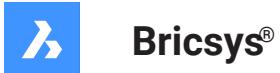

# **Systemvariablen-Referenz (V23)**

#### **Produkt-Dokumentation**

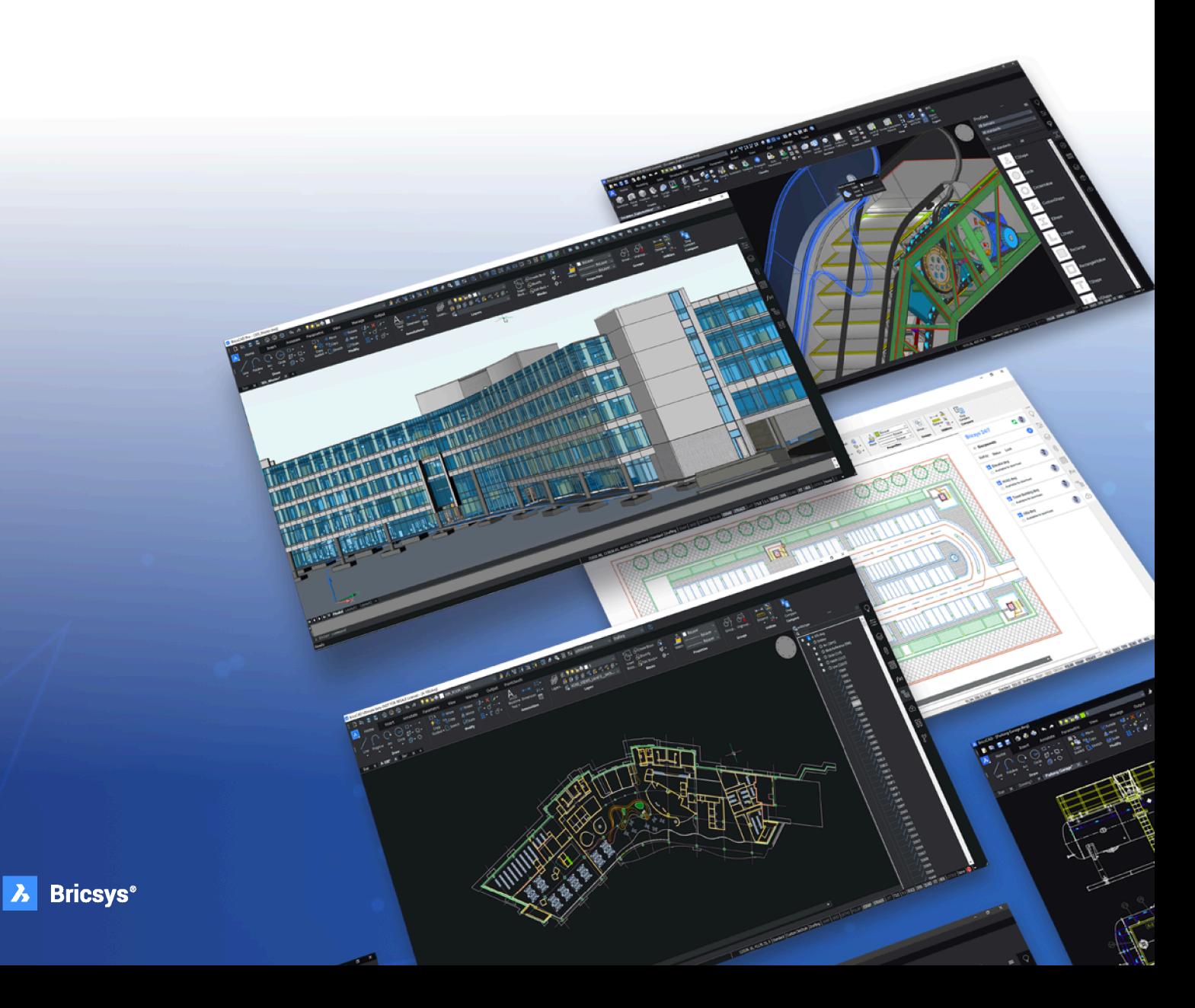

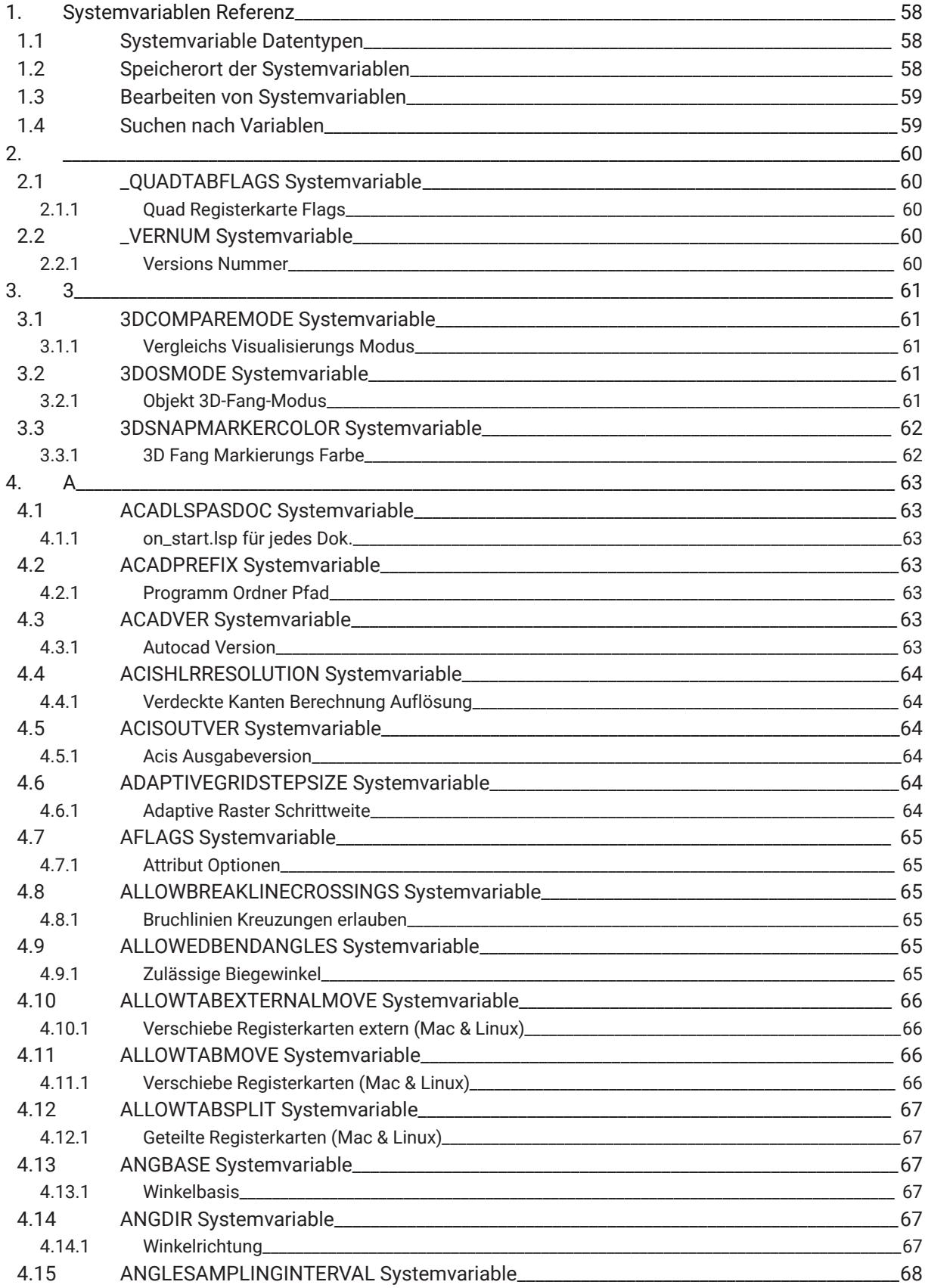

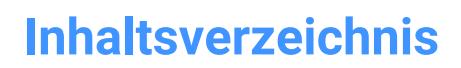

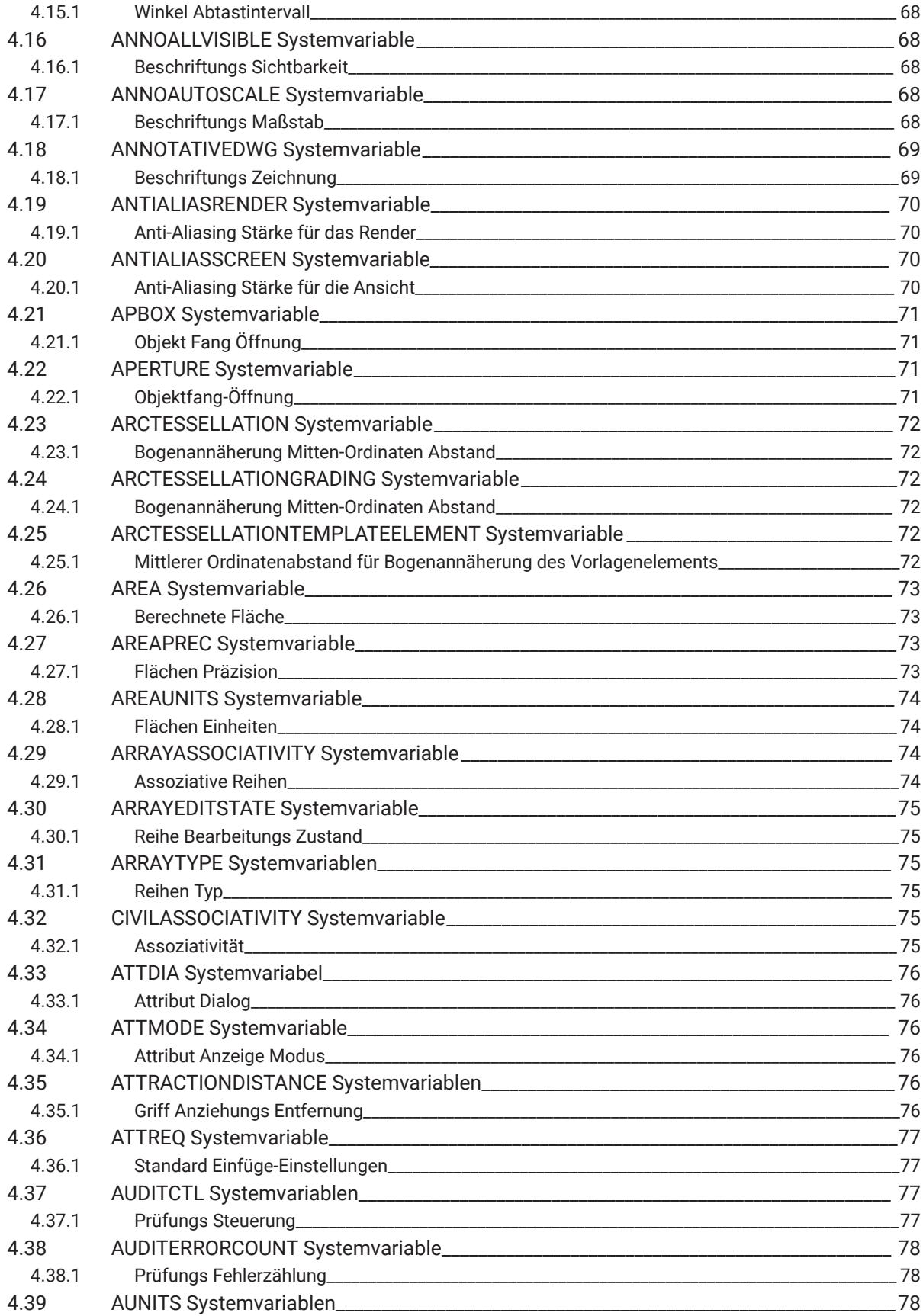

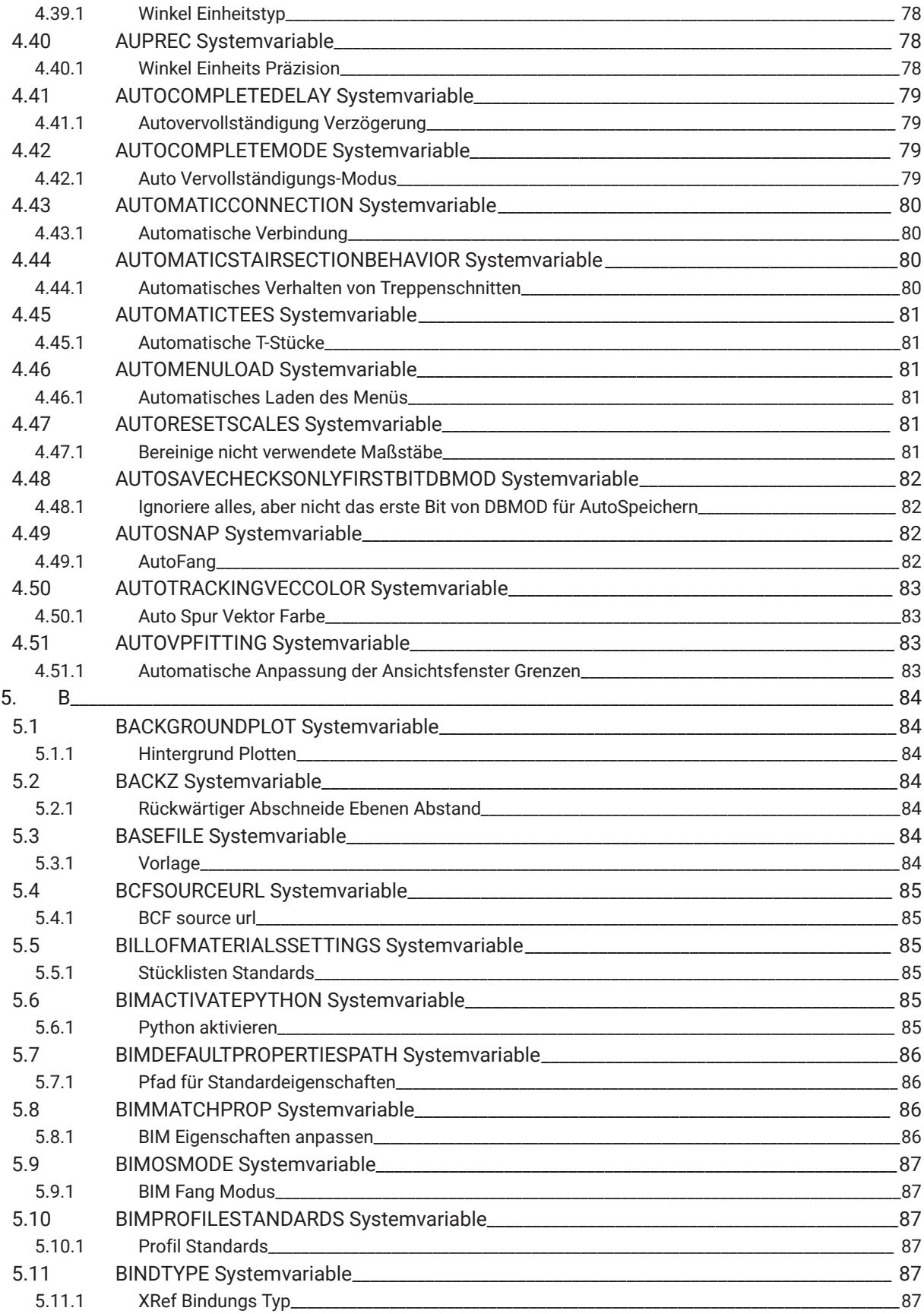

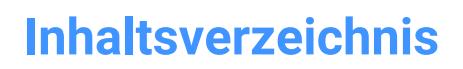

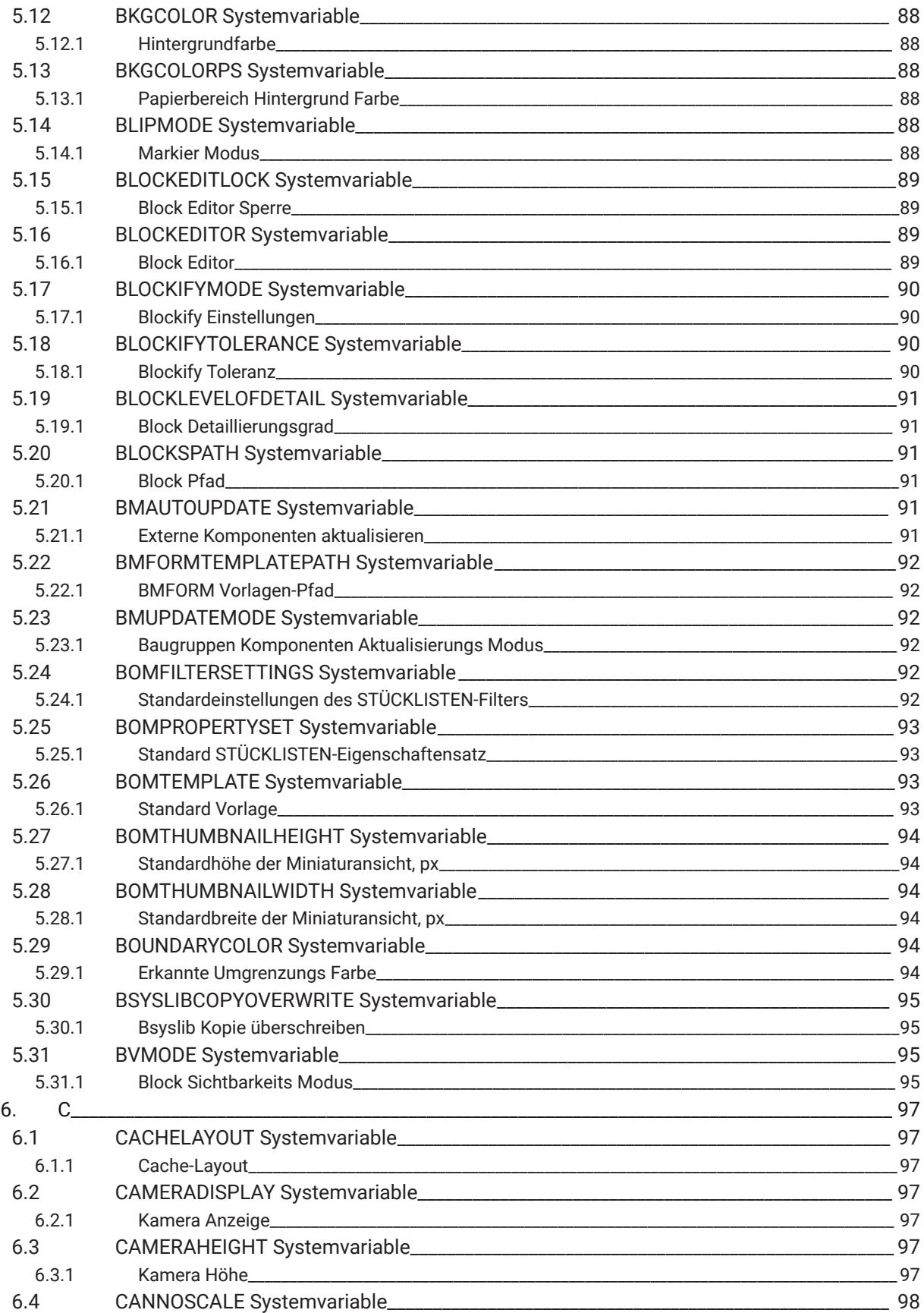

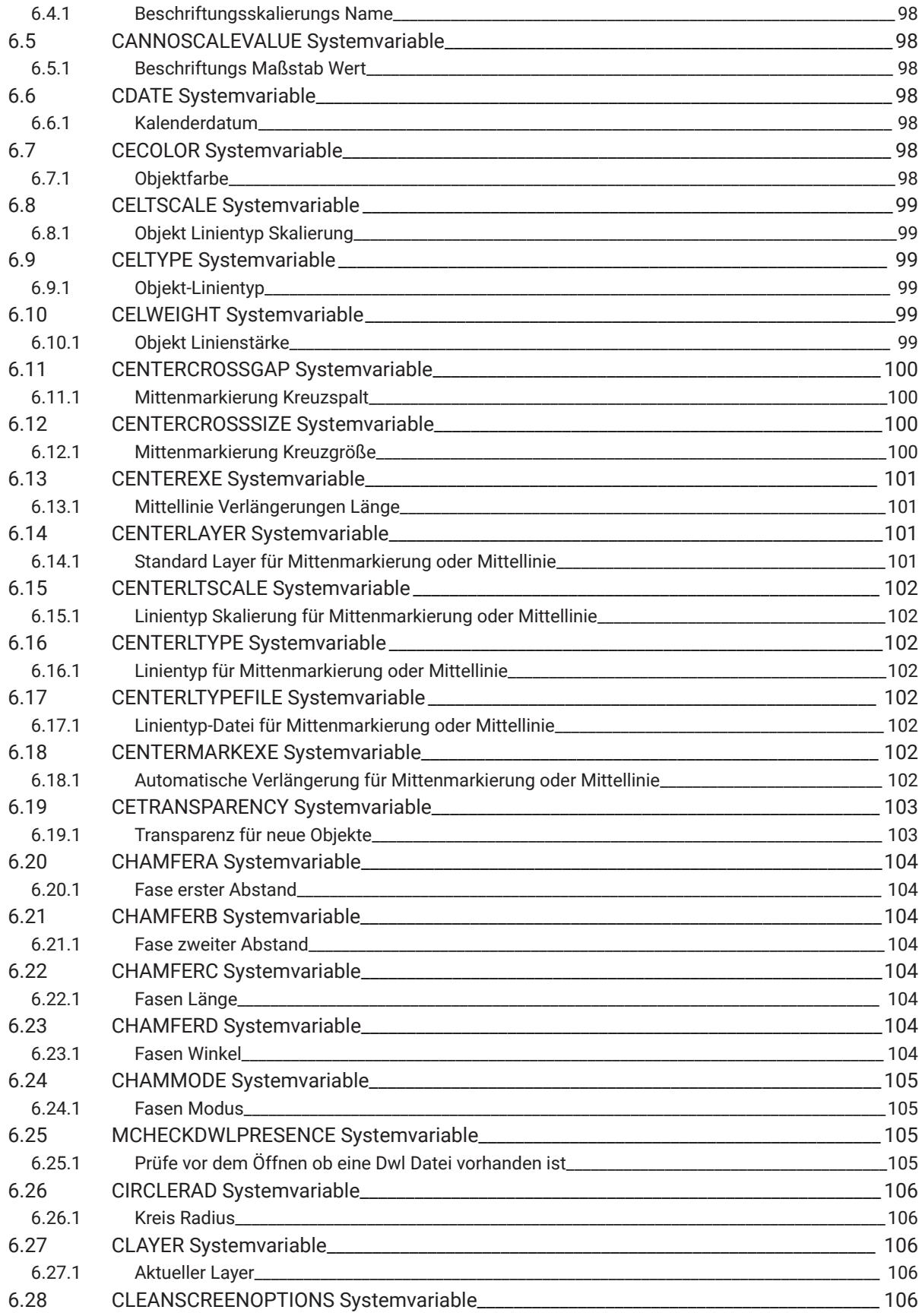

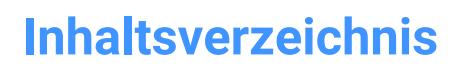

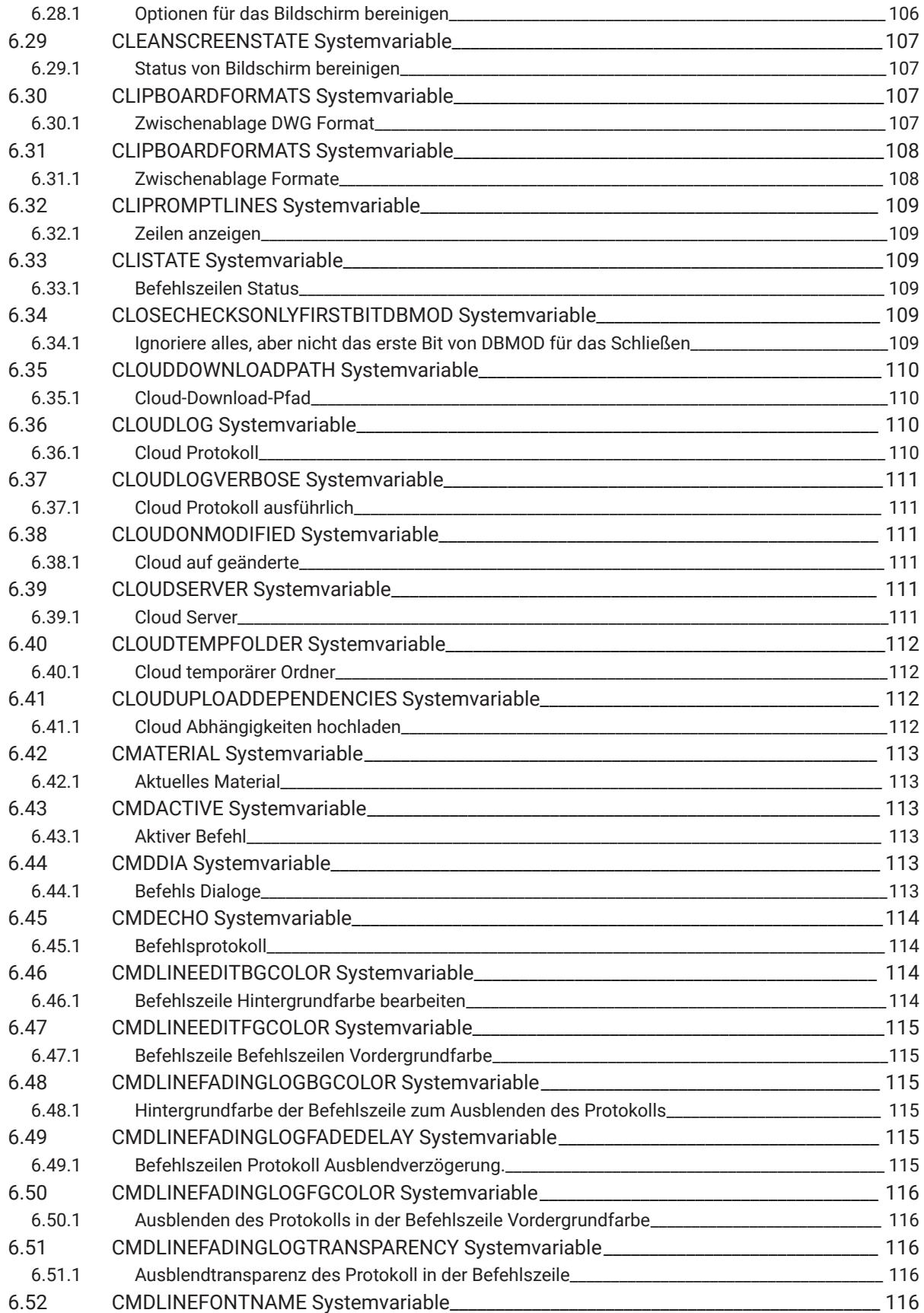

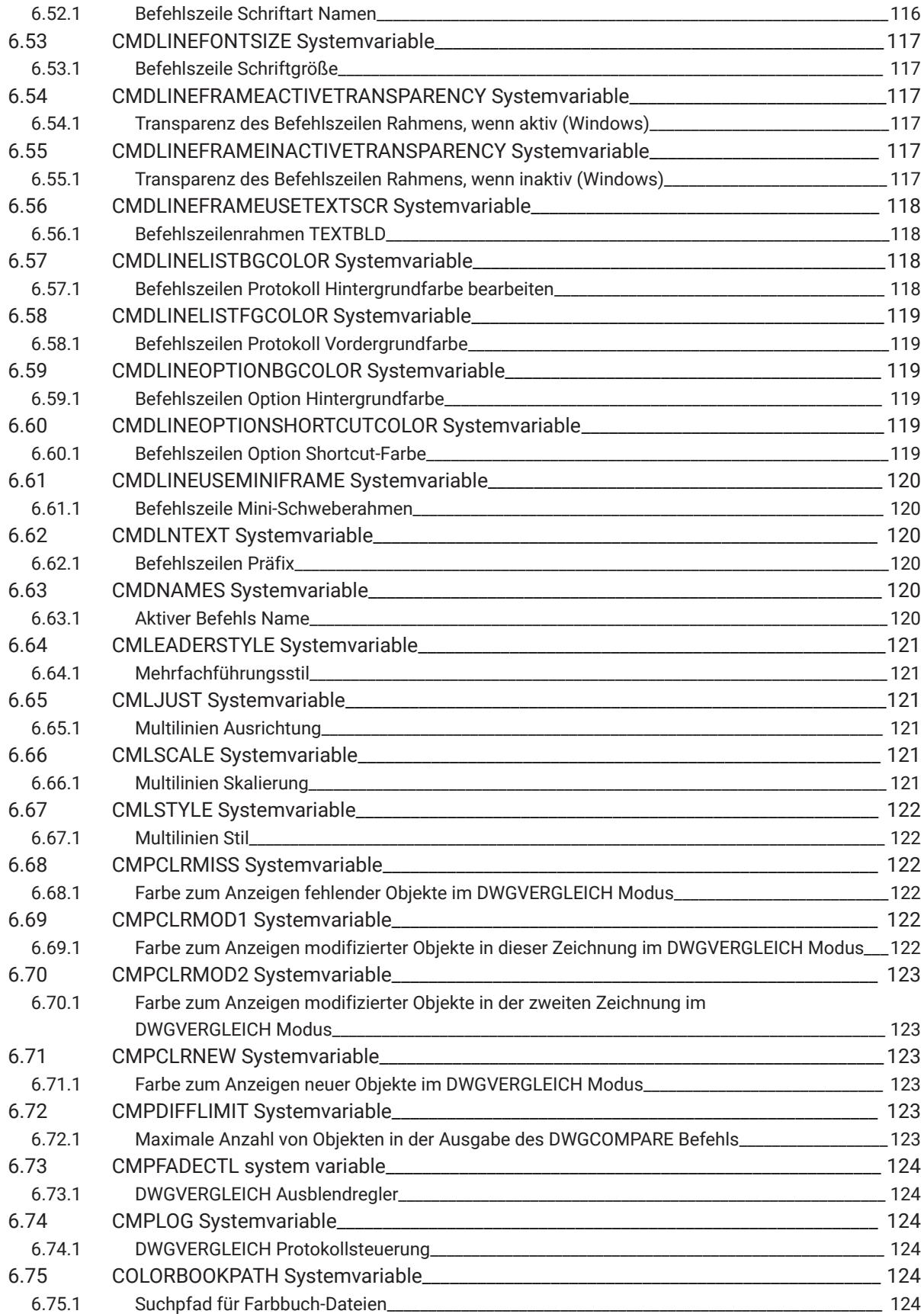

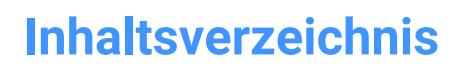

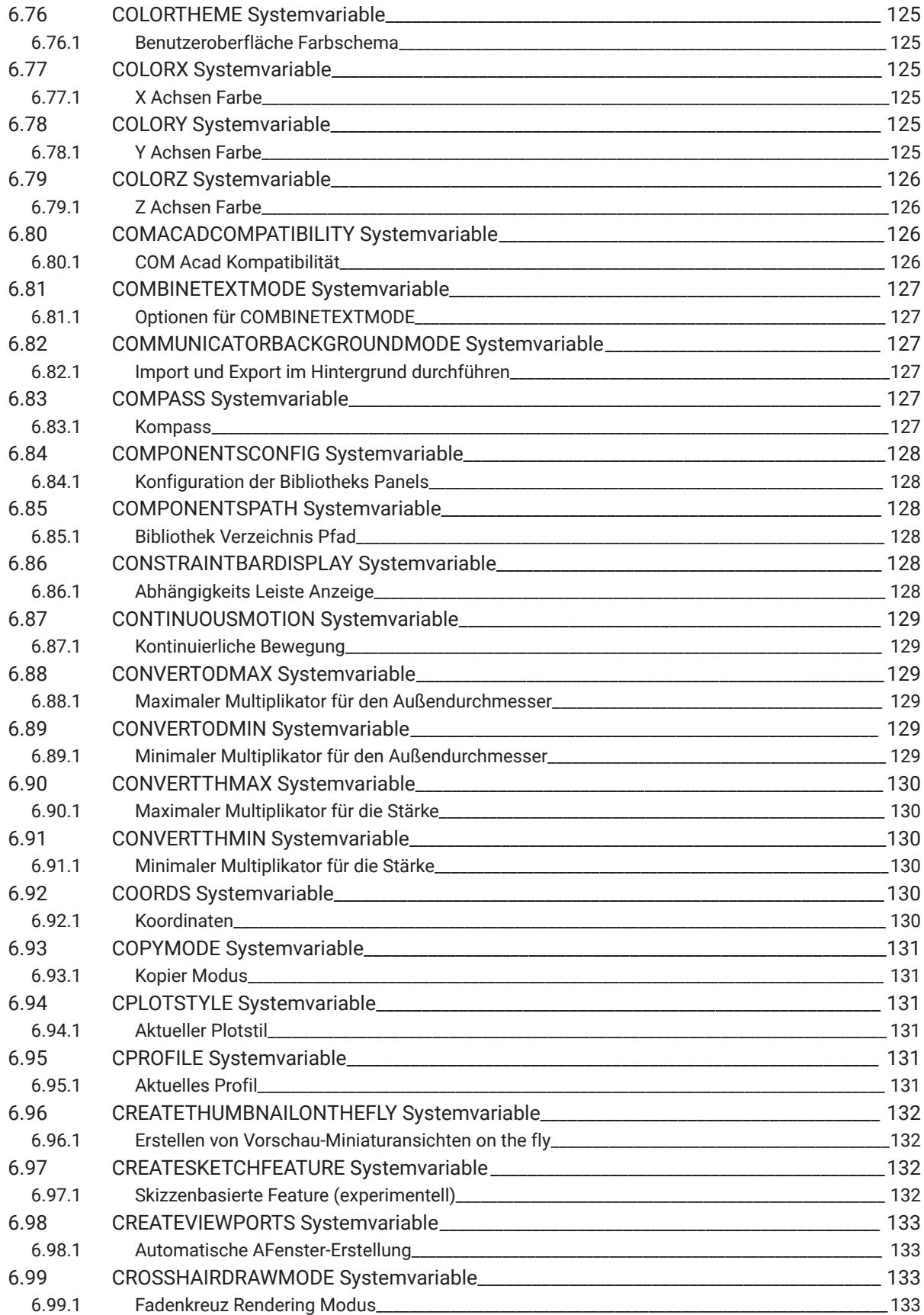

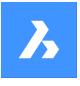

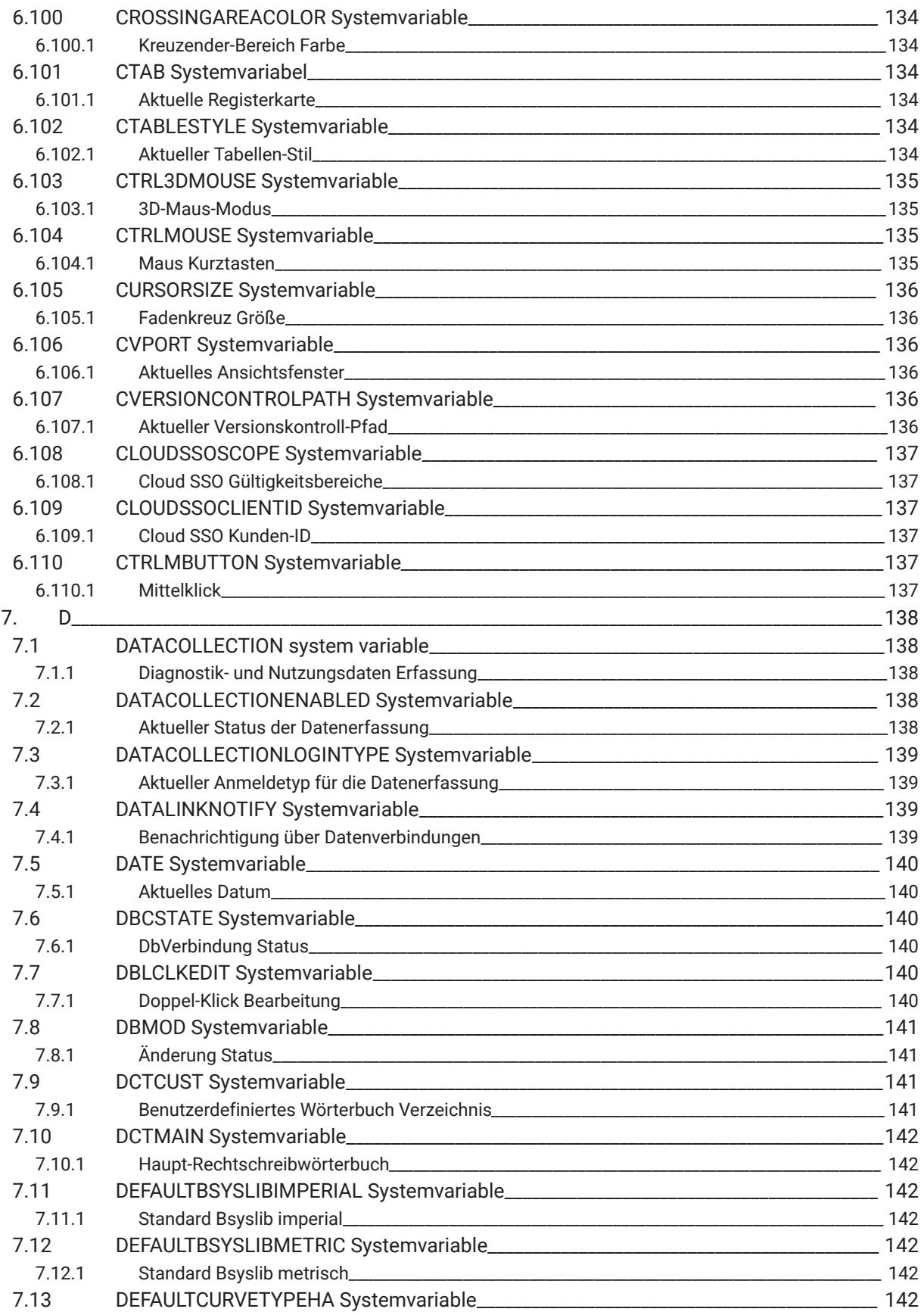

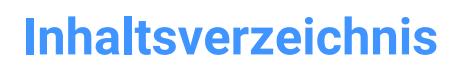

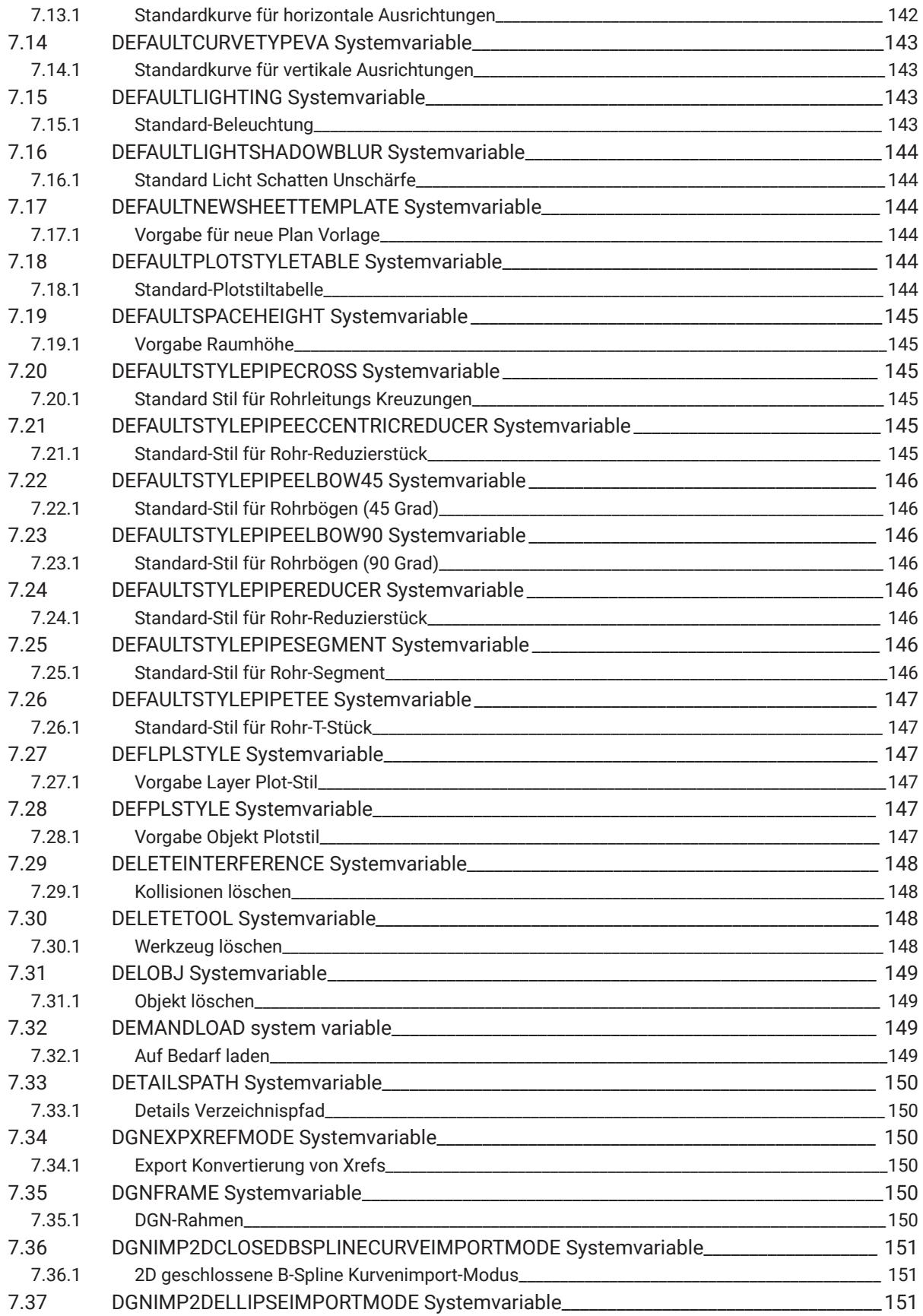

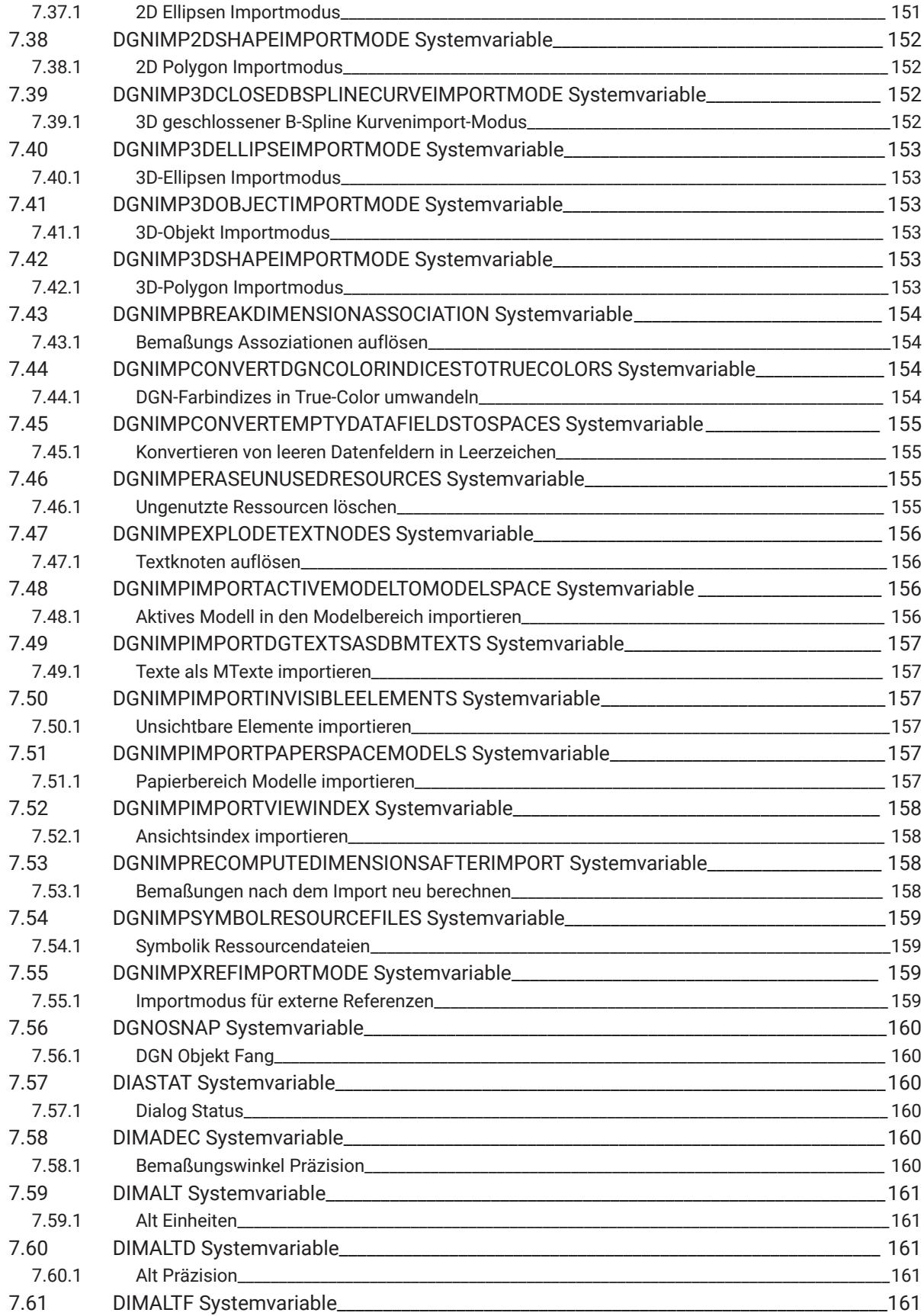

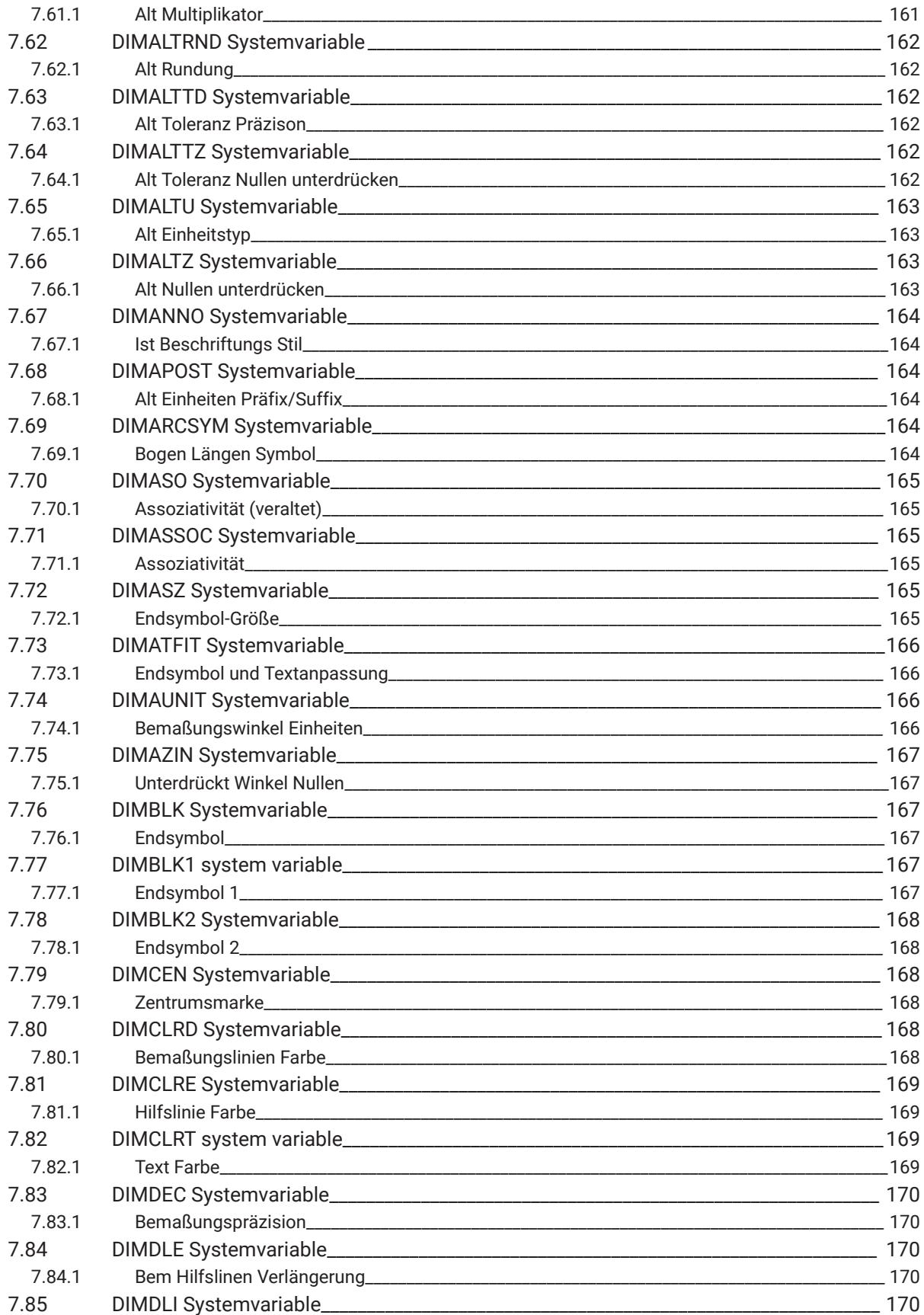

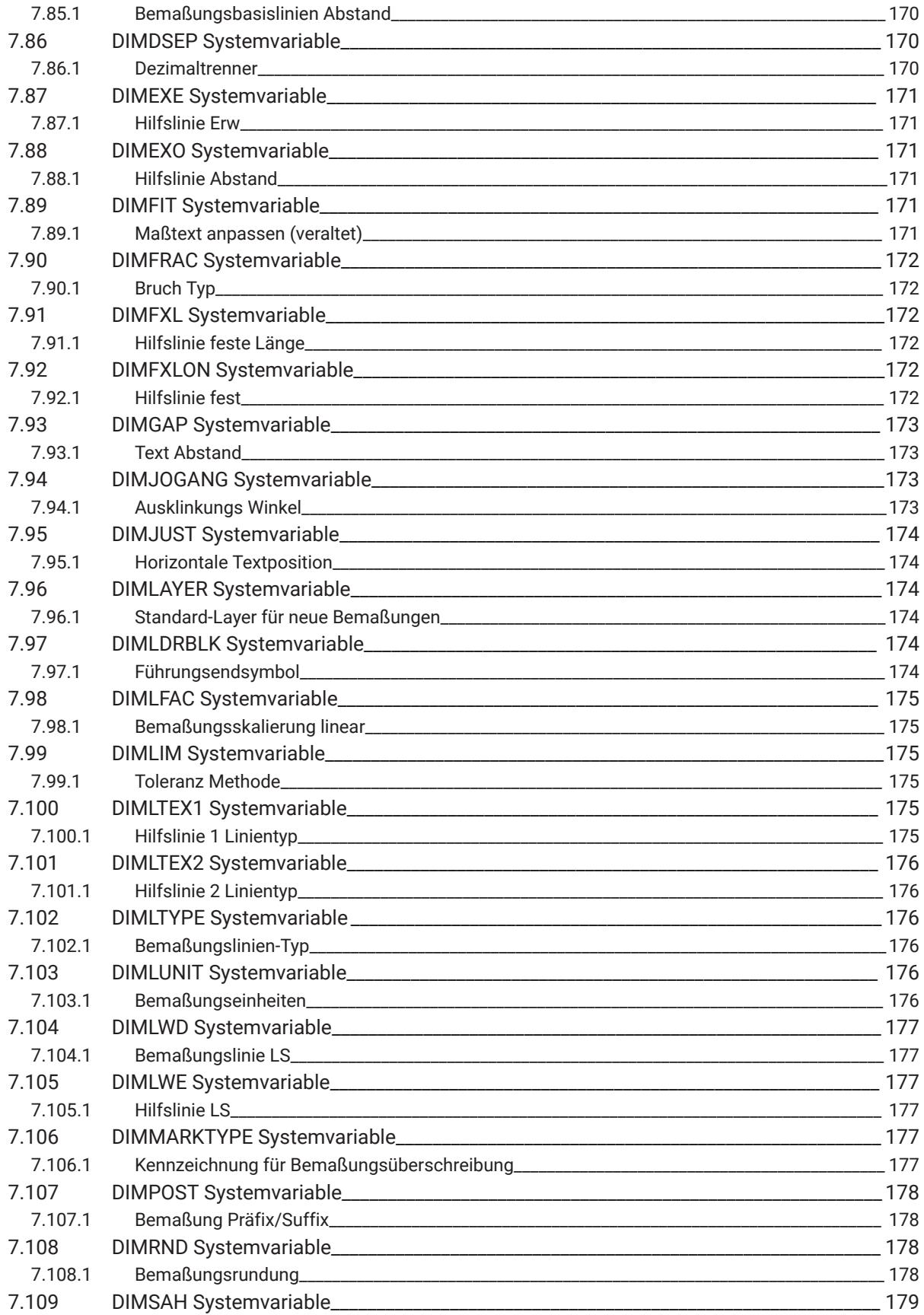

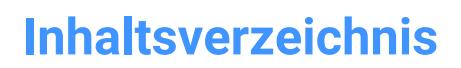

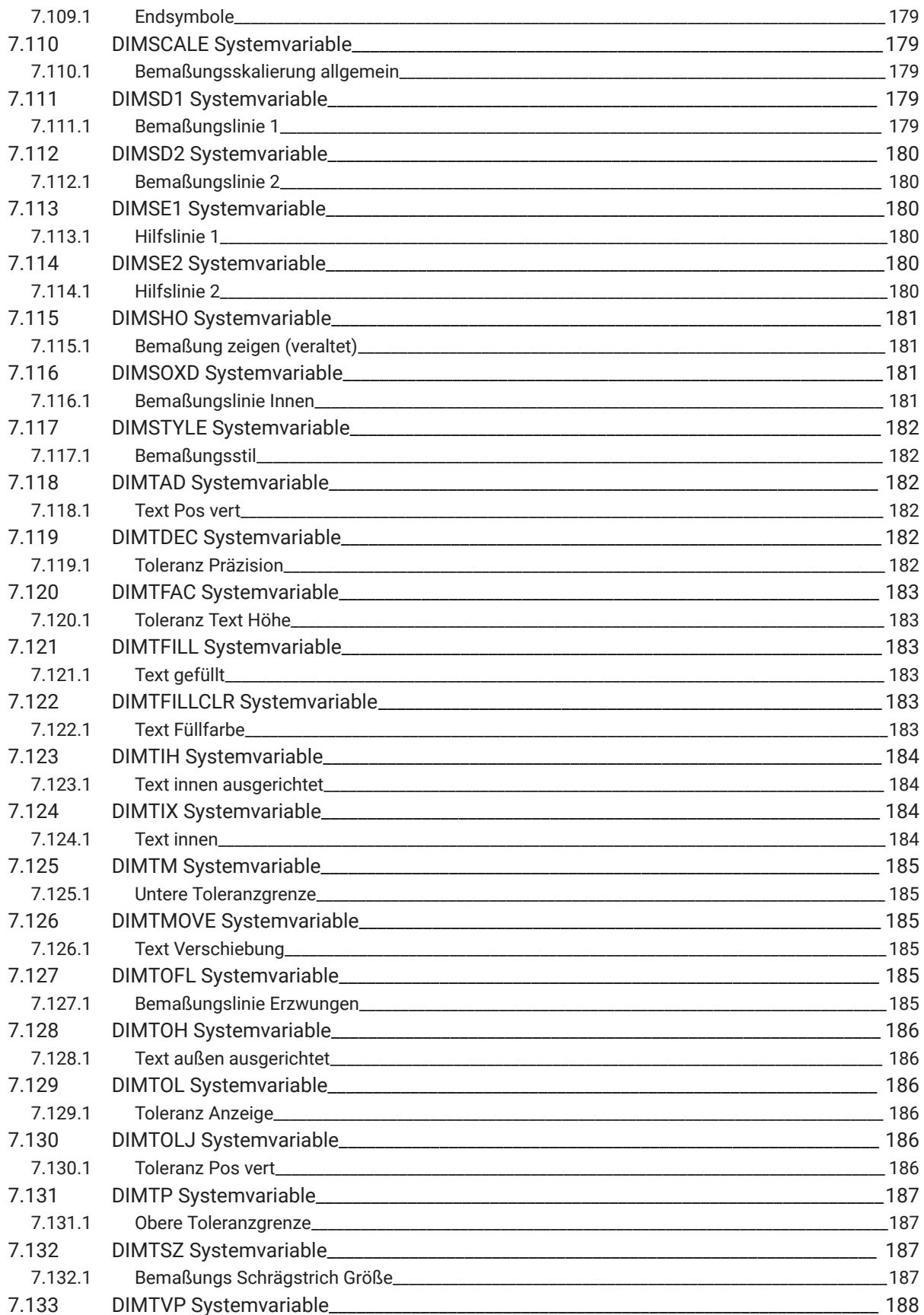

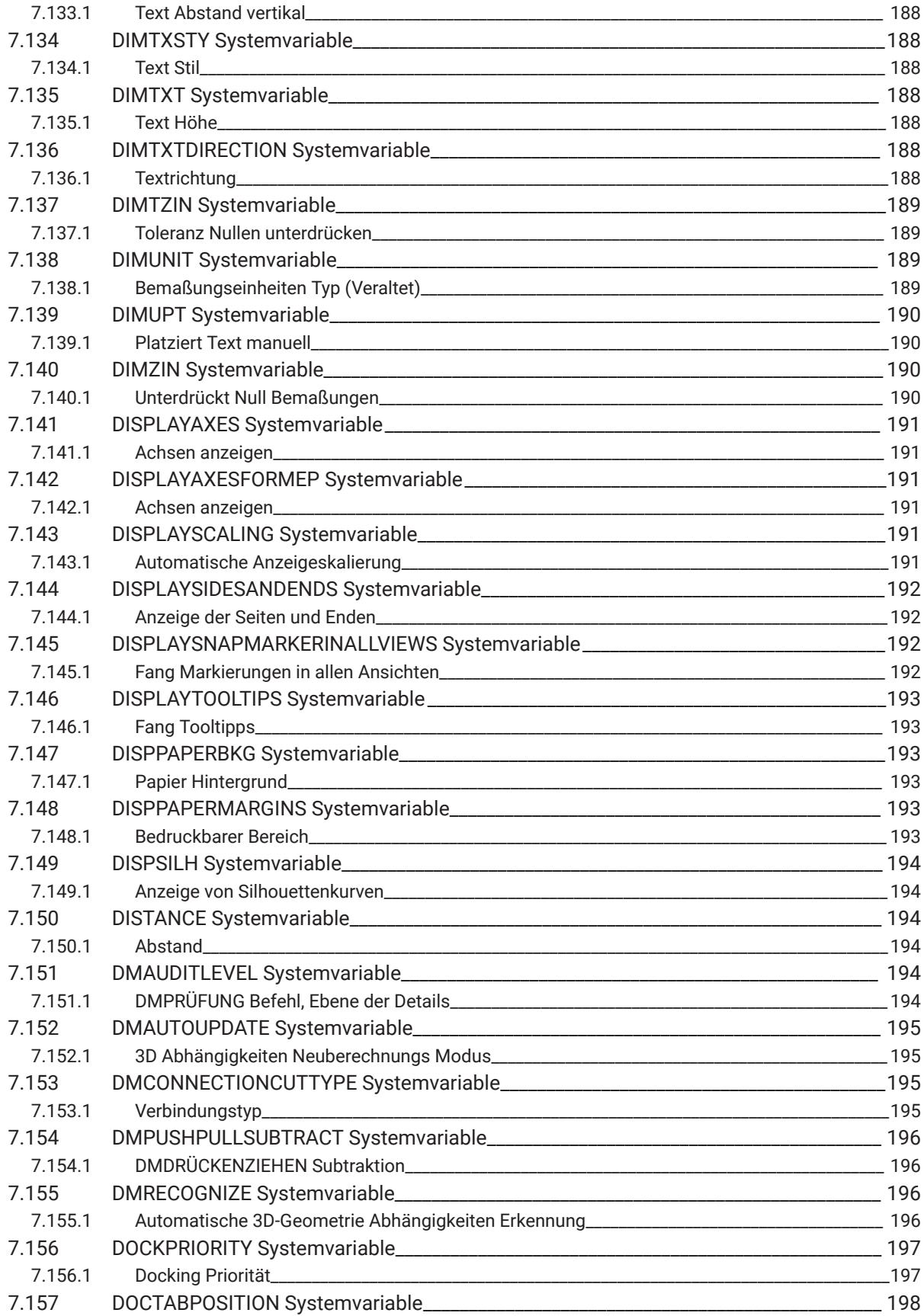

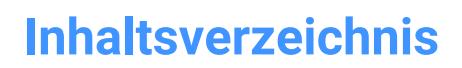

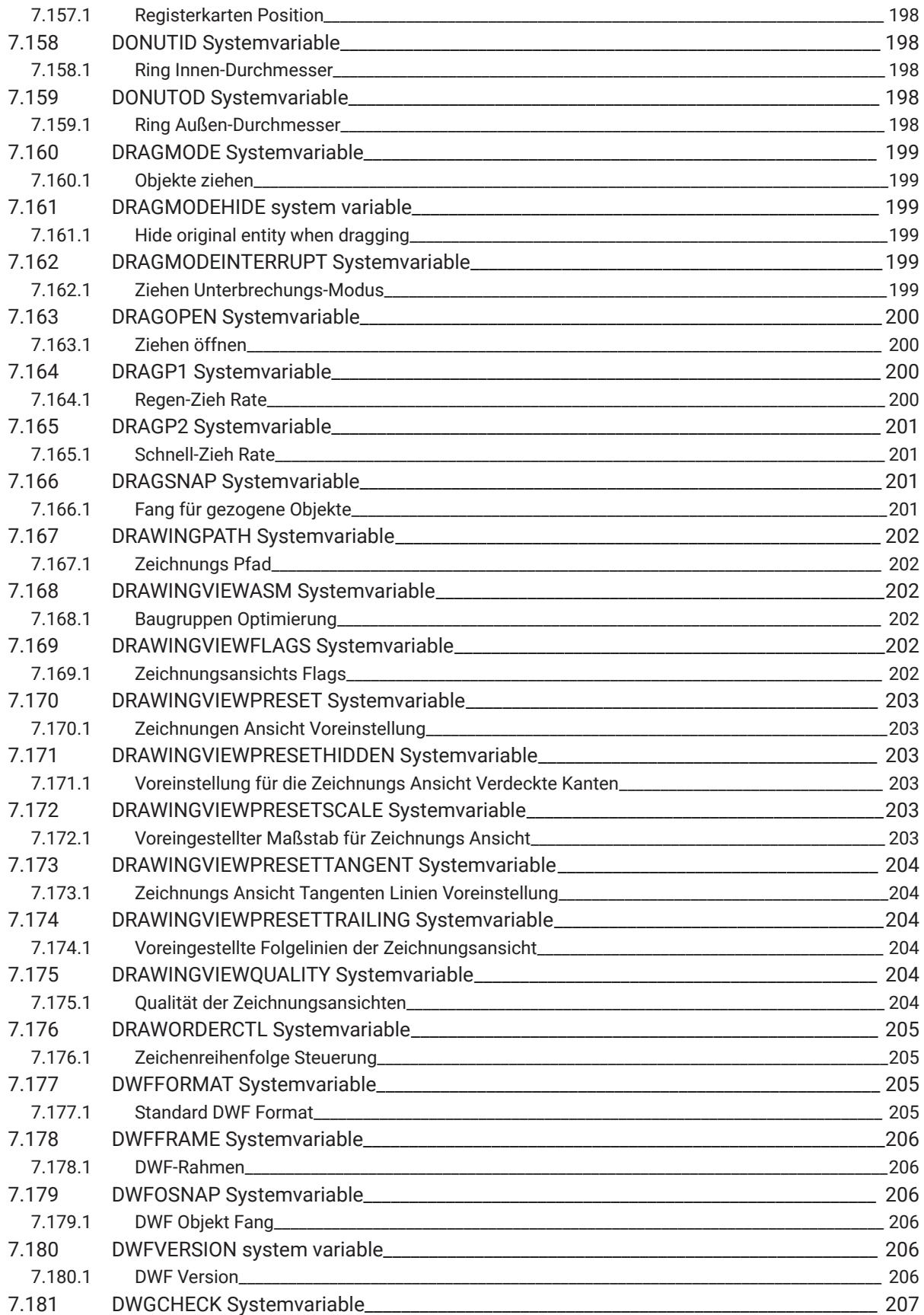

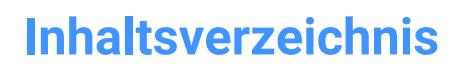

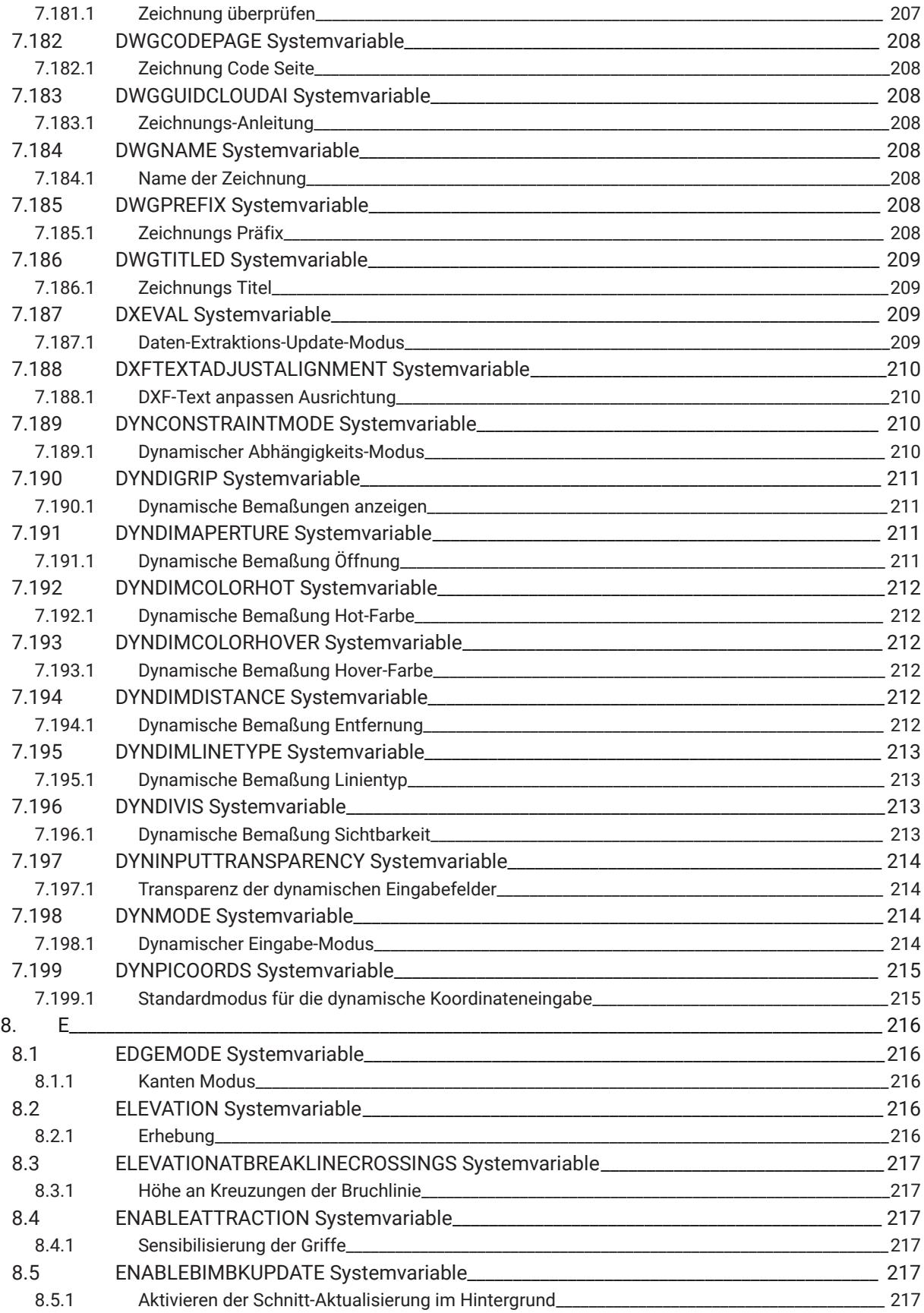

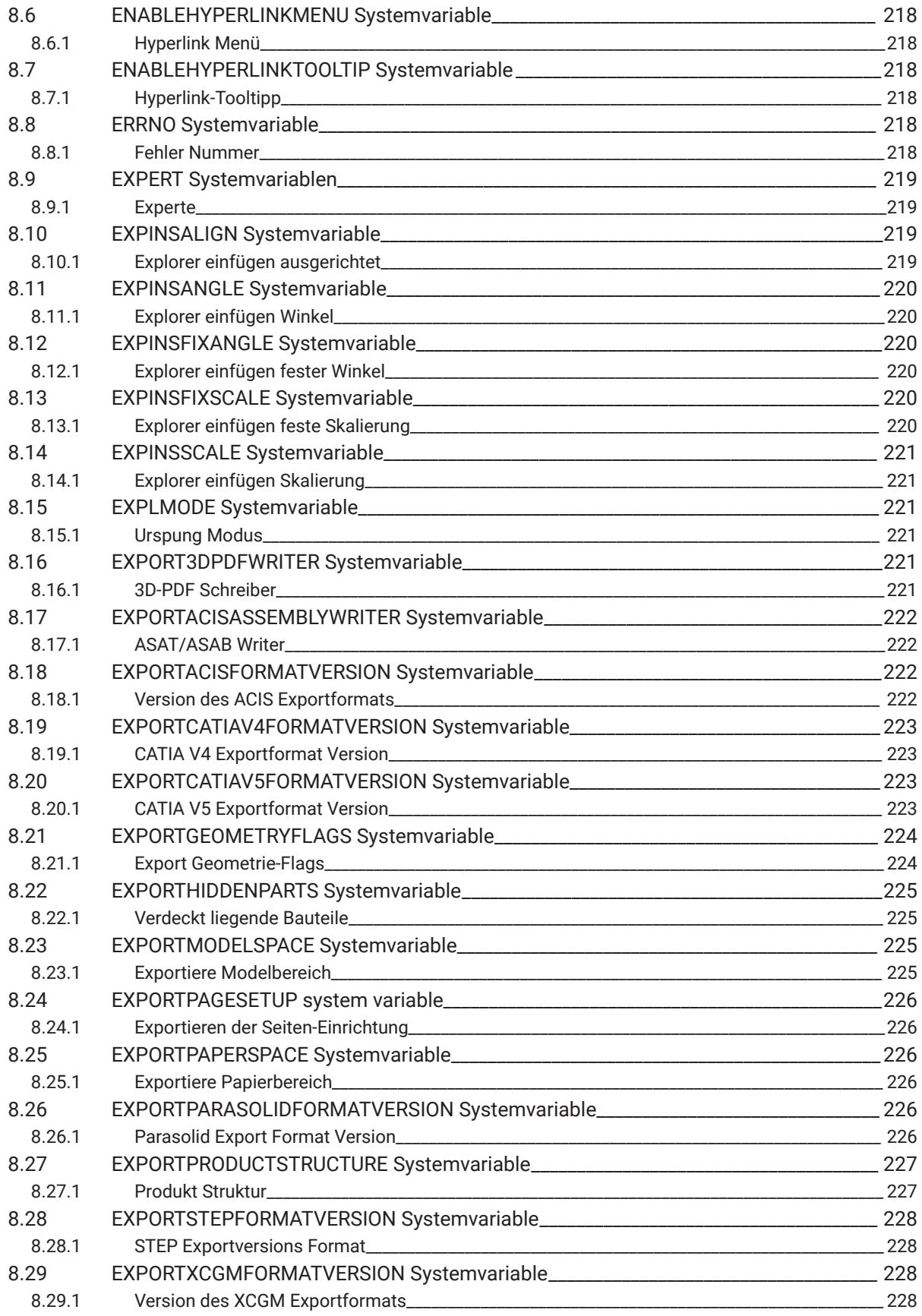

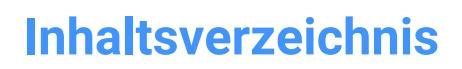

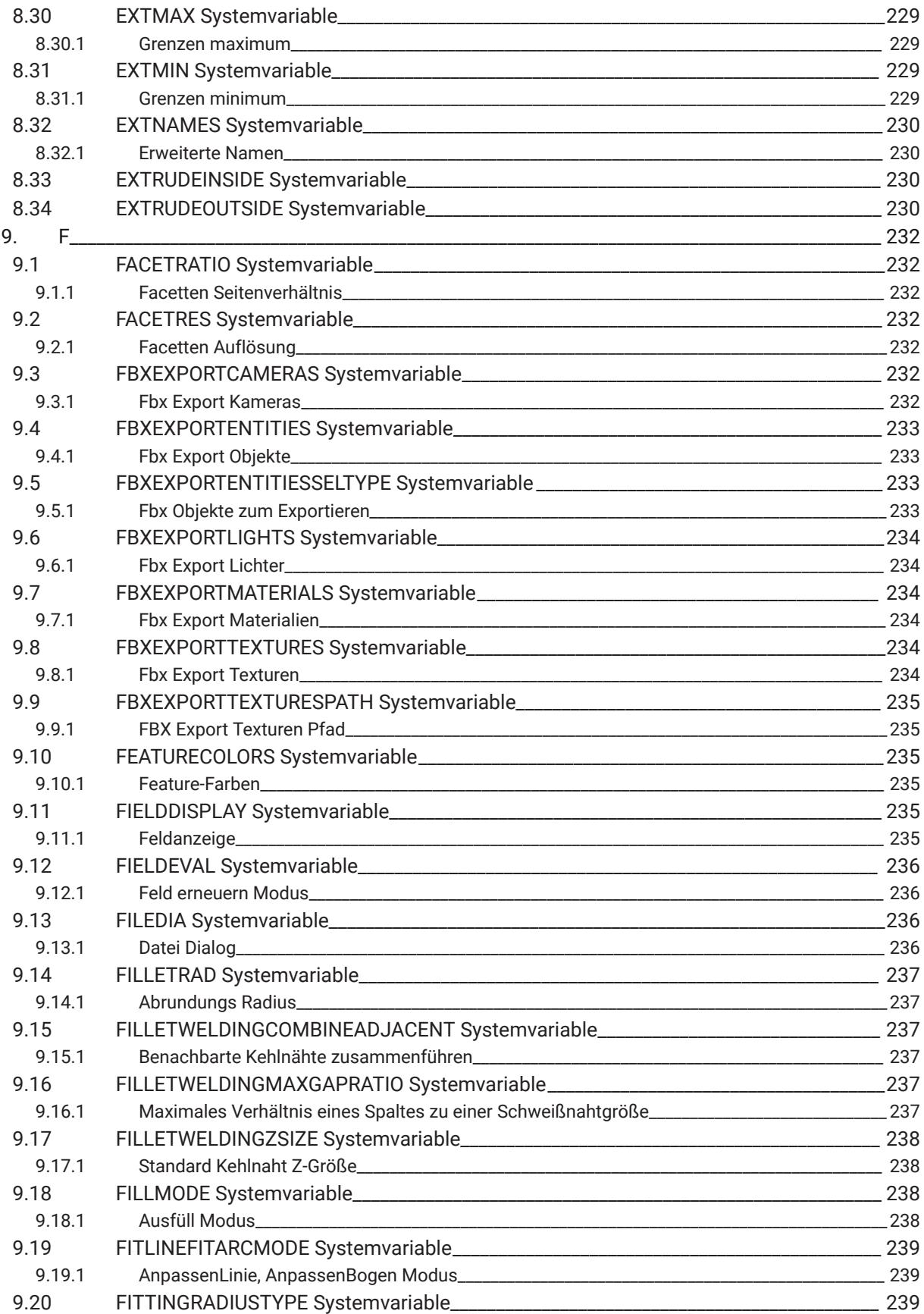

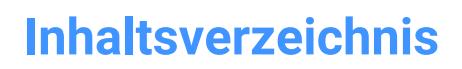

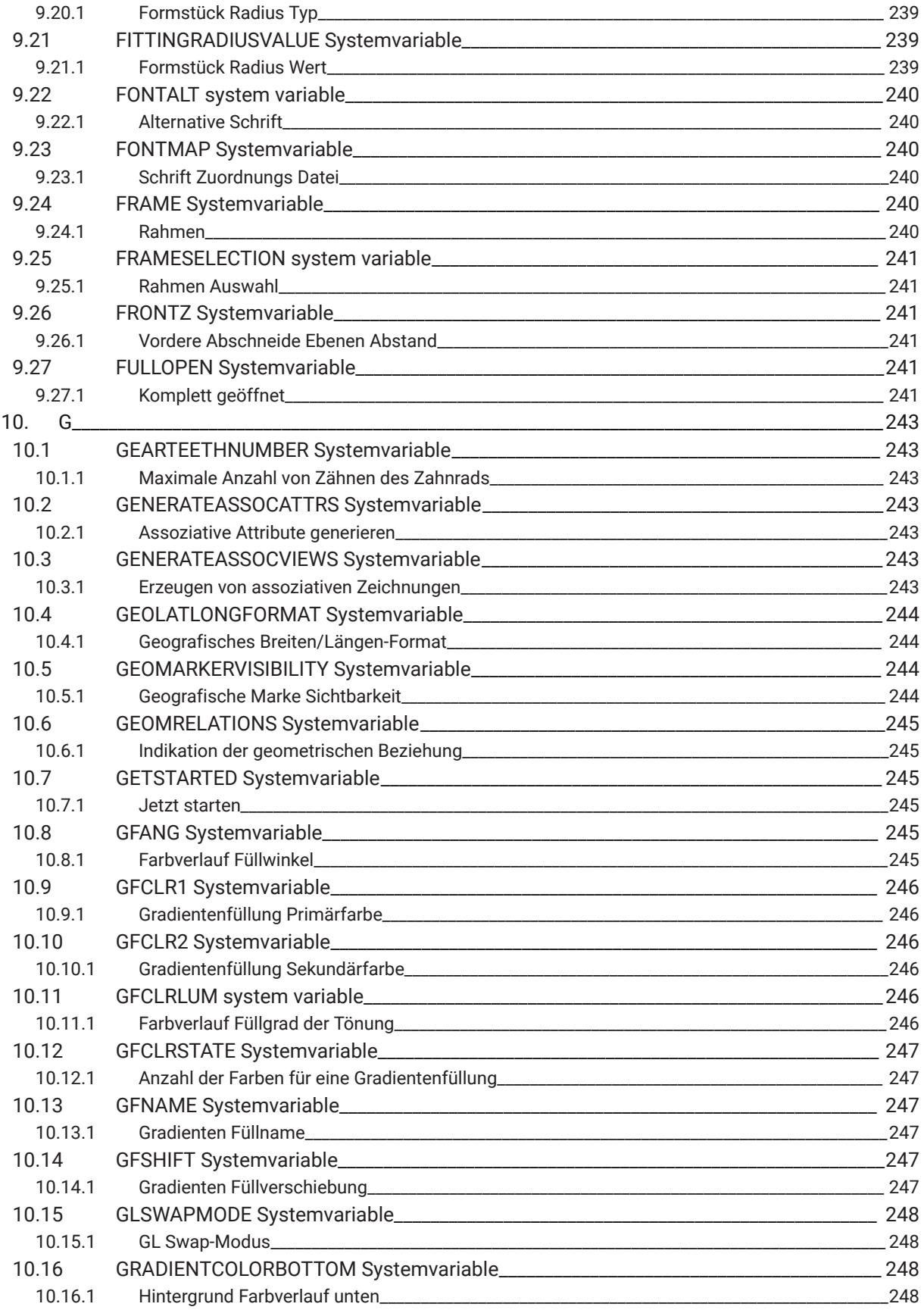

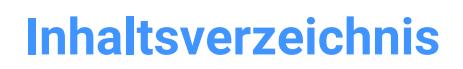

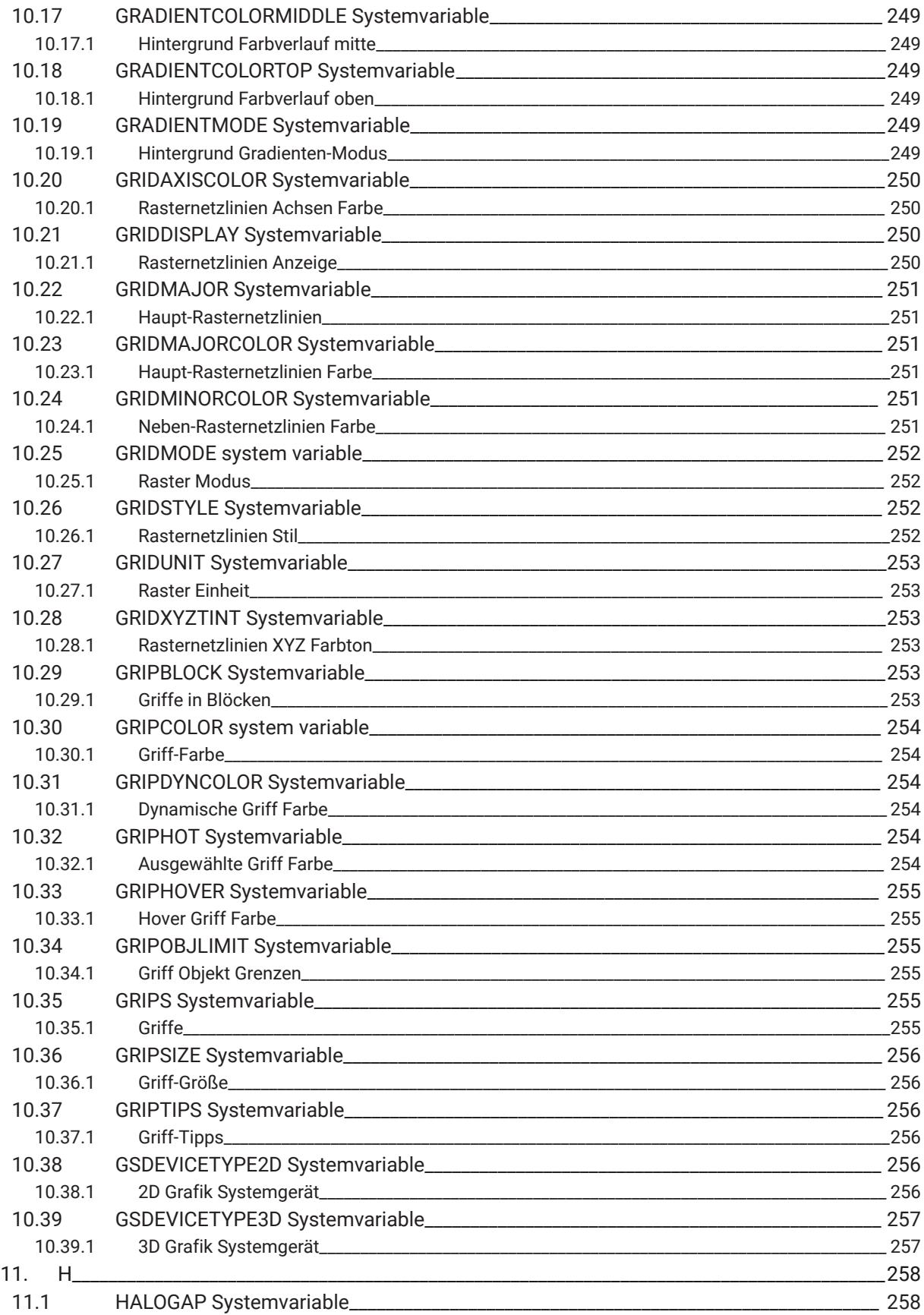

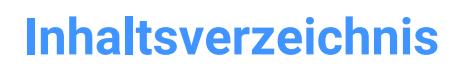

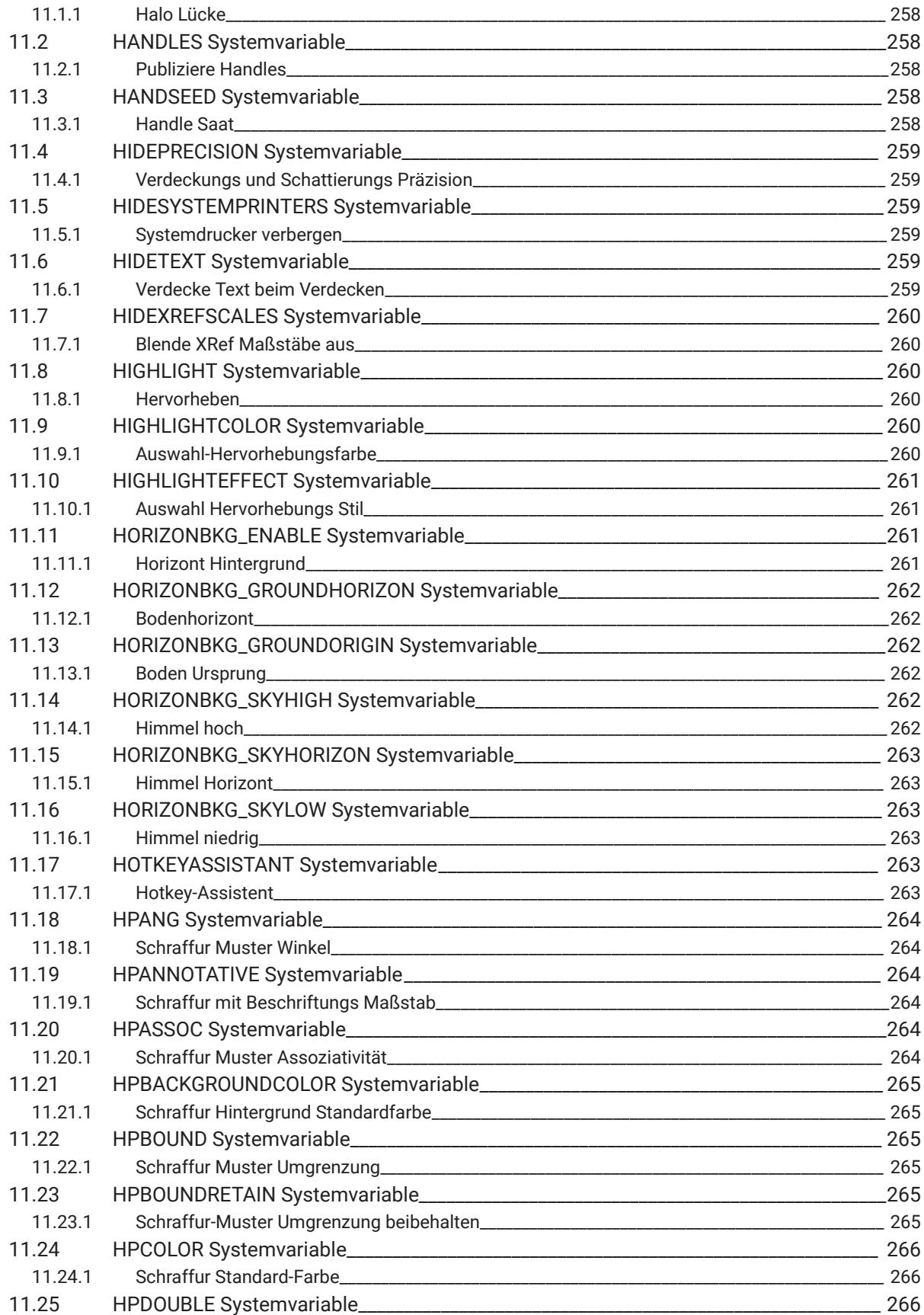

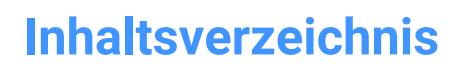

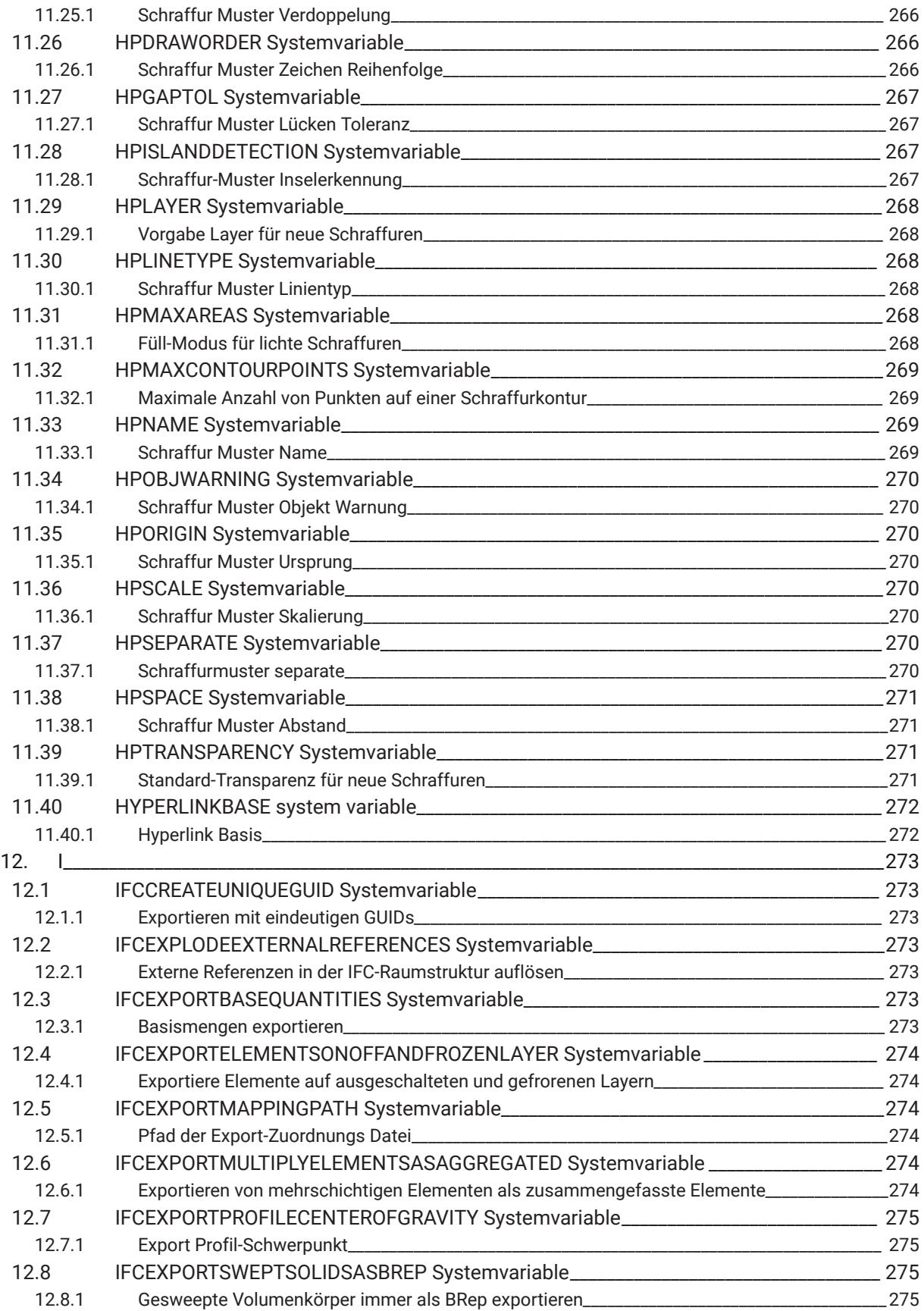

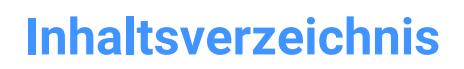

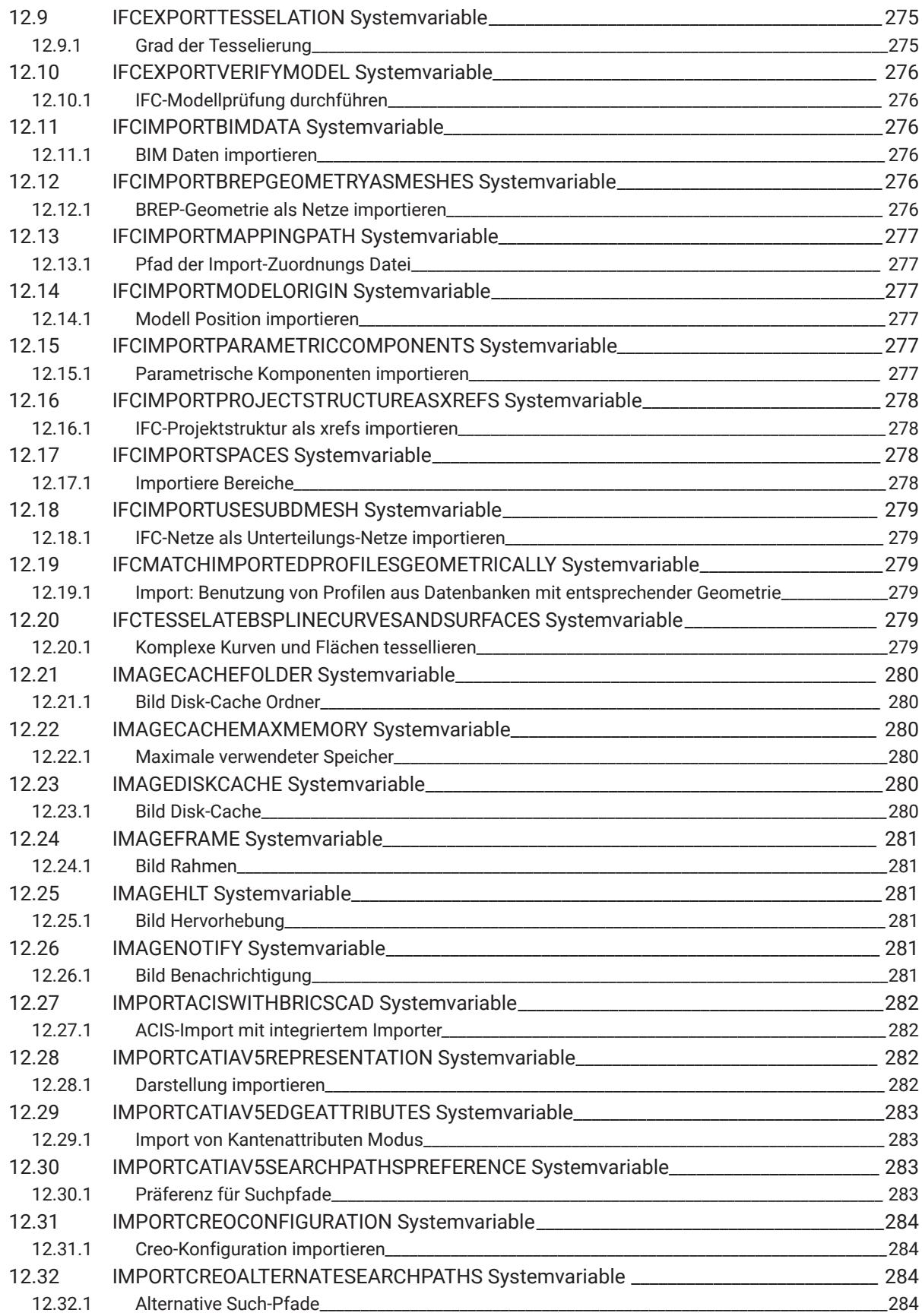

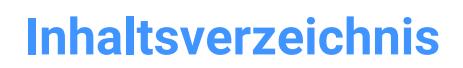

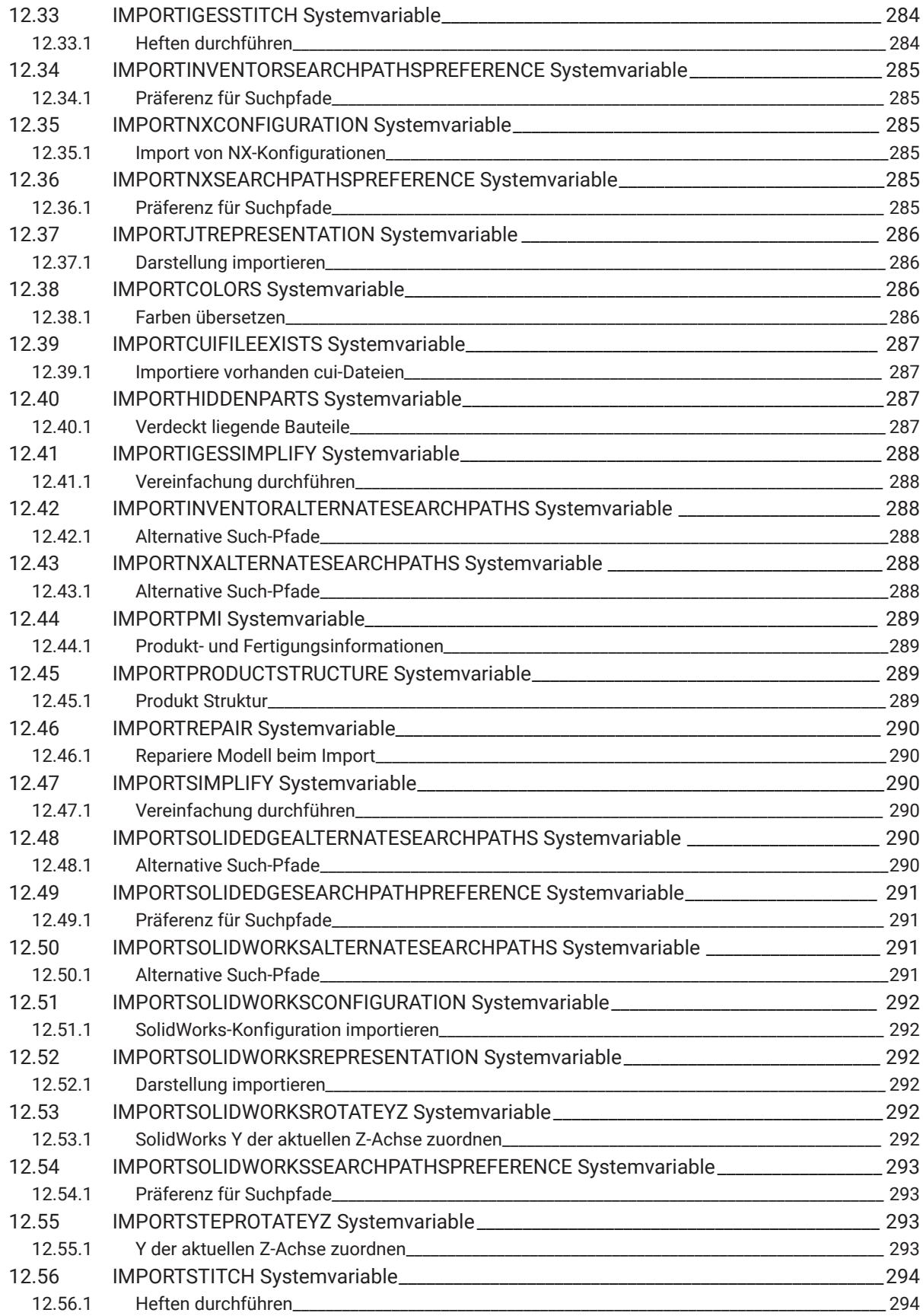

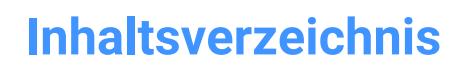

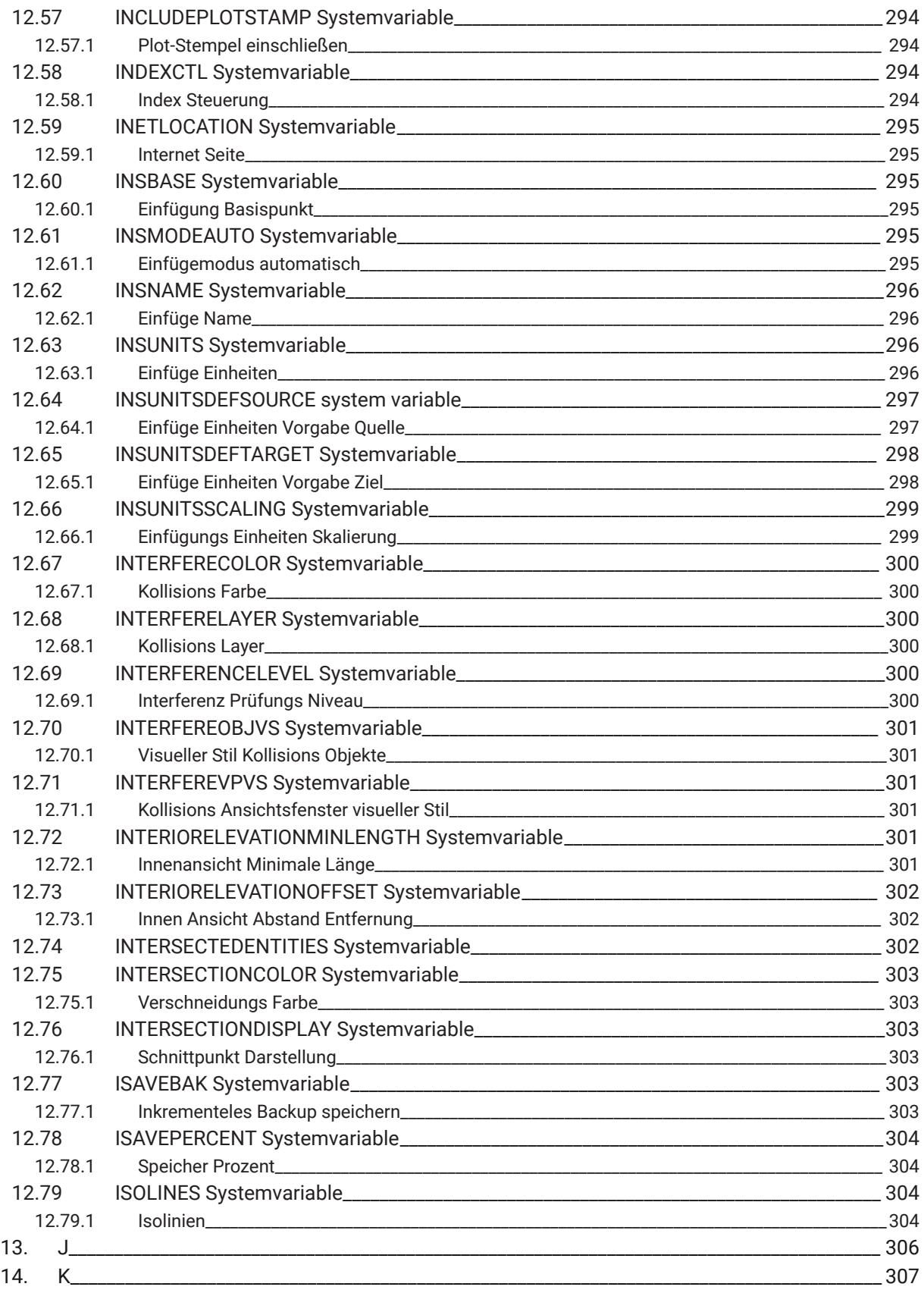

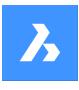

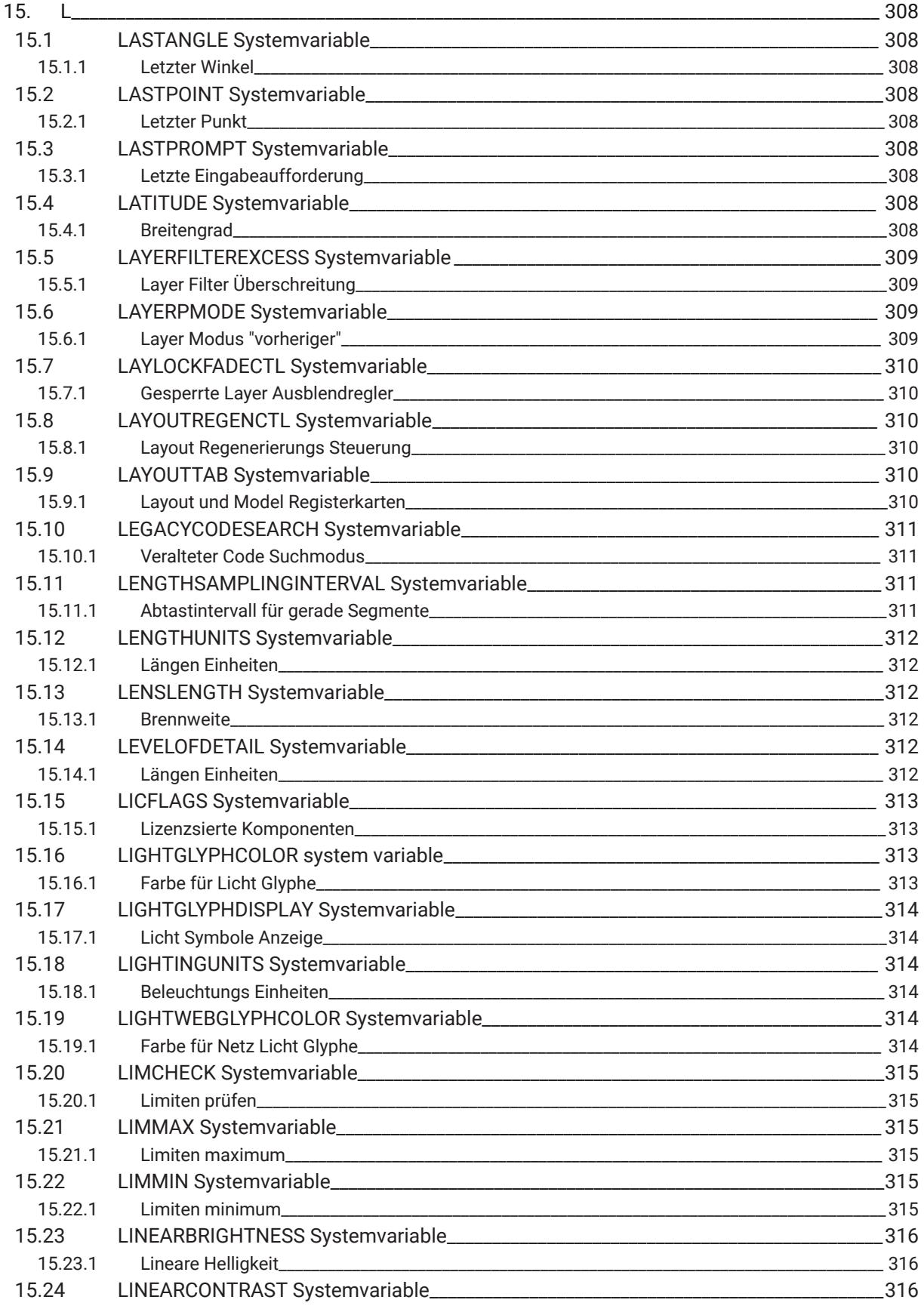

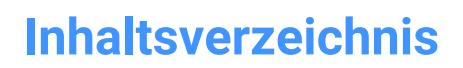

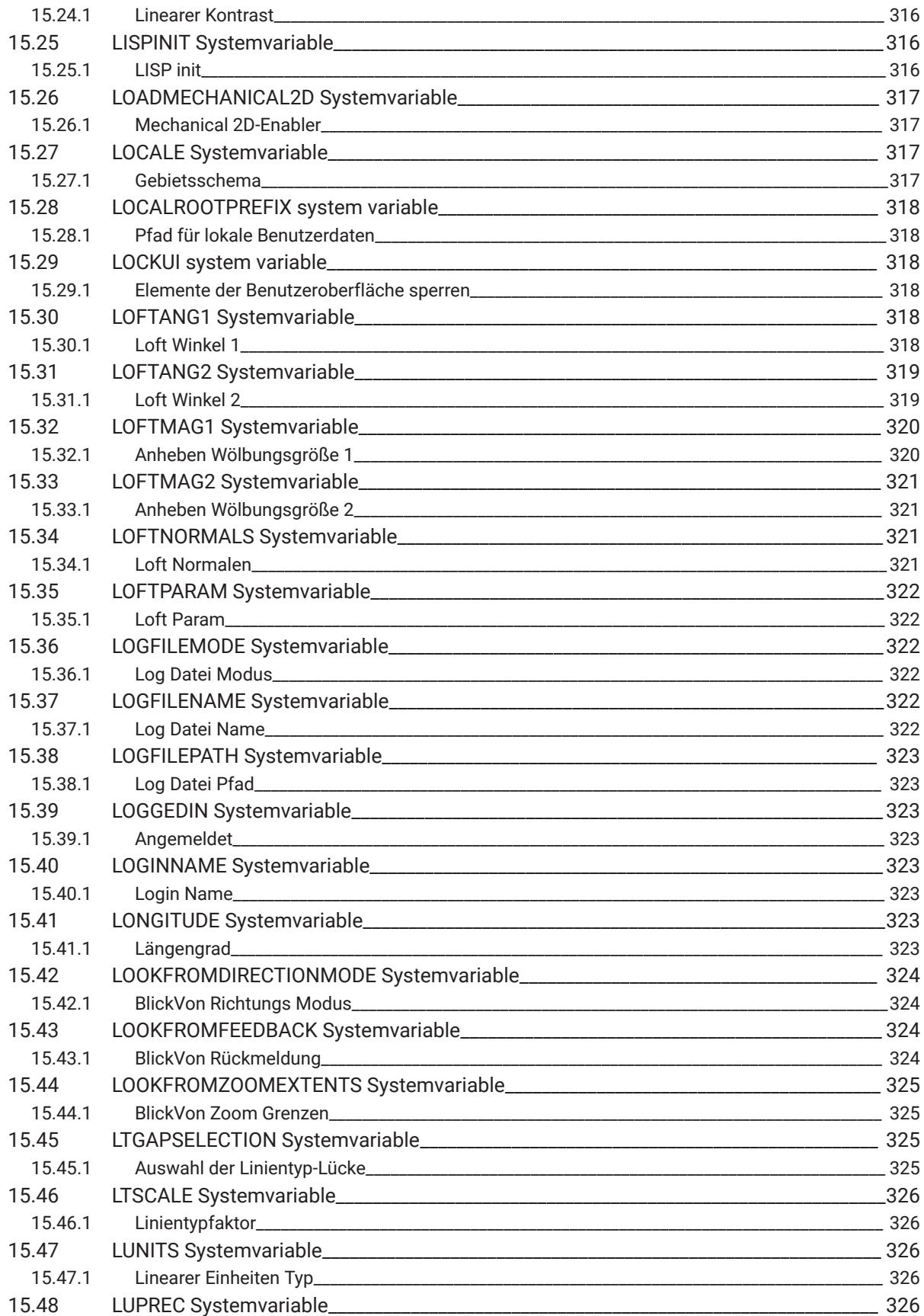

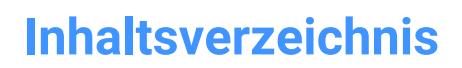

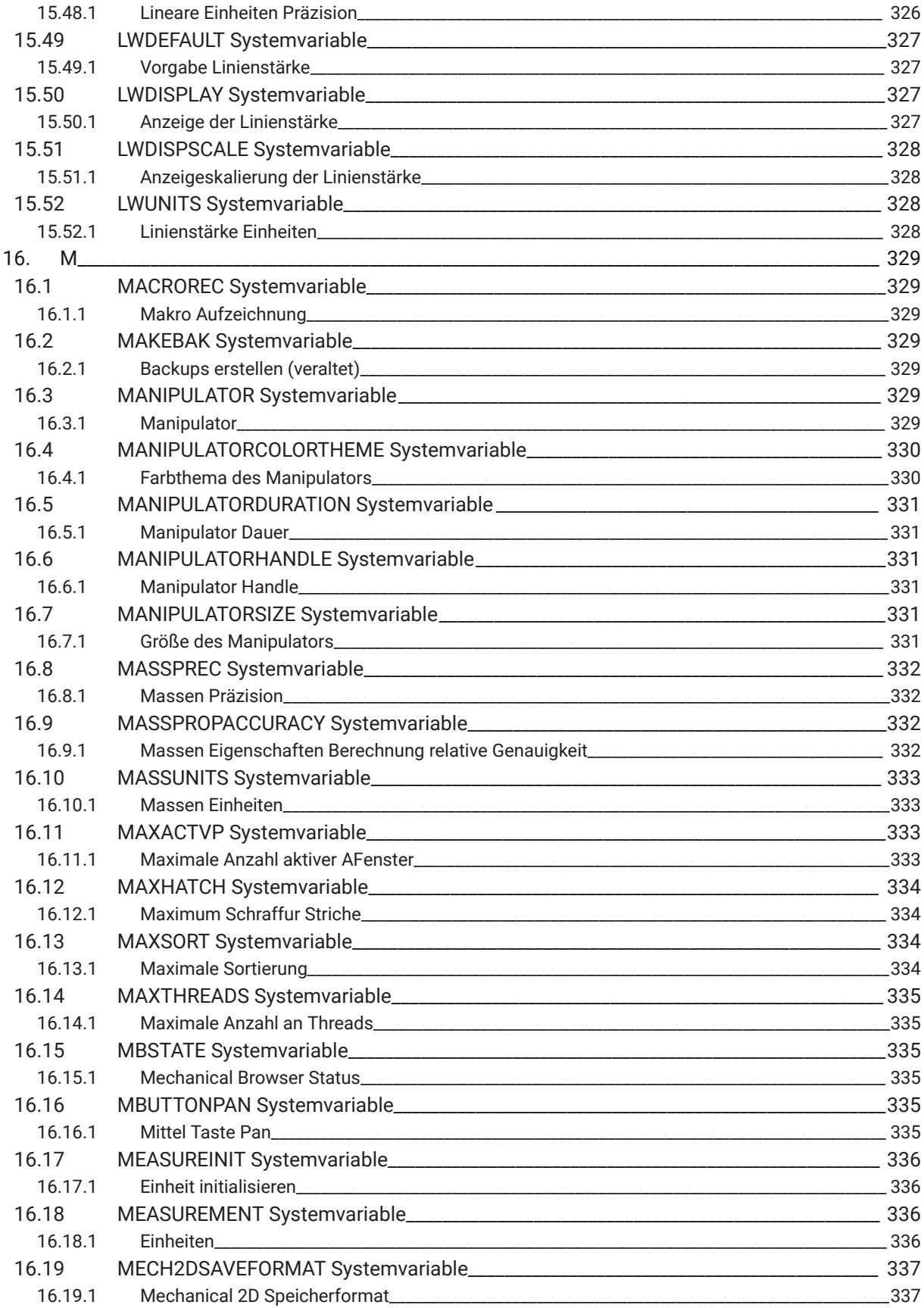

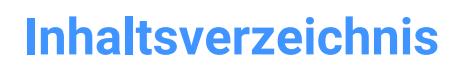

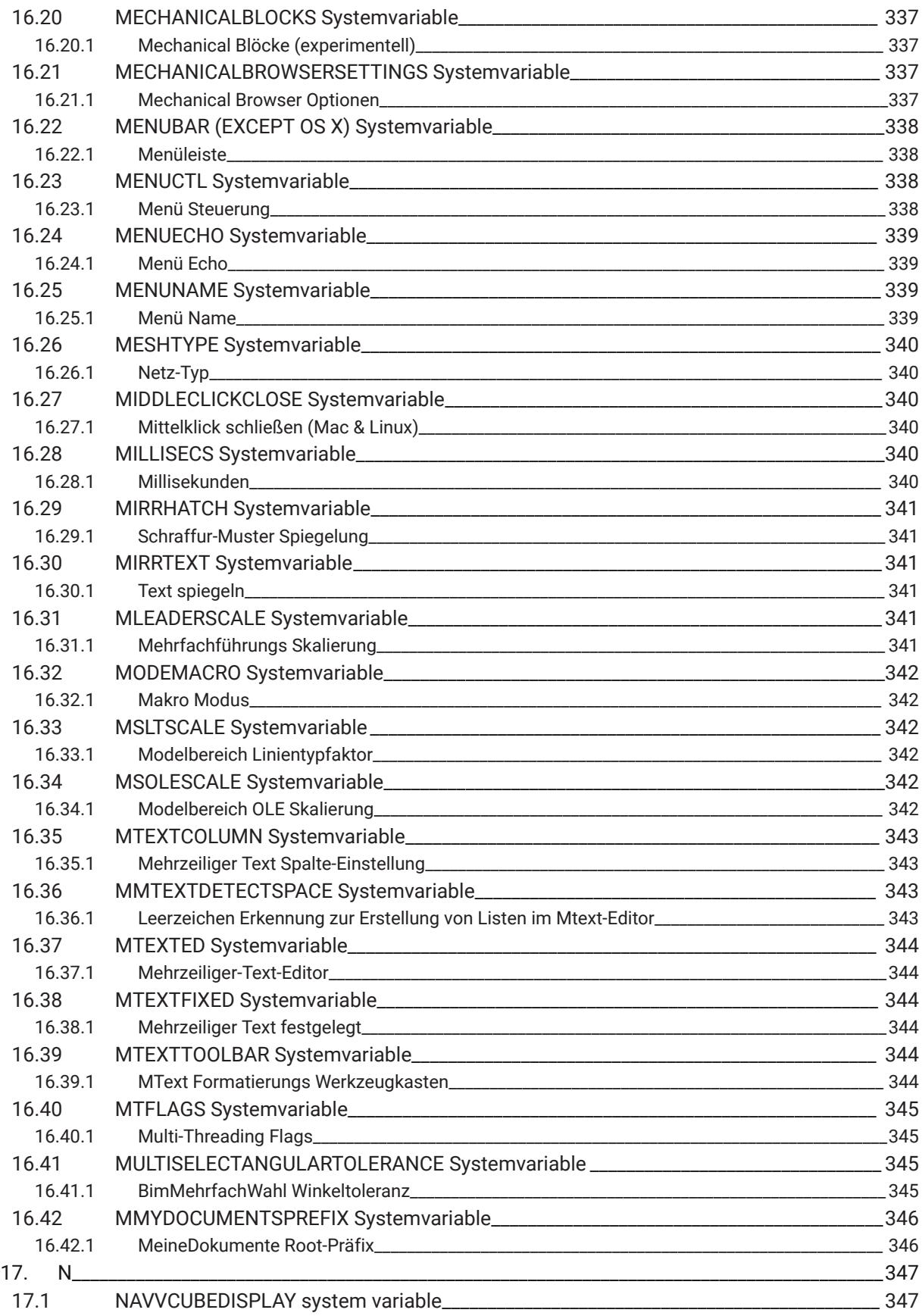

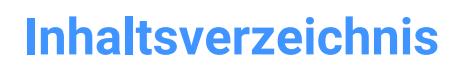

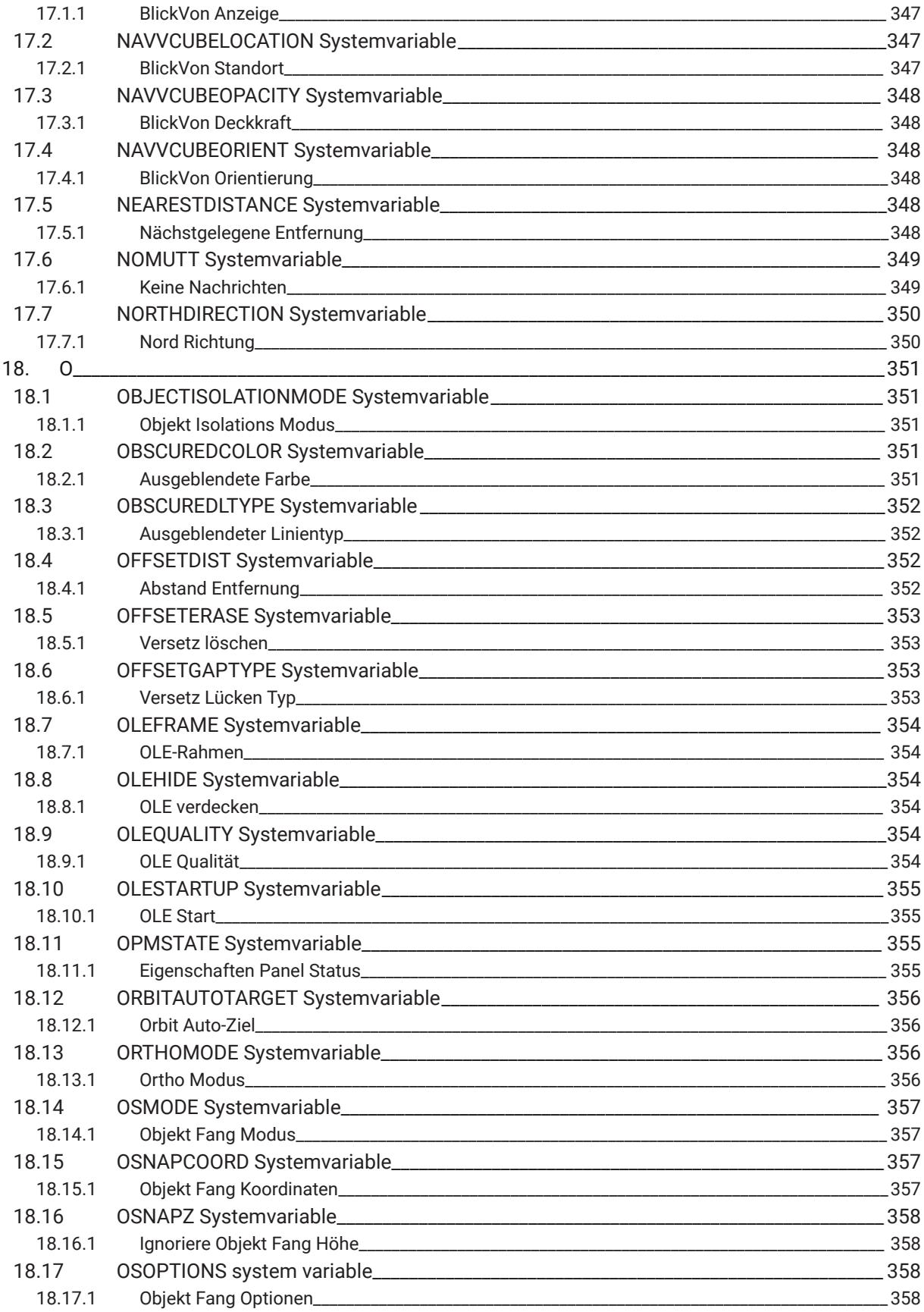

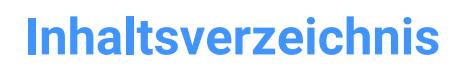

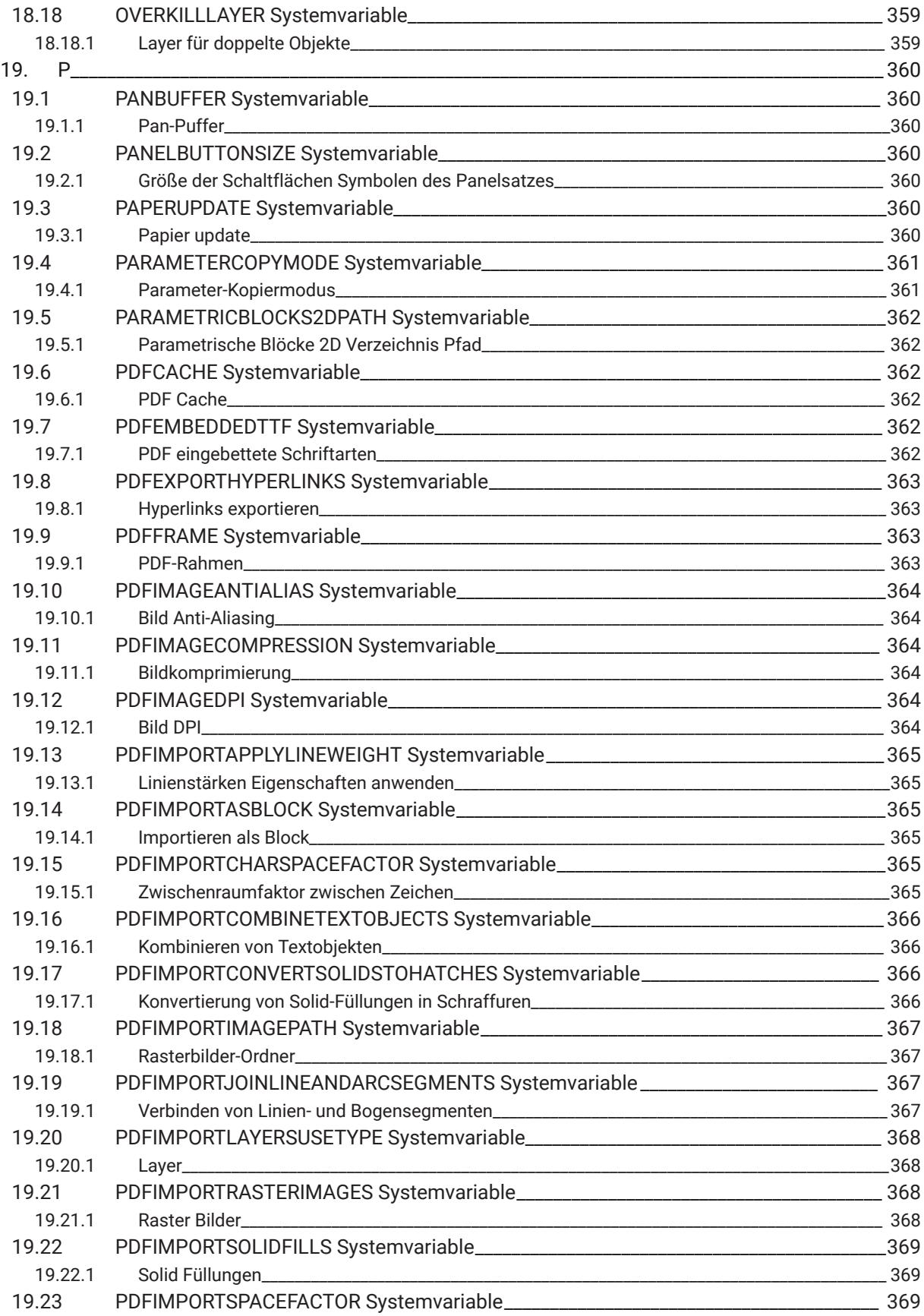

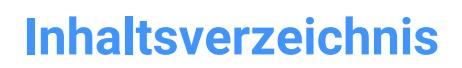

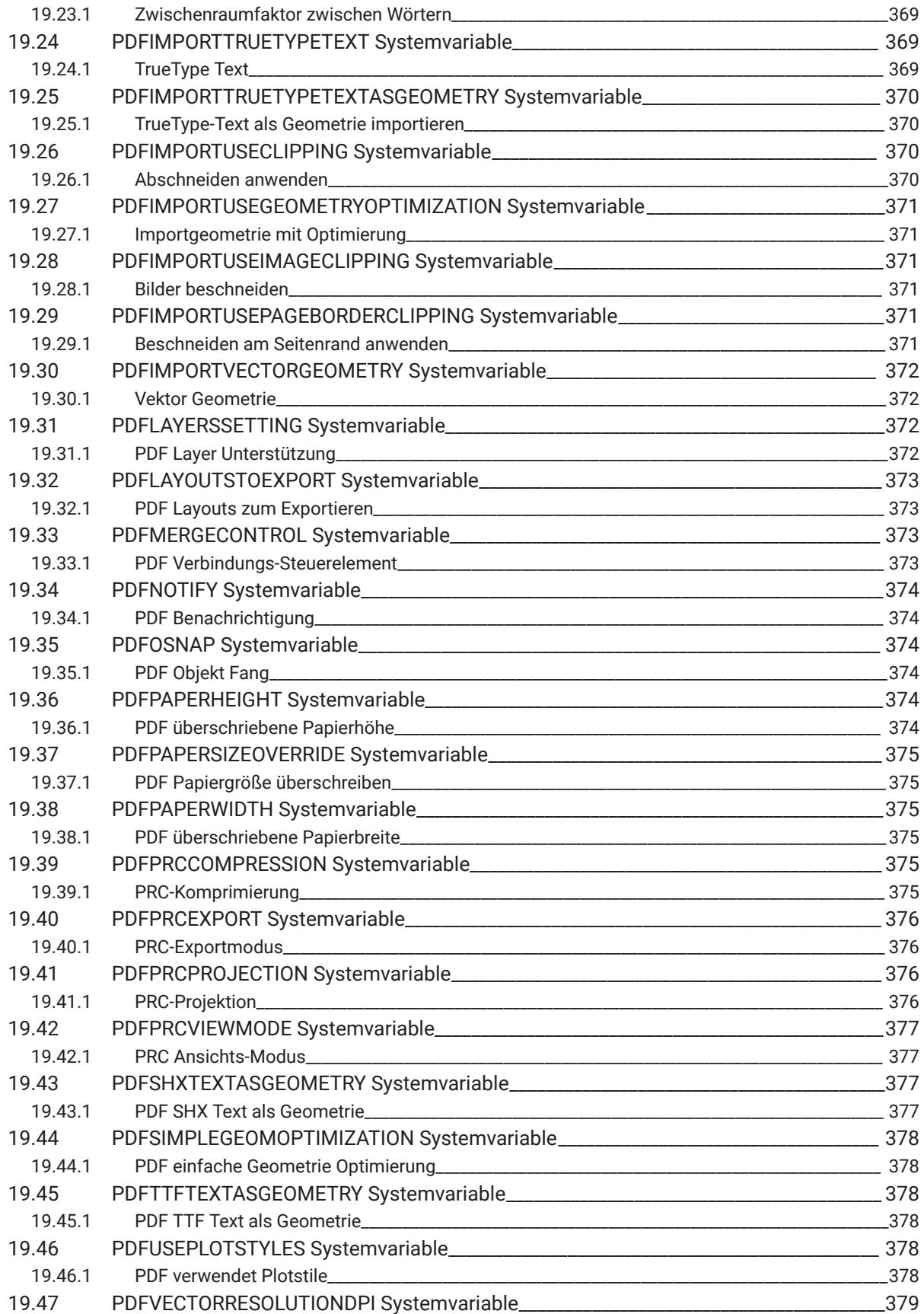

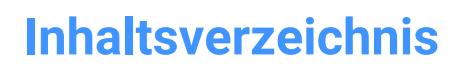

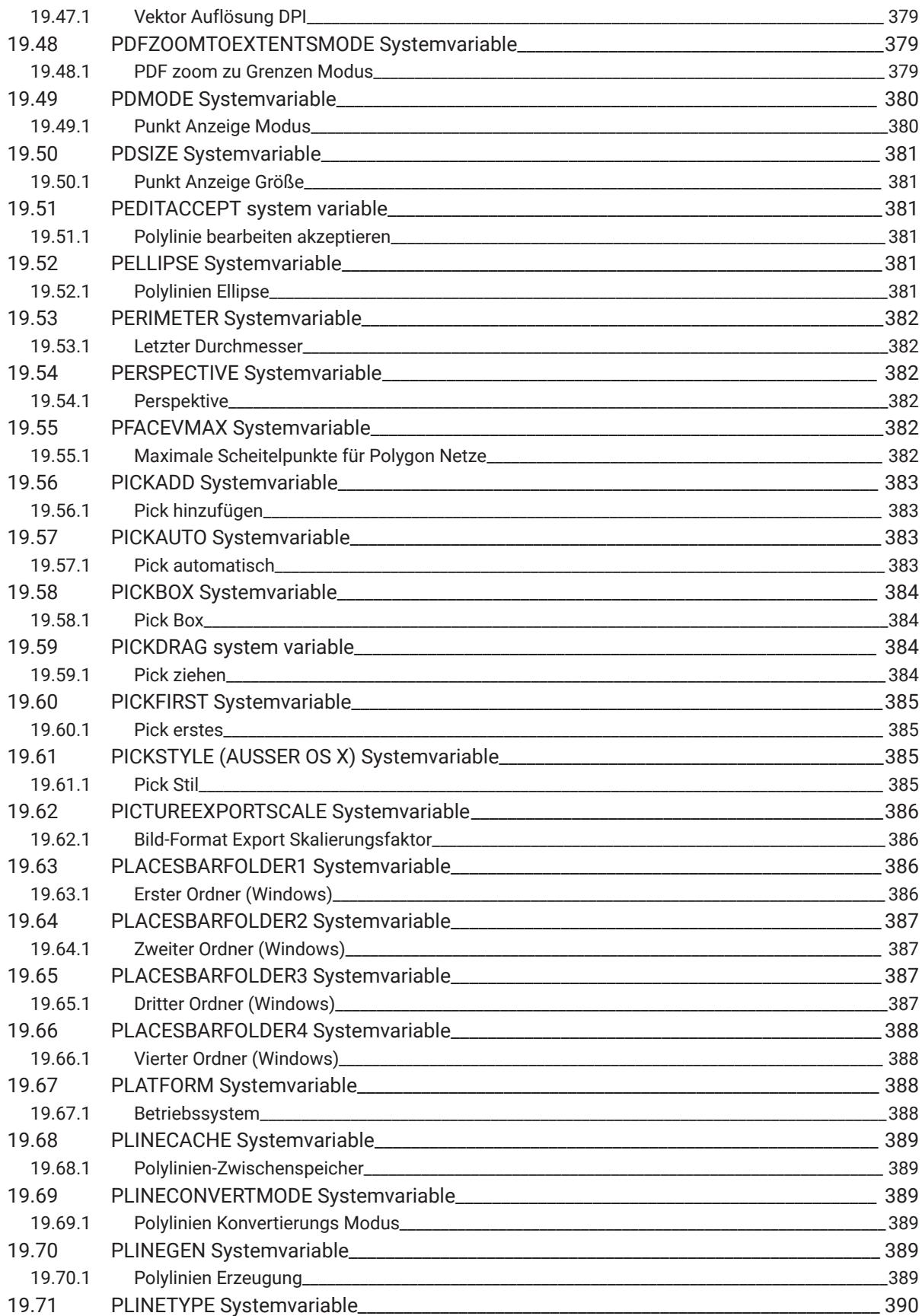

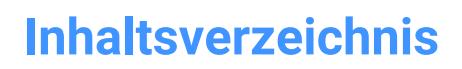

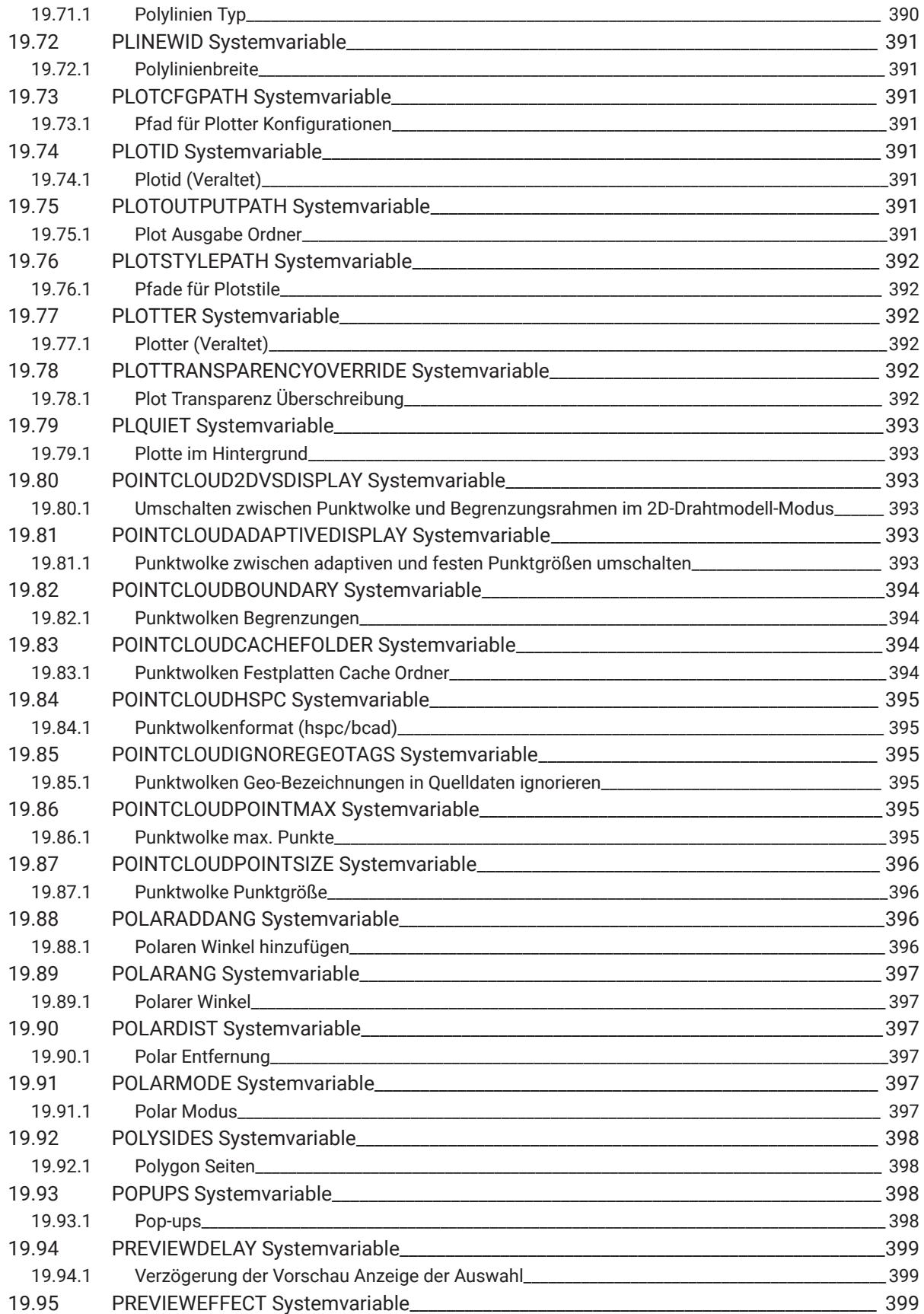
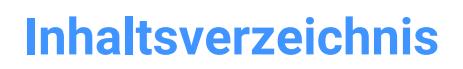

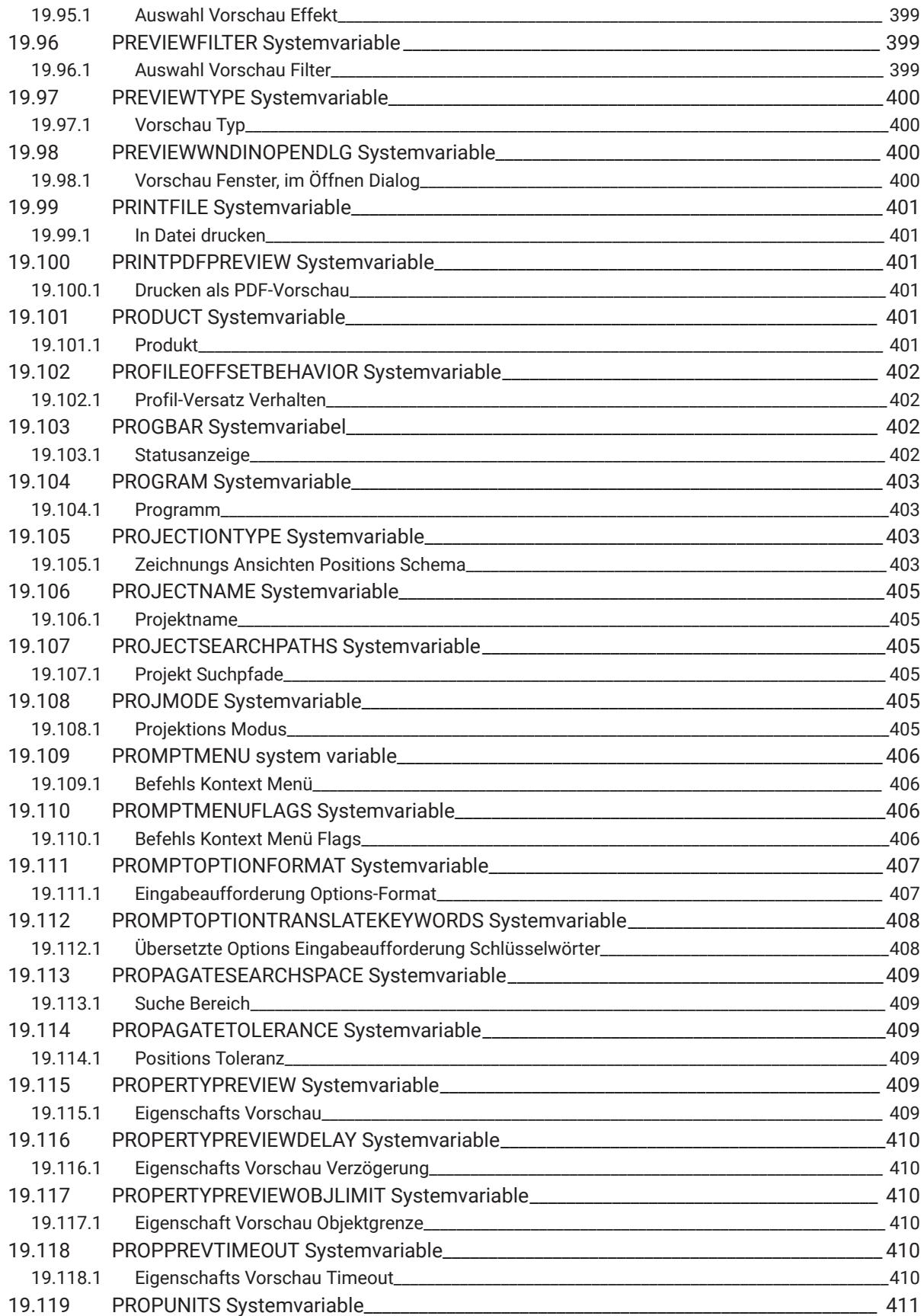

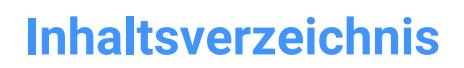

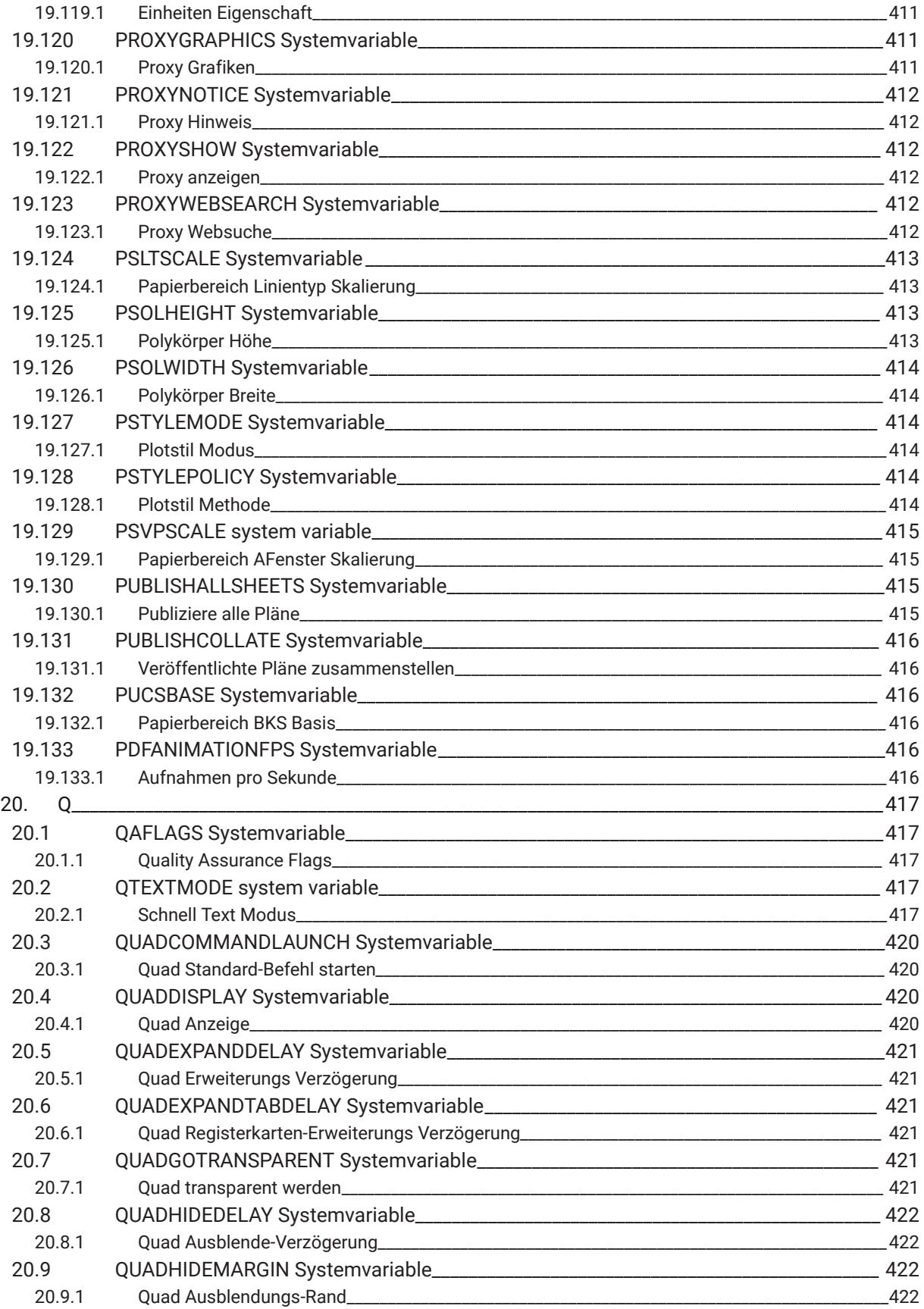

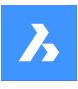

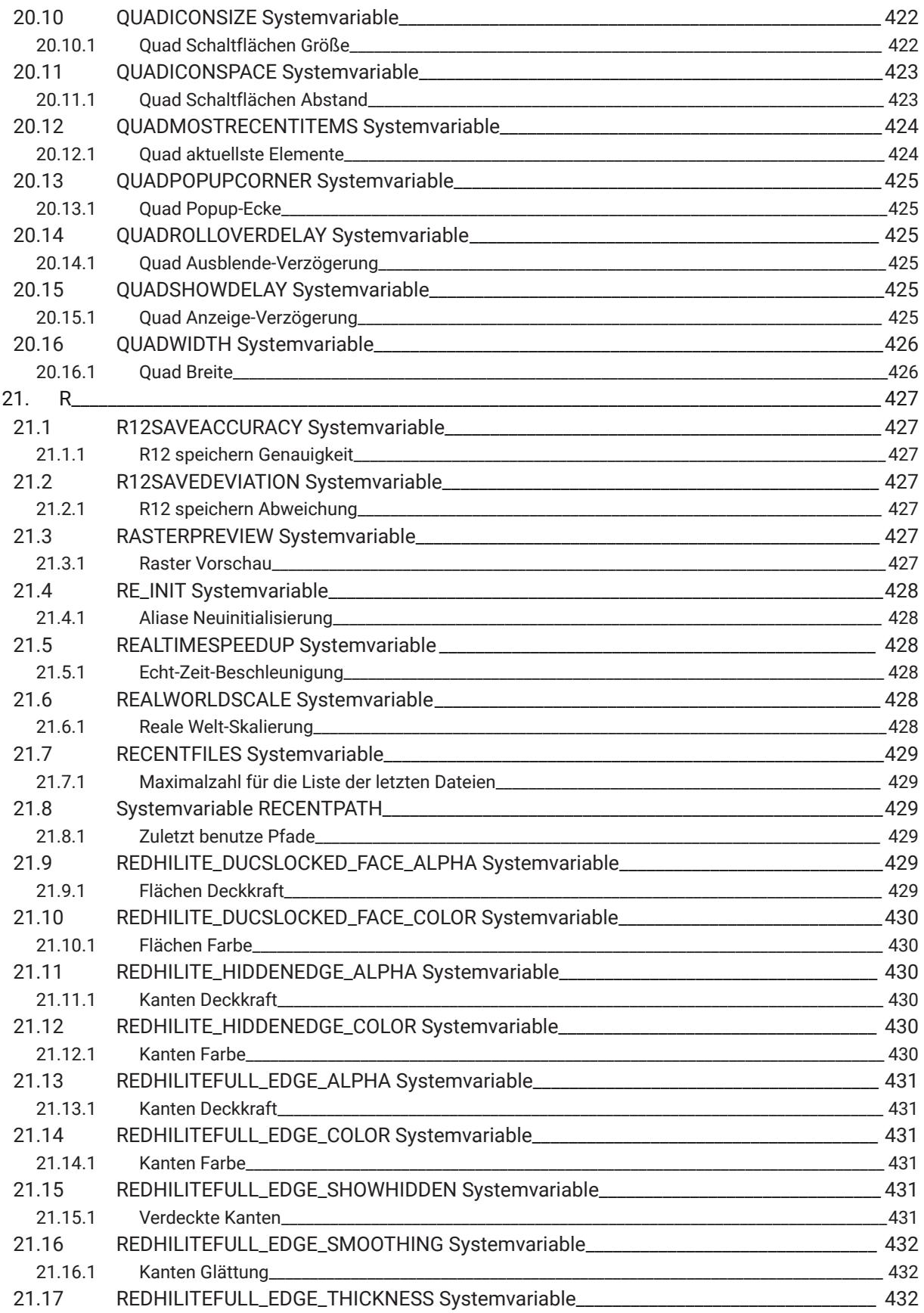

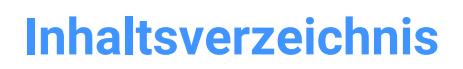

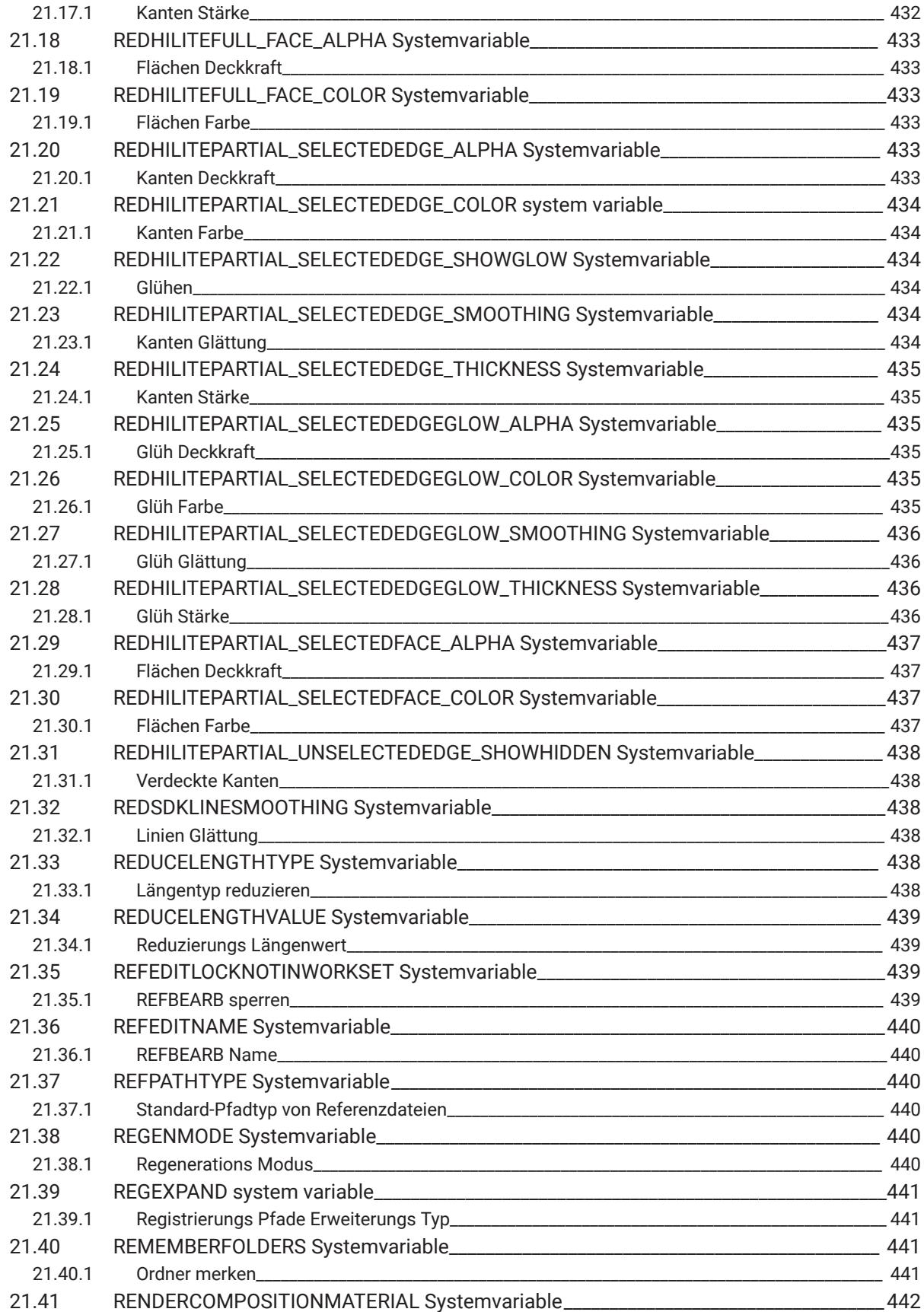

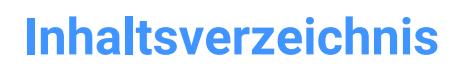

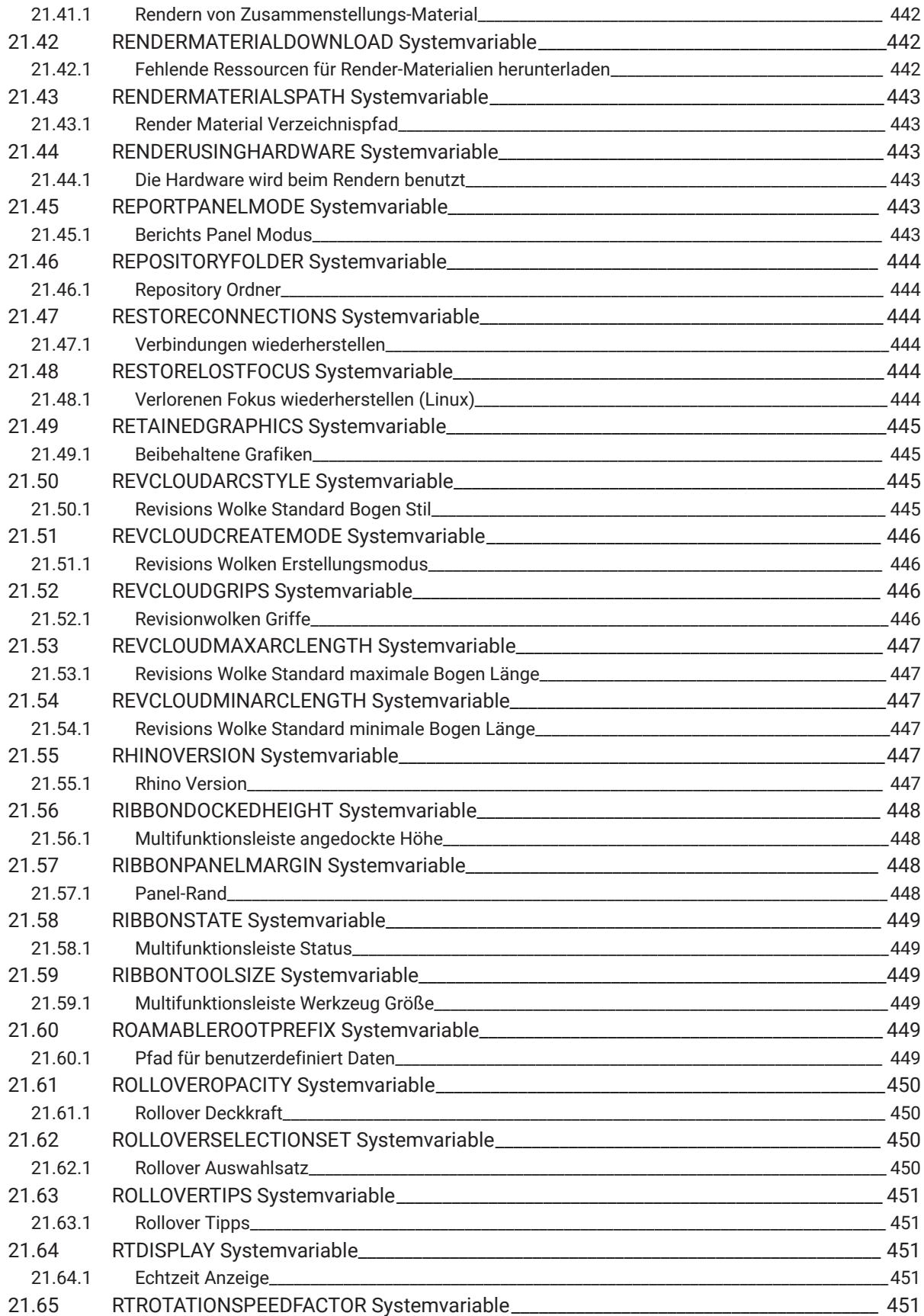

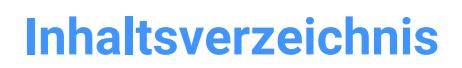

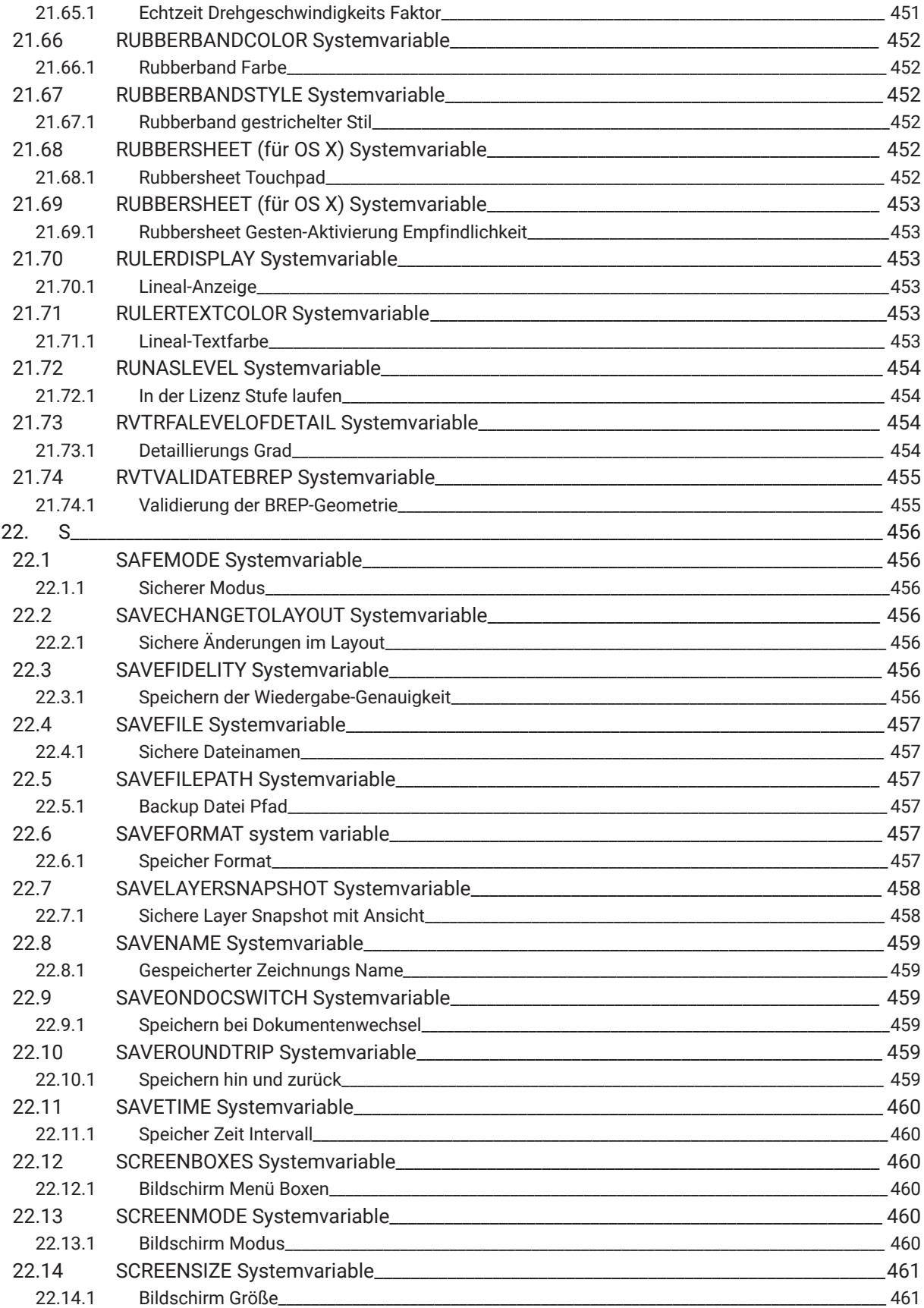

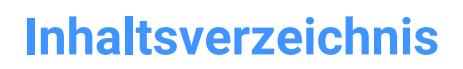

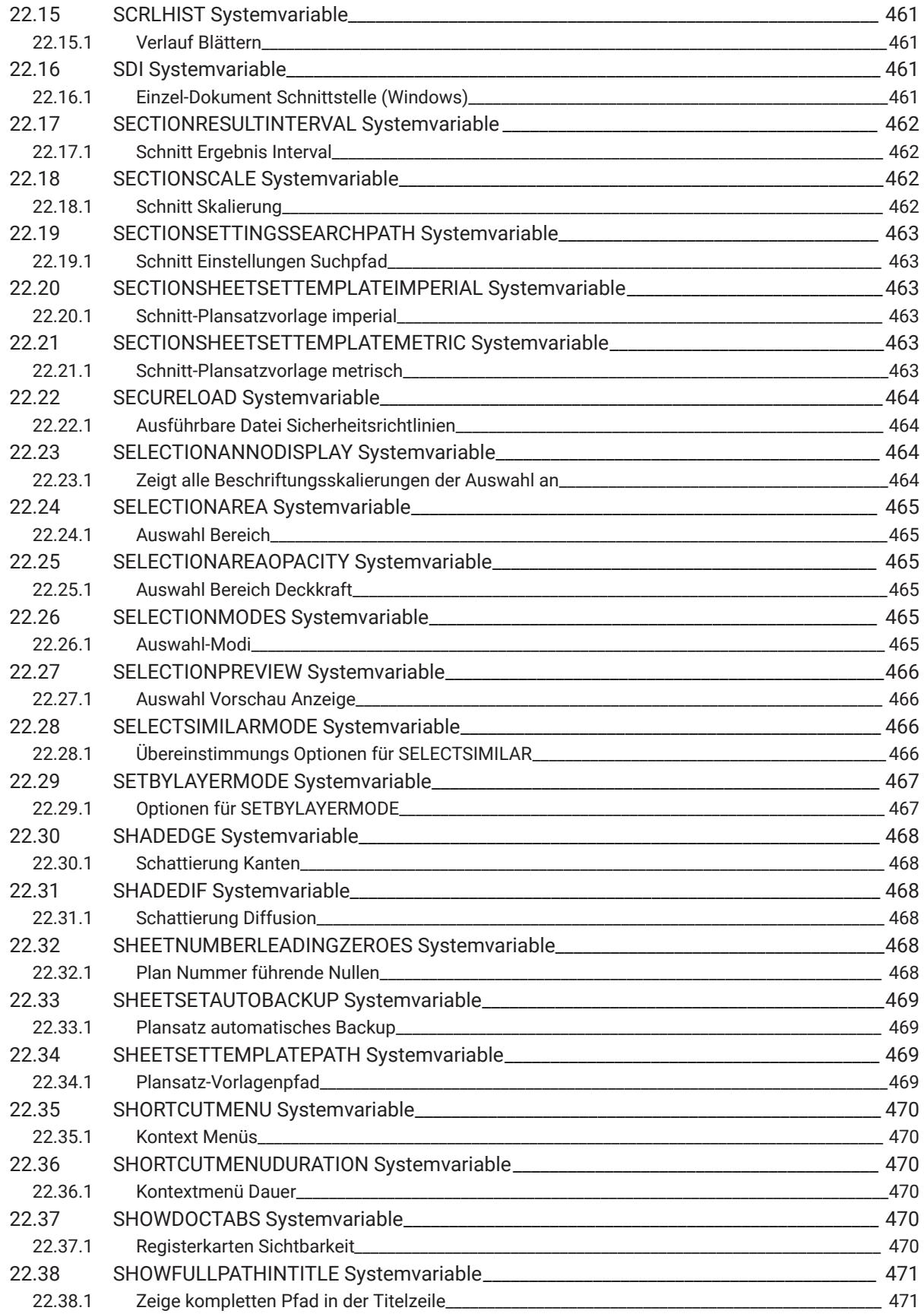

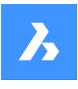

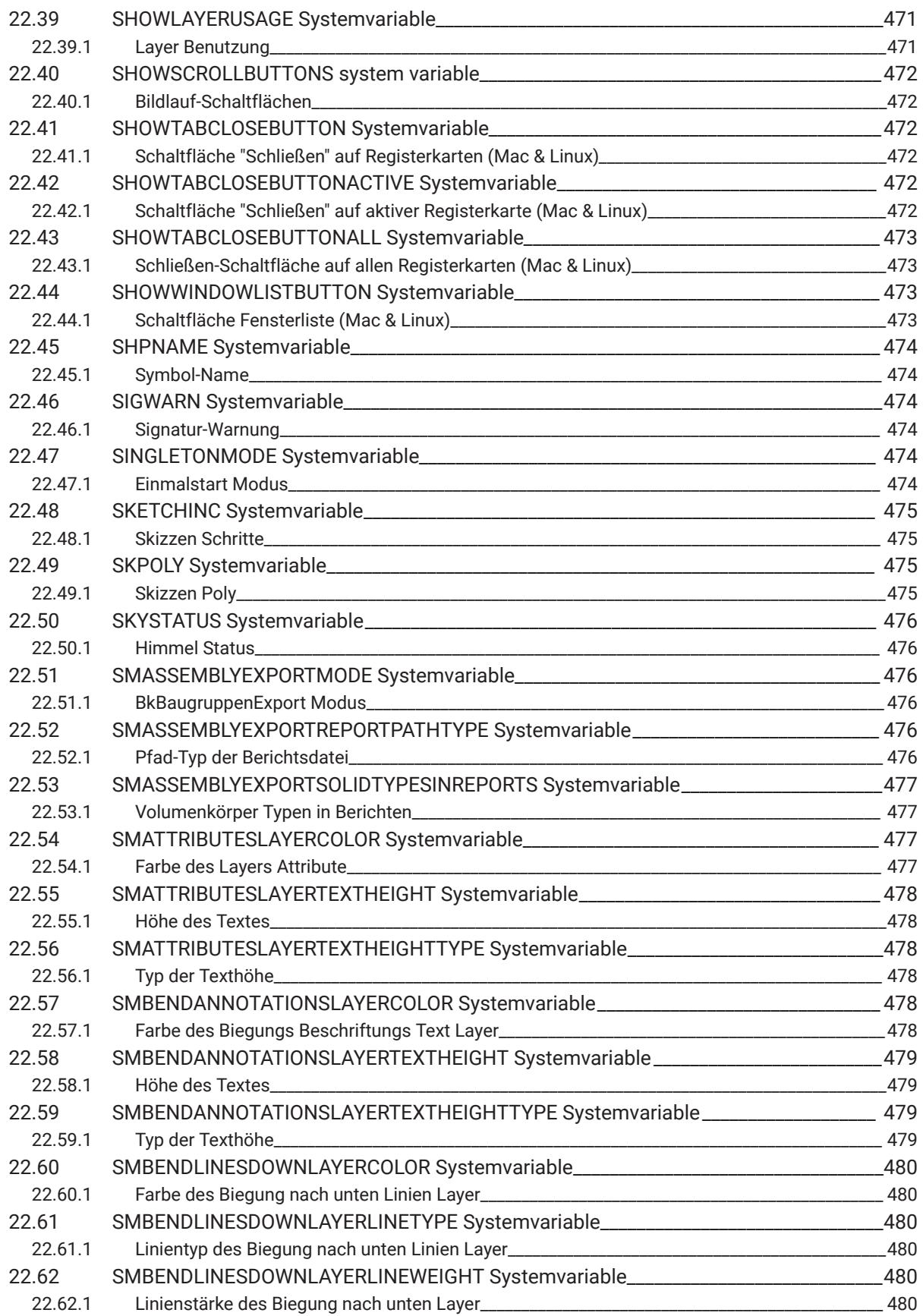

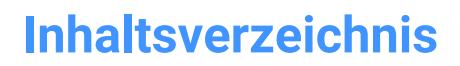

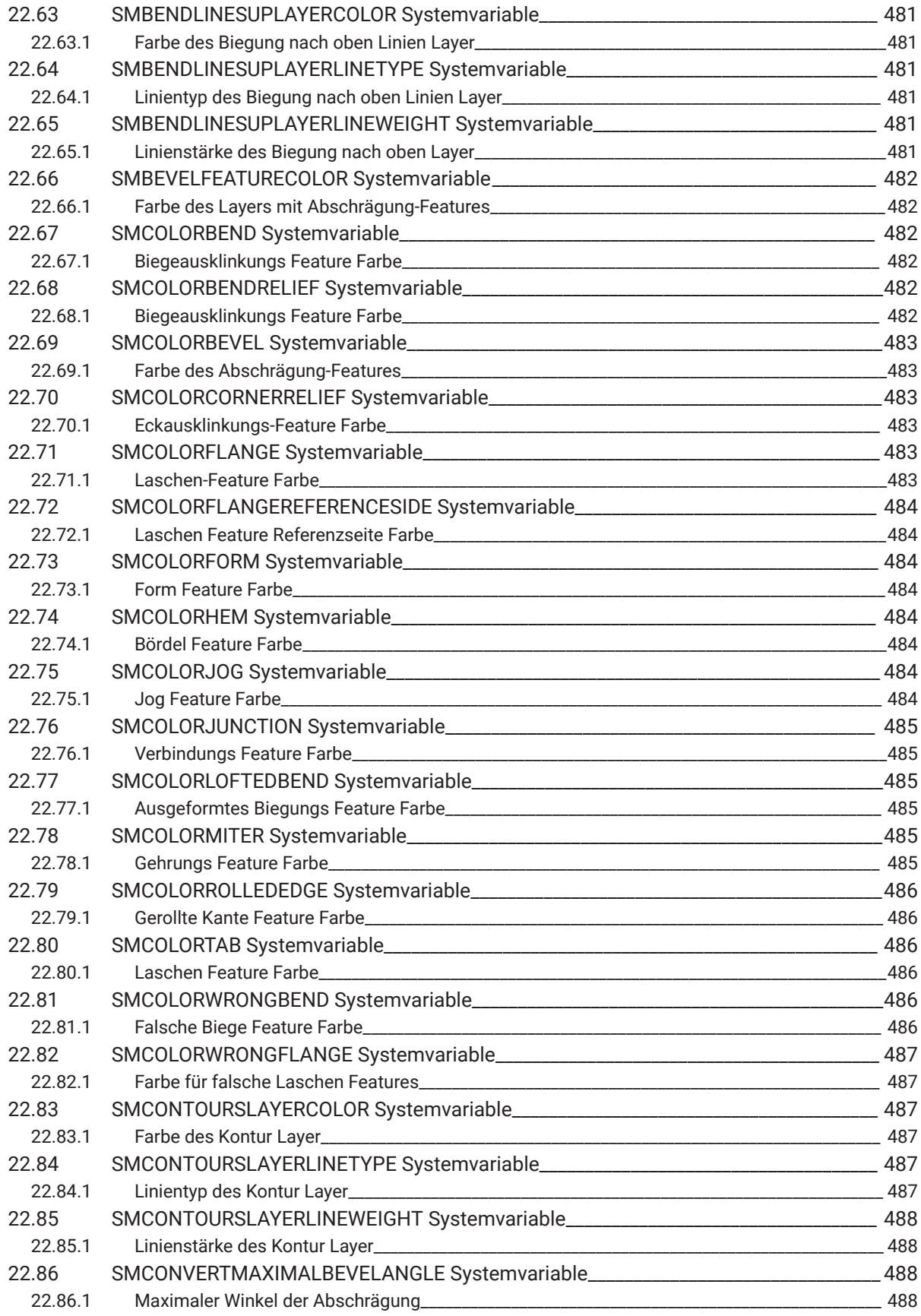

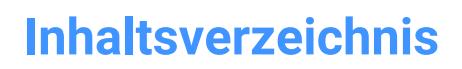

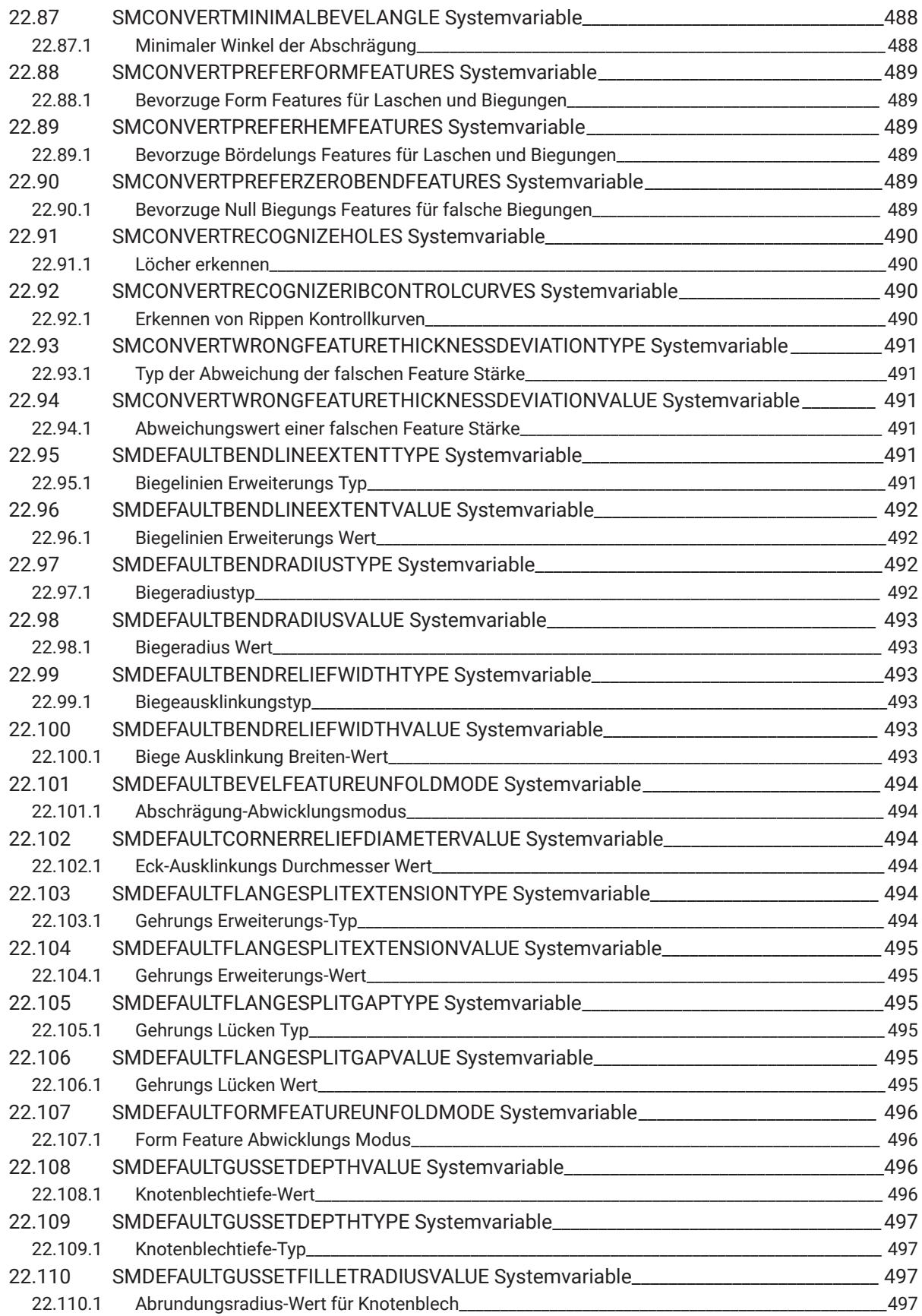

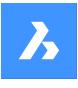

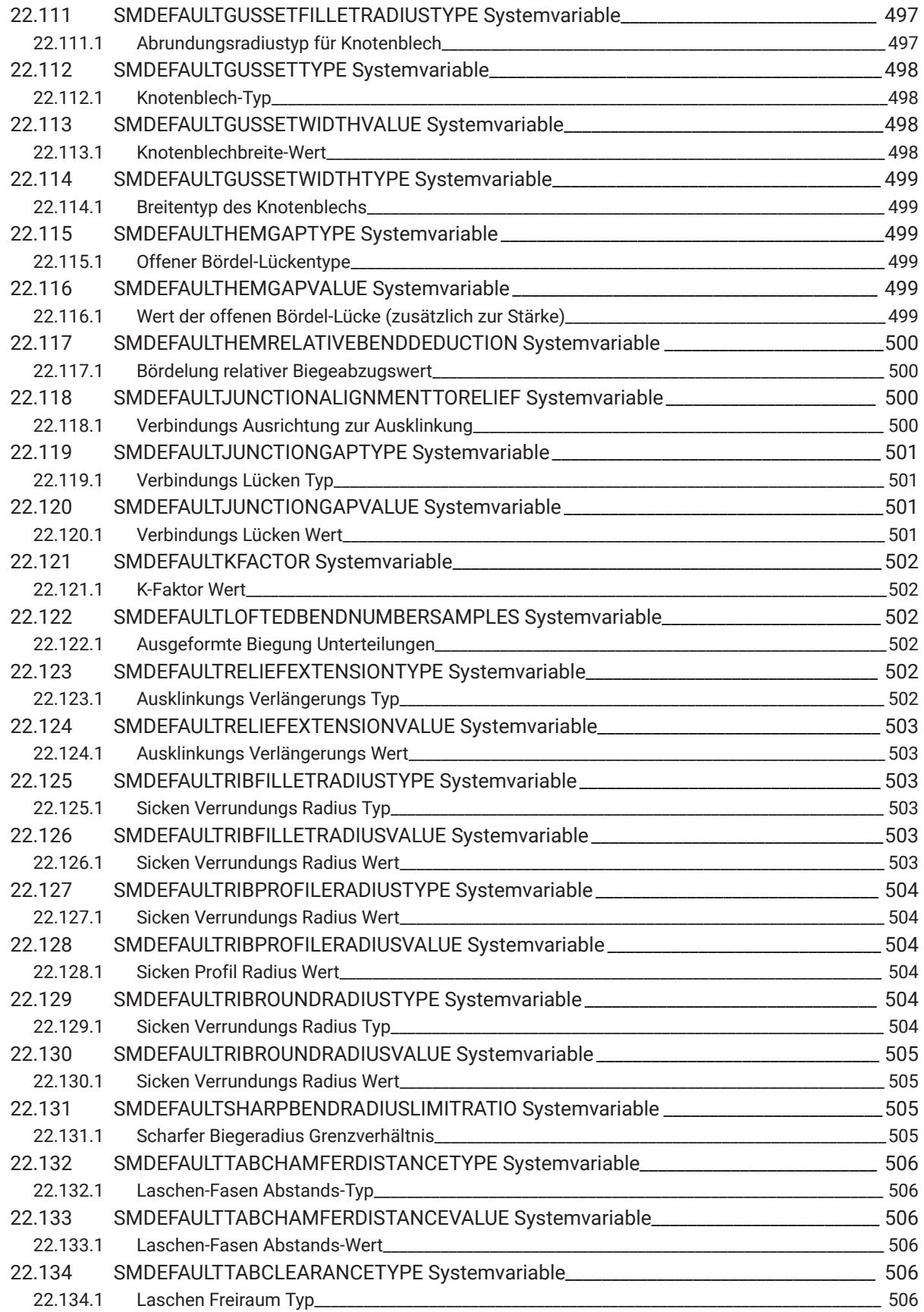

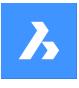

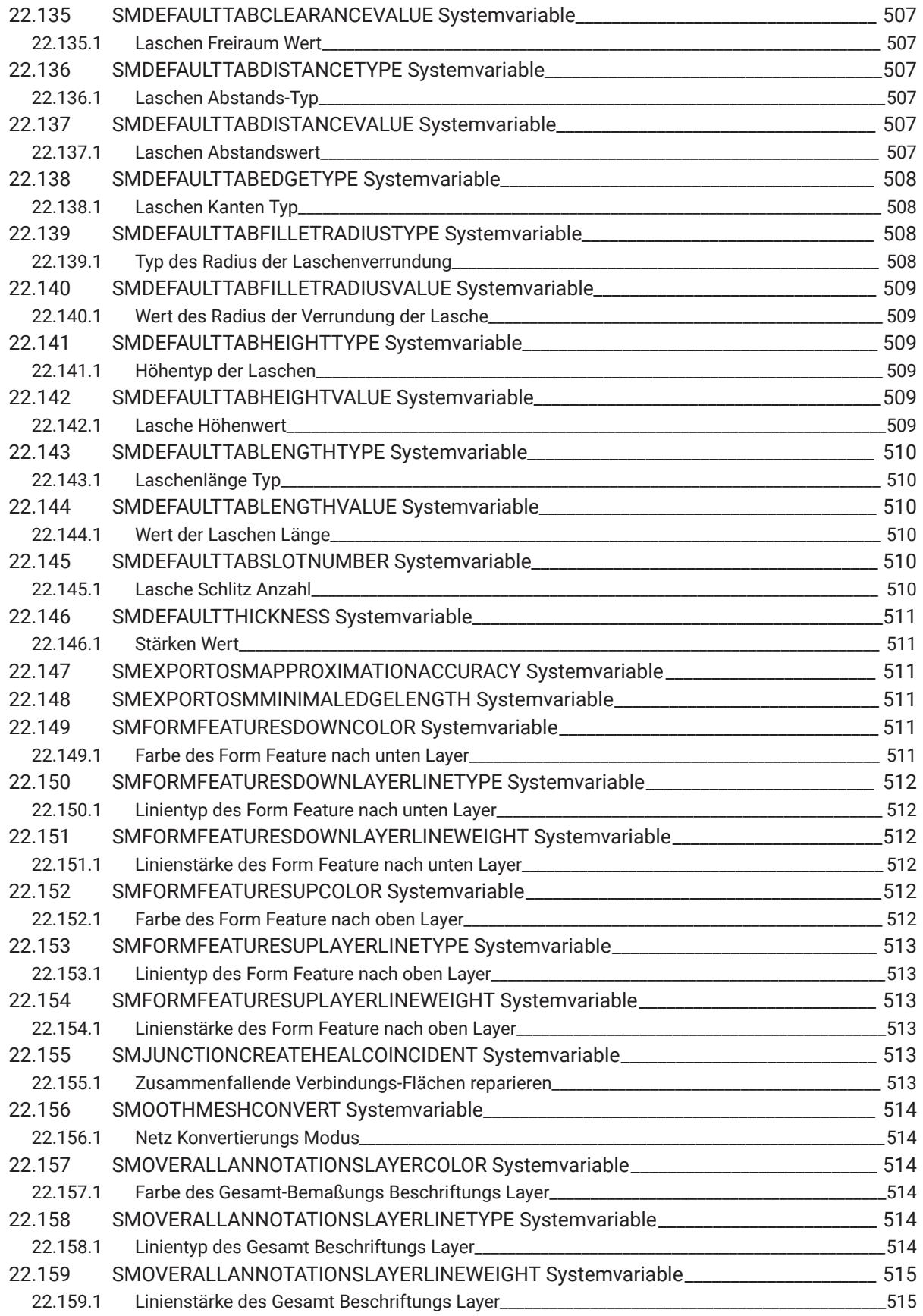

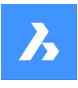

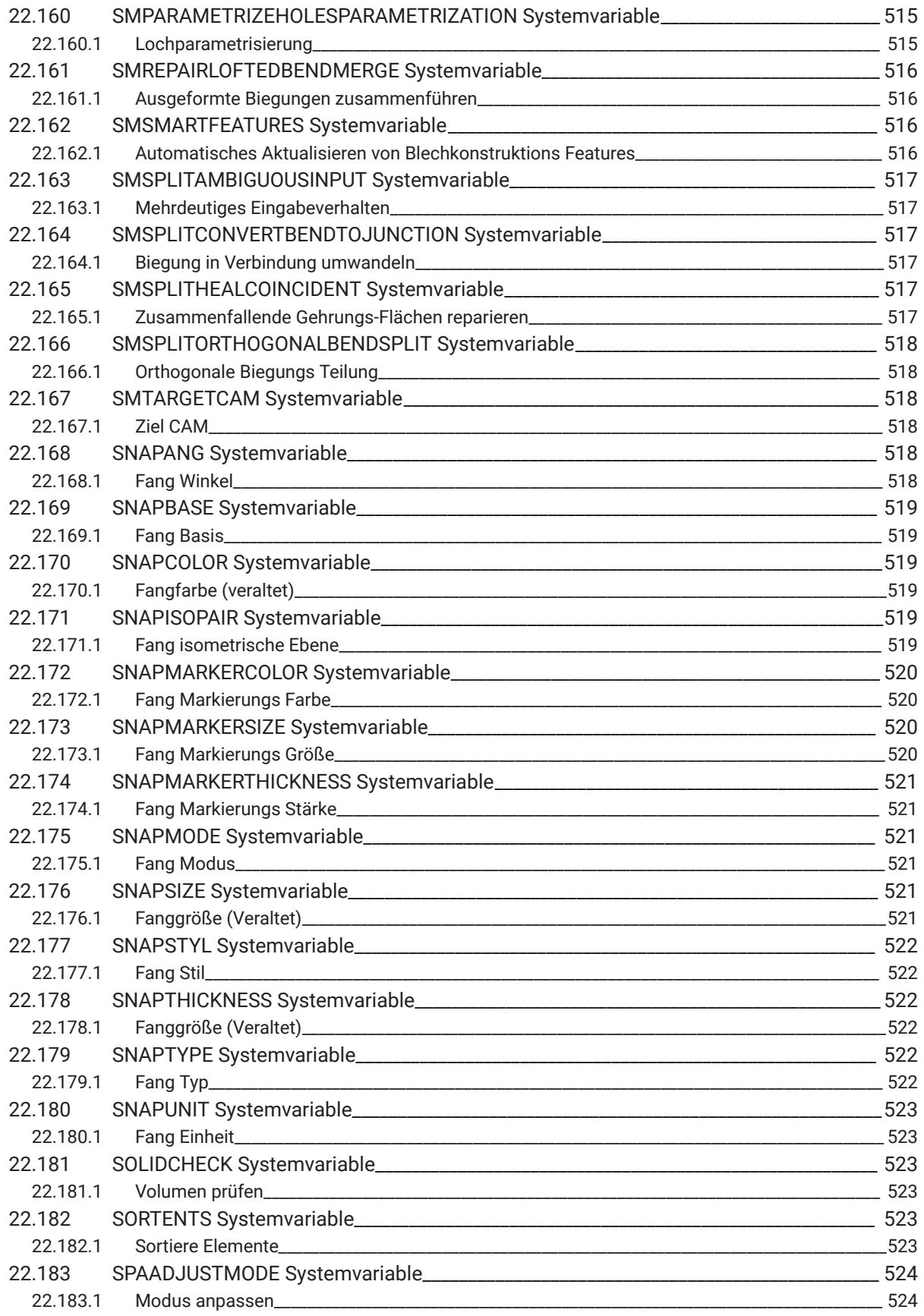

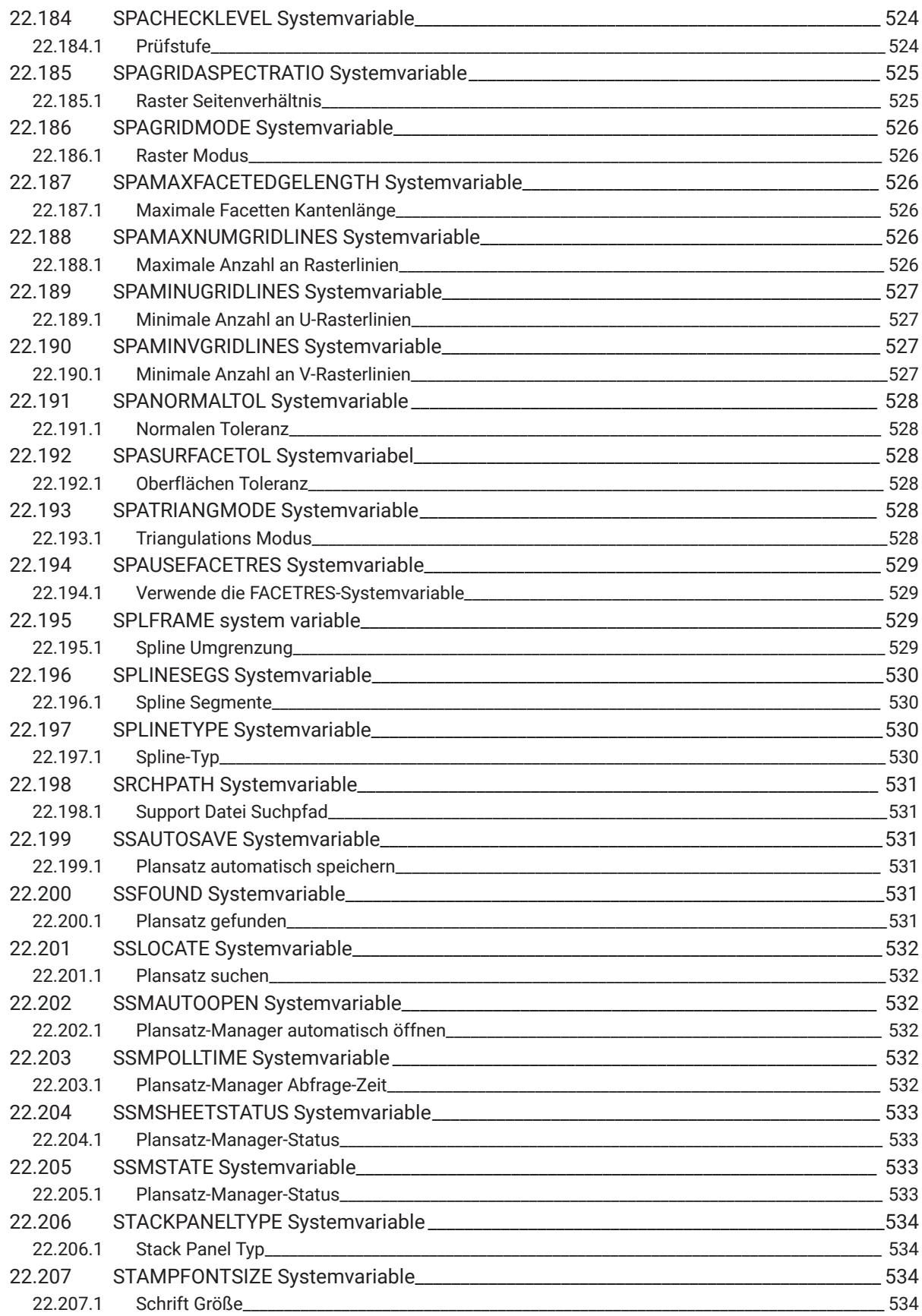

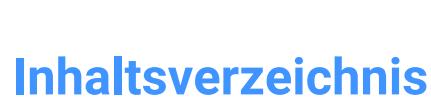

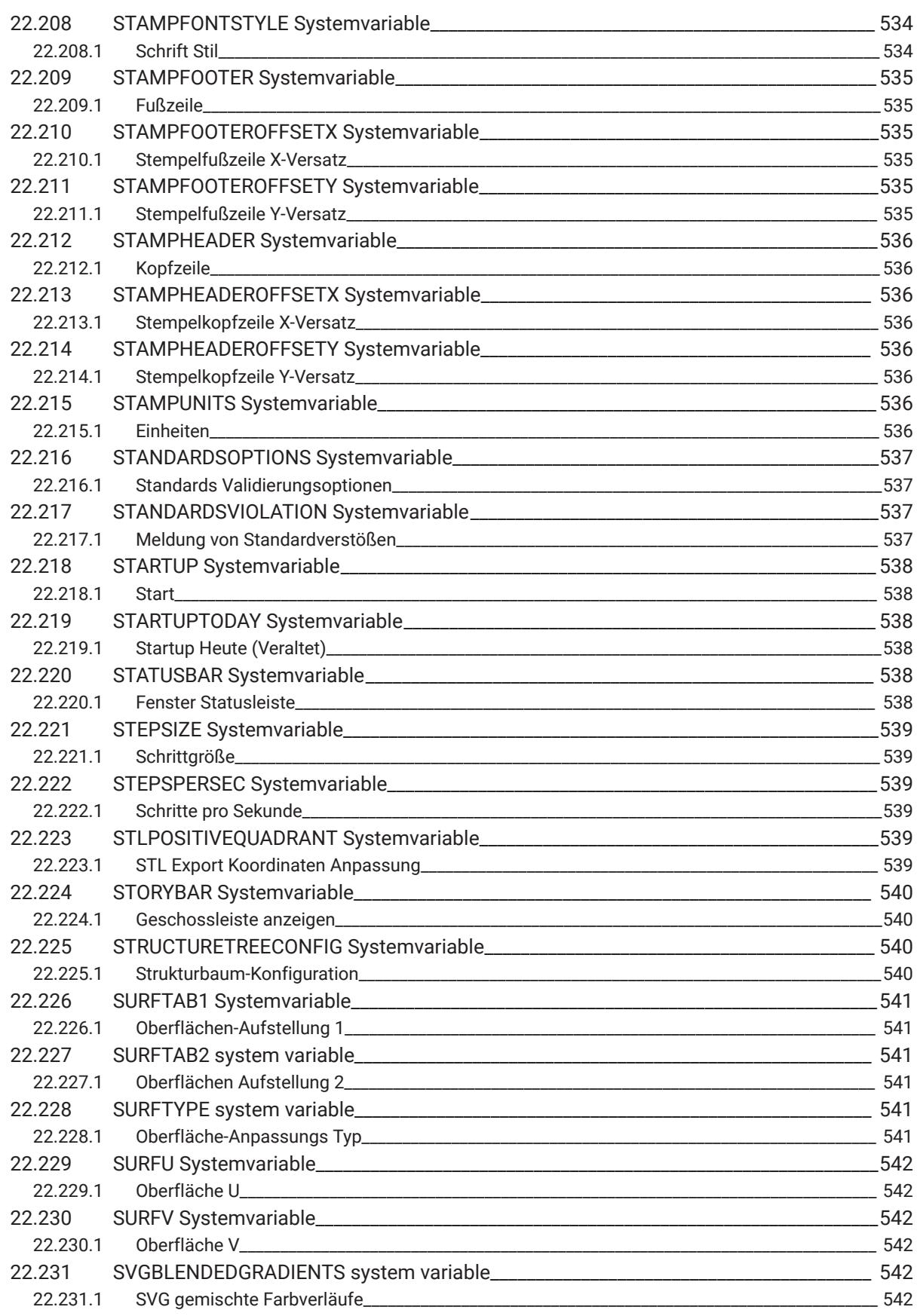

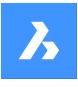

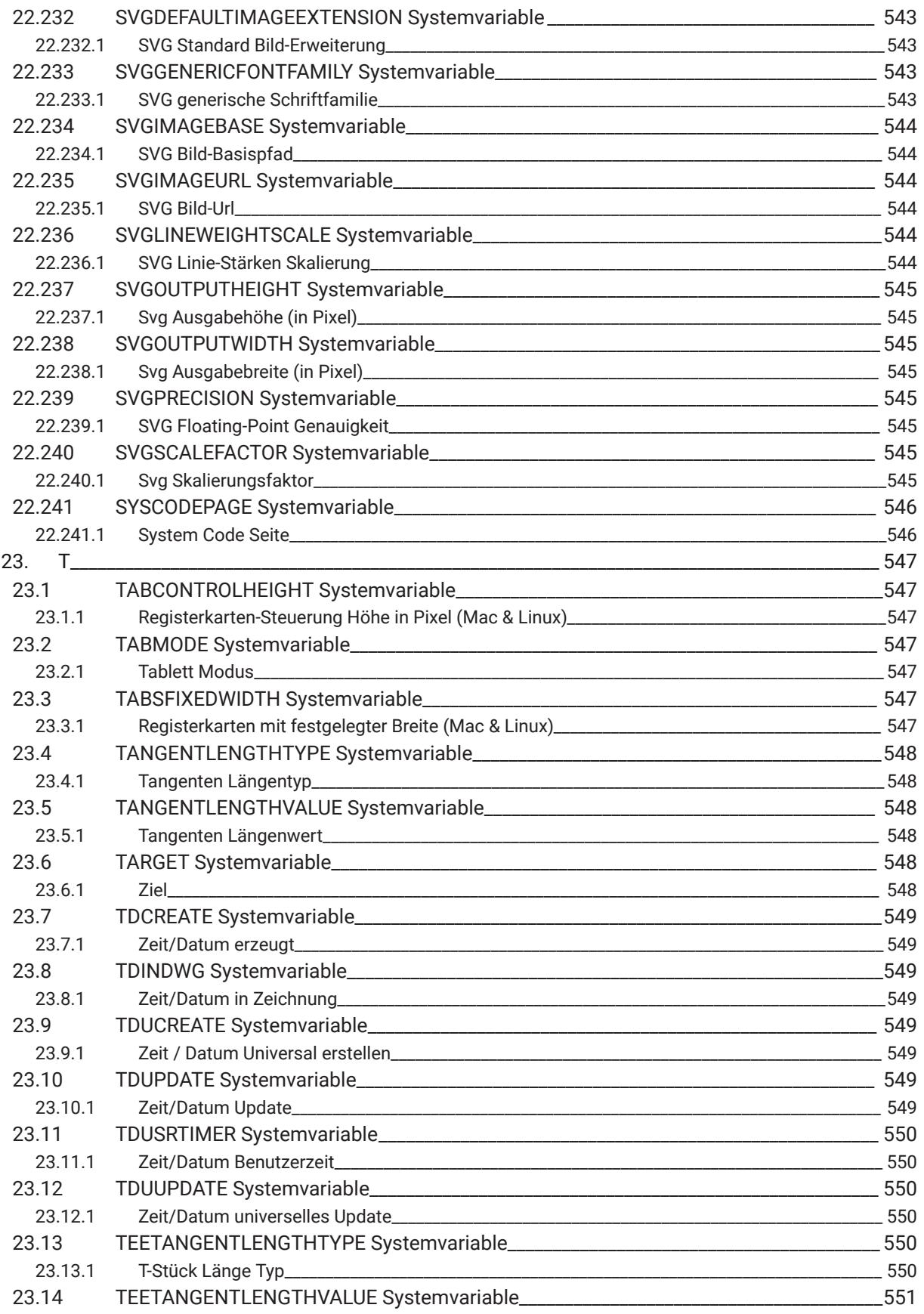

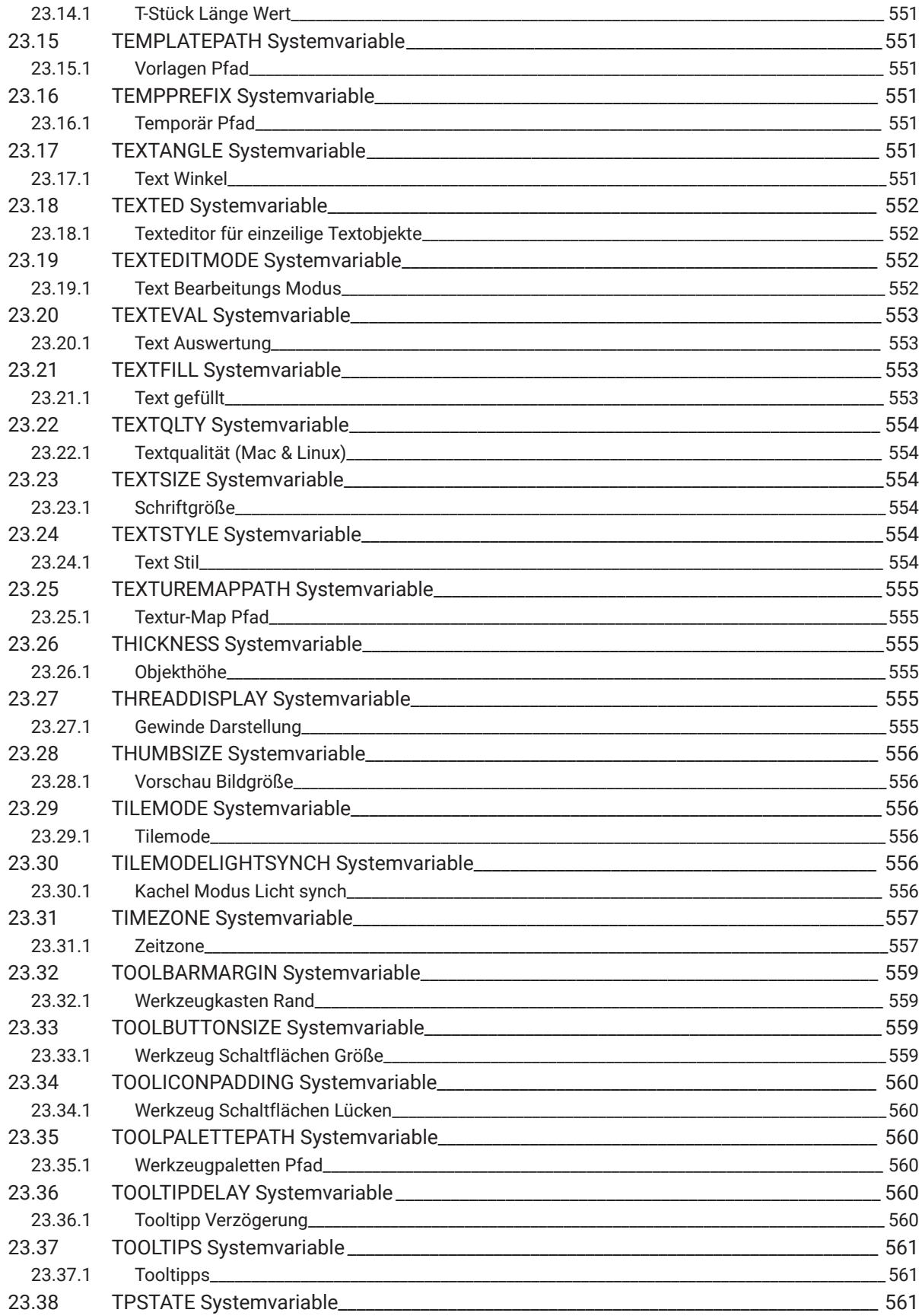

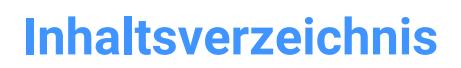

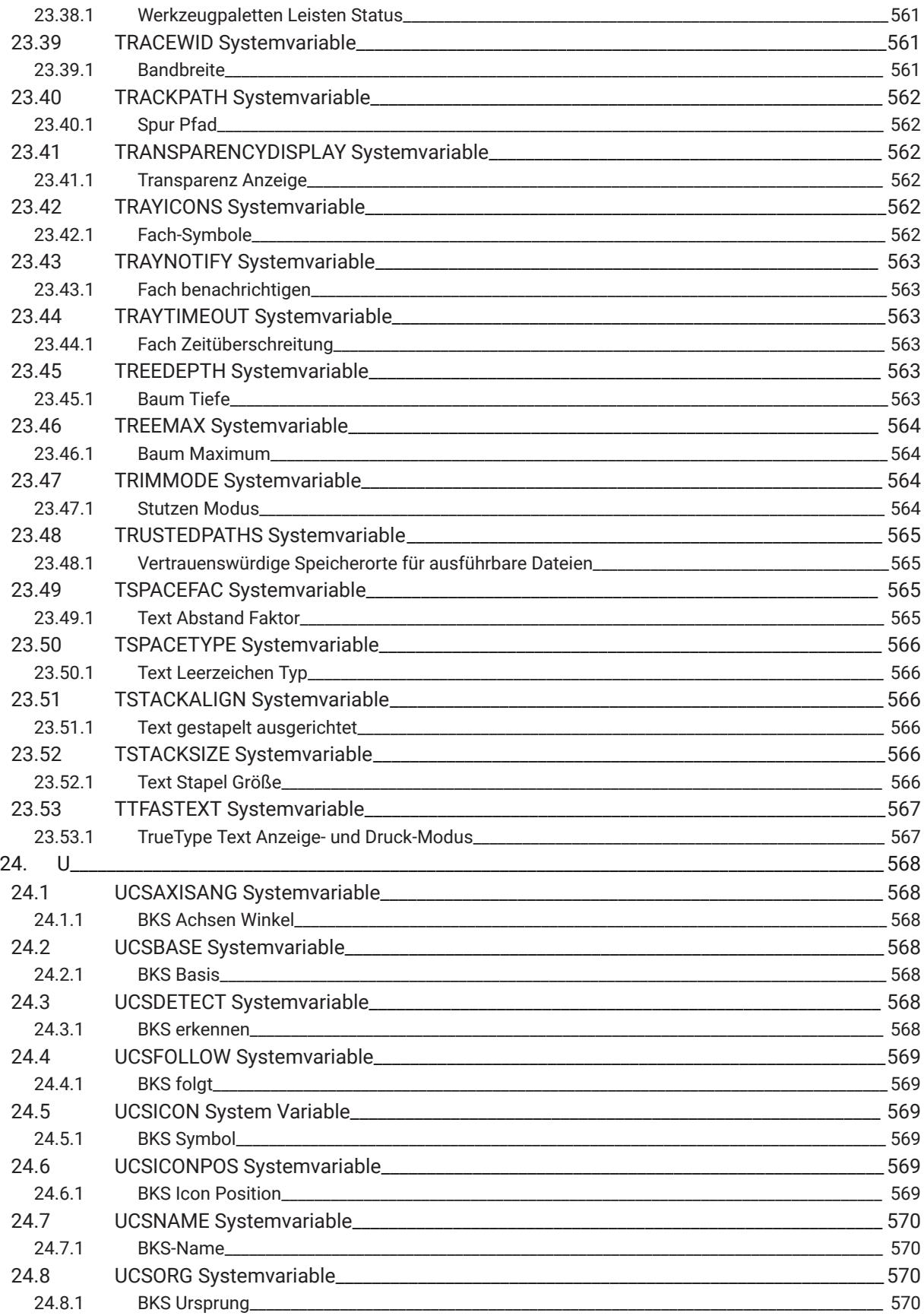

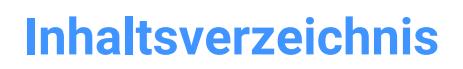

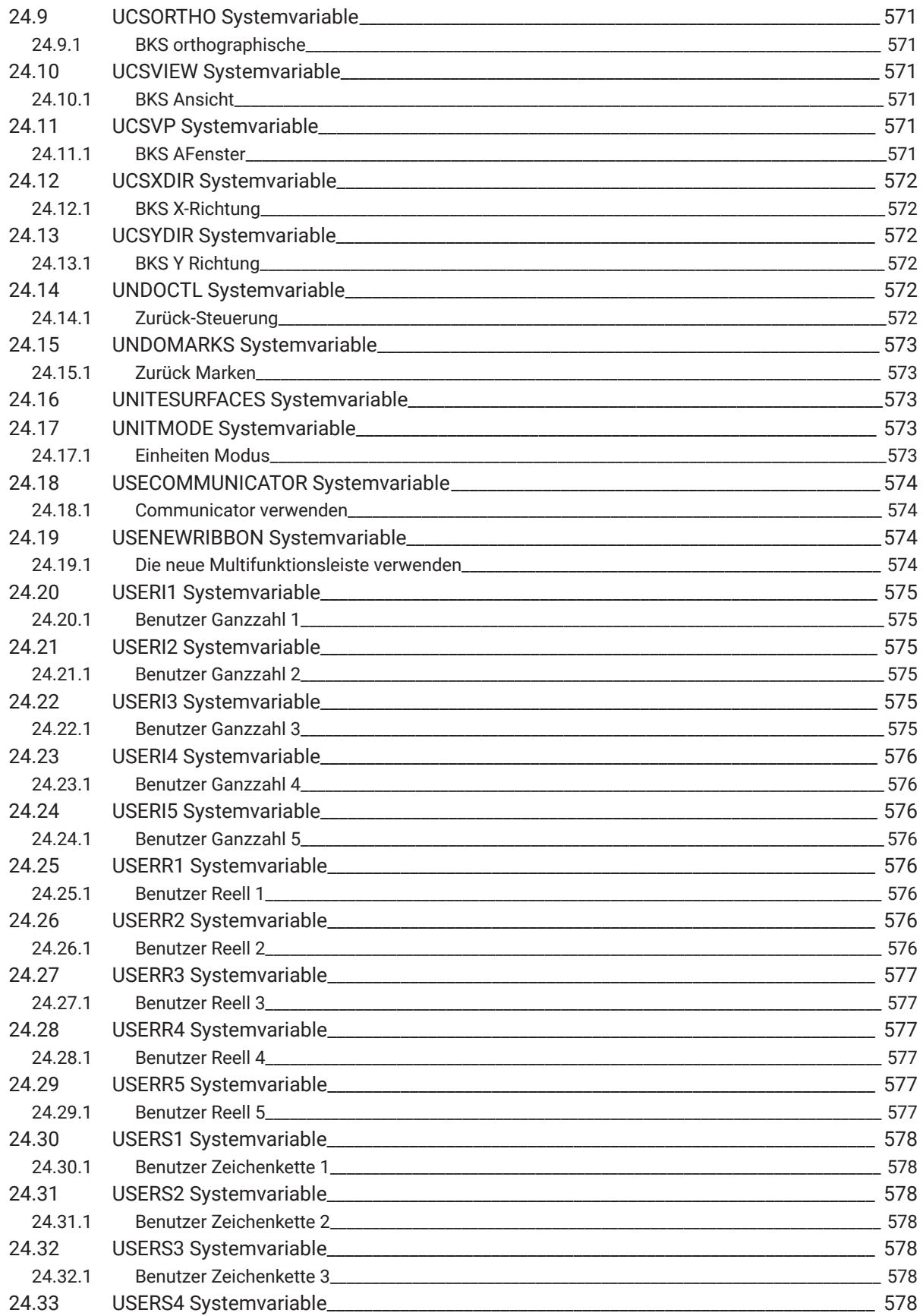

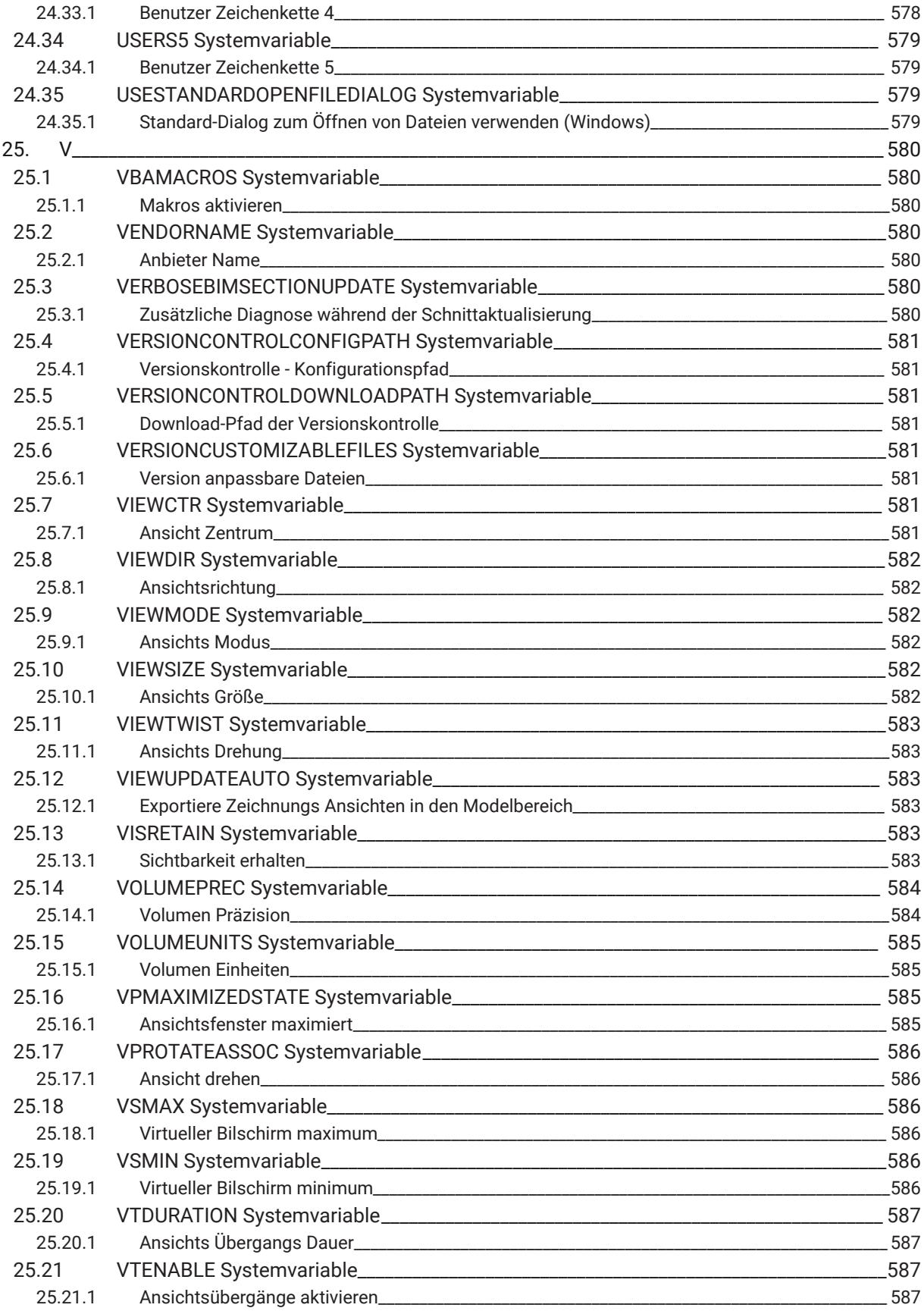

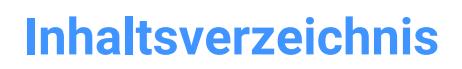

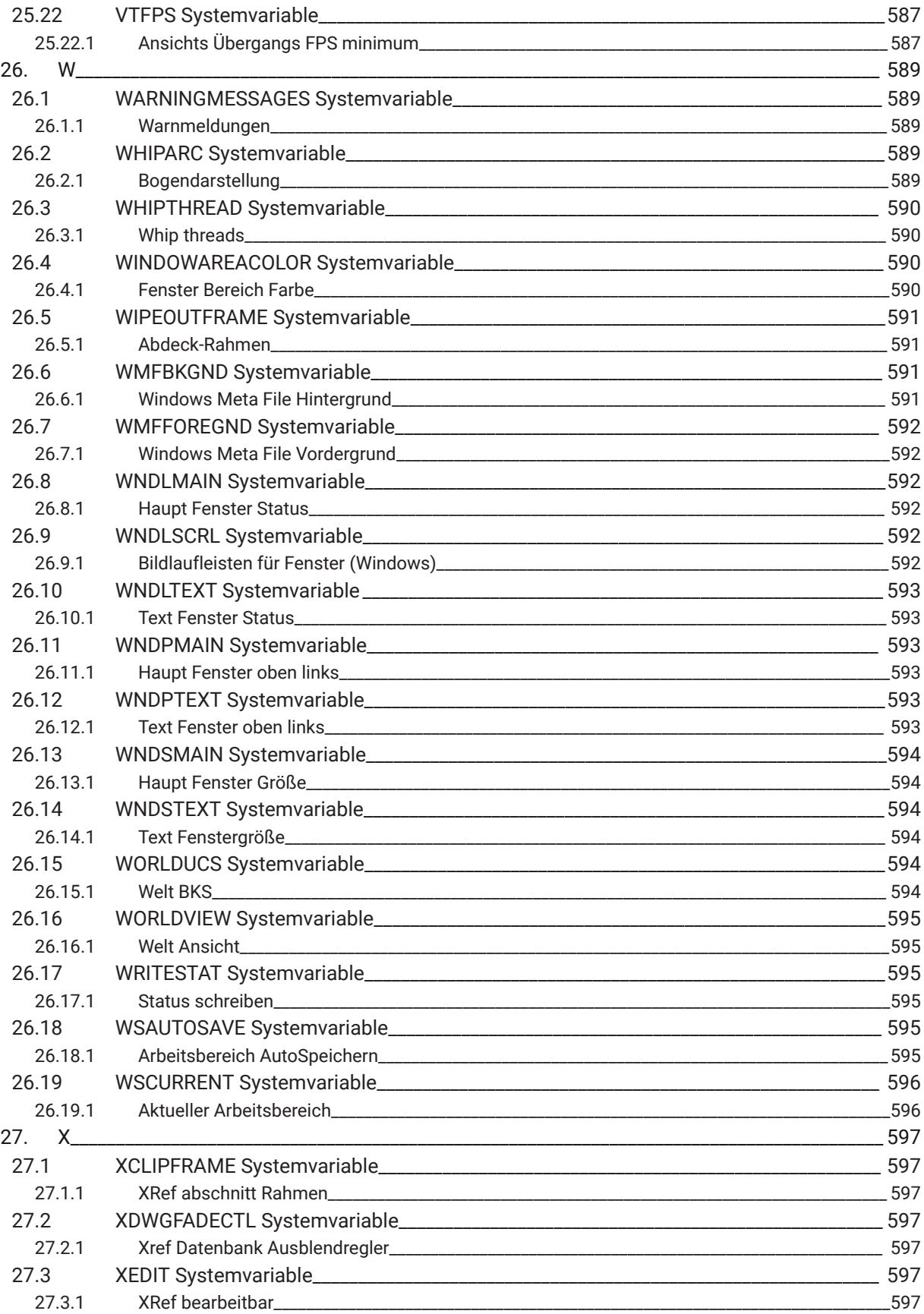

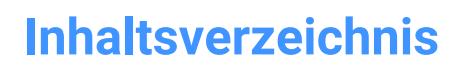

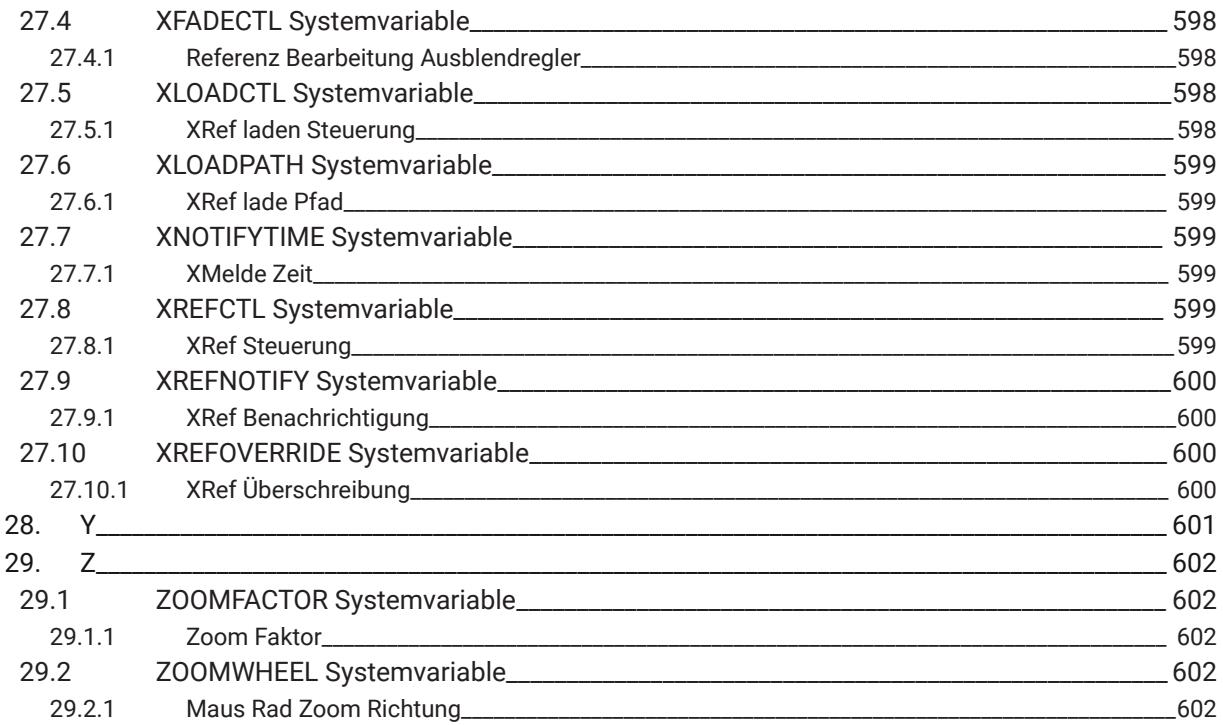

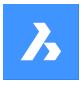

**Systemvariablen-Referenz**

## **1. Systemvariablen Referenz**

The System variable reference gives an overview of all the system variables in BricsCAD.

System and preference variables are used to save user preferences and BricsCAD settings. They can be accessed through the Settings dialog box. Many system variables correspond to other CAD software. When a variable is BricsCAD specific, this is indicated as well.

*Note:* The AUTOCOMPLETEMODE system variable value defines whether system and/or preference variables are recognized when typing in the Command line.

## **1.1 Systemvariable Datentypen**

- **Boolean**: Der Wert ist entweder 1 oder 0 (Wahr oder Falsch, Ja oder Nein).
- **Short**: Ganzzahlwert im Bereich von 32.768 bis +32.767.
- **Long**: Ganzzahliger Wert im Bereich von -2.147.483.648 bis +2.147.483.647.
- **Real**: Gleitkommazahlen mit einem Punkt für eine Dezimalstelle und kein Tausendertrennzeichen.
- **String: Text.**
- **String Standard**: Text in einem bestimmten Format, z. B. einem Ordnerpfad.
- **3D Punkt**: Gibt einen Punkt in einem 3D-Raum an.
- **2D Punkt**: Gibt einen Punkt auf der XY-Ebene an.
- **Bit-Flag Variablen**: Ganzzahlige Variable, die durch Bit-Codes gesteuert werden. Der Wert dieser Variablen ändert sich durch Hinzufügen oder Entfernen von Optionen.

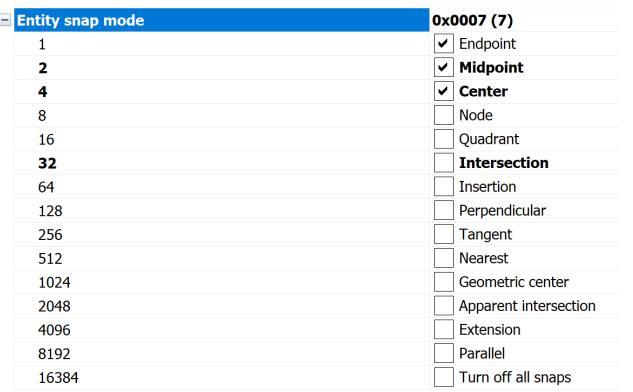

## **1.2 Speicherort der Systemvariablen**

- Windows **registry** (or **config** file for macOS and LINUX): the value is saved in a user profile and is loaded from the registry when you start a BricsCAD session. The value applies to all drawings.
- **Drawing**: the value is saved in the drawing and applies to that drawing only.
- **Preference**: the value is saved in a user profile and is loaded from the registry when you start a BricsCAD session. The value applies to all drawings.
- **NOT saved**: the default value is hard-coded, and the new value is not saved when BricsCAD is restarted.

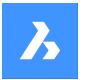

• **Workspace**: the value is saved in the current workspace.

*Note:* The distinction between system and preference variable is strictly about whether the setting is marked as a system variable (save="reg") or user preference (save="prf") in settings.xml.

#### **1.3 Bearbeiten von Systemvariablen**

Die Systemvariablen haben einen Standardwert, der bearbeitet werden kann:

- Über den Dialog "Einstellungen".
- Durch Eingabe in die Befehlszeile.

Im Dialog Einstellungen können Sie Variablen filtern, die nicht mehr auf ihren Standardwert gesetzt sind.

### **1.4 Suchen nach Variablen**

Mit dem Befehl SETVAR können Sie nach einer Variablen suchen.

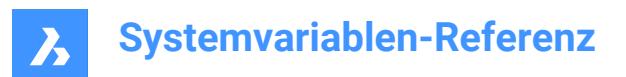

## **2. \_**

## **2.1 \_QUADTABFLAGS Systemvariable**

### **2.1.1 Quad Registerkarte Flags**

Temporäre Einstellungen verwendet, während neues Quad Registerkarten Layout implementiert wird. Der Wert wird als Bitcode mit der Summe der Werte aller ausgewählten Optionen gespeichert.

Nur-BricsCAD

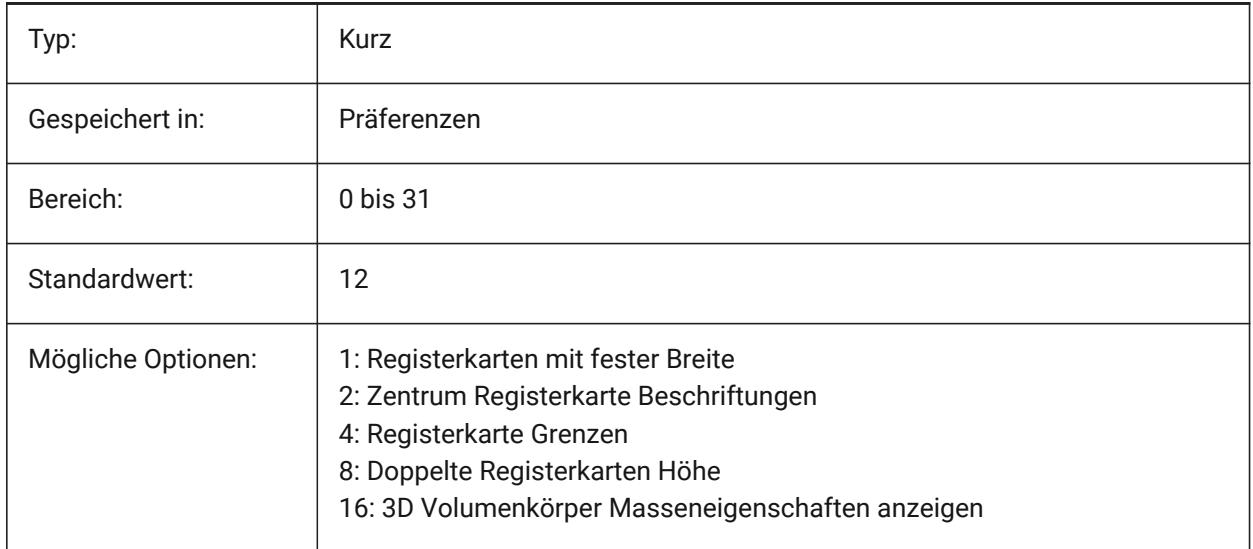

## **2.2 \_VERNUM Systemvariable**

#### **2.2.1 Versions Nummer**

Zeigt die Versionsnummer des Programmes.

nur lesen

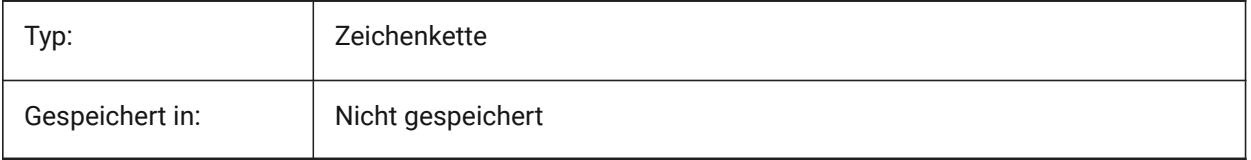

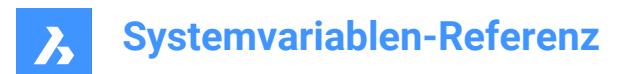

## **3. 3**

## **3.1 3DCOMPAREMODE Systemvariable**

### **3.1.1 Vergleichs Visualisierungs Modus**

Der Wert der 3DCOMPAREMODE Systemvariable steuert die Anzeige in den Ansichtsfenstern des Layouts Vergleich.

Nur-BricsCAD

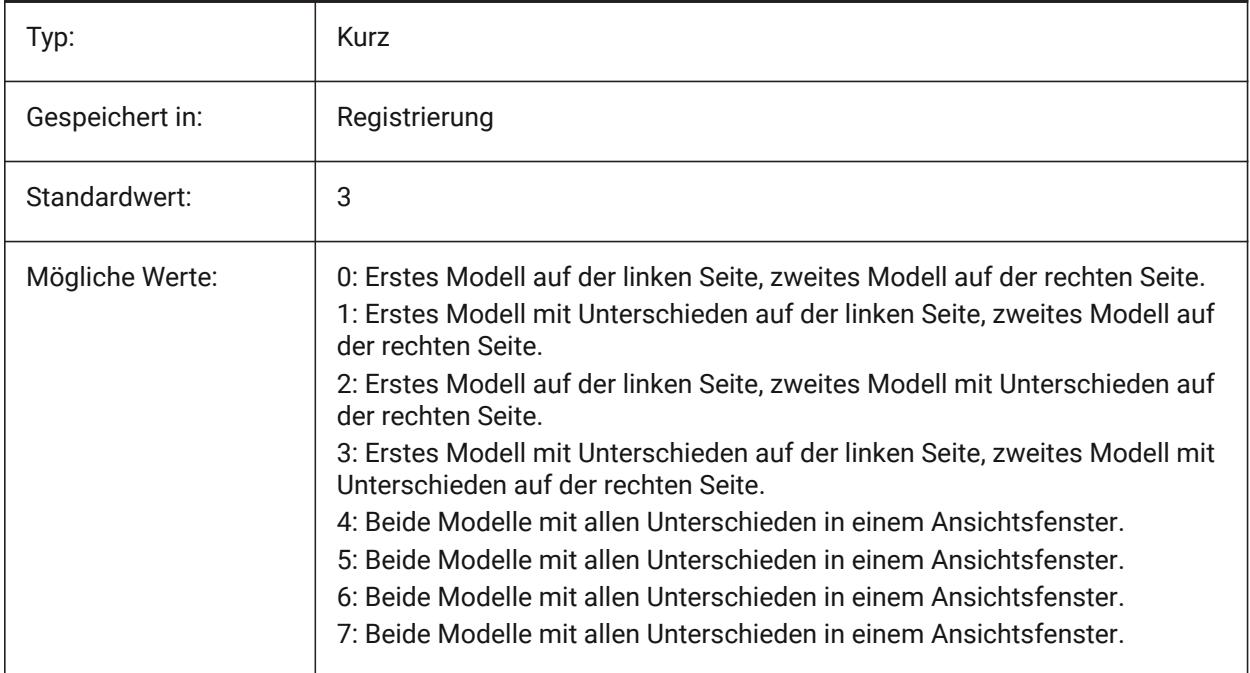

## **3.2 3DOSMODE Systemvariable**

#### **3.2.1 Objekt 3D-Fang-Modus**

Die aktuellen 3D-Objektfänge werden über die Systemvariable 3DOSMODE als Summe der Bitcodes der ausgewählten Fangmodi gespeichert.

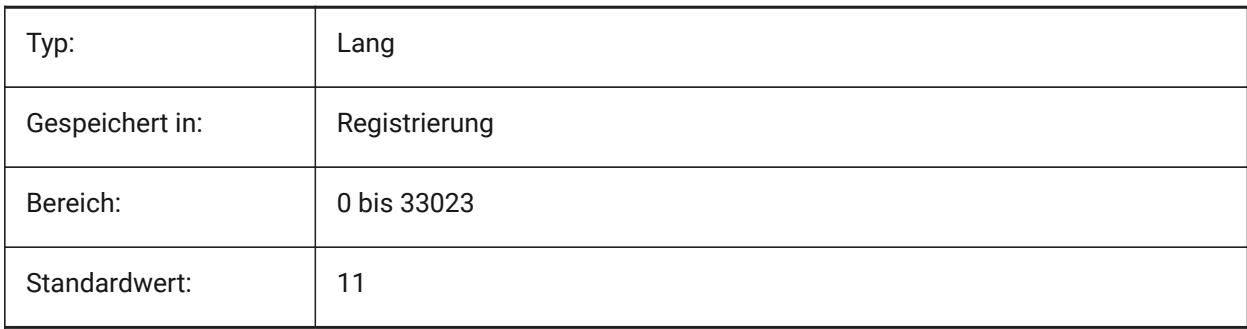

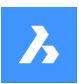

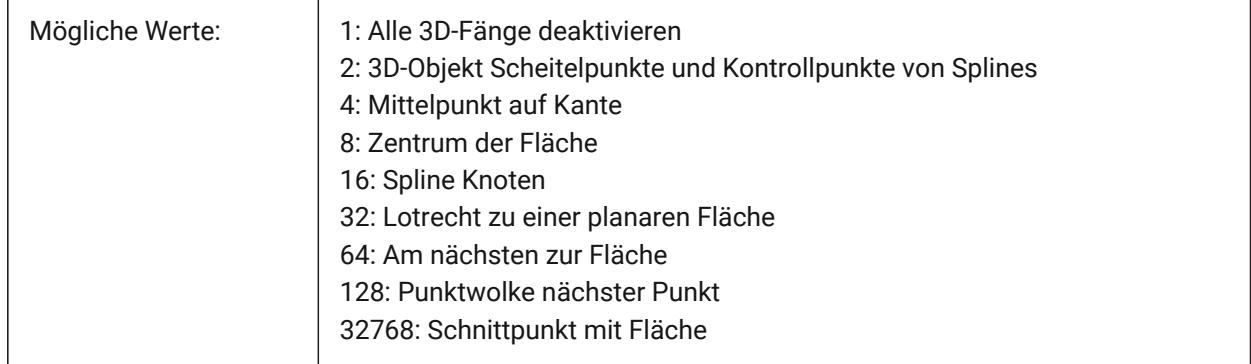

## **3.3 3DSNAPMARKERCOLOR Systemvariable**

## **3.3.1 3D Fang Markierungs Farbe**

Einstellung der Farbe für die 3D Fang Markierung. Werte zwischen 1 und 255 werden akzeptiert. Nur-BricsCAD

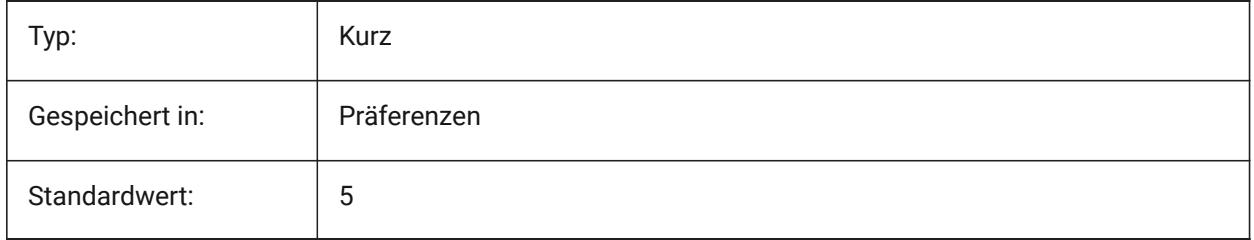

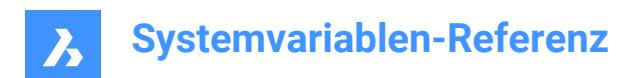

## **4. A**

## **4.1 ACADLSPASDOC Systemvariable**

### **4.1.1 on\_start.lsp für jedes Dok.**

Steuert, ob on\_start\_default.lsp und on\_start.lsp wie on\_doc\_load.lsp und on\_doc\_load\_default.lsp in jede Zeichnung geladen werden soll, oder nur beim Öffnen der ersten Zeichnung in einer Sitzung.

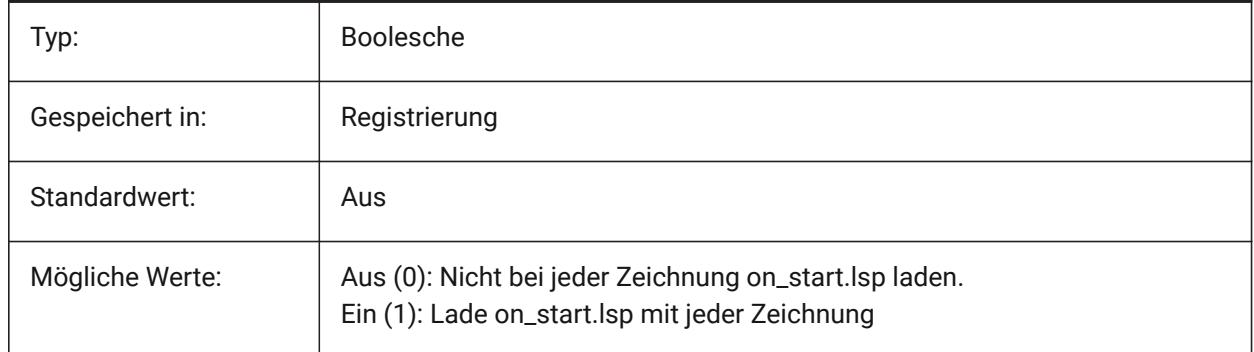

## **4.2 ACADPREFIX Systemvariable**

#### **4.2.1 Programm Ordner Pfad**

Liste der unterstützten Pfade, wenn nötig mit Pfad Trennzeichen angehängt.

nur lesen

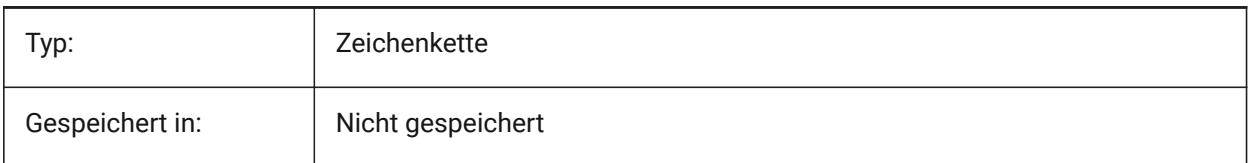

## **4.3 ACADVER Systemvariable**

#### **4.3.1 Autocad Version**

Zeigt die AutoCAD kompatible Programm Versions Nummer.

nur lesen

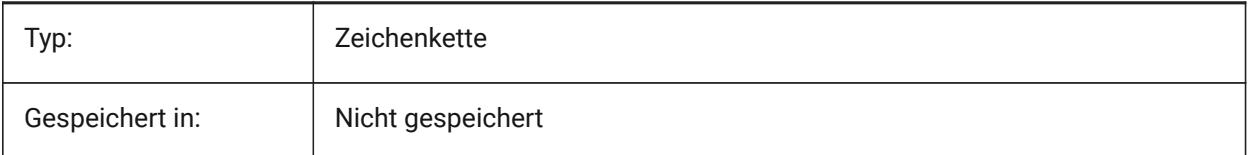

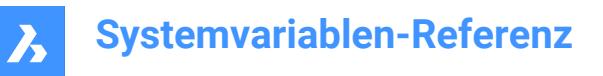

## **4.4 ACISHLRRESOLUTION Systemvariable**

#### **4.4.1 Verdeckte Kanten Berechnung Auflösung**

Definiert den kleinsten Abstand der bei der Berechnung verdeckter Kanten berücksichtigt wird. Ein negativer Wert bedeutet, dass die Autokalibrierung basierend auf der Größe des Modells verwendet wird. Dies ist sehr zu empfehlen. Wenn mit sehr kleinen Objekten gearbeitet wird, kann der Wert auf 0.001 oder kleiner eingestellt werden.

Nur-BricsCAD

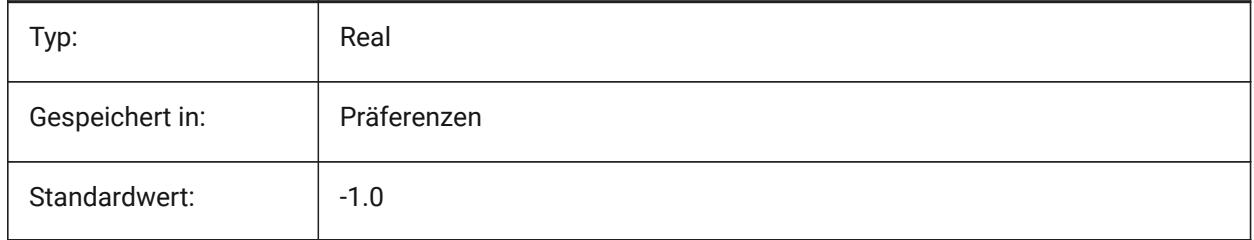

#### **4.5 ACISOUTVER Systemvariable**

#### **4.5.1 Acis Ausgabeversion**

Definiert die ACIS Version für die SAT Datei Erzeugung mit dem Befehl ACISOUT.

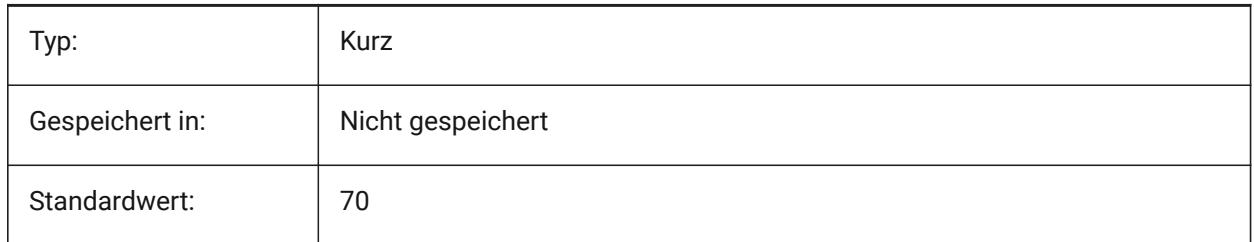

#### **4.6 ADAPTIVEGRIDSTEPSIZE Systemvariable**

#### **4.6.1 Adaptive Raster Schrittweite**

Setzt den Fangabstand (in Pixeln) für den Modus 'Adaptiver Raster Fang' der Systemvariablen SNAPTYPE. Werte zwischen 0 und 100 werden akzeptiert. Die Schrittweite des Lineals im Manipulator hängt von dieser Variable ab.

Nur-BricsCAD

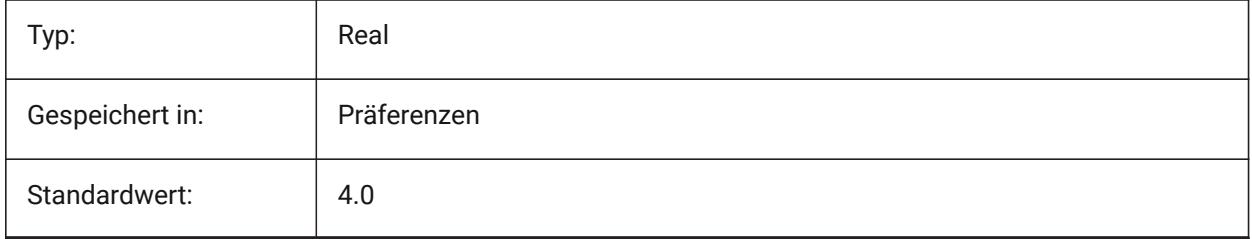

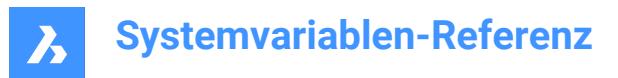

## **4.7 AFLAGS Systemvariable**

#### **4.7.1 Attribut Optionen**

Legt die Standard-Optionen für die Attribut-Erzeugung fest. Der Wert wird als Bitcode mit der Summe der Werte aller ausgewählten Optionen gespeichert.

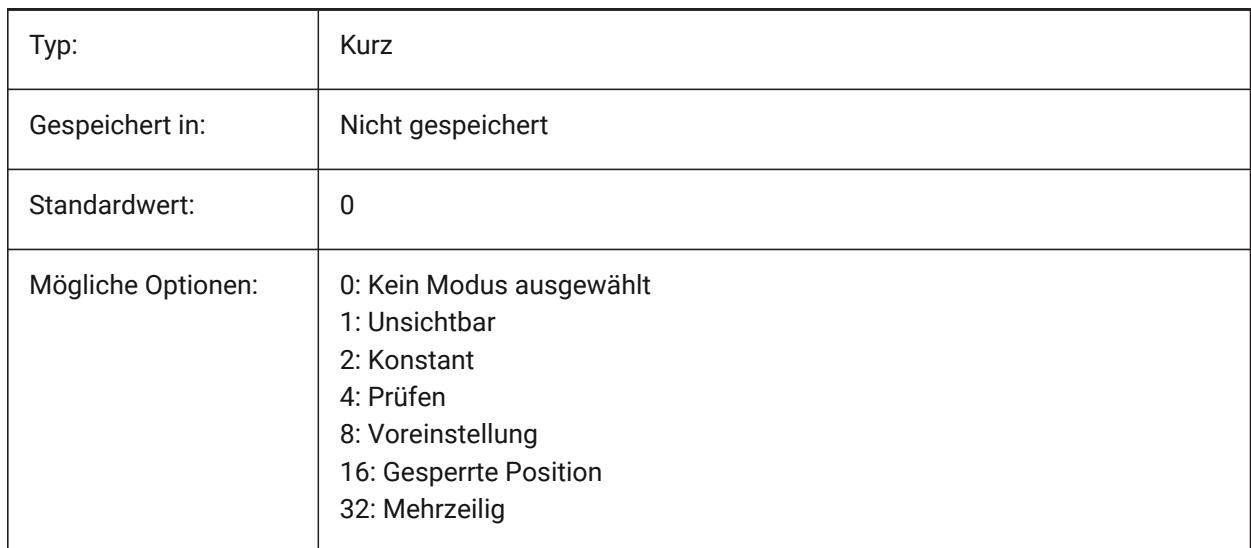

## **4.8 ALLOWBREAKLINECROSSINGS Systemvariable**

#### **4.8.1 Bruchlinien Kreuzungen erlauben**

Wenn Bruchlinienkreuzungen erlaubt sind, werden Schnittpunkte zwischen Bruchliniensegmenten berechnet und als Punkte auf der TIN-Oberfläche hinzugefügt.

Nur-BricsCAD

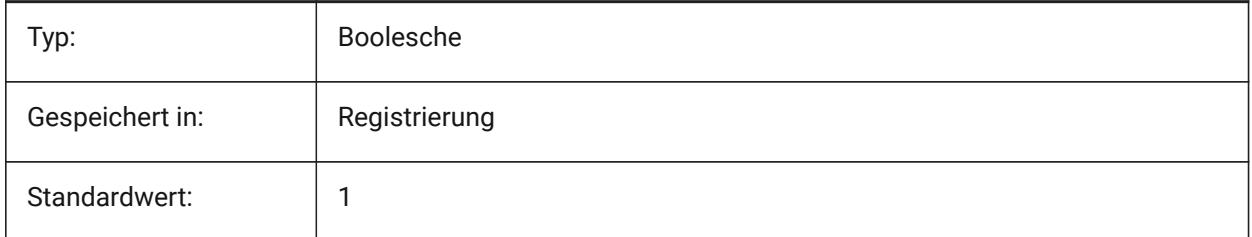

## **4.9 ALLOWEDBENDANGLES Systemvariable**

#### **4.9.1 Zulässige Biegewinkel**

Definiert die zulässigen Biegewinkel für Verbindungen, die mit dem Befehl BIMFLUSSVERB erstellt werden. Nur-BricsCAD

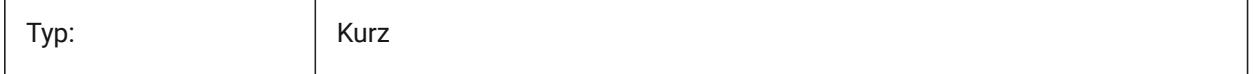

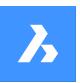

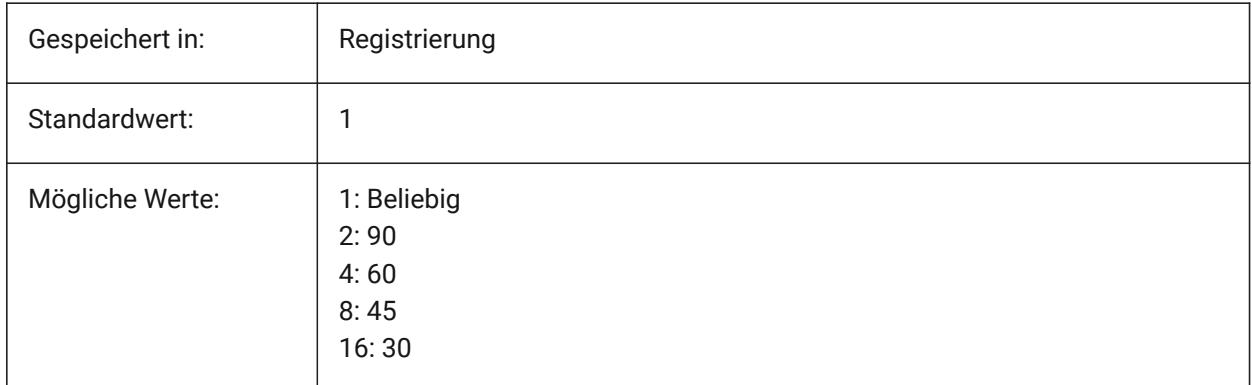

## **4.10 ALLOWTABEXTERNALMOVE Systemvariable**

#### **4.10.1 Verschiebe Registerkarten extern (Mac & Linux)**

Ermöglicht das Verschieben einer Registerkarte auf eine andere Registerkartensteuerung Ein/Aus.

Nur-BricsCAD

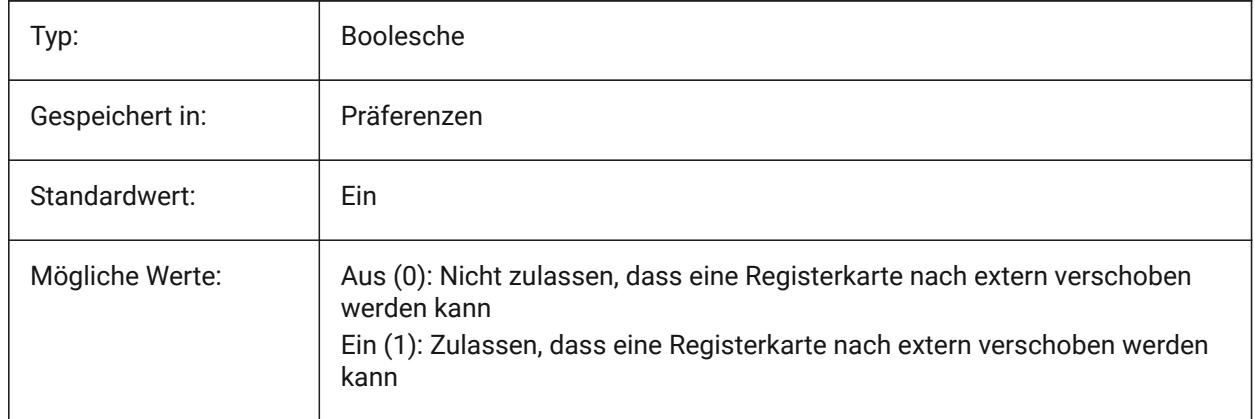

## **4.11 ALLOWTABMOVE Systemvariable**

## **4.11.1 Verschiebe Registerkarten (Mac & Linux)**

Erlaubt eine Registerkarte durch ziehen horizontal verschoben zu werden Ein/Aus.

Nur-BricsCAD

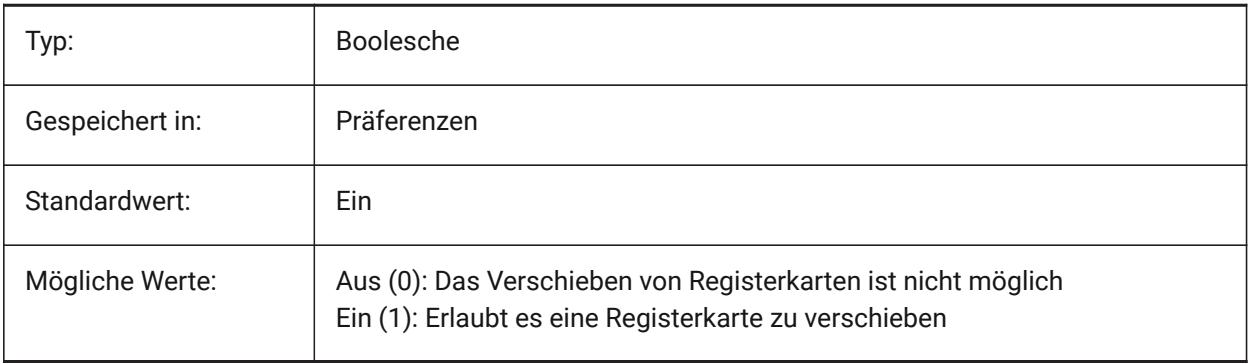

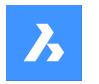

## **4.12 ALLOWTABSPLIT Systemvariable**

#### **4.12.1 Geteilte Registerkarten (Mac & Linux)**

Erlaubt dem Registerkarten-Steuerelement, durch Ziehen einer Registerkarte, aufgeteilt zu werden Ein/Aus. Nur-BricsCAD

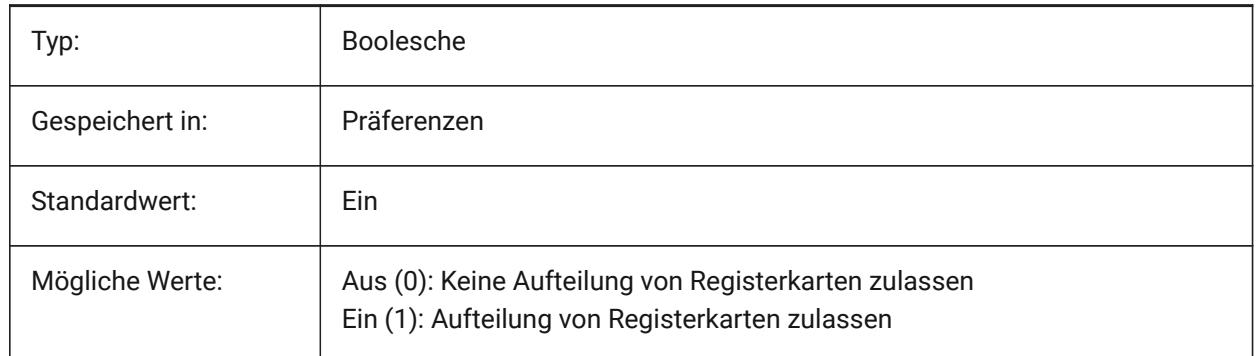

## **4.13 ANGBASE Systemvariable**

#### **4.13.1 Winkelbasis**

Spezifiziert Richtung des 0 Winkels, relativ zum aktuellen BKS.

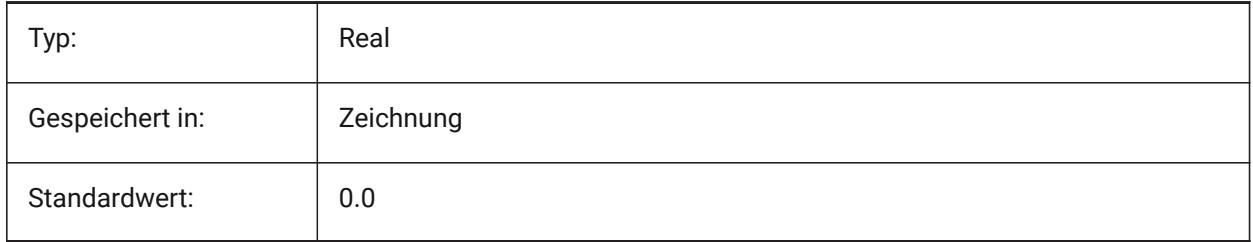

## **4.14 ANGDIR Systemvariable**

#### **4.14.1 Winkelrichtung**

Spezifiziert die positive Richtung des Winkels 0, bezogen auf das aktuelle BKS.

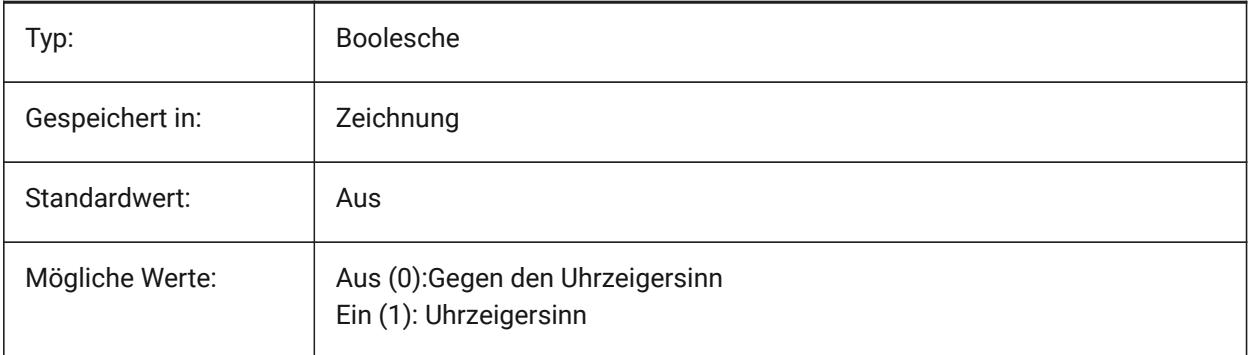

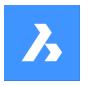

## **4.15 ANGLESAMPLINGINTERVAL Systemvariable**

#### **4.15.1 Winkel Abtastintervall**

Definiert das Winkel-Abtastintervall in Dezimalgraden, das für die Gradierung von Rundungen an konvexen Scheitelpunkten verwendet wird.

Nur-BricsCAD

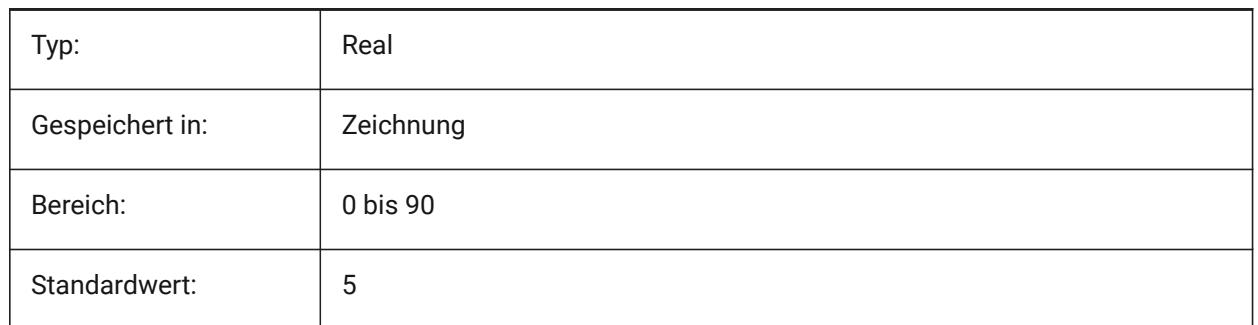

## **4.16 ANNOALLVISIBLE Systemvariable**

#### **4.16.1 Beschriftungs Sichtbarkeit**

Verdeckt oder zeigt Beschriftungs Objekte, die den aktuellen Beschriftungs Maßstab nicht unterstützen. Die Einstellung wird einzeln für den Modelbereich und jedes Layout gespeichert.

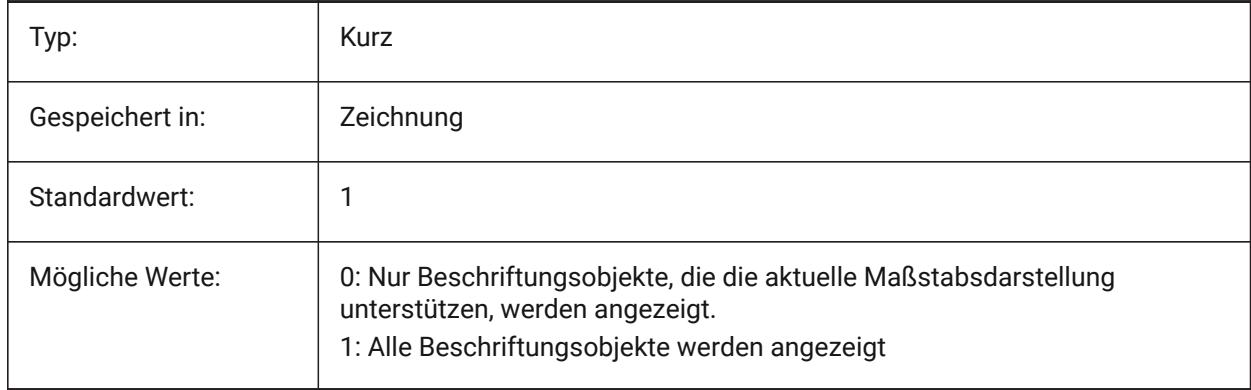

## **4.17 ANNOAUTOSCALE Systemvariable**

#### **4.17.1 Beschriftungs Maßstab**

Synchronisiert Beschriftungs Objekte mit dem aktuellen Beschriftungs Maßstab.

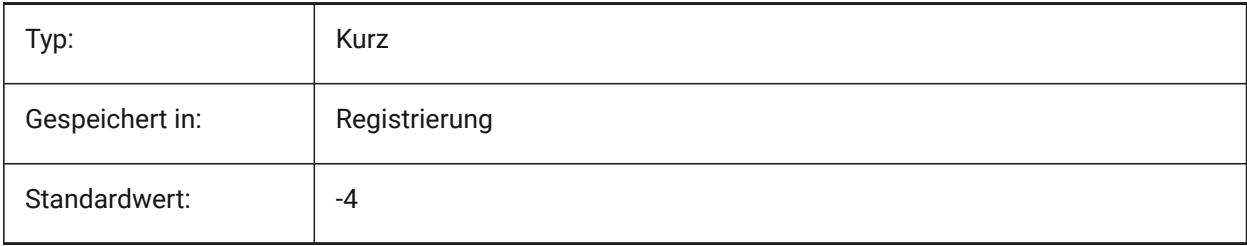

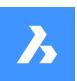

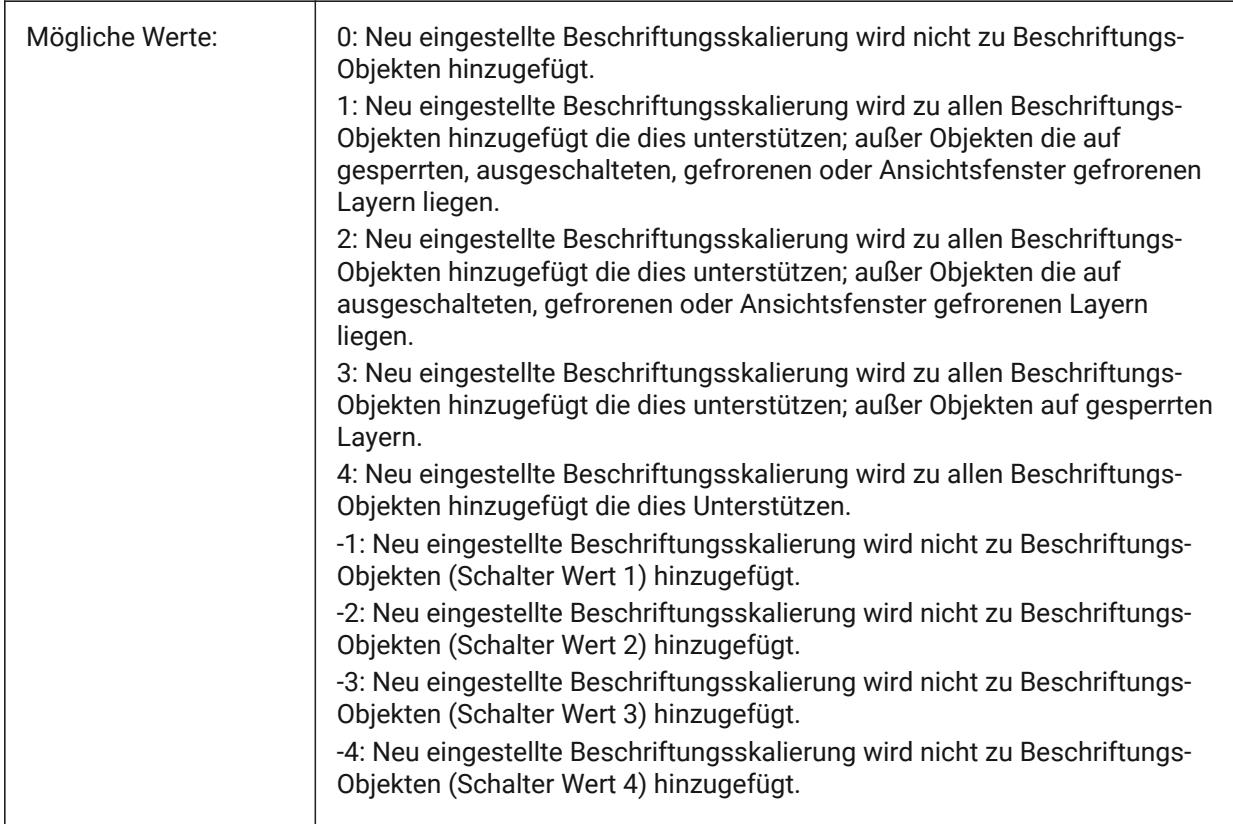

## **4.18 ANNOTATIVEDWG Systemvariable**

## **4.18.1 Beschriftungs Zeichnung**

Steuert, ob sich die Zeichnung als Beschriftungs-Block verhält, wenn sie in eine andere Zeichnung eingefügt wird. Die Systemvariable ANNOTATIVEDWG wird schreibgeschützt, wenn die Zeichnung Beschriftungsobjekte enthält.

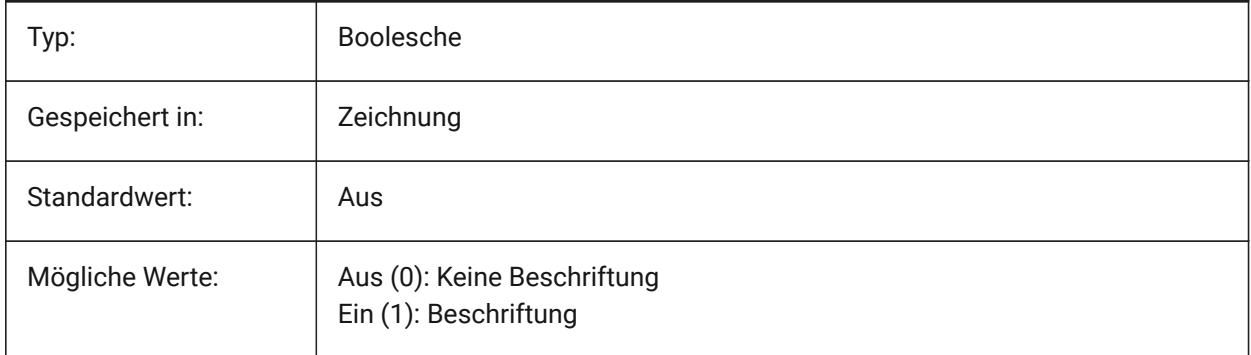

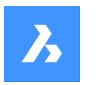

## **4.19 ANTIALIASRENDER Systemvariable**

#### **4.19.1 Anti-Aliasing Stärke für das Render**

Steuert die Glattheit der Ausgabe vom Befehl RENDER. Für Werte größer als 1 eine wird eine Anti-Aliasing-Ausgabe berechnet. Hohe Anti-Alias-Werte verursachen einen hohen Berechnungsaufwand. Nur-BricsCAD

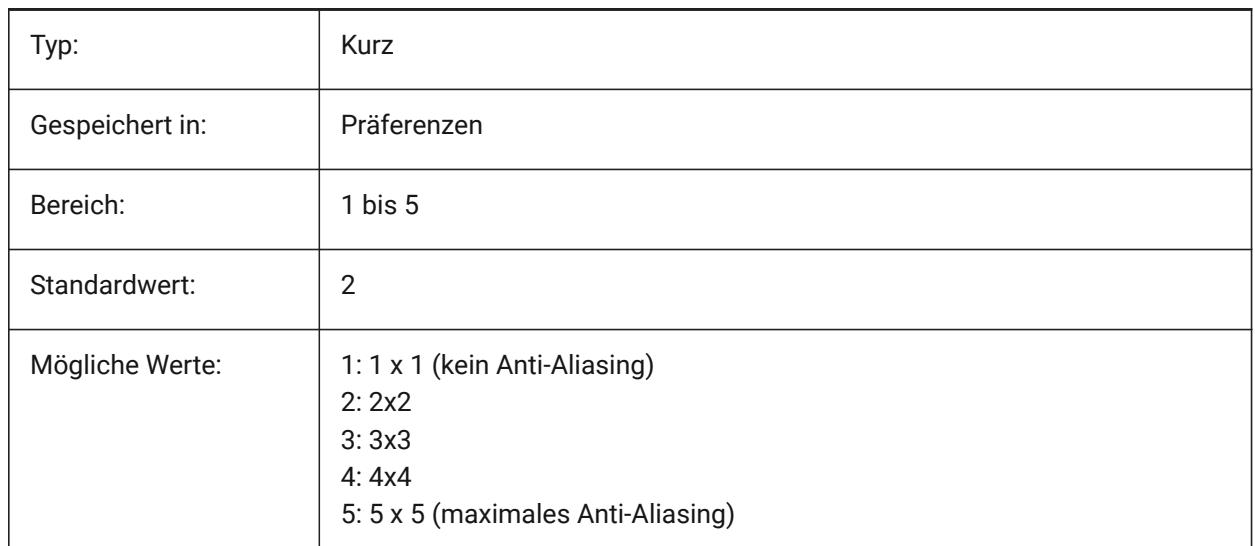

## **4.20 ANTIALIASSCREEN Systemvariable**

## **4.20.1 Anti-Aliasing Stärke für die Ansicht**

Gibt die Glätte der Kurvenanzeige auf dem Bildschirm an. Für Werte über 1 und den visuellen Stil 2DDrahtmodel (der GDI verwendet) ist die Berechnung einer Anti-Aliasing Anzeige mit hohen Leistungskosten verbunden (ungefähr dem Faktor 7). Bei den anderen Anzeigemodi erhöht sich die Berechnungszeit um weniger als 50%.

Nur-BricsCAD

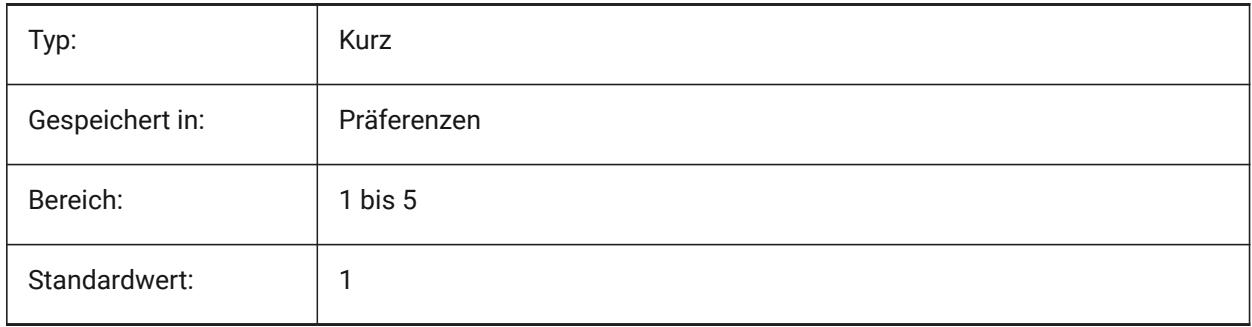

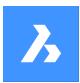

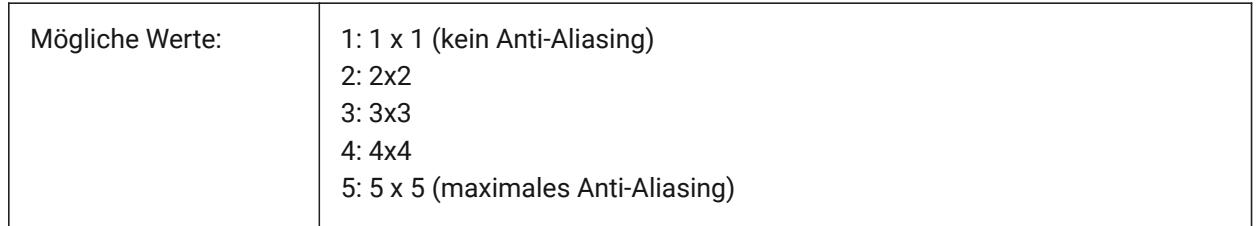

## **4.21 APBOX Systemvariable**

## **4.21.1 Objekt Fang Öffnung**

Schaltet die Anzeige der Objekt Fang Öffnungsbox ein oder aus. Wenn die Systemvariable APBOX aktiviert ist, wird die Objektfang Aperture Box zum Fadenkreuz hinzugefügt, wenn ein oder mehrere Objektfänge aktiv sind.

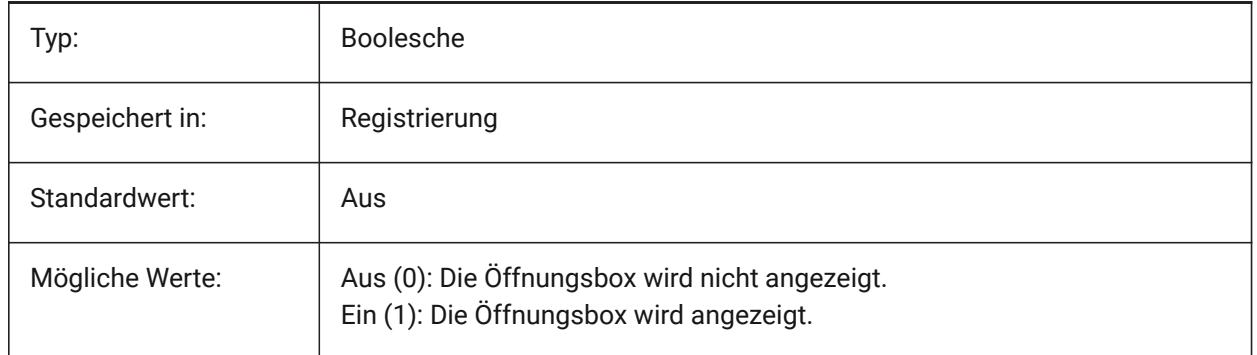

## **4.22 APERTURE Systemvariable**

## **4.22.1 Objektfang-Öffnung**

Definiert die Größe (in Pixeln) der Aperturbox für den Objektfang. Werte zwischen 1 und 50 werden akzeptiert. Das Programm durchsucht den Bereich innerhalb des rechteckigen Blendencursors nach geometrischen Merkmalen, wie End- und Mittelpunkten. Ein Cursor mit großer Öffnung erleichtert das Überfahren geometrischer Merkmale, aber das Programm findet dann möglicherweise zu viele passende Fangpunkte; ein kleinerer Cursor kann schwieriger über der Geometrie zu positionieren sein, ist aber präziser beim Fangen von geometrischen Merkmalen.

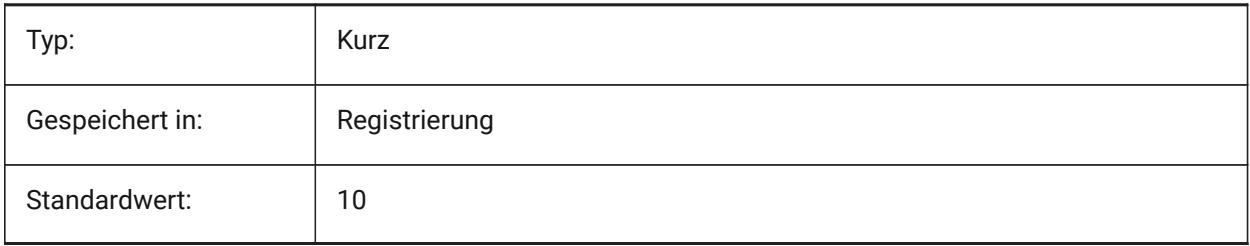
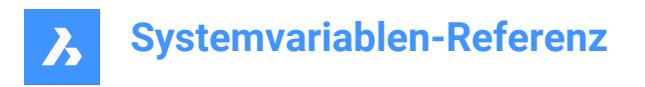

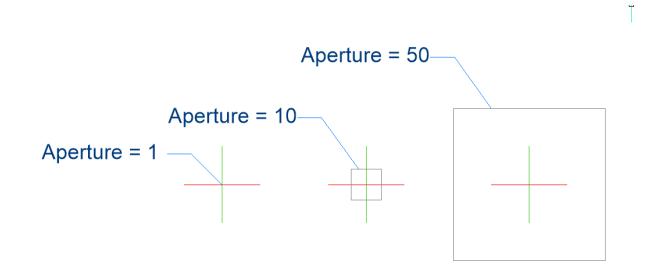

## **4.23 ARCTESSELLATION Systemvariable**

#### **4.23.1 Bogenannäherung Mitten-Ordinaten Abstand**

Der Mitten-Ordinaten Abstand ist der maximale Abstand zwischen Bogen und Sehnensegment (gerade), der für die Bogenannäherung verwendet wird.

Nur-BricsCAD

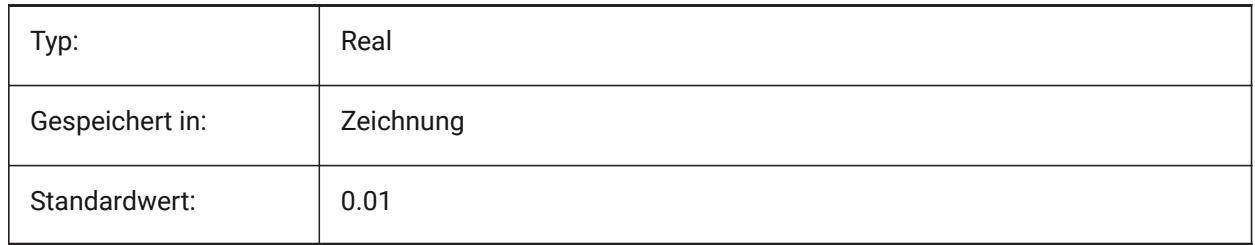

## **4.24 ARCTESSELLATIONGRADING Systemvariable**

#### **4.24.1 Bogenannäherung Mitten-Ordinaten Abstand**

Der Mitten-Ordinaten Abstand ist der maximale Abstand zwischen Bogen und Sehnensegment (gerade), der für die Bogenannäherung verwendet wird.

Nur-BricsCAD

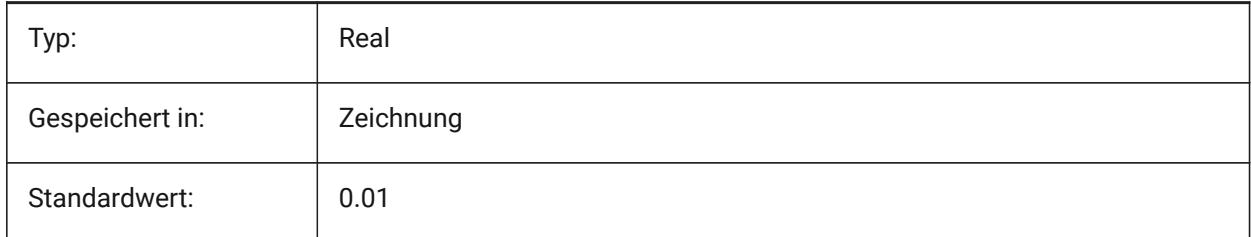

# **4.25 ARCTESSELLATIONTEMPLATEELEMENT Systemvariable**

## **4.25.1 Mittlerer Ordinatenabstand für Bogenannäherung des Vorlagenelements**

Der mittlere Ordinatenabstand (1) ist der maximale Abstand zwischen Bogen und Sehnensegment (gerade), der für die Bogenannäherung verwendet wird.

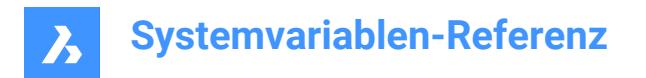

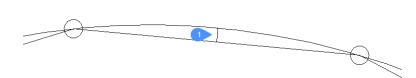

Nur-BricsCAD

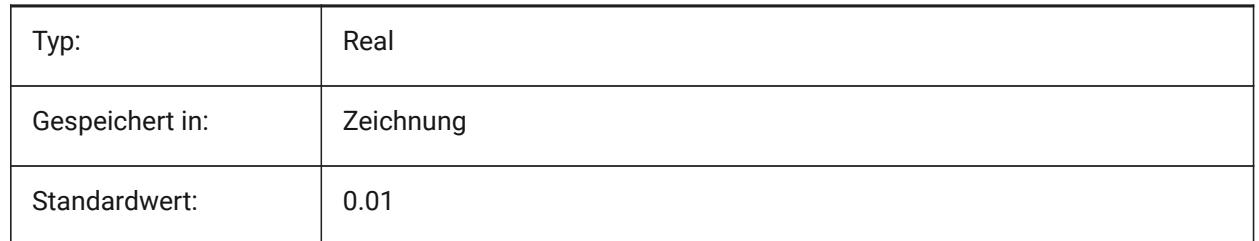

## **4.26 AREA Systemvariable**

#### **4.26.1 Berechnete Fläche**

Speichert den durch FLÄCHE, LISTE oder DBLISTE zuletzt berechneten Flächen Wert.

nur lesen

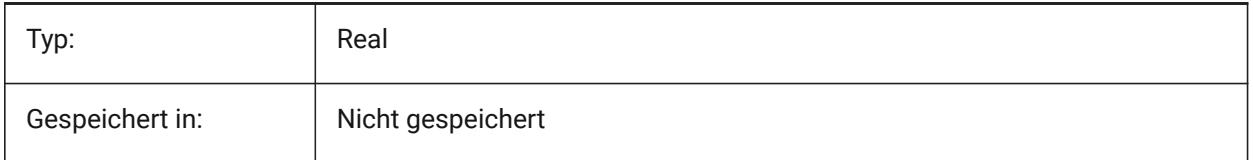

## **4.27 AREAPREC Systemvariable**

#### **4.27.1 Flächen Präzision**

Spezifiziert die Anzahl der Dezimalstellen die für Flächen angezeigt werden, wenn das Flächen-Bit von PROPUNITS aktiviert ist. Wenn negativ, wird LUPREC verwendet.

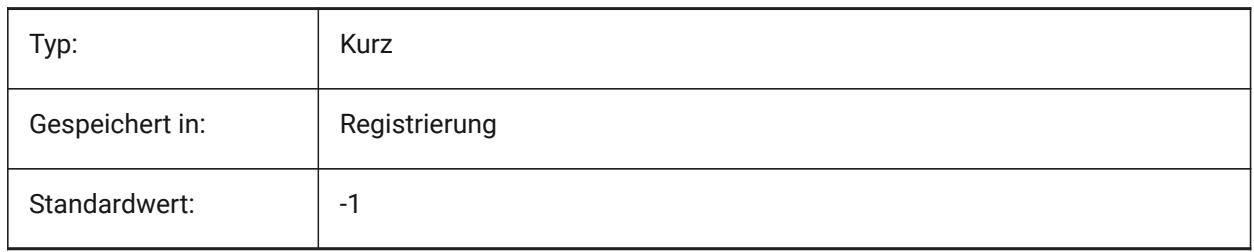

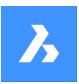

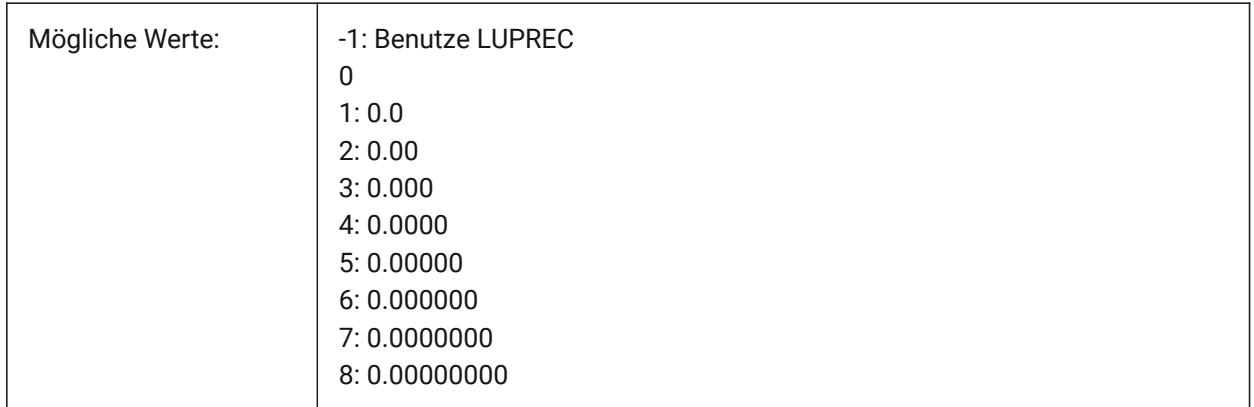

## **4.28 AREAUNITS Systemvariable**

## **4.28.1 Flächen Einheiten**

Definiert eine Liste von Einheiten, die für die Anzeige von Bereichen verwendet werden, wenn das Flächen-Bit von PROPUNITS auf EIN steht. Wenn leer, werden alle Flächen in der aktuellen Zeichnungseinheit angezeigt, wie von INSUNITS definiert. Wenn mehrere Einheiten ausgewählt sind, wird die Einheit verwendet, die am besten passt.

Nur-BricsCAD

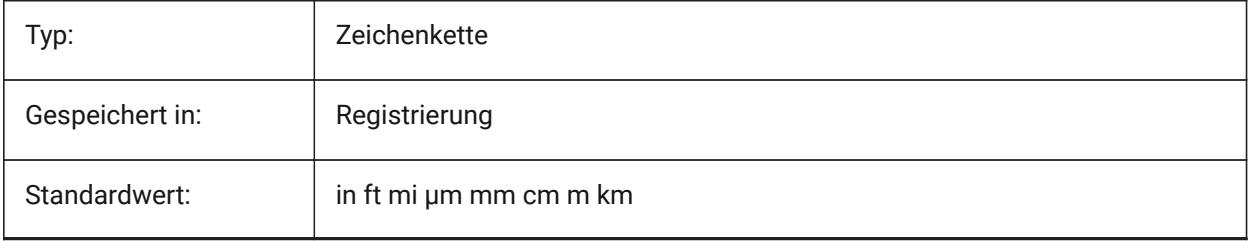

# **4.29 ARRAYASSOCIATIVITY Systemvariable**

#### **4.29.1 Assoziative Reihen**

Definiert, ob neu erstellten Reihen assoziative oder nicht-assoziativ sein sollen.

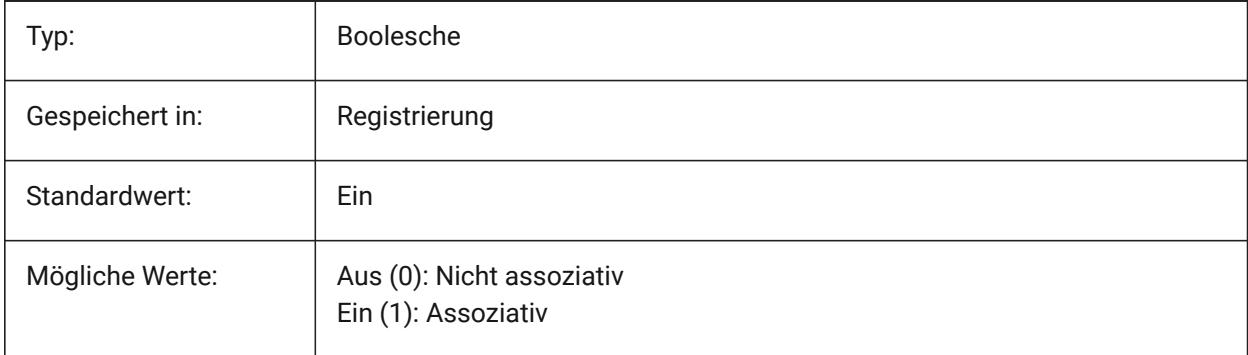

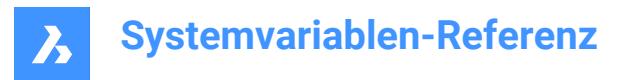

## **4.30 ARRAYEDITSTATE Systemvariable**

#### **4.30.1 Reihe Bearbeitungs Zustand**

Reihe Bearbeitungs Zustand ist aktiviert, während der Bearbeitung eines assoziativen Reihen Quell-

Objekts.

nur lesen

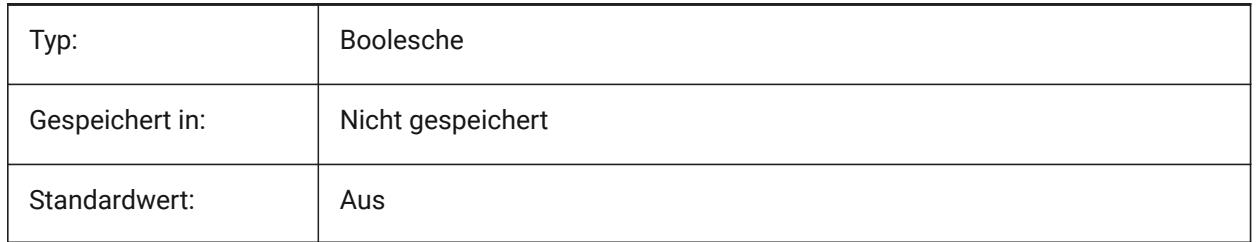

## **4.31 ARRAYTYPE Systemvariablen**

#### **4.31.1 Reihen Typ**

Definiert den Standard assoziativen Reihen Typ.

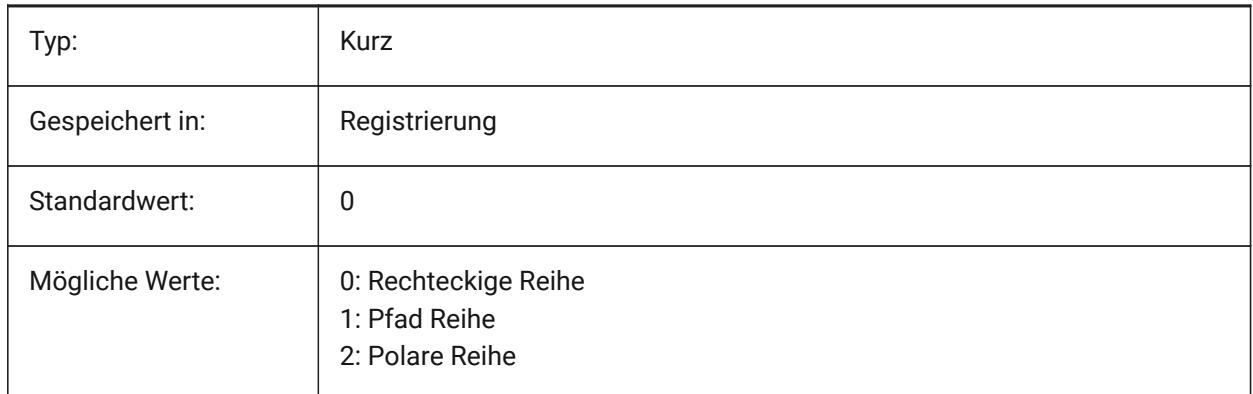

## **4.32 CIVILASSOCIATIVITY Systemvariable**

#### **4.32.1 Assoziativität**

Definiert, ob Tin Oberflächen oder Gradierungen assoziativ sind. Nur-BricsCAD

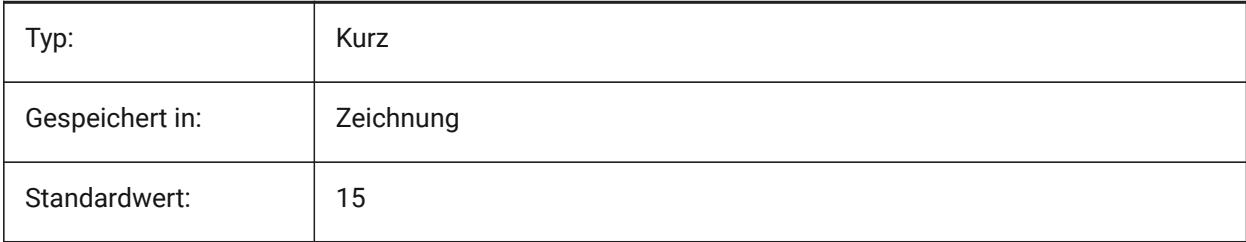

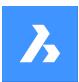

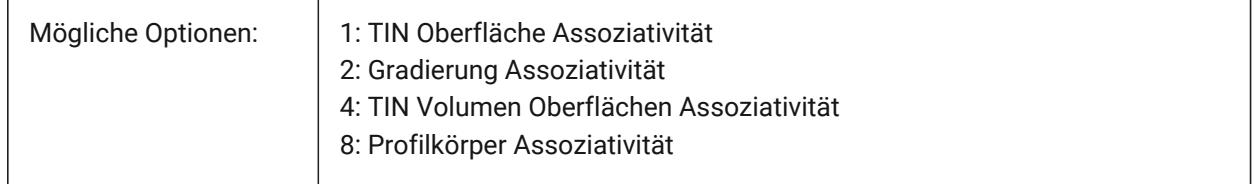

## **4.33 ATTDIA Systemvariabel**

#### **4.33.1 Attribut Dialog**

Spezifiziert ob der Befehl EINFÜGE einen Dialog für die Eingabe der Attribut Werte darstellt oder nicht.

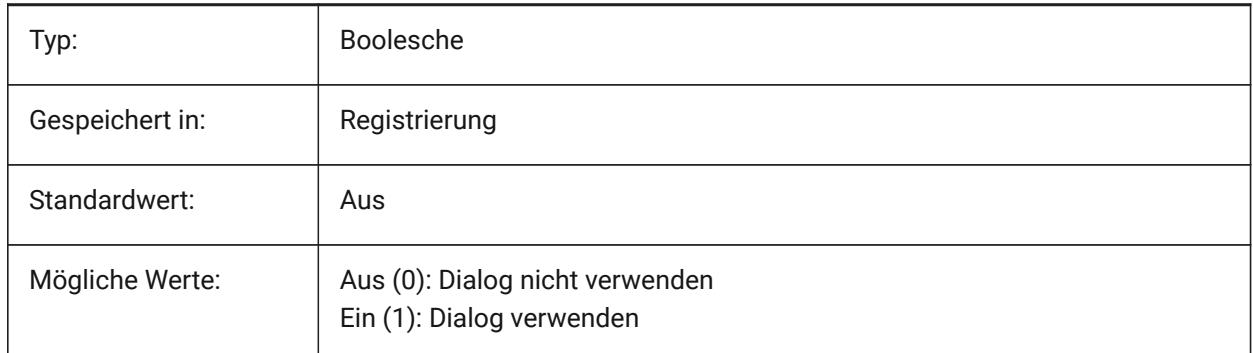

## **4.34 ATTMODE Systemvariable**

#### **4.34.1 Attribut Anzeige Modus**

Spezifiziert, ob Attribute sichtbar sind oder nicht. Wenn die Variable ATTMODE auf 2 gesetzt ist, werden alle Attribute angezeigt, auch die verborgenen Attribute.

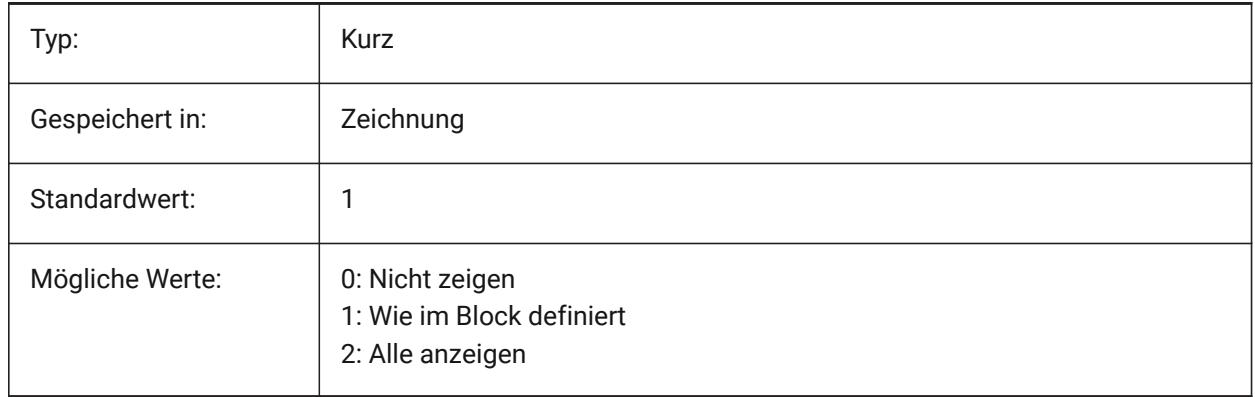

# **4.35 ATTRACTIONDISTANCE Systemvariablen**

#### **4.35.1 Griff Anziehungs Entfernung**

Spezifiziert die Griff Anziehungs Entfernung Wenn sich der Cursor in diesem Bereich befindet, wird der Cursor vom Griff angezogen und springt zu diesem.

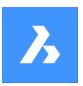

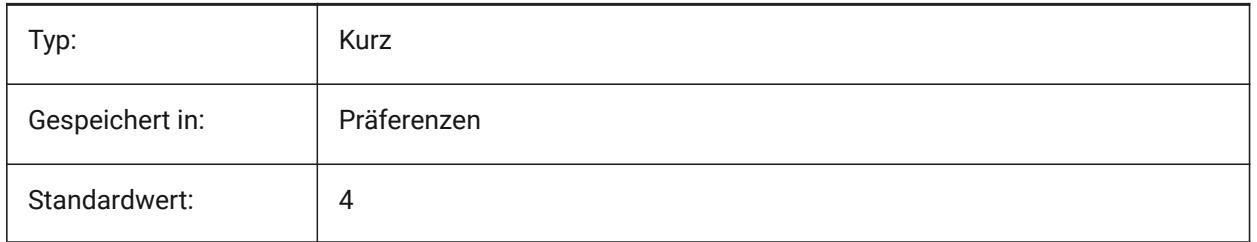

# **4.36 ATTREQ Systemvariable**

## **4.36.1 Standard Einfüge-Einstellungen**

Legt fest ob der Befehl EINFÜGE während der Platzierung eines Blockes die Vorgabe-Attributeinstellungen benutzt.

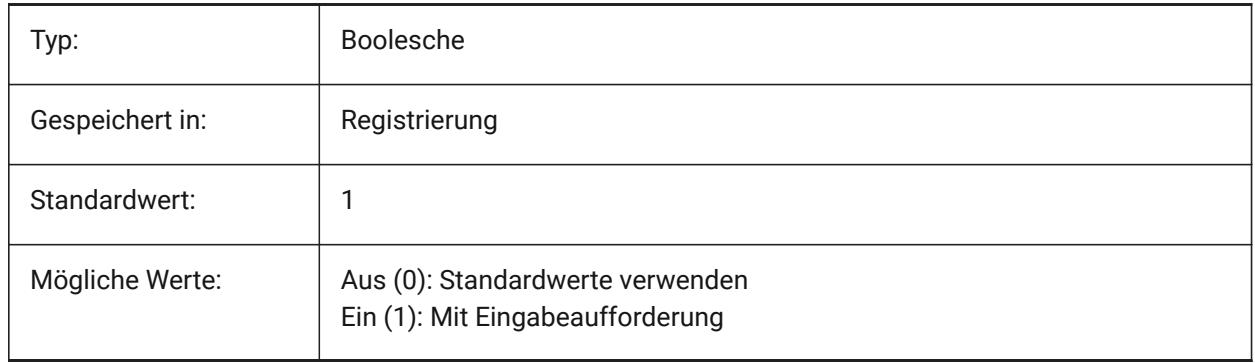

# **4.37 AUDITCTL Systemvariablen**

## **4.37.1 Prüfungs Steuerung**

Schaltet die Erstellung von Prüfberichtdateien (ADT) durch den AUDIT-Befehl um. Wenn Sie die Einstellungsvariable AUDITCTL aktivieren, erstellt Prüfung eine ASCII-Datei, in der Probleme und die ergriffenen Maßnahmen beschrieben werden. Dieser Bericht wird mit der Dateierweiterung .ADT in demselben Verzeichnis wie die aktuelle Zeichnung abgelegt.

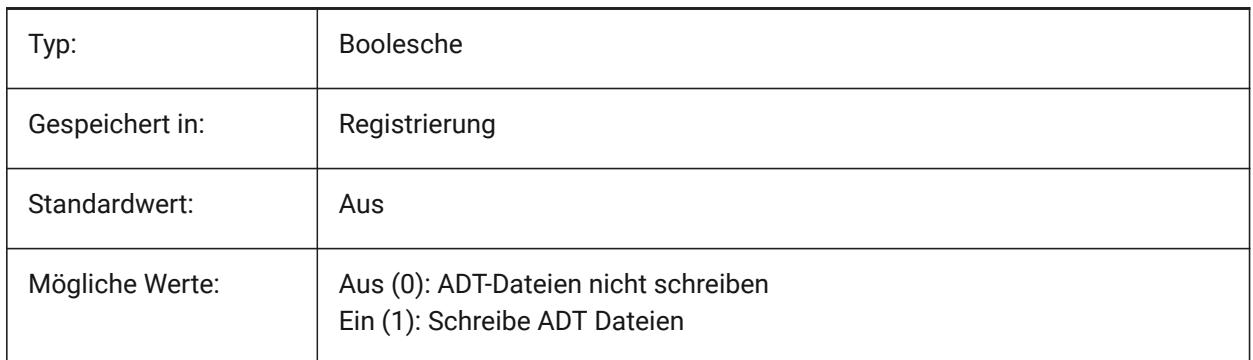

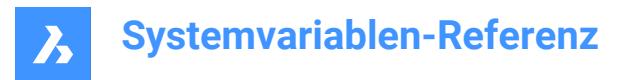

# **4.38 AUDITERRORCOUNT Systemvariable**

#### **4.38.1 Prüfungs Fehlerzählung**

Die Anzahl der gefunden Fehler in der letzten Prüfung.

nur lesen

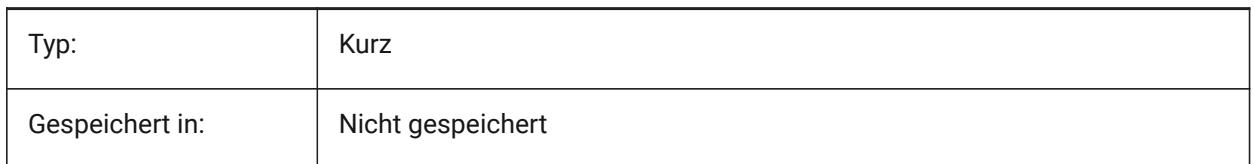

## **4.39 AUNITS Systemvariablen**

#### **4.39.1 Winkel Einheitstyp**

Spezifiziert den Typ der Winkeleinheit.

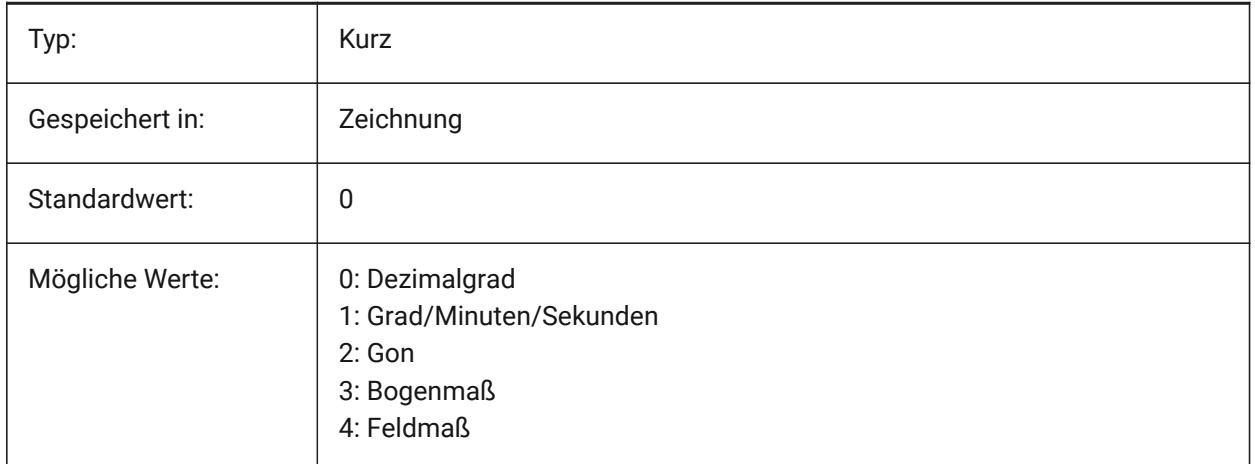

## **4.40 AUPREC Systemvariable**

#### **4.40.1 Winkel Einheits Präzision**

Einstellung der Anzahl an Dezimalstellen die für Winkeleinheiten dargestellt werden.

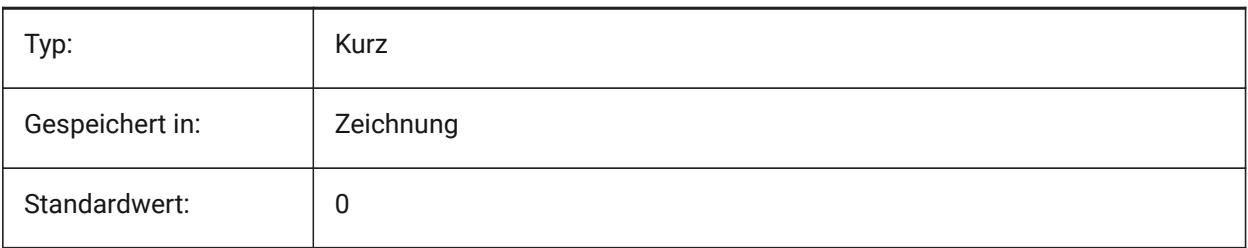

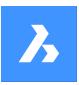

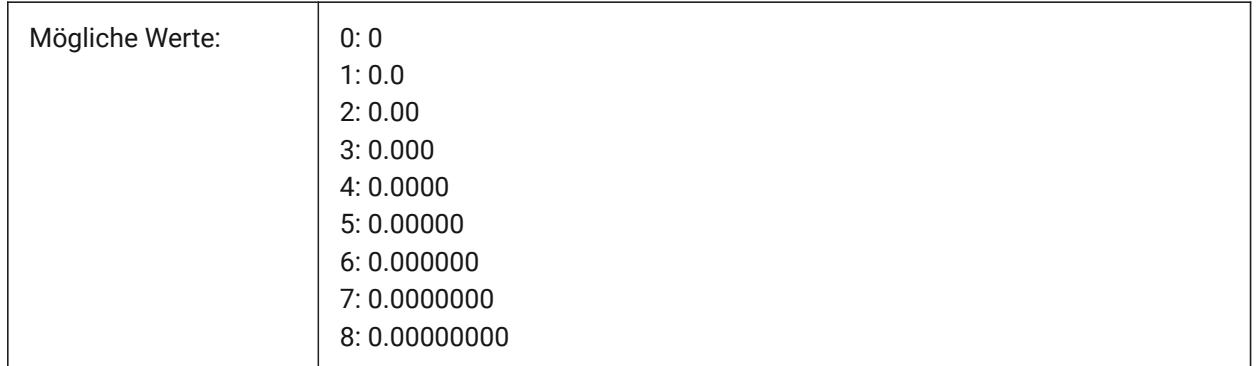

# **4.41 AUTOCOMPLETEDELAY Systemvariable**

## **4.41.1 Autovervollständigung Verzögerung**

Legt die Zeitspanne fest, die vergeht, bevor automatische Tastatureingaben an der Eingabeaufforderung angezeigt werden.

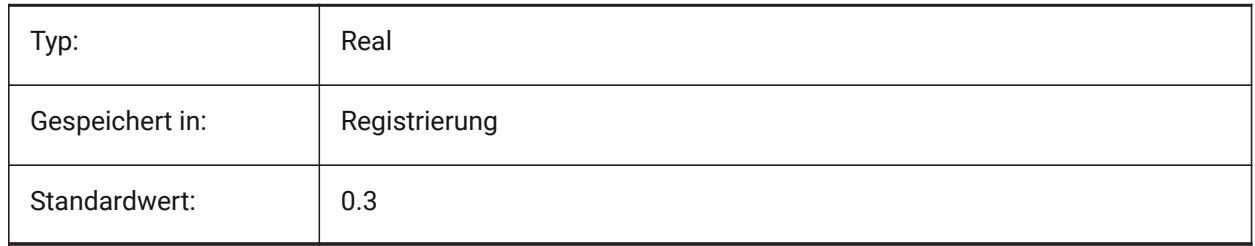

# **4.42 AUTOCOMPLETEMODE Systemvariable**

## **4.42.1 Auto Vervollständigungs-Modus**

Spezifiziert, welche Typen von automatisierten Tastaturfunktionen in der Befehlszeile zur Verfügung stehen. Der Wert wird als Bitcode mit der Summe der Werte aller ausgewählten Optionen gespeichert.

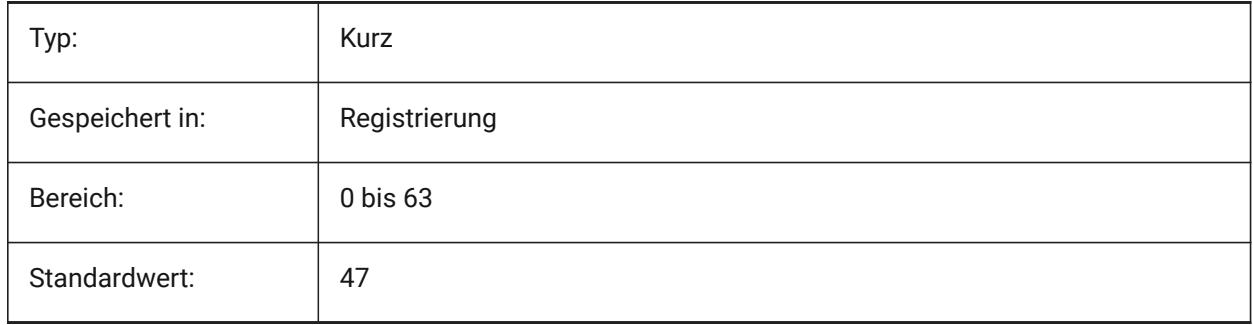

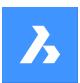

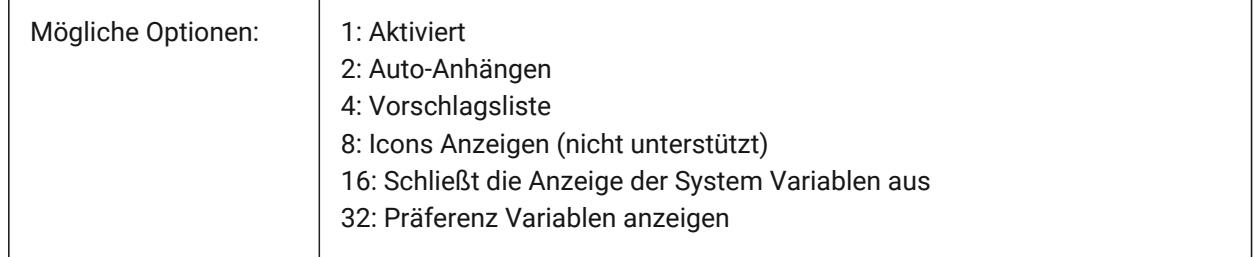

# **4.43 AUTOMATICCONNECTION Systemvariable**

## **4.43.1 Automatische Verbindung**

Steuert das automatische Erstellen von Verbindungen in den Befehlen BIMLINEAREVOLUMENKÖRPER und BIMPROFILANWENDEN.

Nur-BricsCAD

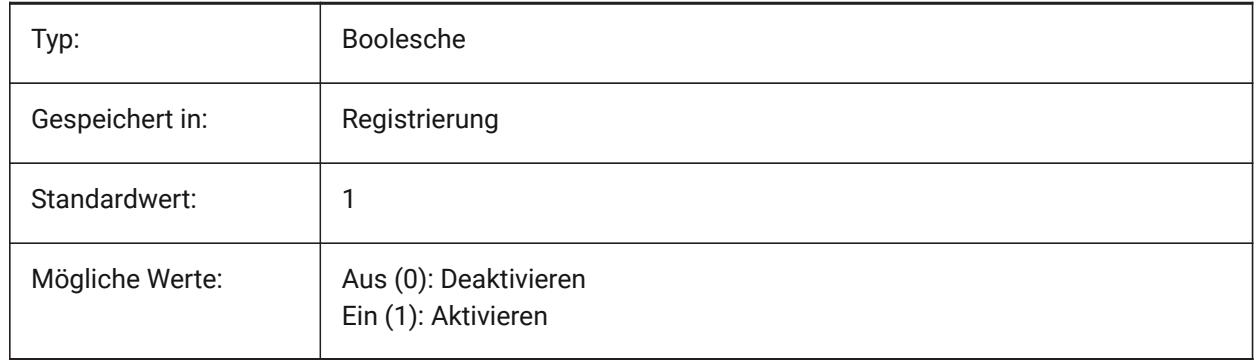

# **4.44 AUTOMATICSTAIRSECTIONBEHAVIOR Systemvariable**

#### **4.44.1 Automatisches Verhalten von Treppenschnitten**

Wenn diese Option auf Symbolisch gesetzt ist, wird bei der Schnittgenerierung eine symbolische Darstellung von Objekten erzeugt, die als Treppen klassifiziert sind. Dies wirkt sich nur auf das Verhalten des automatischen Treppenschnitts aus. Zum Anpassen starten Sie den Befehl BIMGENERIERE2DTREPPE vor dem Schneiden.

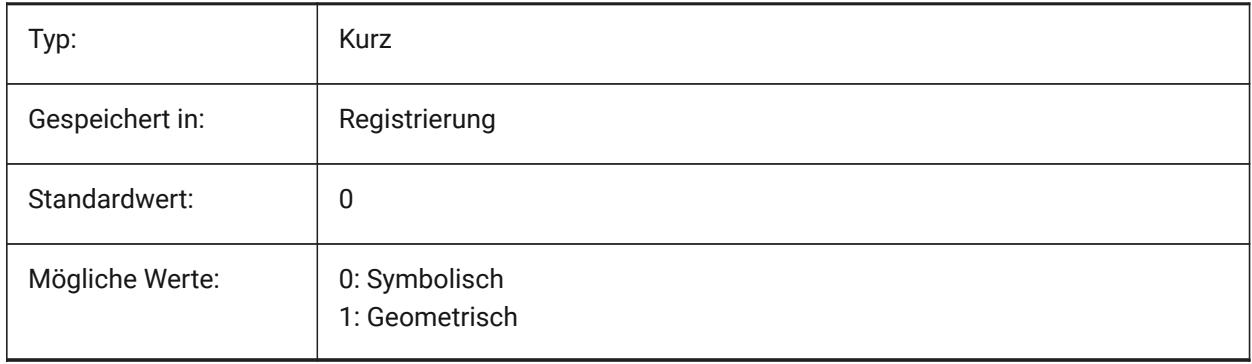

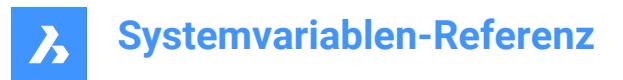

# **4.45 AUTOMATICTEES Systemvariable**

## **4.45.1 Automatische T-Stücke**

Steuert die automatische Erstellung der T-Stück-Durchflussarmatur bei T-Verbindung in BIMFLUSSVERB. Nur-BricsCAD

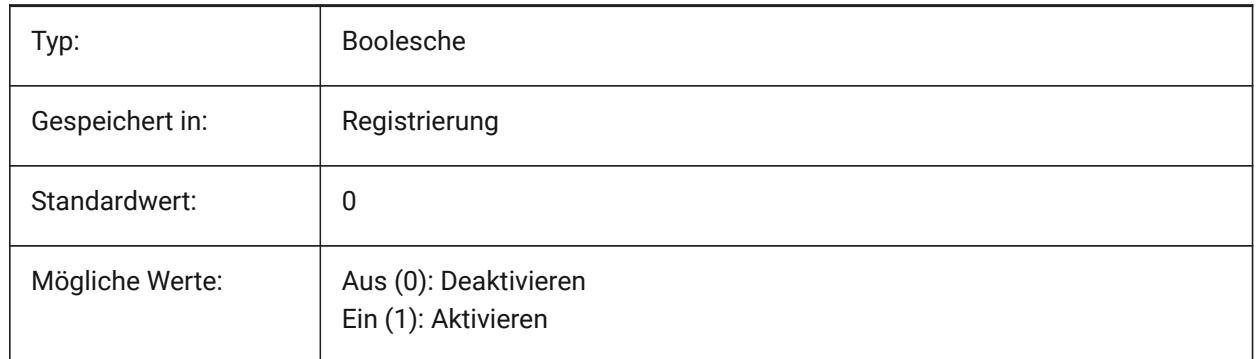

## **4.46 AUTOMENULOAD Systemvariable**

#### **4.46.1 Automatisches Laden des Menüs**

Legt fest, ob beim Öffnen einer Zeichnung das Standardmenü oder eine zu einer Zeichnung gehörende Menüdatei geladen wird.

Nur-BricsCAD

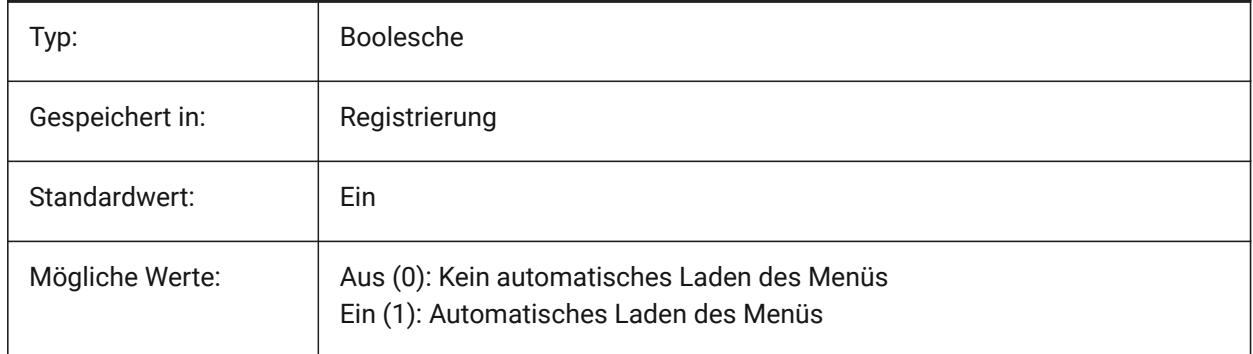

## **4.47 AUTORESETSCALES Systemvariable**

#### **4.47.1 Bereinige nicht verwendete Maßstäbe**

Nicht benötigte Beschriftungs Maßstäbe werden automatisch gelöscht, wenn die Zeichnung eine große Anzahl von Beschriftungsskalierungen enthält. Speichern einer großen Anzahl von Beschriftungsskalierungen vermindert die Leistung. Maßstäbe werden beim Laden der Zeichnung gelöscht.

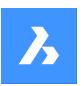

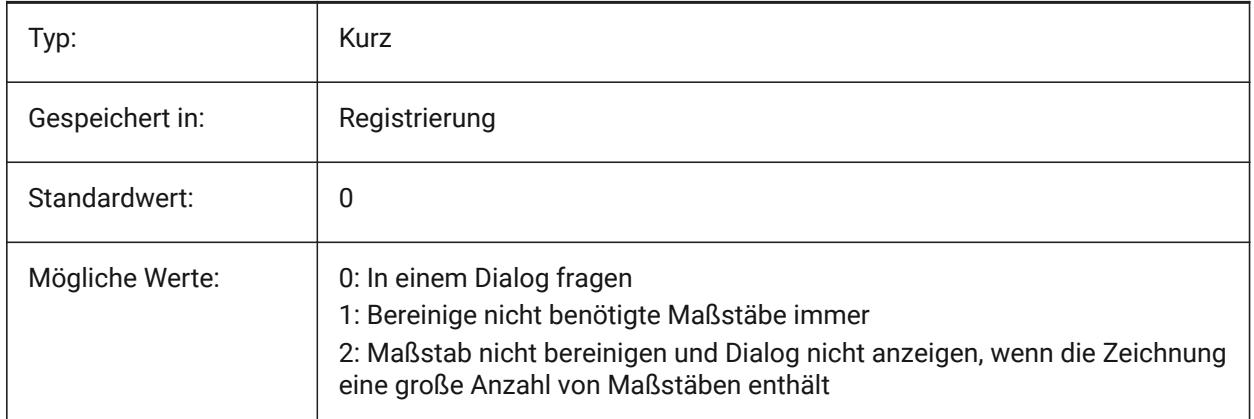

# **4.48 AUTOSAVECHECKSONLYFIRSTBITDBMOD Systemvariable**

## **4.48.1 Ignoriere alles, aber nicht das erste Bit von DBMOD für AutoSpeichern**

Das erste Bit(1) der DBMOD bedeutet, dass die Objekt-Datenbank geändert wurde. Wenn diese Benutzereinstellung aktiviert ist, wird für Dateien, die nur betrachtet werden, keine automatische Datenspeicherung durchgeführt (DBMOD ändert sich, sobald Sie schwenken und zoomen). Nur-BricsCAD

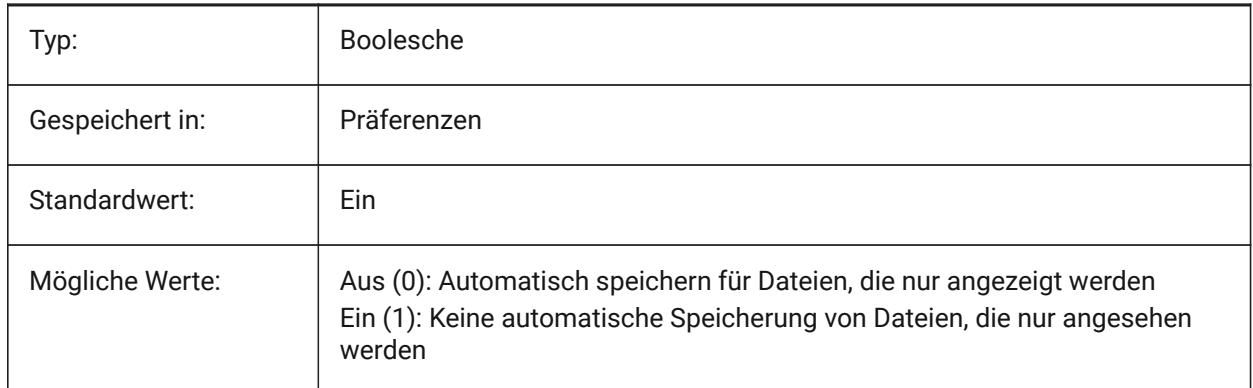

# **4.49 AUTOSNAP Systemvariable**

## **4.49.1 AutoFang**

Wechselt Polare und Objekt Fang Spur und steuert die Anzeige der Fangmarkierung, Tooltipps und Magnet. Der Wert wird als Bitcode mit der Summe der Werte aller ausgewählten Optionen gespeichert.

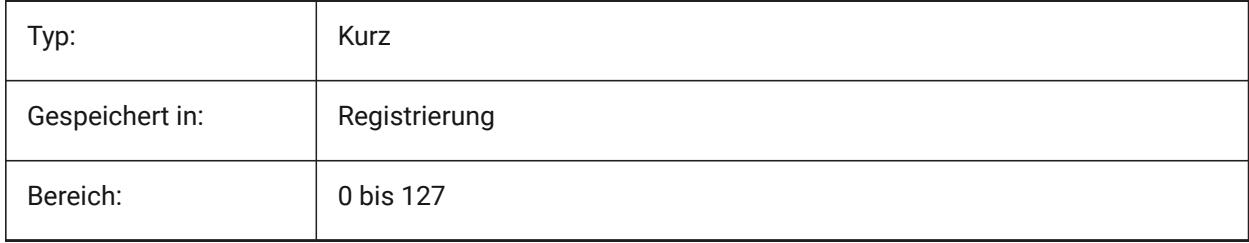

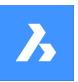

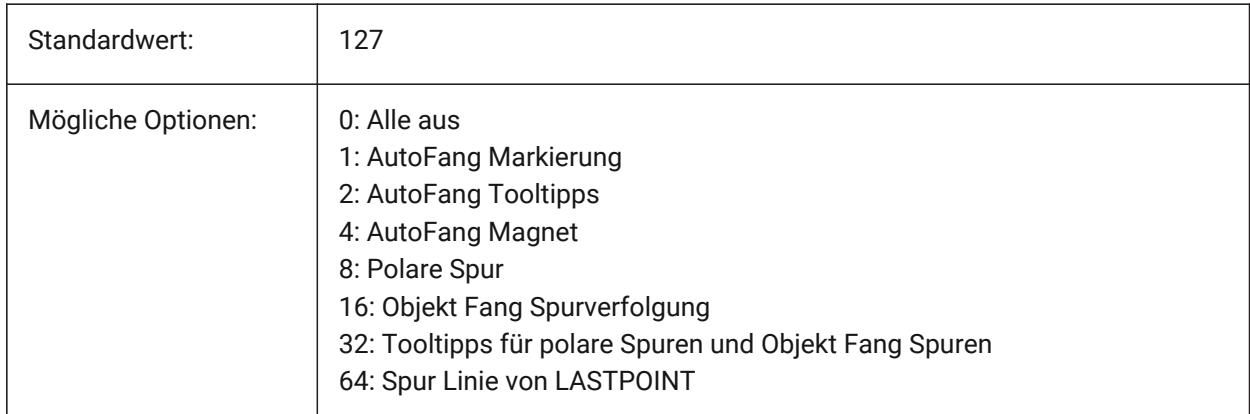

# **4.50 AUTOTRACKINGVECCOLOR Systemvariable**

## **4.50.1 Auto Spur Vektor Farbe**

Stellt die Farbe des Vektors für die polare / Objekt Fang Spur ein.

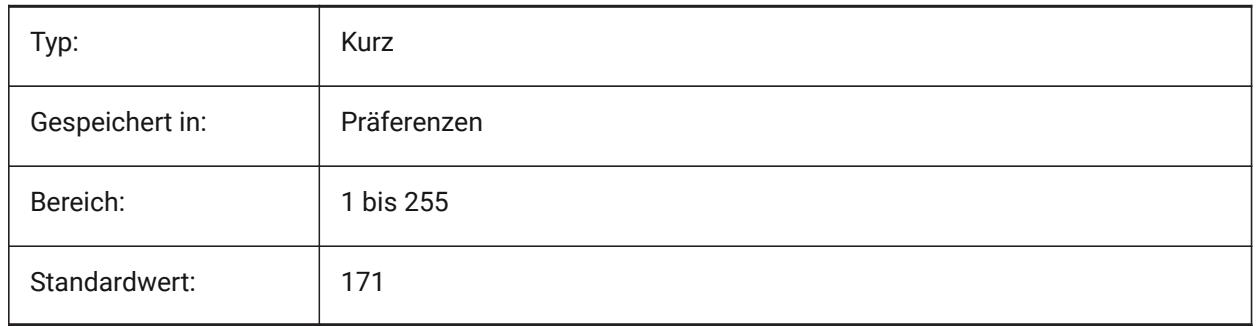

## **4.51 AUTOVPFITTING Systemvariable**

#### **4.51.1 Automatische Anpassung der Ansichtsfenster Grenzen**

Legt fest, ob die Grenzen des Ansichtsfensters automatisch angepasst werden, wenn das Ansichtsfenster aktualisiert wird.

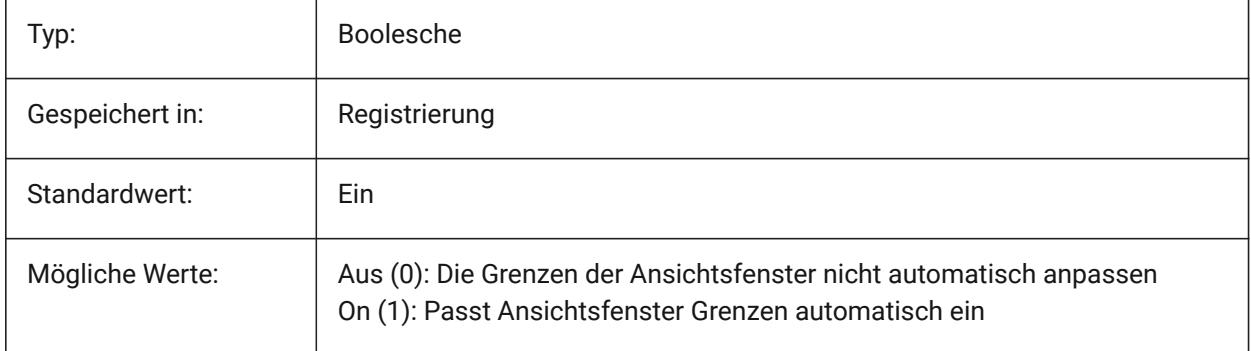

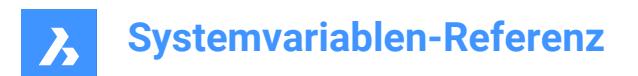

# **5. B**

# **5.1 BACKGROUNDPLOT Systemvariable**

## **5.1.1 Hintergrund Plotten**

Definiert, ob Hintergrund Plotten für das Plotten und/oder Publizieren eingeschaltet ist. Der Wert wird als Bitcode mit der Summe der Werte aller ausgewählten Optionen gespeichert.

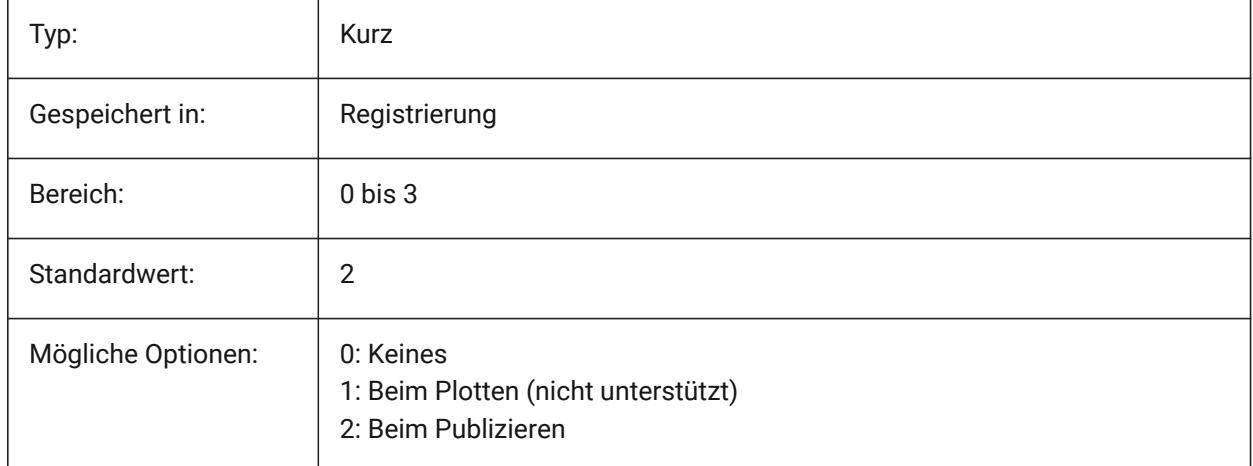

## **5.2 BACKZ Systemvariable**

#### **5.2.1 Rückwärtiger Abschneide Ebenen Abstand**

Definiert den hinteren Abschneide Ebenen Abstand des aktuellen AFenster's von der Ziel Ebene, in Zeichnungseinheiten. Abschneide Ebenen werden mit der Option SCHNEIDEN des Befehls DANSICHT eingestellt.

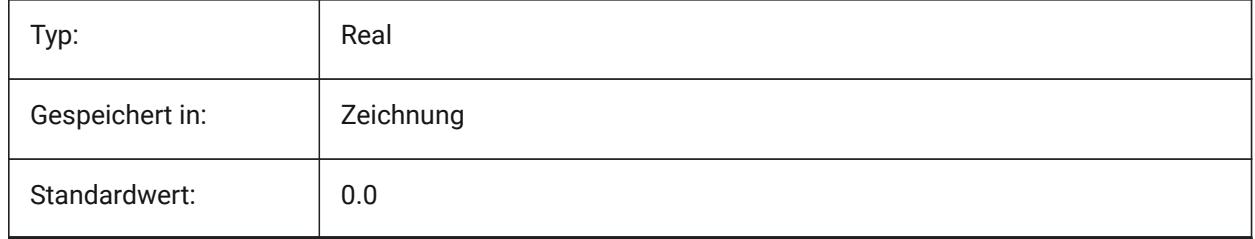

## **5.3 BASEFILE Systemvariable**

## **5.3.1 Vorlage**

Definiert den Pfad und den Namen der Standard-Vorlage-Datei die verwendet wird, wenn eine neue Zeichnung erstellt wird. Wenn leere, werden integrierte Standardeinstellungen verwendet. Nur-BricsCAD

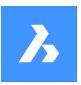

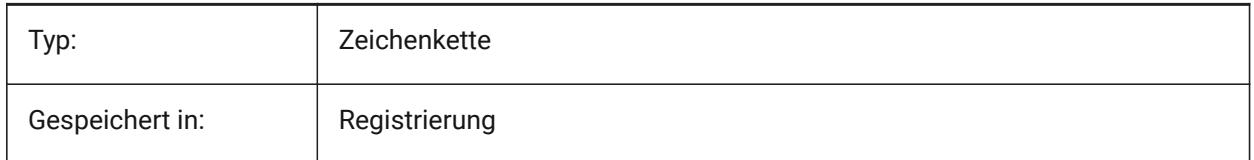

# **5.4 BCFSOURCEURL Systemvariable**

## **5.4.1 BCF source url**

Specifies the web address of the last used external BIM collaboration service, launched from the BIM BCF panel.

Nur-BricsCAD

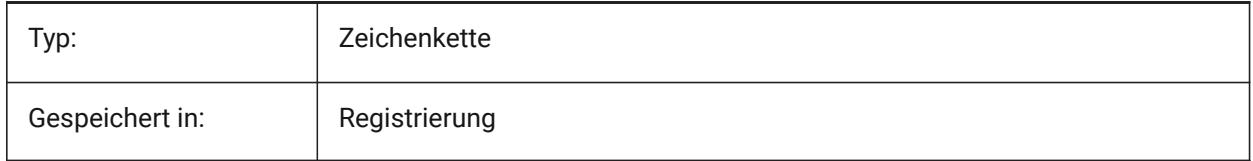

# **5.5 BILLOFMATERIALSSETTINGS Systemvariable**

## **5.5.1 Stücklisten Standards**

Legt Standardoptionen für Stücklisten fest.

Nur-BricsCAD

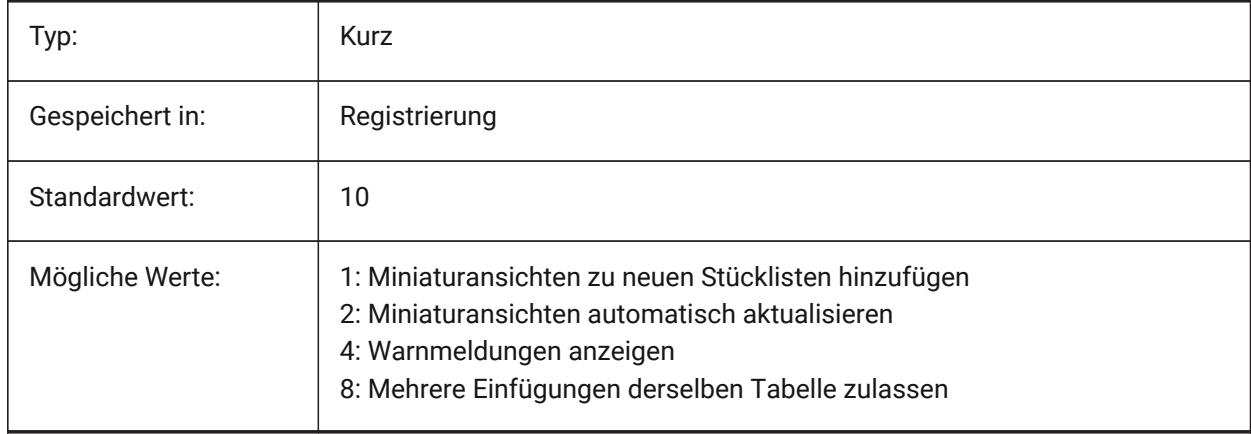

# **5.6 BIMACTIVATEPYTHON Systemvariable**

## **5.6.1 Python aktivieren**

Aktiviert eingebettete Python für BriqPy. Nur-BricsCAD

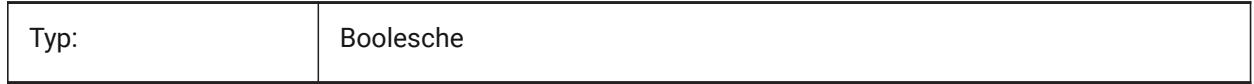

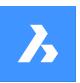

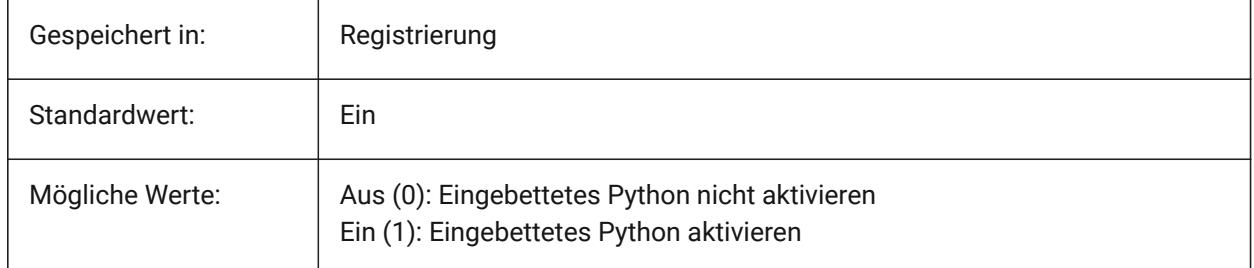

# **5.7 BIMDEFAULTPROPERTIESPATH Systemvariable**

## **5.7.1 Pfad für Standardeigenschaften**

Pfade zu Eigenschaften, die in ein neues Dokument geladen werden. Nur-BricsCAD

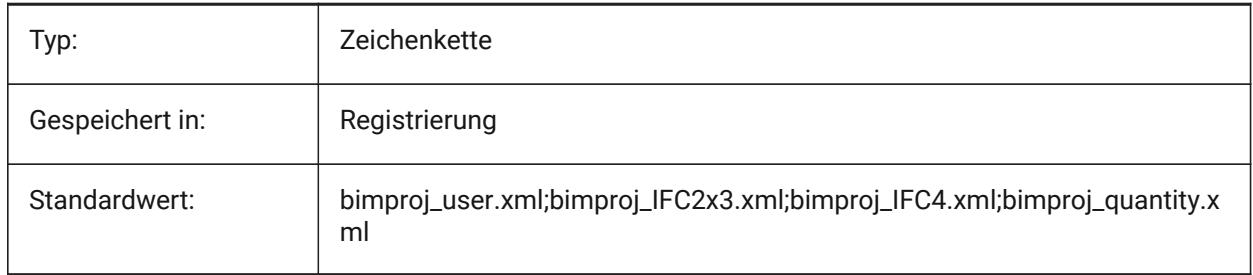

## **5.8 BIMMATCHPROP Systemvariable**

## **5.8.1 BIM Eigenschaften anpassen**

Ermöglicht die Anpassung der BIM-Eigenschaften während des EIGANPASS Befehls.

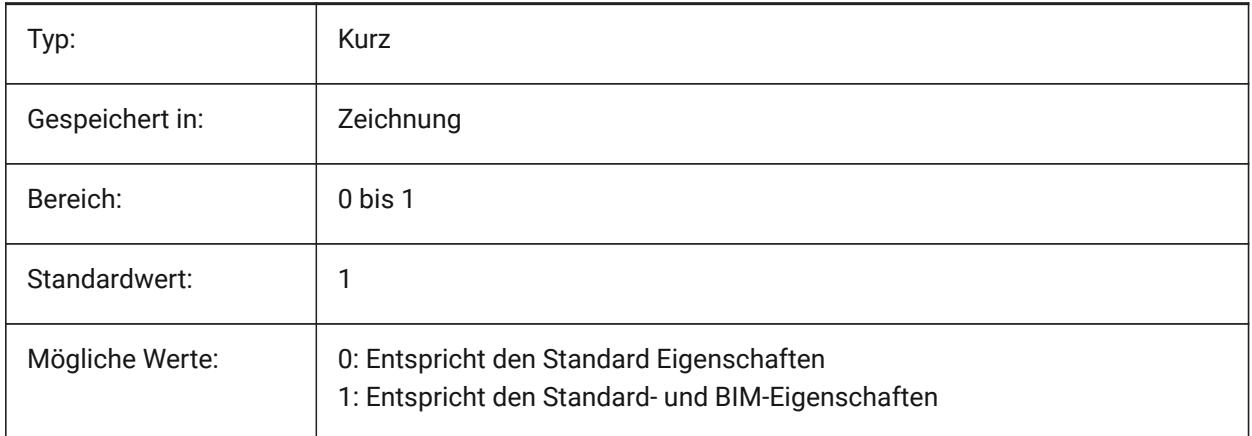

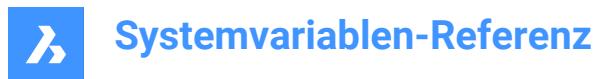

## **5.9 BIMOSMODE Systemvariable**

#### **5.9.1 BIM Fang Modus**

Überschreibt Objekt Fang Modis für BIM-Objekte mithilfe von Bitcodes.

Nur-BricsCAD

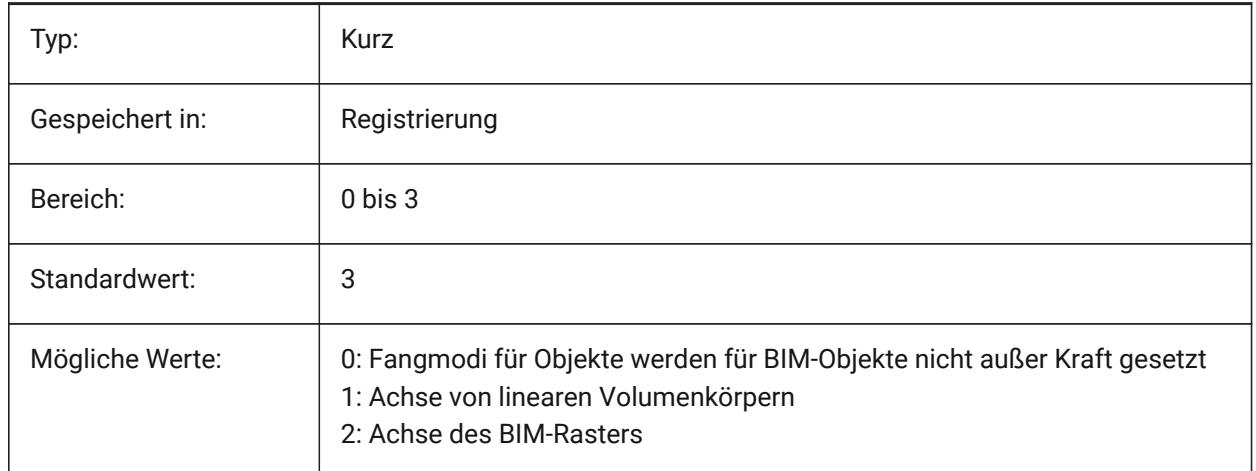

## **5.10 BIMPROFILESTANDARDS Systemvariable**

#### **5.10.1 Profil Standards**

Legt fest, welche Profilstandards im Dialog Profile und im Panel verwendet werden sollen. Sie können mehrere Normen hinzufügen, indem Sie das Semikolon **;** als Trennzeichen verwenden. Nur-BricsCAD

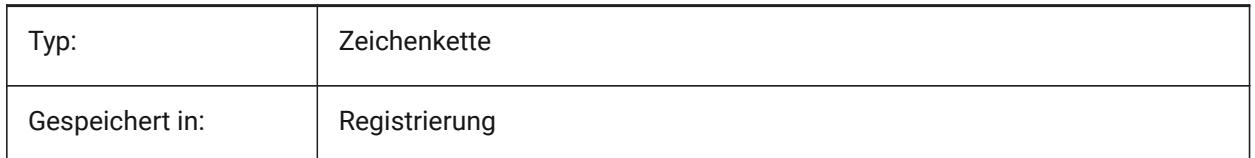

#### **5.11 BINDTYPE Systemvariable**

#### **5.11.1 XRef Bindungs Typ**

Spezifiziert die Bearbeitung von XRef Namen wenn ein XRef gebunden wird oder direkt bearbeitet wird Wenn die Variable BINDTYPE = 1 ist (einfügungsähnliches Verhalten), werden Xrefs in Blöcke umgewandelt. Wenn BINDTYPE = 0 ist (traditionelles Bindungsverhalten), wird das xref gebunden und Teil der Zeichnung (die Objekte/Layer der externen Zeichnung werden der aktuellen Zeichnung hinzugefügt, wobei das Präfix dem Dateinamen entspricht).

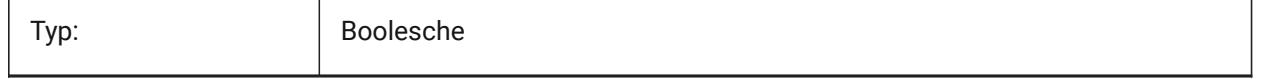

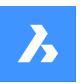

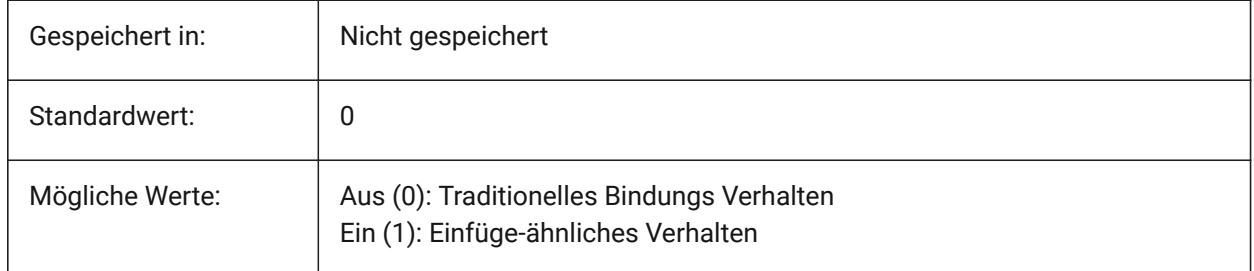

# **5.12 BKGCOLOR Systemvariable**

## **5.12.1 Hintergrundfarbe**

Legt die Hintergrundfarbe des Zeichnungsfensters für die Arbeit im Modelbereich fest. Nur-BricsCAD

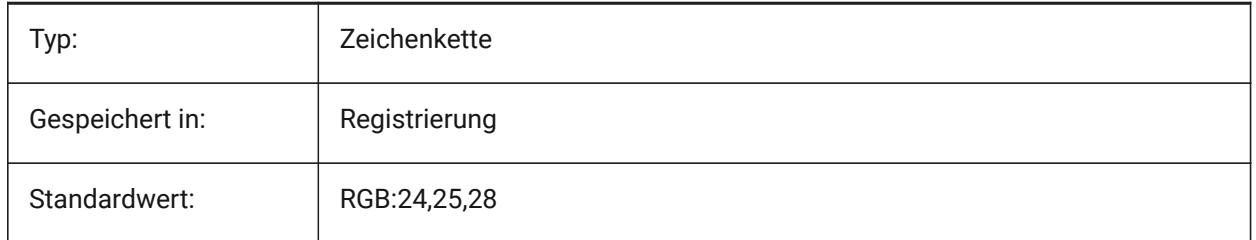

# **5.13 BKGCOLORPS Systemvariable**

## **5.13.1 Papierbereich Hintergrund Farbe**

Legen Sie die Hintergrundfarbe des Zeichnungsfensters fest, beim Arbeiten im Papierbereich.

Nur-BricsCAD

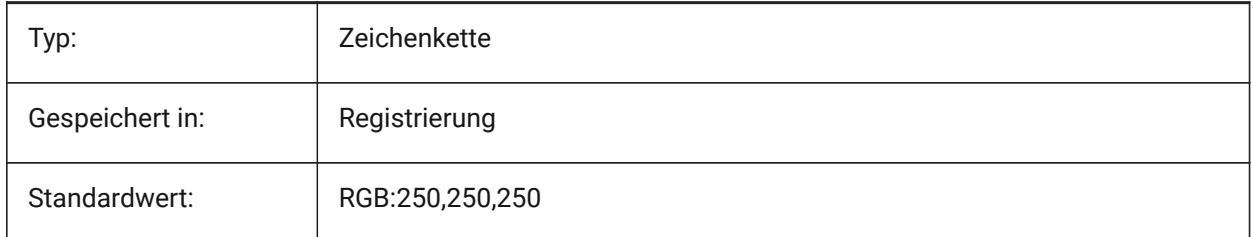

# **5.14 BLIPMODE Systemvariable**

## **5.14.1 Markier Modus**

Schaltet die Markierungspunkte (Blips), wenn Sie in der Zeichnung einen Punkt wählen, um.

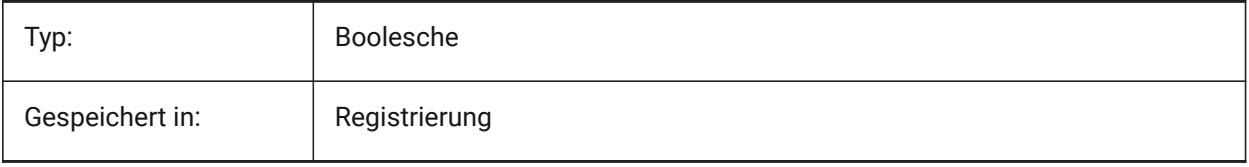

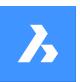

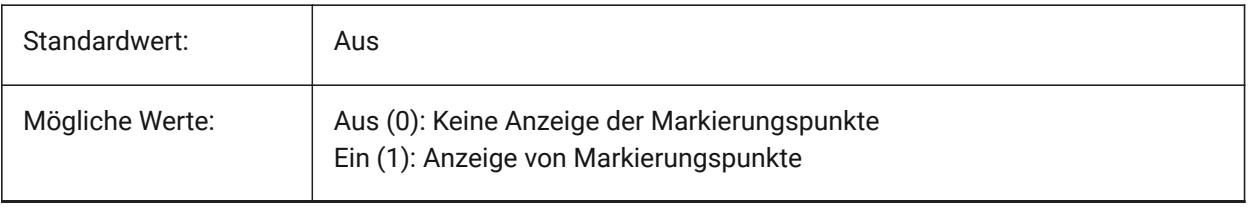

# **5.15 BLOCKEDITLOCK Systemvariable**

## **5.15.1 Block Editor Sperre**

Deaktiviert das Öffnen des Block Editor und das Bearbeiten von dynamischen Block Definitionen.

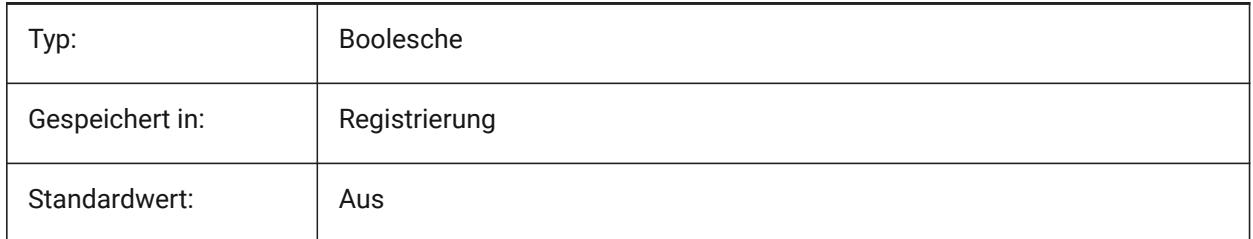

# **5.16 BLOCKEDITOR Systemvariable**

#### **5.16.1 Block Editor**

Zeigt an, ob der Block Editor geöffnet ist oder nicht.

nur lesen

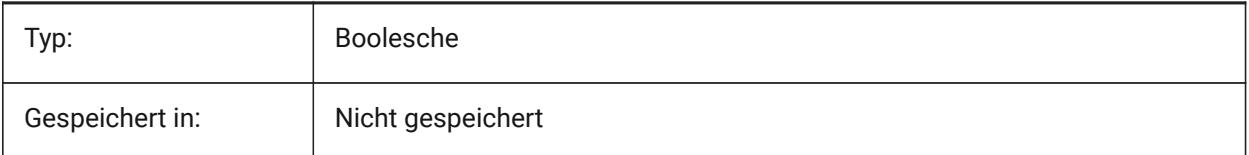

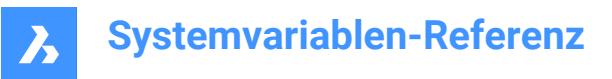

## **5.17 BLOCKIFYMODE Systemvariable**

#### **5.17.1 Blockify Einstellungen**

Definiert das Verhalten der Befehle BLOCKIFY und PARAMETRISCHESBLOCKIFY. Der Wert wird als Bitcode mit der Summe der Werte aller ausgewählten Optionen gespeichert.

Nur-BricsCAD

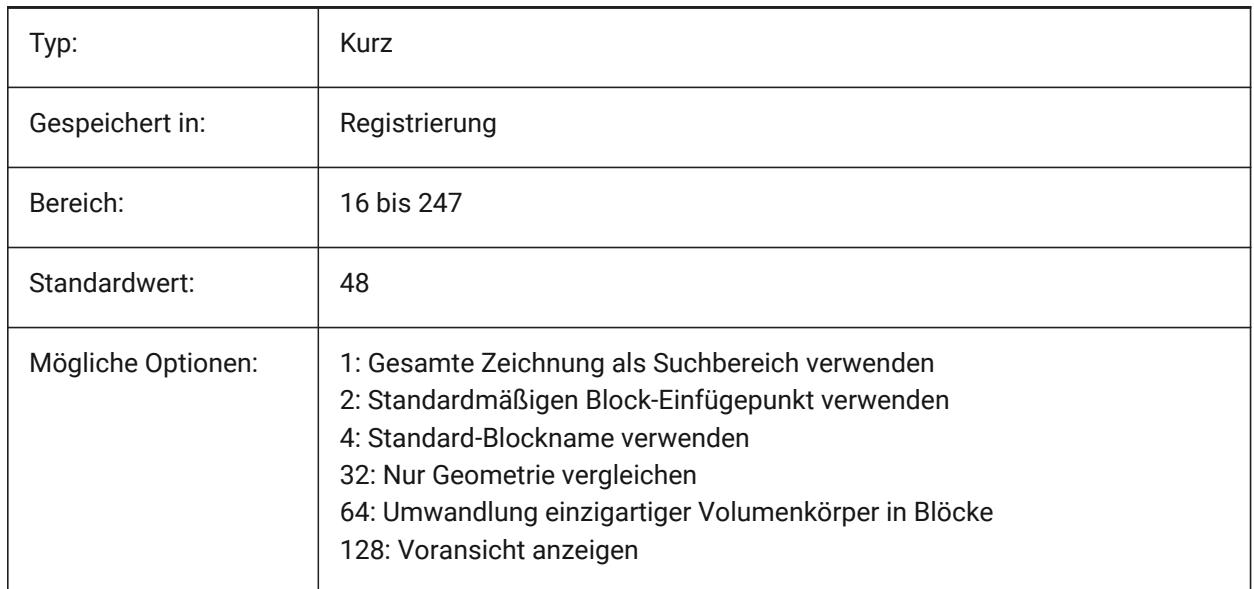

## **5.18 BLOCKIFYTOLERANCE Systemvariable**

#### **5.18.1 Blockify Toleranz**

Definiert eine relative Toleranz, die in den Befehlen BLOCKIFY und PARAMETRISCHESBLOCKIFY verwendet wird, um festzustellen, ob zwei Objekte gleich sind. Ein Beispiel für eine relative Toleranz ist das maximale Verhältnis der Differenz zwischen zwei Linien-Längen zur Länge einer weiteren Linie. Ein negativer Wert bedeutet, dass der Algorithmus die optimale Toleranz selbst bestimmt (0.000001 für 2D- und 0.0003 für 3D-Objekte). Diese Option wird ausdrücklich empfohlen.

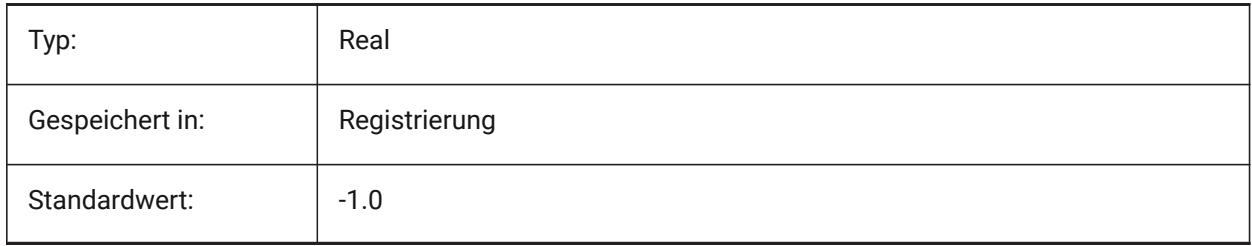

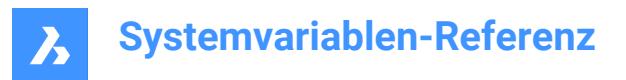

# **5.19 BLOCKLEVELOFDETAIL Systemvariable**

## **5.19.1 Block Detaillierungsgrad**

Steuert den Detaillierungsgrad von Blöcken.

Nur-BricsCAD

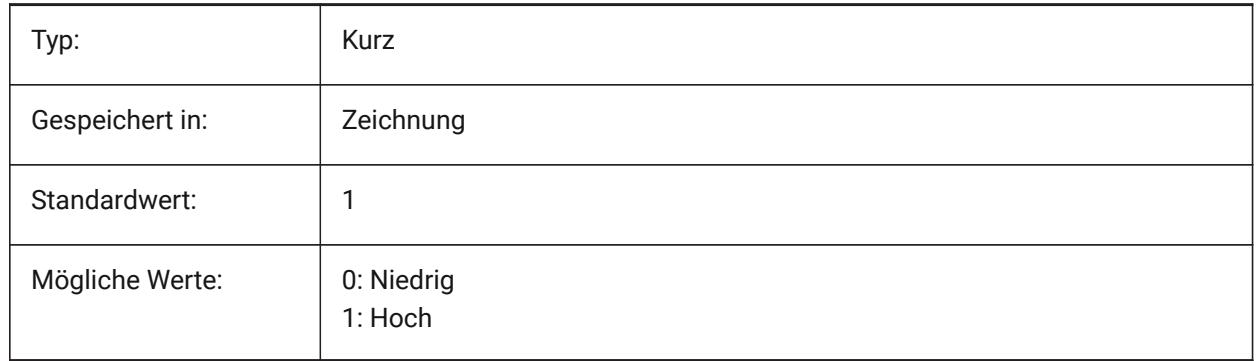

*Anmerkung:* Die niedrigste Detailstufe der Darstellung ist ein Begrenzungsrahmen.

## **5.20 BLOCKSPATH Systemvariable**

#### **5.20.1 Block Pfad**

Definiert einen zusätzlichen Ordner im Datei Dialog für den EINFÜGE Befehl.

Nur-BricsCAD

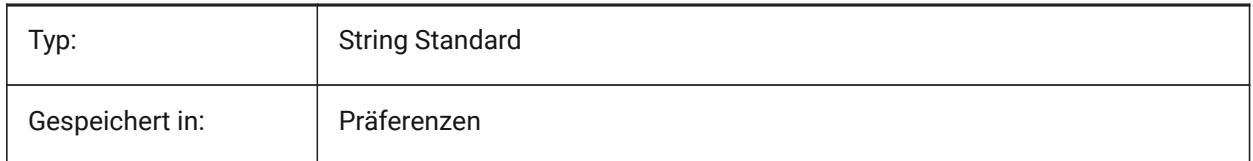

## **5.21 BMAUTOUPDATE Systemvariable**

#### **5.21.1 Externe Komponenten aktualisieren**

Spezifiziert ob externe Komponenten neu geladen werden, um die Änderungen in ihren Definitionsdateien zu übernehmen.

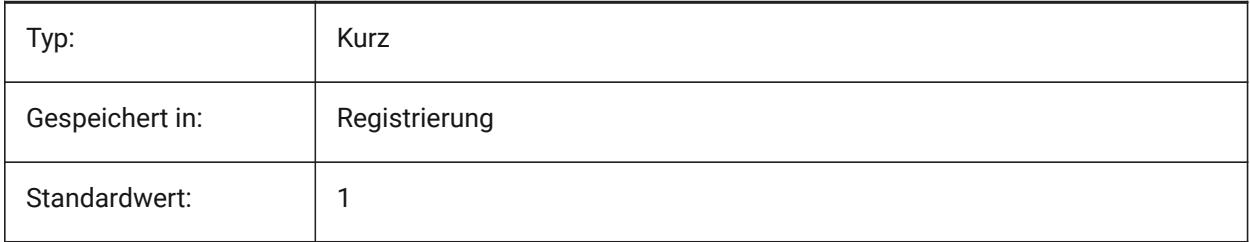

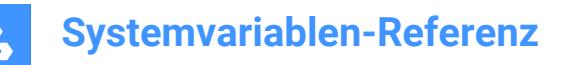

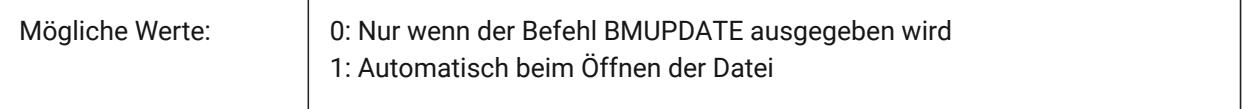

## **5.22 BMFORMTEMPLATEPATH Systemvariable**

#### **5.22.1 BMFORM Vorlagen-Pfad**

Spezifiziert den Pfad und Namen der Standard BMFORM Vorlagendatei.

Nur-BricsCAD

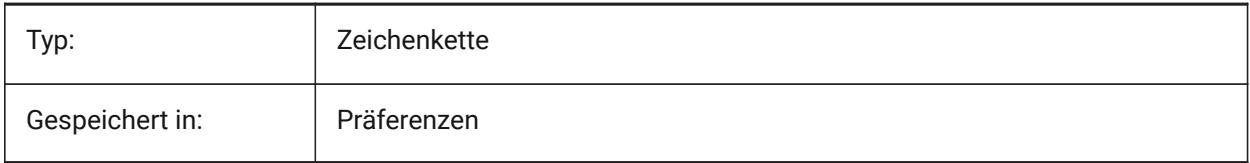

## **5.23 BMUPDATEMODE Systemvariable**

#### **5.23.1 Baugruppen Komponenten Aktualisierungs Modus**

Definiert, ob externe Baugruppen Komponenten nur neu geladen werden, wenn sie geändert wurden (schneller) oder immer (langsamer, aber repariert die Baugruppen Struktur).

Nur-BricsCAD

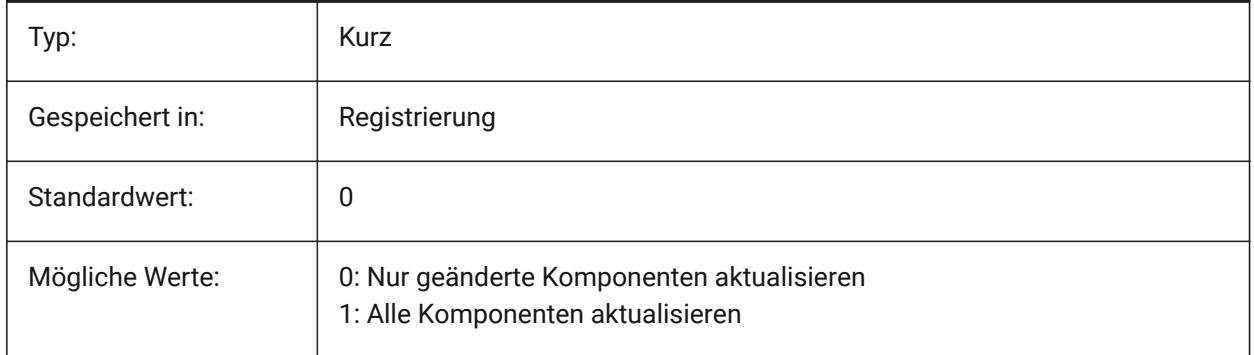

#### **5.24 BOMFILTERSETTINGS Systemvariable**

#### **5.24.1 Standardeinstellungen des STÜCKLISTEN-Filters**

Legt Standard-Filtereinstellungen fest, um zu definieren, welche Objekte einbezogen werden sollen. Nur-BricsCAD

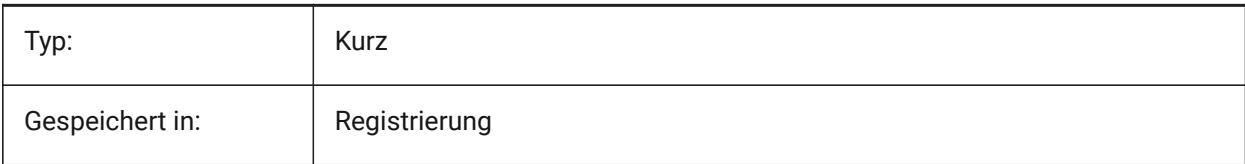

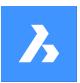

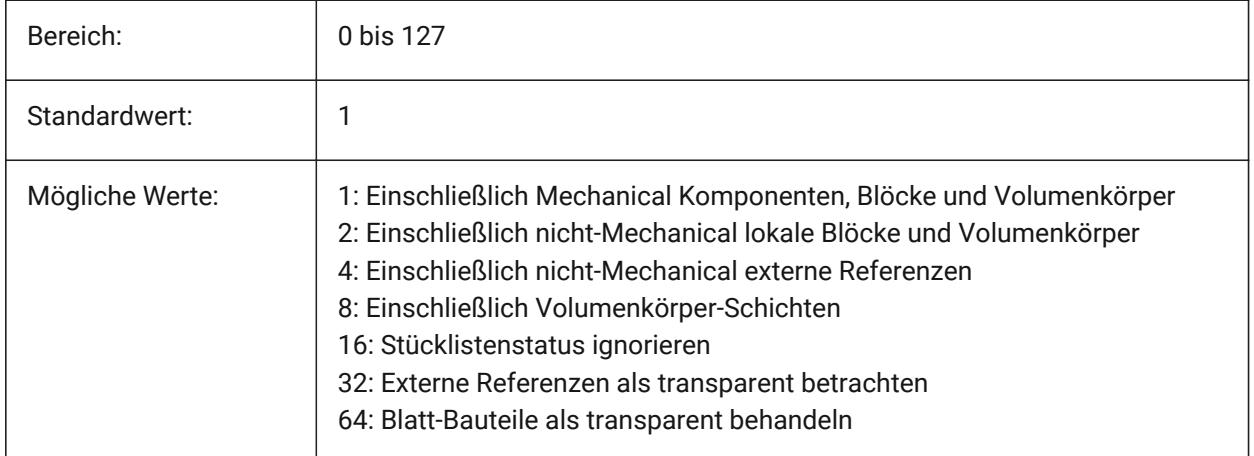

*Anmerkung:* Wenn die Datei keine mechanischen Komponenten enthält und der Modus keine nichtmechanischen Objekte enthalten muss, dann wird sie erweitert, um alle nicht-mechanischen Objekte einzuschließen.

# **5.25 BOMPROPERTYSET Systemvariable**

## **5.25.1 Standard STÜCKLISTEN-Eigenschaftensatz**

Legt Standard-Eigenschaften für STÜCKLISTEN-Tabellen fest Nur-BricsCAD

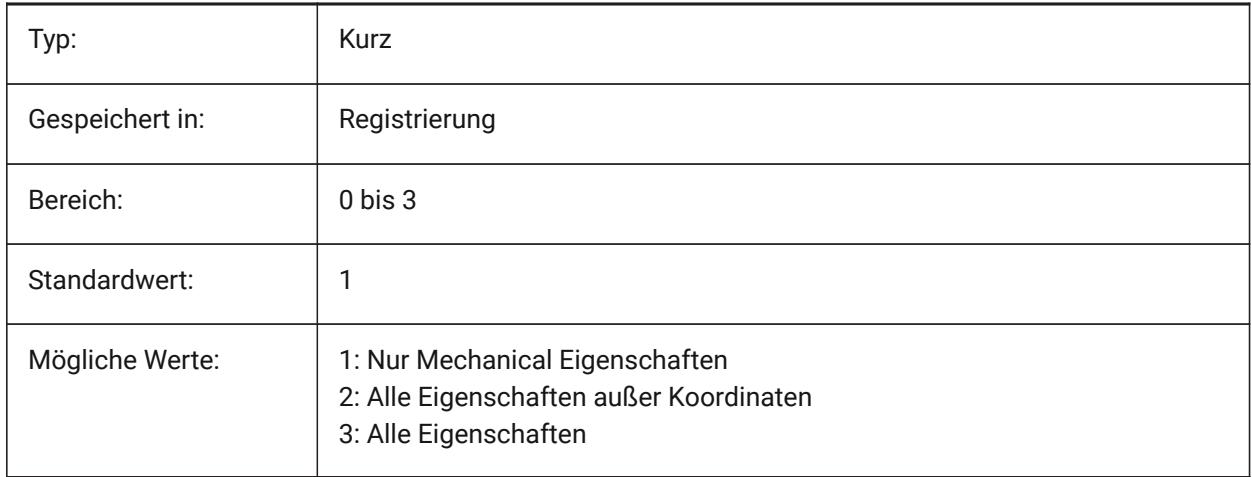

*Anmerkung:* Wenn der STÜCKLISTEN-Filtermodus nicht-Mechanical Objekte enthalten muss (BOMFILTERSETTINGS = 2 / 4 / 6), wird der Eigenschaftensatz automatisch auf alle Eigenschaften mit Ausnahme von Koordinaten (BOMPROPERTYSET=2) erweitert.

# **5.26 BOMTEMPLATE Systemvariable**

#### **5.26.1 Standard Vorlage**

Definiert einen Pfad zu der Datei mit der Standard-Stücklistenvorlage.

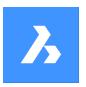

Nur-BricsCAD

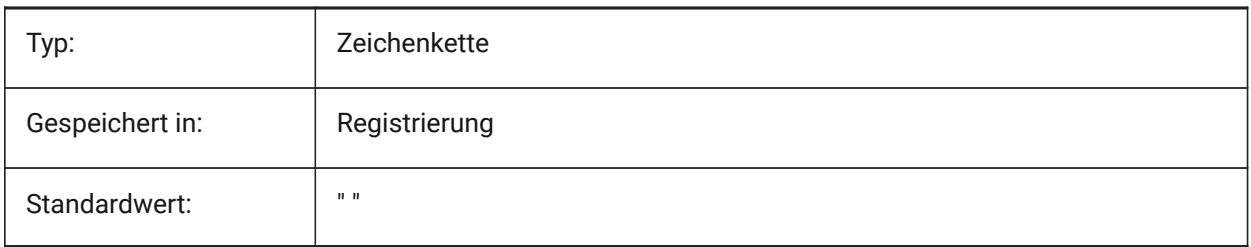

# **5.27 BOMTHUMBNAILHEIGHT Systemvariable**

## **5.27.1 Standardhöhe der Miniaturansicht, px**

Legt die Standardhöhe der Miniaturansichten für Stücklistentabellen in Pixeln fest Nur-BricsCAD

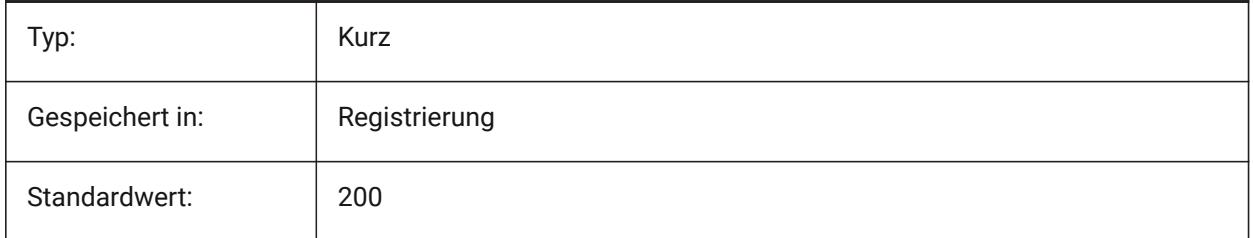

# **5.28 BOMTHUMBNAILWIDTH Systemvariable**

## **5.28.1 Standardbreite der Miniaturansicht, px**

Legt die Standardbreite der Miniaturansichten für Stücklistentabellen in Pixeln fest Nur-BricsCAD

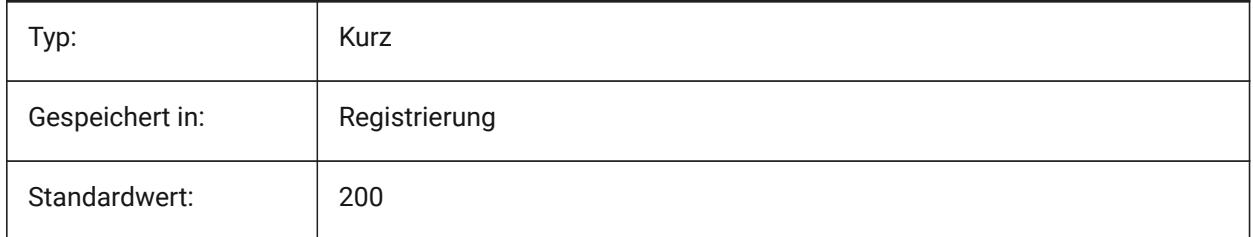

# **5.29 BOUNDARYCOLOR Systemvariable**

#### **5.29.1 Erkannte Umgrenzungs Farbe**

Definiert die Farbe, die für die Hervorhebung von erkannten Umgrenzungen verwendet werden soll. Nur-BricsCAD

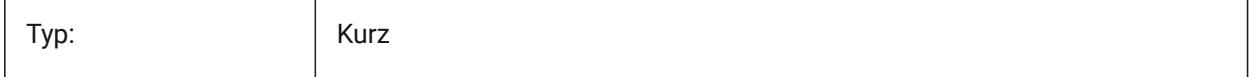

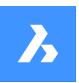

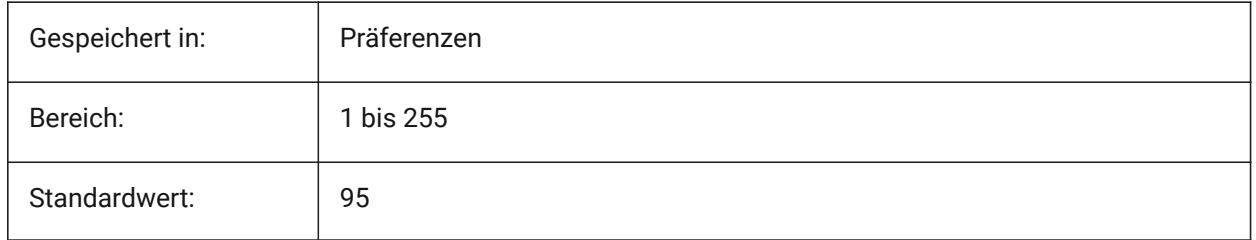

# **5.30 BSYSLIBCOPYOVERWRITE Systemvariable**

## **5.30.1 Bsyslib Kopie überschreiben**

Was ist zu tun, wenn ein Material oder eine Zusammenstellung mit einem Namen, der bereits in der Zieldatenbank besteht, kopiert wird.

Nur-BricsCAD

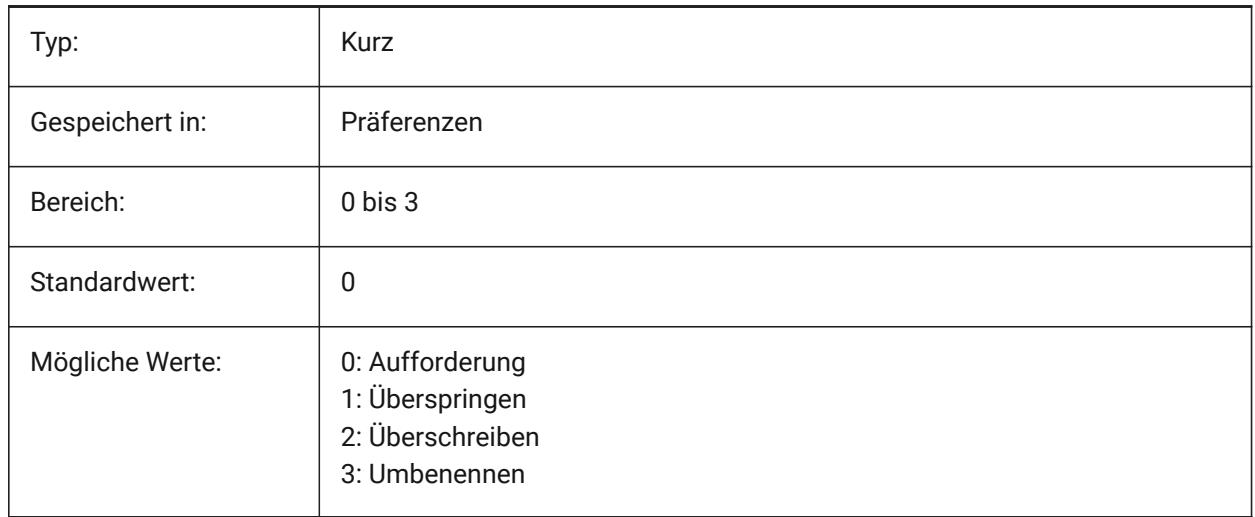

## **5.31 BVMODE Systemvariable**

#### **5.31.1 Block Sichtbarkeits Modus**

Steuert, wie verdeckte Objekte des aktuellen Sichtbarkeits Status im Block Editor angezeigt werden. nur lesen

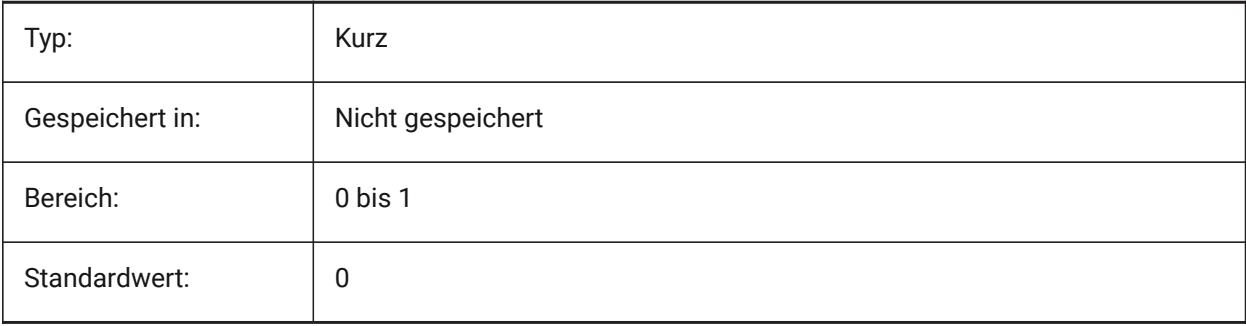

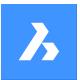

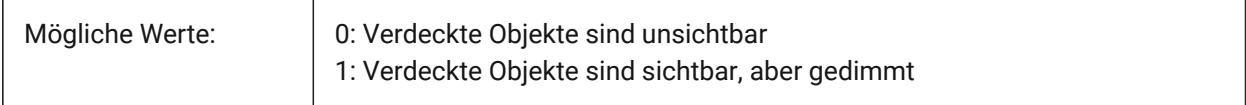

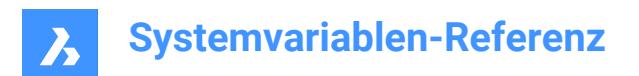

# **6. C**

# **6.1 CACHELAYOUT Systemvariable**

## **6.1.1 Cache-Layout**

Spezifiziert, ob Layouts zwischengespeichert werden, was einen schnelleren Wechsel von einem Layout zum anderen ermöglicht.

Nur-BricsCAD

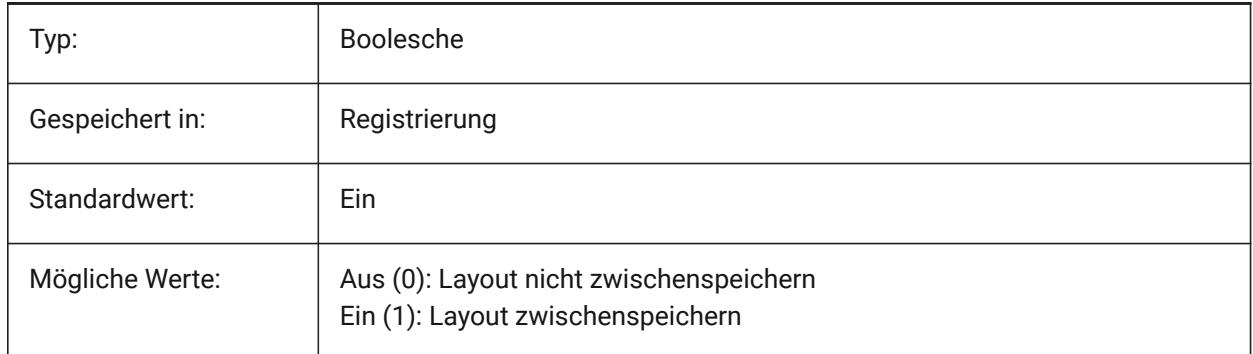

## **6.2 CAMERADISPLAY Systemvariable**

#### **6.2.1 Kamera Anzeige**

Legt die Anzeige von Kamerasymbolen fest.

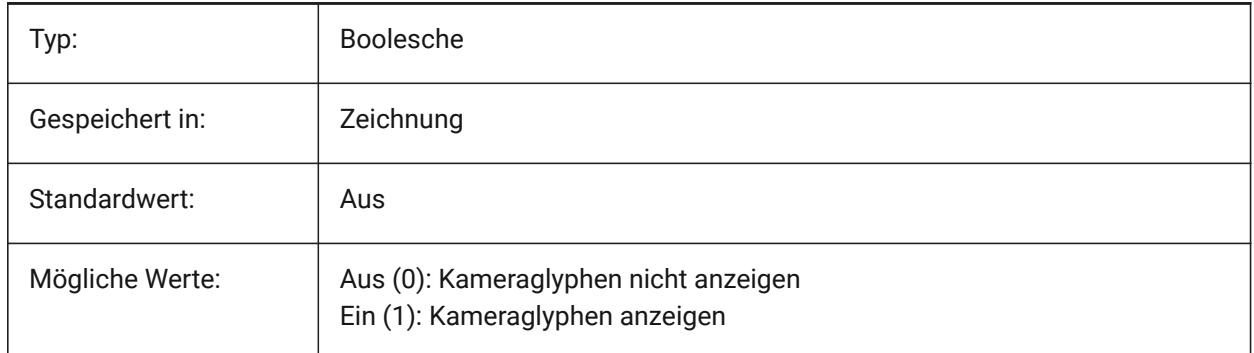

# **6.3 CAMERAHEIGHT Systemvariable**

#### **6.3.1 Kamera Höhe**

Definiert die Standardhöhe in Zeichnungseinheiten, für neue Kamera-Objekte an.

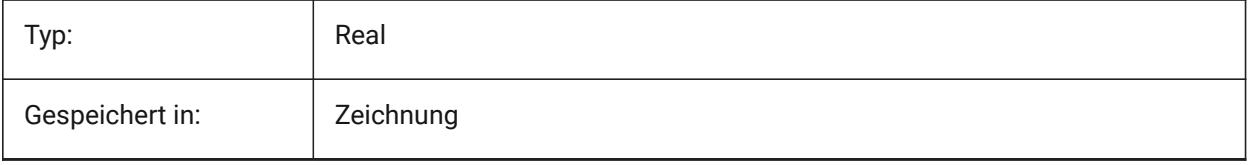

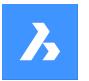

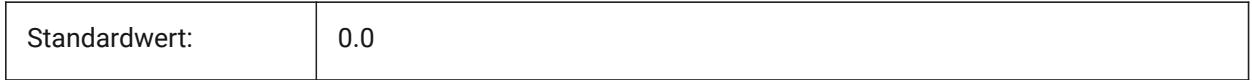

## **6.4 CANNOSCALE Systemvariable**

## **6.4.1 Beschriftungsskalierungs Name**

Legt den Namen des aktuellen Beschriftungs Maßstabs für den aktuellen Bereich fest.

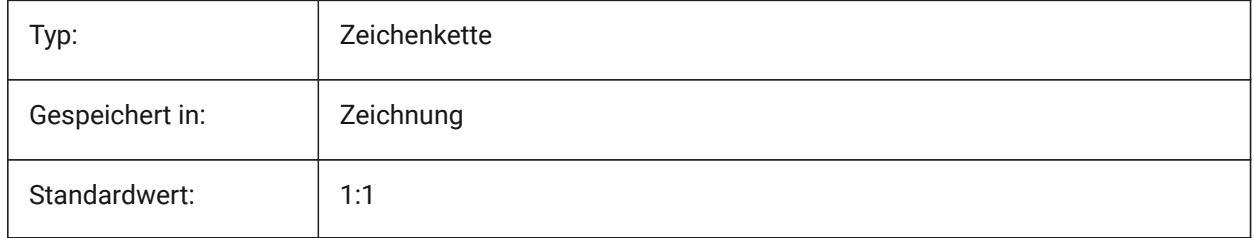

## **6.5 CANNOSCALEVALUE Systemvariable**

## **6.5.1 Beschriftungs Maßstab Wert**

Zeigt den Wert der aktuellen Beschriftungsskalierung.

nur lesen

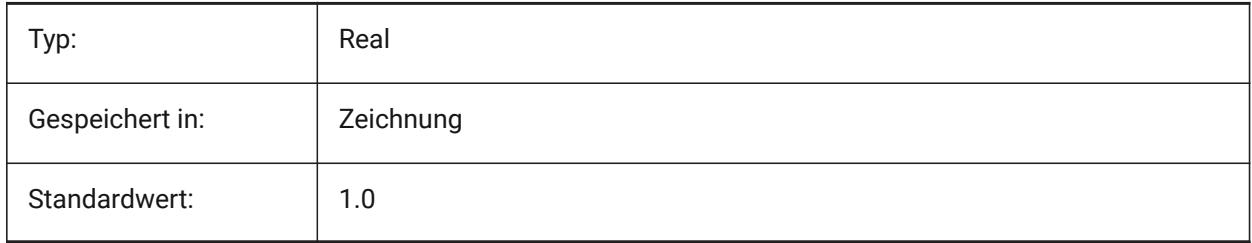

# **6.6 CDATE Systemvariable**

#### **6.6.1 Kalenderdatum**

Zeigt das aktuelle Datum und die aktuelle Zeit im dezimal Format.

nur lesen

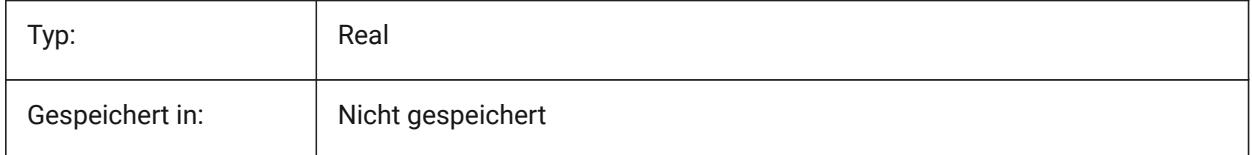

# **6.7 CECOLOR Systemvariable**

## **6.7.1 Objektfarbe**

Definiert die Farbe für neue Objekte.

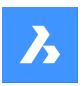

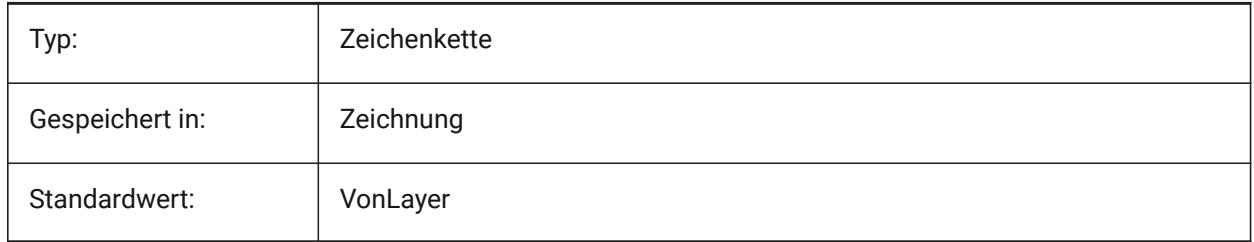

# **6.8 CELTSCALE Systemvariable**

## **6.8.1 Objekt Linientyp Skalierung**

Legt fest wie bei aktuelle Objekten der Linientyp Skalierungs-Faktor sein soll.

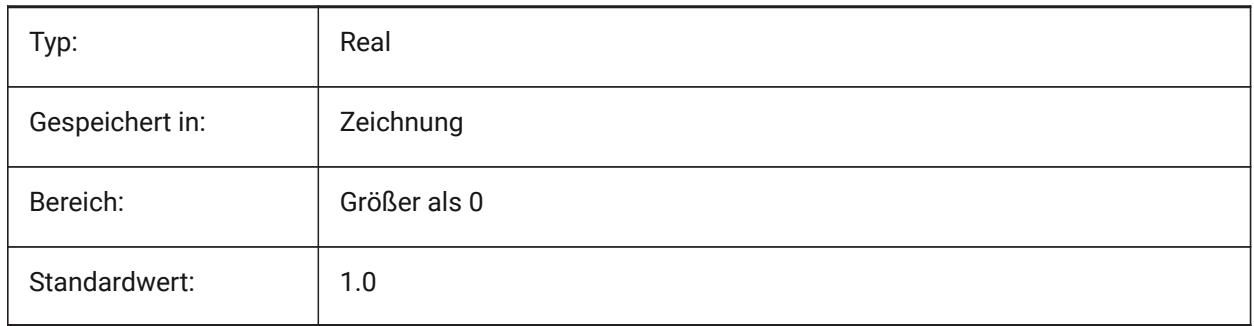

# **6.9 CELTYPE Systemvariable**

## **6.9.1 Objekt-Linientyp**

Definiert den Linientyp für neue Objekte.

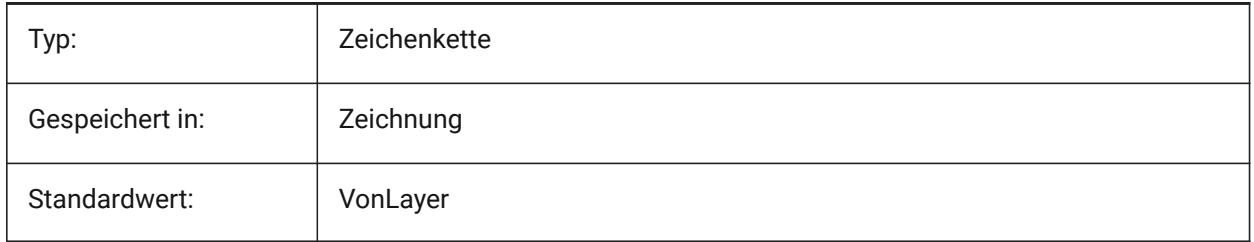

## **6.10 CELWEIGHT Systemvariable**

#### **6.10.1 Objekt Linienstärke**

Definiert die Linienstärke neuer Objekte (in Hundertstel Millimetern).

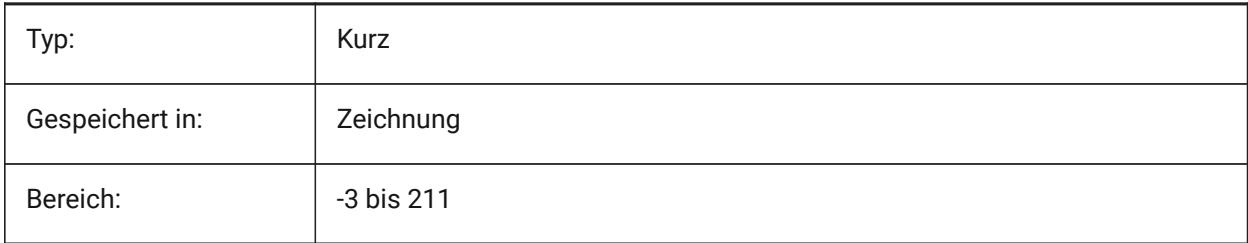

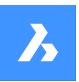

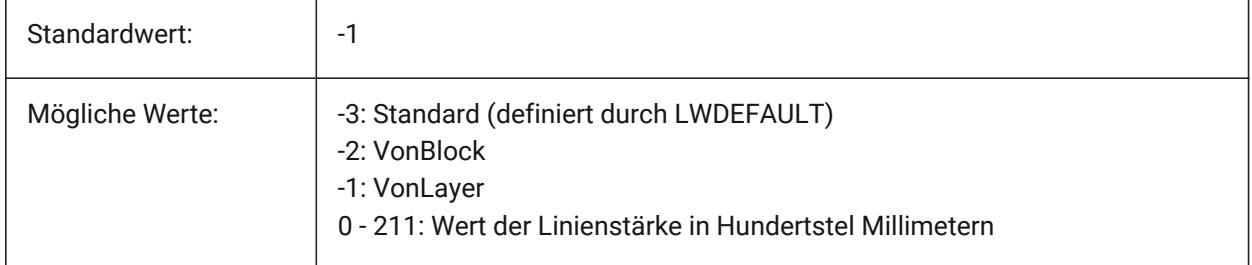

# **6.11 CENTERCROSSGAP Systemvariable**

## **6.11.1 Mittenmarkierung Kreuzspalt**

Spezifiziert die Lücke zwischen der Zentrumsmarke und ihren Mittellinien.

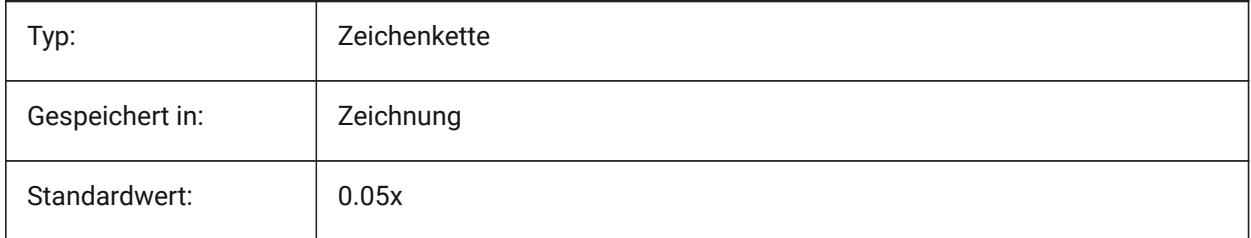

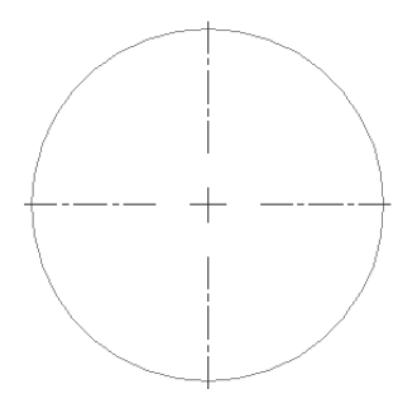

# **6.12 CENTERCROSSSIZE Systemvariable**

## **6.12.1 Mittenmarkierung Kreuzgröße**

Definiert die Größe der assoziativen Zentrumsmarke.

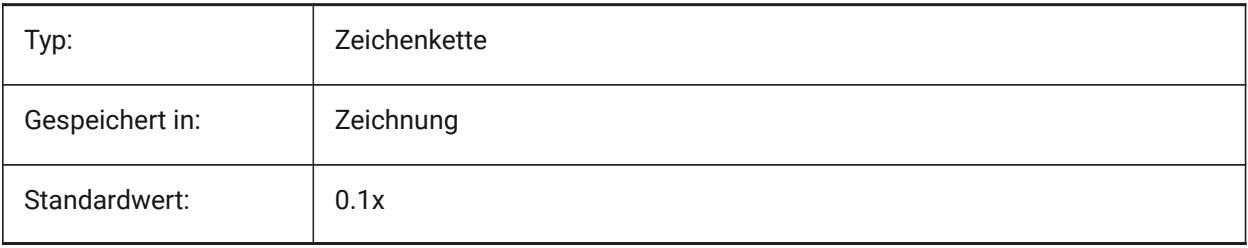

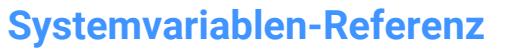

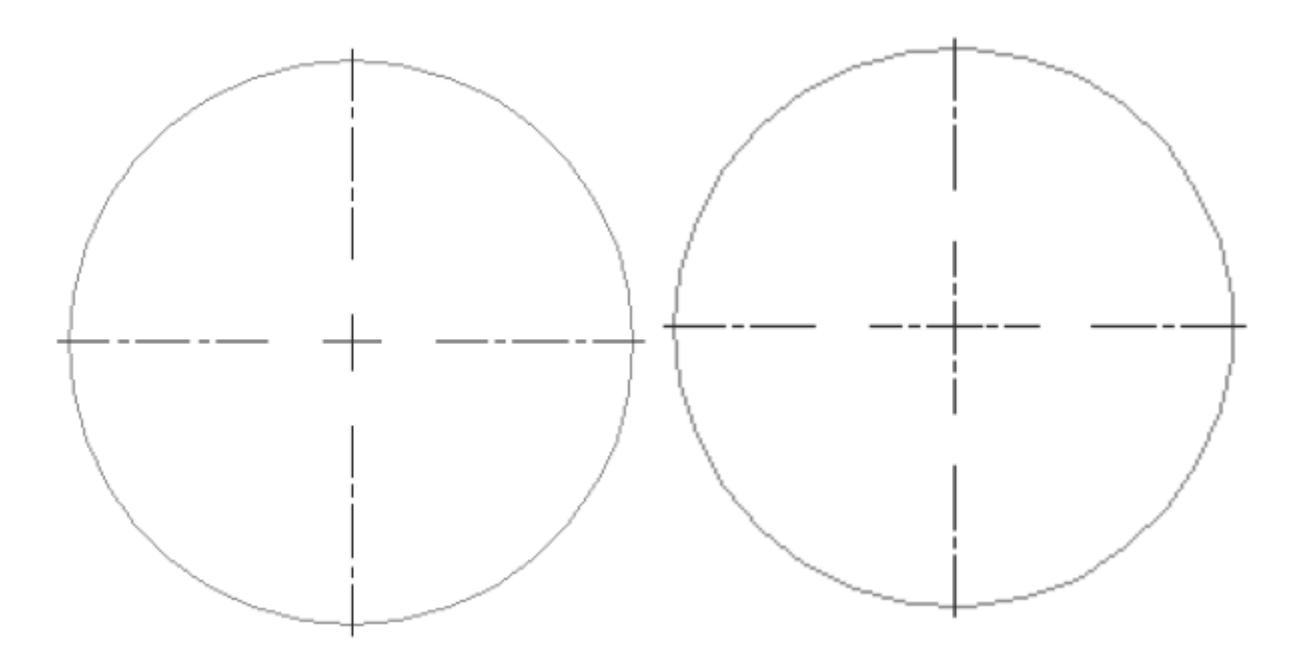

# **6.13 CENTEREXE Systemvariable**

#### **6.13.1 Mittellinie Verlängerungen Länge**

Definiert die Länge der Mittellinienverlängerungen. Der Wert wird in Zeichnungseinheiten ausgedrückt.

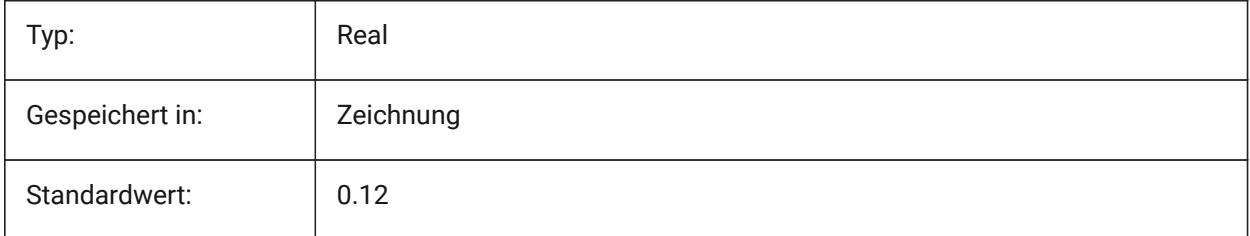

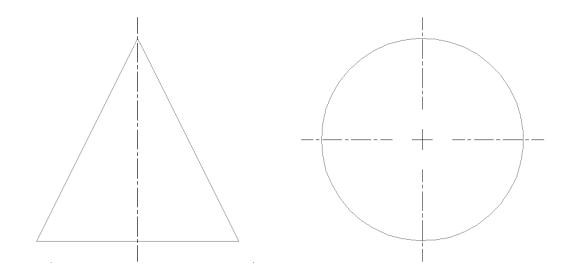

# **6.14 CENTERLAYER Systemvariable**

#### **6.14.1 Standard Layer für Mittenmarkierung oder Mittellinie**

Spezifiziert den Standard-Layer für neue Mittenmarkierung oder Mittellinie.

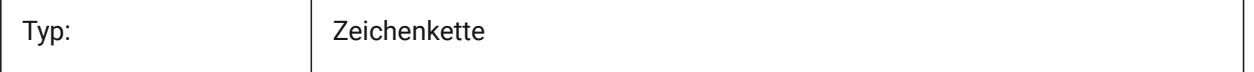

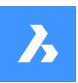

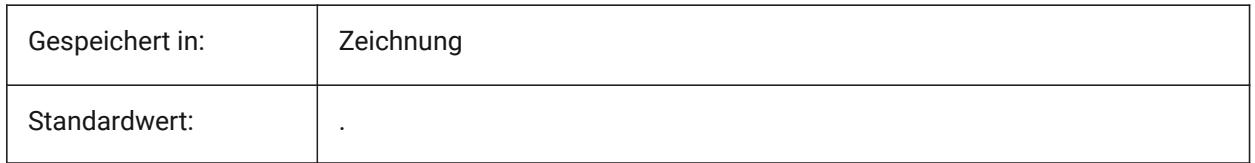

# **6.15 CENTERLTSCALE Systemvariable**

## **6.15.1 Linientyp Skalierung für Mittenmarkierung oder Mittellinie**

Spezifiziert den Linientyp, der von Mittenmarkierungen und Mittellinien verwendet wird.

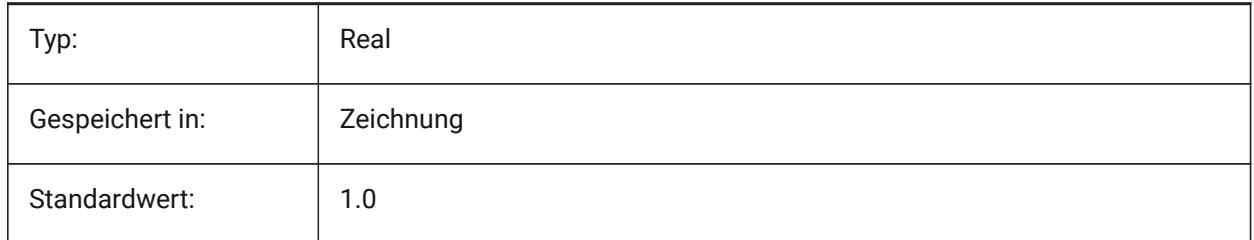

## **6.16 CENTERLTYPE Systemvariable**

## **6.16.1 Linientyp für Mittenmarkierung oder Mittellinie**

Definiert den Linientyp, der von Mittenmarkierungen und Mittellinien verwendet wird.

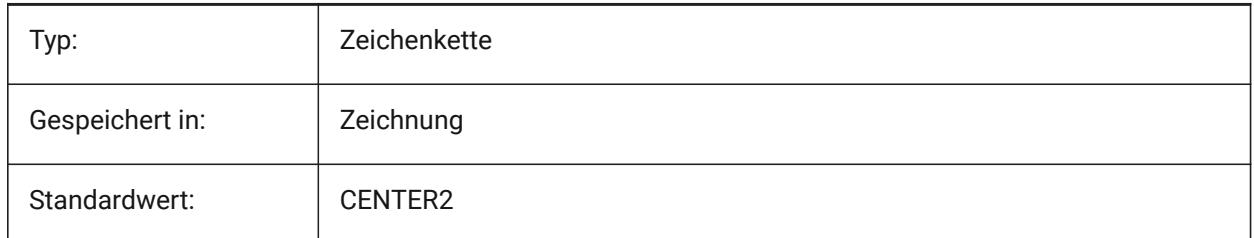

# **6.17 CENTERLTYPEFILE Systemvariable**

#### **6.17.1 Linientyp-Datei für Mittenmarkierung oder Mittellinie**

Spezifiziert die Linetype-Datei, die zum Erstellen von Mittenmarkierungen und Mittellinien verwendet wird. Standard in imperialen Zeichnungseinheiten: default.lin Vorgabe in metrischen Zeichnungseinheiten: iso.lin

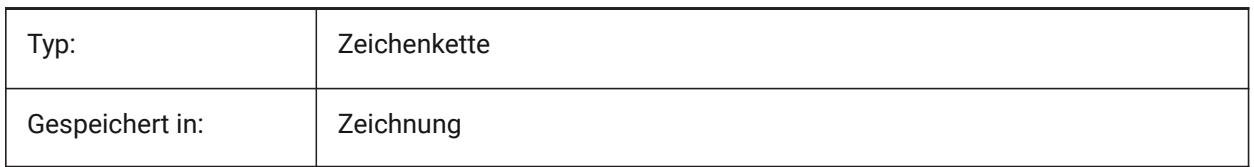

# **6.18 CENTERMARKEXE Systemvariable**

#### **6.18.1 Automatische Verlängerung für Mittenmarkierung oder Mittellinie**

Definiert, ob sich die Mittellinien automatisch von neuen Mittenmarkierungen erweitern.

7,

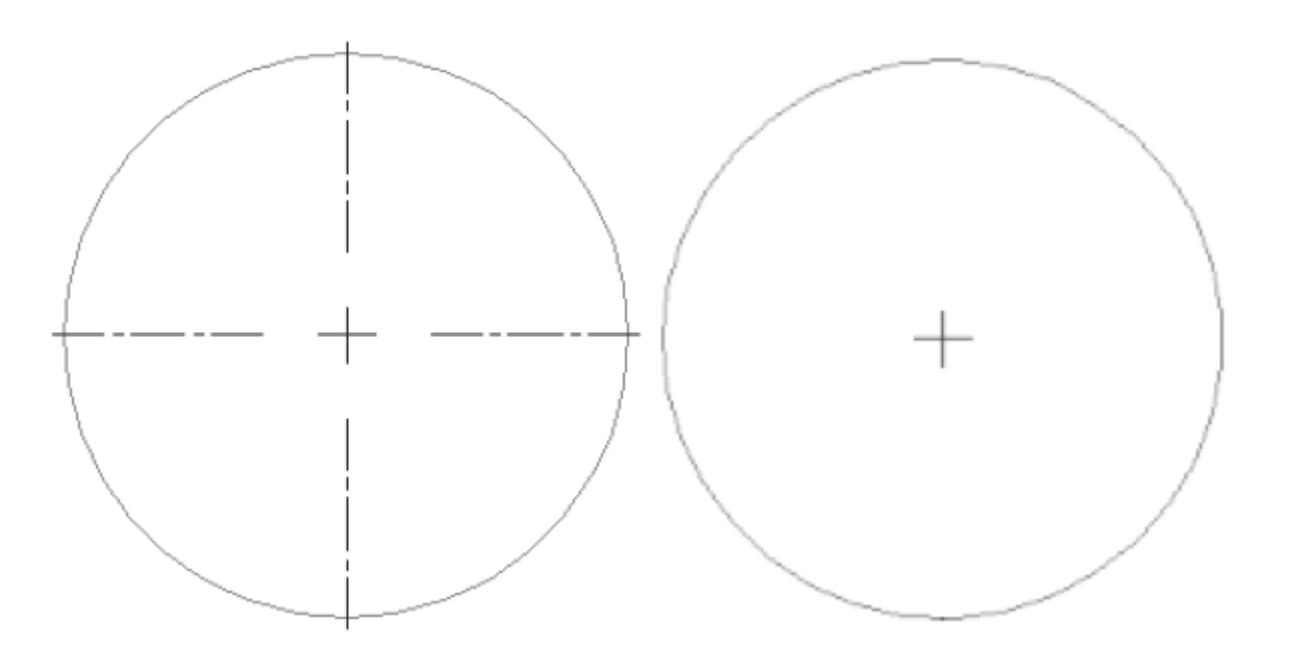

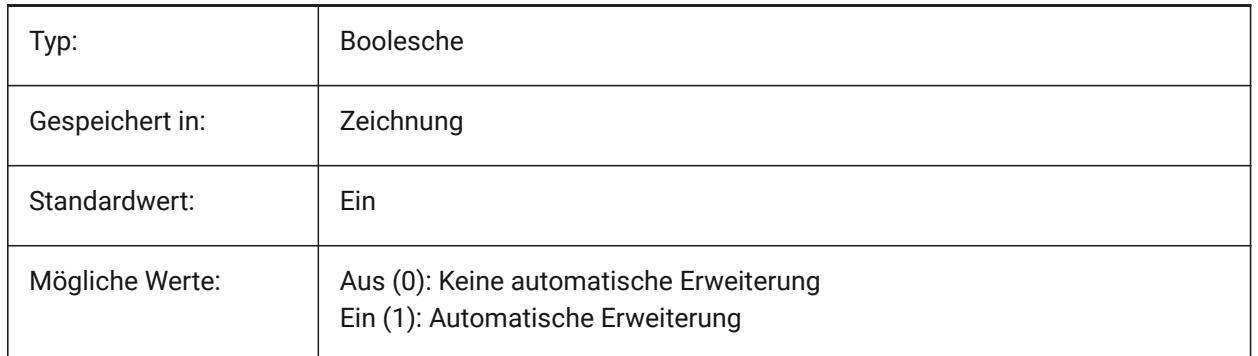

# **6.19 CETRANSPARENCY Systemvariable**

# **6.19.1 Transparenz für neue Objekte**

Spezifiziert den Transparenzgrad für neue Objekte.

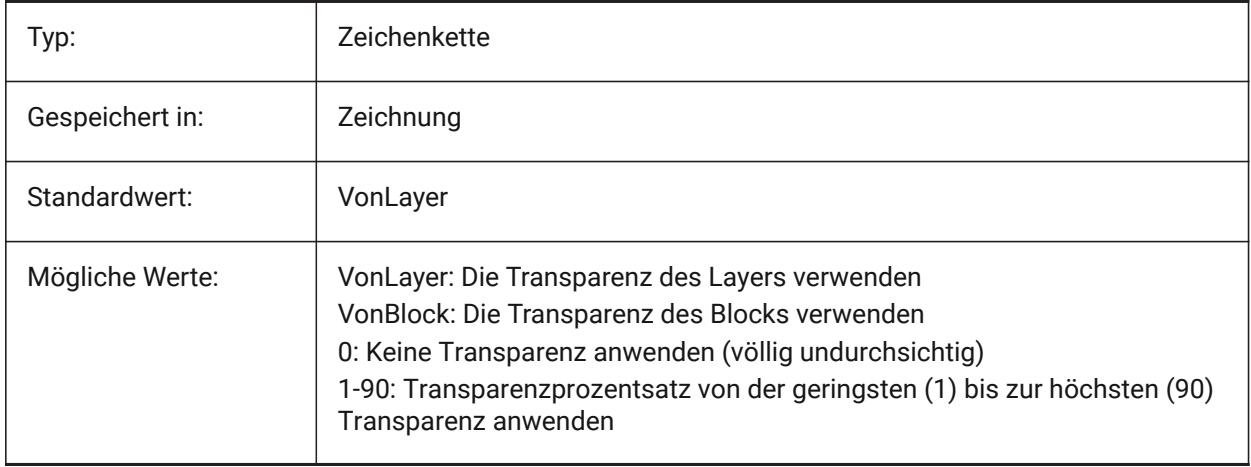

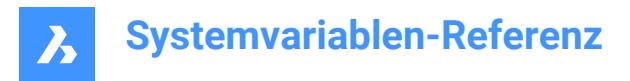

## **6.20 CHAMFERA Systemvariable**

#### **6.20.1 Fase erster Abstand**

Spezifiziert die erste Fasen Entfernung, wenn beim Fasen Eingabemodus zwei Entfernungen benötigt werden (CHAMMODE auf Abstand-Abstand).

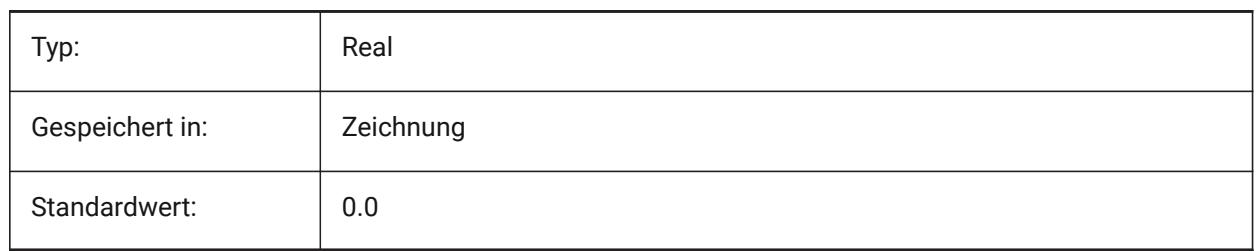

#### **6.21 CHAMFERB Systemvariable**

#### **6.21.1 Fase zweiter Abstand**

Spezifiziert die zweite Fasen Entfernung, wenn beim Fasen Eingabemodus zwei Entfernungen benötigt werden (CHAMMODE auf Abstand-Abstand).

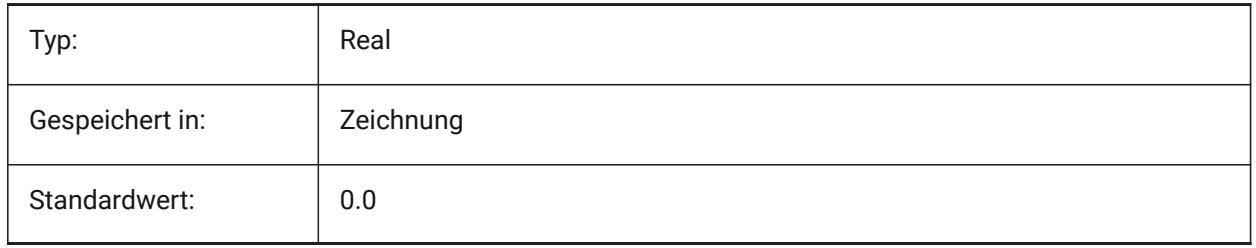

#### **6.22 CHAMFERC Systemvariable**

#### **6.22.1 Fasen Länge**

Spezifiziert die Fasen Länge, wenn der Fasen Eingabe Modus die Eingabe einer Länge und eines Winkels verlangt. (wenn CHAMMODE auf Länge-Winkel steht).

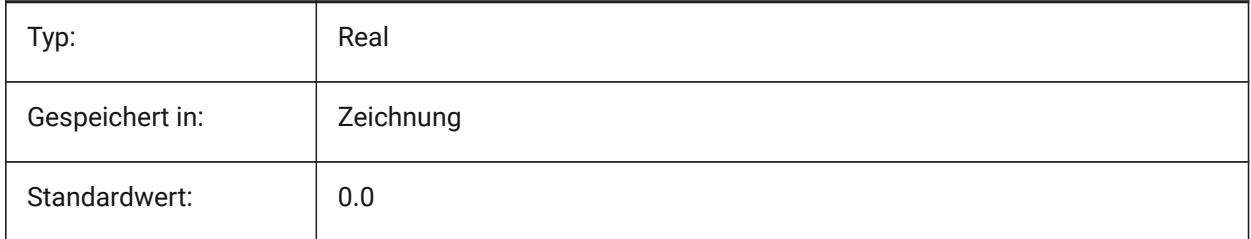

## **6.23 CHAMFERD Systemvariable**

#### **6.23.1 Fasen Winkel**

Definiert den Fasen Winkels, wenn der Fasen Eingabe Modus die Eingabe einer Länge und eines Winkels verlangt. (wenn CHAMMODE auf Länge-Winkel steht).

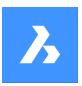

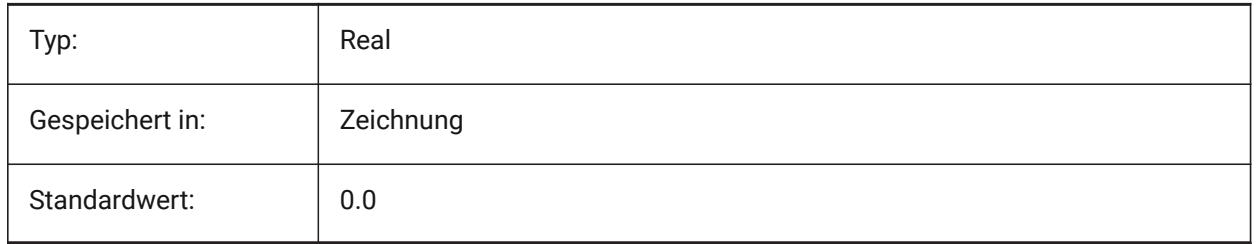

# **6.24 CHAMMODE Systemvariable**

#### **6.24.1 Fasen Modus**

Spezifiziert die Eingabe Methode, wie Fasen erzeugt werden: Abstand-Abstand oder Länge-Winkel.

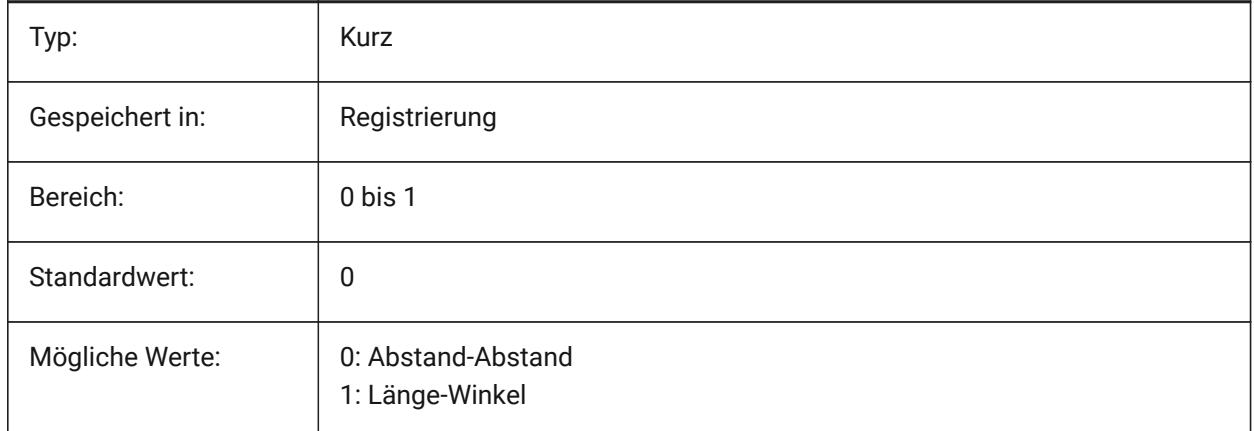

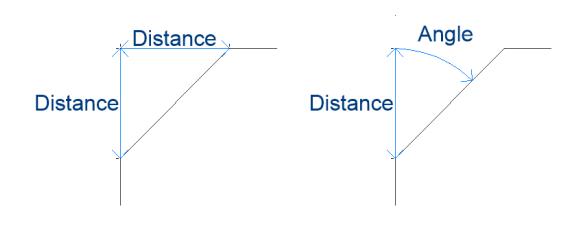

# **6.25 MCHECKDWLPRESENCE Systemvariable**

## **6.25.1 Prüfe vor dem Öffnen ob eine Dwl Datei vorhanden ist**

Beim Versuch, eine Zeichnung zu öffnen, warne den Benutzer über das Vorhandensein einer Dwl-Lock Datei. Der Inhalt der Sperrdateien ermöglicht es, anderen Benutzern, die versuchen, diese Zeichnung zu öffnen, mitzuteilen, dass sie in Gebrauch ist, seit wann und von wem. Dies ist typischerweise für Zeichnungen in einem gemeinsamen Ordner nützlich, auf den mehrere Benutzer mit unterschiedlichen Betriebssystemen zugreifen können.

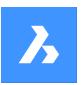

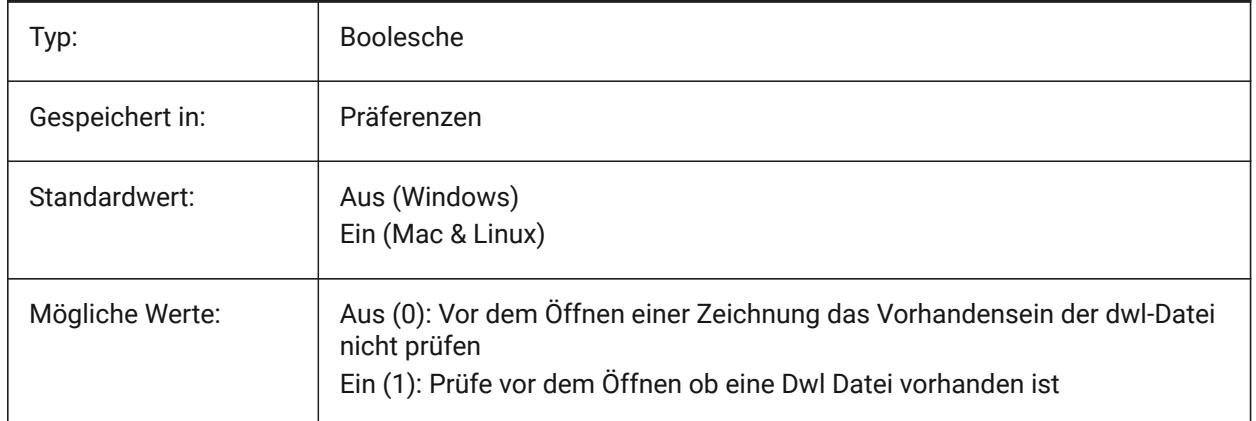

# **6.26 CIRCLERAD Systemvariable**

## **6.26.1 Kreis Radius**

Einstellung des Vorgabe-Radius für Kreis. Keine Vorgabe wenn der Wert auf Null gestellt wird.

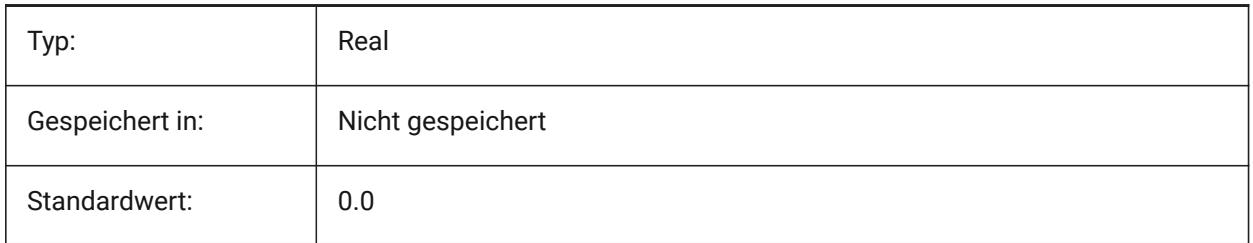

# **6.27 CLAYER Systemvariable**

## **6.27.1 Aktueller Layer**

Definiert den Layer für neue Objekte.

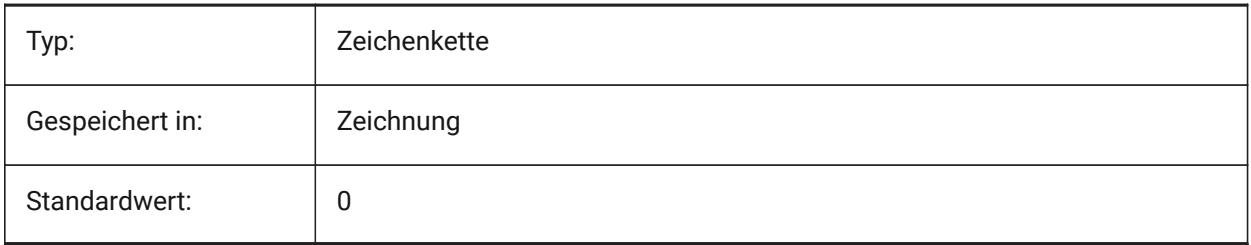

## **6.28 CLEANSCREENOPTIONS Systemvariable**

## **6.28.1 Optionen für das Bildschirm bereinigen**

Steuert, welche UI Elemente durch den Befehl BILDSCHBEREIN ausgeblendet werden. Der Wert wird als Bitcode mit der Summe der Werte aller ausgewählten Optionen gespeichert.

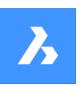

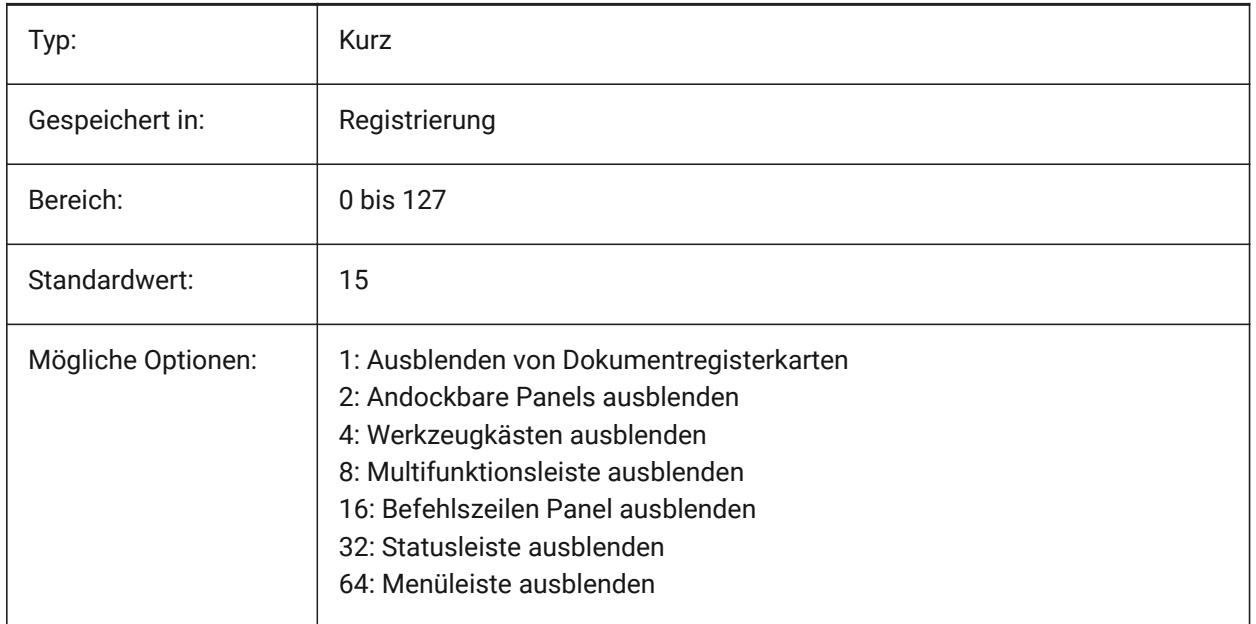

# **6.29 CLEANSCREENSTATE Systemvariable**

## **6.29.1 Status von Bildschirm bereinigen**

Definiert, ob der Bildschirm aufräumen Status aktiv ist oder nicht. Der Bildschirm bereinigen Status wird mit den Befehlen BILDSCHBEREIN und BILDSCHBERAUS gesteuert. Die Aktivierung des Status "Bildschirm bereinigen" vergrößert die Zeichenfläche, indem Elemente der Benutzeroberfläche ausgeblendet werden. nur lesen

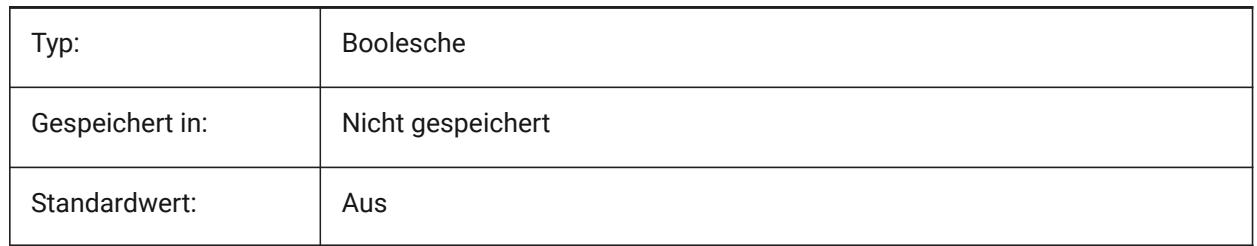

# **6.30 CLIPBOARDFORMATS Systemvariable**

#### **6.30.1 Zwischenablage DWG Format**

Legt die Zeichnung Formatversion, die zum Kopieren über die Zwischenablage benutzt wird, fest. Nur-BricsCAD

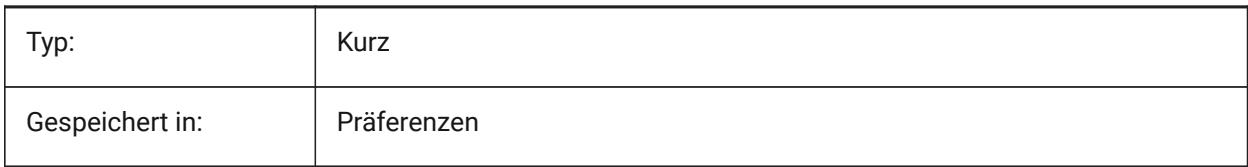
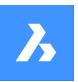

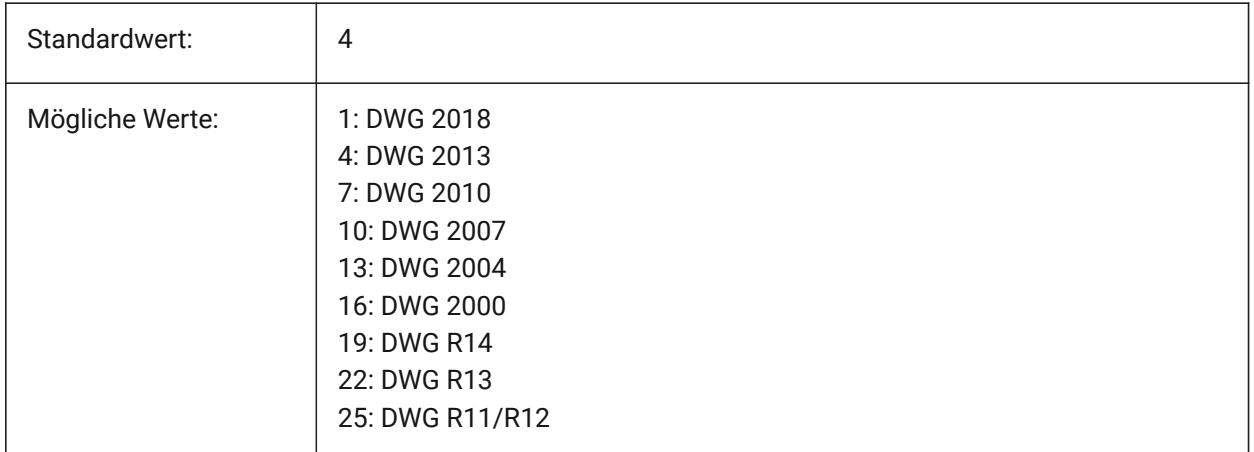

# **6.31 CLIPBOARDFORMATS Systemvariable**

## **6.31.1 Zwischenablage Formate**

Datentypen, die beim Kopieren in die Zwischenablage unterstützt werden. Um die Leistung zu verbessern, können die Flags deaktiviert werden. Der Wert wird als Bitcode mit der Summe der Werte aller ausgewählten Optionen gespeichert.

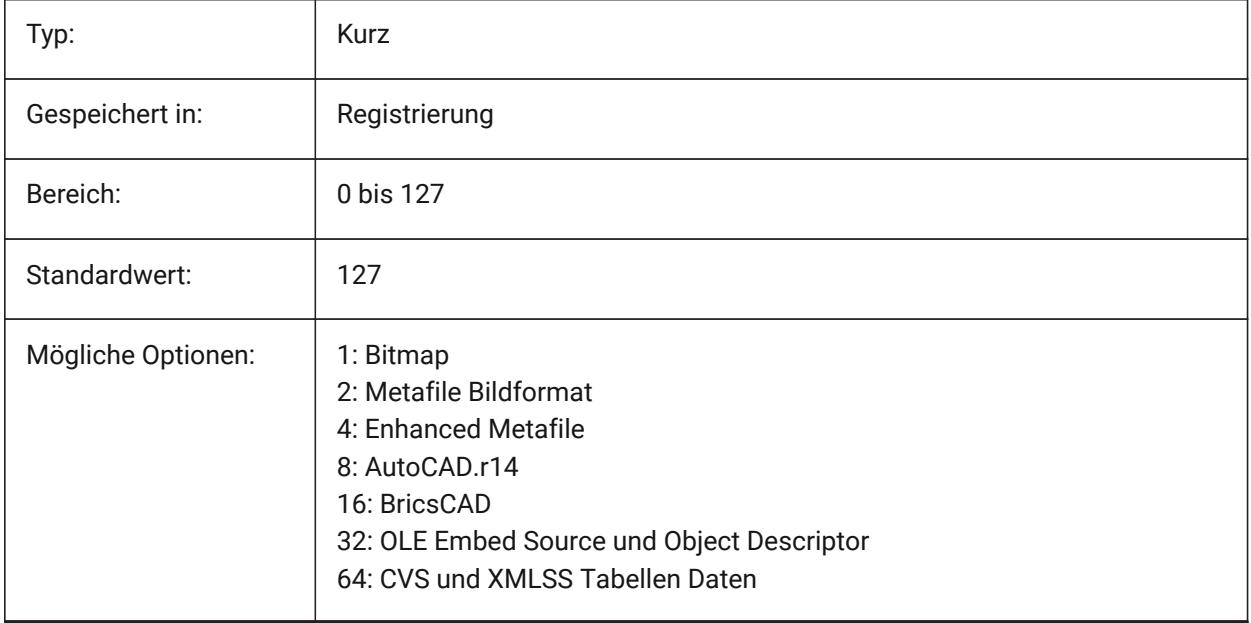

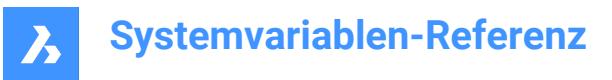

# **6.32 CLIPROMPTLINES Systemvariable**

#### **6.32.1 Zeilen anzeigen**

Wenn das Befehlszeilenfenster nicht sichtbar ist, werden die letzten paar Befehlszeileneinträge bei jeder Befehlseingabe kurz unten im Hauptgrafikfenster angezeigt. CLIPROMPTLINES legt die Anzahl der anzuzeigenden Zeilen fest. (auf Null setzen, um die Funktion zu deaktivieren).

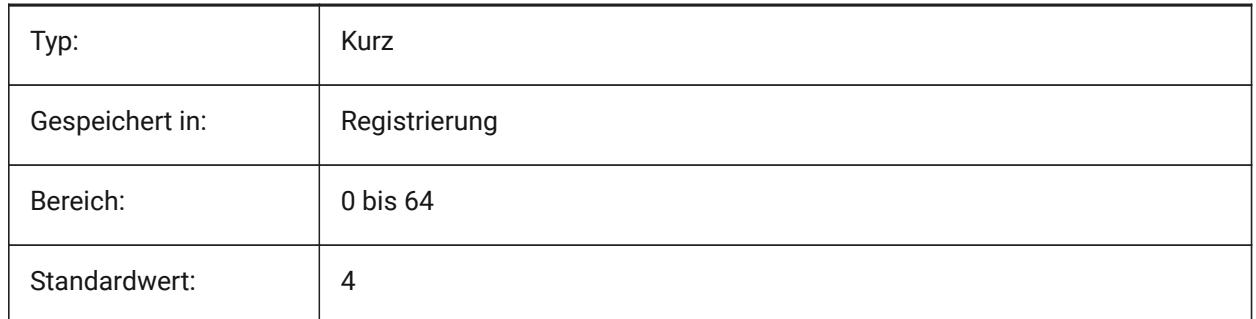

## **6.33 CLISTATE Systemvariable**

#### **6.33.1 Befehlszeilen Status**

Definiert ob die Befehlszeile angezeigt wird oder nicht.

nur lesen

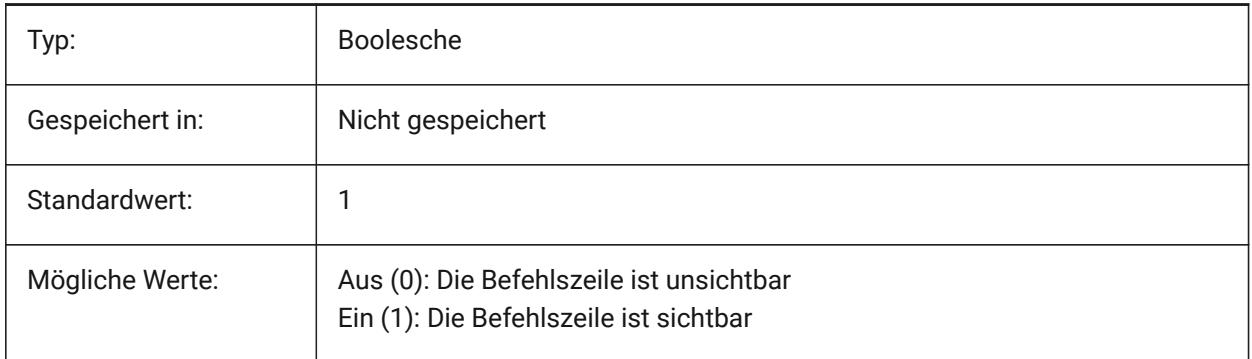

## **6.34 CLOSECHECKSONLYFIRSTBITDBMOD Systemvariable**

#### **6.34.1 Ignoriere alles, aber nicht das erste Bit von DBMOD für das Schließen**

Das erste Bit(1) der DBMOD bedeutet, dass die Objekt-Datenbank geändert wurde. Wenn diese Benutzer-Voreinstellung eingeschaltet ist, können Sie eine Datei anzeigen und dann schließen, ohne eine Aufforderung zum Speichern der Datei zu erhalten.

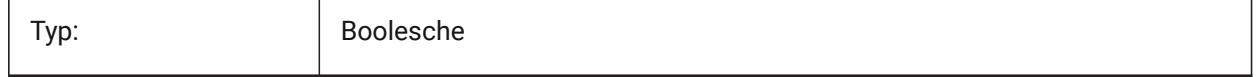

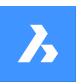

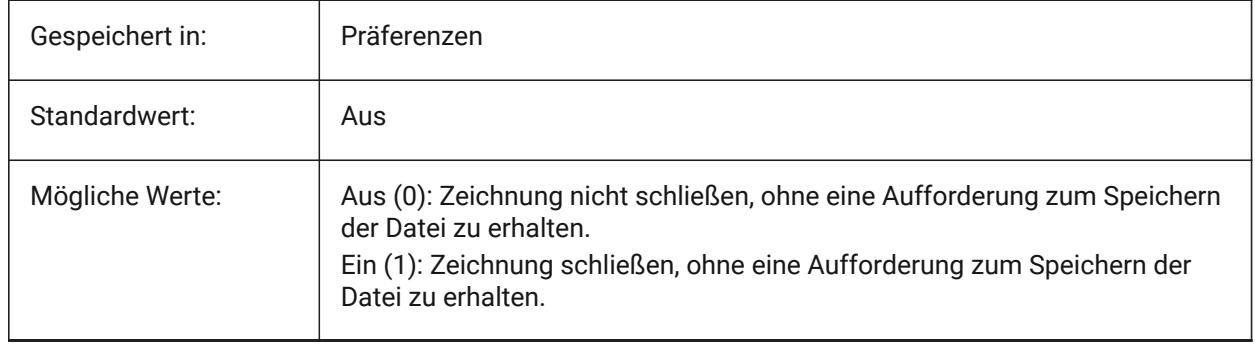

# **6.35 CLOUDDOWNLOADPATH Systemvariable**

## **6.35.1 Cloud-Download-Pfad**

Legt den Ordner fest, in dem Dateien gespeichert werden, die über das Bricsys 24/7 Panel heruntergeladen wurden.

Nur-BricsCAD

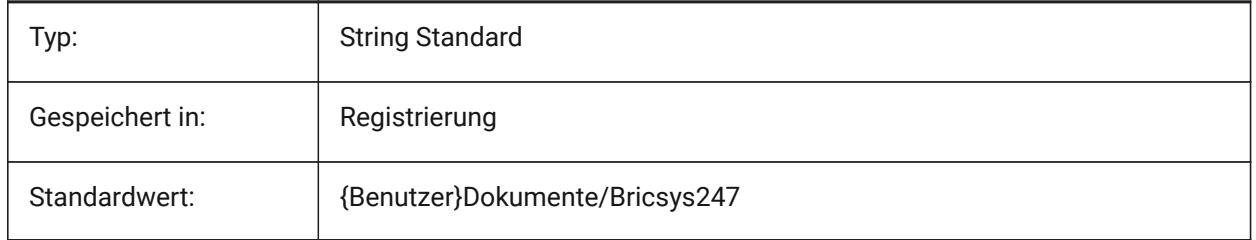

# **6.36 CLOUDLOG Systemvariable**

## **6.36.1 Cloud Protokoll**

Definiert, ob Bricsys 24/7 Transaktionen aufgezeichnet werden oder nicht. Wenn auf 2 gesetzt ("Log-Datei") wird die Protokolldatei in den Ordner, der in der Variablen LOGFILEPATH angegeben wurde, geschrieben.

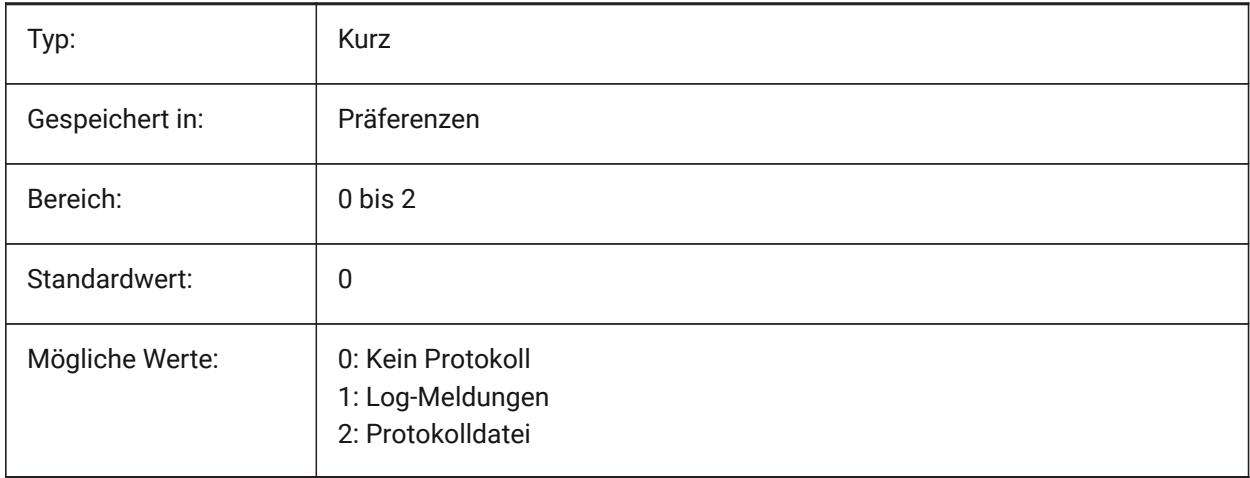

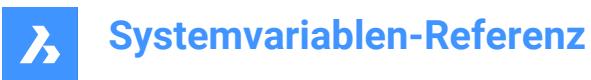

# **6.37 CLOUDLOGVERBOSE Systemvariable**

#### **6.37.1 Cloud Protokoll ausführlich**

Wenn eingeschaltet, werden weitere Informationen protokolliert, dafür werden Bricsys 24/7 Aktionen langsamer.

Nur-BricsCAD

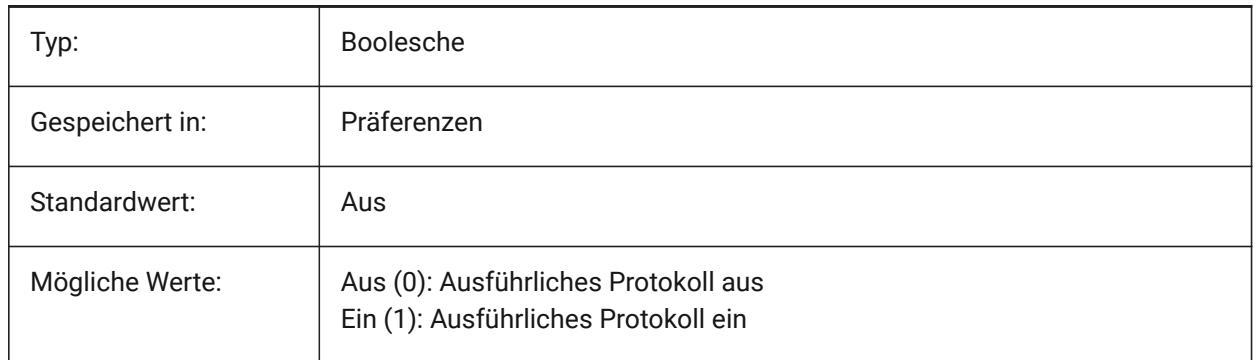

### **6.38 CLOUDONMODIFIED Systemvariable**

#### **6.38.1 Cloud auf geänderte**

Definiert, was zu tun ist, wenn eine Datei von Bricsys 24/7 geöffnet wird, modifiziert und lokal gespeichert wird.

Nur-BricsCAD

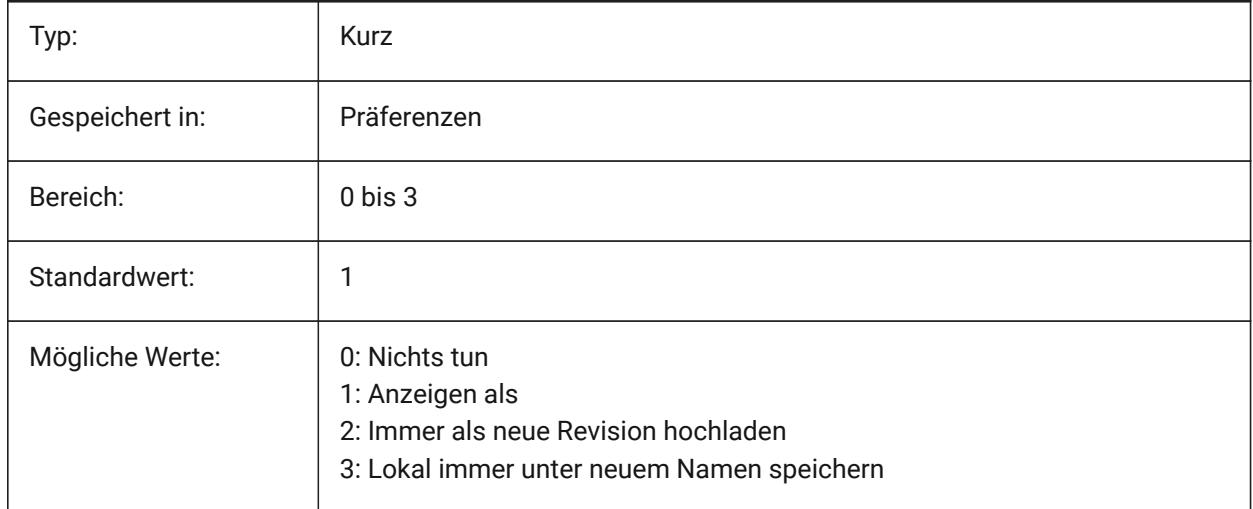

## **6.39 CLOUDSERVER Systemvariable**

## **6.39.1 Cloud Server**

Spezifiziert die Adresse des Bricsys 24/7 Servers. Beispiele: https://my.bricsys247.com/, https:// apac.bricsys247.com/

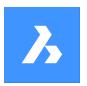

Nur-BricsCAD

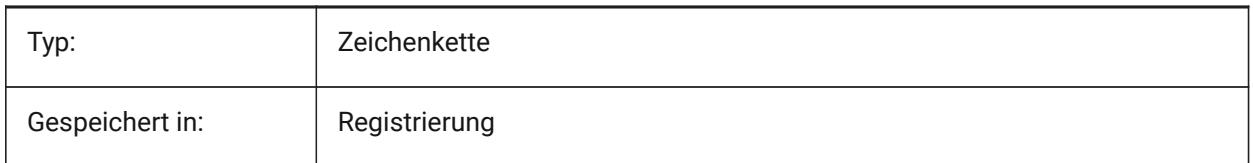

# **6.40 CLOUDTEMPFOLDER Systemvariable**

## **6.40.1 Cloud temporärer Ordner**

Definiert den Ordner, in den temporäre Dateien von Bricsys 24/7 heruntergeladen werden.

Nur-BricsCAD

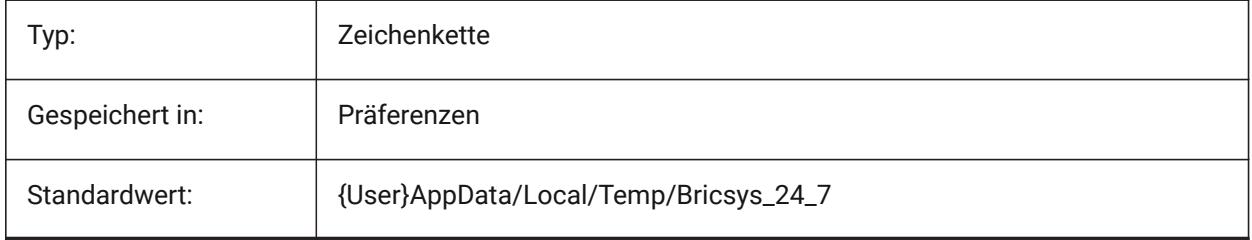

# **6.41 CLOUDUPLOADDEPENDENCIES Systemvariable**

## **6.41.1 Cloud Abhängigkeiten hochladen**

Definiert, was mit Abhängigkeiten (wie externen Referenzen oder Bildern) geschehen soll, wenn eine Zeichnung auf Bricsys 24/7 hochgeladen wird.

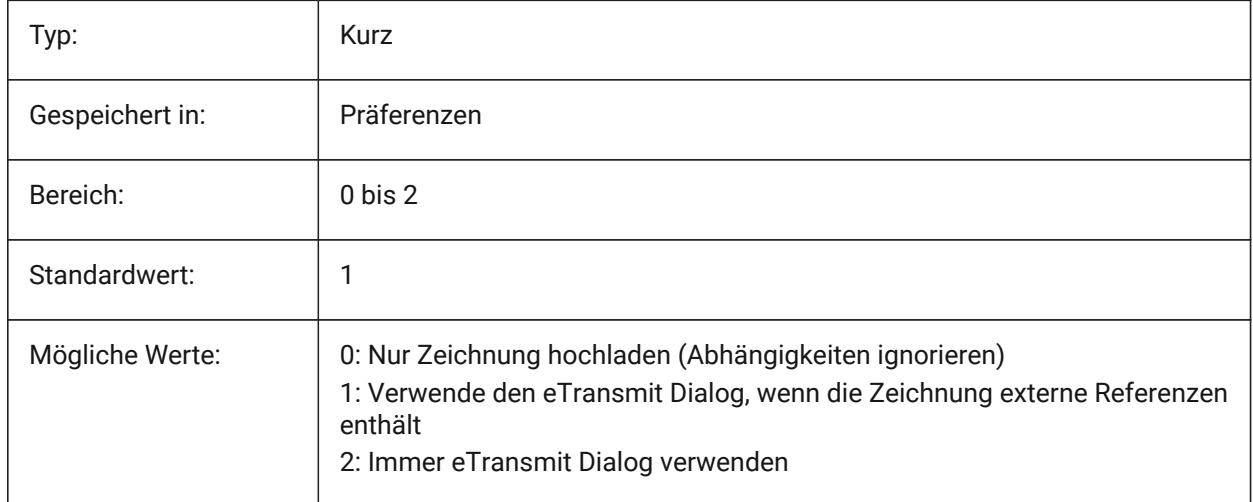

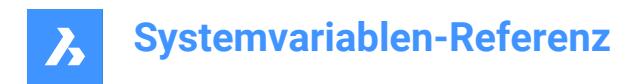

# **6.42 CMATERIAL Systemvariable**

## **6.42.1 Aktuelles Material**

Definiert das Rendermaterial für neue Objekte.

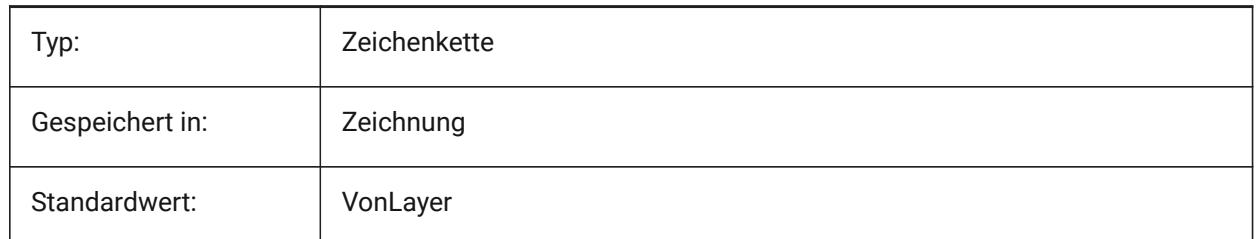

## **6.43 CMDACTIVE Systemvariable**

#### **6.43.1 Aktiver Befehl**

Speichert die Art des aktuellen Befehls: normaler Befehl, transparent Befehl, Skript, Dialog Box, DDE, Lisp oder ObjectARX Befehl. Der Wert wird als Bitcode mit der Summe der Werte aller ausgewählten Optionen gespeichert.

nur lesen

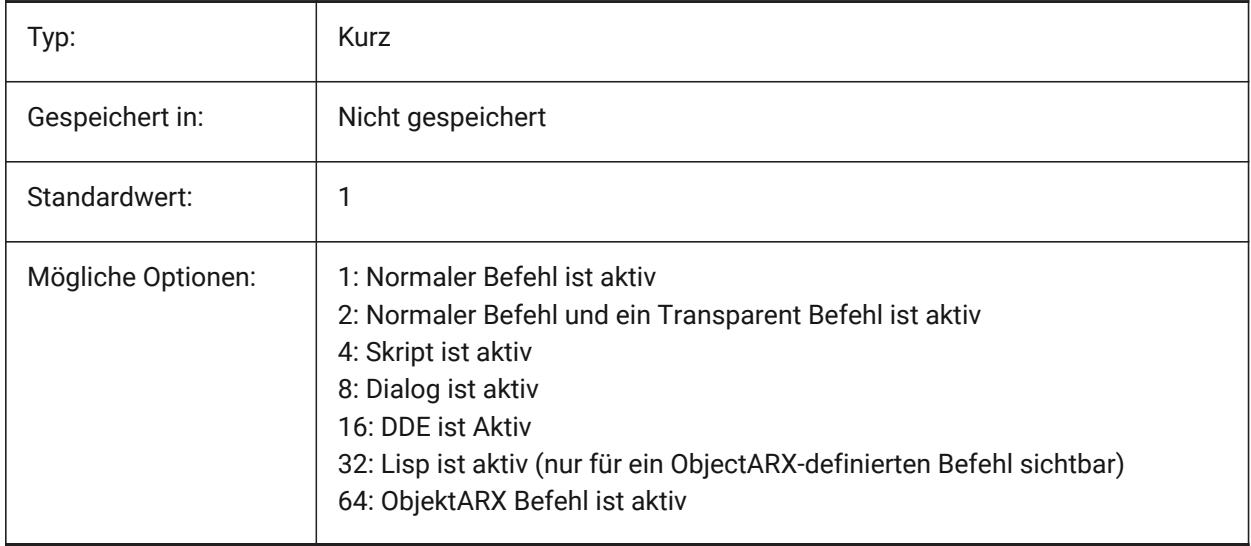

## **6.44 CMDDIA Systemvariable**

#### **6.44.1 Befehls Dialoge**

Steuert ob Dialoge für Befehle eingeschaltet werden.

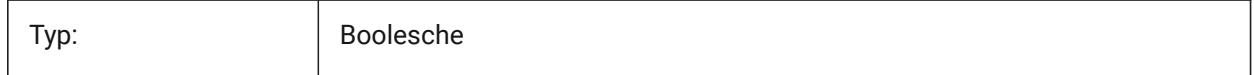

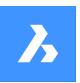

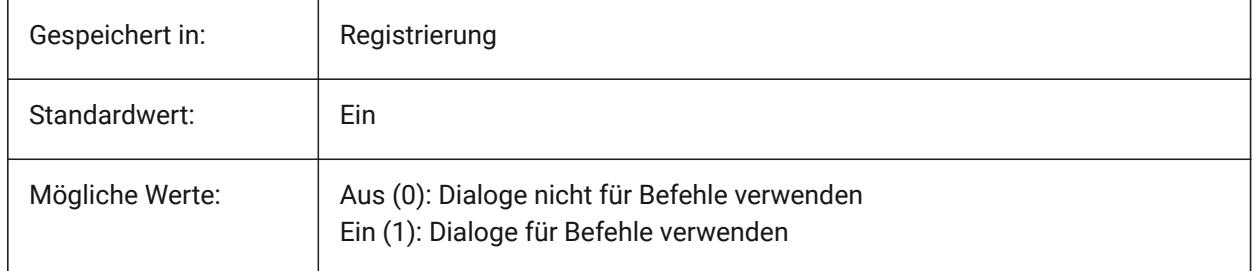

# **6.45 CMDECHO Systemvariable**

## **6.45.1 Befehlsprotokoll**

Schaltet die Anzeige von Meldungen und Eingaben während der lisp 'Befehl' Funktion.

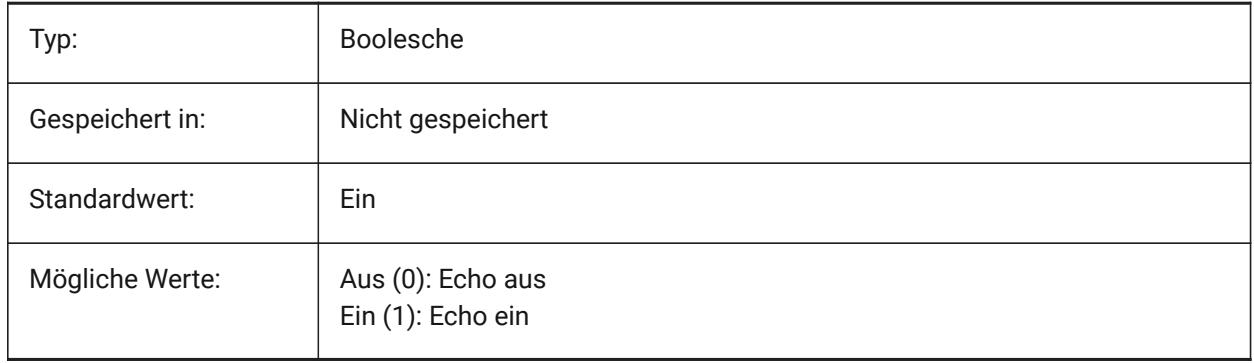

# **6.46 CMDLINEEDITBGCOLOR Systemvariable**

## **6.46.1 Befehlszeile Hintergrundfarbe bearbeiten**

Definiert die Hintergrundfarbe des Befehlszeilen Eingabefeldes. Die Farbe kann als Name (für Standardfarben) oder als RGB-Werte dargestellt werden. In der Befehlszeile kann die Farbe als Name (für Standardfarben), als RGB-Wert oder als HTML-Farbe eingegeben werden.

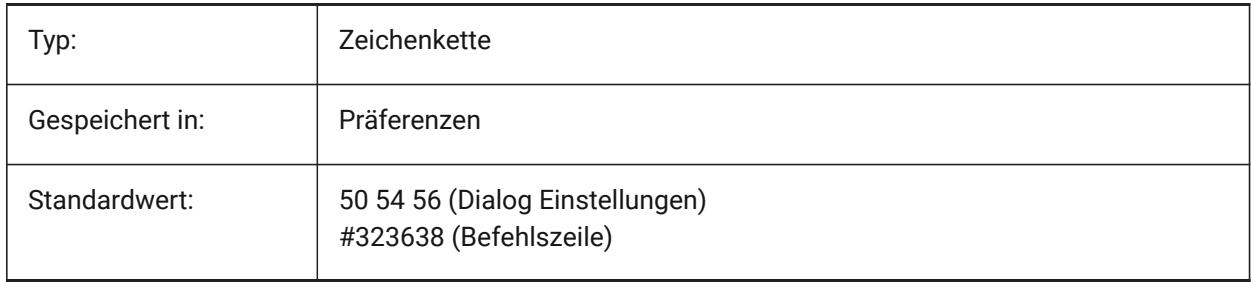

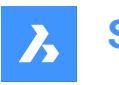

# **6.47 CMDLINEEDITFGCOLOR Systemvariable**

## **6.47.1 Befehlszeile Befehlszeilen Vordergrundfarbe**

Definiert die Vordergrundfarbe (RGB) des Bearbeitungsfeldes der Befehlszeile. Die Farbe kann als Name (für Standardfarben) oder als RGB-Werte dargestellt werden. In der Befehlszeile kann die Farbe als Name (für Standardfarben), als RGB-Wert oder als HTML-Farbe eingegeben werden.

Nur-BricsCAD

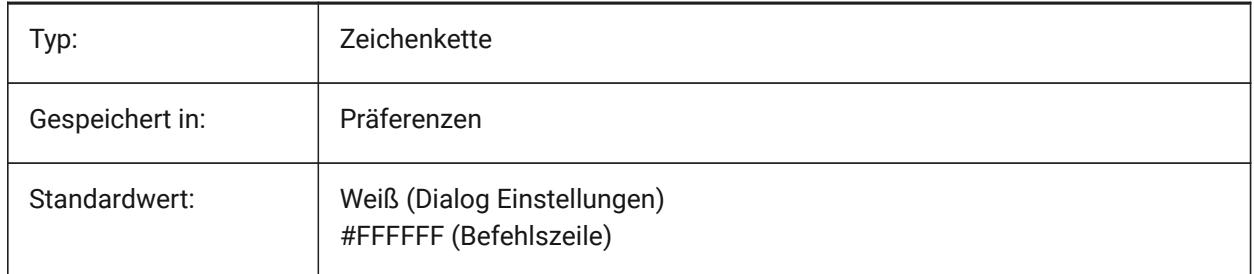

## **6.48 CMDLINEFADINGLOGBGCOLOR Systemvariable**

#### **6.48.1 Hintergrundfarbe der Befehlszeile zum Ausblenden des Protokolls**

Legt die Hintergrundfarbe (RGB) des Ausblendprotokolls für die Befehlszeile fest. Die Farbe kann als Name (für Standardfarben) oder als RGB-Werte dargestellt werden. In der Befehlszeile kann die Farbe als Name (für Standardfarben), als RGB-Wert oder als HTML-Farbe eingegeben werden.

Nur-BricsCAD

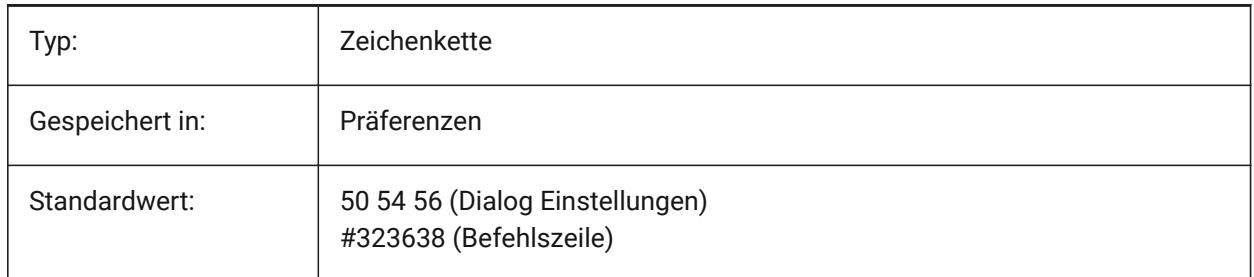

## **6.49 CMDLINEFADINGLOGFADEDELAY Systemvariable**

#### **6.49.1 Befehlszeilen Protokoll Ausblendverzögerung.**

Steuert die Zeitspanne (in Sekunden), die vergeht, bis das Ausblenden des Protokoll in der Befehlszeile beginnt.

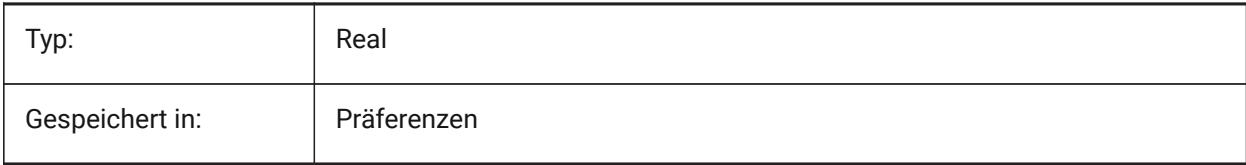

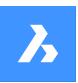

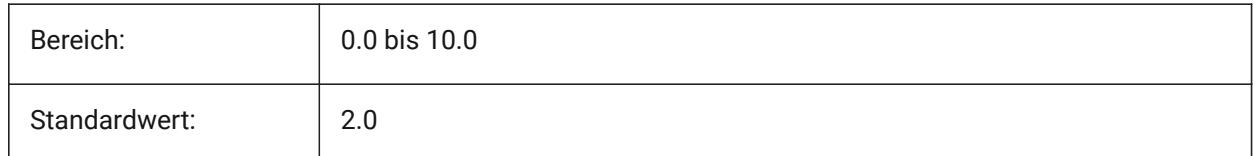

# **6.50 CMDLINEFADINGLOGFGCOLOR Systemvariable**

## **6.50.1 Ausblenden des Protokolls in der Befehlszeile Vordergrundfarbe**

Legt die Vordergrundfarbe des Ausblendungsprotokolls der Befehlszeile fest.

Nur-BricsCAD

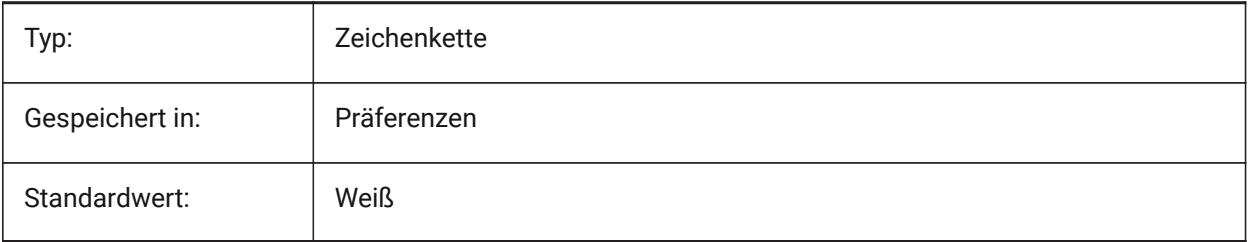

# **6.51 CMDLINEFADINGLOGTRANSPARENCY Systemvariable**

#### **6.51.1 Ausblendtransparenz des Protokoll in der Befehlszeile**

Spezifiziert die Ausblendtransparenz des Protokolls der Befehlszeile. Der Wert 0 macht das Protokoll vollständig undurchsichtig, und der Wert 100 macht das Protokoll vollständig transparent.

Nur-BricsCAD

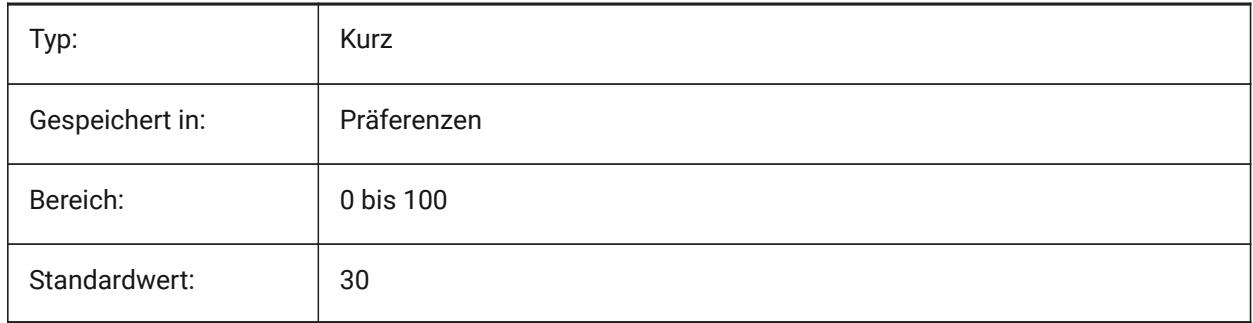

## **6.52 CMDLINEFONTNAME Systemvariable**

#### **6.52.1 Befehlszeile Schriftart Namen**

Spezifiziert die Schriftart, die in der Befehlszeile verwendet wird.

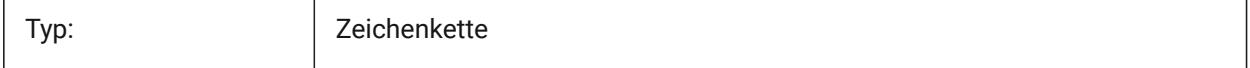

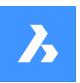

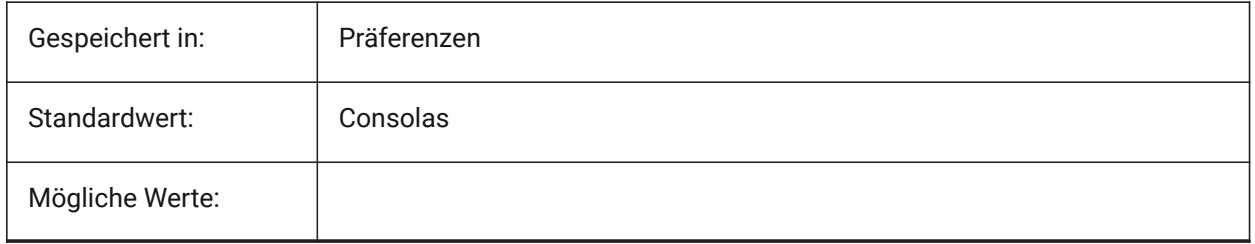

# **6.53 CMDLINEFONTSIZE Systemvariable**

## **6.53.1 Befehlszeile Schriftgröße**

Definiert die Schriftgröße für die Befehlszeile. Nur-BricsCAD

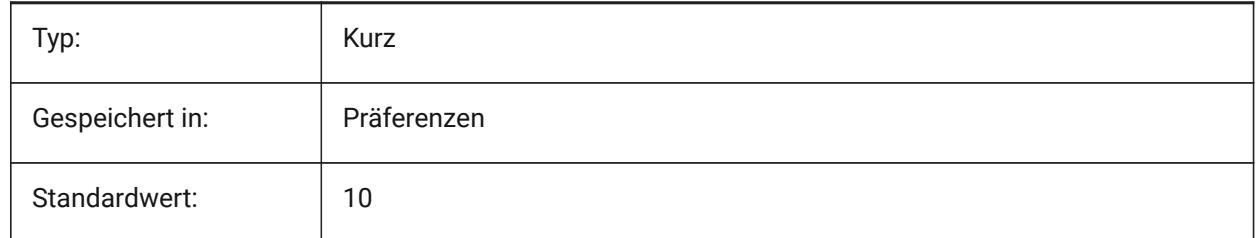

# **6.54 CMDLINEFRAMEACTIVETRANSPARENCY Systemvariable**

## **6.54.1 Transparenz des Befehlszeilen Rahmens, wenn aktiv (Windows)**

Definiert die Transparenz des Rahmens der Befehlszeile, wenn sie aktiv ist. Ein Wert 0 legt fest, dass der Rahmen vollständig undurchsichtig ist, und der Wert 100 legt fest, dass der Rahmen vollständig transparent ist.

Nur-BricsCAD

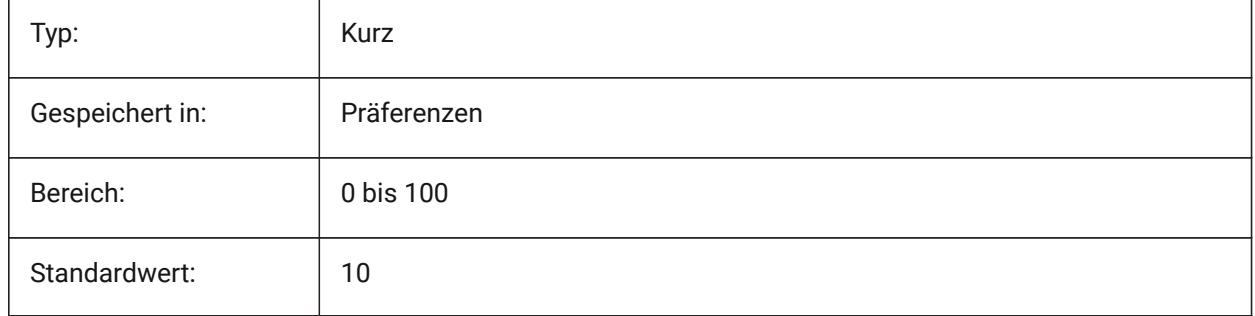

# **6.55 CMDLINEFRAMEINACTIVETRANSPARENCY Systemvariable**

## **6.55.1 Transparenz des Befehlszeilen Rahmens, wenn inaktiv (Windows)**

Legt die Transparenz des Rahmens der Befehlszeile fest, wenn diese inaktiv ist. Ein Wert 0 legt fest, dass der Rahmen vollständig undurchsichtig ist, und der Wert 100 legt fest, dass der Rahmen vollständig transparent ist.

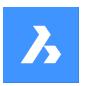

Nur-BricsCAD

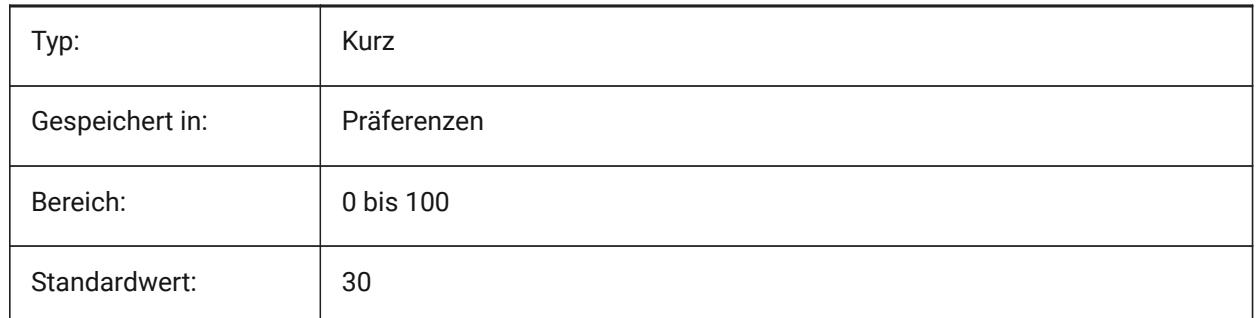

# **6.56 CMDLINEFRAMEUSETEXTSCR Systemvariable**

## **6.56.1 Befehlszeilenrahmen TEXTBLD**

Wenn die Befehlszeile als Mini-Rahmen angezeigt wird, steuert sie die Wirkung des Befehls TEXTBLD. Wenn diese Option aktiviert ist, wird ein separates Fenster angezeigt (dasselbe wie im angedockten Zustand). Wenn nicht aktiviert, ist ein ausziehbares Fenster in den Mini-Frame integriert. Außerdem wirkt sich die Einstellung darauf aus, wie lange Eingabeaufforderungen angezeigt werden (z. B. für den Befehl LISTE).

Nur-BricsCAD

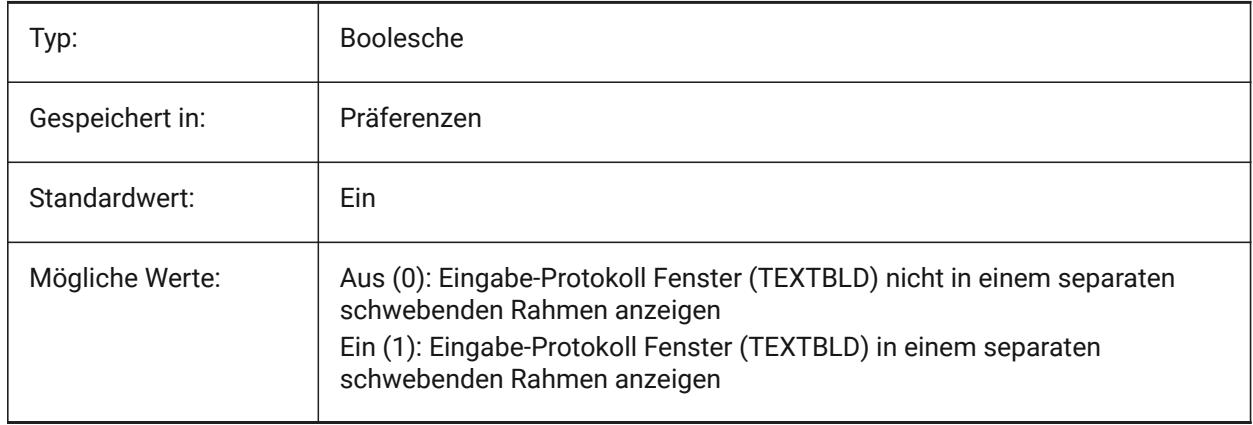

## **6.57 CMDLINELISTBGCOLOR Systemvariable**

## **6.57.1 Befehlszeilen Protokoll Hintergrundfarbe bearbeiten**

Definiert die Hintergrundfarbe des Eingabe Protokolls.

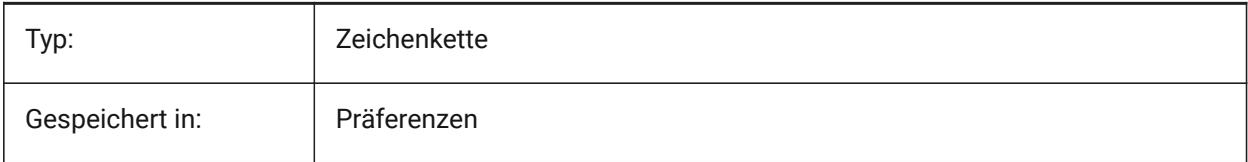

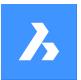

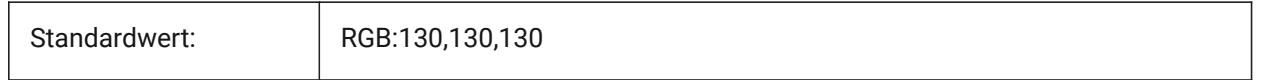

# **6.58 CMDLINELISTFGCOLOR Systemvariable**

## **6.58.1 Befehlszeilen Protokoll Vordergrundfarbe**

Legt die Vordergrundfarbe der Befehlszeilen Protokoll Liste fest.

Nur-BricsCAD

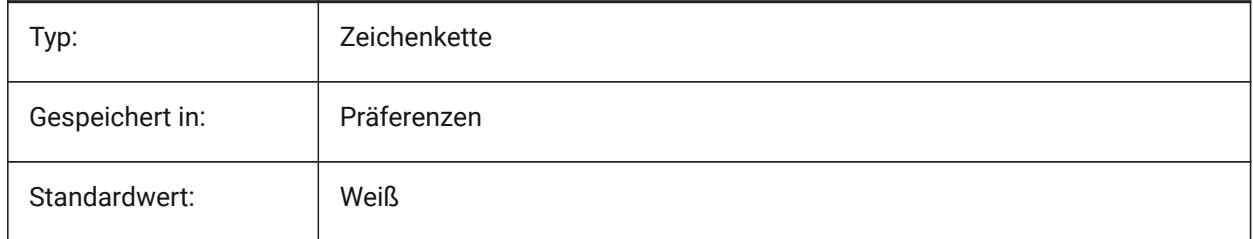

## **6.59 CMDLINEOPTIONBGCOLOR Systemvariable**

#### **6.59.1 Befehlszeilen Option Hintergrundfarbe**

Spezifiziert die Hintergrundfarbe der Optionen in der Befehlszeile.

Nur-BricsCAD

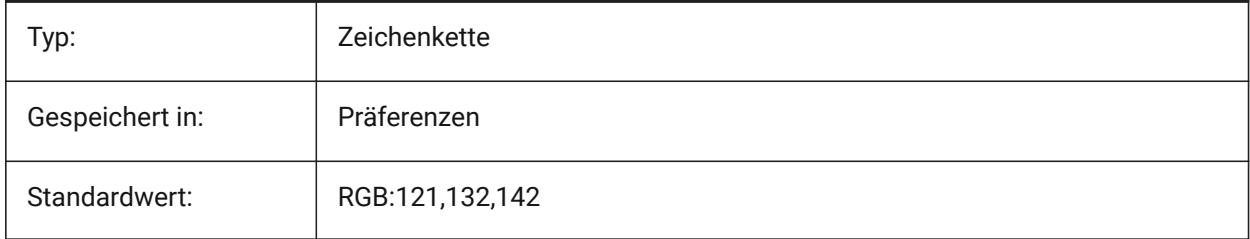

# **6.60 CMDLINEOPTIONSHORTCUTCOLOR Systemvariable**

## **6.60.1 Befehlszeilen Option Shortcut-Farbe**

Spezifiziert die Farbe des Optionskürzels in der Befehlszeile.

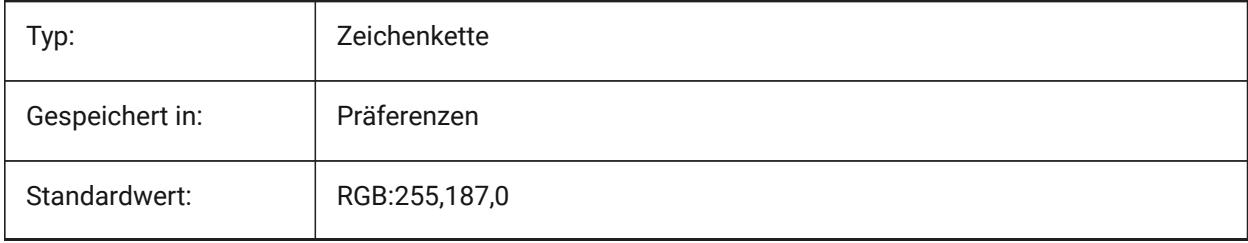

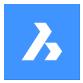

# **6.61 CMDLINEUSEMINIFRAME Systemvariable**

#### **6.61.1 Befehlszeile Mini-Schweberahmen**

Steuert, ob der neue Mini-Rahmen verwendet wird, wenn die Befehlszeile schwebend ist.

Nur-BricsCAD

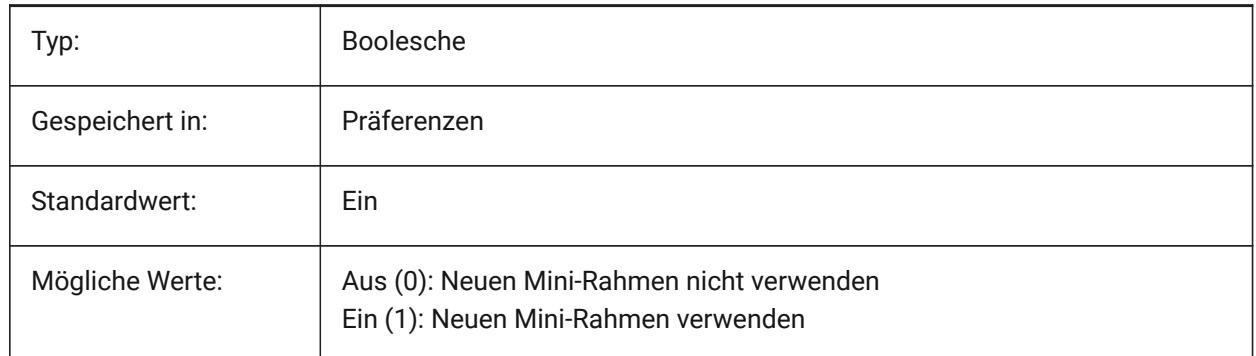

## **6.62 CMDLNTEXT Systemvariable**

#### **6.62.1 Befehlszeilen Präfix**

Stellt das Zeichen ein, das in der Befehlszeile vorangestellt wird.

Nur-BricsCAD

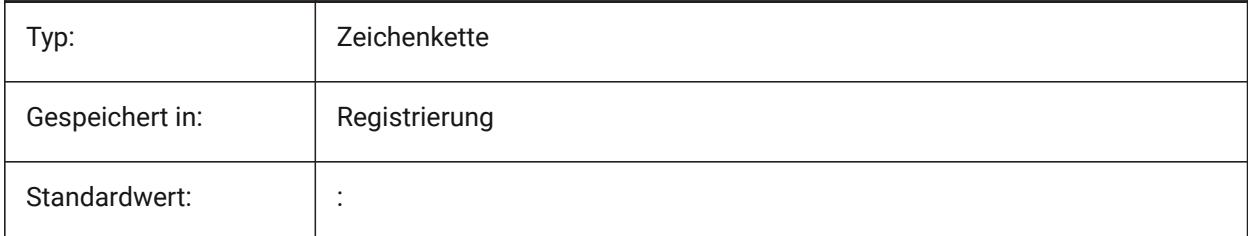

## **6.63 CMDNAMES Systemvariable**

#### **6.63.1 Aktiver Befehls Name**

Zeigt die Namen der aktiven und transparenten Befehle an.

nur lesen

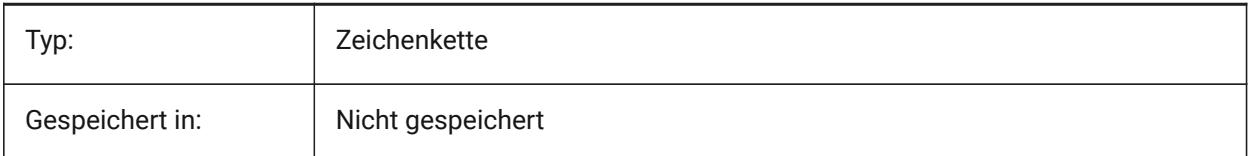

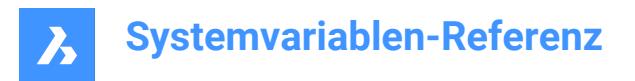

# **6.64 CMLEADERSTYLE Systemvariable**

#### **6.64.1 Mehrfachführungsstil**

Definiert den Mehrfachführungsstil, der für neue Mehrfachführungs Objekte genutzt wird.

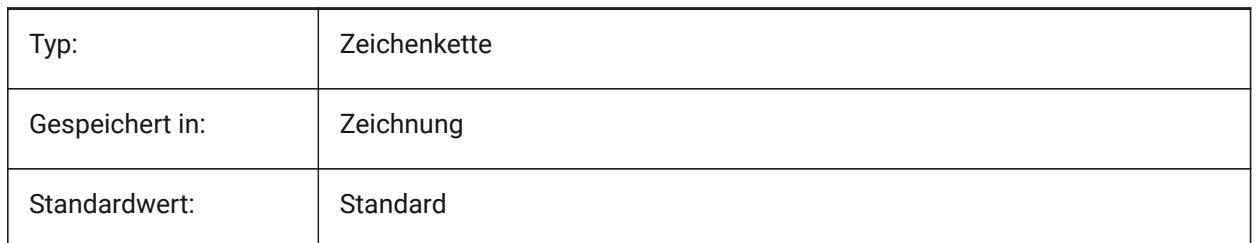

## **6.65 CMLJUST Systemvariable**

#### **6.65.1 Multilinien Ausrichtung**

Legt die Ausrichtung bei der Erstellung von Multilinien relativ zu dem von Ihnen gewählten Punkt fest.

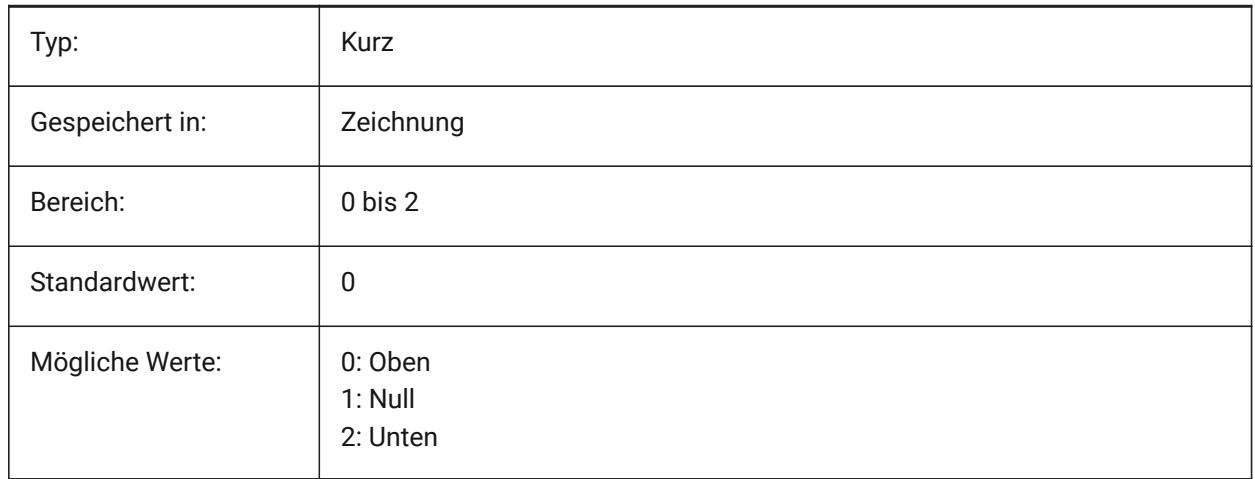

## **6.66 CMLSCALE Systemvariable**

#### **6.66.1 Multilinien Skalierung**

Spezifiziert den Gesamtbreiten Skalierungsfaktor für Multilinien. Eine negative Skalierungsfaktors Spiegel die Außenlinien.

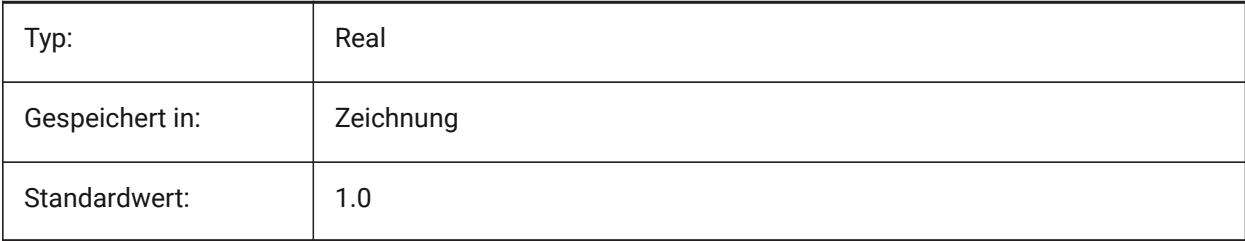

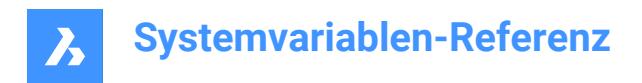

# **6.67 CMLSTYLE Systemvariable**

## **6.67.1 Multilinien Stil**

Definiert den Multilinien Stil für neue Multilinien Objekte.

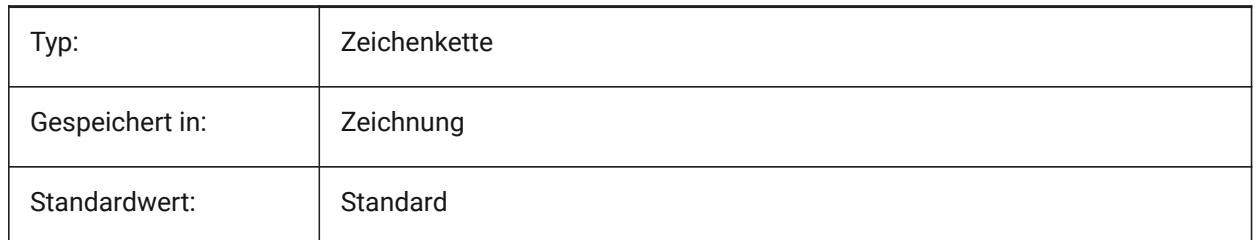

## **6.68 CMPCLRMISS Systemvariable**

#### **6.68.1 Farbe zum Anzeigen fehlender Objekte im DWGVERGLEICH Modus**

Legt die Farbe für die Anzeige von fehlenden Objekten im DWGVERGLEICH-Modus fest. Nur-BricsCAD

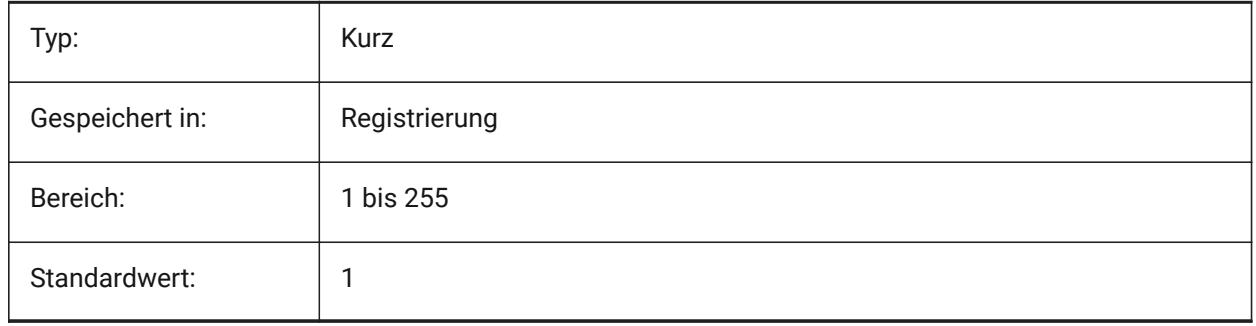

## **6.69 CMPCLRMOD1 Systemvariable**

#### **6.69.1 Farbe zum Anzeigen modifizierter Objekte in dieser Zeichnung im DWGVERGLEICH Modus**

Legt die Farbe für die Anzeige von geänderten Objekten in dieser Zeichnung im DWGVERGLEICH Modus fest.

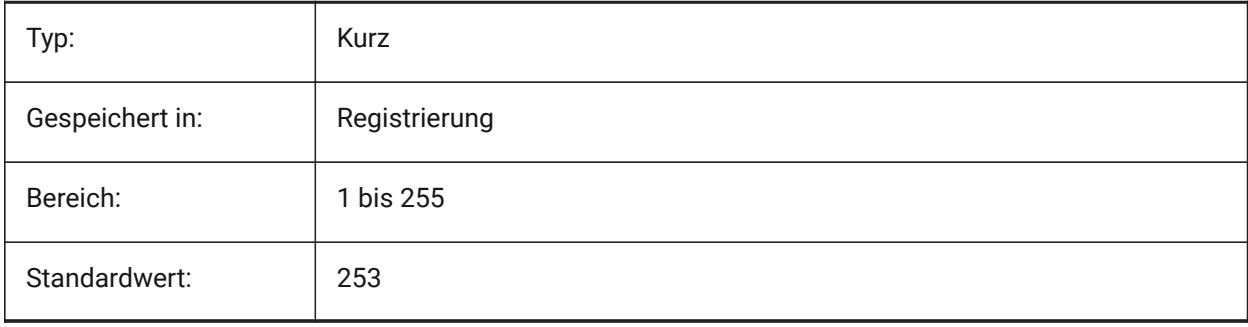

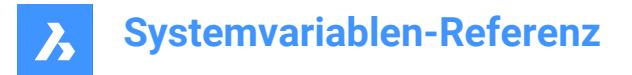

## **6.70 CMPCLRMOD2 Systemvariable**

#### **6.70.1 Farbe zum Anzeigen modifizierter Objekte in der zweiten Zeichnung im DWGVERGLEICH Modus**

Legt die Farbe für die Anzeige von geänderten Objekten in der zweiten Zeichnung im DWGVERGLEICH-Modus fest.

Nur-BricsCAD

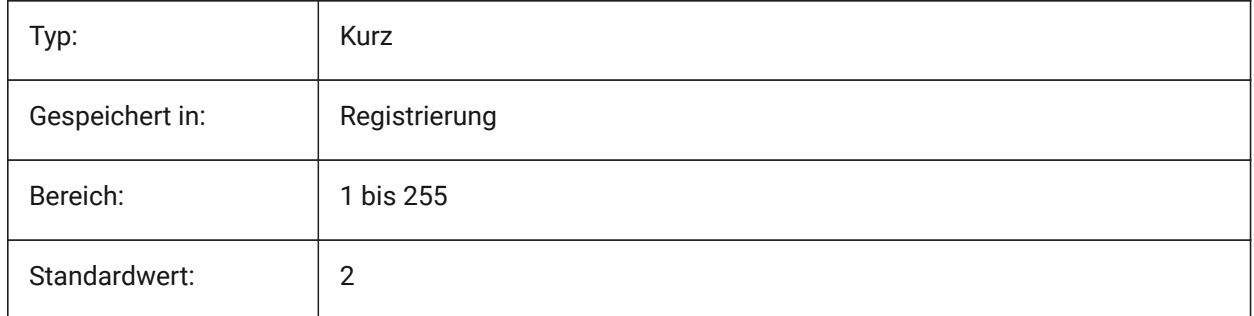

## **6.71 CMPCLRNEW Systemvariable**

#### **6.71.1 Farbe zum Anzeigen neuer Objekte im DWGVERGLEICH Modus**

Legt die Farbe für die Anzeige von neuen Objekten in der zweiten Zeichnung im DWGVERGLEICH-Modus fest.

Nur-BricsCAD

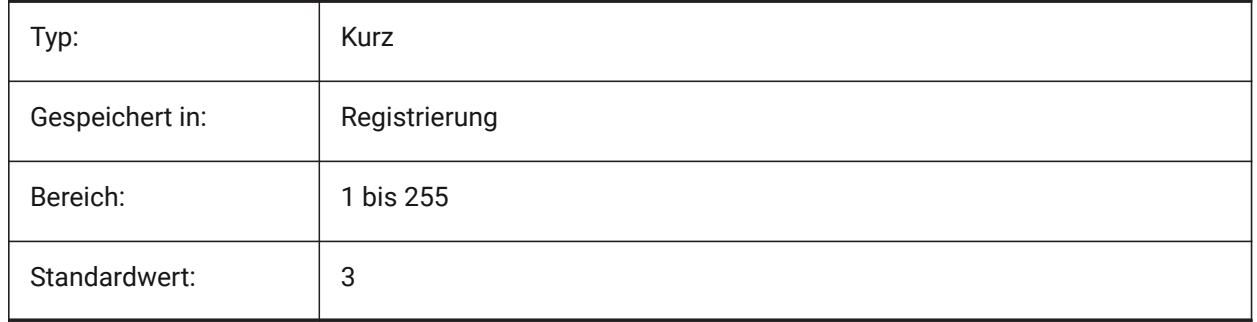

#### **6.72 CMPDIFFLIMIT Systemvariable**

#### **6.72.1 Maximale Anzahl von Objekten in der Ausgabe des DWGCOMPARE Befehls**

Definiert den Grenzwert für den Vergleich von Objekten mit dem Befehl DWGVERGLEICH. Nur-BricsCAD

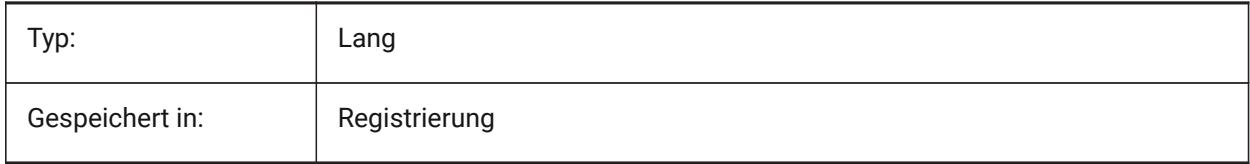

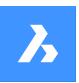

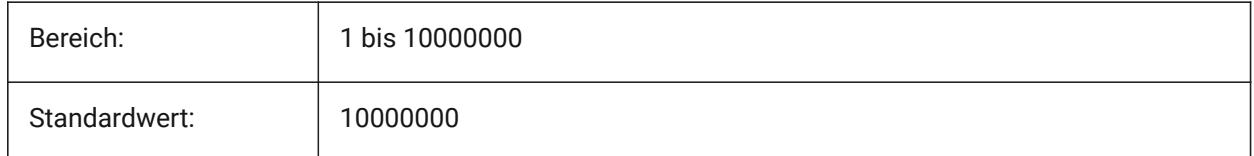

# **6.73 CMPFADECTL system variable**

## **6.73.1 DWGVERGLEICH Ausblendregler**

Specifies the fading level for unmodified entities.

Nur-BricsCAD

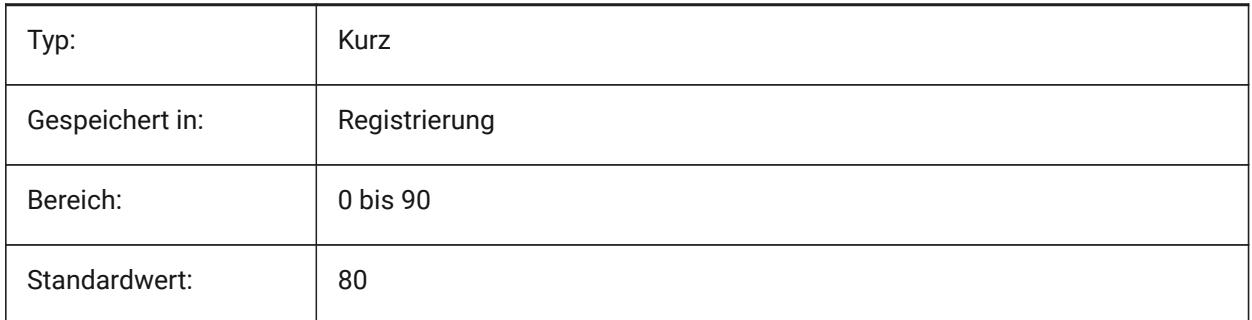

# **6.74 CMPLOG Systemvariable**

## **6.74.1 DWGVERGLEICH Protokollsteuerung**

Schaltet die Erstellung von DWGVERGLEICH-Log Report-Dateien (cmplog) mit dem DWGVERGLEICH Befehl um.

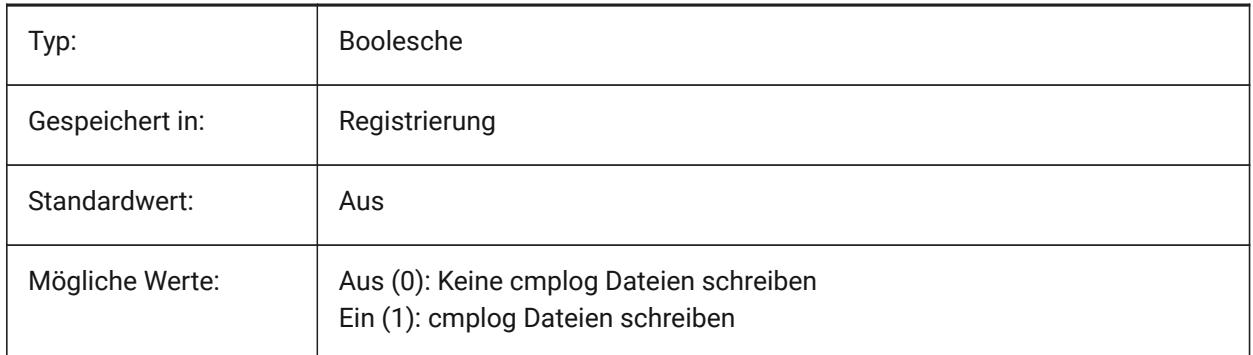

## **6.75 COLORBOOKPATH Systemvariable**

## **6.75.1 Suchpfad für Farbbuch-Dateien**

Spezifiziert den/die Ordner, in denen BricsCAD nach Farbbuch Dateien suchen soll. Nur-BricsCAD

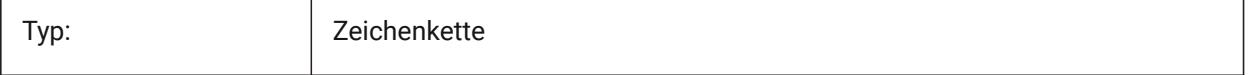

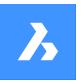

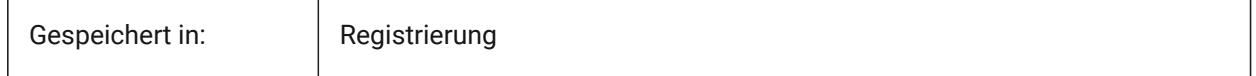

## **6.76 COLORTHEME Systemvariable**

#### **6.76.1 Benutzeroberfläche Farbschema**

Wählt ein dunkles oder helles Farbschema für Benutzeroberflächenelemente.

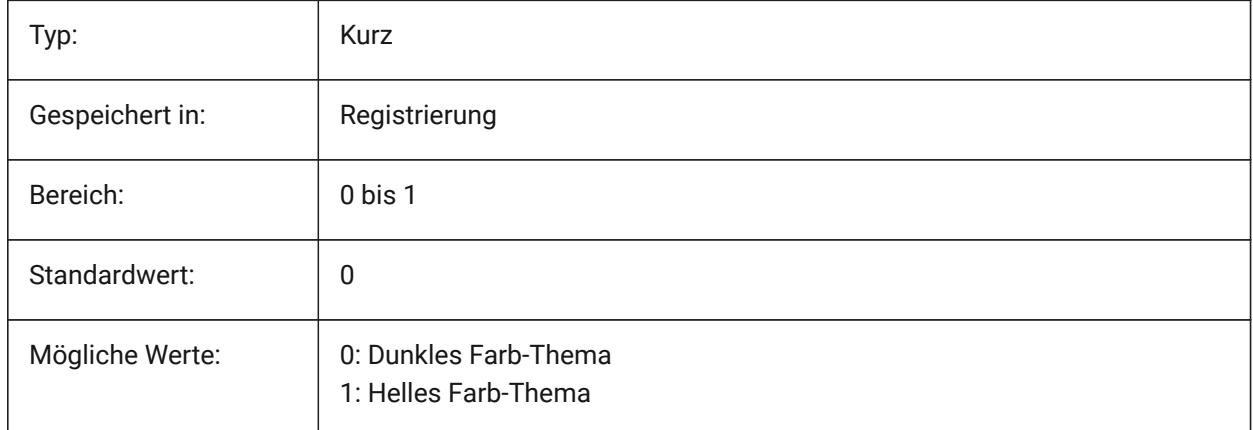

# **6.77 COLORX Systemvariable**

#### **6.77.1 X Achsen Farbe**

Stellt die Farbe für die X-Achse oder des Fadenkreuzes ein. Werte zwischen 1 und 255 werden akzeptiert. Nur-BricsCAD

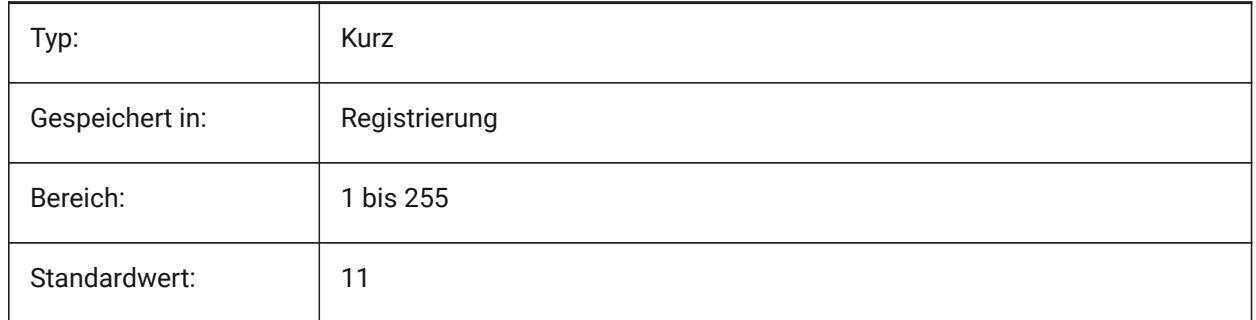

## **6.78 COLORY Systemvariable**

#### **6.78.1 Y Achsen Farbe**

Stellt die Farbe für die Y-Achse des Fadenkreuzes ein. Werte zwischen 1 und 255 werden akzeptiert. Nur-BricsCAD

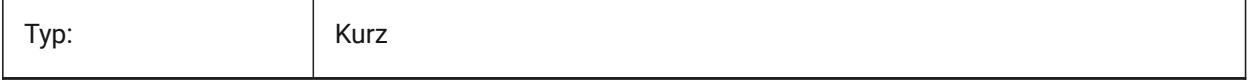

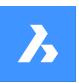

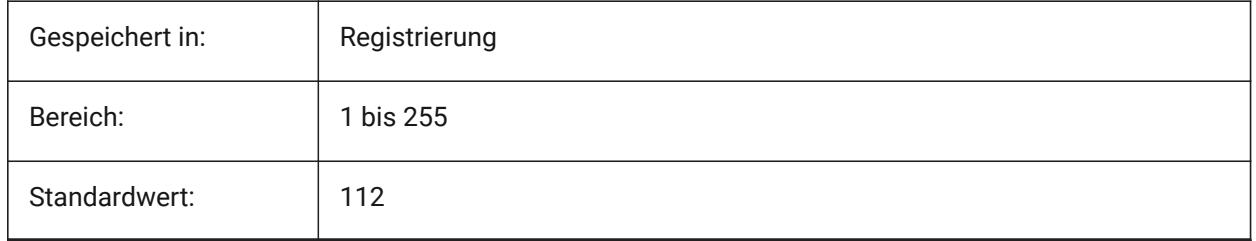

# **6.79 COLORZ Systemvariable**

## **6.79.1 Z Achsen Farbe**

Stellt die Farbe für die Z-Achse des Fadenkreuzes ein. Nur-BricsCAD

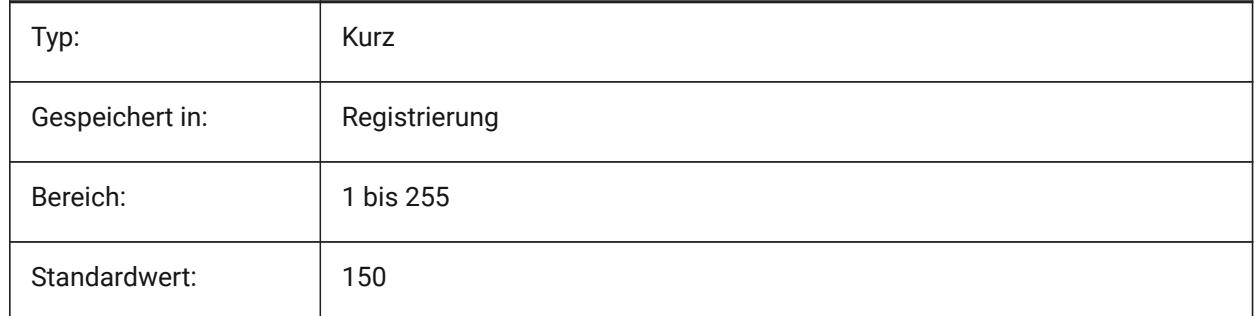

# **6.80 COMACADCOMPATIBILITY Systemvariable**

## **6.80.1 COM Acad Kompatibilität**

Verwenden Sie Registrierungseinstellungen, um bestehenden VB-Anwendungen mit BricsCAD laufen zu lassen.

Nur-BricsCAD

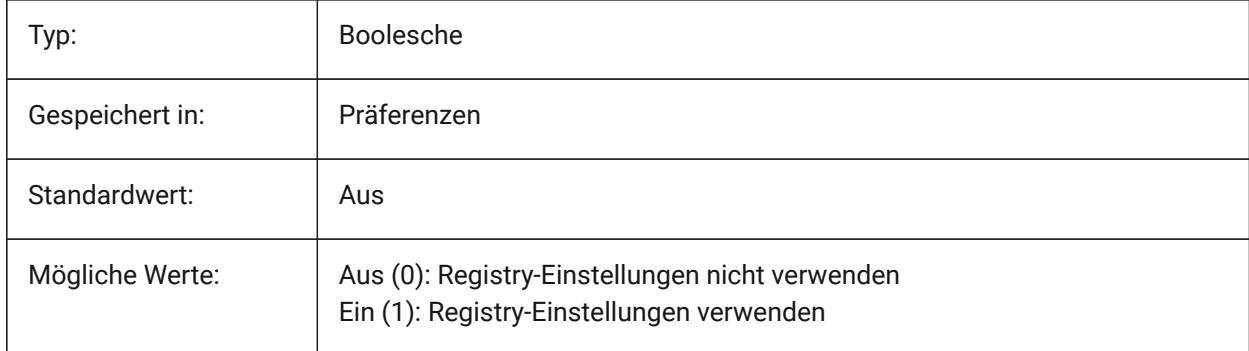

*Anmerkung:* Wenn die Systemvariable COMACADCOMPATIBILITY auf **Ein** gesetzt ist, werden AutoCAD ® Zeichnungsdateien, die als OLE-Objekte in andere Anwendungen eingebettet sind, in BricsCAD geöffnet.

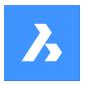

# **6.81 COMBINETEXTMODE Systemvariable**

## **6.81.1 Optionen für COMBINETEXTMODE**

Steuert die Reihenfolge der Textauswahl, die Methode des Zeilenumbruchs und den Stil des Zeilenabstands für den Befehl TXT2MTXT.

Nur-BricsCAD

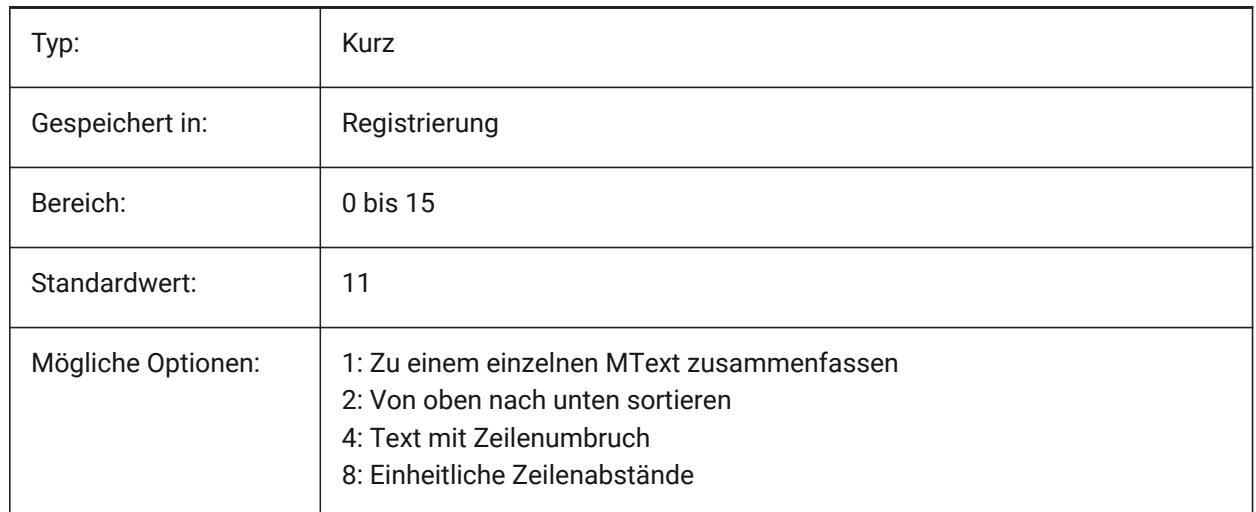

# **6.82 COMMUNICATORBACKGROUNDMODE Systemvariable**

#### **6.82.1 Import und Export im Hintergrund durchführen**

Ermöglicht die Interaktion des Benutzers während des Im-/Exportvorgangs.

Nur-BricsCAD

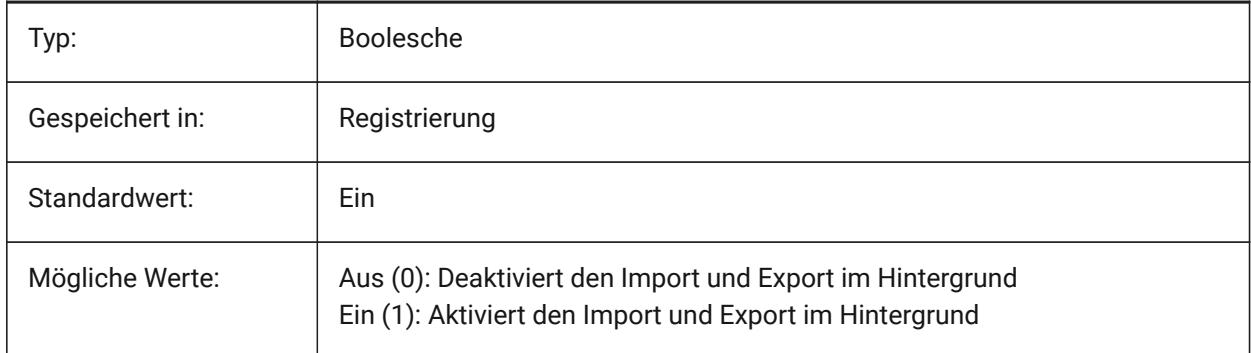

# **6.83 COMPASS Systemvariable**

#### **6.83.1 Kompass**

Wechselt die Anzeige des 3D Kompasses Ein/Aus im aktuellen AFenster.

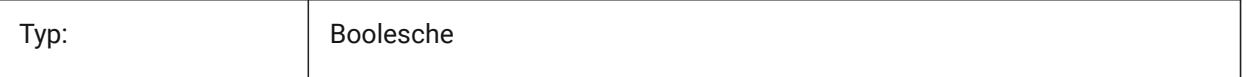

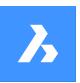

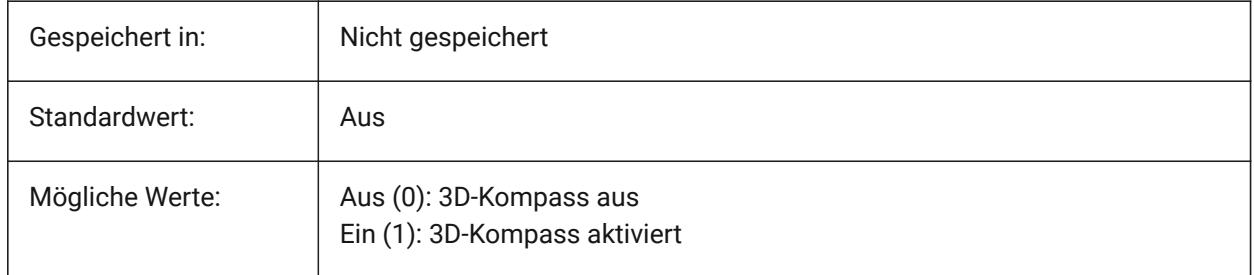

# **6.84 COMPONENTSCONFIG Systemvariable**

## **6.84.1 Konfiguration der Bibliotheks Panels**

Name der aktiven Bibliotheks-Panels Konfigurationsdatei. Diese Datei enthält die Bibliotheken, die im Komponenten Panel angezeigt werden. SRCHPATH wird zum Auffinden der Datei verwendet. Nur-BricsCAD

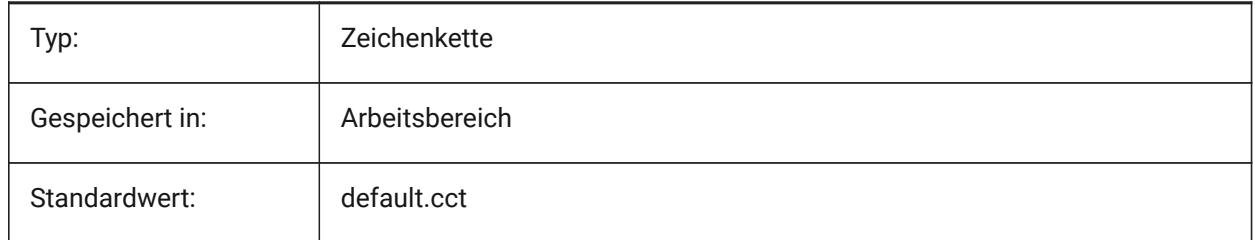

# **6.85 COMPONENTSPATH Systemvariable**

## **6.85.1 Bibliothek Verzeichnis Pfad**

Spezifiziert den/die Ordner, in denen BricsCAD nach benutzerdefinierten Bibliothes-Dateien suchen soll. Nur-BricsCAD

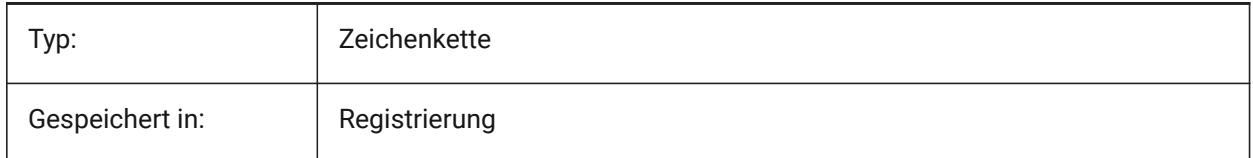

# **6.86 CONSTRAINTBARDISPLAY Systemvariable**

## **6.86.1 Abhängigkeits Leiste Anzeige**

Definiert, wann die Abhängigkeits Leiste angezeigt wird.

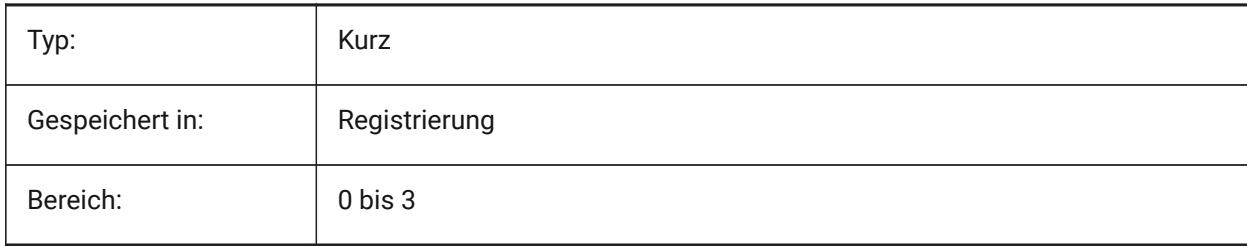

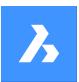

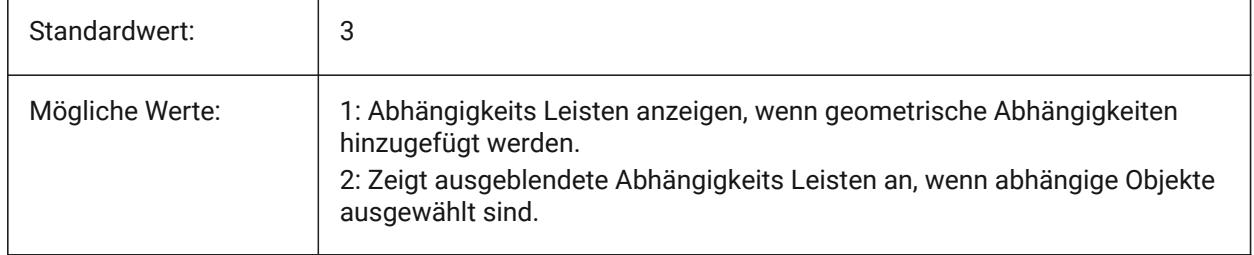

# **6.87 CONTINUOUSMOTION Systemvariable**

## **6.87.1 Kontinuierliche Bewegung**

Spezifiziert ob eine Rotation nachdem Loslassen der Maustaste, während der Echtzeit Ansichtsrotation, weiter ausgeführt werden soll.

Nur-BricsCAD

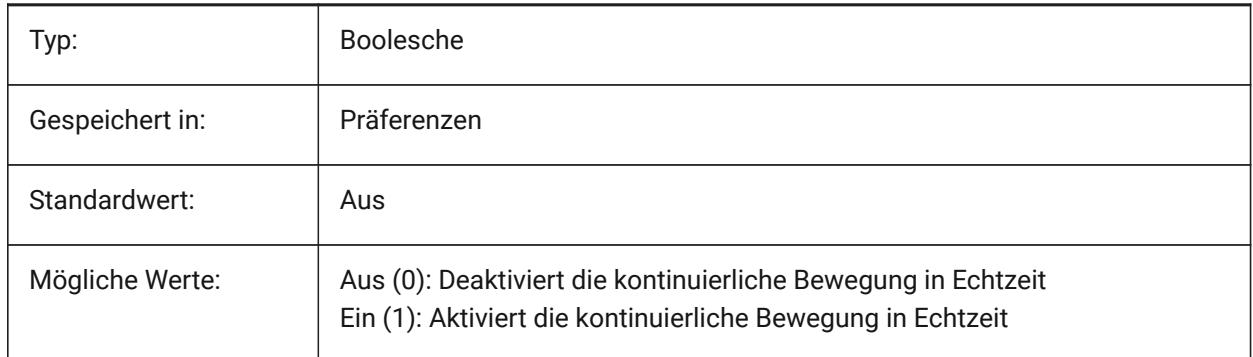

## **6.88 CONVERTODMAX Systemvariable**

## **6.88.1 Maximaler Multiplikator für den Außendurchmesser**

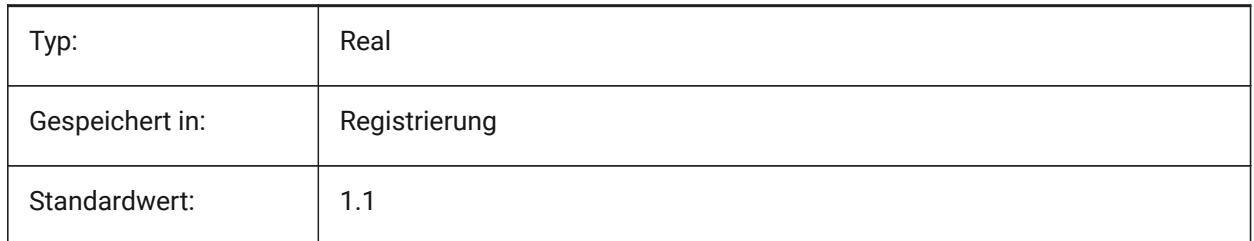

## **6.89 CONVERTODMIN Systemvariable**

#### **6.89.1 Minimaler Multiplikator für den Außendurchmesser**

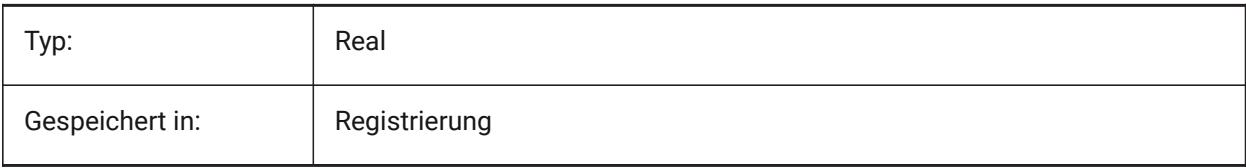

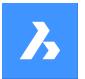

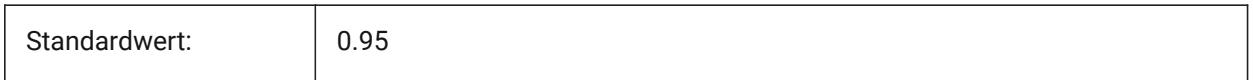

# **6.90 CONVERTTHMAX Systemvariable**

## **6.90.1 Maximaler Multiplikator für die Stärke**

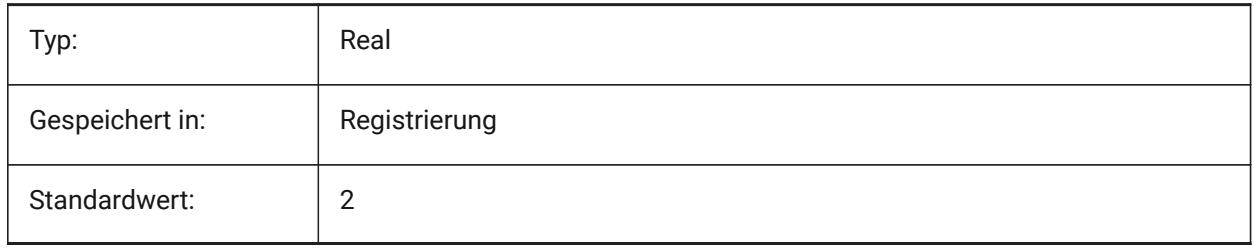

# **6.91 CONVERTTHMIN Systemvariable**

#### **6.91.1 Minimaler Multiplikator für die Stärke**

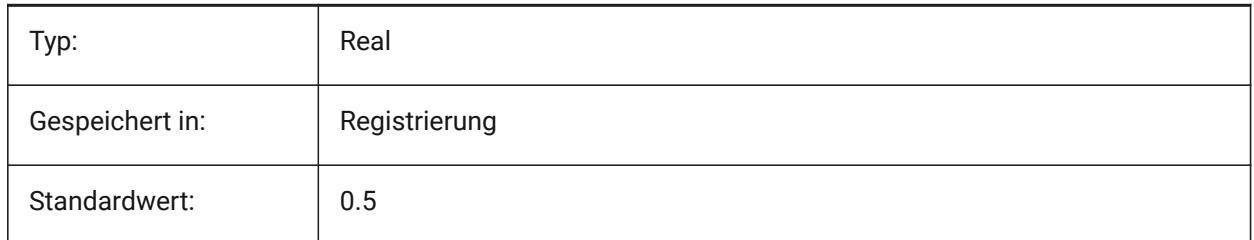

## **6.92 COORDS Systemvariable**

## **6.92.1 Koordinaten**

Spezifiziert, das Format und die Update Häufigkeit des Koordinaten Feldes in der Statusleiste.

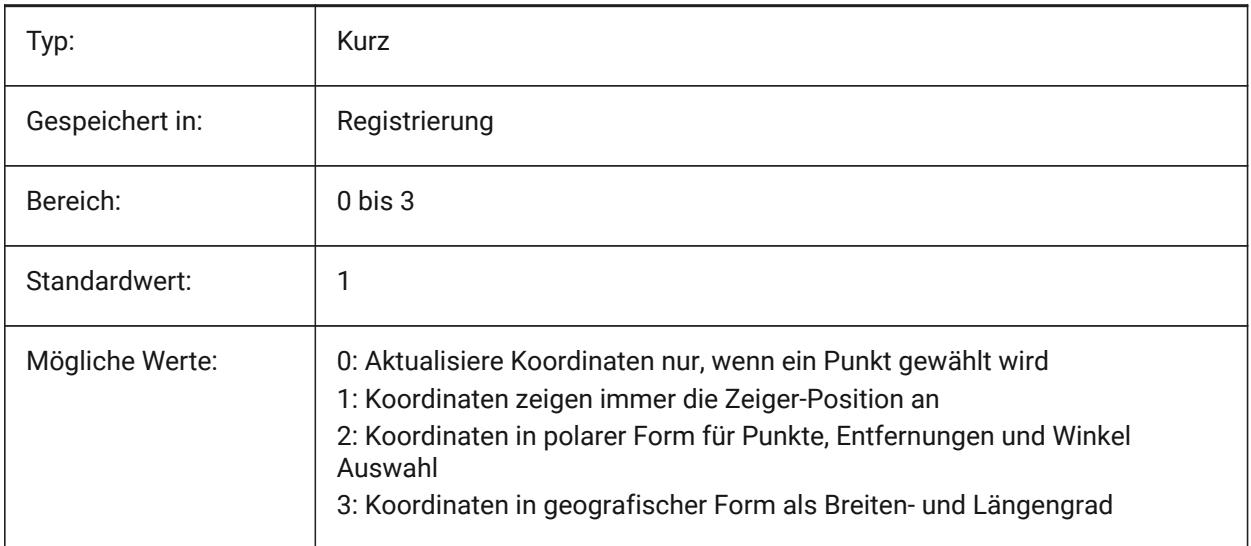

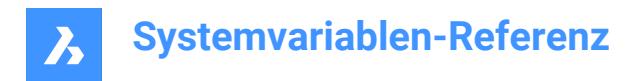

# **6.93 COPYMODE Systemvariable**

#### **6.93.1 Kopier Modus**

Definiert, ob der Befehl KOPIEREN eine einzige Kopie oder mehrfach Kopien erstellt.

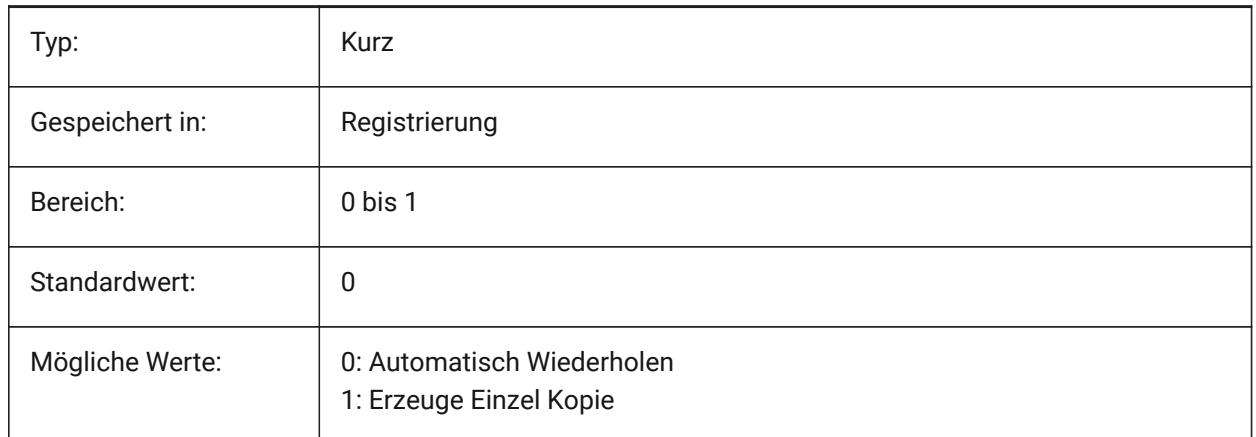

## **6.94 CPLOTSTYLE Systemvariable**

#### **6.94.1 Aktueller Plotstil**

Definiert den Plot-Stil für neue Objekte. In farbabhängigen Modus Zeichnungen (PSTYLEMODE = 1), CPLOTSTYLE ist auf "VONFARBE" (nur-lesen). In benannten Plotstil Modus Zeichnungen (PSTYLEMODE = 0), sind die Optionen für CPLOTSTYLE: "VONLAYER" (Vorgabe), "VONBLOCK", "NORMAL" und "BENUTZER DEFINIERT". Benutzen Sie den Befehl KONVERTPSTILE, um die aktuelle Zeichnung für die Benutzung von benannten Plot-Stilen oder für die Benutzung von farbabhängigen Plot-Stilen zu konvertieren.

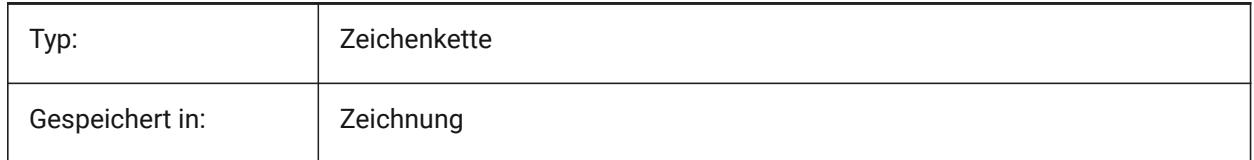

## **6.95 CPROFILE Systemvariable**

#### **6.95.1 Aktuelles Profil**

Der Name des aktuellen Benutzerprofils. nur lesen

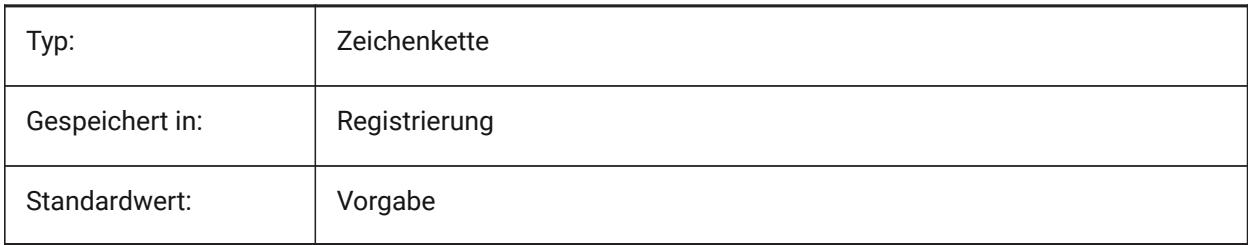

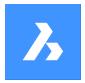

## **6.96 CREATETHUMBNAILONTHEFLY Systemvariable**

#### **6.96.1 Erstellen von Vorschau-Miniaturansichten on the fly**

Erzeugt die Vorschau-Miniaturansicht im Öffnen-Dialog, wenn die Zeichnung keine vorbereitete Miniaturansicht hat (wenn die Zeichnung mit RASTERPREVIEW auf 0 gespeichert wurde). Nur-BricsCAD

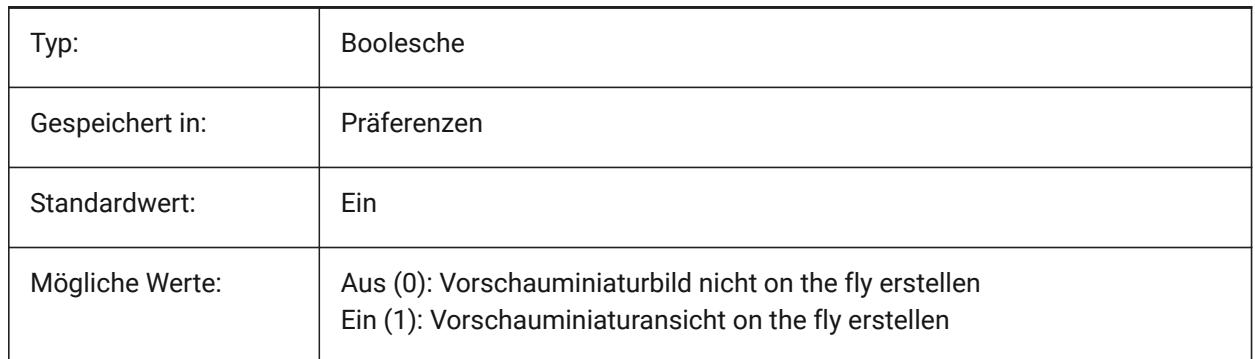

## **6.97 CREATESKETCHFEATURE Systemvariable**

#### **6.97.1 Skizzenbasierte Feature (experimentell)**

Steuert, ob skizzenbasiertes Feature in den Befehlen Extrusion und Rotation erstellt werden soll. Nur-BricsCAD

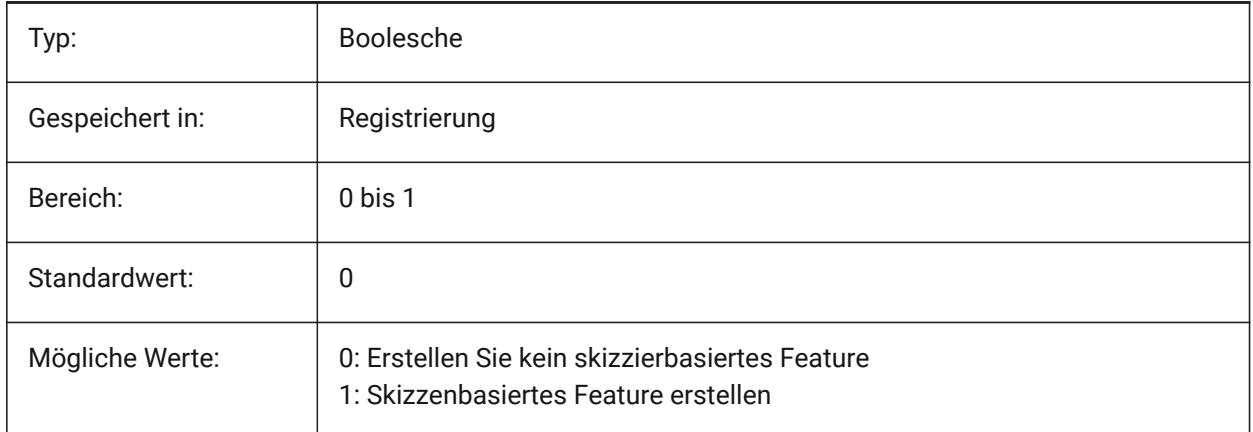

*Anmerkung:* Diese Systemvariable kann auch durch Drücken der Umschaltfläche **CreateSketchFeature** in der Multifunktionsleiste festgelegt werden.

Die Position der Umschaltfläche hängt von der geladenen CUI-Datei und dem Arbeitsbereich ab:

#### **Klassische Schnittstelle**

Arbeitsbereich **Modellieren**: Registerkarten **Volumenkörper** und **Oberfläche** > Multifunktionsleiste-Panel **Direkt Modellierung**.

Arbeitsbereich **Mechanical**: Registerkarten **Volumenkörper** und **Oberfläche** > Multifunktionsleiste-Panel **Erstellen** .

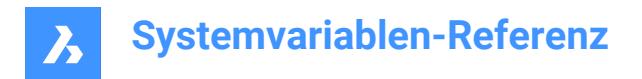

#### **Moderne Schnittstelle**

Arbeitsbereiche **Modellieren** und **Mechanical**: Registerkarte **Start** > Multifunktionsleiste-Panel **Steuerelemente** .

#### **6.98 CREATEVIEWPORTS Systemvariable**

#### **6.98.1 Automatische AFenster-Erstellung**

Gibt an, ob für neu erstellte Layouts automatisch ein Ansichtsfenster erstellt werden soll.

#### Nur-BricsCAD

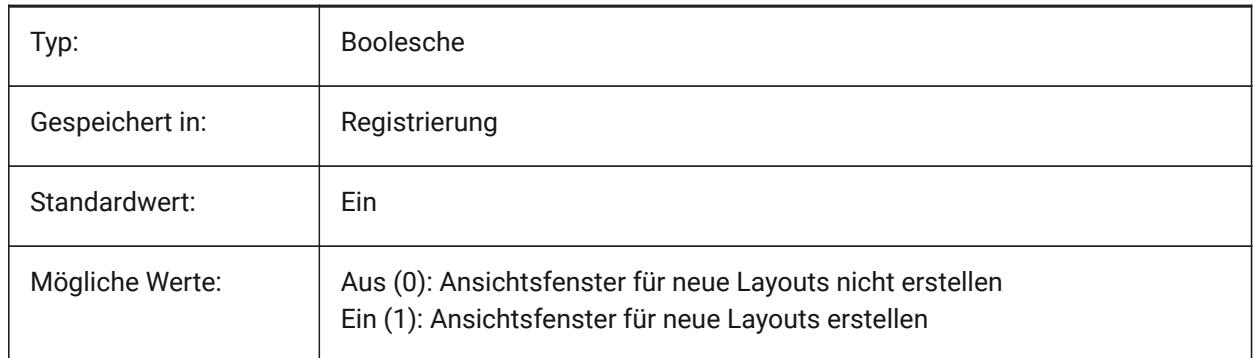

## **6.99 CROSSHAIRDRAWMODE Systemvariable**

#### **6.99.1 Fadenkreuz Rendering Modus**

Legt fest, wie der Mauszeiger innerhalb des Zeichenfensters dargestellt wird (Fadenkreuz, Pickbox usw.). Wenn der Wert von CROSSHAIRDRAWMODE 0 ist, wird das Fadenkreuz immer auf Windowtoolkit-Ebene gerendert. Die Unterpunkte ermöglichen einen gerenderten Cursor je nach visuellem Stil.

- Im 2D-Drahtmodell wird das Fadenkreuz in OpengGL gerendert. Es wird versucht, Cursor-Duplikate oder Flackern zu beseitigen, die bei der Verwendung des Window-Toolkits auftreten können.
- In den RedSDK-Visualisierungsstilen wird das Fadenkreuz von RedSDK gerendert. Das Rendern des Cursors durch RedSDK ist in der Regel schneller, wird aber von einigen älteren Systemen möglicherweise nicht unterstützt.

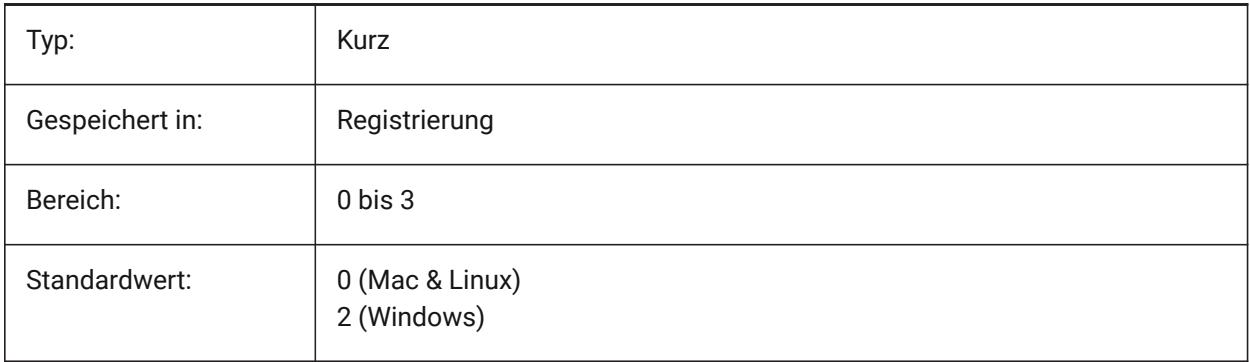

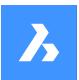

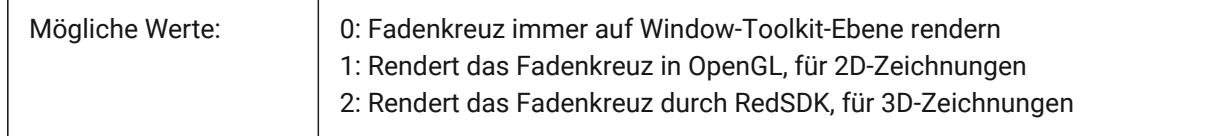

# **6.100 CROSSINGAREACOLOR Systemvariable**

#### **6.100.1 Kreuzender-Bereich Farbe**

Stellt die Farbe für kreuzende Auswahl Bereiche ein. Nur wirksam, wenn die Einstellung SELECTIONAREA aktiviert ist.

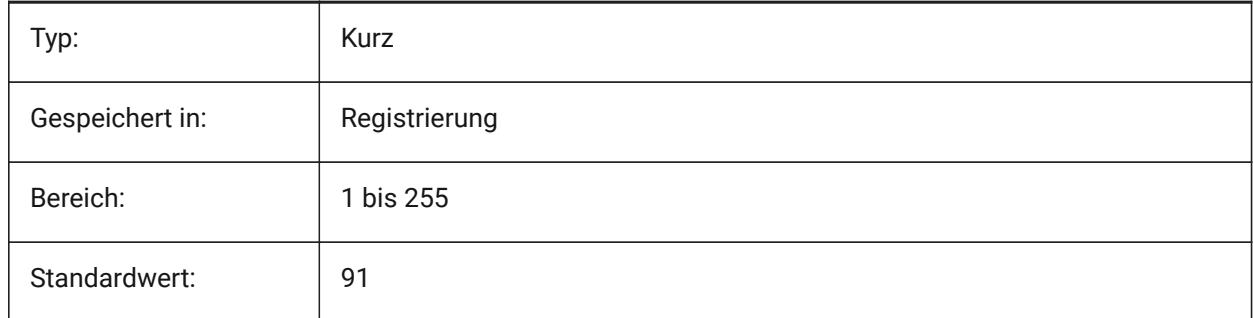

## **6.101 CTAB Systemvariabel**

#### **6.101.1 Aktuelle Registerkarte**

Speichert den Namen der aktuellen (Model oder Layout) Registerkarte in der Zeichnung. Erlaubt die Steuerung der aktiven Registerkarte.

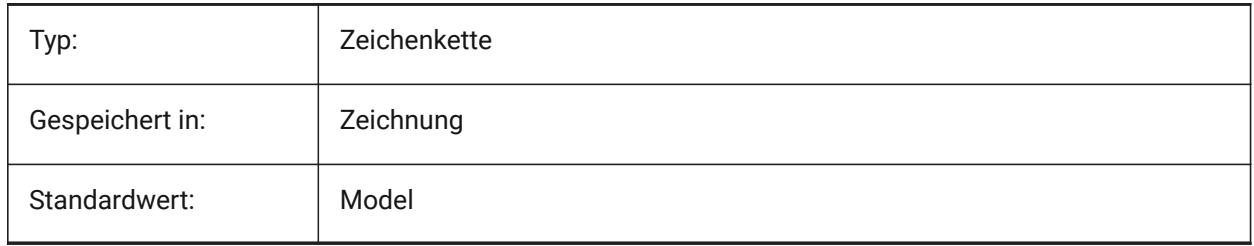

# **6.102 CTABLESTYLE Systemvariable**

#### **6.102.1 Aktueller Tabellen-Stil**

Definiert den Tabellen Stil für neue Tabellen Objekte.

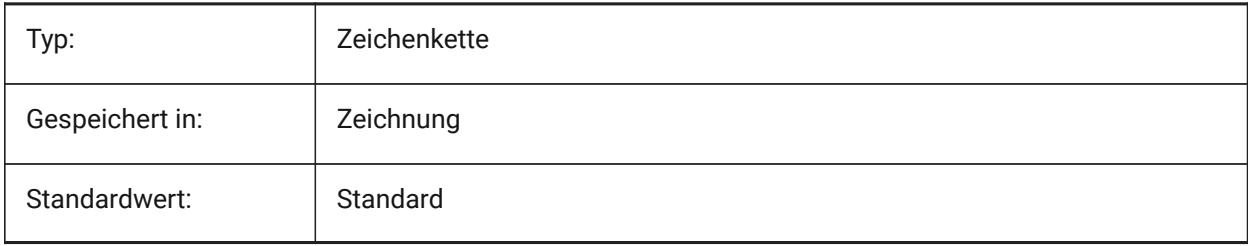

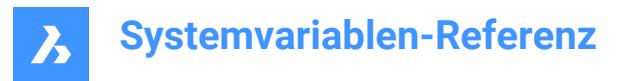

# **6.103 CTRL3DMOUSE Systemvariable**

#### **6.103.1 3D-Maus-Modus**

Steuert die Ansichtsnavigation mit der 3D-Connexion 3D-Maus.

Nur-BricsCAD

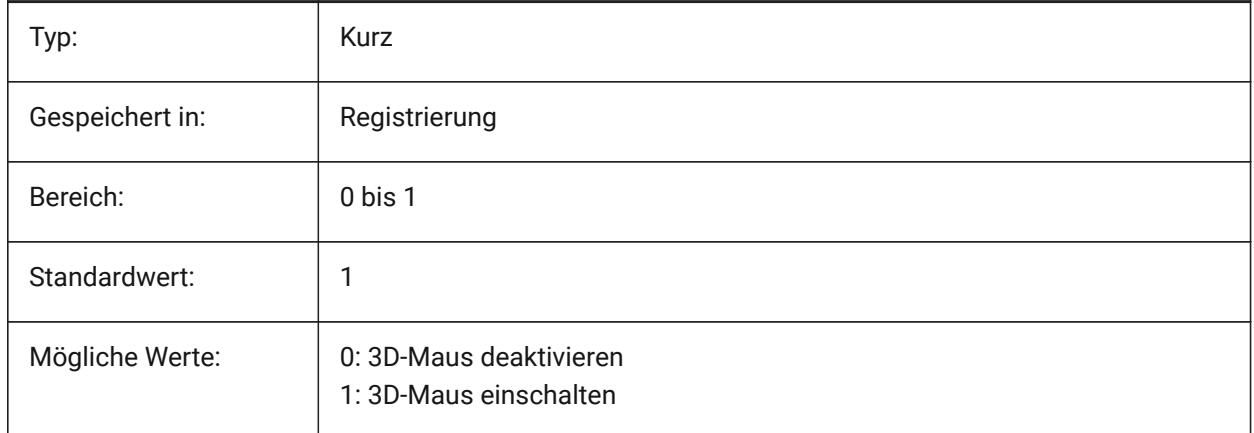

# **6.104 CTRLMOUSE Systemvariable**

## **6.104.1 Maus Kurztasten**

Schaltet Mauskürzel für verschiedene Operationen um:

- Strg + Umschalttaste + Linke Taste für Echtzeit-Zoom.
- Strg + Umschalttaste + Rechte Taste zum Panen in Echtzeit.
- Strg + mittlere Taste zum Rotieren der Ansicht.
- Strg + rechte Taste zum Rotieren der Ansicht mit fester Z-Achse.

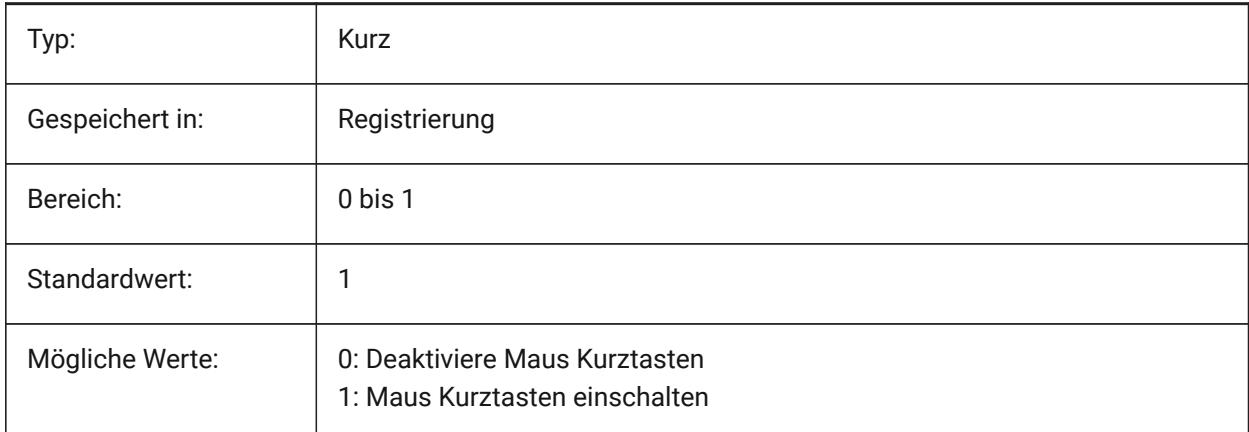

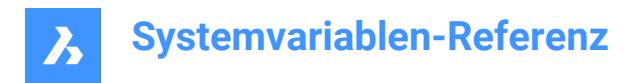

# **6.105 CURSORSIZE Systemvariable**

#### **6.105.1 Fadenkreuz Größe**

Einstellung der Fadenkreuz Größe als Prozensatz der Bildschirm Größe.

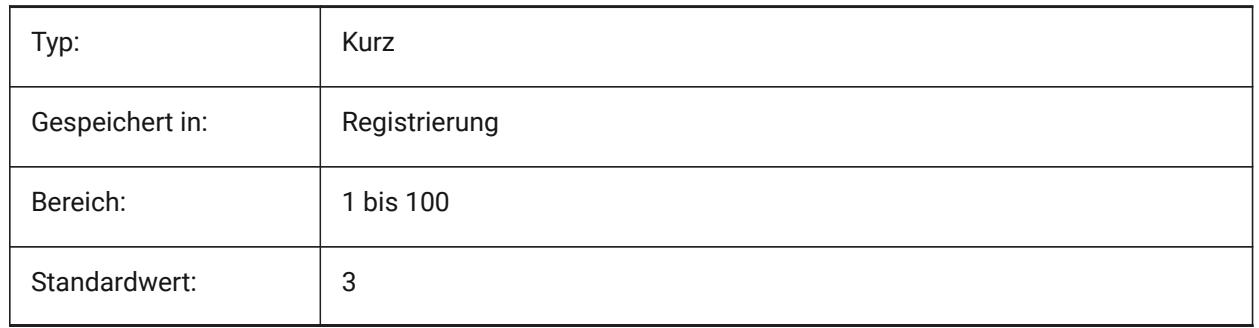

#### **6.106 CVPORT Systemvariable**

#### **6.106.1 Aktuelles Ansichtsfenster**

Speichert die Identifikationsnummer des aktuellen Ansichtsfensters. Speichert die Identifikationsnummer des aktuellen AFenster. Ändern Sie diesen Wert, um das aktuelle Fenster unter drei Voraussetzung zu ändern: (1) die Identifikationsnummer die eines aktiven AFensters ist, (2) für den aktuell ausgeführten Befehl die Cursor Bewegung für dieses AFenster nicht gesperrt ist, (3) der Tablett Modus ausgeschaltet ist.

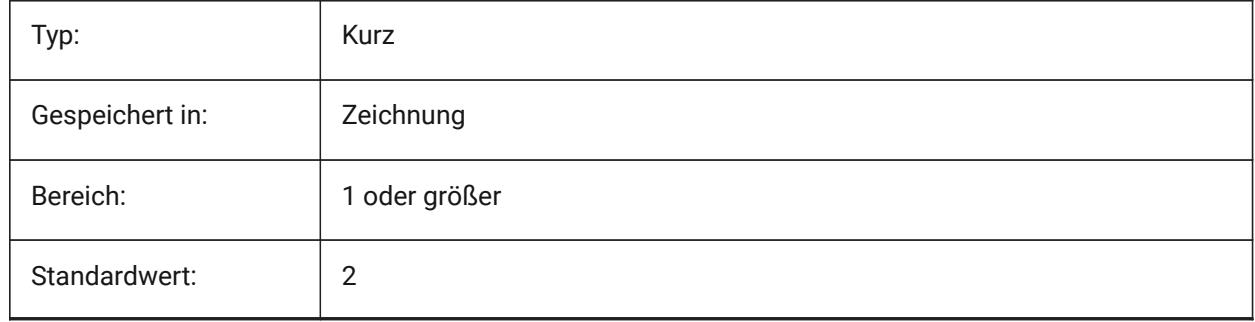

#### **6.107 CVERSIONCONTROLPATH Systemvariable**

#### **6.107.1 Aktueller Versionskontroll-Pfad**

Spezifiziert den Ordner zum aktuellen Versionskontroll-Projekt.

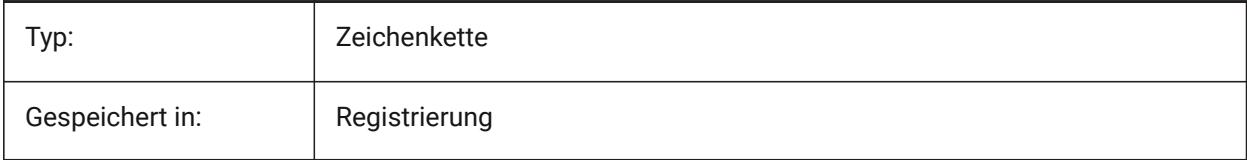

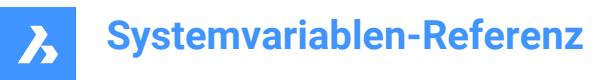

# **6.108 CLOUDSSOSCOPE Systemvariable**

#### **6.108.1 Cloud SSO Gültigkeitsbereiche**

Spezifiziert Gültigkeitsbereiche oder Berechtigungen, die bei der Verbindung zum SSO-Dienst verwendet werden sollen.

Nur-BricsCAD

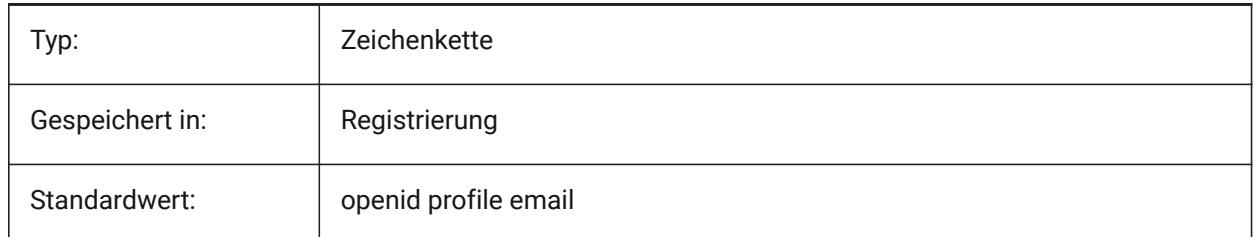

## **6.109 CLOUDSSOCLIENTID Systemvariable**

#### **6.109.1 Cloud SSO Kunden-ID**

Spezifiziert die client\_id, die bei der Verbindung zum SSO-Dienst verwendet werden soll Nur-BricsCAD

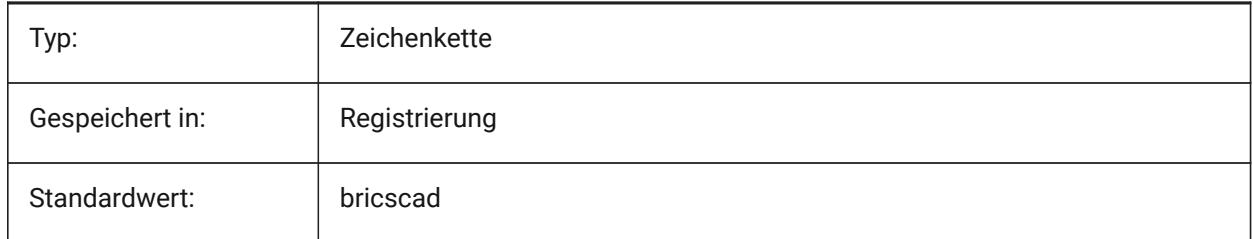

## **6.110 CTRLMBUTTON Systemvariable**

#### **6.110.1 Mittelklick**

Aktiviert/deaktiviert temporäre Spurpunkte beim Mittelklick (Mausradklick).

*Anmerkung:* Diese Variable ist nur in der Befehlszeile verfügbar.

Wenn CTRLMBUTTON eingeschaltet ist, kann während eines Befehls ein Mausklick mit der mittleren Maustaste verwendet werden, um mit der Eingabe temporärer Spurpunkte zu beginnen.

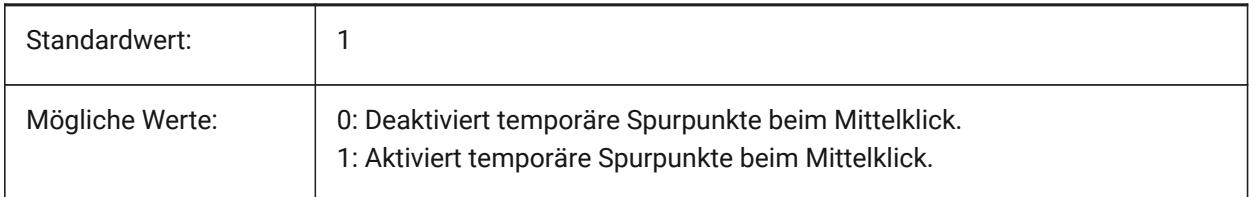

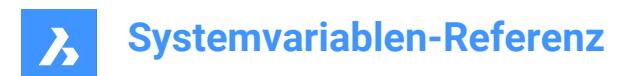

# **7. D**

# **7.1 DATACOLLECTION system variable**

## **7.1.1 Diagnostik- und Nutzungsdaten Erfassung**

Specifies whether you wish to share anonymous usage data to help to improve BricsCAD.

Nur-BricsCAD

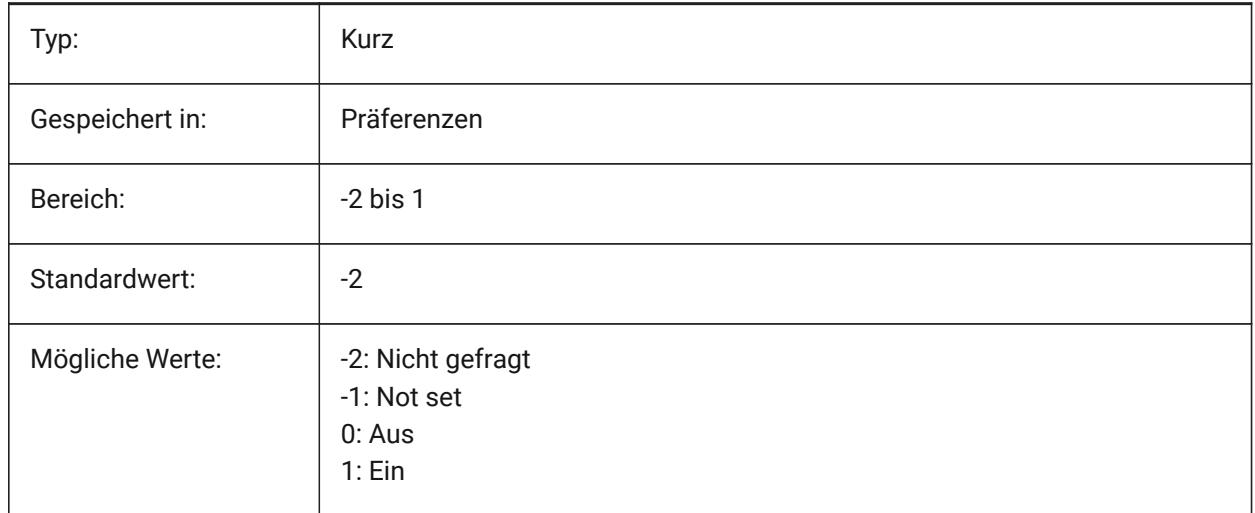

# **7.2 DATACOLLECTIONENABLED Systemvariable**

#### **7.2.1 Aktueller Status der Datenerfassung**

Steuert Diagnostik- und Nutzungsdaten Erfassung.

Nur-BricsCAD

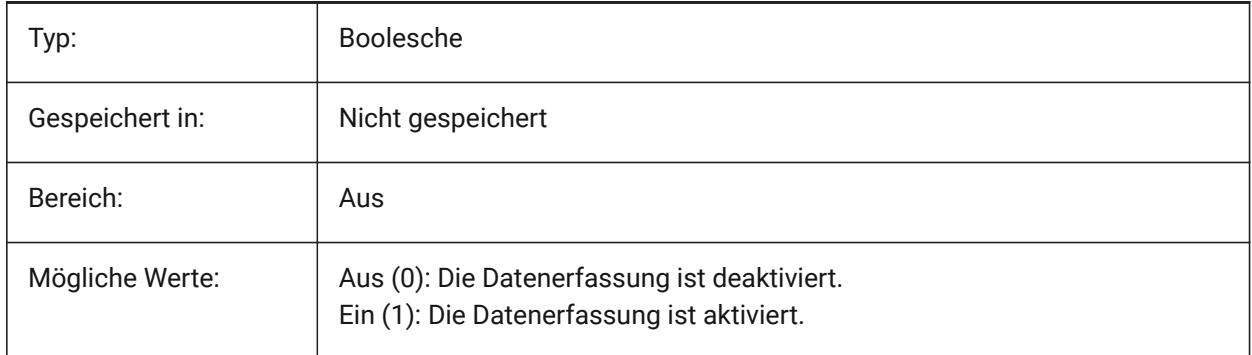

*Anmerkung:* Dies ist eine schreibgeschützte Systemvariable.

*Anmerkung:* Der Wert dieser Systemvariablen basiert standardmäßig auf dem Wert der Präferenzvariablen DATACOLLECTION. Es ist jedoch möglich, den Standardwert durch Anwendung einer administrativen Überschreibung zu ändern. Die administrative Außerkraftsetzung wird durch manuelles

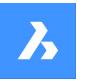

Hinzufügen des Registrierungswerts in *HKLM\Software\Bricsys\BricsCAD\V23x64\AdminPolicy* vorgenommen.

#### *Führen Sie die folgenden Schritte aus, um diese Überschreibung hinzuzufügen:*

- Gehen Sie zu: *Computer\HKEY\_LOCAL\_MACHINE\SOFTWARE\Bricsys\BricsCAD\V23x64*.
- Klicken Sie mit der rechten Maustaste auf den Schlüssel V23x64, und wählen Sie **Neu** > **Schlüssel**benennen Sie ihn **AdminPolicy**.
- Klicken Sie mit der rechten Maustaste auf den neu erstellten Schlüssel und wählen Sie **Neu** > **DWORD (32-bit)** und nennen Sie den Wert **DATACOLLECTIONENABLED**.
- Ändern Sie den Wert auf 0 oder 1, um den Wert der Benutzereinstellung DATACOLLECTION zu überschreiben.

*Anmerkung:* Die AdminPolicy-Werte werden nur beim Start von BricsCAD gelesen, so dass jede Änderung einen Neustart erfordert.

## **7.3 DATACOLLECTIONLOGINTYPE Systemvariable**

#### **7.3.1 Aktueller Anmeldetyp für die Datenerfassung**

Definiert den Anmeldetyp für die Datenerfassung. (Aus/Anonym/Benutzerpasswort)

Nur-BricsCAD

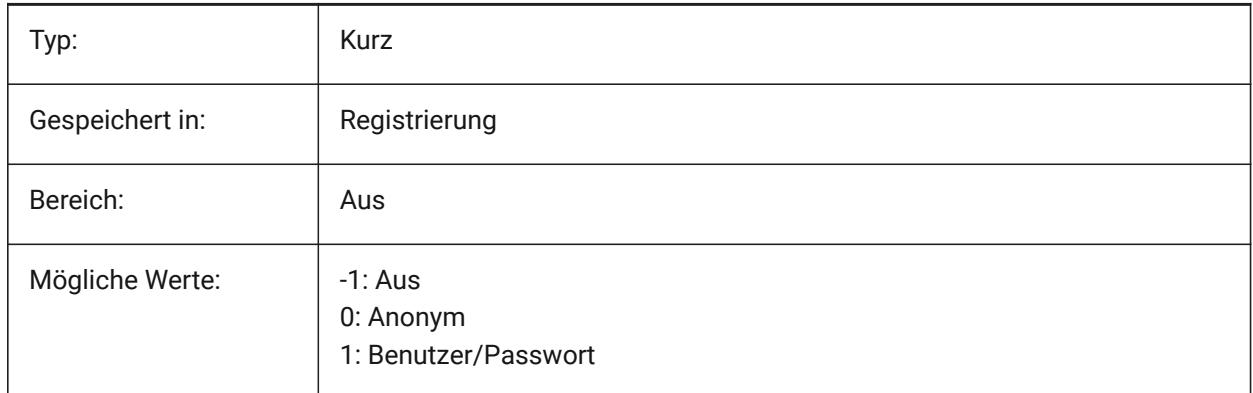

*Anmerkung:* Dies ist eine schreibgeschützte Systemvariable.

## **7.4 DATALINKNOTIFY Systemvariable**

## **7.4.1 Benachrichtigung über Datenverbindungen**

Definiert die Benachrichtigung für aktualisierte oder fehlende Datenverbindungen. Aktiviert oder deaktiviert Datenverbindungsbenachrichtigungen und Benachrichtigungen über Positionsnummern-Meldungen.

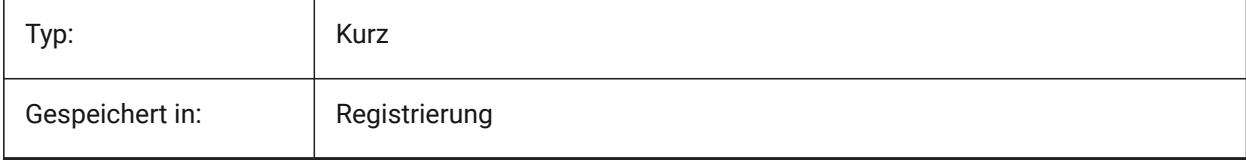

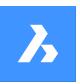

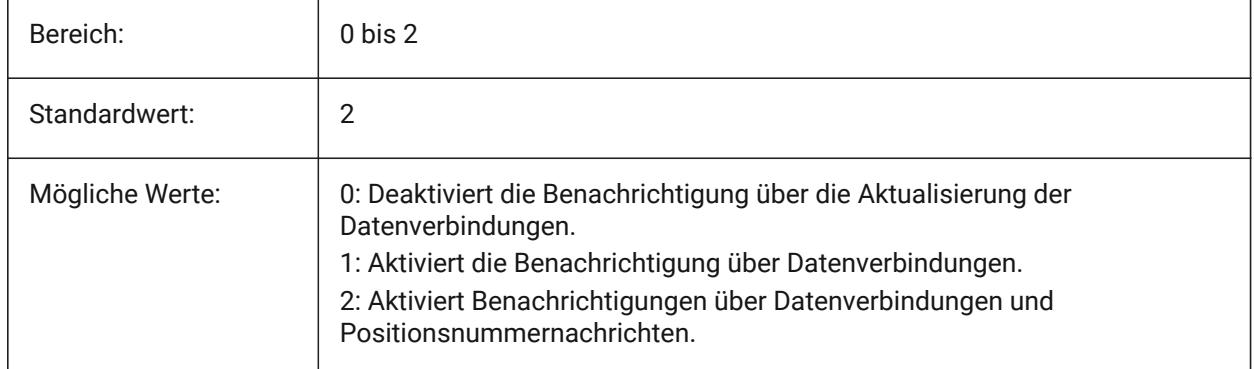

# **7.5 DATE Systemvariable**

#### **7.5.1 Aktuelles Datum**

Zeigt die aktuelle Uhrzeit und das Datum im julianisch Tag Format an.

nur lesen

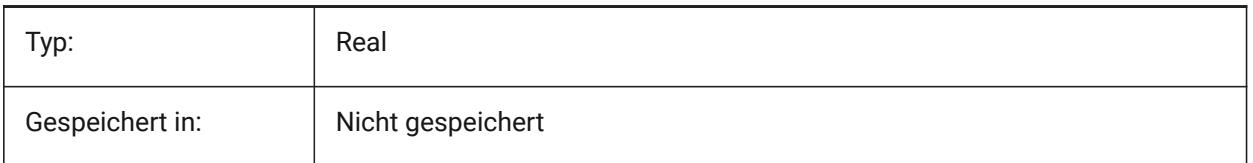

# **7.6 DBCSTATE Systemvariable**

## **7.6.1 DbVerbindung Status**

Zeigt ob der dbVerbindungs Manager aktiv ist oder nicht.

nur lesen

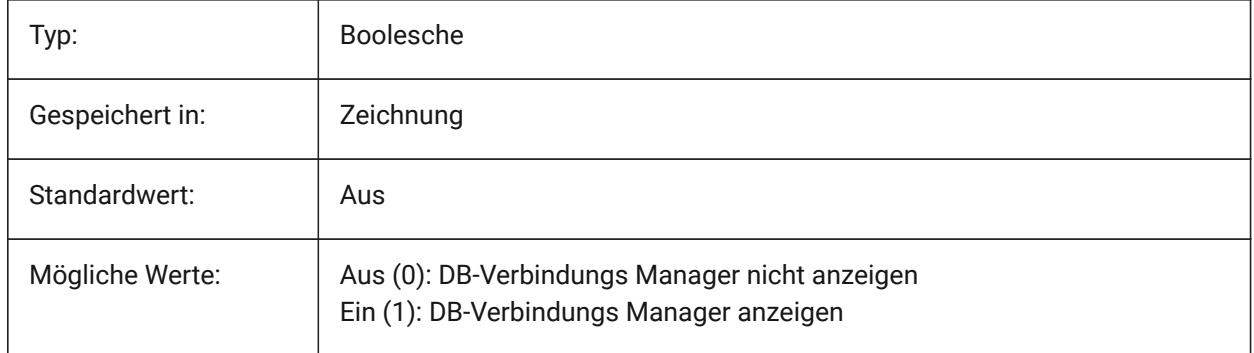

# **7.7 DBLCLKEDIT Systemvariable**

## **7.7.1 Doppel-Klick Bearbeitung**

Spezifiziert das Doppelklick Bearbeitungs-Verhalten im Zeichnungsbereich.

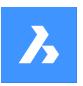

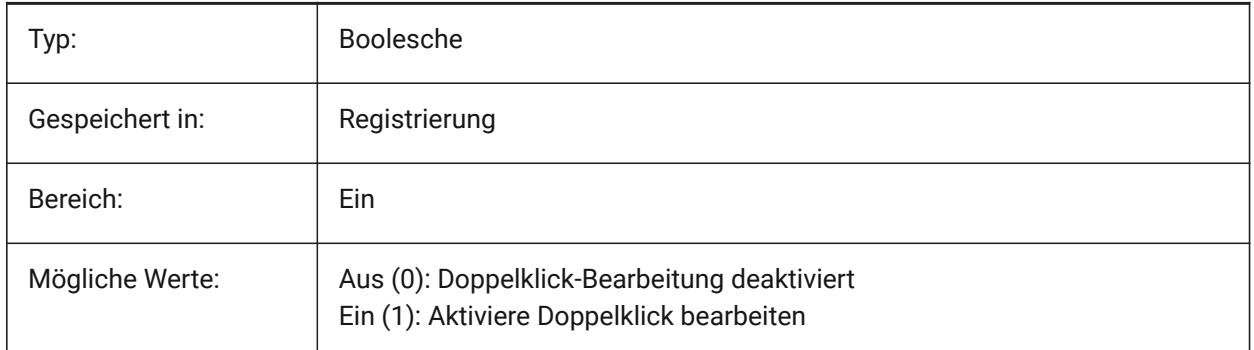

# **7.8 DBMOD Systemvariable**

## **7.8.1 Änderung Status**

Zeigt den Status der Zeichnungs-Änderung als Bit-Code an.

nur lesen

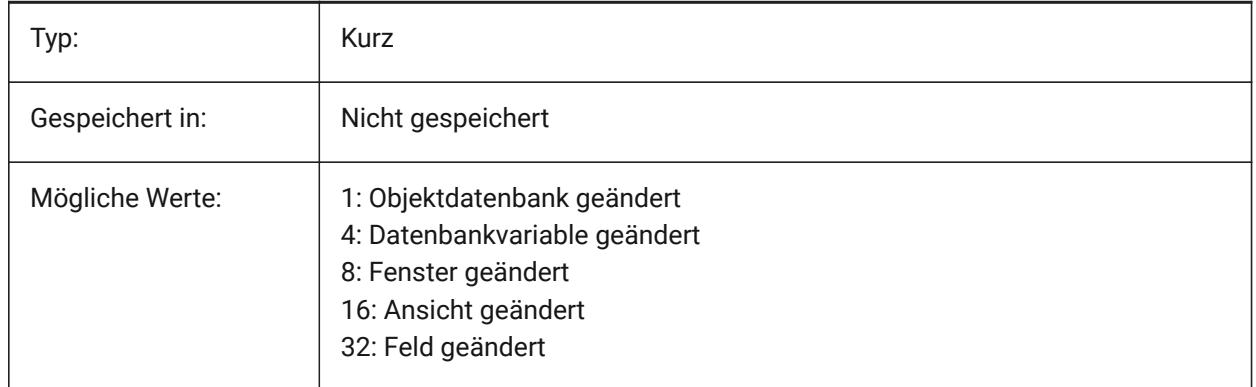

# **7.9 DCTCUST Systemvariable**

## **7.9.1 Benutzerdefiniertes Wörterbuch Verzeichnis**

Speichert den Pfad und den Dateinamen des aktuellen benutzerdefinierten Rechtschreibungs Wörterbuches. Während des Befehls RECHTSCHREIBUNG werden die Wörter in der Zeichnung oder in der aktuellen Auswahl mit den Wörtern im aktuellen Hauptwörterbuch und im aktuellen benutzerdefinierten Wörterbuch verglichen. Benutzer Wörterbücher sind für fach-spezifische Wörter, wie medizinische oder mechanische Wörterbücher.

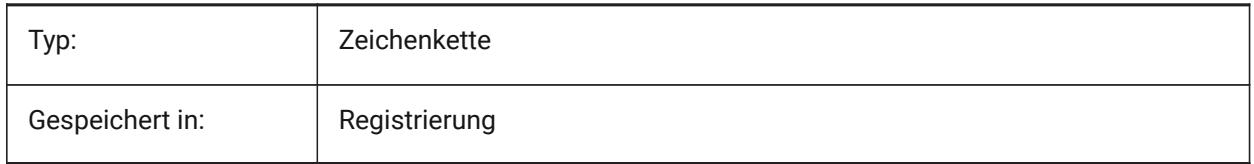

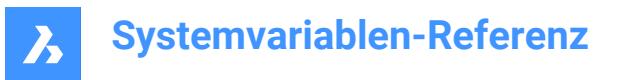

# **7.10 DCTMAIN Systemvariable**

#### **7.10.1 Haupt-Rechtschreibwörterbuch**

Speichert den Dateinamen des aktuellen Haupt-Rechtschreibwörterbuchs, das sich im Support-Ordner befinden soll, daher wird der vollständige Pfad nicht angezeigt. Während des Befehls RECHTSCHREIBUNG werden die Wörter in der Zeichnung oder in der aktuellen Auswahl mit den Wörtern im aktuellen Hauptwörterbuch und im aktuellen benutzerdefinierten Wörterbuch verglichen.

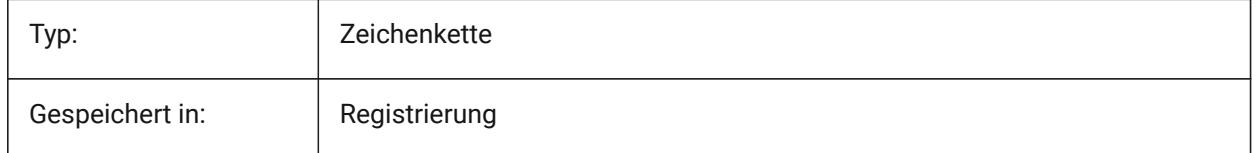

#### **7.11 DEFAULTBSYSLIBIMPERIAL Systemvariable**

#### **7.11.1 Standard Bsyslib imperial**

Standard Speicherort der Bsyslib BibliothekDatenbank bei MEASUREMENT gleich 0 (Imperial). Nur-BricsCAD

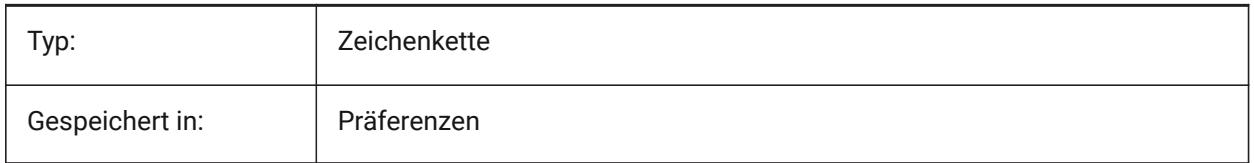

#### **7.12 DEFAULTBSYSLIBMETRIC Systemvariable**

#### **7.12.1 Standard Bsyslib metrisch**

Standard Speicherort der Bsyslib Bibliothek Datenbank bei MEASUREMENT gleich 1 (Metrisch).

Nur-BricsCAD

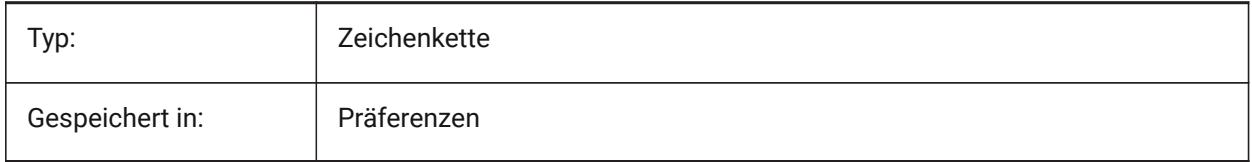

## **7.13 DEFAULTCURVETYPEHA Systemvariable**

#### **7.13.1 Standardkurve für horizontale Ausrichtungen**

Spezifiziert den Kurventyp, der beim Erstellen einer neuen horizontalen Ausrichtung oder beim Hinzufügen neuer PI verwendet werden soll.

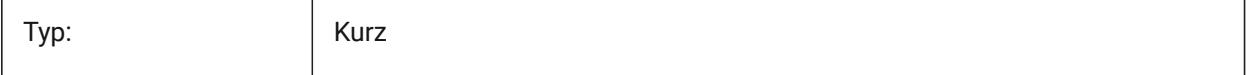

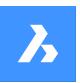

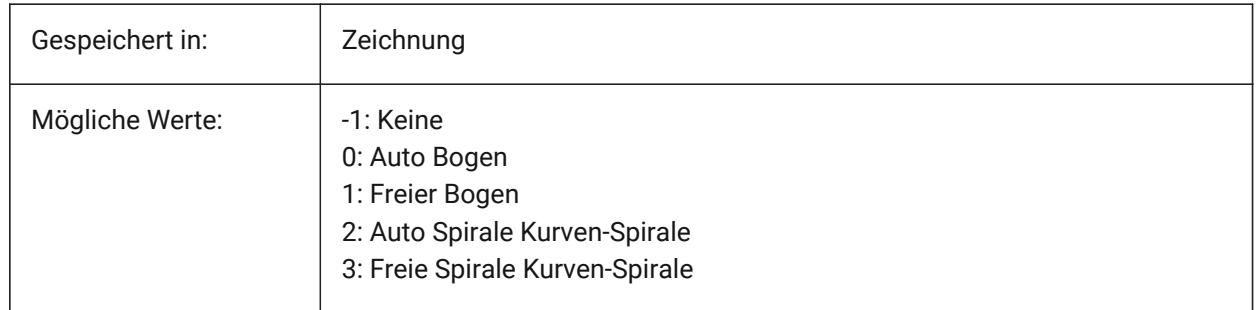

# **7.14 DEFAULTCURVETYPEVA Systemvariable**

## **7.14.1 Standardkurve für vertikale Ausrichtungen**

Definiert den Kurventyp, der verwendet werden soll, wenn eine neue vertikale Ausrichtung erstellt oder ein neues PVI hinzugefügt wird

Nur-BricsCAD

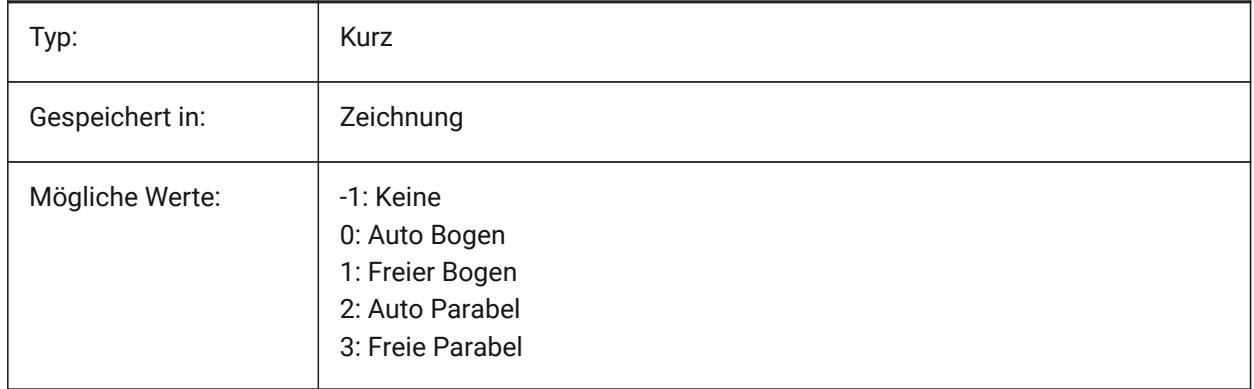

# **7.15 DEFAULTLIGHTING Systemvariable**

## **7.15.1 Standard-Beleuchtung**

Definiert, ob die Standard-Beleuchtung immer verwendet werden soll, oder nur, wenn keine anderen Lichtquellen eingeschaltet sind. Standard-Beleuchtung besteht aus fernem Licht, das der Ansichtsrichtung folgt. Diese Einstellung kann pro Ansichtsfenster angegeben werden. Wenn die Standard-Beleuchtung verwendet wird, ersetzt diese alle anderen Lichtquellen die in der Zeichnung definiert sind.

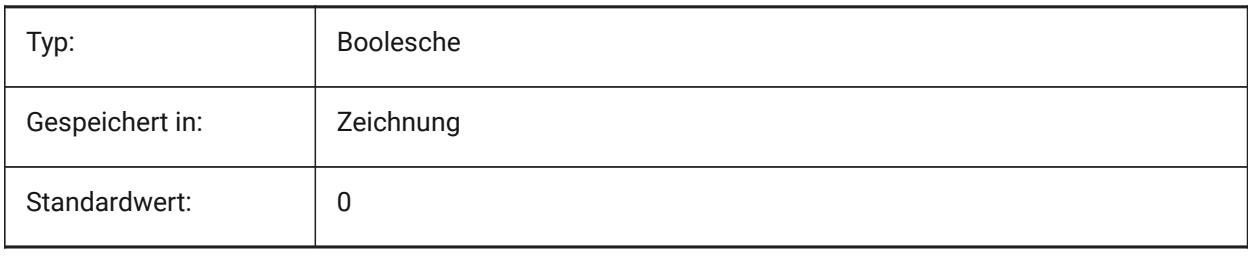
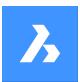

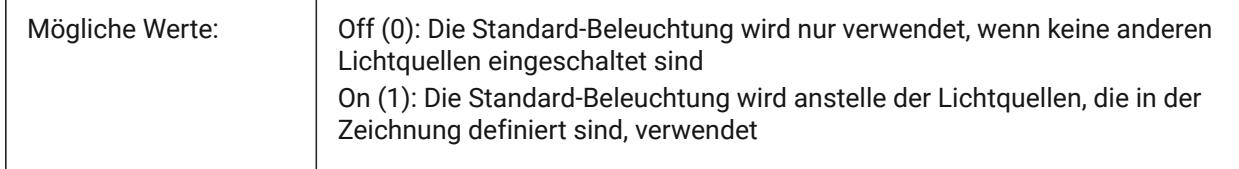

# **7.16 DEFAULTLIGHTSHADOWBLUR Systemvariable**

#### **7.16.1 Standard Licht Schatten Unschärfe**

Schatten Unschärfe Betrag für Standard Licht.

Nur-BricsCAD

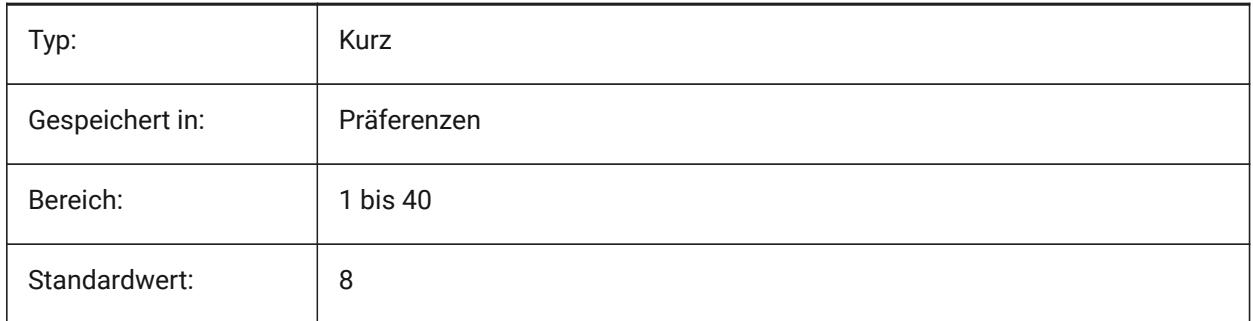

# **7.17 DEFAULTNEWSHEETTEMPLATE Systemvariable**

#### **7.17.1 Vorgabe für neue Plan Vorlage**

Definiert die Vorgabe Zeichnungs Vorlage Datei (.dwg oder .dwt) für neue Pläne.

Nur-BricsCAD

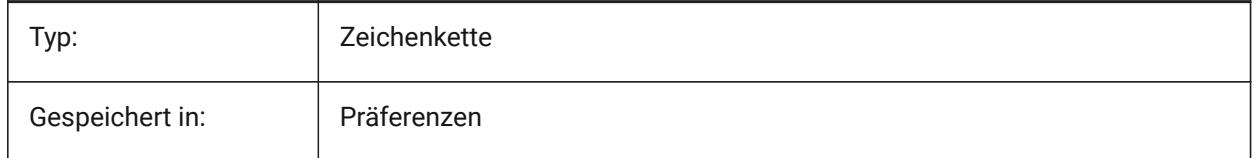

# **7.18 DEFAULTPLOTSTYLETABLE Systemvariable**

# **7.18.1 Standard-Plotstiltabelle**

Spezifiziert die Standard-Plotstiltabelle für neue Seiteneinrichtungen und neue Layouts. Das Ändern dieser Einstellung gilt nicht für die bereits vorhandenen Layouts.

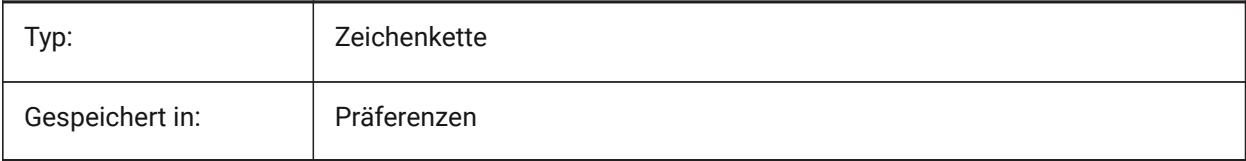

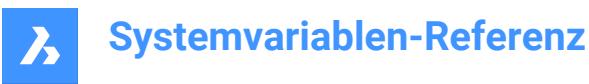

# **7.19 DEFAULTSPACEHEIGHT Systemvariable**

#### **7.19.1 Vorgabe Raumhöhe**

Standardhöhe der Volumenkörper Darstellung eines Raumes. Dies wird verwendet, wenn es keine Decken gibt, an die man sich anschließen kann, oder Wände, von denen man die Höhe erhält. Nur-BricsCAD

Typ: Real Gespeichert in: Zeichnung Standardwert: 120 für MEASUREMENT=0 (Inch) 3000 für MEASUREMENT=1 (Millimeter)

#### **7.20 DEFAULTSTYLEPIPECROSS Systemvariable**

#### **7.20.1 Standard Stil für Rohrleitungs Kreuzungen**

Stil-Anzeige als Standard, während BIM FlowFitting Kreuzung nach Stdpart konvertiert wird.

Nur-BricsCAD

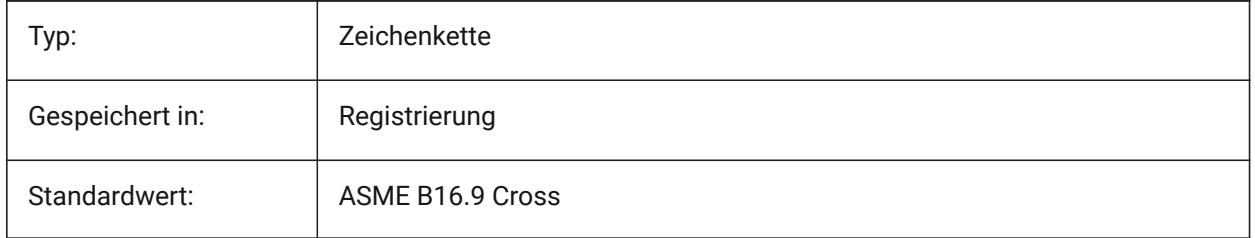

## **7.21 DEFAULTSTYLEPIPEECCENTRICREDUCER Systemvariable**

#### **7.21.1 Standard-Stil für Rohr-Reduzierstück**

Stil-Anzeige als Standard, während BIM FlowFitting Reduzierstück nach Stdpart konvertiert wird.

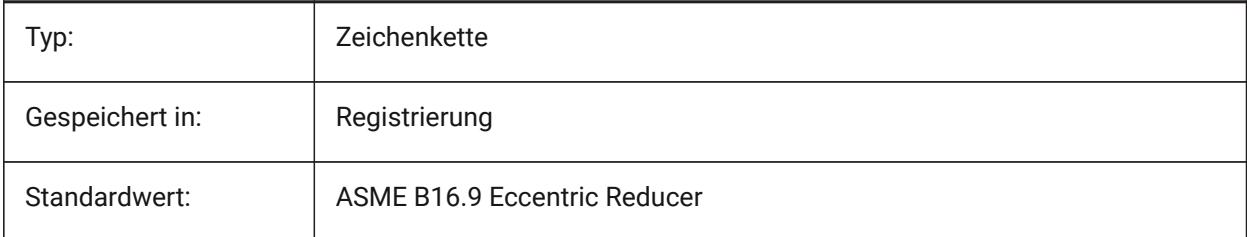

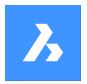

# **7.22 DEFAULTSTYLEPIPEELBOW45 Systemvariable**

#### **7.22.1 Standard-Stil für Rohrbögen (45 Grad)**

Stil-Anzeige als Standard, während BIM FlowBend mit 45 Grad Winkel in Stdpart konvertiert wird.

Nur-BricsCAD

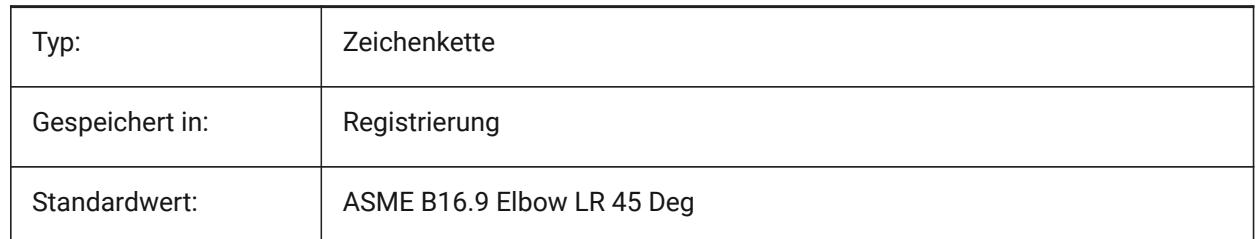

## **7.23 DEFAULTSTYLEPIPEELBOW90 Systemvariable**

#### **7.23.1 Standard-Stil für Rohrbögen (90 Grad)**

Stil-Anzeige als Standard, während BIM FlowBend mit 90 Grad Winkel in Stdpart konvertiert wird. Nur-BricsCAD

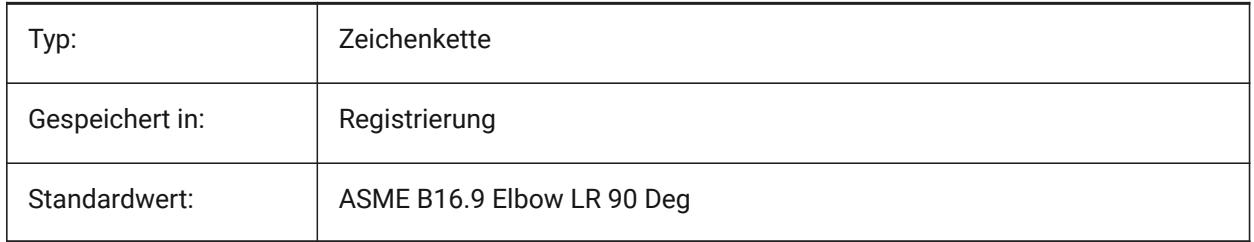

# **7.24 DEFAULTSTYLEPIPEREDUCER Systemvariable**

#### **7.24.1 Standard-Stil für Rohr-Reduzierstück**

Stil-Anzeige als Standard, während BIM FlowFitting Reduzierstück nach Stdpart konvertiert wird. Nur-BricsCAD

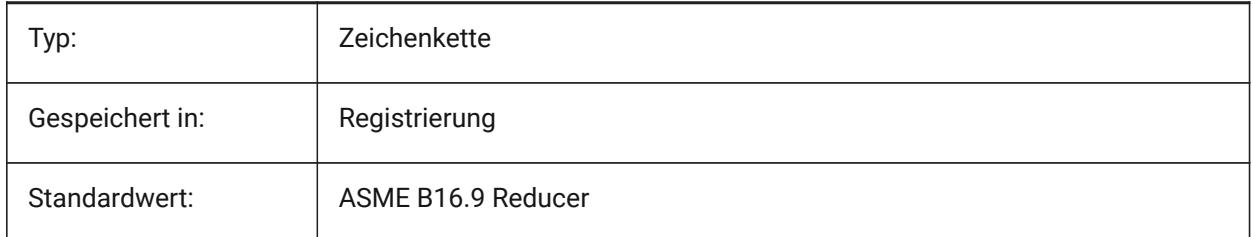

# **7.25 DEFAULTSTYLEPIPESEGMENT Systemvariable**

#### **7.25.1 Standard-Stil für Rohr-Segment**

Stil-Anzeige als Standard, während BIM FlowSegment nach Stdpart konvertiert wird.

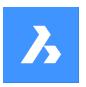

Nur-BricsCAD

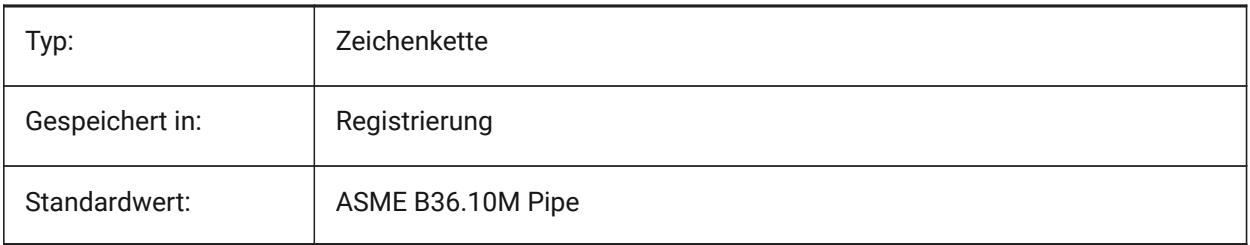

# **7.26 DEFAULTSTYLEPIPETEE Systemvariable**

## **7.26.1 Standard-Stil für Rohr-T-Stück**

Stil-Anzeige als Standard, während BIM FlowFitting T-Stück nach Stdpart konvertiert wird.

Nur-BricsCAD

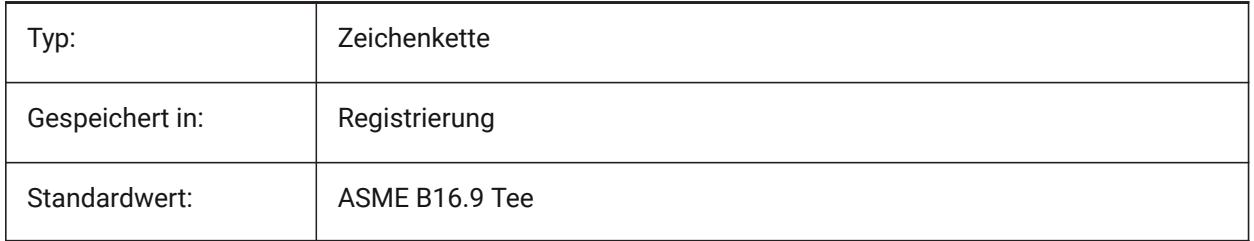

# **7.27 DEFLPLSTYLE Systemvariable**

# **7.27.1 Vorgabe Layer Plot-Stil**

Spezifiziert den Vorgabe Plot-Stil für den Layer 0 ein. In farbabhängigen Modus Zeichnungen (PSTYLEMODE = 1), DEFPLSTYLE ist auf "NACHFARBE" (nur-lesen). In benannten Plot-Stil Modus Zeichnungen (PSTYLEMODE = 0), DEFPLSTYLE ist auf "NORMAL" eingestellt und kann geändert werden. Benutzen Sie den Befehl KONVERTPSTILE, um die aktuelle Zeichnung für die Benutzung von benannten Plot-Stilen oder für die Benutzung von farbabhängigen Plot-Stilen zu konvertieren.

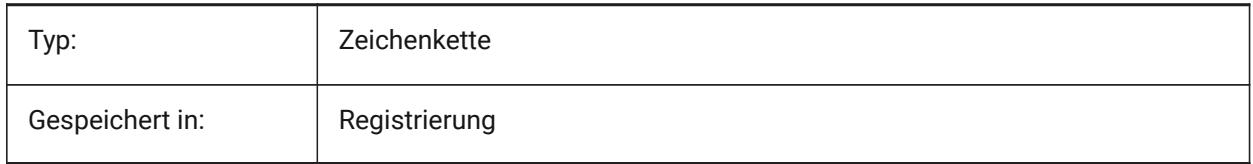

# **7.28 DEFPLSTYLE Systemvariable**

## **7.28.1 Vorgabe Objekt Plotstil**

Spezifiziert den Vorgabe-Plotstil für neue Objekte. In Zeichnungen im farbabhängigen Modus (PSTYLEMODE = 1), DEFPLSTYLE ist auf "VONFARBE" (schreibgeschützt) gesetzt. In Zeichnungen im Modus benannten Plotstil (PSTYLEMODE = 0), DEFPLSTYLE ist auf "NORMAL" eingestellt und kann

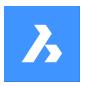

geändert werden. Benutzen Sie den Befehl KONVERTPSTILE, um die aktuelle Zeichnung für die Benutzung von benannten Plotstilen oder für die Benutzung von farbabhängigen Plotstilen zu konvertieren.

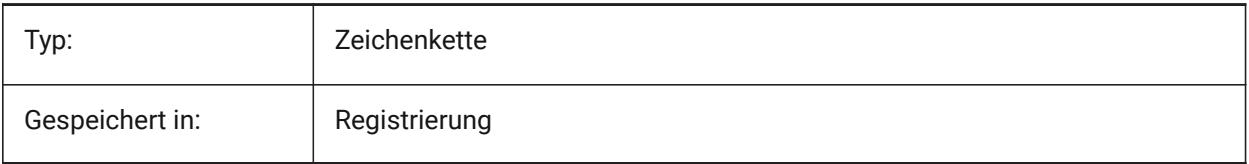

# **7.29 DELETEINTERFERENCE Systemvariable**

## **7.29.1 Kollisionen löschen**

Spezifiziert, ob Kollisionen zwischen der Quelle und anderen 3D-Volumenkörpern beibehalten oder aufgelöst werden (d. h. Quell-Volumenkörper werden von allen kollidierenden Volumenkörpern subtrahiert). Nur-BricsCAD

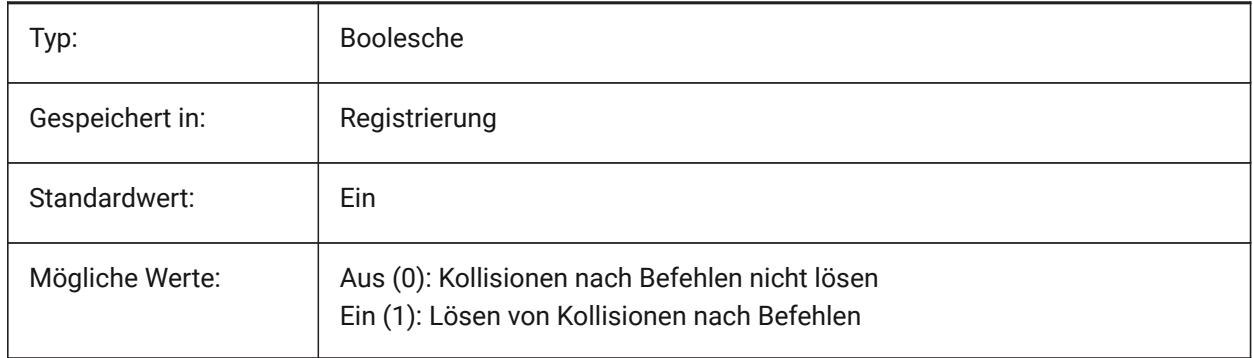

# **7.30 DELETETOOL Systemvariable**

## **7.30.1 Werkzeug löschen**

Definiert, ob Werkzeug Entitäten im Befehl DIFFERENZ beibehalten oder gelöscht werden sollen. Nur-BricsCAD

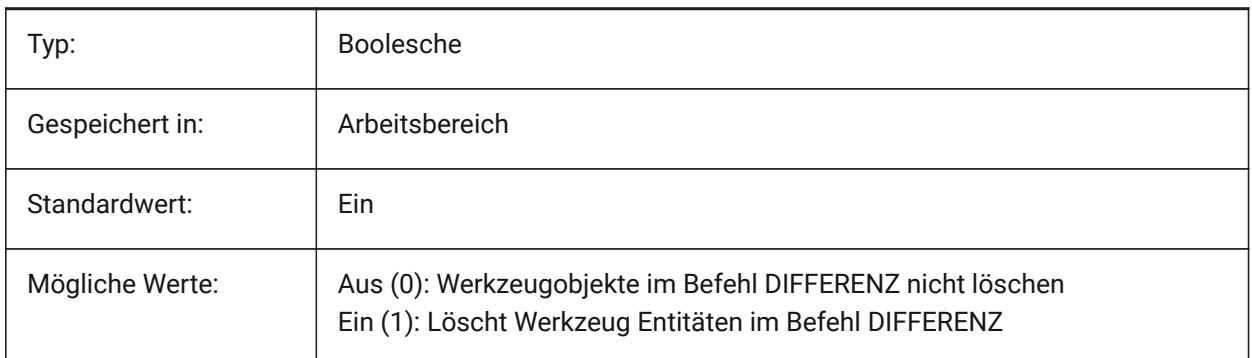

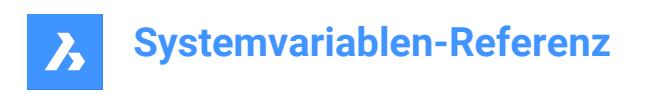

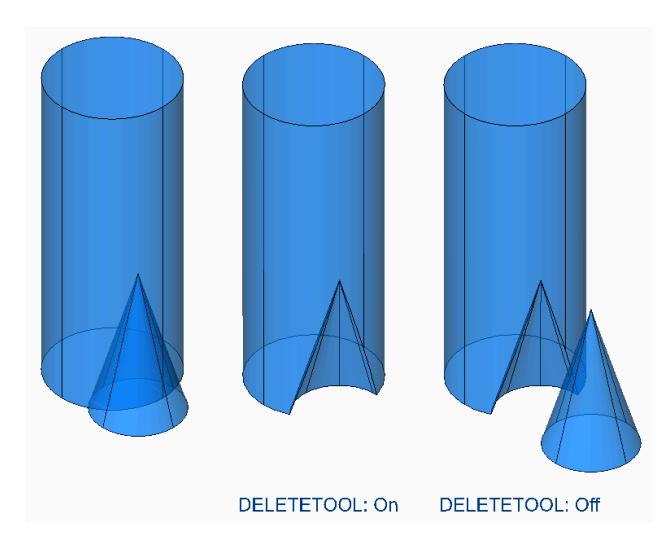

# **7.31 DELOBJ Systemvariable**

#### **7.31.1 Objekt löschen**

Definiert was mit dem Quell-Objekt getan werden soll, wenn daraus ein 3D-Objekt erzeugt wird, löschen oder erhalten.

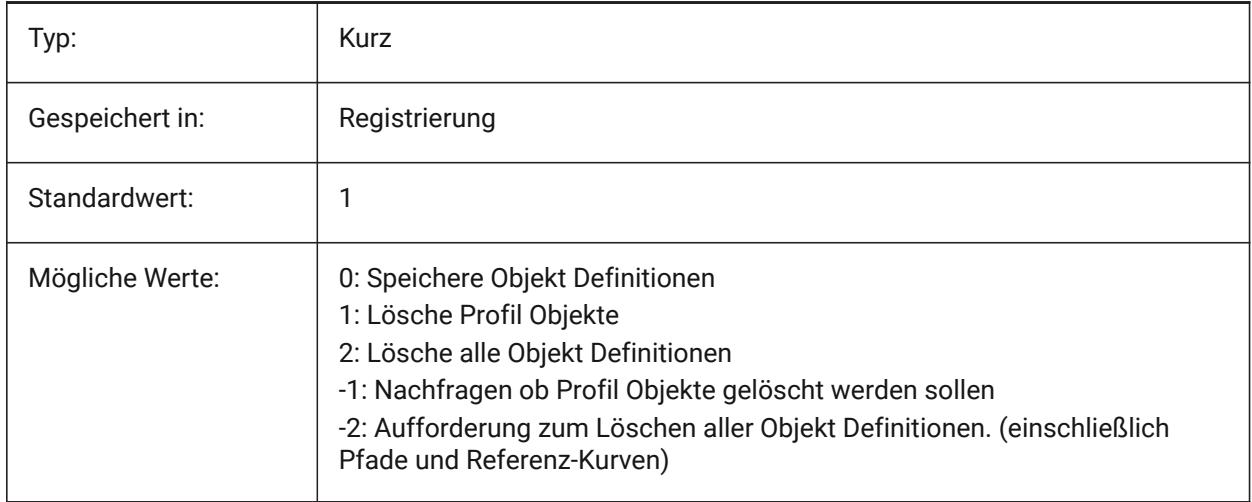

# **7.32 DEMANDLOAD system variable**

# **7.32.1 Auf Bedarf laden**

Specifies how BricsCAD interacts with custom entities created by a third-party application. If you set this system variable to 0, third-party applications and some BricsCAD commands cannot function.

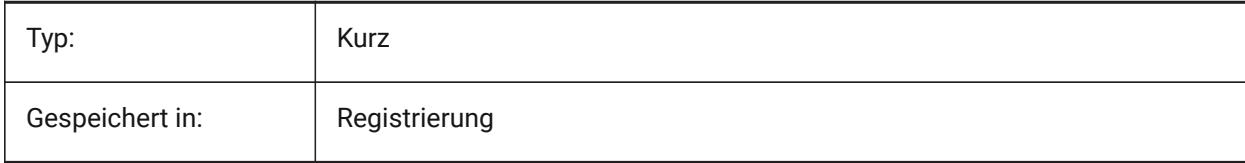

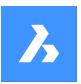

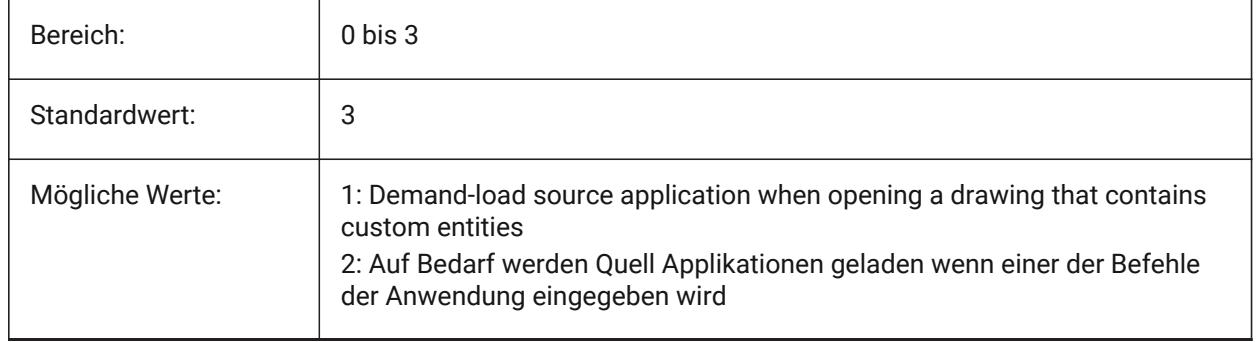

# **7.33 DETAILSPATH Systemvariable**

# **7.33.1 Details Verzeichnispfad**

Spezifiziert den/die Ordner, in denen BricsCAD nach benutzerdefinierten Detail Dateien suchen soll. Nur-BricsCAD

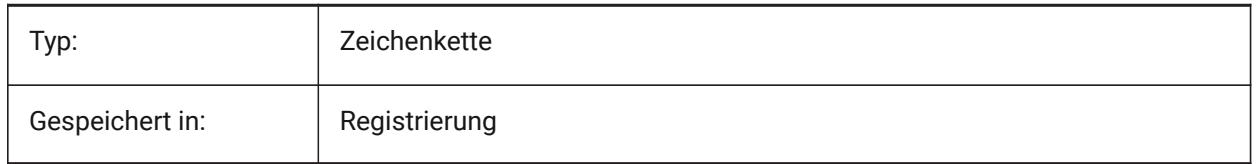

# **7.34 DGNEXPXREFMODE Systemvariable**

# **7.34.1 Export Konvertierung von Xrefs**

Steuert die Konvertierung von Referenzen nach xrefs. Die abhängigen Dateien selbst werden beim Export der übergeordneten Datei nicht konvertiert. Sie müssen separat konvertiert werden.

Nur-BricsCAD

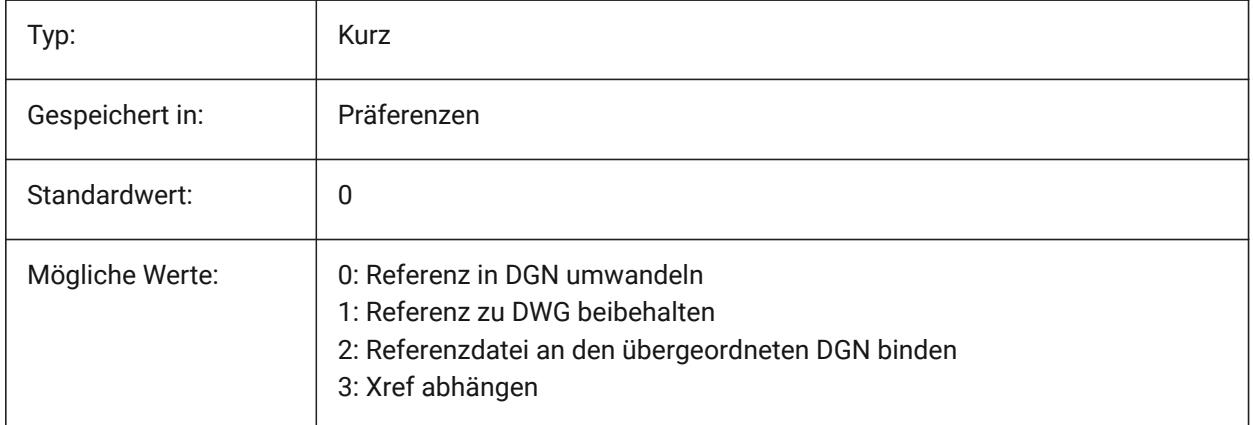

# **7.35 DGNFRAME Systemvariable**

## **7.35.1 DGN-Rahmen**

Gibt an, ob DGN-Rahmen in der aktuellen Zeichnung sichtbar oder geplottet sind.

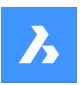

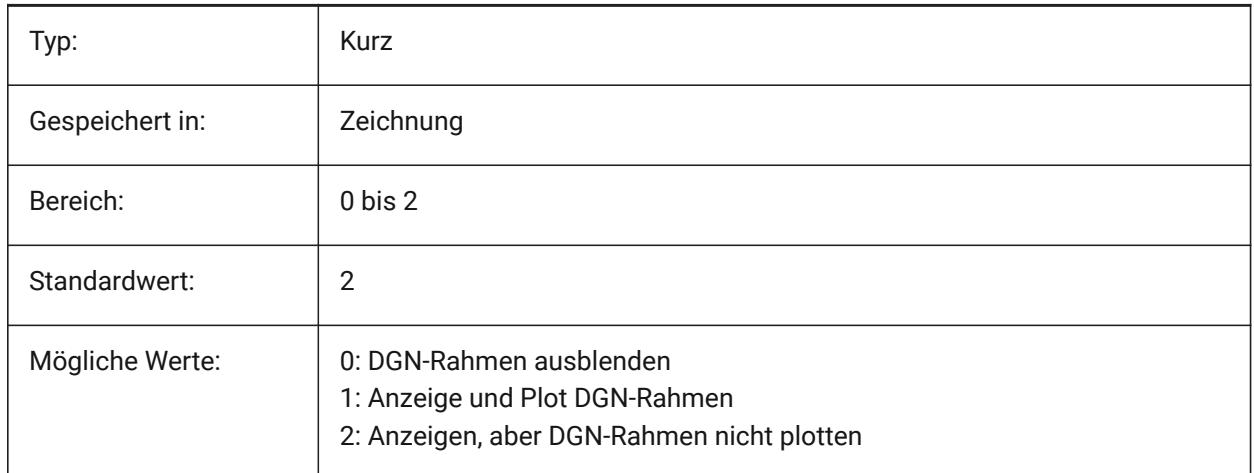

# **7.36 DGNIMP2DCLOSEDBSPLINECURVEIMPORTMODE Systemvariable**

#### **7.36.1 2D geschlossene B-Spline Kurvenimport-Modus**

Definiert, wie geschlossene 2D B-Spline Kurvenelemente konvertiert werden sollen.

Nur-BricsCAD

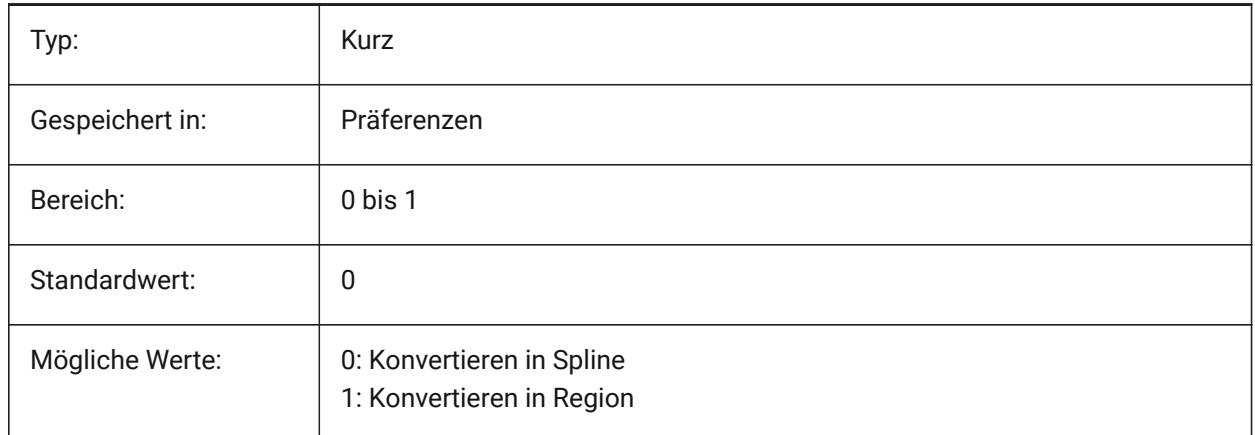

# **7.37 DGNIMP2DELLIPSEIMPORTMODE Systemvariable**

#### **7.37.1 2D Ellipsen Importmodus**

Definiert, wie 2D Ellipse Elemente konvertiert werden.

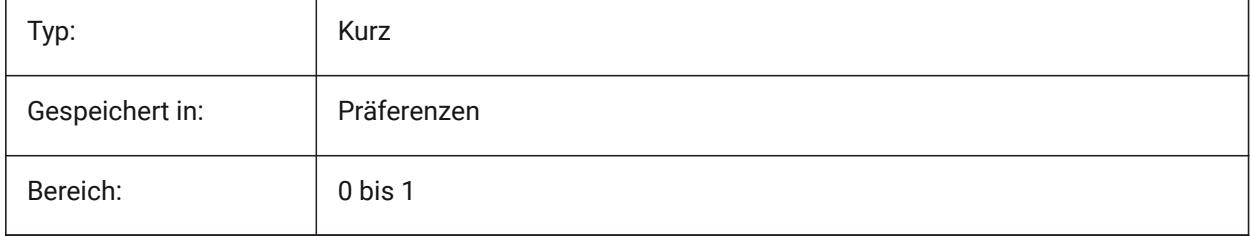

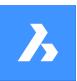

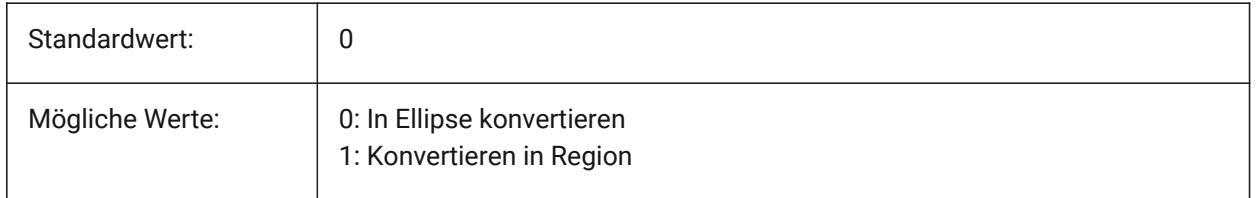

# **7.38 DGNIMP2DSHAPEIMPORTMODE Systemvariable**

#### **7.38.1 2D Polygon Importmodus**

Definiert, wie 2D Polygone und 2D komplexe Polygonflächen konvertiert werden. Wenn ein Element gefüllt ist, wird eine Schraffur sowie das Ergebnis des Imports erstellt.

Nur-BricsCAD

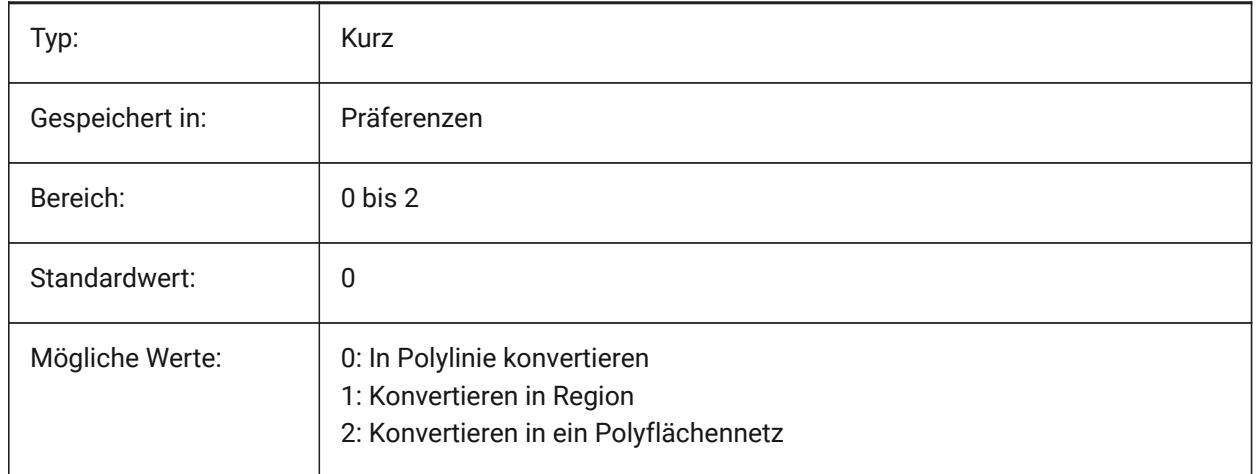

# **7.39 DGNIMP3DCLOSEDBSPLINECURVEIMPORTMODE Systemvariable**

#### **7.39.1 3D geschlossener B-Spline Kurvenimport-Modus**

Definiert, wie geschlossene 3D B-Spline Kurvenelemente konvertiert werden sollen. Nur-BricsCAD

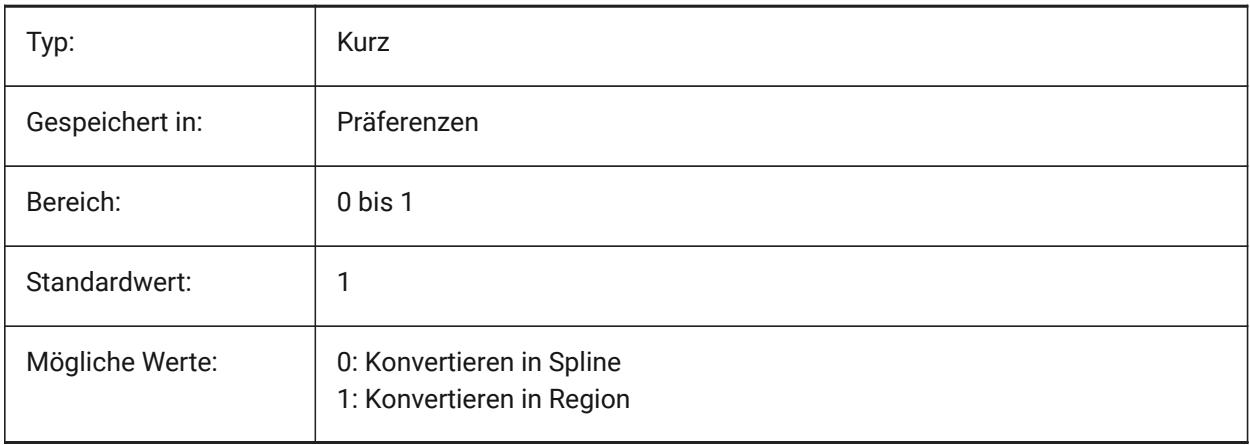

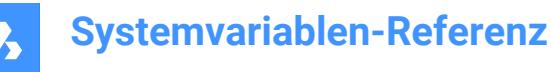

# **7.40 DGNIMP3DELLIPSEIMPORTMODE Systemvariable**

#### **7.40.1 3D-Ellipsen Importmodus**

Spezifiziert, wie 3D-Ellipsen Elemente konvertiert werden sollen.

Nur-BricsCAD

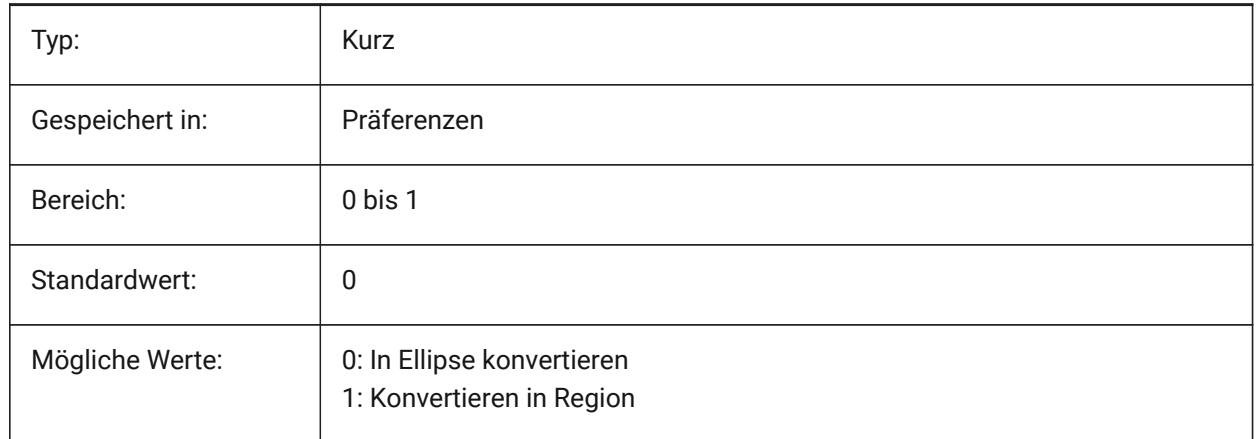

# **7.41 DGNIMP3DOBJECTIMPORTMODE Systemvariable**

#### **7.41.1 3D-Objekt Importmodus**

Spezifiziert, wie 3D-Objekte konvertiert werden sollen.

Nur-BricsCAD

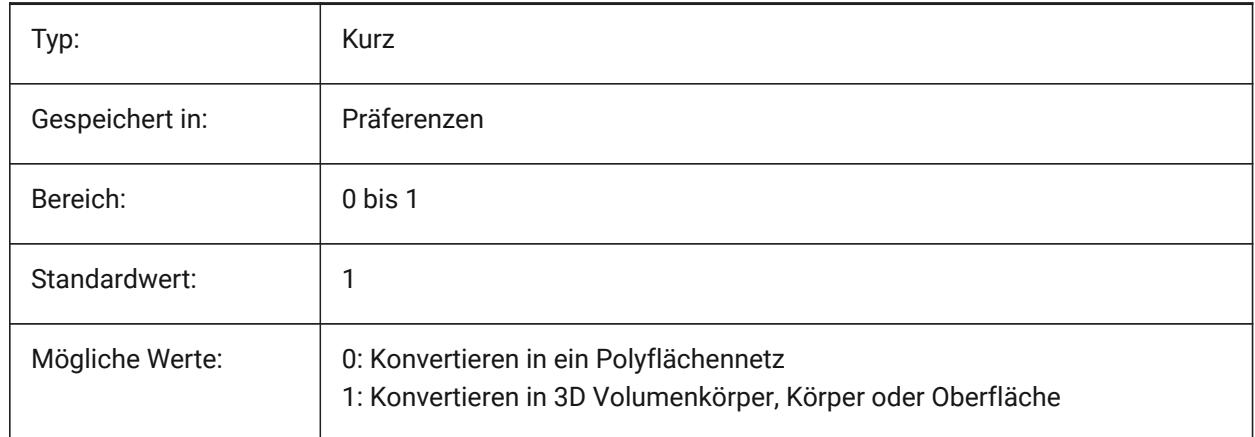

## **7.42 DGNIMP3DSHAPEIMPORTMODE Systemvariable**

#### **7.42.1 3D-Polygon Importmodus**

Spezifiziert, wie 3D Polygone und 3D komplexe Polygonflächen Elemente konvertiert werden sollen. Wenn ein Element gefüllt ist, dann wird eine Schraffur erstellt, sowie das Ergebnis des Imports. Nur-BricsCAD

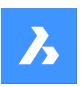

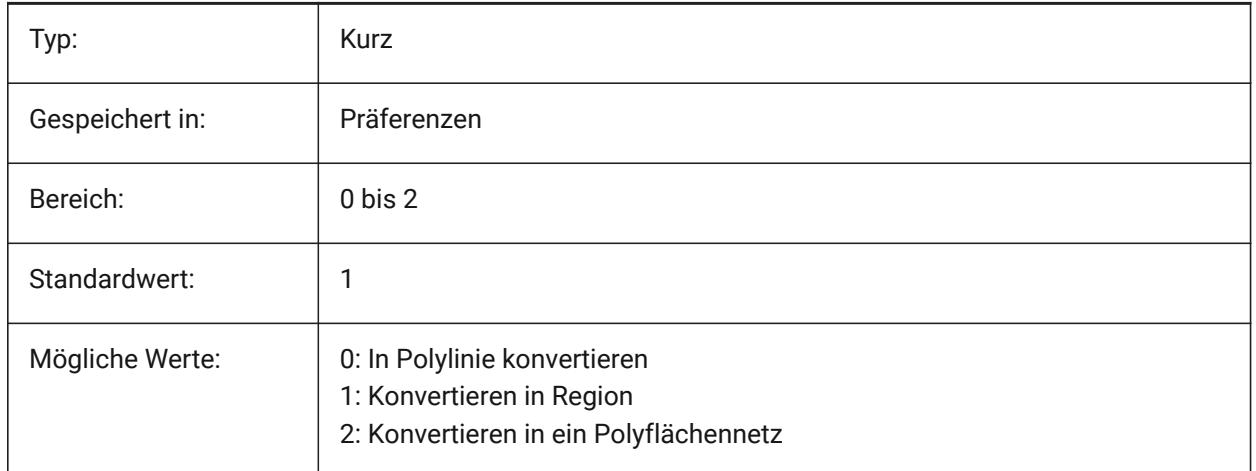

# **7.43 DGNIMPBREAKDIMENSIONASSOCIATION Systemvariable**

#### **7.43.1 Bemaßungs Assoziationen auflösen**

Spezifiziert, ob Bemaßungen beim Import ihre Assoziativität aufheben. Wenn ein, werden die Assoziationen der dgn Bemaßung im dwg aufgelöst.

Nur-BricsCAD

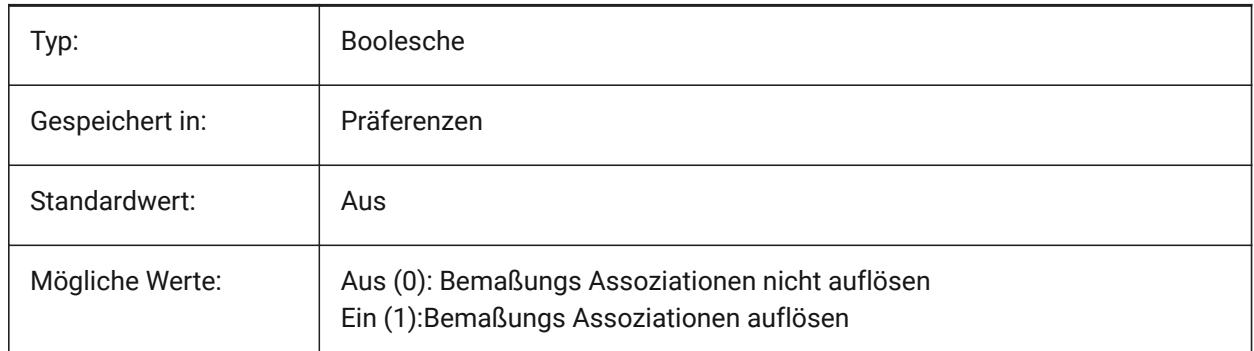

# **7.44 DGNIMPCONVERTDGNCOLORINDICESTOTRUECOLORS Systemvariable**

#### **7.44.1 DGN-Farbindizes in True-Color umwandeln**

Definiert, wie Microstation-Farben in BricsCAD-Farben umgewandelt werden. Microstation weist den Farben Farbnummern zu, die sich von denen in BricsCAD unterscheiden. Wenn diese Option aktiviert ist, konvertiert BricsCAD dgn-Farbindizes in RGB-Truecolor. Andernfalls wird versucht, dgn-Farbindizes in dwg-Farbindizes zu konvertieren. BricsCAD holt die Farbe aus der dgn-Farbtabelle und versucht, die gleiche Farbe in der dwg-Farbtabelle zu finden. Wenn dies nicht möglich ist, wird die Farbe als RGB-Truecolor in der dwg-Datei gespeichert.

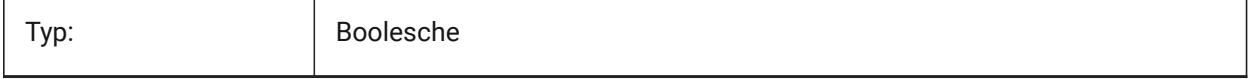

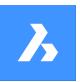

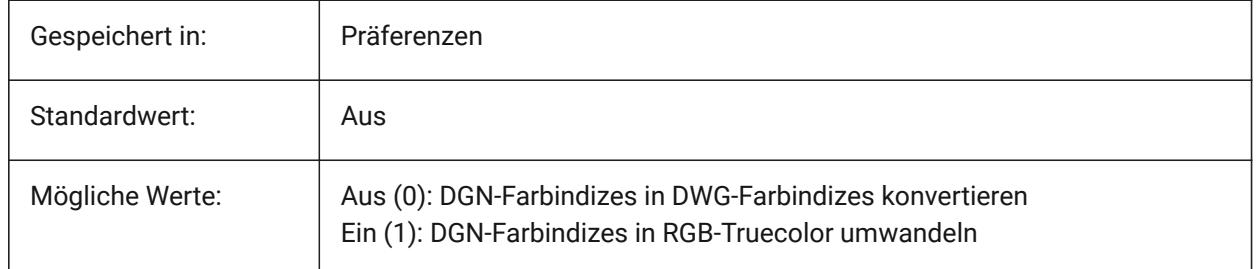

# **7.45 DGNIMPCONVERTEMPTYDATAFIELDSTOSPACES Systemvariable**

## **7.45.1 Konvertieren von leeren Datenfeldern in Leerzeichen**

Definiert, wie leere Datenfelder behandelt werden. Wenn diese Option aktiviert ist, werden leere Datenfelder aus einer dgn-Datei durch Leerzeichen in der dwg-Datei ersetzt. Andernfalls werden leere Datenfelder aus einer dgn-Datei durch Unterstriche ("\_") in der dwg-Datei ersetzt.

Nur-BricsCAD

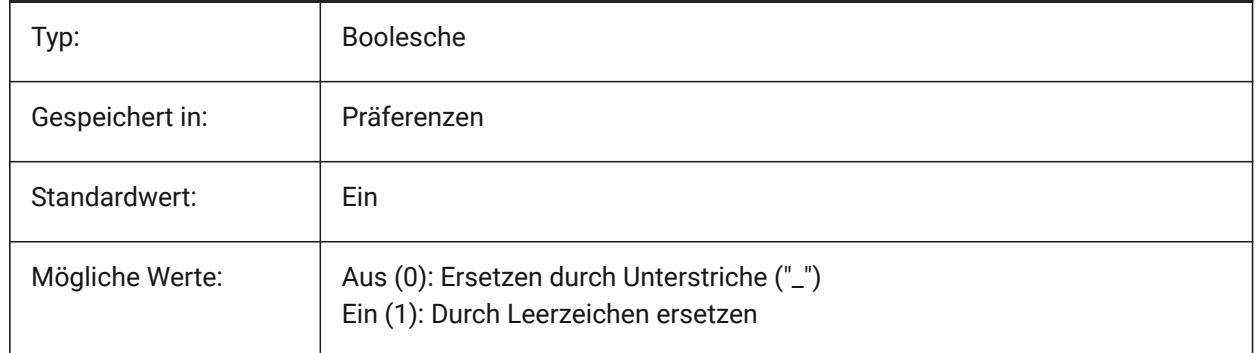

# **7.46 DGNIMPERASEUNUSEDRESOURCES Systemvariable**

#### **7.46.1 Ungenutzte Ressourcen löschen**

Spezifiziert, ob nicht referenzierte Elemente, wie Textstile und Linientypen, importiert oder gelöscht werden.

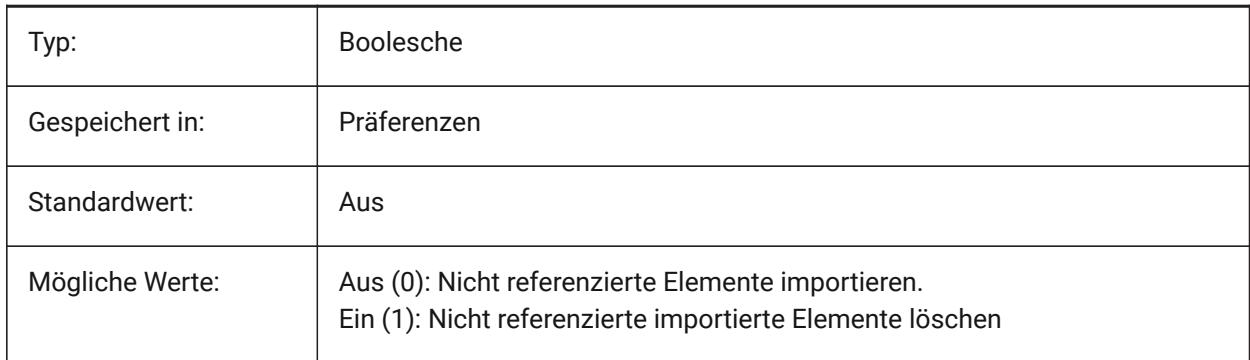

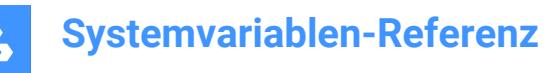

# **7.47 DGNIMPEXPLODETEXTNODES Systemvariable**

#### **7.47.1 Textknoten auflösen**

Spezifiziert, wie Textknoten (leere Textfelder) behandelt werden sollen. Ist diese Option aktiviert, werden importierte dgn-Textknoten in einfache Objekte (Text, Linie usw.) umgewandelt. Andernfalls werden sie in mehrzeiligen Text umgewandelt. Microstation verwendet Textknoten als leere Felder, die dazu dienen, Platz für später hinzugefügten Text zu reservieren, so dass die Länge des Textes noch nicht bekannt ist. Nur-BricsCAD

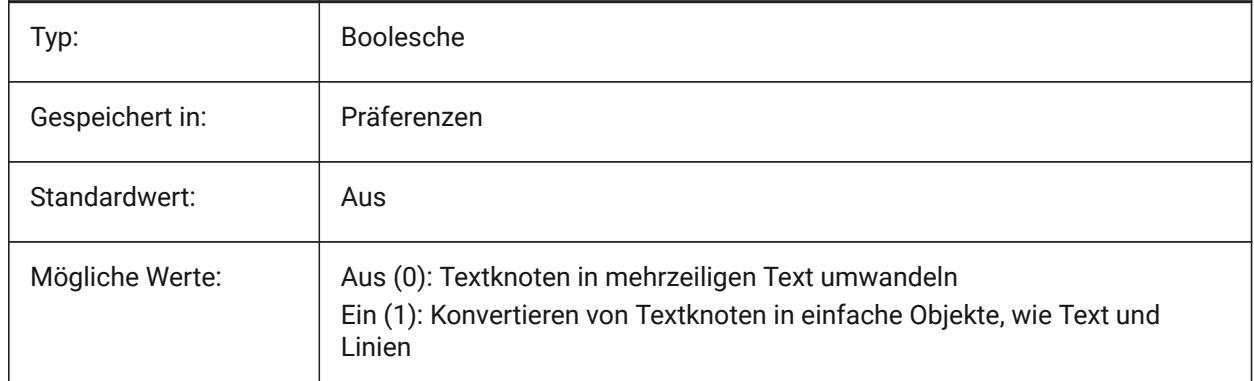

# **7.48 DGNIMPIMPORTACTIVEMODELTOMODELSPACE Systemvariable**

#### **7.48.1 Aktives Modell in den Modelbereich importieren**

Definiert, wie aktive Bereiche behandelt werden. Wenn aktiviert, importiert BricsCAD das aktive dgn-Modell in den dwg-Modelbereich. Andernfalls importiert BricsCAD das erste dgn Designmodell aus der Modelltabelle in den dwg Modelbereich. Microstation verwendet den Ausdruck "Designmodell" für den Modellbereich und "aktives Modell" für die aktuelle Ansicht eines Modells.

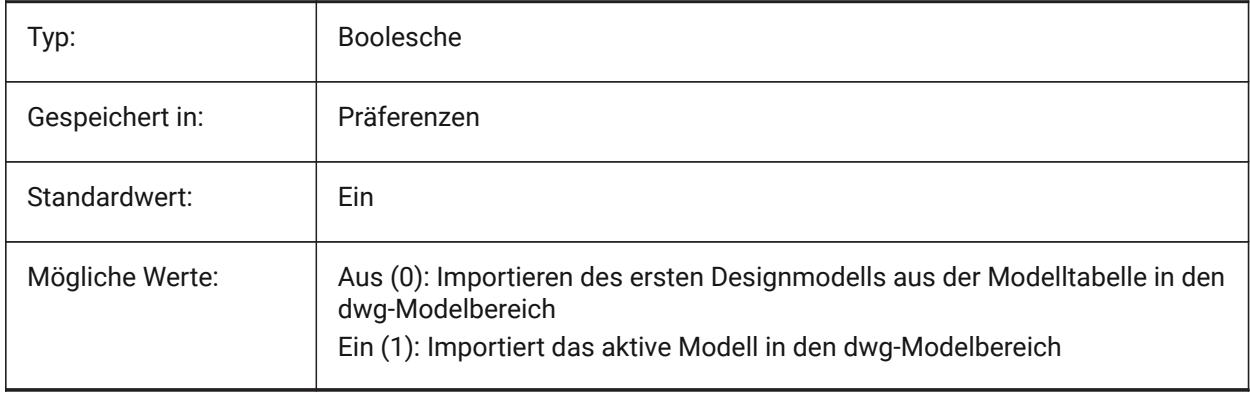

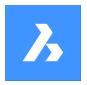

# **7.49 DGNIMPIMPORTDGTEXTSASDBMTEXTS Systemvariable**

#### **7.49.1 Texte als MTexte importieren**

Wenn ja, werden einfache Textobjekte als mehrzeilige Texte importiert.

Nur-BricsCAD

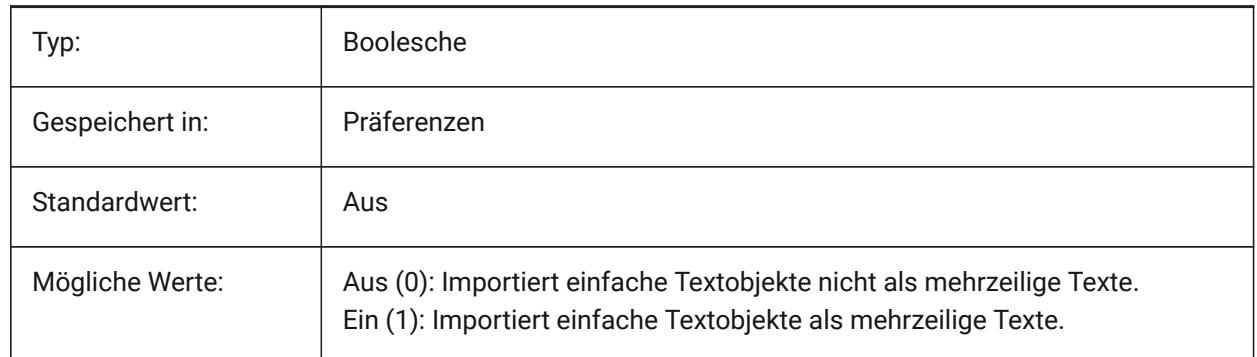

#### **7.50 DGNIMPIMPORTINVISIBLEELEMENTS Systemvariable**

#### **7.50.1 Unsichtbare Elemente importieren**

Definiert, wie unsichtbare Elemente (Objekte) behandelt werden. Wenn aktiviert, importiert BricsCAD unsichtbare dgn Elemente als unsichtbare Objekte. Andernfalls werden sie übersprungen. Nur-BricsCAD

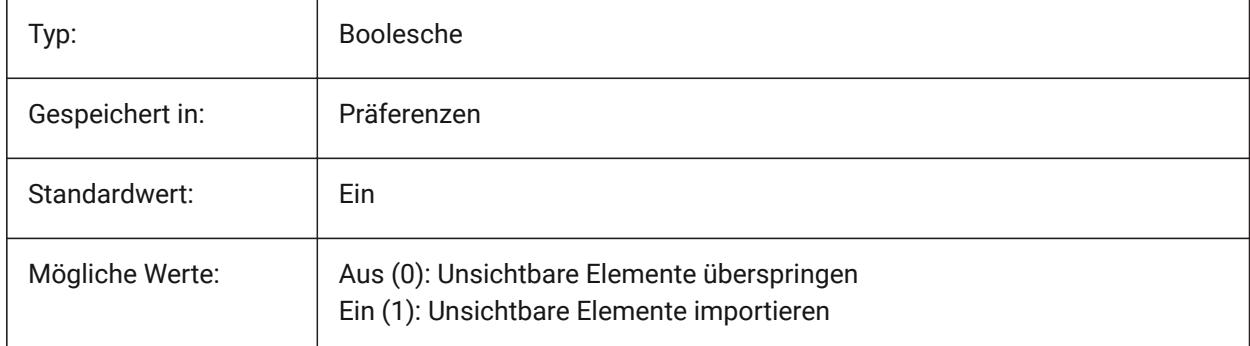

# **7.51 DGNIMPIMPORTPAPERSPACEMODELS Systemvariable**

#### **7.51.1 Papierbereich Modelle importieren**

Spezifiziert, ob Blattmodelle (Papierbereich) importiert werden sollen. Wenn diese Option aktiviert ist, werden alle dgn-Blattmodelle in die Papierbereich-Layouts importiert. Andernfalls werden Blattmodelle nicht importiert. Microstation verwendet den Ausdruck "Blatt" für den Papierbereich.

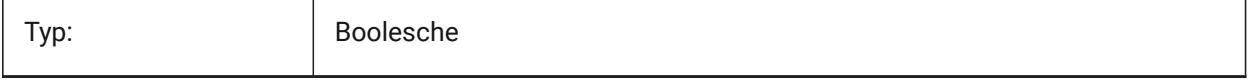

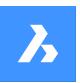

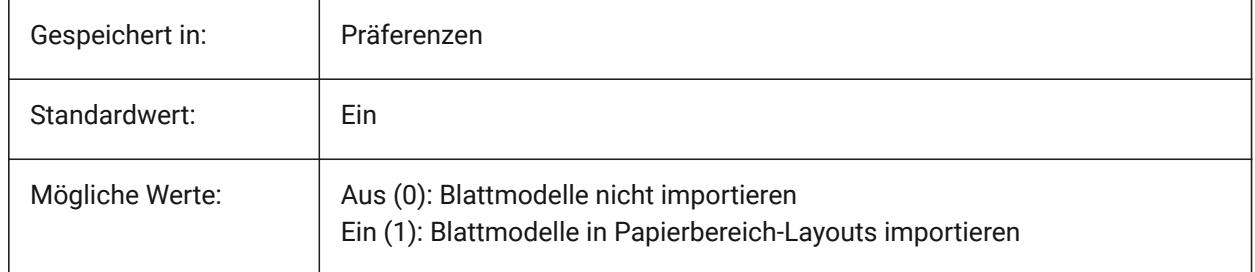

# **7.52 DGNIMPIMPORTVIEWINDEX Systemvariable**

## **7.52.1 Ansichtsindex importieren**

Spezifiziert die Anzahl der .dgn-Ansichten, die zur Verwendung von Ebenenmasken und Einstellungen der .dgn-Ansicht verwendet werden sollen. Wenn die Ansichtsnummer "-1" ist, dann ist die Ansicht nicht definiert und es werden keine Ansichtseinstellungen und Ebenenmasken verwendet. Microstation verwendet das Wort "Ebene" für Layer; eine Maske blendet Inhalte in Bereichen oder Ebenen/Layer aus. Nur-BricsCAD

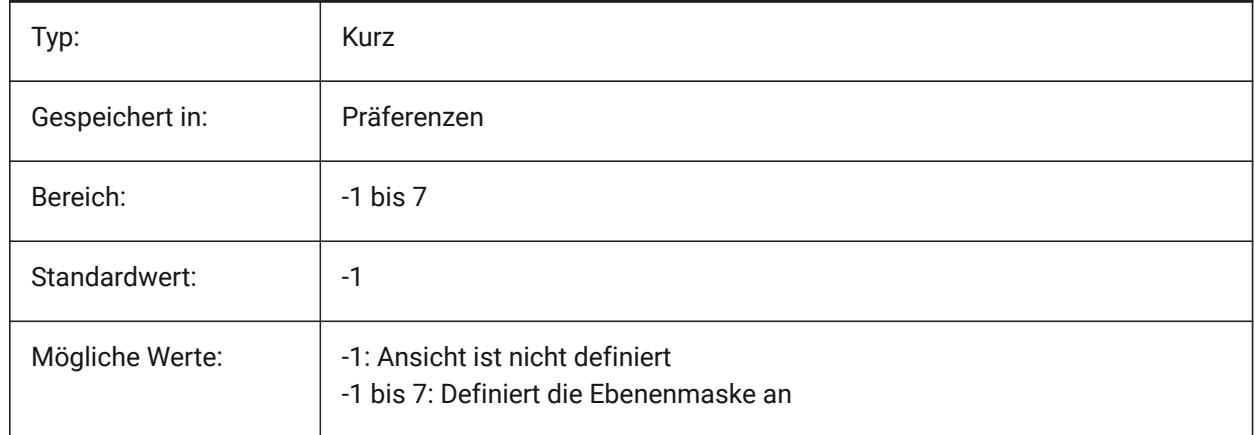

# **7.53 DGNIMPRECOMPUTEDIMENSIONSAFTERIMPORT Systemvariable**

## **7.53.1 Bemaßungen nach dem Import neu berechnen**

Definiert, wie importierte Bemaßungen behandelt werden sollen. Wenn ein, dann werden alle Bemaßungen neu berechnet, um dwg-basierte Bemaßungsgeometrie-Blöcke zu erstellen; andernfalls werden dgnbasierte Bemaßungsgeometrie-Blöcke erstellt.

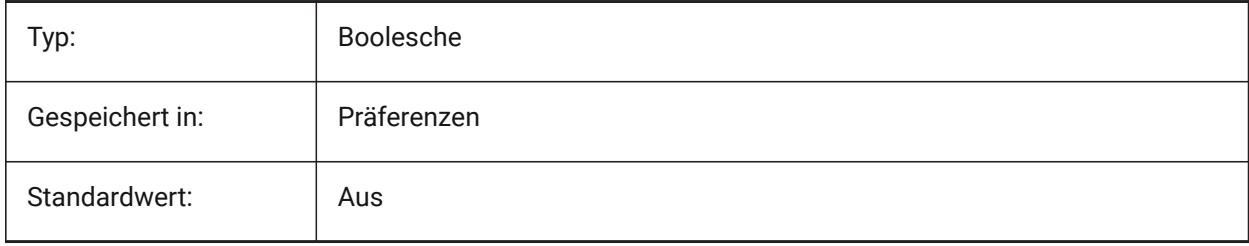

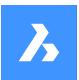

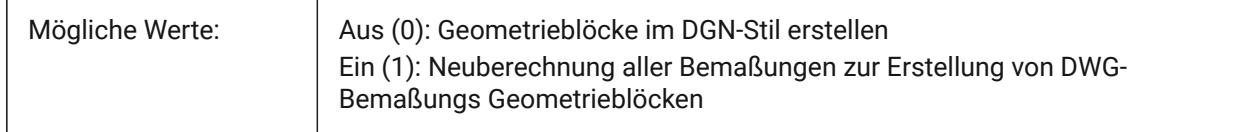

# **7.54 DGNIMPSYMBOLRESOURCEFILES Systemvariable**

#### **7.54.1 Symbolik Ressourcendateien**

Spezifiziert die Pfade zu den Ordnern mit DGN- und RSC-Dateien. Microstation verwendet RSC-Ressourcendateien, um Schriftarten, Linienstile usw. zu speichern. (analog zur MicroStation-Einstellung MS\_SYMBRSRC).

Nur-BricsCAD

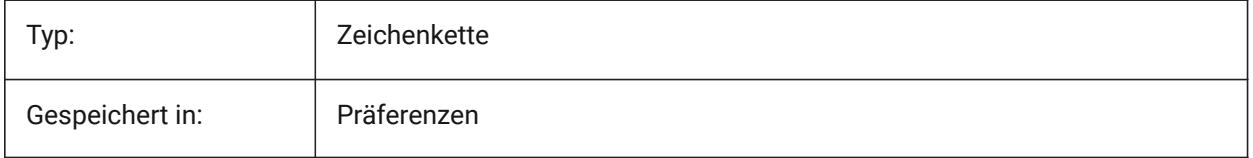

# **7.55 DGNIMPXREFIMPORTMODE Systemvariable**

#### **7.55.1 Importmodus für externe Referenzen**

Spezifiziert den Importmodus für .dgn Referenz Anhänge. Die Optionen sind: "Auslassen" - importiert keine .dgn Referenzanhänge; "Beibehalten" - konvertiert angehängte .dgn-Dateien zu .dwg und erstellt .dwg Xref's; "In Zelle zusammenführen" - Blockdefinition erstellen und angehängte .dgn-Datei in diese importieren, danach wird ein Blockverweis auf den .dgn-Anhangblock erstellt; "DGN-Unterlage erstellen" erstellt ein DGN-Unterlage Objekt.

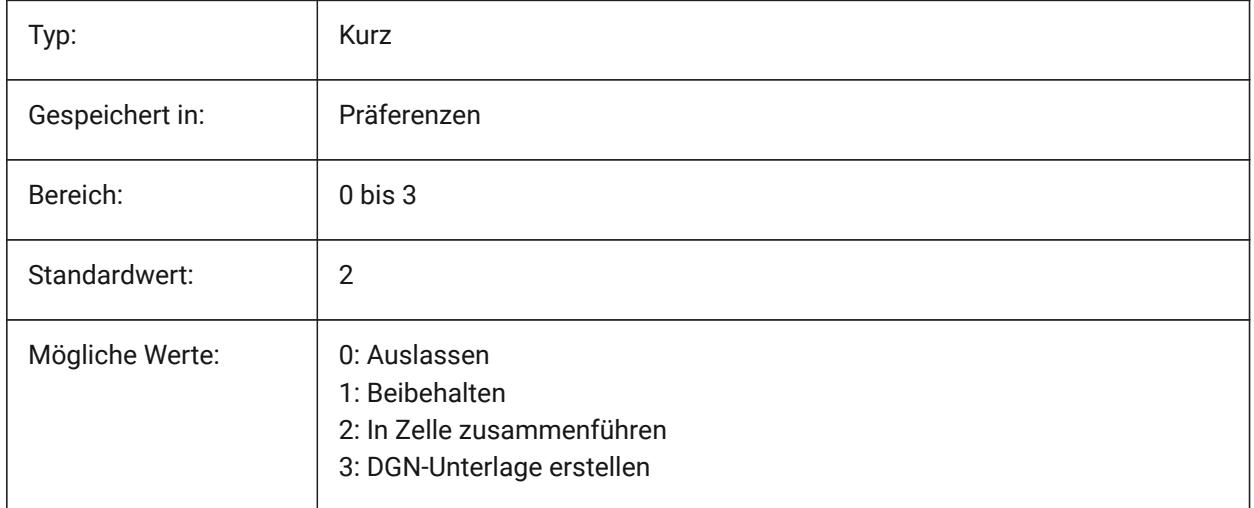

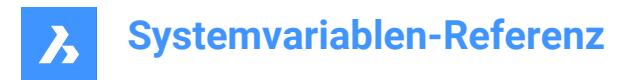

# **7.56 DGNOSNAP Systemvariable**

#### **7.56.1 DGN Objekt Fang**

Aktiviert des Fangen für Objekte im DGN Unterlage Dateien.

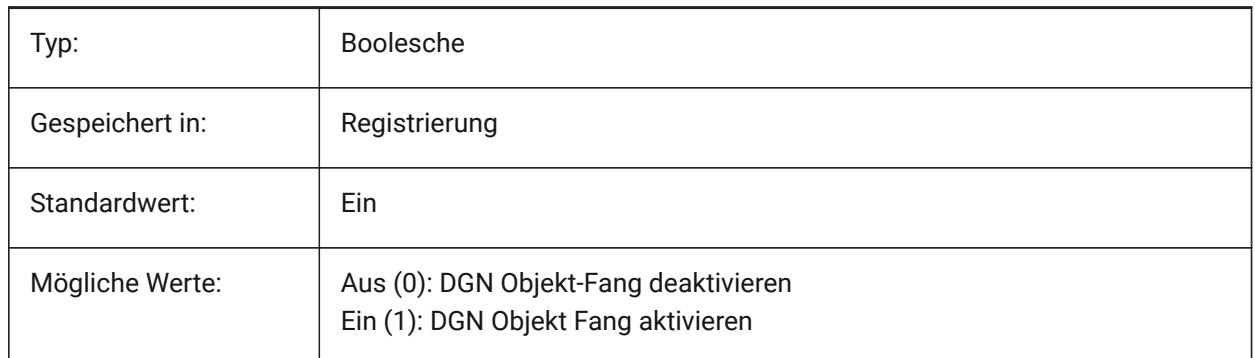

#### **7.57 DIASTAT Systemvariable**

#### **7.57.1 Dialog Status**

Zeigt wie der Anwender die zuletzt benutzte Dialog Box geschlossen hat.

nur lesen

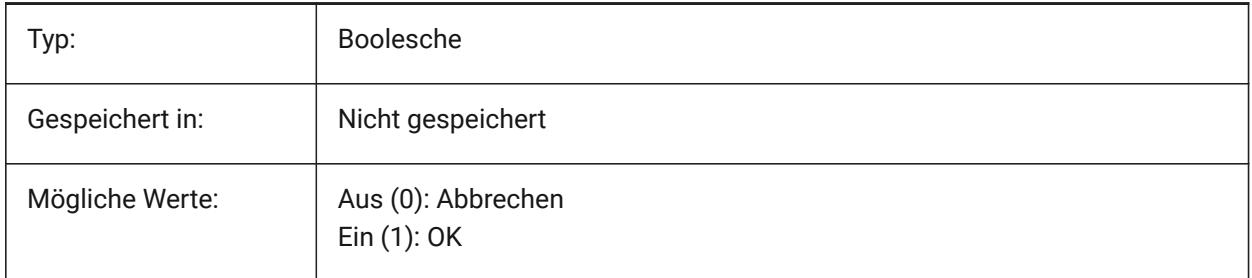

# **7.58 DIMADEC Systemvariable**

#### **7.58.1 Bemaßungswinkel Präzision**

Legt die Anzeigegenauigkeit für Winkel Bemaßungen fest. Werte zwischen -1 und 8 werden akzeptiert. Wenn -1 angegeben ist, wird DIMADEC mit dem Wert des Parameters DIMDEC initialisiert. Werte zwischen 0 und 8 geben die Anzahl der Dezimalstellen für Winkel Bemaßungen, unabhängig vom DIMDEC an.

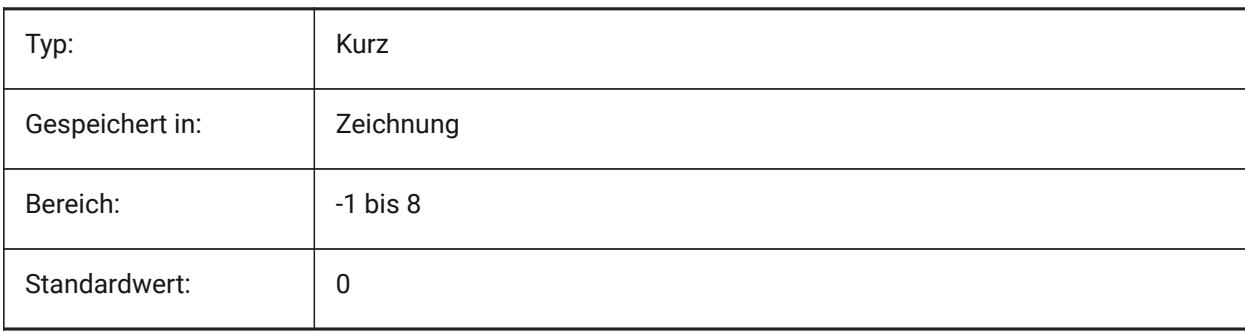

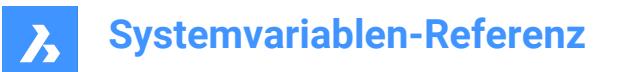

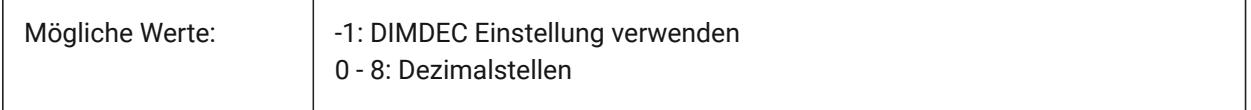

#### **7.59 DIMALT Systemvariable**

#### **7.59.1 Alt Einheiten**

Ermöglicht alternative Einheiten in Bemaßungen.

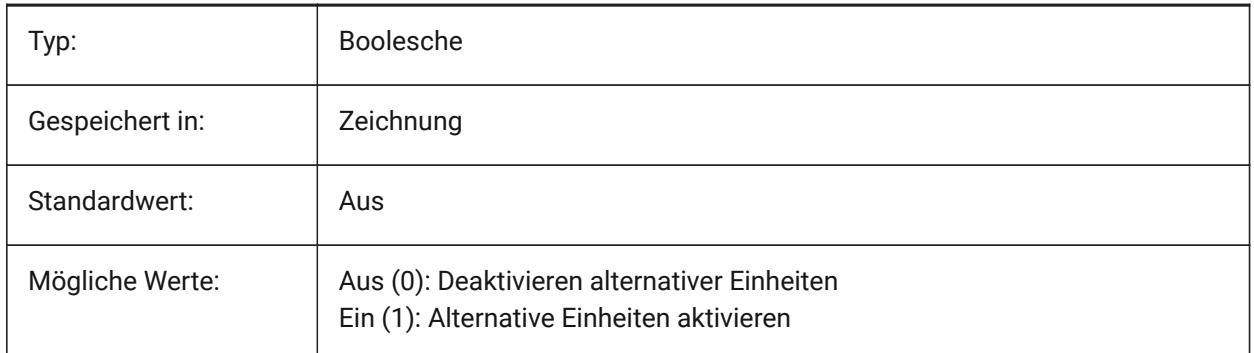

#### **7.60 DIMALTD Systemvariable**

#### **7.60.1 Alt Präzision**

Gibt die Anzeigegenauigkeit für die alternativen Bemaßungseinheiten an.

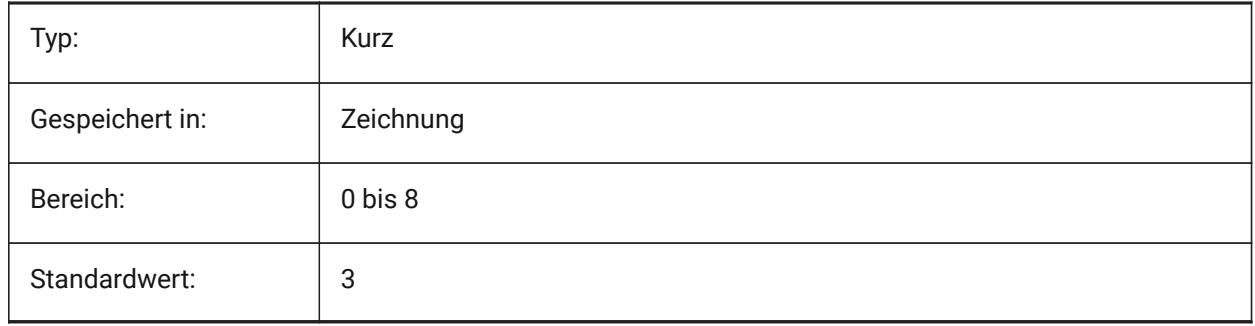

# **7.61 DIMALTF Systemvariable**

#### **7.61.1 Alt Multiplikator**

Spezifiziert den Multiplikator für alternative Einheiten. Wenn DIMALT ein ist, werden lineare Bemaßungen mit DIMALTF multipliziert, um eine alternative lineare Bemaßungen anzubieten. Z. B. wenn Zeichnungs Einheiten in Zoll sind, und DIMALTF = 25.4 ist, werden alternative Bemaßungen in mm dargestellt.

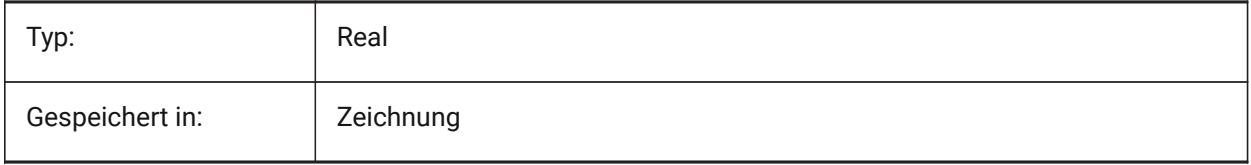

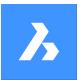

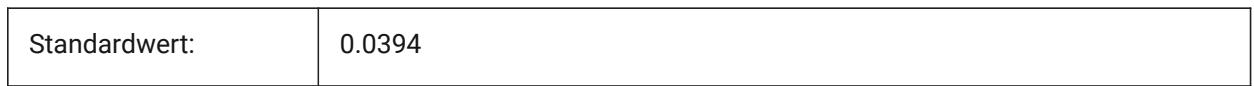

# **7.62 DIMALTRND Systemvariable**

#### **7.62.1 Alt Rundung**

Definiert die Rundungsregeln für alternative Einheiten.

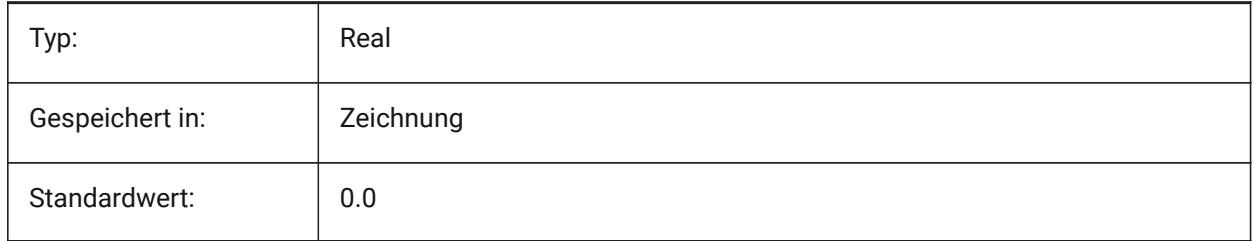

# **7.63 DIMALTTD Systemvariable**

#### **7.63.1 Alt Toleranz Präzison**

Spezifiziert die Toleranz Präzison für alternative Bemaßungseinheiten

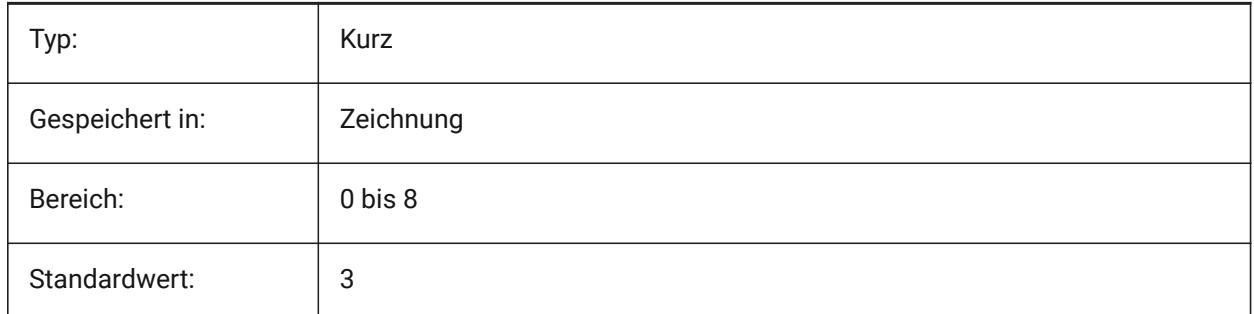

## **7.64 DIMALTTZ Systemvariable**

#### **7.64.1 Alt Toleranz Nullen unterdrücken**

Steuert die Unterdrückung von Null Toleranz Werten.

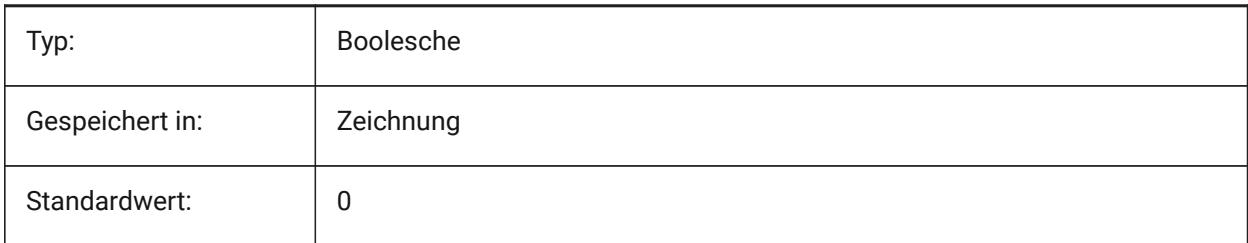

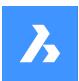

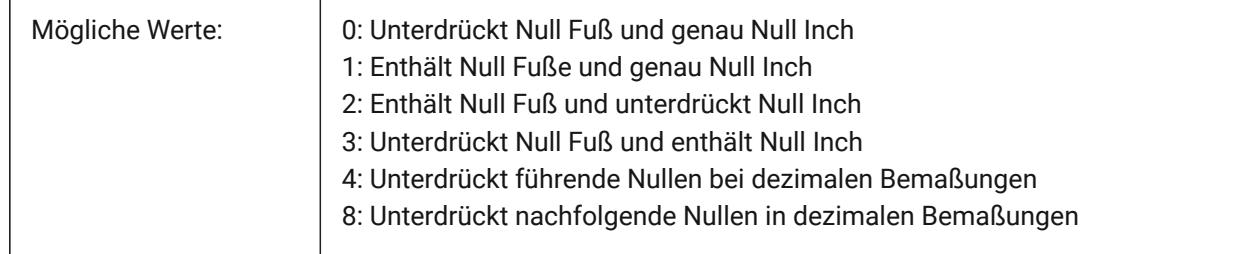

# **7.65 DIMALTU Systemvariable**

# **7.65.1 Alt Einheitstyp**

Definiert den alternativen Einheitstyp für lineare Bemaßungen.

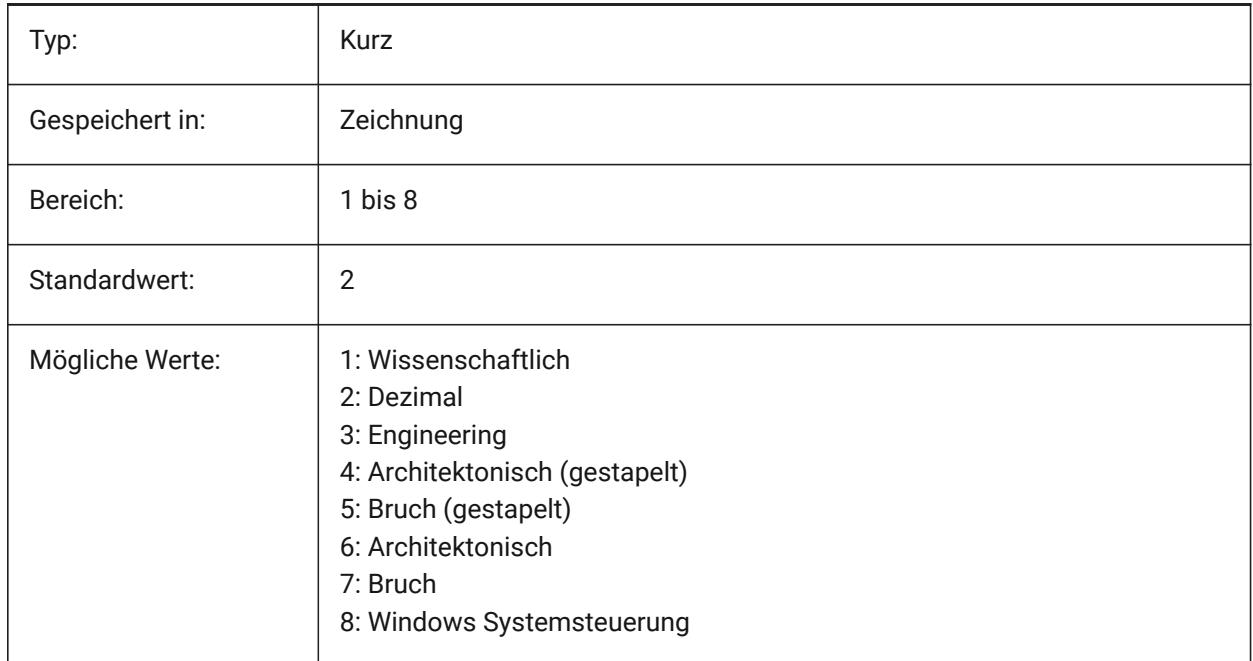

# **7.66 DIMALTZ Systemvariable**

#### **7.66.1 Alt Nullen unterdrücken**

Unterdrücke führende und/oder nachfolgende Nullen bei Bemaßungen mit alternativen Einheitswerten.

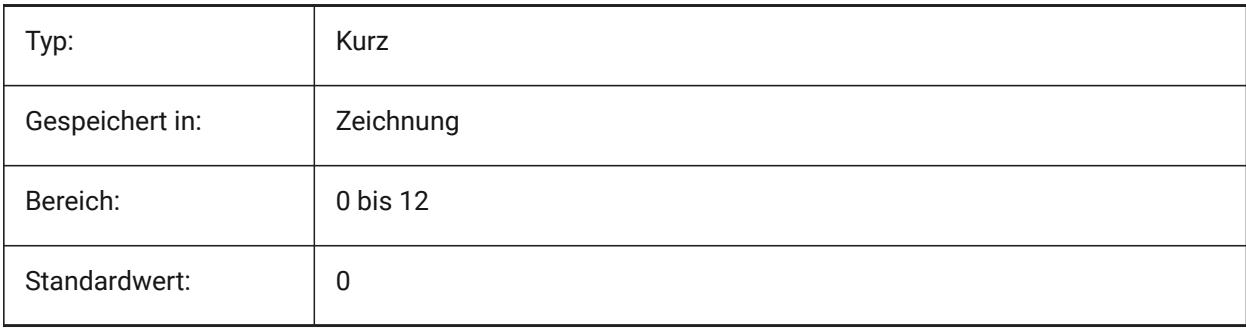

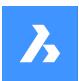

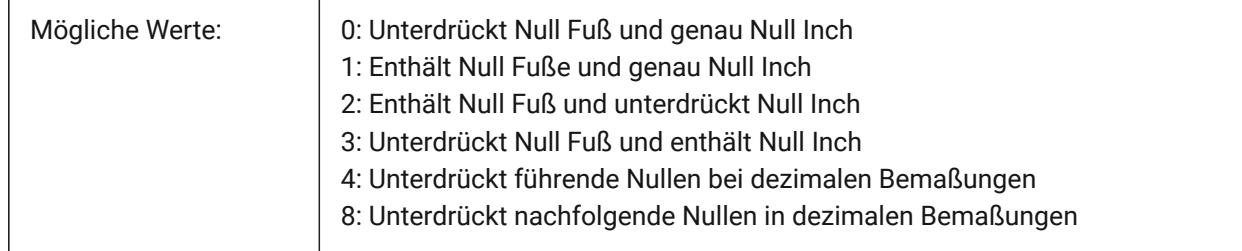

# **7.67 DIMANNO Systemvariable**

#### **7.67.1 Ist Beschriftungs Stil**

Zeigt an, ob der aktuelle Bemaßungsstil als Beschriftung definiert ist.

nur lesen

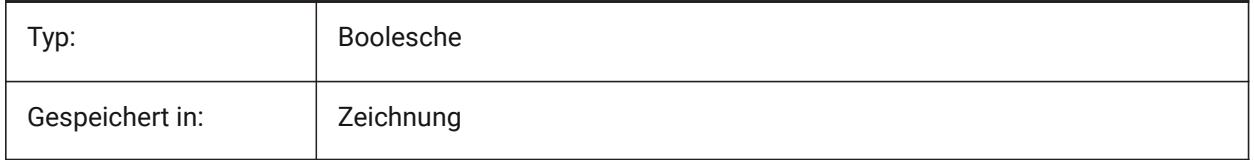

## **7.68 DIMAPOST Systemvariable**

#### **7.68.1 Alt Einheiten Präfix/Suffix**

Spezifiziert ein Präfix und/oder ein Suffix das bei alternativen Bemaßungs Texten angezeigt wird. Das generelle Format ist entweder nur die Suffix Zeichenkette oder präfix[]suffix. DIMAPOST gilt nicht für Winkel Bemaßung. Im Bemaßungsstil Explorer wird die Variable in Alt Präfix und Alt Suffix zum Bearbeiten aufgeteilt.

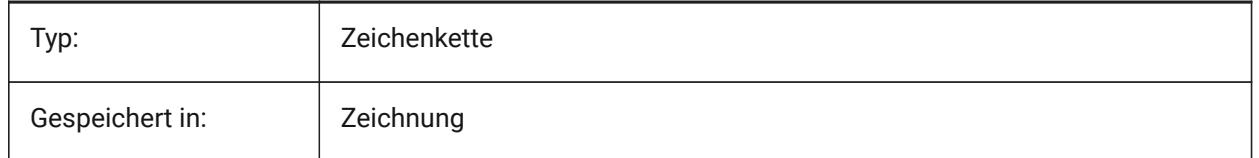

# **7.69 DIMARCSYM Systemvariable**

#### **7.69.1 Bogen Längen Symbol**

Spezifiziert, wie das Bogenlängensymbol in einer Bogenbemaßung angezeigt wird.

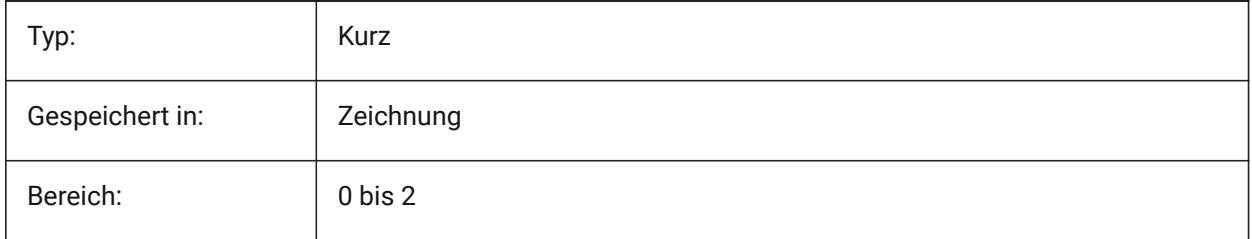

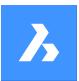

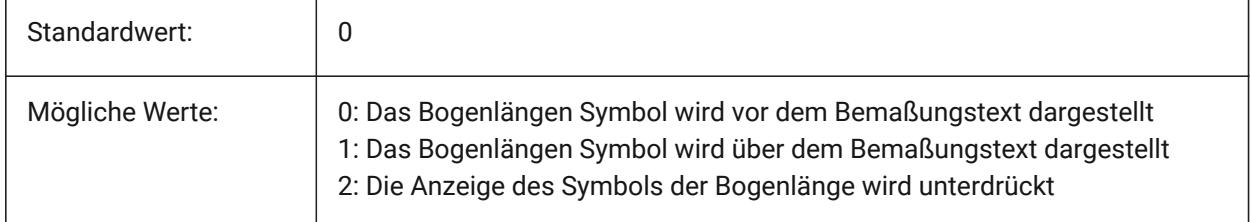

# **7.70 DIMASO Systemvariable**

#### **7.70.1 Assoziativität (veraltet)**

Ersetzt durch DIMASSOC. Hat keine Auswirkung, außer die Integrität von Skripts zu erhalten.

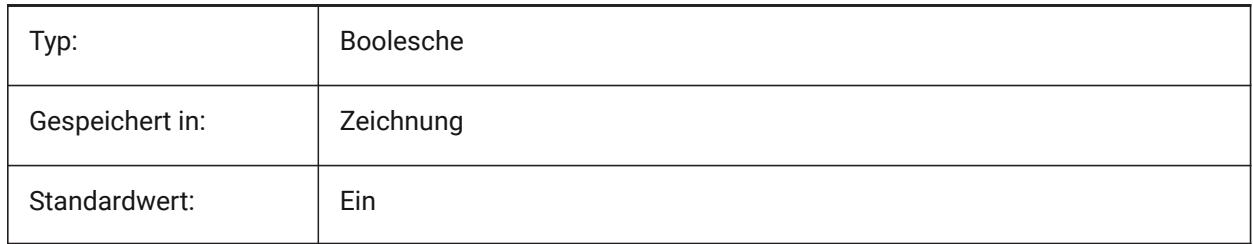

# **7.71 DIMASSOC Systemvariable**

#### **7.71.1 Assoziativität**

Legt fest ob assoziative Bemaßungs Objekte erzeugt werden sollen oder ursprüngliche Bemaßungen ohne Assoziation.

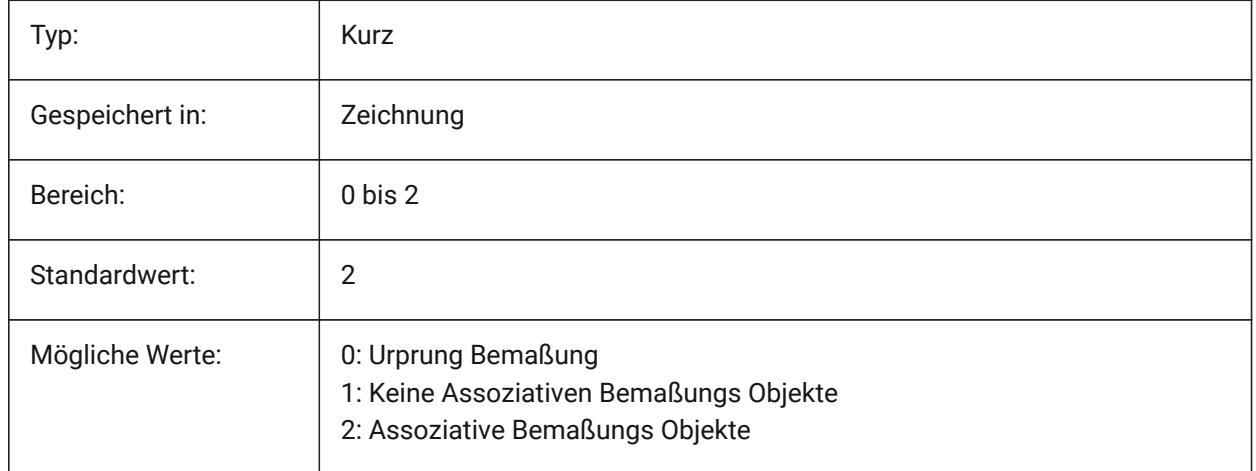

# **7.72 DIMASZ Systemvariable**

## **7.72.1 Endsymbol-Größe**

Spezifiziert die Größe der Endsymbole von Maßlinien und Führungen.

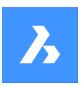

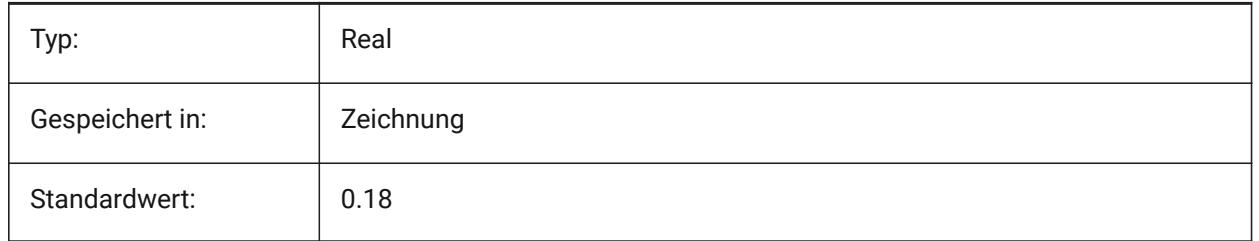

# **7.73 DIMATFIT Systemvariable**

# **7.73.1 Endsymbol und Textanpassung**

Definiert wie Bemaßungs Text und Endsymbole angeordnet werden wenn zu wenig Platz zwischen den Hilfslinien ist. Wenn DIMTMOVE=1, wird eine Führung hinzugefügt, wenn der Bemaßungstext außerhalb platziert wird.

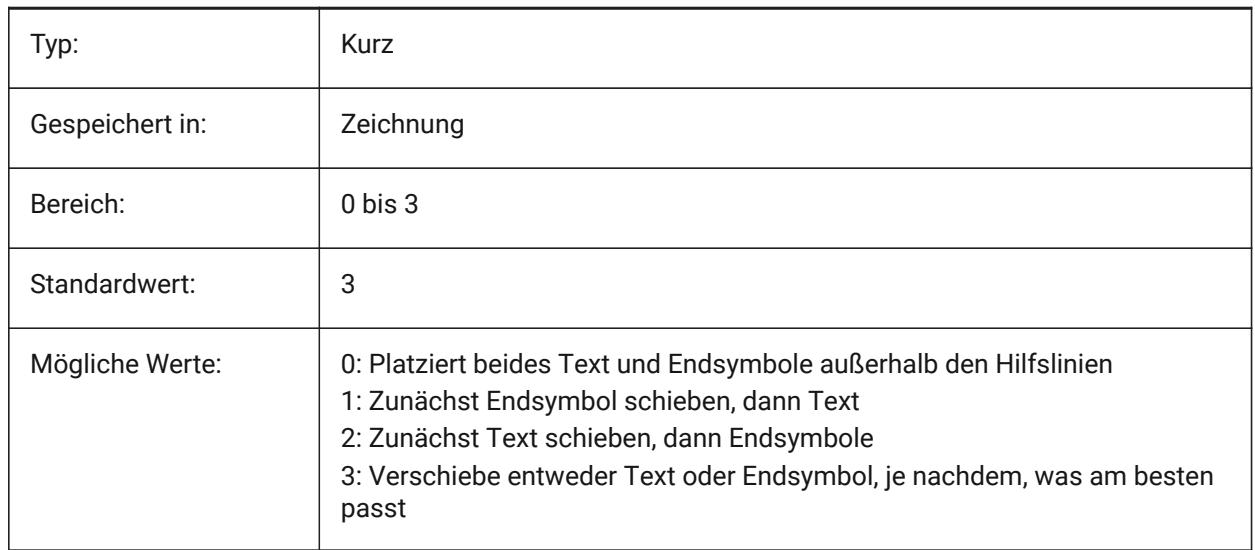

# **7.74 DIMAUNIT Systemvariable**

## **7.74.1 Bemaßungswinkel Einheiten**

Spezifiziert den Winkel Bemaßungseinheiten Typ ein.

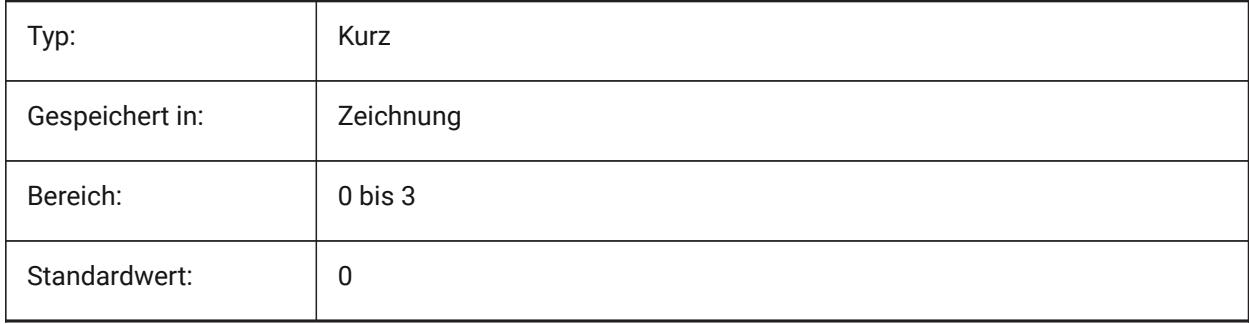

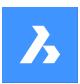

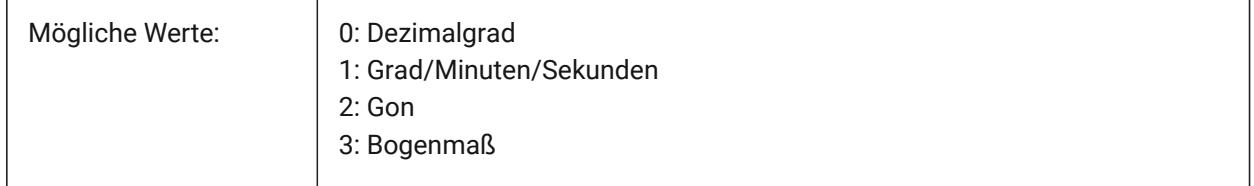

# **7.75 DIMAZIN Systemvariable**

#### **7.75.1 Unterdrückt Winkel Nullen**

Unterdrücke führende und/oder nachfolgende Nullen bei Winkel Bemaßungen. Der Wert wird als Bitcode mit der Summe der Werte aller ausgewählten Optionen gespeichert.

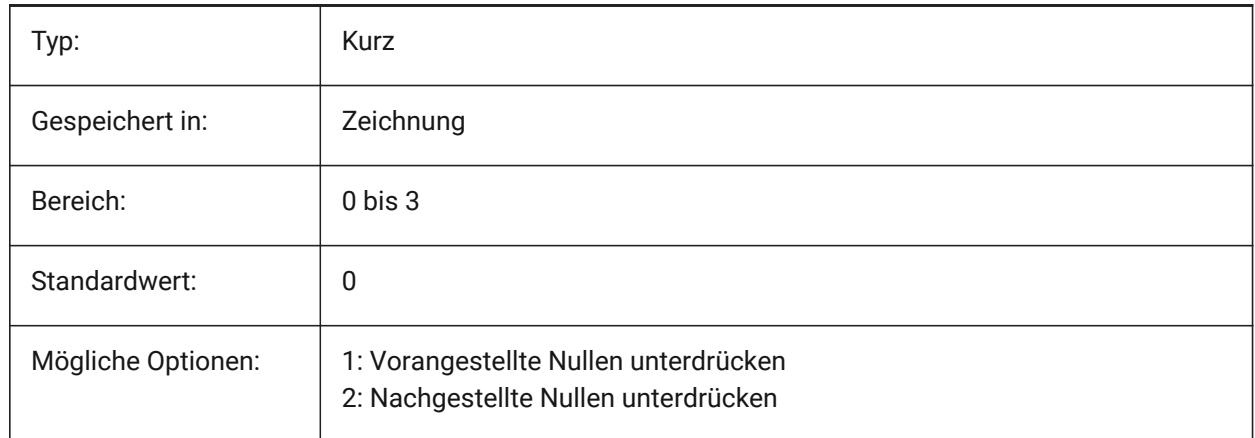

# **7.76 DIMBLK Systemvariable**

#### **7.76.1 Endsymbol**

Definiert den Namen des Blockes der am Ende einer Bemaßungslinie oder Führungslinie dargestellt wird. Der Block Name kann entweder ein Standard Name sein oder sich auf benutzerdefinierte Endsymbole beziehen.

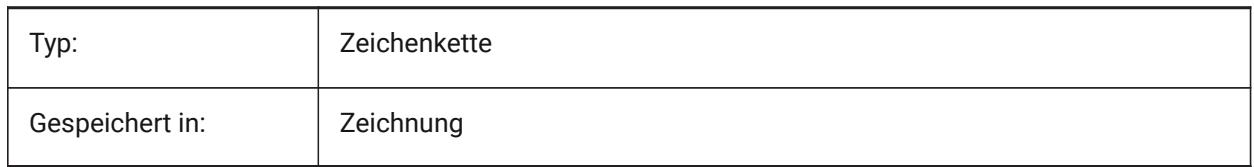

# **7.77 DIMBLK1 system variable**

#### **7.77.1 Endsymbol 1**

Specifies the name of the block displayed at the first end of dimension line when DIMSAH is on (= use different blocks for the first and the second arrowhead).

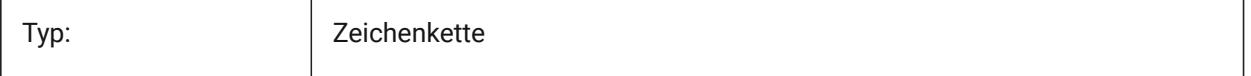

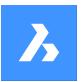

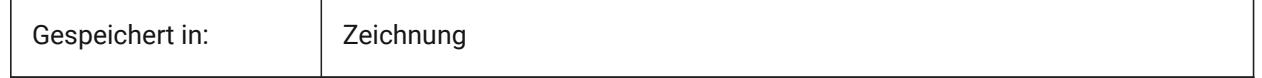

# **7.78 DIMBLK2 Systemvariable**

#### **7.78.1 Endsymbol 2**

Definiert den Namen des Blockes der am Ende der Bemaßungslinie dargestellt wird wenn DIMSAH eingeschaltet ist (= benutze unterschiedliche Blöcke für die ersten und die zweiten Endsymbole).

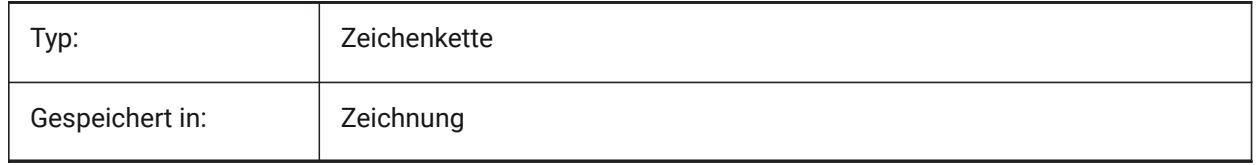

## **7.79 DIMCEN Systemvariable**

#### **7.79.1 Zentrumsmarke**

Definiert ob und wie Mittelpunkt Marken und Mittellinien von Kreisen und Bögen von den Befehlen BEMMITTELP, BEMDURCHM and BEMRADIUS gezeichnet werden. Die Einstellung Null erzeugt keine Mittelpunkt Markierung, negativ für Line oder positiv für Markierung. Die Systemvariable DIMCEN steuert auch die Länge der Mittelmarkierungslinien und die Größe der Mittelmarkierungen.

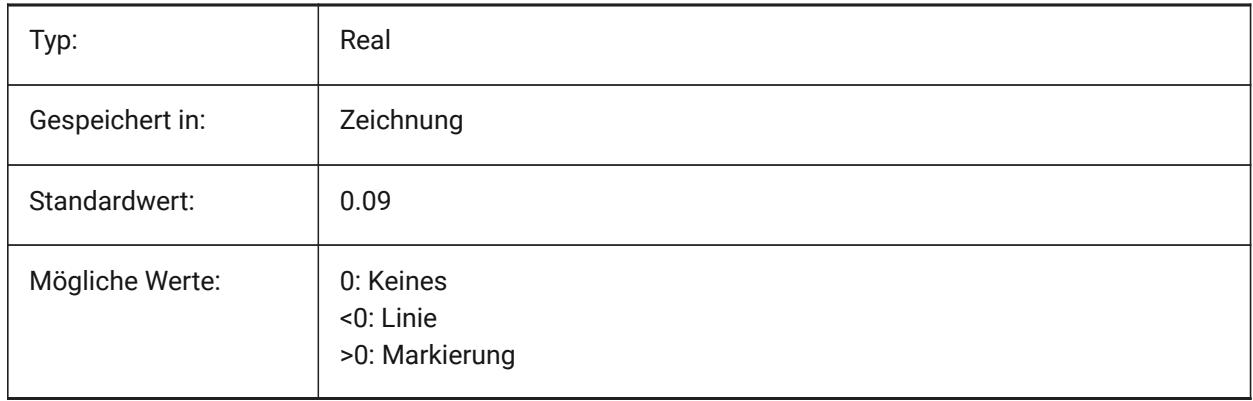

## **7.80 DIMCLRD Systemvariable**

#### **7.80.1 Bemaßungslinien Farbe**

Spezifiziert die Farbe für Bemaßungslinien, Endsymbole und Führungslinien der Bemaßung.

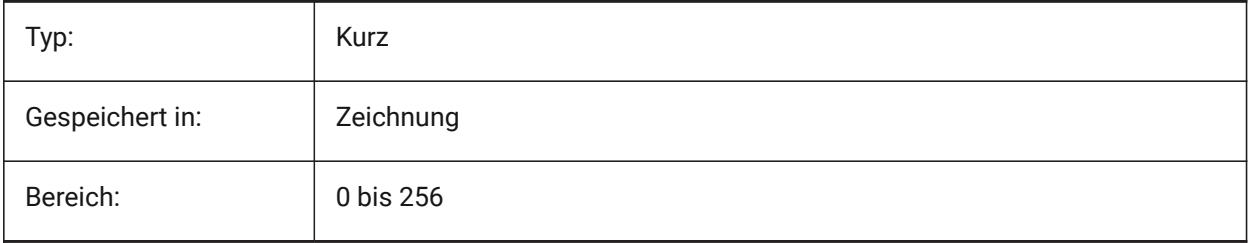

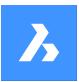

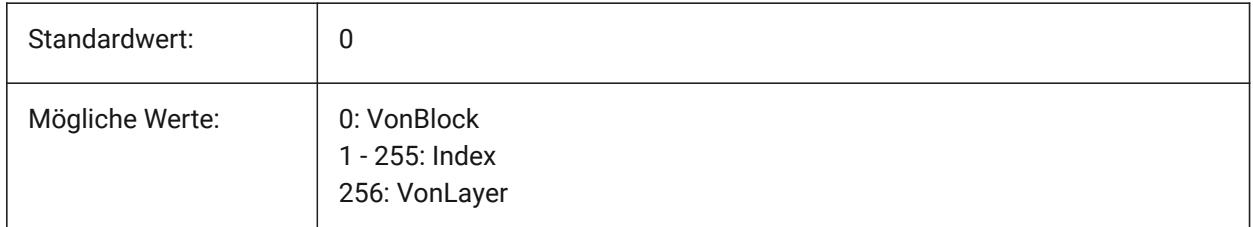

# **7.81 DIMCLRE Systemvariable**

#### **7.81.1 Hilfslinie Farbe**

Spezifiziert die Farbe für Bemaßungshilfslinien.

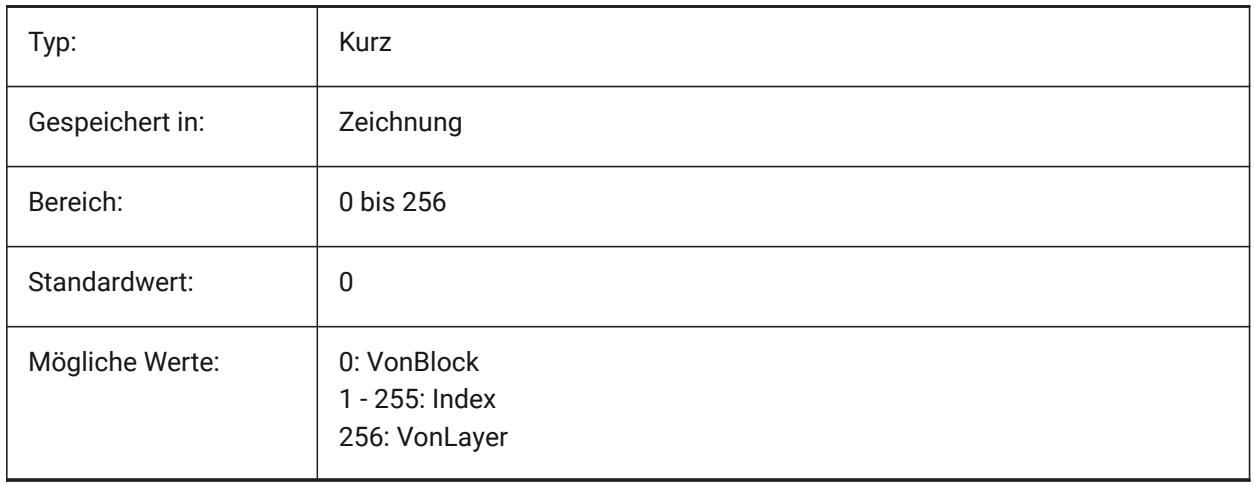

# **7.82 DIMCLRT system variable**

# **7.82.1 Text Farbe**

Specifies the color for dimension text.

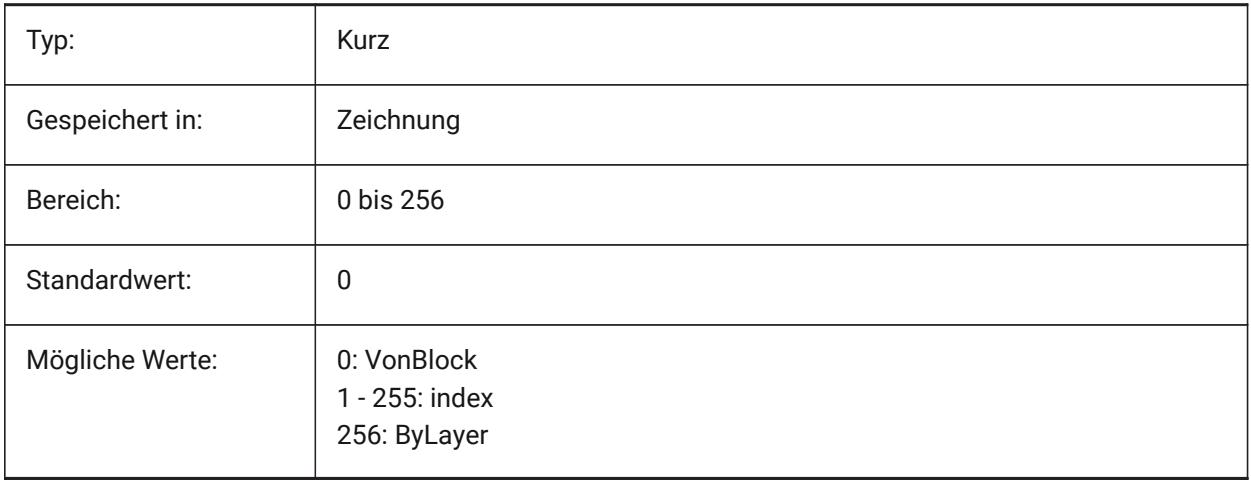

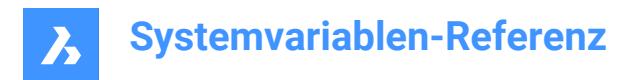

# **7.83 DIMDEC Systemvariable**

#### **7.83.1 Bemaßungspräzision**

Spezifiziert die Anzeige Genauigkeit für primär Bemaßungseinheiten ein.

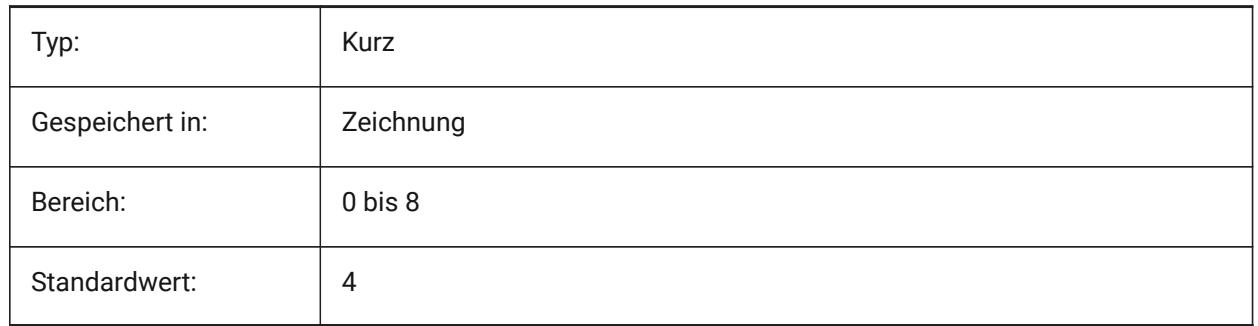

#### **7.84 DIMDLE Systemvariable**

#### **7.84.1 Bem Hilfslinen Verlängerung**

Definiert die Verlängerung von Bemaßungslinien hinter ihren Hilfslinien, wenn Schräg oder Architektur Schrägstrich anstatt von Pfeilen gezeichnet werden.

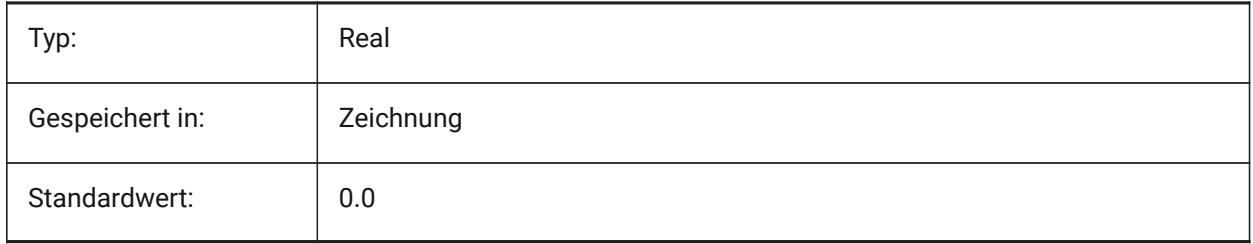

#### **7.85 DIMDLI Systemvariable**

#### **7.85.1 Bemaßungsbasislinien Abstand**

Definiert den Abstand zwischen Bemaßungslinien in Basislinien Bemaßungen.

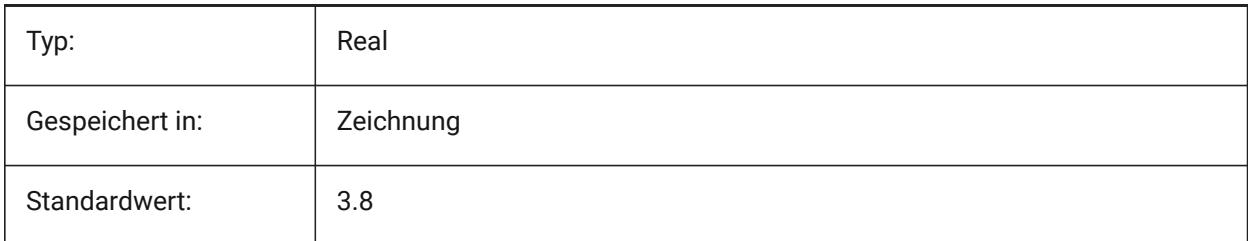

# **7.86 DIMDSEP Systemvariable**

#### **7.86.1 Dezimaltrenner**

Spezifiziert ein neues Dezimaltrennzeichen.

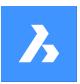

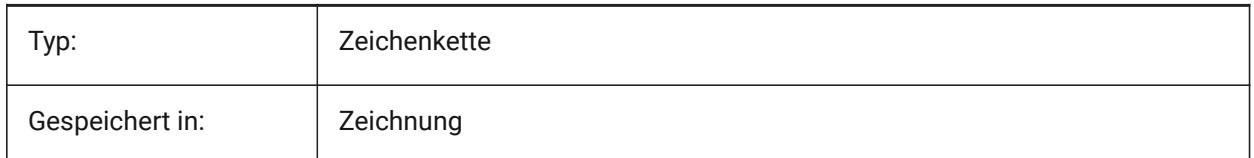

# **7.87 DIMEXE Systemvariable**

#### **7.87.1 Hilfslinie Erw**

Definiert die Länge von Hilfslinien hinter der Bemaßungslinie.

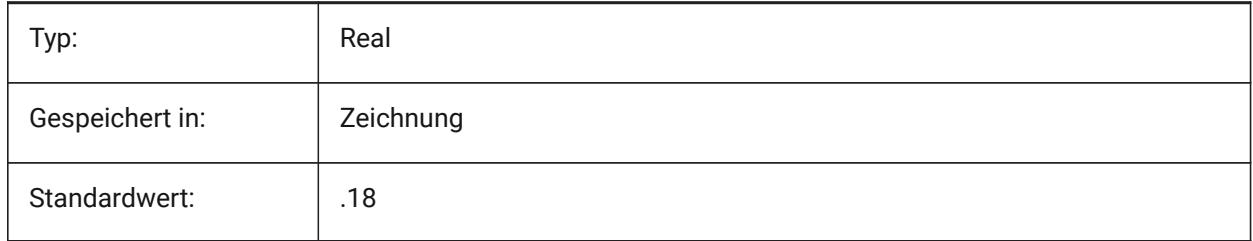

# **7.88 DIMEXO Systemvariable**

#### **7.88.1 Hilfslinie Abstand**

Definiert den Abstand von Hilfslinien von ihrem Definitions Punkt.

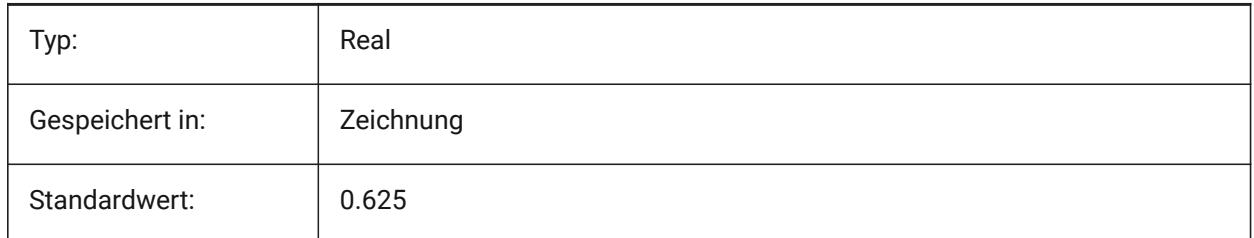

## **7.89 DIMFIT Systemvariable**

#### **7.89.1 Maßtext anpassen (veraltet)**

Ersetzt durch DIMATFIT und DIMTMOVE.

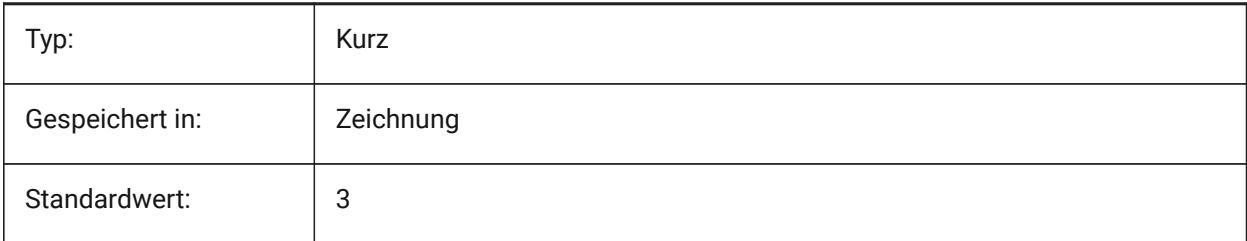

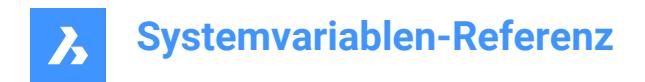

# **7.90 DIMFRAC Systemvariable**

#### **7.90.1 Bruch Typ**

Definiert das Bruch Format für Architektonisch (DIMLUNIT = 4) oder Bruch (DIMLUNIT = 5) lineare Bemaßungen.

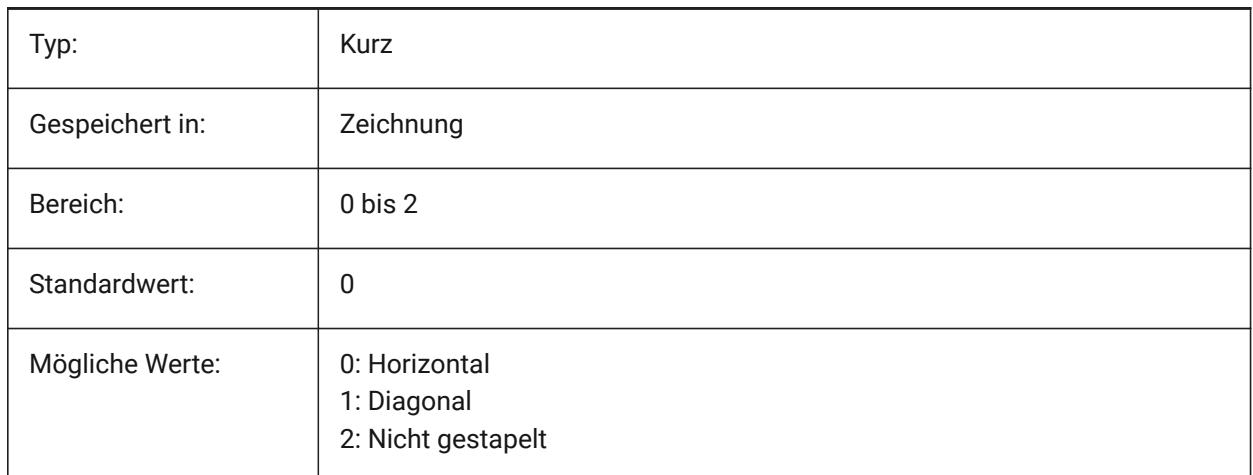

# **7.91 DIMFXL Systemvariable**

#### **7.91.1 Hilfslinie feste Länge**

Definiert die Gesamtlänge von Hilfslinien.

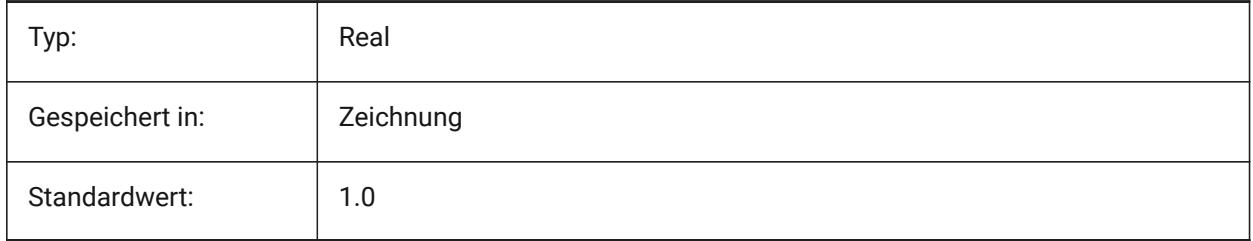

#### **7.92 DIMFXLON Systemvariable**

#### **7.92.1 Hilfslinie fest**

Spezifiziert, ob Hilfslinien auf eine feste Länge eingestellt sind.

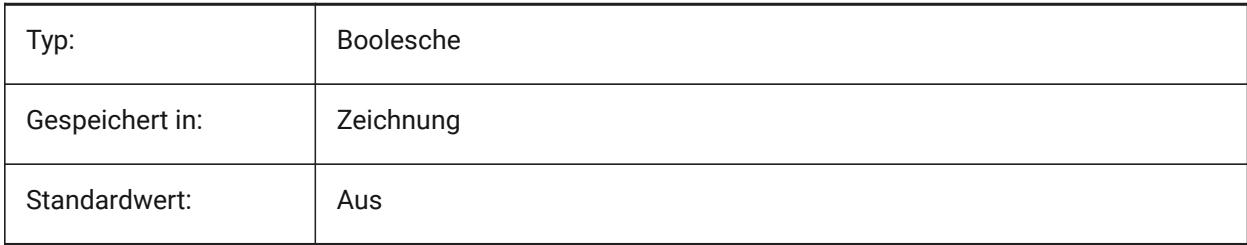

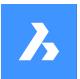

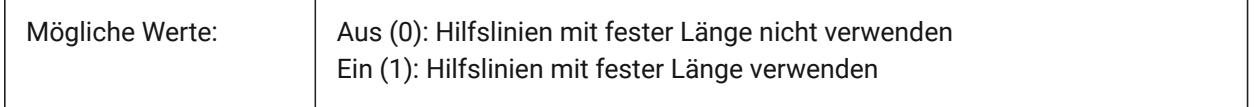

## **7.93 DIMGAP Systemvariable**

#### **7.93.1 Text Abstand**

Stellt die Entfernung des Abstandes um Bemaßungs Texte und die Entfernung zwischen Beschriftung und der Verbindungslinie die durch den Befehl FÜHRUNG erzeugt wird. Ein negativer Wert für DIMGAP zeichnet ein Rechteck um den Bemaßungs und Beschriftungs Text.

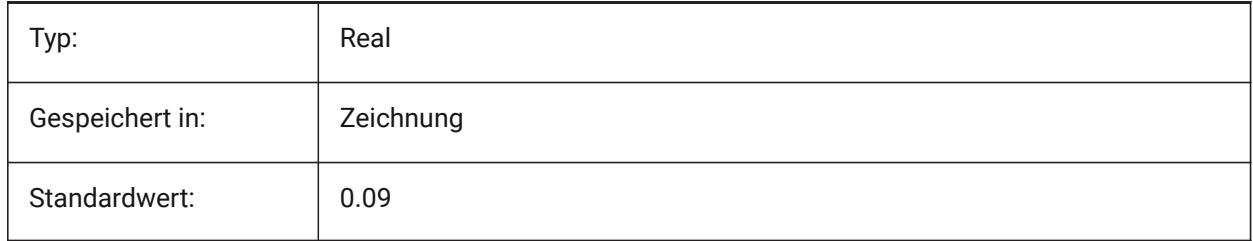

# **7.94 DIMJOGANG Systemvariable**

#### **7.94.1 Ausklinkungs Winkel**

Definiert den Winkel des schräg Bemaßungs Segments in jogged Radius Bemaßungen. Bemaßungen mit verschobenem Radius werden häufig erstellt, wenn der Mittelpunkt außerhalb der Seite liegt.

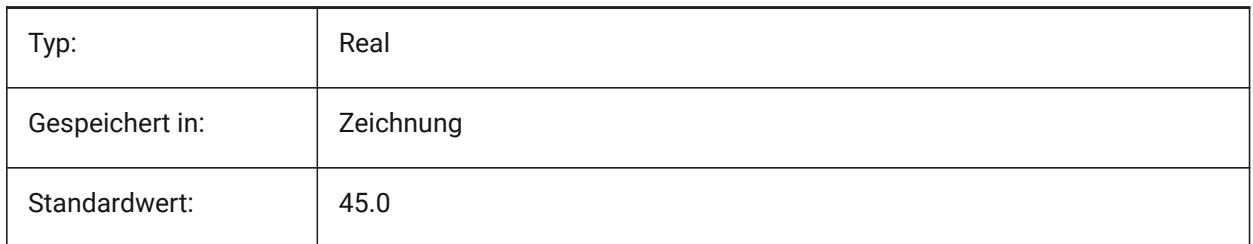

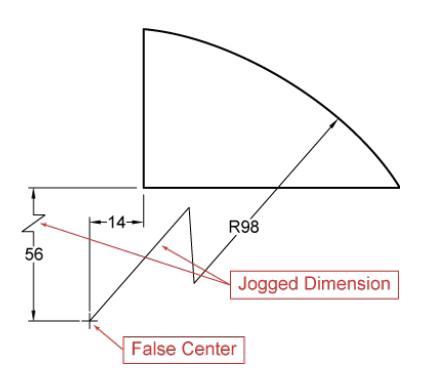

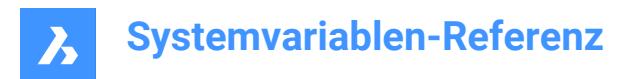

# **7.95 DIMJUST Systemvariable**

#### **7.95.1 Horizontale Textposition**

Stellt die horizontale Position von Bemaßungs Texten, in Abhängigkeit von den Hilfslinien ein.

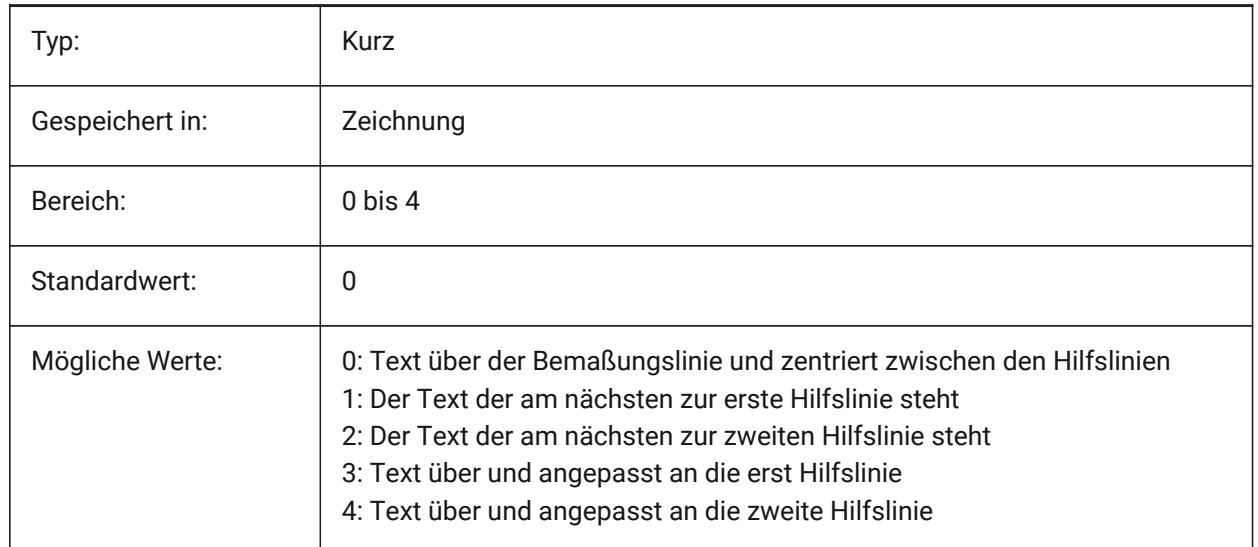

## **7.96 DIMLAYER Systemvariable**

#### **7.96.1 Standard-Layer für neue Bemaßungen**

Definiert einen Standard-Layer für neue Bemaßungen.

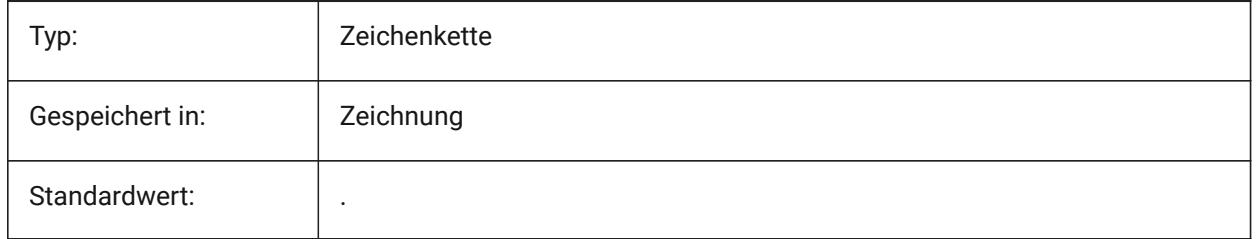

#### **7.97 DIMLDRBLK Systemvariable**

#### **7.97.1 Führungsendsymbol**

Gibt den Endsymbol-Block für Führungen an.

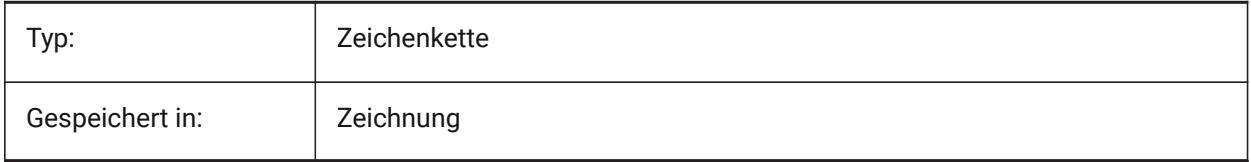

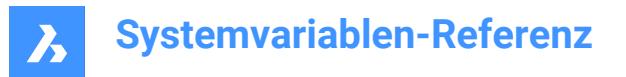

# **7.98 DIMLFAC Systemvariable**

#### **7.98.1 Bemaßungsskalierung linear**

Definiert den Skalierungs Faktor für lineare Bemaßungen. Lineare Bemaßungen (inkl. Radius, Durchmesser und Ordinaten Bemaßung), werden mit DIMLFAC multipliziert. Positive Werte werden für Bemaßungen im Model- und Papierbereich angewandt; negative Werte werden nur für Bemaßungen im Papierbereich angewandt.

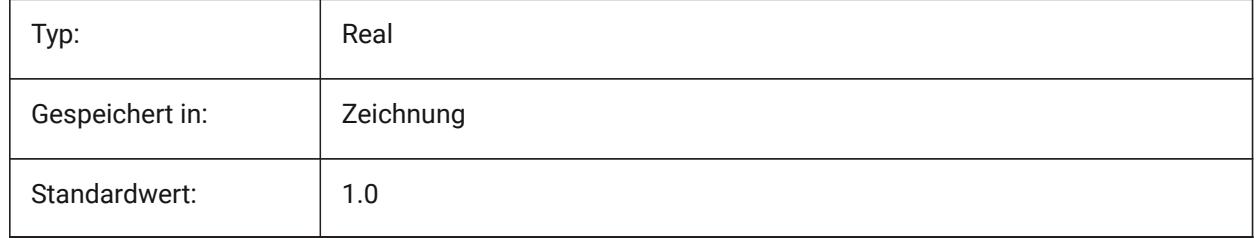

## **7.99 DIMLIM Systemvariable**

#### **7.99.1 Toleranz Methode**

Spezifiziert den Vorgabe-Texte für Maßgrenzen. Wenn DIMLIM eingeschaltet ist, ist DIMTOL ausgeschaltet.

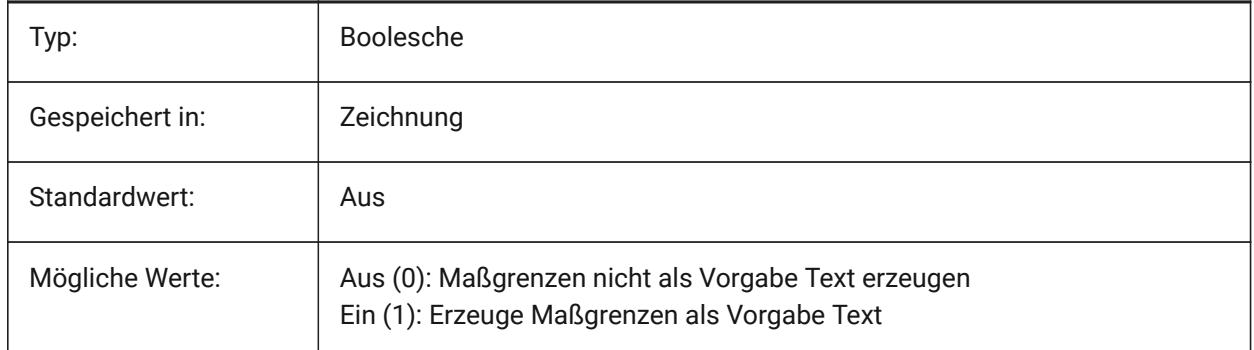

# **7.100 DIMLTEX1 Systemvariable**

#### **7.100.1 Hilfslinie 1 Linientyp**

Definiert den Linientyp für die erste Hilfslinie.

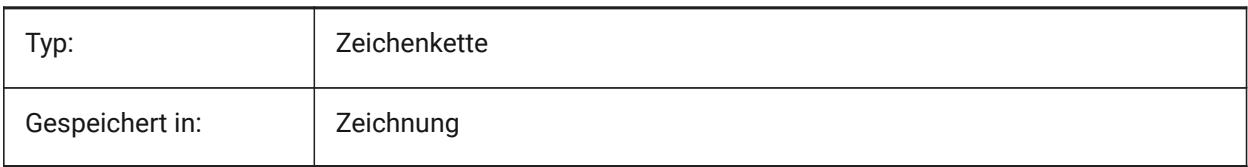

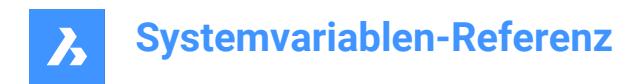

# **7.101 DIMLTEX2 Systemvariable**

#### **7.101.1 Hilfslinie 2 Linientyp**

Definiert den Linientyp für die zweite Hilfslinie.

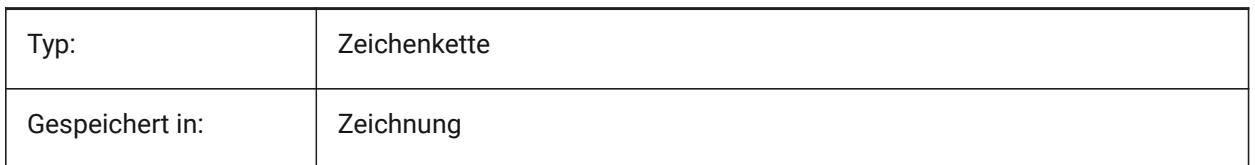

# **7.102 DIMLTYPE Systemvariable**

#### **7.102.1 Bemaßungslinien-Typ**

Definiert den Linientyp der Maßlinie.

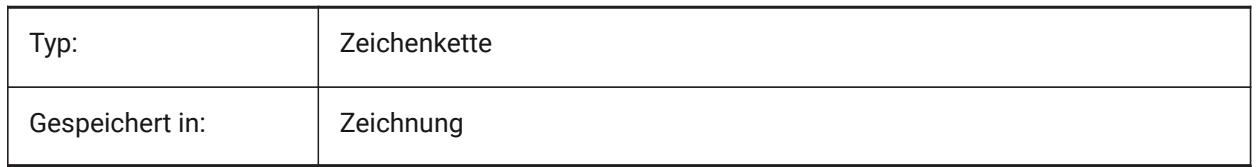

# **7.103 DIMLUNIT Systemvariable**

#### **7.103.1 Bemaßungseinheiten**

Definiert den primären Einheitstyp für lineare Bemaßungen.

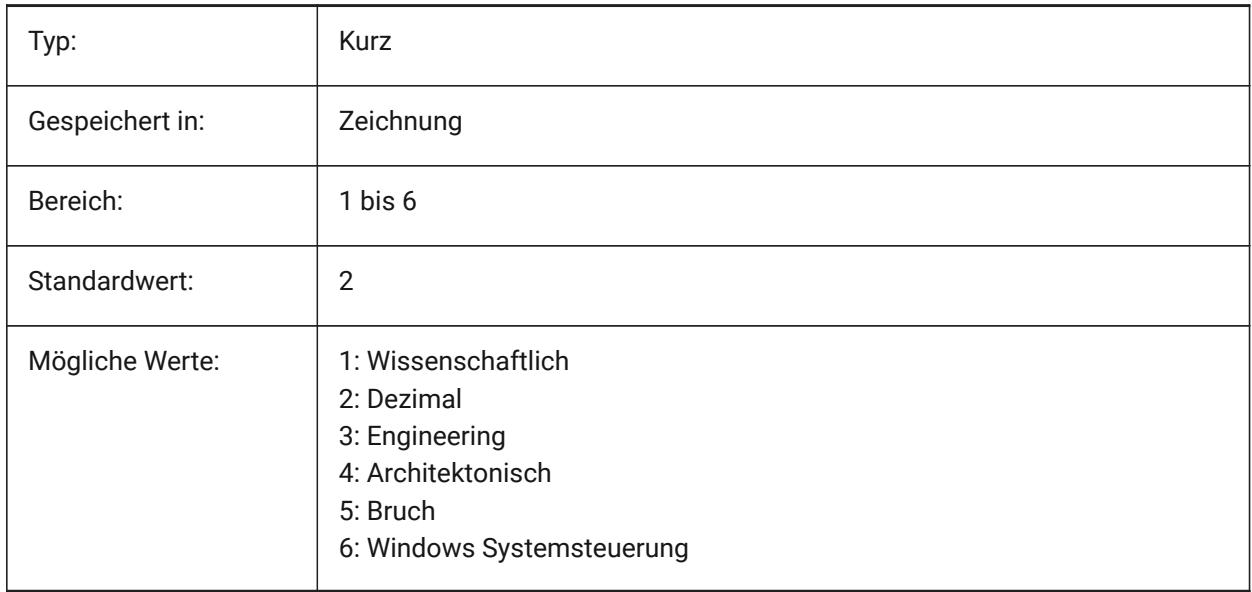

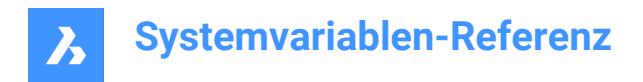

# **7.104 DIMLWD Systemvariable**

#### **7.104.1 Bemaßungslinie LS**

Spezifiziert die Linienstärke von Bemaßungslinien ein

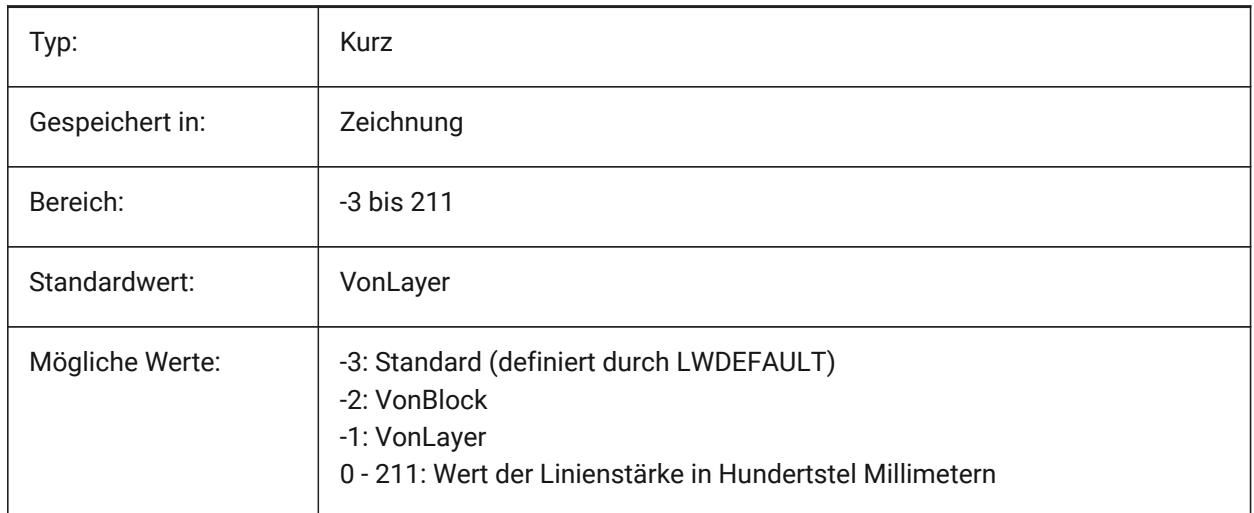

# **7.105 DIMLWE Systemvariable**

#### **7.105.1 Hilfslinie LS**

Stellt die Linienstärke von Hilfslinien ein

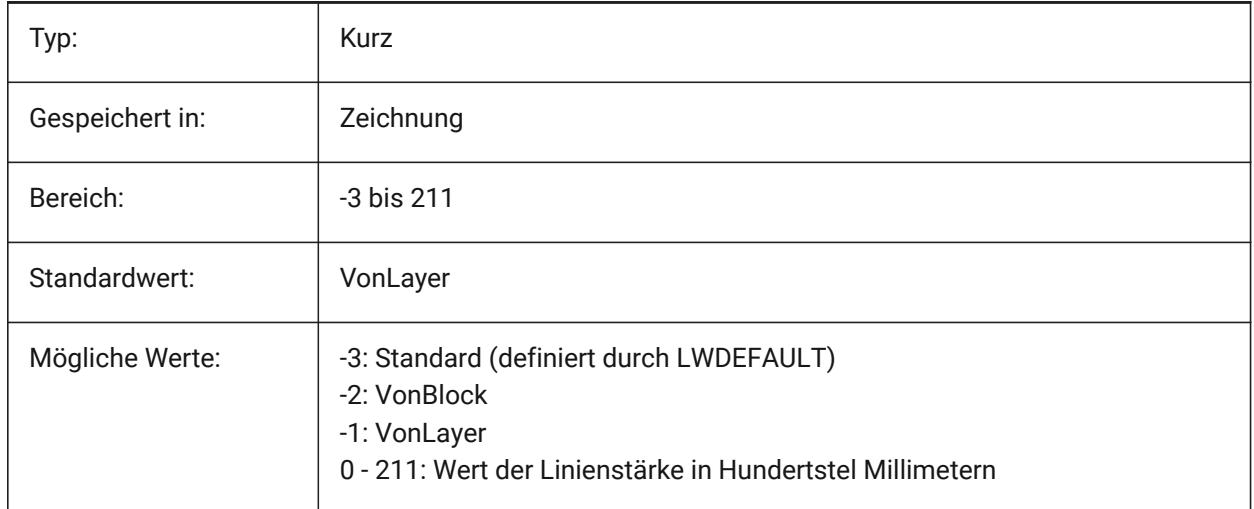

# **7.106 DIMMARKTYPE Systemvariable**

#### **7.106.1 Kennzeichnung für Bemaßungsüberschreibung**

Zeigt überschriebene assoziative Bemaßungen automatisch mit einer speziellen Kennzeichnung (Unterstreichung/Überstreichung) ohne Datenbankänderung an.

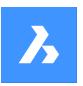

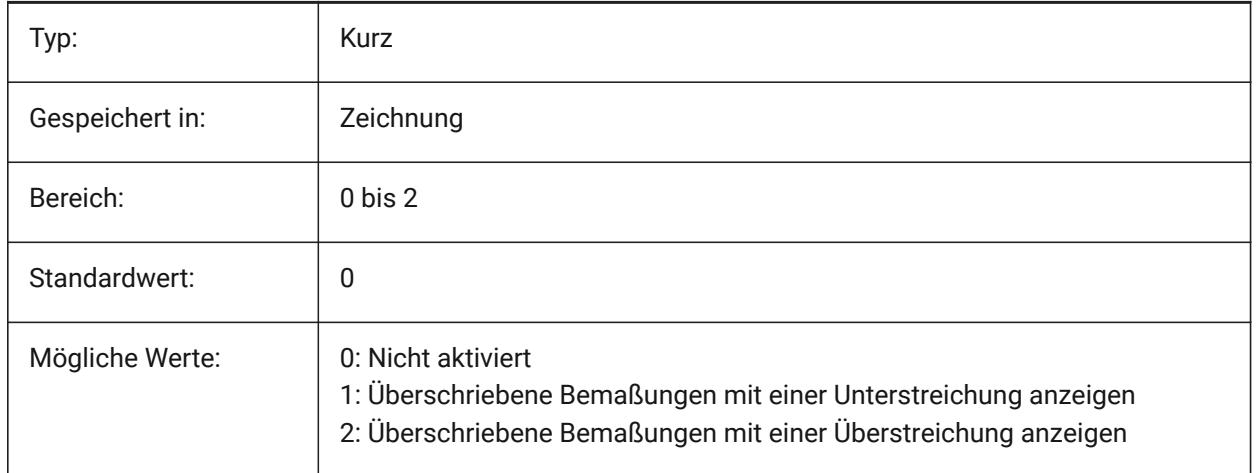

# **7.107 DIMPOST Systemvariable**

## **7.107.1 Bemaßung Präfix/Suffix**

Definiert ein Präfix und/oder Suffix, das dem Bemaßungstext hinzugefügt wird. Das allgemeine Format ist nur der Suffix-String oder 'Präfix <> Suffix'. Ein einzelner Zeilenvorschub kann mit '\\X' eingefügt werden (oft, wenn alternative Einheiten aktiv sind). Im BemStil Explorer wird die Variable zur Bearbeitung in Bemaßungspräfix und Bemaßungssuffix aufgeteilt.

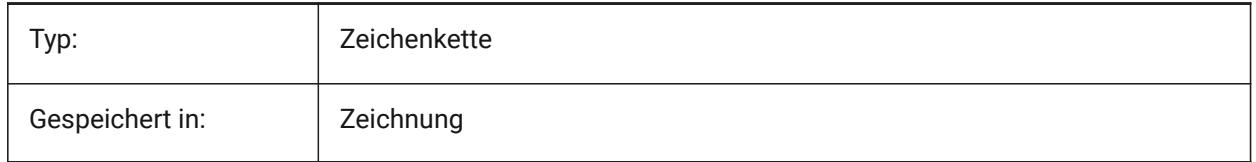

# **7.108 DIMRND Systemvariable**

#### **7.108.1 Bemaßungsrundung**

Definiert die Rundung für lineare Bemaßungen. Z. B. wenn DIMRND auf 0.1 gestellt wird werden alle Werte auf die erste Nachkommastelle gerundet. Stellen Sie DIMRND auf 1 wenn Sie nur ganzzahlige Werte erhalten wollen. Denke Sie daran, dass die Anzahl der Dezimalstellen durch die Variable DIMDEC begrenzt sein kann. Winkelbemaßungen werden durch DIMRND nicht beeinflußt.

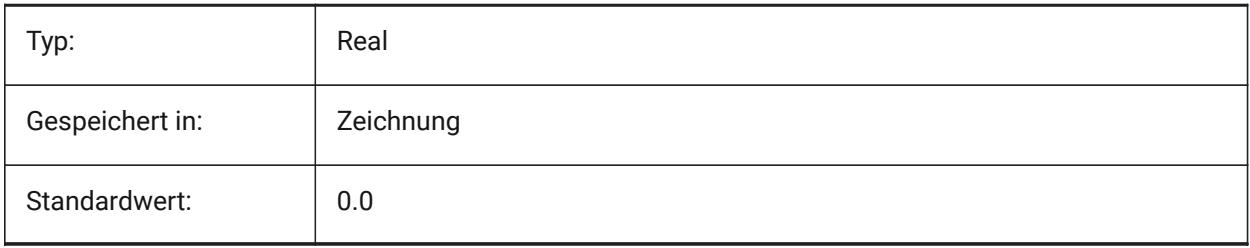

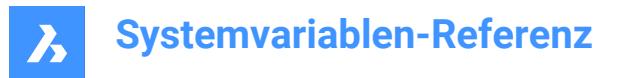

# **7.109 DIMSAH Systemvariable**

#### **7.109.1 Endsymbole**

Spezifiziert ob Bemaßungs Endsymbole über Blöcke eingestellt werden oder über DIMBLK oder über DIMBLK1 und DIMBLK2. Wenn = 0: Verwendung des gleichen Blocks für das erste und die zweite Endsymbol. Der Endsymbol Block wird durch DIMBLK definiert. Wenn = 1: Verwendung verschiedener Blöcke für das erste und die zweite Endsymbol. Endsymbol Blöcke werden über DIMBLK1 und DIMBLK2 definiert.

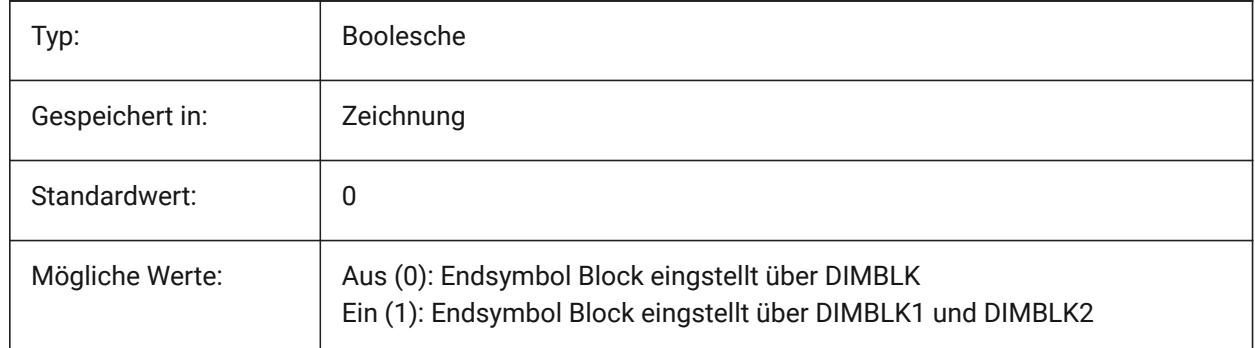

#### **7.110 DIMSCALE Systemvariable**

#### **7.110.1 Bemaßungsskalierung allgemein**

Definiert den Skalierungs Faktor der allen Bemaßungs Variablen, die die Größe der Komponenten der Bemaßungs Objekte, wie Text Höhe, Abstände, oder Entfernungen, zugeordnet wird. DIMSCALE beeinflußt nicht die gemessen Längen, Koordinaten oder Winkel. DIMSCALE wirkt sich nicht auf gemessene Längen, Koordinaten oder Winkel aus.

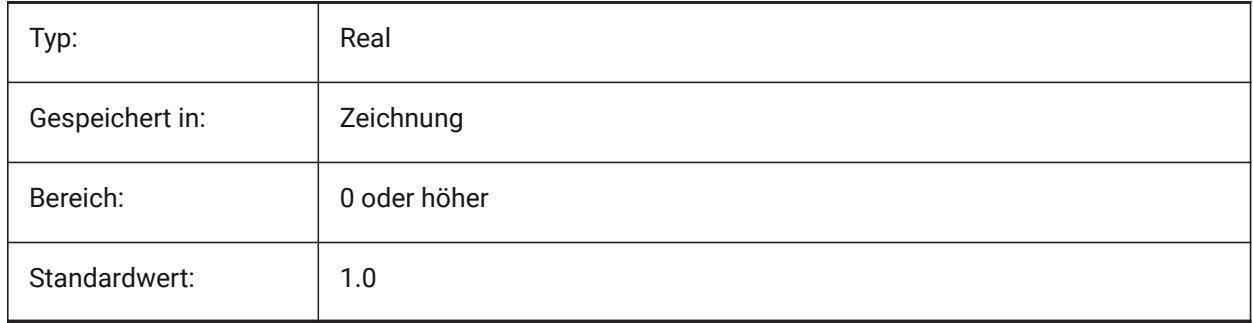

#### **7.111 DIMSD1 Systemvariable**

#### **7.111.1 Bemaßungslinie 1**

Unterdrückt die Anzeige des ersten Teil einer Bemaßungslinie: von der ersten Hilfslinie bis zum Text Ursprung.

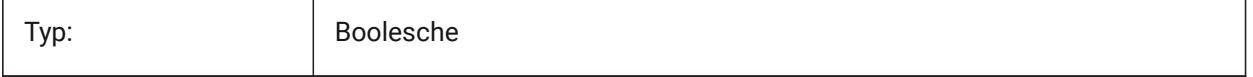
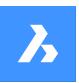

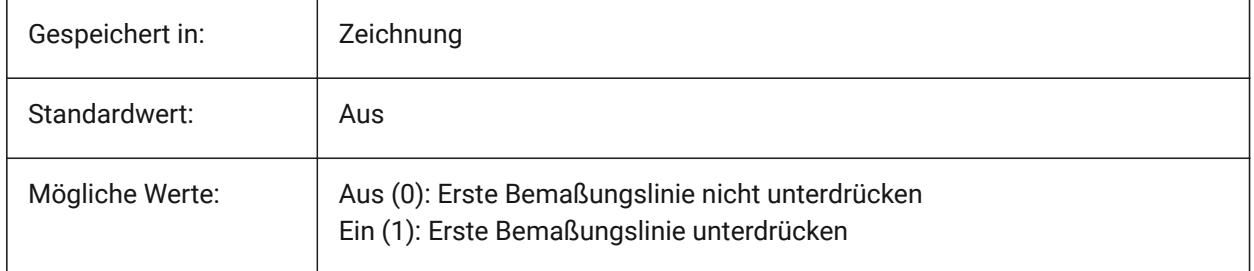

## **7.112 DIMSD2 Systemvariable**

## **7.112.1 Bemaßungslinie 2**

Unterdrückt die Anzeige des zweiten Teil einer Bemaßungslinie: vom Text Ursprung bis zur zweiten Hilfslinie.

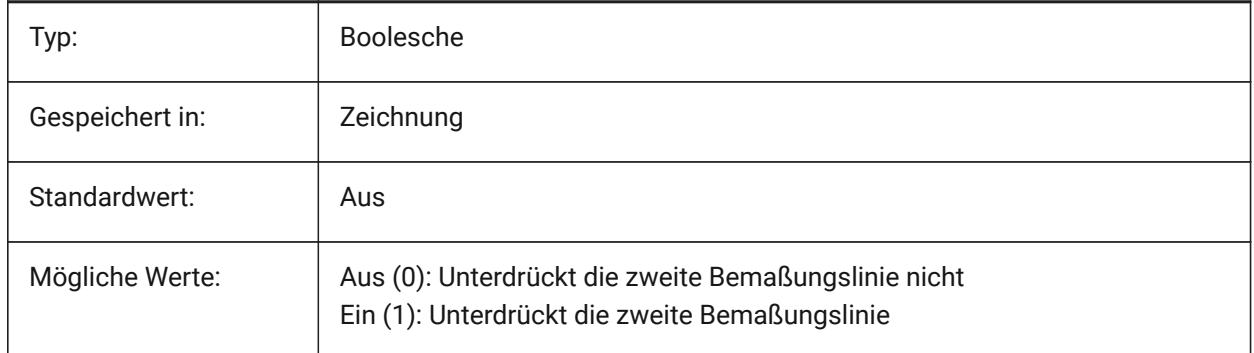

## **7.113 DIMSE1 Systemvariable**

#### **7.113.1 Hilfslinie 1**

Unterdrückt die Anzeige der ersten Hilfslinie.

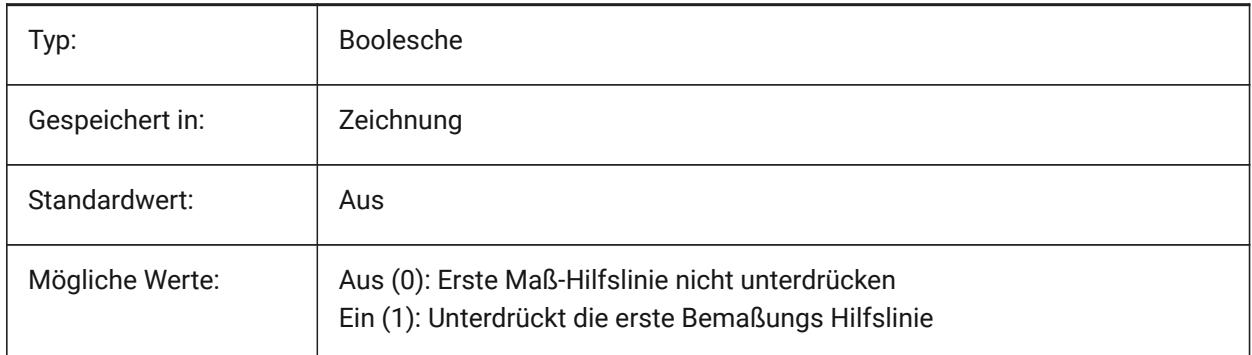

# **7.114 DIMSE2 Systemvariable**

## **7.114.1 Hilfslinie 2**

Unterdrückt die Anzeige der zweiten Maßhilfslinie.

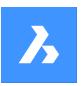

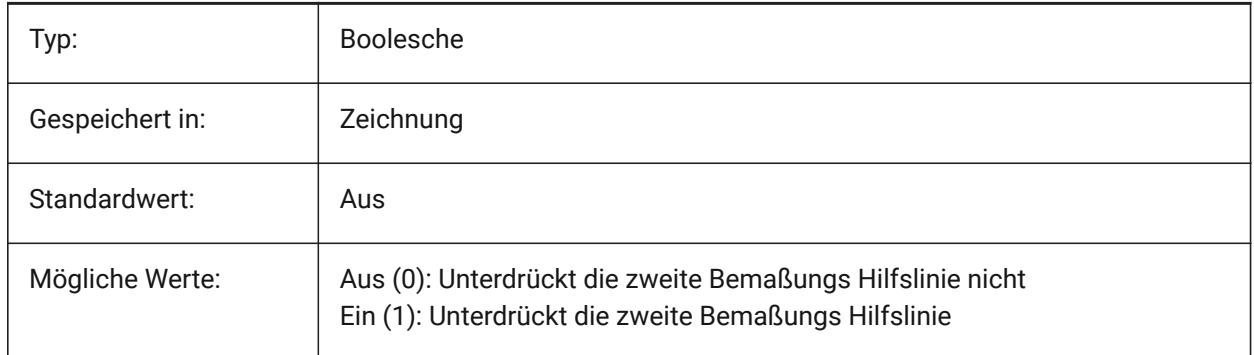

# **7.115 DIMSHO Systemvariable**

## **7.115.1 Bemaßung zeigen (veraltet)**

Gibt die Neudefinition von Bemaßungselementen beim Ziehen an. Hat keine Auswirkung, außer die Integrität von Skripts zu erhalten.

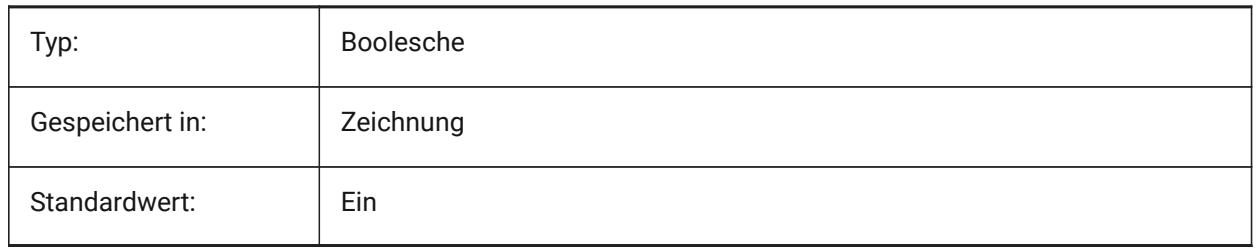

## **7.116 DIMSOXD Systemvariable**

## **7.116.1 Bemaßungslinie Innen**

Unterdrückt Endsymbole außerhalb der Verlängerungs-Linie, wenn innerhalb der Maßlinie ungenügend Platz vorhanden ist, und DIMTIX eingeschaltet ist. Wenn DINTIX ausgeschaltet ist, hat DIMSOXD keine Auswirkungen.

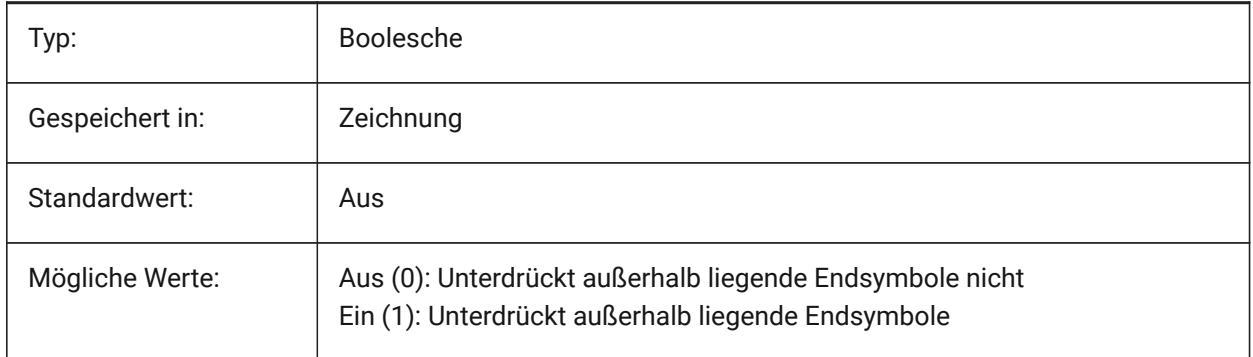

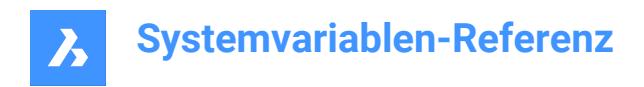

## **7.117 DIMSTYLE Systemvariable**

## **7.117.1 Bemaßungsstil**

Zeigt den aktuellen Bemaßungsstil.

nur lesen

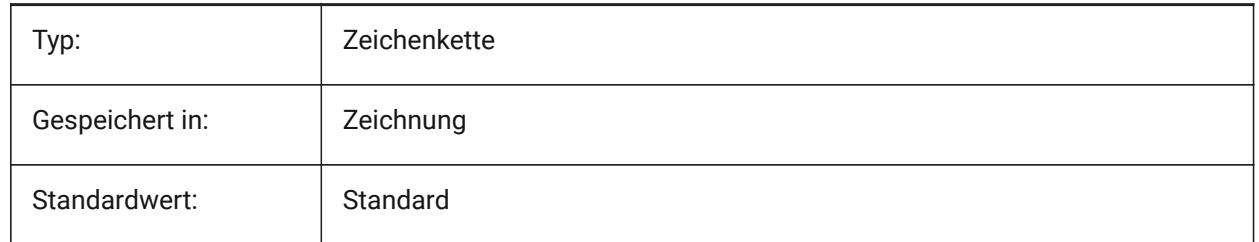

## **7.118 DIMTAD Systemvariable**

#### **7.118.1 Text Pos vert**

Spezifiziert die vertikale Position von Text in Bezug auf die Bemaßungslinie. Wenn DIMTAD=1 (über Bemaßungslinie), wird der Abstand von der Bemaßungslinie durch DIMGAP festgelegt.

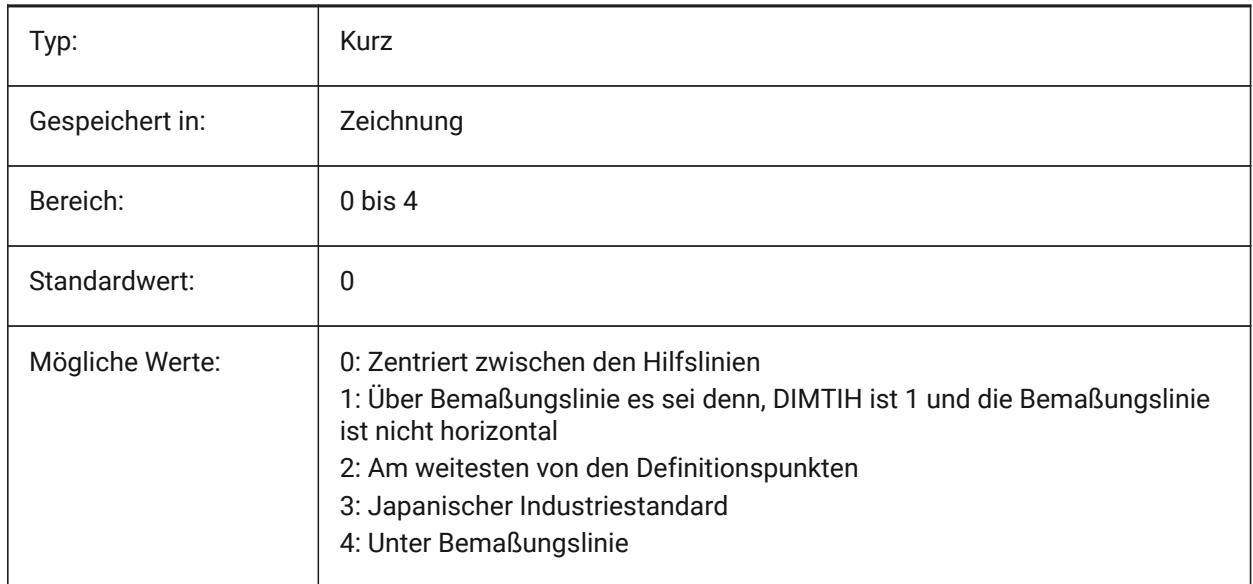

## **7.119 DIMTDEC Systemvariable**

### **7.119.1 Toleranz Präzision**

Spezifiziert die Anzahl der Dezimalstellen für Toleranzwerte in den primären Bemaßungseinheiten.

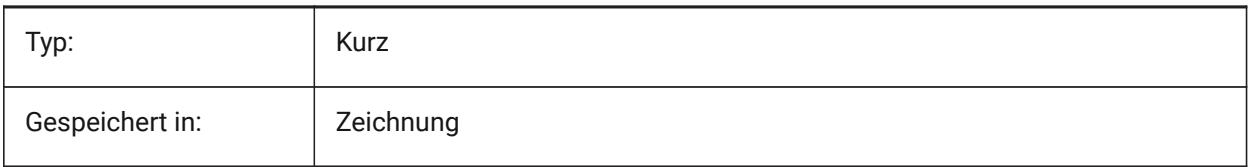

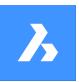

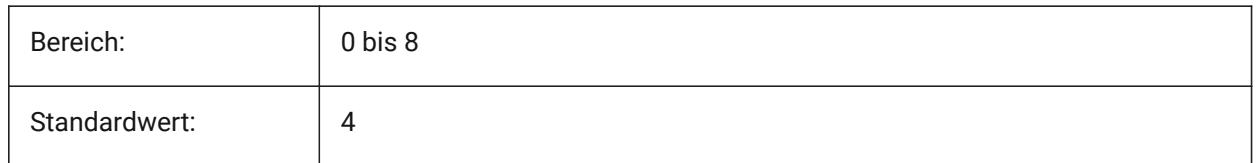

## **7.120 DIMTFAC Systemvariable**

### **7.120.1 Toleranz Text Höhe**

Spezifiziert den Skalierungsfaktor der Texthöhe für Bruch Maße und Toleranzen, bezogen auf die Bemaßungs Texthöhe, wie durch DIMTXT gesetzt. Dies gilt nur, wenn DIMLUNIT=Bruch.

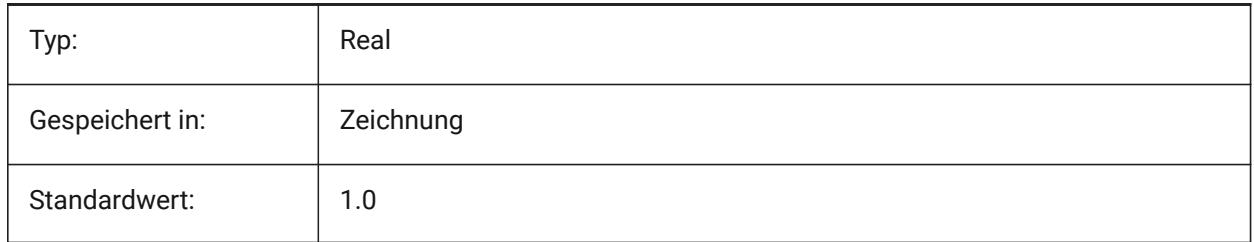

## **7.121 DIMTFILL Systemvariable**

### **7.121.1 Text gefüllt**

Spezifiziert den Hintergrund des Bemaßungstextes.

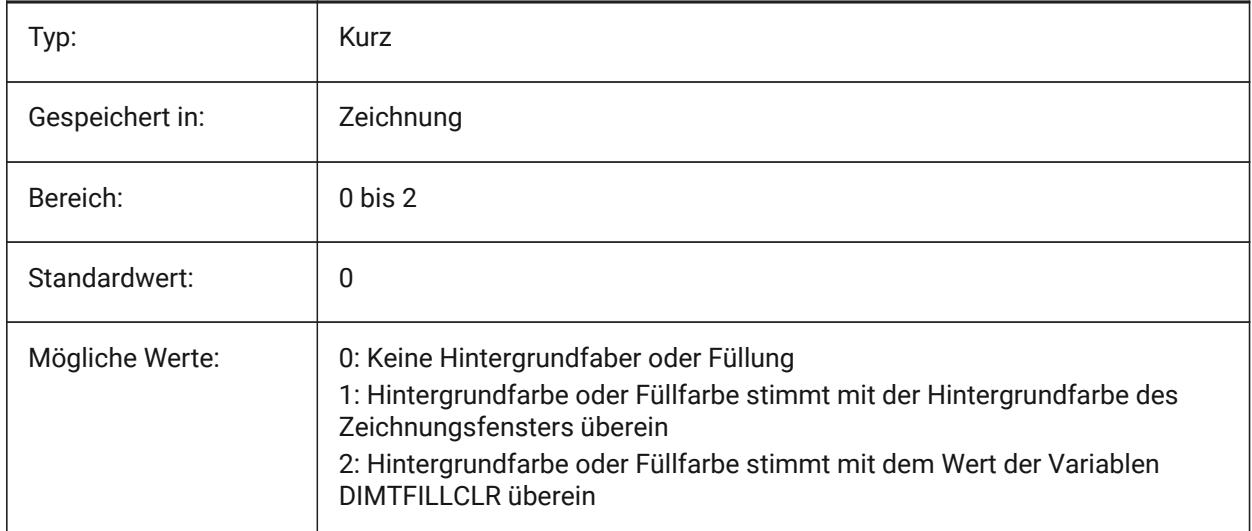

## **7.122 DIMTFILLCLR Systemvariable**

## **7.122.1 Text Füllfarbe**

Spezifiziert die Hintergrundfarbe des Bemaßungstextes, wenn DIMTFILL auf 2 gesetzt ist.

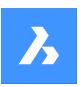

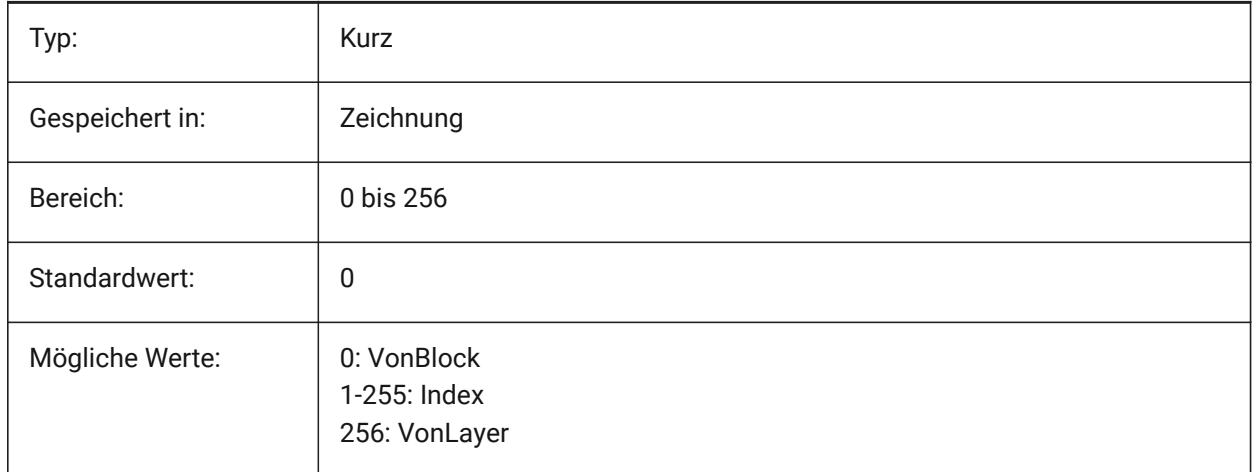

## **7.123 DIMTIH Systemvariable**

### **7.123.1 Text innen ausgerichtet**

Spezifiziert die Bemaßungs Text Position zwischen den Hilfslinien. DIMTIH gilt nicht für Ordinaten Bemaßungen.

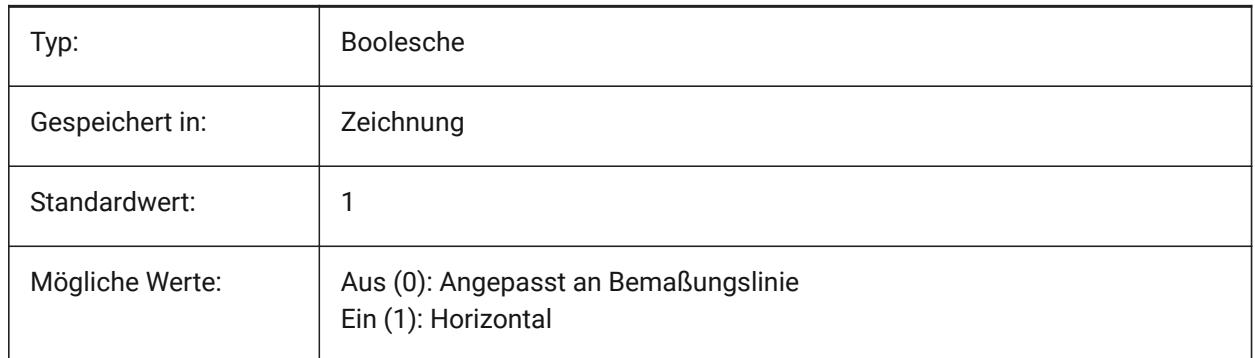

## **7.124 DIMTIX Systemvariable**

#### **7.124.1 Text innen**

Zeichnet den Bemaßungs Text zwischen die Hilfslinien, auch wenn zu wenig Platz zwischen den Hilfslinien ist. DIMTIX gilt nicht für Radius und Durchmesser Bemaßungen.

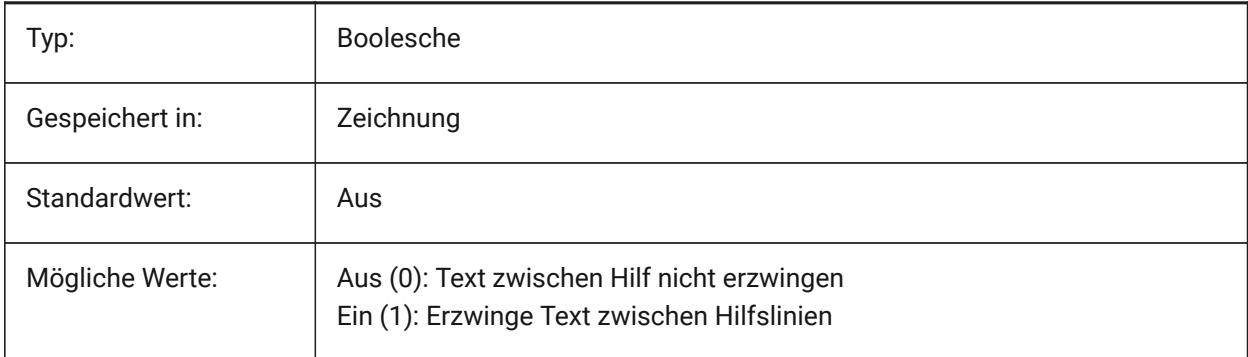

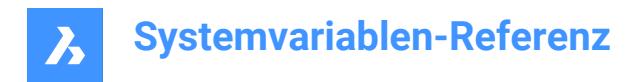

## **7.125 DIMTM Systemvariable**

#### **7.125.1 Untere Toleranzgrenze**

Derfiniert die minimale (untere) Toleranz Grenze für Bemaßungs Text wenn DIMTOL oder DIMLIM eingeschaltet ist.

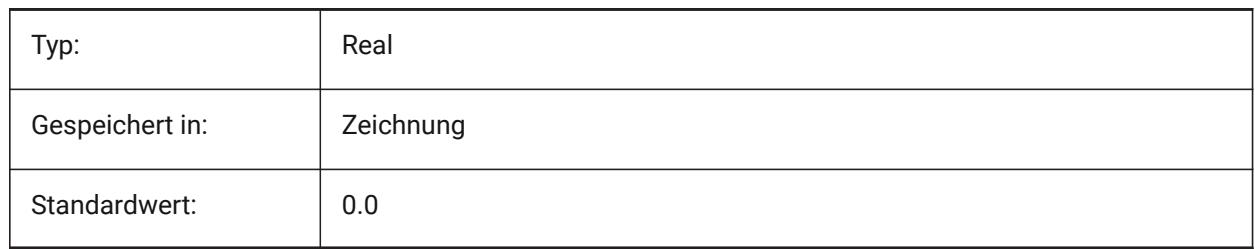

## **7.126 DIMTMOVE Systemvariable**

#### **7.126.1 Text Verschiebung**

Spezifiziert, wie Bemaßungstext verschoben werden kann.

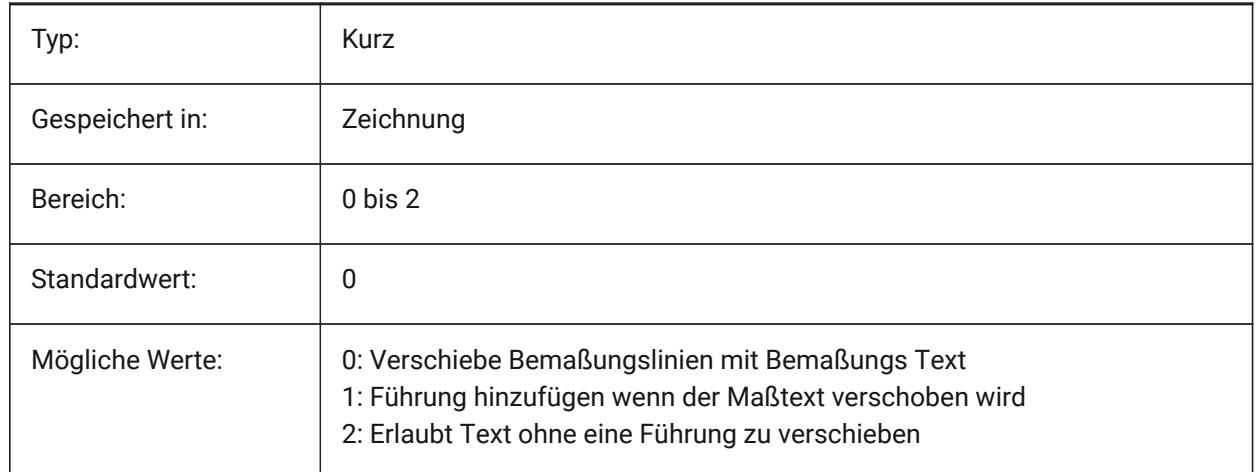

## **7.127 DIMTOFL Systemvariable**

#### **7.127.1 Bemaßungslinie Erzwungen**

Spezifiziert, dass eine Bemaßungslinie zwischen den Hilfslinien gezeichnet wird auch wenn der Text außerhalb platziert wurde.

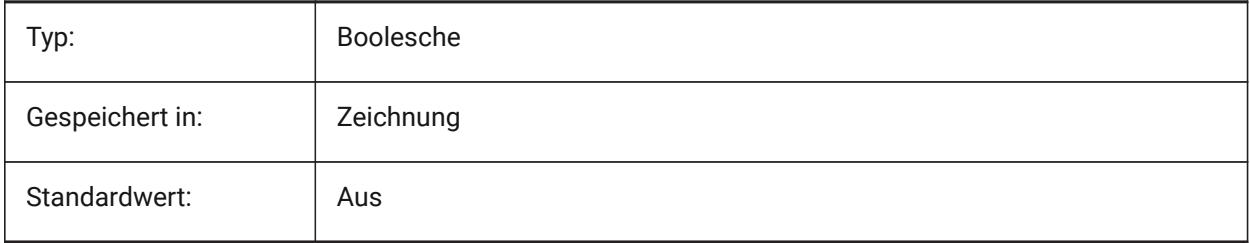

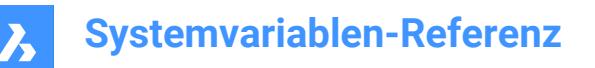

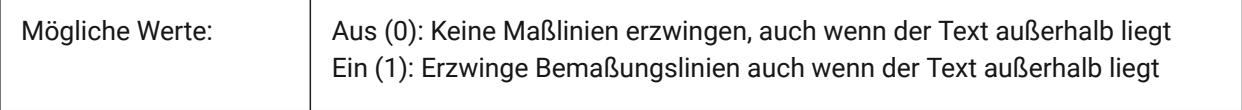

### **7.128 DIMTOH Systemvariable**

#### **7.128.1 Text außen ausgerichtet**

Erzwingt, dass ein Bemaßungstext horizontal platziert wird, wenn der Text außerhalb der Hilfslinien liegt.

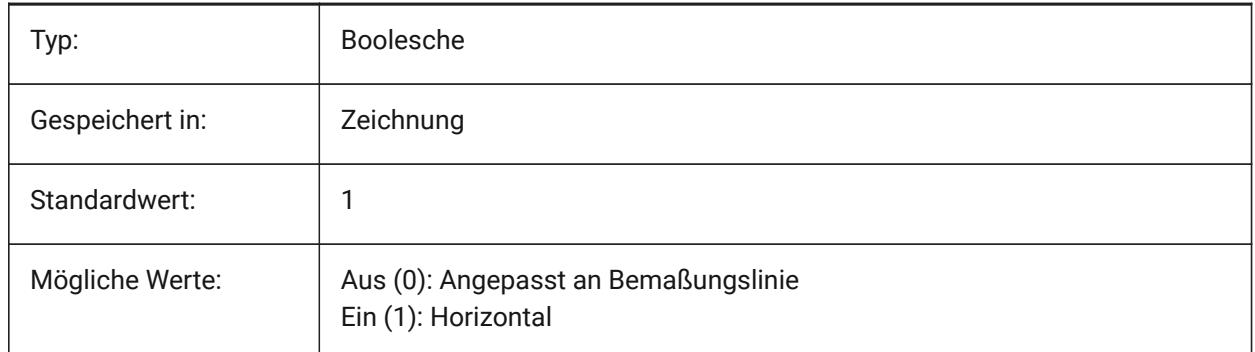

## **7.129 DIMTOL Systemvariable**

#### **7.129.1 Toleranz Anzeige**

Toleranz einem Bemaßungstext anfügen.

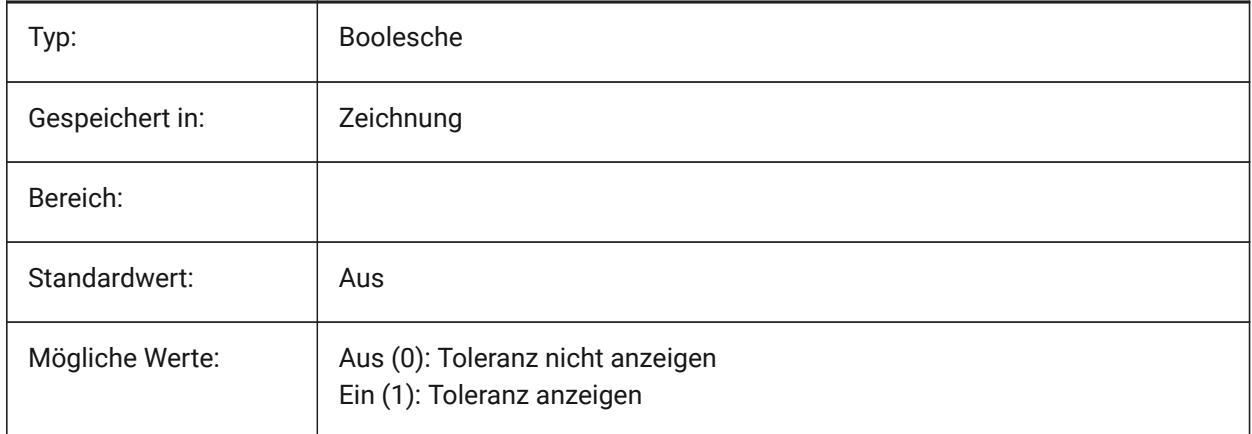

## **7.130 DIMTOLJ Systemvariable**

#### **7.130.1 Toleranz Pos vert**

Definiert die vertikale Position von Toleranz Werten relativ zum primären Bemaßungs Text.

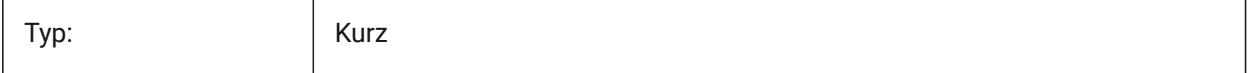

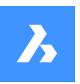

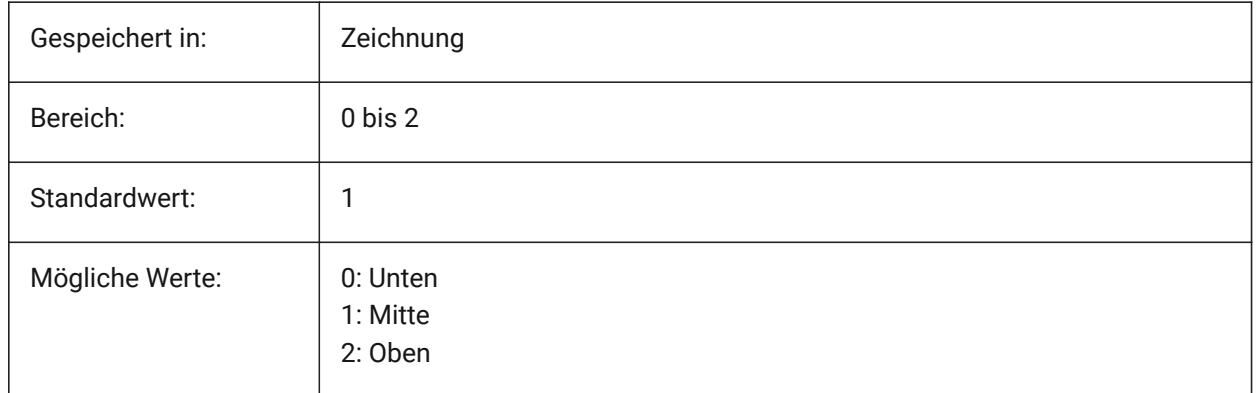

## **7.131 DIMTP Systemvariable**

## **7.131.1 Obere Toleranzgrenze**

Spezifiziert die maximale (obere) Toleranz Grenze für Bemaßungs Texte wenn DIMTOL oder DIMLIM ein ist.

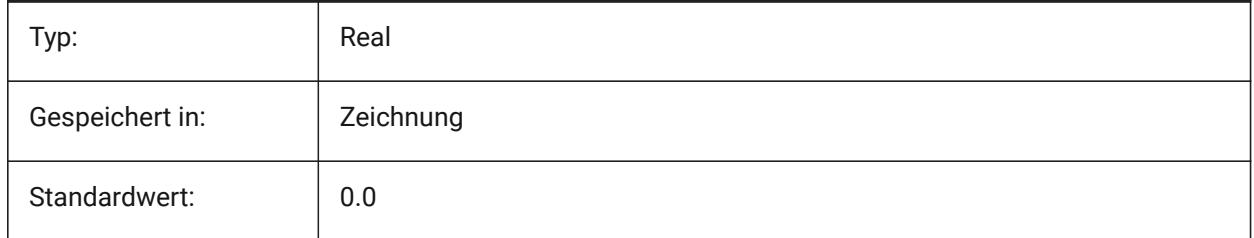

## **7.132 DIMTSZ Systemvariable**

## **7.132.1 Bemaßungs Schrägstrich Größe**

Legt die Größe von Schrägstrichen, die bei linearen, radialen und diametralen Bemaßungen die Pfeile ersetzen, fest. Wenn diese Wert Null ist werden Pfeile gezeichnet.

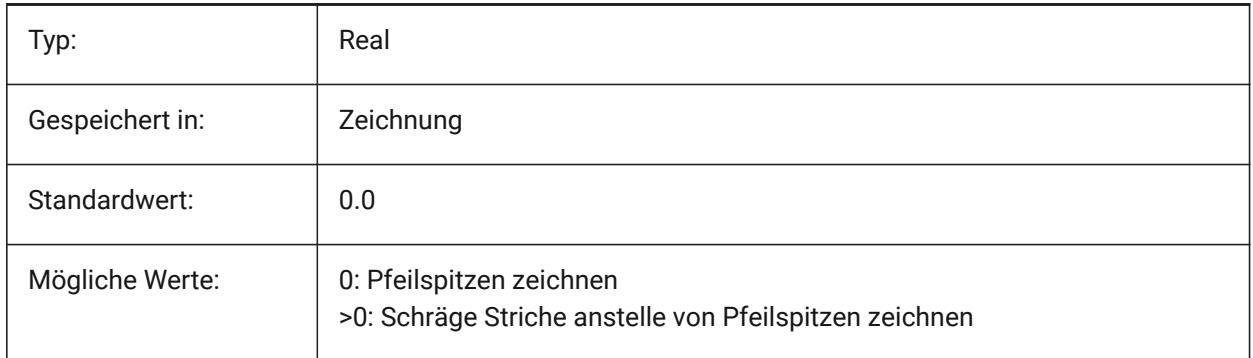

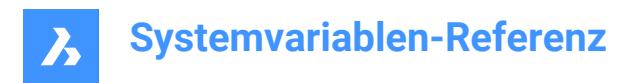

## **7.133 DIMTVP Systemvariable**

### **7.133.1 Text Abstand vertikal**

Stellt die vertikale Position von Bemaßungs Text ein, über oder unter der Bemaßungslinie wenn DIMTAD=0. Der Abstand ist gleich dem Produkt aus DIMTVP und der Höhe des Bemaßungstextes (DIMTXT). Einstellen DIMTVP auf 1.0 entspricht DIMTAD=1

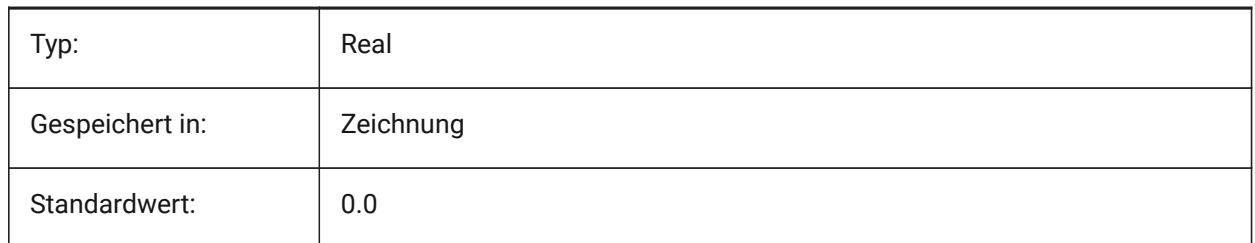

## **7.134 DIMTXSTY Systemvariable**

#### **7.134.1 Text Stil**

Spezifiziert den Stil für Bemaßungs-Textes.

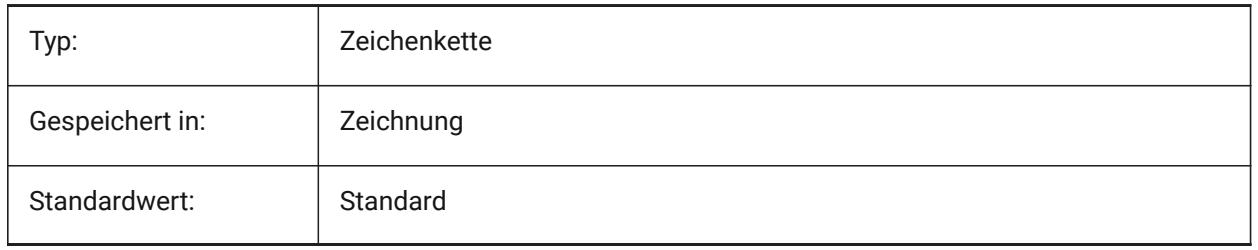

#### **7.135 DIMTXT Systemvariable**

#### **7.135.1 Text Höhe**

Einstellung der Bemaßungs Text Höhe, wenn der Text-Stil wie er in DIMTXSTY definiert ist keine feste Höhe hat.

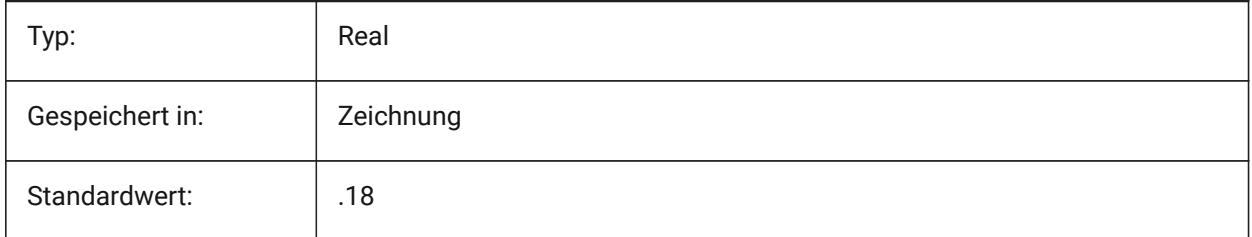

## **7.136 DIMTXTDIRECTION Systemvariable**

#### **7.136.1 Textrichtung**

Spezifiziert die Richtung, in der der Bemaßungstext gelesen wird.

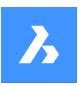

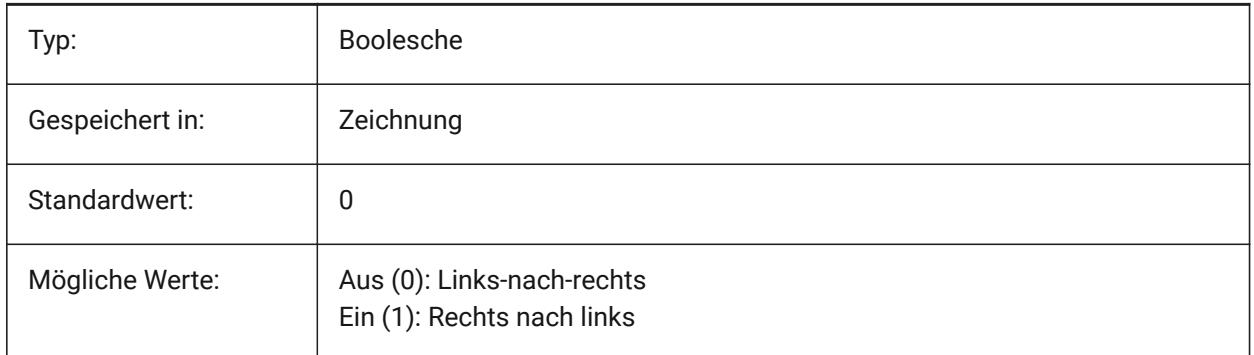

## **7.137 DIMTZIN Systemvariable**

## **7.137.1 Toleranz Nullen unterdrücken**

Steuert die Unterdrückung von Null Toleranz Werten. Der Wert wird als Bitcode mit der Summe der Werte aller ausgewählten Optionen gespeichert.

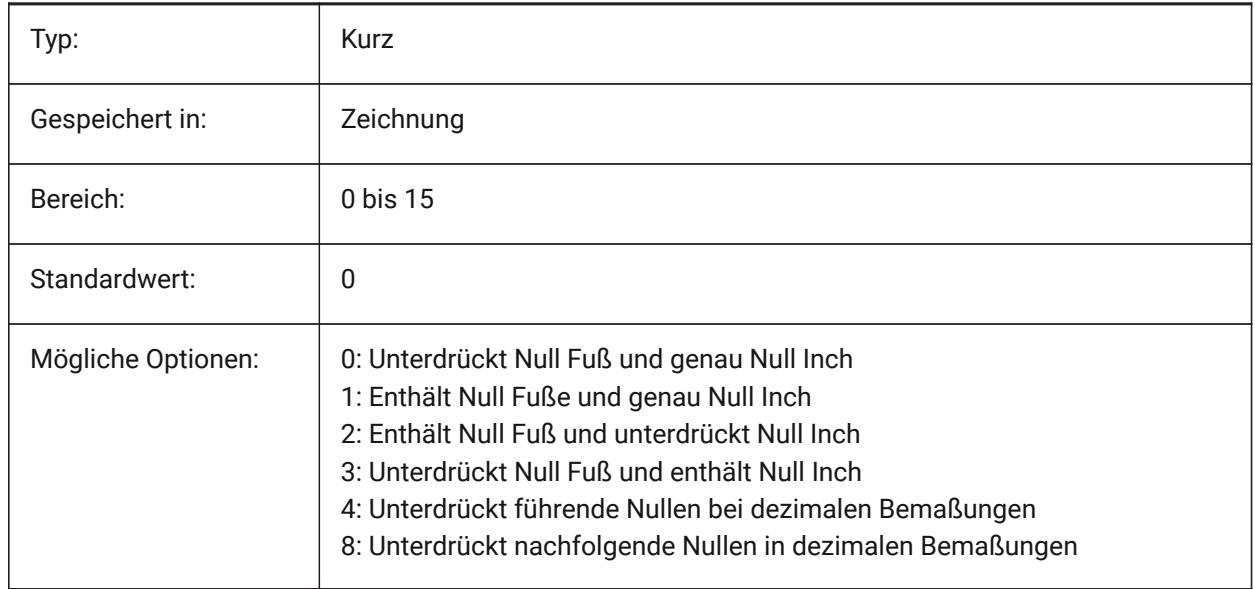

## **7.138 DIMUNIT Systemvariable**

## **7.138.1 Bemaßungseinheiten Typ (Veraltet)**

Ersetzt durch DIMLUNIT und DIMFRAC.

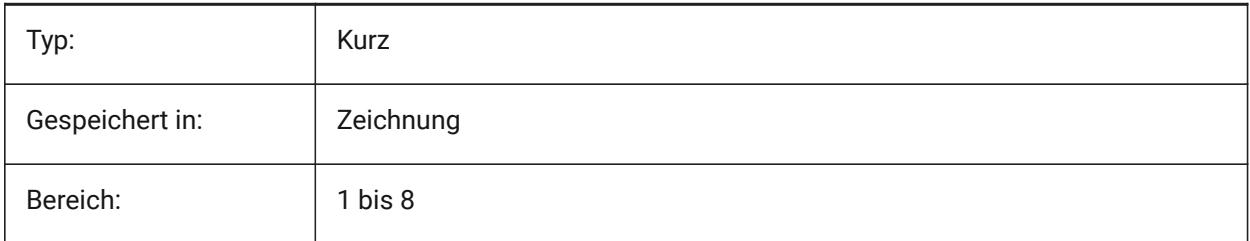

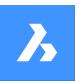

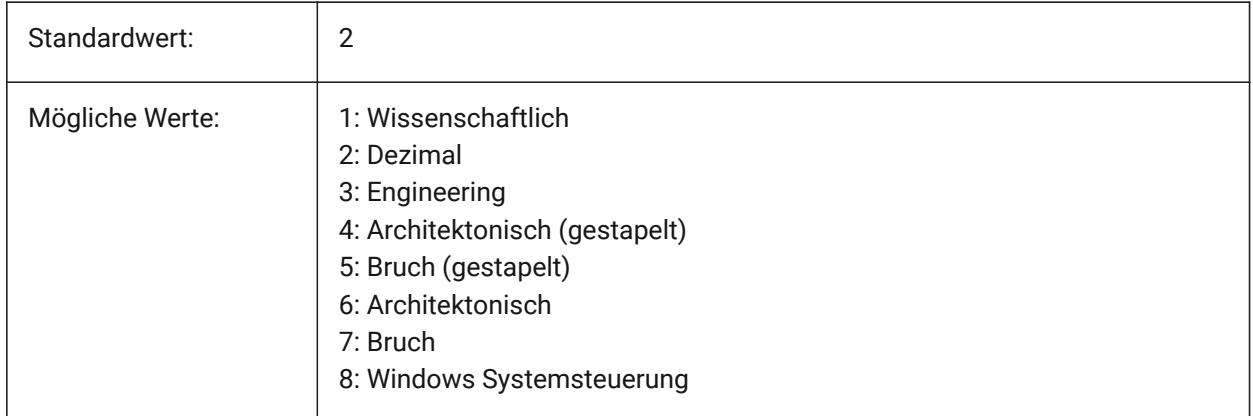

## **7.139 DIMUPT Systemvariable**

## **7.139.1 Platziert Text manuell**

Erlaubt benutzerdefinierte Text Positionen.

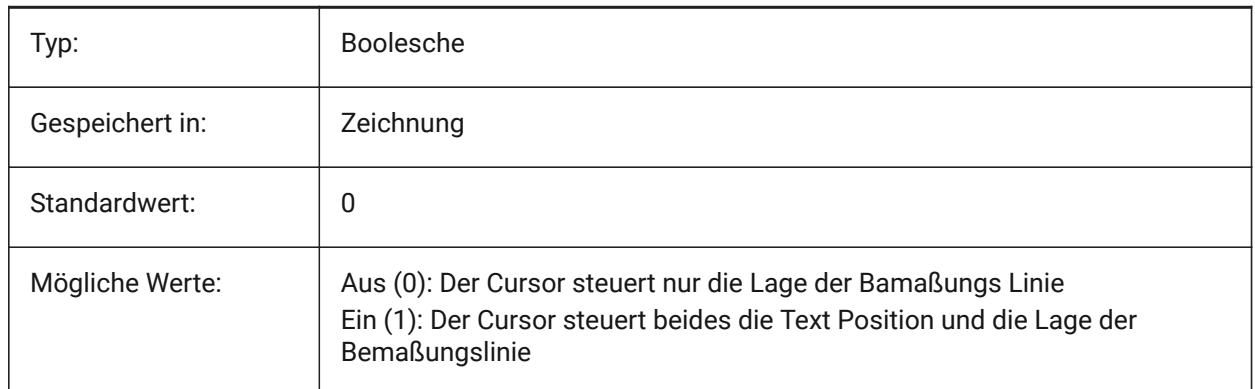

## **7.140 DIMZIN Systemvariable**

#### **7.140.1 Unterdrückt Null Bemaßungen**

Führende und/oder nachfolgende Nullen für primäre Einheit unterdrücken. Der Wert wird als Bitcode mit der Summe der Werte aller ausgewählten Optionen gespeichert.

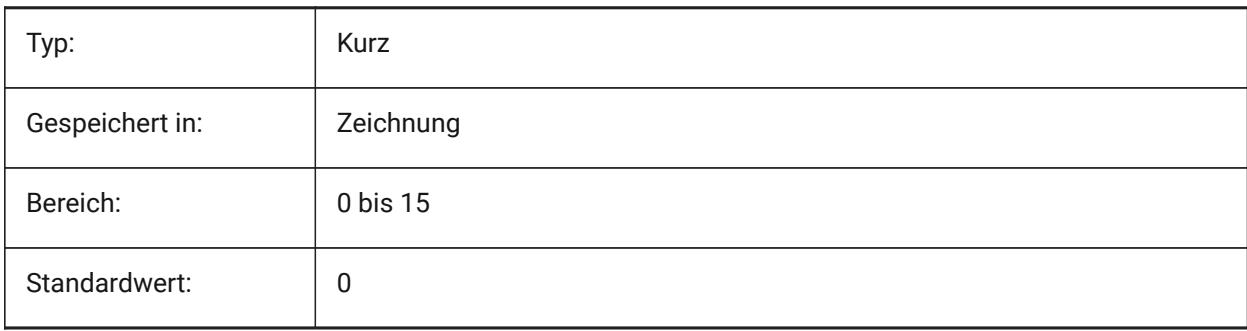

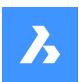

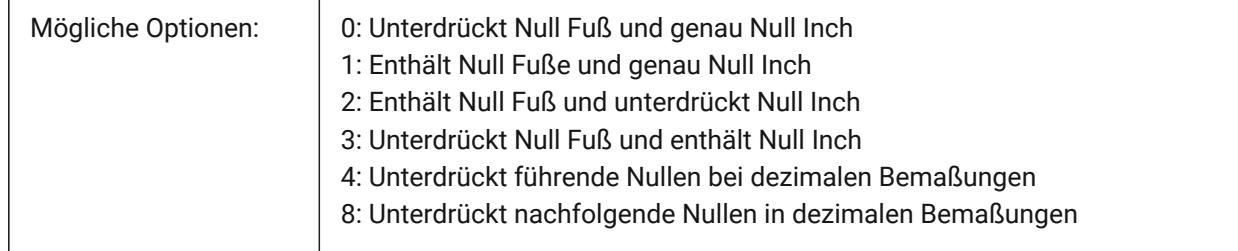

## **7.141 DISPLAYAXES Systemvariable**

### **7.141.1 Achsen anzeigen**

Steuert die Anzeige der Achse von linearen Structural Elementen wie Trägern und Stützen. Nur-BricsCAD

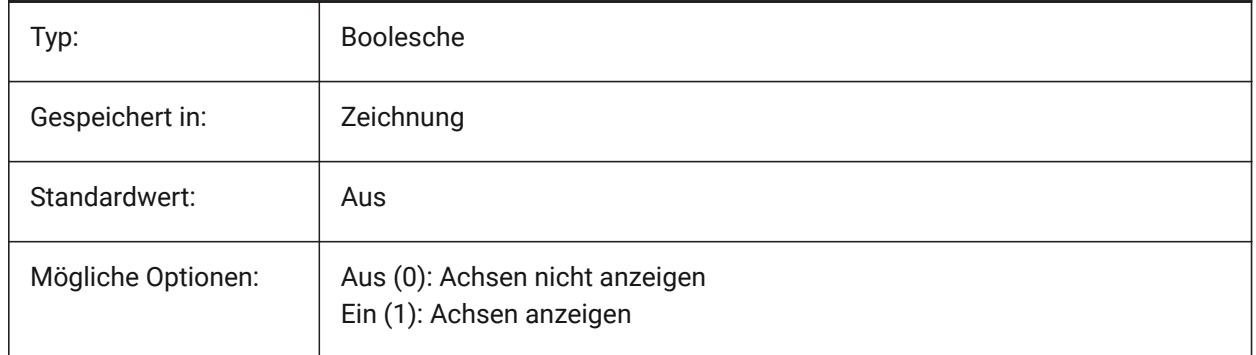

## **7.142 DISPLAYAXESFORMEP Systemvariable**

#### **7.142.1 Achsen anzeigen**

Steuert die Anzeige der Achsen von MEP-Elementen.

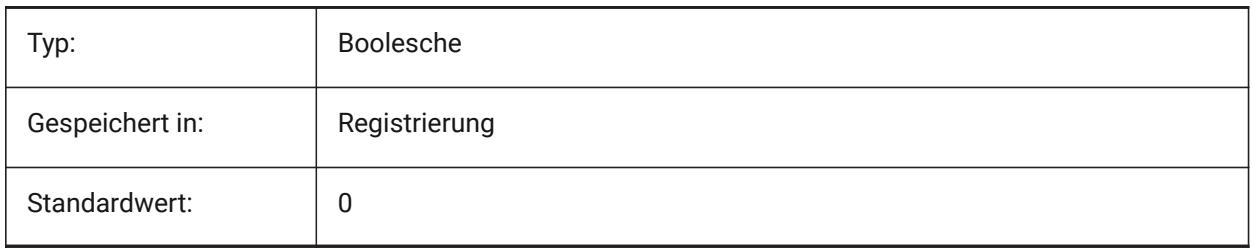

## **7.143 DISPLAYSCALING Systemvariable**

## **7.143.1 Automatische Anzeigeskalierung**

Prozentsatz der aktuellen Skalierung der Anzeige (aus den Systemanzeigeeinstellungen).

Nur-BricsCAD

nur lesen

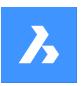

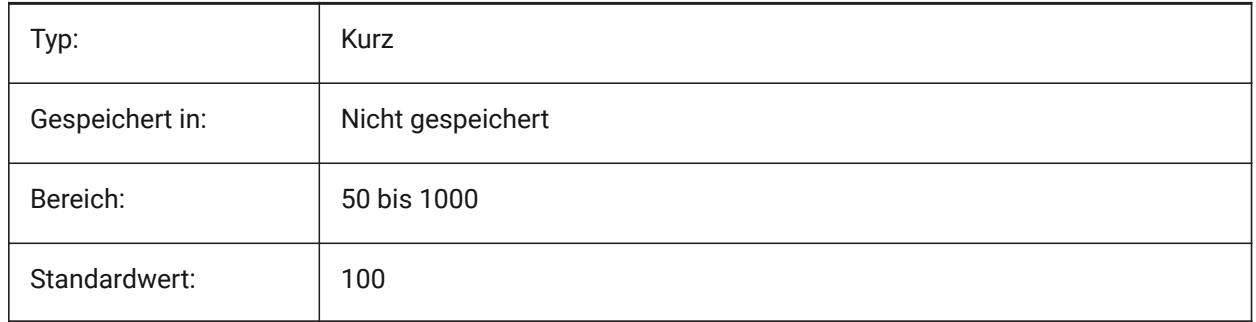

## **7.144 DISPLAYSIDESANDENDS Systemvariable**

## **7.144.1 Anzeige der Seiten und Enden**

Wenn diese Option eingeschaltet ist, werden die Seiten und Enden von linearen Volumenkörpern, wenn die Maus über ihnen ist, hervorgehoben, wenn das Quad eingeschaltet ist oder der Bitcode 1 der Systemvariablen SELECTIONPREVIEW ausgewählt ist. Die Variable ist nur in den Lizenzstufen BIM und Ultimate verfügbar.

Nur-BricsCAD

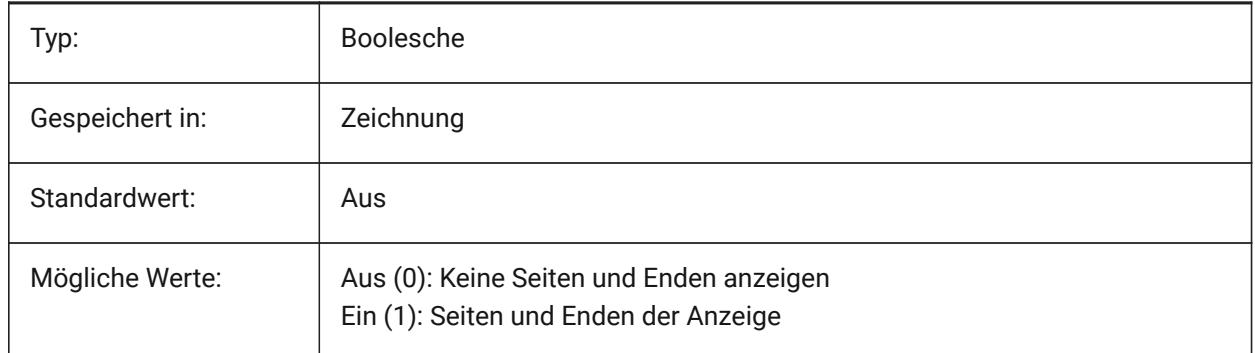

## **7.145 DISPLAYSNAPMARKERINALLVIEWS Systemvariable**

#### **7.145.1 Fang Markierungen in allen Ansichten**

Spezifiziert ob Fangmarkierungen in allen AFenster dargestellt werden soll.

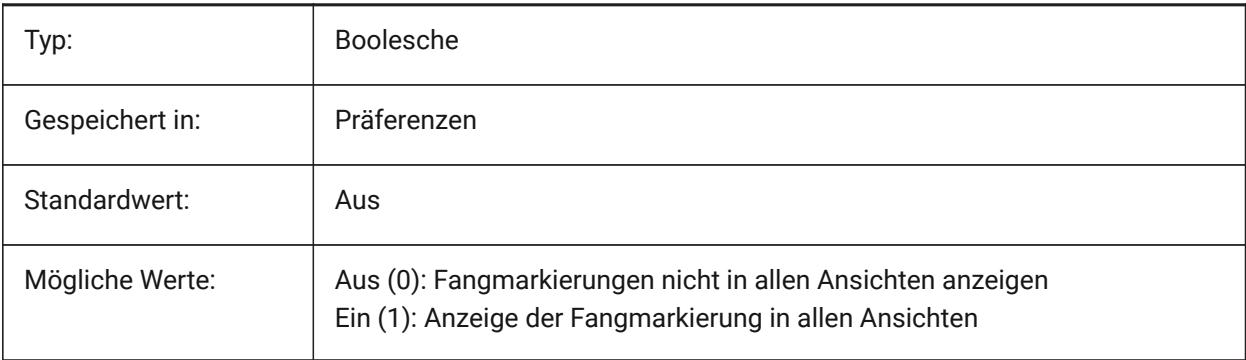

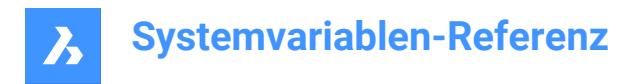

## **7.146 DISPLAYTOOLTIPS Systemvariable**

## **7.146.1 Fang Tooltipps**

Wechselt die Anzeige der Fang Tooltipps Ein/Aus.

Nur-BricsCAD

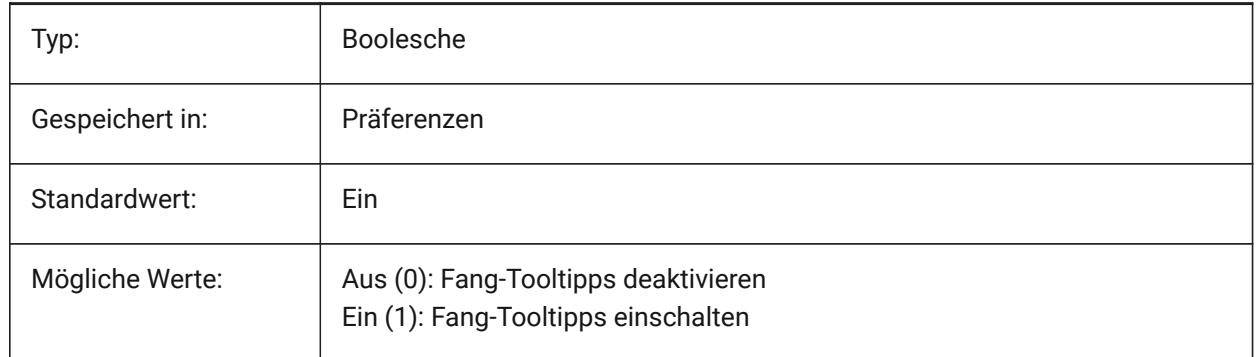

### **7.147 DISPPAPERBKG Systemvariable**

#### **7.147.1 Papier Hintergrund**

Aktiviert oder deaktiviert die Anzeige des Blattes im Papierbereich.

Nur-BricsCAD

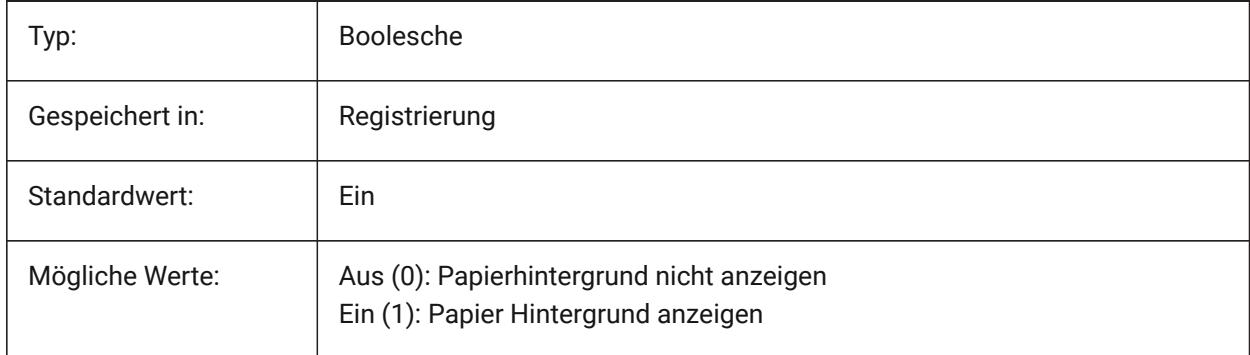

## **7.148 DISPPAPERMARGINS Systemvariable**

#### **7.148.1 Bedruckbarer Bereich**

Aktiviert oder deaktiviert die Anzeige des druckbaren Bereich der Zeichnung.

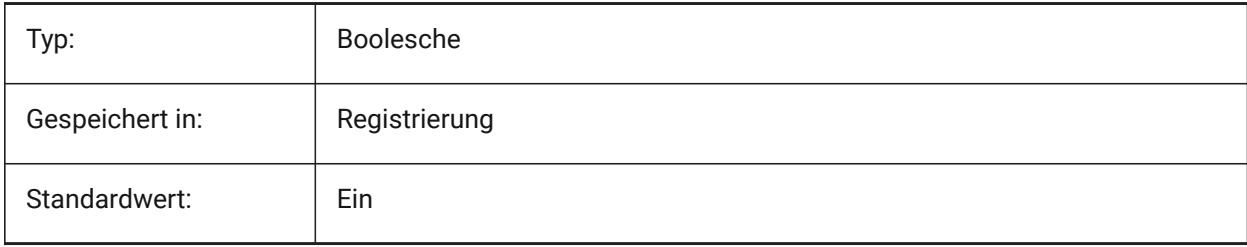

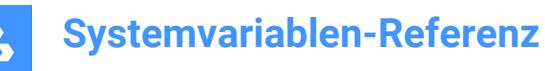

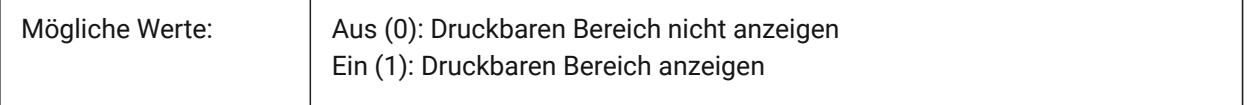

### **7.149 DISPSILH Systemvariable**

#### **7.149.1 Anzeige von Silhouettenkurven**

Spezifiziert die Anzeige von Silhouettenkurven von Volumen Körpern im Drahtmodell Modus (2D und 3D) und ob eine Vermaschung gezeichnet wird wenn Volumen Objekte im 2D-Drahtmodell Modus ausgeblendet sind. Um Änderungen an bestehenden Objekten anzuzeigen, führen Sie einen REGEN durch.

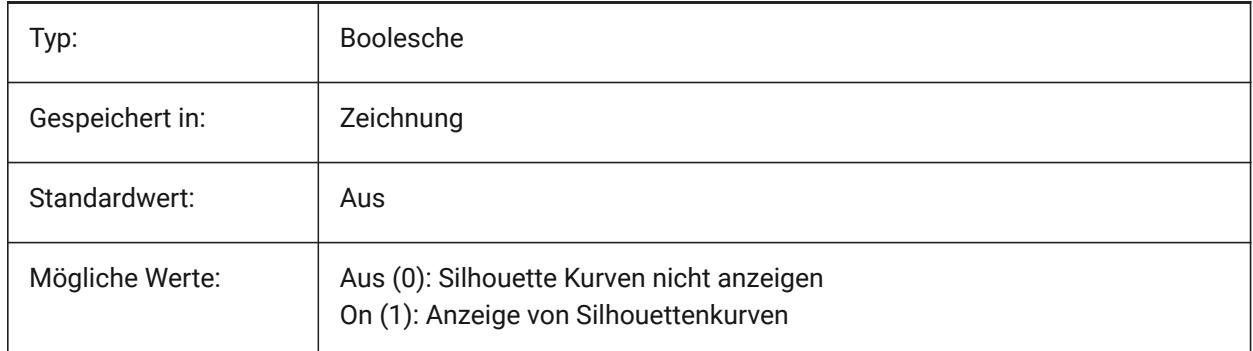

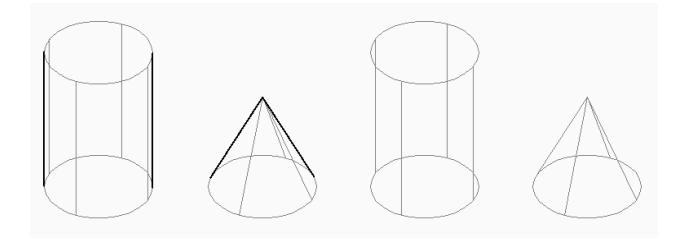

## **7.150 DISTANCE Systemvariable**

#### **7.150.1 Abstand**

Spezifiziert die zuletzt mit dem Befehl ABSTAND berechnete Entfernung.

nur lesen

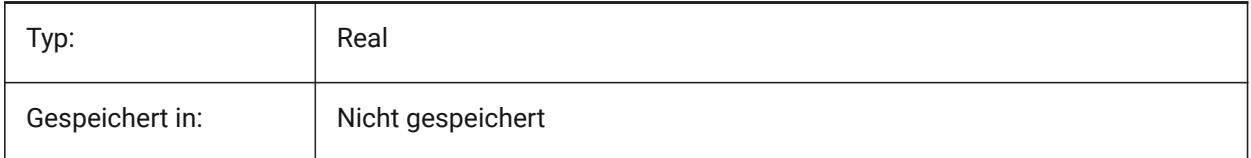

## **7.151 DMAUDITLEVEL Systemvariable**

#### **7.151.1 DMPRÜFUNG Befehl, Ebene der Details**

Spezifiziert, ob bestimmte Arten von Fehlern durch den DMPRÜFUNG Befehl gemeldet werden. Der Wert wird als Bitcode mit der Summe der Werte aller ausgewählten Optionen gespeichert.

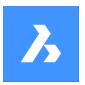

#### Nur-BricsCAD

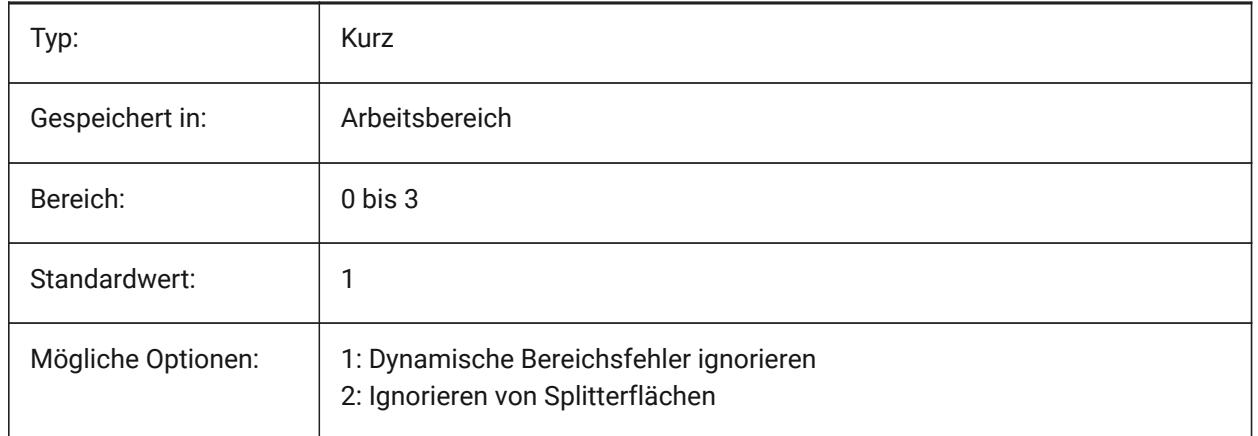

## **7.152 DMAUTOUPDATE Systemvariable**

## **7.152.1 3D Abhängigkeiten Neuberechnungs Modus**

Definiert, ob ein Modell automatisch aktualisiert wird, wenn 3D Abhängigkeiten hinzugefügt oder bearbeitet werden. Wenn diese Einstellung ausgeschaltet ist, muss der Befehl DMUPDATE zur Aktualisierung des Modells verwendet werden.

Nur-BricsCAD

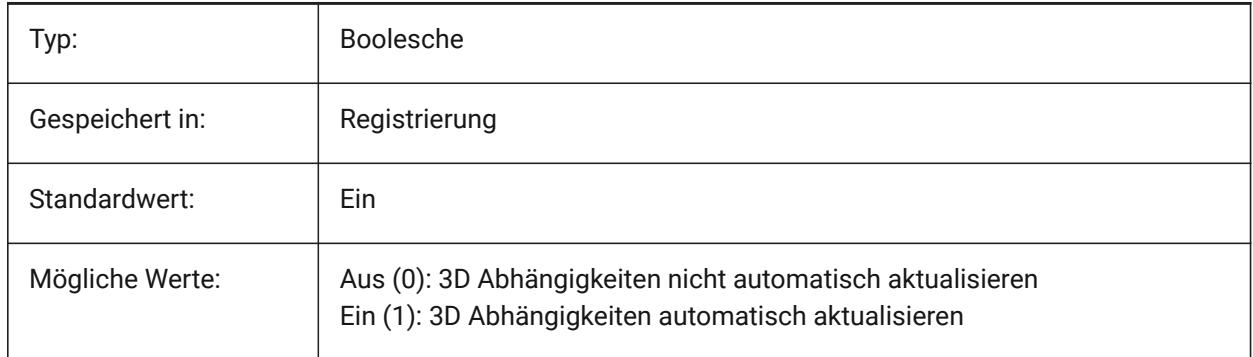

## **7.153 DMCONNECTIONCUTTYPE Systemvariable**

#### **7.153.1 Verbindungstyp**

Gibt den Verbindungstyp an. Nur-BricsCAD

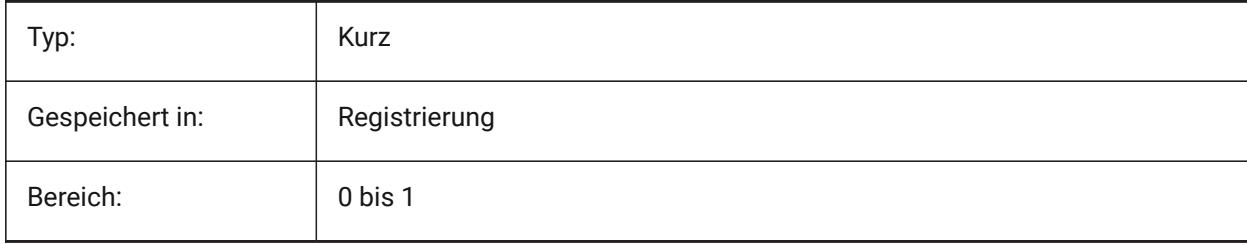

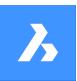

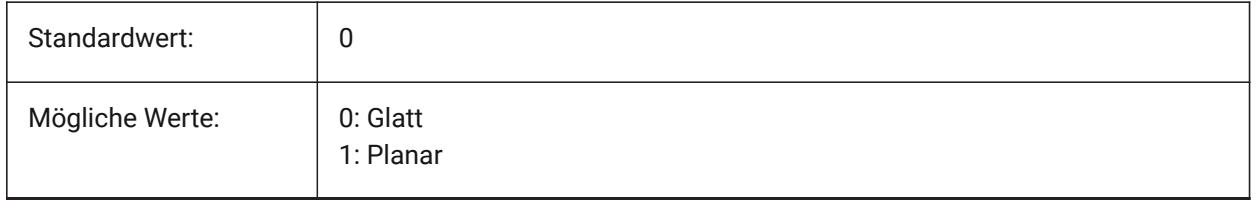

## **7.154 DMPUSHPULLSUBTRACT Systemvariable**

### **7.154.1 DMDRÜCKENZIEHEN Subtraktion**

Spezifiziert, ob ein Volumenkörper, der sich mit anderen Volumenkörpern während einer DRÜCKENZIEHEN-Operation schneidet, vom bestehenden Volumenkörper abgezogen wird.

Nur-BricsCAD

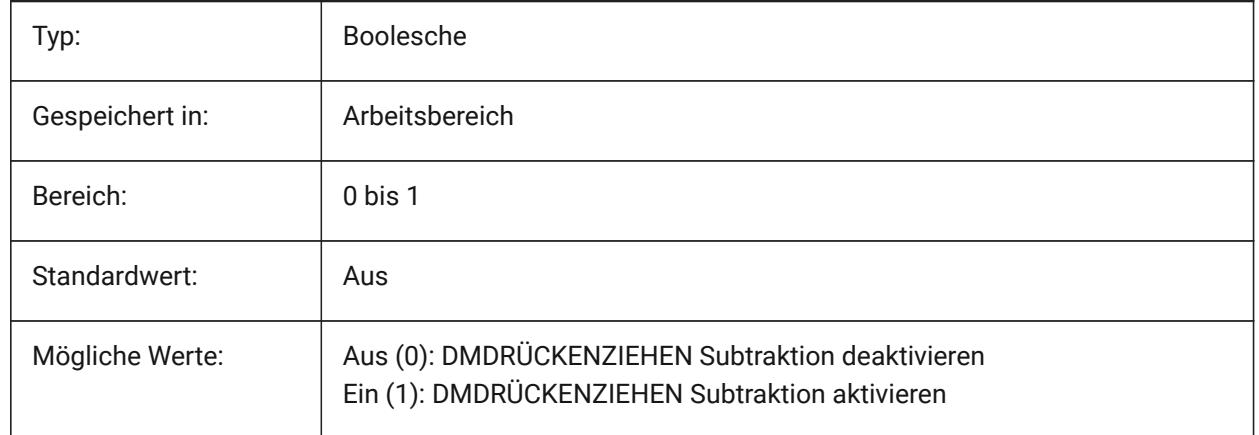

## **7.155 DMRECOGNIZE Systemvariable**

#### **7.155.1 Automatische 3D-Geometrie Abhängigkeiten Erkennung**

Spezifiziert, welche geometrischen Beziehungen zwischen den Oberflächen bei direkten Modellierungsoperationen erhalten bleiben. Der Wert wird als Bitcode mit der Summe der Werte aller ausgewählten Optionen gespeichert.

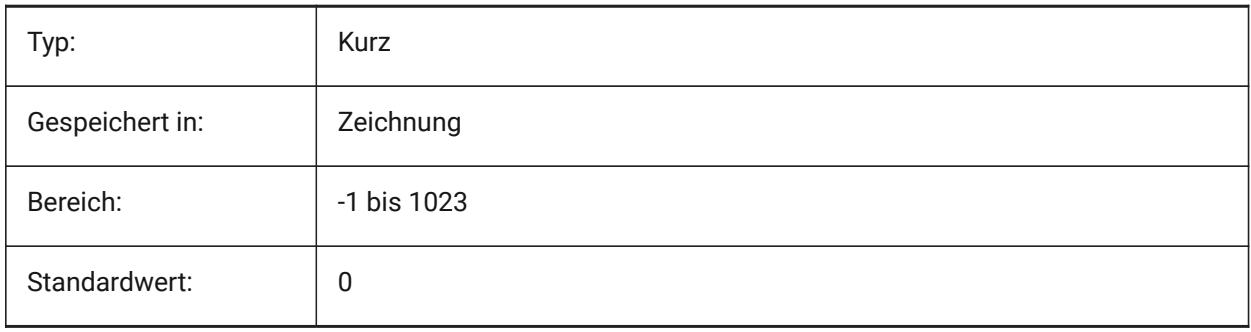

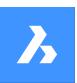

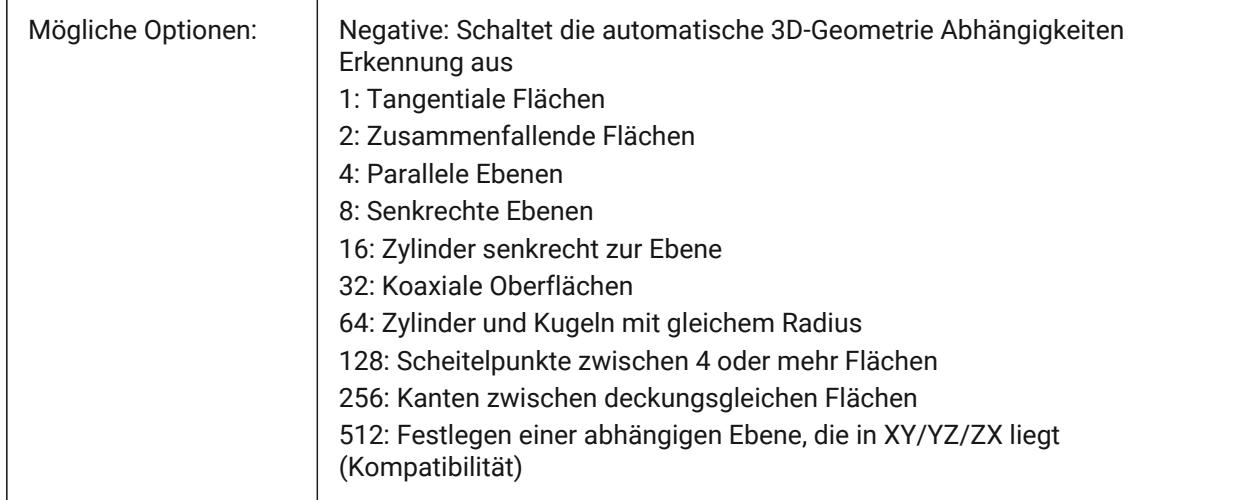

# **7.156 DOCKPRIORITY Systemvariable**

## **7.156.1 Docking Priorität**

Spezifiziert die Docking-Priorität von oben, links, rechts und unten Docking Leisten. Die Änderung dieser Einstellung wird erst nach einem Neustart der Applikation wirksam.

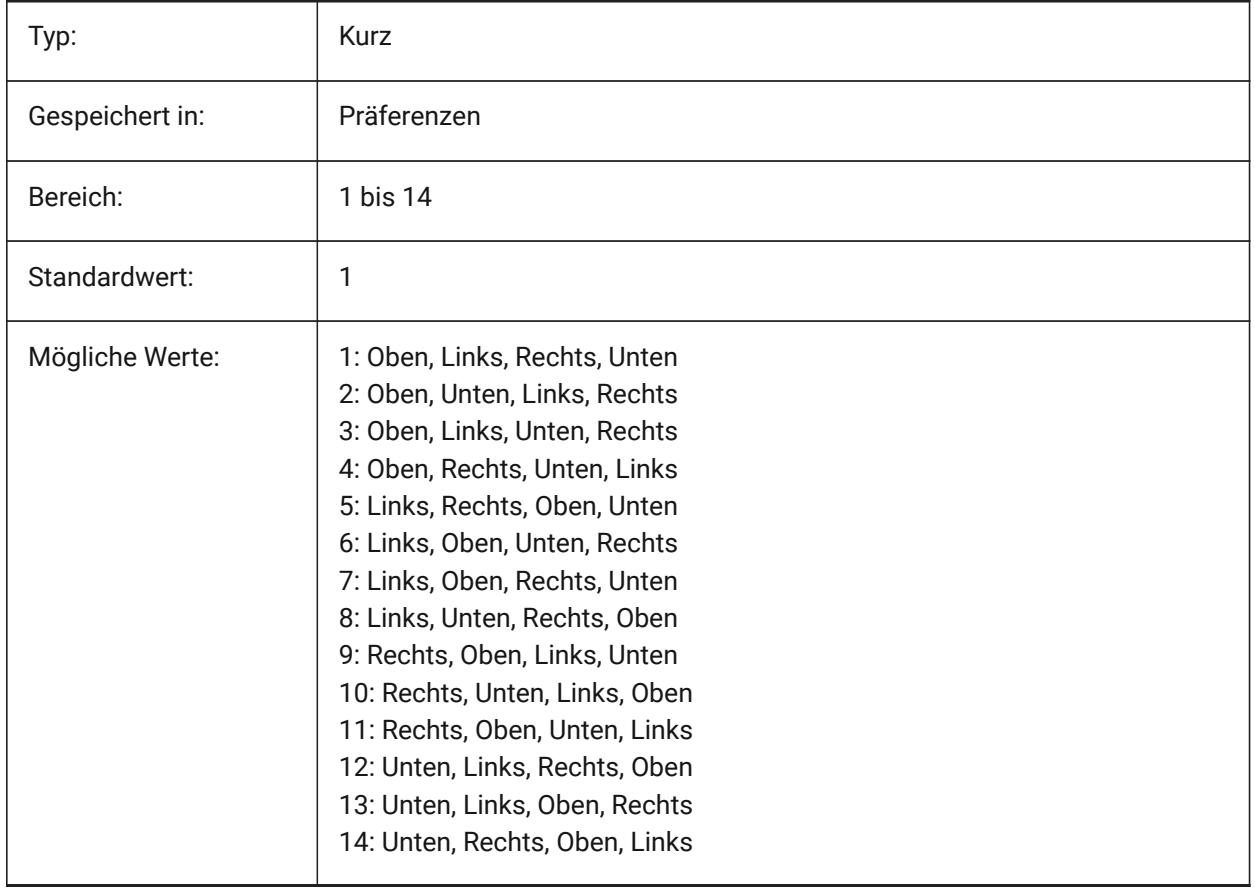

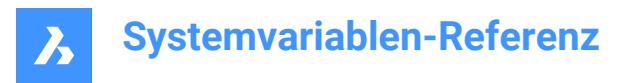

## **7.157 DOCTABPOSITION Systemvariable**

### **7.157.1 Registerkarten Position**

Definiert, wo das Dokumenten Registerkarten Steuerelement anzeigt wird.

Nur-BricsCAD

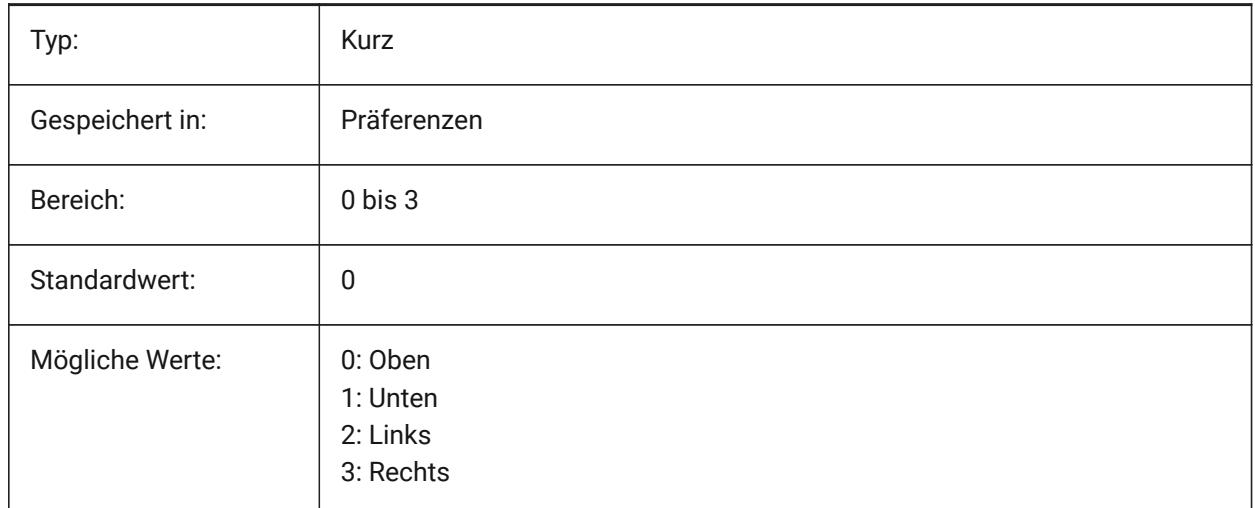

## **7.158 DONUTID Systemvariable**

#### **7.158.1 Ring Innen-Durchmesser**

Speichert den Vorgabe Innendurchmesser eins Rings.

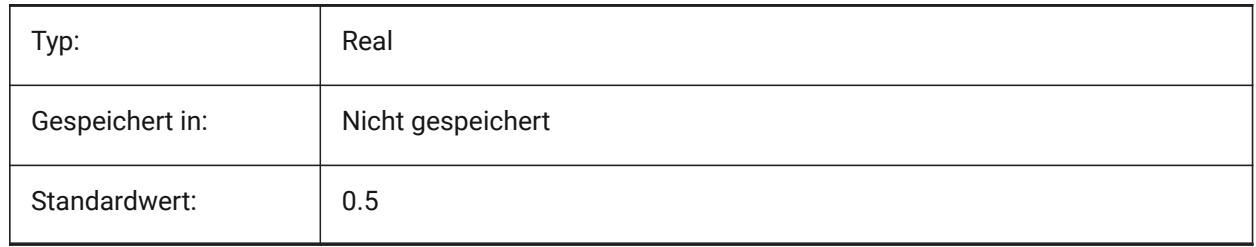

## **7.159 DONUTOD Systemvariable**

#### **7.159.1 Ring Außen-Durchmesser**

Speichert den Vorgabe Außendurchmesser eins Rings.

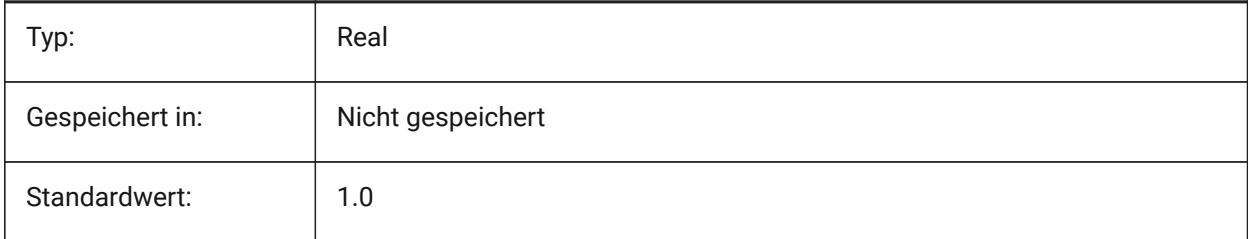

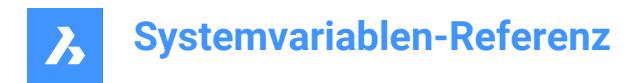

## **7.160 DRAGMODE Systemvariable**

#### **7.160.1 Objekte ziehen**

Steuert, ob Objekte dynamisch angezeigt werden, z. B. beim Verschieben oder Kopieren.

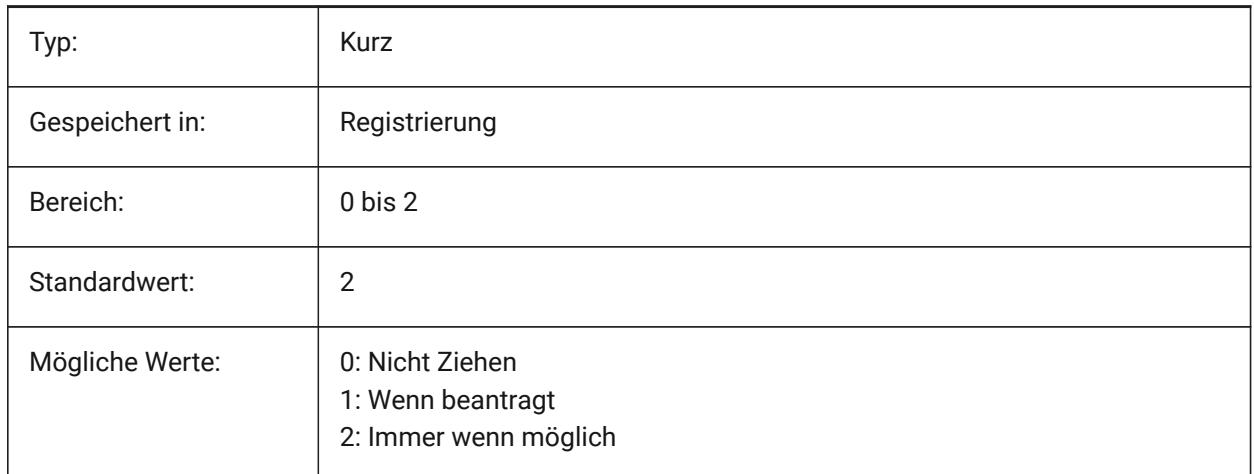

### **7.161 DRAGMODEHIDE system variable**

#### **7.161.1 Hide original entity when dragging**

Specifies whether the original entity should be visible or not when a drag operation is performed. Nur-BricsCAD

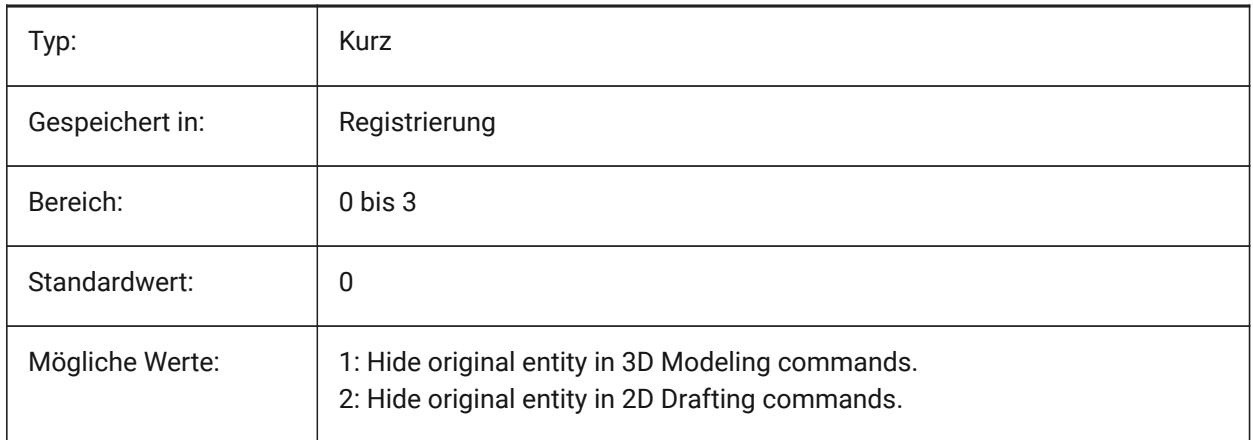

## **7.162 DRAGMODEINTERRUPT Systemvariable**

#### **7.162.1 Ziehen Unterbrechungs-Modus**

Definiert, ob die Neuberechnung/Neuzeichnen des Modells unterbrochen werden kann, wenn der Mauszeiger verschoben wird (reagiert sehr schnell, kann aber zu blinkende, unvollständige oder verschwinder Grafiken führen) oder jeder Ziehen Iteration muss komplett ausgeführt werden (langsam, aber die Grafik ist immer gültig).

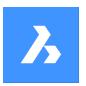

Nur-BricsCAD

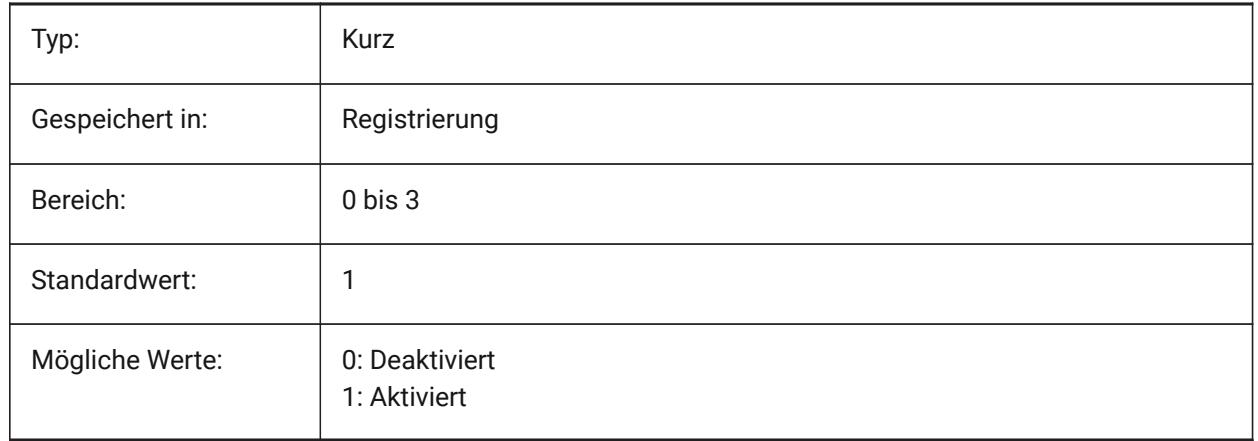

## **7.163 DRAGOPEN Systemvariable**

## **7.163.1 Ziehen öffnen**

Definiert, ob eine Zeichnungsdatei, die auf die Anwendung gezogen wird, in die aktuelle Zeichnung eingefügt oder als separate Zeichnung geöffnet wird.

Nur-BricsCAD

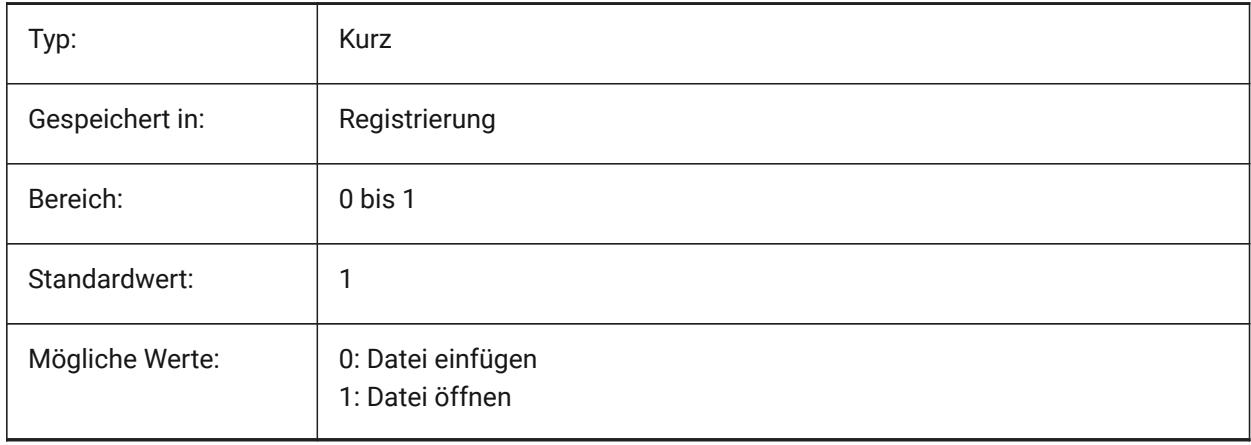

## **7.164 DRAGP1 Systemvariable**

#### **7.164.1 Regen-Zieh Rate**

Spezifiziert die Bildregenerationsrate für das schnelle Ziehen.

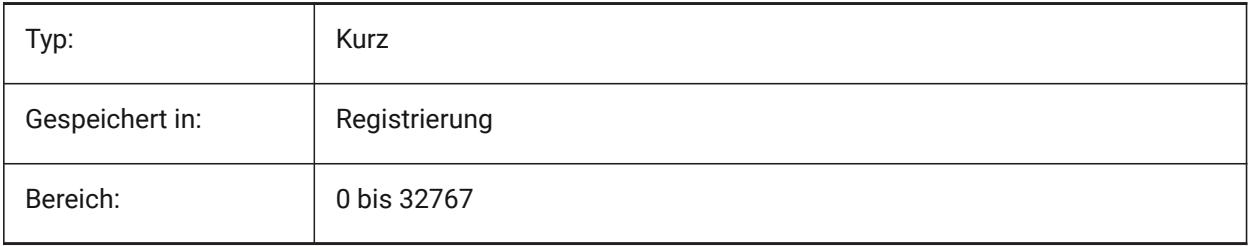

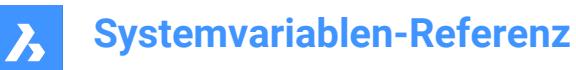

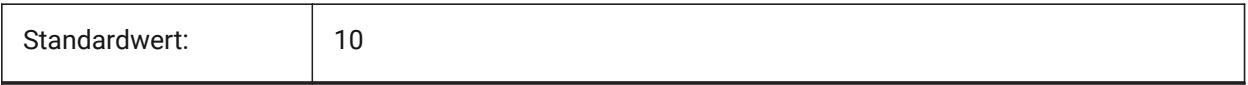

## **7.165 DRAGP2 Systemvariable**

#### **7.165.1 Schnell-Zieh Rate**

Spezifiziert die Bildregenerationsrate für das schnelle Ziehen.

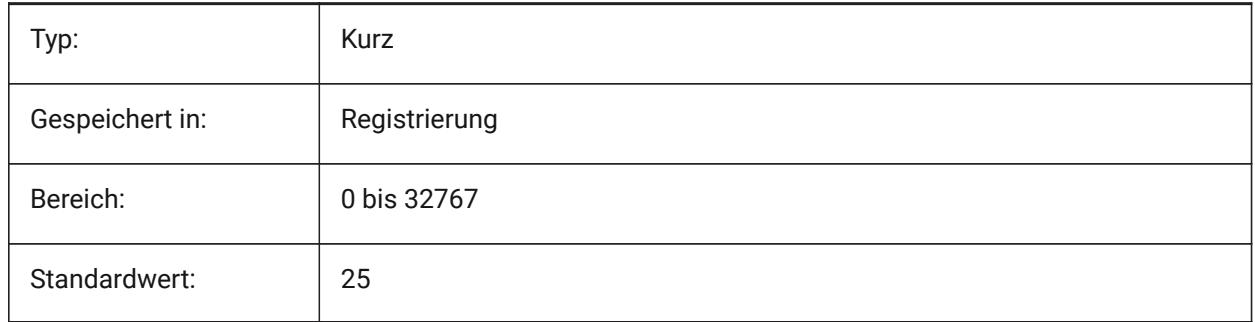

#### **7.166 DRAGSNAP Systemvariable**

#### **7.166.1 Fang für gezogene Objekte**

Schalte den Objektfang für gezogene Objekte ein oder aus.

Die Systemvariable DRAGSNAP steuert das Fangverhalten beim Ziehen und bietet ein verbessertes WYSIWIG-Qualität. DRAGSNAP steuert, ob die Rubberband-Dynamik an der aktuellen Cursorposition oder an der aktuellen Fangposition des Objekts angezeigt wird. DRAGSNAP gilt für alle Änderungsbefehle, die dynamisch angezeigt werden, wie KOPIEREN, CLIPEINFÜG, BLOCKEINFÜG, SCHIEBEN, DREHEN, SPIEGELN, VARIA und STRECKEN.

Wenn DRAGSNAP ausgeschaltet ist, ist das Fangen nur bei Zeichen- und Bearbeitungsbefehlen wirksam; wenn DRAGSNAP eingeschaltet ist, fängt sich der Cursor auch, wenn kein Befehl aktiv ist.

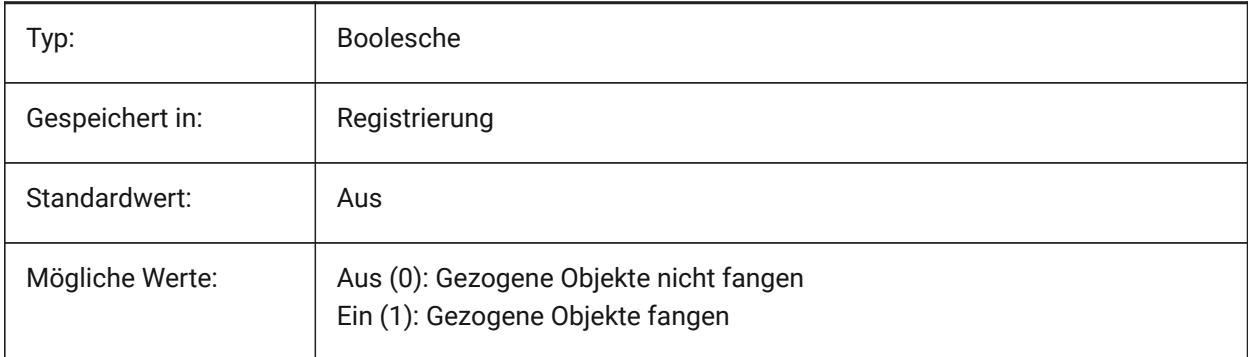

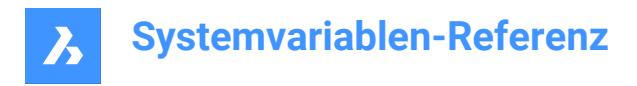

## **7.167 DRAWINGPATH Systemvariable**

### **7.167.1 Zeichnungs Pfad**

Definiert einen zusätzlichen Ordner im Datei-Dialog für die Befehle ÖFFNEN und SICHALS. Auf der Windows-Plattform: Der fünfte Ordner im Dialog Datei öffnen in der Orte Leiste.

Nur-BricsCAD

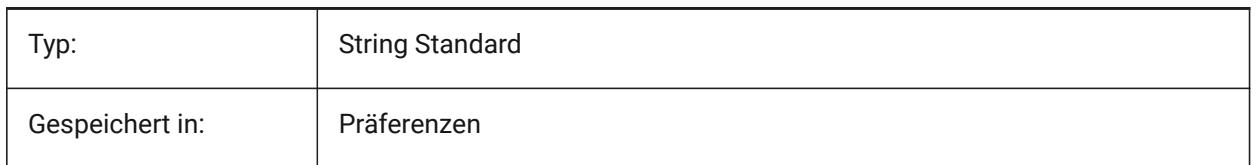

## **7.168 DRAWINGVIEWASM Systemvariable**

#### **7.168.1 Baugruppen Optimierung**

Ermöglicht die Verwendung von Baugruppendatenstrukturen zur Optimierung der Generierung von Zeichnungsansichten. Schaltet zwischen der normalen analytischen Entfernung verdeckter Linien (HLR) und dem ASM\_HLR-Verfahren um.

Nur-BricsCAD

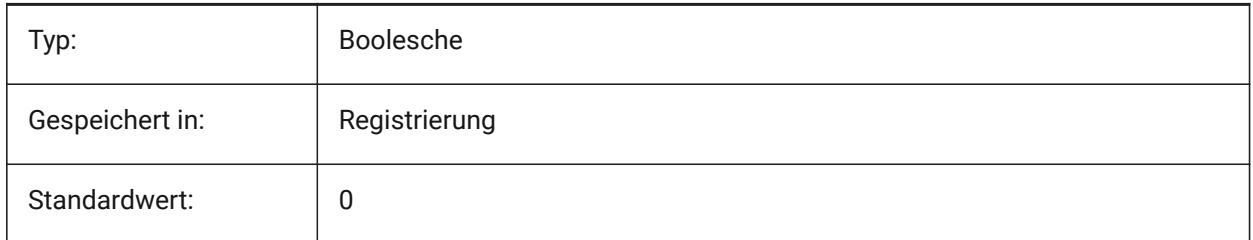

### **7.169 DRAWINGVIEWFLAGS Systemvariable**

#### **7.169.1 Zeichnungsansichts Flags**

Bit-Flags für die Bearbeitung von Zeichnungsansichten.

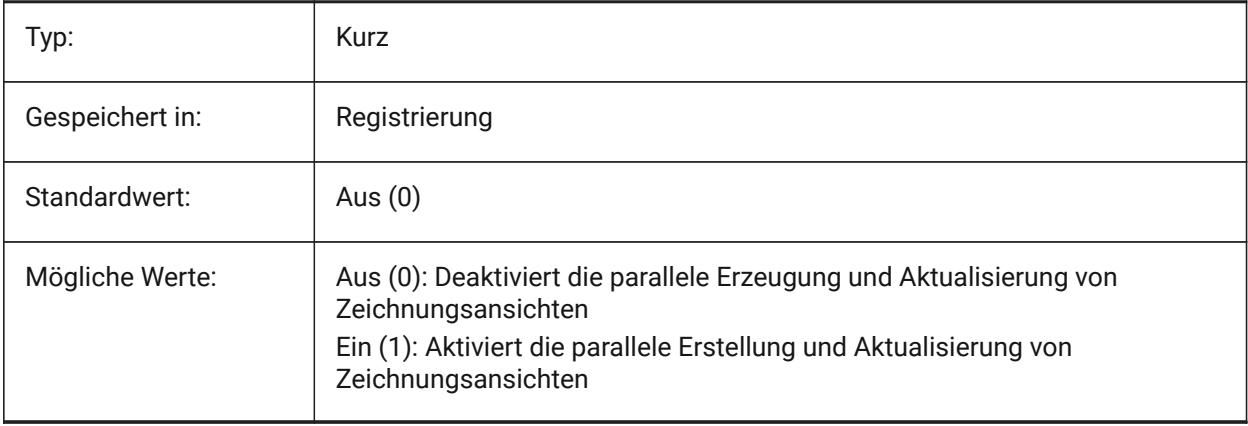

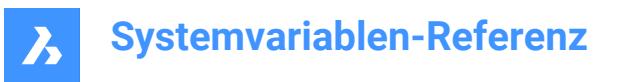

## **7.170 DRAWINGVIEWPRESET Systemvariable**

### **7.170.1 Zeichnungen Ansicht Voreinstellung**

Speichert die aktuelle Voreinstellung für den Befehl GRUNDANS, der Standardwert ist 'Keine'. Voreinstellungen legen die Typen der generierten Zeichnungen und deren Platzierung im Layout fest. Nur-BricsCAD

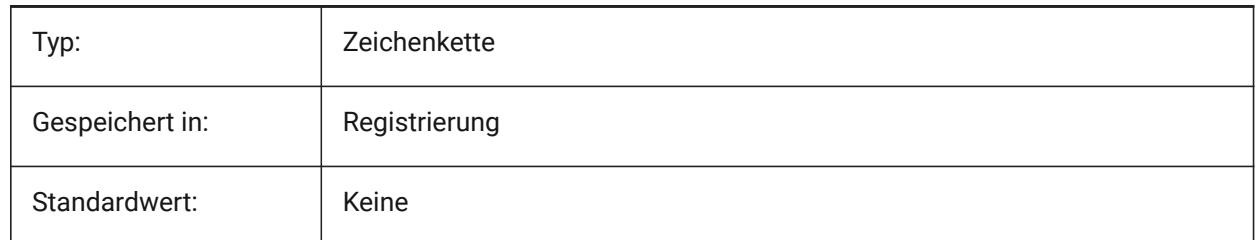

## **7.171 DRAWINGVIEWPRESETHIDDEN Systemvariable**

### **7.171.1 Voreinstellung für die Zeichnungs Ansicht Verdeckte Kanten**

Speichert die aktuellen verdeckten Linien Einstellungen für den Befehl GRUNDANS. Nur-BricsCAD

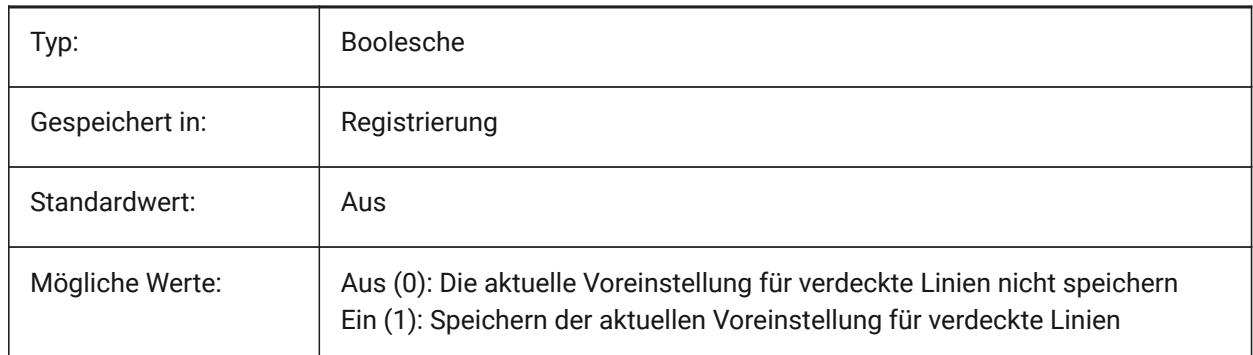

## **7.172 DRAWINGVIEWPRESETSCALE Systemvariable**

#### **7.172.1 Voreingestellter Maßstab für Zeichnungs Ansicht**

Speichert den vor eingestellten Beschriftungs Maßstab für die aktuelle Zeichnungsansicht.

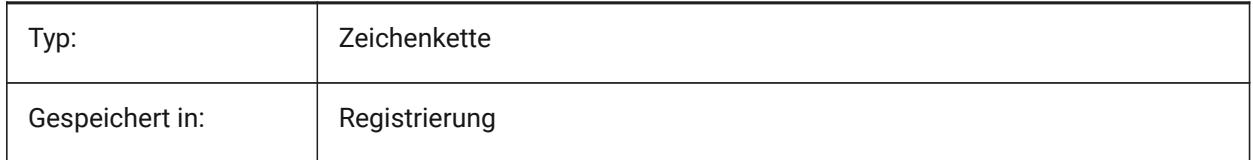

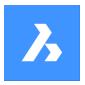

## **7.173 DRAWINGVIEWPRESETTANGENT Systemvariable**

#### **7.173.1 Zeichnungs Ansicht Tangenten Linien Voreinstellung**

Speichert die aktuellen voreingestellten Tangentenlinien für den Befehl GRUNDANS.

Nur-BricsCAD

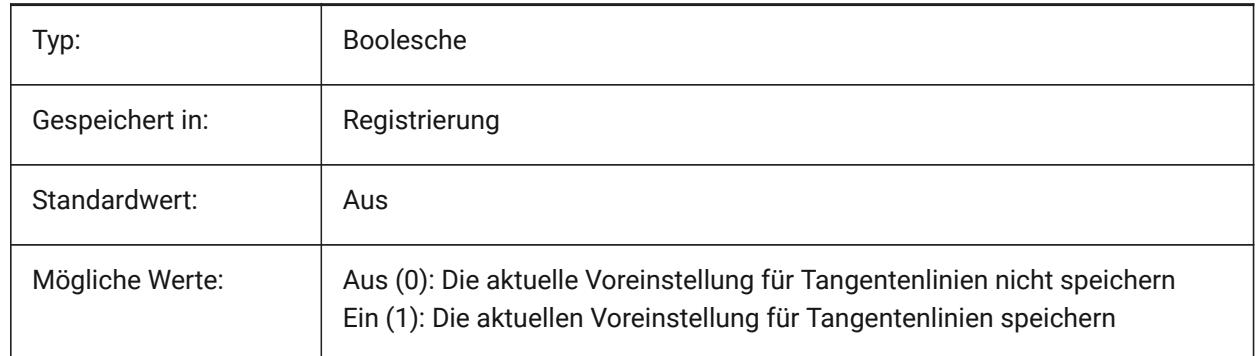

### **7.174 DRAWINGVIEWPRESETTRAILING Systemvariable**

#### **7.174.1 Voreingestellte Folgelinien der Zeichnungsansicht**

Speichert die aktuellen voreingestellten Folgelinien für den Befehl GRUNDANS.

Nur-BricsCAD

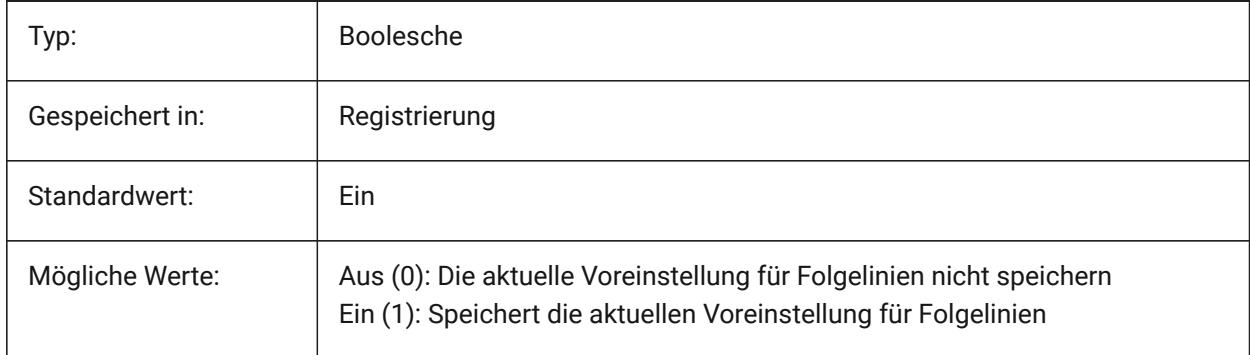

## **7.175 DRAWINGVIEWQUALITY Systemvariable**

#### **7.175.1 Qualität der Zeichnungsansichten**

Spezifiziert die Qualität der Zeichnungsansichten.

Sie können die für die Erstellung von Zeichnungsansichten benötigte Zeit erheblich verkürzen, indem Sie die Einstellung DRAWINGVIEWQUALITY auf 0 setzen. Dies ermöglicht Zeichnungsansichten in Entwurfsqualität. Solche Zeichnungsansichten werden intern als 3D-Volumenkörper dargestellt, was es unmöglich macht, Beschriftungen an ihren Silhouettenkanten anzubringen. Sie sehen jedoch einer präzisen (qualitativ hochwertigen) Zeichnungsansicht sehr ähnlich und können für die schnelle Erstellung von Layouts verwendet werden.

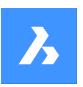

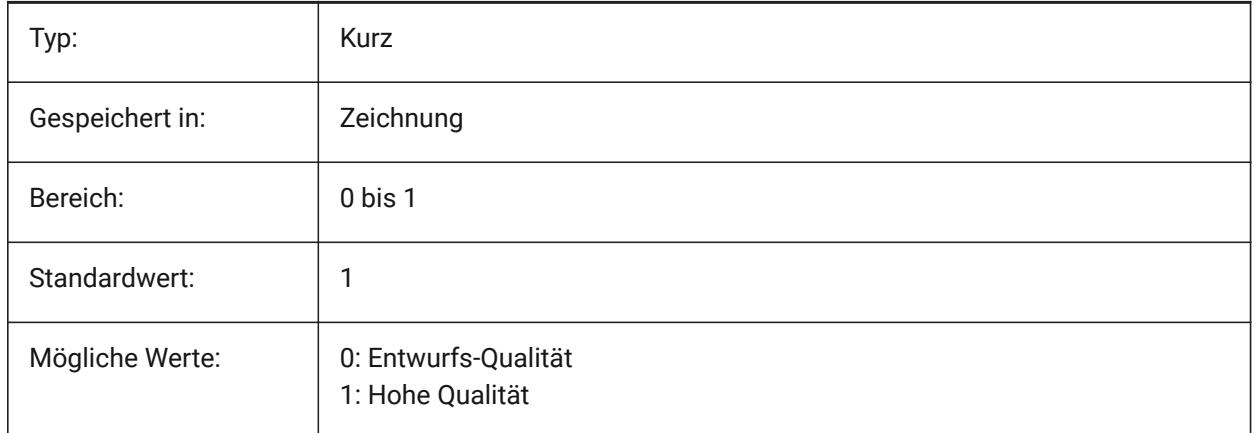

## **7.176 DRAWORDERCTL Systemvariable**

## **7.176.1 Zeichenreihenfolge Steuerung**

Spezifiziert das Standardverhalten für die Anzeige von sich überlappenden Objekten. Verwenden Sie diese Einstellung, um die Zeichenreihenfolge zu begrenzen, wenn einige Bearbeitungsvorgänge etwas länger dauern. Der Wert wird als Bitcode mit der Summe der Werte aller ausgewählten Optionen gespeichert.

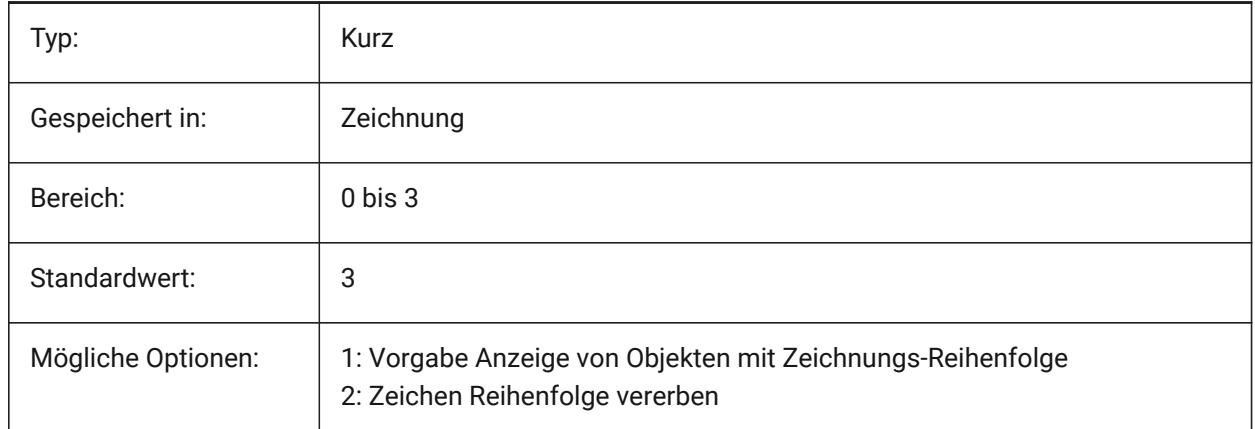

## **7.177 DWFFORMAT Systemvariable**

## **7.177.1 Standard DWF Format**

Bestimmt das Standardformat DWF oder DWFx für den Befehl 3DDWF.

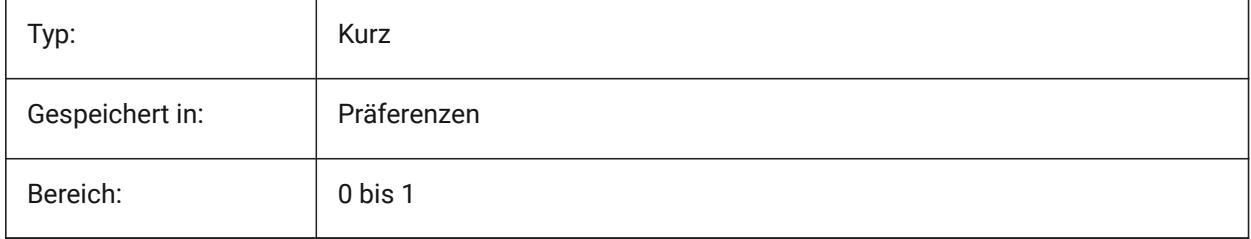

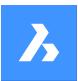

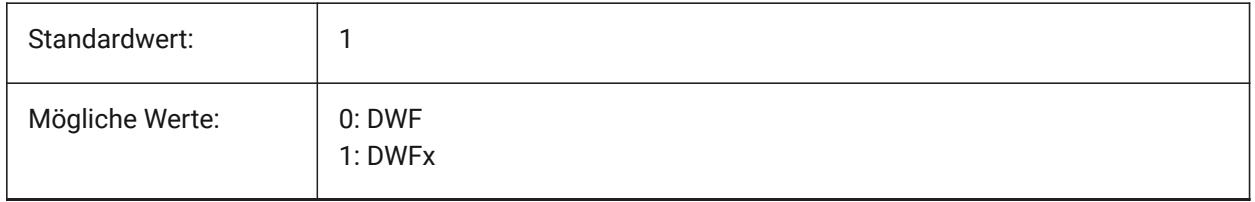

## **7.178 DWFFRAME Systemvariable**

## **7.178.1 DWF-Rahmen**

Spezifiziert die Sichtbarkeit von DWF oder DWFx Unterlage-Rahmen.

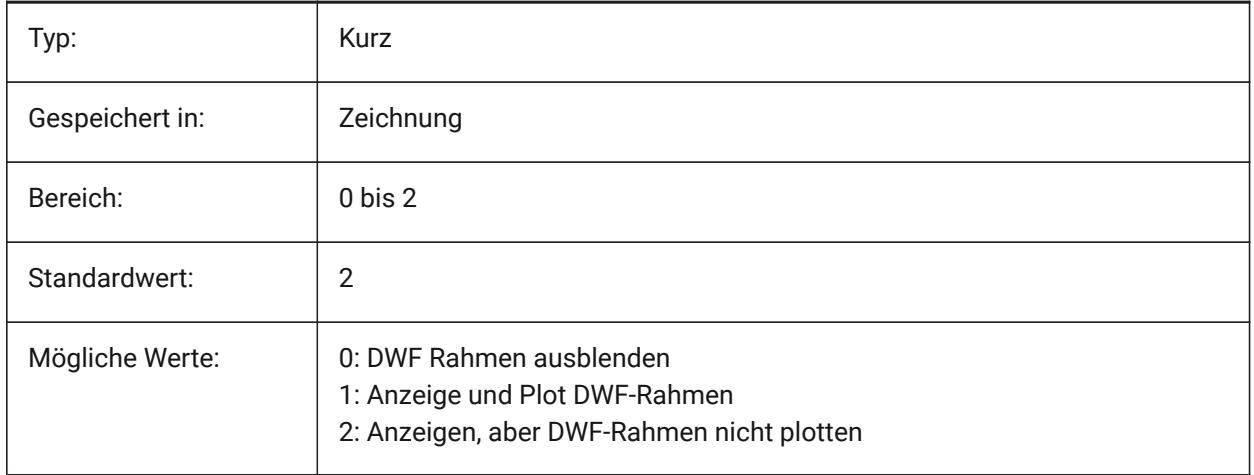

## **7.179 DWFOSNAP Systemvariable**

#### **7.179.1 DWF Objekt Fang**

Aktiviert des Fangen für Objekte im DWF Unterlage Dateien.

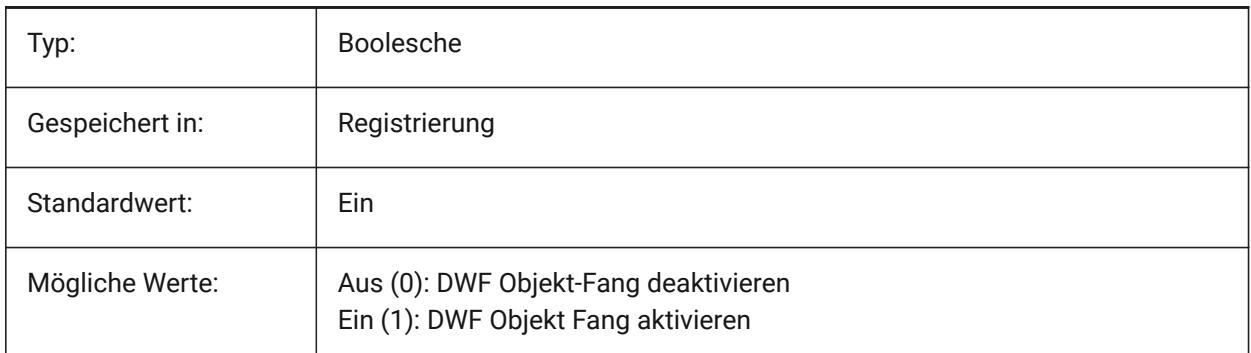

## **7.180 DWFVERSION system variable**

#### **7.180.1 DWF Version**

Specifies the dwf version for export in dwf format. Nur-BricsCAD

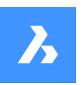

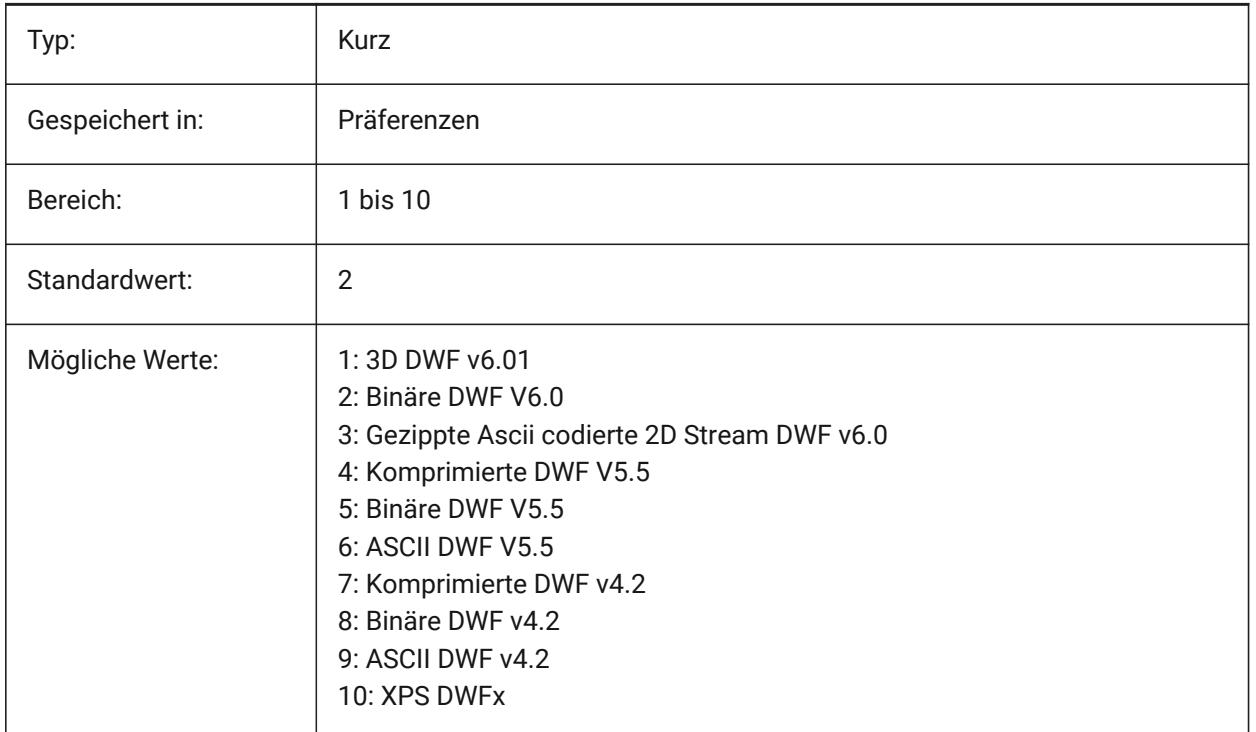

## **7.181 DWGCHECK Systemvariable**

## **7.181.1 Zeichnung überprüfen**

Führt eine automatische Datenintegritätsprüfung beim Öffnen einer Zeichnung durch.

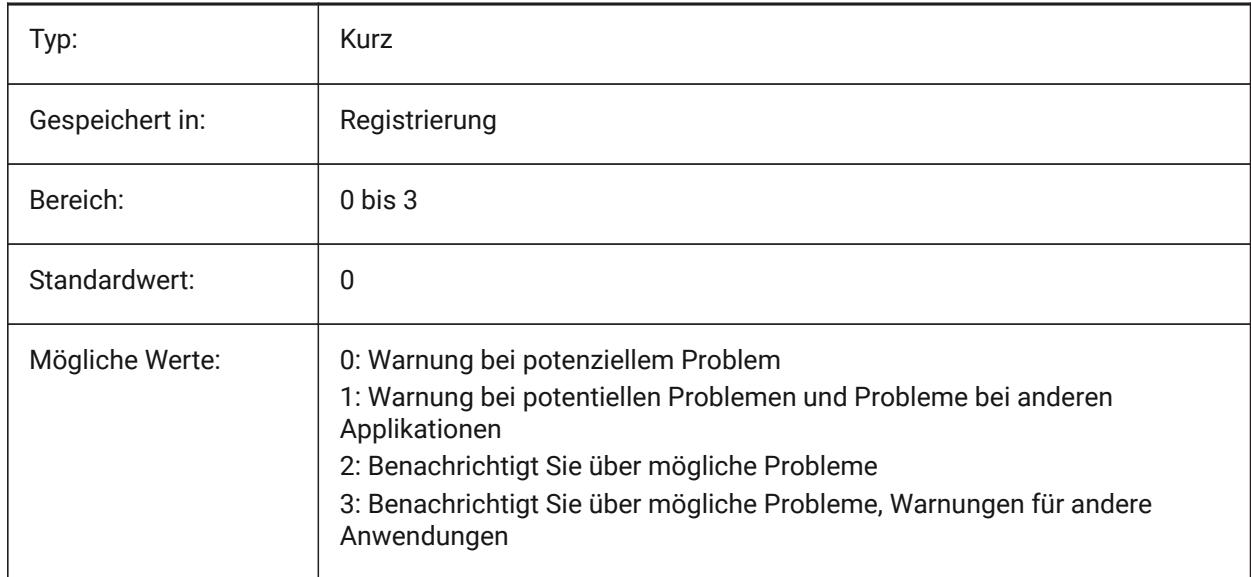

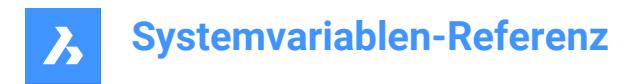

## **7.182 DWGCODEPAGE Systemvariable**

#### **7.182.1 Zeichnung Code Seite**

Zeigt die Zeichnungs-Codeseite für Text in Zeichnungen an (gleicher Wert wie SYSCODEPAGE).

nur lesen

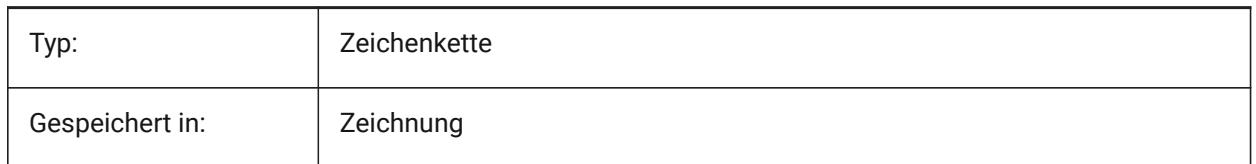

## **7.183 DWGGUIDCLOUDAI Systemvariable**

#### **7.183.1 Zeichnungs-Anleitung**

Eindeutige GUID für diese Zeichnung

Nur-BricsCAD

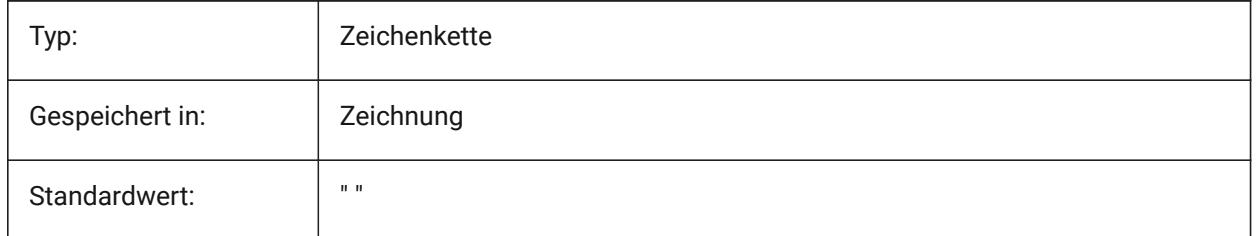

## **7.184 DWGNAME Systemvariable**

#### **7.184.1 Name der Zeichnung**

Zeigt den Namen der aktuellen Zeichnung. nur lesen

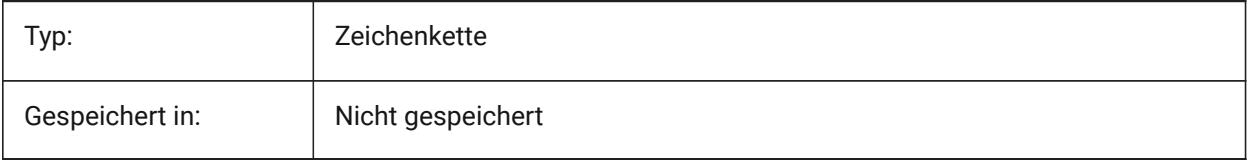

## **7.185 DWGPREFIX Systemvariable**

#### **7.185.1 Zeichnungs Präfix**

Zeigt den Dateinamen und den Pfad der aktuellen Zeichnung.

nur lesen

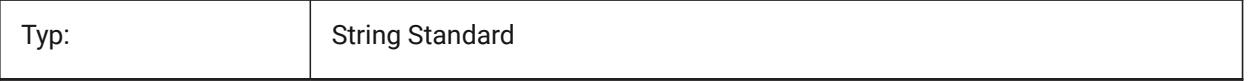

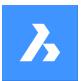

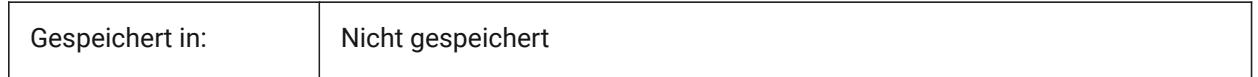

## **7.186 DWGTITLED Systemvariable**

### **7.186.1 Zeichnungs Titel**

Spezifiziert, ob die aktuelle Zeichnung benannt wurde.

nur lesen

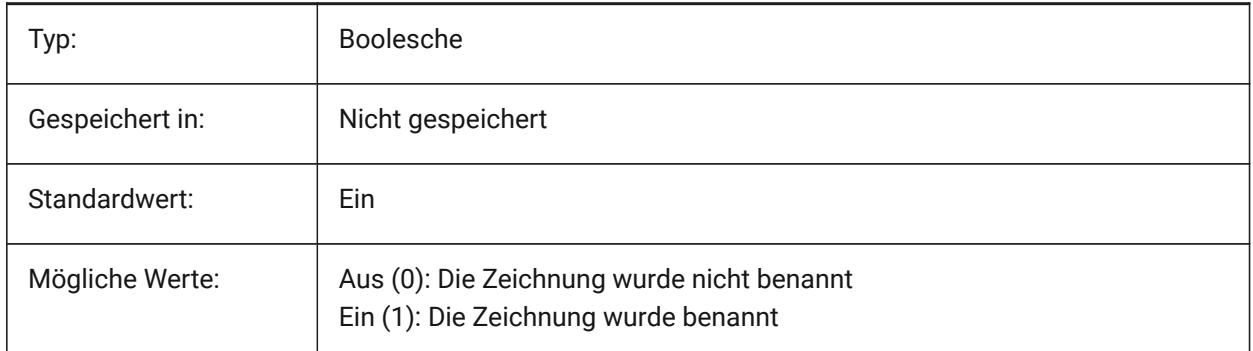

## **7.187 DXEVAL Systemvariable**

#### **7.187.1 Daten-Extraktions-Update-Modus**

Gibt die Benachrichtigung für Datenextraktionstabellen an. Der Wert wird als Bitcode mit der Summe der Werte aller ausgewählten Optionen gespeichert.

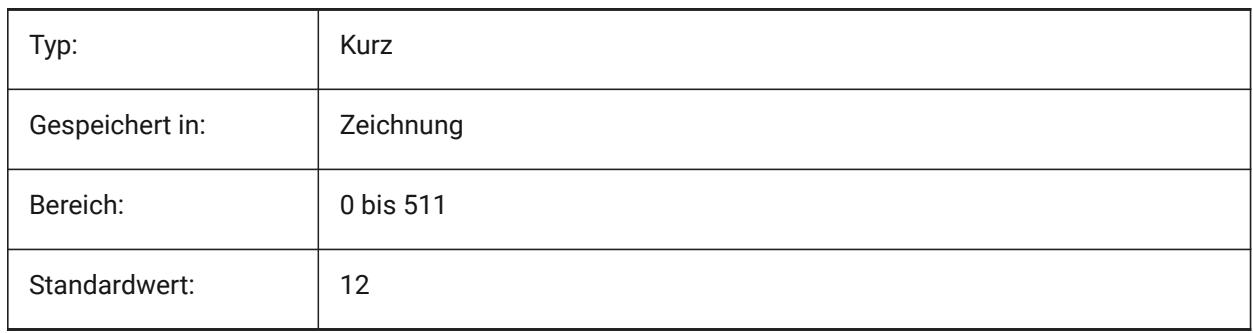

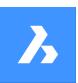

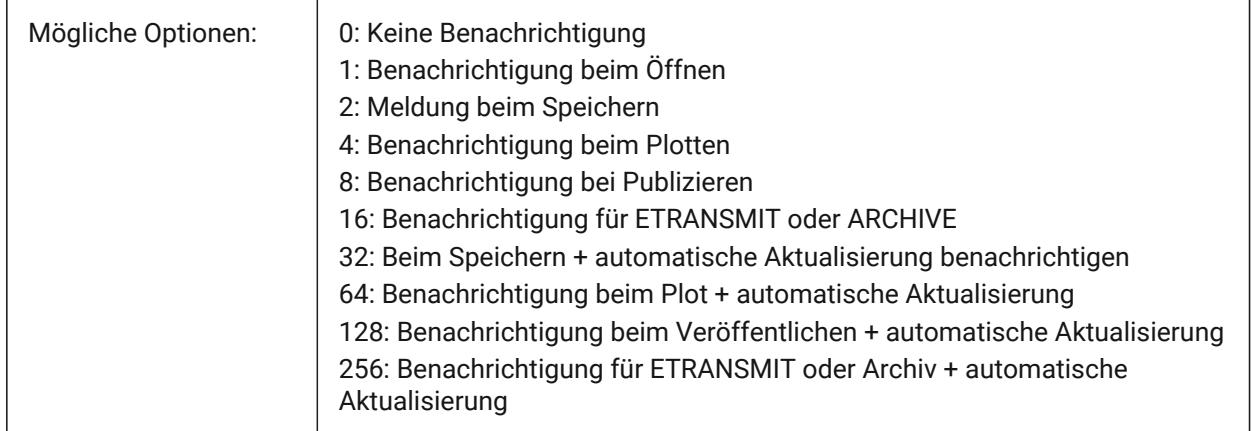

## **7.188 DXFTEXTADJUSTALIGNMENT Systemvariable**

### **7.188.1 DXF-Text anpassen Ausrichtung**

Steuert, ob die Ausrichtung angepasst wird, wenn Text aus einer DXF-Datei geladen wird.

Nur-BricsCAD

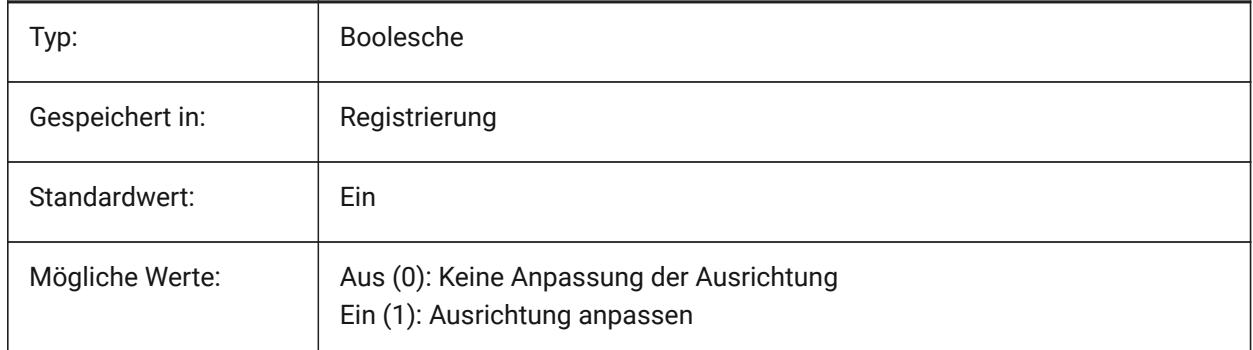

## **7.189 DYNCONSTRAINTMODE Systemvariable**

#### **7.189.1 Dynamischer Abhängigkeits-Modus**

Spezifiziert die Sichtbarkeit verborgener Bemaßungsabhängigkeiten, wenn Objekte mit Abhängigkeiten ausgewählt werden.

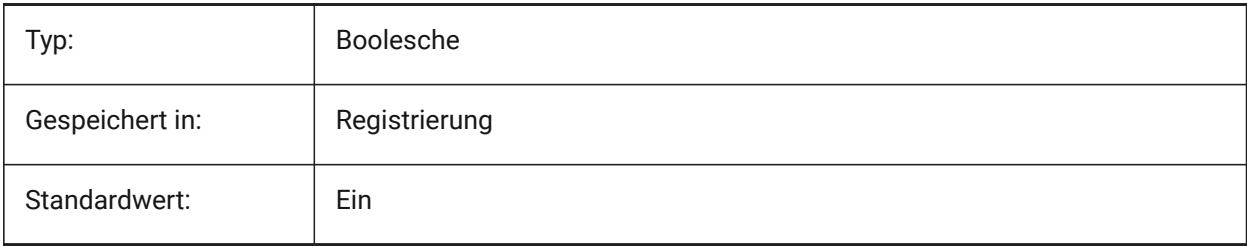

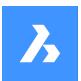

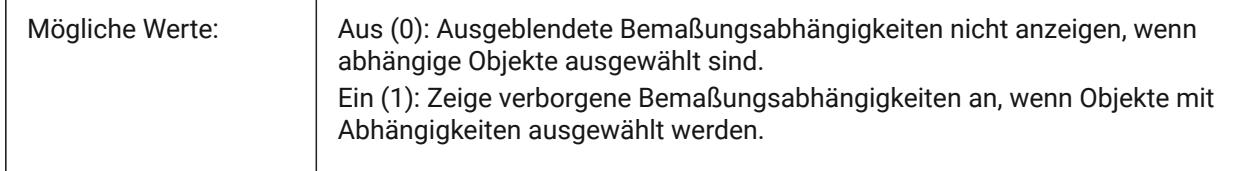

# **7.190 DYNDIGRIP Systemvariable**

### **7.190.1 Dynamische Bemaßungen anzeigen**

Steuert, welche dynamischen Bemaßungen gezeigt werden. Der Wert wird als Bitcode mit der Summe der Werte aller ausgewählten Optionen gespeichert.

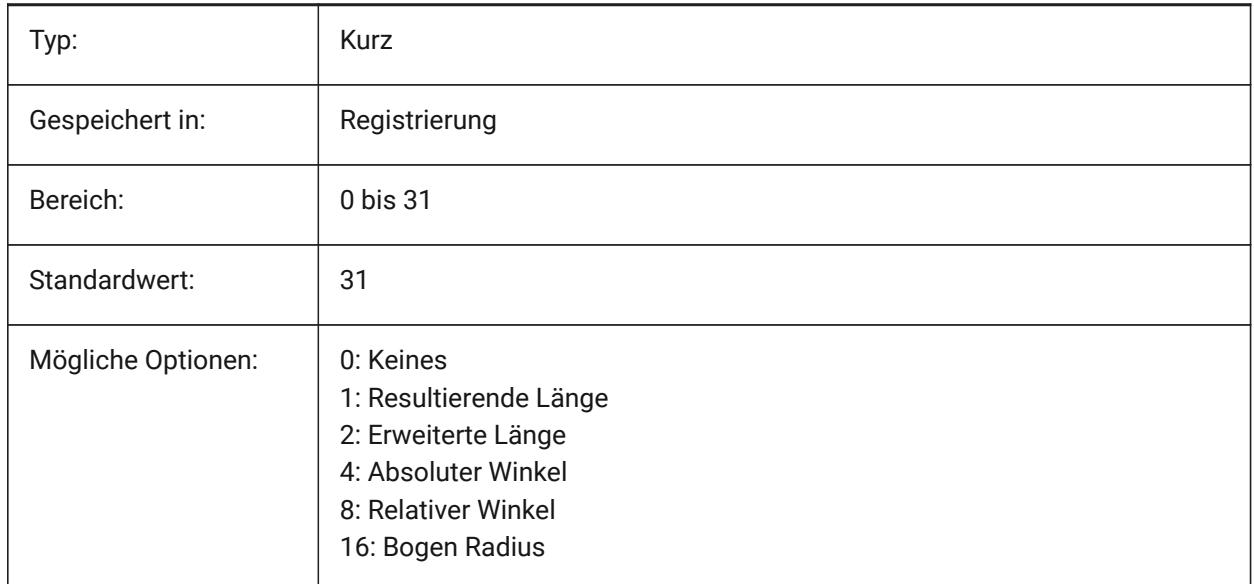

## **7.191 DYNDIMAPERTURE Systemvariable**

## **7.191.1 Dynamische Bemaßung Öffnung**

Spezifiziert den Radius (in Pixel) um den Cursor. Dieser Parameter wird nur verwendet, wenn DYNMODE Flag 16 "Nächstes Objekt dynamische Bemaßung" gewählt ist. Das nächstgelegene Objekt wird zwischen Objekten gesucht, die sich innerhalb dieses Radius schneiden oder befinden.

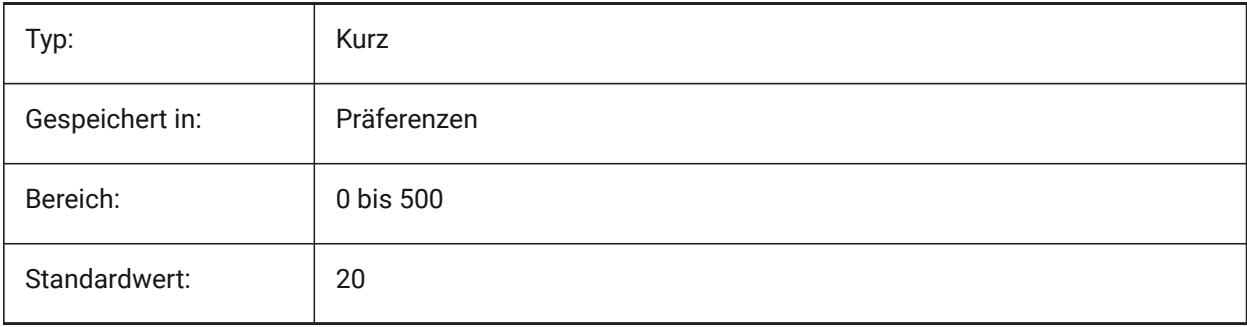

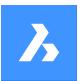

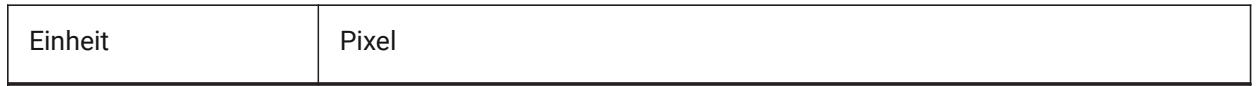

## **7.192 DYNDIMCOLORHOT Systemvariable**

### **7.192.1 Dynamische Bemaßung Hot-Farbe**

Steuert die Farbe der dynamischen Bemaßung, wenn Griff Punkte verschoben werden.

Nur-BricsCAD

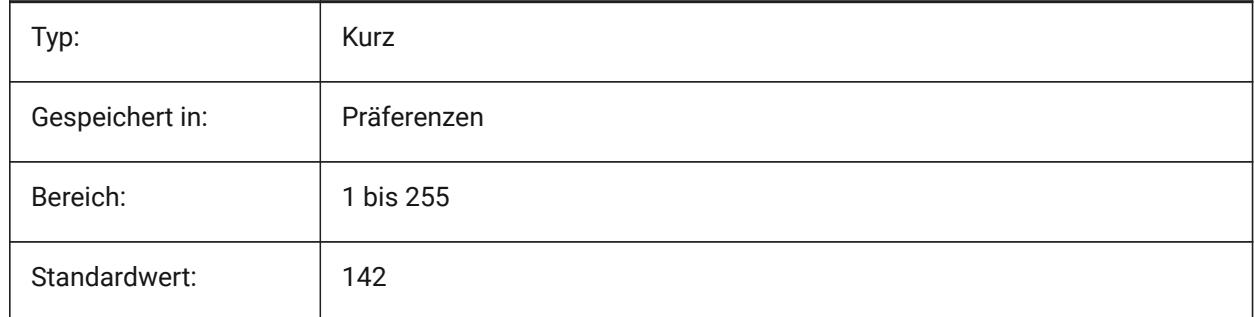

## **7.193 DYNDIMCOLORHOVER Systemvariable**

#### **7.193.1 Dynamische Bemaßung Hover-Farbe**

Steuert die Farbe der dynamischen Bemaßung, wenn die Maus über einem Griff-Punkt ist. Nur-BricsCAD

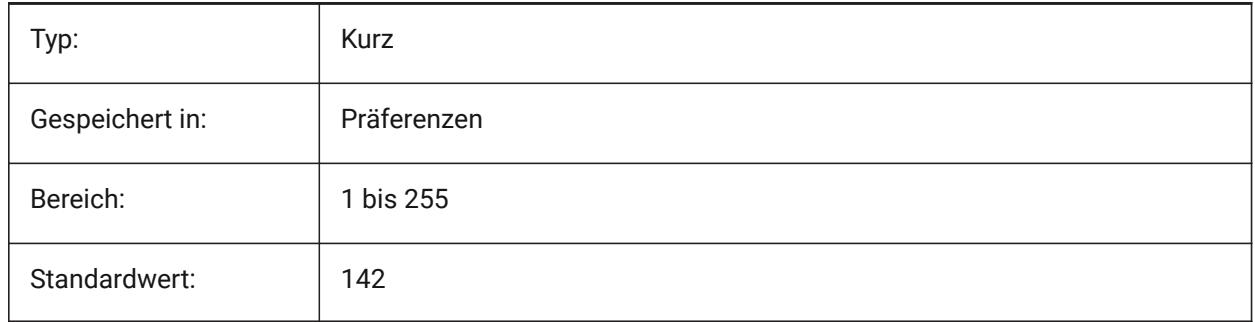

## **7.194 DYNDIMDISTANCE Systemvariable**

## **7.194.1 Dynamische Bemaßung Entfernung**

Definiert einen Faktor für den Abstand zwischen der dynamischen Bemaßungslinie und den Griff-Punkten die bemaßt werden (Standard: 0.0).

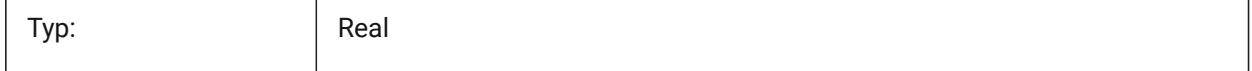

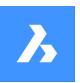

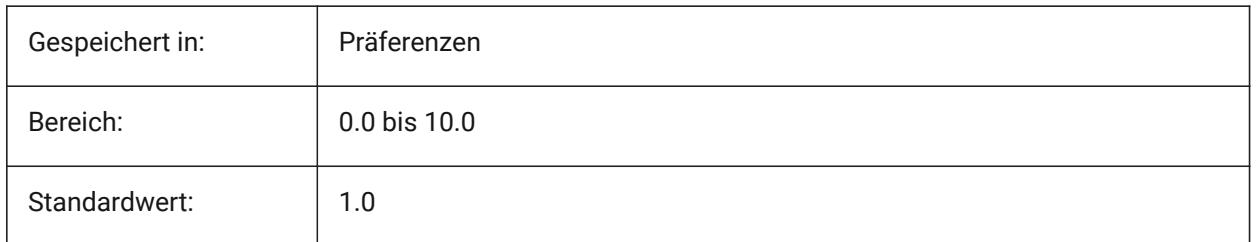

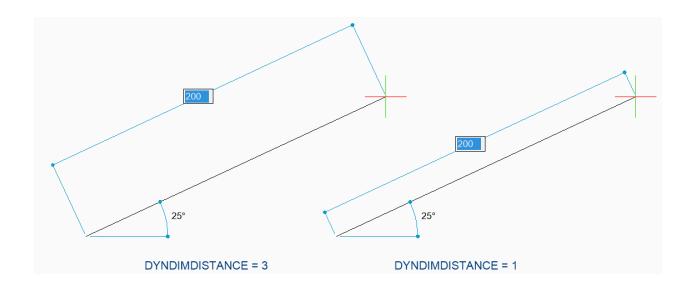

## **7.195 DYNDIMLINETYPE Systemvariable**

## **7.195.1 Dynamische Bemaßung Linientyp**

Steuert den Linientyp von dynamischen Bemaßungen, wenn Griff Punkte verschoben werden.

Nur-BricsCAD

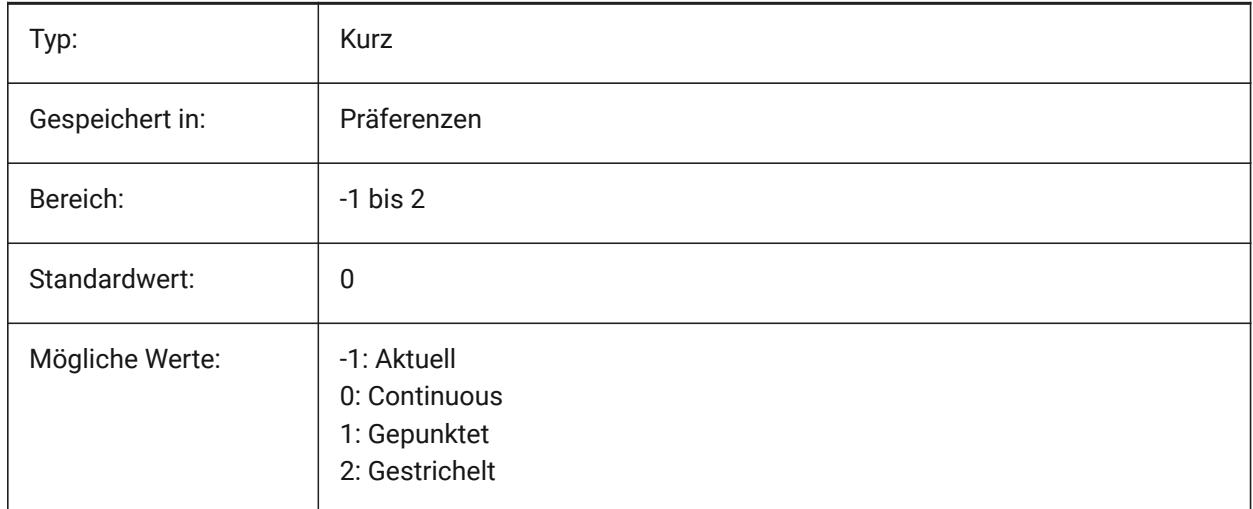

## **7.196 DYNDIVIS Systemvariable**

## **7.196.1 Dynamische Bemaßung Sichtbarkeit**

Steuert, wie viele dynamischen Bemaßungen, während der Verschiebung von Griffen, angezeigt werden sollen.

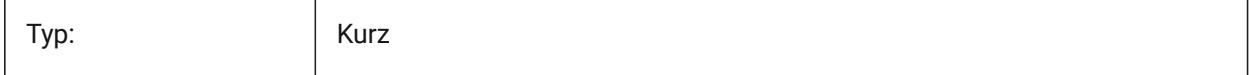

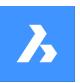

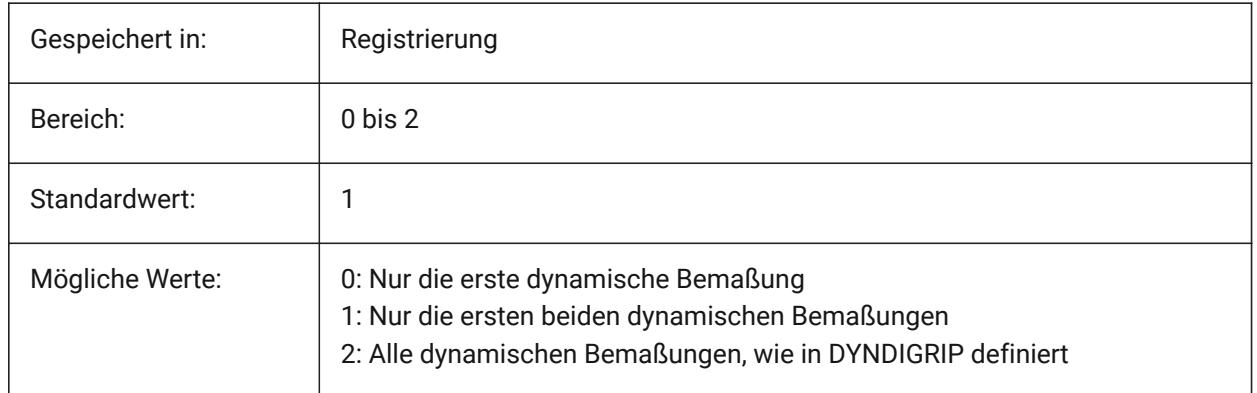

## **7.197 DYNINPUTTRANSPARENCY Systemvariable**

## **7.197.1 Transparenz der dynamischen Eingabefelder**

Definiert die Transparenz von dynamischen Eingabefelder. Der Wert 0 setzt die Felder vollständig transparent, und ein Wert von 100 setzt die Felder vollständig undurchsichtig.

Nur-BricsCAD

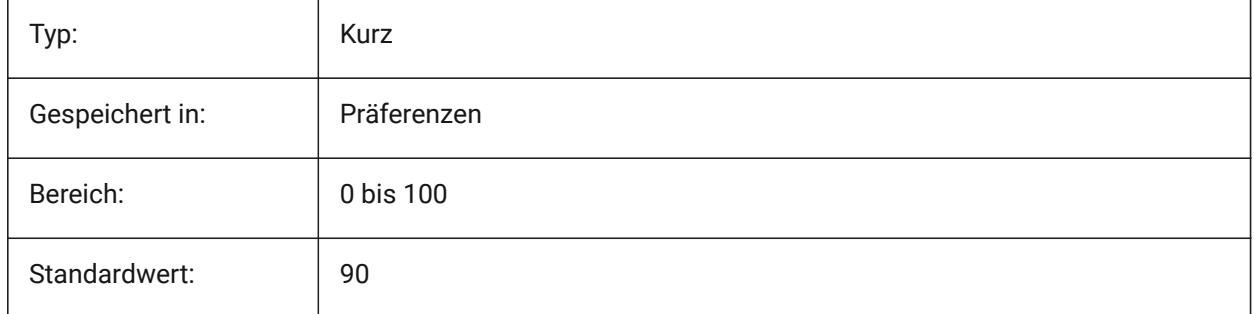

## **7.198 DYNMODE Systemvariable**

## **7.198.1 Dynamischer Eingabe-Modus**

Schaltet dynamische Eingabe Features ein und aus. Der Wert wird als Bitcode mit der Summe der Werte aller ausgewählten Optionen gespeichert.

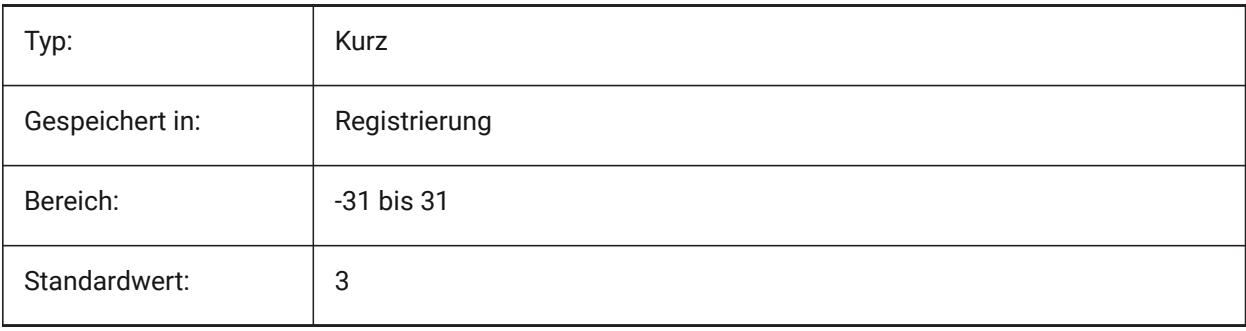

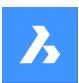

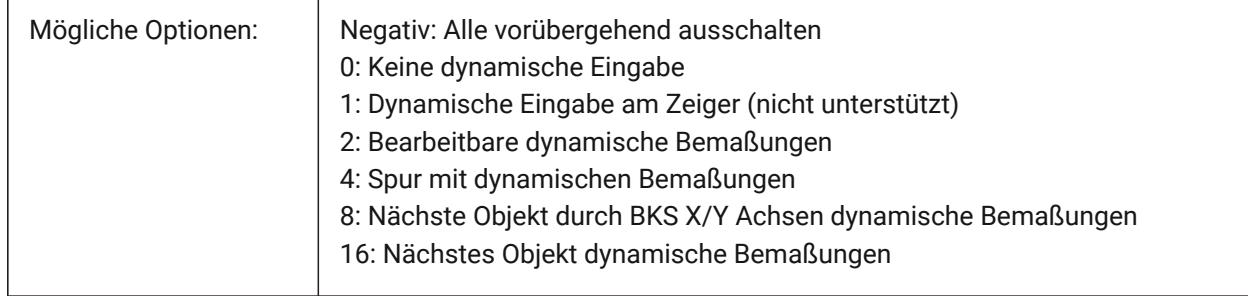

# **7.199 DYNPICOORDS Systemvariable**

## **7.199.1 Standardmodus für die dynamische Koordinateneingabe**

Definiert den Standardmodus, in dem die Koordinaten bei der dynamischen Eingabe eingegeben werden.

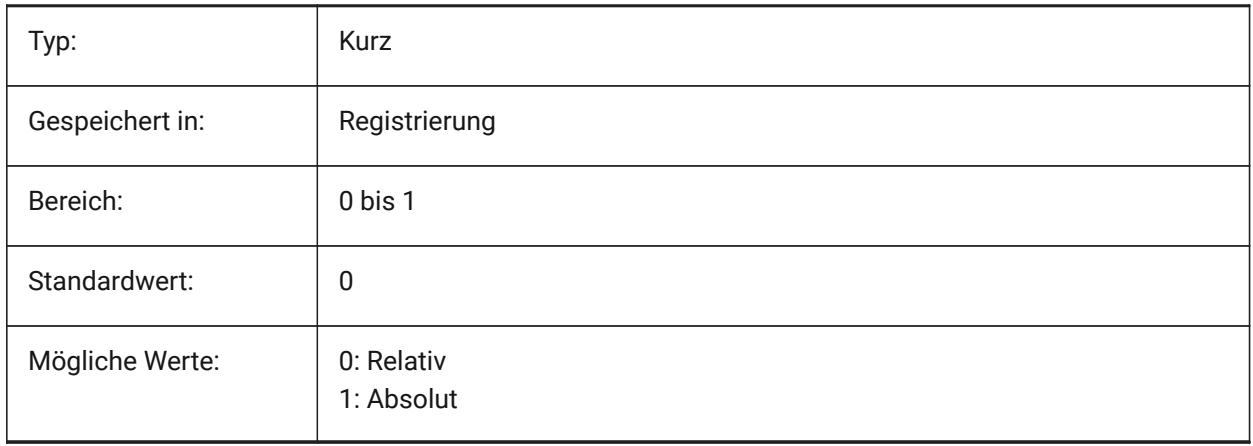
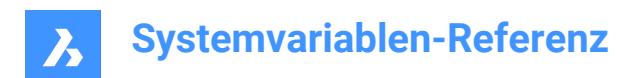

# **8. E**

# **8.1 EDGEMODE Systemvariable**

#### **8.1.1 Kanten Modus**

Spezifiziert wie Schneide- und Grenz-Kanten bei den Befehlen STUTZEN und DEHNEN geprüft werden, mit oder ohne Erweiterungen.

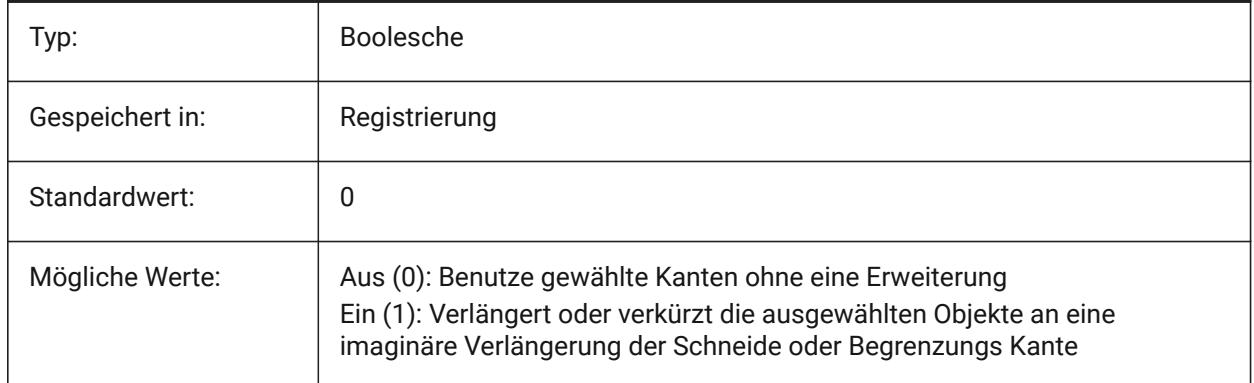

# **8.2 ELEVATION Systemvariable**

### **8.2.1 Erhebung**

Definiert die aktuelle Erhebung für neue Objekte relativ zum aktuellen BKS.

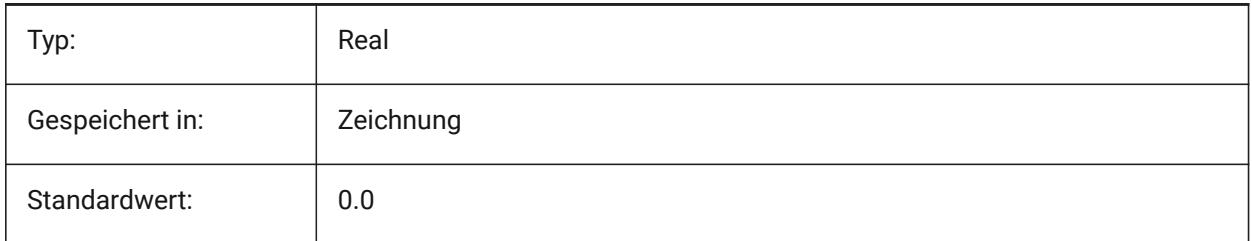

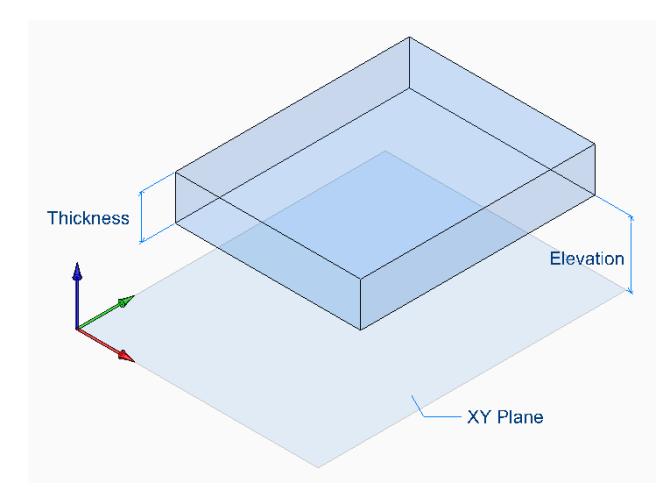

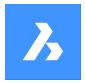

# **8.3 ELEVATIONATBREAKLINECROSSINGS Systemvariable**

#### **8.3.1 Höhe an Kreuzungen der Bruchlinie**

Definiert die Höhe an den Kreuzungen der Bruchkanten (Minimal, Maximal, Durchschnitt).

Nur-BricsCAD

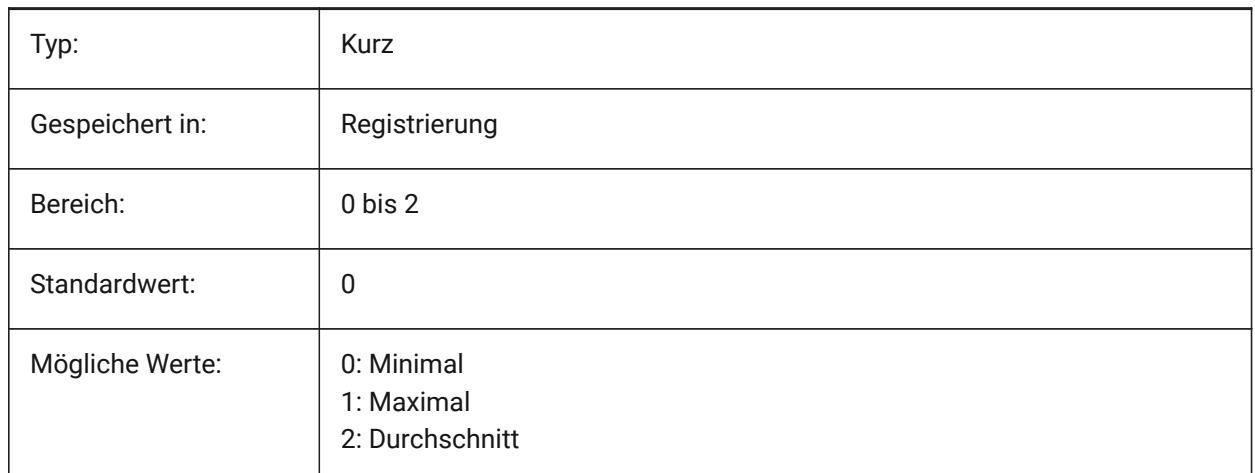

# **8.4 ENABLEATTRACTION Systemvariable**

### **8.4.1 Sensibilisierung der Griffe**

Wechselt die Anziehung von Objekt Griffen.

Nur-BricsCAD

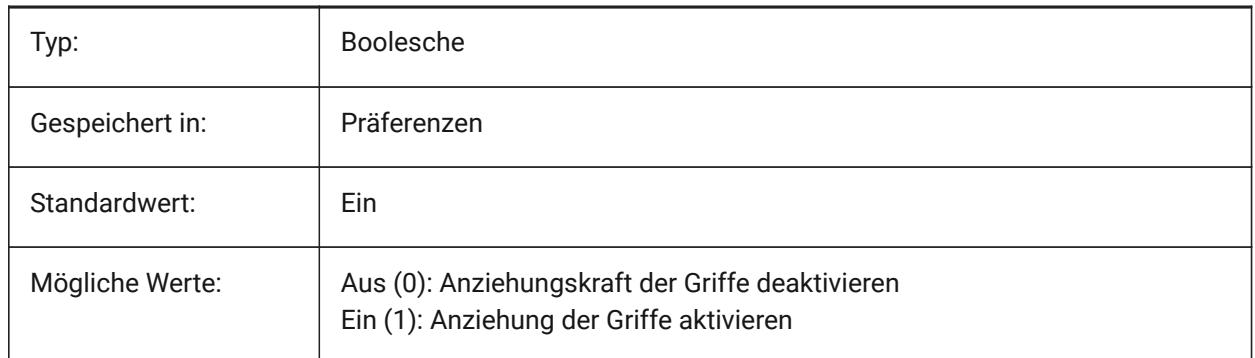

## **8.5 ENABLEBIMBKUPDATE Systemvariable**

#### **8.5.1 Aktivieren der Schnitt-Aktualisierung im Hintergrund**

Definiert, ob BIMBKUPDATE aktiviert ist.

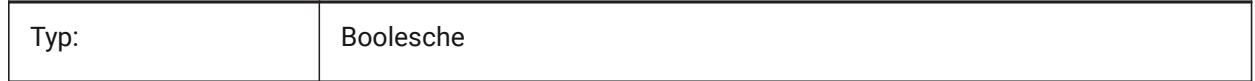

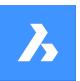

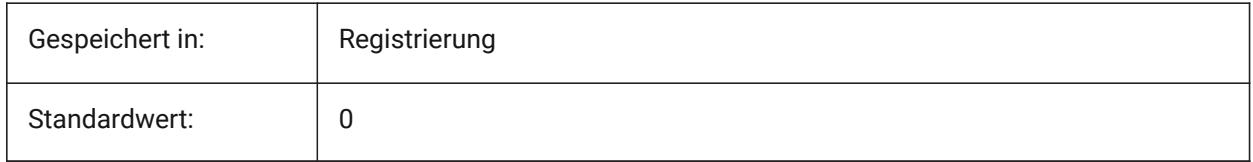

# **8.6 ENABLEHYPERLINKMENU Systemvariable**

#### **8.6.1 Hyperlink Menü**

Wechselt die Anzeige des Hyperlink Menüs Ein/Aus.

Nur-BricsCAD

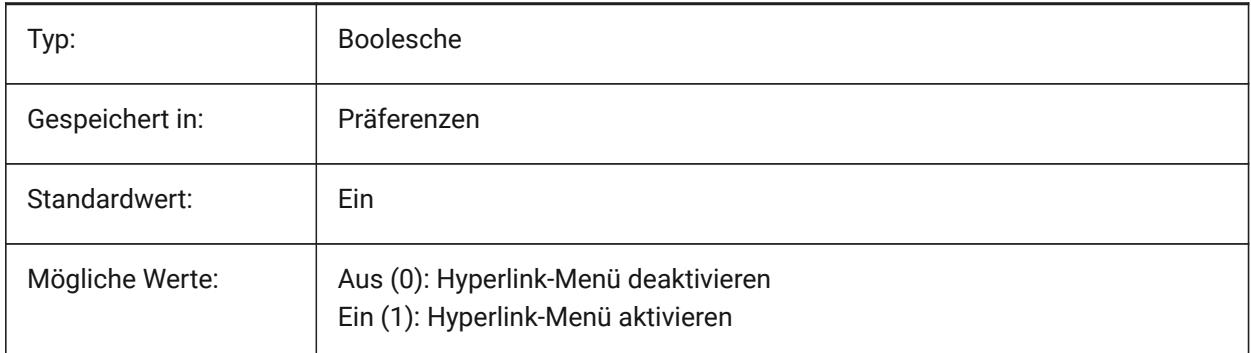

# **8.7 ENABLEHYPERLINKTOOLTIP Systemvariable**

### **8.7.1 Hyperlink-Tooltipp**

Wechselt die Anzeige der Hyperlink-Tooltipps Ein/Aus.

Nur-BricsCAD

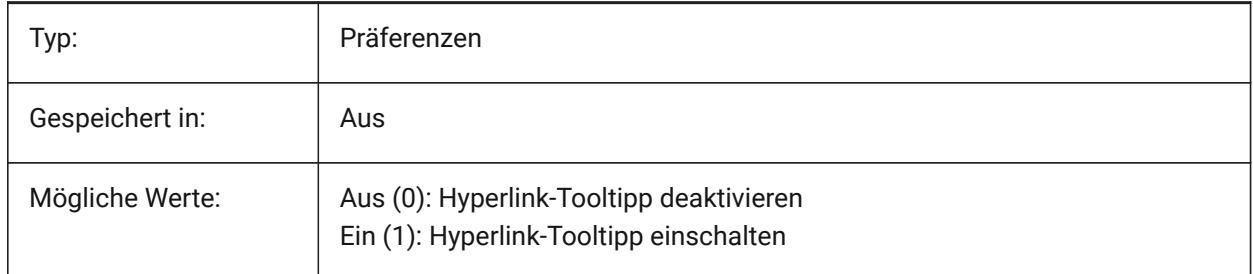

# **8.8 ERRNO Systemvariable**

#### **8.8.1 Fehler Nummer**

Meldet den Fehler Typ, der in einem Lisp Programm auftritt.

nur lesen

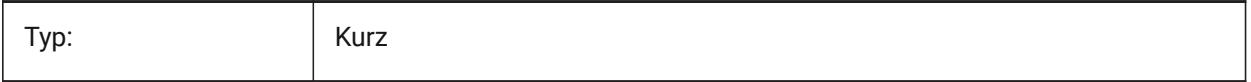

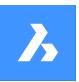

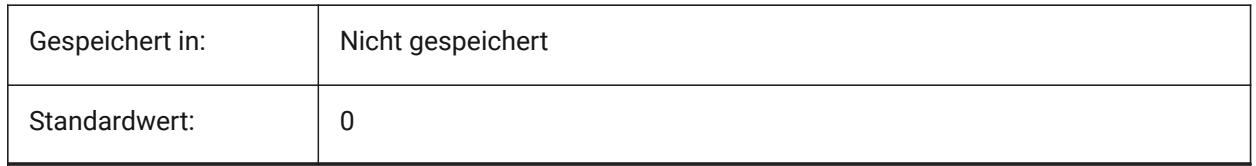

# **8.9 EXPERT Systemvariablen**

#### **8.9.1 Experte**

Steuert die Anzeige von bestimmten Eingabeaufforderungen. Wenn die Eingabeaufforderungen von EXPERT unterdrückt werden, wird der Vorgang so fortgesetzt, als hätten Sie bei der unterdrückten Eingabeaufforderung J(a) eingegeben. EXPERT kann Skripte, Menü-Makros, LISP und Befehlsfunktionen beeinflussen.

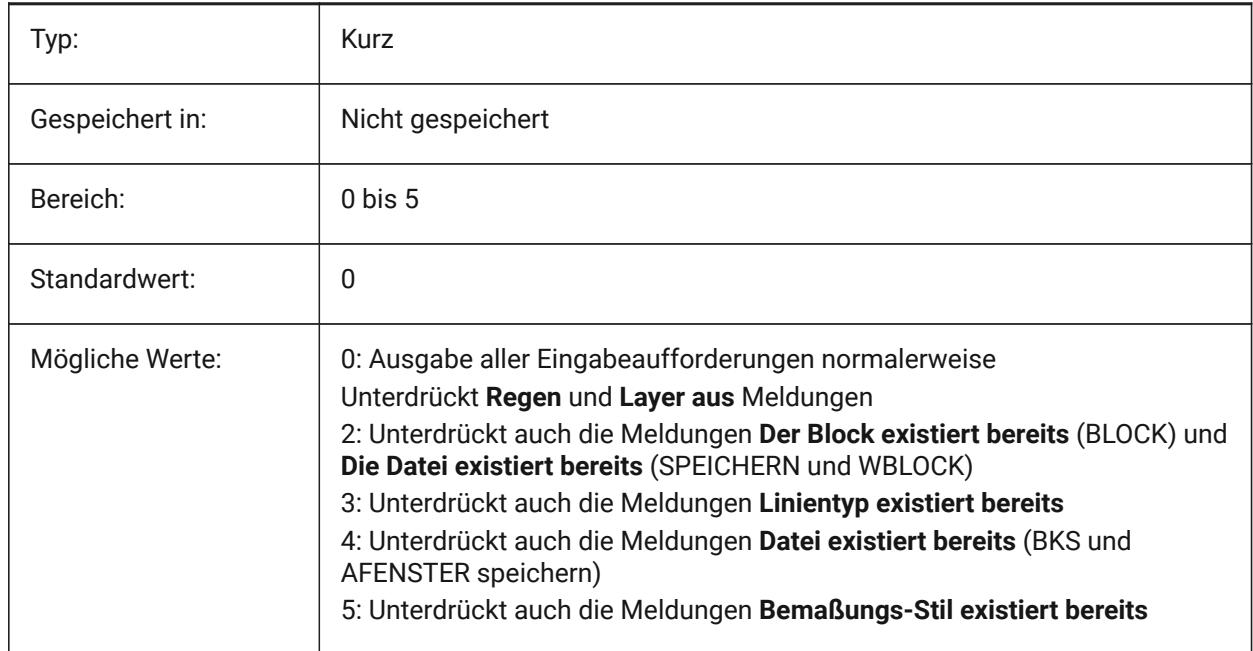

# **8.10 EXPINSALIGN Systemvariable**

### **8.10.1 Explorer einfügen ausgerichtet**

Richte, vom Zeichnungs Explorer eingefügte Blöcke, an selektierten Objekten aus.

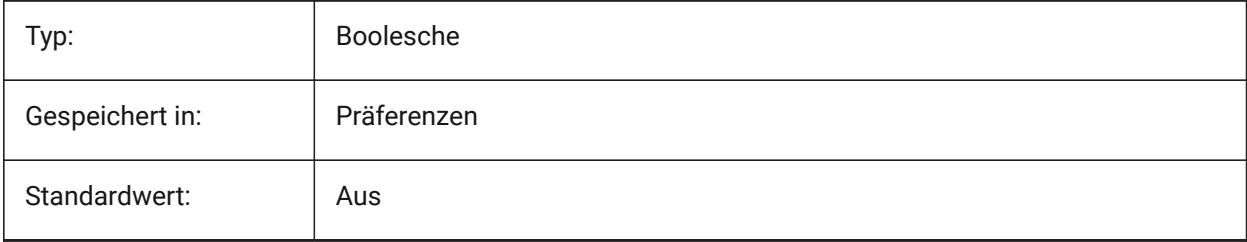

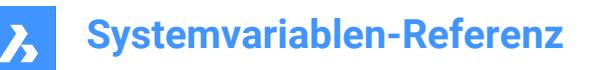

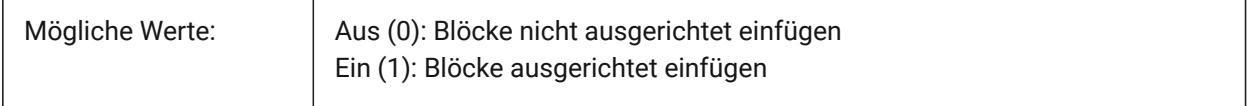

### **8.11 EXPINSANGLE Systemvariable**

#### **8.11.1 Explorer einfügen Winkel**

Drehwinkel der beim Einfügen von Blöcken aus dem Zeichnungs Explorer verwendet wird.

Nur-BricsCAD

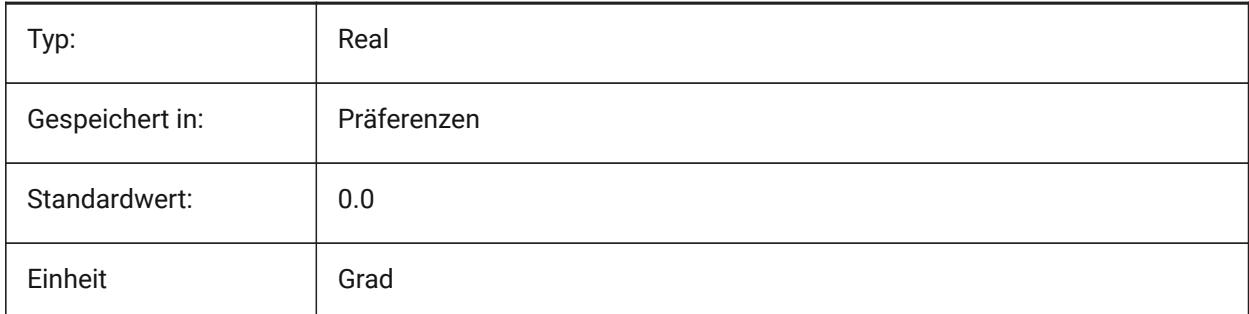

### **8.12 EXPINSFIXANGLE Systemvariable**

#### **8.12.1 Explorer einfügen fester Winkel**

Blöcke vom Zeichnungs Explorer mit festem Dreh-Winkel einfügen.

Nur-BricsCAD

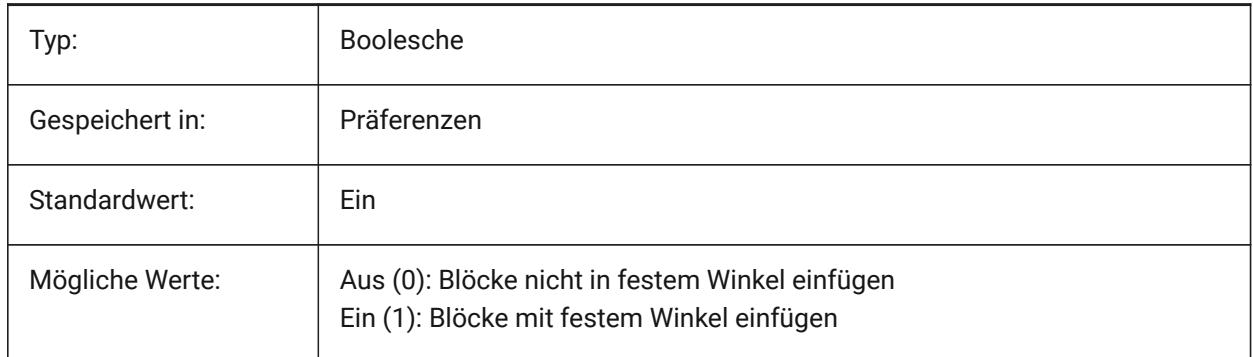

### **8.13 EXPINSFIXSCALE Systemvariable**

#### **8.13.1 Explorer einfügen feste Skalierung**

Blöcke vom Zeichnungs Explorer mit fester Skalierung einfügen. Nur-BricsCAD

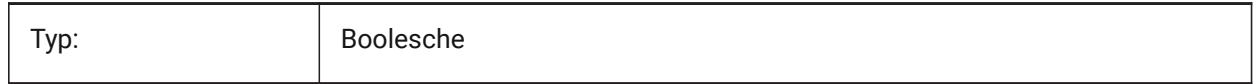

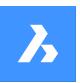

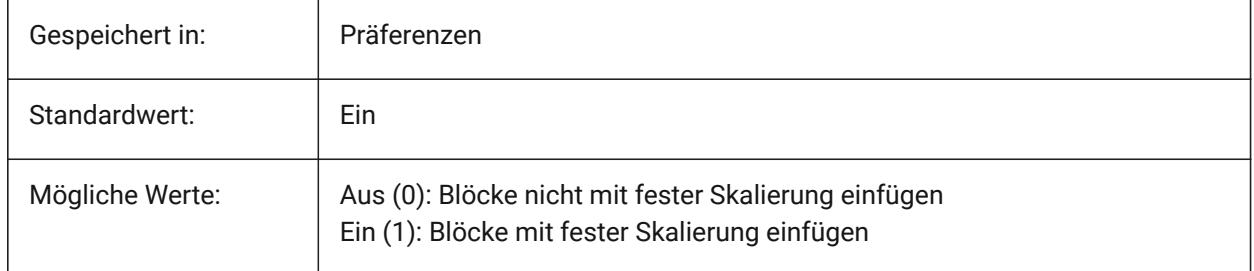

# **8.14 EXPINSSCALE Systemvariable**

# **8.14.1 Explorer einfügen Skalierung**

Skalierungsfaktor der beim Einfügen von Blöcken aus dem Zeichnungs Explorer verwendet wird. Nur-BricsCAD

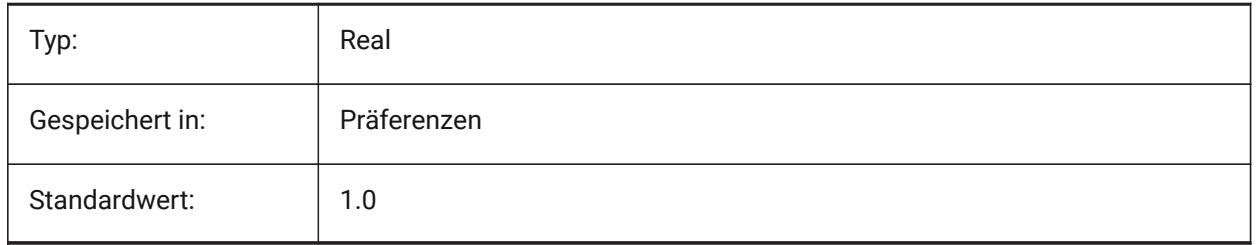

# **8.15 EXPLMODE Systemvariable**

# **8.15.1 Urspung Modus**

Spezifiziert ob der Befehl URSPRUNG auf nicht gleichmäßig skalierte Blöcke (NUS) angewandt werden kann.

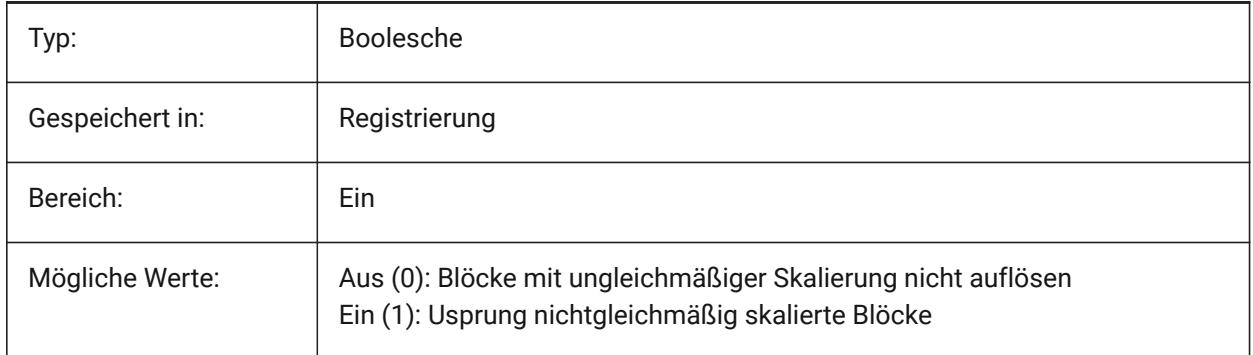

# **8.16 EXPORT3DPDFWRITER Systemvariable**

### **8.16.1 3D-PDF Schreiber**

Definiert den Schreiber zum Speichern von 3D-PDF-Dateien.

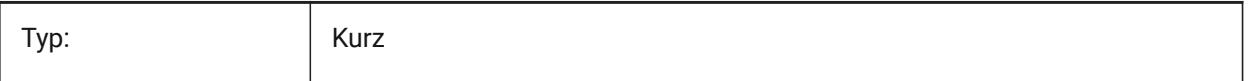

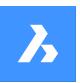

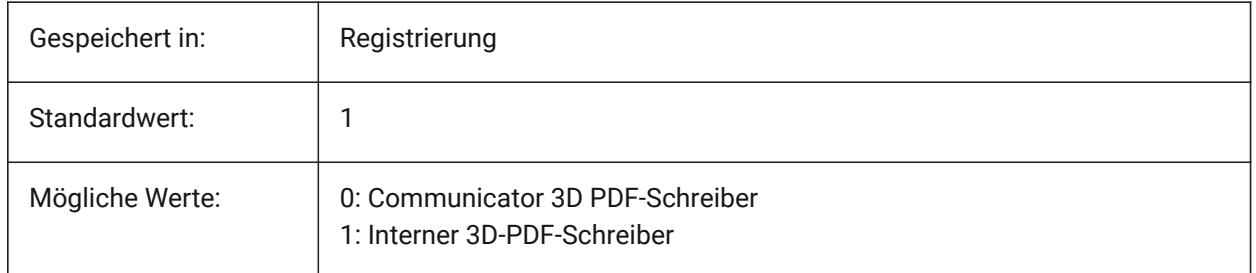

# **8.17 EXPORTACISASSEMBLYWRITER Systemvariable**

### **8.17.1 ASAT/ASAB Writer**

Definiert den Writer zum Speichern von ASAT/ASAB-Dateien. Der interne ASAT/ASAB-Writer wird immer verwendet, wenn der Communicator nicht installiert ist.

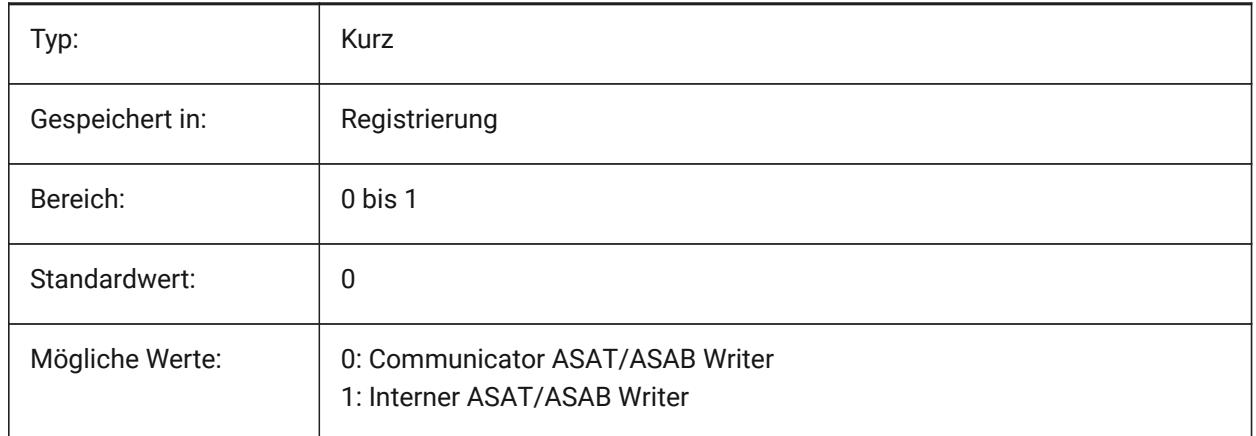

# **8.18 EXPORTACISFORMATVERSION Systemvariable**

#### **8.18.1 Version des ACIS Exportformats**

Definiert die zu exportierende ACIS-Dateiversion. Nur-BricsCAD

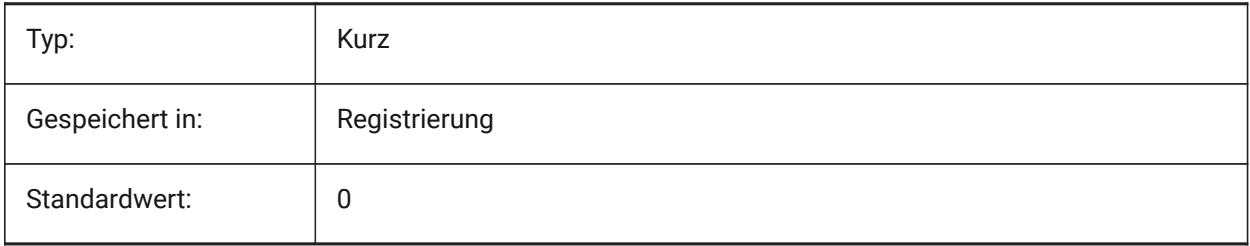

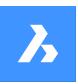

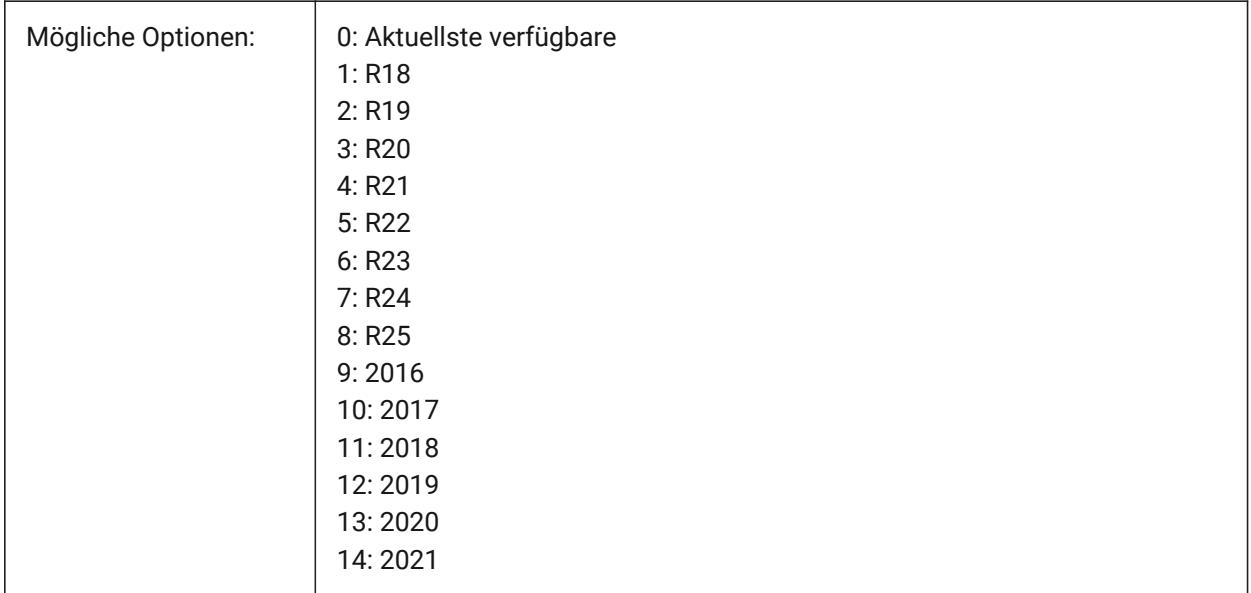

# **8.19 EXPORTCATIAV4FORMATVERSION Systemvariable**

### **8.19.1 CATIA V4 Exportformat Version**

Definiert die CATIA V4-Dateiversion für den Export.

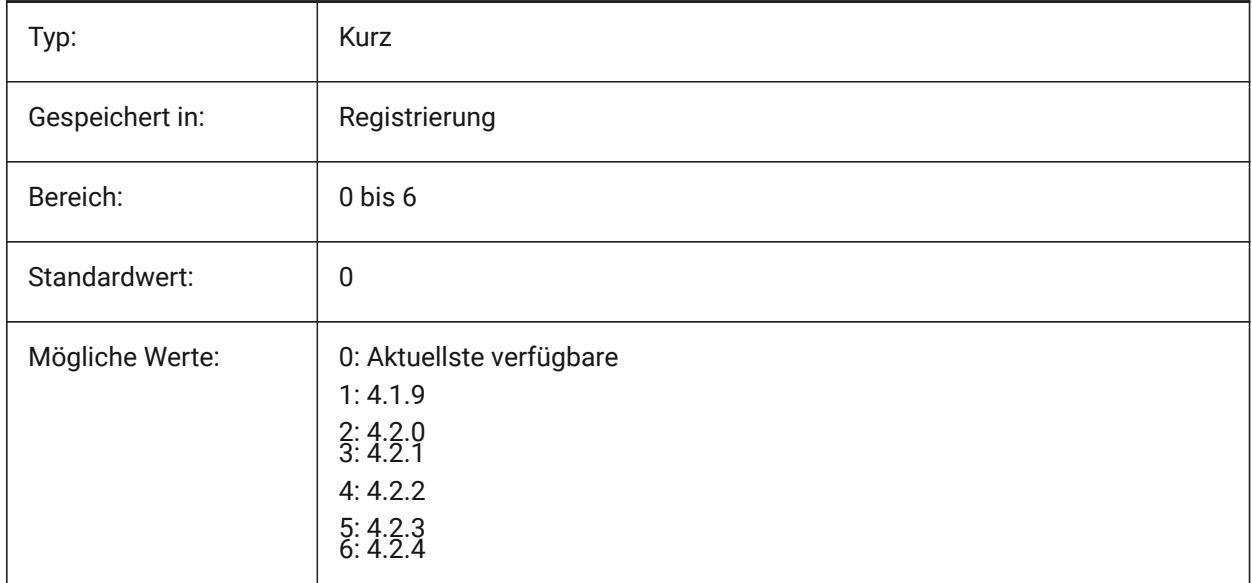

# **8.20 EXPORTCATIAV5FORMATVERSION Systemvariable**

#### **8.20.1 CATIA V5 Exportformat Version**

Definiert die CATIA V5-Dateiversion für den Export.

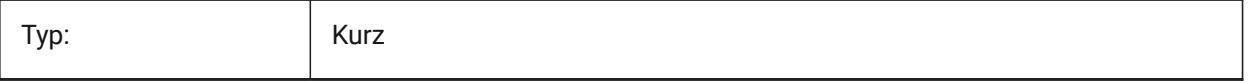

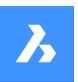

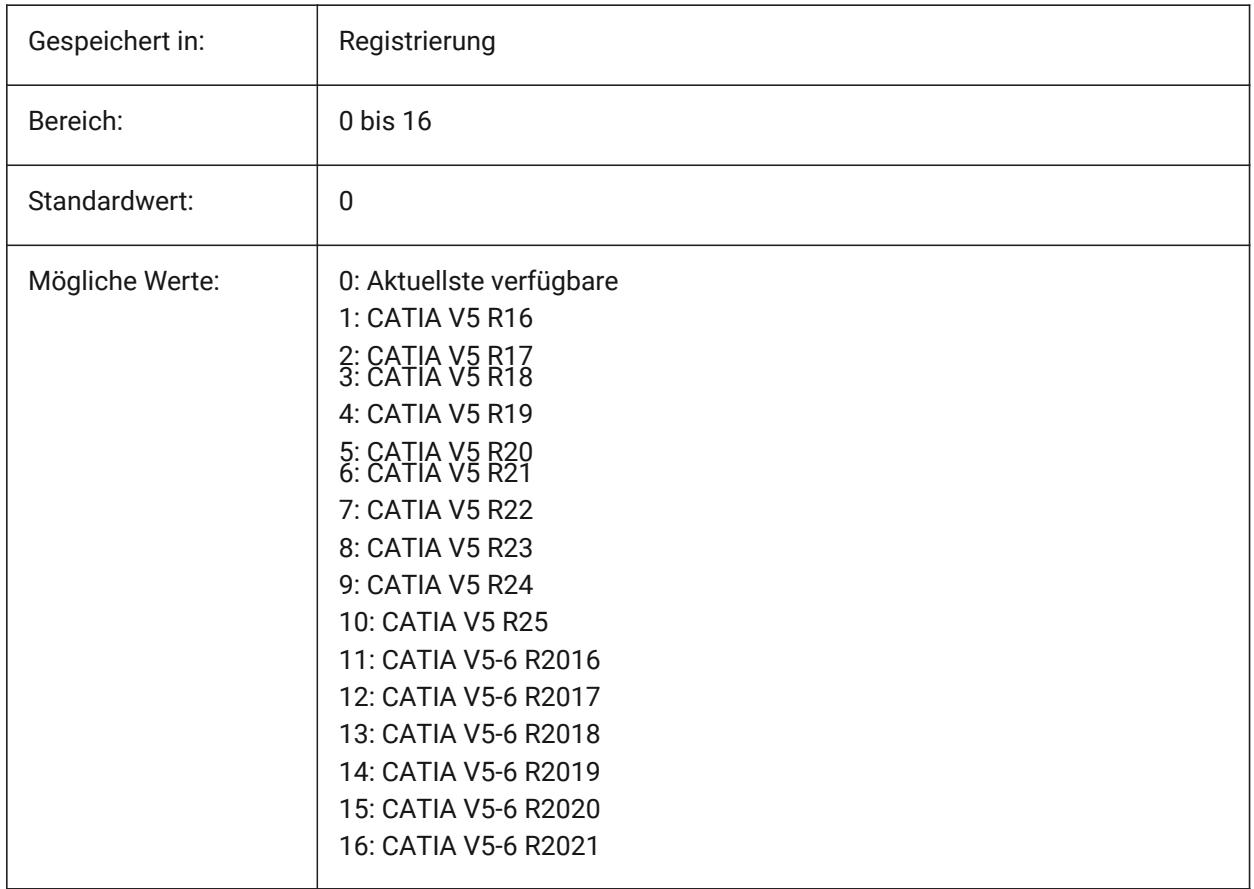

# **8.21 EXPORTGEOMETRYFLAGS Systemvariable**

# **8.21.1 Export Geometrie-Flags**

Steuert die Geometriedarstellung in IGES- und STEP-Formaten. Das Flag Split Pcurves at G1 Discontinuities wird derzeit nur beim Export ohne Produktstruktur unterstützt.

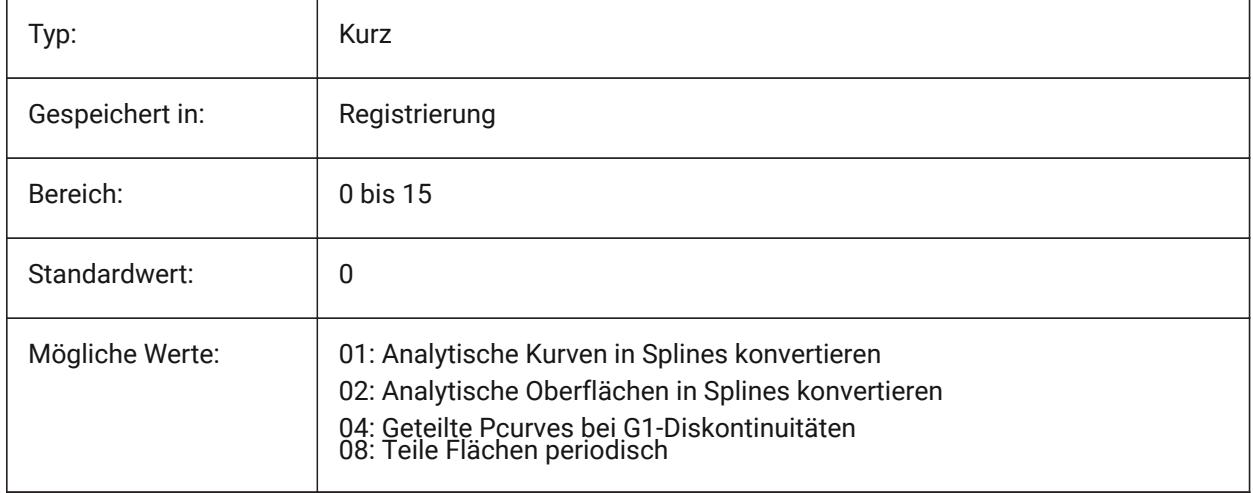

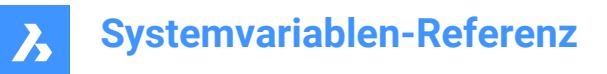

# **8.22 EXPORTHIDDENPARTS Systemvariable**

#### **8.22.1 Verdeckt liegende Bauteile**

Definiert den Verarbeitungsmodus für verdeckte Bauteile.

Objekte können aus folgenden Gründen unsichtbar sein:

- Das Ergebnis des Befehls HIDEOBJECTS.
- Auf einem versteckten Layer liegend.
- Gehört zu einer unsichtbaren Komponente.

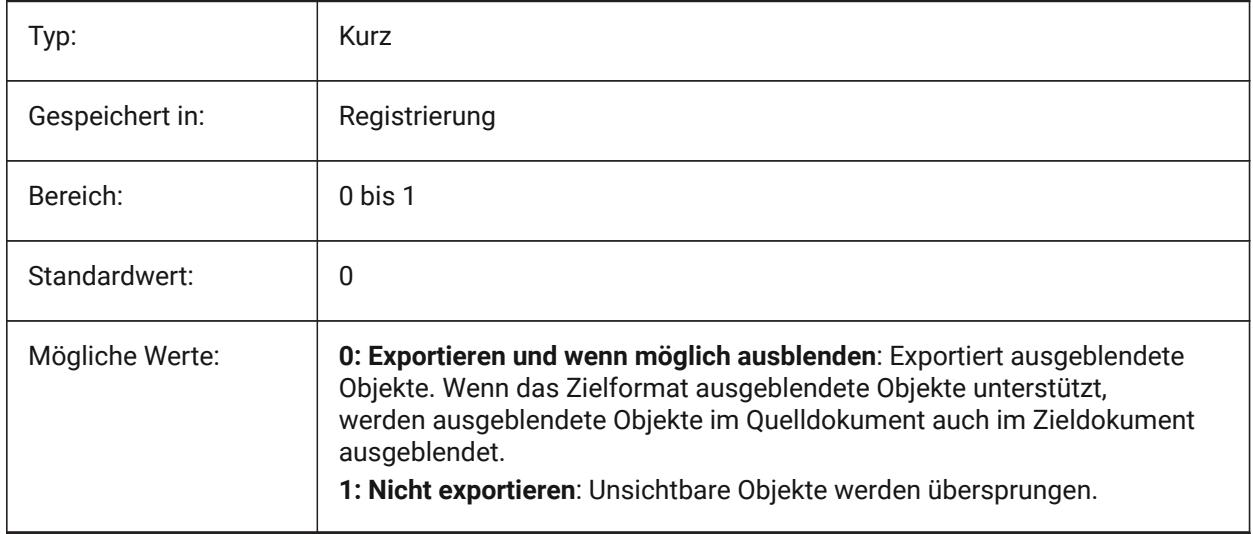

### **8.23 EXPORTMODELSPACE Systemvariable**

#### **8.23.1 Exportiere Modelbereich**

Definiert, welcher Teil der Zeichnung vom Modelbereich in eine DWF, DWFx oder PDF Datei exportiert wird.

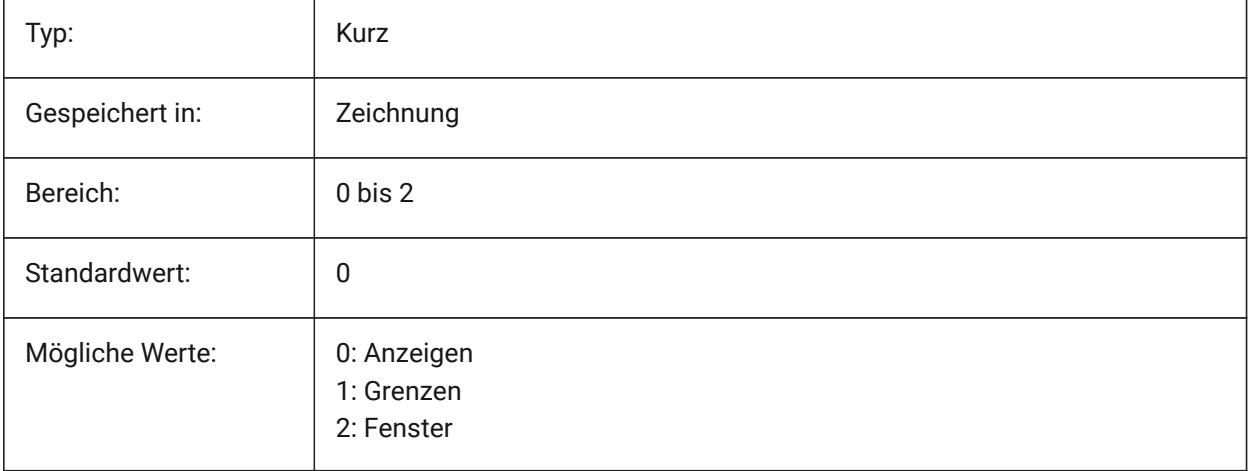

*Anmerkung:* Die Systemvariablen EXPORTMODELSPACE, EXPORTPAPERSPACE und EXPORTPAGESETUP sind derzeit Dummys für .dwf Exporte.

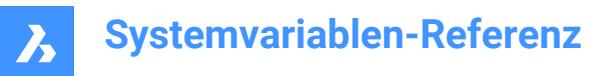

# **8.24 EXPORTPAGESETUP system variable**

#### **8.24.1 Exportieren der Seiten-Einrichtung**

Specifies if the current page setup is used when exporting to a DWF, DWFx or PDF file.

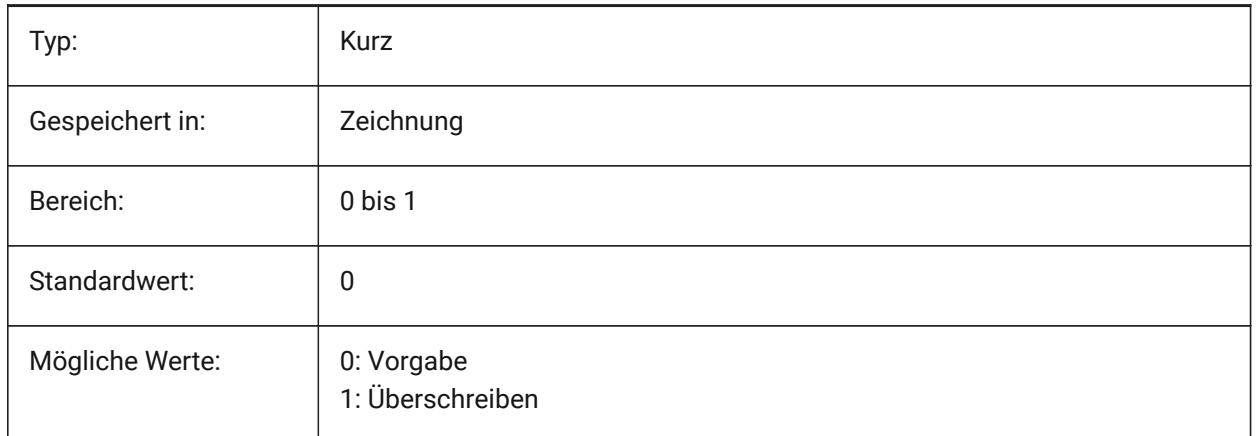

### **8.25 EXPORTPAPERSPACE Systemvariable**

#### **8.25.1 Exportiere Papierbereich**

Gibt an, welcher Teil der Zeichnung aus dem Papierbereich in eine DWF-, DWFx- oder PDF-Datei exportiert werden soll.

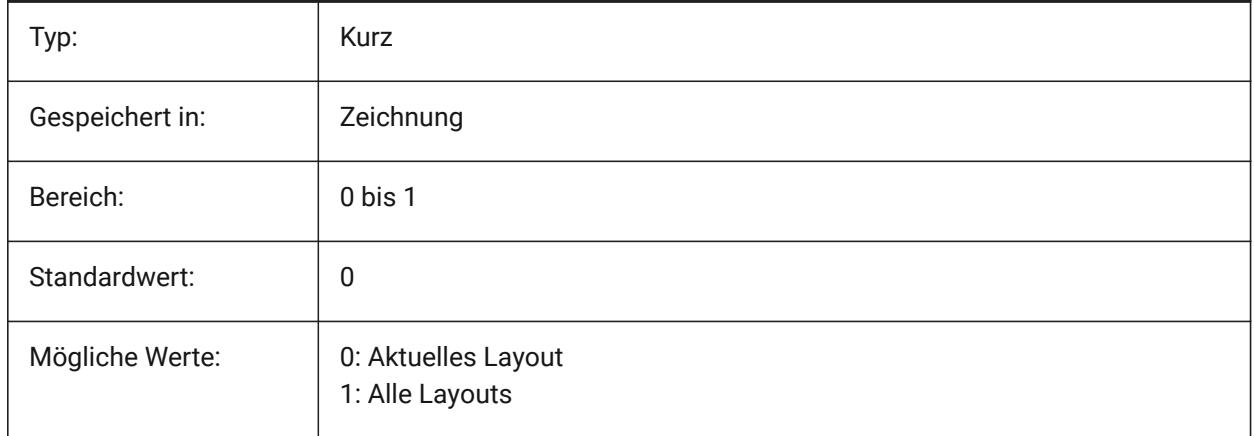

*Anmerkung:* Die Systemvariablen EXPORTMODELSPACE, EXPORTPAPERSPACE und EXPORTPAGESETUP sind derzeit Dummys für .dwf Exporte.

### **8.26 EXPORTPARASOLIDFORMATVERSION Systemvariable**

#### **8.26.1 Parasolid Export Format Version**

Definiert die zu exportierende Parasolid Dateiversion.

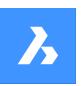

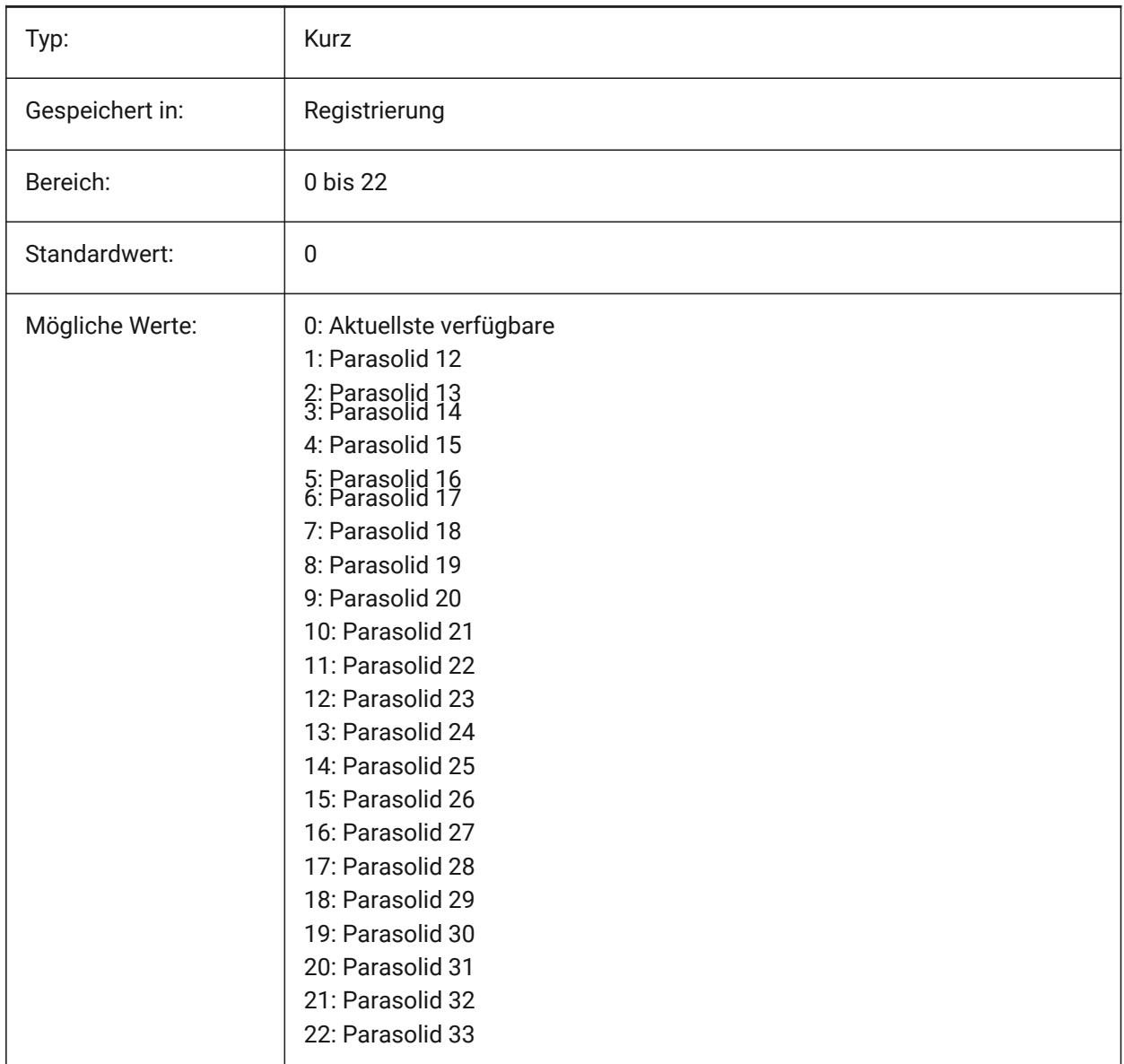

# **8.27 EXPORTPRODUCTSTRUCTURE Systemvariable**

### **8.27.1 Produkt Struktur**

Definiert, ob die Produktstruktur exportiert wird.

Die Option [1] ist für die Lizenzstufe Pro (oder höher) gültig. Andernfalls wird es als [0] verarbeitet.

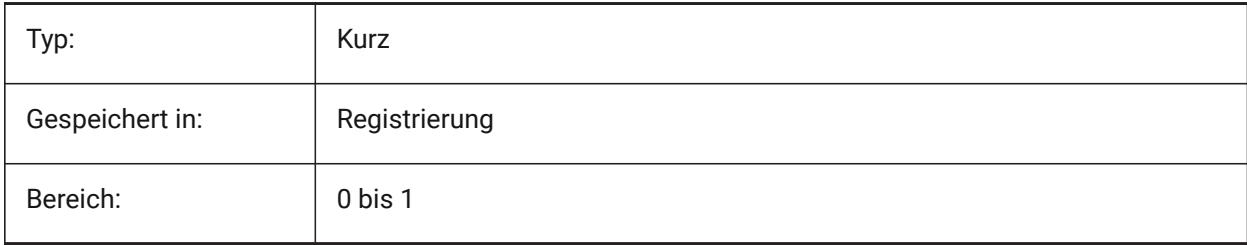

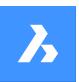

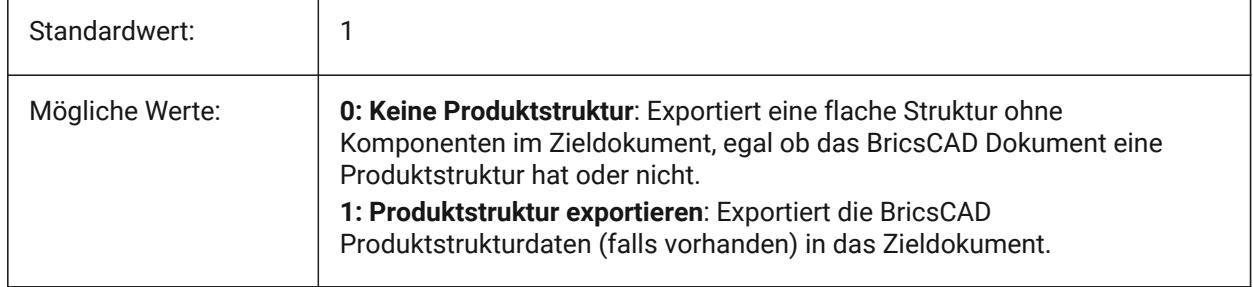

# **8.28 EXPORTSTEPFORMATVERSION Systemvariable**

#### **8.28.1 STEP Exportversions Format**

Definiert die zu exportierende STEP-Dateiversion.

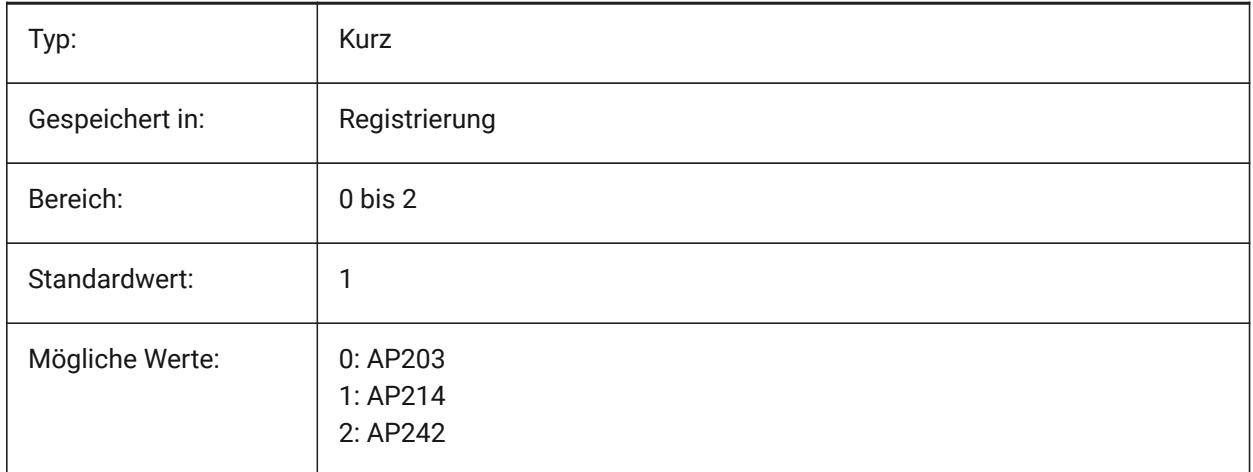

# **8.29 EXPORTXCGMFORMATVERSION Systemvariable**

#### **8.29.1 Version des XCGM Exportformats**

Definiert die zu exportierende XCGM-Dateiversion.

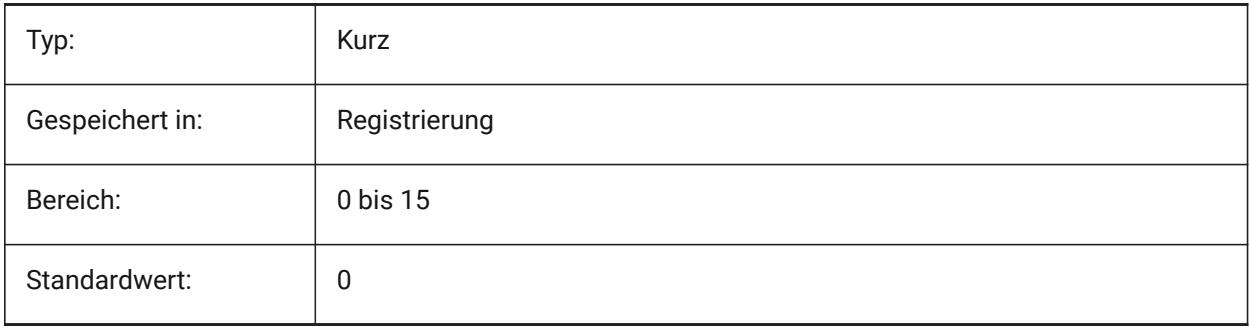

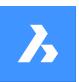

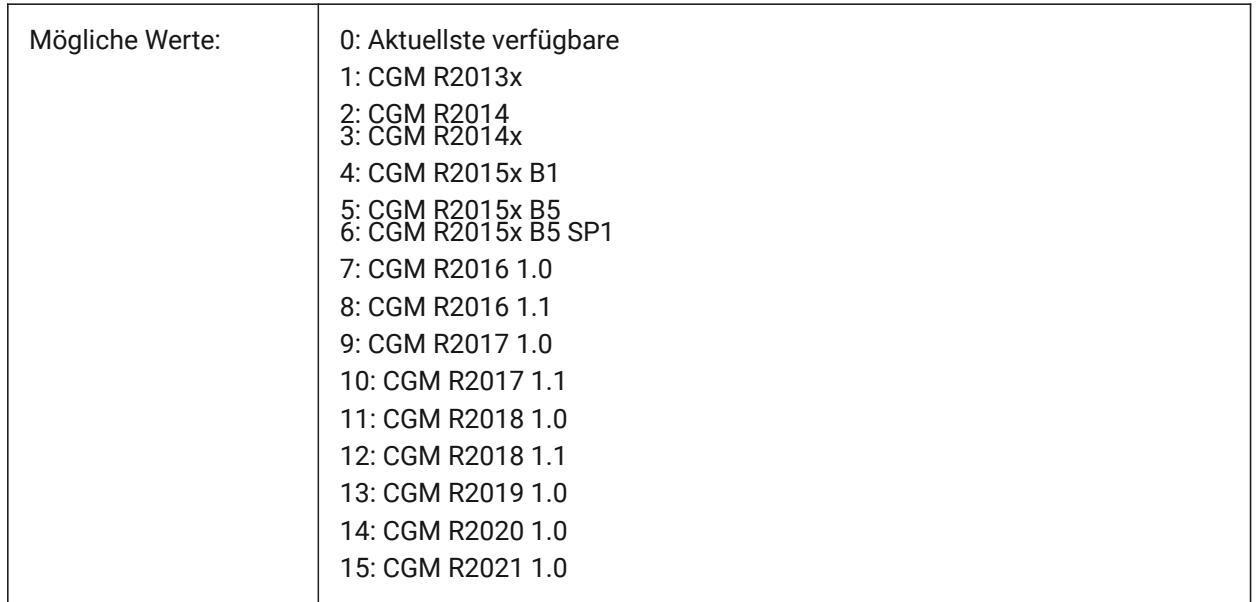

# **8.30 EXTMAX Systemvariable**

### **8.30.1 Grenzen maximum**

Zeigt die Koordinaten des oberen-rechten Punktes der Zeichnungsgrenzen. Sie wird größer, wenn neue Objekte außerhalb der bestehenden Grenzen erstellt werden.

nur lesen

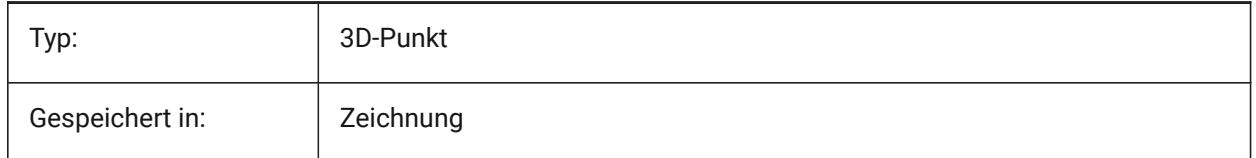

# **8.31 EXTMIN Systemvariable**

# **8.31.1 Grenzen minimum**

Zeigt die Koordinaten des linken-untern Punktes der Zeichnunggrenzen.

nur lesen

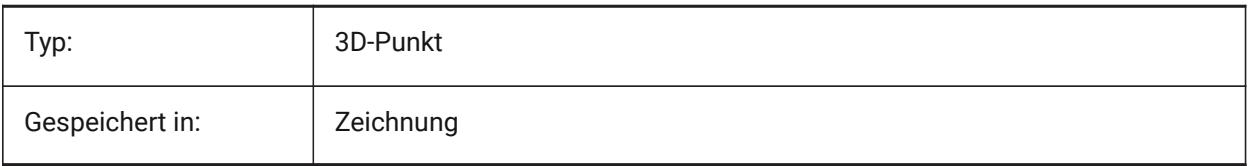

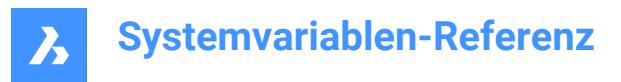

# **8.32 EXTNAMES Systemvariable**

#### **8.32.1 Erweiterte Namen**

Spezifiziert die Parameter für die Namen von benannten Objekten (z. B. Linientypen und Layern), die in den Symbol Tabellen gespeichert werden.

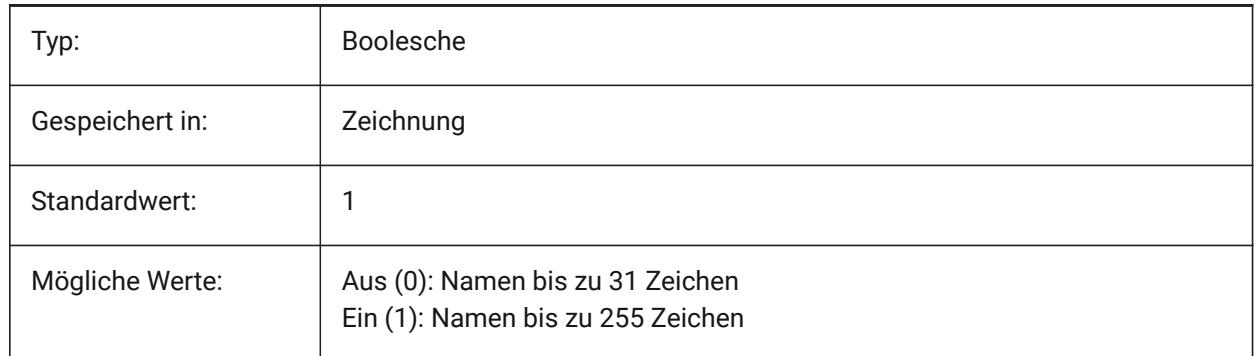

### **8.33 EXTRUDEINSIDE Systemvariable**

Schnittpunkt mit übergeordnetem Objekt lösen.

Definiert, wie das übergeordnete Objekt verändert werden soll, wenn es sich mit dem extrudierten/ gedrehten Objekt schneidet, wenn die Option **Auto** des Befehls Extrusion oder Rotation ausgewählt ist. Übergeordnete Objekte sind Objekte, die die Kontur berühren, aus der das extrudierte/rotierte Objekt erstellt wird.

Nur-BricsCAD

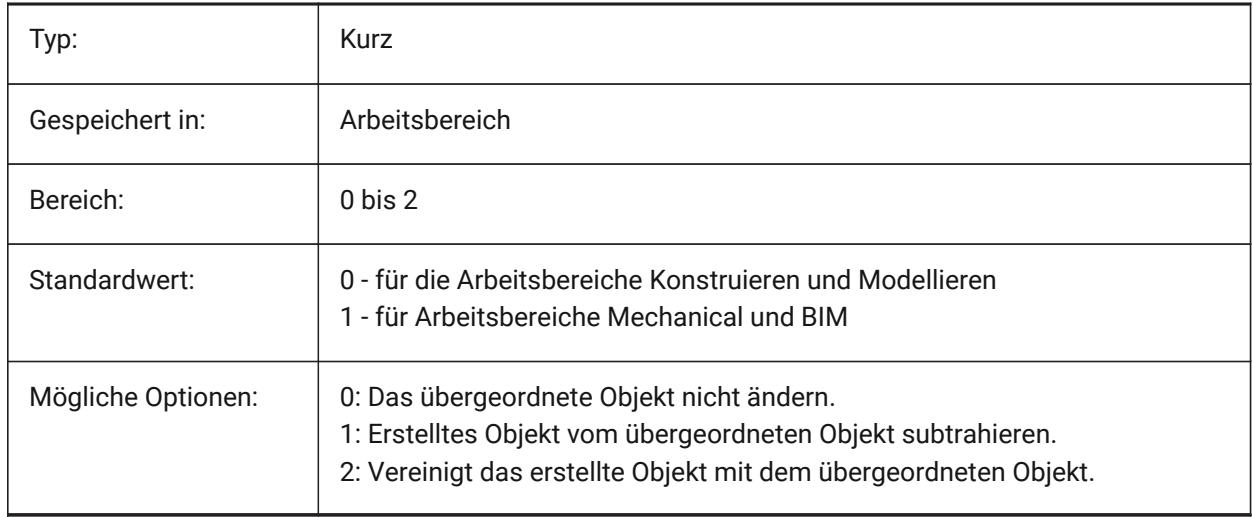

### **8.34 EXTRUDEOUTSIDE Systemvariable**

Lösen der Berührung mit dem übergeordneten Objekt auf.

Determines how to modify the parent entity when it touches the extruded/revolved entity when the **Auto** option of the EXTRUDE or REVOLVE command is selected. Parent entities are entities that touch the contour from which the extruded/revolved entity is created.

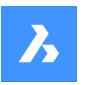

# **Systemvariablen-Referenz**

The EXTRUDEOUTSIDE system variable is one of the four system variables found under the **Extrude mode** group.

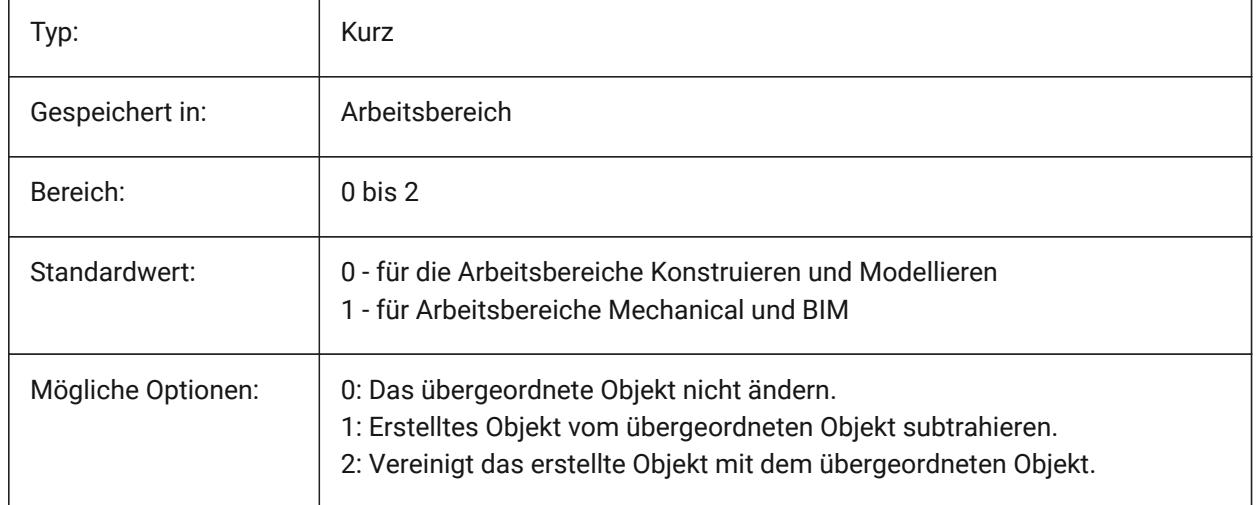

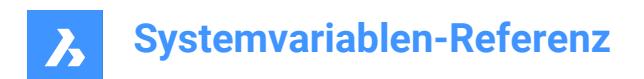

# **9. F**

# **9.1 FACETRATIO Systemvariable**

### **9.1.1 Facetten Seitenverhältnis**

Steuert das Längenverhältnis des Facettierens für zylinderförmige und konische ACIS Körper.

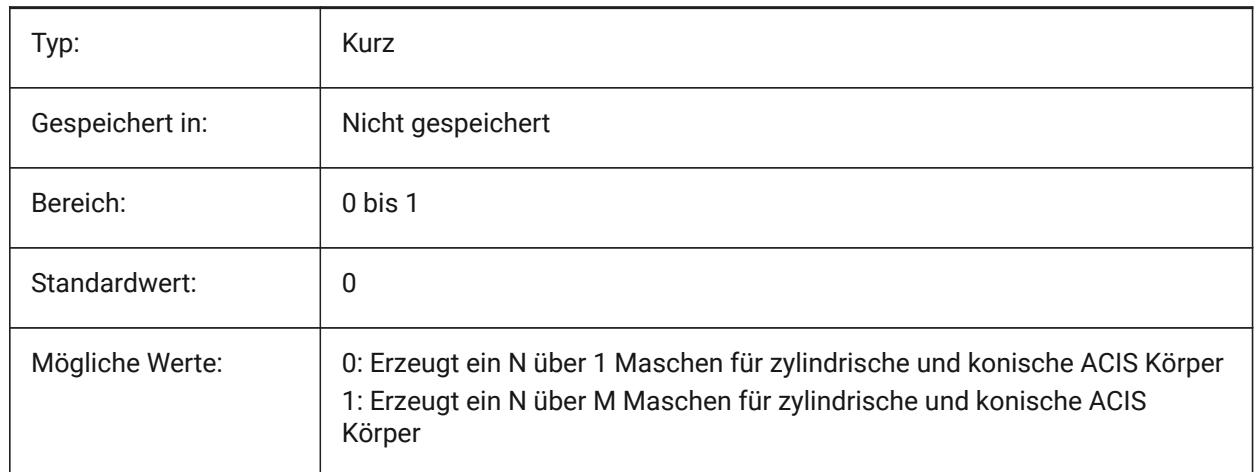

# **9.2 FACETRES Systemvariable**

## **9.2.1 Facetten Auflösung**

Spezifiziert die Weichheit von schattierten, gerenderten und verdeckten Linienansichten ein. Bei großen Werten kann es zu erheblichen Auswirkungen auf den Speicherverbrauch und die Performance kommen.

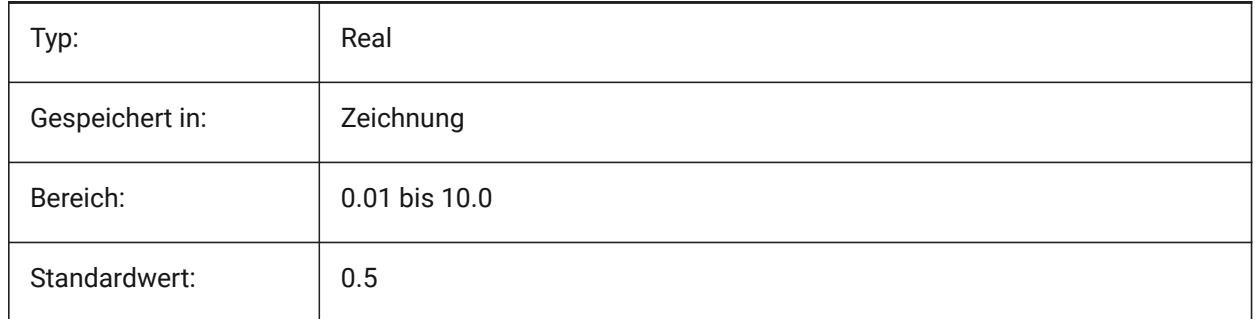

# **9.3 FBXEXPORTCAMERAS Systemvariable**

#### **9.3.1 Fbx Export Kameras**

Festlegung, ob die Kameras aus dem Modelbereich exportiert werden sollen.

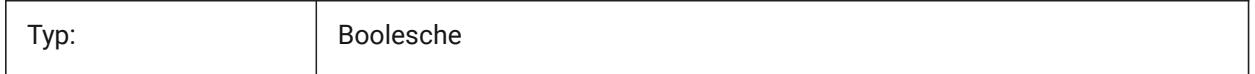

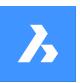

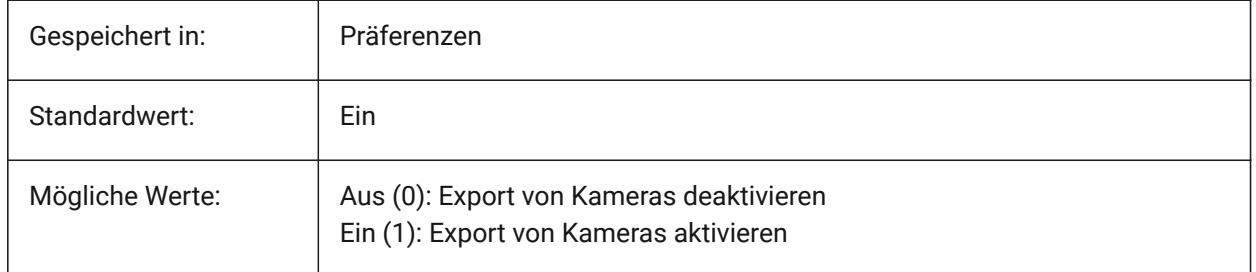

# **9.4 FBXEXPORTENTITIES Systemvariable**

# **9.4.1 Fbx Export Objekte**

Definiert, ob die Objekte aus dem Modelbereich exportiert werden sollen. Nur-BricsCAD

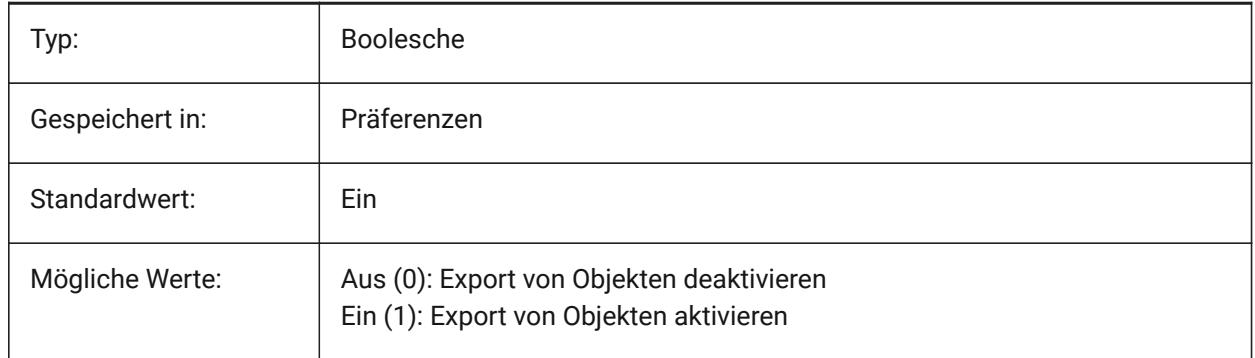

# **9.5 FBXEXPORTENTITIESSELTYPE Systemvariable**

### **9.5.1 Fbx Objekte zum Exportieren**

Steuert den Typ der angezeigten Objekte, die exportiert werden.

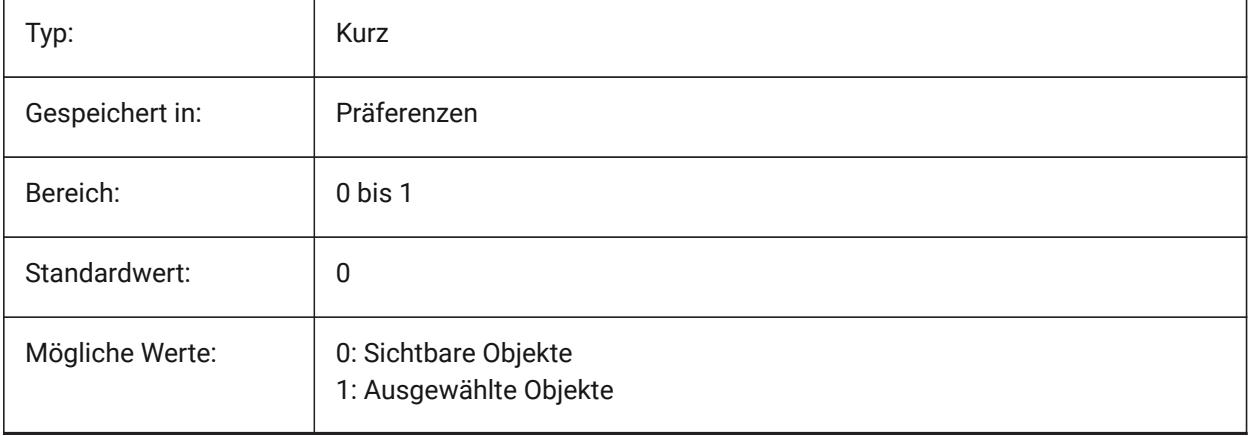

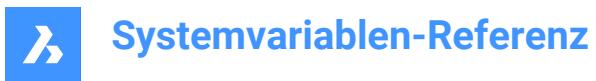

# **9.6 FBXEXPORTLIGHTS Systemvariable**

#### **9.6.1 Fbx Export Lichter**

Definiert, ob Lichter aus dem Modelbereich exportiert werden sollen.

Nur-BricsCAD

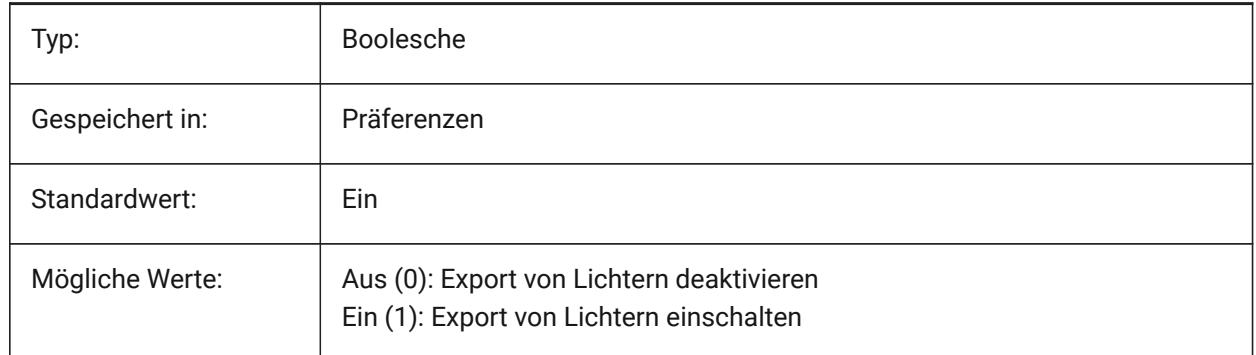

# **9.7 FBXEXPORTMATERIALS Systemvariable**

#### **9.7.1 Fbx Export Materialien**

Definiert, ob die Materialien aus dem Modelbereich exportiert werden sollen.

Nur-BricsCAD

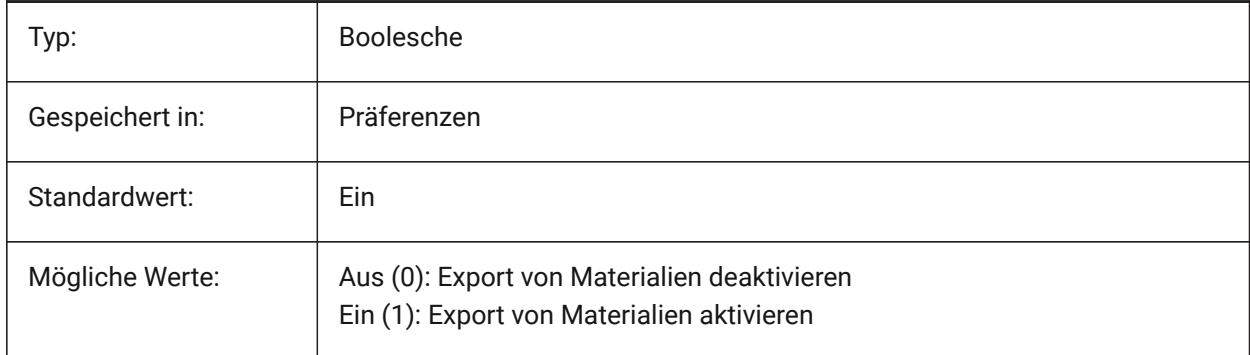

### **9.8 FBXEXPORTTEXTURES Systemvariable**

#### **9.8.1 Fbx Export Texturen**

Typ für den Export von Materialien festlegen. Nur-BricsCAD

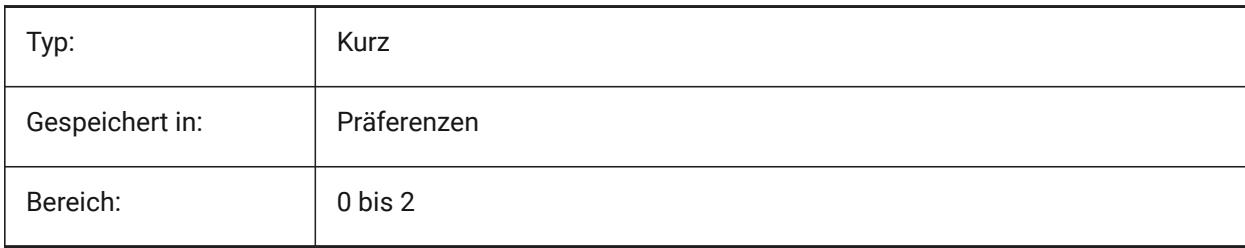

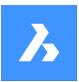

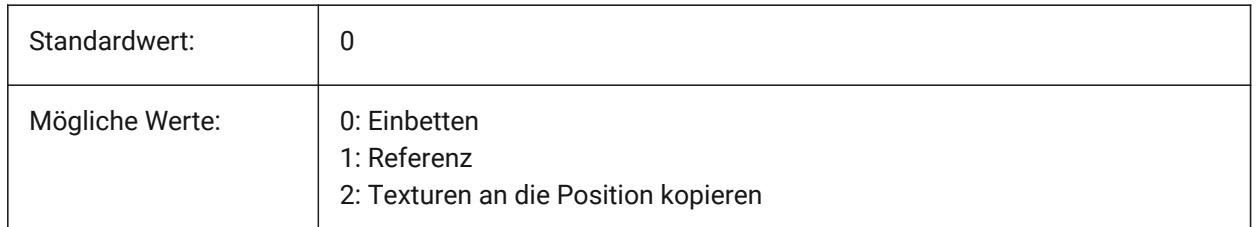

# **9.9 FBXEXPORTTEXTURESPATH Systemvariable**

# **9.9.1 FBX Export Texturen Pfad**

Spezifiziert den Ordnerpfad, in den Texturen kopiert werden, wenn ein Modell in das FBX-Dateiformat exportiert wird. Diese Einstellung wird nur verwendet, wenn die Systemvariable FBXEXPORTTEXTURES auf 2 gesetzt ist.

Nur-BricsCAD

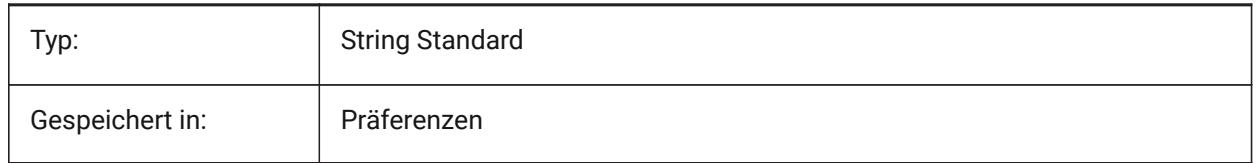

# **9.10 FEATURECOLORS Systemvariable**

### **9.10.1 Feature-Farben**

Volumenkörper-Flächen werden abhängig von den zugehörigen Features eingefärbt.

Nur-BricsCAD

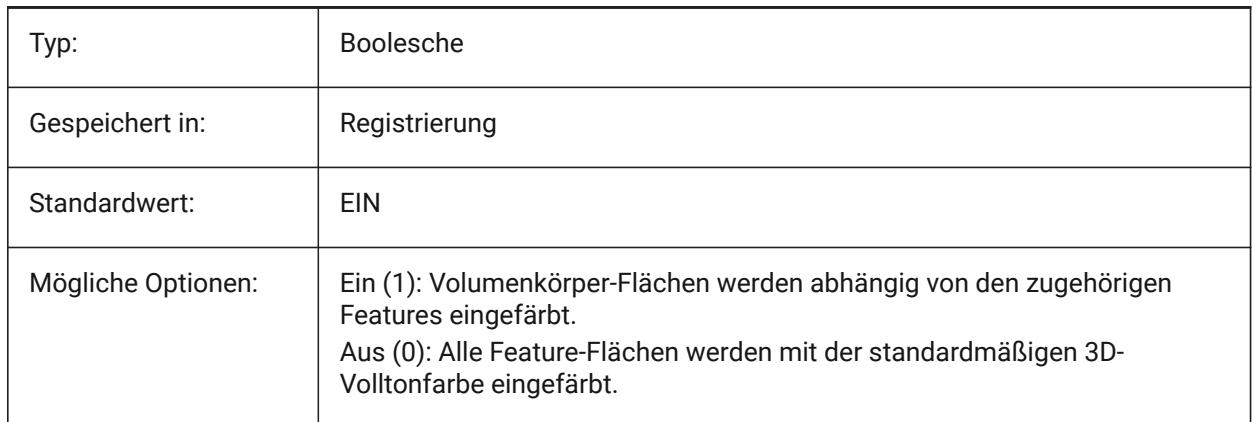

# **9.11 FIELDDISPLAY Systemvariable**

### **9.11.1 Feldanzeige**

Steuert, ob eine graue Füllung verwendet wird, um ein Feld anzuzeigen.

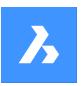

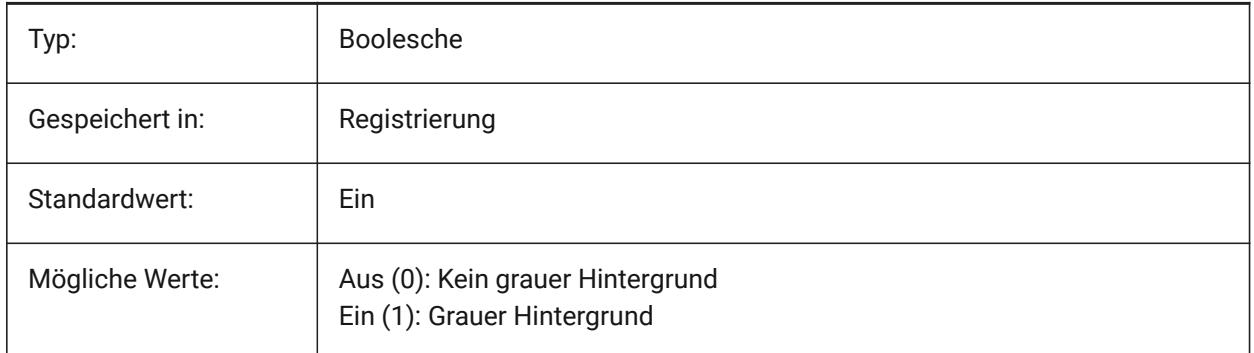

# **9.12 FIELDEVAL Systemvariable**

### **9.12.1 Feld erneuern Modus**

Spezifiziert die Art wie Felder aktualisiert werden. Der Wert wird als Bitcode mit der Summe der Werte aller ausgewählten Optionen gespeichert.

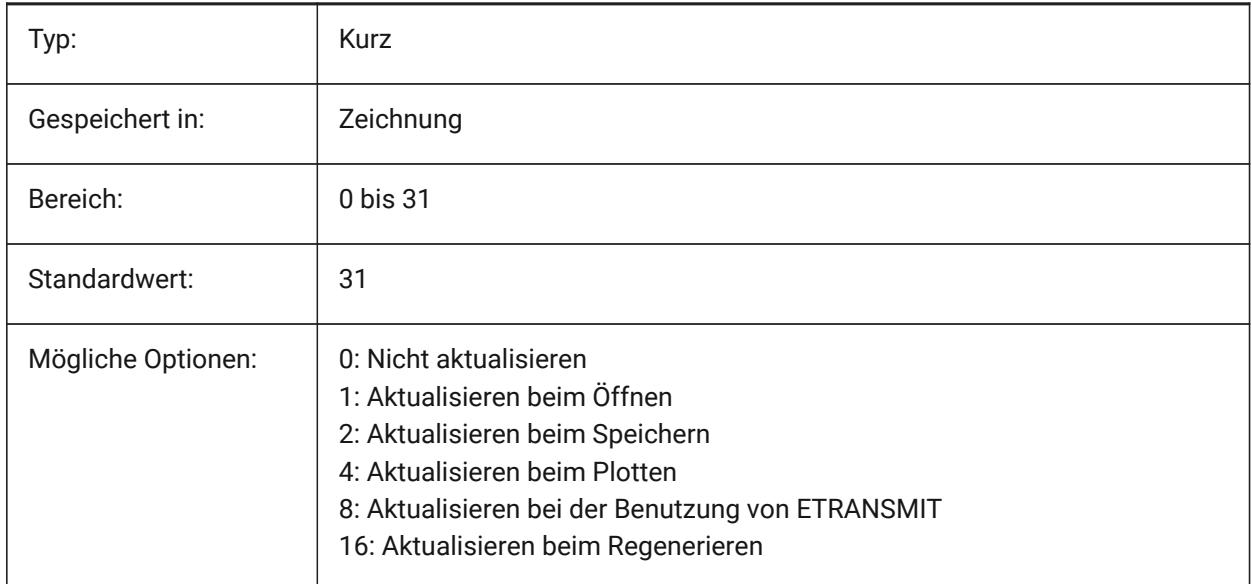

*Anmerkung:* Datumsfelder werden nur durch den Befehl SCHRIFTFELDAKT aktualisiert; Sie werden nicht automatisch basierend auf dem Wert der Systemvariablen FIELDEVAL aktualisiert.

# **9.13 FILEDIA Systemvariable**

#### **9.13.1 Datei Dialog**

Schaltet die Anzeige von Datei-Dialogen. Wenn FILEDIA deaktiviert ist, können Sie dennoch ein Dateidialog erhalten, indem Sie eine Tilde (~) in der Befehlszeile eingeben. Dieses Verfahren gilt auch für Lisp Funktionen und Befehls Felder in den Werkzeug-Definitionen.

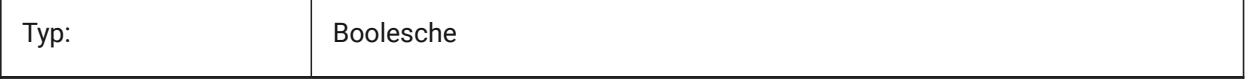

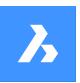

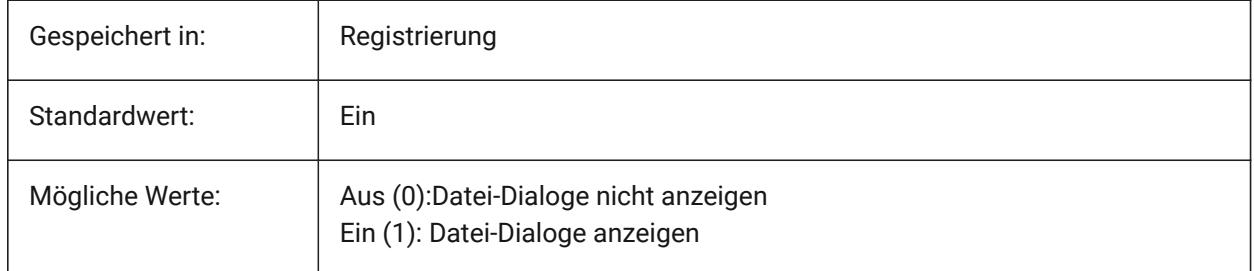

# **9.14 FILLETRAD Systemvariable**

### **9.14.1 Abrundungs Radius**

Der letzte Radius der mit dem ABRUNDEN Befehl benutzt wurde.

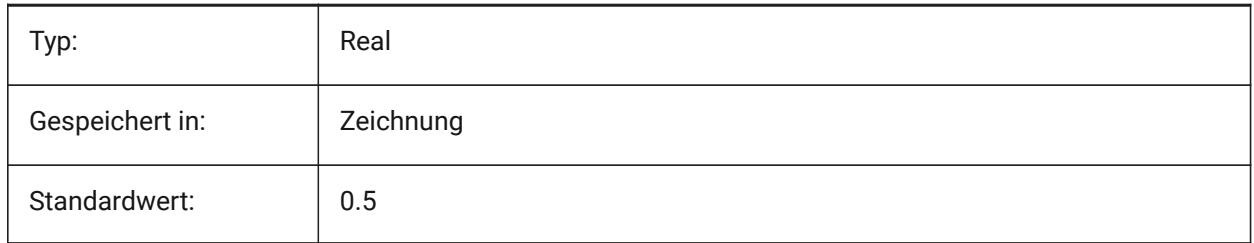

# **9.15 FILLETWELDINGCOMBINEADJACENT Systemvariable**

### **9.15.1 Benachbarte Kehlnähte zusammenführen**

Ermöglicht die Kombination benachbarter Kehlnahtsegmente zu einer Kehlnahtschweißung.

Nur-BricsCAD

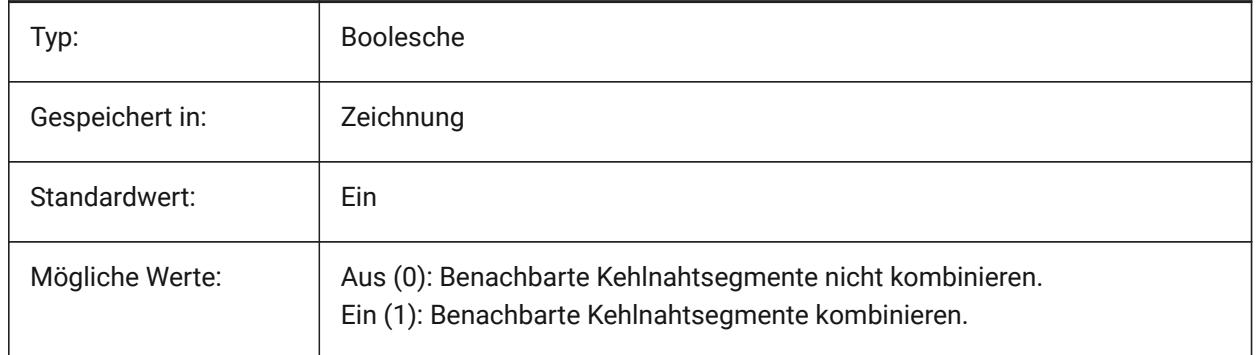

# **9.16 FILLETWELDINGMAXGAPRATIO Systemvariable**

### **9.16.1 Maximales Verhältnis eines Spaltes zu einer Schweißnahtgröße**

Definiert das maximale Verhältnis eines Spaltes zwischen den Schweißbauteilen zu einer Kehlnahtgröße. Nur-BricsCAD

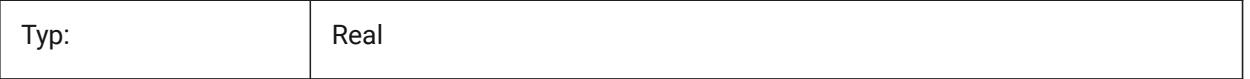

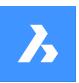

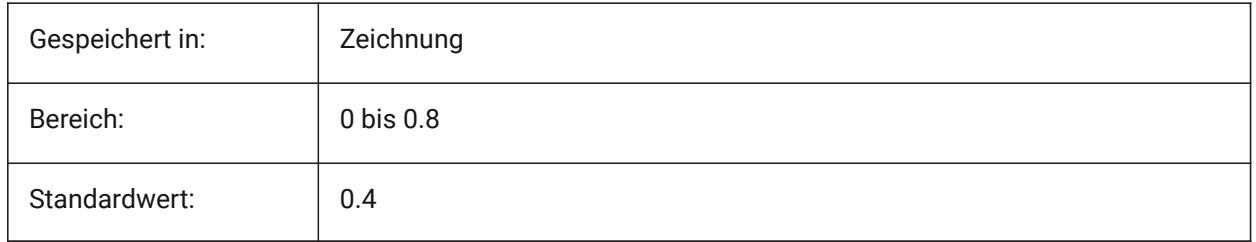

# **9.17 FILLETWELDINGZSIZE Systemvariable**

### **9.17.1 Standard Kehlnaht Z-Größe**

Setzt die Standard Z-Größe der symmetrischen Kehlnaht. Nur-BricsCAD

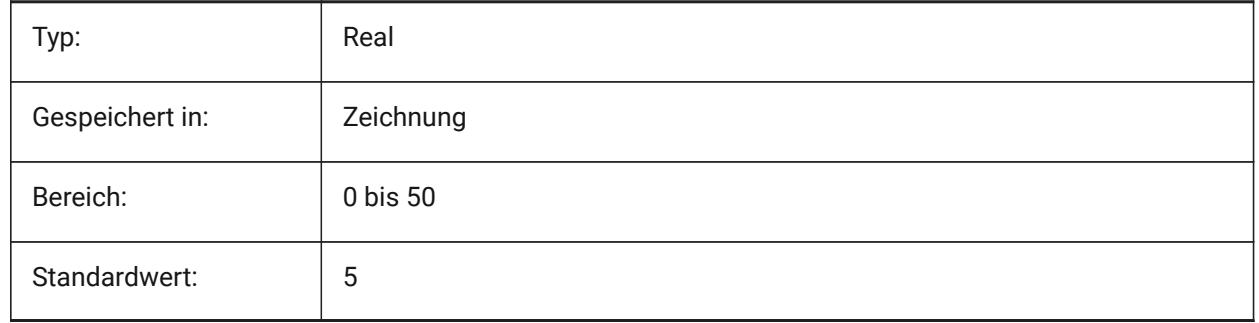

# **9.18 FILLMODE Systemvariable**

### **9.18.1 Ausfüll Modus**

Definiert, ob Multilinien, Bänder, Volumen, Schraffuren (auch Solid gefüllte) und Breite Polylinien ausgefüllt werden. Wenn FILLMODE ausgeschaltet ist, werden alle gefüllten Objekte als Umrisse angezeigt und gedruckt, dadurch verringert sich auch die Zeit, die zum Anzeigen oder Drucken einer Zeichnung benötigt wird.

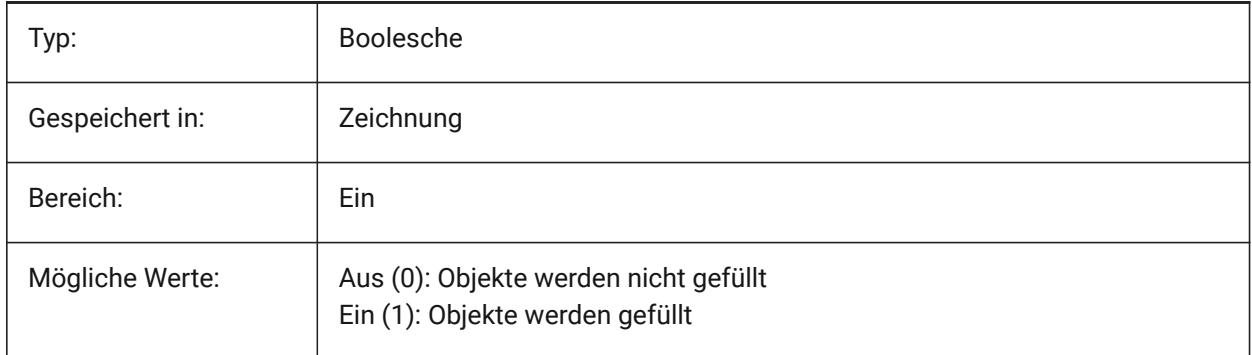

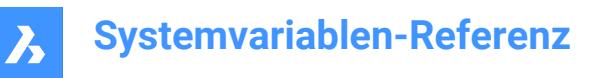

# **9.19 FITLINEFITARCMODE Systemvariable**

#### **9.19.1 AnpassenLinie, AnpassenBogen Modus**

Die Systemvariable FITLINEFITARCMODE legt die Werte für die Optionen Gesamte Zeichnung verwenden, In 3D einpassen und Originalobjekte nach dem Einpassen löschen fest, die von den Befehlen ANPASSENLINIE und ANPASSENBOGEN verwendet werden. Der Wert wird als Bitcode mit der Summe der Werte aller ausgewählten Optionen gespeichert.

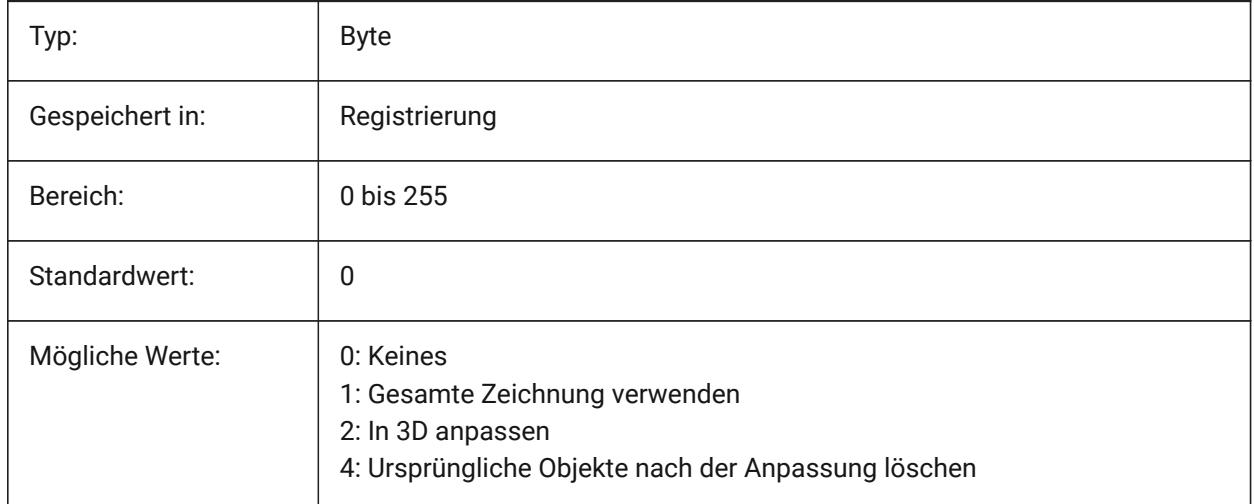

## **9.20 FITTINGRADIUSTYPE Systemvariable**

#### **9.20.1 Formstück Radius Typ**

Definiert den standardmäßigen Durchflussarmatur Radius Typ.

#### Nur-BricsCAD

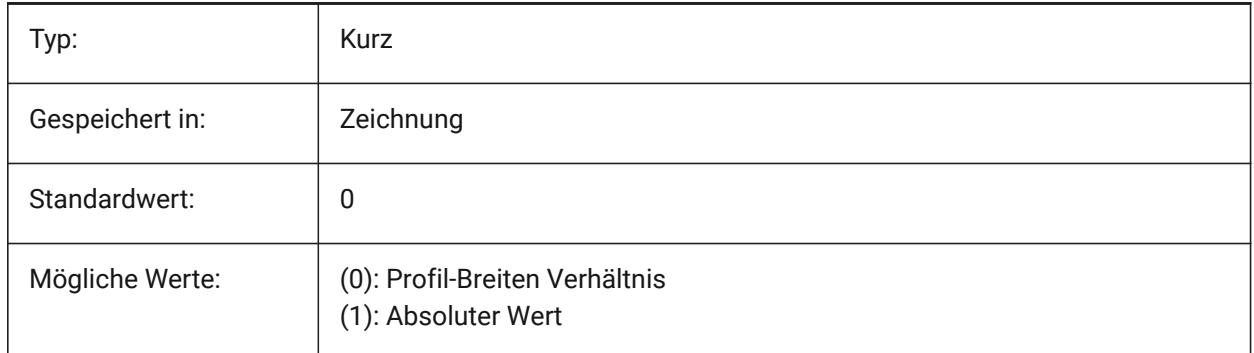

# **9.21 FITTINGRADIUSVALUE Systemvariable**

#### **9.21.1 Formstück Radius Wert**

Definiert den standardmäßigen Durchflussarmatur Radius Wert. Nur-BricsCAD

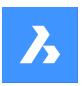

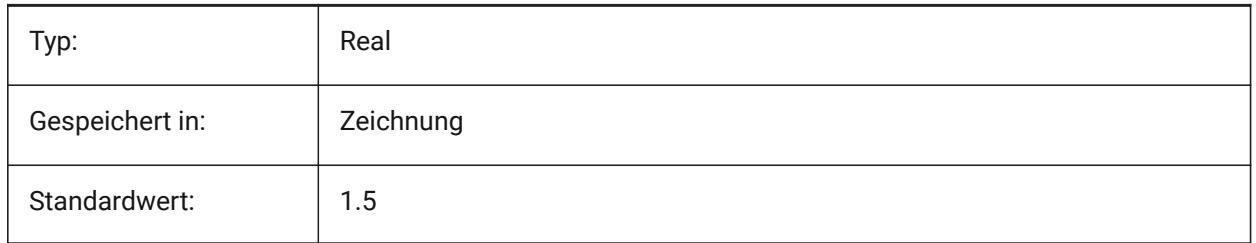

# **9.22 FONTALT system variable**

### **9.22.1 Alternative Schrift**

Specifies the font which will be used if a text font cannot be found.

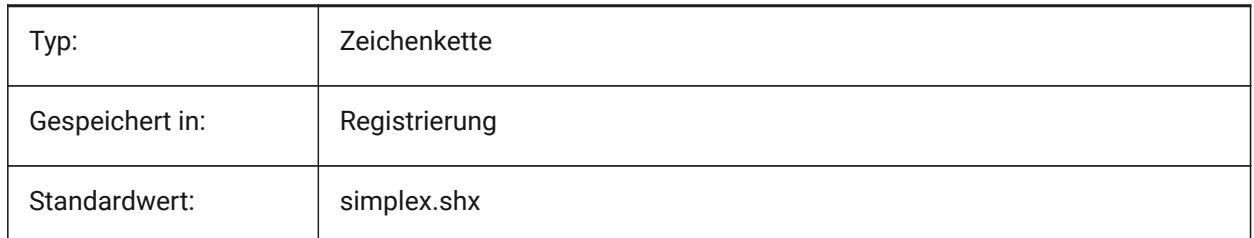

### **9.23 FONTMAP Systemvariable**

### **9.23.1 Schrift Zuordnungs Datei**

Definiert die Schrift Zuordnungs Datei.

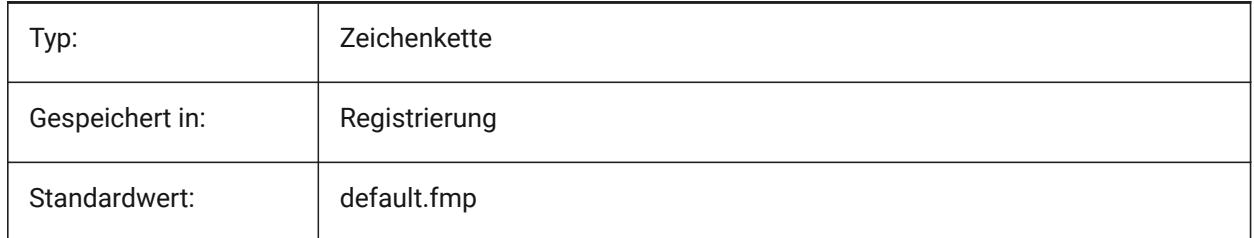

### **9.24 FRAME Systemvariable**

### **9.24.1 Rahmen**

Steuert die Sichtbarkeit von Rahmen für externe Referenzen, Bildern und Unterlagen. Dies überschreibt die individuellen Einstellungen für IMAGEFRAME, DWFFRAME, PDFFRAME, DGNFRAME und XCLIPFRAME.

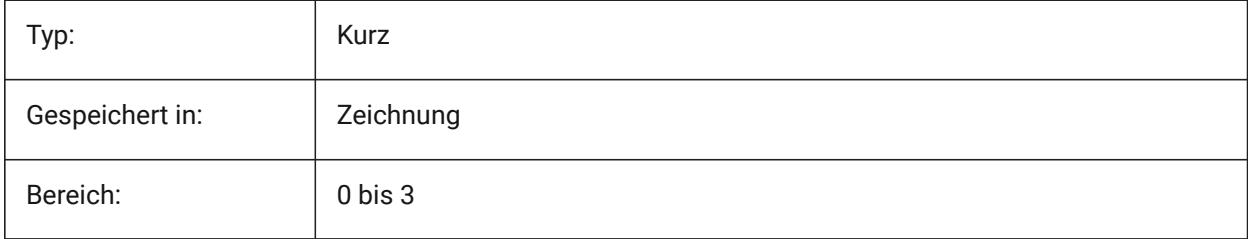

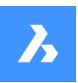

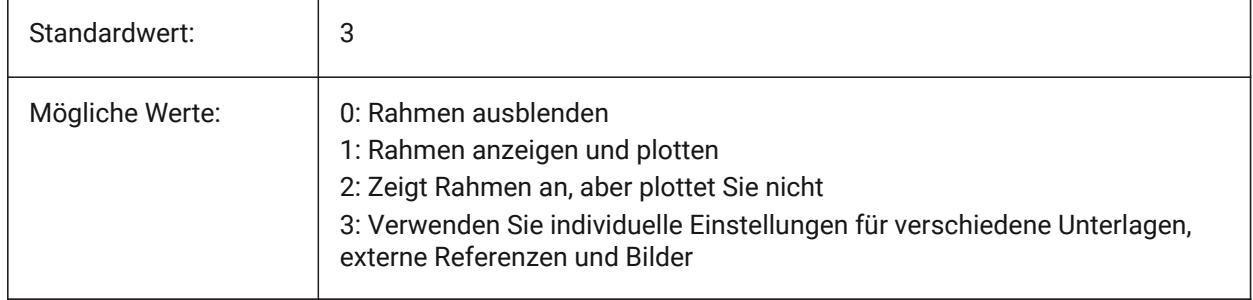

# **9.25 FRAMESELECTION system variable**

### **9.25.1 Rahmen Auswahl**

Specifies whether the hidden frame of an image, underlay, clipped xref, or wipeout can be selected.

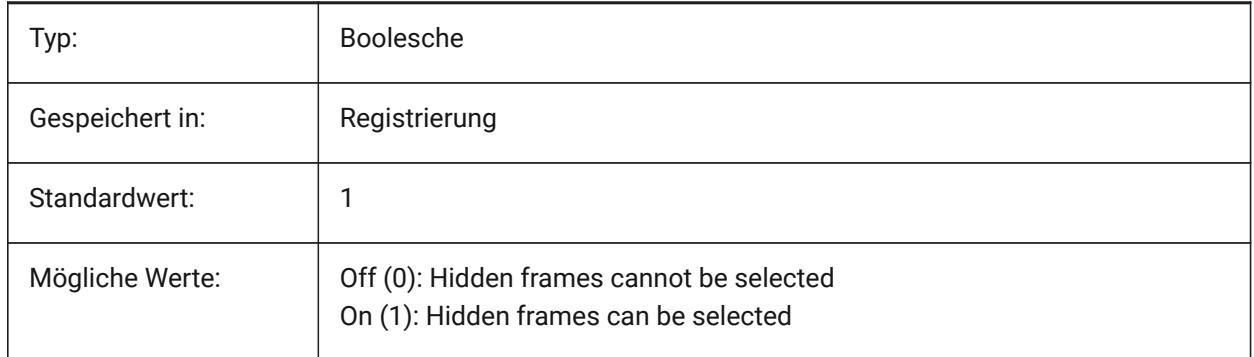

# **9.26 FRONTZ Systemvariable**

### **9.26.1 Vordere Abschneide Ebenen Abstand**

Spezifiziert den hinteren Abschneide Ebenen Abstand des aktuellen AFenster's von der Ziel Ebene, in Zeichnungseinheiten. Abschneide Ebenen werden mit der Option SCHNEIDEN des Befehls DANSICHT eingestellt.

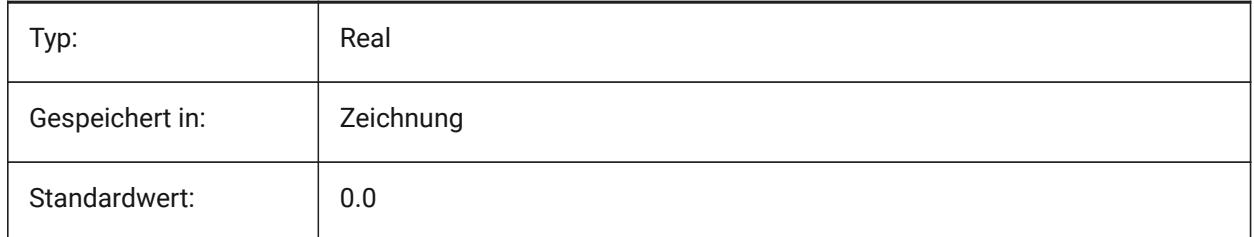

# **9.27 FULLOPEN Systemvariable**

### **9.27.1 Komplett geöffnet**

Zeigt den Status der aktuellen Zeichnung an: Teilweise geöffnet oder komplett geöffnet.

nur lesen

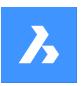

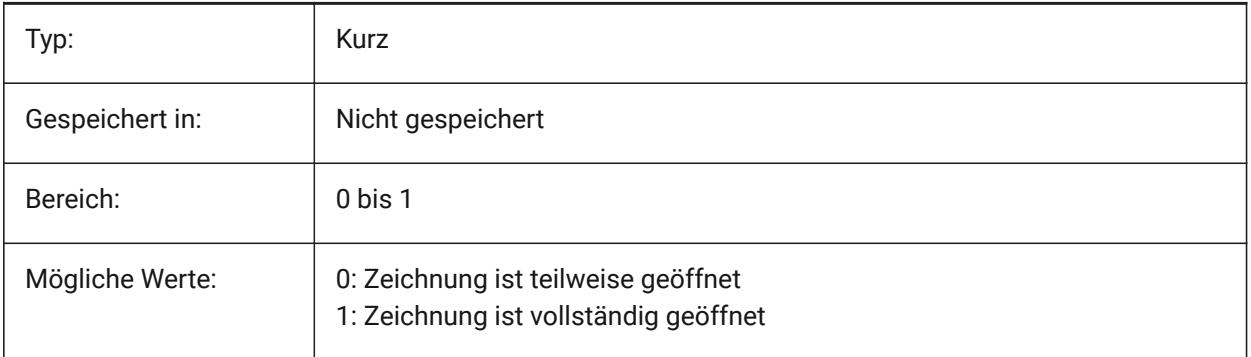

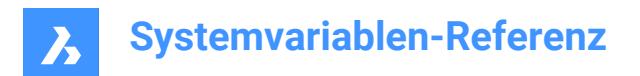

# **10. G**

# **10.1 GEARTEETHNUMBER Systemvariable**

### **10.1.1 Maximale Anzahl von Zähnen des Zahnrads**

Legt die Anzahl der Zähne für Zahnkranzteile fest, die mit dem Befehl -BMNORMTEILE erstellt wurden. Verwenden Sie diese Option, um Zahnkränze mit vereinfachter oder vollständiger Geometrie einzufügen.

*Anmerkung:* Diese Anzahl muss größer oder gleich der Anzahl der Zähne des eingefügten Zahnkranzes sein, um einen Zahnkranz mit voller Geometrie zu erzeugen. 1000 is enough to insert any sproket from the library with a full set of teeth.

Nur-BricsCAD

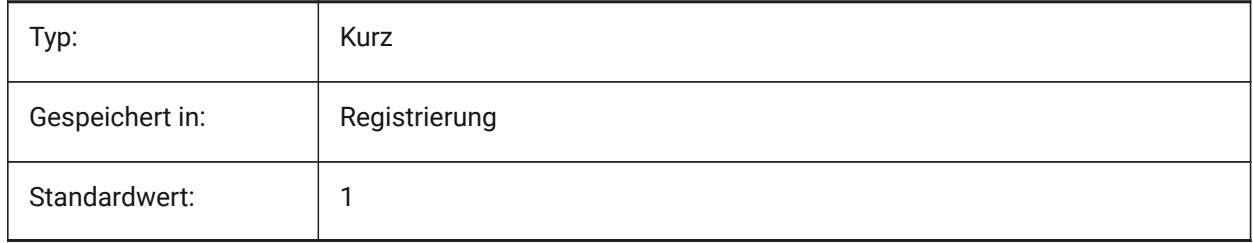

# **10.2 GENERATEASSOCATTRS Systemvariable**

#### **10.2.1 Assoziative Attribute generieren**

Spezifiziert, ob assoziative Attribute für 3D-Objekte erzeugt werden.

Nur-BricsCAD

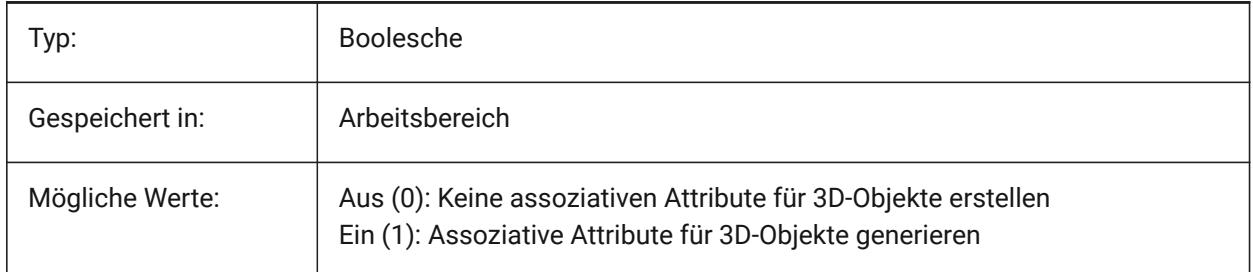

# **10.3 GENERATEASSOCVIEWS Systemvariable**

#### **10.3.1 Erzeugen von assoziativen Zeichnungen**

Legt die Assoziativität zwischen dem 3D-Modell und den generierten Ansichten (GRUNDANS) und berechneten Zeichnungen (BIMSCHNITTAKT) fest. Dadurch werden die Bemaßungen in den zugehörigen Papierbereich-Ansichtsfenstern und BIM-Schnittzeichnungen aktualisiert. Nur-BricsCAD

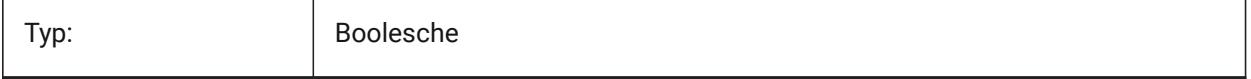

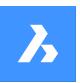

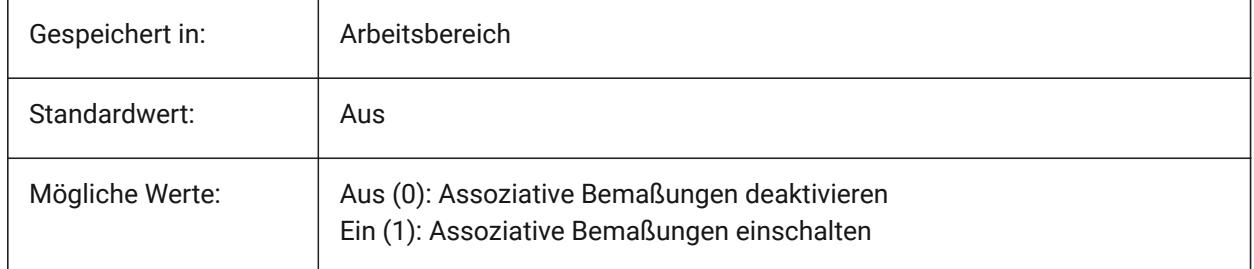

# **10.4 GEOLATLONGFORMAT Systemvariable**

### **10.4.1 Geografisches Breiten/Längen-Format**

Definiert das Format der geografischen Längen- und Breitengrad Werte.

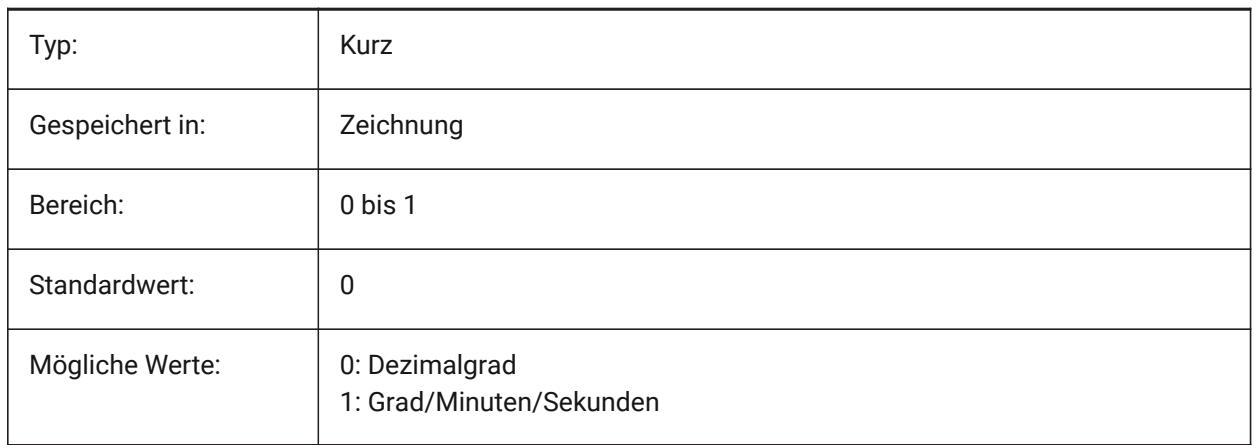

# **10.5 GEOMARKERVISIBILITY Systemvariable**

#### **10.5.1 Geografische Marke Sichtbarkeit**

Definiert die Sichtbarkeit der geografische Markierung.

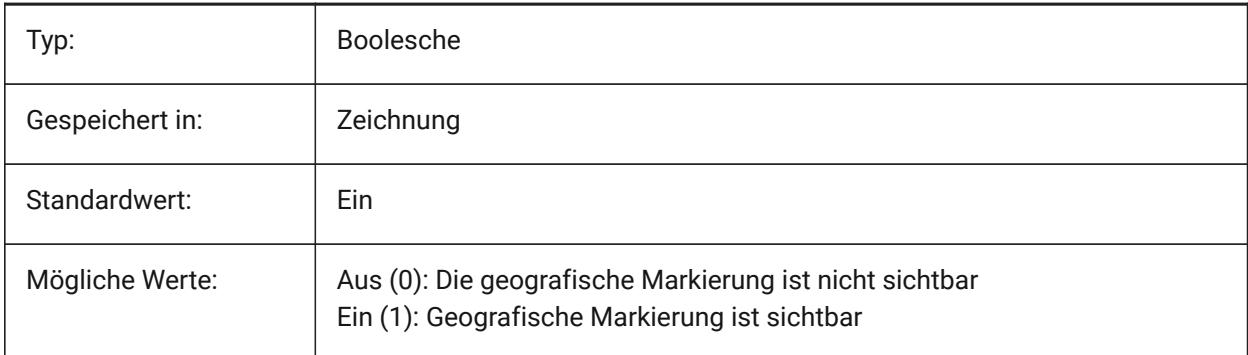

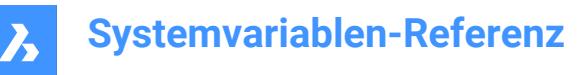

# **10.6 GEOMRELATIONS Systemvariable**

#### **10.6.1 Indikation der geometrischen Beziehung**

Spezifizierte geometrische Beziehungen werden beim Ziehen von 2D-Elementen erkannt. Und das gezogene Objekt wird angepasst, um die erkannte Beziehung zu erfüllen. Der Wert wird als Bitcode mit der Summe der Werte aller ausgewählten Optionen gespeichert.

Nur-BricsCAD

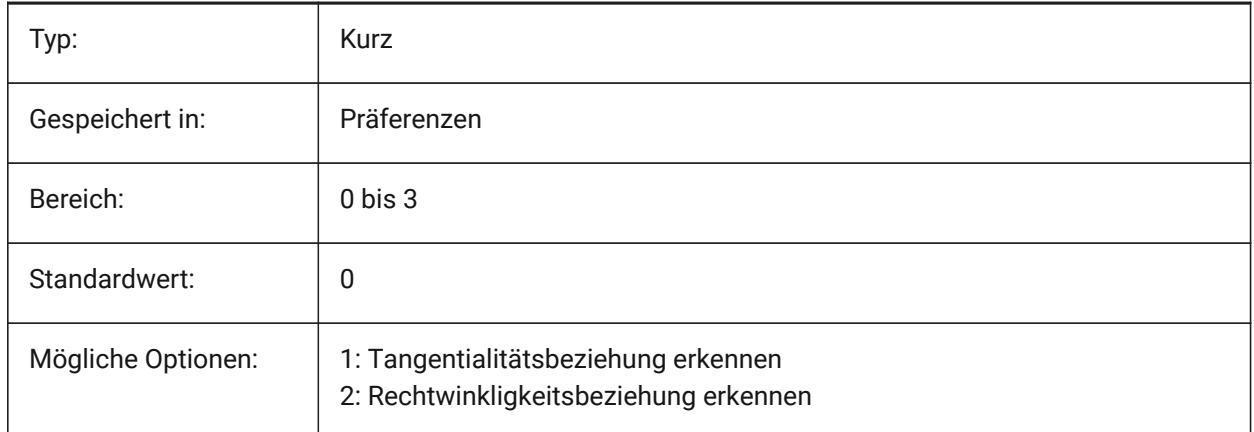

# **10.7 GETSTARTED Systemvariable**

#### **10.7.1 Jetzt starten**

Steuert, ob der Starter Dialog bei jedem Start von BricsCAD angezeigt wird. Nur-BricsCAD

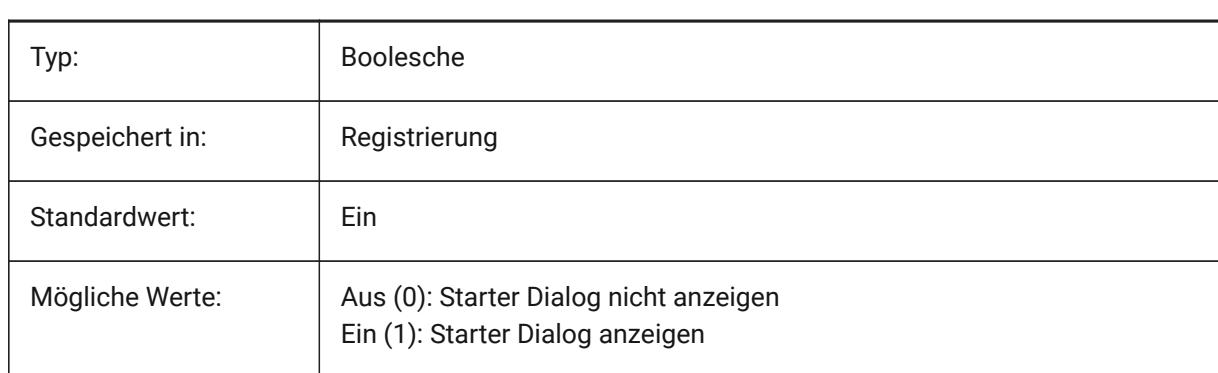

### **10.8 GFANG Systemvariable**

#### **10.8.1 Farbverlauf Füllwinkel**

Definiert den Winkel einer Farbverlaufsfüllung.

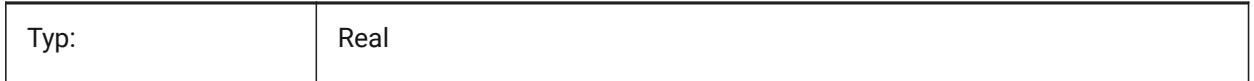

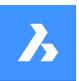

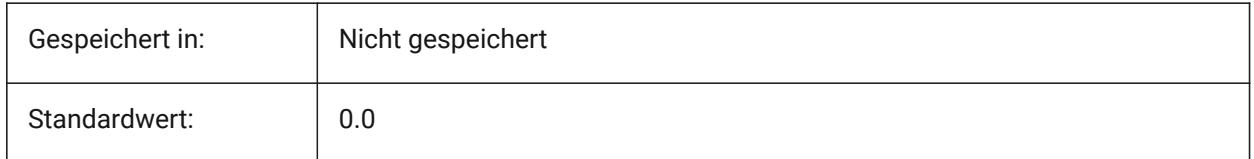

# **10.9 GFCLR1 Systemvariable**

#### **10.9.1 Gradientenfüllung Primärfarbe**

Erste Farbe einer Farbverlauffüllung.

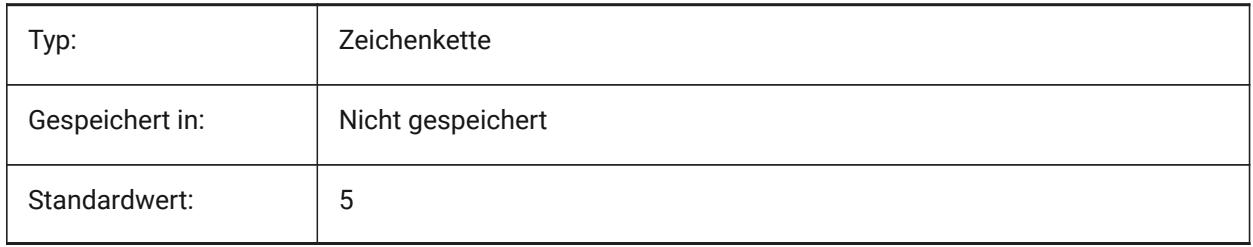

### **10.10 GFCLR2 Systemvariable**

#### **10.10.1 Gradientenfüllung Sekundärfarbe**

Zweite Farbe einer Farbverlauffüllung.

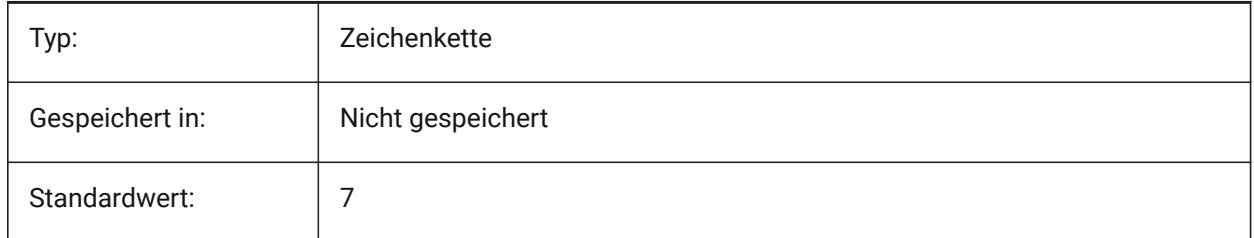

### **10.11 GFCLRLUM system variable**

#### **10.11.1 Farbverlauf Füllgrad der Tönung**

Specifies the tint intensity in a one-color gradient fill.

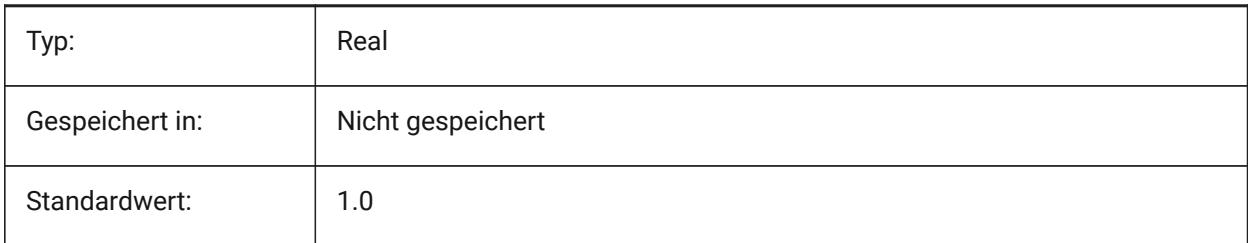

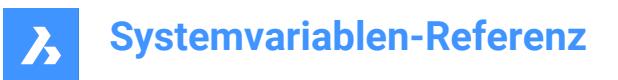

# **10.12 GFCLRSTATE Systemvariable**

#### **10.12.1 Anzahl der Farben für eine Gradientenfüllung**

Definiert die Anzahl der Farben (eine oder zwei) für eine Farbverlauffüllung.

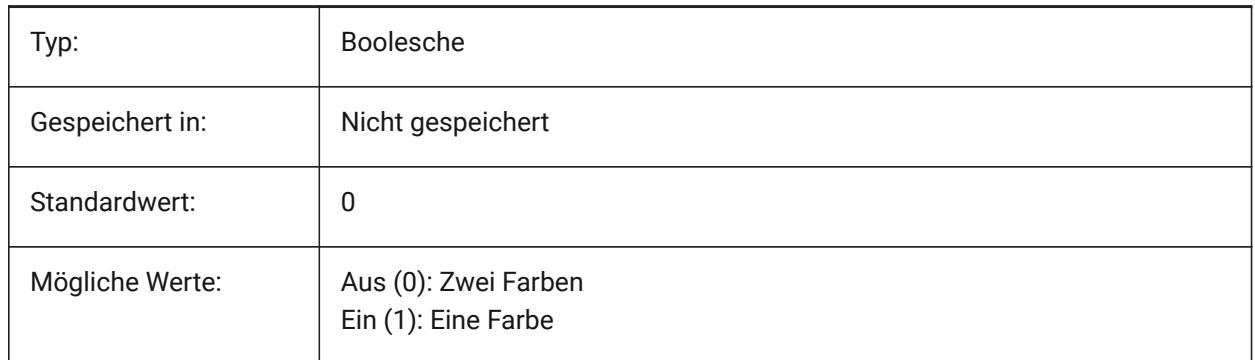

# **10.13 GFNAME Systemvariable**

#### **10.13.1 Gradienten Füllname**

Definiert das Muster einer Farbverlauffüllung.

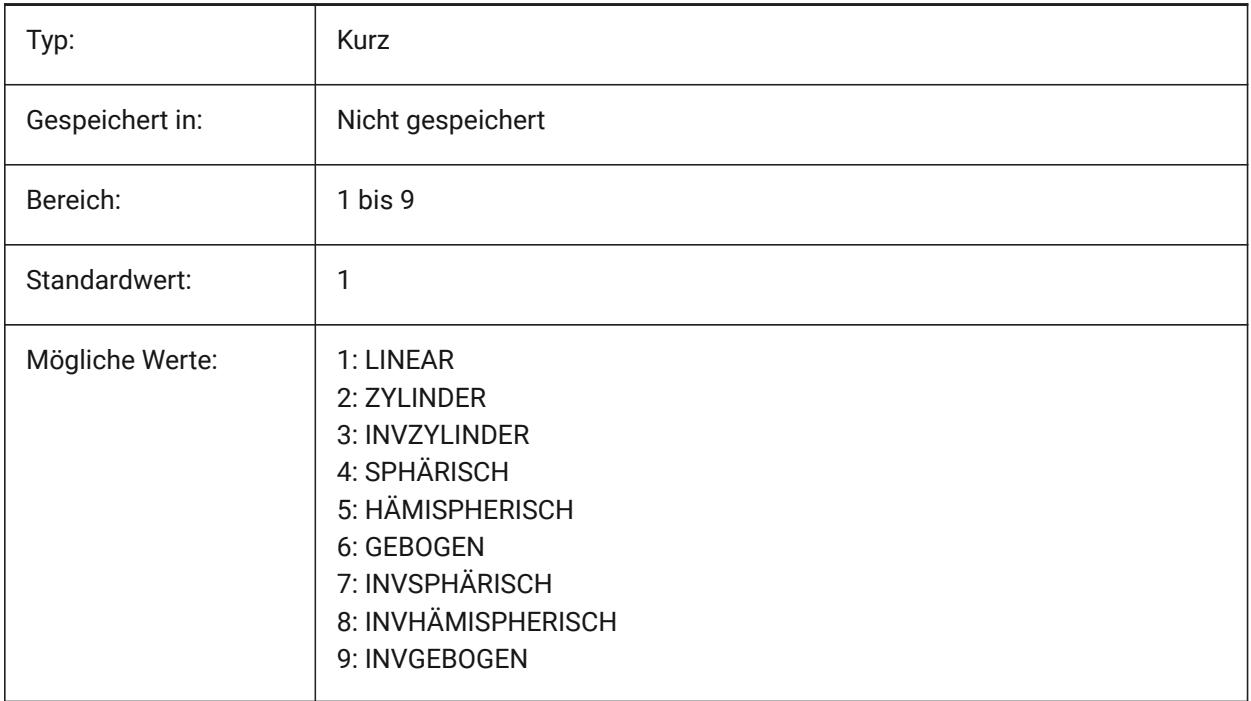

### **10.14 GFSHIFT Systemvariable**

#### **10.14.1 Gradienten Füllverschiebung**

Definiert, ob das Muster in einer Farbverlauffüllung zentriert ist oder nach oben und links verschoben wird.

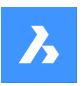

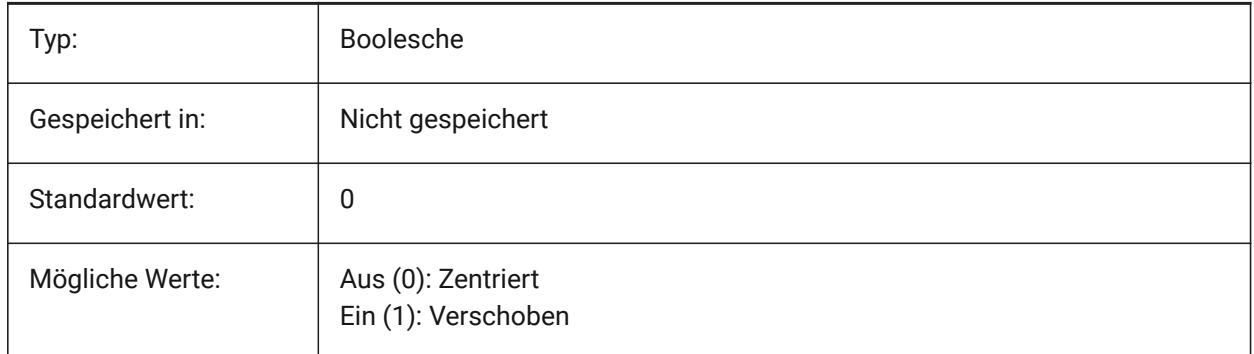

# **10.15 GLSWAPMODE Systemvariable**

### **10.15.1 GL Swap-Modus**

Spezifiziert die Swap-Methode, die beim Zeichnen mit der GL-Engine verwendet wird. Je nach verwendetem Hardware-Treiber kann sich der visuelle Effekt durch die Auswahl dieser Optionen unterscheiden.

Nur-BricsCAD

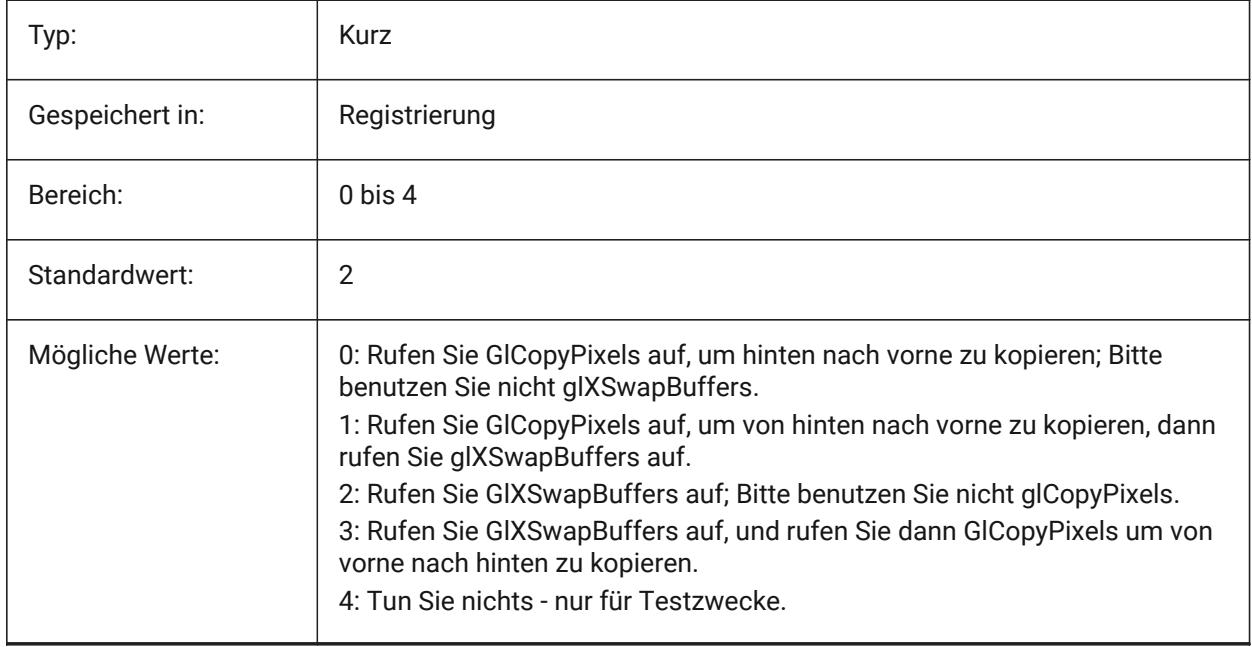

# **10.16 GRADIENTCOLORBOTTOM Systemvariable**

### **10.16.1 Hintergrund Farbverlauf unten**

Definiert die unteren Standardfarbe für Hintergründe mit Farbverlauf und die Standardeinstellung für einfarbige Ansichts Hintergründe.

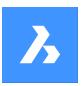

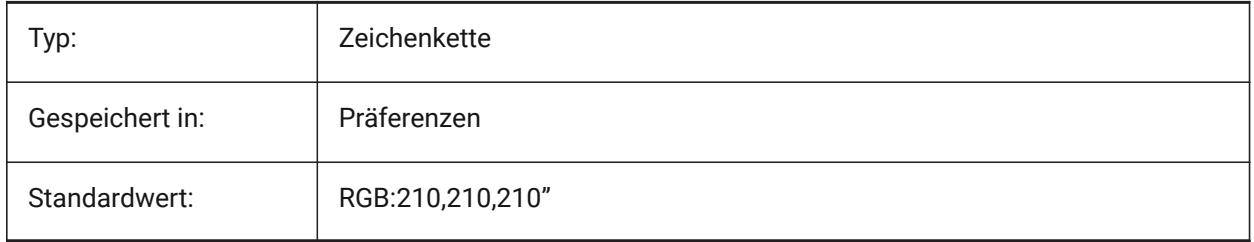

# **10.17 GRADIENTCOLORMIDDLE Systemvariable**

### **10.17.1 Hintergrund Farbverlauf mitte**

Definiert die mittlere Standardfarbe für Hintergründe mit Farbverlauf. Diese wird nur verwendet, wenn GRADIENTMODE auf Dreifarbiger Farbverlauf festgelegt ist.

Nur-BricsCAD

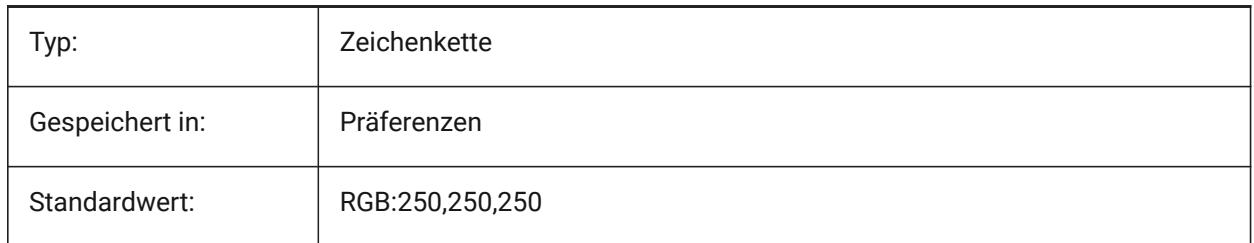

# **10.18 GRADIENTCOLORTOP Systemvariable**

### **10.18.1 Hintergrund Farbverlauf oben**

Definiert die standardmäßige obere Farbe für Hintergründe mit Farbverlauf.

Nur-BricsCAD

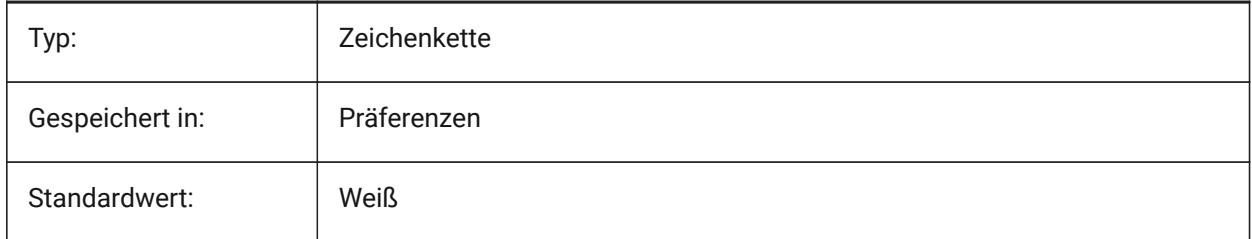

### **10.19 GRADIENTMODE Systemvariable**

### **10.19.1 Hintergrund Gradienten-Modus**

Spezifiziert, ob und wie ein Farbverlauf für Standard-Hintergrund verwendet wird. (Dies wird nur als Standardwert für den Hintergrund-Dialog verwendet).

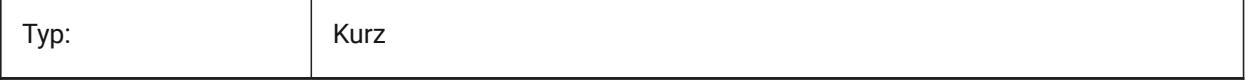

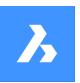

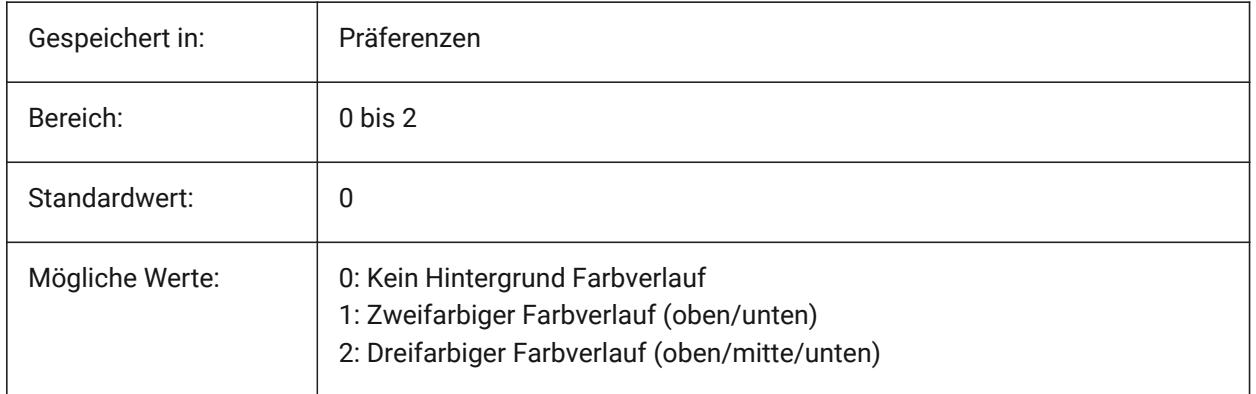

# **10.20 GRIDAXISCOLOR Systemvariable**

### **10.20.1 Rasternetzlinien Achsen Farbe**

Definiert die Farbe der Achs-Rasternetzlinien.

Nur-BricsCAD

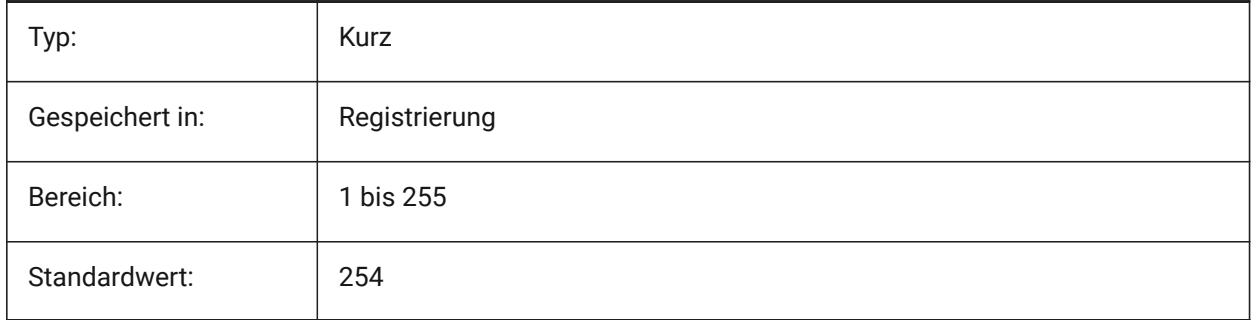

# **10.21 GRIDDISPLAY Systemvariable**

#### **10.21.1 Rasternetzlinien Anzeige**

Definiert, wie die Rasternetzlinien angezeigt werden. Der Wert wird als Bitcode mit der Summe der Werte aller ausgewählten Optionen gespeichert.

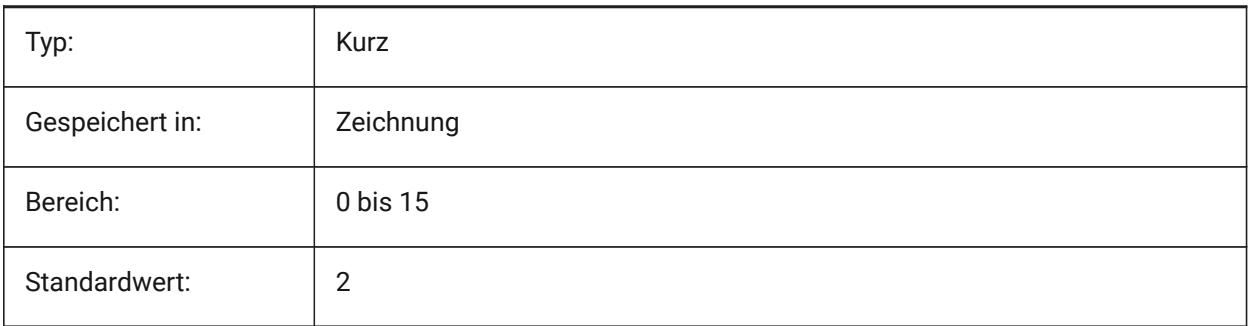

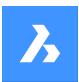

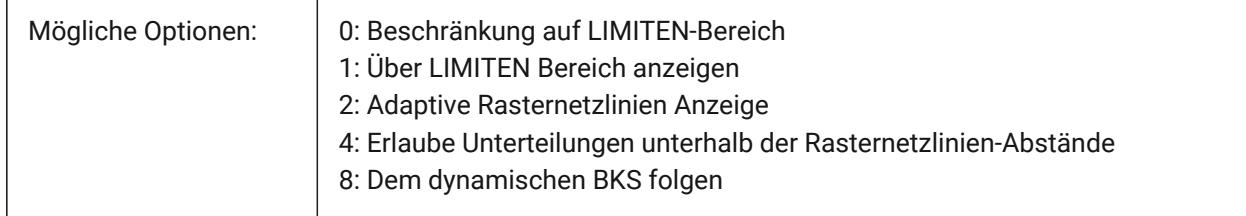

# **10.22 GRIDMAJOR Systemvariable**

### **10.22.1 Haupt-Rasternetzlinien**

Definiert die Häufigkeit der Haupt- im Verhältnis zu den Neben-Rasternetzlinien.

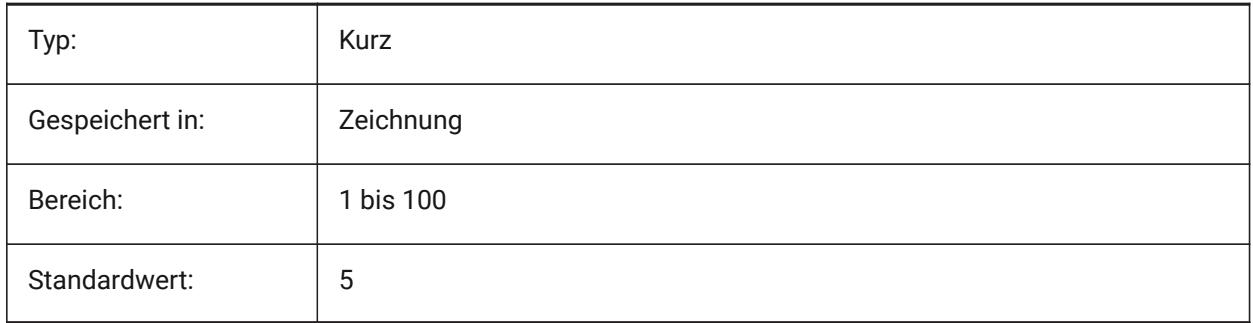

# **10.23 GRIDMAJORCOLOR Systemvariable**

#### **10.23.1 Haupt-Rasternetzlinien Farbe**

Definiert die Farbe der Haupt-Rasternetzlinien.

Nur-BricsCAD

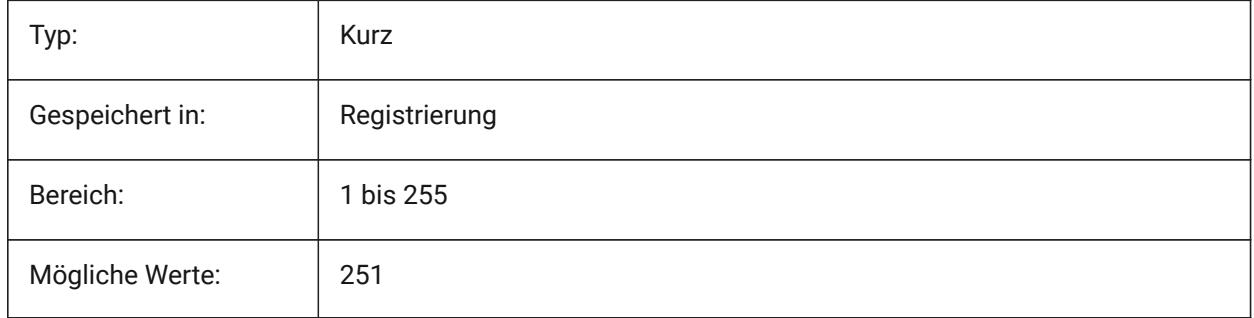

# **10.24 GRIDMINORCOLOR Systemvariable**

#### **10.24.1 Neben-Rasternetzlinien Farbe**

Definiert die Farbe der Neben-Rasternetzlinien. Nur-BricsCAD

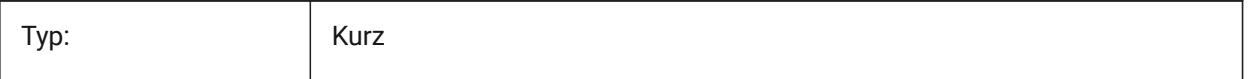
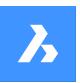

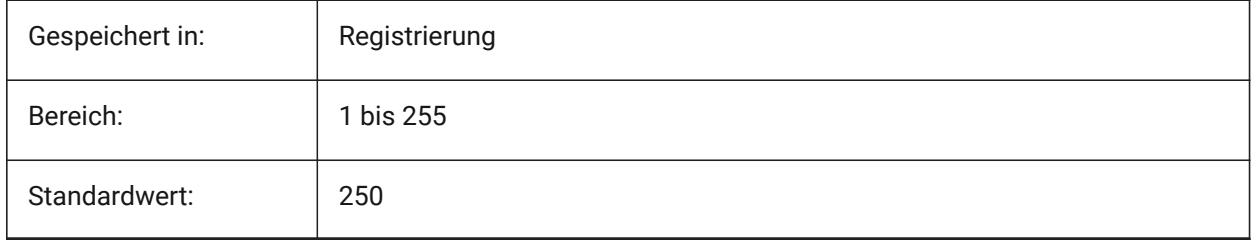

# **10.25 GRIDMODE system variable**

## **10.25.1 Raster Modus**

Schaltet das Raster ein oder aus.

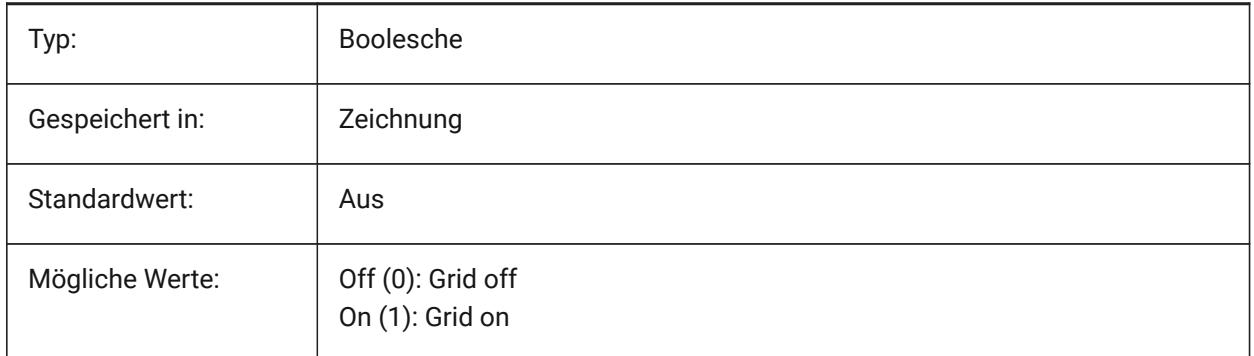

# **10.26 GRIDSTYLE Systemvariable**

## **10.26.1 Rasternetzlinien Stil**

Definiert, ob die Rasternetzlinien mit Punkte oder Linien angezeigt werden. Der Wert wird als Bitcode mit der Summe der Werte aller ausgewählten Optionen gespeichert.

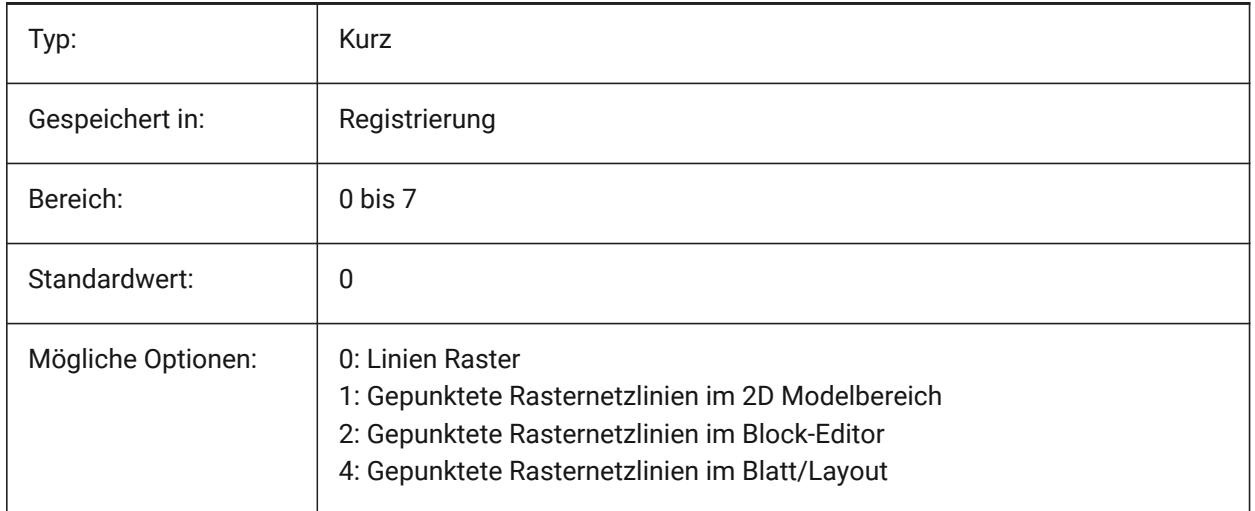

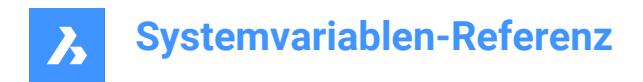

# **10.27 GRIDUNIT Systemvariable**

## **10.27.1 Raster Einheit**

Definiert die X und Y Raster Abstände für das aktuelle AFenster.

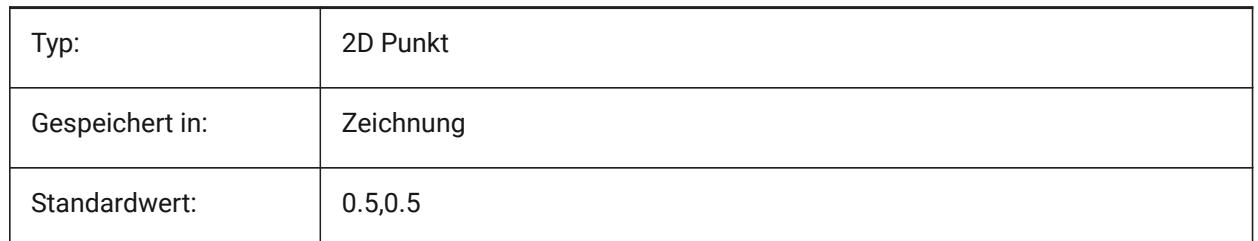

## **10.28 GRIDXYZTINT Systemvariable**

## **10.28.1 Rasternetzlinien XYZ Farbton**

Definiert, ob die XYZ-Farbtöne über den Farben der Rasternetzlinien anzuwenden sind. (XYZ Farbtöne werden in den Variablen COLORX, COLORY, COLORZ gespeichert). Der Wert wird als Bitcode mit der Summe der Werte aller ausgewählten Optionen gespeichert.

Nur-BricsCAD

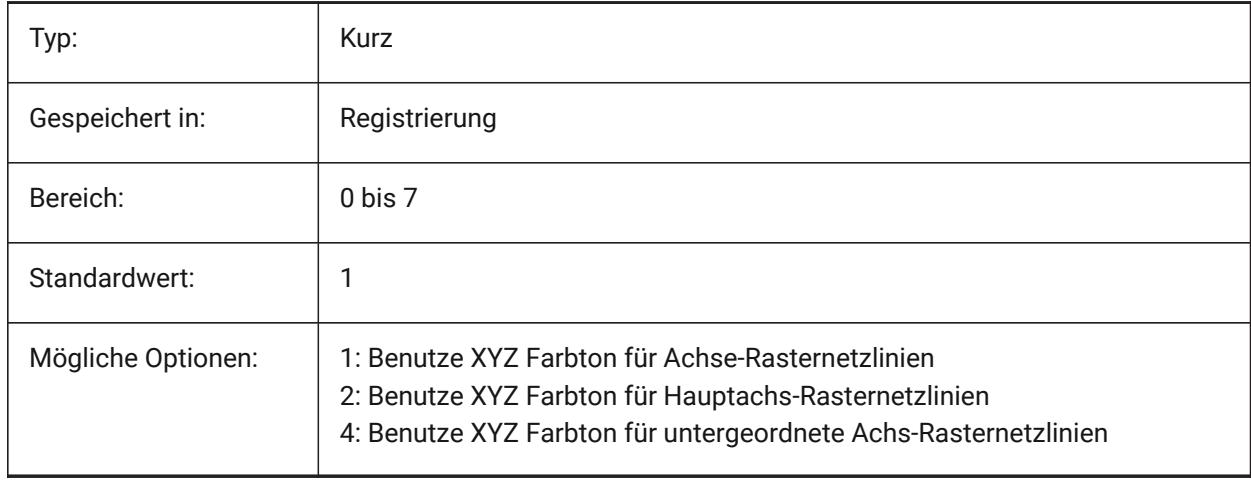

## **10.29 GRIPBLOCK Systemvariable**

## **10.29.1 Griffe in Blöcken**

Spezifiziert die Anzeige von Griffen für Objekte innerhalb eines ausgewählten Blocks. Der Einfügepunkt des Blocks wird unabhängig von dieser Einstellung angezeigt.

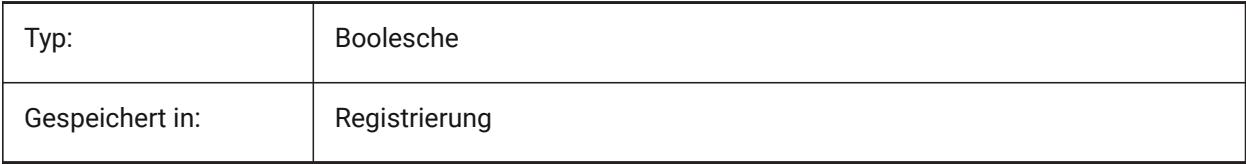

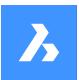

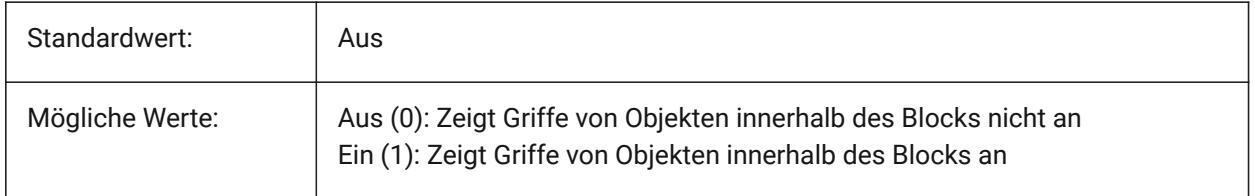

# **10.30 GRIPCOLOR system variable**

## **10.30.1 Griff-Farbe**

Specifies the color of unselected grips (drawn as box outlines). Values between 1 and 255 are accepted.

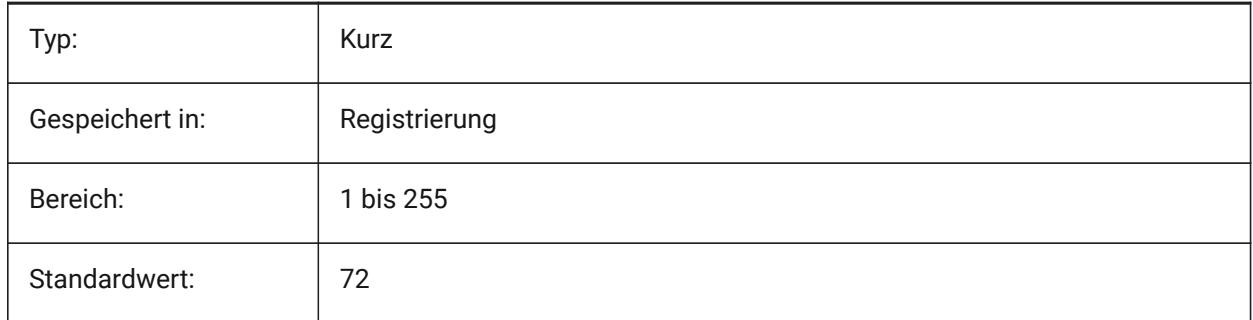

## **10.31 GRIPDYNCOLOR Systemvariable**

## **10.31.1 Dynamische Griff Farbe**

Spezifiziert die Farbe der benutzerdefinierten Griffe für dynamische Blöcke fest. Werte zwischen 1 und 255 werden akzeptiert. (Noch nicht unterstützt)

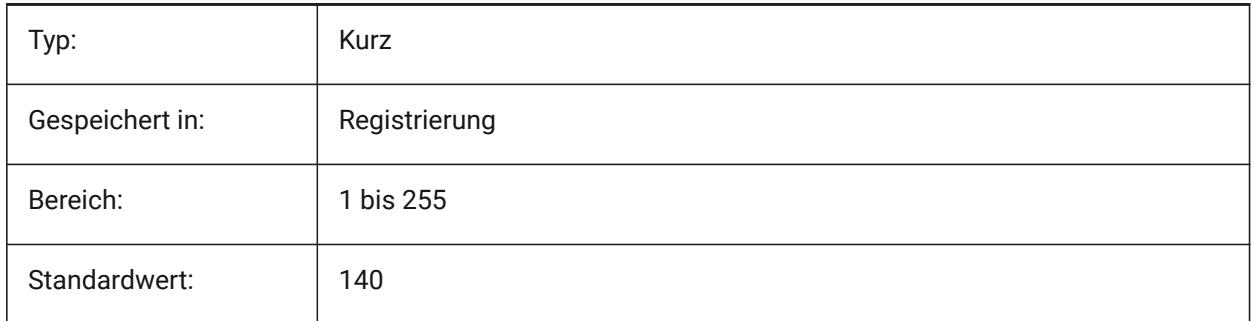

# **10.32 GRIPHOT Systemvariable**

## **10.32.1 Ausgewählte Griff Farbe**

Bestimmt die Farbe ausgewählter Griffe (Hotgriffe), die als gefüllte Kästchen dargestellt werden.

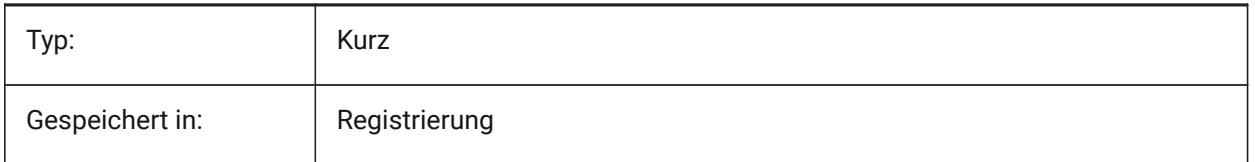

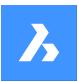

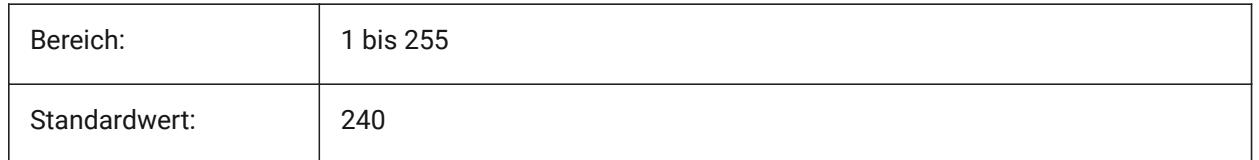

# **10.33 GRIPHOVER Systemvariable**

## **10.33.1 Hover Griff Farbe**

Definiert die Füllfarbe eines nicht ausgewählten Griffes, wenn der Cursor darüber ist. Werte zwischen 1 und 255 werden akzeptiert. Werte zwischen 1 und 255 werden akzeptiert.

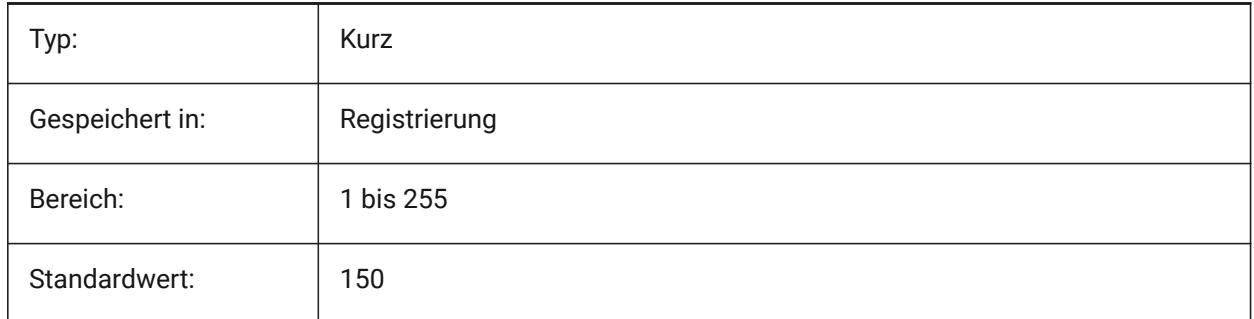

# **10.34 GRIPOBJLIMIT Systemvariable**

## **10.34.1 Griff Objekt Grenzen**

Die Anzeige der Griff wird unterdrückt, wenn die Anzahl der ausgewählten Objekte über den Wert dieser Variable hinausgeht. Für die Einstellung 0, werden Griffe immer angezeigt. Werte zwischen 0 und 32767 werden akzeptiert.

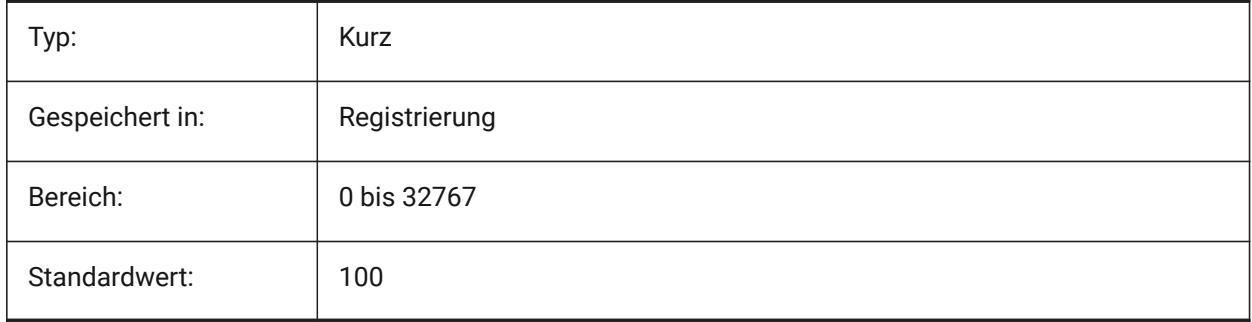

# **10.35 GRIPS Systemvariable**

## **10.35.1 Griffe**

Spezifiziert die Anzeige von Griffen für ausgewählte Objekte.

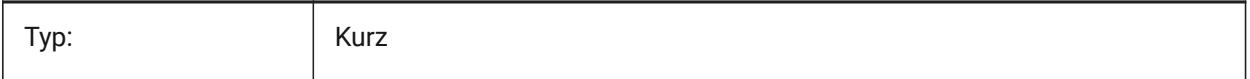

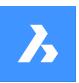

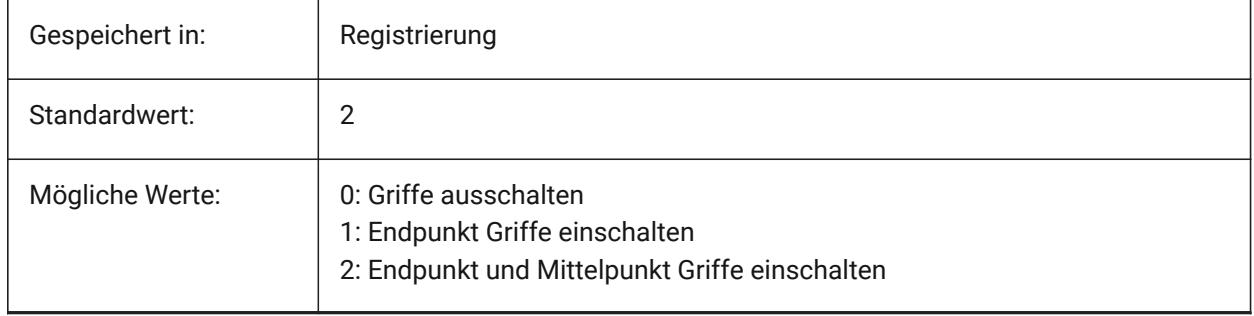

# **10.36 GRIPSIZE Systemvariable**

## **10.36.1 Griff-Größe**

Spezifiziert die Größe der Box für Griffe fest (in Pixeln). Werte zwischen 1 und 255 werden akzeptiert.

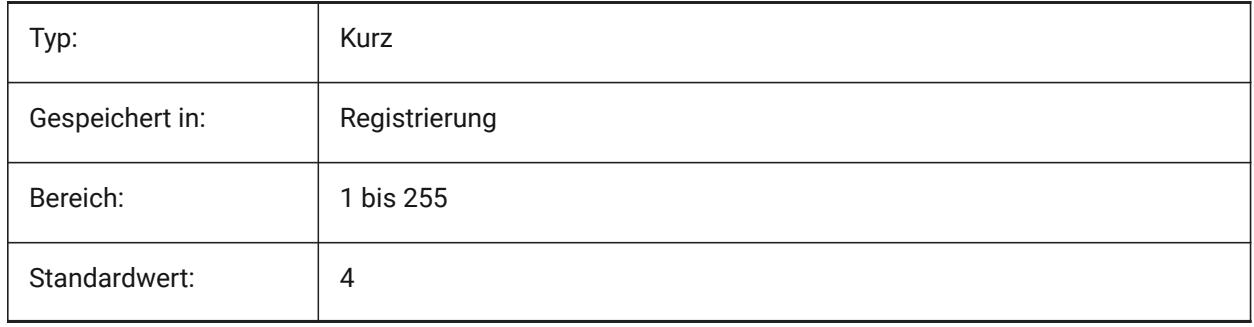

# **10.37 GRIPTIPS Systemvariable**

## **10.37.1 Griff-Tipps**

Spezifiziert, ob Griff-Tipps angezeigt werden, wenn der Mauszeiger über Griffe auf benutzerdefinierten Objekten oder dynamischen Blöcken, die Grifftipps unterstützen, geführt wird. (Noch nicht unterstützt)

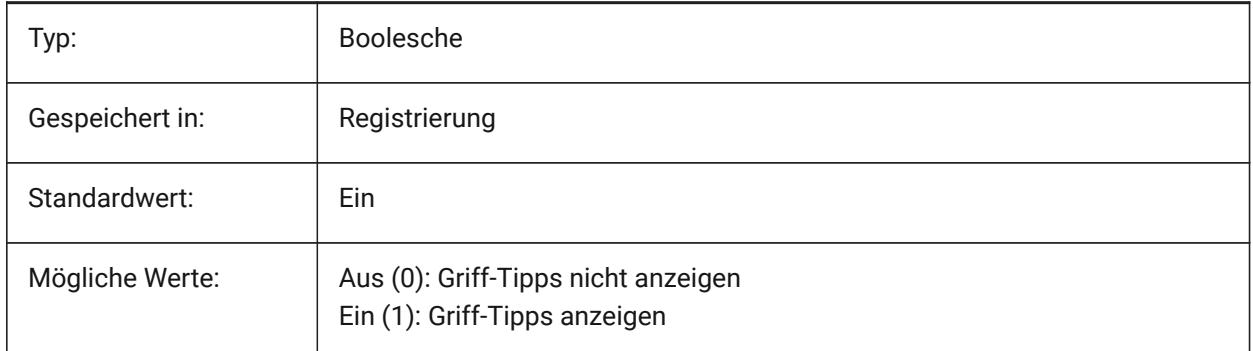

# **10.38 GSDEVICETYPE2D Systemvariable**

## **10.38.1 2D Grafik Systemgerät**

Spezifiziert das aktuelle Grafiksystemgerät für die Drahtmodellausgabe. Die Option GDI+ wird dringend empfohlen. Zusätzliche Optionen stehen nur zu Testzwecken zur Verfügung.

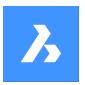

Nur-BricsCAD

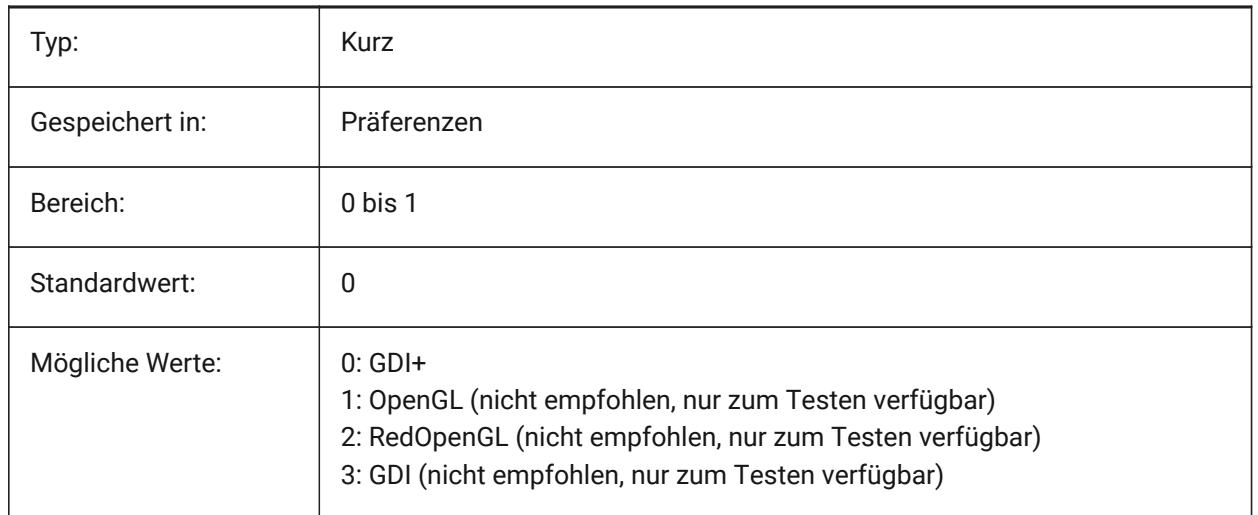

# **10.39 GSDEVICETYPE3D Systemvariable**

## **10.39.1 3D Grafik Systemgerät**

Stellt das aktuelle Grafiksystem-Gerät für die gerenderte Ausgabe der visuellen Stile Unsichtbar, Gouraud + Kanten und Flächen + Kanten ein. Andere gerenderte visuellen Stile (z. B. Modellierung, Realistisch) verwenden immer das Gerät RedOpenGL.

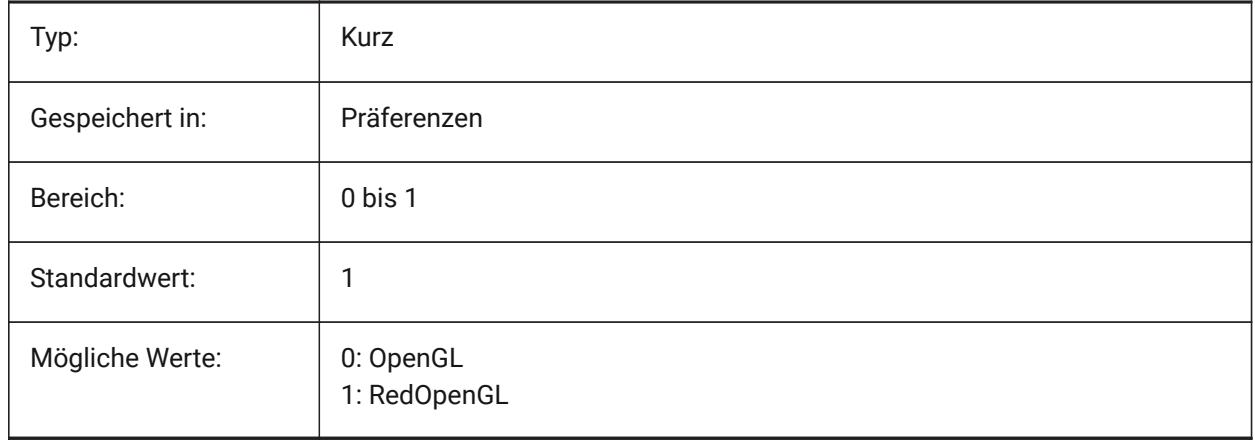

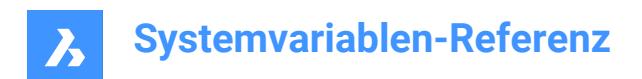

# **11. H**

# **11.1 HALOGAP Systemvariable**

## **11.1.1 Halo Lücke**

Spezifiziert, ob eine Lücke angezeigt werden soll, wenn ein Objekt durch ein anderes Objekt verdeckt wird. Angabe in Prozent einer Zeichnungseinheit, unabhängig von der Zoomstufe. HALOGAP wird nur bei 2D-Ansichten benutzt.

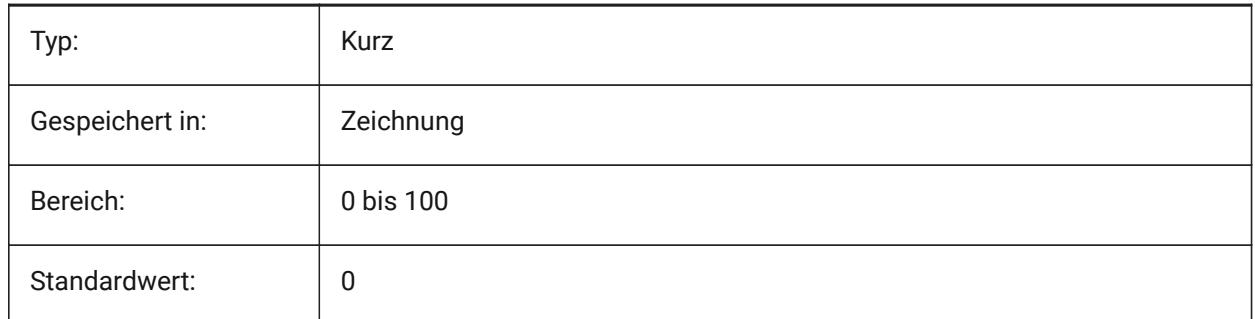

# **11.2 HANDLES Systemvariable**

## **11.2.1 Publiziere Handles**

Zeigt ob auf Objekt Handles durch Applikationen zugegriffen werden kann oder nicht.

nur lesen

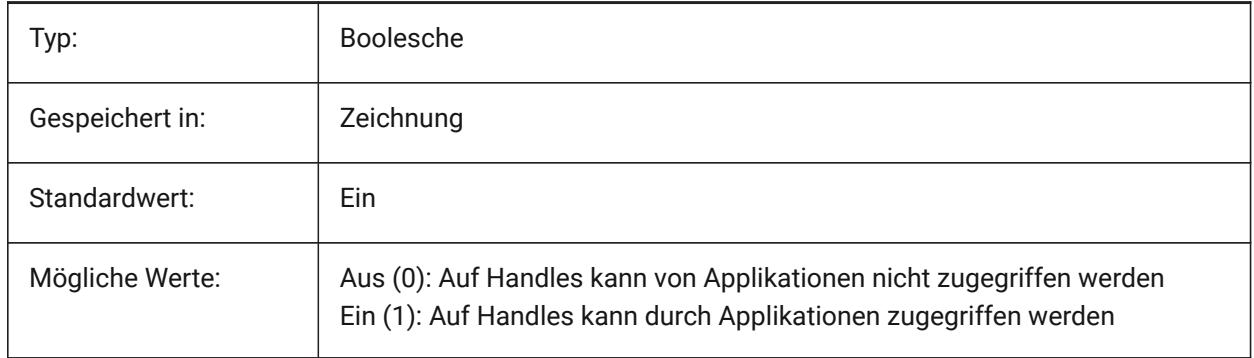

## **11.3 HANDSEED Systemvariable**

## **11.3.1 Handle Saat**

Startet Handle für die Erzeugung neuer Objekte.

Nur-BricsCAD

nur lesen

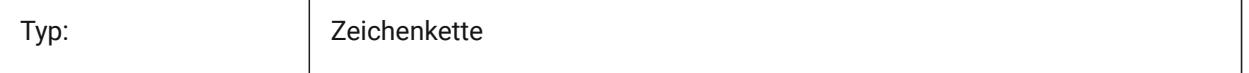

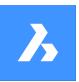

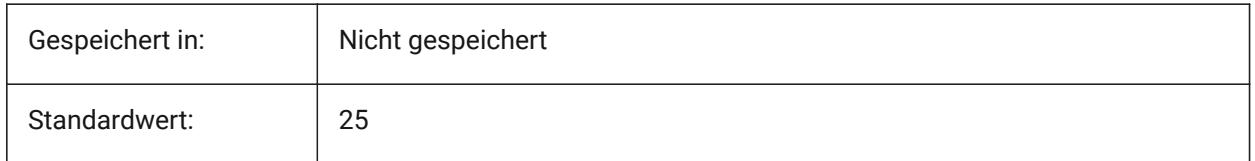

# **11.4 HIDEPRECISION Systemvariable**

## **11.4.1 Verdeckungs und Schattierungs Präzision**

Definiert die Genauikeit für Verdeckte Kanten und Schattierungen. Wenn der Wert auf 1 (Doppelte Genauikeit) gesetzt ist wird mehr Speicher benötigt, dies kann die Performace beeinflussen.

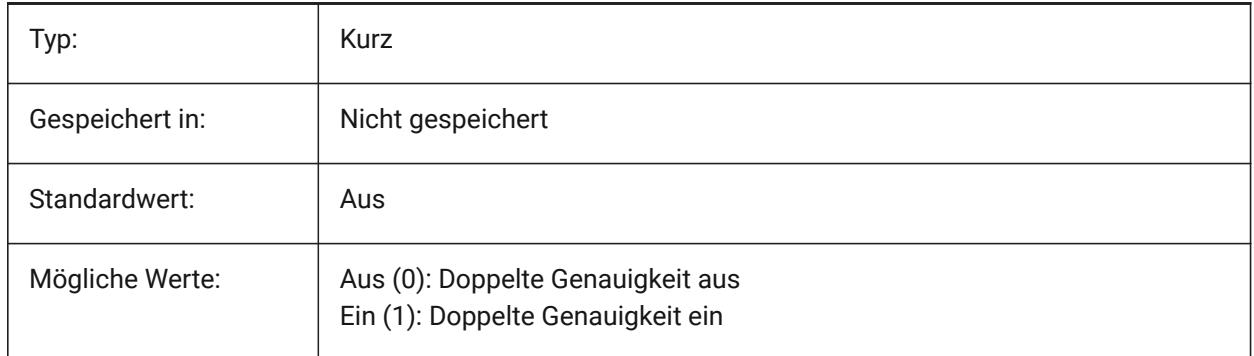

# **11.5 HIDESYSTEMPRINTERS Systemvariable**

## **11.5.1 Systemdrucker verbergen**

Steuert, ob Systemdrucker angezeigt werden.

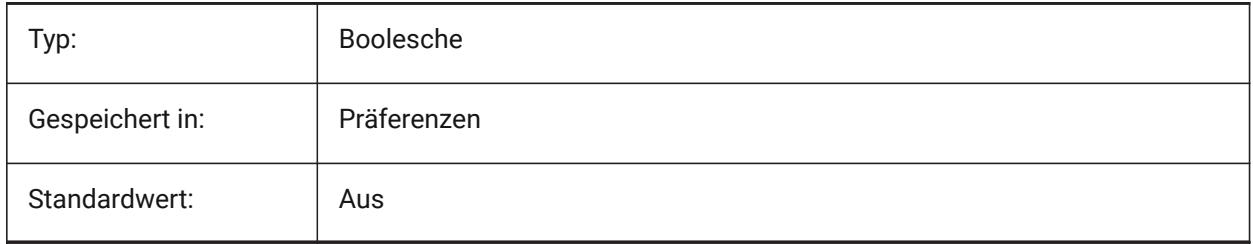

# **11.6 HIDETEXT Systemvariable**

## **11.6.1 Verdecke Text beim Verdecken**

Definiert, ob beim VERDECKEN Befehl Texte mitberechnet werden.

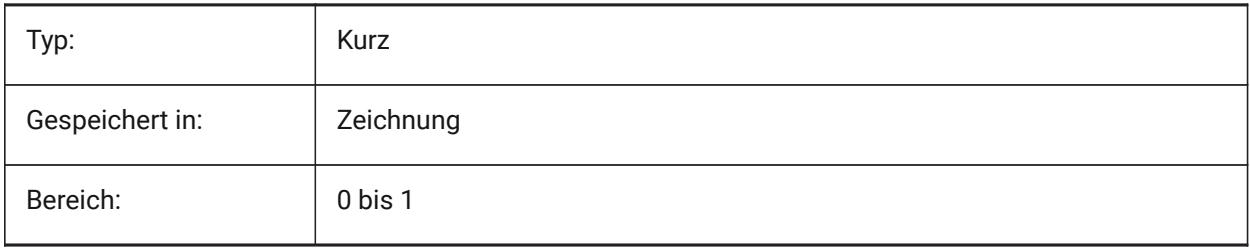

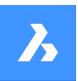

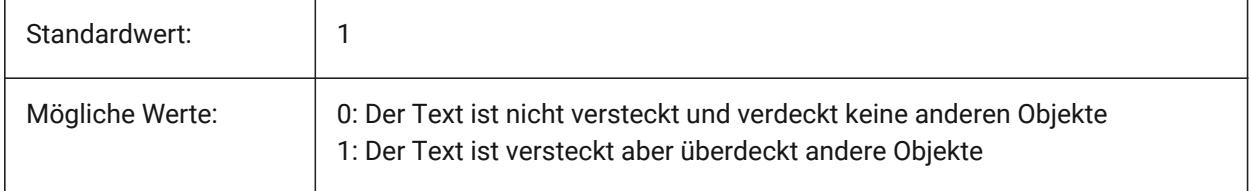

# **11.7 HIDEXREFSCALES Systemvariable**

## **11.7.1 Blende XRef Maßstäbe aus**

Blendet Maßstäbe, die von externen Referenzen kommen, aus.

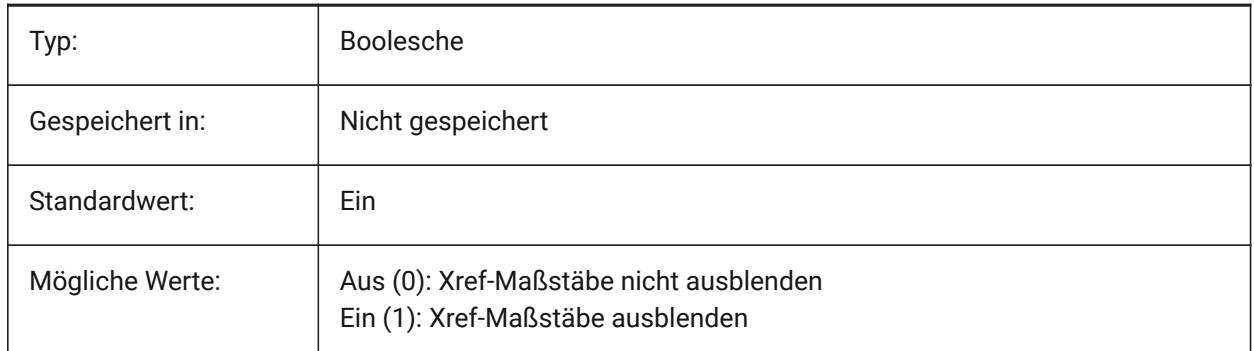

# **11.8 HIGHLIGHT Systemvariable**

## **11.8.1 Hervorheben**

Steuert ob Objekte wenn sie ausgewählt wurden am Bildschirm hervorgehoben dargestellt werden.

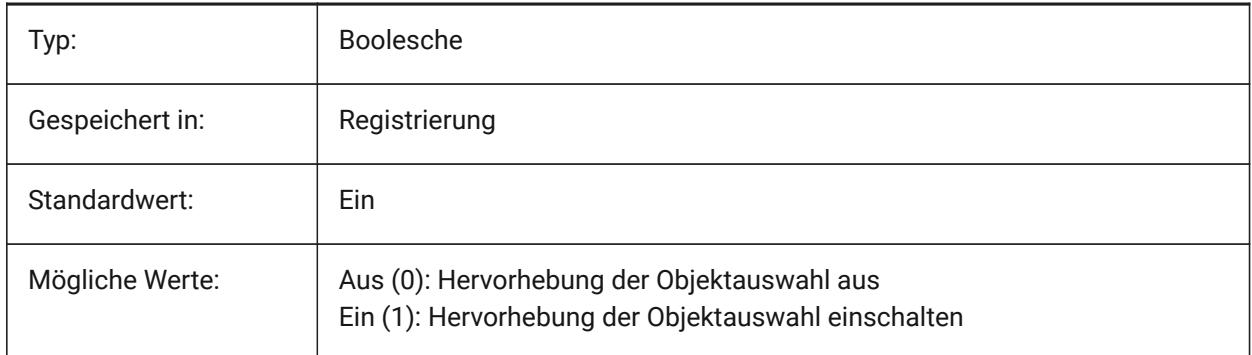

# **11.9 HIGHLIGHTCOLOR Systemvariable**

## **11.9.1 Auswahl-Hervorhebungsfarbe**

Gibt an, welche Hervorhebungsfarbe verwendet werden soll, wenn GLSelectionHighlightStyle auf "Verwenden einer andere Farbe für die Hervorhebung" gesetzt ist.

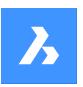

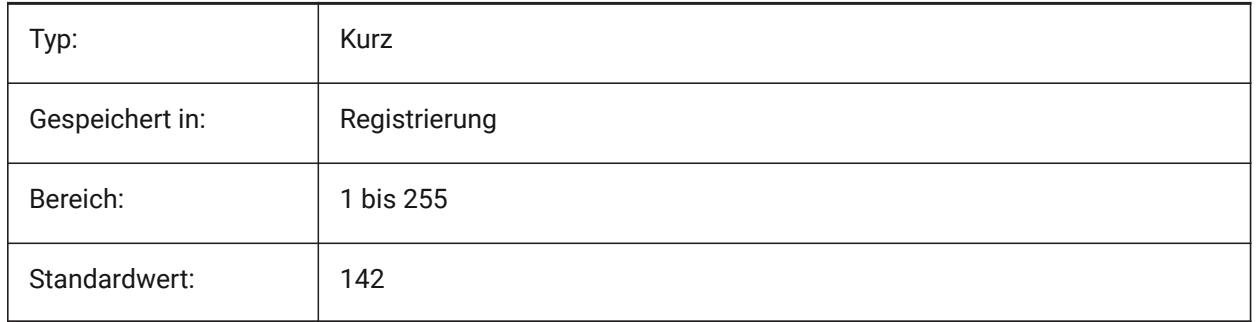

# **11.10 HIGHLIGHTEFFECT Systemvariable**

## **11.10.1 Auswahl Hervorhebungs Stil**

Definiert die anzuwendende Hervorhebungs-Methode.

Nur-BricsCAD

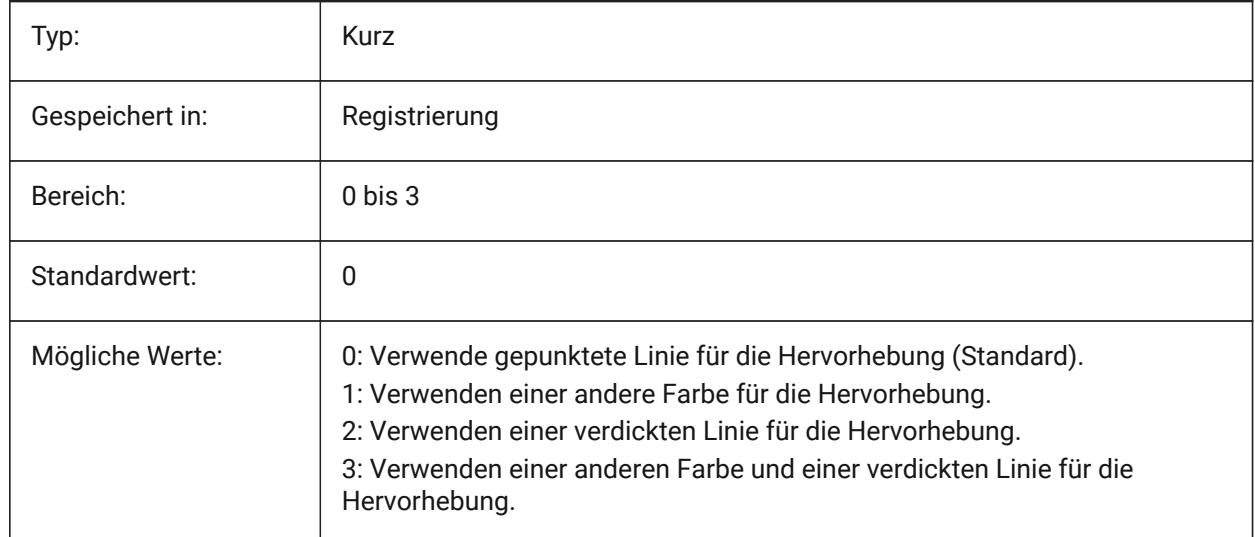

# **11.11 HORIZONBKG\_ENABLE Systemvariable**

## **11.11.1 Horizont Hintergrund**

Spezifiziert, ob ein Horizont Hintergrund für perspektivische Ansichten aktiviert werden soll.

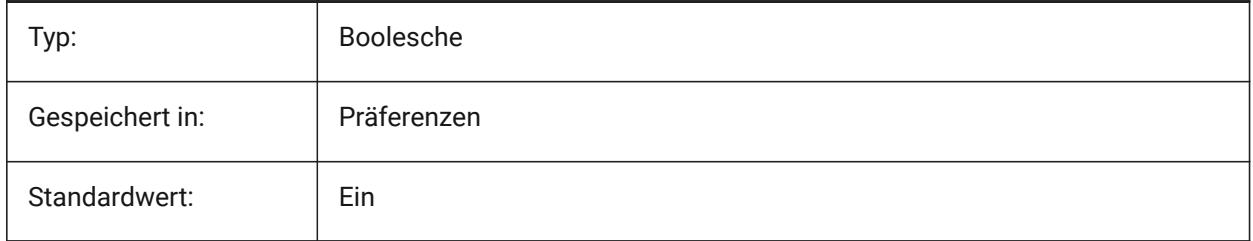

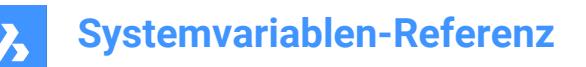

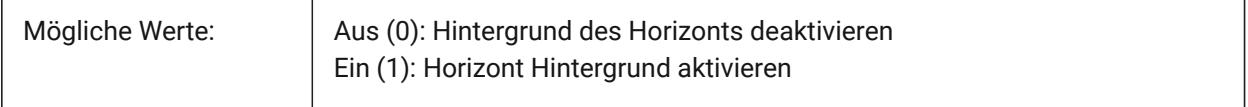

# **11.12 HORIZONBKG\_GROUNDHORIZON Systemvariable**

#### **11.12.1 Bodenhorizont**

Spezifiziert die Farbe des Bodenhorizonts.

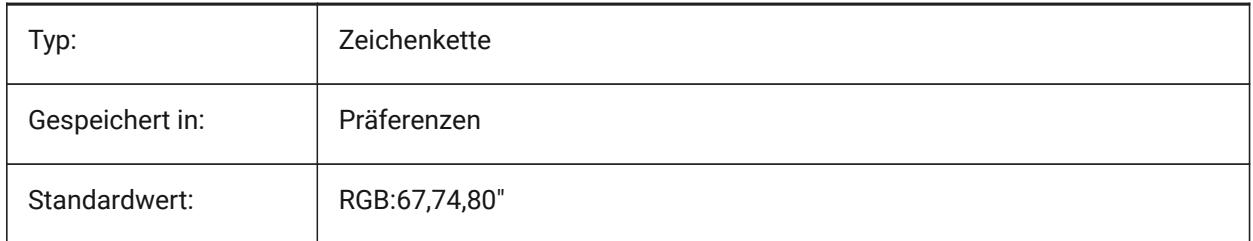

# **11.13 HORIZONBKG\_GROUNDORIGIN Systemvariable**

## **11.13.1 Boden Ursprung**

Spezifiziert die Farbe des Boden Ursprung

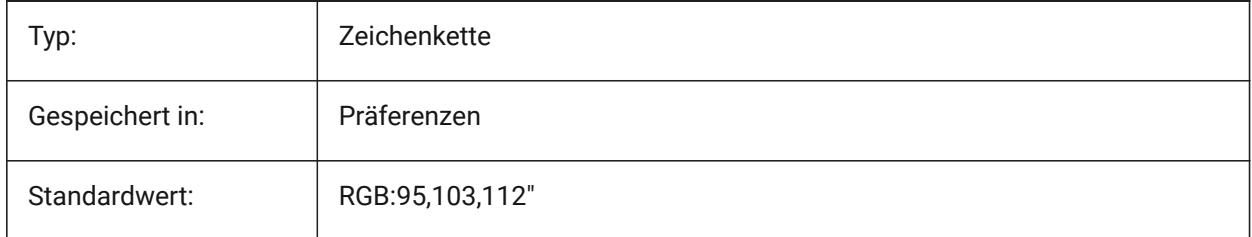

# **11.14 HORIZONBKG\_SKYHIGH Systemvariable**

## **11.14.1 Himmel hoch**

Definiert die Farbe der höheren Regionen des Himmels.

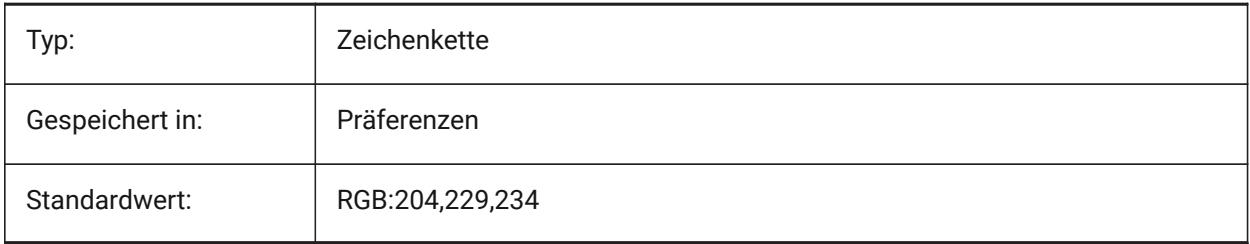

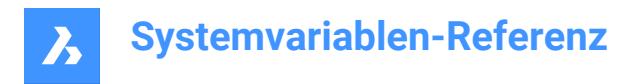

# **11.15 HORIZONBKG\_SKYHORIZON Systemvariable**

#### **11.15.1 Himmel Horizont**

Spezifiziert die Farbe an der tiefsten Stelle des Himmels am Horizont. Dieser Effekt kann sehr subtil sein. Diese Farbe wird auch als Farbe des "Himmels" verwendet, wenn die Kamera unter die Erde schaut.

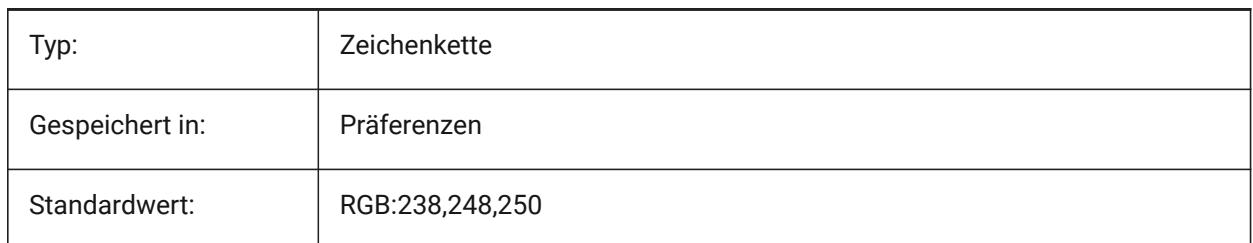

## **11.16 HORIZONBKG\_SKYLOW Systemvariable**

## **11.16.1 Himmel niedrig**

Spezifiziert die Farbe der unteren Regionen des Himmels.

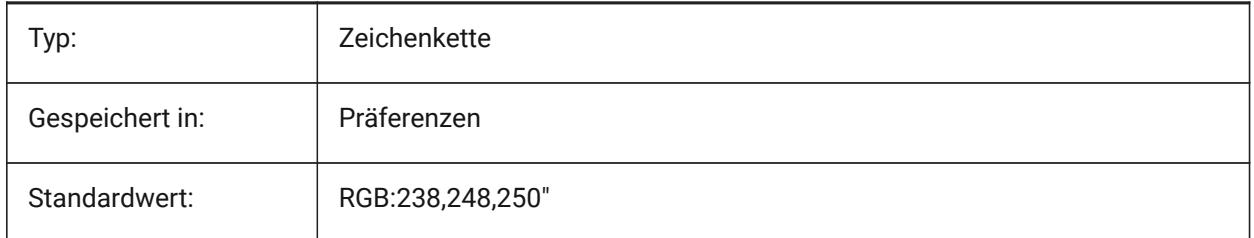

## **11.17 HOTKEYASSISTANT Systemvariable**

#### **11.17.1 Hotkey-Assistent**

Spezifiziert, ob das Hotkey-Assistent Widget angezeigt werden soll oder nicht.

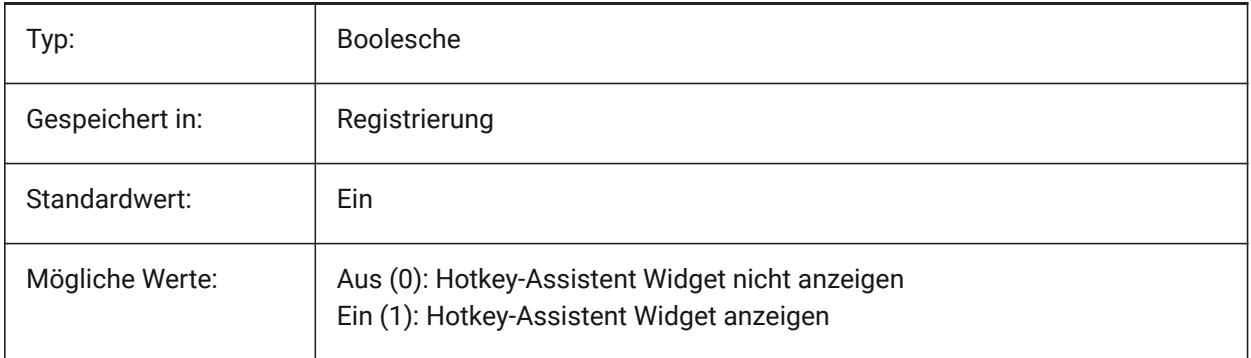

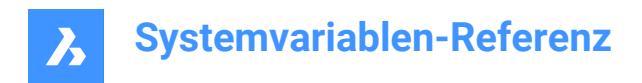

# **11.18 HPANG Systemvariable**

## **11.18.1 Schraffur Muster Winkel**

Speichert den Schraffur Muster Winkel.

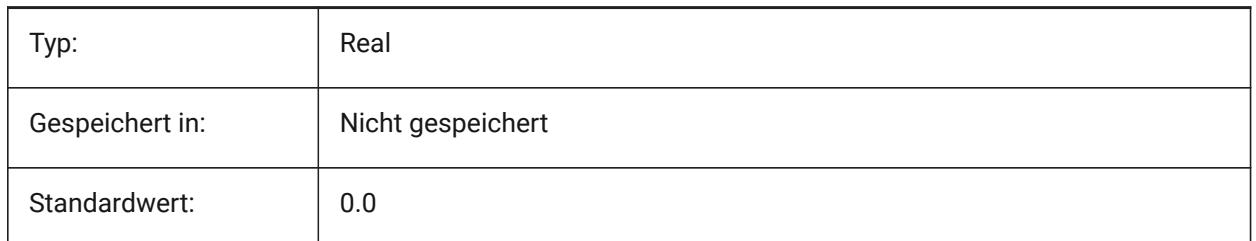

## **11.19 HPANNOTATIVE Systemvariable**

## **11.19.1 Schraffur mit Beschriftungs Maßstab**

Spezifiziert ob ein neues Schraffur Objekt mit den Beschriftungs Maßstäben verwaltet wird.

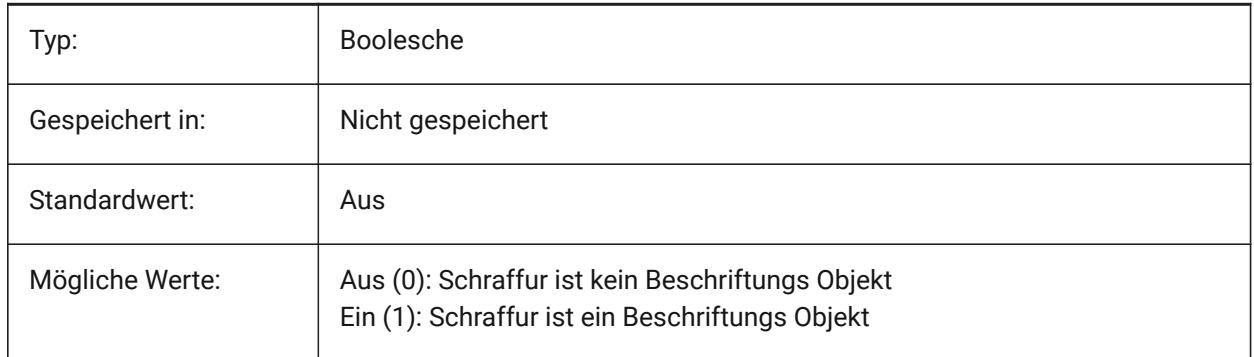

# **11.20 HPASSOC Systemvariable**

#### **11.20.1 Schraffur Muster Assoziativität**

Spezifiziert, ob neue Schraffuren und Gradientenfüllungen assoziativ sind oder nicht. Assoziative Schraffuren und Gradientenfüllungen werden automatisch aktualisiert, wenn sich ihre Grenzen ändern.

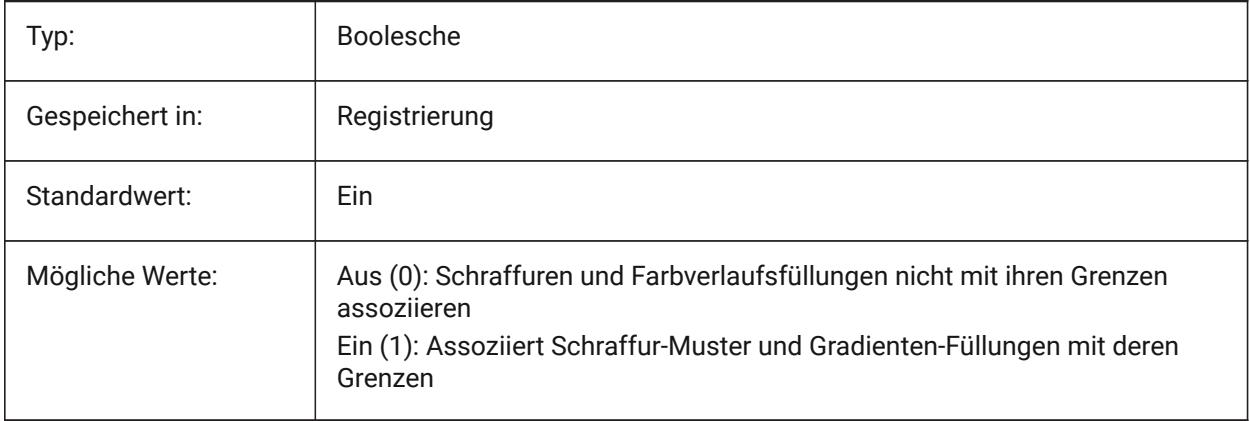

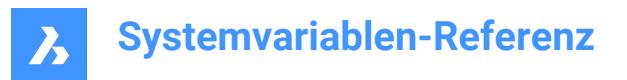

# **11.21 HPBACKGROUNDCOLOR Systemvariable**

## **11.21.1 Schraffur Hintergrund Standardfarbe**

Die Hintergrundfarbe einer Schraffur. Geben Sie '.' für keine ein.

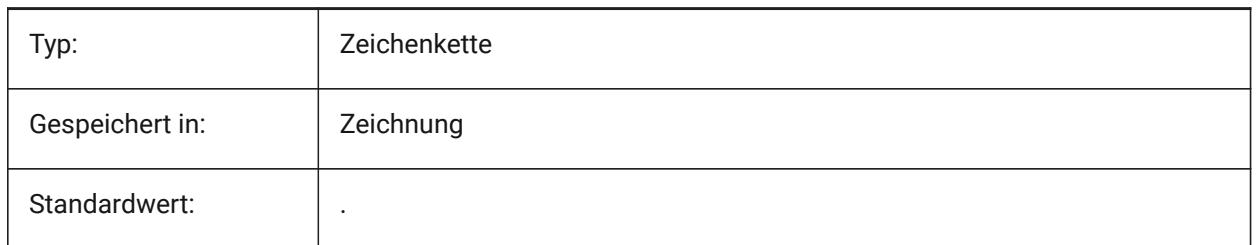

## **11.22 HPBOUND Systemvariable**

## **11.22.1 Schraffur Muster Umgrenzung**

Spezifiziert den Objekt Typ (Region oder Polylinie), der von GSCHRAFF und UMGRENZUNG erzeugt wird

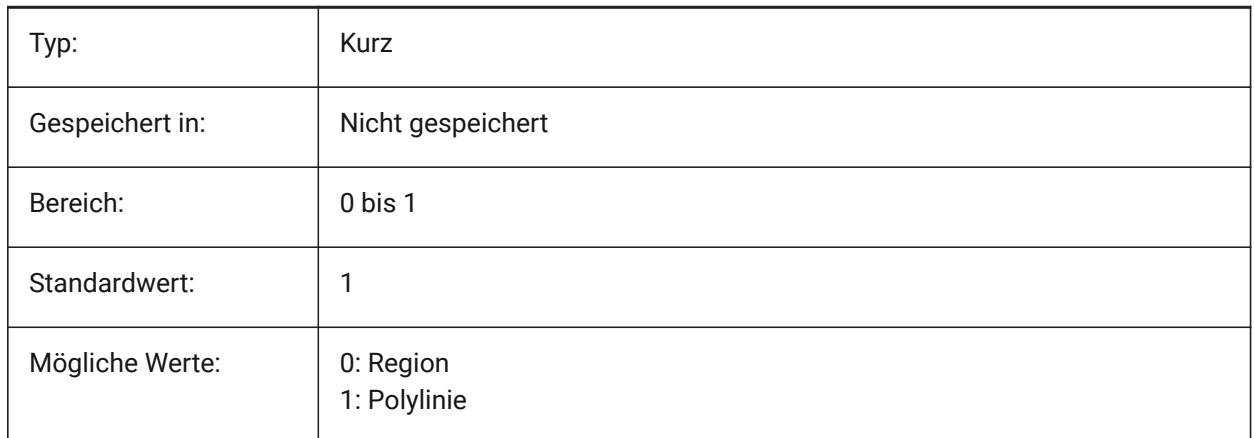

## **11.23 HPBOUNDRETAIN Systemvariable**

#### **11.23.1 Schraffur-Muster Umgrenzung beibehalten**

Spezifiziert, ob durch die Befehle SCHRAFF/GSCHRAFF Umgrenzungs Objekte erstellt werden.

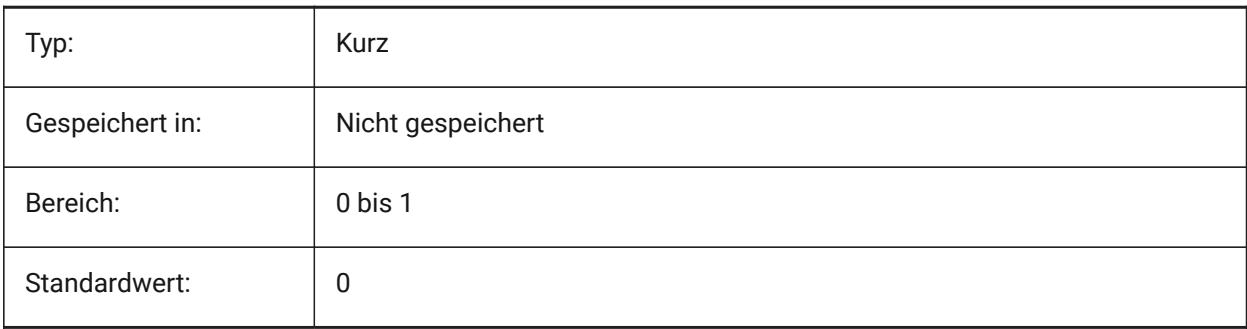

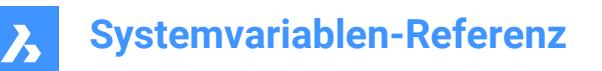

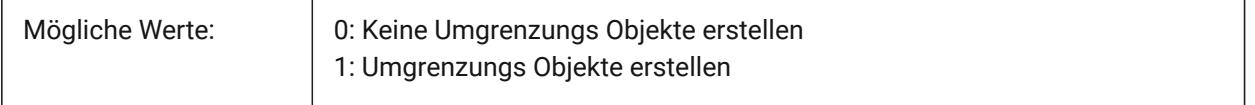

## **11.24 HPCOLOR Systemvariable**

## **11.24.1 Schraffur Standard-Farbe**

Die Vordergrundfarbe einer Schraffur. Geben Sie '.' ein, um die aktuelle Farbe zu verwenden, wie in CECOLOR definiert.

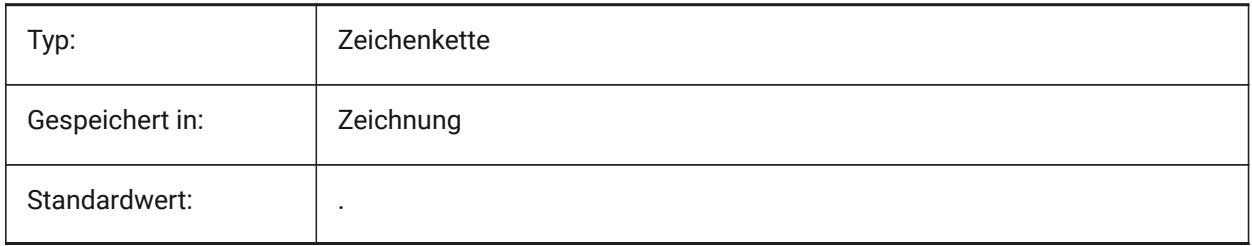

## **11.25 HPDOUBLE Systemvariable**

#### **11.25.1 Schraffur Muster Verdoppelung**

Spezifiziert ob benutzerdefinierte Muster einzeln schraffiert oder kreuz schraffiert werden.

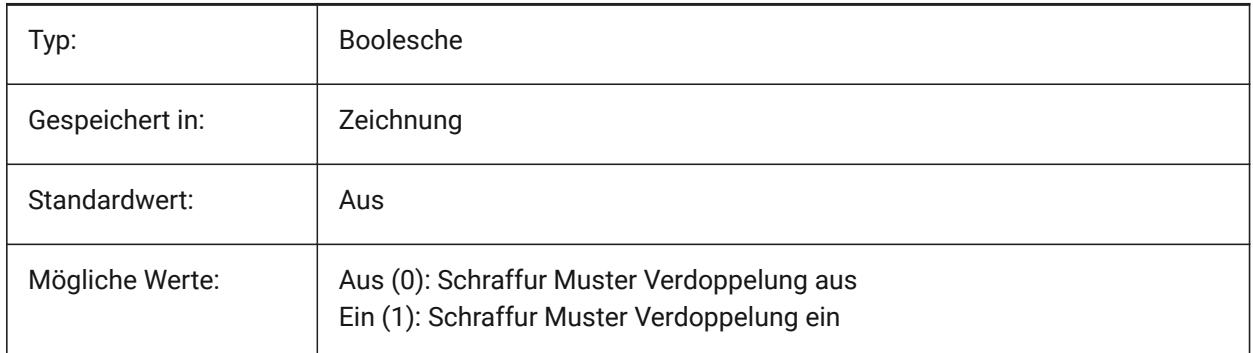

## **11.26 HPDRAWORDER Systemvariable**

## **11.26.1 Schraffur Muster Zeichen Reihenfolge**

Spezifiziert die Zeichen-Reihenfolge von Schraffur Mustern und Gradienten Füllungen. Die Zeichen-Reihenfolge Einstellungen des Dialogs Schraffur und Farbverlauf werden hier gespeichert.

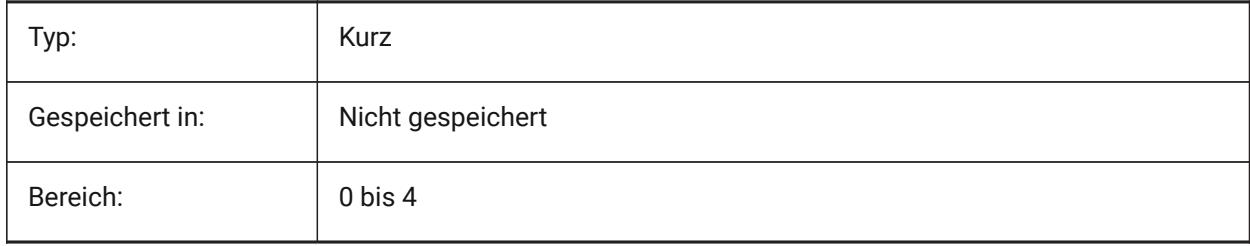

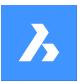

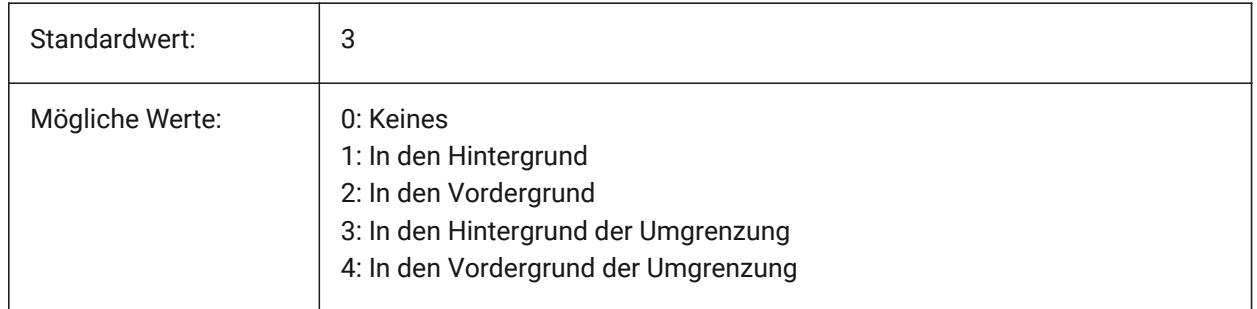

# **11.27 HPGAPTOL Systemvariable**

## **11.27.1 Schraffur Muster Lücken Toleranz**

Definiert die Toleranz, die verwendet wird, wenn Objekte nicht vollständig geschlossen sind, wenn eine Umgrenzung für GSCHRAFF oder UMGRENZUNG erzeugt wird. Die Toleranzeinstellung aus dem Dialog Schraffur und Farbverlauf wird hier gespeichert. Der Standardwert ist 0: Die Toleranz wird von der Applikation bestimmt, basierend auf der aktuellen Ansichtsgröße. Wenn Sie nah heranzoomen, schlägt die Grenzerkennung fehl; wenn man weiter herauszoomt, so dass die Kontur "geschlossen" aussieht, wird die Grenze erkannt. Werte größer als 0 definieren die maximale Lücke in Zeichnungseinheiten.

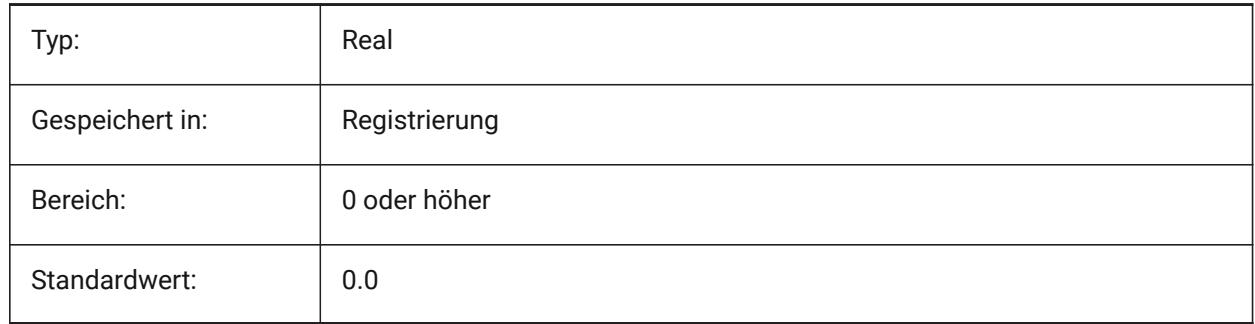

# **11.28 HPISLANDDETECTION Systemvariable**

## **11.28.1 Schraffur-Muster Inselerkennung**

Spezifiziert die Verarbeitung von Inseln innerhalb der Schraffurgrenze.

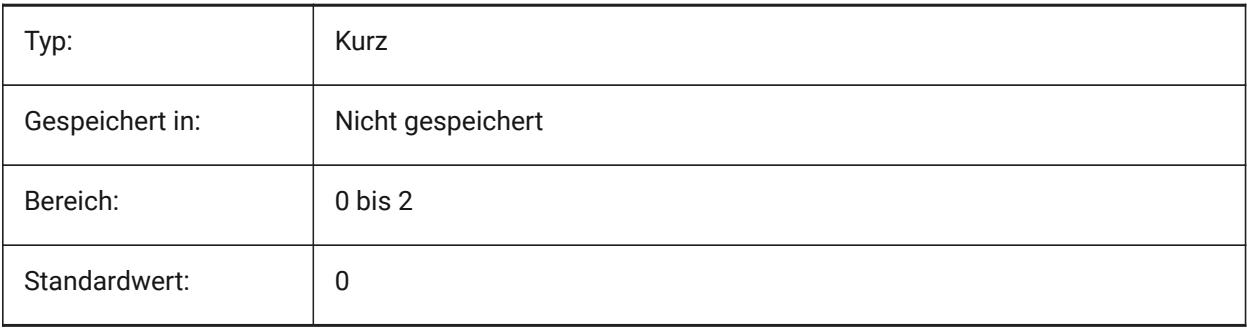

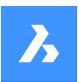

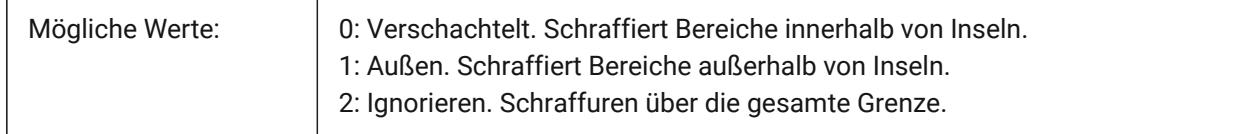

# **11.29 HPLAYER Systemvariable**

## **11.29.1 Vorgabe Layer für neue Schraffuren**

Speichert den Vorgabe Layer für neue Schraffuren.

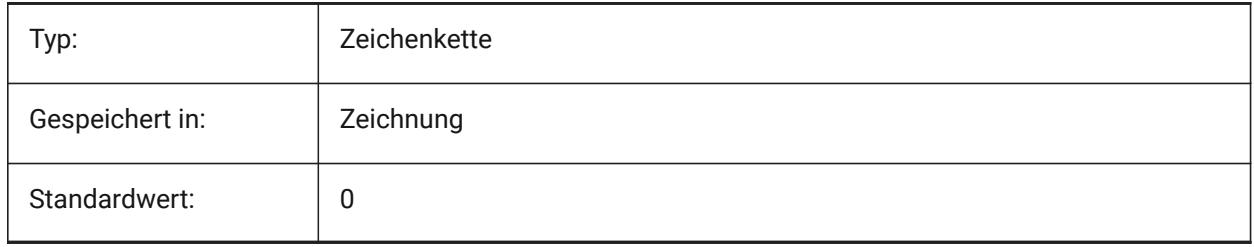

# **11.30 HPLINETYPE Systemvariable**

## **11.30.1 Schraffur Muster Linientyp**

Spezifiziert die Anzeige von nicht-continuous Linientypen für Schraffurmuster.

Wenn diese Option deaktiviert ist, werden die Linien im Schraffurmuster als continuous angezeigt, auch wenn ein nicht-continuous Linientyp für das schraffierte Objekt verwendet wird. Wenn diese Option aktiviert ist, werden die Linien im Schraffurmuster mit dem Linientyp angezeigt, welcher für das schraffierte Objekt ausgewählt wurde. Dies wird nicht empfohlen, da es die Leistung beeinträchtigen kann. Stattdessen können Sie ein Schraffurmuster wählen, das mit einem nicht-continuous Linientyp vordefiniert ist.

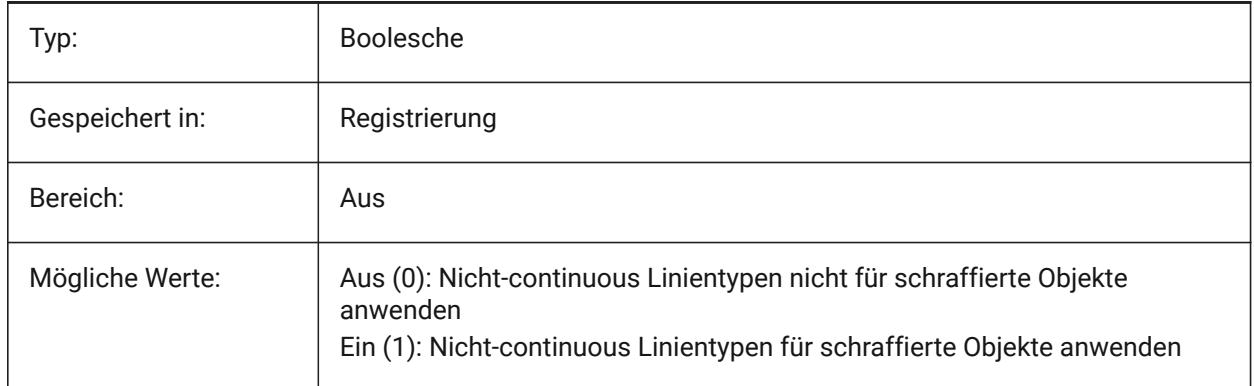

## **11.31 HPMAXAREAS Systemvariable**

## **11.31.1 Füll-Modus für lichte Schraffuren**

Gibt an, wie spärliche Schraffuren gefüllt werden.

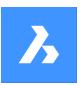

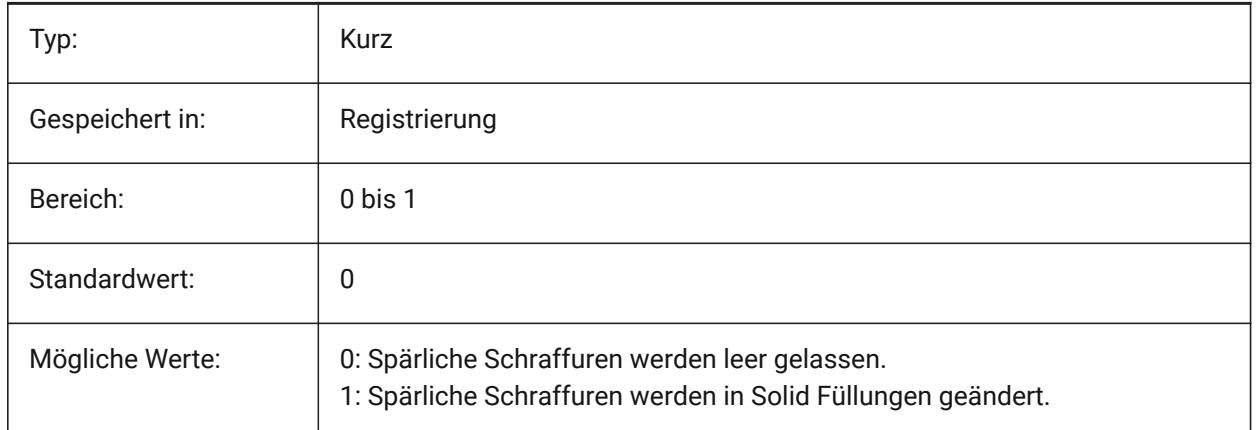

# **11.32 HPMAXCONTOURPOINTS Systemvariable**

# **11.32.1 Maximale Anzahl von Punkten auf einer Schraffurkontur**

Spezifiziert die maximale Anzahl von Punkten auf einer Kontur (Grenze), die ein Schraffurelement enthalten kann und noch gerendert wird. Schraffuren werden nicht gerendert, wenn die Anzahl der Punkte den angegebenen Wert überschreitet. Es werden Werte zwischen 0 und 10000000 akzeptiert. Der Standardwert dieser Variable ist 100000. Die Einstellung auf 0 deaktiviert die Prüfung, d. h. die Variable wird nicht verwendet.

Nur-BricsCAD

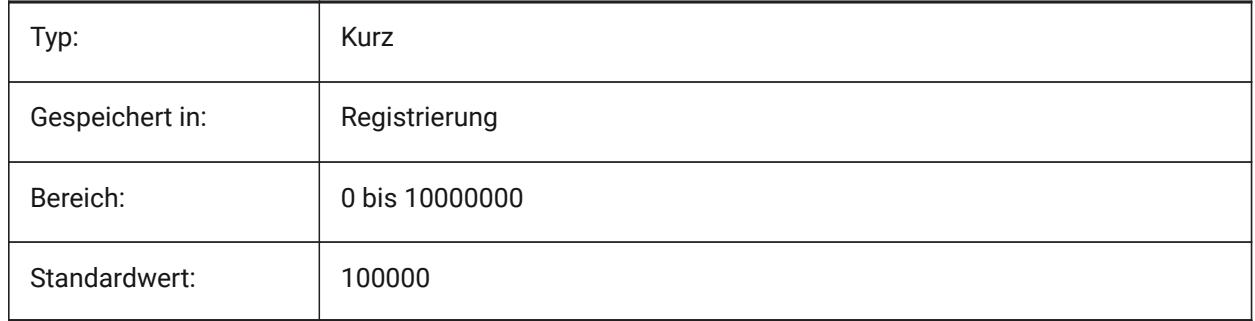

## **11.33 HPNAME Systemvariable**

## **11.33.1 Schraffur Muster Name**

Speichert den Vorgabe Schraffur Muster Namen.

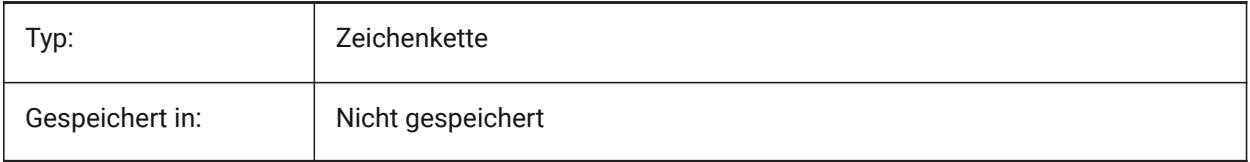

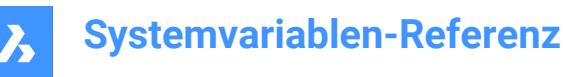

# **11.34 HPOBJWARNING Systemvariable**

## **11.34.1 Schraffur Muster Objekt Warnung**

Legt fest, wie viele Schraffur Umgrenzungs Objekte ausgewählt werden können, bevor eine Warnmeldung angezeigt wird.

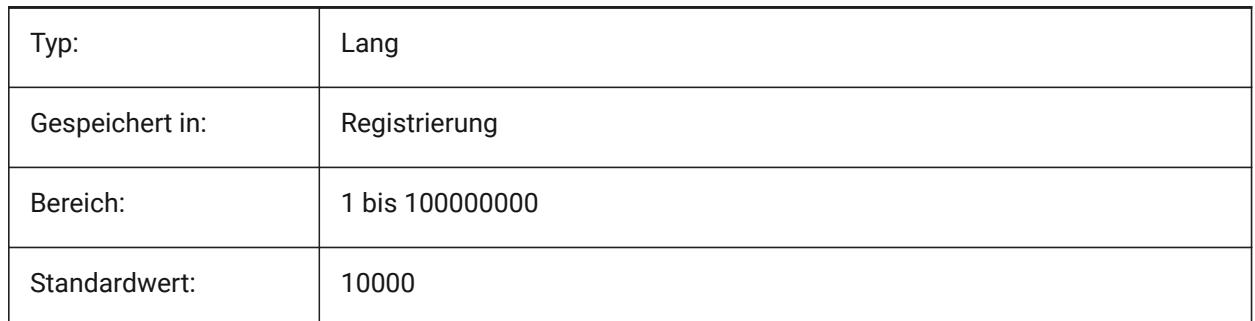

# **11.35 HPORIGIN Systemvariable**

#### **11.35.1 Schraffur Muster Ursprung**

Speichert den Ursprungs Punkt für neue Schraffuren, relativ zum aktuellen BKS.

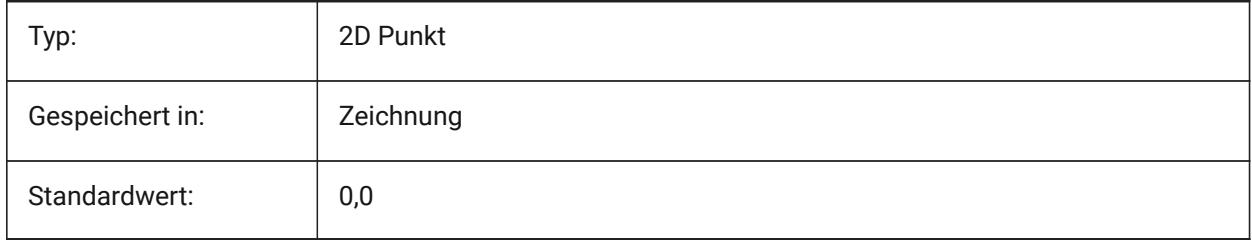

## **11.36 HPSCALE Systemvariable**

#### **11.36.1 Schraffur Muster Skalierung**

Speichert den Schraffur Muster Skalierungs-Faktor.

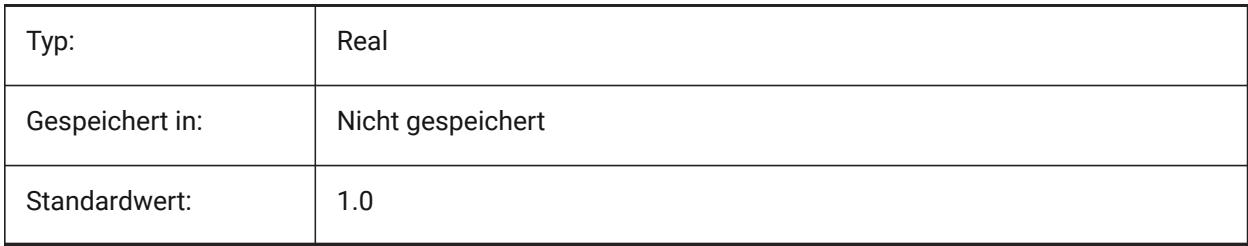

## **11.37 HPSEPARATE Systemvariable**

#### **11.37.1 Schraffurmuster separate**

Spezifiziert, ob der SCHRAFF-Befehl ein einzelnes Schraffur Muster Objekt erstellt oder separate Objekte, wenn mehrere Schraffur-Berandungen ausgewählt werden.

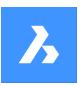

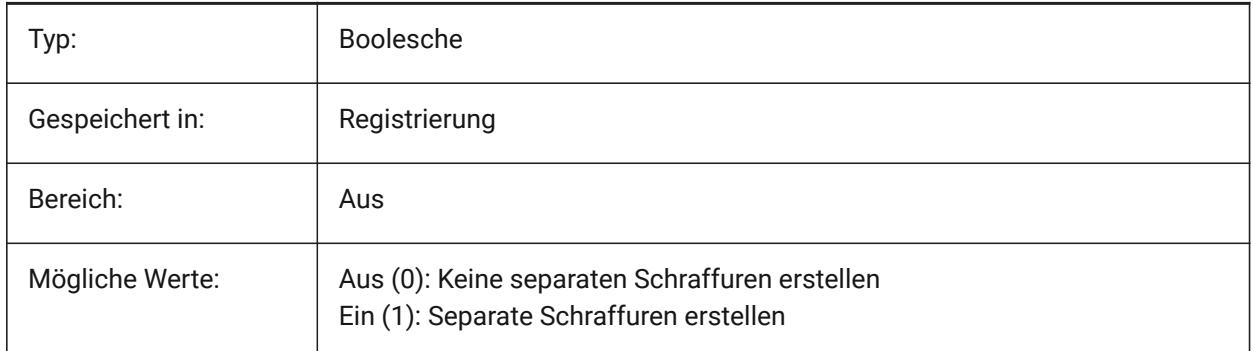

# **11.38 HPSPACE Systemvariable**

## **11.38.1 Schraffur Muster Abstand**

Einstellung des Schraffurmuster Linienabstand für benutzerdefinierte Schraffur Muster.

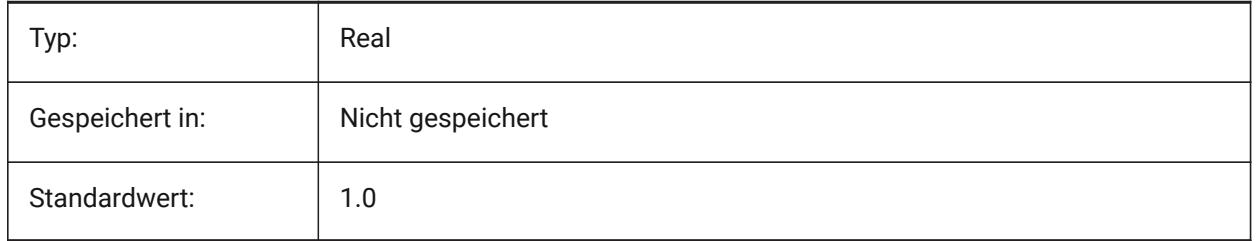

# **11.39 HPTRANSPARENCY Systemvariable**

## **11.39.1 Standard-Transparenz für neue Schraffuren**

Spezifiziert die Standardtransparenzstufe für neue Schraffuren.

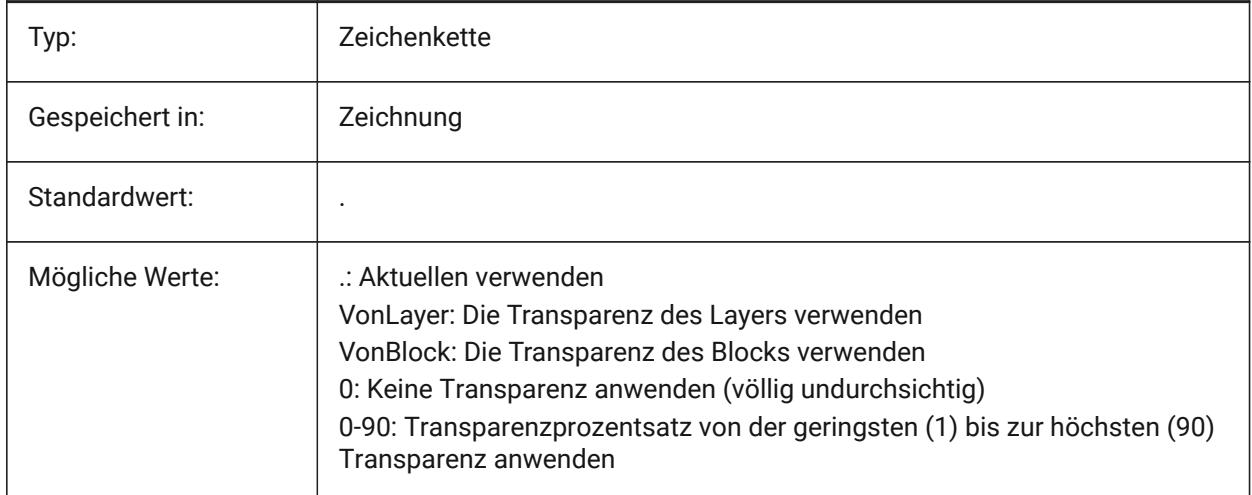

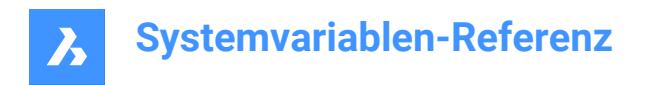

# **11.40 HYPERLINKBASE system variable**

# **11.40.1 Hyperlink Basis**

Specifies the path for relative hyperlinks in the drawing.

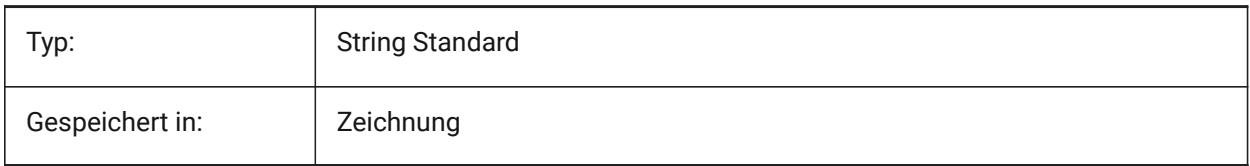

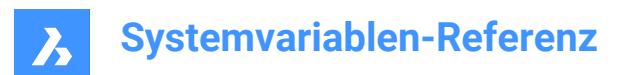

# **12. I**

# **12.1 IFCCREATEUNIQUEGUID Systemvariable**

## **12.1.1 Exportieren mit eindeutigen GUIDs**

Definiert, ob eine eindeutige GUID für verschachtelte Elemente generiert werden soll. Nur-BricsCAD

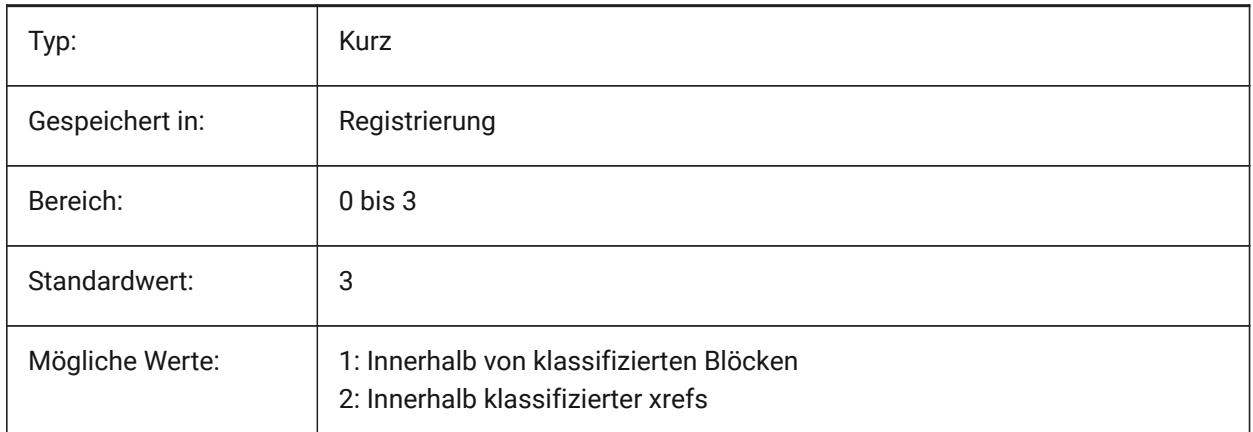

# **12.2 IFCEXPLODEEXTERNALREFERENCES Systemvariable**

## **12.2.1 Externe Referenzen in der IFC-Raumstruktur auflösen**

Externe Referenzen in der IFC-Raumstruktur auflösen.

Nur-BricsCAD

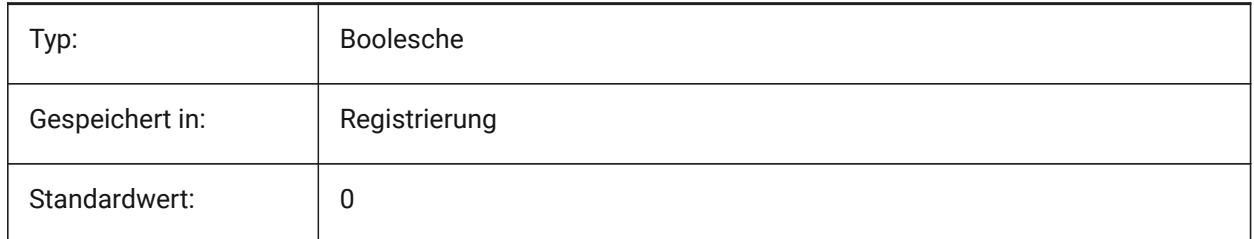

# **12.3 IFCEXPORTBASEQUANTITIES Systemvariable**

## **12.3.1 Basismengen exportieren**

Abgeleitete Basis Mengen von BIM Objekten exportieren.

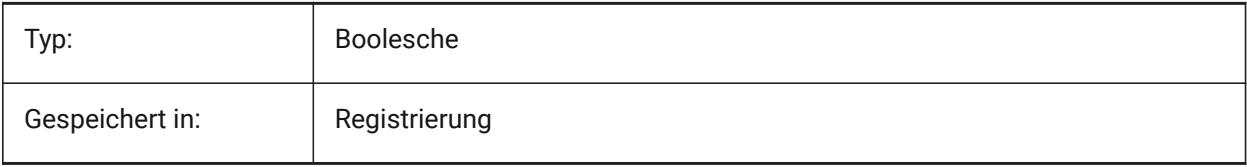

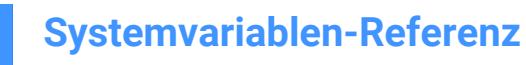

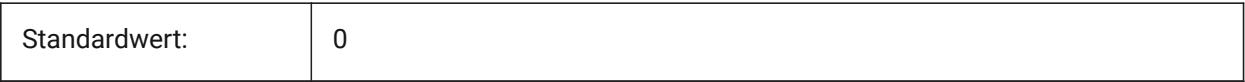

## **12.4 IFCEXPORTELEMENTSONOFFANDFROZENLAYER Systemvariable**

#### **12.4.1 Exportiere Elemente auf ausgeschalteten und gefrorenen Layern**

Exportiere Elemente auf ausgeschalteten und gefrorenen Layern.

Nur-BricsCAD

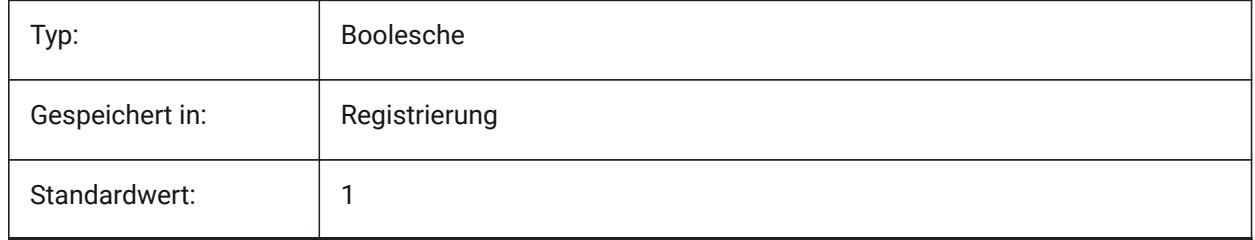

## **12.5 IFCEXPORTMAPPINGPATH Systemvariable**

#### **12.5.1 Pfad der Export-Zuordnungs Datei**

Pfad der Export-Zuordnungs Datei.

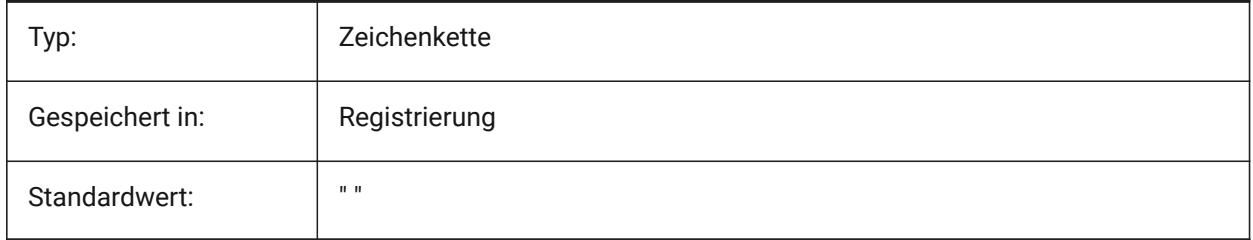

## **12.6 IFCEXPORTMULTIPLYELEMENTSASAGGREGATED Systemvariable**

#### **12.6.1 Exportieren von mehrschichtigen Elementen als zusammengefasste Elemente**

Exportieren von mehrschichtigen Elementen als zusammengefasste Elemente.

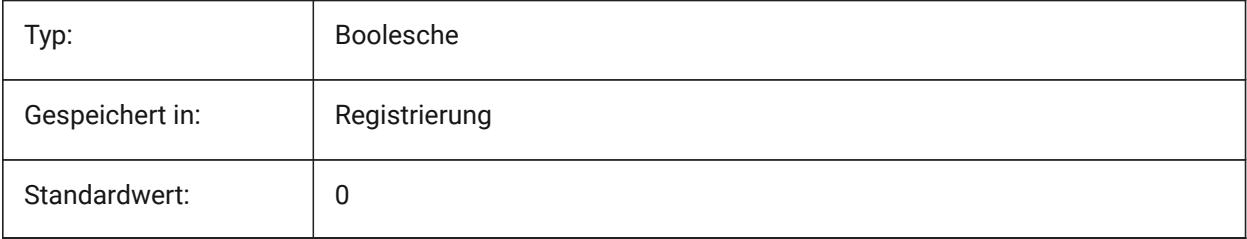

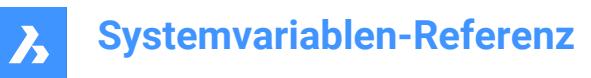

# **12.7 IFCEXPORTPROFILECENTEROFGRAVITY Systemvariable**

## **12.7.1 Export Profil-Schwerpunkt**

Nur für IFC2x3. Der Export des Schwerpunkts kann in bestimmten IFC-Viewern zu einer falschen Positionierung der linearen Volumenkörpers führen. Der Schwerpunkt wird nie nach IFC4 oder höher exportiert.

Nur-BricsCAD

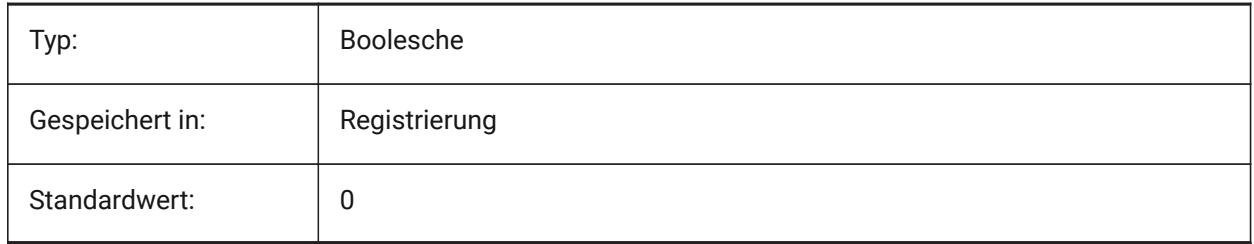

## **12.8 IFCEXPORTSWEPTSOLIDSASBREP Systemvariable**

## **12.8.1 Gesweepte Volumenkörper immer als BRep exportieren**

Alle Extrusionen, Rotationen, gesweepten 3D-Volumenkörper mit Ausschnitten und Subtraktionen werden mit einer Begrenzungsdarstellung exportiert.

Nur-BricsCAD

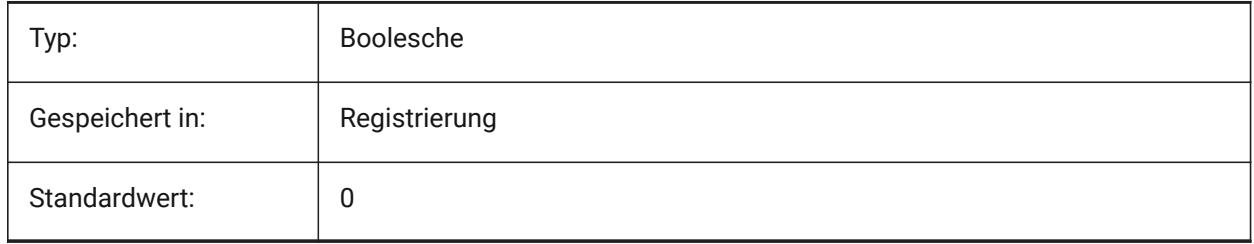

## **12.9 IFCEXPORTTESSELATION Systemvariable**

## **12.9.1 Grad der Tesselierung**

Steuert den Grad der Tesselierung der exportierten Geometrie. Wenn die Facettenoption **Aktuell** gewählt wird, ist keine Regeneration erforderlich, es wird die Facettierung verwendet, die durch FacetRes oder Modeler Properties festgelegt wurde. Die Wahl der Optionen **Niedrig**, **Mittel** oder **Hoch** bewirkt eine entsprechende Regeneration der Facetten, die länger dauert.

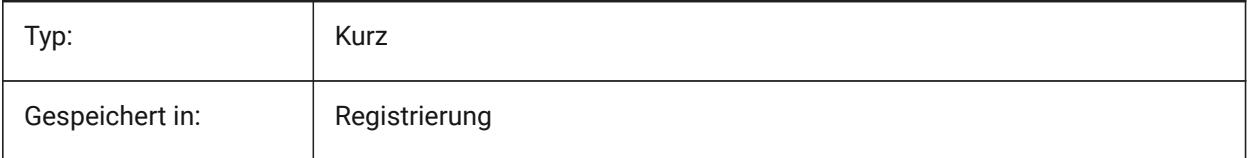

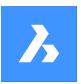

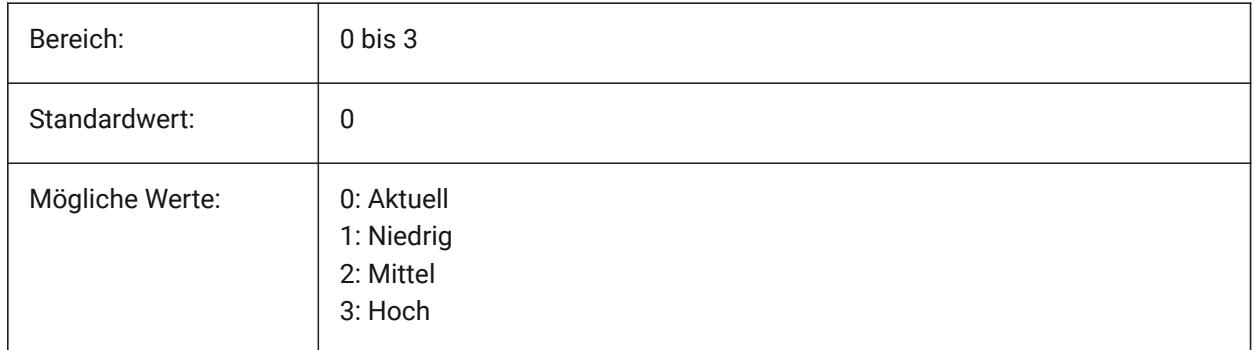

# **12.10 IFCEXPORTVERIFYMODEL Systemvariable**

## **12.10.1 IFC-Modellprüfung durchführen**

Überprüfung der Konformität des IFC-Modells mit seinen Schemaregeln. Die Probleme werden im Exportprotokoll neben der ifc-Datei aufgeführt. Die Überprüfung nimmt zusätzliche Zeit in Anspruch und kann den Export von großen IFC Dateien verlangsamen.

Nur-BricsCAD

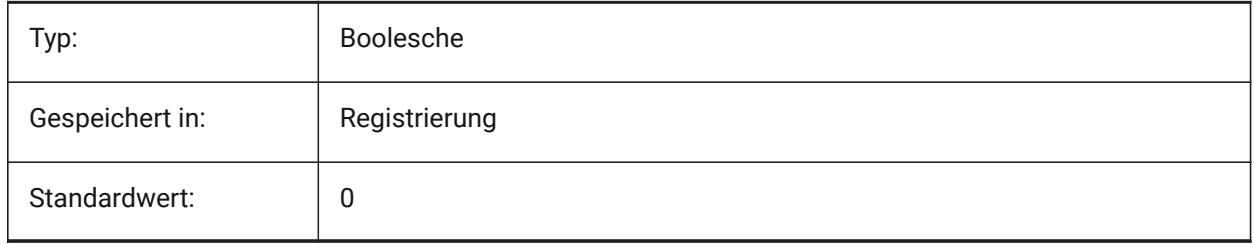

# **12.11 IFCIMPORTBIMDATA Systemvariable**

## **12.11.1 BIM Daten importieren**

BIM-Daten importieren.

Nur-BricsCAD

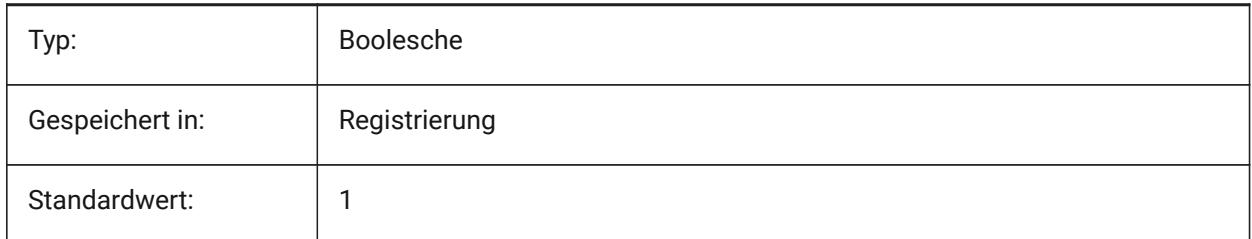

# **12.12 IFCIMPORTBREPGEOMETRYASMESHES Systemvariable**

## **12.12.1 BREP-Geometrie als Netze importieren**

BREP-Geometrie als Netze importieren.

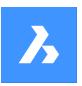

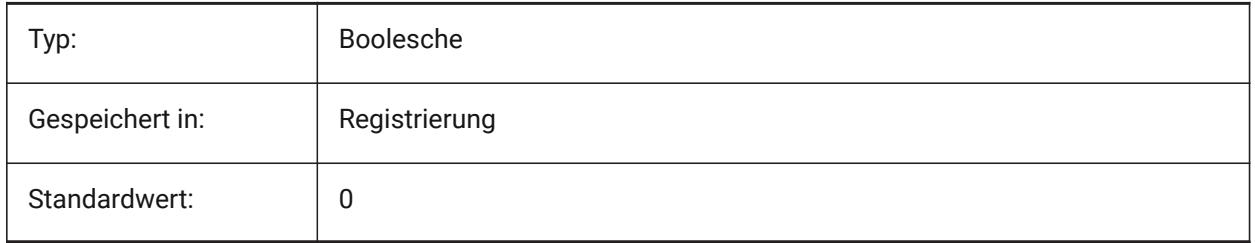

# **12.13 IFCIMPORTMAPPINGPATH Systemvariable**

# **12.13.1 Pfad der Import-Zuordnungs Datei**

Pfad der Import-Zuordnungs Datei.

Nur-BricsCAD

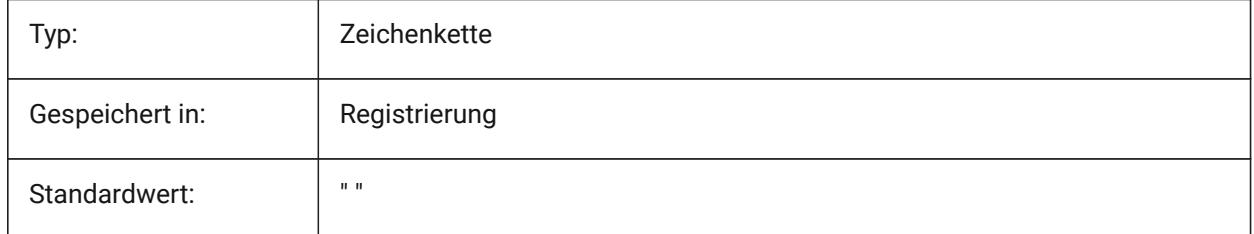

# **12.14 IFCIMPORTMODELORIGIN Systemvariable**

## **12.14.1 Modell Position importieren**

Definiert, wie das importierte IFC-Modell im Weltkoordinatensystem (WKS) positioniert wird. Nur-BricsCAD

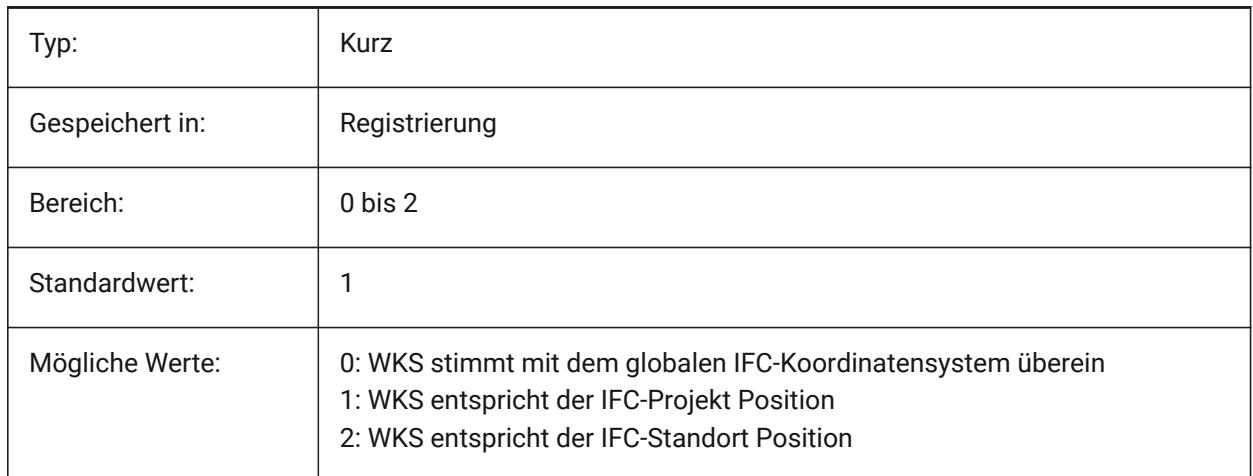

# **12.15 IFCIMPORTPARAMETRICCOMPONENTS Systemvariable**

## **12.15.1 Parametrische Komponenten importieren**

Fenster und Türen als parametrische Komponenten importieren.

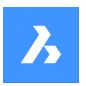

Nur-BricsCAD

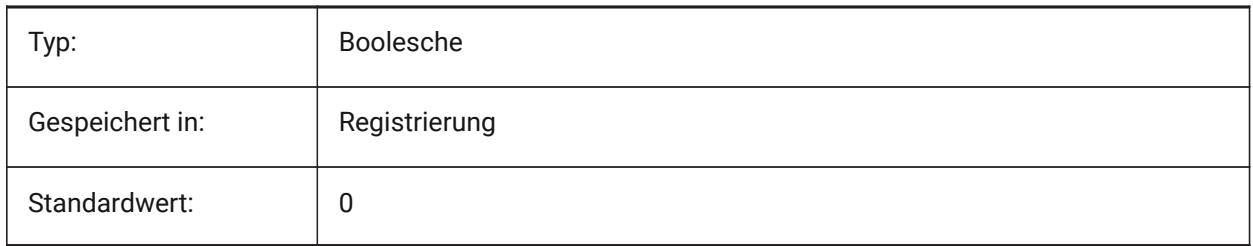

# **12.16 IFCIMPORTPROJECTSTRUCTUREASXREFS Systemvariable**

## **12.16.1 IFC-Projektstruktur als xrefs importieren**

IFC-Projektstruktur als xrefs importieren.

Nur-BricsCAD

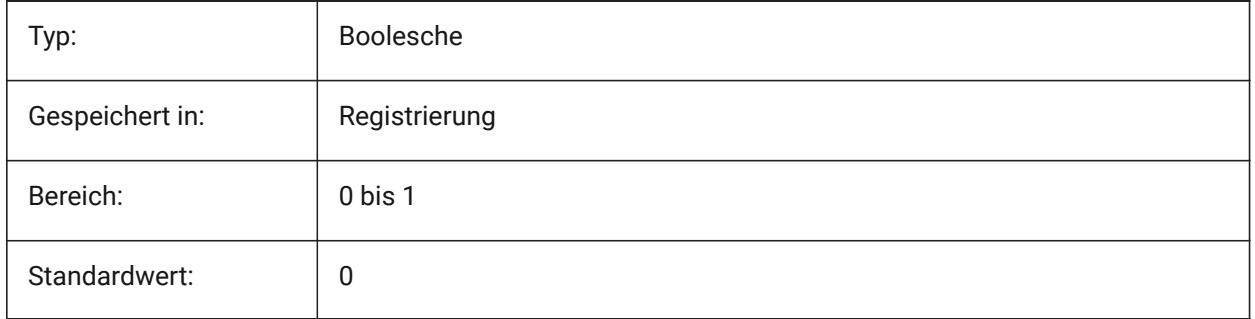

*Anmerkung:* Wenn die Systemvariable IFCIMPORTPROJECTSTRUCTUREASXREFS auf EIN (1) steht, kann eine IFC-Datei nicht per Drag & Drop in einer gespeicherten Zeichnung geöffnet werden, aber der Befehl IMPORT kann verwendet werden. Es wird eine Warnmeldung angezeigt.

# **12.17 IFCIMPORTSPACES Systemvariable**

## **12.17.1 Importiere Bereiche**

Importiere Bereiche.

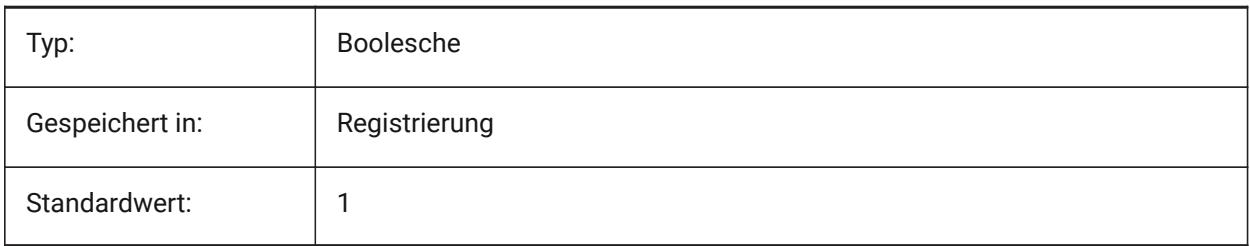

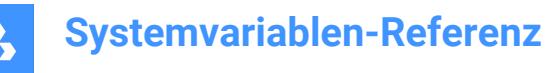

## **12.18 IFCIMPORTUSESUBDMESH Systemvariable**

## **12.18.1 IFC-Netze als Unterteilungs-Netze importieren**

Wenn der Wert ausgeschaltet ist, verwendet die Applikation Vielflächennetze, um Netze aus IFC zu importieren. Vielflächennetze haben eine Limitierung von 32767 Flächen oder Scheitelpunkten, während Unterteilungsnetze keine solche Limitierung haben.

Nur-BricsCAD

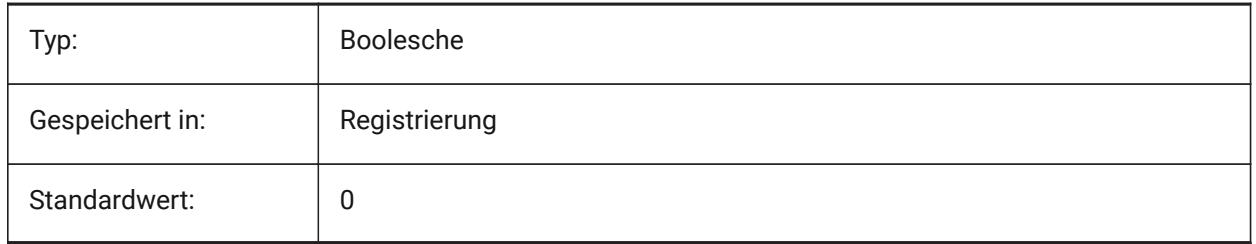

## **12.19 IFCMATCHIMPORTEDPROFILESGEOMETRICALLY Systemvariable**

#### **12.19.1 Import: Benutzung von Profilen aus Datenbanken mit entsprechender Geometrie**

Beim Import werden die Profile anhand ihrer Geometrie nacheinander mit der Projektdatenbank und der zentralen Datenbank verglichen. Im Falle einer Übereinstimmung werden die in der Projekt-/ Zentraldatenbank definierten Parameter (Profilname, Größe und Norm) anstelle der importierten Parameter verwendet.

Nur-BricsCAD

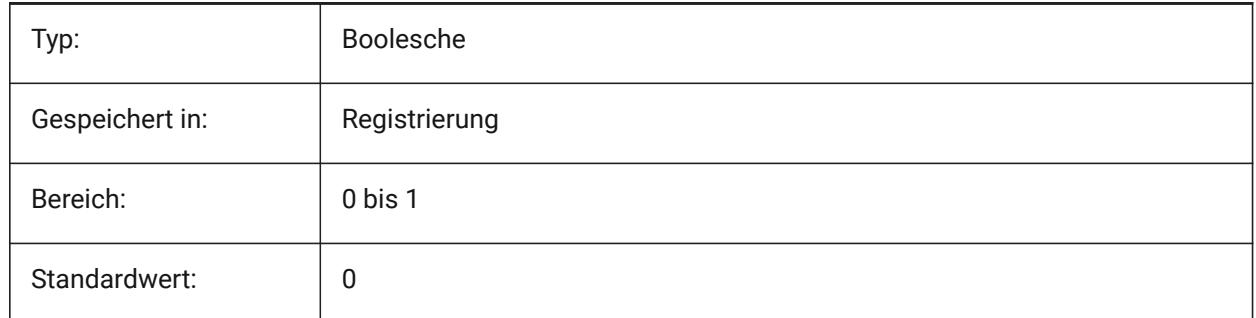

## **12.20 IFCTESSELATEBSPLINECURVESANDSURFACES Systemvariable**

#### **12.20.1 Komplexe Kurven und Flächen tessellieren**

Tessellierung von BSpline-Kurven und -Flächen in IFC4 und IFC4.1 (BSpline-Kurven werden von einigen Softwareprodukten beim IFC-Import nicht unterstützt).

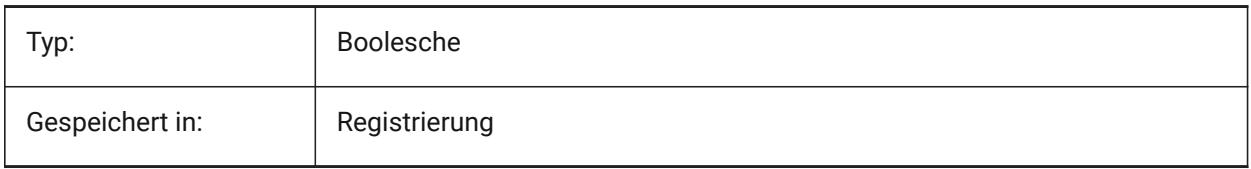

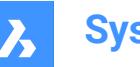

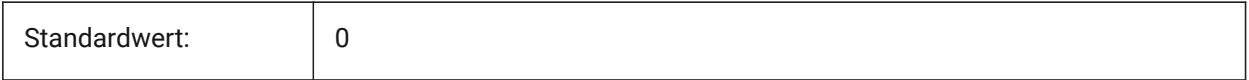

# **12.21 IMAGECACHEFOLDER Systemvariable**

## **12.21.1 Bild Disk-Cache Ordner**

Gibt den Ordner, in dem temporäre Bild Cache-Dateien gespeichert werden an.

Nur-BricsCAD

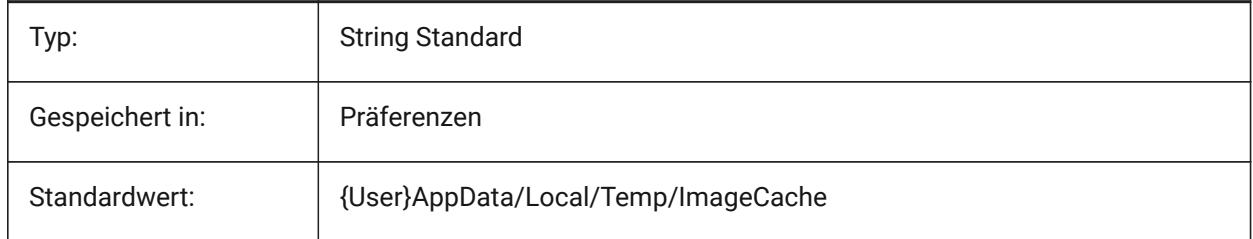

# **12.22 IMAGECACHEMAXMEMORY Systemvariable**

## **12.22.1 Maximale verwendeter Speicher**

Maximale Größe des In-Memory Bild Caches, in MiB (mebibyte).

Nur-BricsCAD

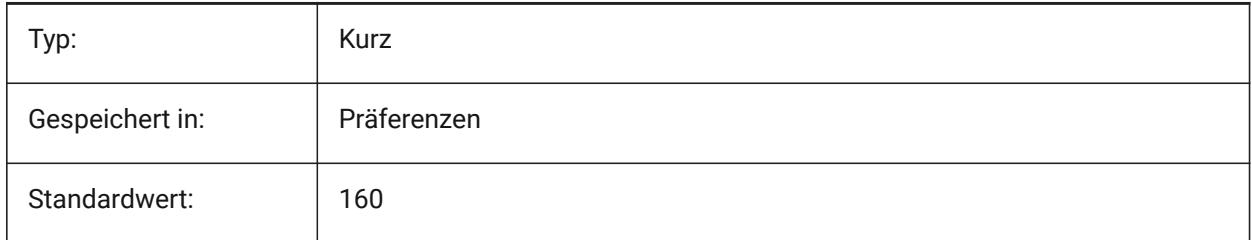

# **12.23 IMAGEDISKCACHE Systemvariable**

## **12.23.1 Bild Disk-Cache**

Bild Disk-Cache aktivieren.

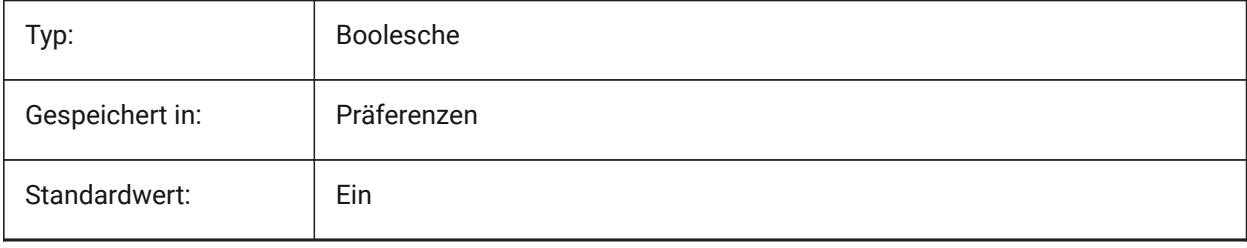

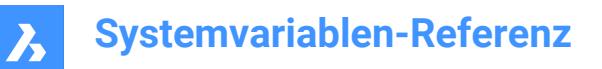

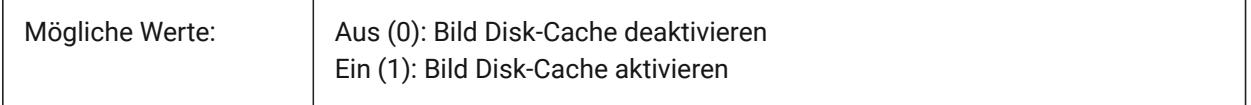

# **12.24 IMAGEFRAME Systemvariable**

## **12.24.1 Bild Rahmen**

Steuert die Sichtbarkeit der Bild-Rahmen.

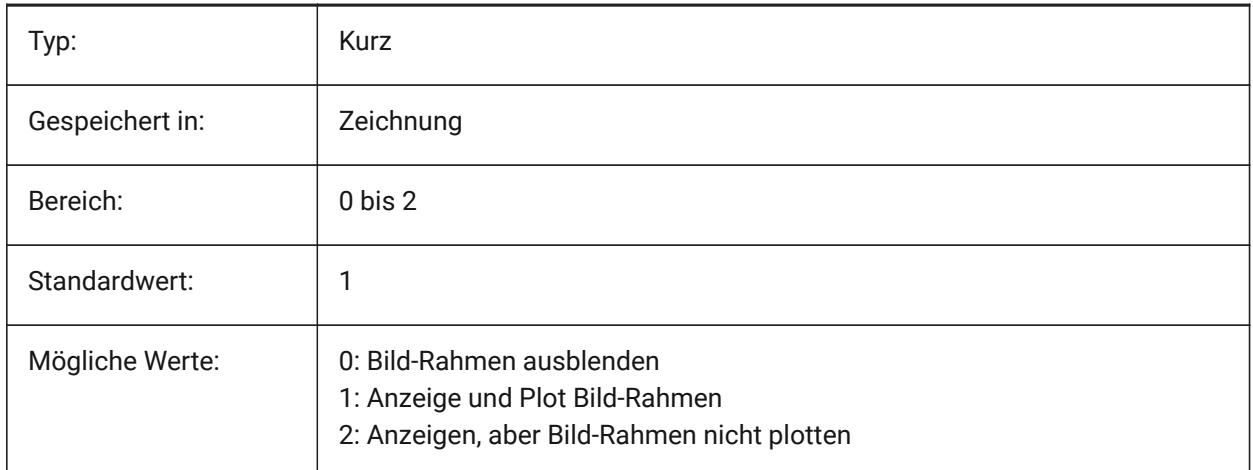

## **12.25 IMAGEHLT Systemvariable**

## **12.25.1 Bild Hervorhebung**

Spezifiziert, ob ein eingefügtes Raster Bild bei der Auswahl komplett hervorgehoben werden soll oder nur sein Rahmen.

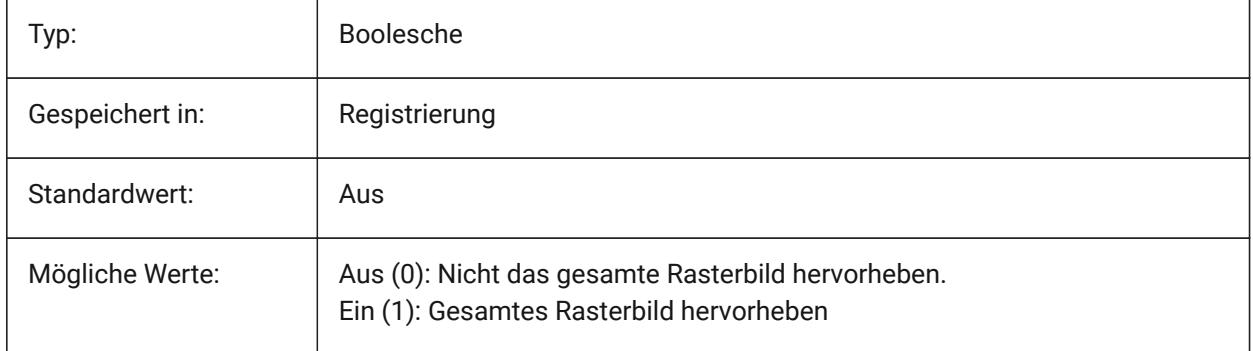

# **12.26 IMAGENOTIFY Systemvariable**

#### **12.26.1 Bild Benachrichtigung**

Aktiviert/Deaktiviert die Benachrichtigung über fehlende Rasterbilder beim Öffnen der übergeordneten Zeichnung.

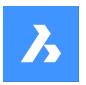

Nur-BricsCAD

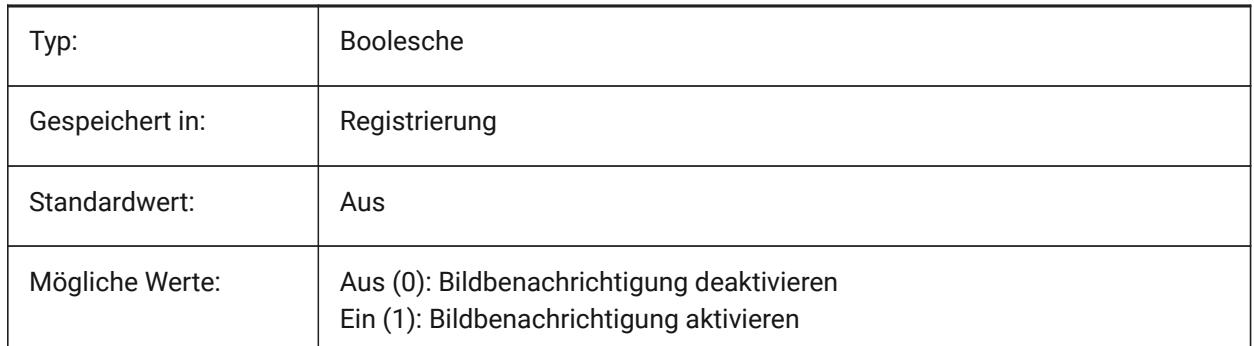

# **12.27 IMPORTACISWITHBRICSCAD Systemvariable**

## **12.27.1 ACIS-Import mit integriertem Importer**

Definiert den Import von ACIS-Formaten über eingebettete Routinen, auch wenn der Communicator installiert ist.

Nur-BricsCAD

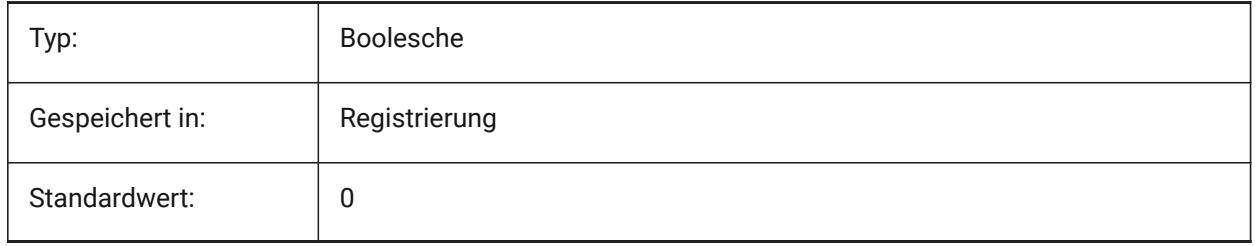

## **12.28 IMPORTCATIAV5REPRESENTATION Systemvariable**

## **12.28.1 Darstellung importieren**

Definiert, welche Datenrepräsentation der Communicator importieren soll. Vorschau-Grafiken werden nur importiert und angezeigt, wenn CommunicatorBackgroundMode eingeschaltet ist.

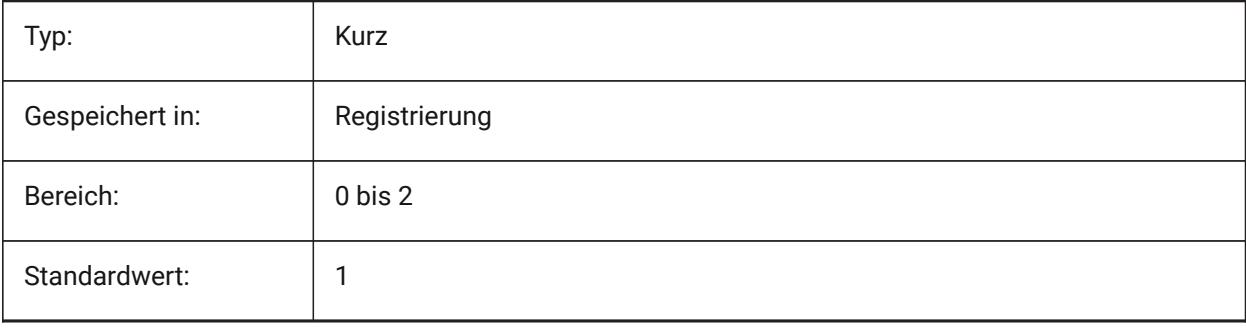

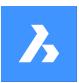

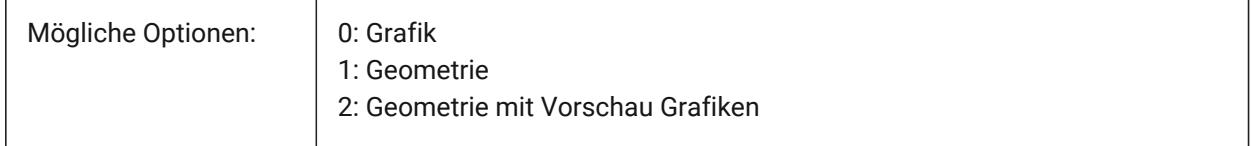

# **12.29 IMPORTCATIAV5EDGEATTRIBUTES Systemvariable**

## **12.29.1 Import von Kantenattributen Modus**

Definiert den Satz von Kanten, deren Attribute (z. B. Kantenfarbe) beim Import zu lesen sind.

Nur-BricsCAD

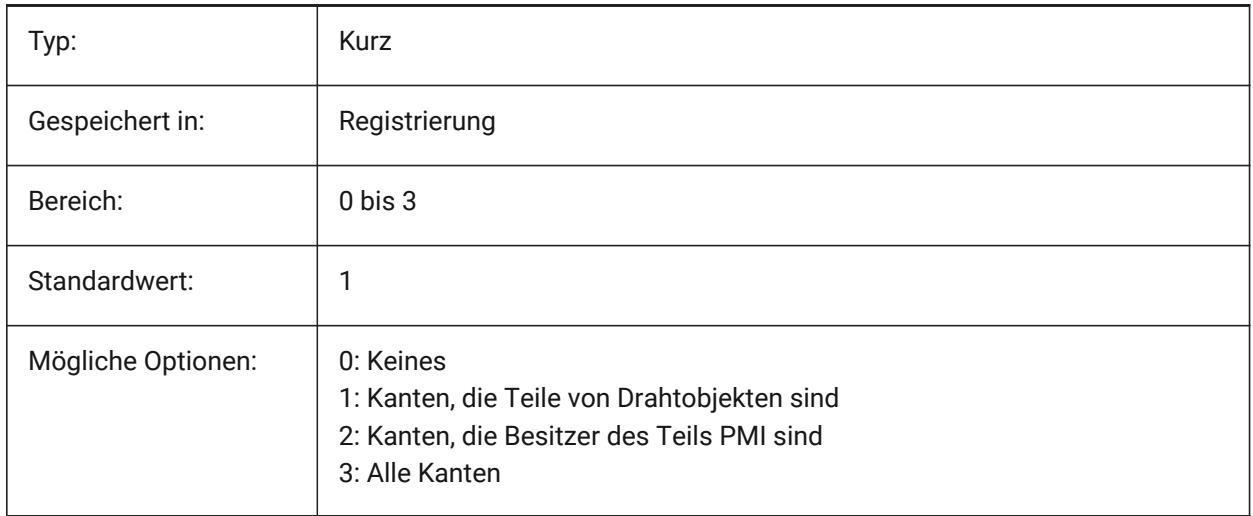

# **12.30 IMPORTCATIAV5SEARCHPATHSPREFERENCE Systemvariable**

## **12.30.1 Präferenz für Suchpfade**

Definiert die Prioritätsreihenfolge der Suchpfade.

*Anmerkung:* Diese Option wird nur berücksichtigt, wenn der Import im Hintergrund aktiviert ist (Systemvariable CommunicatorBackgroundMode auf EIN steht).

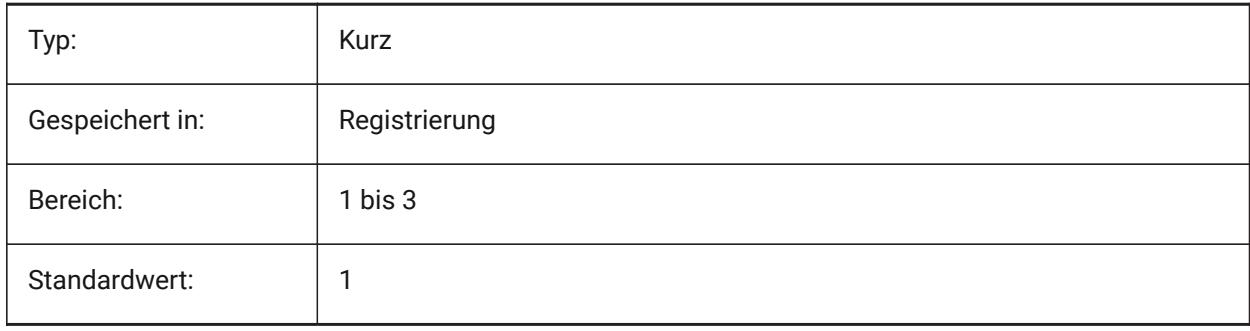

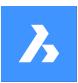

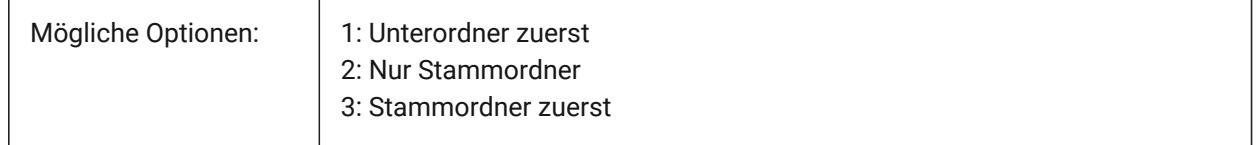

# **12.31 IMPORTCREOCONFIGURATION Systemvariable**

## **12.31.1 Creo-Konfiguration importieren**

Spezifiziert den Namen der Creo-Konfiguration, die importiert werden soll. Wenn kein Konfigurationsname angegeben wird, wird die Standardkonfiguration des Bauteils importiert.

Nur-BricsCAD

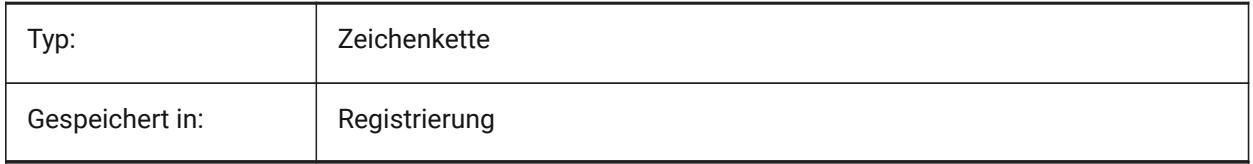

# **12.32 IMPORTCREOALTERNATESEARCHPATHS Systemvariable**

## **12.32.1 Alternative Such-Pfade**

Definiert die Liste der alternativen Dateisystempfade, die beim Importieren durchsucht werden sollen.

*Anmerkung:* Pfade müssen absolut (vollständig qualifiziert) und durch ein Semikolon getrennt sein.

Nur-BricsCAD

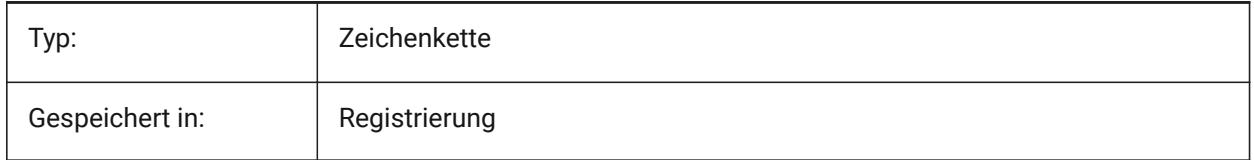

## **12.33 IMPORTIGESSTITCH Systemvariable**

## **12.33.1 Heften durchführen**

Aktiviert die automatischen DMHEFTEN Operation am importierten IGES-Modell. Wenn sie aktiviert ist, unterdrückt sie die Einstellungen von IMPORTSTITCH bei IGES-Modellen.

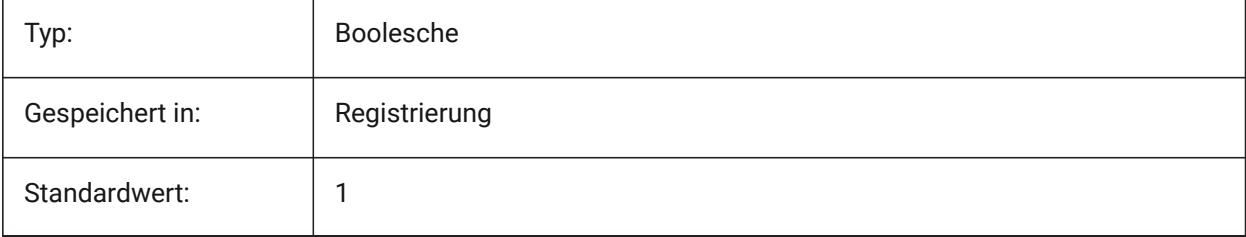

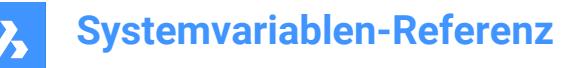

## **12.34 IMPORTINVENTORSEARCHPATHSPREFERENCE Systemvariable**

#### **12.34.1 Präferenz für Suchpfade**

Definiert die Prioritätsreihenfolge der Suchpfade.

*Anmerkung:* Diese Option wird nur berücksichtigt, wenn der Import im Hintergrund aktiviert ist (Systemvariable CommunicatorBackgroundMode auf EIN steht).

Nur-BricsCAD

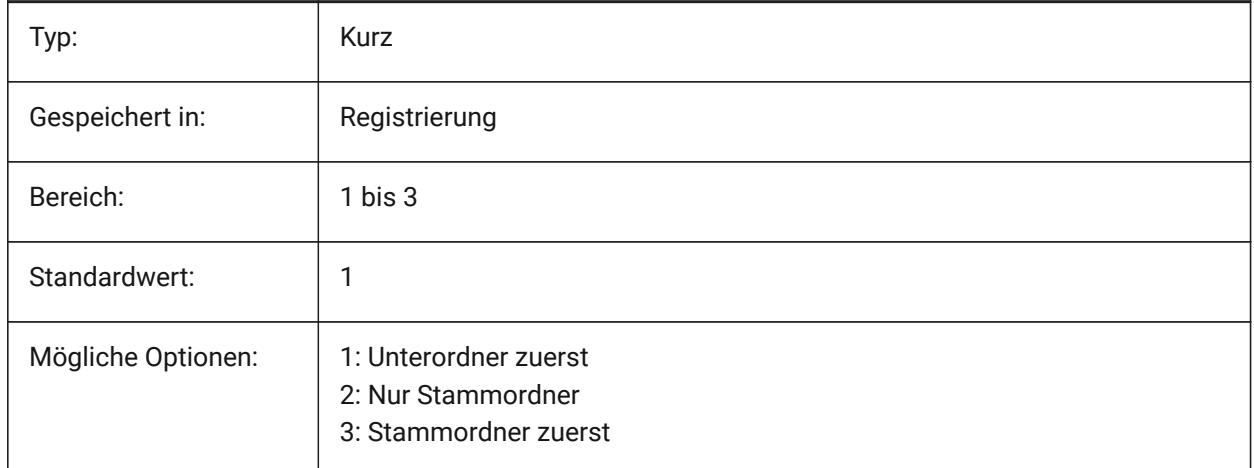

#### **12.35 IMPORTNXCONFIGURATION Systemvariable**

#### **12.35.1 Import von NX-Konfigurationen**

Spezifiziert den Namen der NX-Konfiguration, die importiert werden soll. Wenn kein Konfigurationsname angegeben wird, wird die Standardkonfiguration des Bauteils importiert.

Nur-BricsCAD

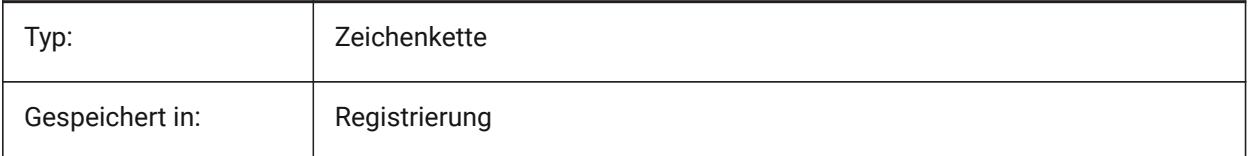

#### **12.36 IMPORTNXSEARCHPATHSPREFERENCE Systemvariable**

#### **12.36.1 Präferenz für Suchpfade**

Definiert die Prioritätsreihenfolge der Suchpfade.

*Anmerkung:* Diese Option wird nur berücksichtigt, wenn der Import im Hintergrund aktiviert ist (Systemvariable CommunicatorBackgroundMode auf EIN steht).

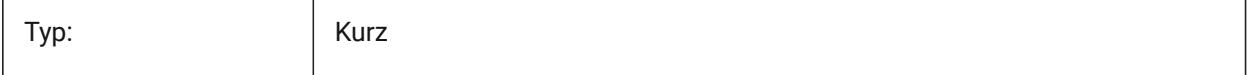

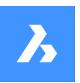

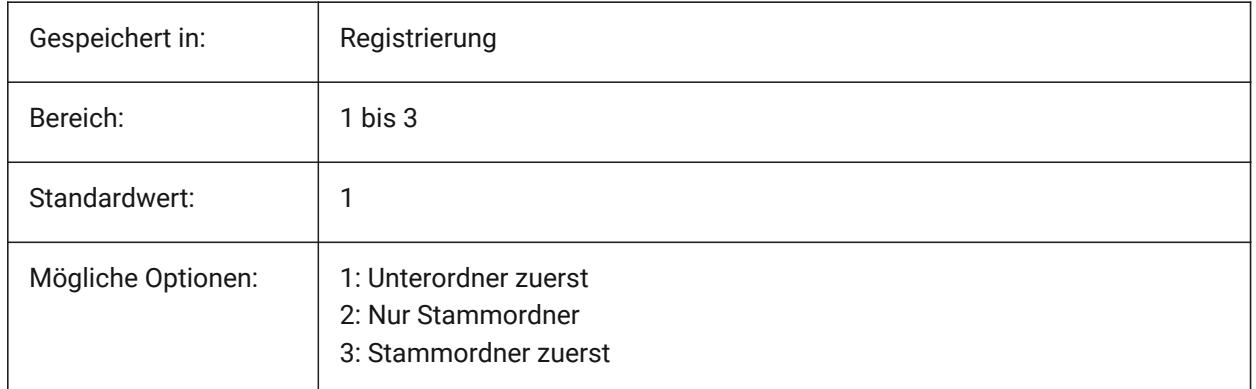

# **12.37 IMPORTJTREPRESENTATION Systemvariable**

## **12.37.1 Darstellung importieren**

Definiert, welche Datenrepräsentation der Communicator importieren soll. Diese Option wird berücksichtigt, wenn der Import im Hintergrund aktiviert ist.

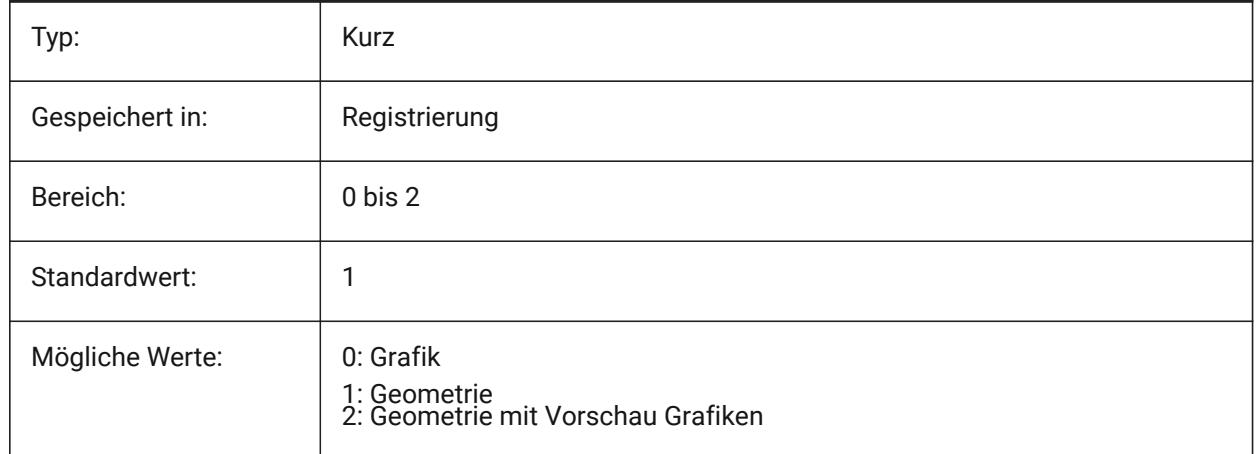

# **12.38 IMPORTCOLORS Systemvariable**

## **12.38.1 Farben übersetzen**

Definiert die Farbkonvertierung beim Import.

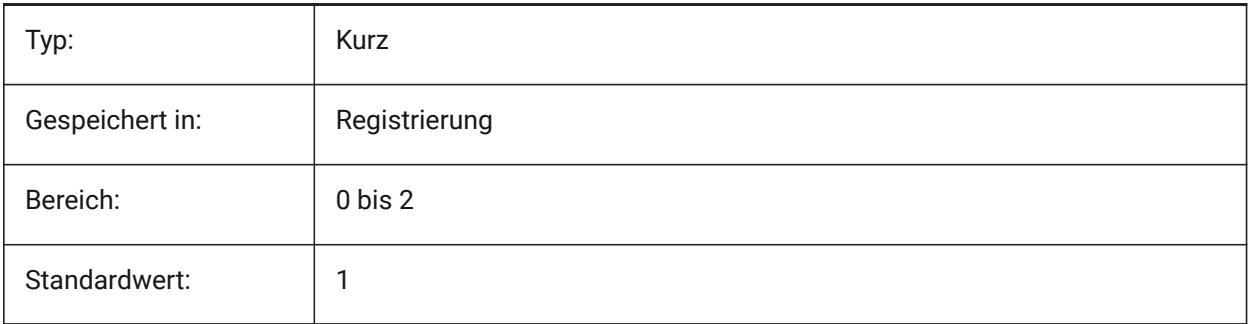

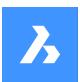

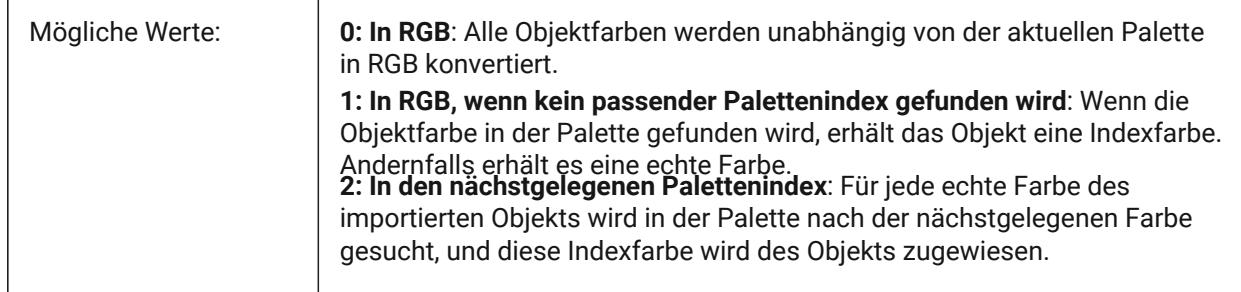

# **12.39 IMPORTCUIFILEEXISTS Systemvariable**

## **12.39.1 Importiere vorhanden cui-Dateien**

Steuert, was zu tun ist, wenn bereits eine CUI-Datei beim Importieren einer MNU- oder CUIX-Datei existiert. Nur-BricsCAD

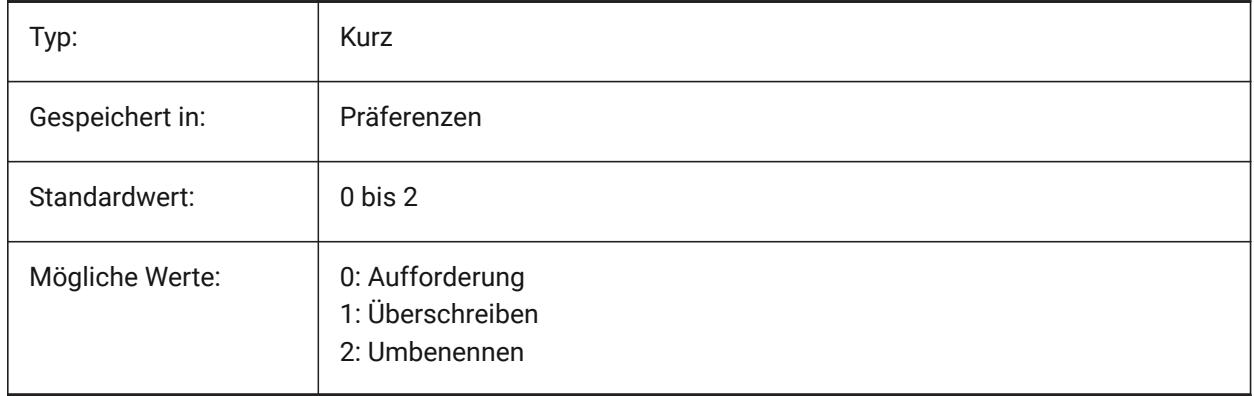

# **12.40 IMPORTHIDDENPARTS Systemvariable**

## **12.40.1 Verdeckt liegende Bauteile**

Definiert den Verarbeitungsmodus für verdeckte Bauteile.

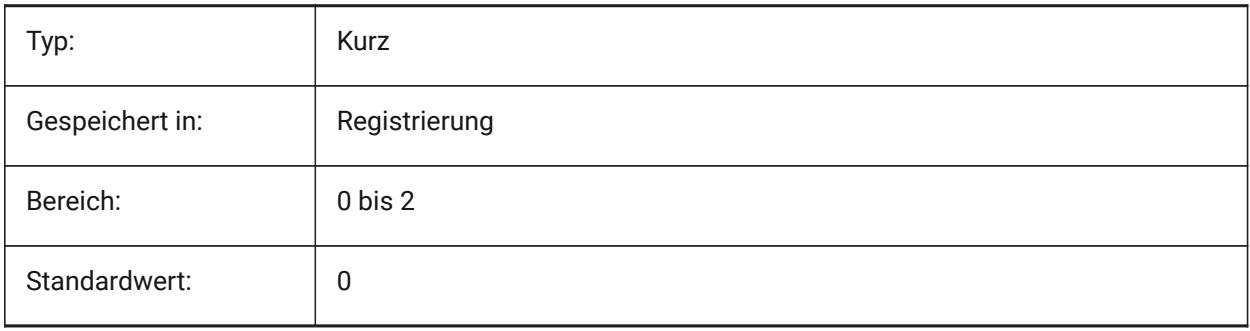
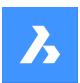

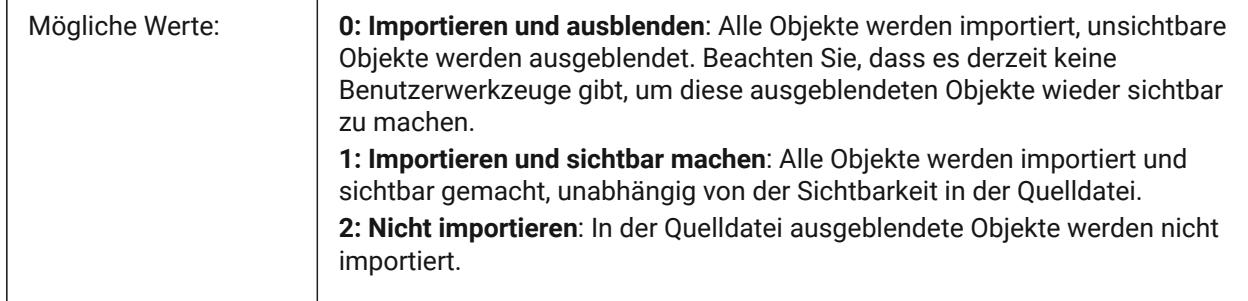

# **12.41 IMPORTIGESSIMPLIFY Systemvariable**

### **12.41.1 Vereinfachung durchführen**

Aktiviert den automatischen DMVEREINFACHEN Betrieb für importierte IGES-Modelle. Wenn aktiviert, ersetzt es die Einstellung ImportSimplify bei IGES-Modellen.

Nur-BricsCAD

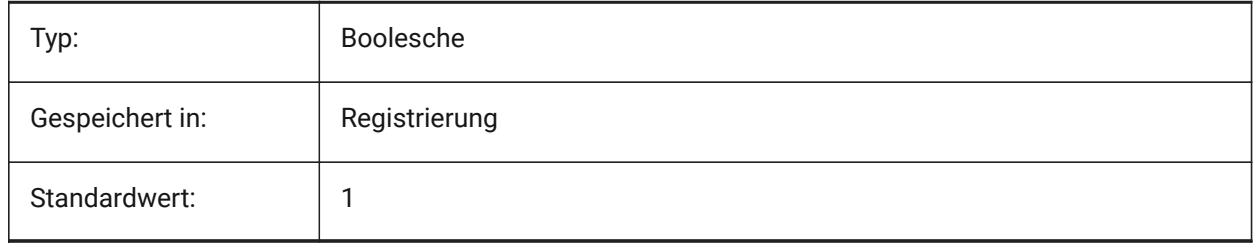

# **12.42 IMPORTINVENTORALTERNATESEARCHPATHS Systemvariable**

### **12.42.1 Alternative Such-Pfade**

Definiert die Liste der alternativen Dateisystempfade, die beim Importieren durchsucht werden sollen.

*Anmerkung:* Pfade müssen absolut (vollständig qualifiziert) und durch Semikolon getrennt sein.

Nur-BricsCAD

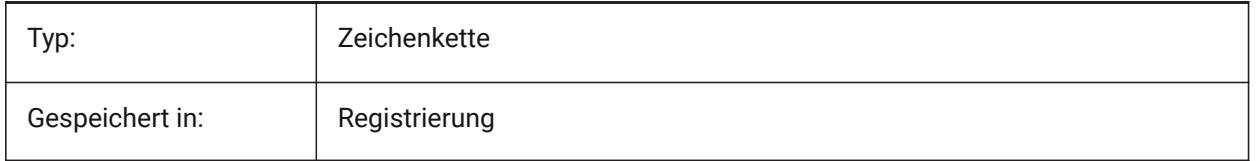

# **12.43 IMPORTNXALTERNATESEARCHPATHS Systemvariable**

### **12.43.1 Alternative Such-Pfade**

Definiert die Liste der alternativen Dateisystempfade, die beim Importieren durchsucht werden sollen.

*Anmerkung:* Pfade müssen absolut (vollständig qualifiziert) und durch Semikolon getrennt sein.

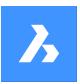

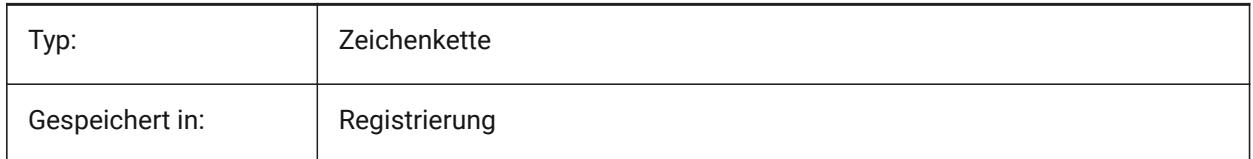

# **12.44 IMPORTPMI Systemvariable**

### **12.44.1 Produkt- und Fertigungsinformationen**

Ermöglicht den Import von Produkt- und Fertigungsinformationen.

Nur-BricsCAD

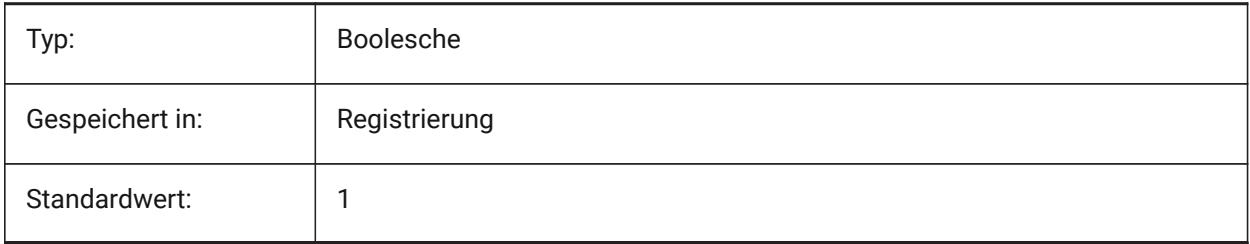

# **12.45 IMPORTPRODUCTSTRUCTURE Systemvariable**

### **12.45.1 Produkt Struktur**

Definiert, wie die Produktstruktur im importierten Modell dargestellt wird. Die Option [2] führt einen automatischen BMMECH Operation nach dem Import durch und ist für die Lizenzstufe Pro oder höher gültig. Andernfalls wird es als [1] verarbeitet.

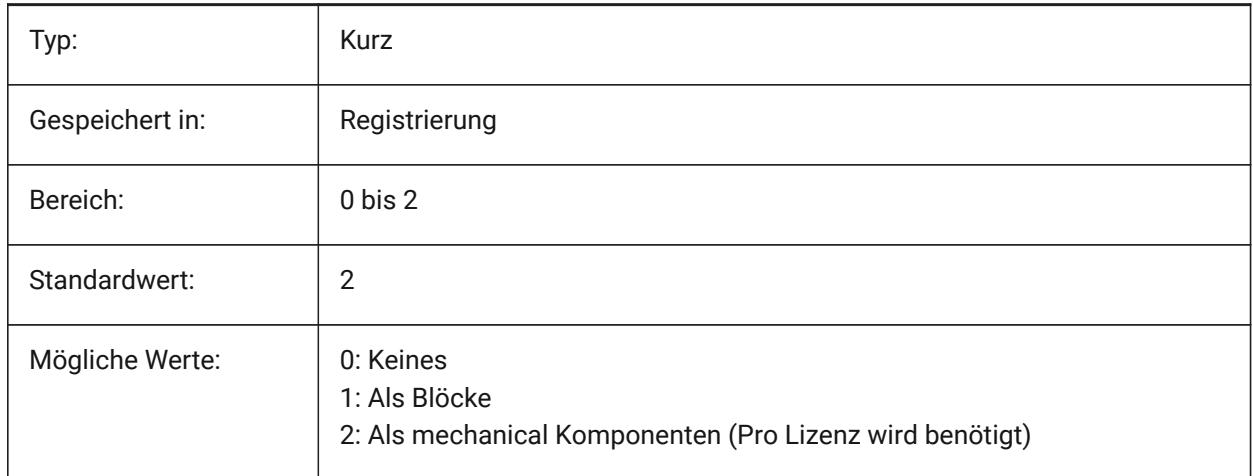

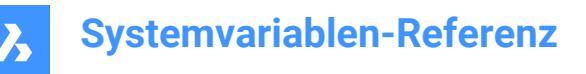

# **12.46 IMPORTREPAIR Systemvariable**

#### **12.46.1 Repariere Modell beim Import**

Der Befehl DMPRÜFUNGALLE wird beim Importieren eines Modells ausgeführt. Die 3D-Geometrie wird analysiert und Probleme werden automatisch behoben, um die Qualität der importierten Geometrie zu verbessern. Geometrien, die in CAD-Systemen modelliert werden, die einen anderen Kernel als ACIS verwenden, müssen wegen möglicher Fehler oft ausgebessert werden.

Nur-BricsCAD

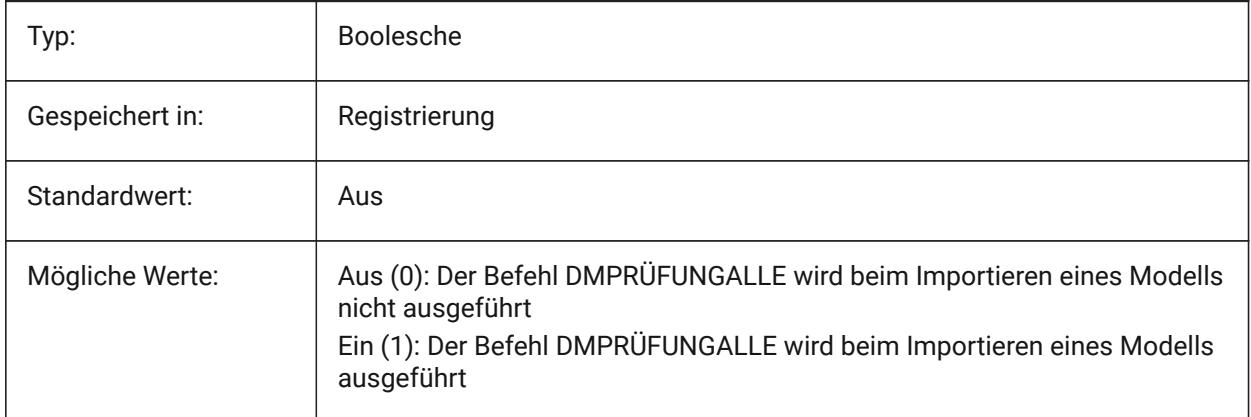

#### **12.47 IMPORTSIMPLIFY Systemvariable**

#### **12.47.1 Vereinfachung durchführen**

Aktiviert den automatischen Betrieb DMVEREINFACHEN am importierten Modell:

- Konvertieren Sie importierte Splines in kanonische Oberflächen.
- Vereinfachen Sie die Topologie (entfernen Sie eingeprägte Kanten), wenn möglich.

*Anmerkung:* Überprüfen Sie auch die Einstellung IMPORTIGESSIMPLIFY, die eine Überschreibung für das IGES-Dateiformat festlegen kann.

Nur-BricsCAD

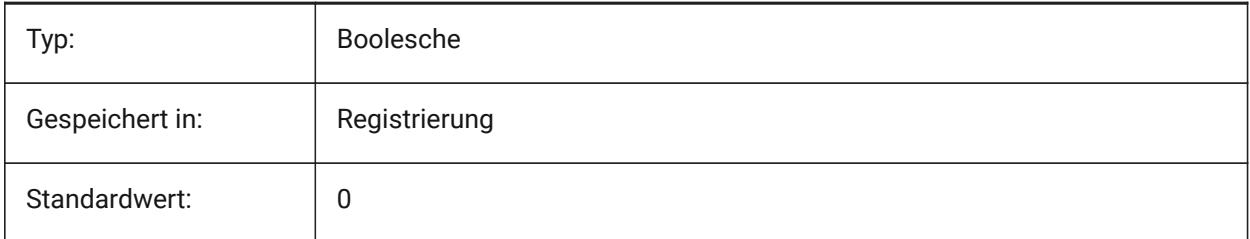

#### **12.48 IMPORTSOLIDEDGEALTERNATESEARCHPATHS Systemvariable**

#### **12.48.1 Alternative Such-Pfade**

Definiert die Liste der alternativen Dateisystempfade, die beim Importieren durchsucht werden sollen.

*Anmerkung:* Pfade müssen absolut (vollständig qualifiziert) und durch Semikolon getrennt sein.

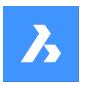

Nur-BricsCAD

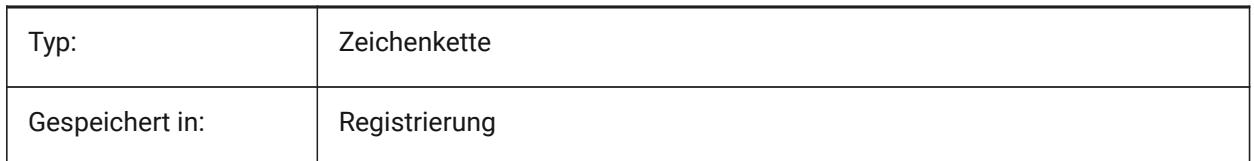

# **12.49 IMPORTSOLIDEDGESEARCHPATHPREFERENCE Systemvariable**

### **12.49.1 Präferenz für Suchpfade**

Definiert die Prioritätsreihenfolge der Suchpfade.

*Anmerkung:* Diese Option wird nur berücksichtigt, wenn der Import im Hintergrund aktiviert ist (Systemvariable CommunicatorBackgroundMode auf EIN steht).

Nur-BricsCAD

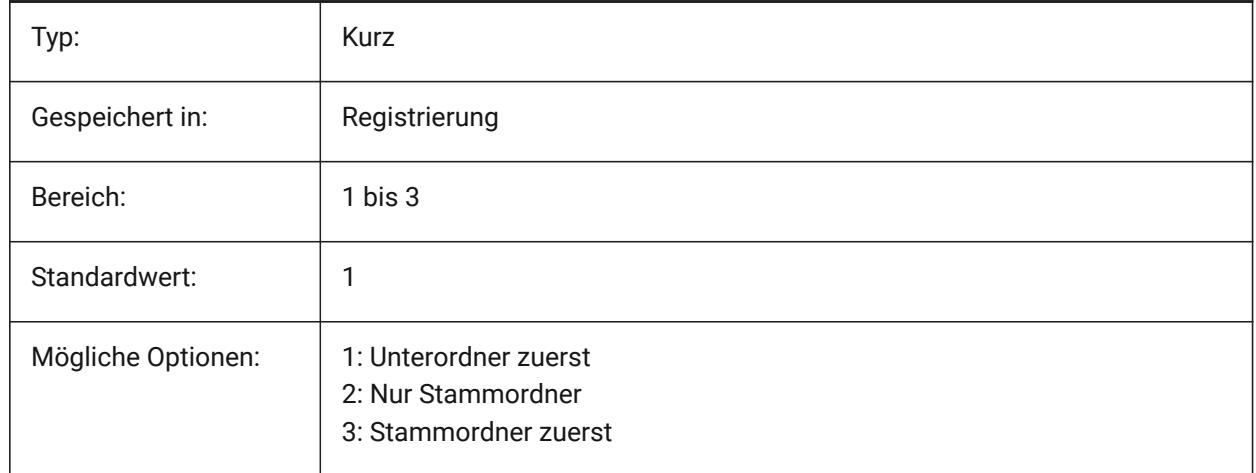

### **12.50 IMPORTSOLIDWORKSALTERNATESEARCHPATHS Systemvariable**

#### **12.50.1 Alternative Such-Pfade**

Definiert die Liste der alternativen Dateisystempfade, die beim Importieren durchsucht werden sollen.

*Anmerkung:* Pfade müssen absolut (vollständig qualifiziert) und durch ein Semikolon getrennt sein.

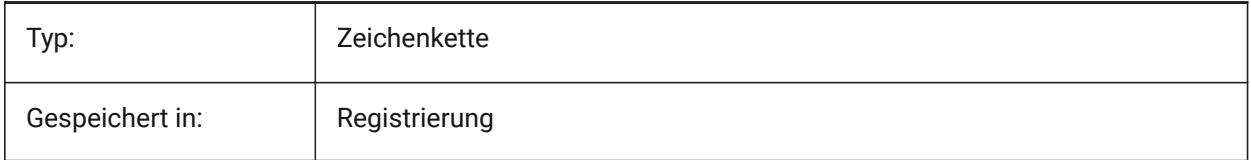

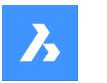

# **12.51 IMPORTSOLIDWORKSCONFIGURATION Systemvariable**

# **12.51.1 SolidWorks-Konfiguration importieren**

Spezifiziert den Namen der SolidWorks-Konfiguration, die importiert werden soll. Wenn kein Konfigurationsname angegeben wird, wird die Standardkonfiguration des Bauteils importiert. Nur-BricsCAD

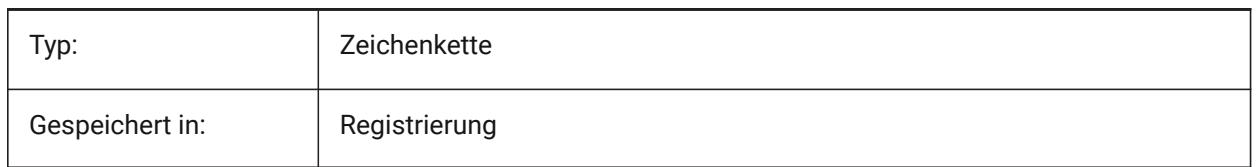

# **12.52 IMPORTSOLIDWORKSREPRESENTATION Systemvariable**

# **12.52.1 Darstellung importieren**

Definiert, welche Datenrepräsentation der Communicator importieren soll. Diese Option wird berücksichtigt, wenn der Import im Hintergrund aktiviert ist.

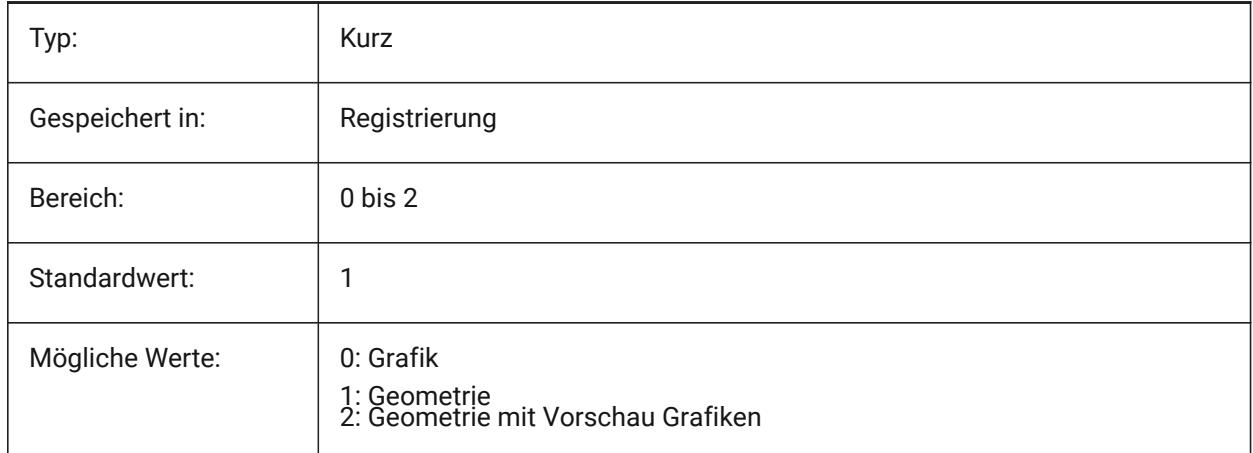

# **12.53 IMPORTSOLIDWORKSROTATEYZ Systemvariable**

### **12.53.1 SolidWorks Y der aktuellen Z-Achse zuordnen**

Ermöglicht die Konvertierung des SolidWorks-Koordinatensystems in das aktuelle Koordinatensystem. Nur-BricsCAD

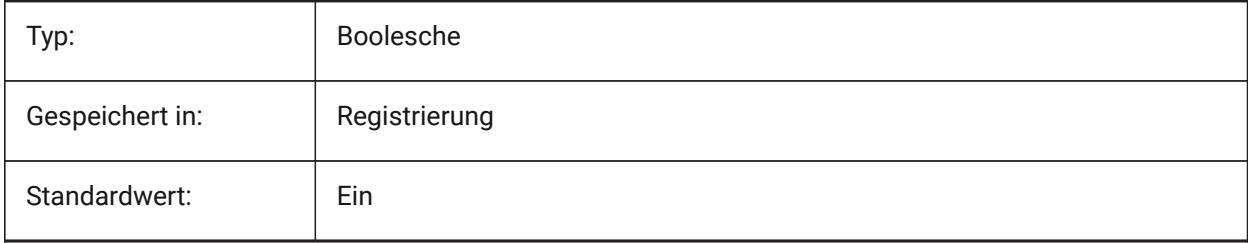

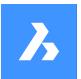

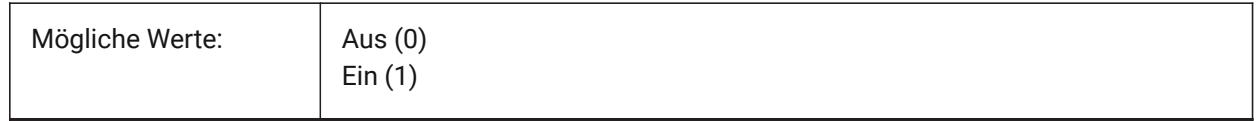

# **12.54 IMPORTSOLIDWORKSSEARCHPATHSPREFERENCE Systemvariable**

#### **12.54.1 Präferenz für Suchpfade**

Definiert die Prioritätsreihenfolge der Suchpfade.

*Anmerkung:* Diese Option wird nur berücksichtigt, wenn der Import im Hintergrund aktiviert ist (Systemvariable CommunicatorBackgroundMode auf EIN steht).

Nur-BricsCAD

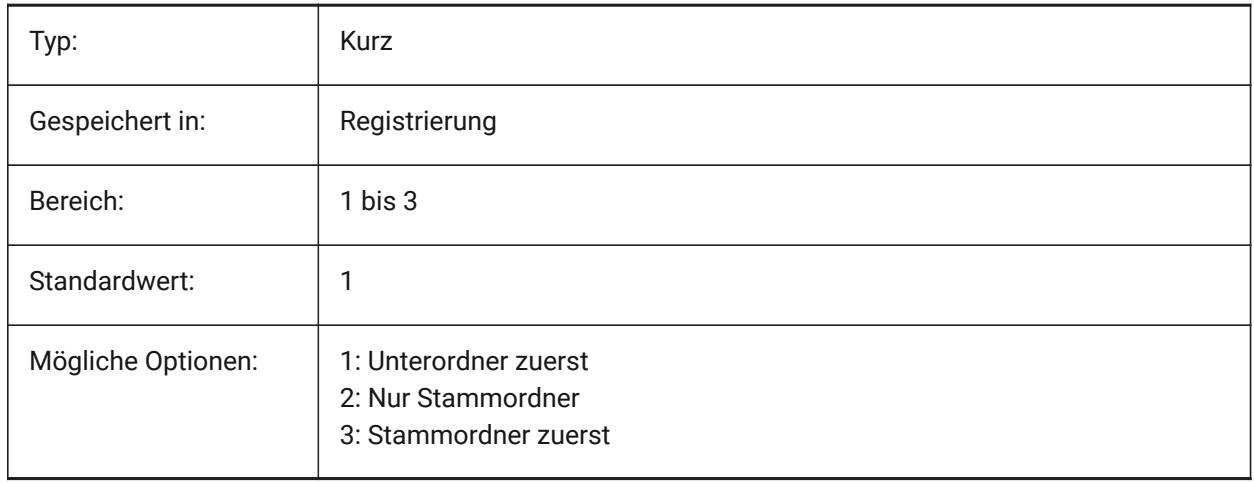

## **12.55 IMPORTSTEPROTATEYZ Systemvariable**

#### **12.55.1 Y der aktuellen Z-Achse zuordnen**

Ermöglicht die Konvertierung des STEP-Koordinatensystems in das aktuelle Koordinatensystem. Nur-BricsCAD

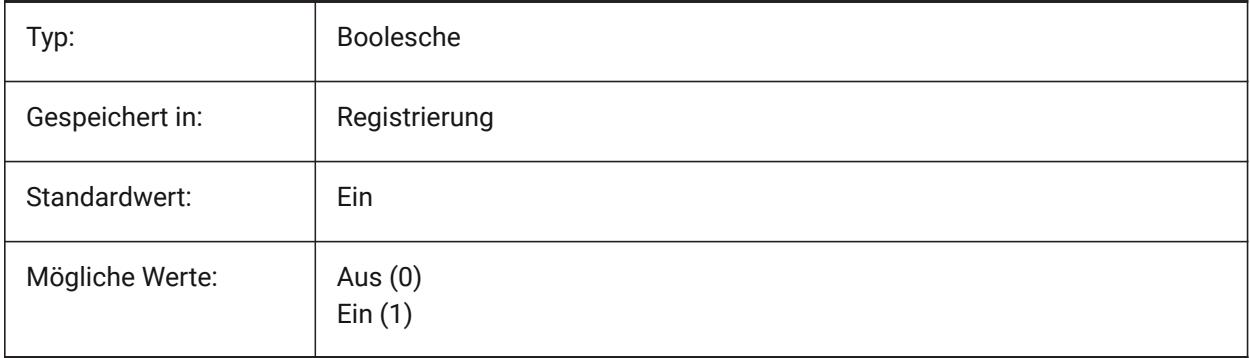

# **12.56 IMPORTSTITCH Systemvariable**

#### **12.56.1 Heften durchführen**

Aktiviert den automatischen Betrieb DMHEFTEN am importierten Modell.

In einigen Fällen stellt importierte Geometrie die Volumenkörper-Geometrie als eine Gruppe separater Oberflächen dar. Verwenden Sie den Befehl DMHEFTEN, um mit Volumenkörper-Operationen an der importierten Geometrie zu arbeiten. Wenn IMPORTSTITCH auf EIN gesetzt ist, wird der Befehl DMHEFTEN automatisch ausgeführt, wenn die Geometrie importiert wird.

#### *Anmerkung:*

- Heften-Operationen sind zeitaufwändig, wenn große Dateien importiert werden.
- Überprüfen Sie die Einstellung IMPORTIGESSTITCH, die eine Überschreibung für das IGES-Dateiformat festlegen kann.

Nur-BricsCAD

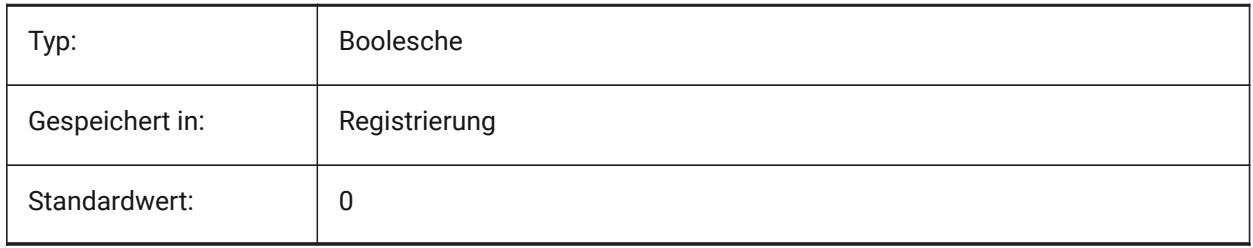

### **12.57 INCLUDEPLOTSTAMP Systemvariable**

#### **12.57.1 Plot-Stempel einschließen**

Spezifiziert, ob der Plot-Stempel beim Druck berücksichtigt werden soll.

Nur-BricsCAD

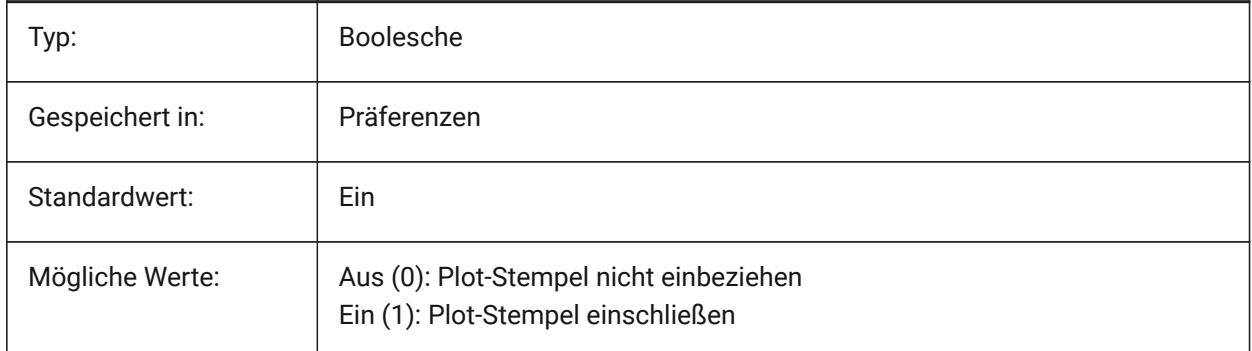

### **12.58 INDEXCTL Systemvariable**

#### **12.58.1 Index Steuerung**

Spezifiziert, ob Layer- und/oder räumliche Indizes erstellt und gespeichert werden. Der Wert wird als Bitcode mit der Summe der Werte aller ausgewählten Optionen gespeichert.

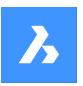

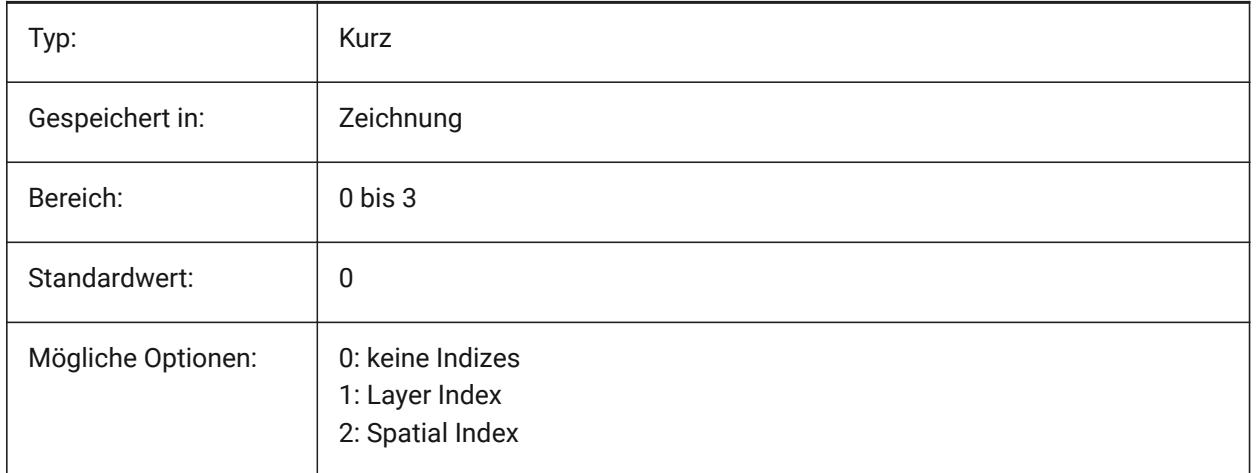

# **12.59 INETLOCATION Systemvariable**

### **12.59.1 Internet Seite**

Vorgabe Web Seite für den BROWSER Befehl.

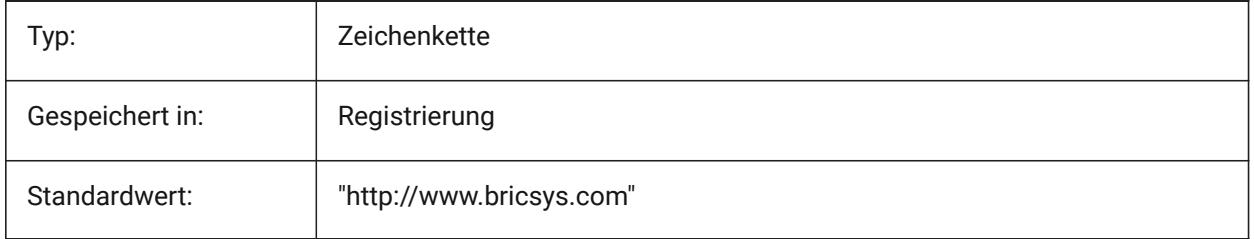

### **12.60 INSBASE Systemvariable**

#### **12.60.1 Einfügung Basispunkt**

Speichert den Zeichnungs Einfügepunkt, wenn die Zeichnung in eine andere Zeichnung eingefügt wird. INSBASE wird mit dem Befehl BASIS eingestellt, als BKS Koordinaten des aktuellen Bereiches.

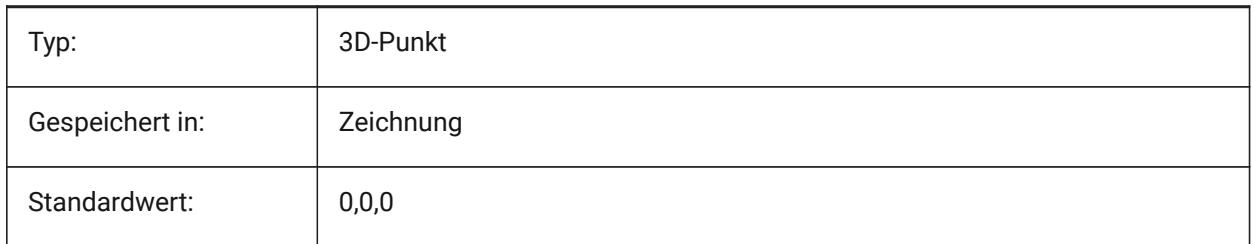

# **12.61 INSMODEAUTO Systemvariable**

#### **12.61.1 Einfügemodus automatisch**

Beim Einfügen mit dem Befehl EINFÜGE wird der Einfügemodus automatisch bestimmt.

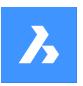

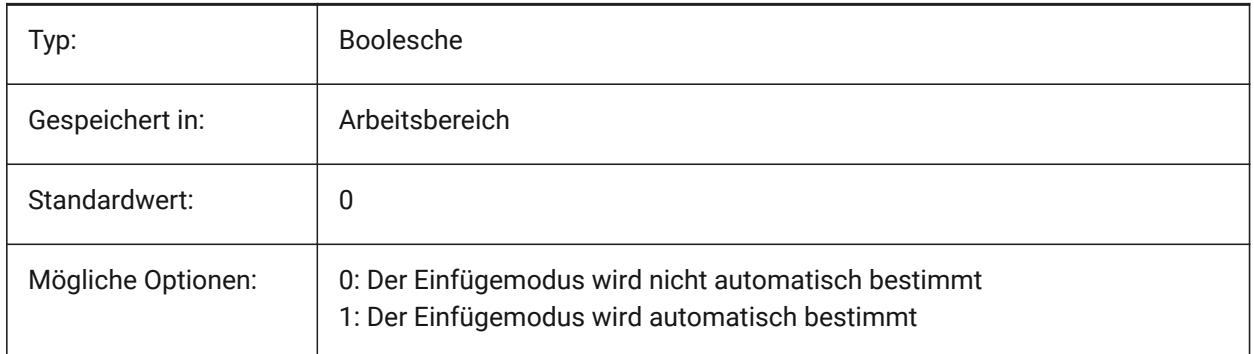

# **12.62 INSNAME Systemvariable**

### **12.62.1 Einfüge Name**

Speichert den Vorgabe Block Namen für den Befehl EINFÜGE.

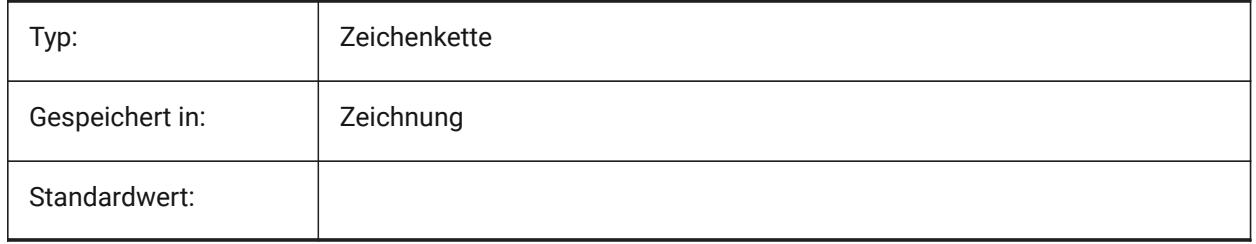

# **12.63 INSUNITS Systemvariable**

### **12.63.1 Einfüge Einheiten**

Definiert einen Zeichnung-Einheiten Wert für die automatische Skalierung beim Einfügen oder Anhängen von Blöcken, Bildern oder Xrefs. Wenn beide INSUNITS und PROPUNITS aktiviert sind, werden Längen, Flächen, Volumen und/oder Trägheits Eigenschaften mit ihren Einheiten formatiert.

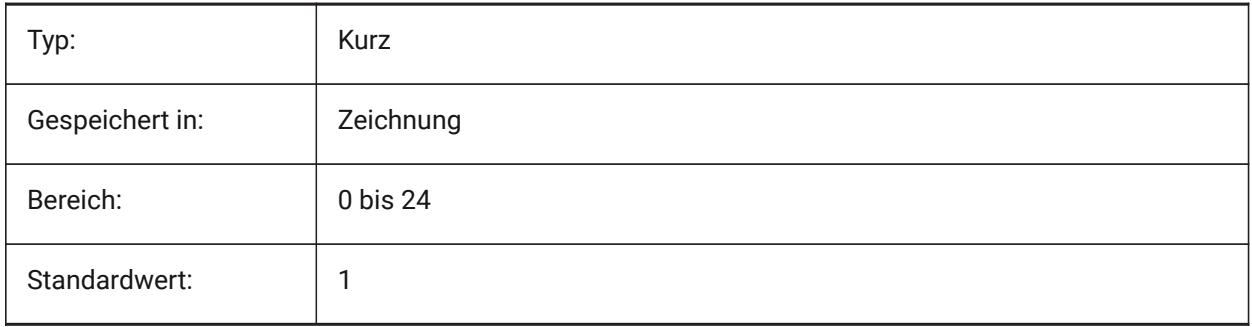

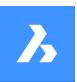

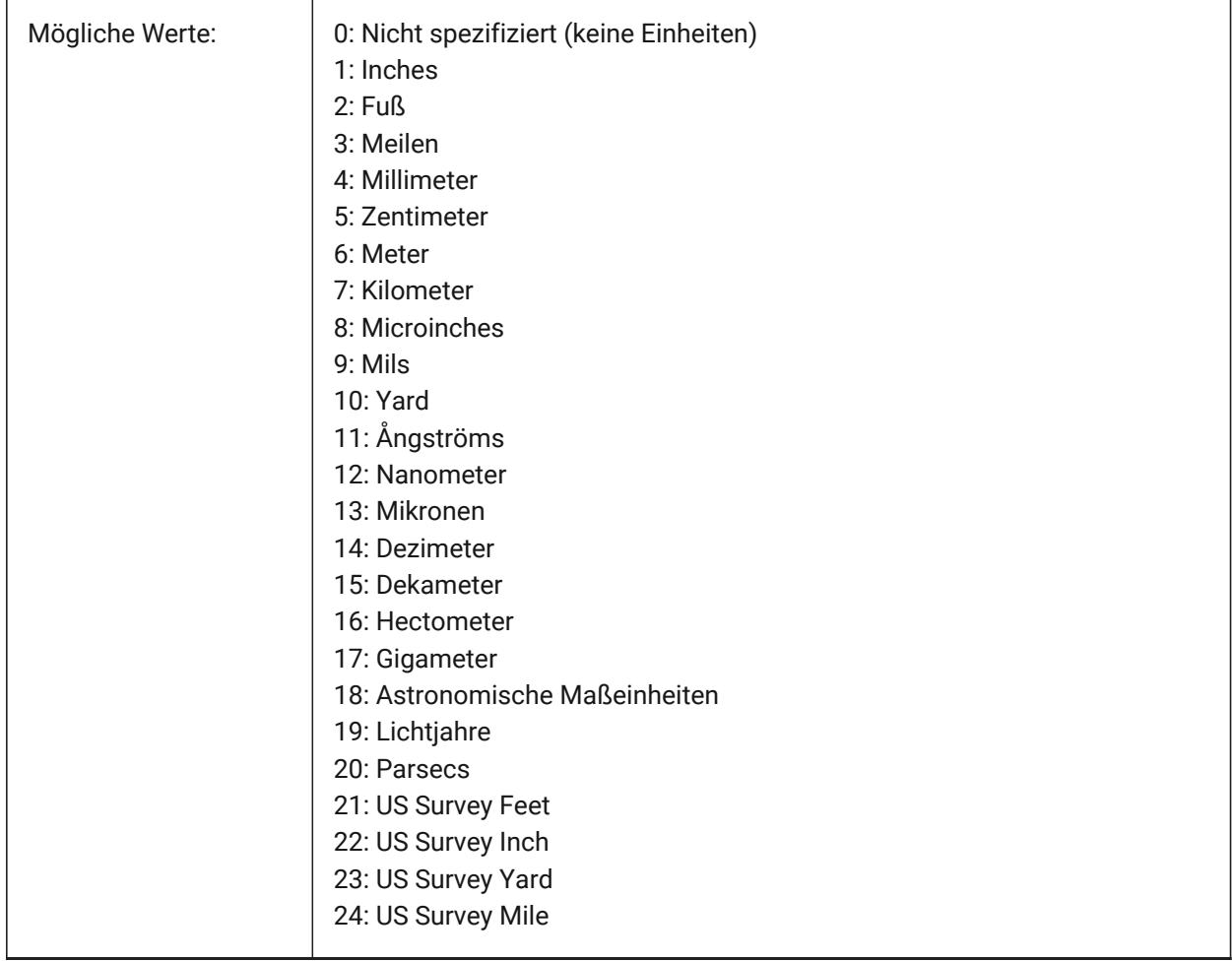

# **12.64 INSUNITSDEFSOURCE system variable**

# **12.64.1 Einfüge Einheiten Vorgabe Quelle**

Specifies the source content units value. If INSUNITS in the source drawing is Unspecified, INSUNITSDEFSOURCE is used instead.

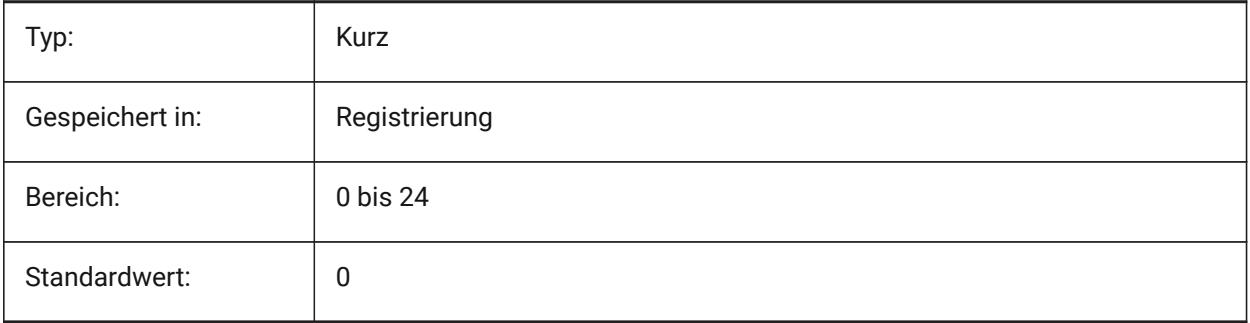

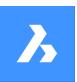

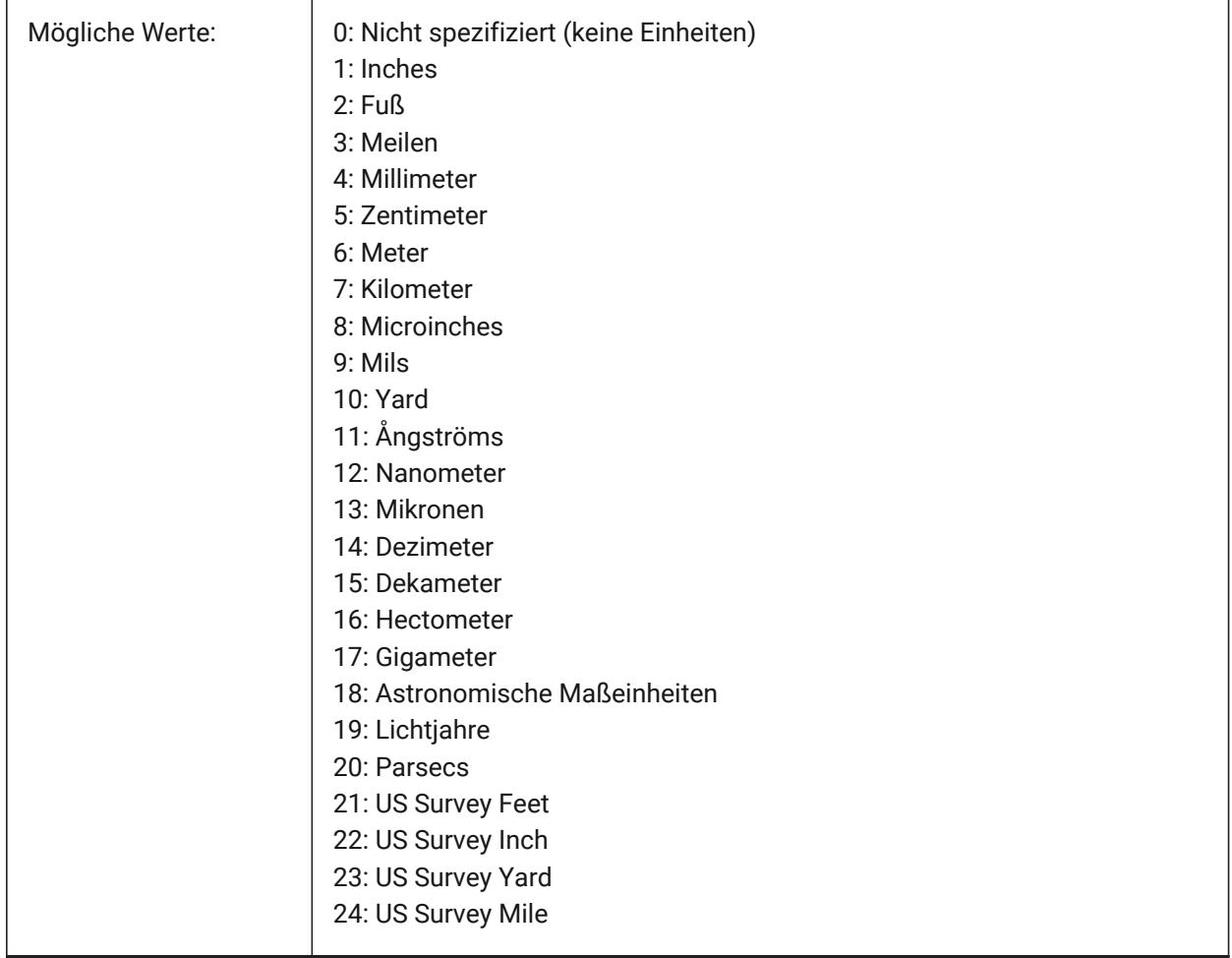

# **12.65 INSUNITSDEFTARGET Systemvariable**

# **12.65.1 Einfüge Einheiten Vorgabe Ziel**

Spezifiziert den Ziel-Zeichnungseinheiten Wert, wenn INSUNITS gleich Null ist. Werte zwischen 0 und 24 werden akzeptiert.

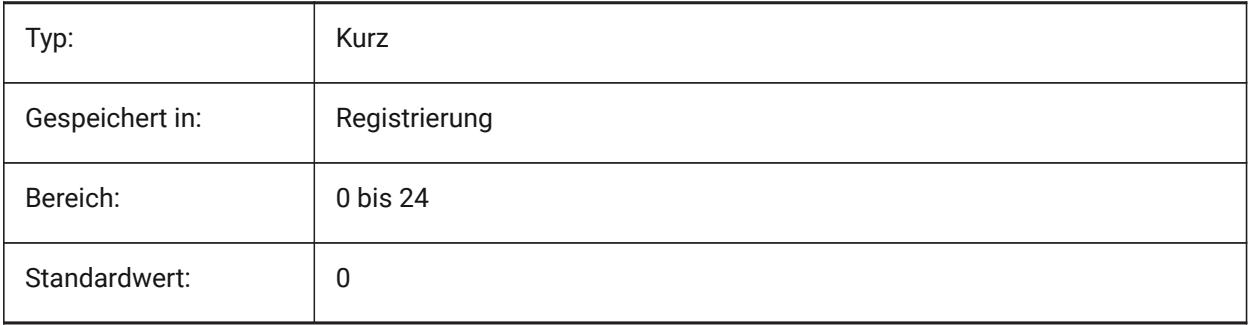

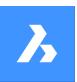

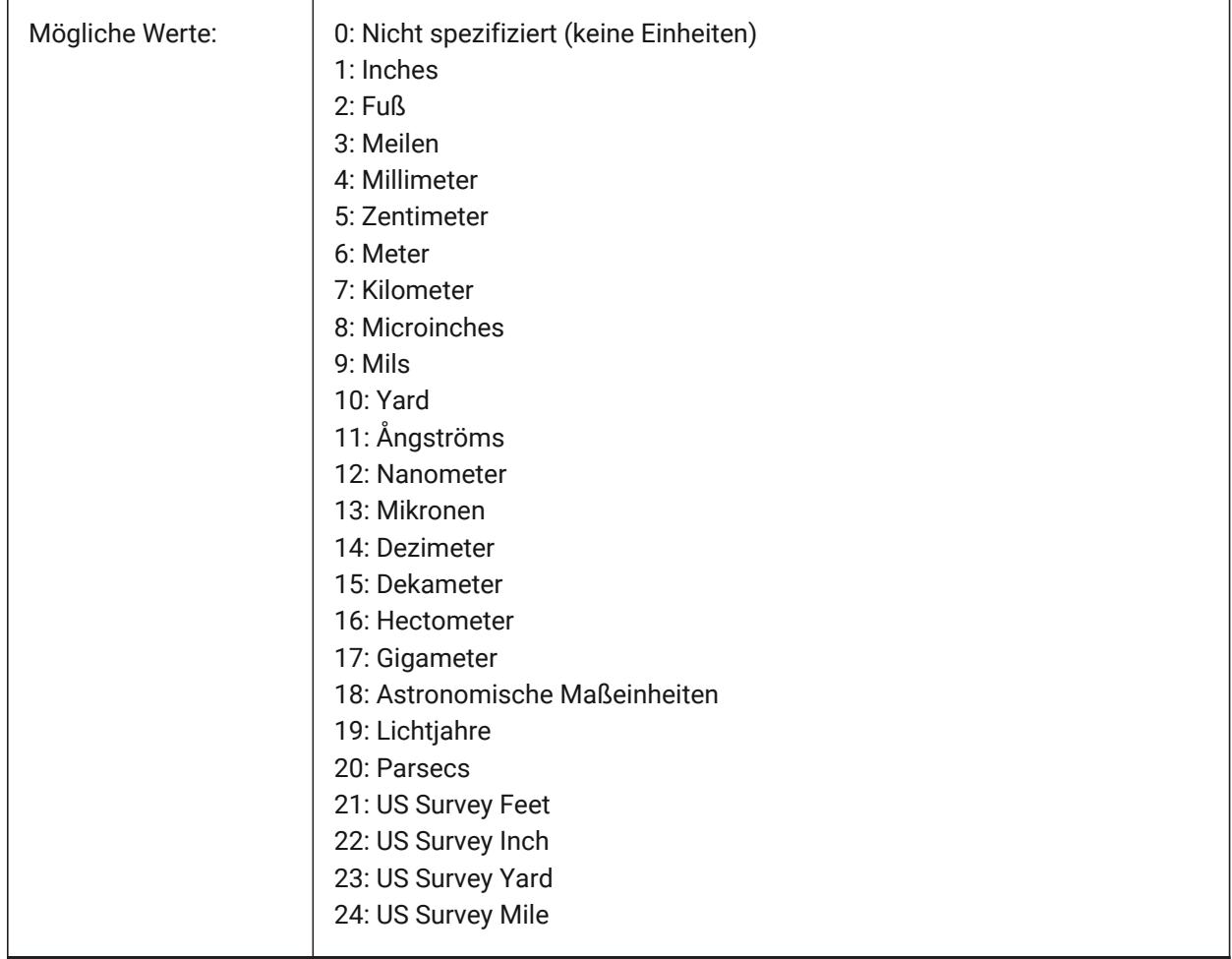

# **12.66 INSUNITSSCALING Systemvariable**

## **12.66.1 Einfügungs Einheiten Skalierung**

Spezifiziert, wie die INSUNITS Skalierung beim Einfügen, Importieren und ClipEinfüg von Daten angewendet wird.

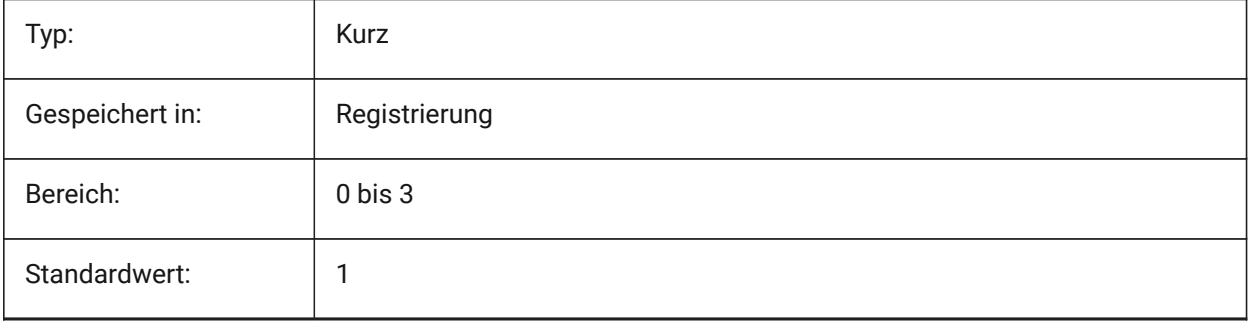

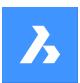

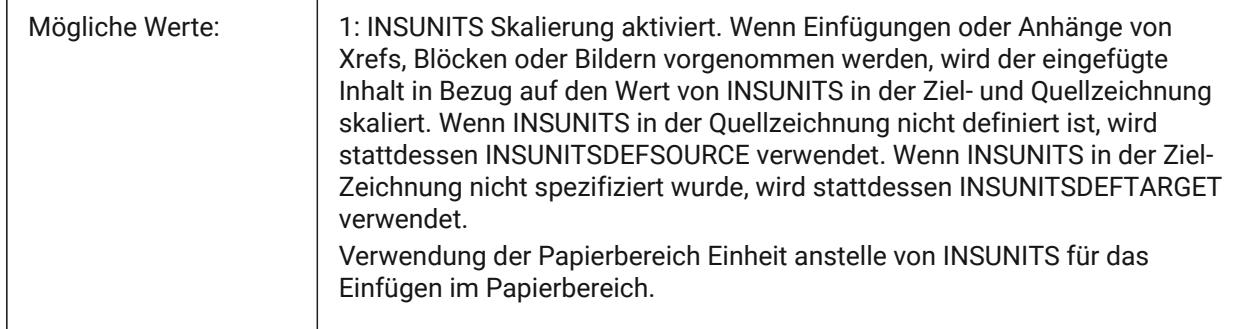

# **12.67 INTERFERECOLOR Systemvariable**

### **12.67.1 Kollisions Farbe**

Definiert die Farbe von Objekten die kollidieren.

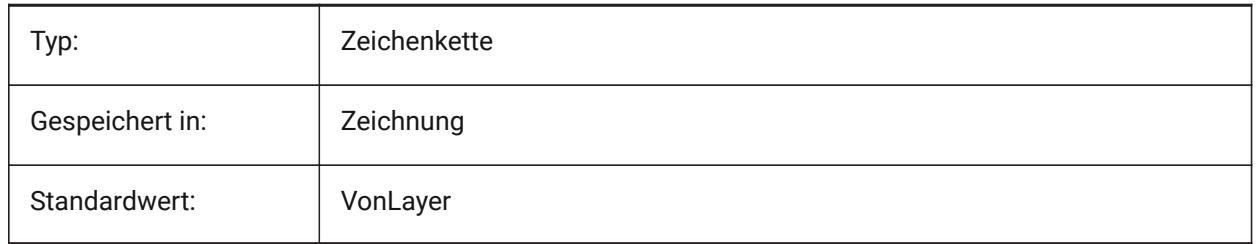

# **12.68 INTERFERELAYER Systemvariable**

### **12.68.1 Kollisions Layer**

Spezifiziert den Layer von Interferenz-Objekten.

Nur-BricsCAD

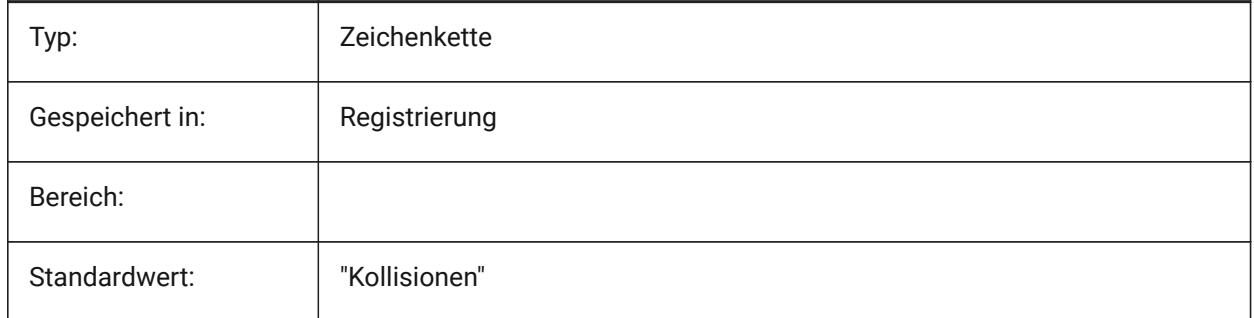

# **12.69 INTERFERENCELEVEL Systemvariable**

### **12.69.1 Interferenz Prüfungs Niveau**

Kontrolliert den Grad, in dem Interferenzen zwischen kopierten Details und zwischen Details und Rest des Modells überprüft werden.

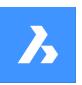

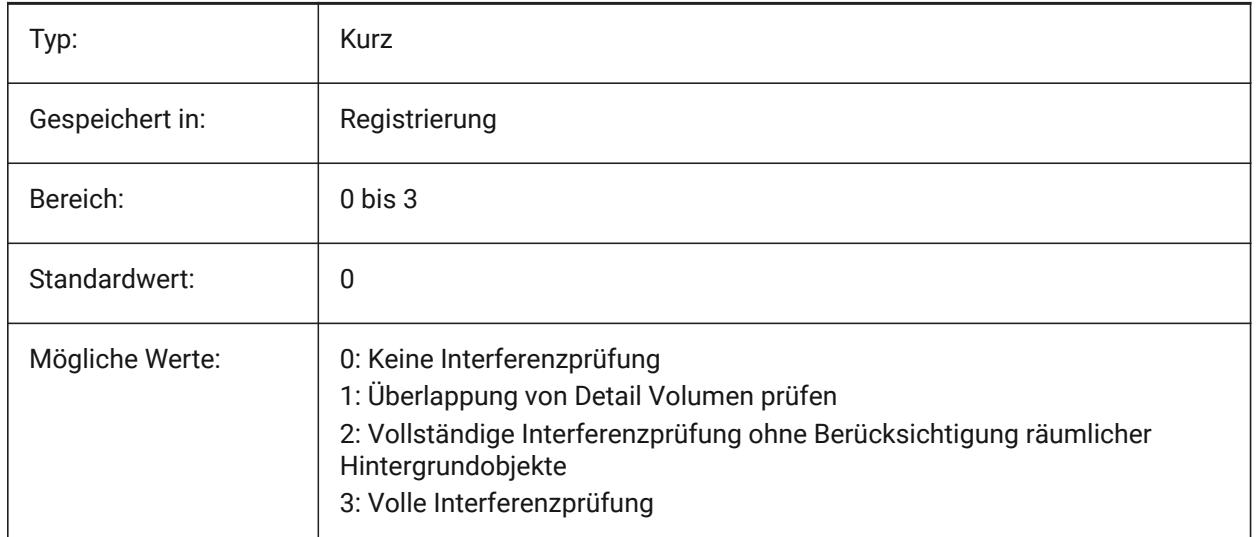

# **12.70 INTERFEREOBJVS Systemvariable**

#### **12.70.1 Visueller Stil Kollisions Objekte**

Definiert den visuellen Stil für kollidierende Objekte.

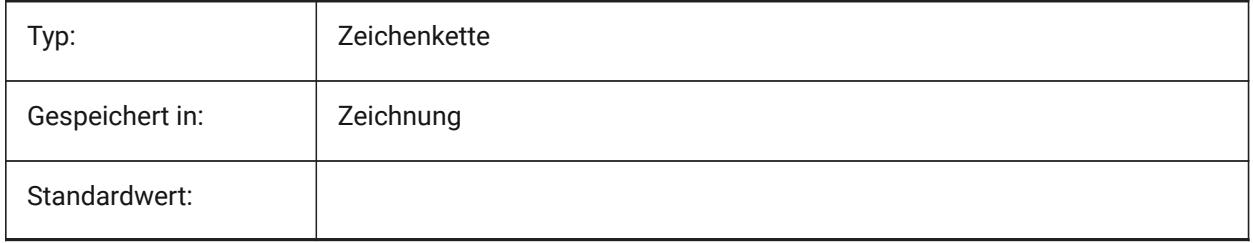

# **12.71 INTERFEREVPVS Systemvariable**

#### **12.71.1 Kollisions Ansichtsfenster visueller Stil**

Definiert den visuellen Stil für die Kollision-Prüfung für die Ansichtsfenstern.

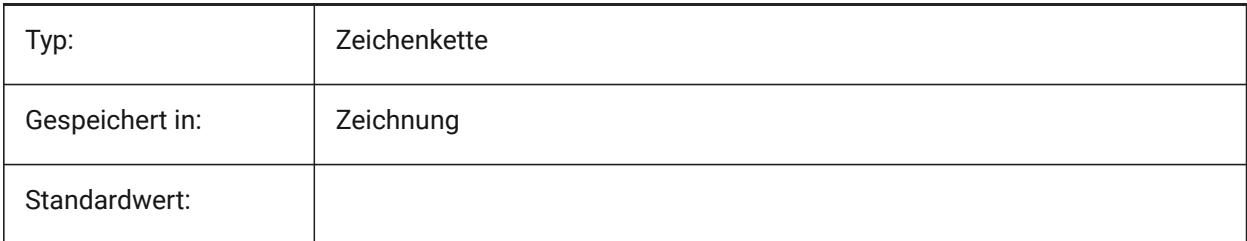

# **12.72 INTERIORELEVATIONMINLENGTH Systemvariable**

#### **12.72.1 Innenansicht Minimale Länge**

Mindestlänge einer Wand für eine zu erzeugende Innenansicht. Nur-BricsCAD

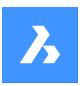

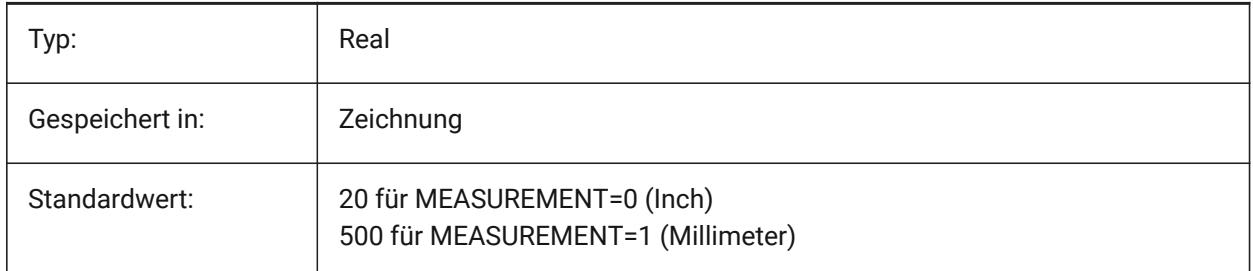

# **12.73 INTERIORELEVATIONOFFSET Systemvariable**

### **12.73.1 Innen Ansicht Abstand Entfernung**

Innen Ansicht Volumen Quader Abstand von Wandoberflächen. Nur-BricsCAD

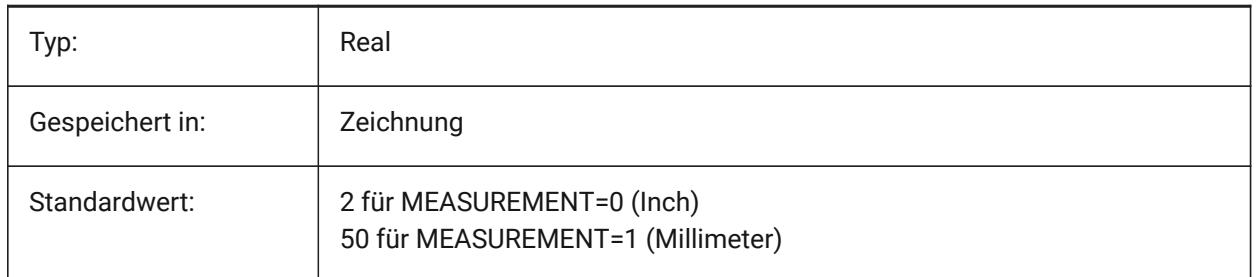

# **12.74 INTERSECTEDENTITIES Systemvariable**

Schnittpunkt lösen.

Determines how to modify entities that intersect with the extruded/revolved entity when the **Auto** option of the EXTRUDE or REVOLVE command is selected.

The INTERSECTEDENTITIES system variable is one of the four system variables found under the **Extrude mode** group.

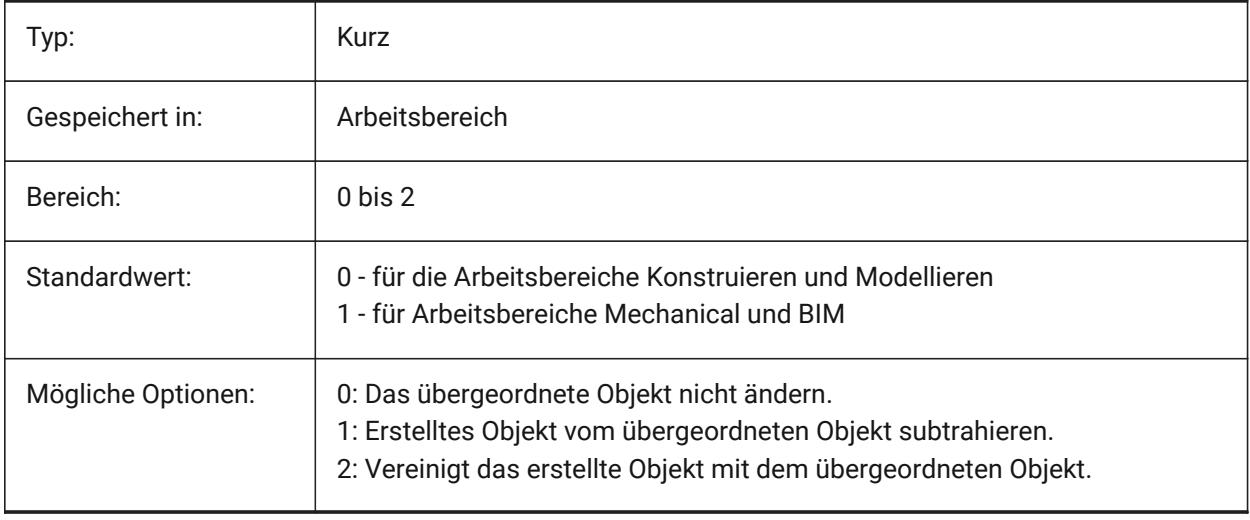

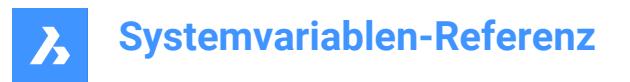

# **12.75 INTERSECTIONCOLOR Systemvariable**

### **12.75.1 Verschneidungs Farbe**

Definiert die Polylinien Farbe an Schnittpunkten von 3D Oberflächen in 2D-Drahtmodell Ansichten, wenn INTERSECTIONDISPLAY eingeschaltet ist. (Noch nicht unterstützt)

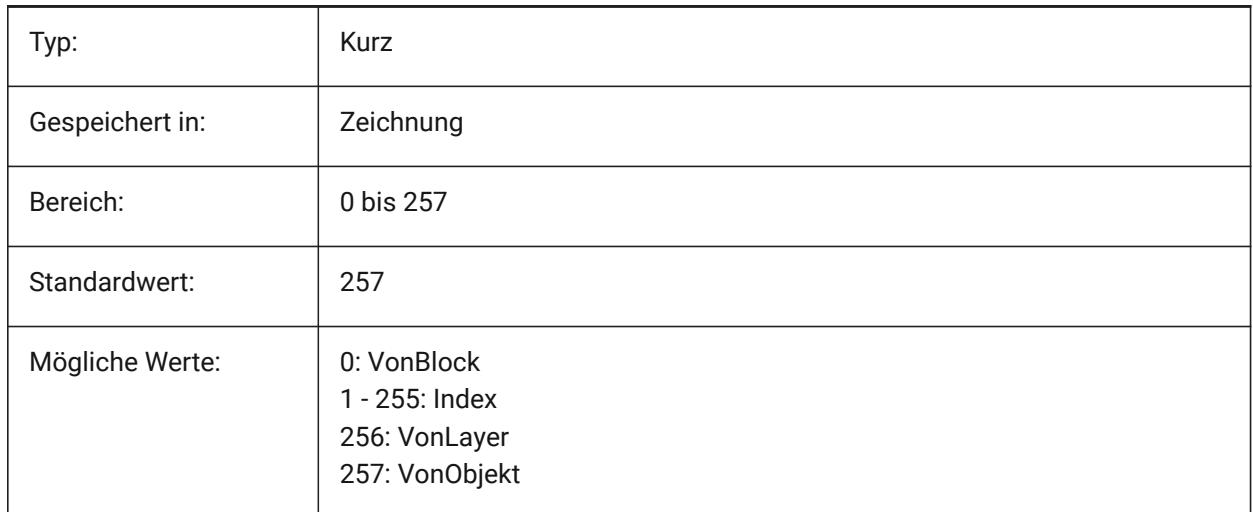

# **12.76 INTERSECTIONDISPLAY Systemvariable**

### **12.76.1 Schnittpunkt Darstellung**

Wechselt die Anzeige von Polylinien an der Schnittstelle von 3D Oberflächen in 2D-Drahtmodell Ansichten. (Noch nicht unterstützt)

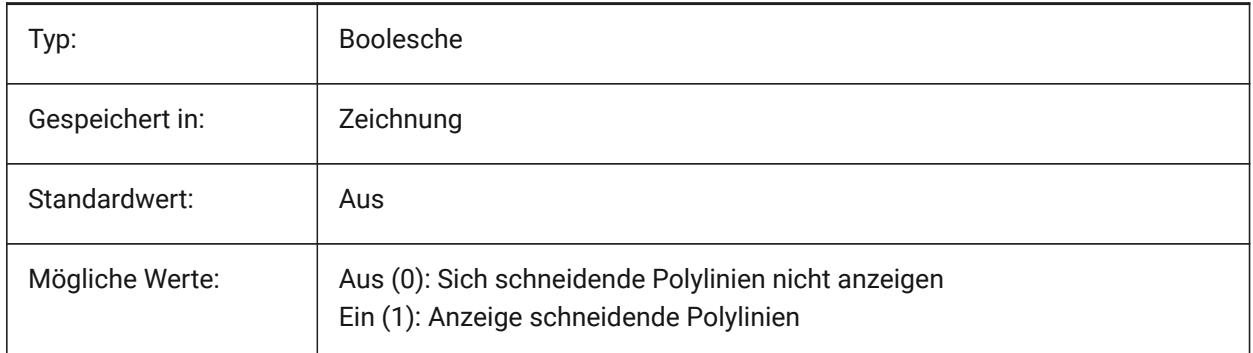

### **12.77 ISAVEBAK Systemvariable**

#### **12.77.1 Inkrementeles Backup speichern**

Steuert die Erstellung einer Sicherungsdatei (BAK). Verbessert die Geschwindigkeit des inkrementellen Speicherns, wenn sie ausgeschaltet ist, insbesondere bei großen Zeichnungen.

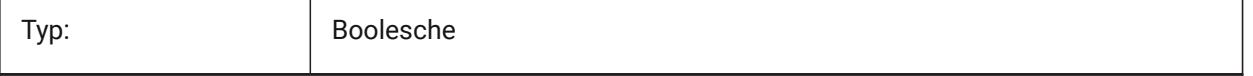

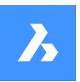

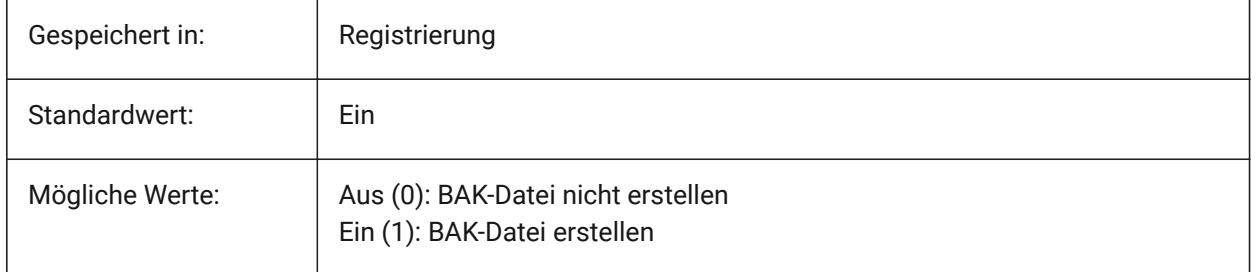

# **12.78 ISAVEPERCENT Systemvariable**

### **12.78.1 Speicher Prozent**

Gibt an, wie viel ungenutzter Platz in einer Zeichnungsdatei toleriert wird, ausgedrückt als Prozentsatz der Gesamtdateigröße. Wenn die Schätzung von überflüssig genutztem Speicherplatz über dem Wert von ISAVEPERCENT ist, wird beim nächsten Speichern eine vollständige Speicherung ausgelöst. Dies wird den überflüssig benutzen Speicherplatz auf 0 reduzieren. Wenn der Wert auf Null gesetzt wird, wird bei jedem Speichern eine vollständige Speicherung ausgelöst. Werte zwischen 0 und 100 werden akzeptiert.

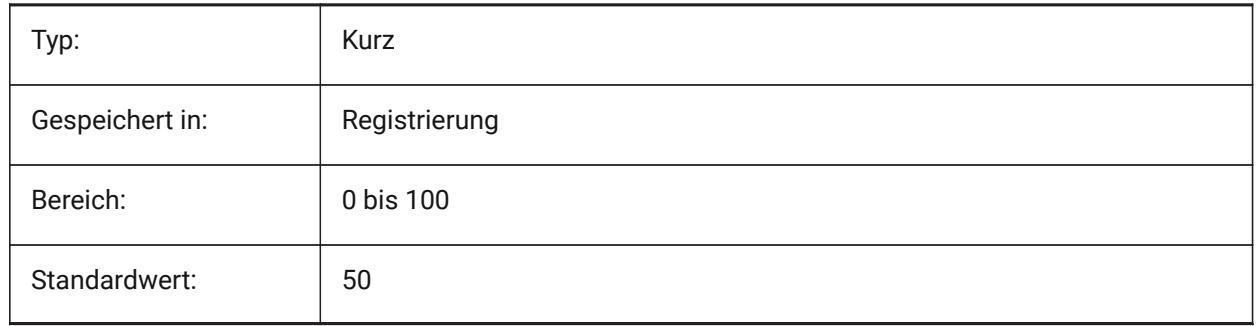

# **12.79 ISOLINES Systemvariable**

### **12.79.1 Isolinien**

Spezifiziert die Anzahl der Isolinien (Konturlinien) auf gekrümmten Oberflächen. Um Änderungen an bestehenden Objekten anzuzeigen, führen Sie einen REGEN durch.

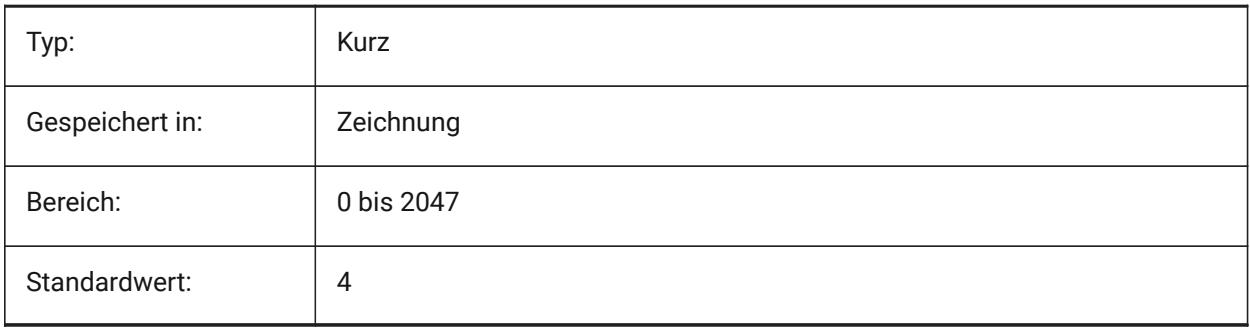

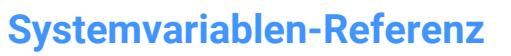

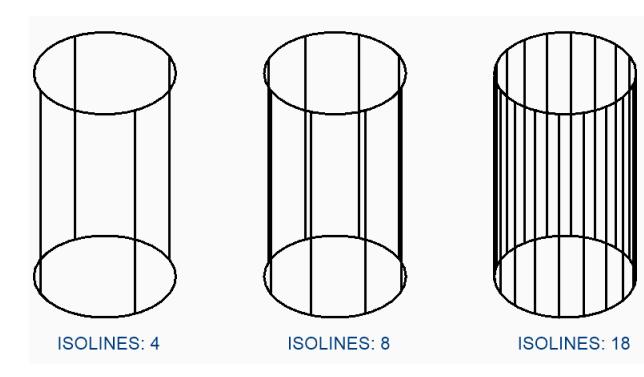

 $\lambda$ 

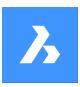

**Systemvariablen-Referenz**

# **13. J**

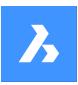

# **14. K**

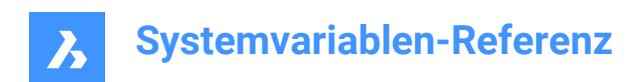

# **15. L**

# **15.1 LASTANGLE Systemvariable**

### **15.1.1 Letzter Winkel**

Speichert den End-Winkel des zuletzt gezeichneten Bogens.

nur lesen

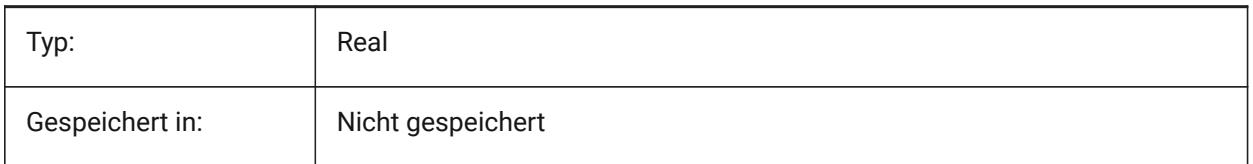

# **15.2 LASTPOINT Systemvariable**

#### **15.2.1 Letzter Punkt**

Spezifiziert die Koordinaten des zuletzt eingegebenen Punktes. Dies ist der Wert, der bei der Eingabe des "@"-Symbols in der Befehlszeile verwendet wird. Ausgedrückt als BKS-Koordinate für den aktuellen Bereich.

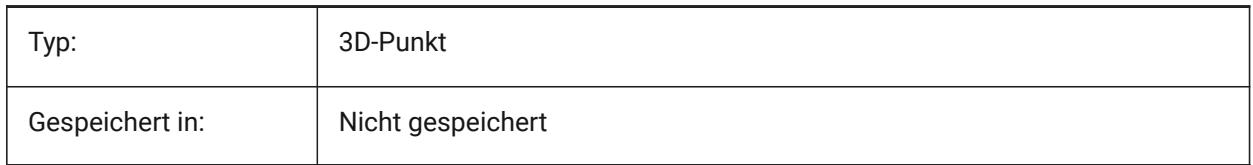

# **15.3 LASTPROMPT Systemvariable**

### **15.3.1 Letzte Eingabeaufforderung**

Zeigt das zuletzt an die Befehlszeile gegangene Echo an.

nur lesen

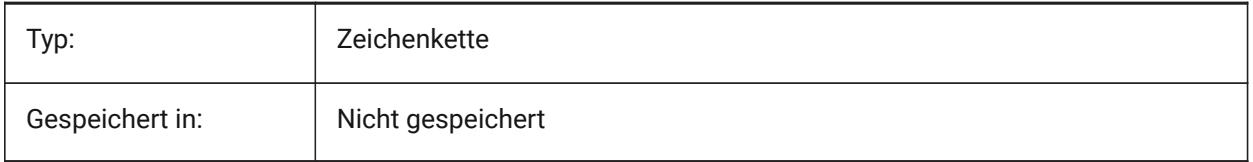

# **15.4 LATITUDE Systemvariable**

#### **15.4.1 Breitengrad**

Spezifiziert den Breitengrad der Zeichnung im Dezimalformat. Positive Werte stehen für nördliche Breitengrade und negative Werte für südliche Breitengrade.

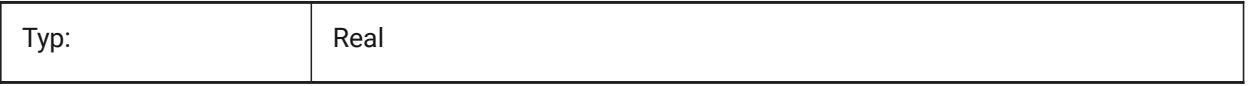

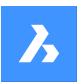

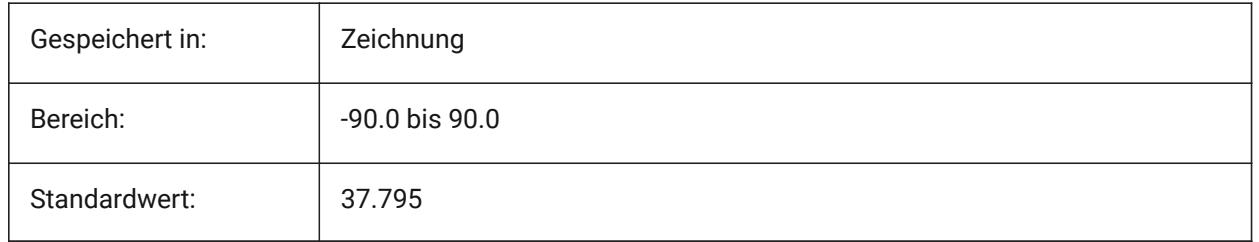

# **15.5 LAYERFILTEREXCESS Systemvariable**

### **15.5.1 Layer Filter Überschreitung**

Definiert die maximale Anzahl von Layerfiltern, die in einer Zeichnung erlaubt sind, bevor vorgeschlagen wird, einige zu entfernen. Sie können eine beliebige Anzahl von Layerfiltern erstellen. Wenn jedoch die Anzahl der Layerfilter diesen Wert und die Anzahl der Layer übersteigt, wird beim nächsten Öffnen der Zeichnung ein Hinweisdialog angezeigt. Es wird empfohlen, alle Ebenenfilter zu löschen, um die Leistung zu verbessern. Wenn der Wert 0 ist, wird die Meldung nie angezeigt.

Nur-BricsCAD

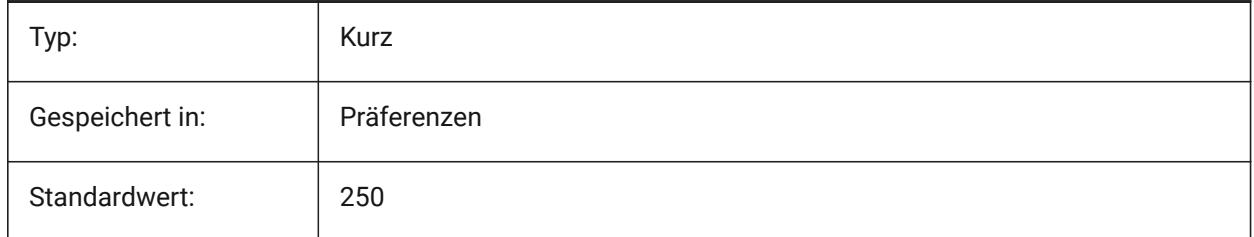

# **15.6 LAYERPMODE Systemvariable**

### **15.6.1 Layer Modus "vorheriger"**

Spezifiziert die Verfolgung von Änderungen an den Layer-Einstellungen.

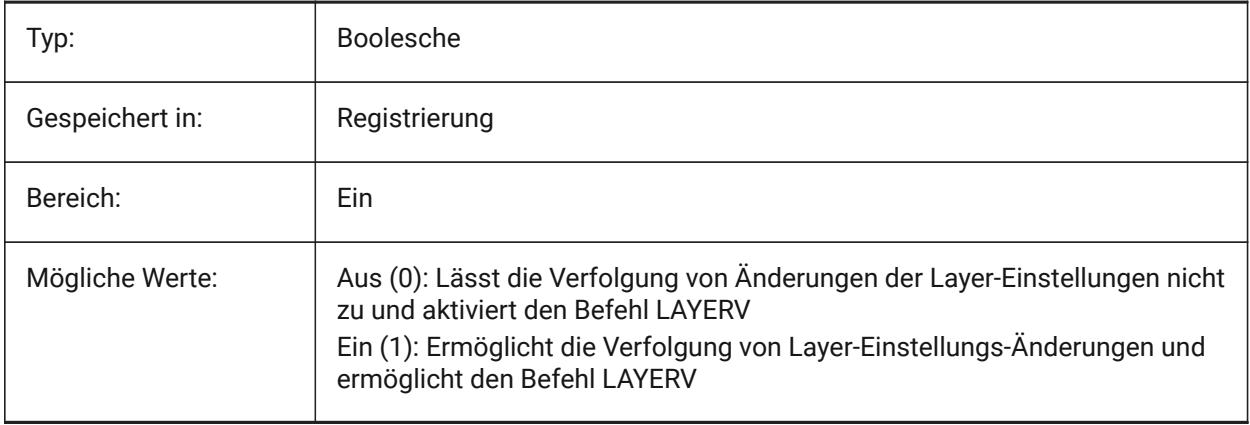

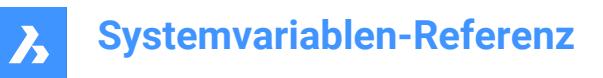

# **15.7 LAYLOCKFADECTL Systemvariable**

### **15.7.1 Gesperrte Layer Ausblendregler**

Spezfiziert den Überblendungsgrad für Objekte auf gesperrten Layern, um sie von Objekten auf nicht gesperrten Layern zu unterscheiden und die visuelle Komplexität einer Zeichnung zu reduzieren. Objekte auf gesperrten Layern sind weiterhin als Referenz und zum Fangen an Objekten sichtbar. Nicht-positive Werte deaktivieren das Fading.

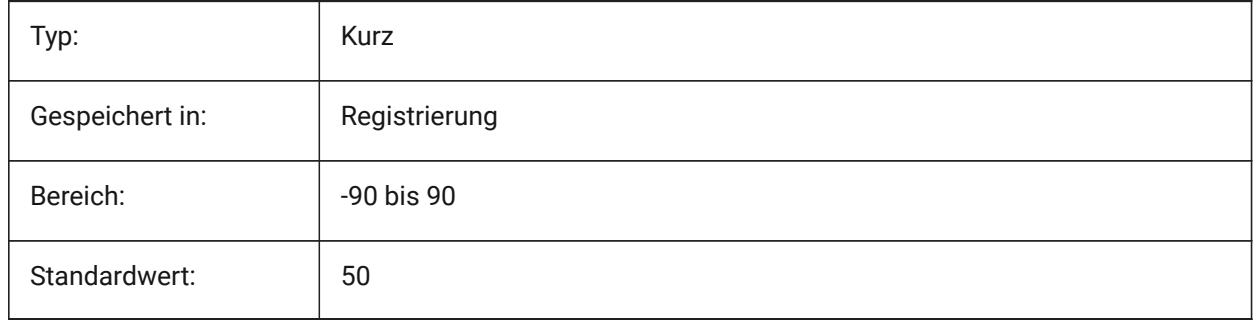

# **15.8 LAYOUTREGENCTL Systemvariable**

#### **15.8.1 Layout Regenerierungs Steuerung**

Steuert, wie die Anzeige von Model und Layout Registerkarten aktualisiert wird. Wenn die Perfomance im allgemeinen oder beim Wechsel zwischen Registerkarten schlecht ist, kann die Einstellung LAYOUTREGENCTL auf 1 oder 0 die Leistung verbessern.

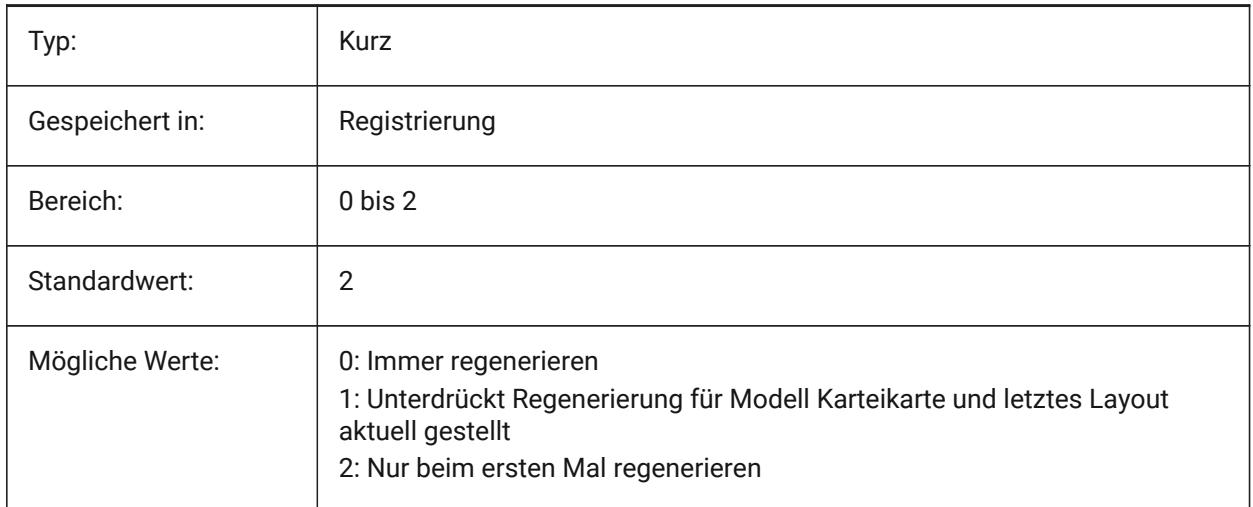

### **15.9 LAYOUTTAB Systemvariable**

#### **15.9.1 Layout und Model Registerkarten**

Spezifiziert die Anzeige von Layout und Model Registerkarten.

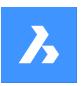

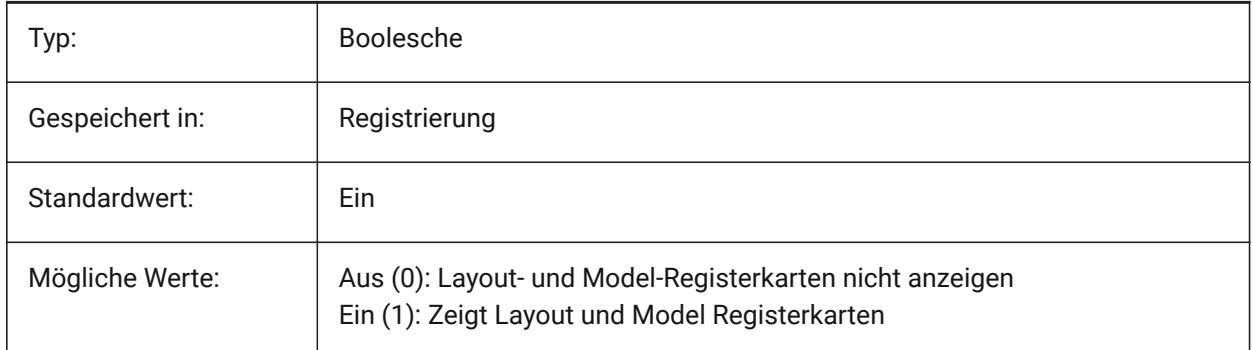

# **15.10 LEGACYCODESEARCH Systemvariable**

### **15.10.1 Veralteter Code Suchmodus**

Spezifiziert, wie BricsCAD nach ausführbarem Code in Zeichnungsordnern sucht.

nur lesen

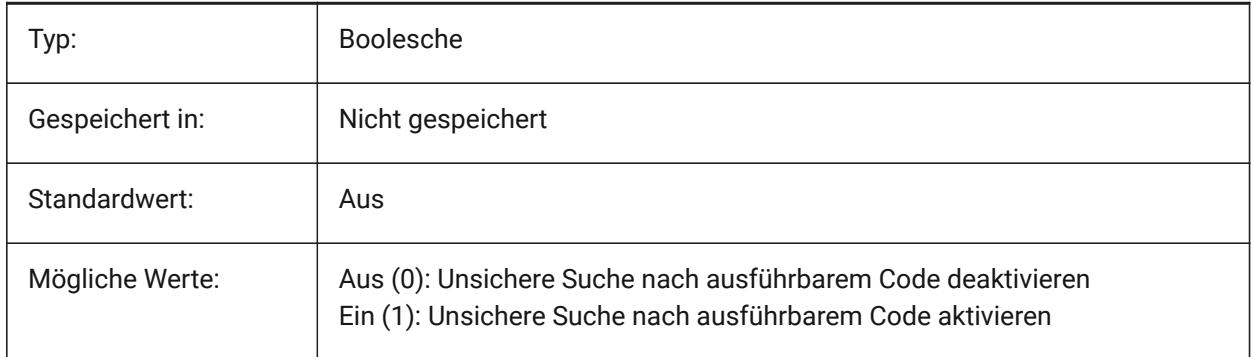

# **15.11 LENGTHSAMPLINGINTERVAL Systemvariable**

### **15.11.1 Abtastintervall für gerade Segmente**

Definiert die Länge des Abtastintervalls, das für die Abtastung von geraden Segmenten verwendet wird. Nur-BricsCAD

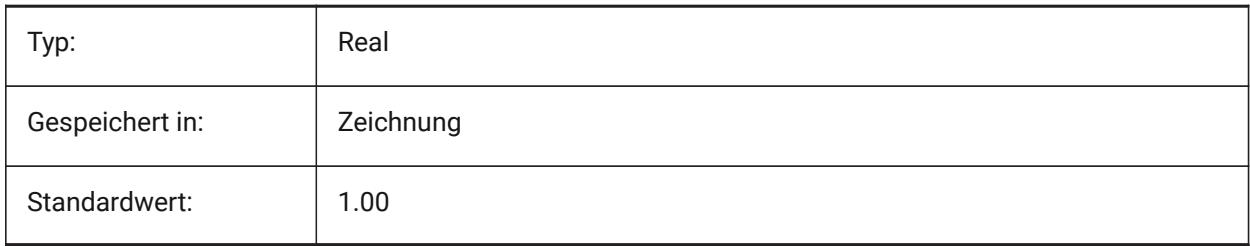

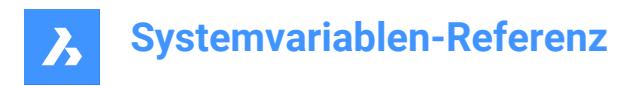

# **15.12 LENGTHUNITS Systemvariable**

#### **15.12.1 Längen Einheiten**

Spezifiziert eine Liste von Einheiten, die zur Anzeige von Längen benutzt werden, wenn das Längen-Bit von PROPUNITS aktiviert ist. Wenn leer, werden alle Längen in der aktuellen Zeichnungseinheit angezeigt. Nur-BricsCAD

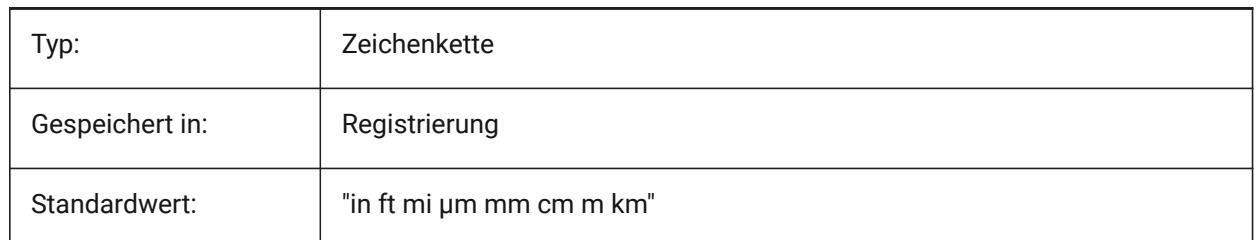

# **15.13 LENSLENGTH Systemvariable**

#### **15.13.1 Brennweite**

Speichert, die Brennweite, des aktuellen AFenster's, die für perspektivische Ansicht benutzt wird (in Millimeter).

nur lesen

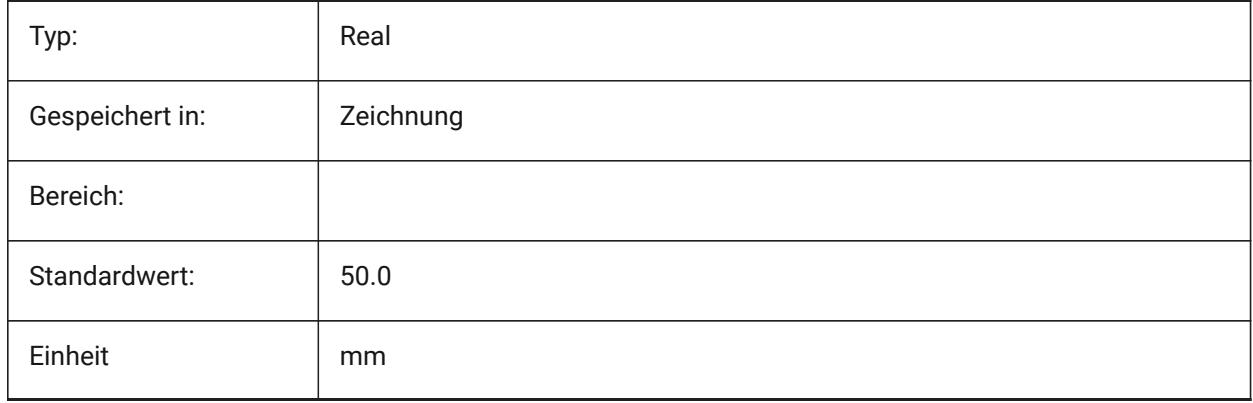

### **15.14 LEVELOFDETAIL Systemvariable**

#### **15.14.1 Längen Einheiten**

Steuert den Detaillierungsgrad.

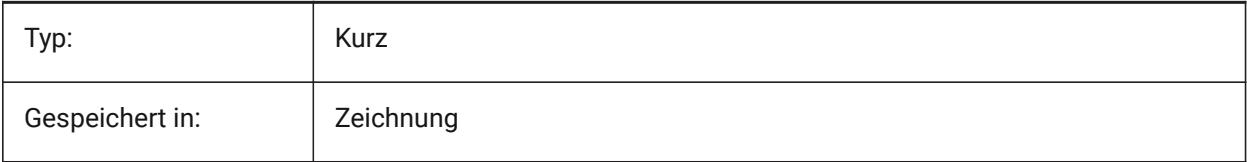

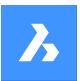

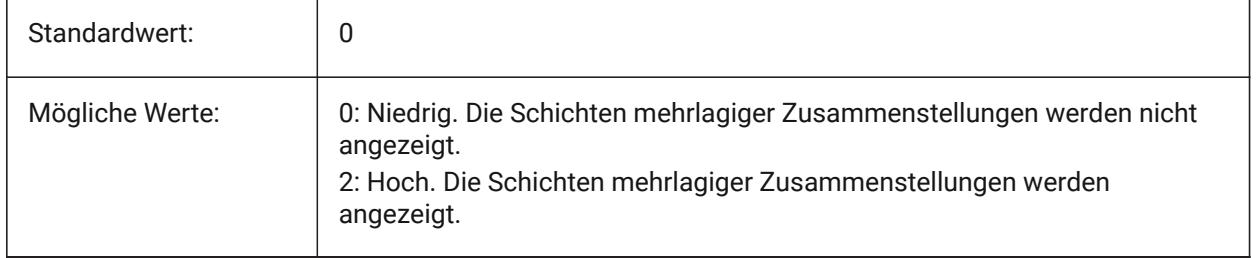

# **15.15 LICFLAGS Systemvariable**

### **15.15.1 Lizenzsierte Komponenten**

Definiert ob bestimmte Komponenten lizenziert sind oder nicht. Der Wert wird als Bitcode mit der Summe der Werte aller ausgewählten Optionen gespeichert.

Nur-BricsCAD

nur lesen

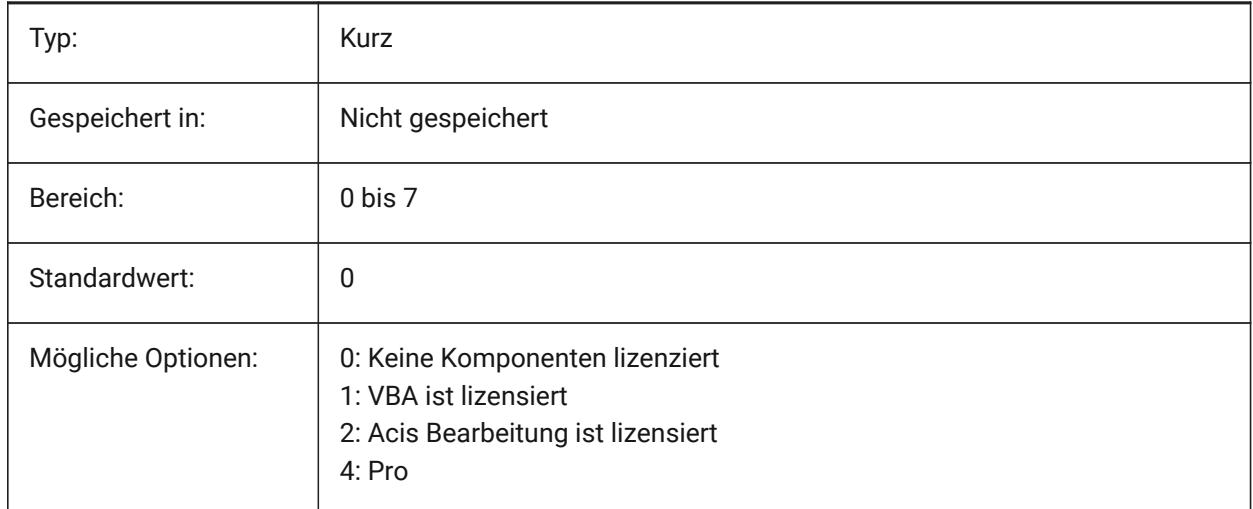

# **15.16 LIGHTGLYPHCOLOR system variable**

#### **15.16.1 Farbe für Licht Glyphe**

Specifies the color for light glyphs. Values between 1 and 255 are accepted.

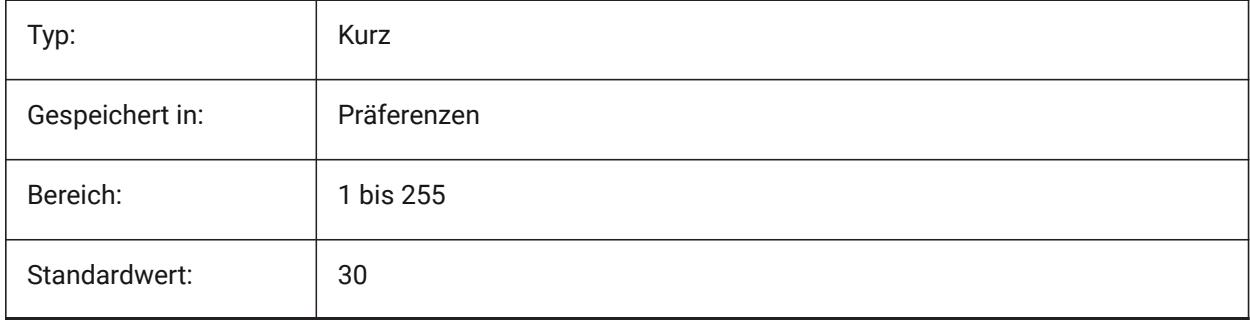

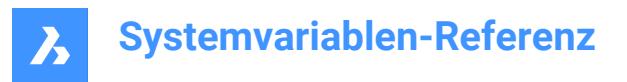

# **15.17 LIGHTGLYPHDISPLAY Systemvariable**

### **15.17.1 Licht Symbole Anzeige**

Legt die Anzeige von Lichtglyphen fest. Eine Lichtglyphe ist ein grafisches Symbol, das Punkt-, Spot- und Netzlichter darstellt.

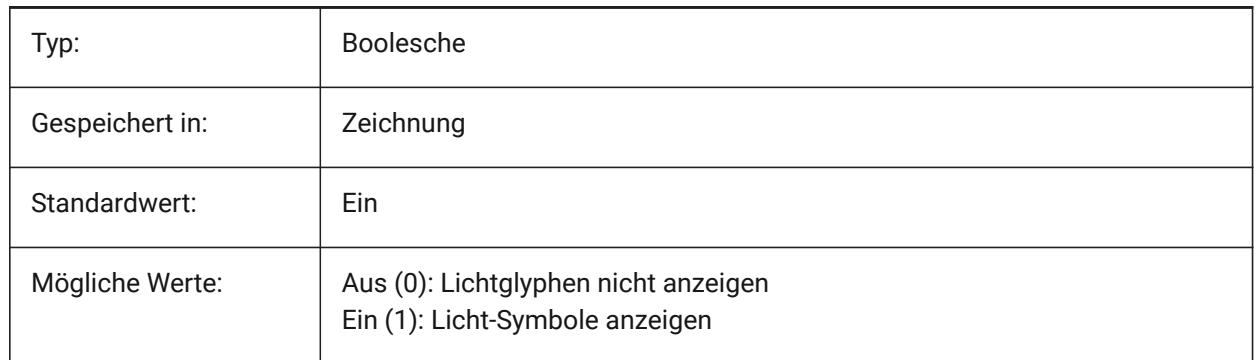

### **15.18 LIGHTINGUNITS Systemvariable**

#### **15.18.1 Beleuchtungs Einheiten**

Definiert, ob die generische oder fotometrische Beleuchtung verwendet wird, und definert den Beleuchtungs Einheiten Typ.

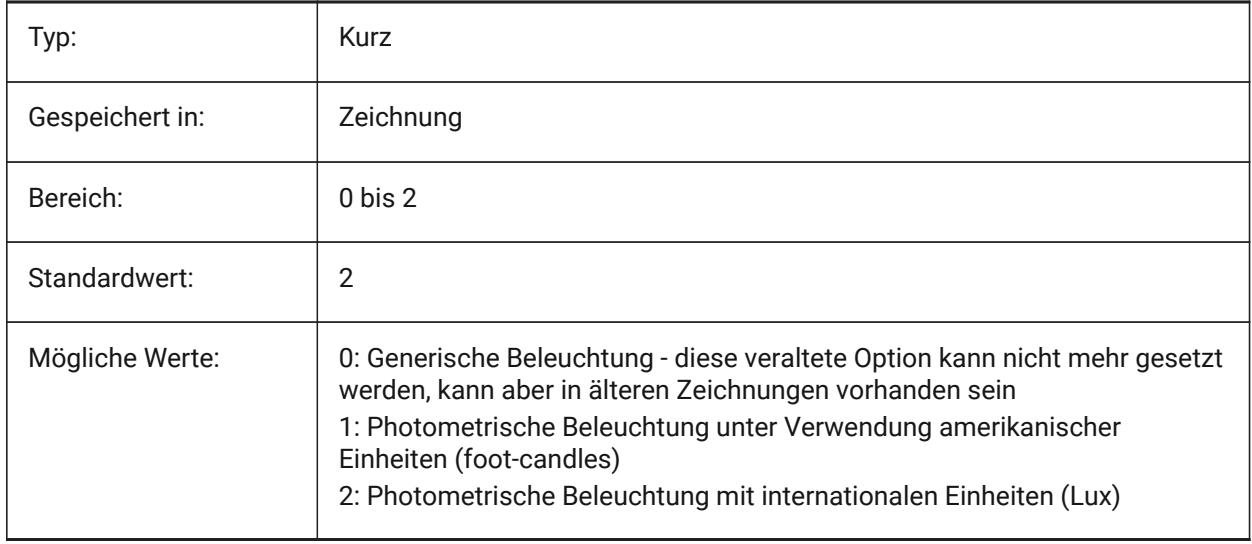

### **15.19 LIGHTWEBGLYPHCOLOR Systemvariable**

#### **15.19.1 Farbe für Netz Licht Glyphe**

Definiert die Farbe für Netz-Licht Glyphe. Werte zwischen 1 und 255 werden akzeptiert. Nur-BricsCAD

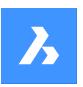

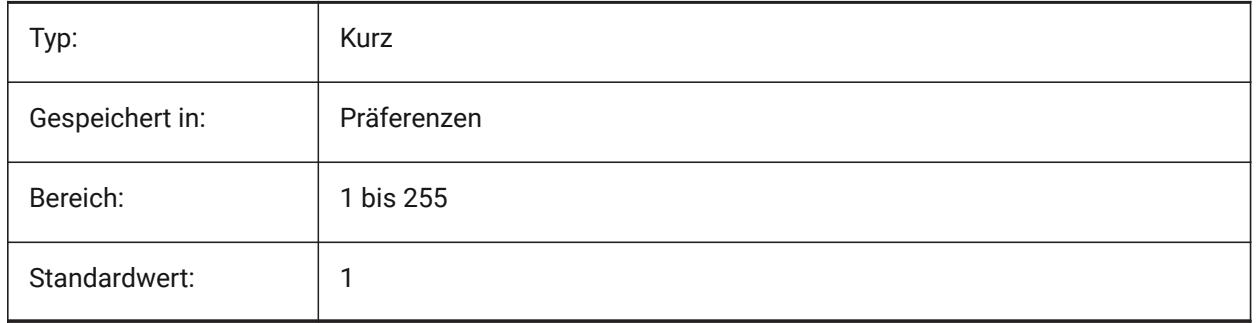

### **15.20 LIMCHECK Systemvariable**

## **15.20.1 Limiten prüfen**

Spezifiziert ob Objekte außerhalb der Zeichnungs Limiten erzeugt werden dürfen oder nicht.

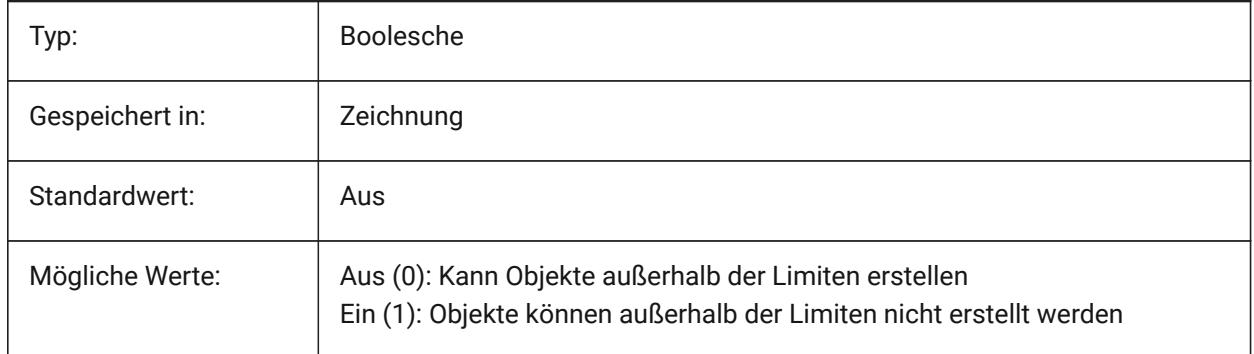

# **15.21 LIMMAX Systemvariable**

#### **15.21.1 Limiten maximum**

Definiert die obere rechte Ecke der Zeichnungs Limiten, in Weltkoordinaten.

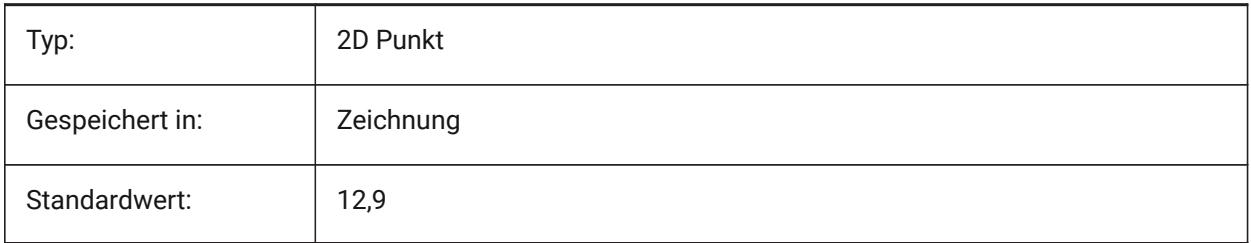

# **15.22 LIMMIN Systemvariable**

#### **15.22.1 Limiten minimum**

Spezifiziert die linken unteren Ecke der Zeichnungs Limiten, in Weltkoordinaten.

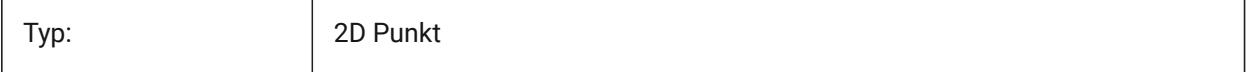

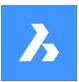

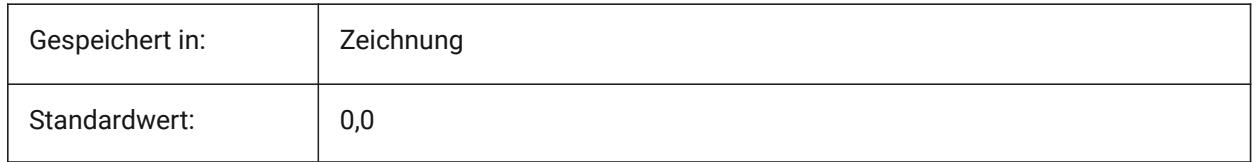

# **15.23 LINEARBRIGHTNESS Systemvariable**

### **15.23.1 Lineare Helligkeit**

Definiert einen Skalierungsfaktor für die Intensität von Lichtern. Ein Wert zwischen -10 und 10 wird akzeptiert. Der Standardwert von 0 führt keine Skalierung aus. Kleinere Werte verringern die Lichtintensität und größere Werte erhöhen die Lichtintensität. Diese Einstellung kann pro Ansichtsfenster angegeben werden.

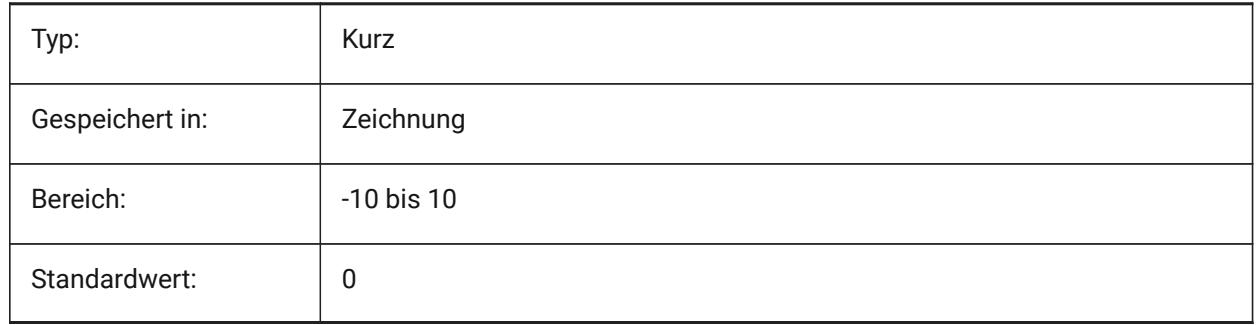

# **15.24 LINEARCONTRAST Systemvariable**

#### **15.24.1 Linearer Kontrast**

Definiert die Umgebungs-Lichtintensität. Ein Wert zwischen -10 und 10 wird akzeptiert. Ein Wert von -10 ergibt maximales Umgebungslicht. Bei einem Wert von 10, wird kein Umgebungslicht genutzt. Diese Einstellung wirkt sich nur auf Materialien aus, die eine nicht-schwarze Umgebungsfarbe haben. Diese Einstellung kann pro Ansichts angegeben werden.

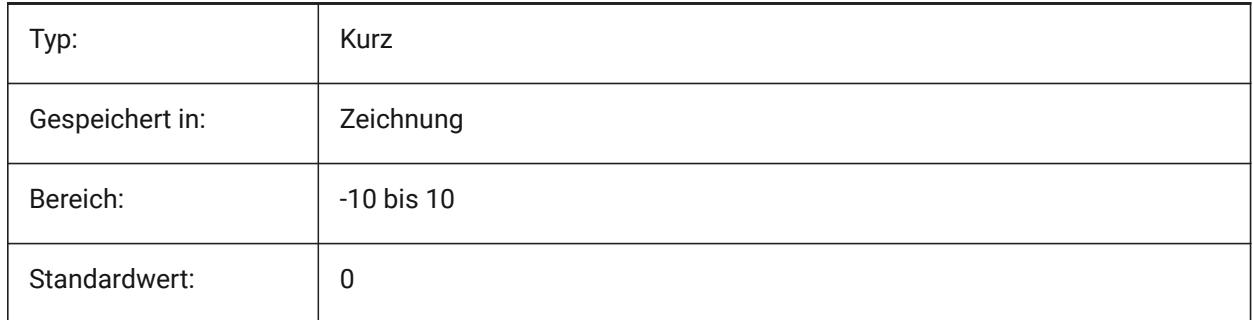

# **15.25 LISPINIT Systemvariable**

### **15.25.1 LISP init**

Steuert ob LISP Variablen und Funktionen beim Zeichnungswechsel erhalten bleiben sollen.

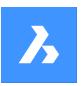

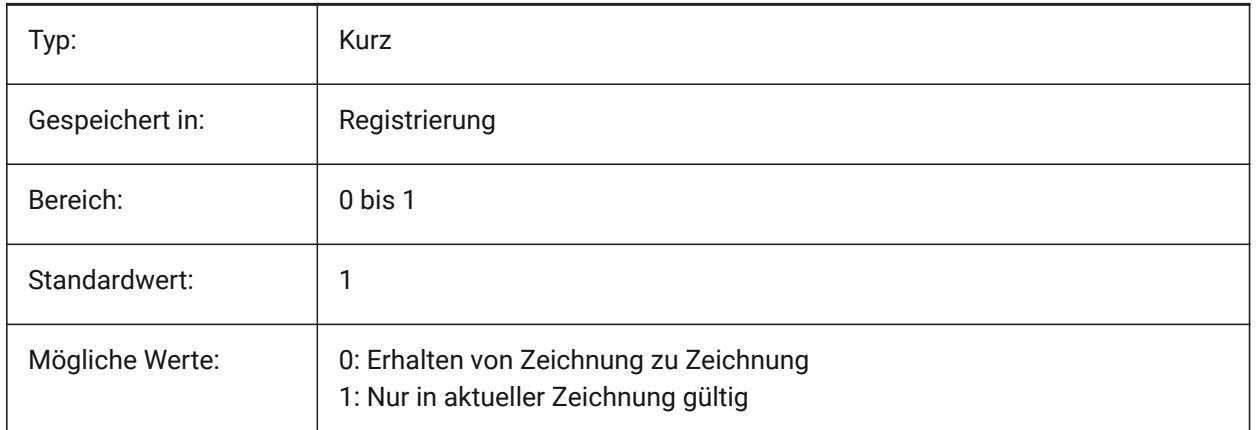

# **15.26 LOADMECHANICAL2D Systemvariable**

### **15.26.1 Mechanical 2D-Enabler**

Spezifiziert, ob das Laden von Mechanical 2D-Enablern bei Bedarf erlaubt ist oder nicht.

Nur-BricsCAD

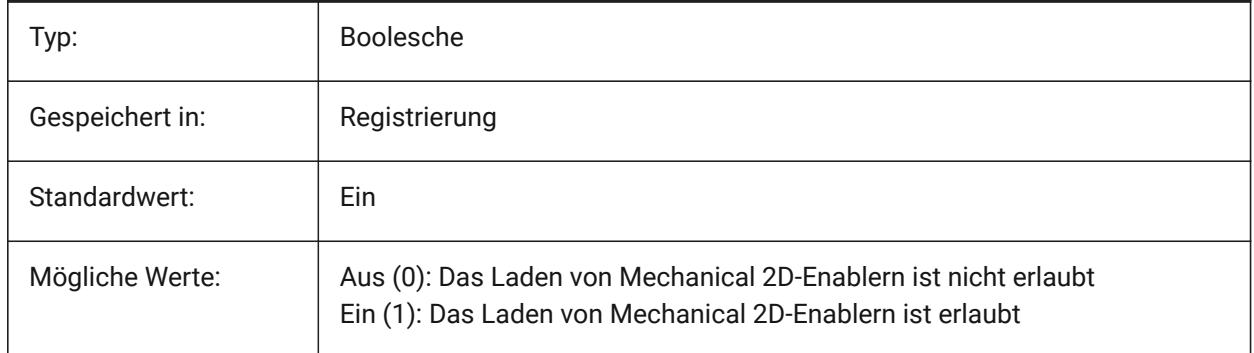

*Anmerkung:* Die Änderung des Werts dieser Variablen wird nach dem Neustart der Anwendung wirksam.

# **15.27 LOCALE Systemvariable**

### **15.27.1 Gebietsschema**

Zeigt den ISO Sprachencode der aktuellen BricsCAD Version.

nur lesen

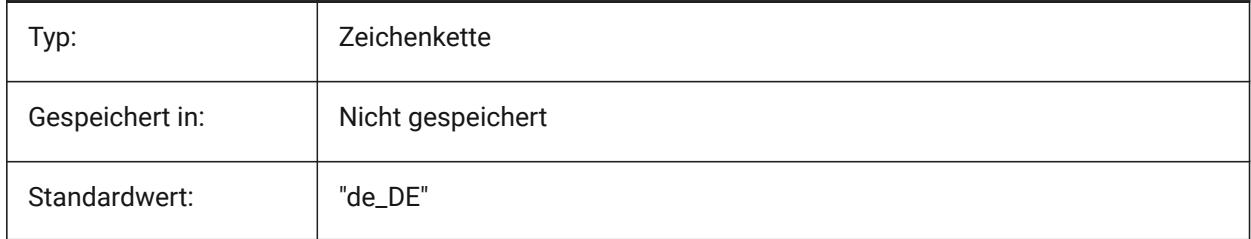

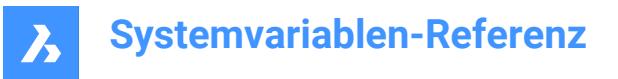

### **15.28 LOCALROOTPREFIX system variable**

#### **15.28.1 Pfad für lokale Benutzerdaten**

Stores the full path to the root folder where local files for the current user, such as templates, were installed. The Template and Textures folders are in this location, and you can add any customizable files that you do not want to roam on the network. See ROAMABLEROOTPREFIX for the location of the roamable files.

nur lesen

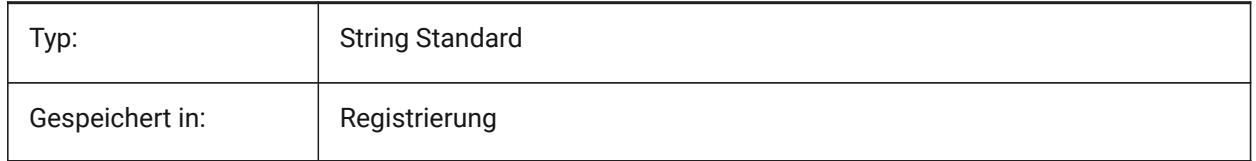

### **15.29 LOCKUI system variable**

#### **15.29.1 Elemente der Benutzeroberfläche sperren**

Specifies which user interface elements are locked to prevent accidental dragging. To override press the Ctrl (Windows) or Cmd (Mac) key while dragging. The value is stored as a bitcode using the sum of the values of all selected options.

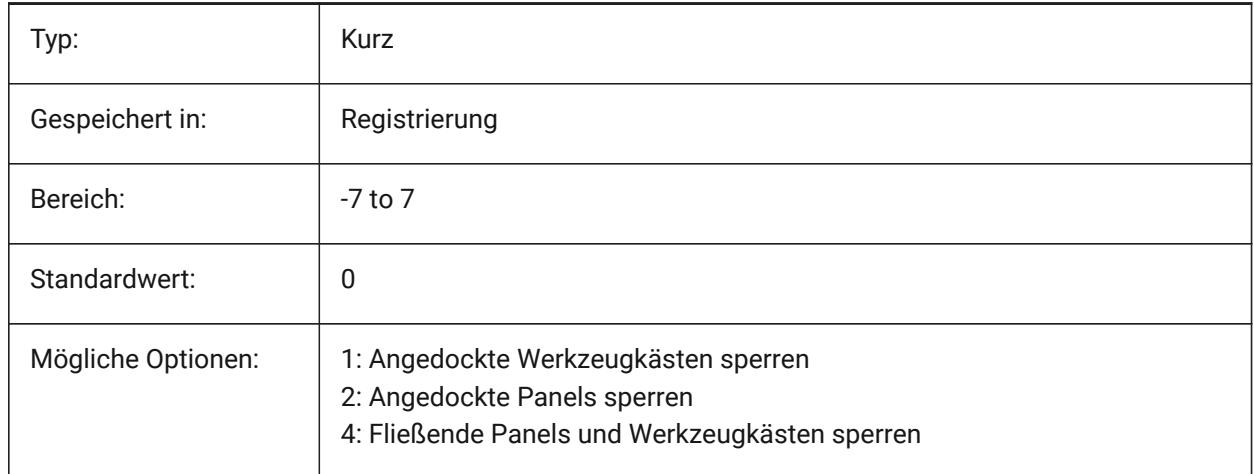

### **15.30 LOFTANG1 Systemvariable**

#### **15.30.1 Loft Winkel 1**

Definiert die Entwurfs-Winkel des ersten Querschnitts für eine Loft Operation.

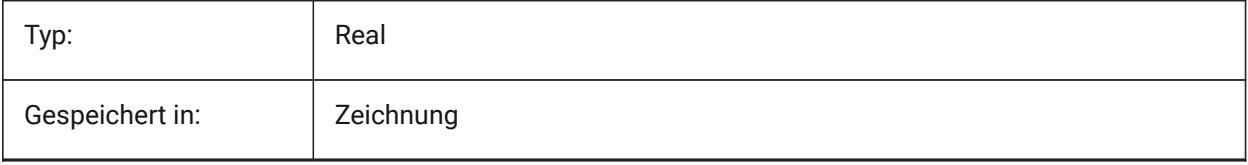

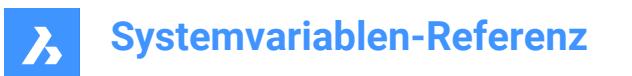

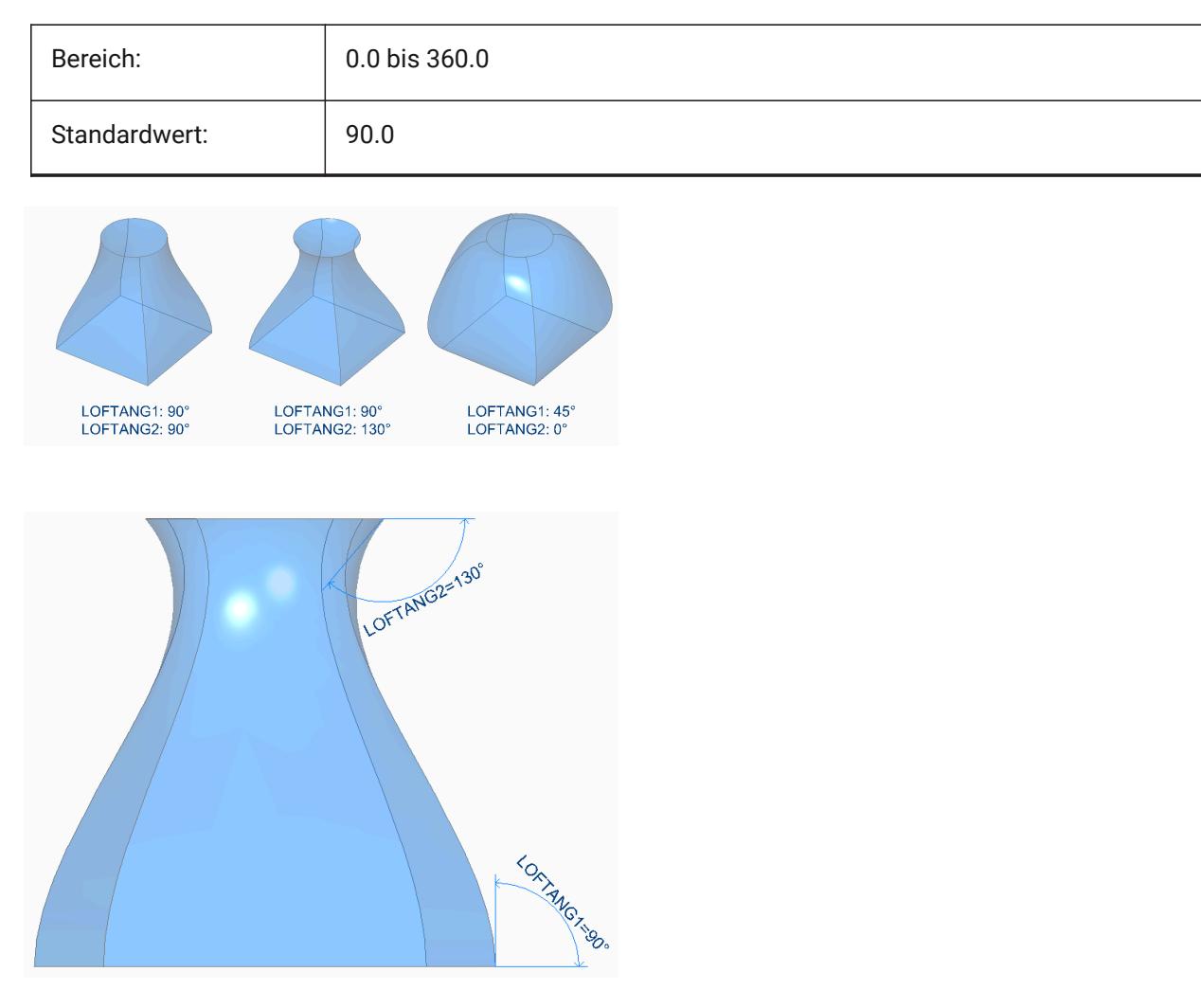

# **15.31 LOFTANG2 Systemvariable**

### **15.31.1 Loft Winkel 2**

Spezifiziert den Entwurfs-Winkel des End-Querschnitts für eine Loft Operation.

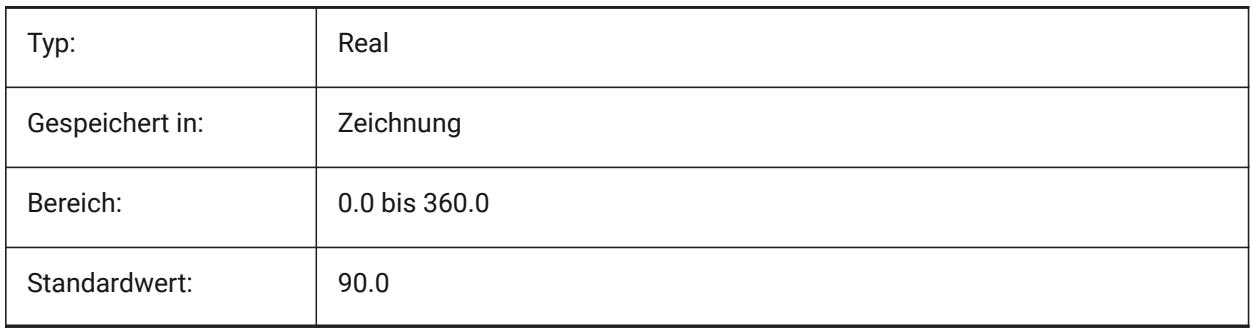

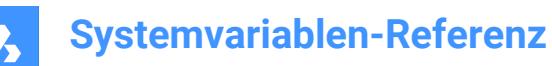

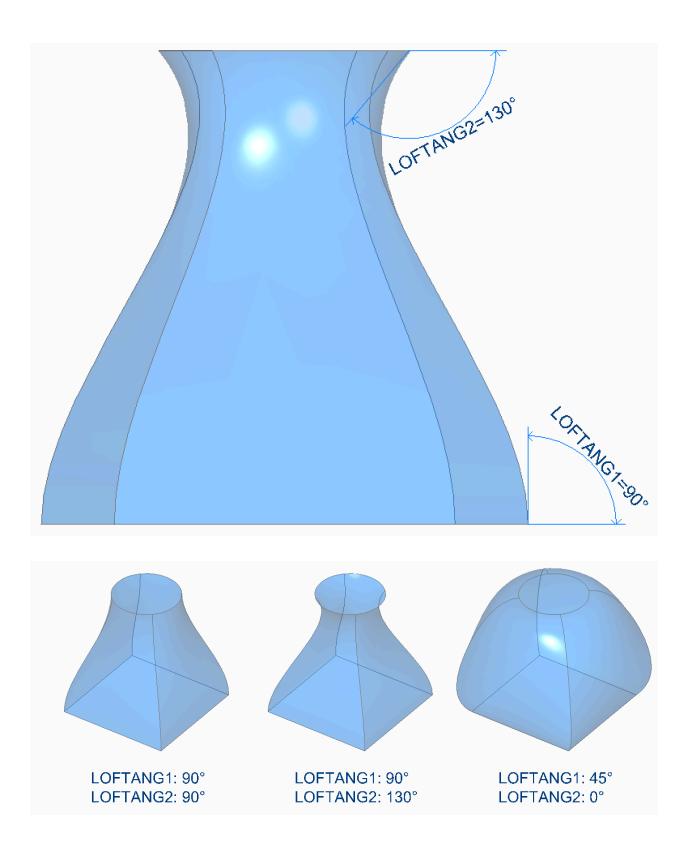

# **15.32 LOFTMAG1 Systemvariable**

### **15.32.1 Anheben Wölbungsgröße 1**

Definiert die Entwurfs-Winkel Wölbungsgröße des erste Querschnitts für eine Anhebungs Operation.

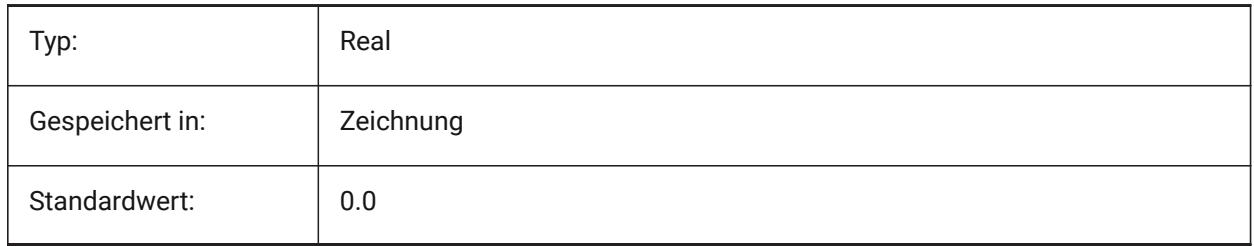

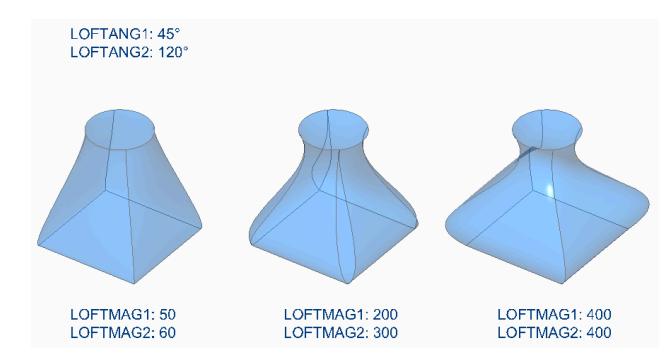

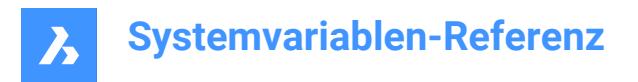

# **15.33 LOFTMAG2 Systemvariable**

#### **15.33.1 Anheben Wölbungsgröße 2**

Definiert die Entwurfs-Winkel Anheben Wölbungsgröße des zweiten Querschnitts für eine Anhebungs Operation.

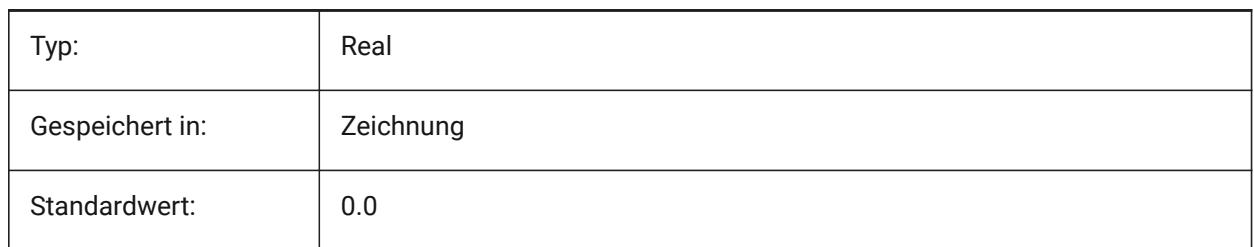

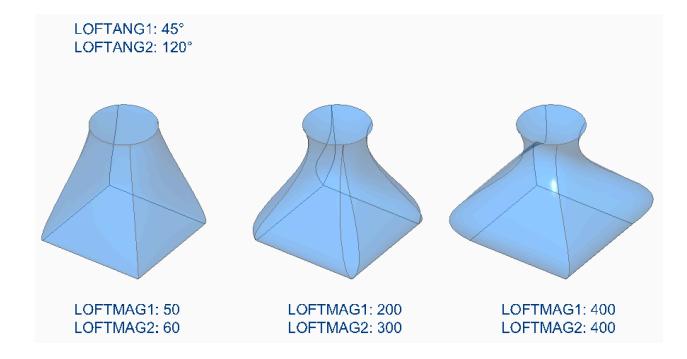

# **15.34 LOFTNORMALS Systemvariable**

#### **15.34.1 Loft Normalen**

Spezifiziert die Normalen von ausgeformten Objekten, wenn sie durch Schnitte verlaufen.

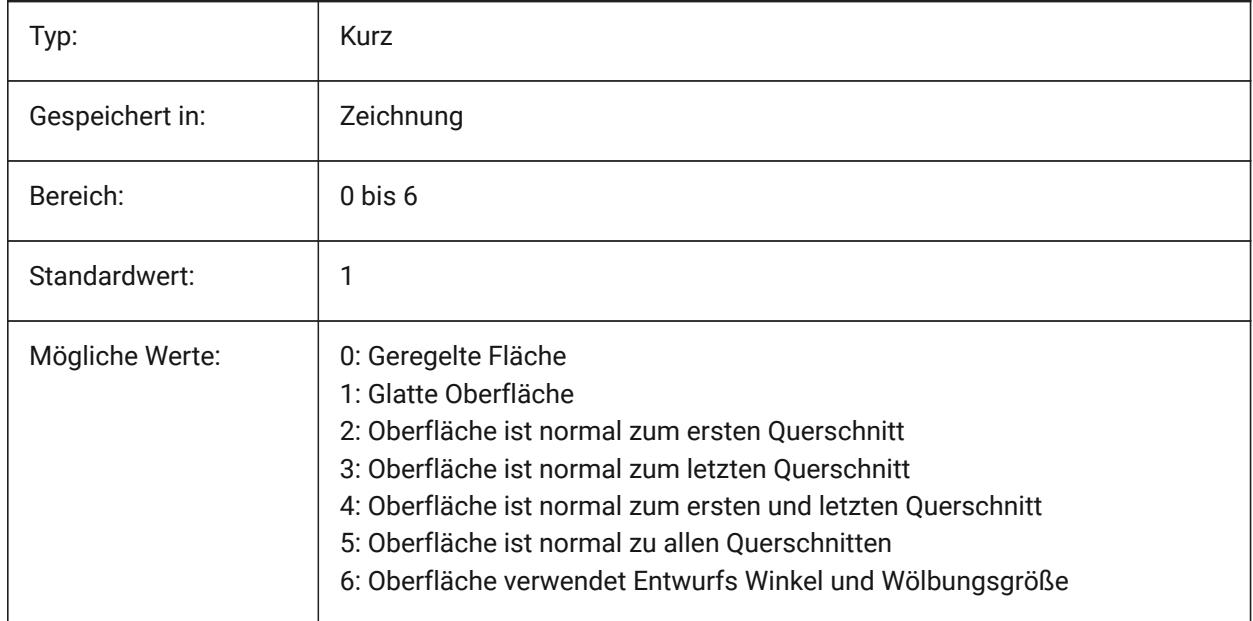

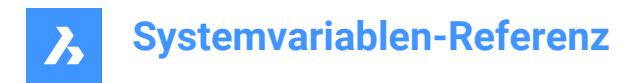

# **15.35 LOFTPARAM Systemvariable**

#### **15.35.1 Loft Param**

Spezifiziert die Form von ausgeformten Flächen und Volumenkörpern. Der Wert wird als Bitcode mit der Summe der Werte aller ausgewählten Optionen gespeichert.

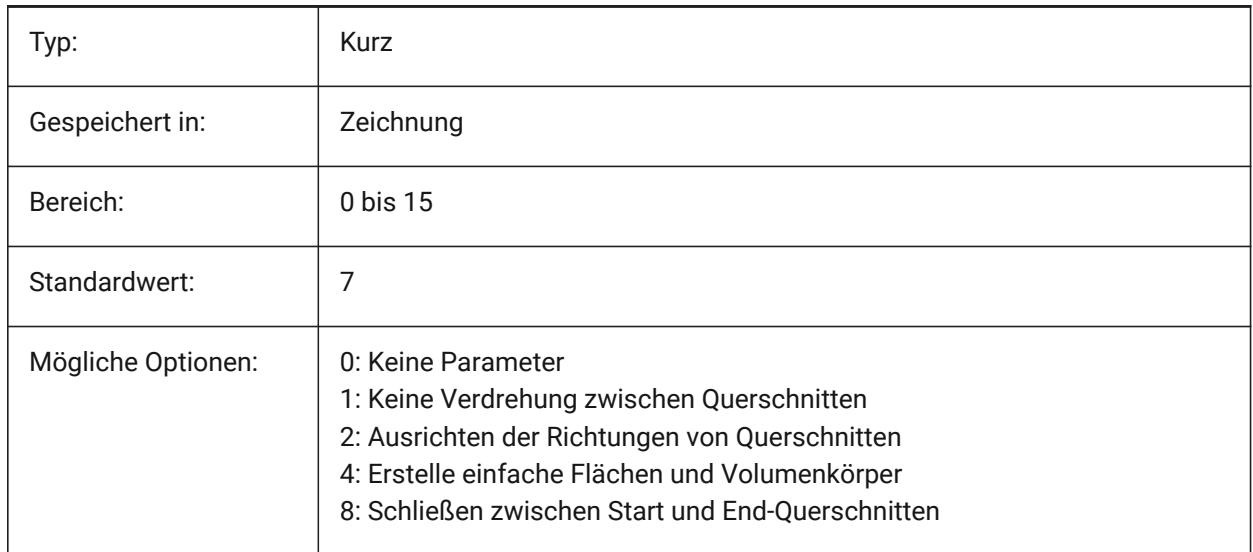

### **15.36 LOGFILEMODE Systemvariable**

#### **15.36.1 Log Datei Modus**

Spezifiziert ob eine Log-Datei angelegt werden soll oder nicht. Ein Logdatei enthält jeden ausgeführten Befehl. Diese Logdateien werden in dem durch die Systemvariable LOGFILEPATH angegebenen Ordner gespeichert.

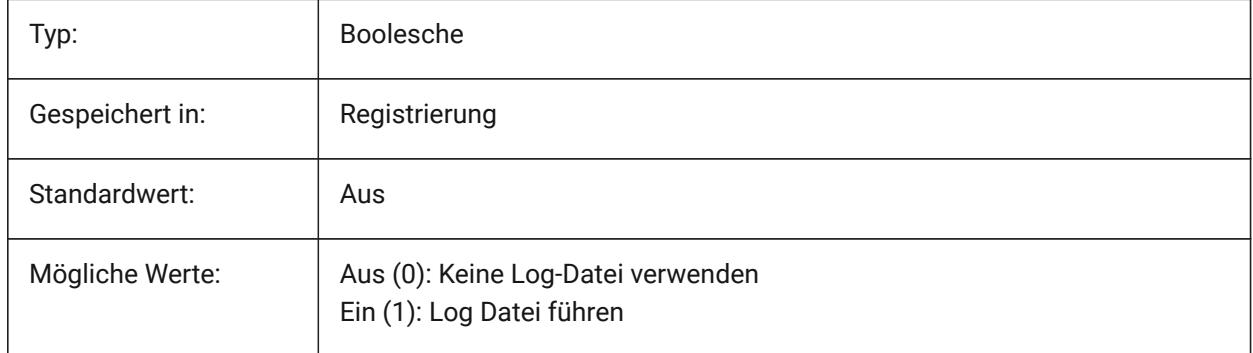

### **15.37 LOGFILENAME Systemvariable**

#### **15.37.1 Log Datei Name**

Definiert den Namen der Log Datei. nur lesen

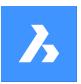

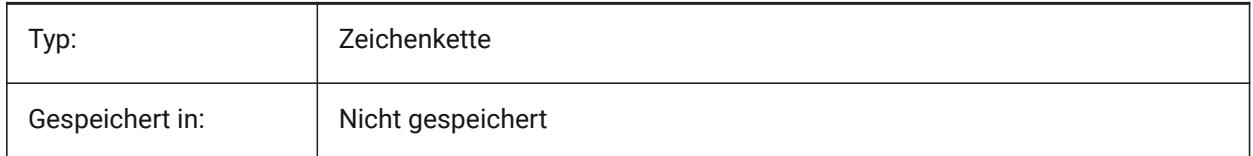

# **15.38 LOGFILEPATH Systemvariable**

#### **15.38.1 Log Datei Pfad**

Definiert den Pfad der Log Datei.

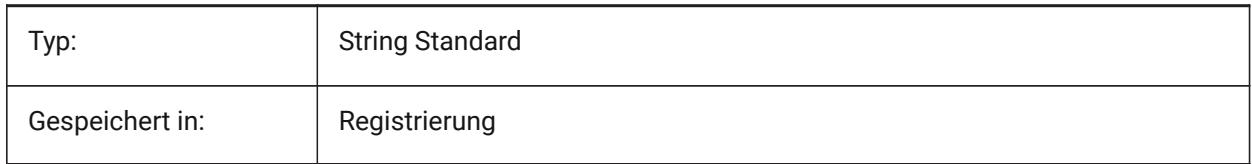

### **15.39 LOGGEDIN Systemvariable**

### **15.39.1 Angemeldet**

Spezifiziert, ob Sie in Ihrem Bricsys-Konto eingeloggt sind.

Nur-BricsCAD

nur lesen

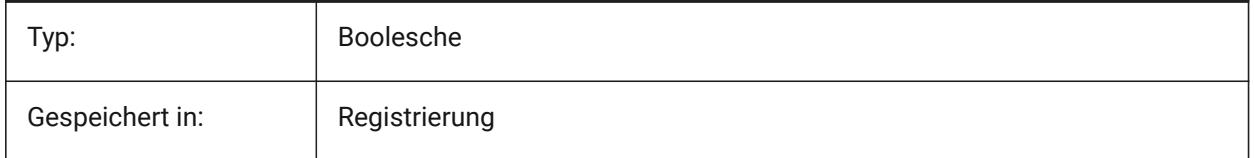

### **15.40 LOGINNAME Systemvariable**

#### **15.40.1 Login Name**

Zeigt den Windows-Login-Namen, der mit der Datei Eigenschaft Statistik der Zeichnung gespeichert wird. nur lesen

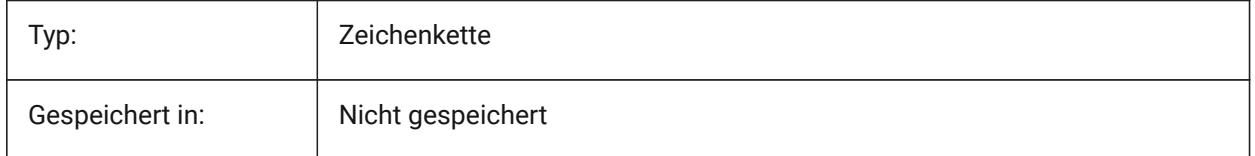

# **15.41 LONGITUDE Systemvariable**

#### **15.41.1 Längengrad**

Spezifiziert den Längengrad der Zeichnung im Dezimalformat. Positive Werte repräsentieren östliche Längengrade.
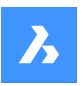

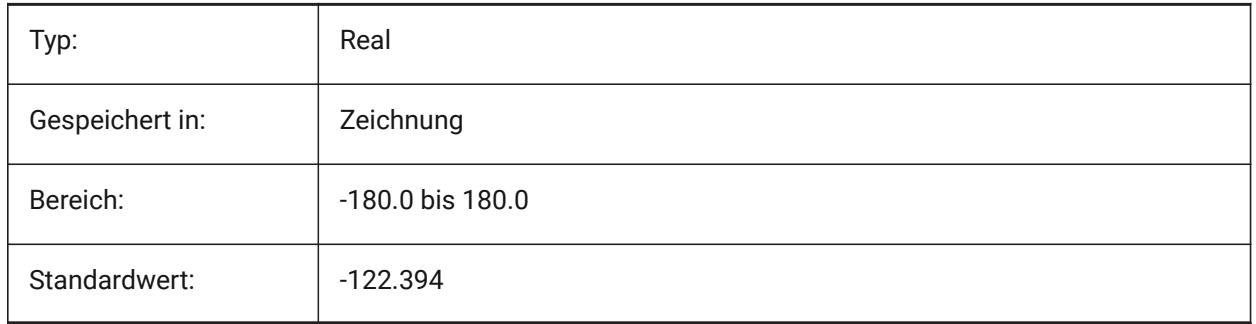

## **15.42 LOOKFROMDIRECTIONMODE Systemvariable**

## **15.42.1 BlickVon Richtungs Modus**

Definiert, wie viele Ansichtsrichtungen im isometrischen Modus ausgewählt werden können. Durch Halten der Strg- (Windows) bzw. Cmd-Taste (Mac) können Sie zwischen den Richtungen "von oben nach unten" und "von unten nach oben" wechseln.

Nur-BricsCAD

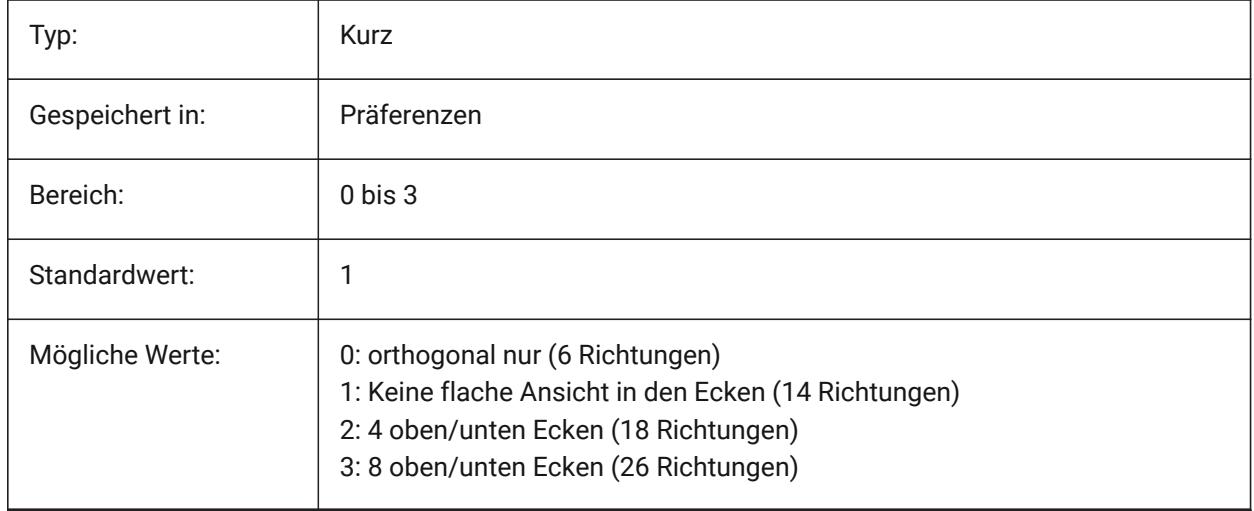

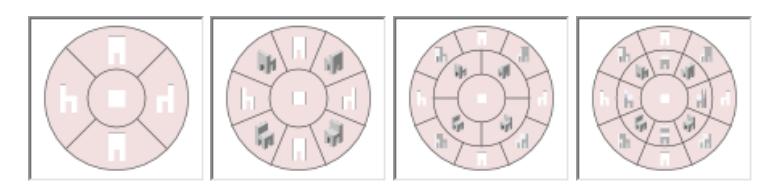

## **15.43 LOOKFROMFEEDBACK Systemvariable**

## **15.43.1 BlickVon Rückmeldung**

Definiert, ob die BlickVon Steuerung Meldungen in Tooltipps oder in der Statusleiste anzeigt. Nur-BricsCAD

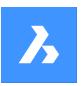

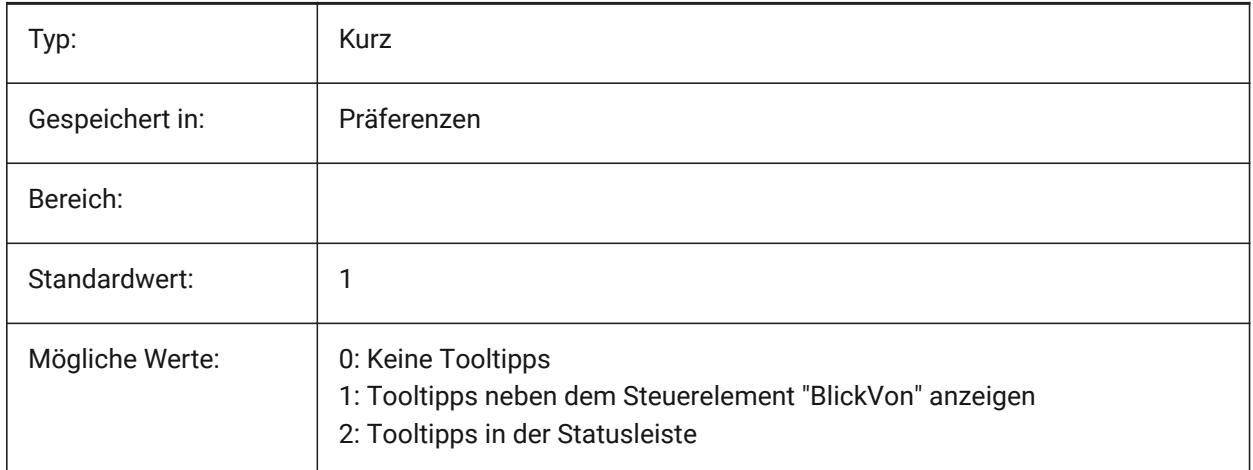

## **15.44 LOOKFROMZOOMEXTENTS Systemvariable**

#### **15.44.1 BlickVon Zoom Grenzen**

Definiert, ob BlickVon, immer wenn ein Blickrichtung gewählt wird, die Grenzen zoomt.

Nur-BricsCAD

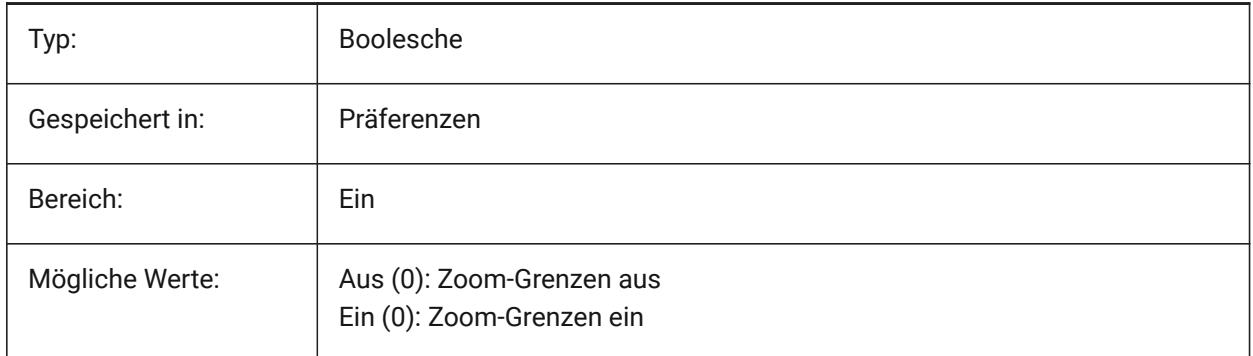

## **15.45 LTGAPSELECTION Systemvariable**

#### **15.45.1 Auswahl der Linientyp-Lücke**

Definiert, ob die Auswahl oder das Fangen an den Lücken von Objekten, die mit nicht-continuous Linientyp definiert sind, möglich ist.

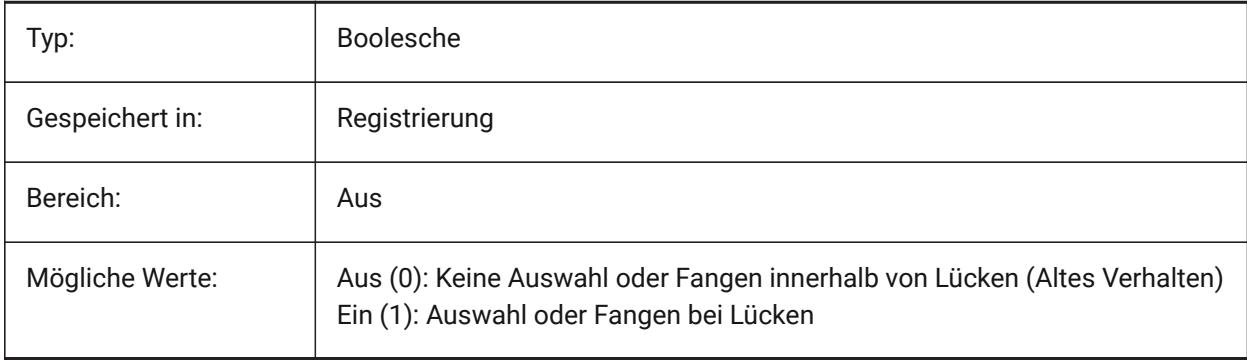

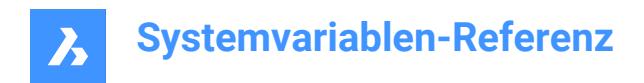

## **15.46 LTSCALE Systemvariable**

#### **15.46.1 Linientypfaktor**

Speichert den globalen Linienstil Faktor.

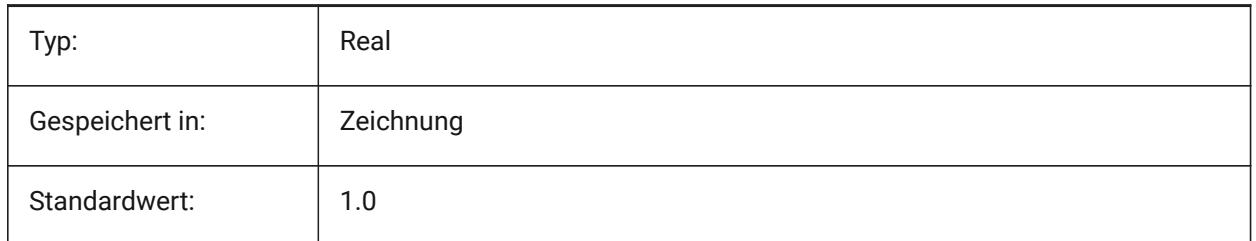

## **15.47 LUNITS Systemvariable**

#### **15.47.1 Linearer Einheiten Typ**

Definiert lineare Einheiten für die Erstellung von Objekten.

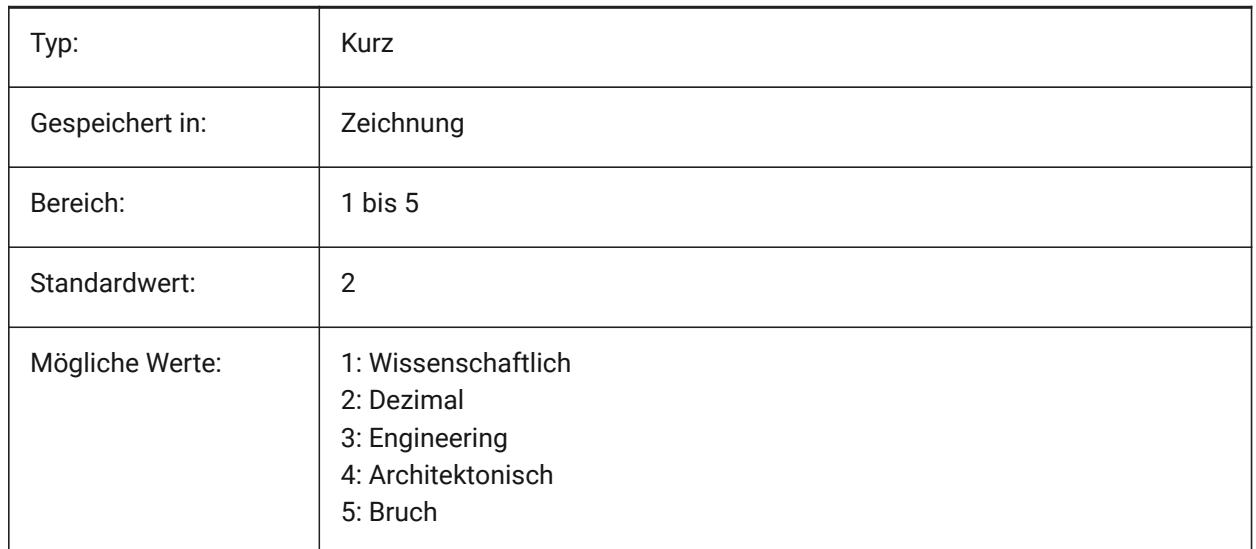

## **15.48 LUPREC Systemvariable**

#### **15.48.1 Lineare Einheiten Präzision**

Spezifiziert die Anzahl an Dezimalstellen die für lineare Einheiten dargestellt werden.

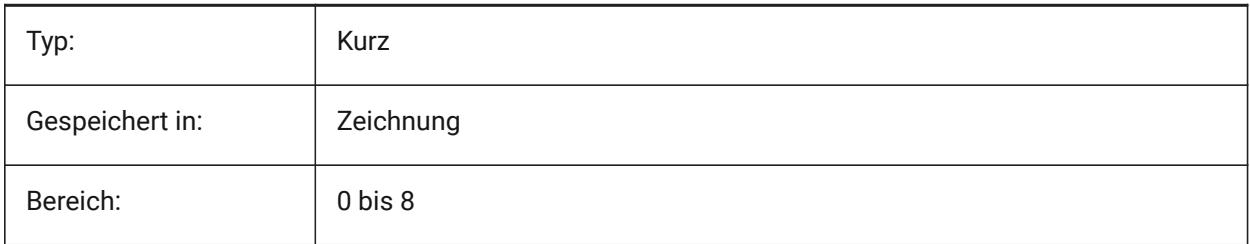

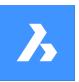

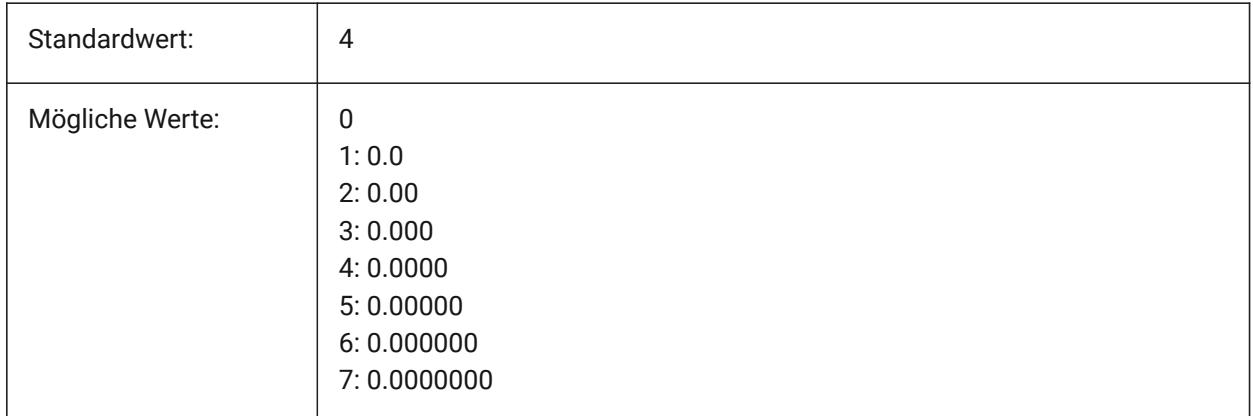

# **15.49 LWDEFAULT Systemvariable**

## **15.49.1 Vorgabe Linienstärke**

Spezifiziert die Standardlinienstärke (in Hundertstel Millimeter).

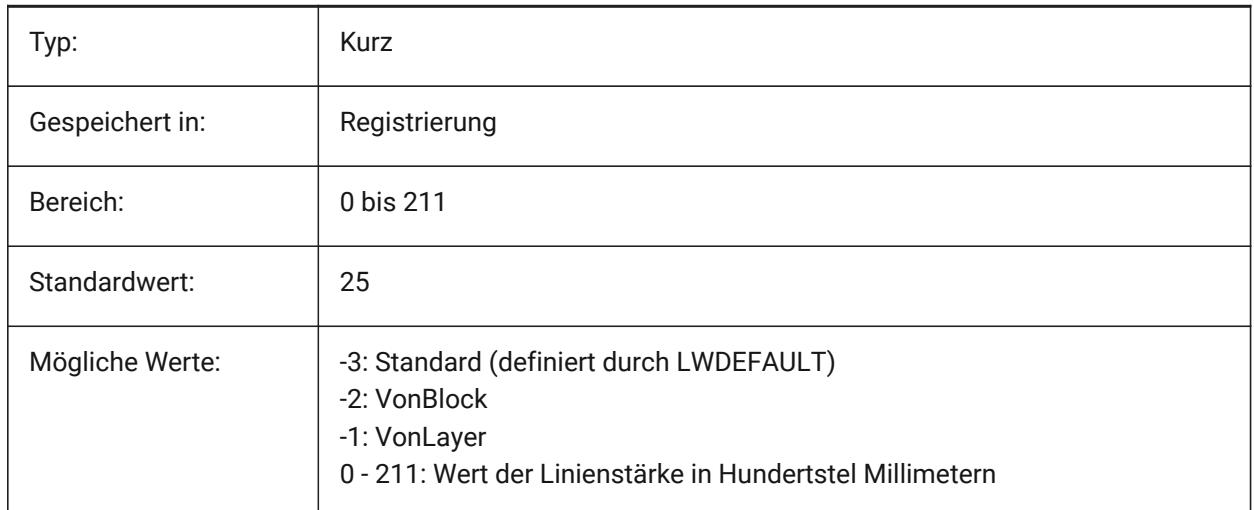

## **15.50 LWDISPLAY Systemvariable**

#### **15.50.1 Anzeige der Linienstärke**

Spezifiziert, ob Linienstärken in Model- oder Layout-Registerkarten angezeigt werden sollen.

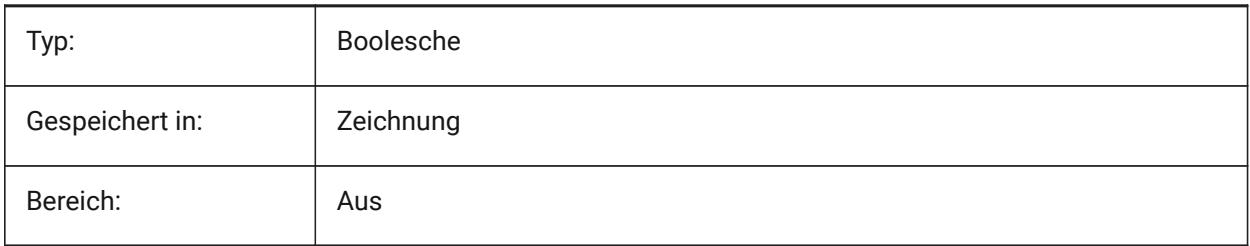

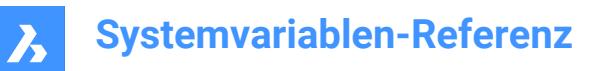

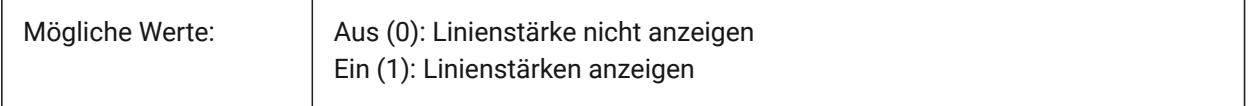

#### **15.51 LWDISPSCALE Systemvariable**

#### **15.51.1 Anzeigeskalierung der Linienstärke**

Spezifiziert die Anzeige Skalierung von Liniestärken in der Model Registerkarte.

Nur-BricsCAD

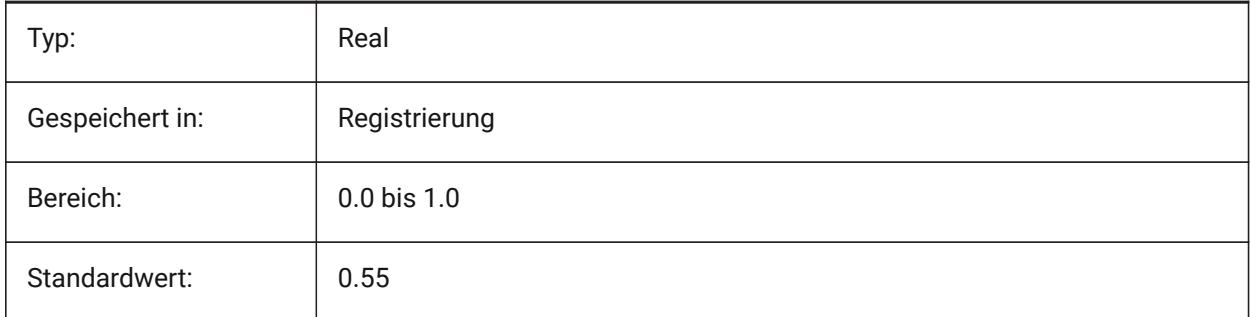

## **15.52 LWUNITS Systemvariable**

#### **15.52.1 Linienstärke Einheiten**

Einstellung der Einheiten in denen die Linienstärken dargestellt werden sollen: Zoll oder Millimeter.

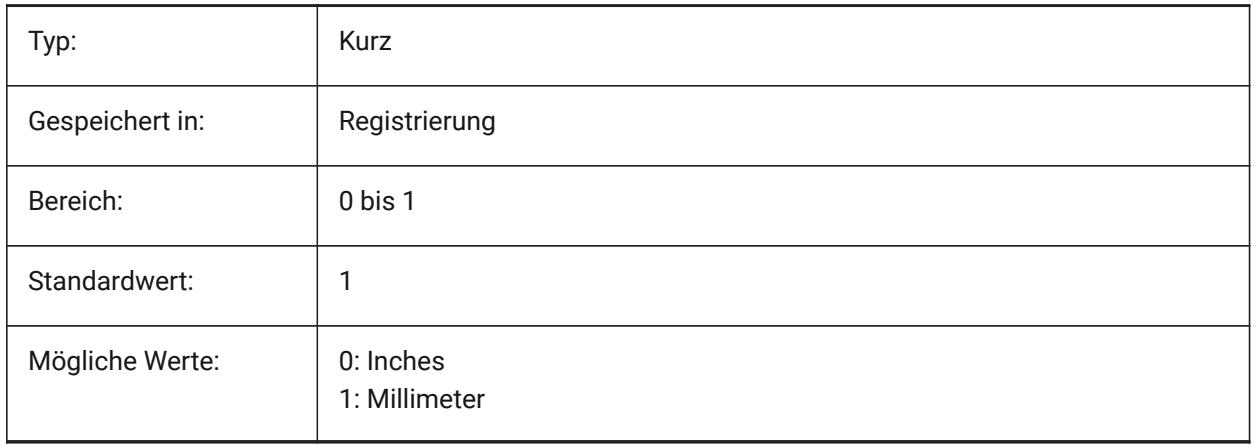

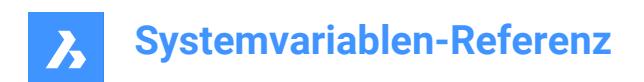

# **16. M**

## **16.1 MACROREC Systemvariable**

## **16.1.1 Makro Aufzeichnung**

Definiert ob ein Makro aufgezeichnet wird. Nur-BricsCAD

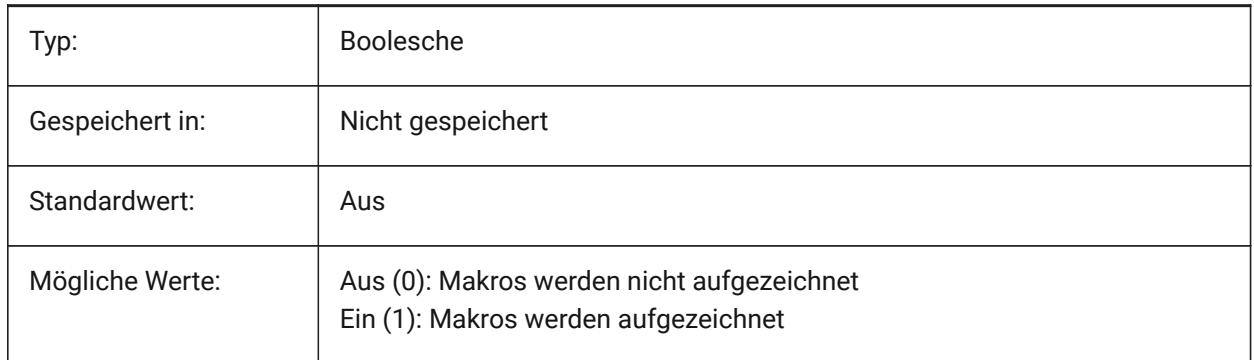

## **16.2 MAKEBAK Systemvariable**

## **16.2.1 Backups erstellen (veraltet)**

Ersetzt durch ISAVEBAK. Hat keine Auswirkung, außer die Integrität von Skripts zu erhalten. Entfernt am 12.02.2010.

Nur-BricsCAD

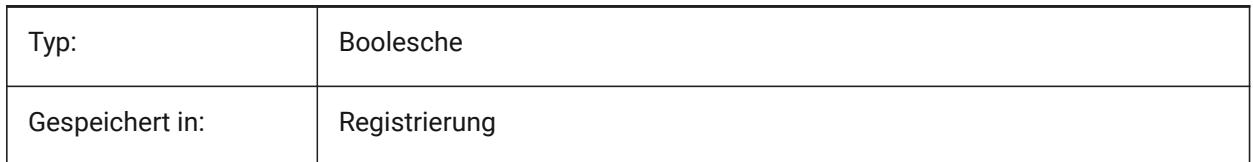

## **16.3 MANIPULATOR Systemvariable**

#### **16.3.1 Manipulator**

Spezifiziert die Anzeige des Manipulators bei der Auswahl von Elementen an.

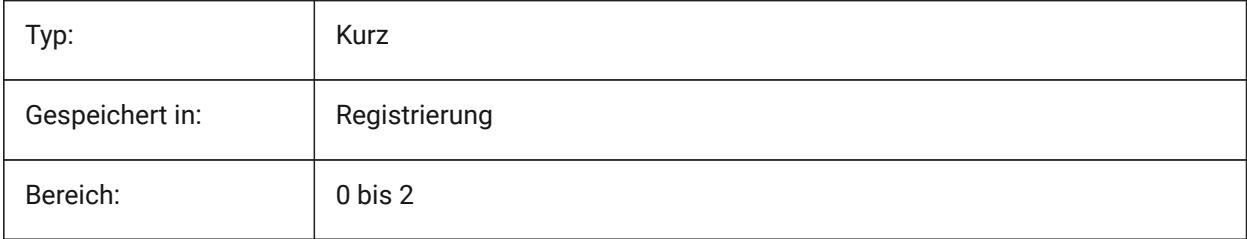

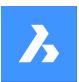

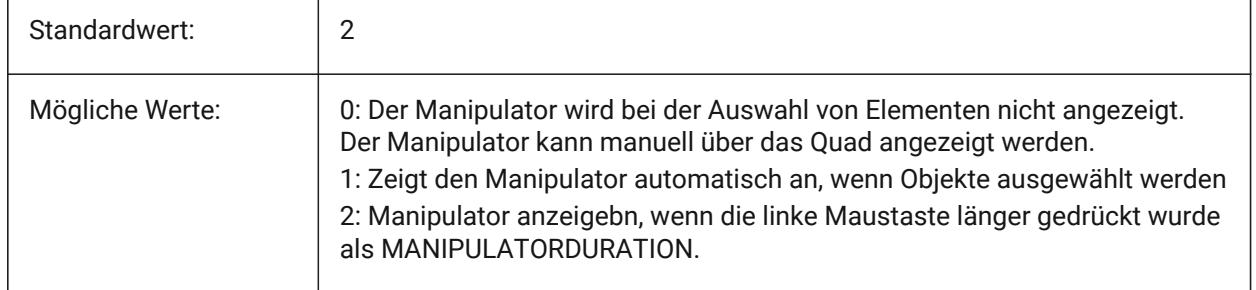

# **16.4 MANIPULATORCOLORTHEME Systemvariable**

## **16.4.1 Farbthema des Manipulators**

Spezifiziert das Farbthema des Manipulators.

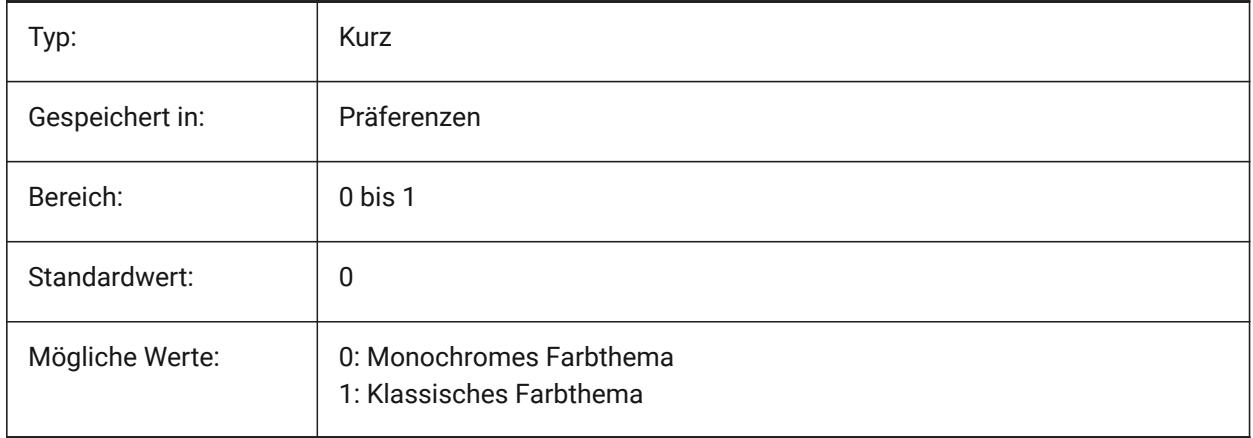

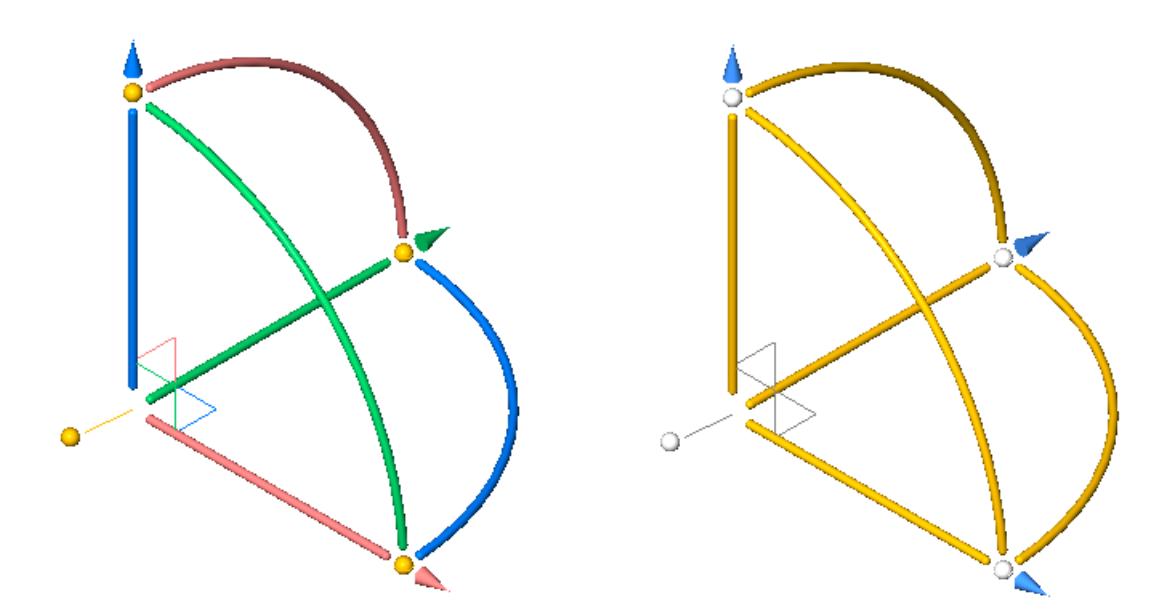

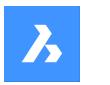

## **16.5 MANIPULATORDURATION Systemvariable**

#### **16.5.1 Manipulator Dauer**

Definiert, wie lange (in Millisekunden) die linke Maustaste gedrückt werden muss, um die Anzeige des Manipulators auszulösen.

Nur-BricsCAD

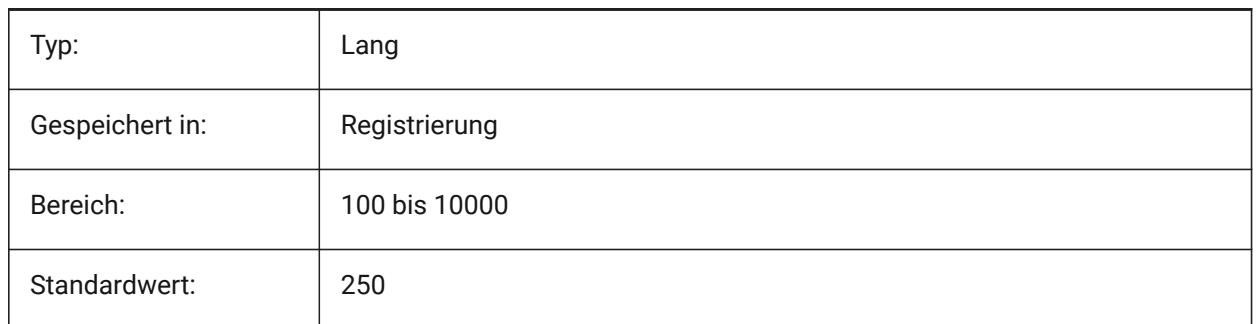

## **16.6 MANIPULATORHANDLE Systemvariable**

#### **16.6.1 Manipulator Handle**

Legt das Verhalten des Ankergriffs des Manipulators fest. Der Handle kann für uneingeschränkte Verschiebungs- und Kopiervorgänge verwendet werden. Ungebunden bedeutet: nicht entlang einer Achse oder in einer Ebene gebunden.

Nur-BricsCAD

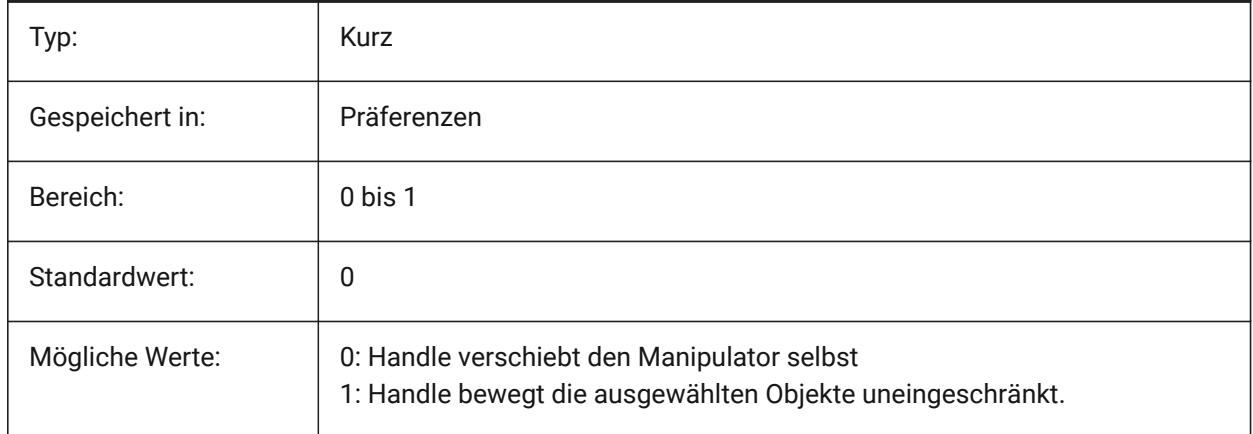

## **16.7 MANIPULATORSIZE Systemvariable**

#### **16.7.1 Größe des Manipulators**

Legt die Größe des Manipulators relativ zum Standard fest. Der zulässige Bereich ist [0.5 - 2.0]. Der Anfangswert ist 1.0.

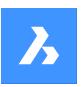

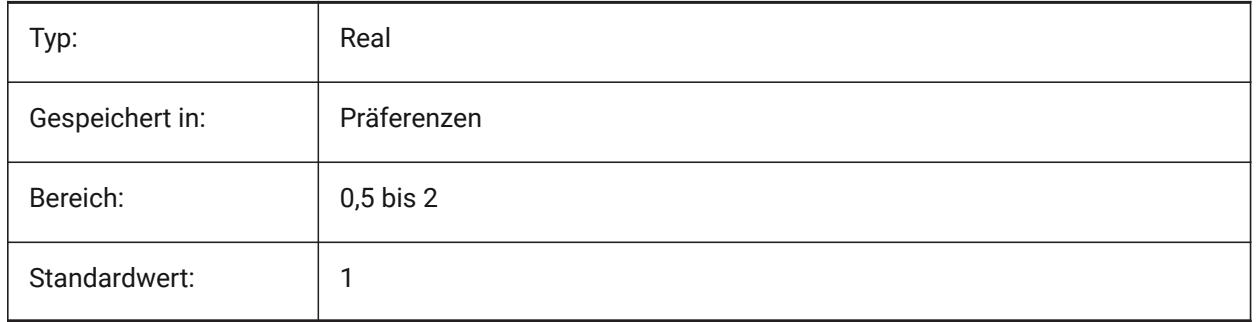

## **16.8 MASSPREC Systemvariable**

#### **16.8.1 Massen Präzision**

Spezifiziert die Anzahl der Dezimalstellen, die für Massen angezeigt werden, wenn das Mass-Bit von PROPUNITS aktiviert ist. Wenn negativ, wird LUPREC (Lineare Einheiten Präzision) verwendet.

Nur-BricsCAD

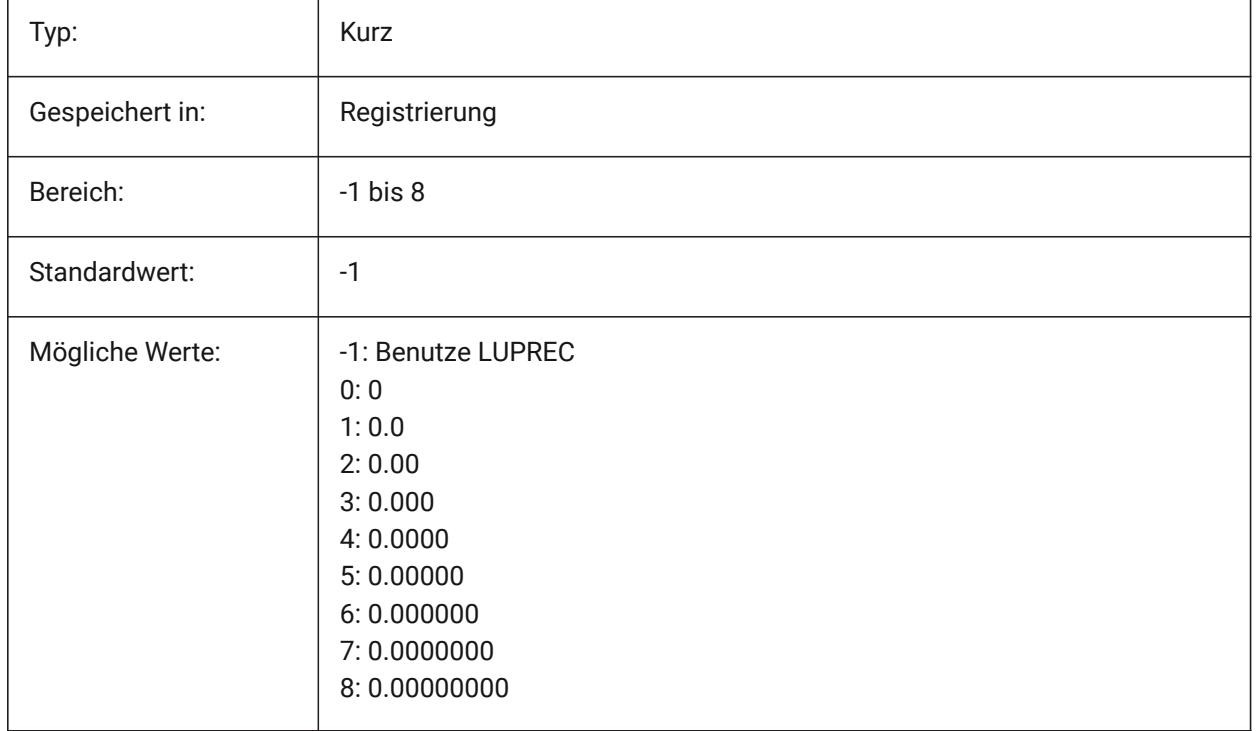

## **16.9 MASSPROPACCURACY Systemvariable**

## **16.9.1 Massen Eigenschaften Berechnung relative Genauigkeit**

Definiert die Genauigkeit an, die für Massen Eigenschaften Berechnungen verwendet werden soll. Diese Genauigkeit ist relativ: Die Genauigkeit des Ergebnisses hängt von der Wölbungsgröße des berechneten Wertes ab. Zulässiger Wertebereich: 2 - 12 (0.01 bis 0.000000000001, oder 1.e-2 bis 1.e-12). Nur-BricsCAD

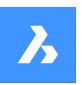

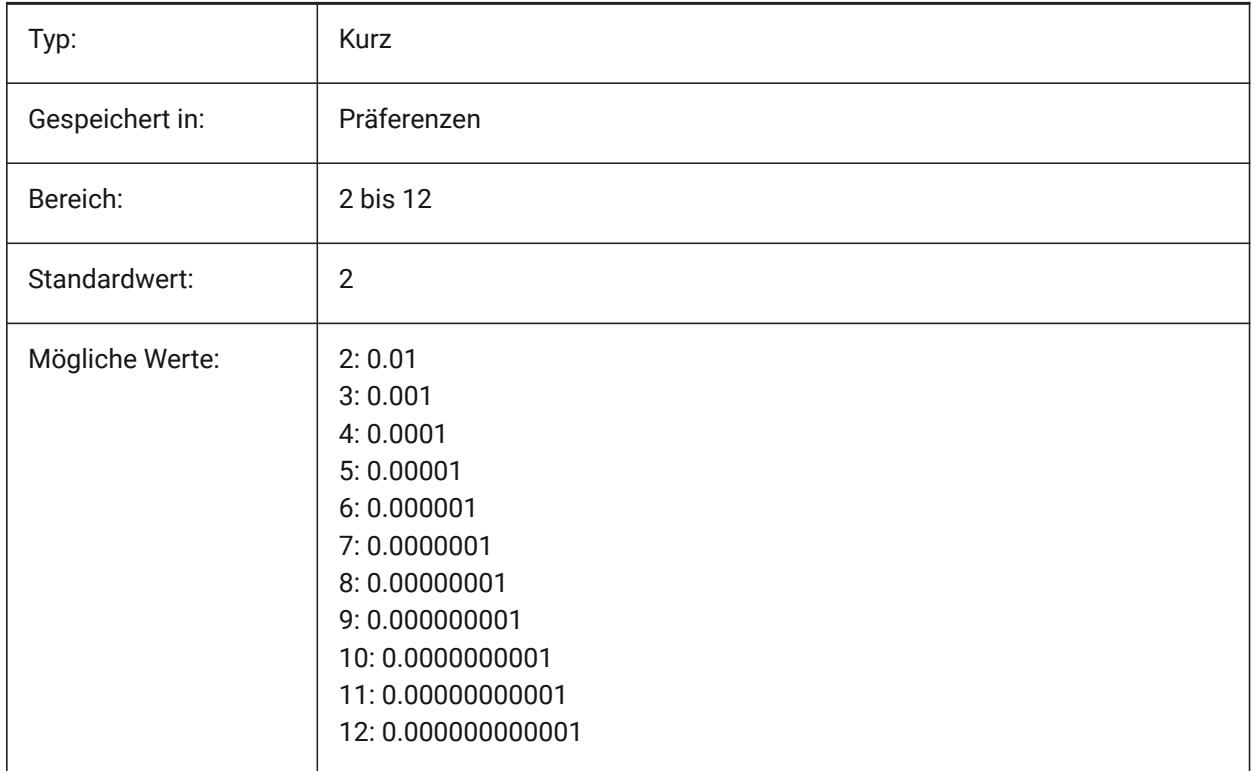

## **16.10 MASSUNITS Systemvariable**

#### **16.10.1 Massen Einheiten**

Spezifiziert eine Liste von Einheiten die Anzeige von Massen verwendet wird, wenn das Mass-Bit von PROPUNITS eingeschaltet ist. Wenn leer, werden alle Massen ohne Einheiten angezeigt.

Die MASSUNITS Einstellung betrifft nur die Massen Werte. Andere Massen-Eigenschaften wie Dichte oder Trägheitsmomente werden in SI-Einheiten für das metrische System und imperialen Einheiten für das imperiale System, unabhängig vom Wert der MASSUNITS Einstellung formatiert.

Nur-BricsCAD

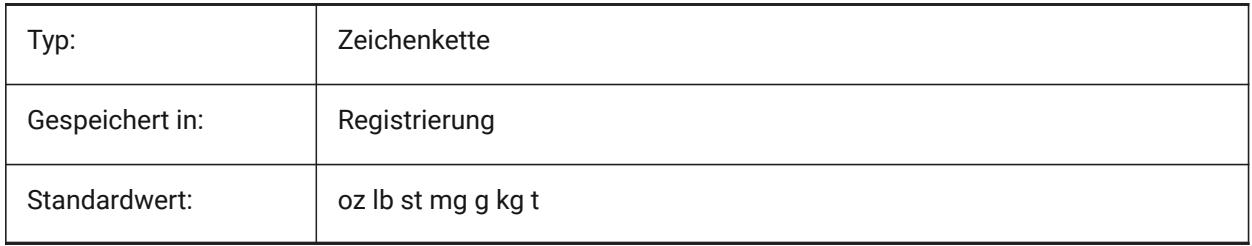

## **16.11 MAXACTVP Systemvariable**

## **16.11.1 Maximale Anzahl aktiver AFenster**

Definiert die maximale Anzahl an Ansichtsfenstern, die gleichzeitig, in einem Layout, aktiv sein können. Dies hat keine Auswirkung auf die Anzahl der Ansichtsfenster die geplottet werden.

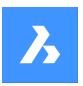

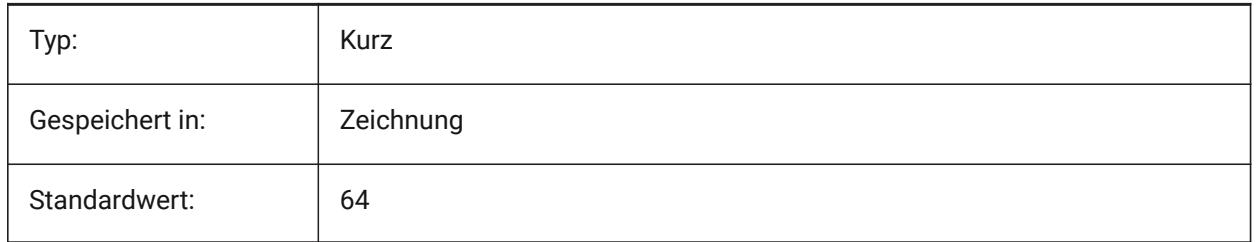

## **16.12 MAXHATCH Systemvariable**

## **16.12.1 Maximum Schraffur Striche**

Legt die maximale Anzahl an Strichen in einem Schraffur Muster fest. Schraffur Muster bei denen die Anzahl der Striche über die maximale Anzahl der Striche hinausgeht können nicht erstellt werden. Werte zwischen 100 und 10000000 werden akzeptiert.

Nur-BricsCAD

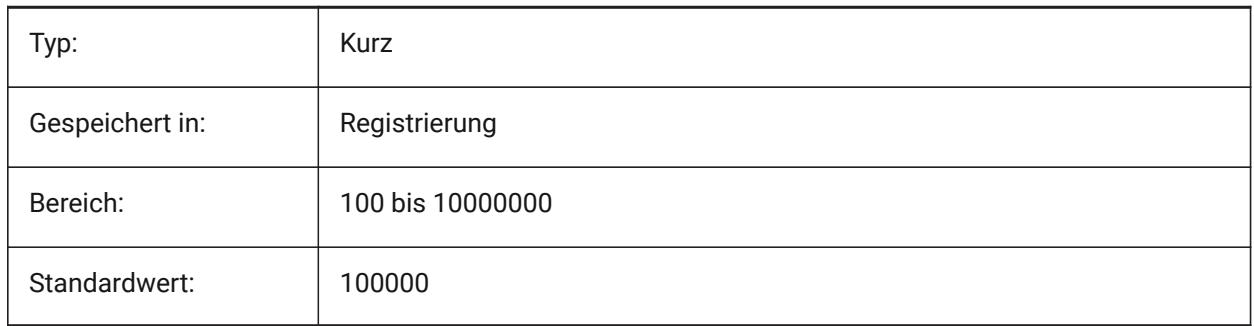

## **16.13 MAXSORT Systemvariable**

## **16.13.1 Maximale Sortierung**

Spezifiziert die maximale Anzahl von Symbolnamen, Dateinamen, Blocknamen oder Layernamen in Auflistungs-Befehlen. Wenn die Anzahl der Einträge diesen Wert übersteigt, werden die Einträge nicht in alphabetischer Reihenfolge sortiert.

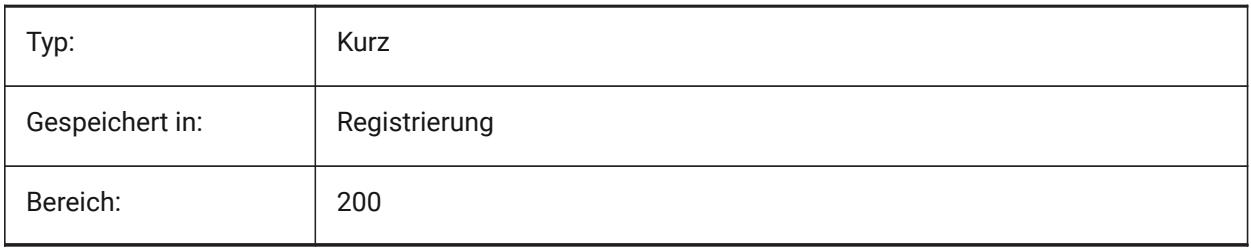

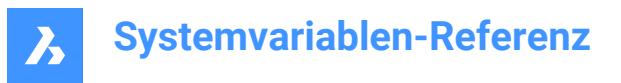

## **16.14 MAXTHREADS Systemvariable**

#### **16.14.1 Maximale Anzahl an Threads**

Definiert die maximale Anzahl an Threads die für die Anzeige und das Laden von Zeichnungen verwendet werden, falls einer der Multi-Threading-Flags gesetzt wurde. Der Wert 0 bedeutet, dass das Programm die optimale Anzahl an Threads auszuwählen.

Nur-BricsCAD

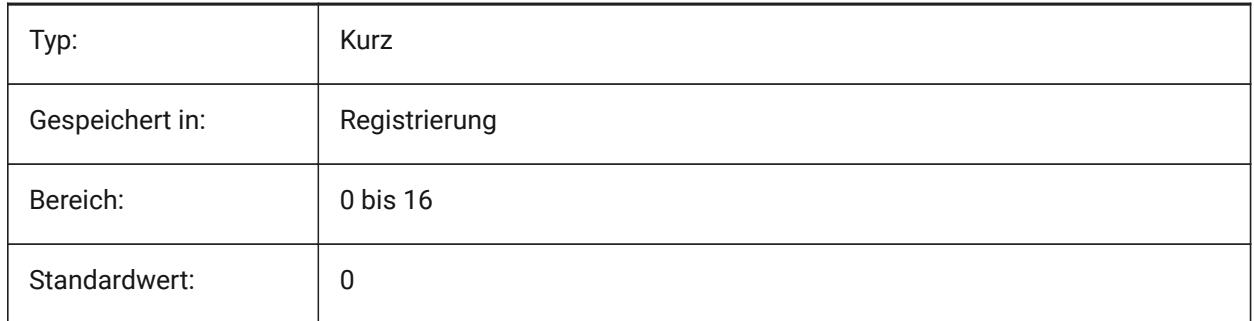

#### **16.15 MBSTATE Systemvariable**

#### **16.15.1 Mechanical Browser Status**

Bestimmt, ob der Mechanical Browser sichtbar ist oder nicht.

Nur-BricsCAD

nur lesen

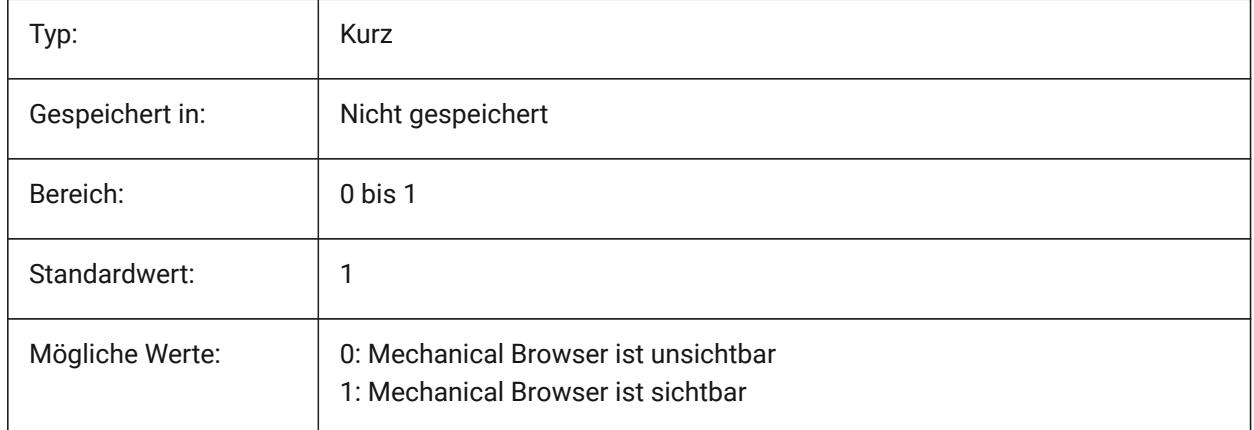

#### **16.16 MBUTTONPAN Systemvariable**

#### **16.16.1 Mittel Taste Pan**

Spezifiziert, wie die mittlere Maustaste oder das Mausrad reagiert.

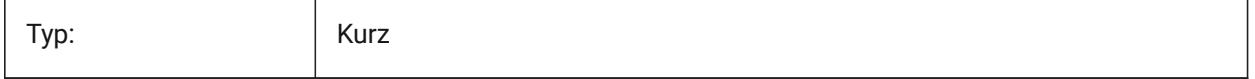

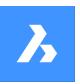

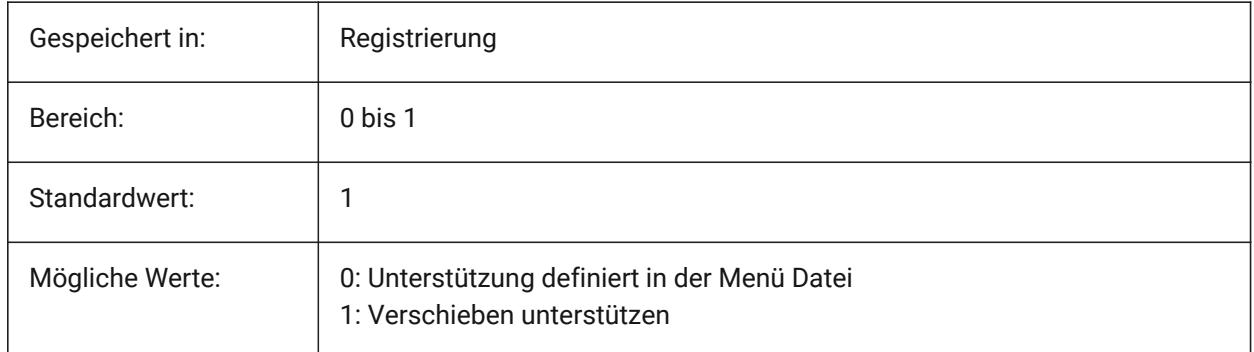

## **16.17 MEASUREINIT Systemvariable**

## **16.17.1 Einheit initialisieren**

Spezifiziert Zeichnungs Einheiten für neu erstellte Zeichnungen als imperial oder metrisch. Sie steuert auch, ob ANSI- oder ISO-Schraffurmuster- und Linientyp-Dateien verwendet werden.

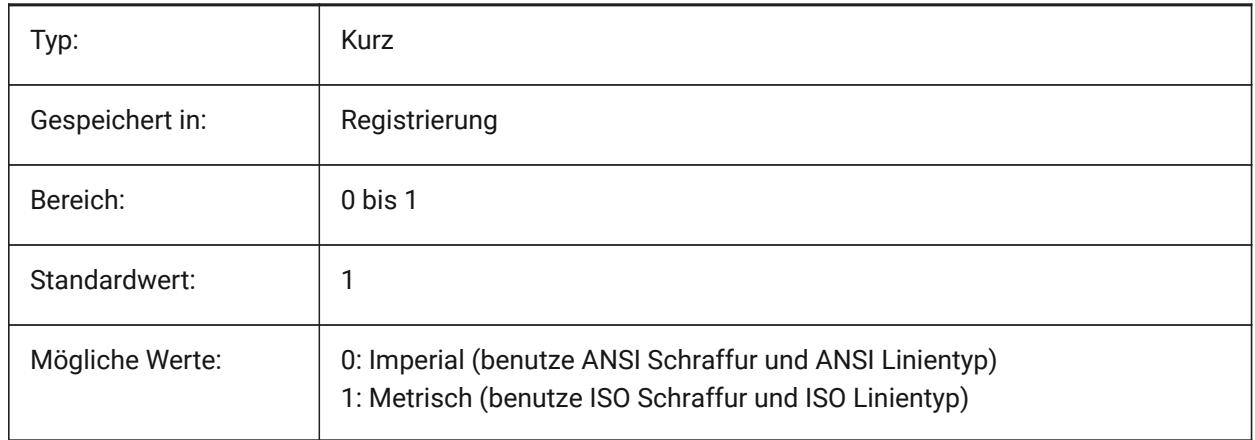

## **16.18 MEASUREMENT Systemvariable**

## **16.18.1 Einheiten**

Legt die Zeichnungseinheiten für die aktuelle Zeichnung als imperial oder metrisch fest. Sie steuert auch, ob ANSI- oder ISO-Schraffurmuster- und Linientyp-Dateien verwendet werden.

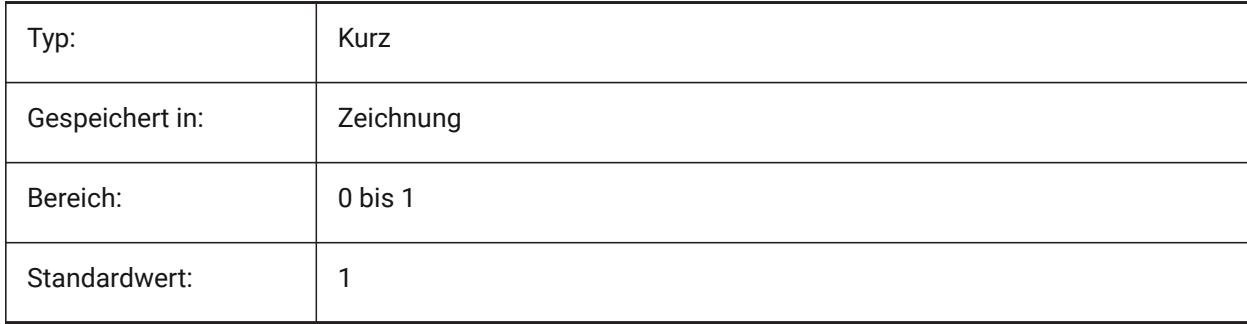

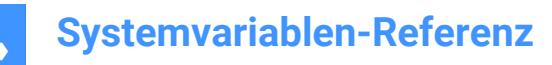

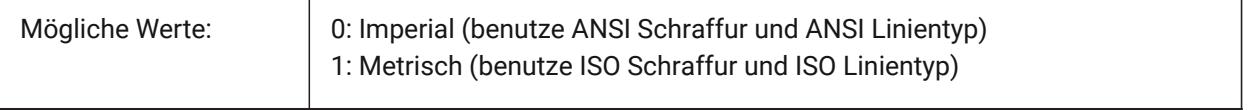

## **16.19 MECH2DSAVEFORMAT Systemvariable**

#### **16.19.1 Mechanical 2D Speicherformat**

Spezifiziert das Speicherformat von Mechanical 2D-Objekte.

Nur-BricsCAD

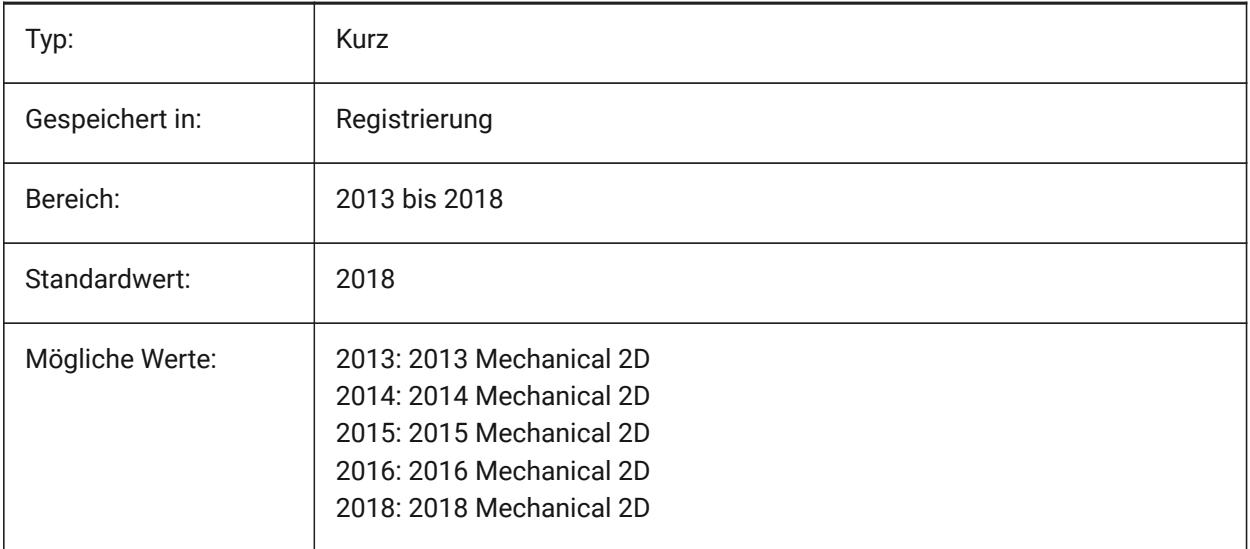

## **16.20 MECHANICALBLOCKS Systemvariable**

## **16.20.1 Mechanical Blöcke (experimentell)**

Aktiviert oder deaktiviert mechanical Blöcke (experimentelle Funktion) als Alternative zu mechanical Komponenten.

Nur-BricsCAD

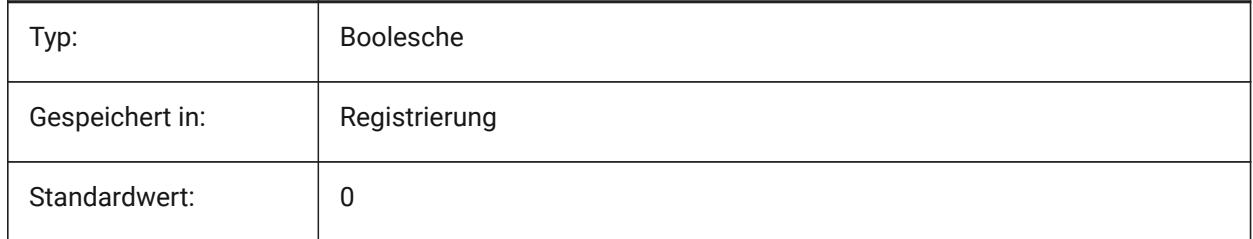

## **16.21 MECHANICALBROWSERSETTINGS Systemvariable**

#### **16.21.1 Mechanical Browser Optionen**

Setzt die Standardoptionen des Mechanical Browser

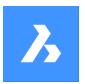

Nur-BricsCAD

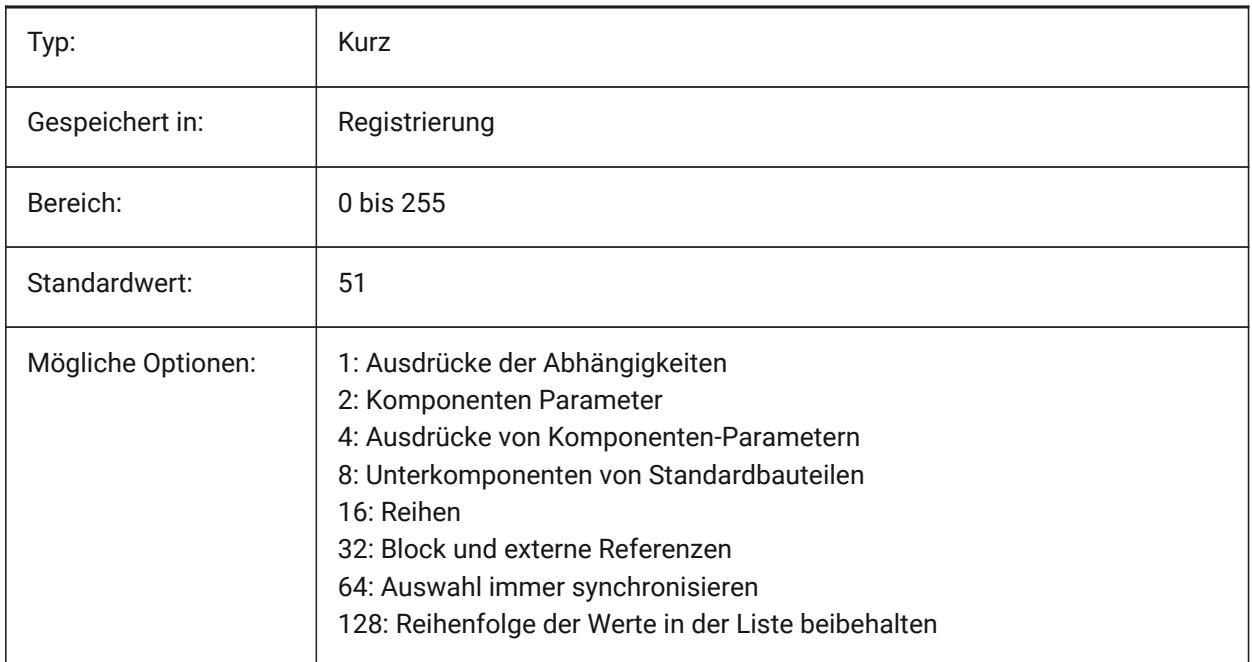

## **16.22 MENUBAR (EXCEPT OS X) Systemvariable**

## **16.22.1 Menüleiste**

Steuert, ob die Menüleiste angezeigt oder ausgeblendet wird.

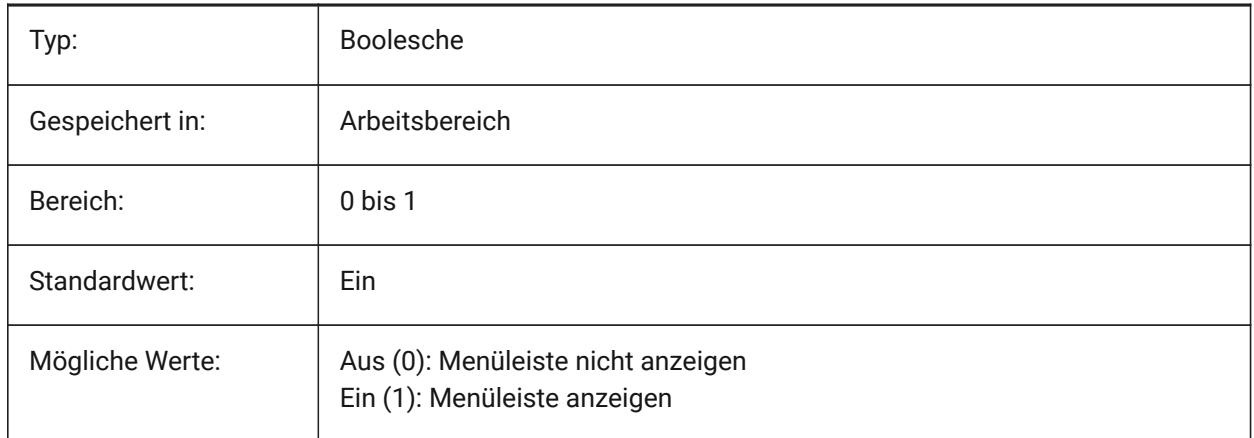

# **16.23 MENUCTL Systemvariable**

#### **16.23.1 Menü Steuerung**

Definiert ob das Bildschirm Menü umschalten soll wenn über die Tastatur ein Befehl eingegeben wird.

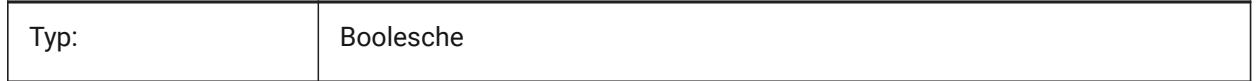

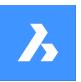

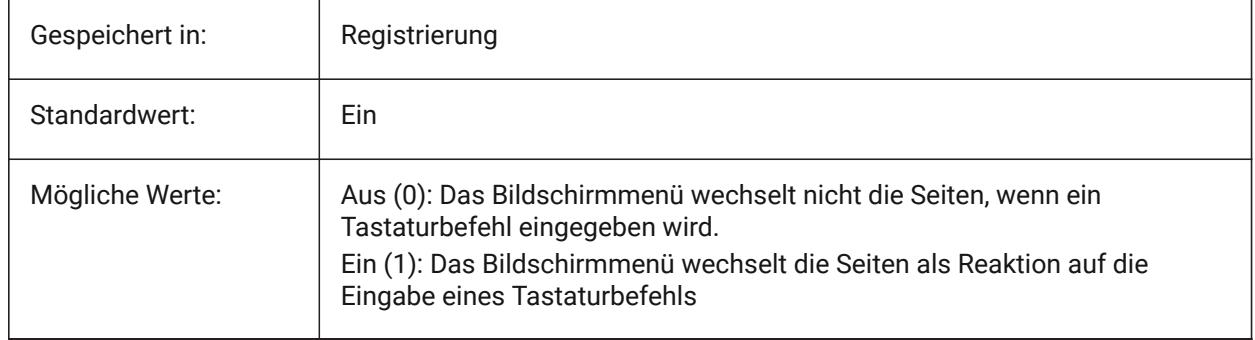

## **16.24 MENUECHO Systemvariable**

## **16.24.1 Menü Echo**

Definiert Menü Echo und Meldungs Steuerung. Der Wert wird als Bitcode mit der Summe der Werte aller ausgewählten Optionen gespeichert.

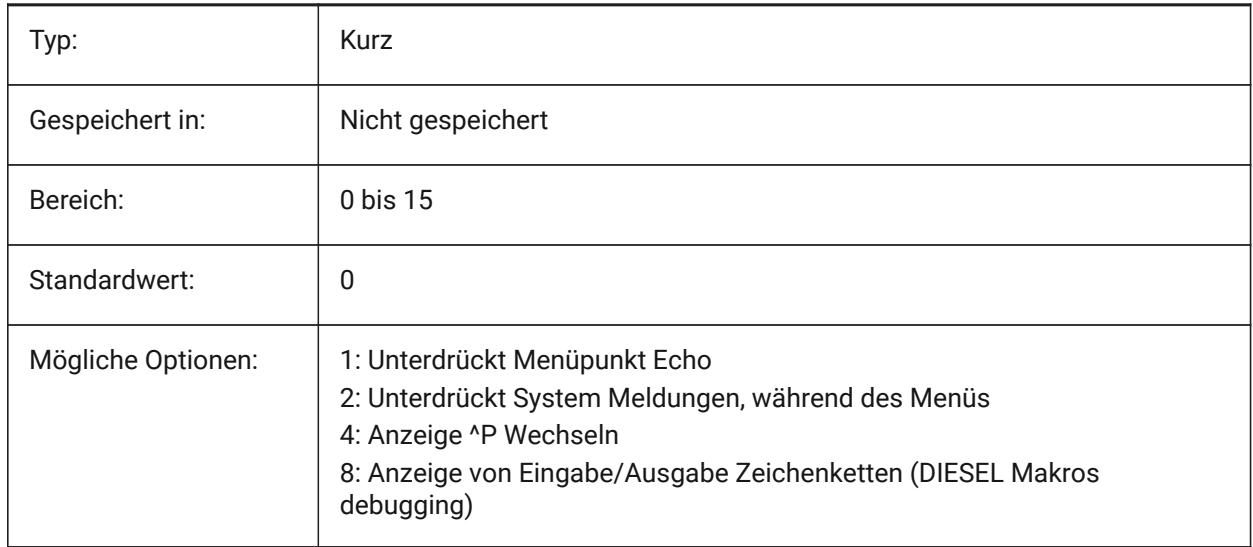

## **16.25 MENUNAME Systemvariable**

#### **16.25.1 Menü Name**

Zeigt den Pfad und den Namen der Menü Datei.

nur lesen

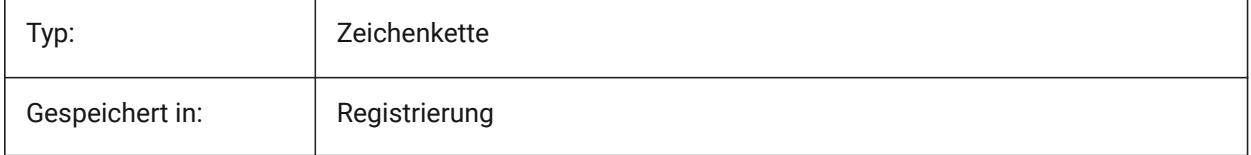

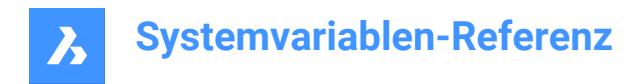

## **16.26 MESHTYPE Systemvariable**

## **16.26.1 Netz-Typ**

Spezifiziert den Typ des Netzes, das von ROTOB, TABOB, REGELOB und KANTOB erstellt wird. (Noch nicht unterstützt) (Noch nicht unterstützt)

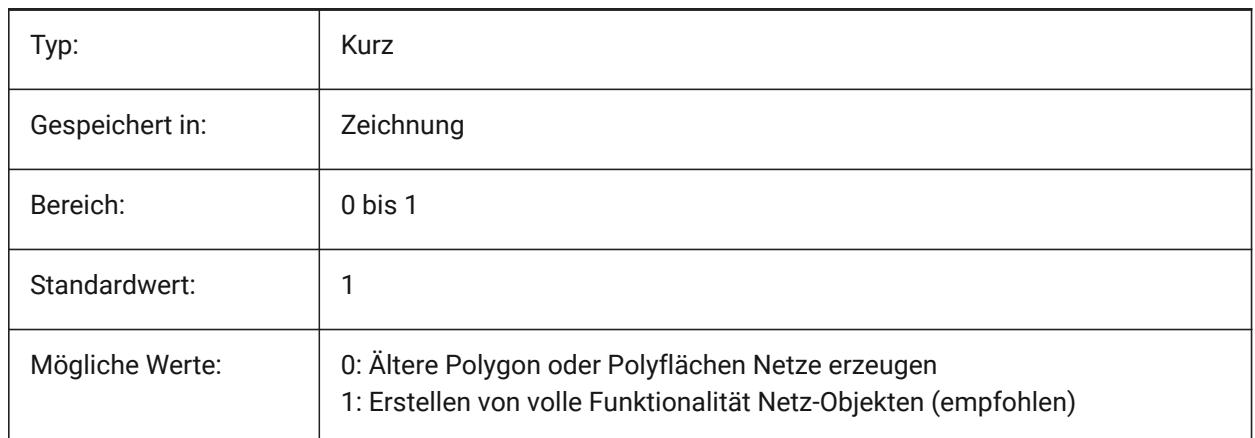

## **16.27 MIDDLECLICKCLOSE Systemvariable**

#### **16.27.1 Mittelklick schließen (Mac & Linux)**

Erlaubt einer Registerkarte durch Mittelklick auf die Registerkarten-Leiste geschlossen zu werden Ein/Aus Nur-BricsCAD

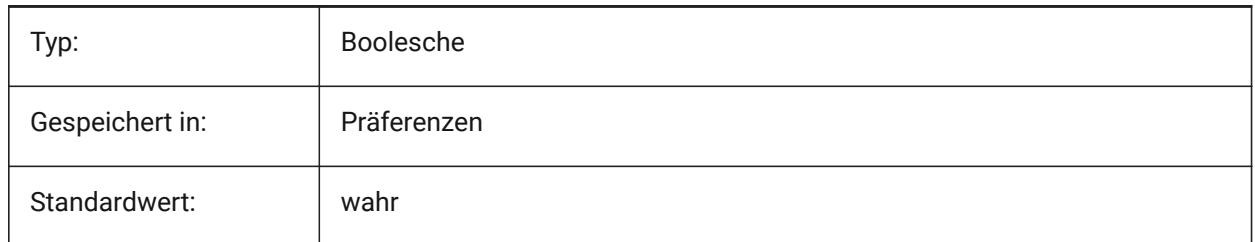

## **16.28 MILLISECS Systemvariable**

#### **16.28.1 Millisekunden**

Zählt die Anzahl der Millisekunden, die seit dem Systemstart vergangen sind.

nur lesen

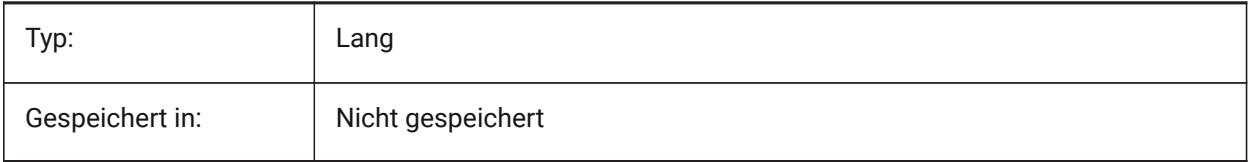

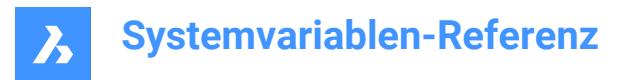

## **16.29 MIRRHATCH Systemvariable**

#### **16.29.1 Schraffur-Muster Spiegelung**

Definiert, ob der SPIEGELN-Befehl Schraffur-Muster spiegelt.

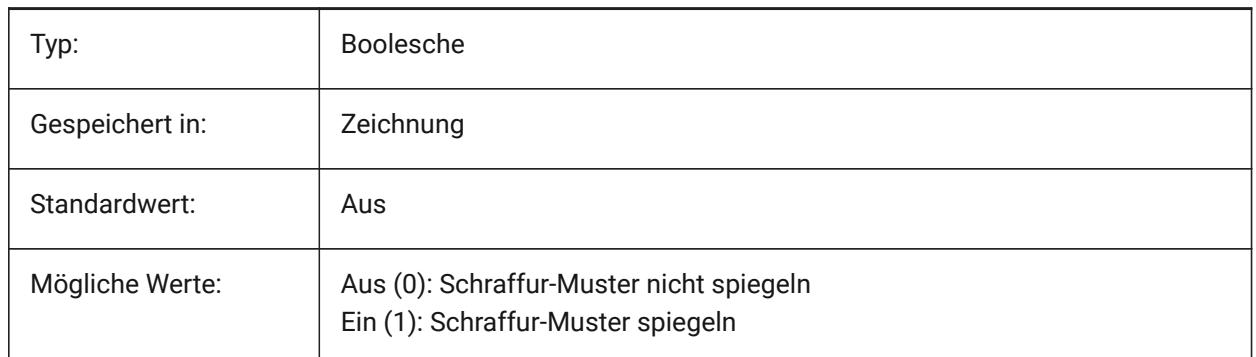

#### **16.30 MIRRTEXT Systemvariable**

#### **16.30.1 Text spiegeln**

Spezifiziert ob Texte mit dem Befehl SPIEGELN gespiegelt werden sollen oder nicht.

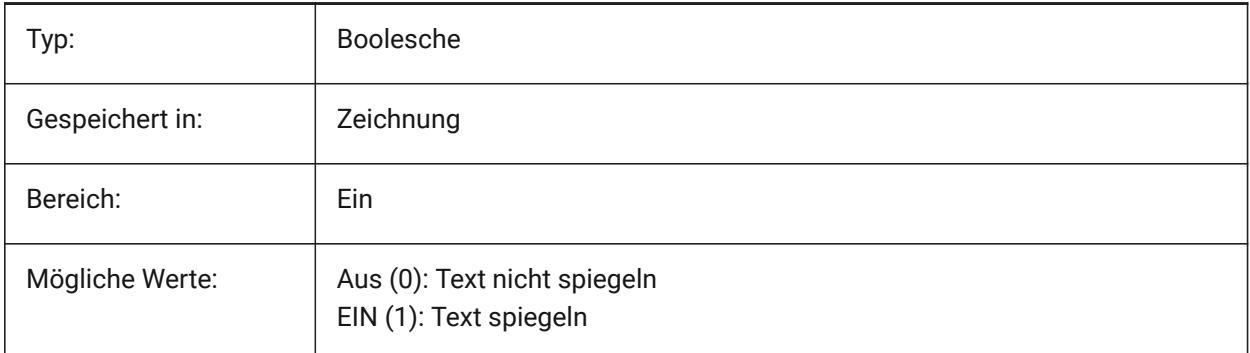

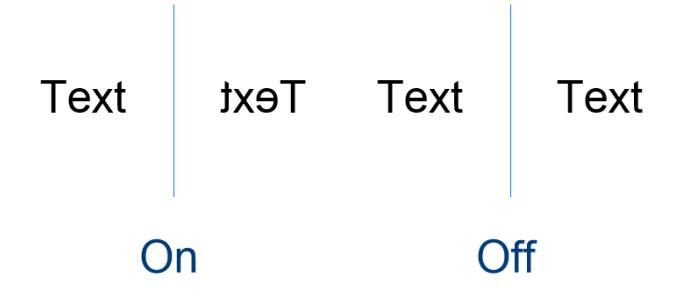

#### **16.31 MLEADERSCALE Systemvariable**

#### **16.31.1 Mehrfachführungs Skalierung**

Spezifiziert den Gesamtbreiten Skalierungsfaktor für Mehrfachführungen. Die Skalierung muss einen positiven Wert haben.

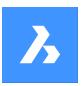

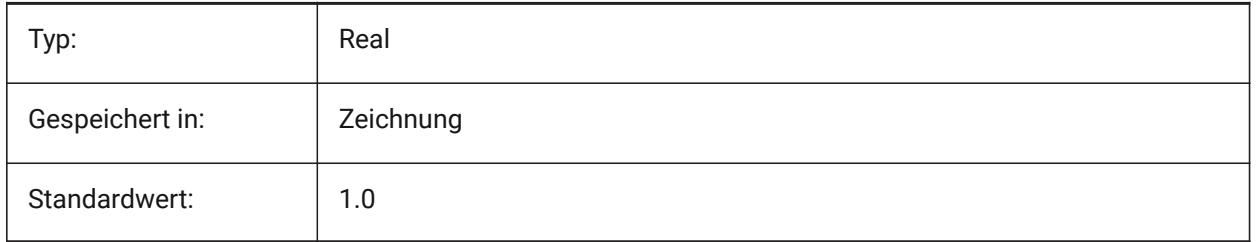

## **16.32 MODEMACRO Systemvariable**

## **16.32.1 Makro Modus**

Zeigt eine Textzeichenfolge in der Statuszeile an, z. B. den Namen der aktuellen Zeichnung, Zeit-/ Datumsstempel oder spezielle Modi. Dient der Fehlersuche bei der Diesel-Programmierung.

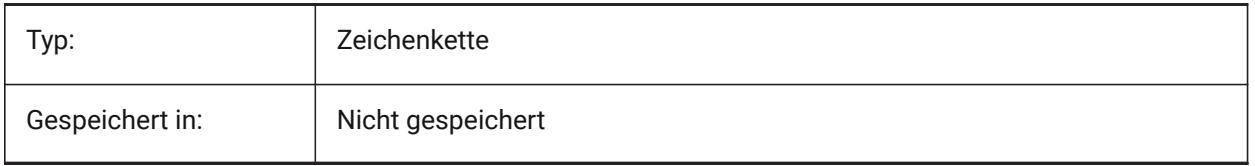

## **16.33 MSLTSCALE Systemvariable**

#### **16.33.1 Modelbereich Linientypfaktor**

Skaliert Linientypen im Modelbereich durch die Beschriftungsskalierung. Bei einer Änderung von PSLTSCALE, wird ein REGEN oder REGENALL erforderlich, um die Anzeige zu aktualisiert.

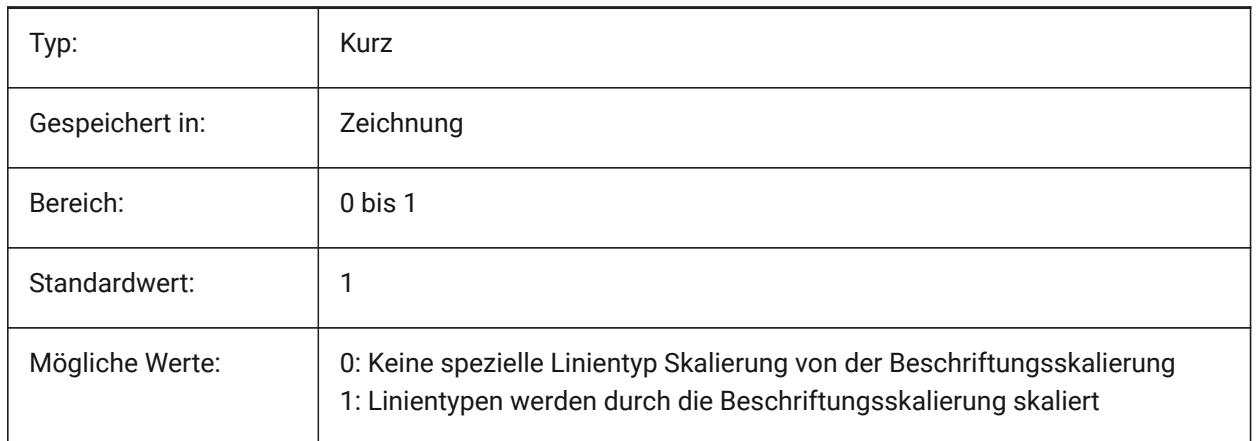

## **16.34 MSOLESCALE Systemvariable**

## **16.34.1 Modelbereich OLE Skalierung**

Spezifiziert die Größe von OLE (Object Linking & Embedding) Objekten die Texte enthalten, wenn diese im Modelbereich eingefügt werden. Dies betrifft nur die Größe beim Einfügen, bereits bestehende Objekte werden nicht geändert wenn MSOLESCALE geändert wird. Wenn auf Null gesetzt wird, wird die Skalierung über den DIMSCALE Wert gesetzt.

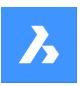

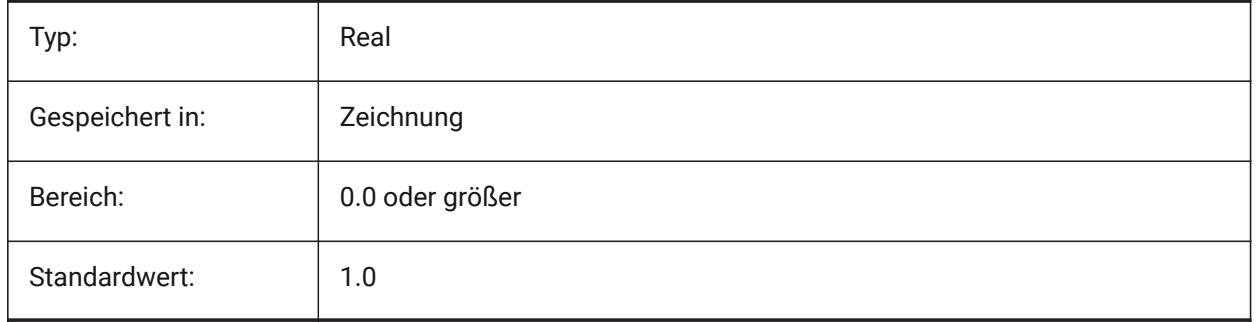

## **16.35 MTEXTCOLUMN Systemvariable**

## **16.35.1 Mehrzeiliger Text Spalte-Einstellung**

Definiert die Standard-Spalteneinstellung für mehrzeiligen Text.

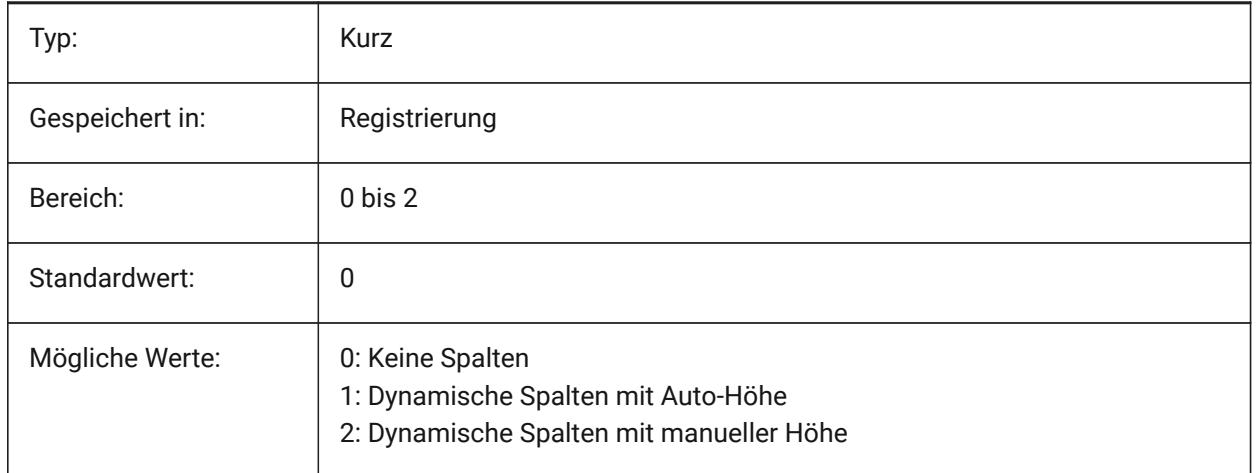

## **16.36 MMTEXTDETECTSPACE Systemvariable**

## **16.36.1 Leerzeichen Erkennung zur Erstellung von Listen im Mtext-Editor**

Erkennen von Leerzeichen von der Leertaste der Tastatur in einer speziellen Bedeutung (wie eine Tabulierung) für die Erstellung von Listen im Mtext-Editor.

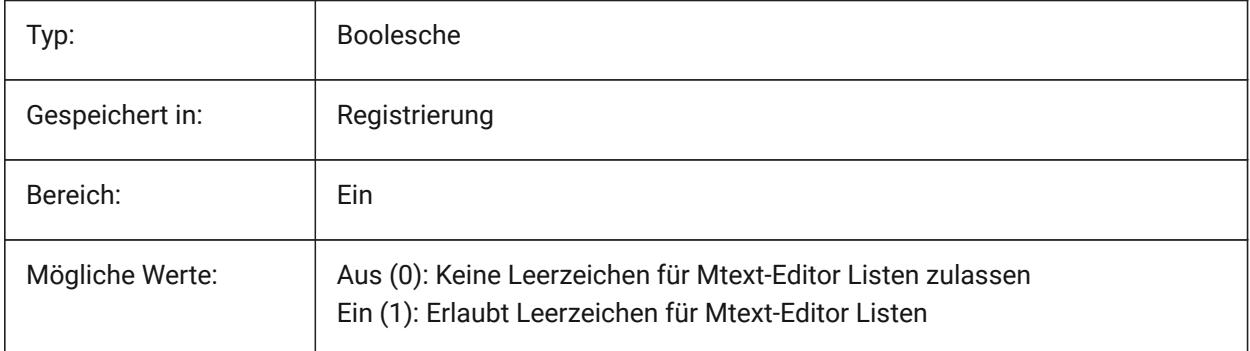

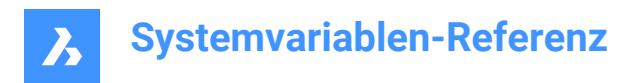

## **16.37 MTEXTED Systemvariable**

#### **16.37.1 Mehrzeiliger-Text-Editor**

Stellt den primären und sekundären Text Editor für mehrzeiligen Text ein.

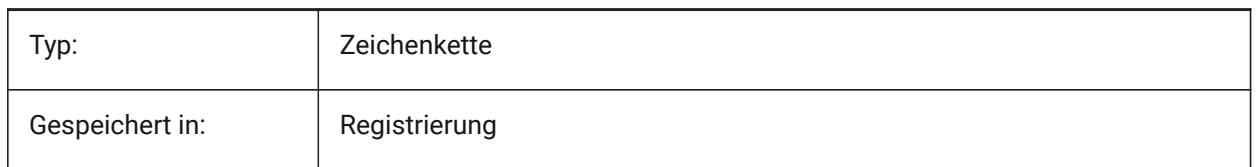

#### **16.38 MTEXTFIXED Systemvariable**

#### **16.38.1 Mehrzeiliger Text festgelegt**

Steuert, ob BricsCAD die Ansicht bei der Bearbeitung von mehrzeiligen Text zoomt, dreht und/oder pant, um den Text einzupassen.

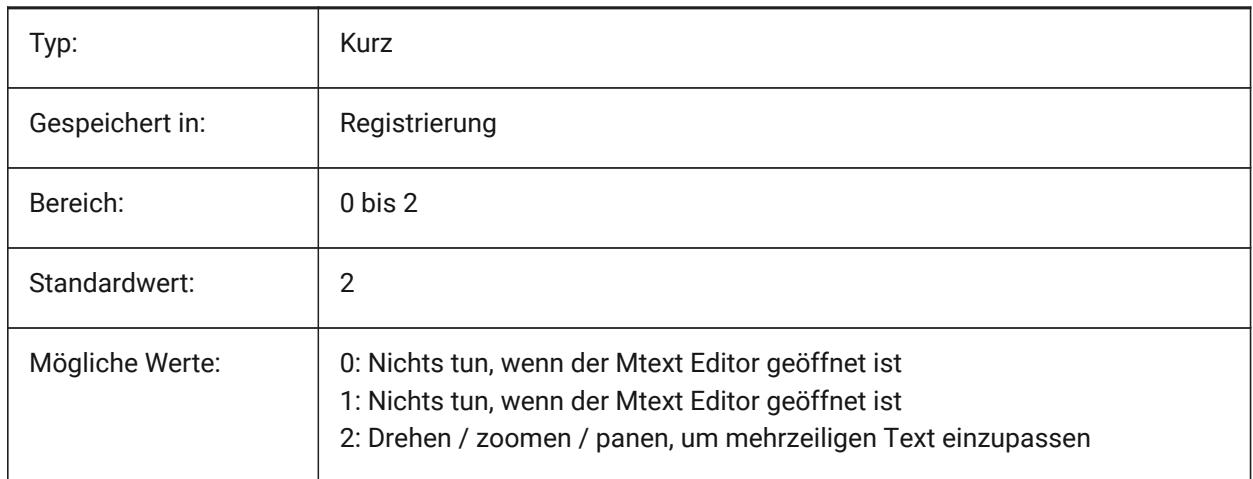

## **16.39 MTEXTTOOLBAR Systemvariable**

#### **16.39.1 MText Formatierungs Werkzeugkasten**

Spezifiziert die Anzeige des Werkzeugkastens zur Textformatierung im MText-Editor.

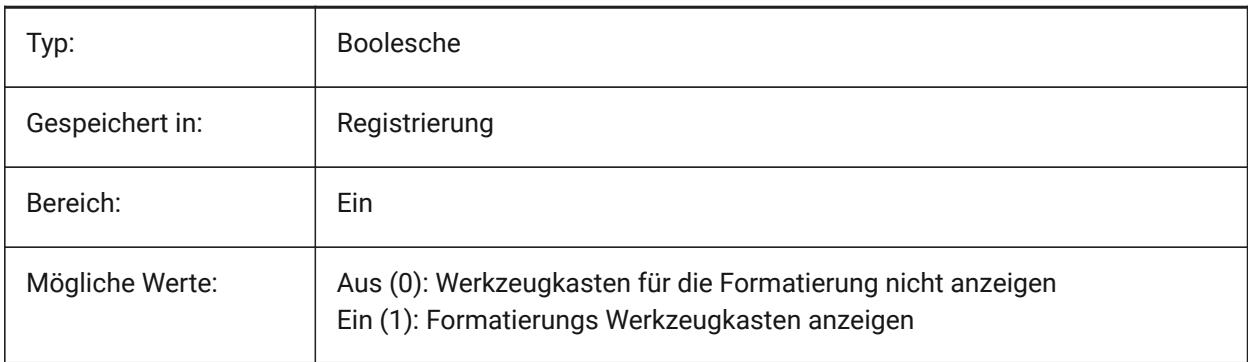

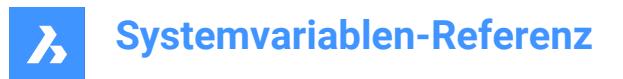

## **16.40 MTFLAGS Systemvariable**

#### **16.40.1 Multi-Threading Flags**

Bitflags zur parallelen Verarbeitung von Anzeige und Laden. Der Wert wird als Bitcode mit der Summe der Werte aller ausgewählten Optionen gespeichert.

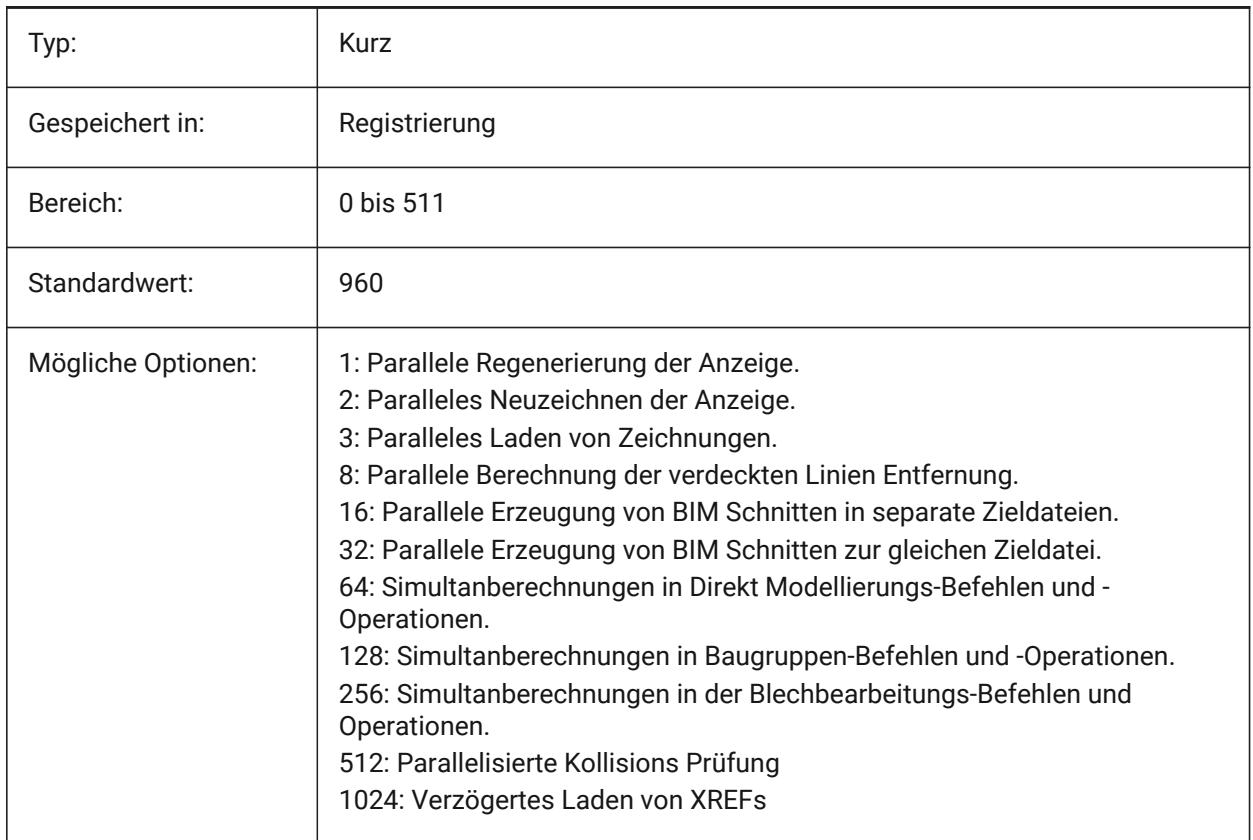

## **16.41 MULTISELECTANGULARTOLERANCE Systemvariable**

#### **16.41.1 BimMehrfachWahl Winkeltoleranz**

Definiert den maximalen Winkel zwischen zwei linearen Volumenkörper Achsen, für den diese Volumenkörper noch als parallel betrachtet werden.

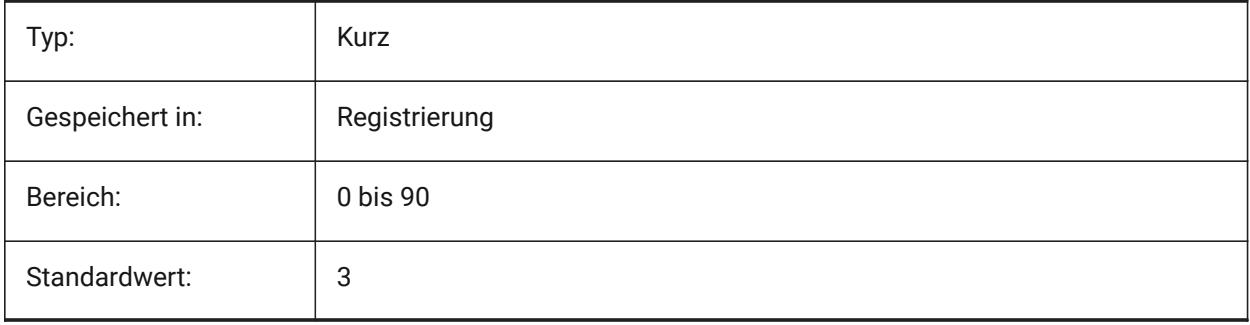

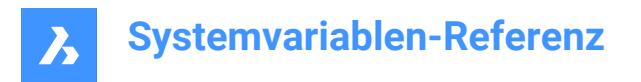

# **16.42 MMYDOCUMENTSPREFIX Systemvariable**

#### **16.42.1 MeineDokumente Root-Präfix**

Speichert den vollständigen Pfad zum Stammordner der Benutzerdokumente.

nur lesen

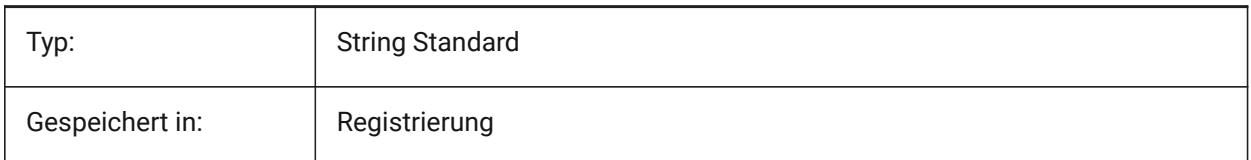

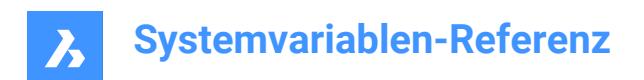

# **17. N**

# **17.1 NAVVCUBEDISPLAY system variable**

## **17.1.1 BlickVon Anzeige**

Definiert, ob die BlickVon Steuerung im aktuelle Ansichtsfenster angezeigt wird.

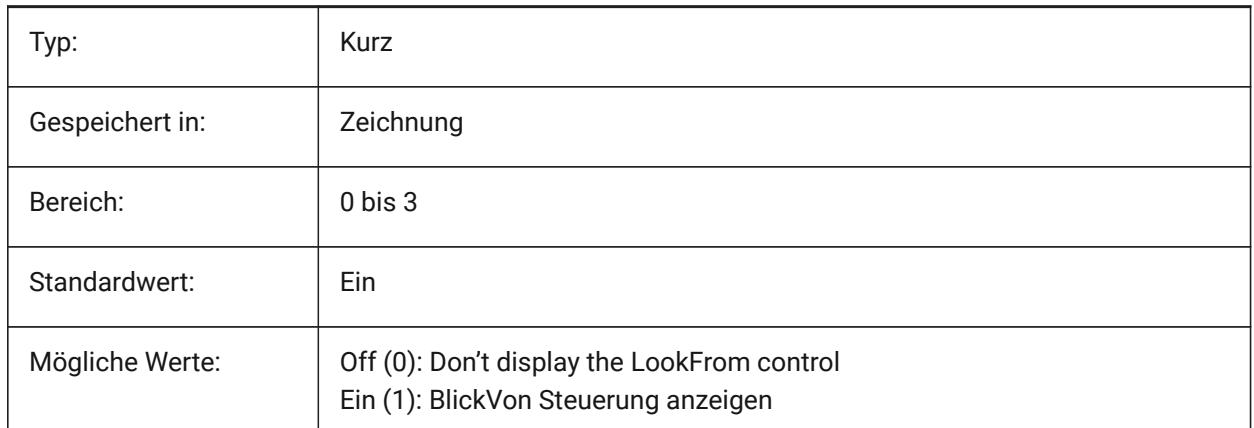

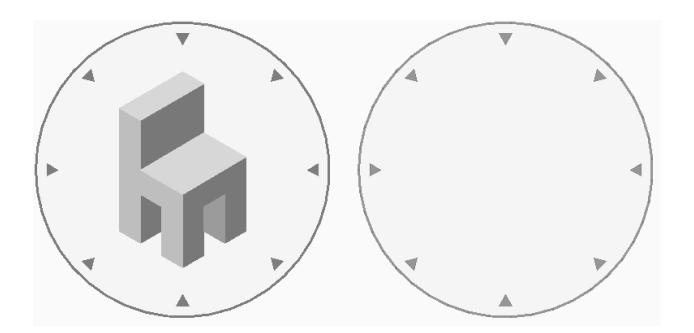

# **17.2 NAVVCUBELOCATION Systemvariable**

## **17.2.1 BlickVon Standort**

Definiert, wo die BlickVon Steuerung angezeigt wird.

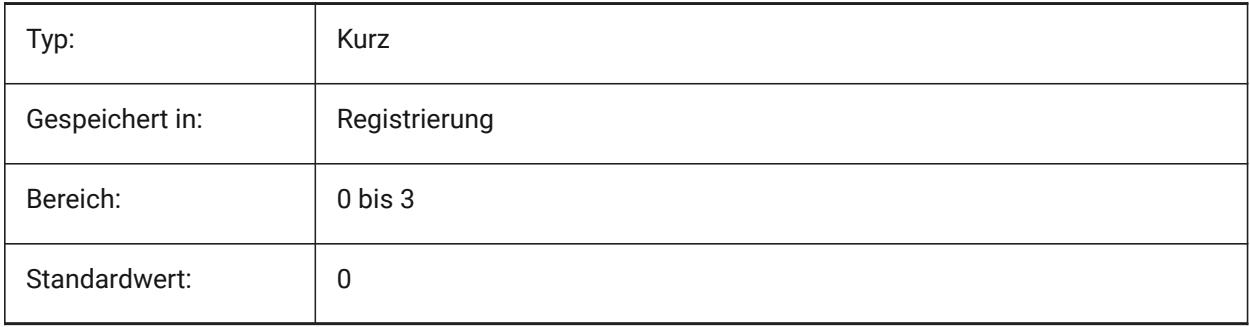

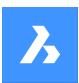

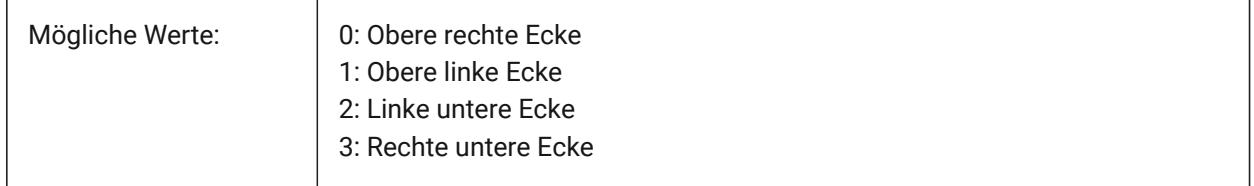

## **17.3 NAVVCUBEOPACITY Systemvariable**

#### **17.3.1 BlickVon Deckkraft**

Definiert die Deckkraft der BlickVon Steuerung während Sie inaktiv ist.

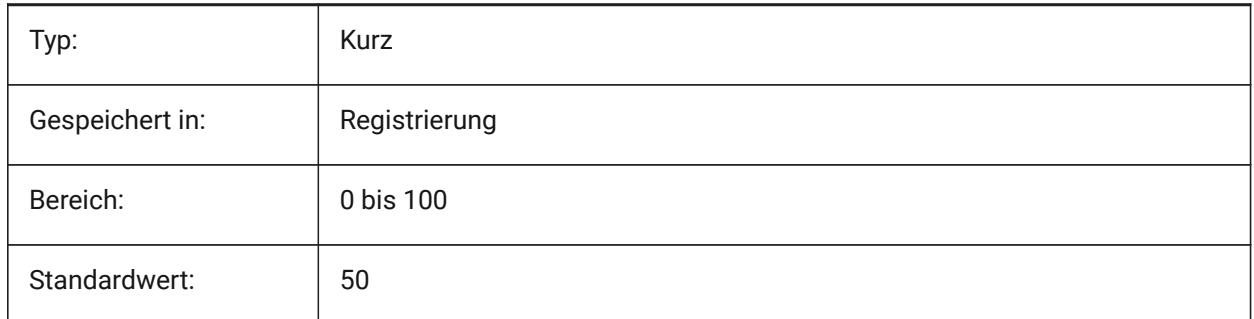

## **17.4 NAVVCUBEORIENT Systemvariable**

#### **17.4.1 BlickVon Orientierung**

Definiert, ob die BlickVon Steuerung sich auf das aktuelle WKS oder BKS bezieht.

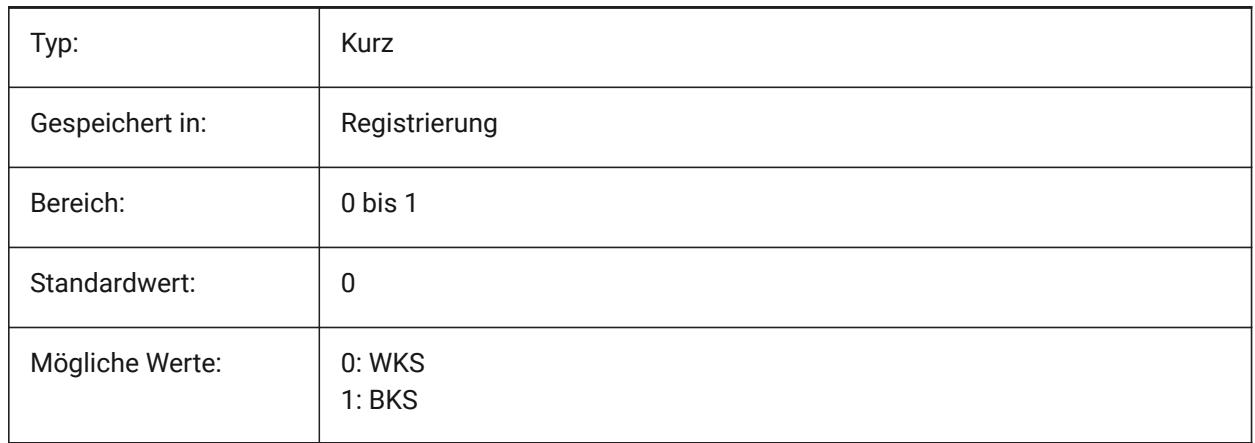

## **17.5 NEARESTDISTANCE Systemvariable**

## **17.5.1 Nächstgelegene Entfernung**

Spezifiziert die nächstgelegene Abstands Bemaßung zwischen dem Paar der ausgewählten Objekte. Der Wert wird als Bitcode mit der Summe der Werte aller ausgewählten Optionen gespeichert.

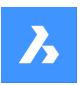

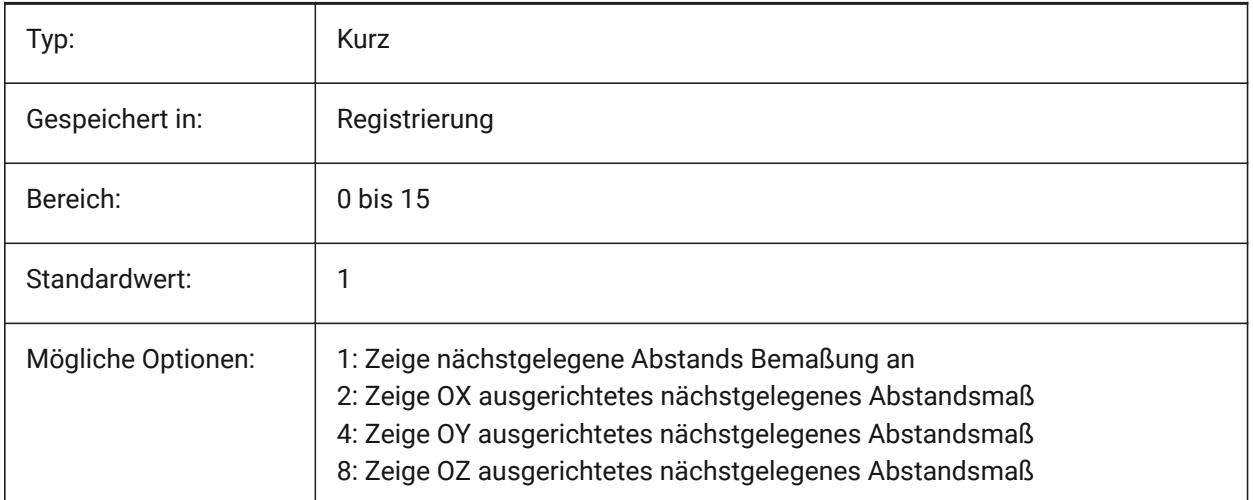

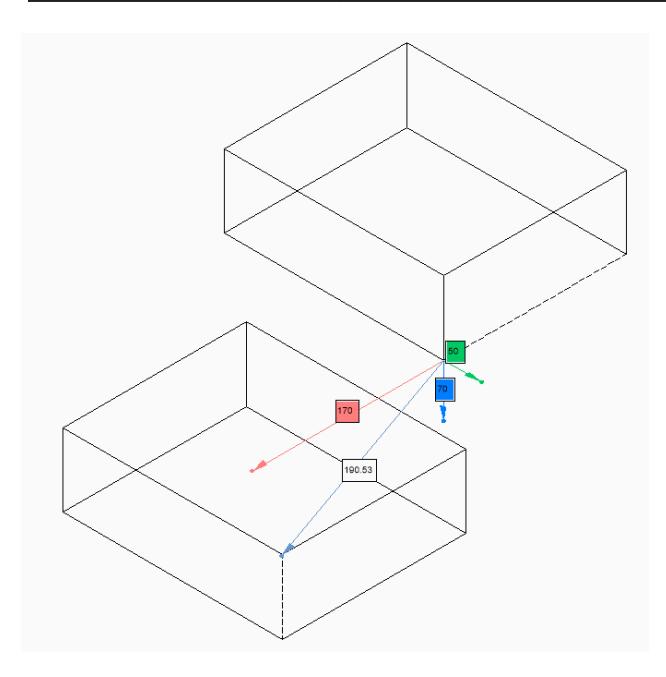

## **17.6 NOMUTT Systemvariable**

## **17.6.1 Keine Nachrichten**

Schaltet die Unterdrückung der Nachrichtenanzeige (Murmeln) um. Wenn diese Option aktiviert ist, werden in der Befehlszeile nicht mehr alle Optionen und Aktionen angezeigt.

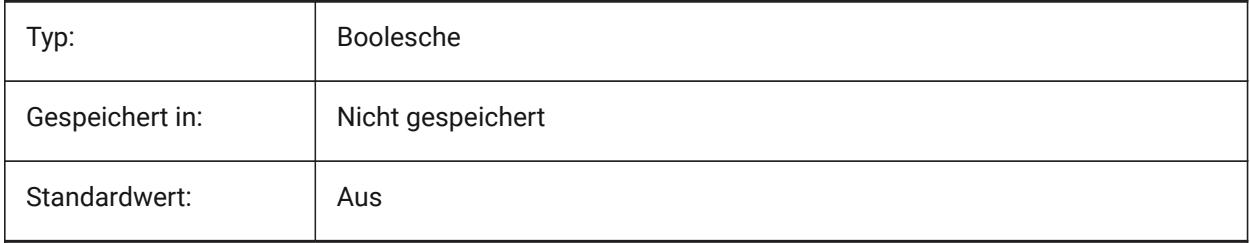

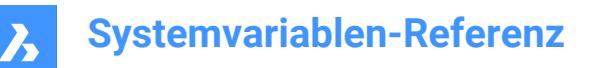

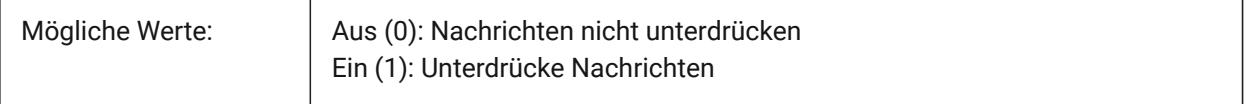

## **17.7 NORTHDIRECTION Systemvariable**

## **17.7.1 Nord Richtung**

Gibt den Winkel der Sonne aus dem Norden an, abhängig vom Welt-Koordinatensystem (WKS).

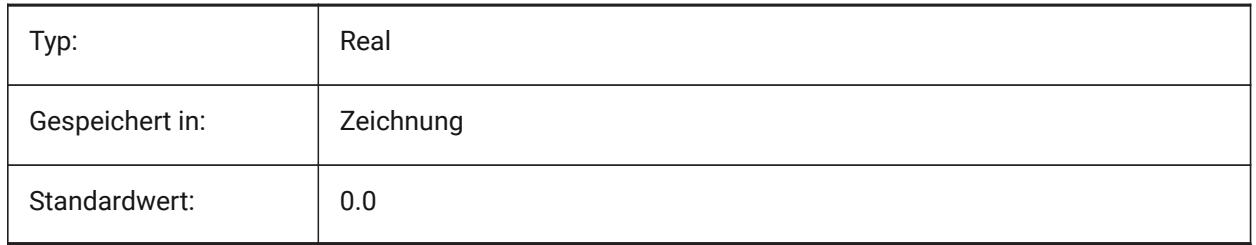

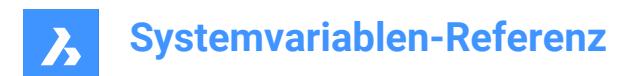

# **18. O**

## **18.1 OBJECTISOLATIONMODE Systemvariable**

#### **18.1.1 Objekt Isolations Modus**

Steuert, ob verdeckte Objekte mit dem Befehl HIDEOBJECTS oder ISOLATEOBJECTS nach dem Speichern und erneuten Öffnen der Zeichnung verdeckt bleiben.

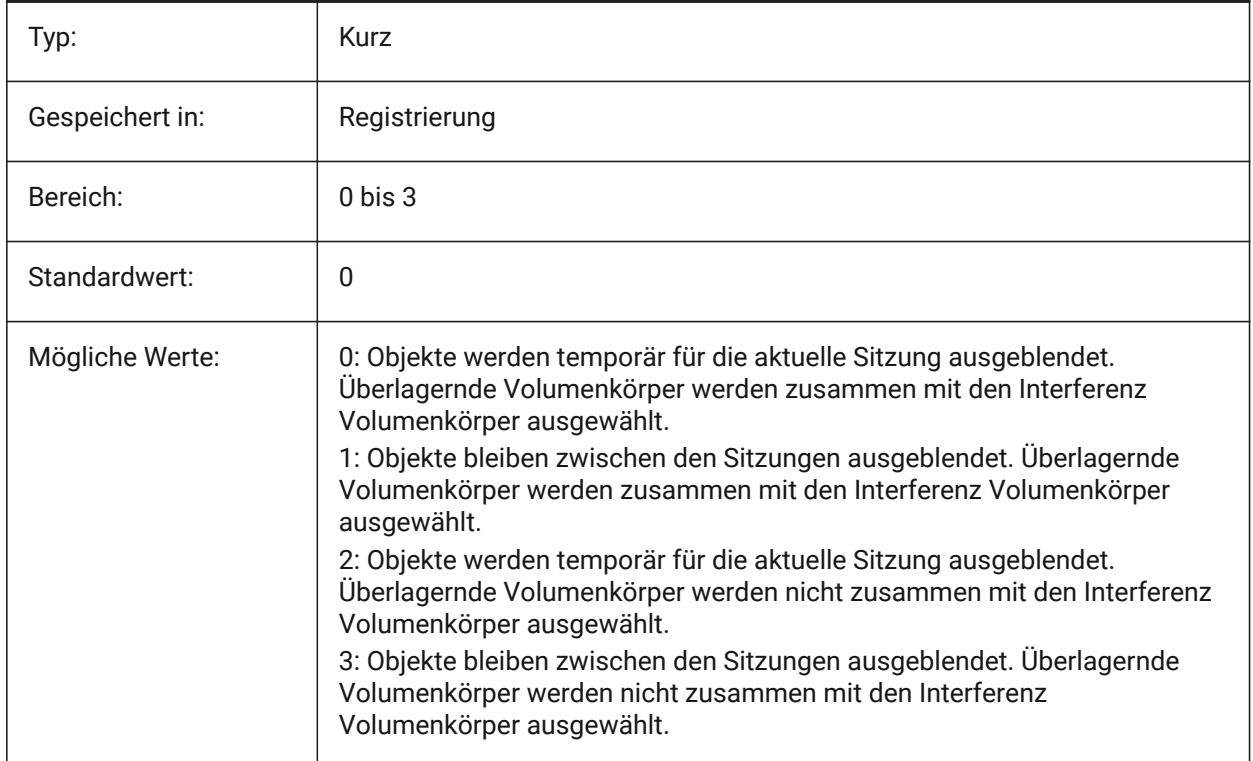

## **18.2 OBSCUREDCOLOR Systemvariable**

#### **18.2.1 Ausgeblendete Farbe**

Spezifiziert die Farbe für ausgeblendete Linien ein. Diese Einstellung ist nur sichtbar, wenn OBSCUREDLTYPE auf einen anderen Wert wie 0 eingestellt ist.

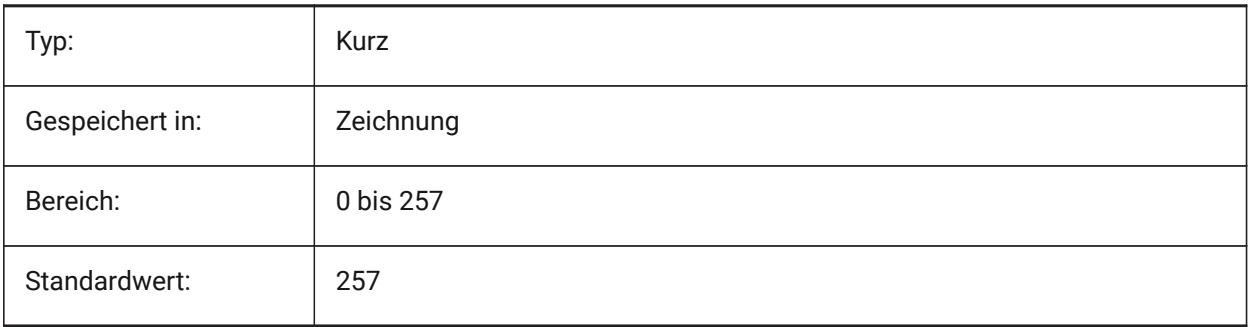

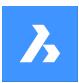

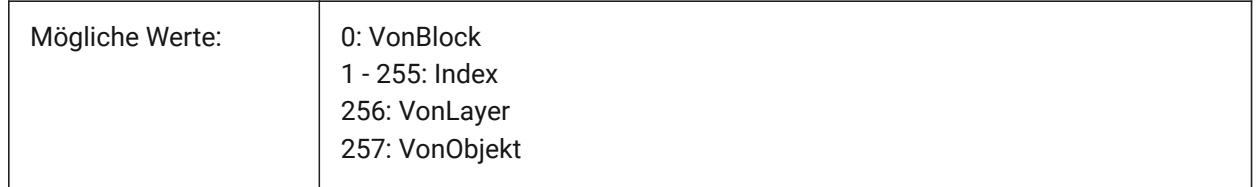

## **18.3 OBSCUREDLTYPE Systemvariable**

#### **18.3.1 Ausgeblendeter Linientyp**

Definition des Linientyps für ausgeblendete Linien. Im Gegensatz zu normalen Linientypen sind verdeckte Linientypen unabhängig von der Zoomstufe.

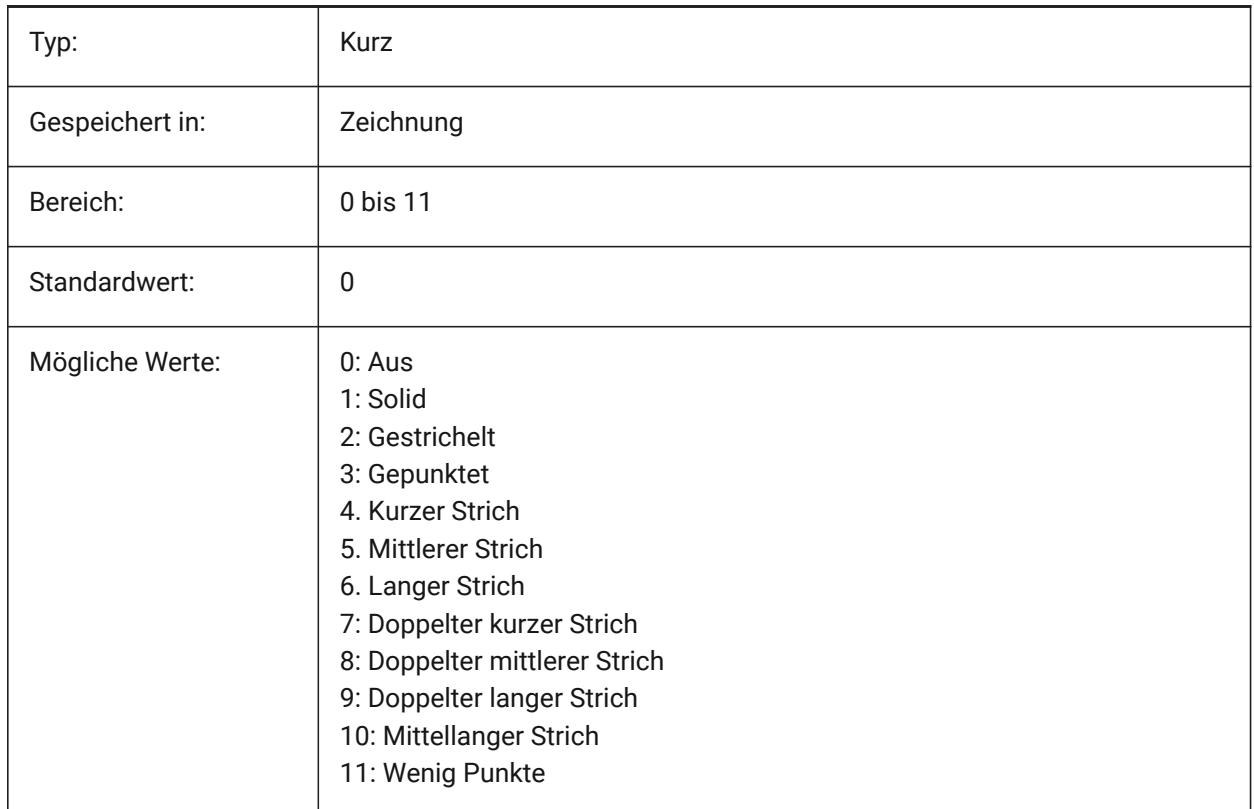

## **18.4 OFFSETDIST Systemvariable**

#### **18.4.1 Abstand Entfernung**

Speichert den Abstand der zuletzt mit dem Befehl VERSETZ benutzt wurde.

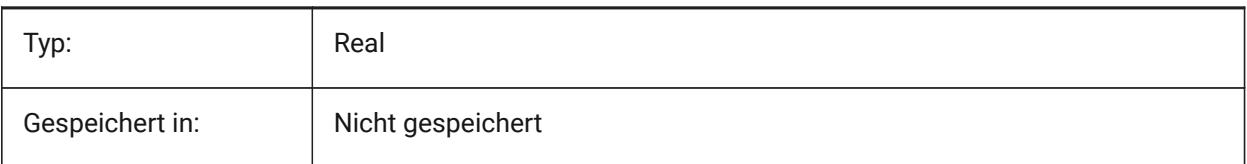

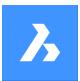

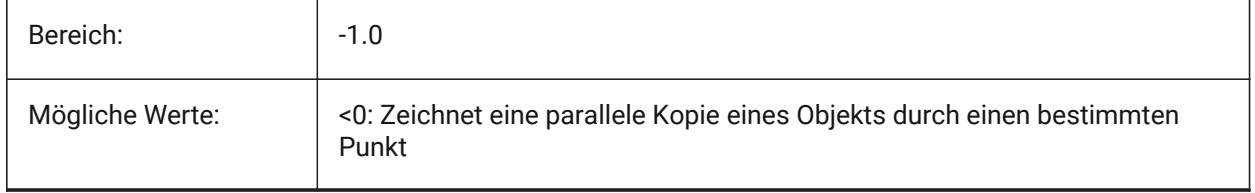

# **18.5 OFFSETERASE Systemvariable**

#### **18.5.1 Versetz löschen**

Spezifiziert ob mit dem Befehl VERSETZ das Original gelöscht werden soll oder nicht.

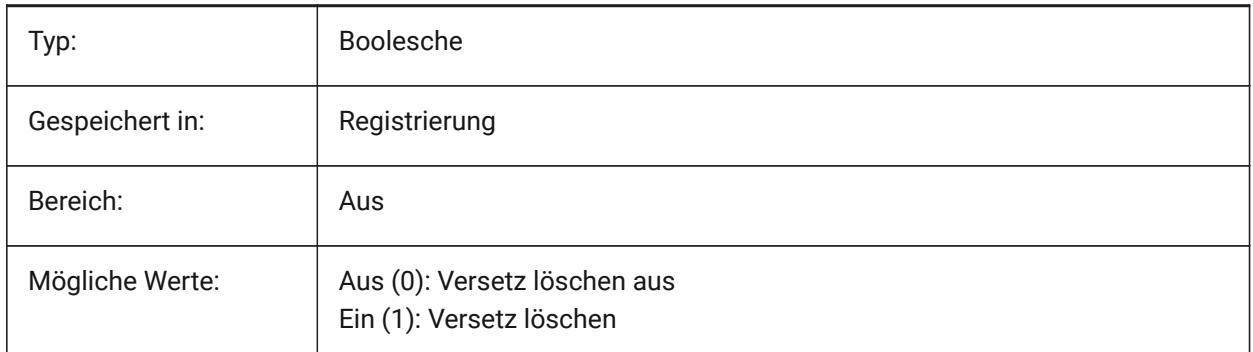

## **18.6 OFFSETGAPTYPE Systemvariable**

#### **18.6.1 Versetz Lücken Typ**

Spezifiziert wie Lücken bei parallelen Kopien von Polylinien behandelt bzw. gefüllt werden sollen.

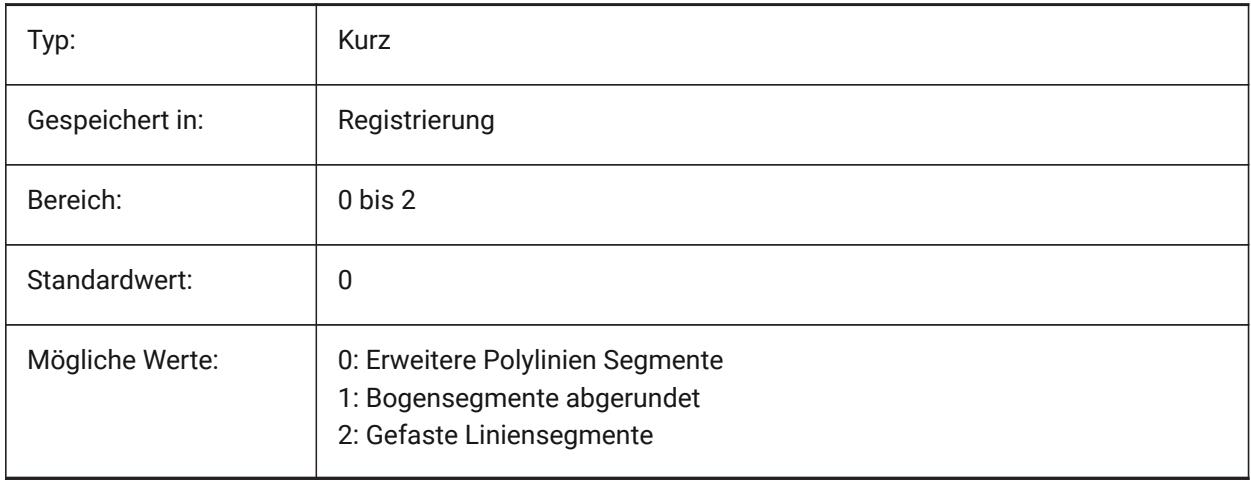

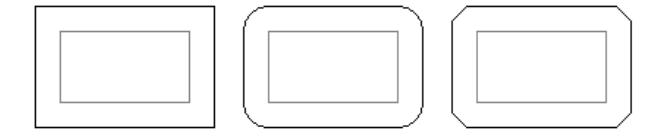

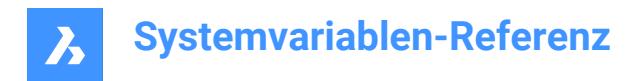

## **18.7 OLEFRAME Systemvariable**

#### **18.7.1 OLE-Rahmen**

Gibt die Anzeige eines Rahmens um ein OLE-Objekt (Objekt-Verknüpfung und Einbettung).

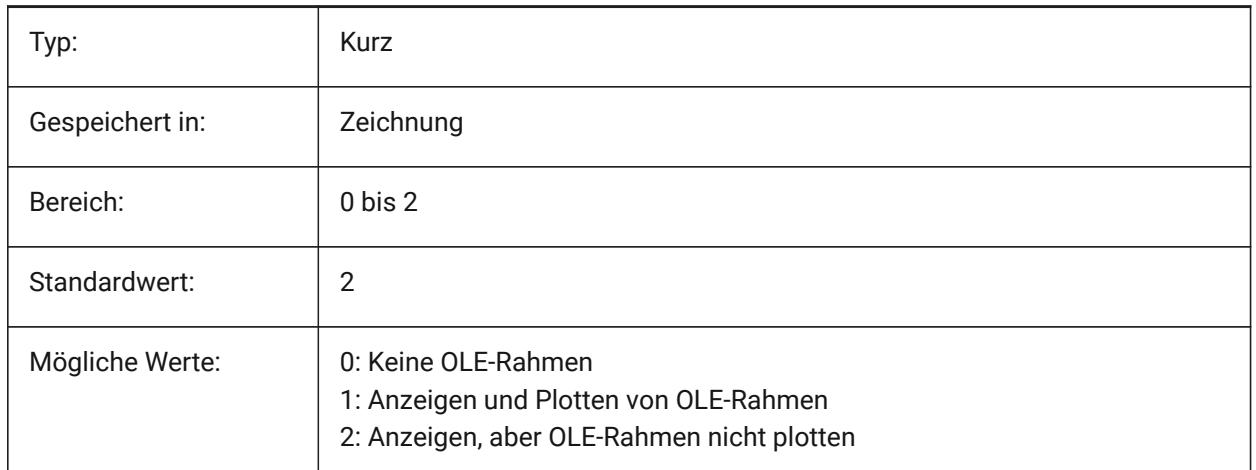

#### **18.8 OLEHIDE Systemvariable**

#### **18.8.1 OLE verdecken**

Spezifiziert die Sichtbarkeit von OLE-Objekten (Object Linking & Embedding) sowohl für die Bildschirmdarstellung als auch für das Plotten.

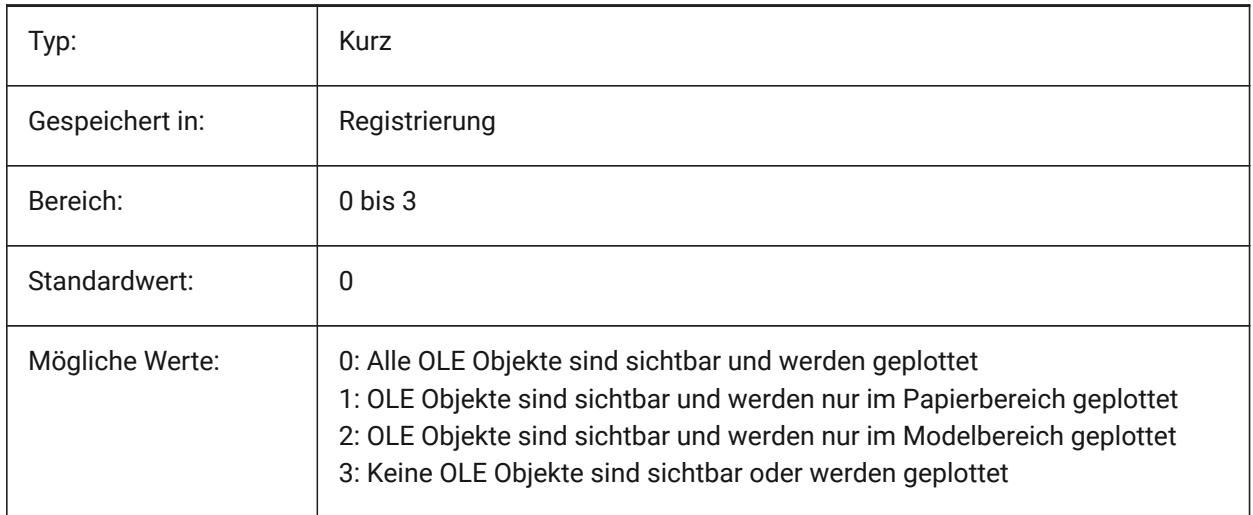

# **18.9 OLEQUALITY Systemvariable**

#### **18.9.1 OLE Qualität**

Spezifiziert die Standard-Plotqualität von OLE-Objekten (Object Linking & Embedding). Bei der Einstellung 3 (Automatisch) wird die Qualitätsstufe je nach Objekt automatisch zugewiesen, z. B. werden Fotos auf Hoch eingestellt.

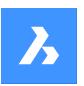

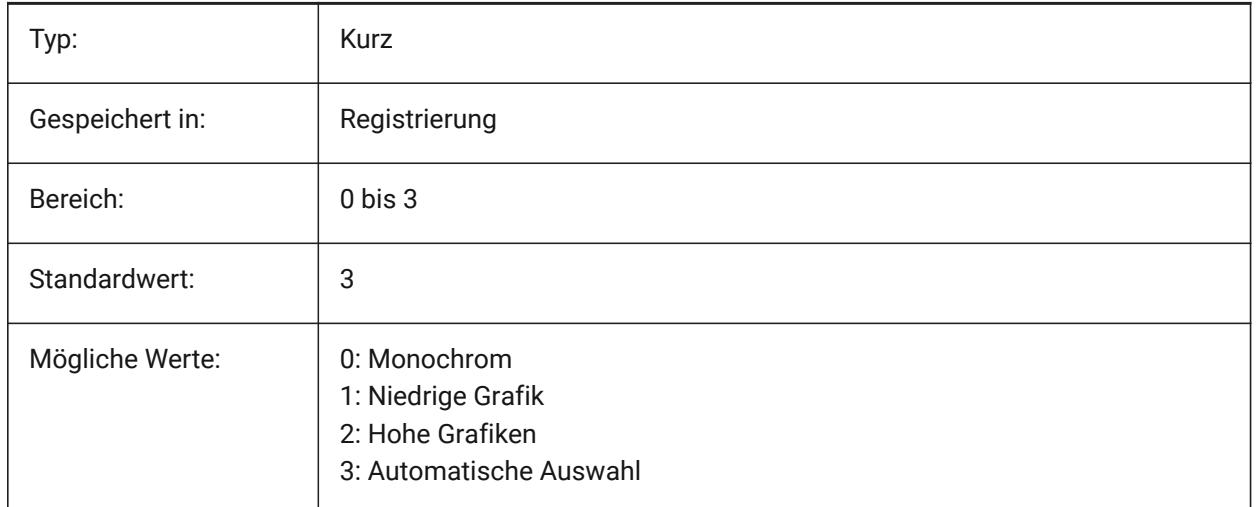

## **18.10 OLESTARTUP Systemvariable**

#### **18.10.1 OLE Start**

Definiert, ob die OLE-Quellanwendung (Object Linking & Embedding) beim Plotten gestartet wird oder nicht.

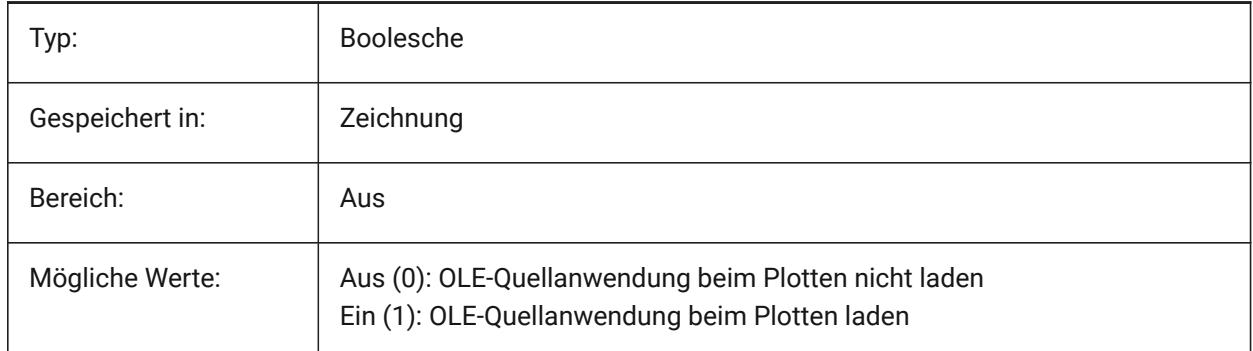

## **18.11 OPMSTATE Systemvariable**

#### **18.11.1 Eigenschaften Panel Status**

Definiert ob das Eigenschaften Panel sichtbar ist oder nicht.

nur lesen

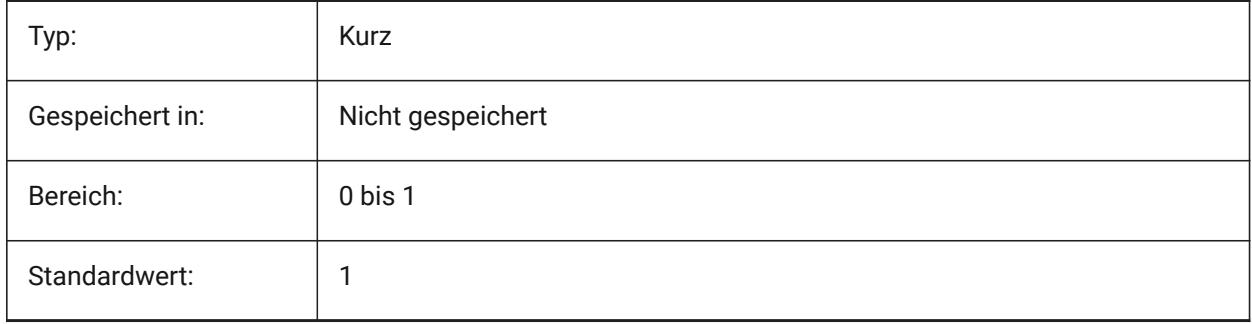

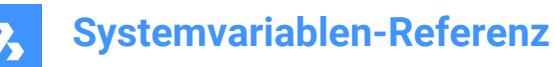

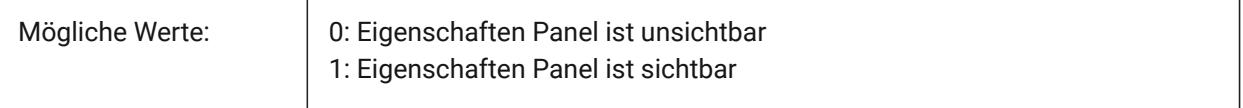

## **18.12 ORBITAUTOTARGET Systemvariable**

#### **18.12.1 Orbit Auto-Ziel**

Steuert, wie der Zielpunkt für den EZROT Befehl erfasst wird.

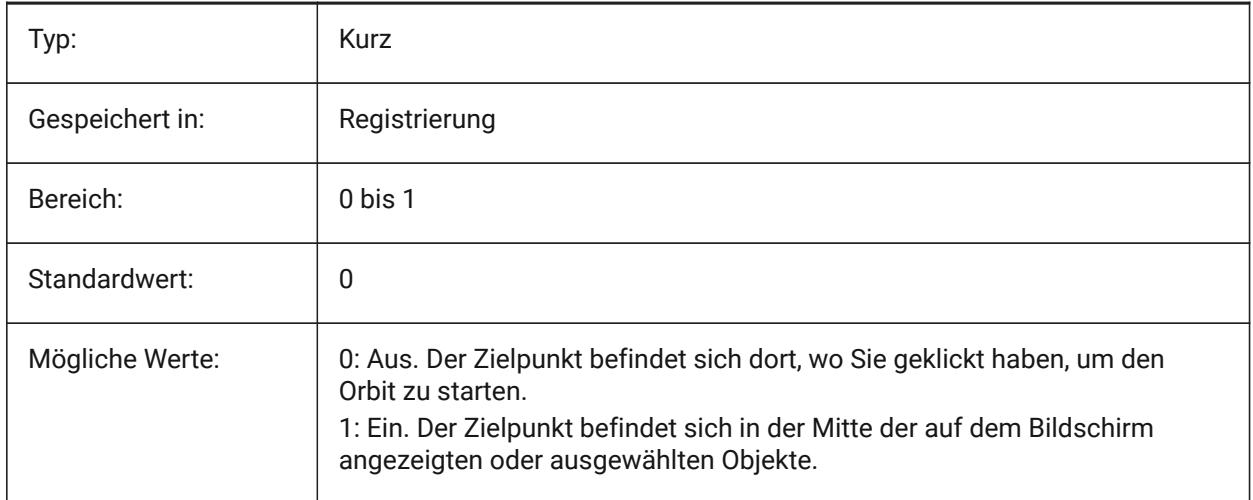

## **18.13 ORTHOMODE Systemvariable**

#### **18.13.1 Ortho Modus**

Spezifiziert ob Cursor Bewegungen auf rechtwinklig begrenzt werden. Wenn ein, kann der Cursor nur horizontal oder vertikal, relativ zum aktuellen BKS und Raster Drehwinkel wie in SNAPANG definiert, bewegt werden nur.

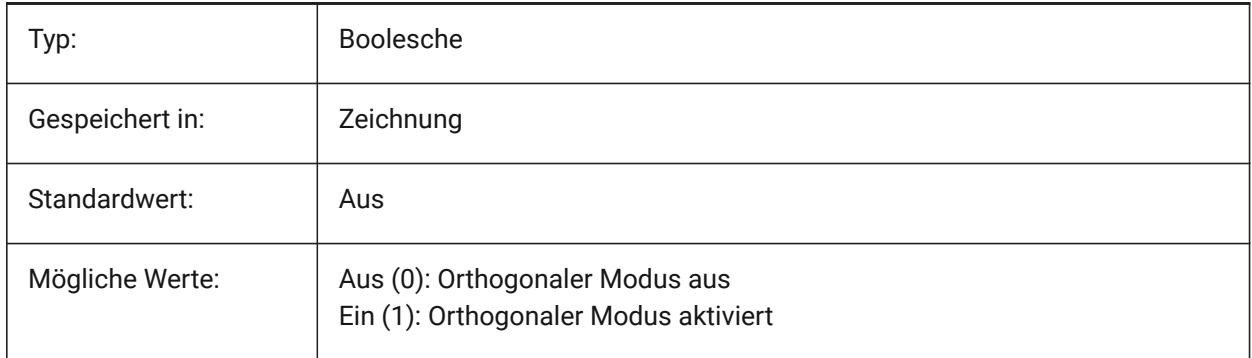

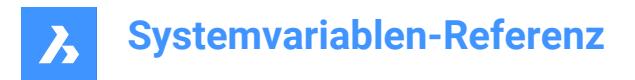

## **18.14 OSMODE Systemvariable**

#### **18.14.1 Objekt Fang Modus**

Spezifiziert den laufenden Objekt Fang Modus. Der Wert wird als Bitcode mit der Summe der Werte aller ausgewählten Optionen gespeichert.

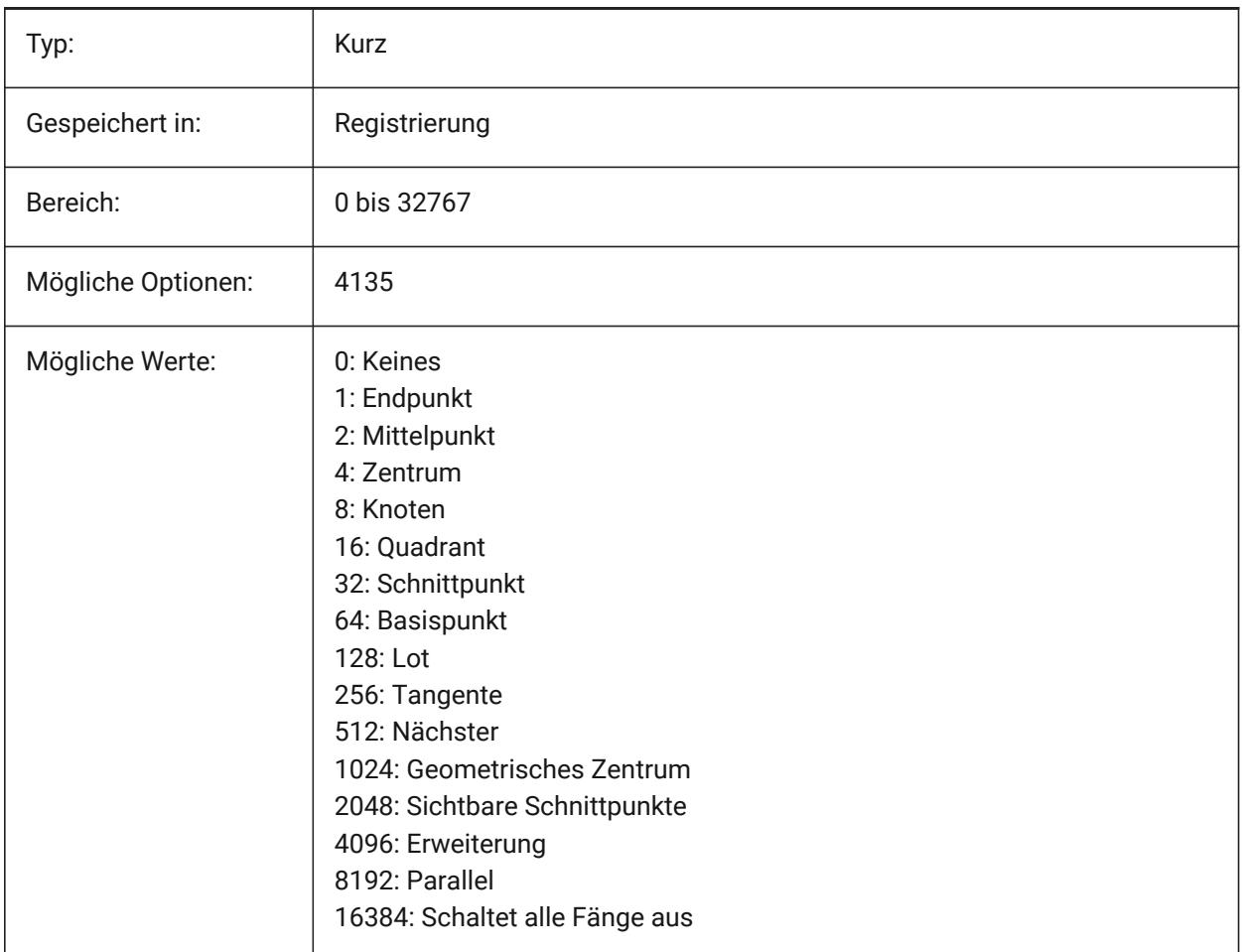

## **18.15 OSNAPCOORD Systemvariable**

#### **18.15.1 Objekt Fang Koordinaten**

Steuert ob ein laufender Objekt Fang die eingegebenen Koordinaten in der Befehlszeile überschreiben soll.

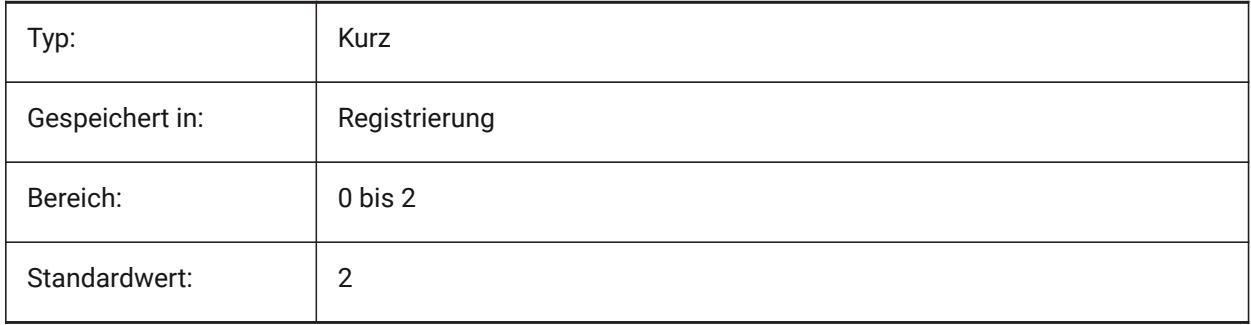

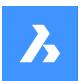

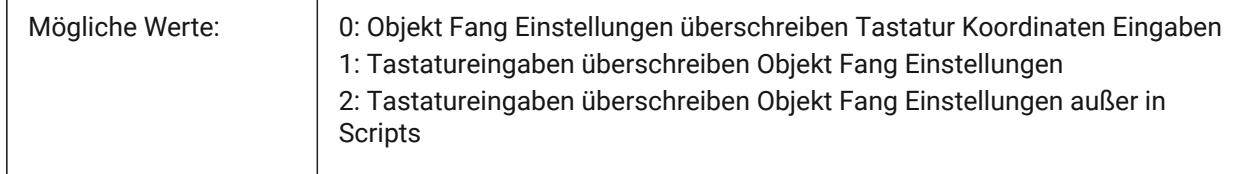

## **18.16 OSNAPZ Systemvariable**

#### **18.16.1 Ignoriere Objekt Fang Höhe**

Ersetzt die Z-Koordinate des Objekt-Fangpunkts durch den aktuellen Wert der Systemvariablen ELEVATION.

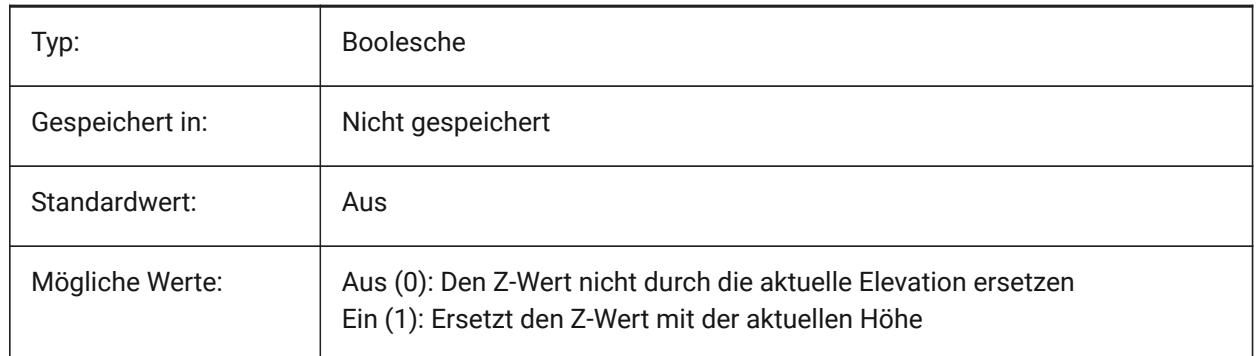

## **18.17 OSOPTIONS system variable**

#### **18.17.1 Objekt Fang Optionen**

Suppresses entity snaps on certain entity types: hatches and/or dimension extension lines or negative zvalues in dynamic UCS mode. The value is stored as a bitcode using the sum of the values of all selected options.

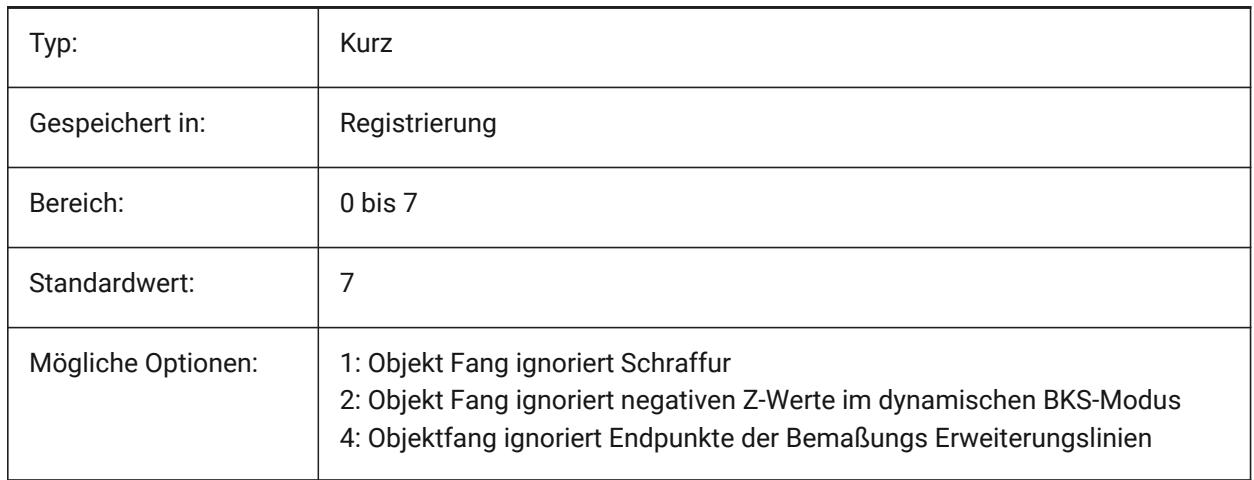

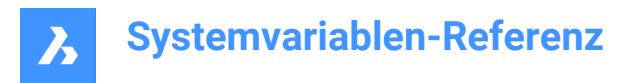

# **18.18 OVERKILLLAYER Systemvariable**

## **18.18.1 Layer für doppelte Objekte**

Dies ist der Layer, auf den Objekte verschoben werden, wenn die Option "Zum Layer "Duplizierte Objekte" wechseln" auf den Layer Doppelte Objekte verschieben im Befehl AUFRÄUM verwendet wird. Nur-BricsCAD

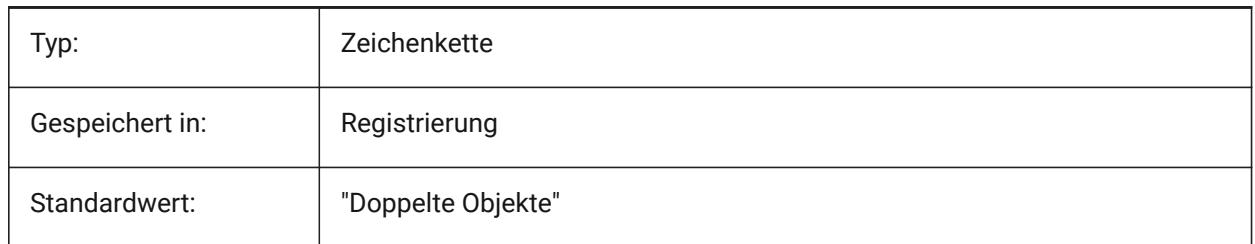
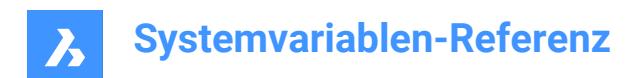

# **19. P**

## **19.1 PANBUFFER Systemvariable**

### **19.1.1 Pan-Puffer**

Spezifiziert, ob schnelleres Pannen, insbesondere in komplexen Zeichnungen, aktiviert ist. Nur-BricsCAD

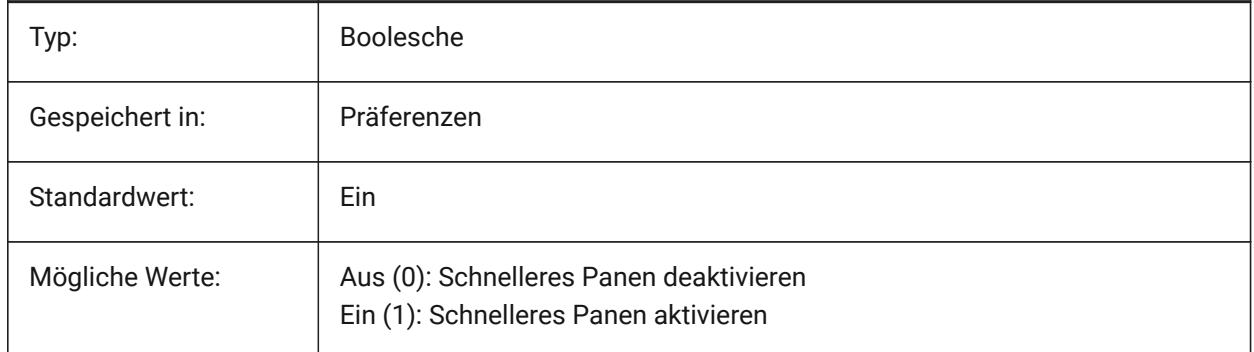

## **19.2 PANELBUTTONSIZE Systemvariable**

### **19.2.1 Größe der Schaltflächen Symbolen des Panelsatzes**

Bevorzugte Größe der Panel-Set Schaltflächen in Pixeln.

Nur-BricsCAD

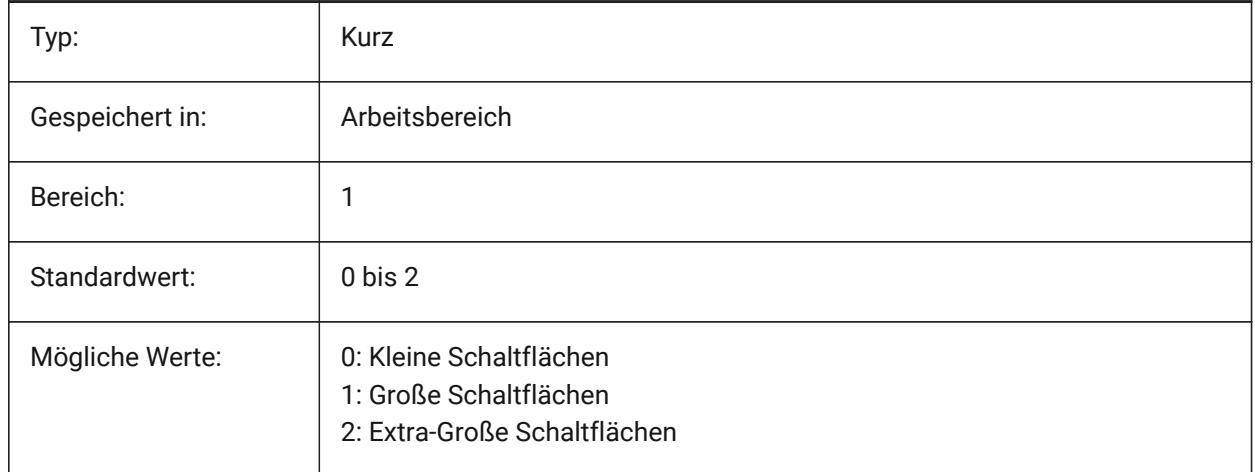

## **19.3 PAPERUPDATE Systemvariable**

### **19.3.1 Papier update**

Automatische Größenanpassung des Papier, wenn der Drucker im Dialog Drucken gewechselt wird. Wenn EIN, wird das eingestellte Papierformat beibehalten. Wenn der Drucker keine gute Übereinstimmung besitzt, wird die Größe als "vorheriges Papierformat" angezeigt. Wenn gedruckt wird, und die Werte durch

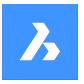

Standardwert ersetzt werden müssen ist die Bestätigung durch den Benutzer erforderlich. Wenn diese Option AUS ist, wird beim Wechseln des Druckers immer die Standardpapiergröße des ausgewählten Druckers eingestellt.

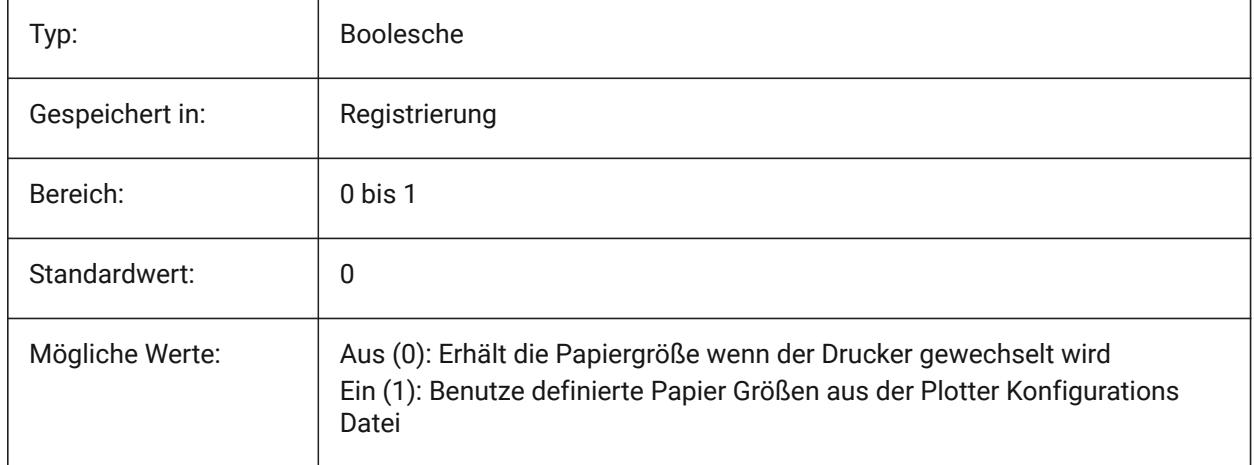

## **19.4 PARAMETERCOPYMODE Systemvariable**

### **19.4.1 Parameter-Kopiermodus**

Steuert das Kopieren von Abhängigkeiten und der damit verbundenen Parameter beim Kopieren von Objekten.

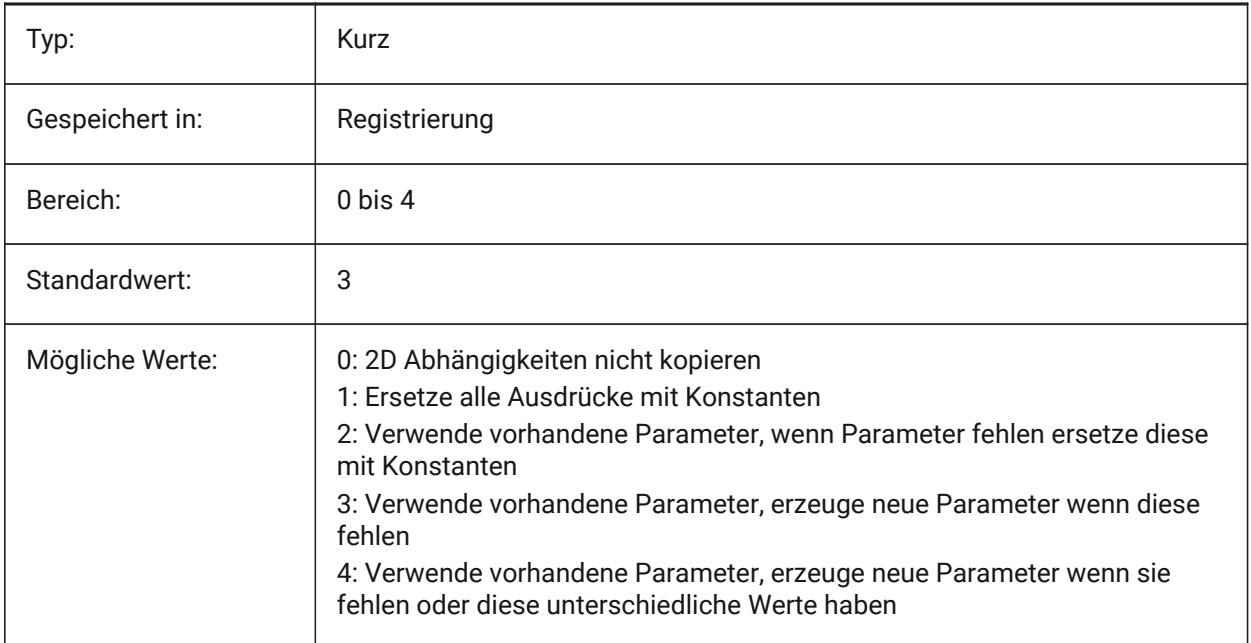

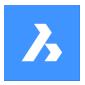

## **19.5 PARAMETRICBLOCKS2DPATH Systemvariable**

#### **19.5.1 Parametrische Blöcke 2D Verzeichnis Pfad**

Spezifiziert den Ordner, in dem BricsCAD nach benutzerdefinierten 2D-Dateien mit parametrischen Blöcken suchen soll.

Nur-BricsCAD

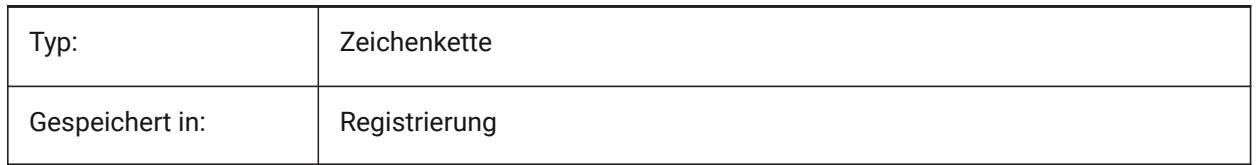

### **19.6 PDFCACHE Systemvariable**

#### **19.6.1 PDF Cache**

Aktiviert/deaktiviert den PDF-Cache. Ein persistenter Bild-Cache mit mehreren Auflösungen wird verwendet, um angehängte Pdf-Unterlagen anzuzeigen, was (sehr) schnelle Zoom- und Pan-Operationen ermöglicht. Die höchste gecachte Auflösung beträgt 5000 x 5000 Pixel. Dadurch wird beim Zoomen in der Nähe die Anzeige der PDF-Unterlage pixelig werden. Wenn diese Cache-Grenze erreicht wird, kann automatisch in einen Hybridmodus geschaltet werden, der das Bild der Unterlage in Echtzeit regeneriert. Die initiale Generierung des Image-Cache kann einige Sekunden dauern, von da an wird die Verarbeitung (sehr) schnell und bleibt auch in nachfolgenden Sitzungen so.

Nur-BricsCAD

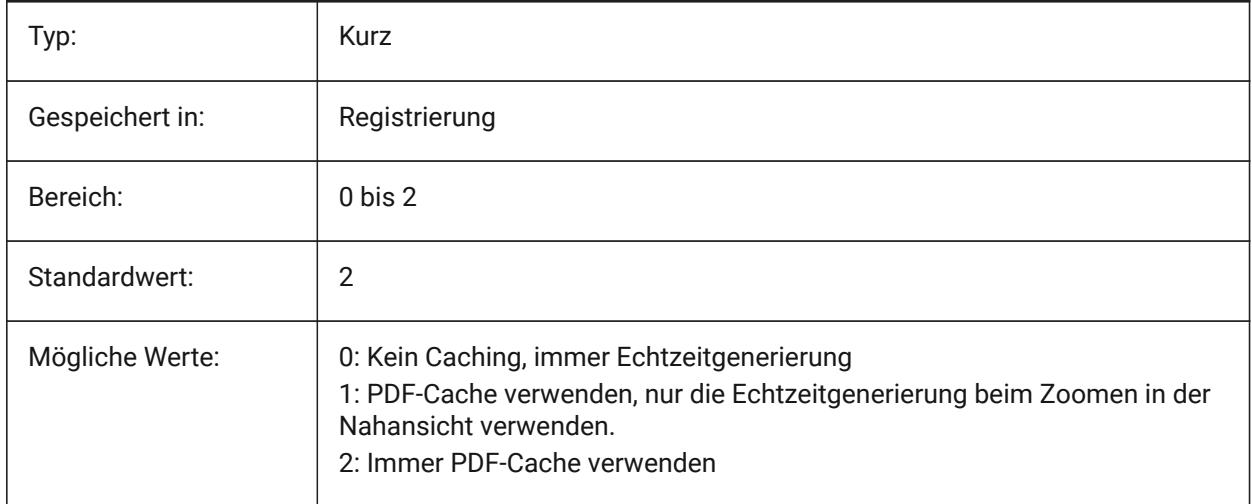

## **19.7 PDFEMBEDDEDTTF Systemvariable**

### **19.7.1 PDF eingebettete Schriftarten**

Aktiviere Einbettung von True Type-Schriften in PDF-Dateien. Nur-BricsCAD

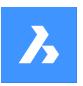

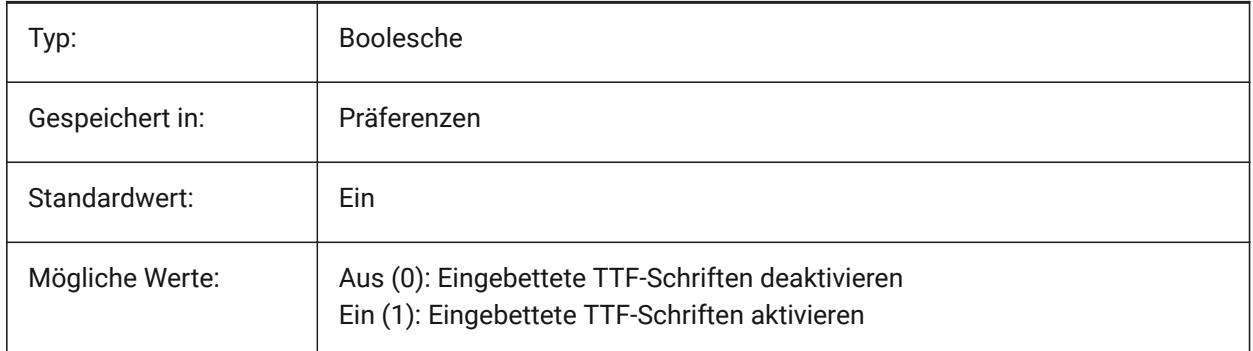

## **19.8 PDFEXPORTHYPERLINKS Systemvariable**

### **19.8.1 Hyperlinks exportieren**

Ermöglicht den Export von Objekt-Hyperlinks.

Nur-BricsCAD

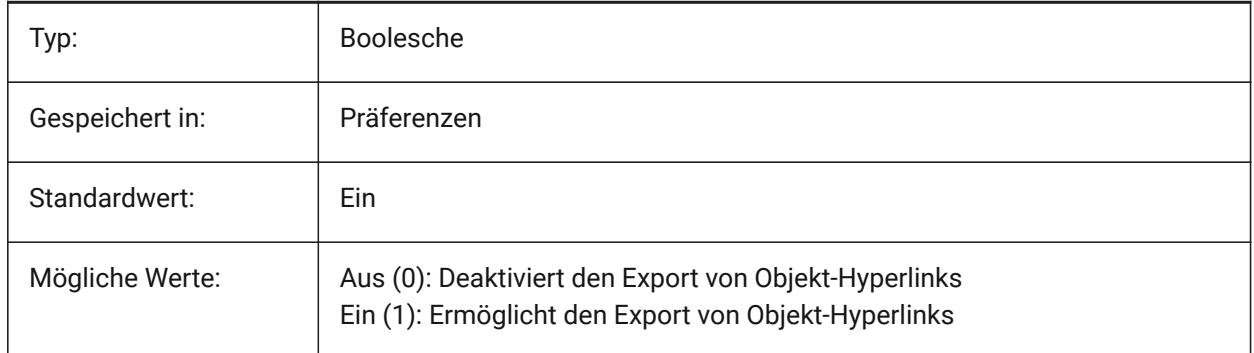

## **19.9 PDFFRAME Systemvariable**

### **19.9.1 PDF-Rahmen**

Legt die Sichtbarkeit von PDF-Unterlagenrahmen fest.

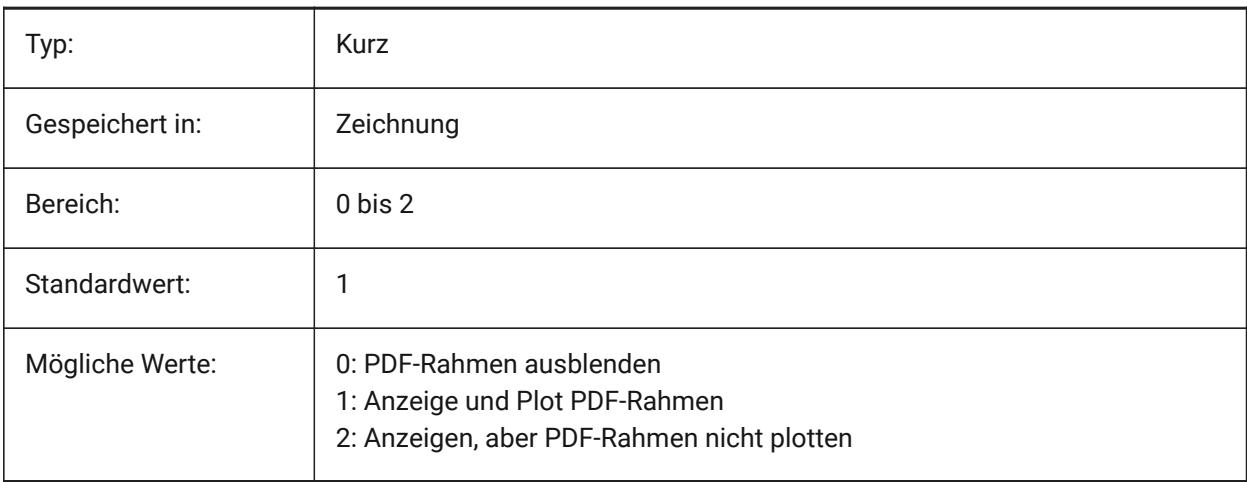

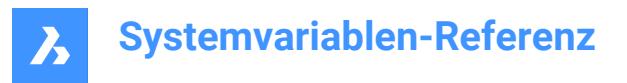

## **19.10 PDFIMAGEANTIALIAS Systemvariable**

### **19.10.1 Bild Anti-Aliasing**

Aktiviert Anti-Aliasing für Bilder, die beim Export hochskaliert werden müssen.

Nur-BricsCAD

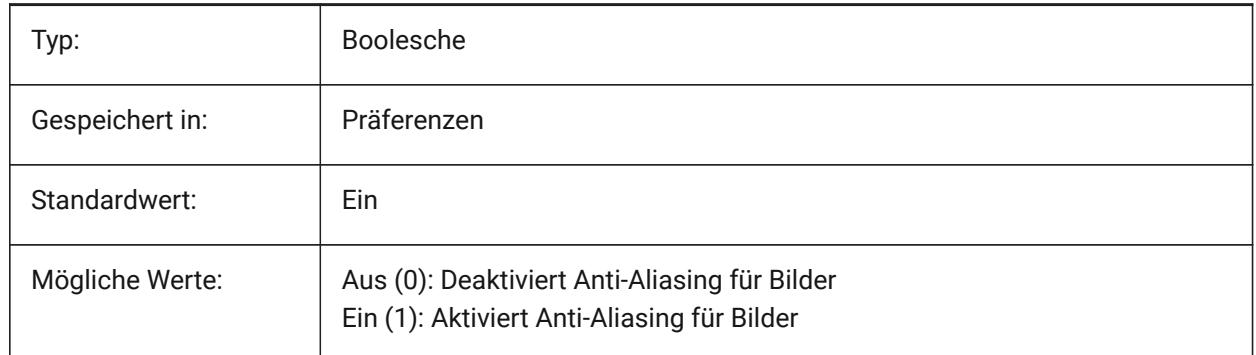

### **19.11 PDFIMAGECOMPRESSION Systemvariable**

#### **19.11.1 Bildkomprimierung**

Komprimierungsgrad für exportierte Bilder.

Nur-BricsCAD

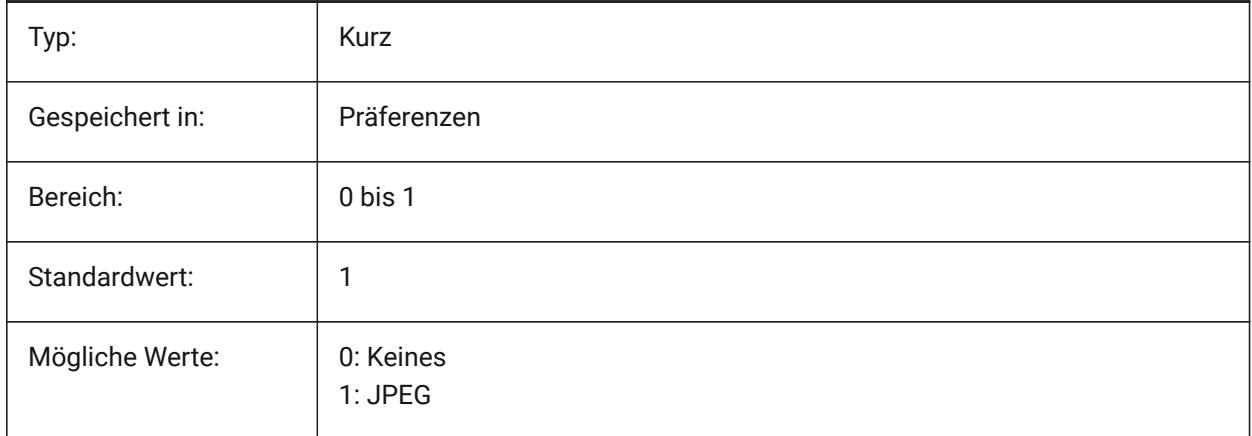

## **19.12 PDFIMAGEDPI Systemvariable**

#### **19.12.1 Bild DPI**

Wenn ein Rasterbild exportiert wird steuert dieser Wert die minimale Auflösung für das Bild. Darf den PdfVectorResolutionDPI Wert nicht überschreiten.

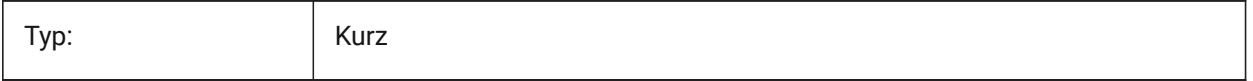

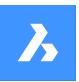

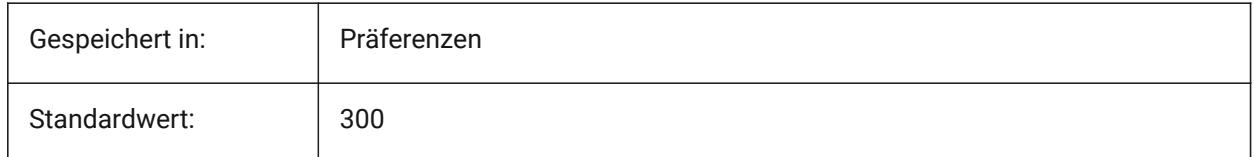

## **19.13 PDFIMPORTAPPLYLINEWEIGHT Systemvariable**

### **19.13.1 Linienstärken Eigenschaften anwenden**

Behält die Linienstärke Eigenschaften von importierten Objekten bei oder ignoriert sie.

Nur-BricsCAD

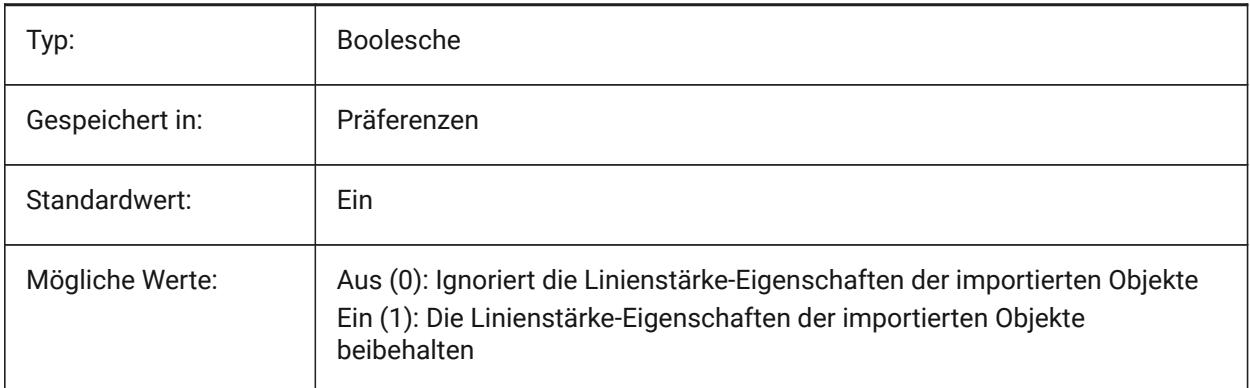

## **19.14 PDFIMPORTASBLOCK Systemvariable**

### **19.14.1 Importieren als Block**

Importiert die PDF-Datei als Block anstatt direkt in den Modelbereich.

Nur-BricsCAD

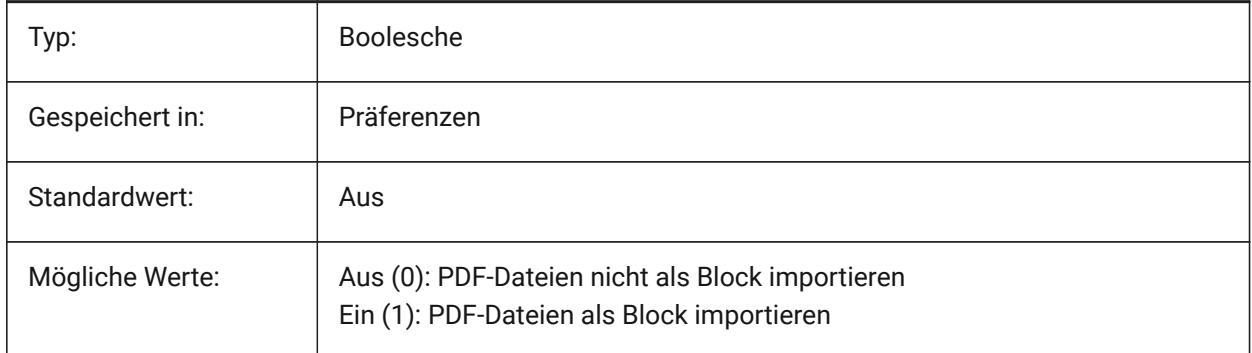

## **19.15 PDFIMPORTCHARSPACEFACTOR Systemvariable**

### **19.15.1 Zwischenraumfaktor zwischen Zeichen**

Spezifiziert den Faktor für die Breite des Abstandes zwischen den Zeichen eines Wortes. Wenn der Abstand zwischen den Textobjekten in der Zeichenkette kleiner ist als die Breite des mit diesem Faktor

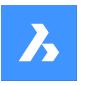

multiplizierten Leerraums aus der Font-Metrik, werden die Textobjekte zu einem Wort zusammengefasst. Wird nur verwendet, wenn die Systemvariable PDFIMPORTCOMBINETEXTOBJECTS aktiviert ist. Nur-BricsCAD

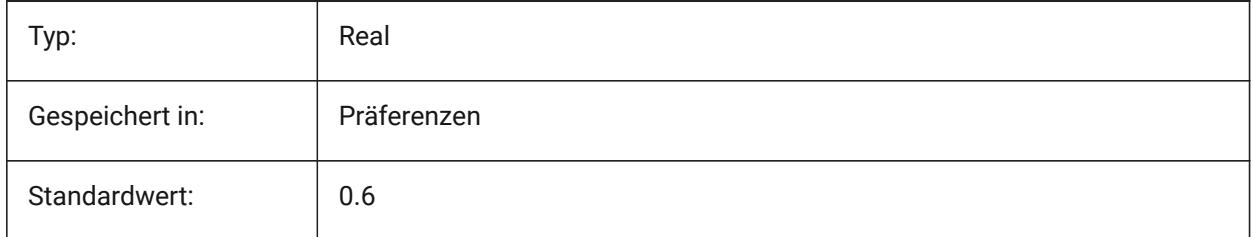

## **19.16 PDFIMPORTCOMBINETEXTOBJECTS Systemvariable**

### **19.16.1 Kombinieren von Textobjekten**

Steuert, ob Textobjekte, die dieselbe Schriftart verwenden und sich in derselben Zeile befinden, kombiniert werden.

Nur-BricsCAD

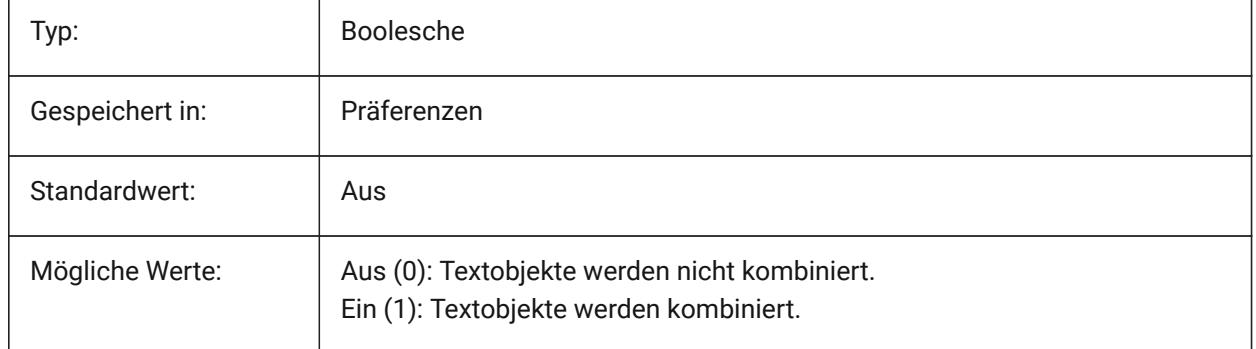

## **19.17 PDFIMPORTCONVERTSOLIDSTOHATCHES Systemvariable**

### **19.17.1 Konvertierung von Solid-Füllungen in Schraffuren**

Konvertiert 2D-Solid Objekte in solid gefüllte Schraffuren.

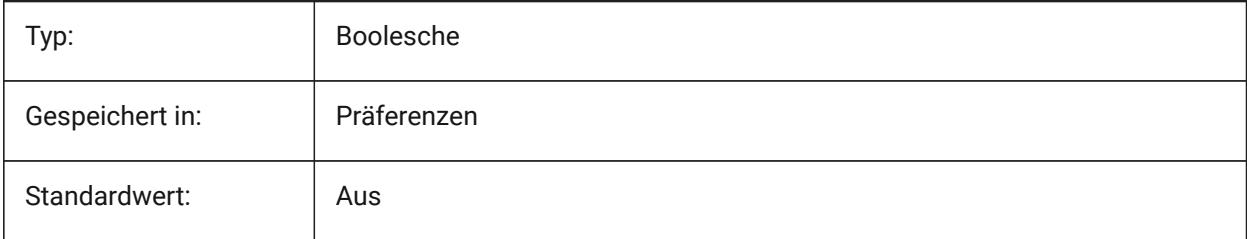

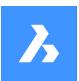

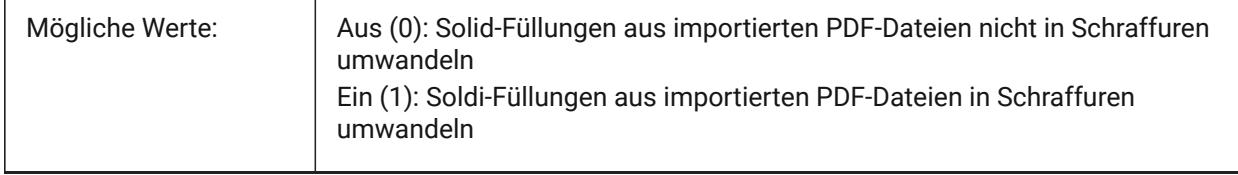

## **19.18 PDFIMPORTIMAGEPATH Systemvariable**

### **19.18.1 Rasterbilder-Ordner**

Speicherort für Rasterbilder beim Import einer PDF-Datei mit Rastern. Der Pfad kann absolut oder relativ sein. Wenn PDFIMPORTIMAGEPATH relativ ist, wird der PDF-Rasterbildpfad relativ zum Ordner der aktuellen Zeichnungsdatei berechnet. Wenn der Pfad leer bleibt, wird der Ordner der aktuellen Zeichnung verwendet. Der Standardwert ist ein Unterordner "PDF Images" der aktuellen Zeichnung. Wenn die Zeichnung noch nicht gespeichert wurde, werden Raster neben der zu importierenden pdf-Datei platziert.

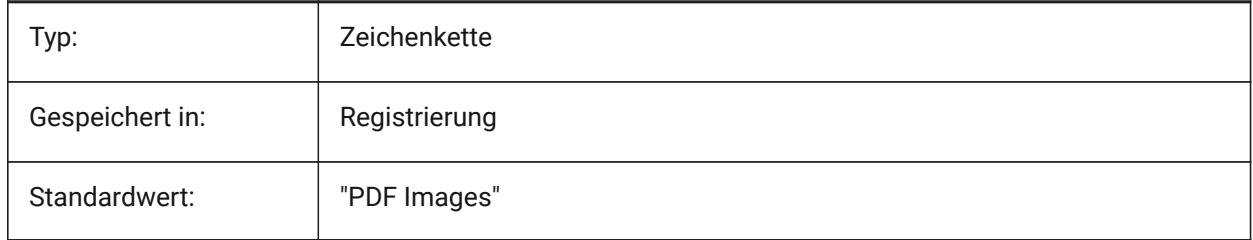

## **19.19 PDFIMPORTJOINLINEANDARCSEGMENTS Systemvariable**

### **19.19.1 Verbinden von Linien- und Bogensegmenten**

Fügt zusammenhängende Segmente nach Möglichkeit zu einer Polylinie zusammen.

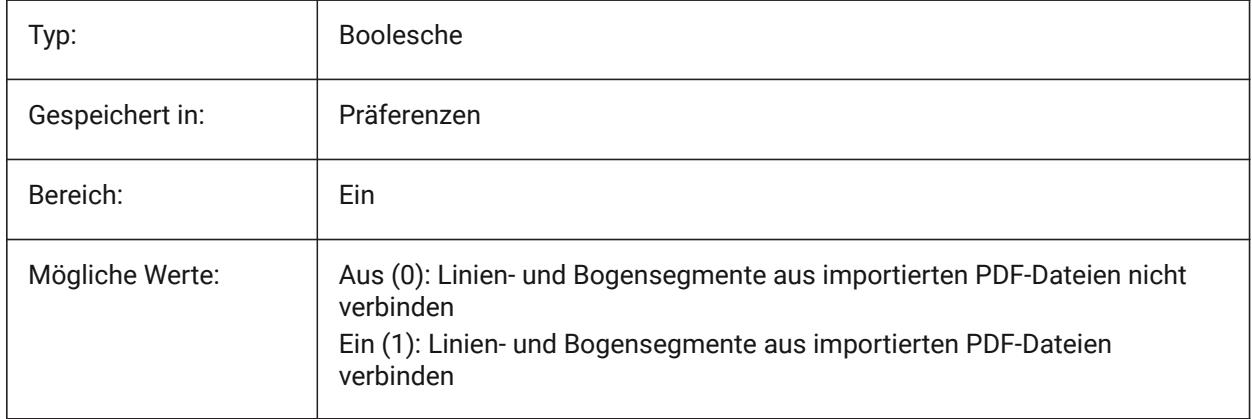

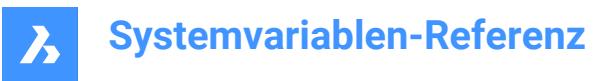

## **19.20 PDFIMPORTLAYERSUSETYPE Systemvariable**

#### **19.20.1 Layer**

Spezifiziert, auf welche Layer die Objekte importiert werden. Es ist möglich, in Layer zu importieren, die den PDF-Layern entsprechen, Layer für jeden PDF-Objekttyp zu erstellen oder einfach alle importierten Objekte auf dem aktuellen Layer zu sammeln.

Nur-BricsCAD

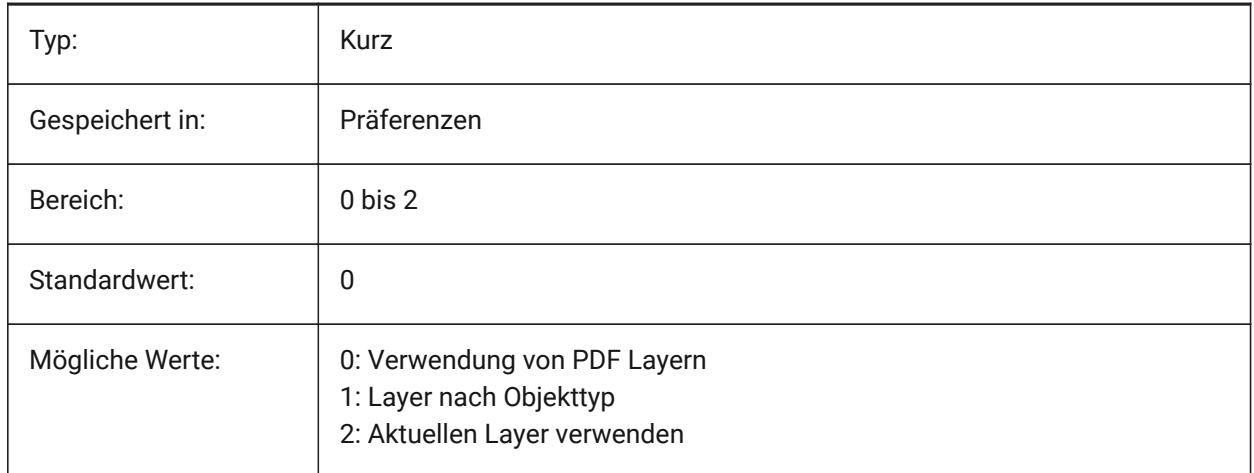

## **19.21 PDFIMPORTRASTERIMAGES Systemvariable**

#### **19.21.1 Raster Bilder**

Rasterbilder in PNG-Dateien extrahieren und an die aktuelle Zeichnung anhängen. Die Bilder werden in einem Ordner gespeichert, der von der Systemvariablen PDFIMPORTIMAGEPATH gesteuert wird.

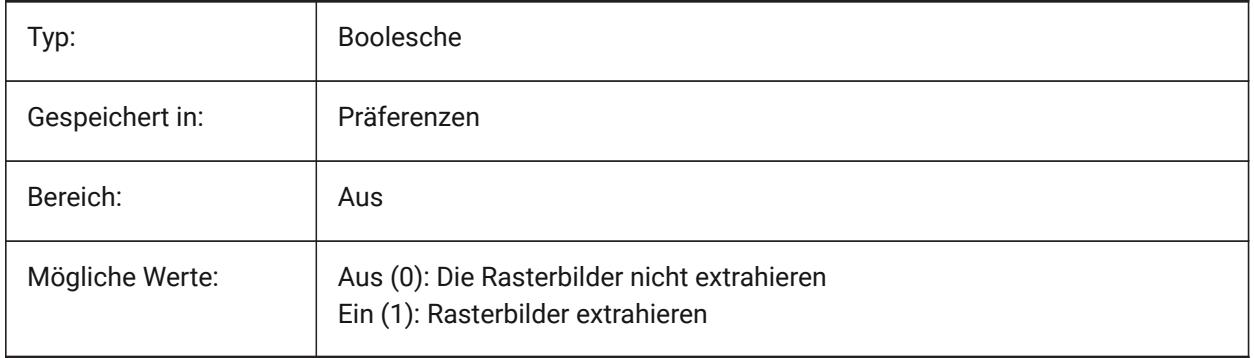

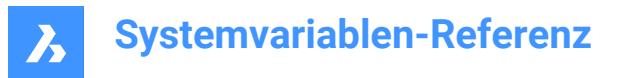

## **19.22 PDFIMPORTSOLIDFILLS Systemvariable**

#### **19.22.1 Solid Füllungen**

Ignorieren oder importieren von Solid gefüllten Bereichen. Wenn diese gefüllten Bereiche ursprünglich aus AutoCAD in das PDF-Format exportiert wurden, würden die Solidbereich Schraffuren, 2D Solids, Abdeckungsobjekte, breite Polylinien und dreieckige Endsymbole beinhalten.

*Anmerkung:* Vollständig gefüllte Schraffuren erhalten eine 50% Transparenz, so dass Objekte oben oder unten gut sichtbar sind.

Nur-BricsCAD

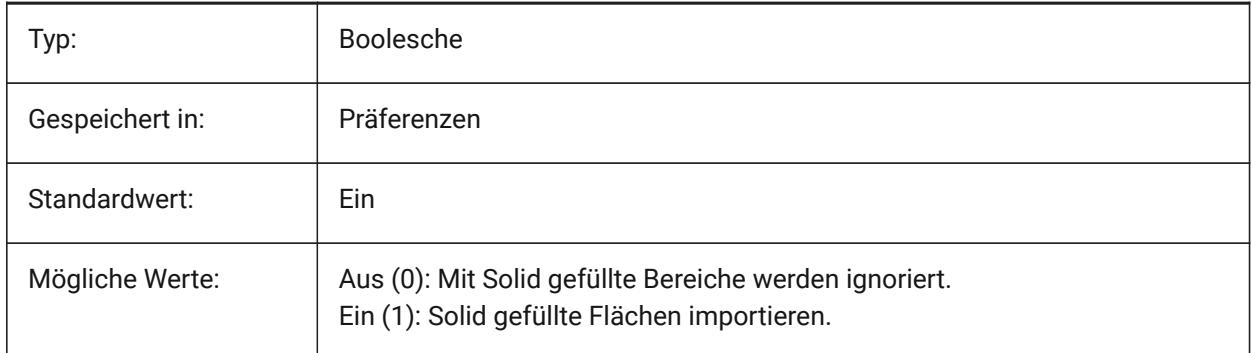

## **19.23 PDFIMPORTSPACEFACTOR Systemvariable**

#### **19.23.1 Zwischenraumfaktor zwischen Wörtern**

Definiert den Faktor für die Breite des Abstandes zwischen Wörtern in einer Zeile. Wenn der Abstand zwischen den Textobjekten in der Zeichenkette größer ist als die Breite des Abstandes zwischen den Zeichen in einem Wort (angegeben durch die Systemvariable PDFIMPORTCHARSPACEFACTOR), aber kleiner als die Breite des Abstandes aus der Font-Metrik multipliziert mit diesem Faktor, werden die Textobjekte zu einem Wort zusammengefasst. Wird nur verwendet, wenn die Systemvariable PDFIMPORTCOMBINETEXTOBJECTS aktiviert ist.

Nur-BricsCAD

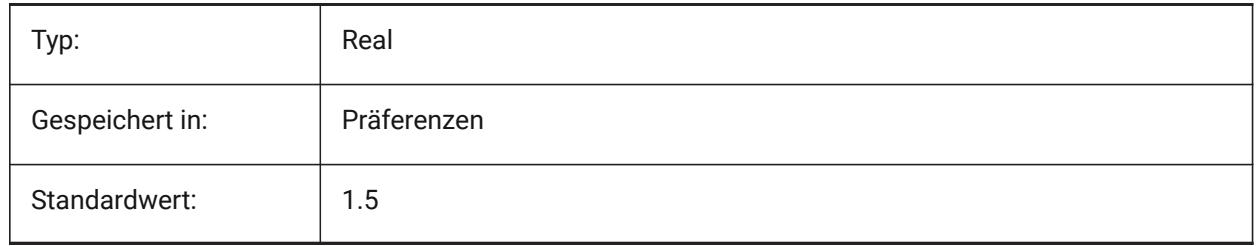

### **19.24 PDFIMPORTTRUETYPETEXT Systemvariable**

#### **19.24.1 TrueType Text**

TrueType Text als TrueType Text importieren mit einem Textstil, der nach der Schriftart benannt ist.

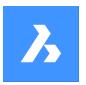

Nur-BricsCAD

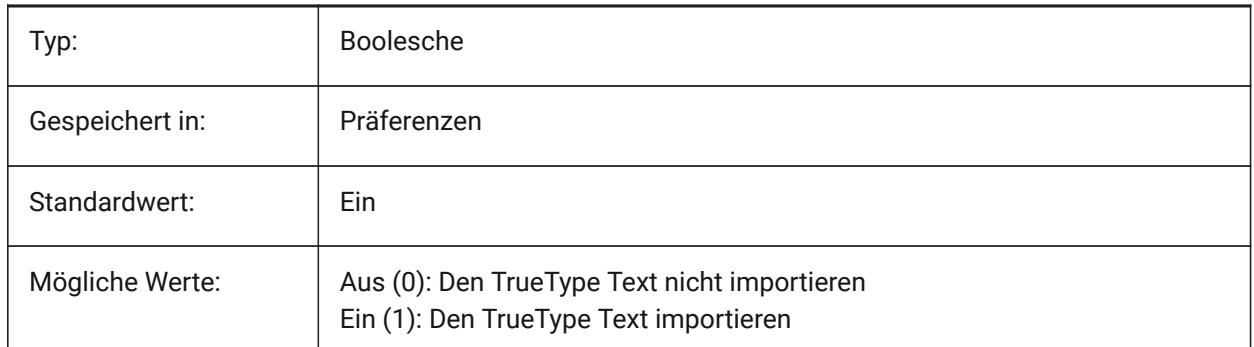

## **19.25 PDFIMPORTTRUETYPETEXTASGEOMETRY Systemvariable**

## **19.25.1 TrueType-Text als Geometrie importieren**

Gibt an, ob TrueType-Text aus einer PDF-Datei als Geometrie importiert werden soll. Nur-BricsCAD

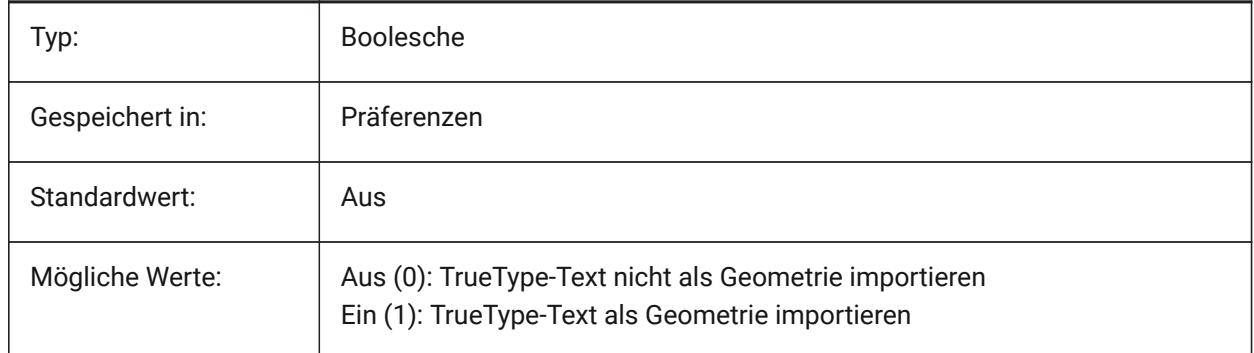

## **19.26 PDFIMPORTUSECLIPPING Systemvariable**

### **19.26.1 Abschneiden anwenden**

Steuert, ob Objekte beim Import abgeschnitten werden sollen.

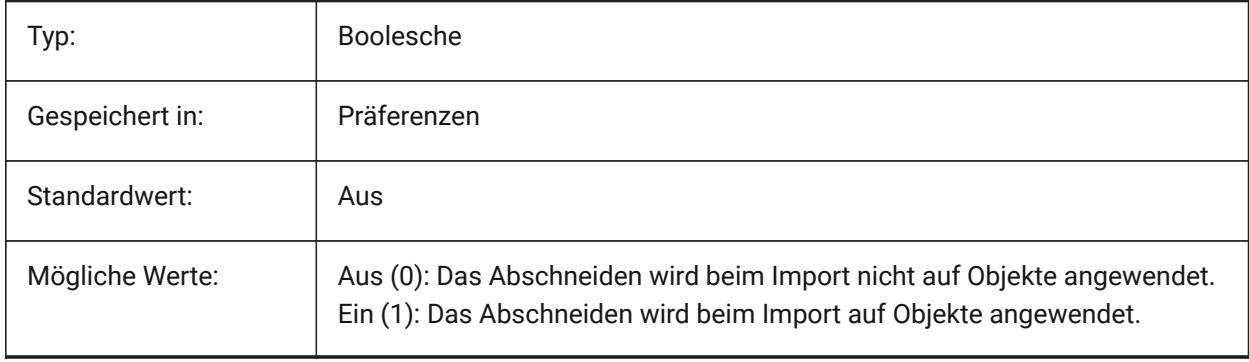

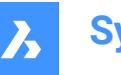

## **19.27 PDFIMPORTUSEGEOMETRYOPTIMIZATION Systemvariable**

### **19.27.1 Importgeometrie mit Optimierung**

Spezifiziert, ob die Geometrie beim Importieren aus einer PDF-Datei optimiert werden soll.

Nur-BricsCAD

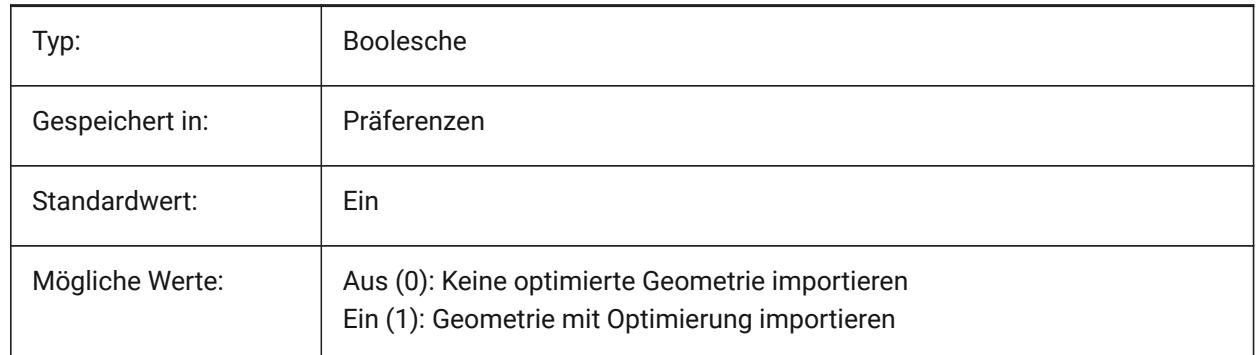

## **19.28 PDFIMPORTUSEIMAGECLIPPING Systemvariable**

### **19.28.1 Bilder beschneiden**

Steuert, ob Bilder beim Import beschnitten werden. Beschneiden bedeutet, dass der beschnittene Teil des Bildes transparent wird. Sie ist nur wirksam, wenn die Systemvariable PDFIMPORTUSECLIPPING aktiviert ist.

Nur-BricsCAD

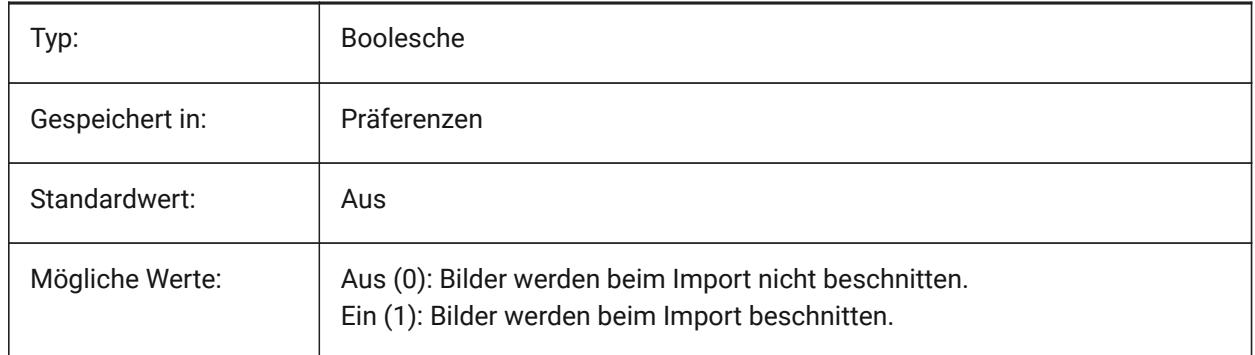

## **19.29 PDFIMPORTUSEPAGEBORDERCLIPPING Systemvariable**

### **19.29.1 Beschneiden am Seitenrand anwenden**

Steuert, ob das Beschneiden am Seitenrand beim Import angewendet wird. Sie ist nur wirksam, wenn die Systemvariable PDFIMPORTUSECLIPPING aktiviert ist.

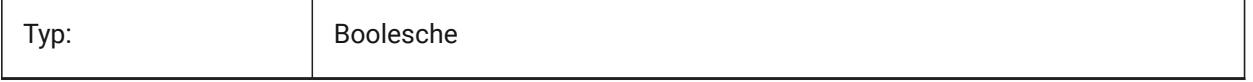

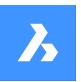

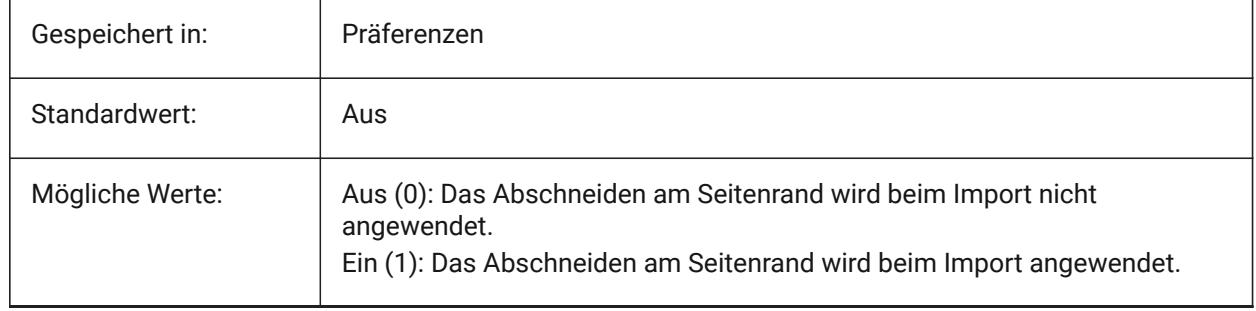

## **19.30 PDFIMPORTVECTORGEOMETRY Systemvariable**

### **19.30.1 Vektor Geometrie**

Vektorgeometrie ignorieren oder importieren. Zu den geometrischen PDF-Datentypen gehören lineare Pfade, Beziér-Kurven und Flächen mit Solidfüllungen, die als Polylinien importiert werden, sowie 2D-Solids oder Solid Schraffuren. Innerhalb einer Toleranz werden Kurven, die Bögen, Kreisen und Ellipsen ähneln, als solche interpoliert. Schraffur Muster werden als Anzahl der einzelnen Objekte importiert.

#### Nur-BricsCAD

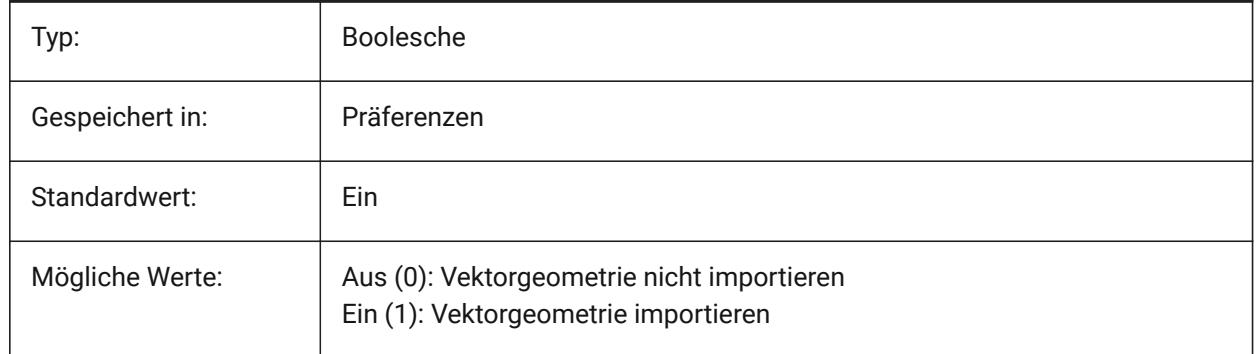

## **19.31 PDFLAYERSSETTING Systemvariable**

### **19.31.1 PDF Layer Unterstützung**

Steuert die Verwendung von Layern im PDF-Ziel-Dokument (PDF v1.5-Funktion).

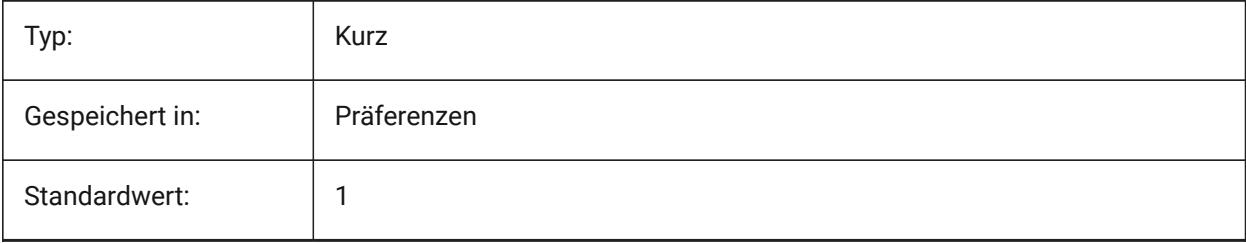

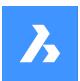

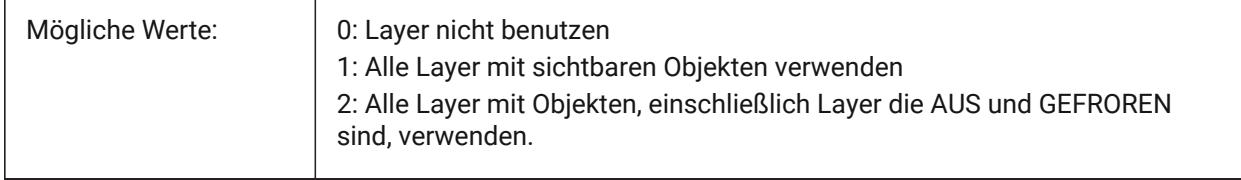

## **19.32 PDFLAYOUTSTOEXPORT Systemvariable**

### **19.32.1 PDF Layouts zum Exportieren**

Definiere Layout(s) die exportiert werden sollen.

Nur-BricsCAD

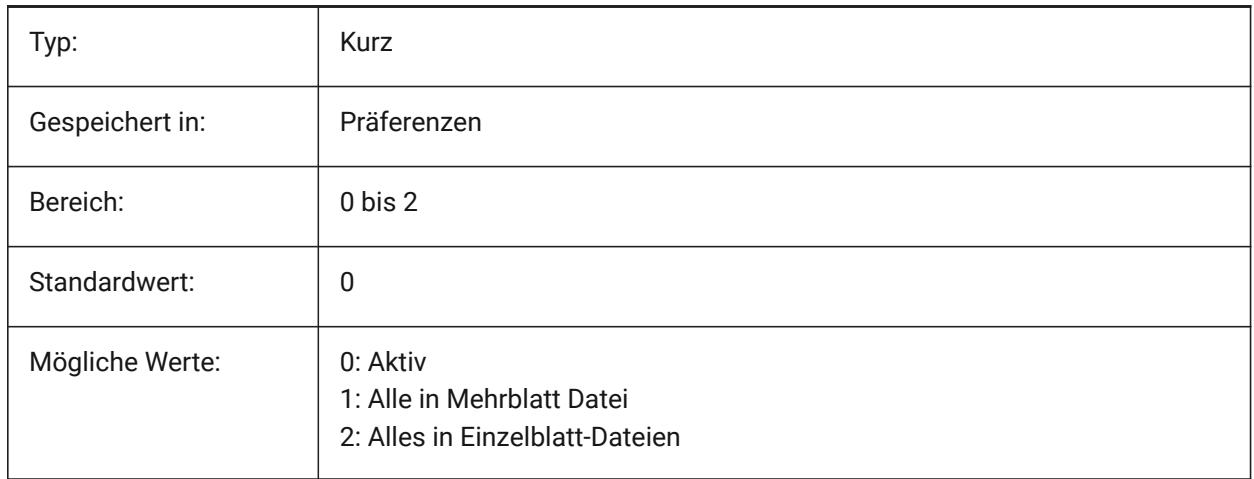

## **19.33 PDFMERGECONTROL Systemvariable**

### **19.33.1 PDF Verbindungs-Steuerelement**

Spezifiziert das Aussehen von Linien, die sich kreuzen.

Linien überschreiben: Verwendet die letzte gezeichnete Linie, um die darunter liegenden Linien zu verdecken. Am Schnittpunkt ist nur die oberste Linie sichtbar.

Linien zusammenführen: Fügt die Farben der sich kreuzenden Linien zusammen.

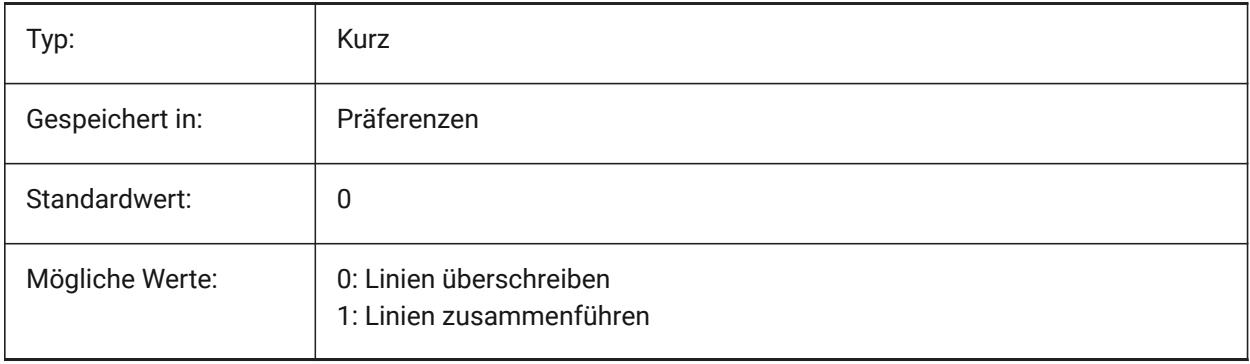

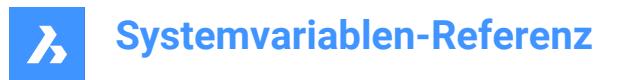

## **19.34 PDFNOTIFY Systemvariable**

#### **19.34.1 PDF Benachrichtigung**

Aktiviert/Deaktiviert die Benachrichtigung über fehlende oder geänderte PDF-Dokumente beim Öffnen der übergeordneten Zeichnung.

Nur-BricsCAD

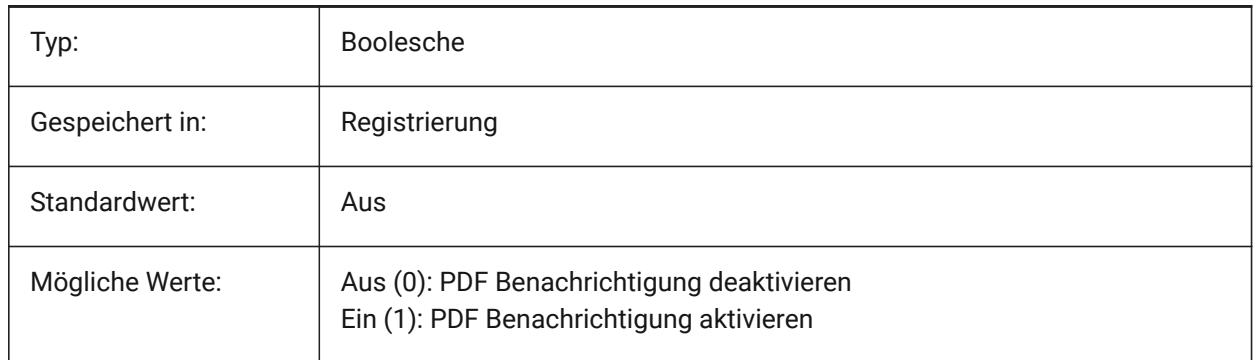

## **19.35 PDFOSNAP Systemvariable**

#### **19.35.1 PDF Objekt Fang**

Aktivieren des Fangen von Objekten in PDF-Unterlage-Dateien.

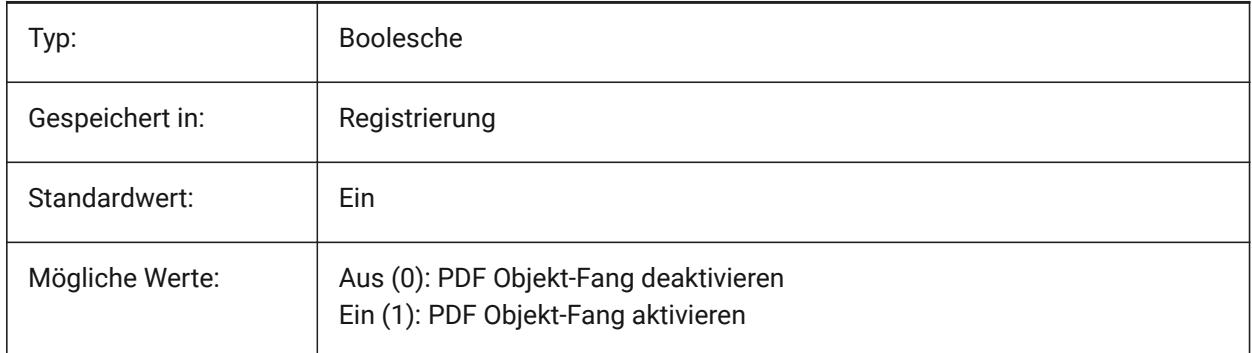

### **19.36 PDFPAPERHEIGHT Systemvariable**

#### **19.36.1 PDF überschriebene Papierhöhe**

Papierhöhe die beim Überschreiben von Papiergröße benutzt wird, in Millimetern.

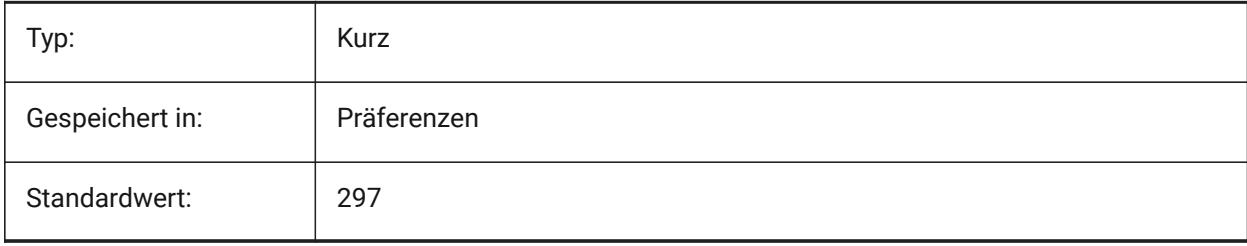

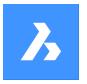

## **19.37 PDFPAPERSIZEOVERRIDE Systemvariable**

### **19.37.1 PDF Papiergröße überschreiben**

Ermöglicht Papiergrößen Überschreibungen. Wenn aktiviert, wird die in den BricsCAD Druckeinstellungen definierte Papiergröße überschrieben. Stattdessen wird die Papierbreite und -höhe, wie sie in

**PdfPaperWidth** und **PdfPaperHeight** definiert ist, benutzt.

Nur-BricsCAD

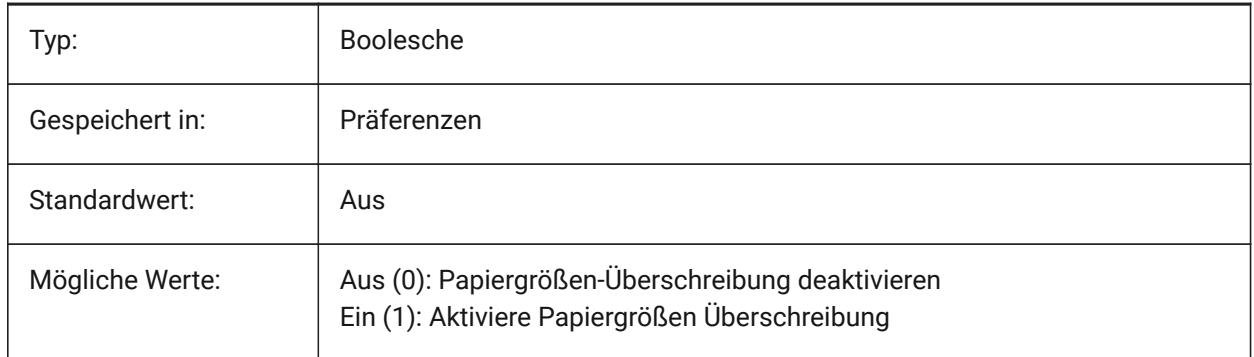

## **19.38 PDFPAPERWIDTH Systemvariable**

#### **19.38.1 PDF überschriebene Papierbreite**

Papierbreite die beim Überschreiben von Papiergröße benutzt wird, in Millimetern.

### Nur-BricsCAD

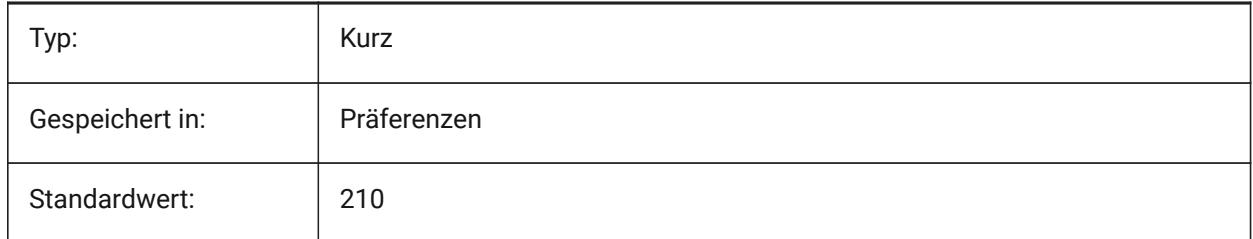

## **19.39 PDFPRCCOMPRESSION Systemvariable**

### **19.39.1 PRC-Komprimierung**

Spezifiziert die Kompression für PRC 3D Daten.

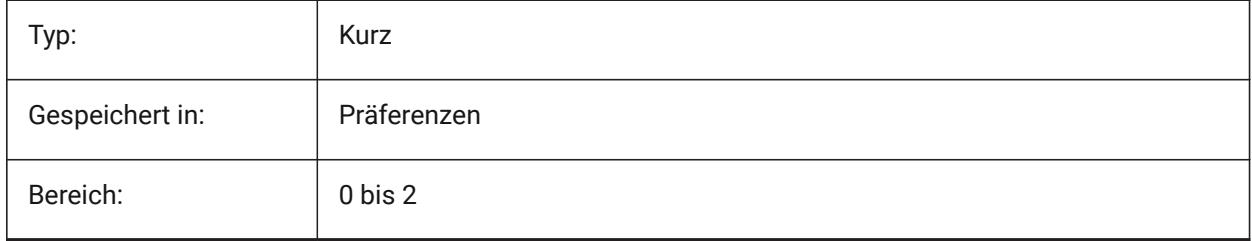

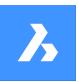

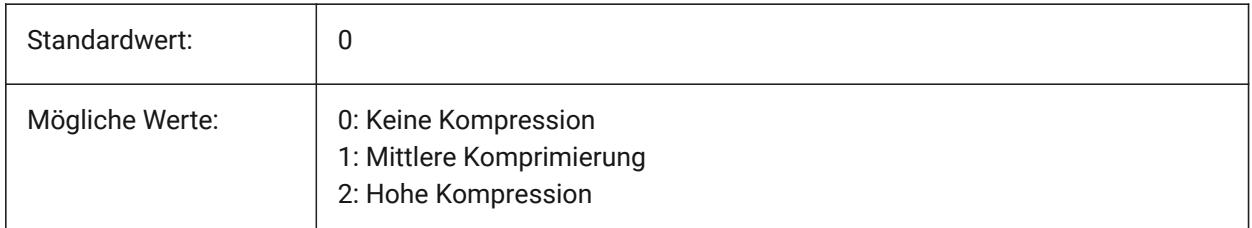

## **19.40 PDFPRCEXPORT Systemvariable**

### **19.40.1 PRC-Exportmodus**

Spezifiziert den Exportmodus für PRC 3D-Daten. **Export als BREP** ist zur Zeit im experimenteller Modus, der möglicherweise nicht korrekt funktioniert. Wir empfehlen, den Modus **Als Netz exportieren** zu verwenden.

Nur-BricsCAD

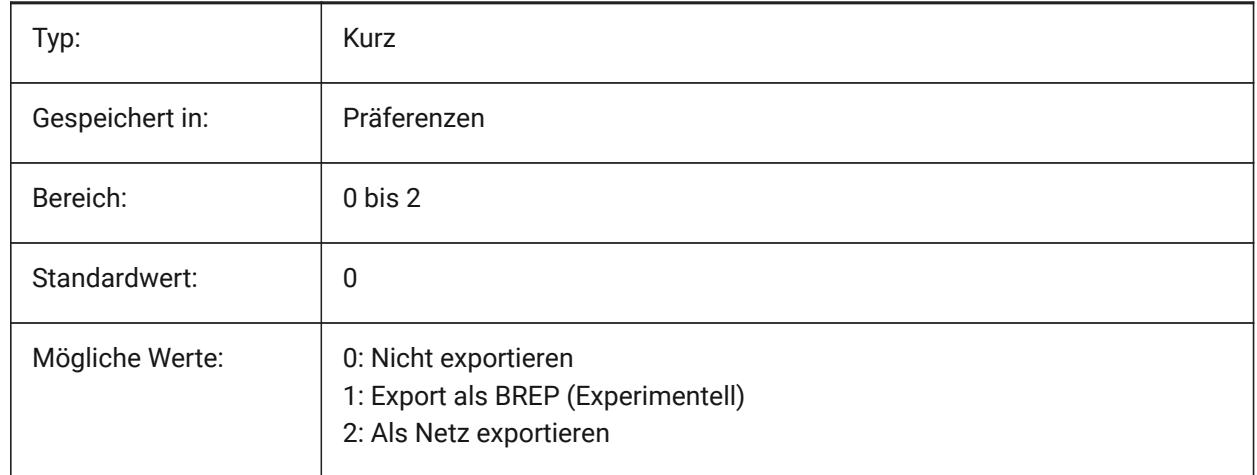

## **19.41 PDFPRCPROJECTION Systemvariable**

### **19.41.1 PRC-Projektion**

PRC-Projektion für PRC 3D-Daten.

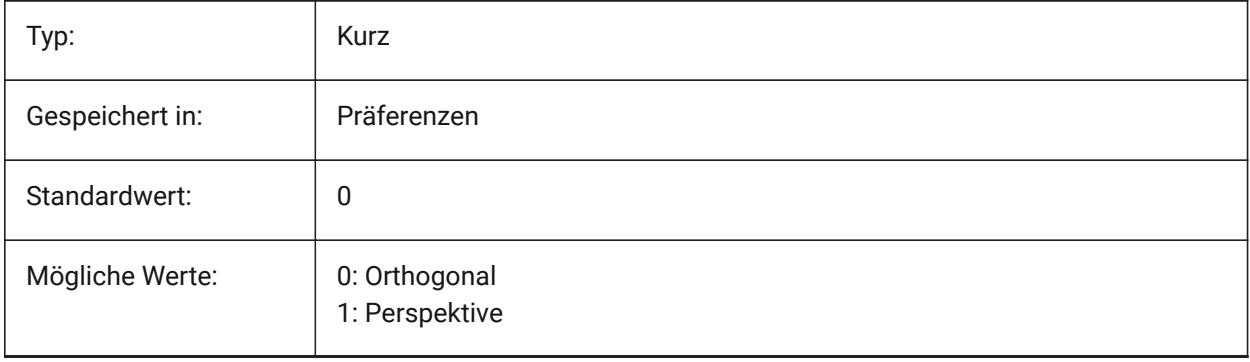

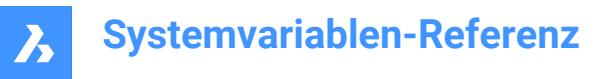

## **19.42 PDFPRCVIEWMODE Systemvariable**

#### **19.42.1 PRC Ansichts-Modus**

Der PRC-Ansichtsmodus für den Export von PRC-3D-Daten steuert, ob die 2D-Objekte getrennt von den 3D-Objekten als Standard-PDF exportiert werden oder ob alle Objekte mit PRC exportiert werden. Darüber hinaus erlaubt die Einstellung, 3D-Objekte als separate 3D-Objekte oder als ein vereinigtes 3D-Objekt zu exportieren.

Nur-BricsCAD

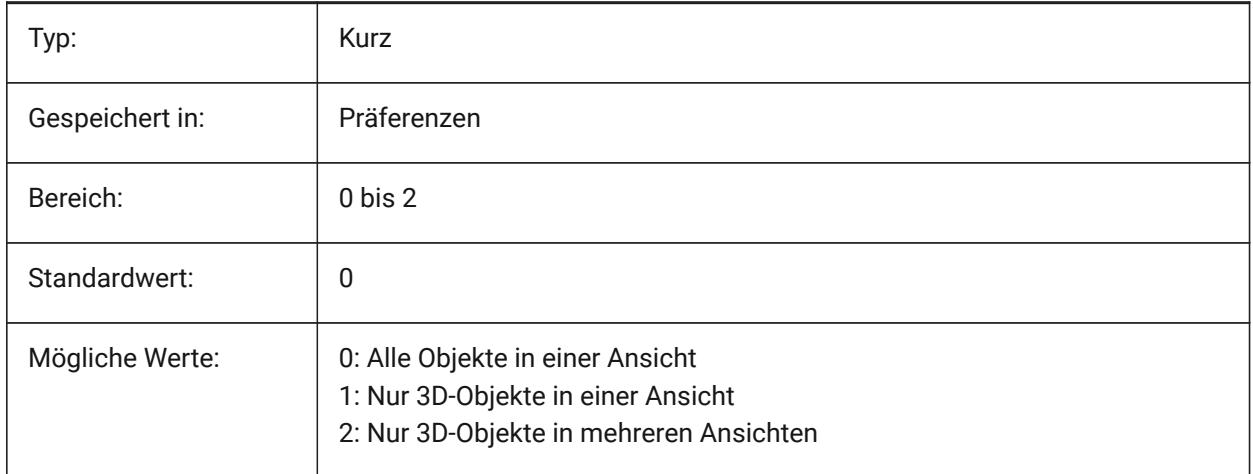

## **19.43 PDFSHXTEXTASGEOMETRY Systemvariable**

### **19.43.1 PDF SHX Text als Geometrie**

Aktivieren die Umwandlung von SHX Schrift Text in Geometrie. Dies kann notwendig sein, wenn der Empfänger nicht über die gleichen SHX-Schriftarten auf seinem Rechner verfügt.

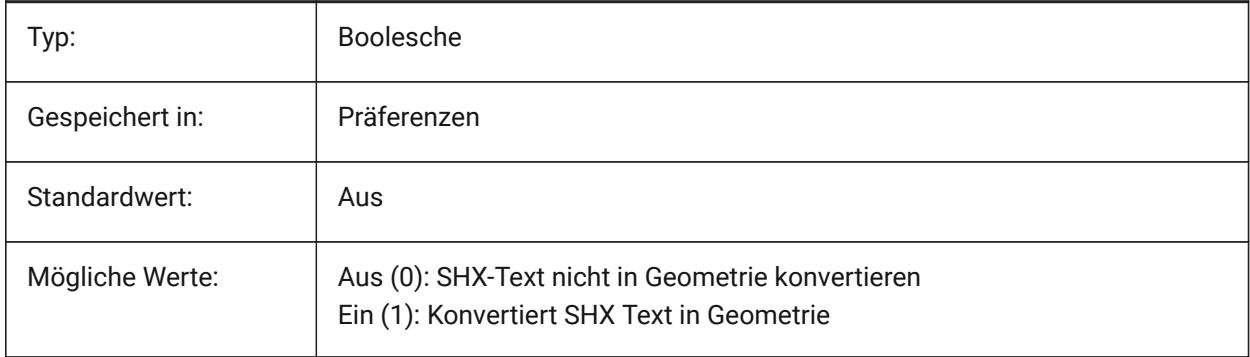

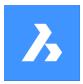

## **19.44 PDFSIMPLEGEOMOPTIMIZATION Systemvariable**

#### **19.44.1 PDF einfache Geometrie Optimierung**

Aktivieren einfache Geometrie-Optimierung (separaten Segmenten zu einer Polylinie, die Nutzung von Bezier-Kurve Kontrollpunkte).

Nur-BricsCAD

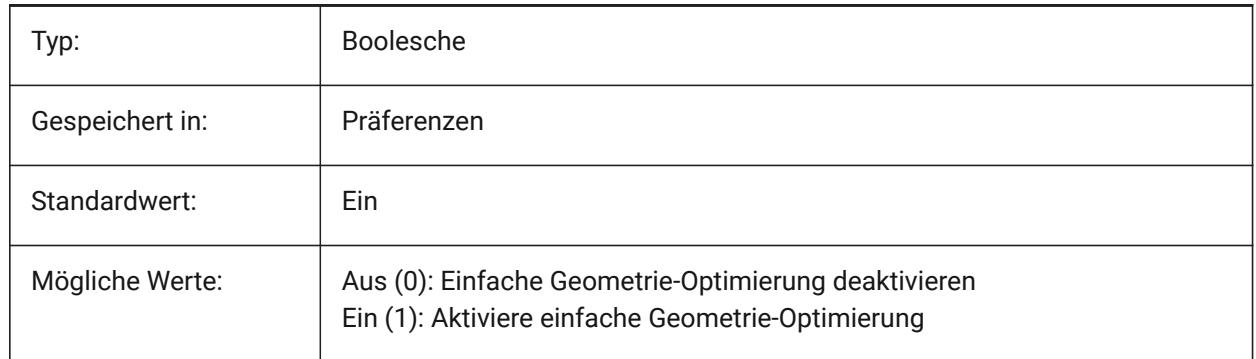

### **19.45 PDFTTFTEXTASGEOMETRY Systemvariable**

#### **19.45.1 PDF TTF Text als Geometrie**

Aktivieren die Umwandlung von True Type Text in Geometrie. Dies ist nützlich, wenn die TTF-Dateien unter eine Lizenz fallen, die die Weitergabe verbietet, oder wenn Sie das Extrahieren von Text erschweren wollen. Nur-BricsCAD

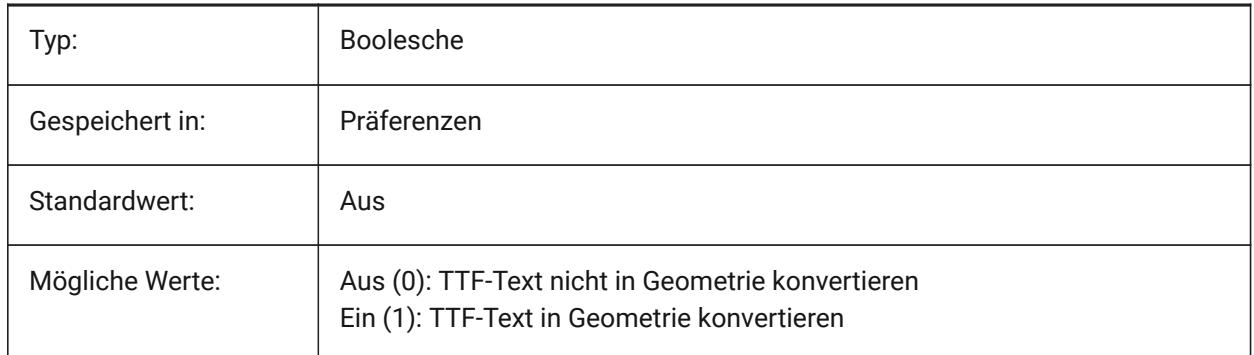

## **19.46 PDFUSEPLOTSTYLES Systemvariable**

#### **19.46.1 PDF verwendet Plotstile**

Ermöglicht die Nutzung von Plotstilen. PDF verwendete Plotstile: Wenn aktiv, steuert der Plotstil des Layouts die Farbe und die Linienstärke in der PDF Export Datei.

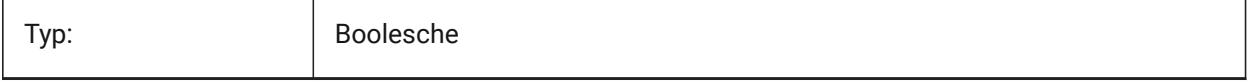

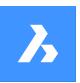

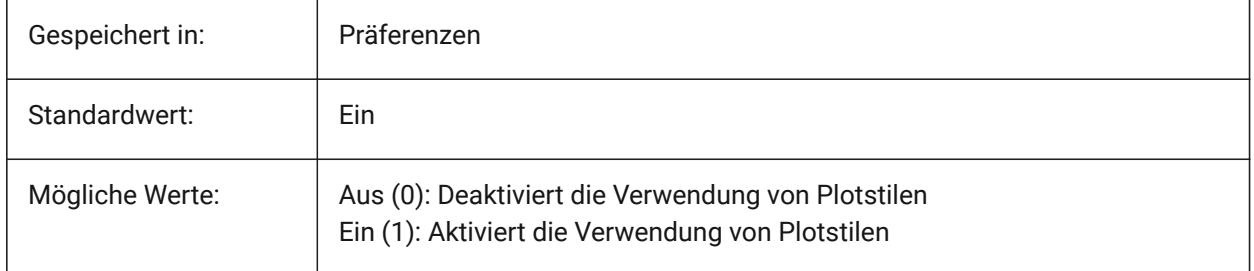

## **19.47 PDFVECTORRESOLUTIONDPI Systemvariable**

## **19.47.1 Vektor Auflösung DPI**

Auflösung von Vektorgrafiken beim Exportieren. Es werden Werte zwischen 72 und 40000 akzeptiert. Nur-BricsCAD

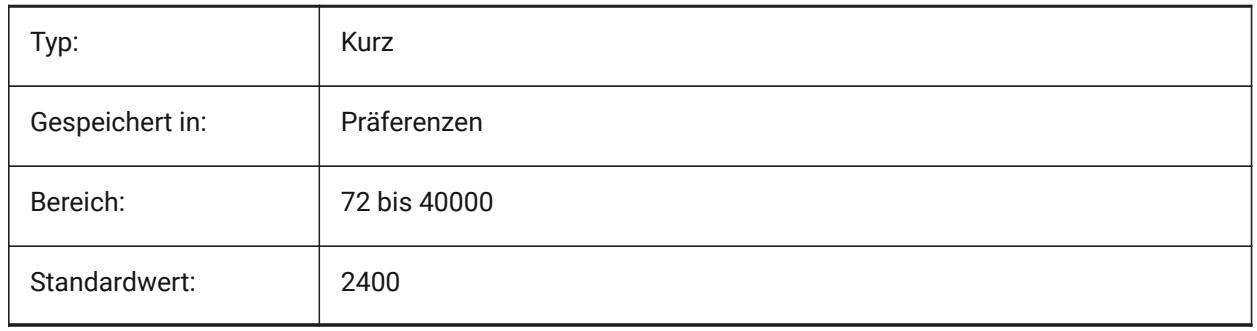

## **19.48 PDFZOOMTOEXTENTSMODE Systemvariable**

## **19.48.1 PDF zoom zu Grenzen Modus**

Wenn Sie den Modelbereich exportieren, zuerst auf die Grenzen zoomen, wenn die aktuelle Modelbereich-Ansicht vergrößert/verkleinert ist. Dadurch wird die Layout-Geometrie auf die Papiergröße gezoomt. Wenn Aus (0): Es wird die Skalierung und die Papiergröße der Seiteneinrichtung verwendet.

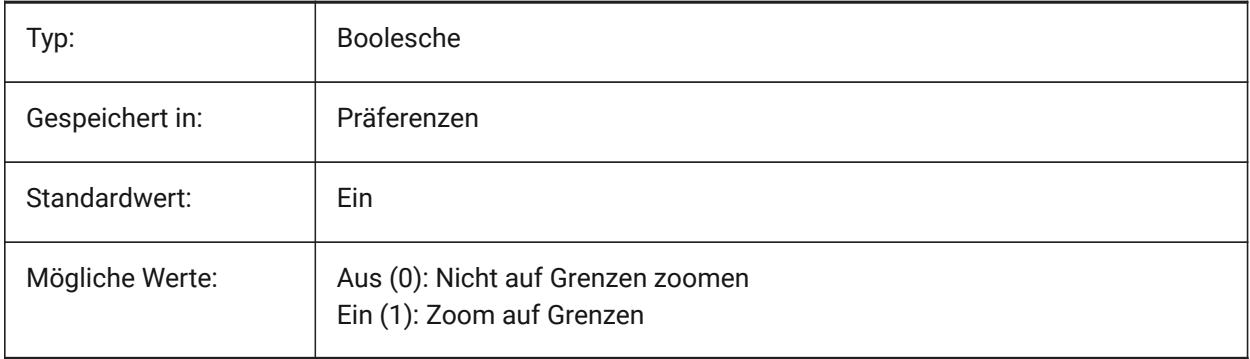

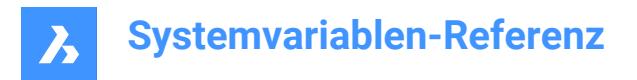

## **19.49 PDMODE Systemvariable**

### **19.49.1 Punkt Anzeige Modus**

Spezifiziert den Anzeigestil für Punktobjekte. Der Wert wird als Bitcode mit der Summe der Werte aller ausgewählten Optionen gespeichert.

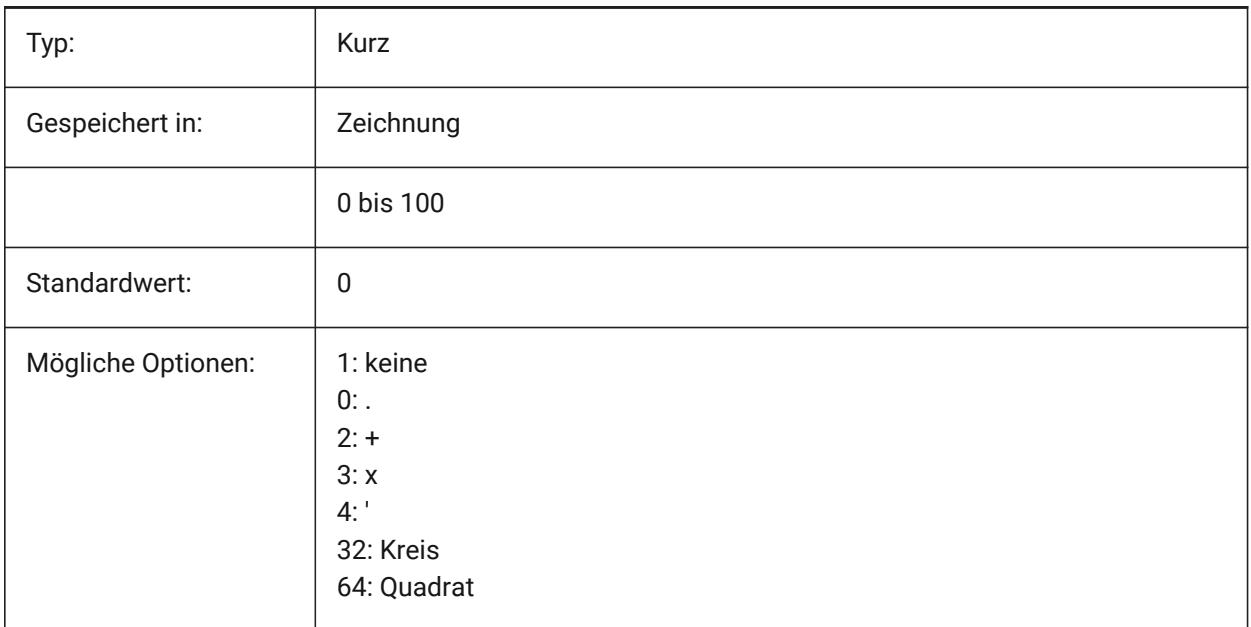

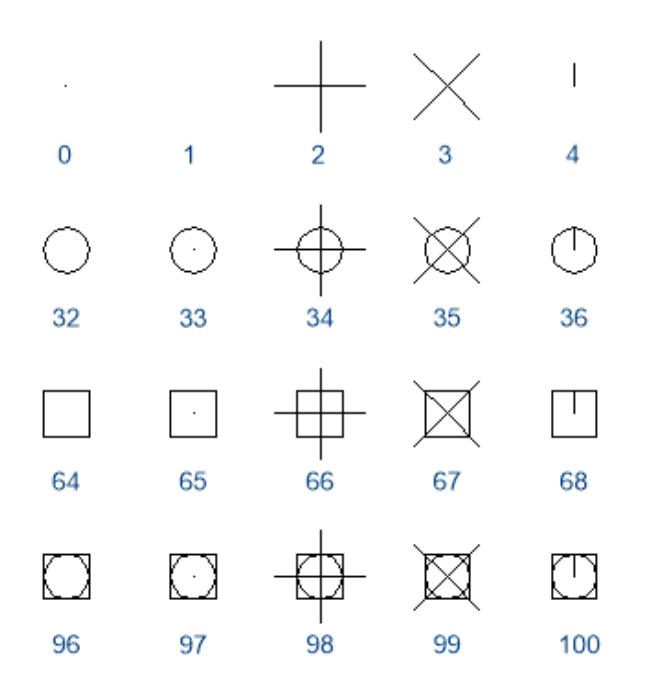

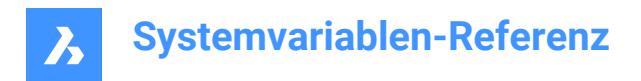

## **19.50 PDSIZE Systemvariable**

### **19.50.1 Punkt Anzeige Größe**

Steuert die Anzeige Größe von Punkt Objekten.

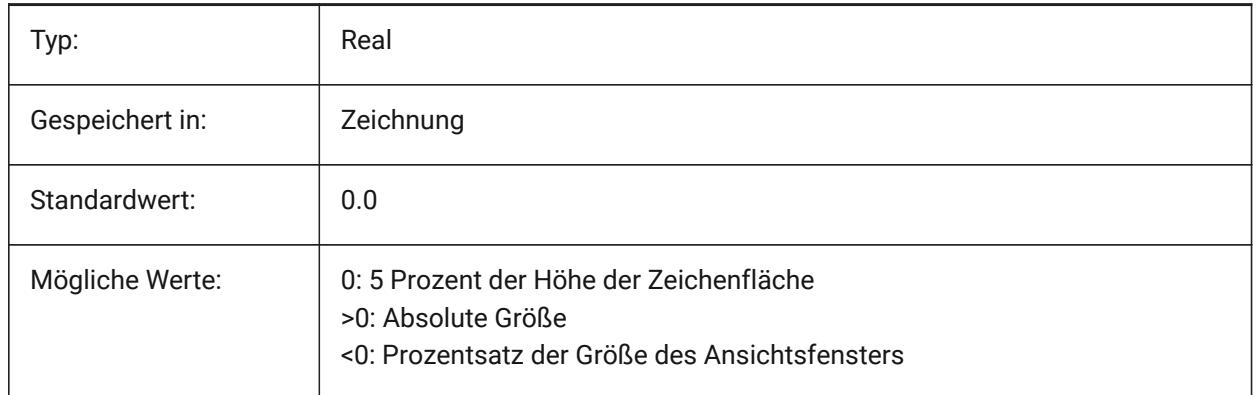

### **19.51 PEDITACCEPT system variable**

#### **19.51.1 Polylinie bearbeiten akzeptieren**

Specifies the display of the 'Entity Selected Is Not a Polyline' prompt in PEDIT. When the prompt is suppressed, the selected entity is automatically converted to a polyline.

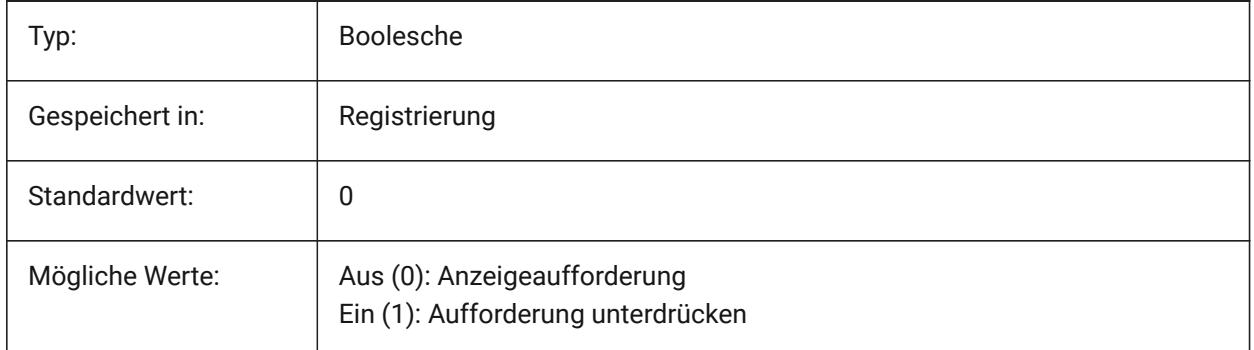

### **19.52 PELLIPSE Systemvariable**

### **19.52.1 Polylinien Ellipse**

Steuert den Objekt Typ der durch den Befehl ELLIPSE erzeugt wird reale Ellipsen oder Polylinien Darstellung der Ellipse.

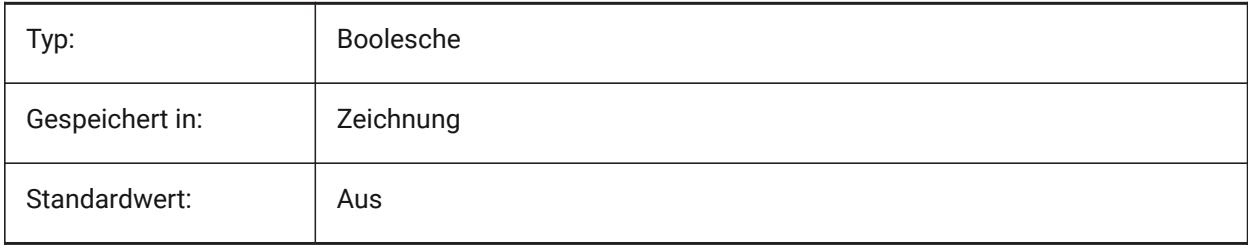

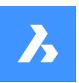

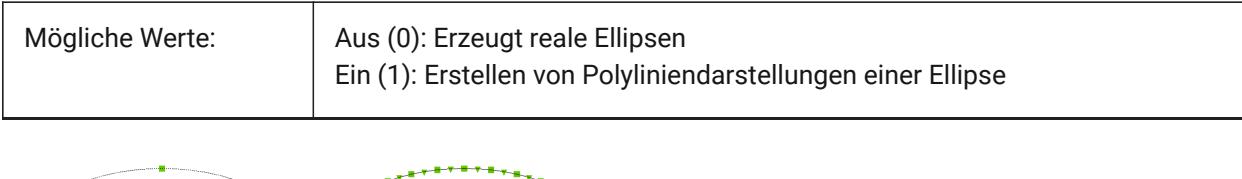

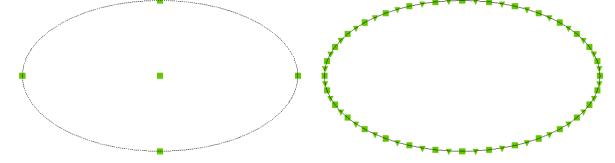

## **19.53 PERIMETER Systemvariable**

### **19.53.1 Letzter Durchmesser**

Speichert den letzten errechneten Umfang durch die Befehle BEREICH, LISTE oder DBLISTE.

nur lesen

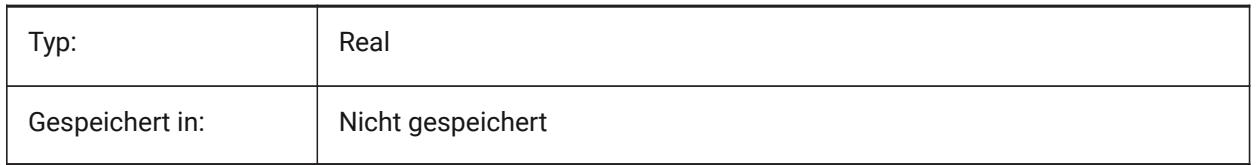

## **19.54 PERSPECTIVE Systemvariable**

### **19.54.1 Perspektive**

Definiert, ob das aktuelle Ansichtsfenster in einer perspektivischen Ansicht angezeigt wird.

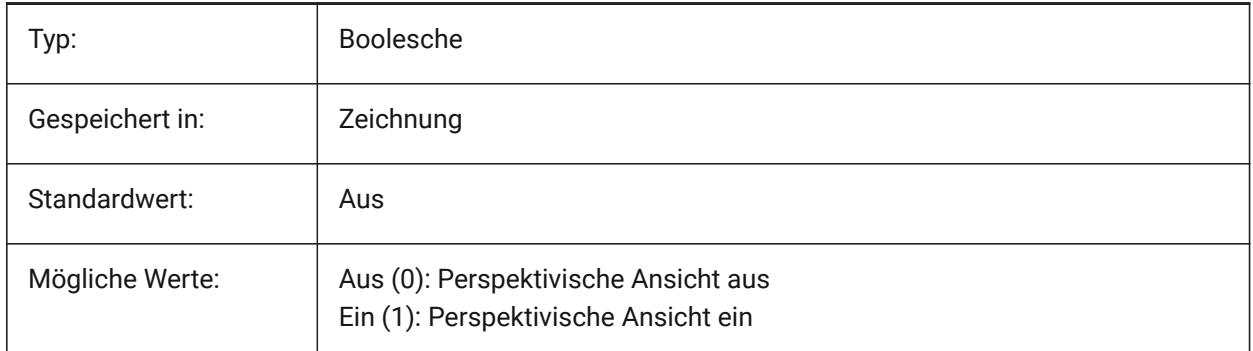

## **19.55 PFACEVMAX Systemvariable**

### **19.55.1 Maximale Scheitelpunkte für Polygon Netze**

Definiert die maximale Anzahl von Scheitelpunkten für jede Fläche.

nur lesen

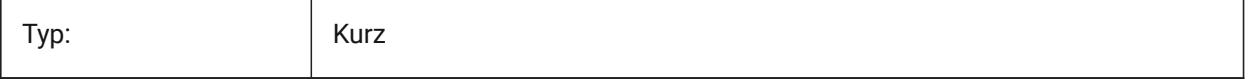

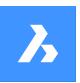

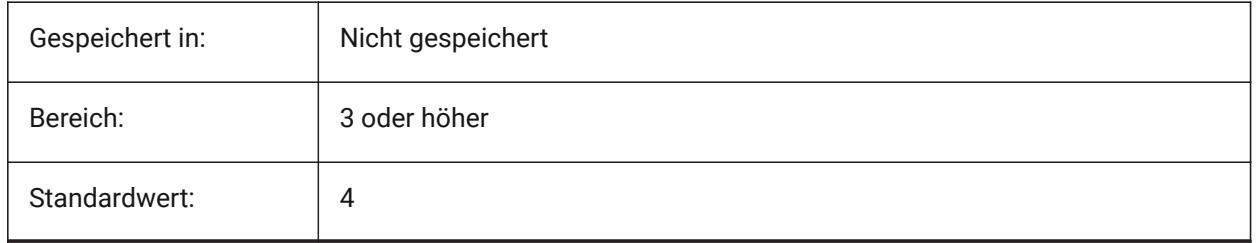

## **19.56 PICKADD Systemvariable**

## **19.56.1 Pick hinzufügen**

Wenn Aus (0): Die zuletzt ausgewählten Objekte werden zum Auswahlsatz. Halten Sie die UMSCHALT-Taste gedrückt, um Objekte hinzuzufügen.

Wenn Ein werden neu ausgewählte Objekte dem Auswahlsatz hinzugefügt. Halten Sie die UMSCHALT-Taste gedrückt, um Objekte zu entfernen.

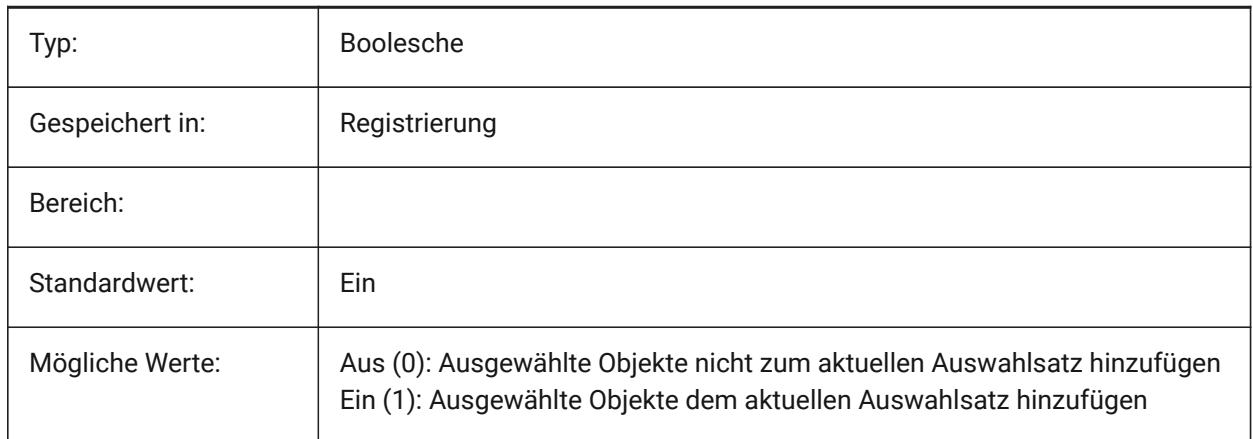

## **19.57 PICKAUTO Systemvariable**

## **19.57.1 Pick automatisch**

Spezifiziert die automatische Fensterauswahl (innerhalb oder kreuzend) bei der Auswahl von Objekten. Der Wert wird als Bitcode mit der Summe der Werte aller ausgewählten Optionen gespeichert. Ein negativer Wert ist dasselbe wie 0, hilft aber bei der Speicherung des vorherigen Werts.

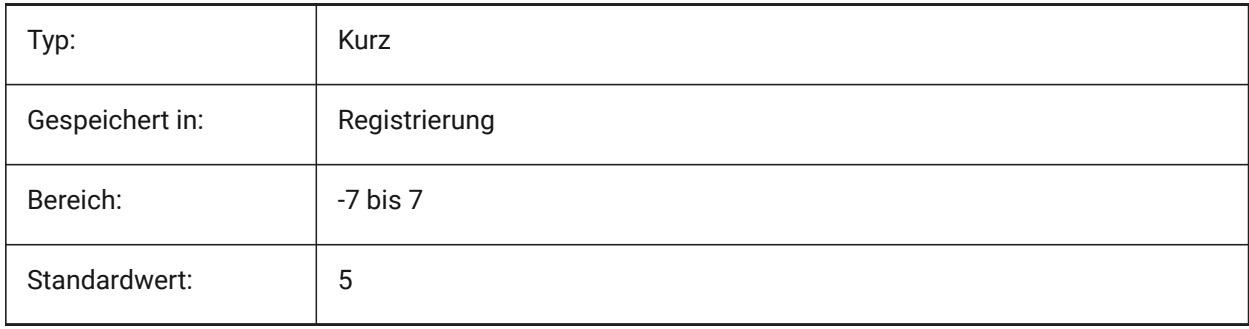

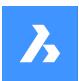

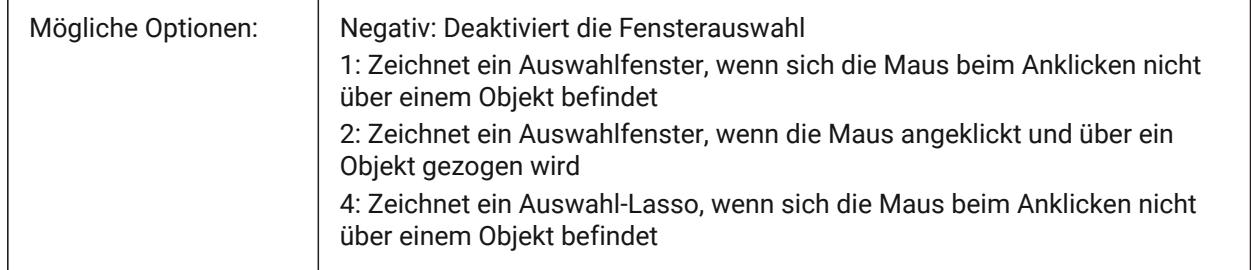

## **19.58 PICKBOX Systemvariable**

### **19.58.1 Pick Box**

Definiert die Größe (in Pixel) des kleinen Quadrats am Ende des Auswahlcursors (das Ziel der Objektauswahl). Wenn Sie ein Objekt durch Klicken auswählen, muss die Auswahlbox das Objekt berühren oder überlappen. Werte zwischen 0 und 50 werden akzeptiert.

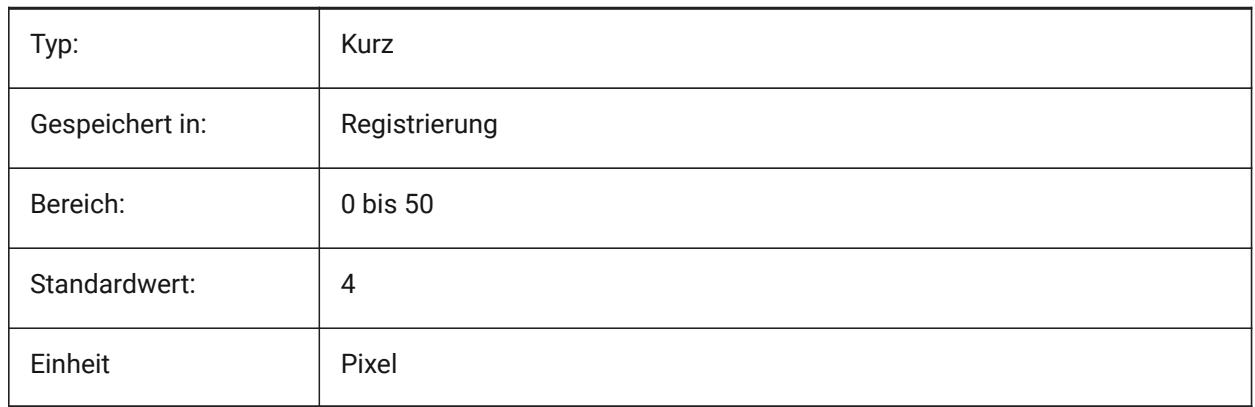

## **19.59 PICKDRAG system variable**

### **19.59.1 Pick ziehen**

Specifies the drawing method for the selection window.

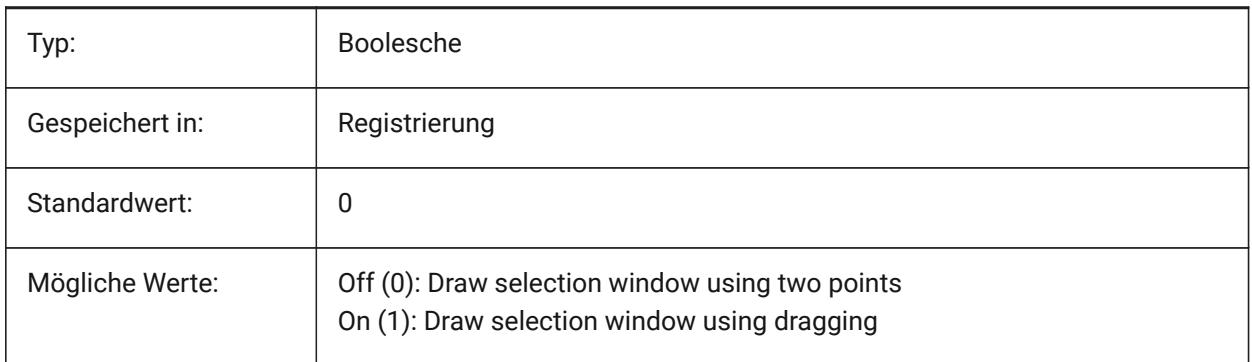

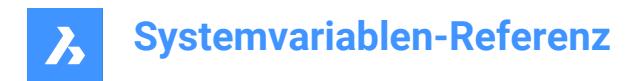

## **19.60 PICKFIRST Systemvariable**

### **19.60.1 Pick erstes**

Erlaubt zunächst ein Objekt zu wählen und dann einen Befehl zu senden oder umgekehrt.

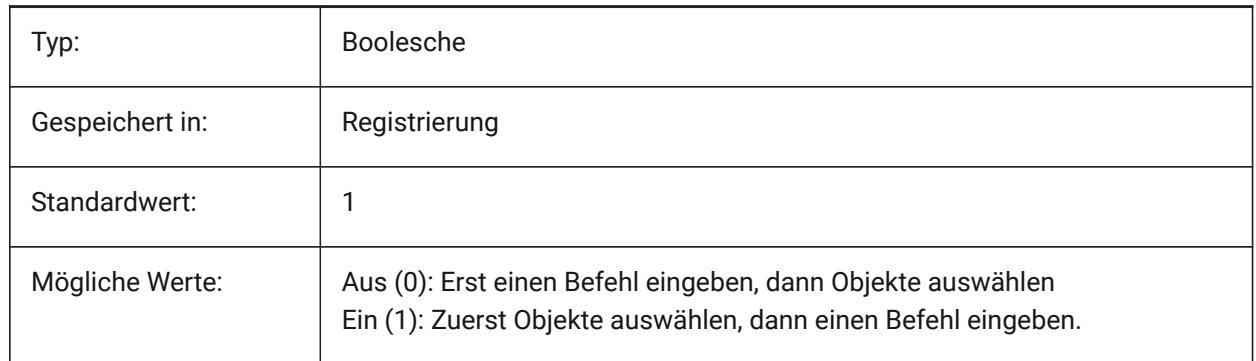

## **19.61 PICKSTYLE (AUSSER OS X) Systemvariable**

### **19.61.1 Pick Stil**

Steuert die Auswahl von Gruppen und assoziativen Schraffuren. Der Wert von PICKSTYLE wird in einem Bitcode aus der Summe der Werte der ausgewählten Optionen gespeichert.

Strg-H schaltet PICKSTYLE 0/1 bei 0 oder 1 und 2/3 bei 2 oder 3 um.

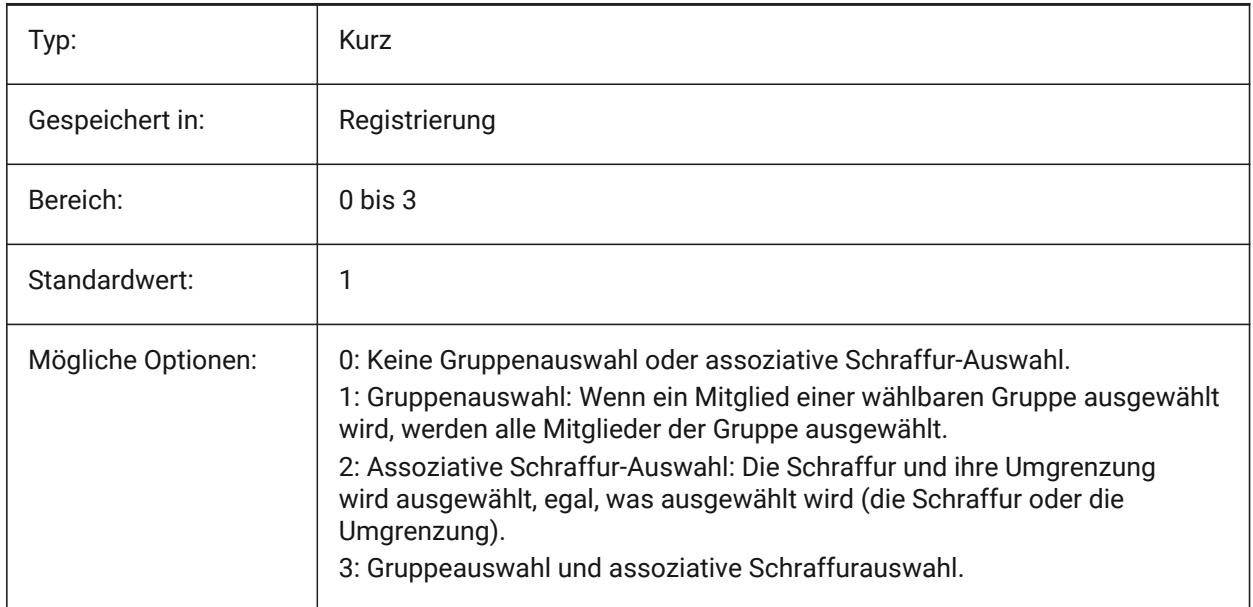

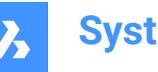

## **19.62 PICTUREEXPORTSCALE Systemvariable**

### **19.62.1 Bild-Format Export Skalierungsfaktor**

Dies ist der Skalierungsfaktor, der die Ausgabeauflösung für den Export in Bildformate (WMF, EMF, BMP) steuert. Die ausgegebene Ansichtsgröße ist die aktuelle Ansichtsgröße (in Pixel) multipliziert mit diesem Faktor.

Wird in den Befehlen EXPORT, WMFOUT, COPYCLIP, AUSSCHNEIDEN und in der COM/VBA-Funktion AcadDocument.Export verwendet. WARNUNG Skalierungswerte von 10 oder mehr können zu einer langsamen Reaktion des Systems führen.

Nur-BricsCAD

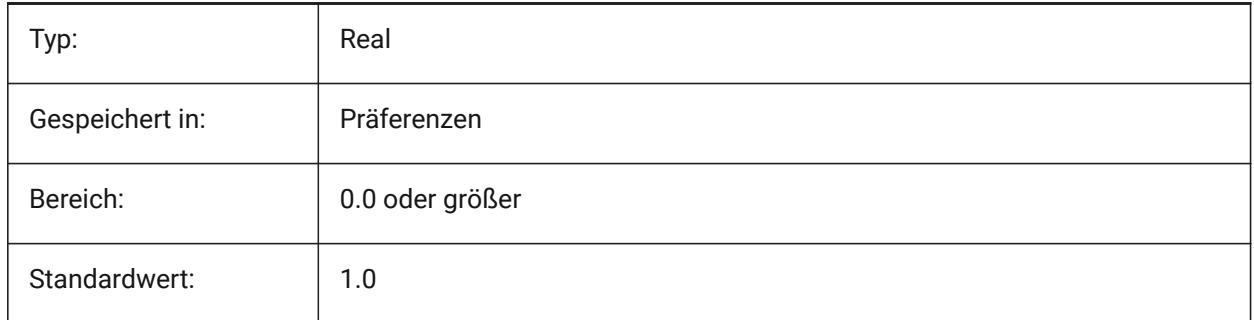

## **19.63 PLACESBARFOLDER1 Systemvariable**

### **19.63.1 Erster Ordner (Windows)**

Spezifiziert den ersten Ordner im "Suchen in" Bereich des Nicht-Standard-Dialogs zum Öffnen von Dateien. So können Sie Verknüpfungen zu Ihren bevorzugten Zeichenordnern auf Ihrem Desktop oder in Ihrem Favoritenordner ablegen.

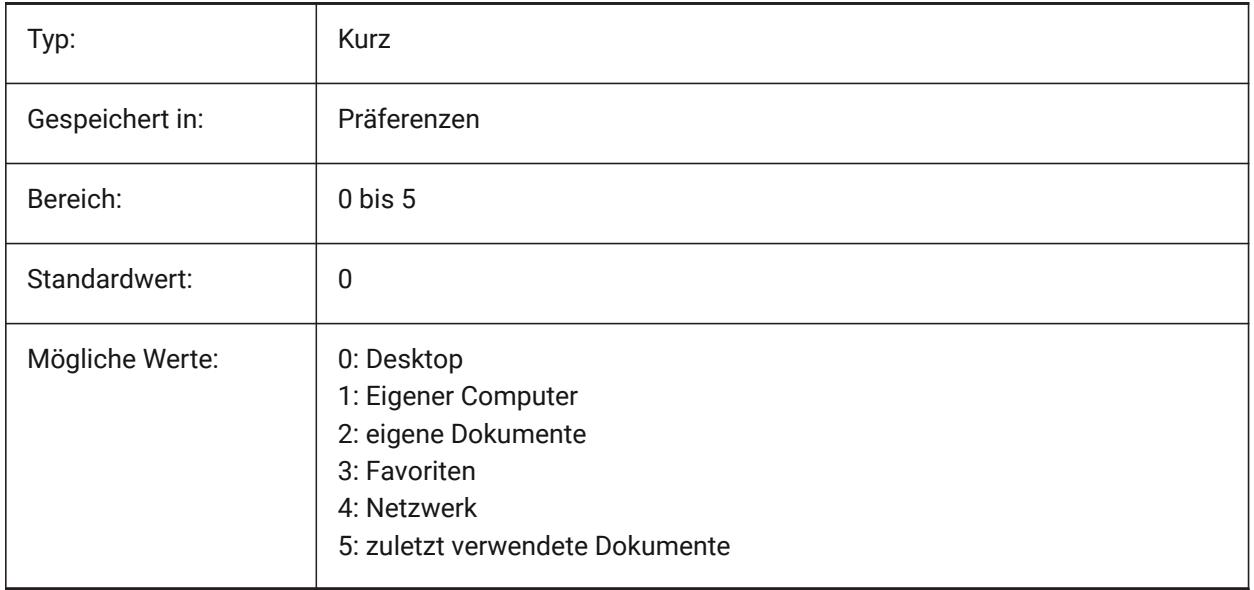

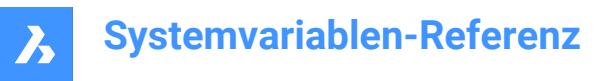

## **19.64 PLACESBARFOLDER2 Systemvariable**

#### **19.64.1 Zweiter Ordner (Windows)**

Spezifiziert den zweiten Ordner im "Suchen in" Bereich des Nicht-Standard-Dialogs zum Öffnen von Dateien. So können Sie Verknüpfungen zu Ihren bevorzugten Zeichenordnern auf Ihrem Desktop oder in Ihrem Favoritenordner ablegen.

Nur-BricsCAD

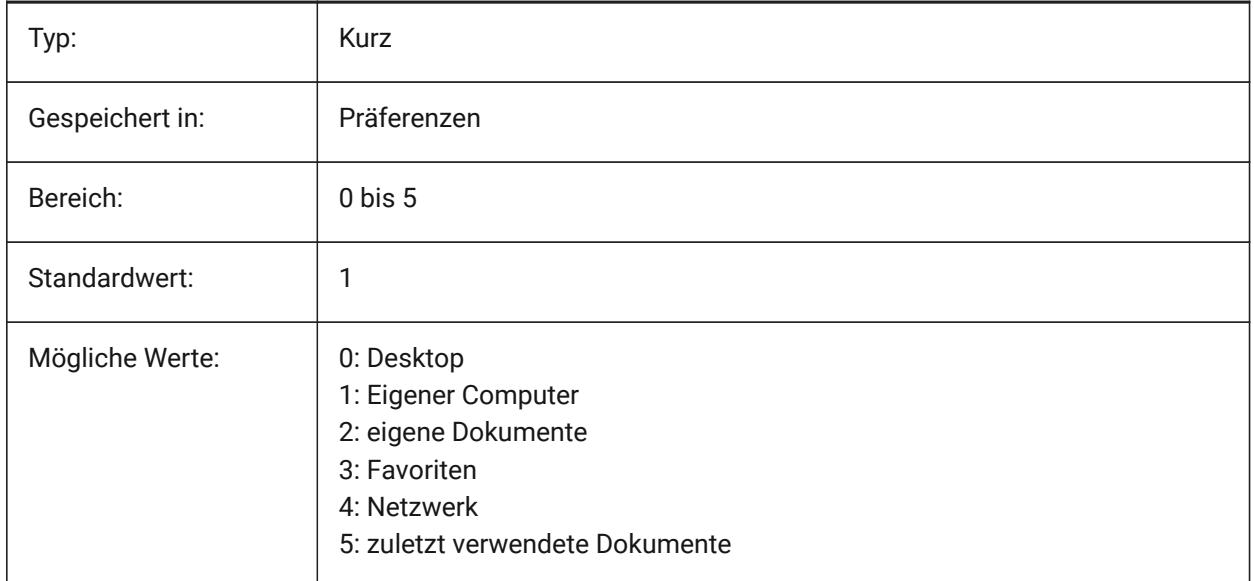

### **19.65 PLACESBARFOLDER3 Systemvariable**

#### **19.65.1 Dritter Ordner (Windows)**

Spezifiziert den dritten Ordner im "Suchen in" Bereich des Nicht-Standard-Dialogs zum Öffnen von Dateien. So können Sie Verknüpfungen zu Ihren bevorzugten Zeichenordnern auf Ihrem Desktop oder in Ihrem Favoritenordner ablegen.

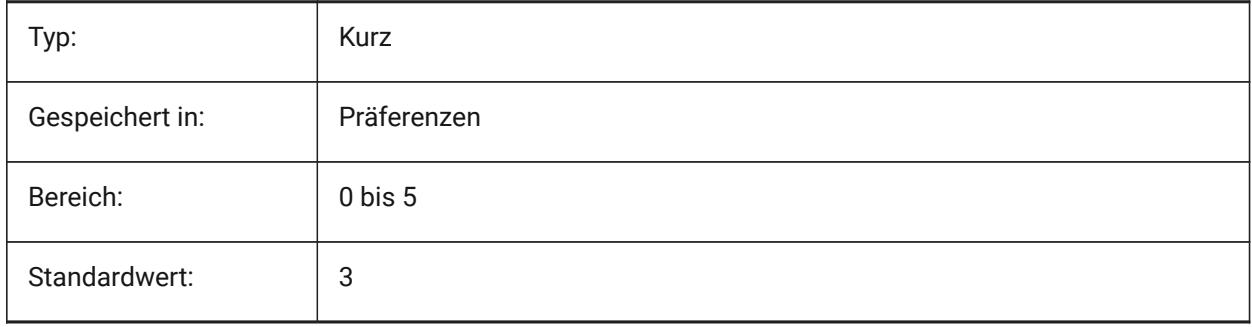

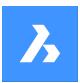

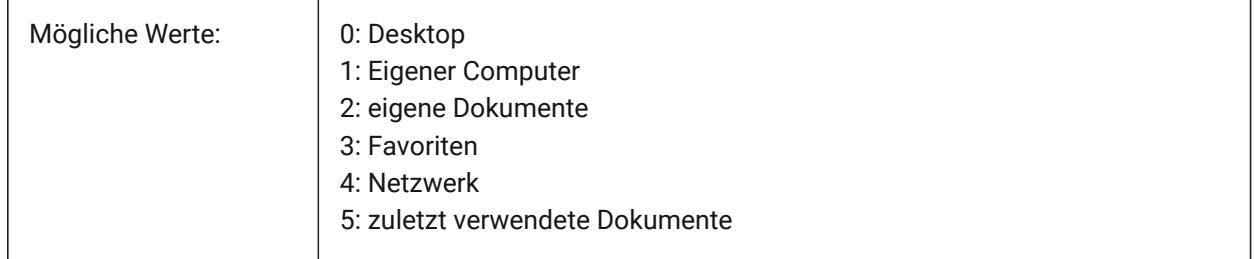

## **19.66 PLACESBARFOLDER4 Systemvariable**

### **19.66.1 Vierter Ordner (Windows)**

Spezifiziert den vierten Ordner im "Suchen in" Bereich des Nicht-Standard-Dialogs zum Öffnen von Dateien. So können Sie Verknüpfungen zu Ihren bevorzugten Zeichenordnern auf Ihrem Desktop oder in Ihrem Favoritenordner ablegen.

Nur-BricsCAD

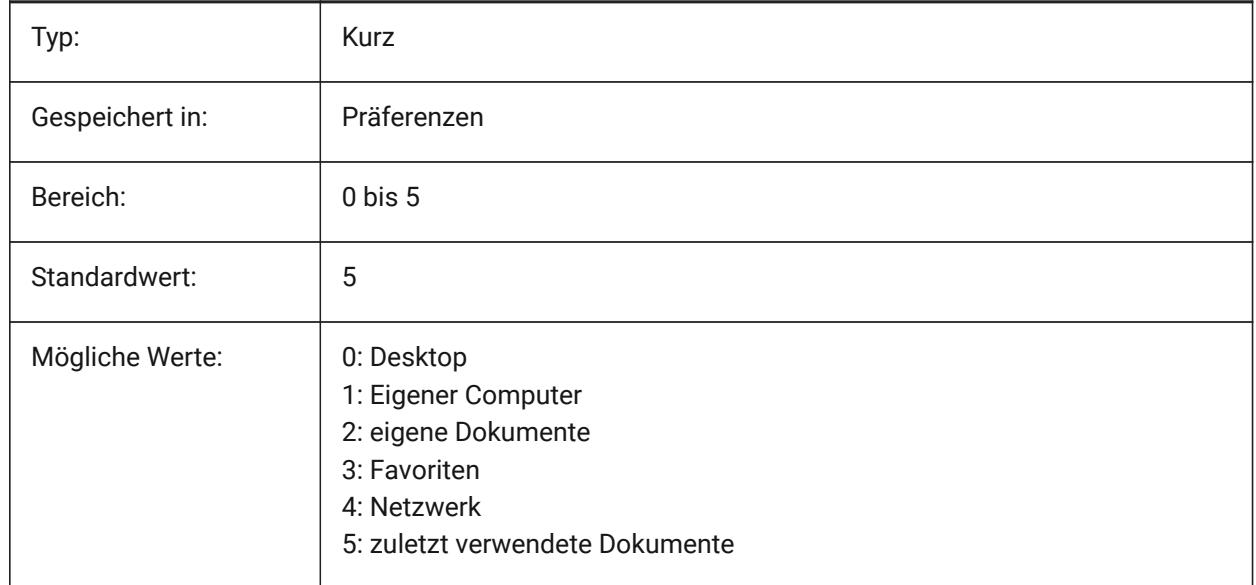

## **19.67 PLATFORM Systemvariable**

### **19.67.1 Betriebssystem**

Zeigt die Version des benutzten Betriebs - Systems an.

nur lesen

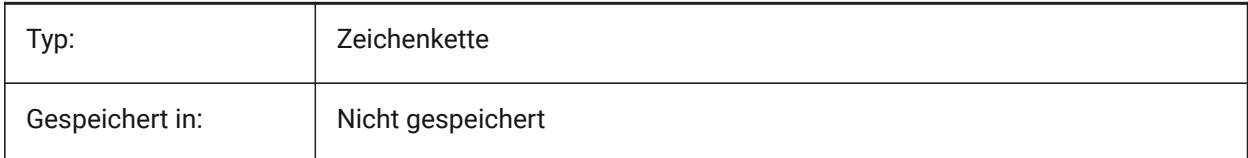

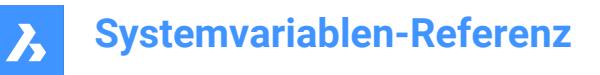

## **19.68 PLINECACHE Systemvariable**

#### **19.68.1 Polylinien-Zwischenspeicher**

Steuert die Erstellung eines Zwischenspeichers von Polylinienscheitelpunkten, wenn eine Datenbank-Datei geöffnet wird.

Nur-BricsCAD

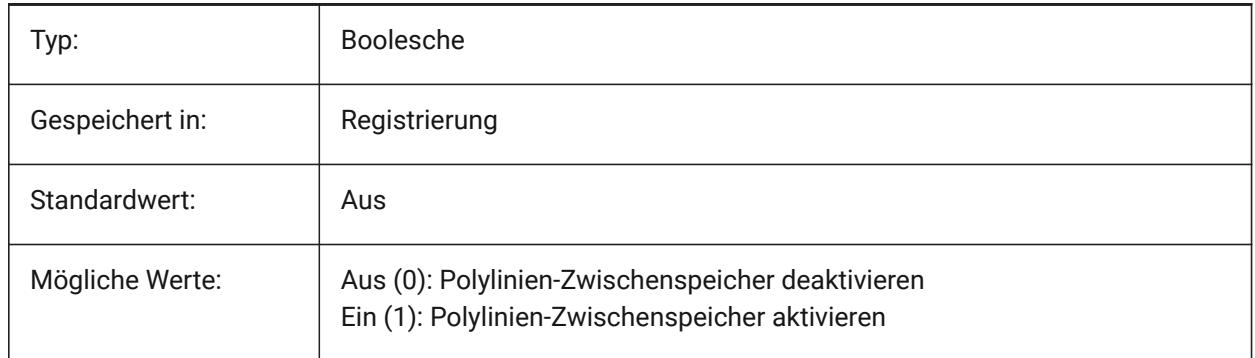

### **19.69 PLINECONVERTMODE Systemvariable**

#### **19.69.1 Polylinien Konvertierungs Modus**

Gibt an, wie Splines in Polylinien umzuwandeln werden.

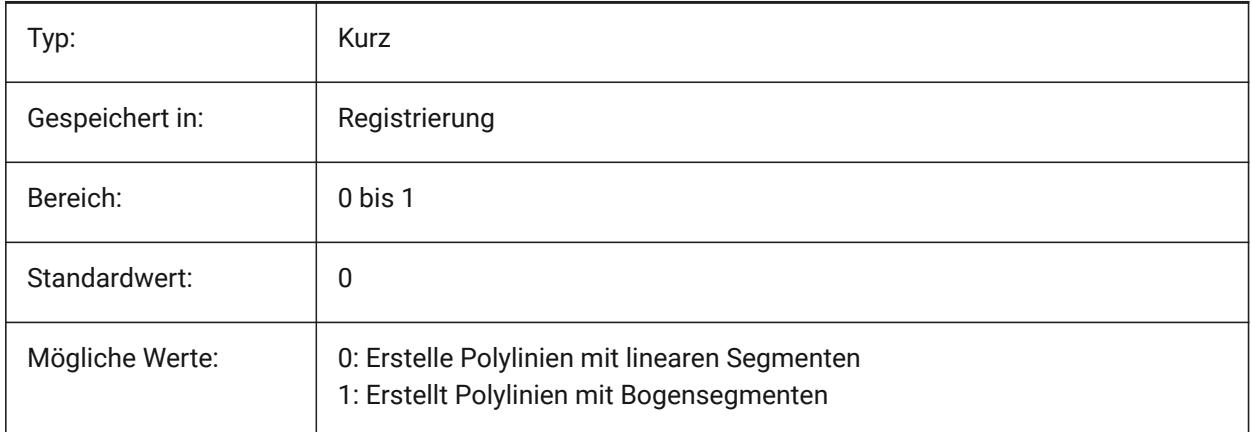

## **19.70 PLINEGEN Systemvariable**

### **19.70.1 Polylinien Erzeugung**

Linientypen werden normalerweise von Scheitelpunkt zu Scheitelpunkt generiert (0). Polylinien, deren Scheitelpunkte sehr nahe beieinander liegen, können als durchgehende Linie dargestellt werden, wenn das Linientypmuster nicht zwischen zwei aufeinander folgende Scheitelpunkte passt. Wenn der Wert auf 1 gesetzt ist, wird der Linientyp von einem Ende der Polylinie zum anderen Ende gezeichnet, anstatt von Scheitelpunkt zu Scheitelpunkt.

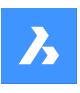

# **Systemvariablen-Referenz**

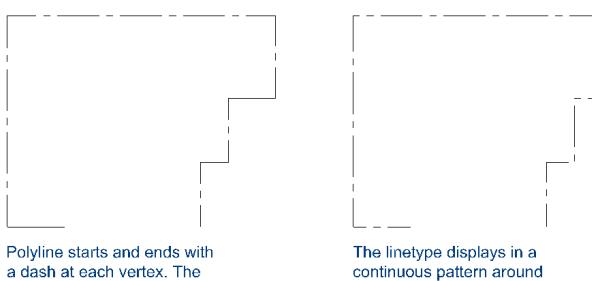

linetype will not display on<br>parts that are too small.

The linetype displays in a<br>continuous pattern around the polyline vertices.

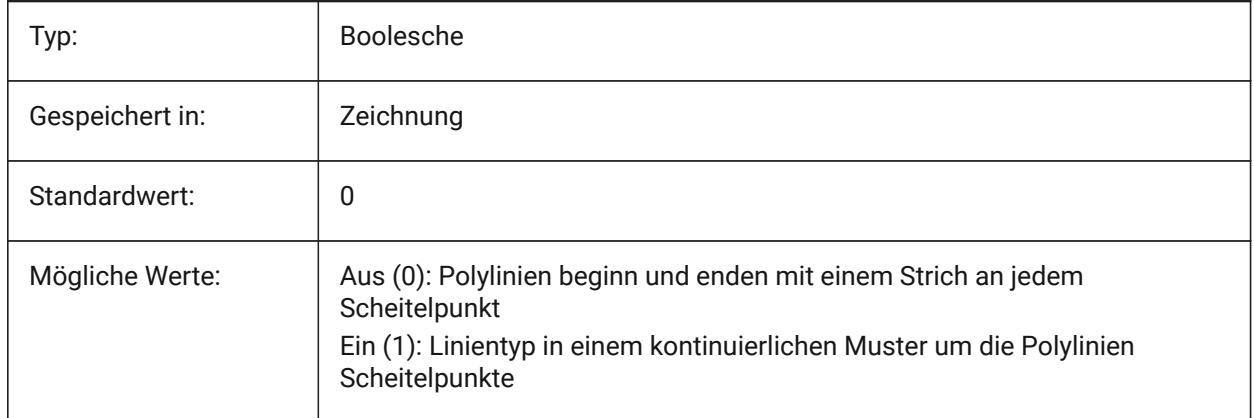

## **19.71 PLINETYPE Systemvariable**

## **19.71.1 Polylinien Typ**

Spezifiziert die Verwendung von optimierten 2D Polylinien bei der Erstellung von Polylinien und der Konvertierung von Polylinien in älteren Zeichnungen. Durch die Verwendung des optimierten Formats wird Festplattenplatz gespart.

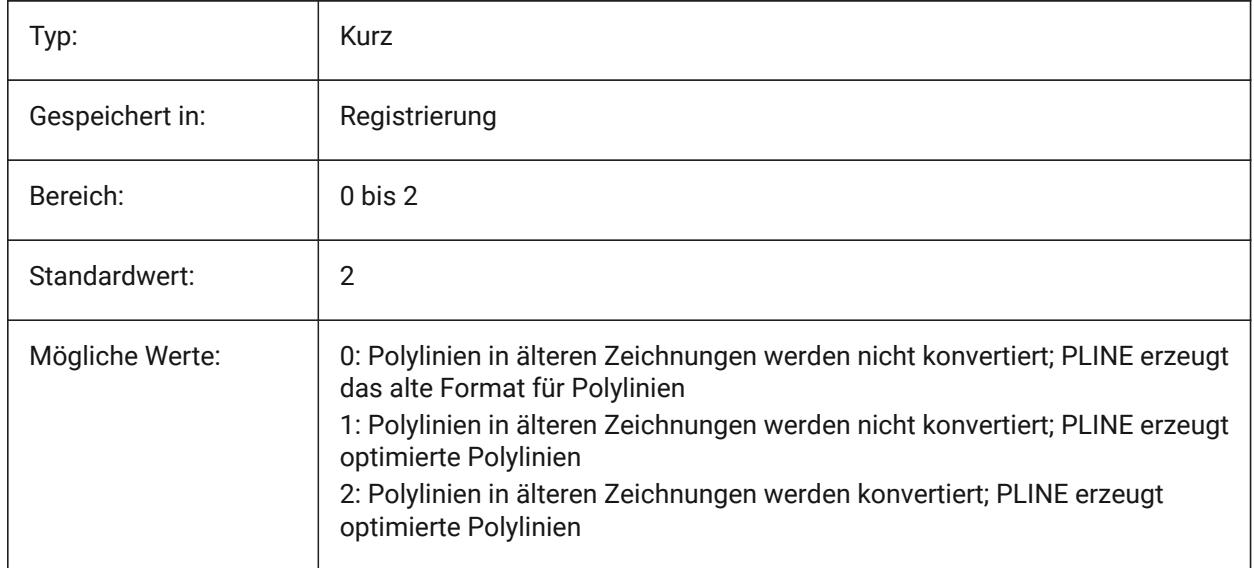

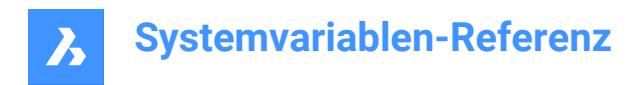

## **19.72 PLINEWID Systemvariable**

### **19.72.1 Polylinienbreite**

Spezifiziert die Standardbreite für neue Polylinien.

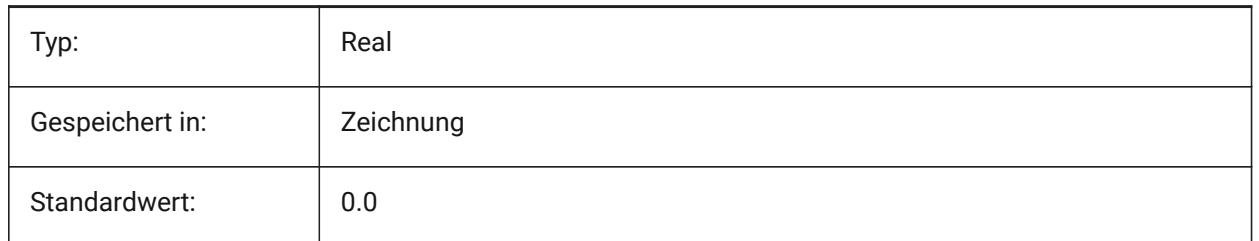

### **19.73 PLOTCFGPATH Systemvariable**

### **19.73.1 Pfad für Plotter Konfigurationen**

Spezifiziert die Pfade zu den Plotterkonfigurationsordnern. Beim Drucken eines Layouts werden die verfügbaren Papierformateinstellungen durch eine Plotterkonfigurationsdatei gesteuert. Die Liste Drucker/ Plotterkonfiguration besteht aus allen Druckertreibern, die auf Ihrem Computer installiert sind. Die Druckerkonfiguration sind die Dateien in dem Ordner, der durch den Plotterkonfigurationspfad angegeben ist. Wenn dies auf einen großen Ordner mit vielen Dateien und Unterordnern festgelegt ist, werden der gesamte Ordner und die Unterordner nach geeigneten Dateien gesucht. Dies kann dazu führen, dass das Öffnen des Druckdialogs sehr lange dauert.

Nur-BricsCAD

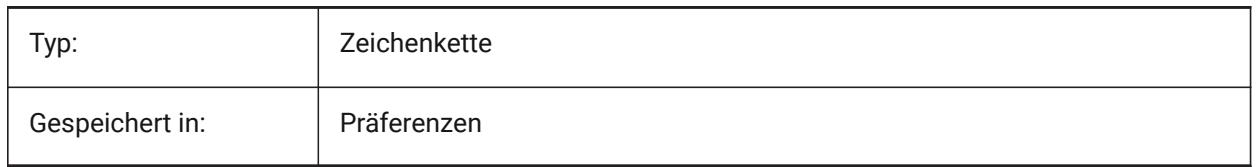

## **19.74 PLOTID Systemvariable**

### **19.74.1 Plotid (Veraltet)**

Hat keine Auswirkung, außer die Integrität von alten Skripts und LISP-Routinen zu erhalten.

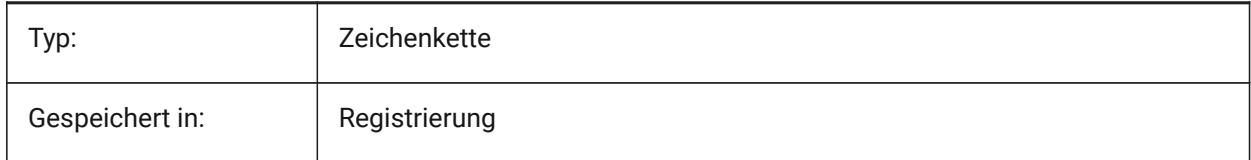

## **19.75 PLOTOUTPUTPATH Systemvariable**

#### **19.75.1 Plot Ausgabe Ordner**

Definiert den Vorgabe Pfad für die Erzeugung von Plot Dateien.

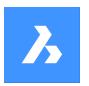

Nur-BricsCAD

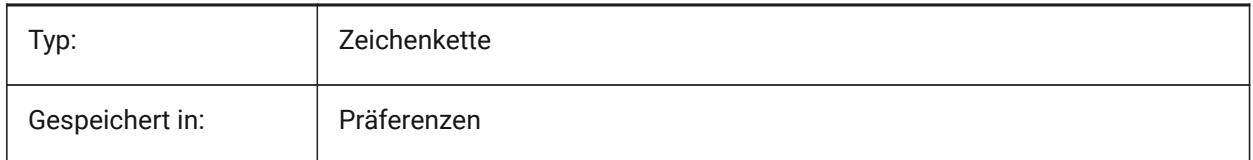

## **19.76 PLOTSTYLEPATH Systemvariable**

### **19.76.1 Pfade für Plotstile**

Spezifiziert den Pfad zu den Plot-Stil Ordnern.

Nur-BricsCAD

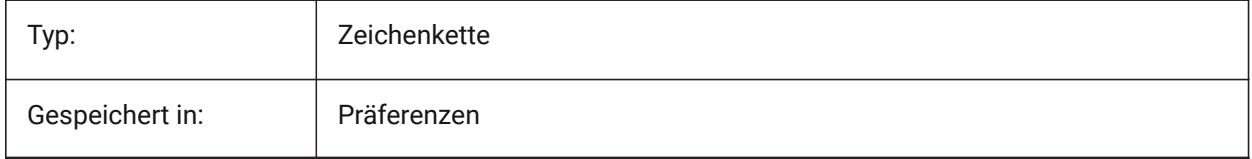

## **19.77 PLOTTER Systemvariable**

### **19.77.1 Plotter (Veraltet)**

Hat keine Auswirkung, außer die Integrität von alten Skripts und LISP-Routinen zu erhalten.

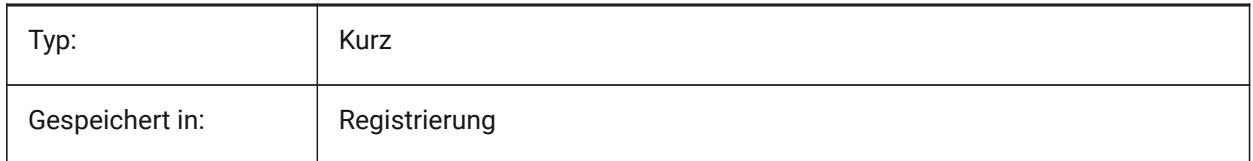

## **19.78 PLOTTRANSPARENCYOVERRIDE Systemvariable**

### **19.78.1 Plot Transparenz Überschreibung**

Spezifiziert, ob Transparenz beim Drucken aktiviert ist.

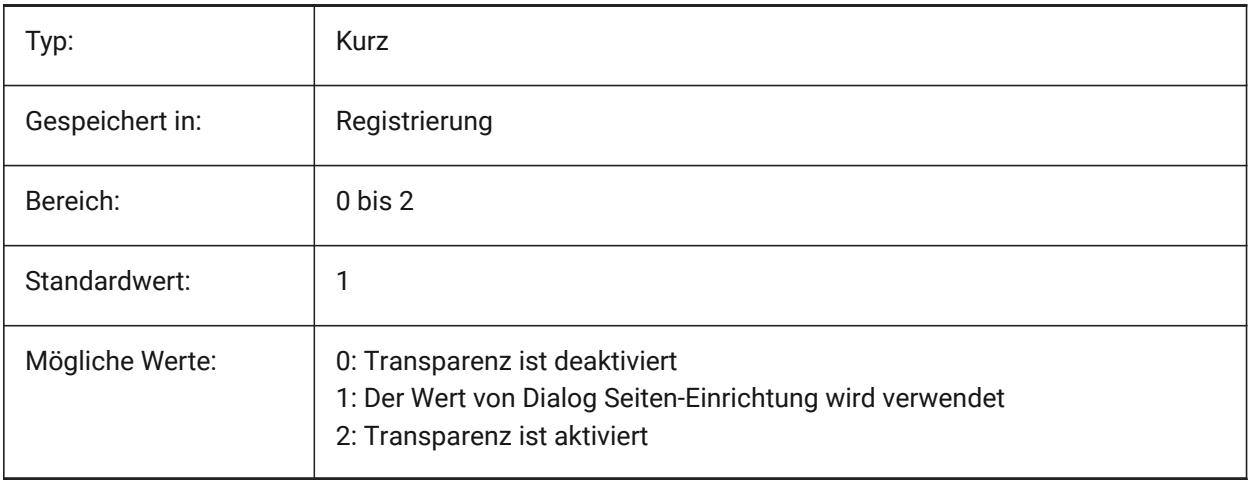

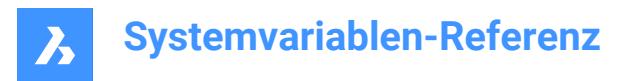

## **19.79 PLQUIET Systemvariable**

### **19.79.1 Plotte im Hintergrund**

Spezifiziert ob optionale Dialoge und nicht fatale Fehler während der Ausführung von Stapeldruck oder während der Ausführung von Skripten angezeigt werden sollen.

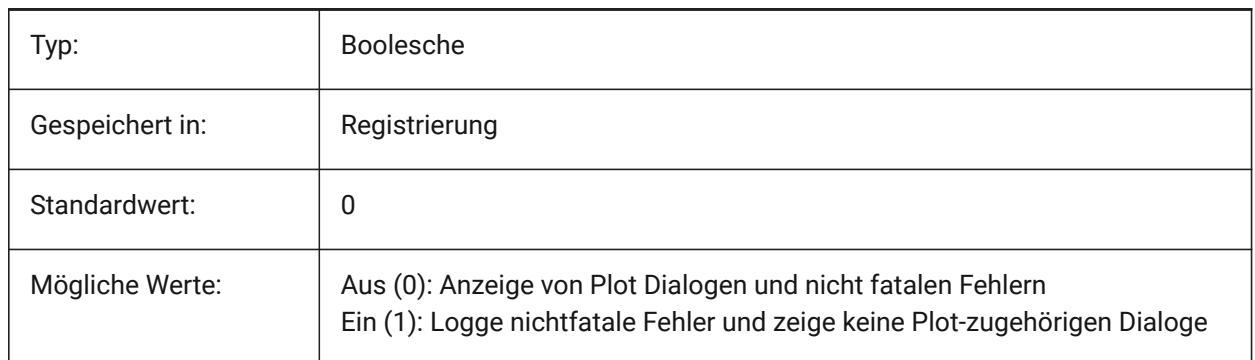

## **19.80 POINTCLOUD2DVSDISPLAY Systemvariable**

### **19.80.1 Umschalten zwischen Punktwolke und Begrenzungsrahmen im 2D-Drahtmodell-Modus**

Punktwolken werden nur in 3D-Darstellung angezeigt. Andernfalls werden im 2D-Drahtgittermodus ein Begrenzungsrahmen und eine Warnmeldung angezeigt. Mit dieser Einstellung können Sie diesen Begrenzungsrahmen und die Meldung ausblenden.

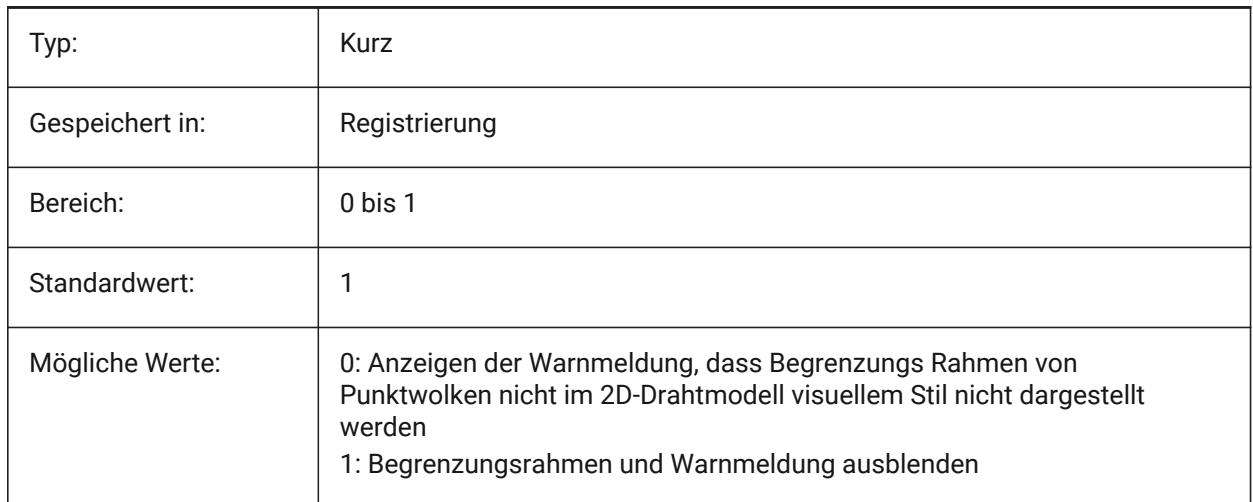

## **19.81 POINTCLOUDADAPTIVEDISPLAY Systemvariable**

### **19.81.1 Punktwolke zwischen adaptiven und festen Punktgrößen umschalten**

Punktwolken werden standardmäßig mit adaptiven Punktgrößen dargestellt (optisch realistischer). Beim Fangen von Punkten sind feste Punktgrößen jedoch manchmal besser.

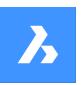

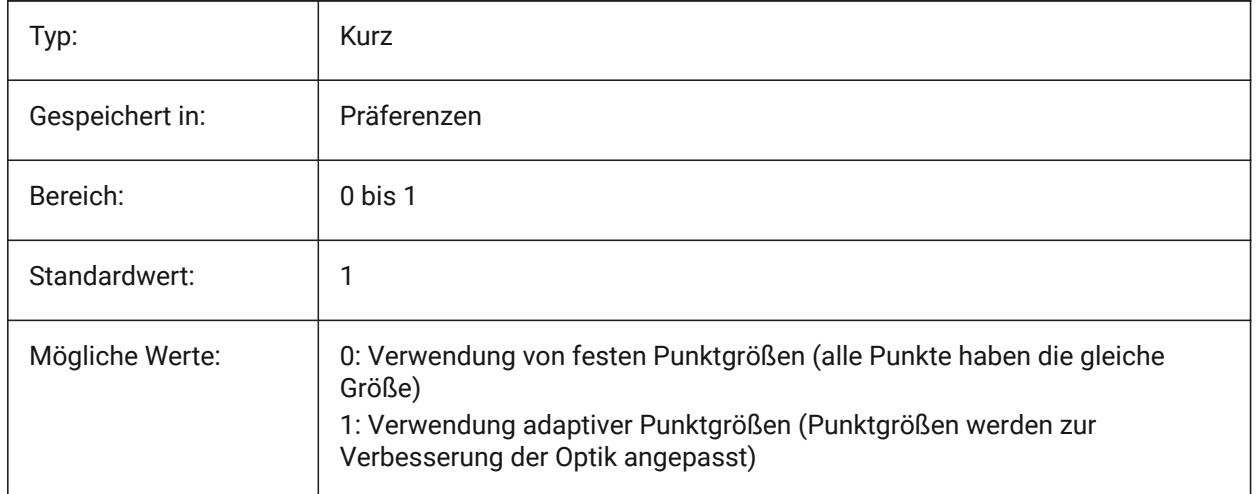

## **19.82 POINTCLOUDBOUNDARY Systemvariable**

### **19.82.1 Punktwolken Begrenzungen**

Zeigt die Kanten des Begrenzungsrahmens der Punktwolke an.

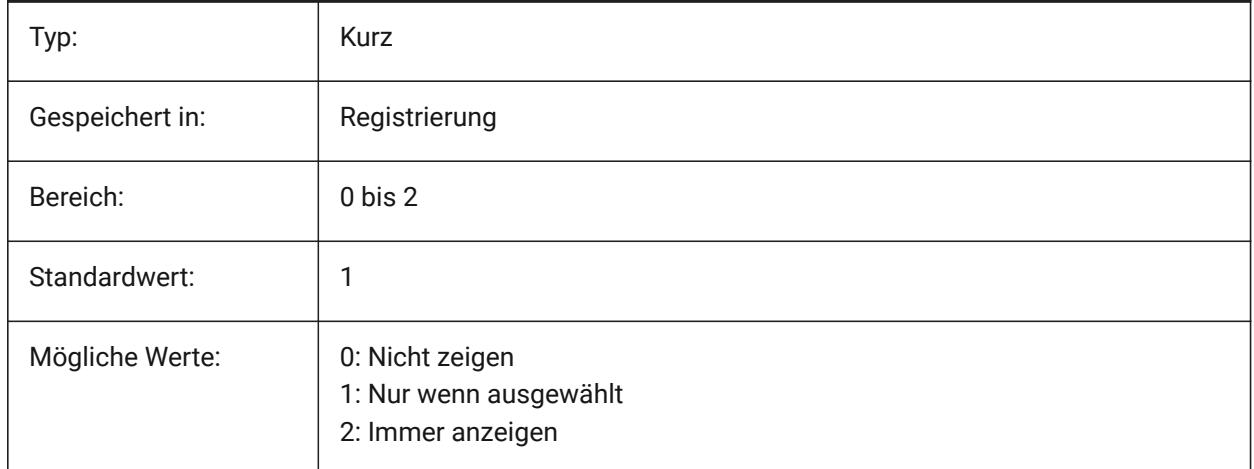

## **19.83 POINTCLOUDCACHEFOLDER Systemvariable**

### **19.83.1 Punktwolken Festplatten Cache Ordner**

In diesem Ordner werden die Punktwolken Cache-Dateien gespeichert.

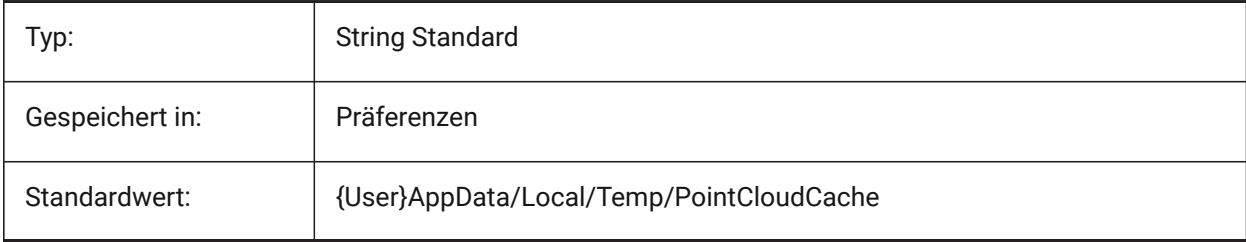

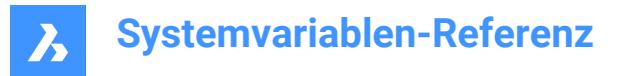

## **19.84 POINTCLOUDHSPC Systemvariable**

#### **19.84.1 Punktwolkenformat (hspc/bcad)**

Gibt das Format an, das für die Verarbeitung von Punktwolken verwendet wird (hspc oder bcad).

*Anmerkung:* Das HSPC-Dateiformat (Hexagon Smart Point Cloud) ist ein proprietäres Format, das von Hexagon VCH (Visual Computing Hub) entwickelt wurde. Die Verwendung dieses Formats ermöglicht das Speichern von Informationen pro Punkt, die verwendet werden, um (in Zukunft) mehr Punktwolkenfunktionen zu haben.

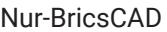

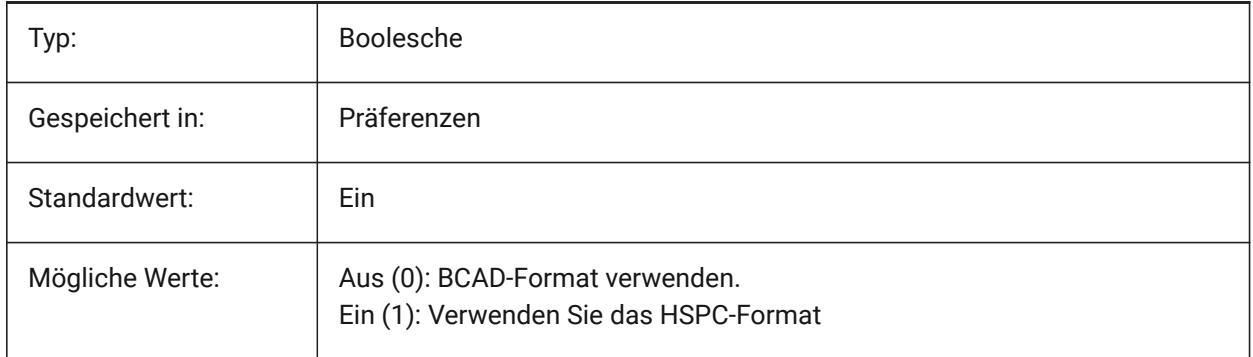

### **19.85 POINTCLOUDIGNOREGEOTAGS Systemvariable**

#### **19.85.1 Punktwolken Geo-Bezeichnungen in Quelldaten ignorieren**

Gibt an, ob Geo-Bezeichnunge in Quelldaten ignoriert werden sollen oder nicht. Nur-BricsCAD

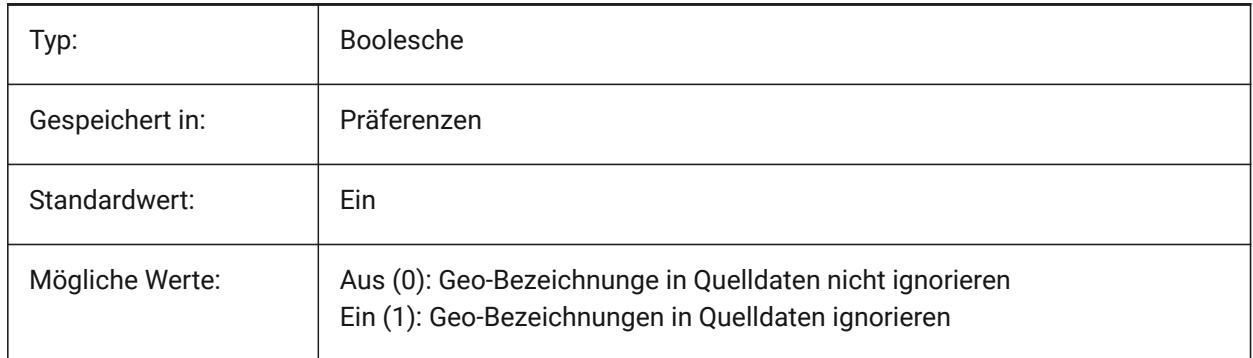

## **19.86 POINTCLOUDPOINTMAX Systemvariable**

#### **19.86.1 Punktwolke max. Punkte**

Maximale Anzahl der angezeigten Punkte pro Punktwolke. Es werden Werte zwischen 500 000 und 50 000 000 akzeptiert. Dies ist unabhängig von der Anzahl der im Dataset vorhandenen Punkte, die Hunderte von Milliarden betragen können.
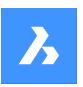

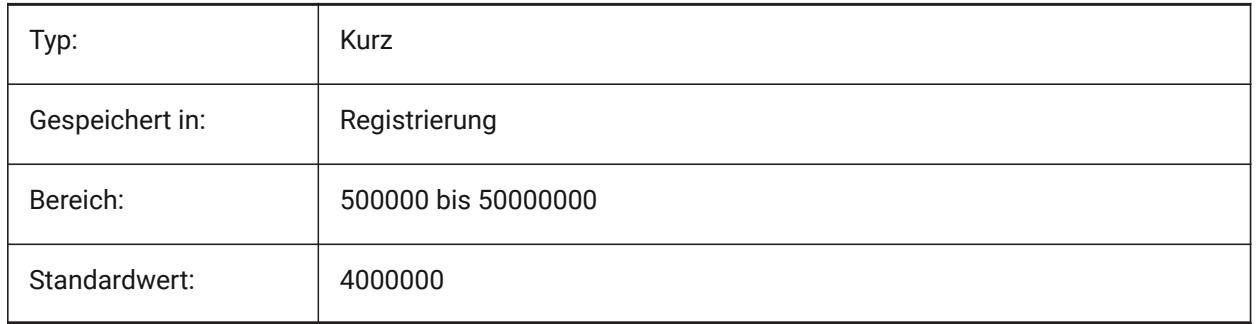

### **19.87 POINTCLOUDPOINTSIZE Systemvariable**

### **19.87.1 Punktwolke Punktgröße**

Punktgröße der Punktwolke

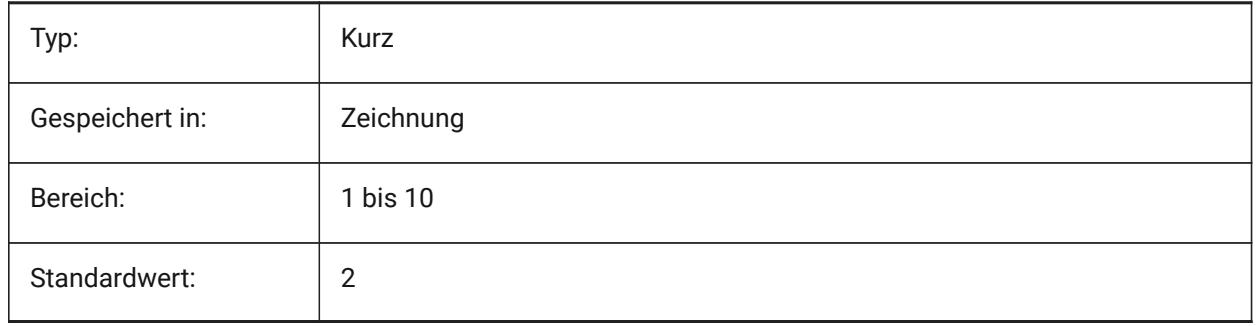

### **19.88 POLARADDANG Systemvariable**

### **19.88.1 Polaren Winkel hinzufügen**

Enthält eine Liste benutzerdefinierter polarer Fang Winkel. Bis zu 10 Winkel, bis zu 25 Zeichen jeweils getrennt mit Semikolon (;). Das POLARMODE Flag 0x04 muss gesetzt werden (Verwenden Sie zusätzliche Polar-Spur-Winkel). Die AUNITS System Variable legt das Format für die Anzeige von Winkeln fest. Im Gegensatz zu POLARANG, POLARADDANG Winkel resultiert nicht das Vielfachen ihrer Werte.

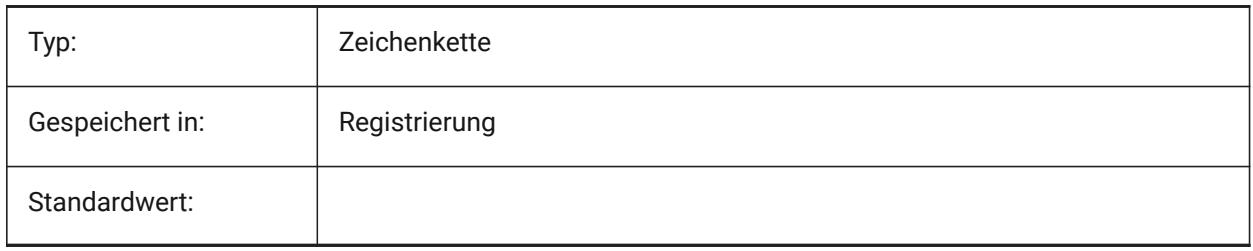

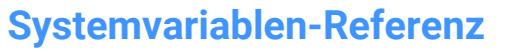

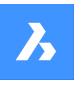

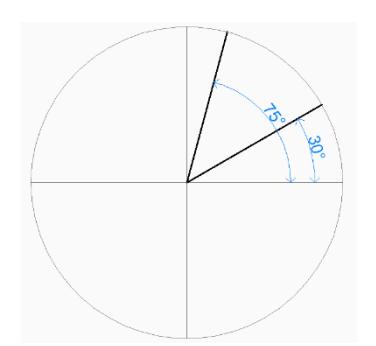

### **19.89 POLARANG Systemvariable**

### **19.89.1 Polarer Winkel**

Spezifiziert die Schrittweite für polare Winkel (in den Grad).

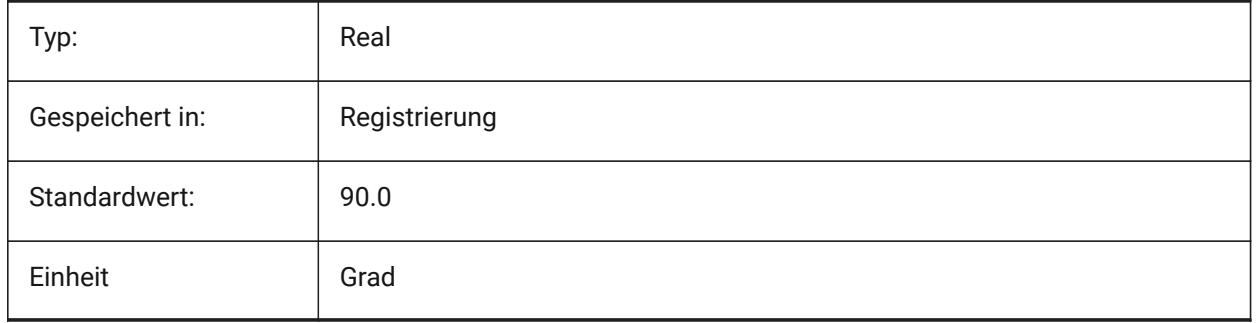

### **19.90 POLARDIST Systemvariable**

#### **19.90.1 Polar Entfernung**

Spezifiziert die Fang Schrittweite für polaren Fang (SNAPTYPE ist auf 1 eingestellt).

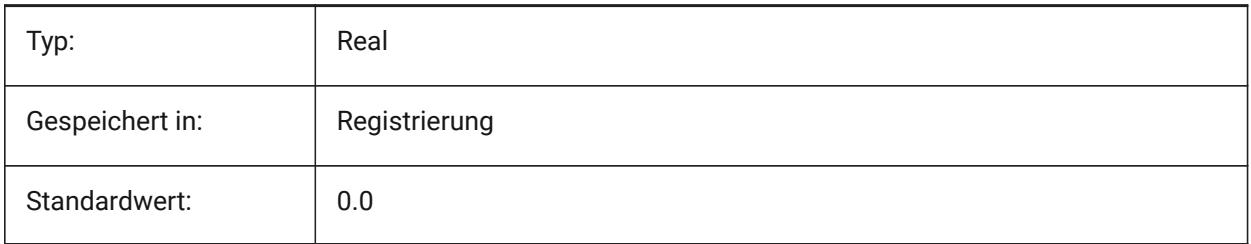

### **19.91 POLARMODE Systemvariable**

#### **19.91.1 Polar Modus**

Steuert die Einstellung für die Objekt Fang Spur und die polare Fang Spur. Der Wert wird als Bitcode mit der Summe der Werte aller ausgewählten Optionen gespeichert.

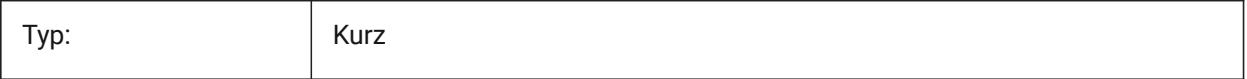

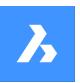

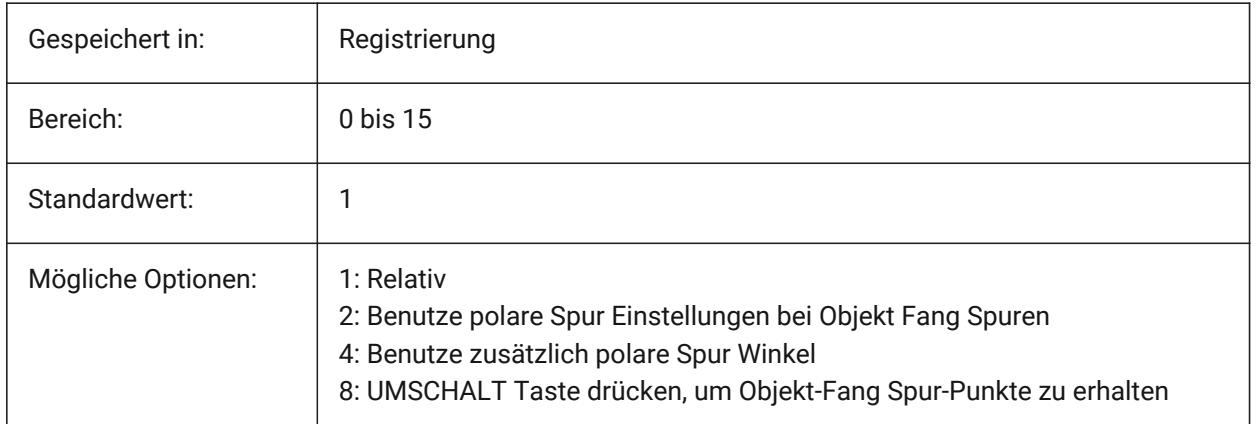

### **19.92 POLYSIDES Systemvariable**

### **19.92.1 Polygon Seiten**

Speichert die Anzahl der Seiten die mit dem Befehl POLYGON zuletzt verwendeten wurden. Werte zwischen 3 und 1024 werden angenommen.

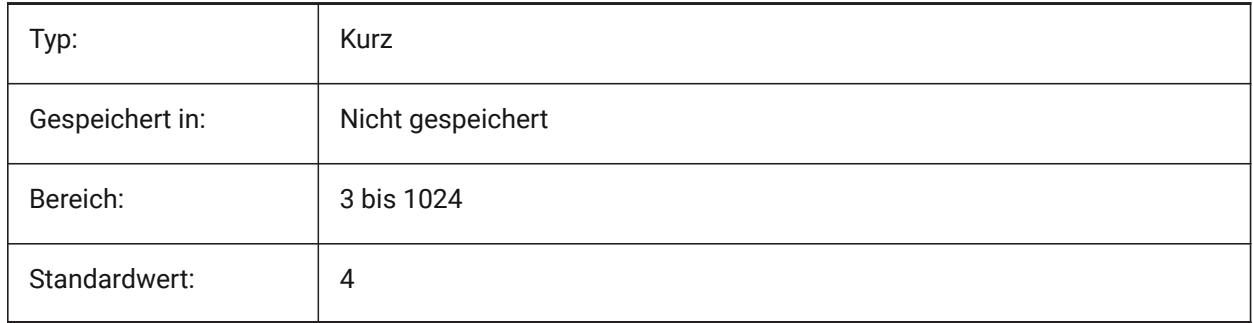

### **19.93 POPUPS Systemvariable**

#### **19.93.1 Pop-ups**

Zeigt den Status des aktuell konfigurierten Anzeige Treibers an. nur lesen

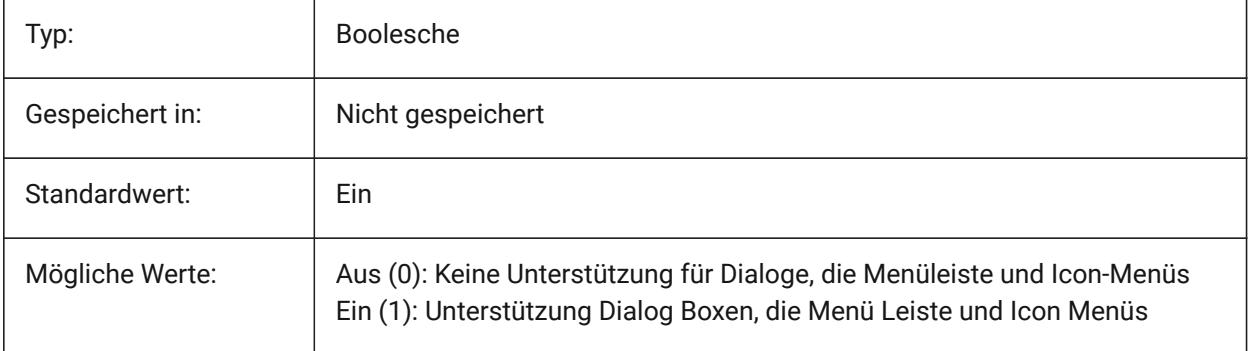

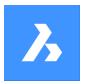

### **19.94 PREVIEWDELAY Systemvariable**

#### **19.94.1 Verzögerung der Vorschau Anzeige der Auswahl**

Definiert, wie viele Millisekunden gewartet wird, bevor die Hervorhebung der/des (Unter) Objekte(s) unter dem Cursor angezeigt wird.

Nur-BricsCAD

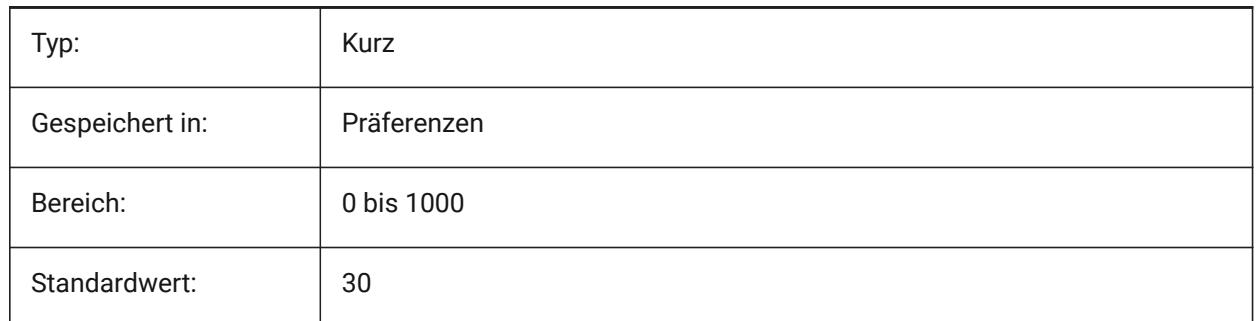

#### **19.95 PREVIEWEFFECT Systemvariable**

#### **19.95.1 Auswahl Vorschau Effekt**

Spezifiziert, wie die Auswahlvorschau angezeigt wird. (Noch nicht unterstützt)

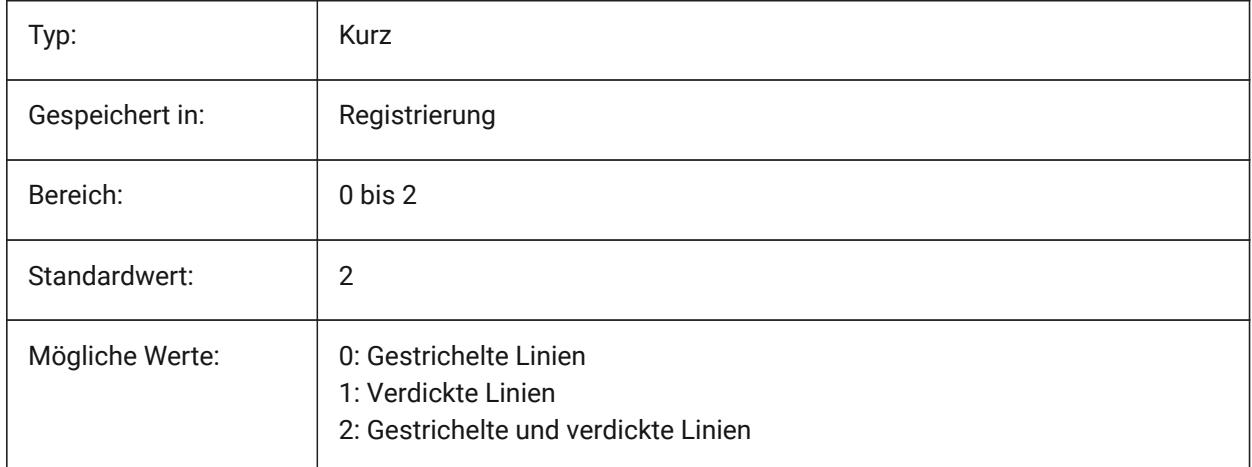

### **19.96 PREVIEWFILTER Systemvariable**

#### **19.96.1 Auswahl Vorschau Filter**

Spezifiziert welche Objekttypen von der Auswahlvorschau ausgeschlossen werden. Der Wert wird als Bitcode mit der Summe der Werte aller ausgewählten Optionen gespeichert.

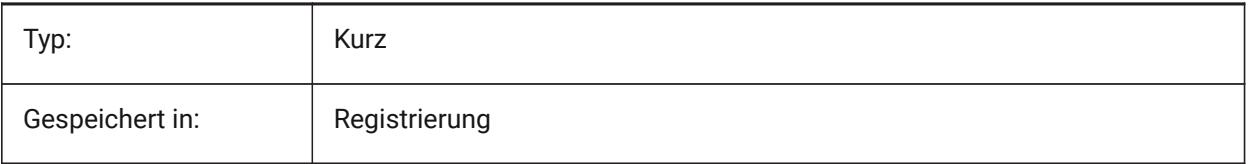

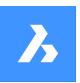

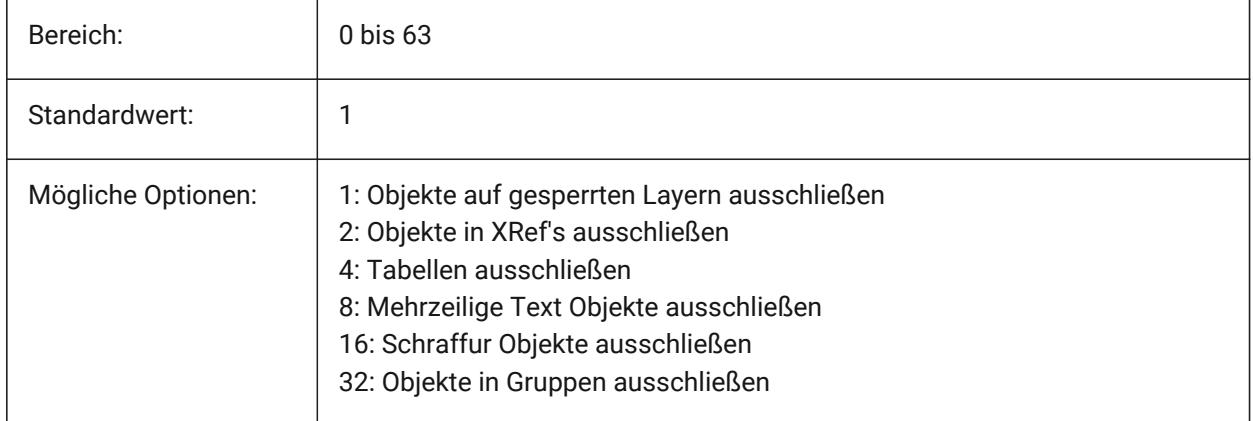

### **19.97 PREVIEWTYPE Systemvariable**

### **19.97.1 Vorschau Typ**

Definiert, welche Ansicht zum Zeichnen von Vorschau Miniaturansichten verwendet wird. (Noch nicht unterstützt)

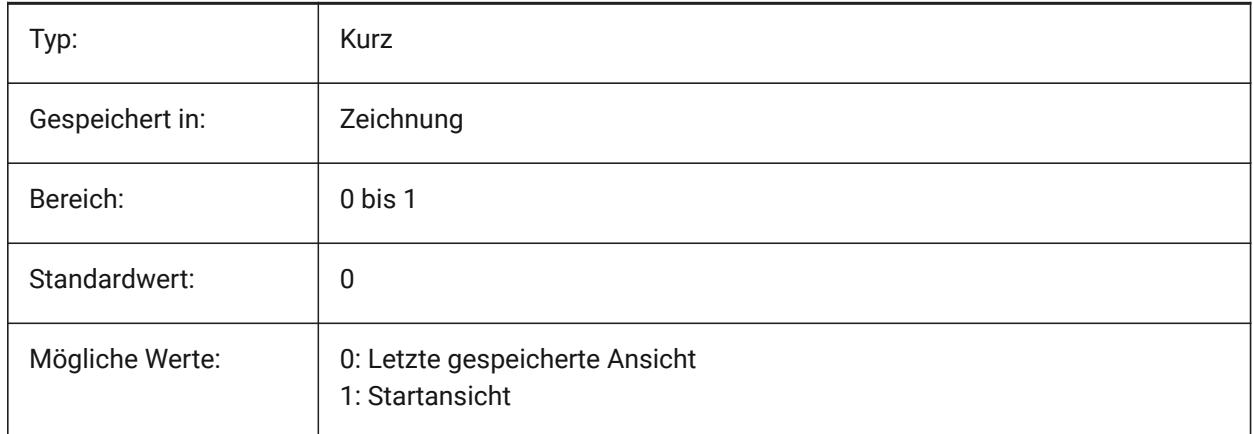

### **19.98 PREVIEWWNDINOPENDLG Systemvariable**

#### **19.98.1 Vorschau Fenster, im Öffnen Dialog**

Definiert, ob das Vorschaufenster im Dialog Öffnen angezeigt wird.

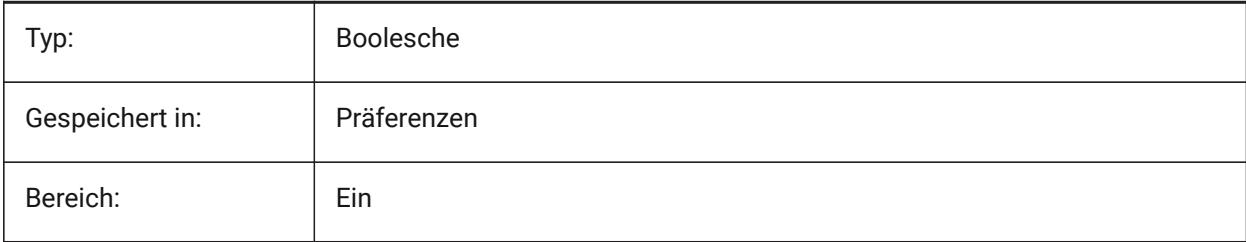

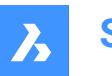

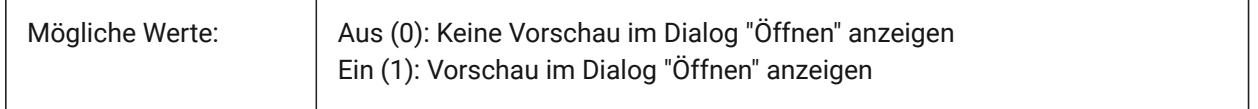

### **19.99 PRINTFILE Systemvariable**

#### **19.99.1 In Datei drucken**

Definiert den alternativen Namen für Plotdateien.

Nur-BricsCAD

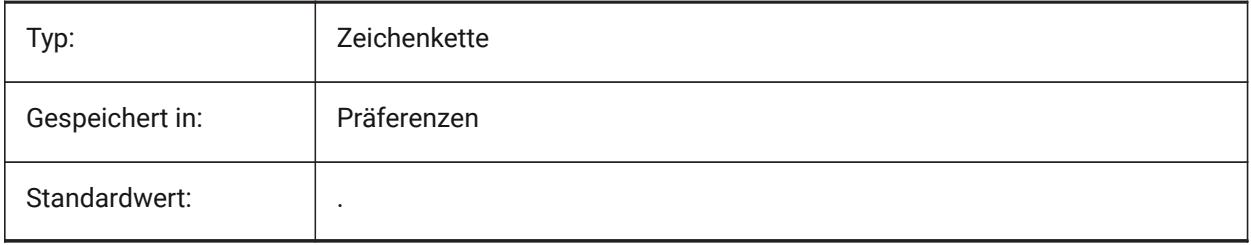

# **19.100PRINTPDFPREVIEW Systemvariable**

#### **19.100.1Drucken als PDF-Vorschau**

Spezifiziert, ob die Druckvorschau als PDF-Datei den standardmäßigen PDF-Viewer des Systems oder ein internes Programmfenster verwendet.

Nur-BricsCAD

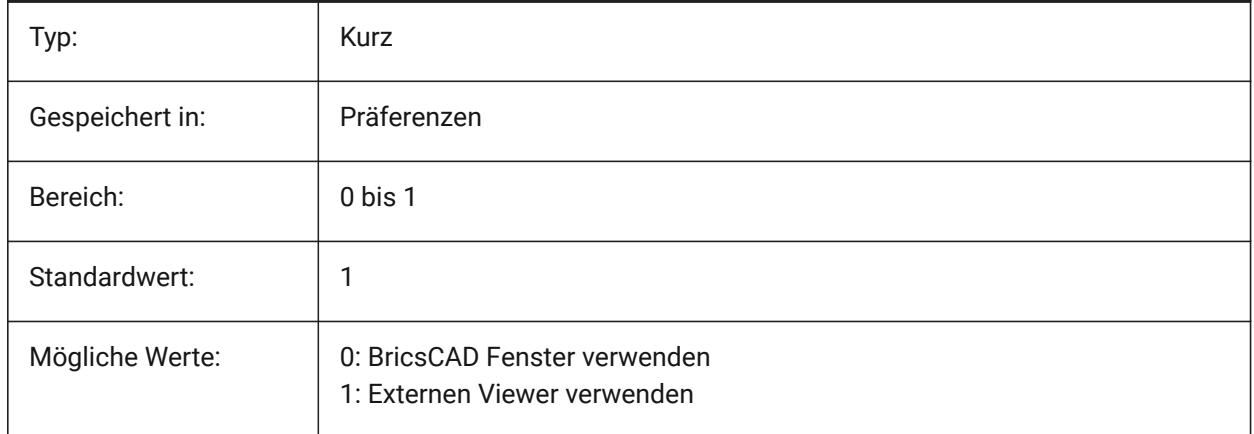

### **19.101PRODUCT Systemvariable**

#### **19.101.1Produkt**

Anzeige des Produkt Namen. nur lesen

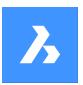

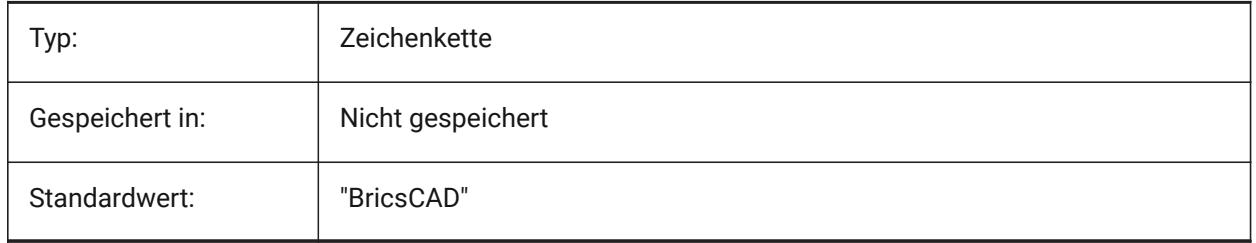

### **19.102PROFILEOFFSETBEHAVIOR Systemvariable**

#### **19.102.1Profil-Versatz Verhalten**

Erlaubt es, die Position des Volumenkörpers oder seiner Achse beizubehalten, wenn der Profilversatz geändert wird.

Nur-BricsCAD

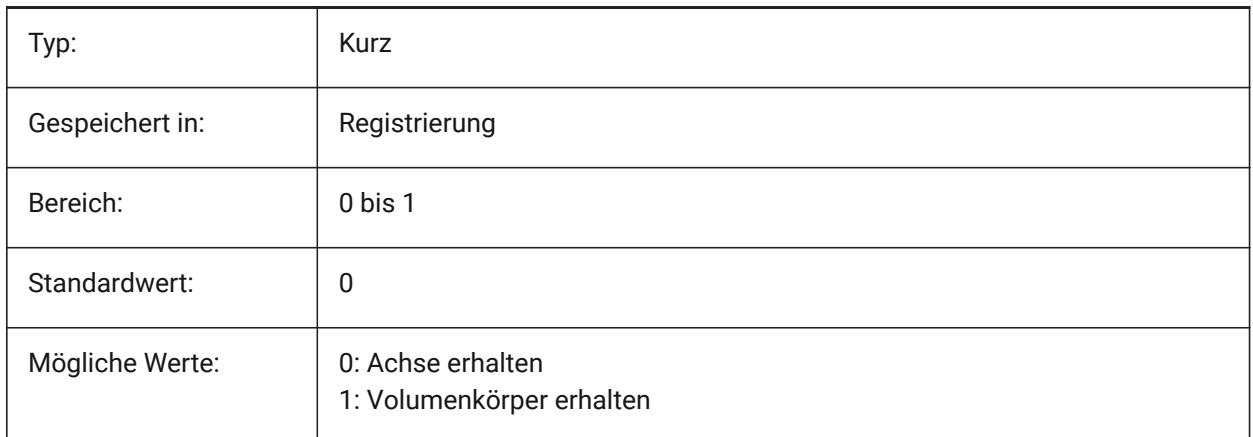

### **19.103PROGBAR Systemvariabel**

#### **19.103.1Statusanzeige**

Spezifiziert die Anzeige des Fortschrittsbalkens.

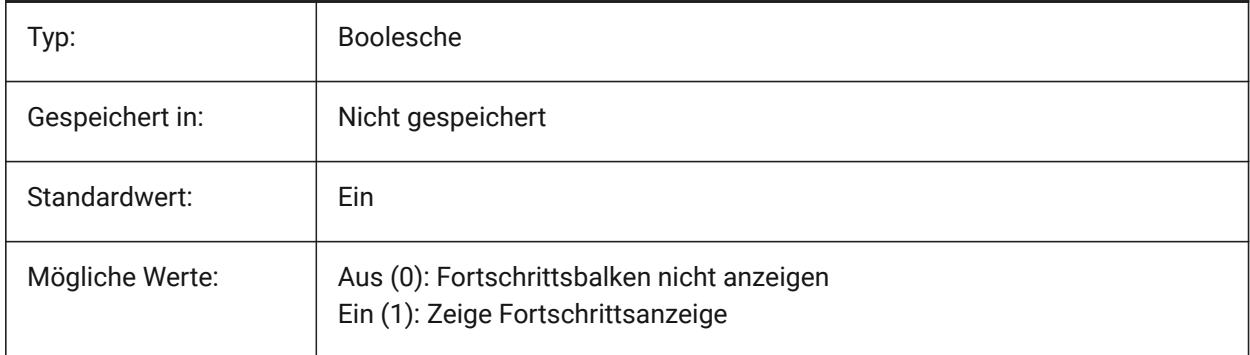

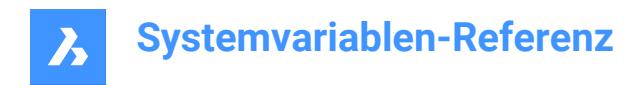

### **19.104PROGRAM Systemvariable**

#### **19.104.1Programm**

Anzeige des Programm Namen.

nur lesen

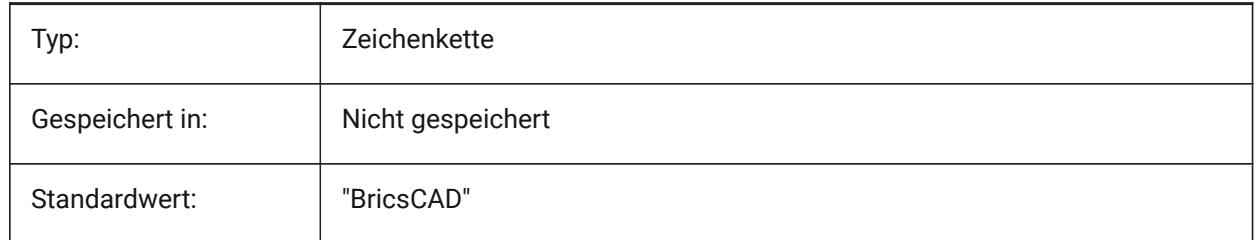

#### **19.105PROJECTIONTYPE Systemvariable**

#### **19.105.1Zeichnungs Ansichten Positions Schema**

Schaltet zwischen den Ersten und Dritten Winkel Projektion Typen um. Diese Winkelprojektionen sind Möglichkeiten, 3D-Objekte in 2D-Zeichnungsansichten darzustellen. Diese Projektionstypen zeigen die gleichen Ansichten, der Unterschied zwischen den beiden Typen ist die Position dieser Ansichten (oben, rechts, links, unten). Siehe Generierte Zeichnungsansichten, um mehr darüber zu erfahren.

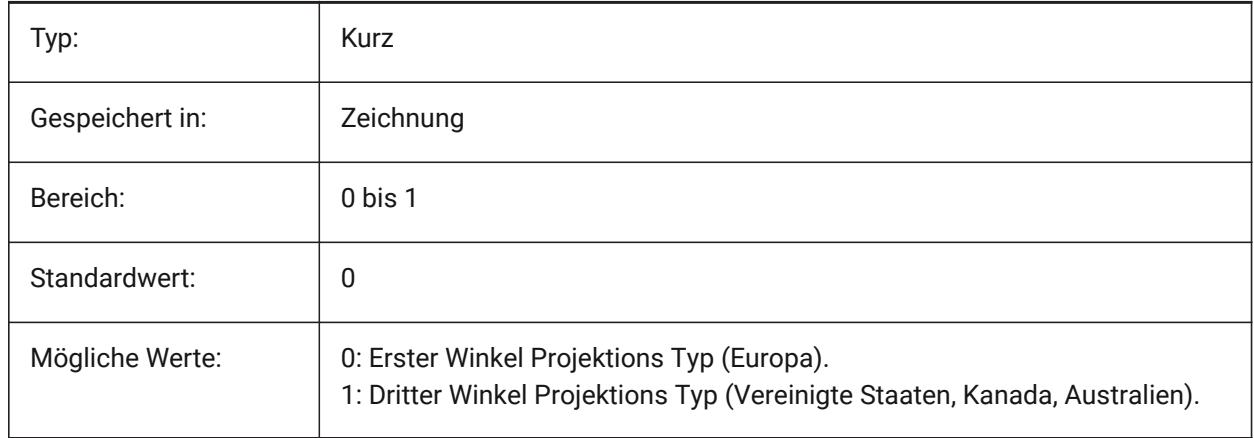

 $\boldsymbol{\lambda}$ 

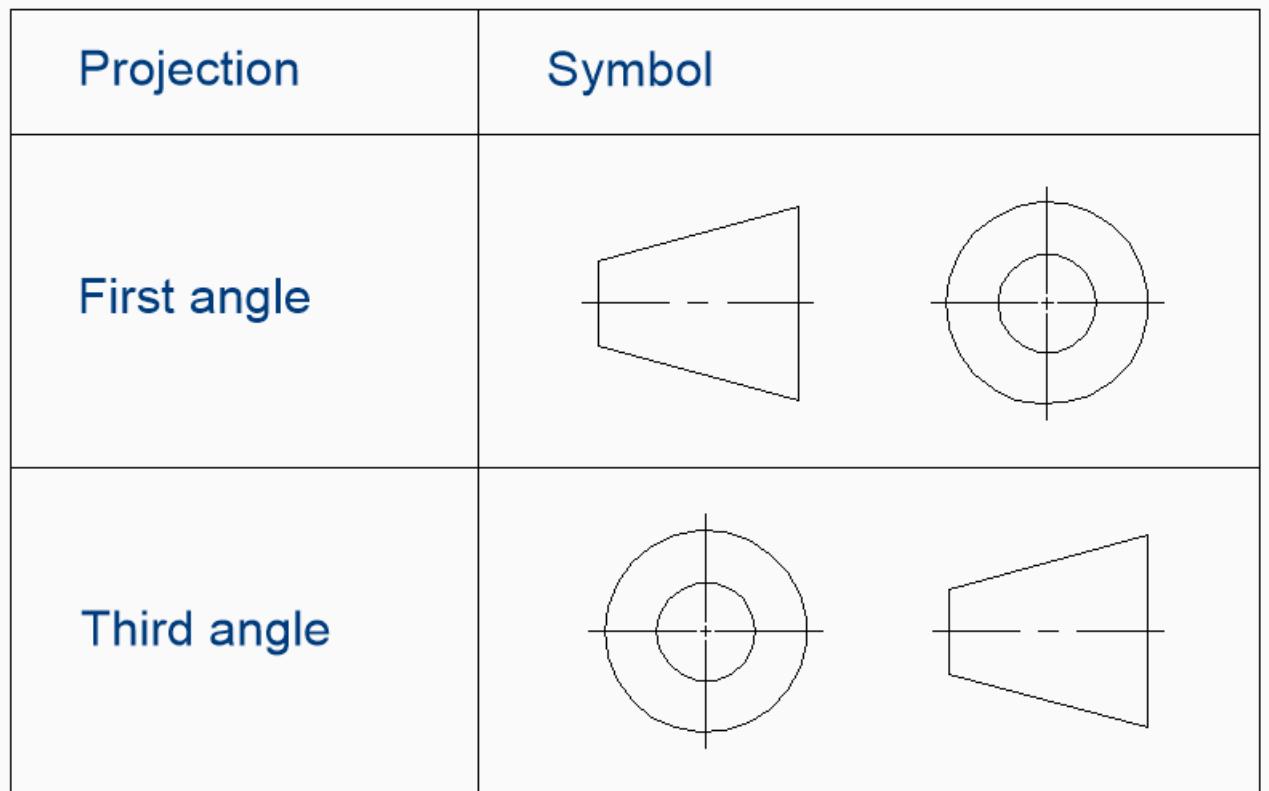

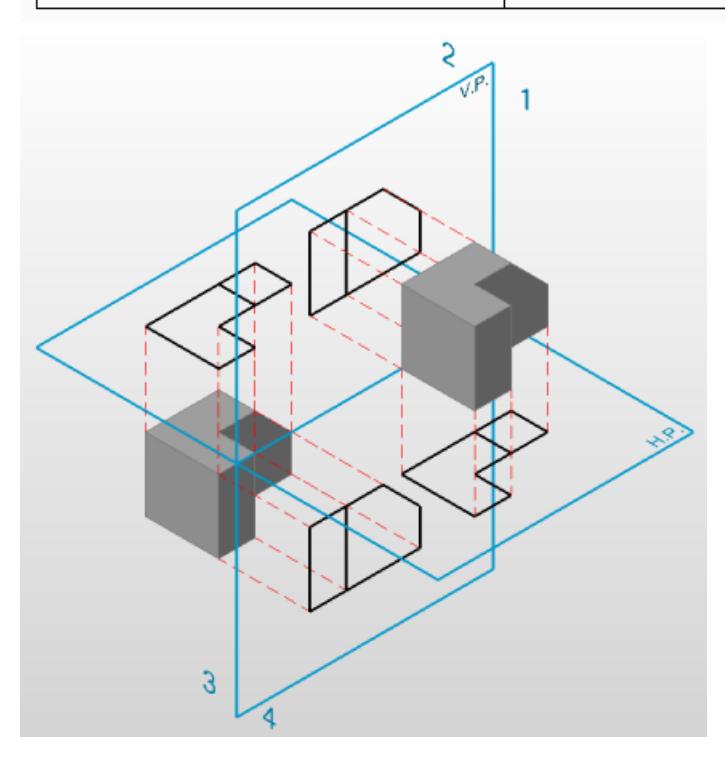

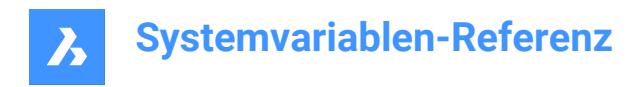

### **19.106PROJECTNAME Systemvariable**

#### **19.106.1Projektname**

Weißt der aktuellen Zeichnung einen Projektnamen zu. Projektnamen helfen XRefs und Bilder leichter im Auge zu behalten, indem zusätzliche Pfade speziell für das Projekt definiert werden können.

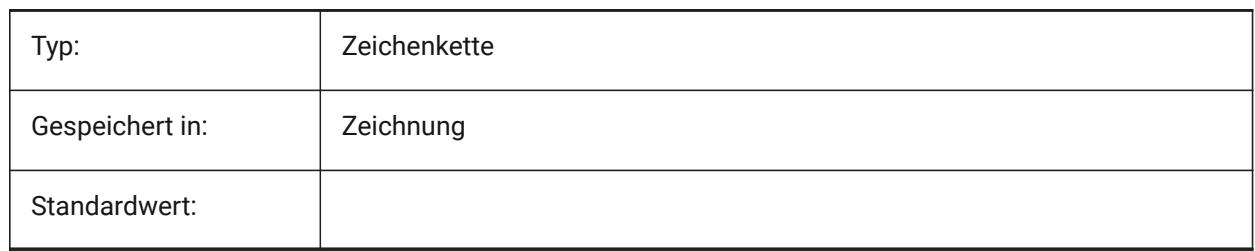

### **19.107PROJECTSEARCHPATHS Systemvariable**

#### **19.107.1Projekt Suchpfade**

Speichert eine Liste von Projektnamen, von denen jeder Eintrag eine Ordner-Liste enthält in denen gesucht wird. Wenn externe Referenzen und Bilder nicht im gespeicherten Pfade gefunden werden, werden die Suchpfade des Projektes verwendet, um die externe Referenzen und Bilder zu finden.

Nur-BricsCAD

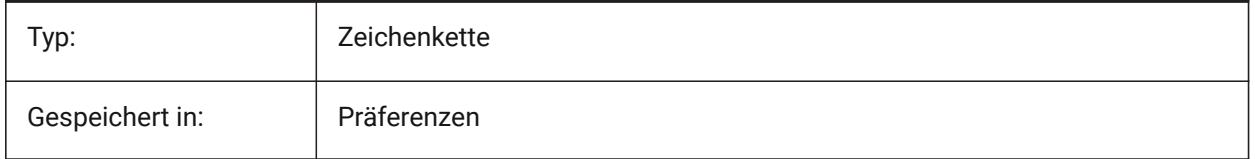

### **19.108PROJMODE Systemvariable**

#### **19.108.1Projektions Modus**

Spezifiziert den Projektions Modus für die Befehle STUTZEN und DEHNEN. Wenn das zuschneidende Objekt nicht in der gleichen Ebene liegt wie das Objekt, das für STUTZEN/DEHNEN verwendet werden soll, definiert diese Systemvariable, wie der Schnittpunkt berechnet werden soll.

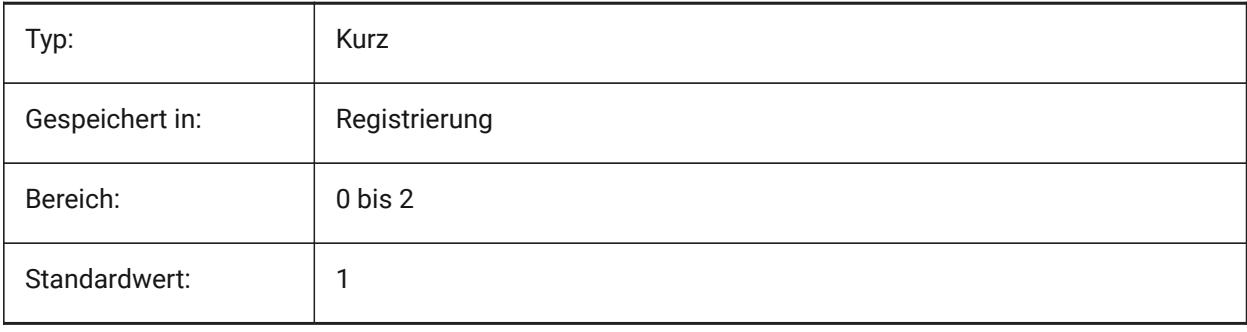

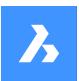

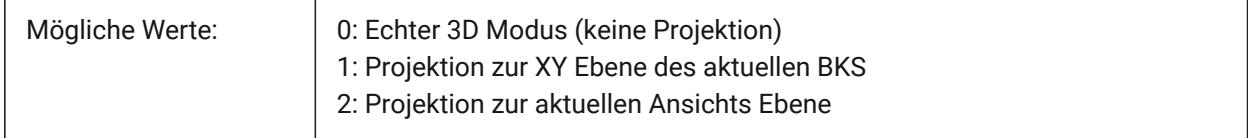

### **19.109PROMPTMENU system variable**

#### **19.109.1Befehls Kontext Menü**

Specifies the command prompt menu mode.

Nur-BricsCAD

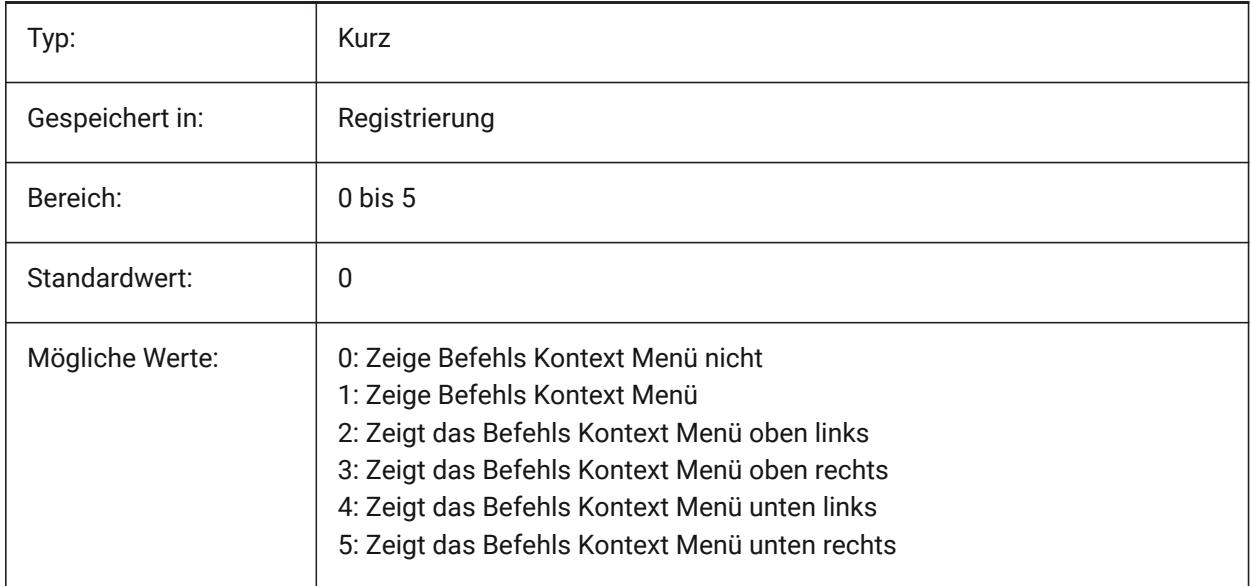

### **19.110PROMPTMENUFLAGS Systemvariable**

#### **19.110.1Befehls Kontext Menü Flags**

Optionen zur Feinabstimmung des Verhaltens von Kontextmenüs. Der Wert wird als Bitcode mit der Summe der Werte aller ausgewählten Optionen gespeichert.

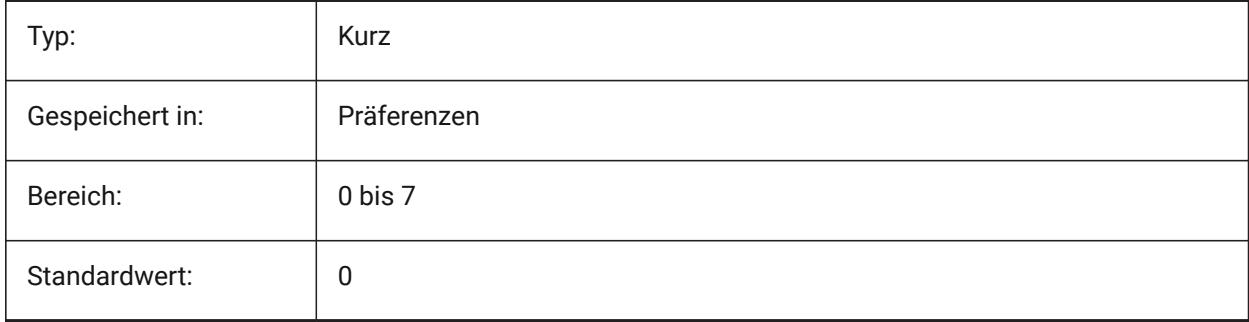

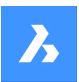

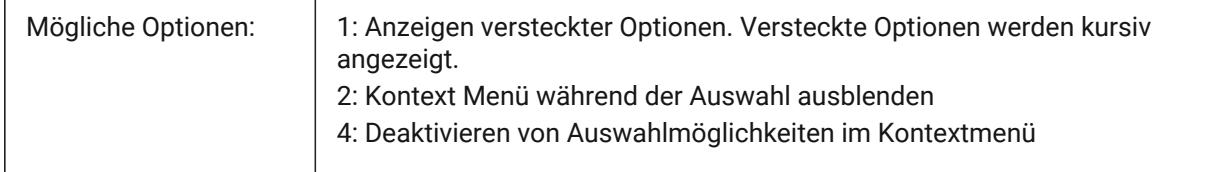

### **19.111PROMPTOPTIONFORMAT Systemvariable**

### **19.111.1Eingabeaufforderung Options-Format**

Steuert, wie Befehlsoptionen in der Befehlszeile angezeigt werden. Eine Befehlsoption enthält ein Schlüsselwort, eine Beschreibung und ein Optionskürzel. Das Optionskürzel ist das Schlüsselwort ohne Kleinbuchstaben (a-z).

Z. B. die dritte Option des Befehls Kreis:

Schlüsselwort = TanTanRad

Beschreibung = Tangente-Tangente-Radius

Kurztaste = TTR

*Anmerkung:* Die Benutzereinstellung PROMPTOPTIONTRANSLATEKEYWORDS steuert, ob Übersetzungen von Befehl Options Schlüsselwörtern geladen werden oder nicht. Wenn deaktiviert, werden die lokalen Schlüsselworte eine Kopie des global (Englisch) Schlüsselwortes sein. Als Ergebnis können globale Schlüsselworte ohne Unterstrich verwendet werden.

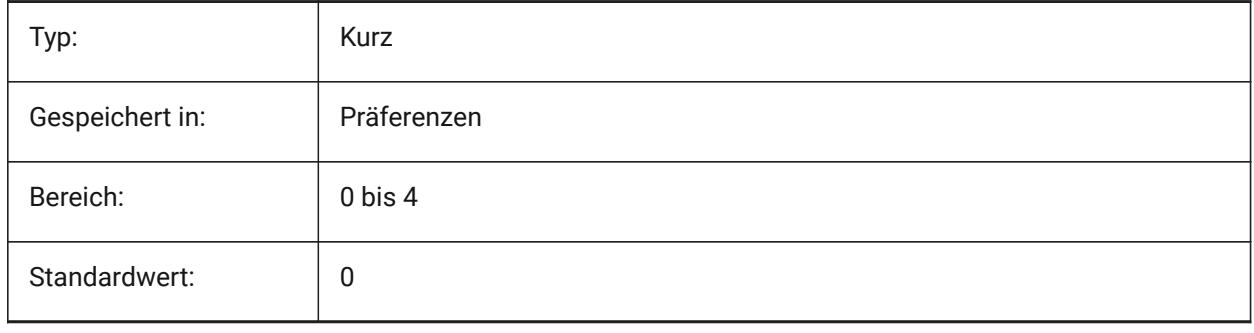

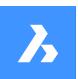

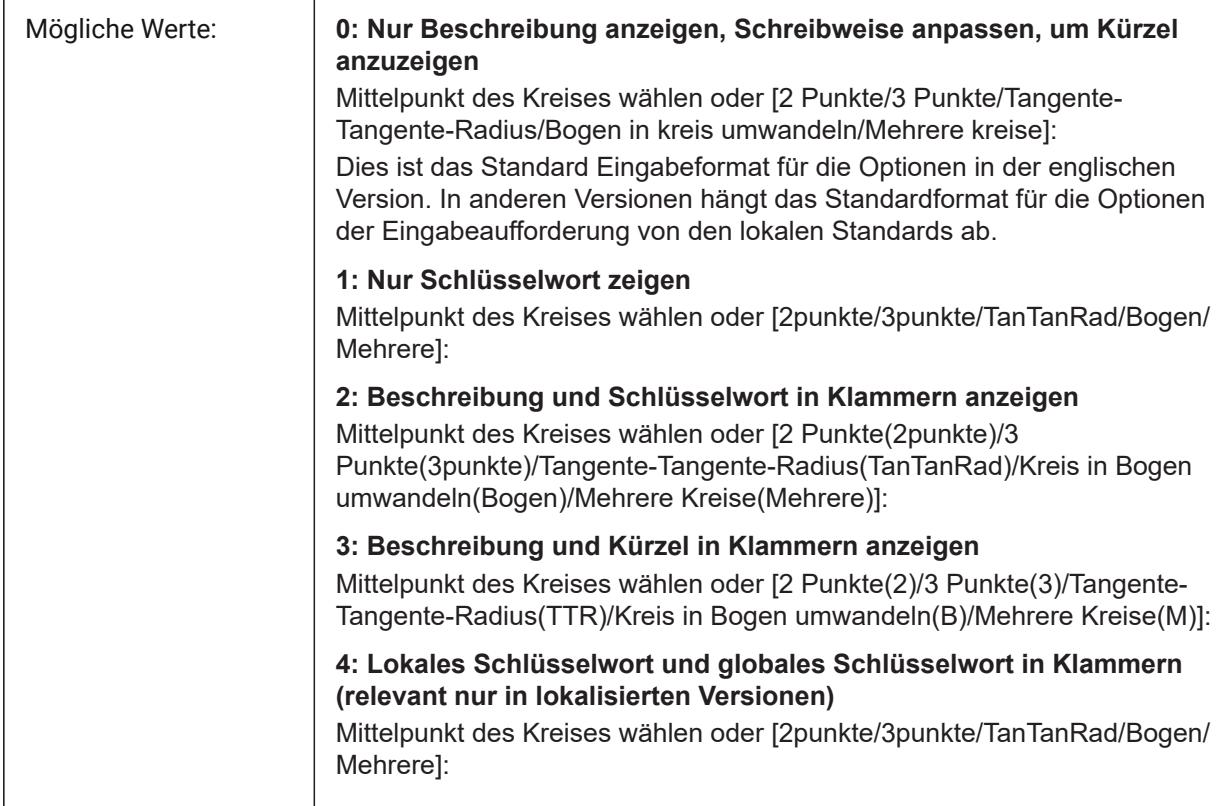

## **19.112PROMPTOPTIONTRANSLATEKEYWORDS Systemvariable**

### **19.112.1Übersetzte Options Eingabeaufforderung Schlüsselwörter**

Steuert, ob Übersetzungen von Befehls Options Schlüsselworten geladen werden oder nicht. Wenn deaktiviert, werden die lokalen Schlüsselworte eine Kopie des global (Englisch) Schlüsselwortes sein. Als Ergebnis können globale Schlüsselworte ohne Unterstrich verwendet werden.

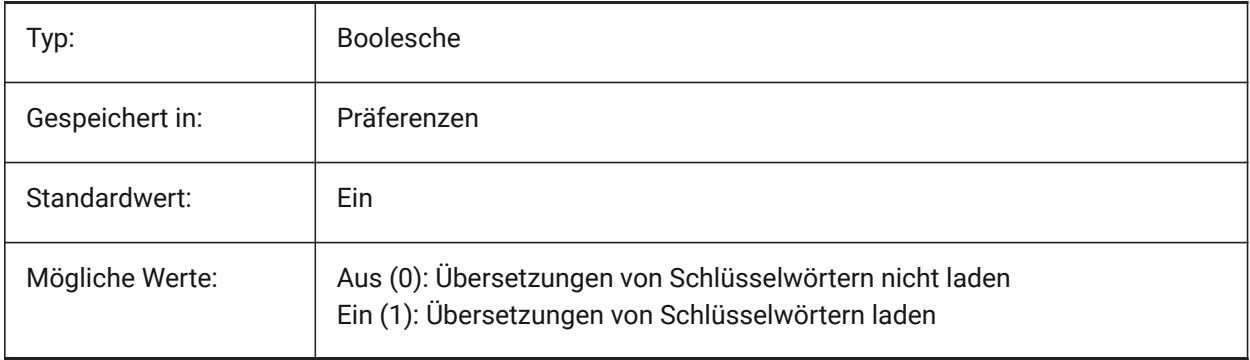

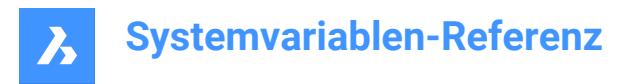

### **19.113PROPAGATESEARCHSPACE Systemvariable**

#### **19.113.1Suche Bereich**

Steuert eine zusätzliche Eingabeaufforderung, in der Übertragen nach einem Suchbereich fragt. Mit dieser Suchbereichauswahl können die Orte, zu denen übertragen werden soll, eingeschränkt werden. Nur-BricsCAD

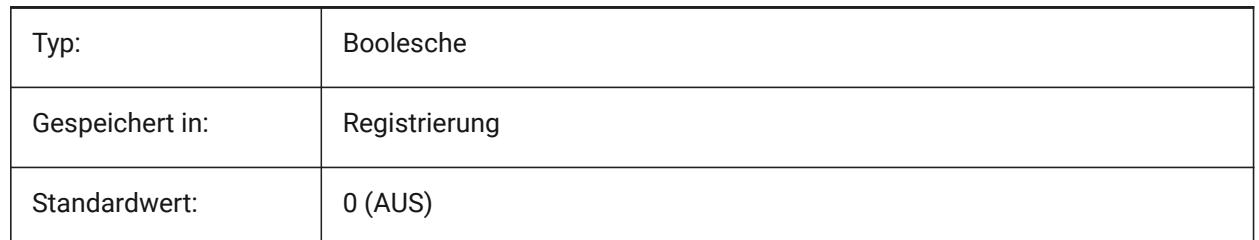

### **19.114PROPAGATETOLERANCE Systemvariable**

#### **19.114.1Positions Toleranz**

Die Toleranz, mit der die Übertragung bewertet wird; beurteilt die Gleichheit der Positionen bei der Zuordnung von Details zu einem Zielort. Ausgedrückt in Zeichnungseinheiten.

Nur-BricsCAD

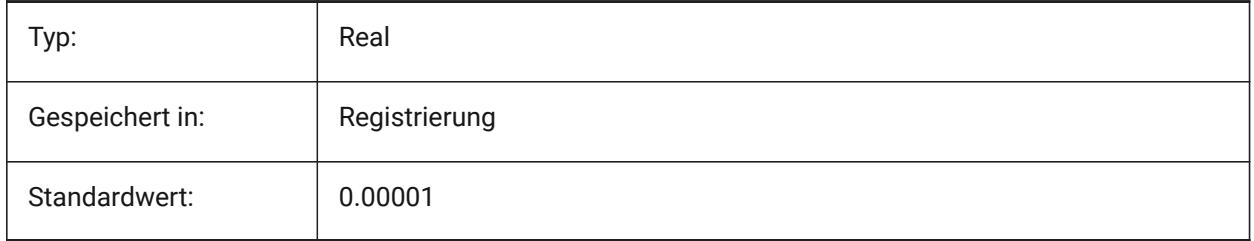

### **19.115PROPERTYPREVIEW Systemvariable**

#### **19.115.1Eigenschafts Vorschau**

Bestimmt, ob ausgewählte Objekte beim Bewegen der Maus über die Werte der Combobox-Liste im Eigenschaften Panel sofort die Änderungen der Eigenschaften anzeigen.

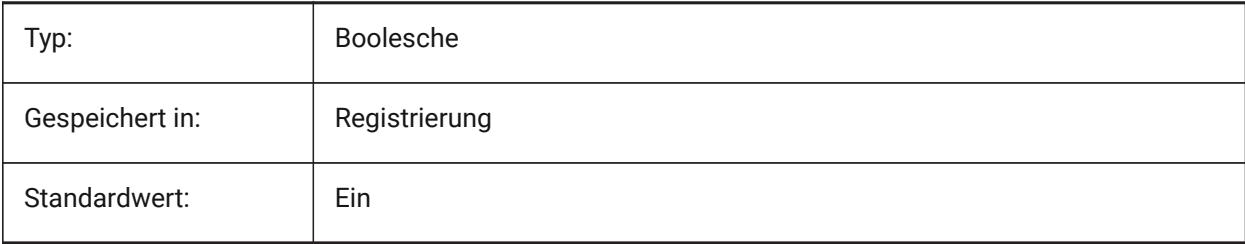

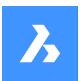

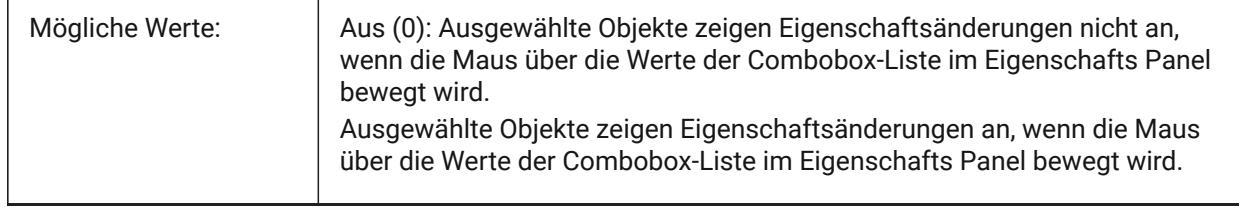

### **19.116PROPERTYPREVIEWDELAY Systemvariable**

#### **19.116.1Eigenschafts Vorschau Verzögerung**

Definiert, wie viele Millisekunden gewartet werden soll, bevor die Vorschau des Wertes der Objekte über denen sich der Cursor befindet, angezeigt wird.

Nur-BricsCAD

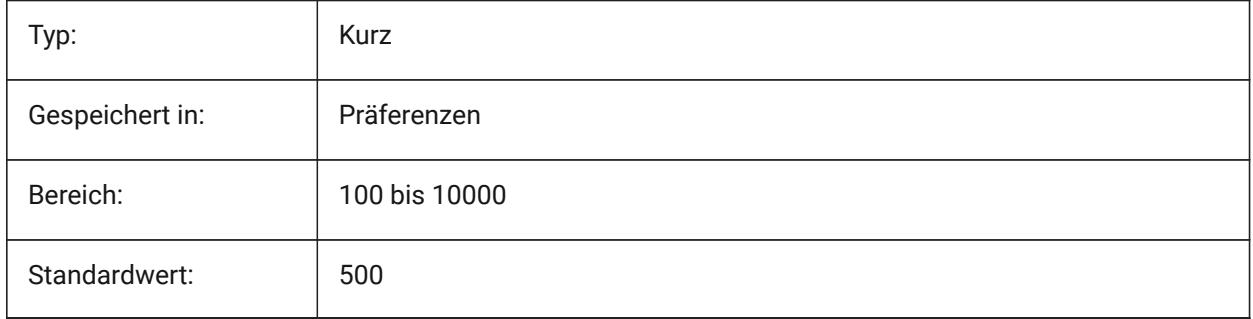

### **19.117PROPERTYPREVIEWOBJLIMIT Systemvariable**

#### **19.117.1Eigenschaft Vorschau Objektgrenze**

Bestimmt die maximale Anzahl von Objekten für die Eigenschafts Vorschau (keine Eigenschafts Vorschau, wenn mehr Objekte ausgewählt sind).

Nur-BricsCAD

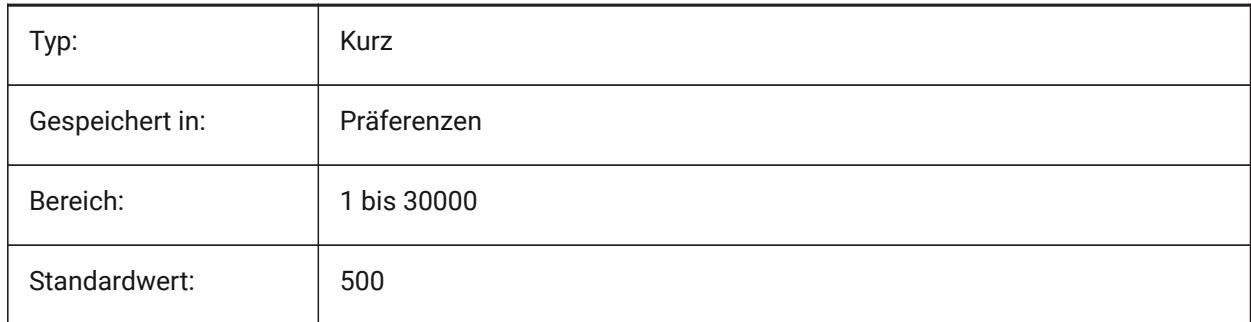

### **19.118PROPPREVTIMEOUT Systemvariable**

#### **19.118.1Eigenschafts Vorschau Timeout**

Definiert die zulässige Zeit (in Sekunden) für die Generierung der Eigenschafts Vorschau, bevor diese abgebrochen wird.

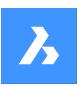

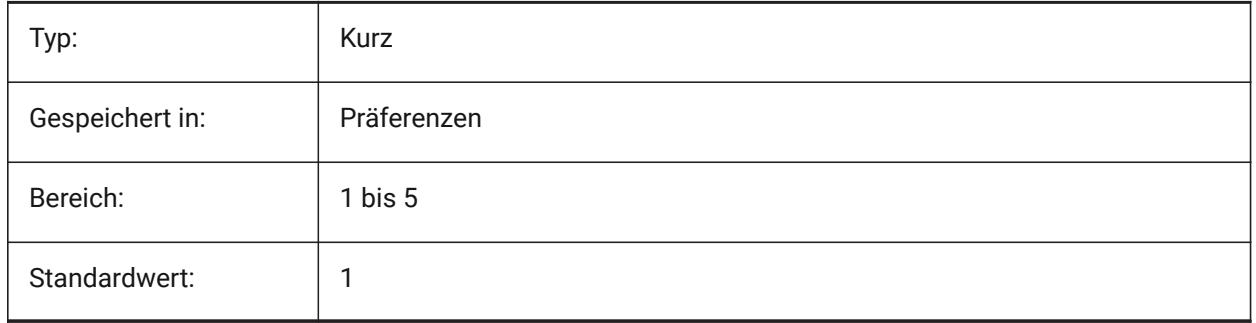

### **19.119PROPUNITS Systemvariable**

### **19.119.1Einheiten Eigenschaft**

Definiert, ob bestimmte Eigenschaftswerte (z. B. mm²/cm²/m² für Flächen) automatisch formatiert werden, wenn INSUNITS nicht NULL ist.

Nur-BricsCAD

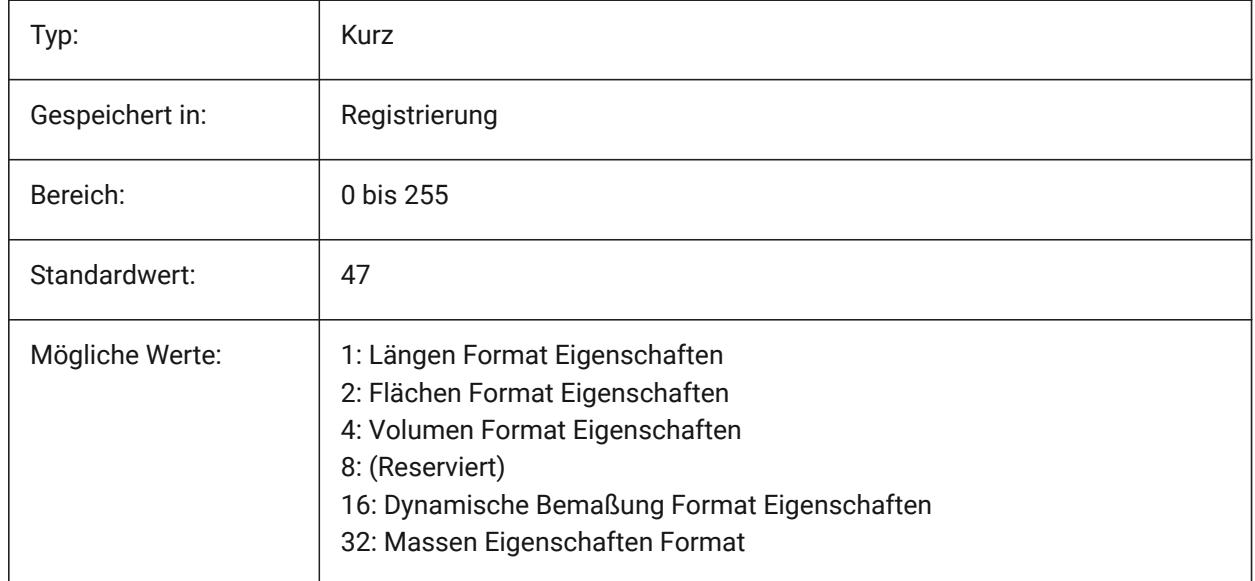

### **19.120PROXYGRAPHICS Systemvariable**

#### **19.120.1Proxy Grafiken**

Legt fest ob Bilder von Proxy Objekten in der Zeichnung gespeichert werden sollen. Wenn ausgeschaltet, wird stattdessen ein Umrandungs Rahmen angezeigt.

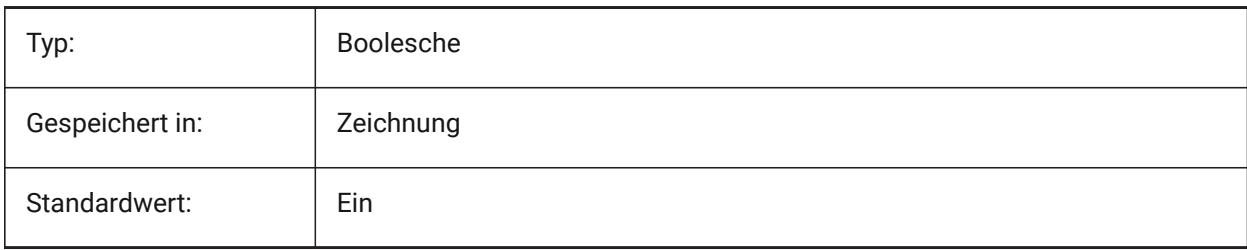

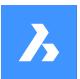

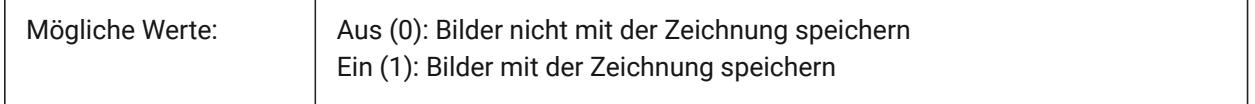

### **19.121PROXYNOTICE Systemvariable**

#### **19.121.1Proxy Hinweis**

Anzeige einer Nachricht wenn eine Zeichnung benutzerdefinierte Elemente enthält und die Applikation von der diese Elemente stammen nicht geladen ist.

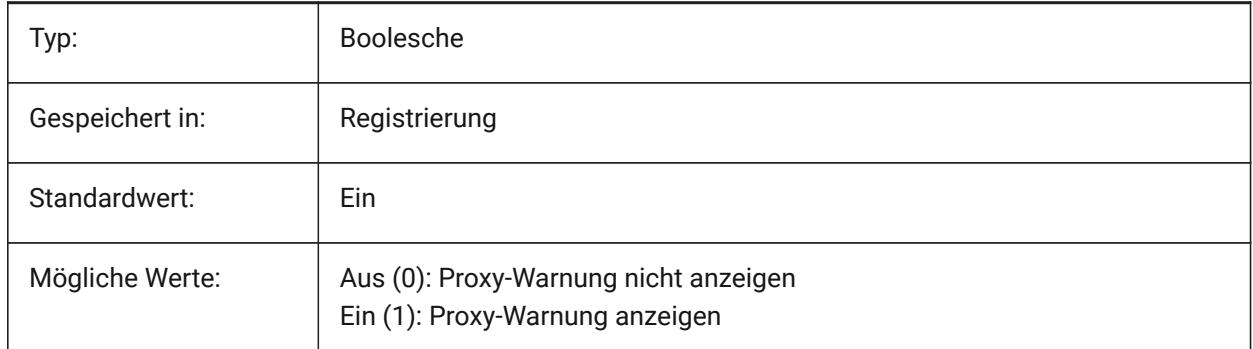

### **19.122PROXYSHOW Systemvariable**

#### **19.122.1Proxy anzeigen**

Spezifiziert, wie Proxy-Objekte in einer Zeichnung angezeigt werden.

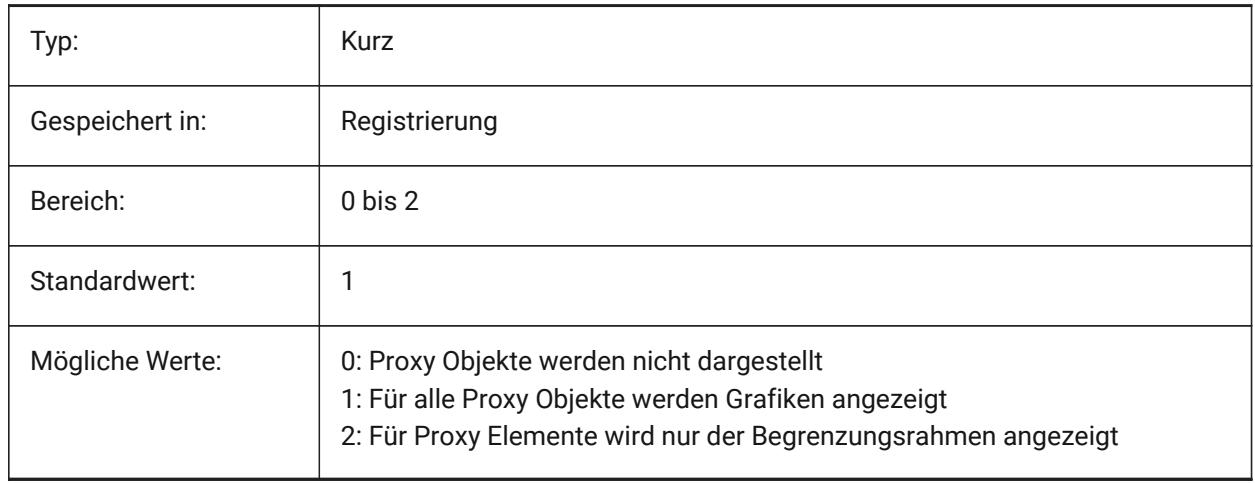

### **19.123PROXYWEBSEARCH Systemvariable**

#### **19.123.1Proxy Websuche**

Definiert, ob das Programm nach Objekt-Enablern sucht.

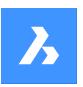

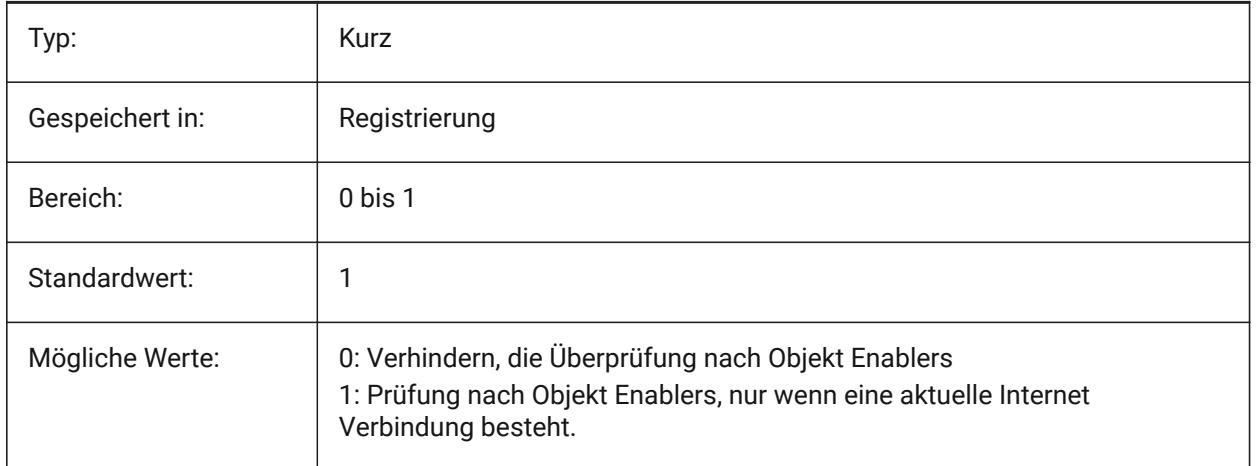

### **19.124PSLTSCALE Systemvariable**

### **19.124.1Papierbereich Linientyp Skalierung**

Stellt die Linientyp Skalierung im Papierbereich ein. Wenn Ein oder 1, bezieht sich die Länge der Striche auf die Zeichnungs Einheiten im Papierbereich. Linientypen werden, in verschiedenen Ansichtsfenstern, die unterschiedlich skaliert sind, identisch angezeigt. Dies bedeutet, dass die Skalierung des Linientyps unabhängig von der Skalierung des Ansichtsfensters ist. Bei einer Änderung von PSLTSCALE, wird ein REGEN oder REGENALL erforderlich, um die Anzeige zu aktualisiert.

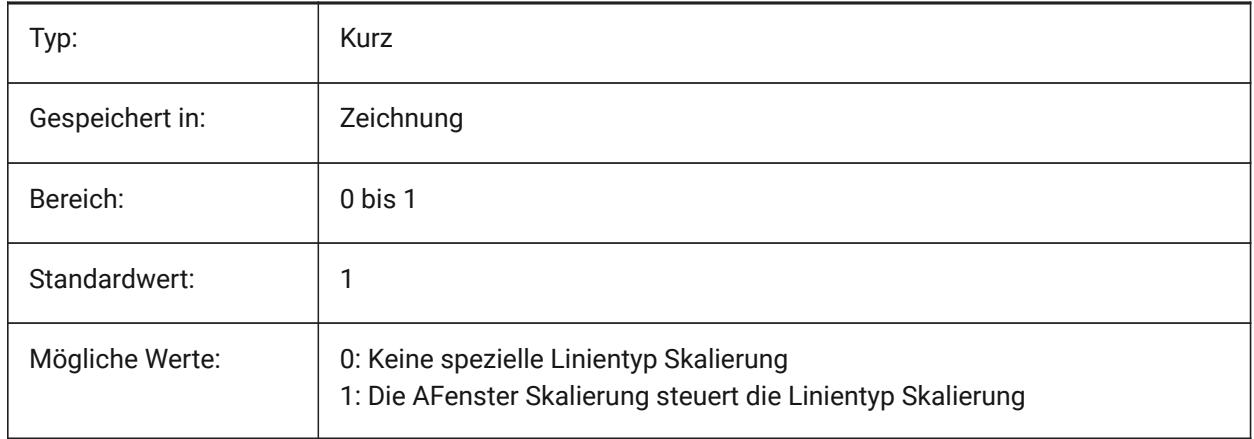

### **19.125PSOLHEIGHT Systemvariable**

#### **19.125.1Polykörper Höhe**

Spezifiziert die Standardhöhe in Zeichnungseinheiten, die vom Befehl POLYKÖRPER für geswepte Volumenkörper Objekte verwendet wird.

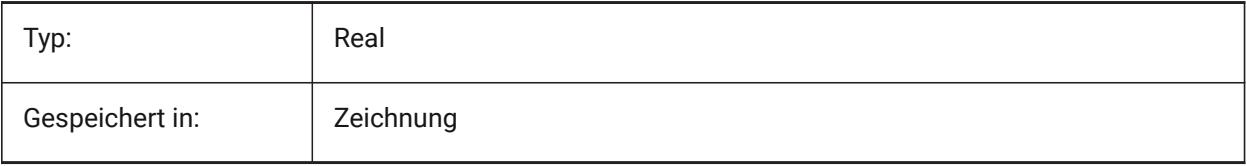

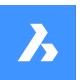

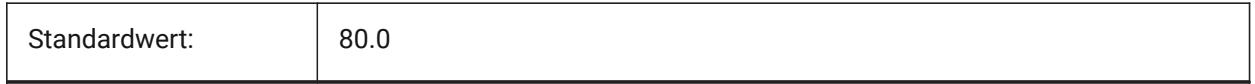

### **19.126PSOLWIDTH Systemvariable**

#### **19.126.1Polykörper Breite**

Definiert die Standardbreite in Zeichnungseinheiten, die vom Befehl POLYKÖRPER für geswepte Volumenkörper Objekte verwendet wird.

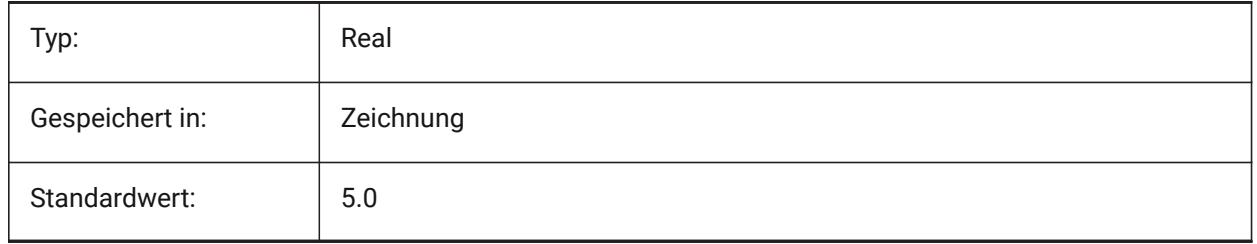

### **19.127PSTYLEMODE Systemvariable**

#### **19.127.1Plotstil Modus**

Zeigt den Plotstil Modus der aktuellen Zeichnung an: farbabhängiger oder benannter Plotstil. Um die aktuelle Zeichnung in benannte oder farbabhängige Plotstile zu konvertieren, verwenden Sie KONVERTPSTILE.

nur lesen

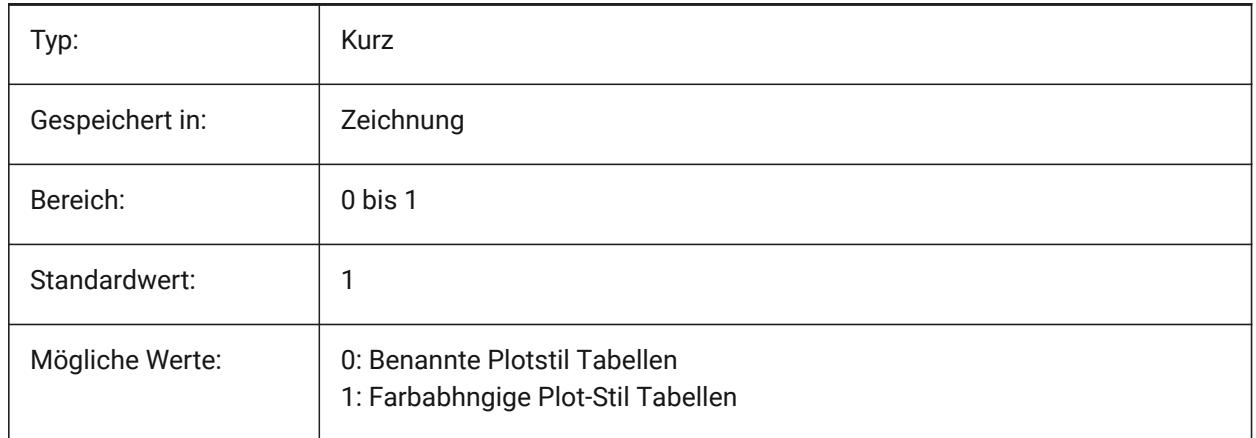

### **19.128PSTYLEPOLICY Systemvariable**

#### **19.128.1Plotstil Methode**

Spezifiziert ob die Farbe eines Objektes mit dem Plot-Stil assoziiert wird. Wenn PSTYLEPOLICY gleich 0 ist, wird der Plotstil für neue Objekte auf den in DEFPLSTYLE definierten Standard gesetzt und der Plotstil für neue Layer auf den in DEFLPLSTYLE definierten Standard gesetzt.

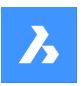

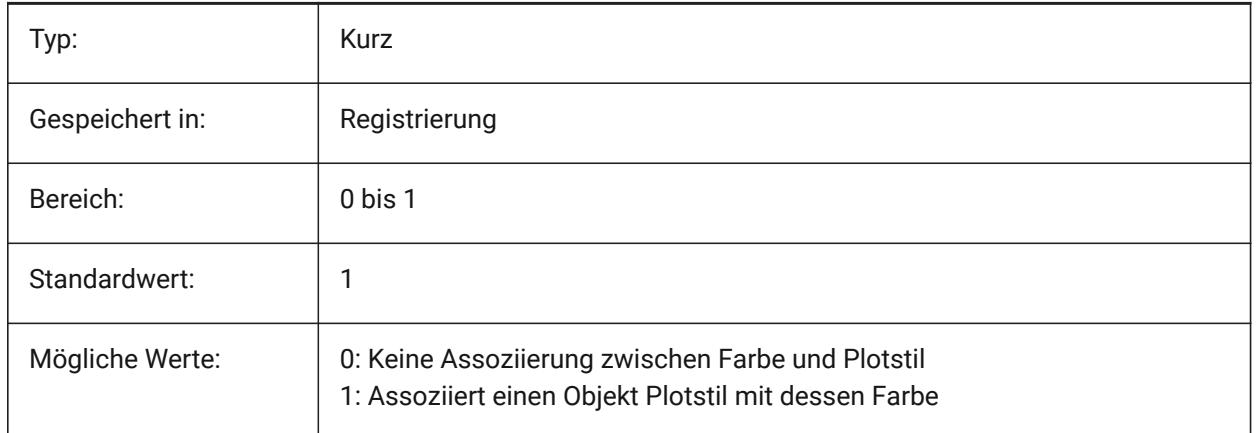

### **19.129PSVPSCALE system variable**

### **19.129.1Papierbereich AFenster Skalierung**

Specifies the scale factor for new viewports. The view scale factor is used with the VPORTS command. The view scale factor is defined by comparing the ratio of units in paper space to the units in newly created model space viewports. The view scale factor you set is used with the VPORTS command. A value of 0 means the scale factor is Scaled to Fit.

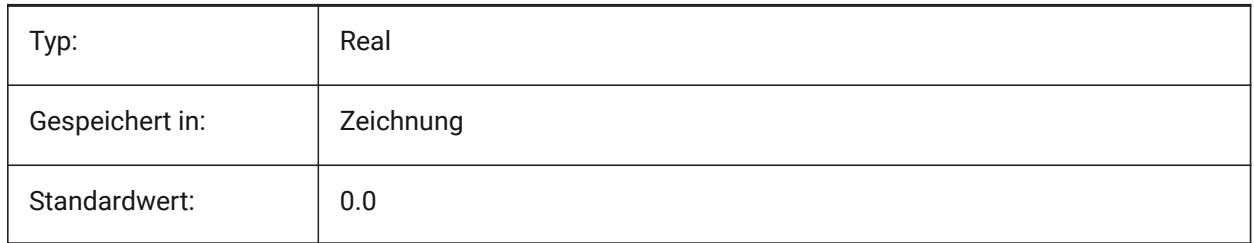

### **19.130PUBLISHALLSHEETS Systemvariable**

#### **19.130.1Publiziere alle Pläne**

Definiert, ob der Inhalt des aktiven Dokuments oder aller geöffneten Dokumente im Dialog Publizieren geladen wird.

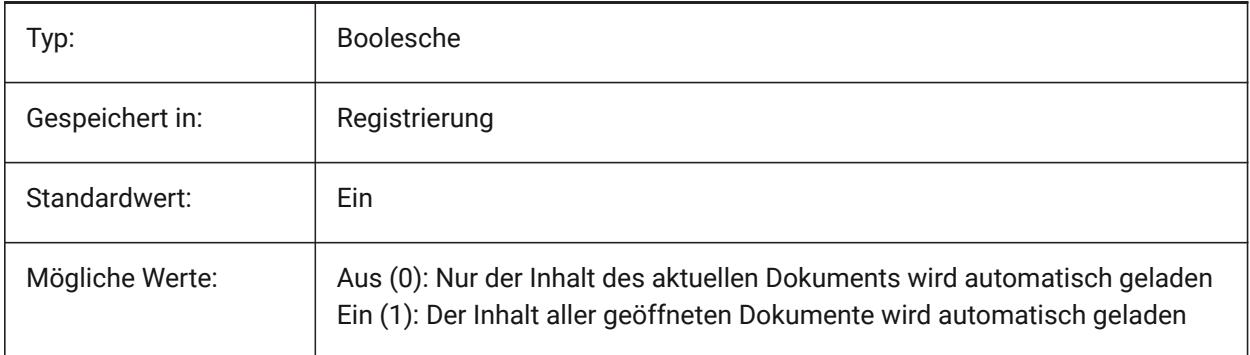

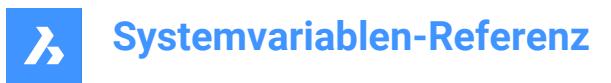

### **19.131PUBLISHCOLLATE Systemvariable**

#### **19.131.1Veröffentlichte Pläne zusammenstellen**

Definiert, ob veröffentlichte Pläne mit gleichen Ausgabekonfigurationen zu einem einzigen mehrseitigen Plotauftrag zusammengefasst werden sollen.

Nur-BricsCAD

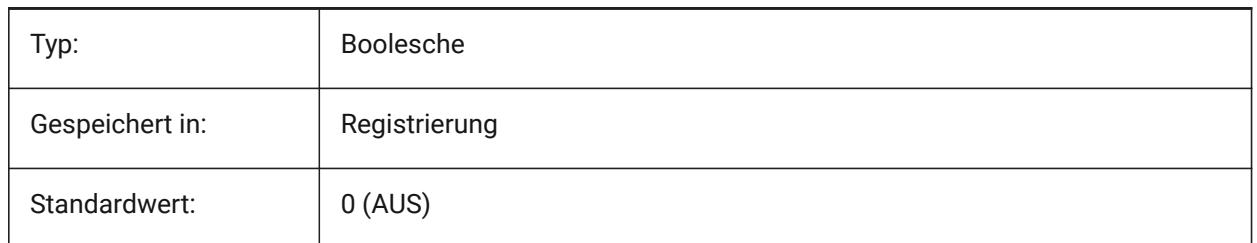

#### **19.132PUCSBASE Systemvariable**

#### **19.132.1Papierbereich BKS Basis**

Spezifiziert den Namen des BKS, das das senkrechte BKS im Papierbereich definiert.

nur lesen

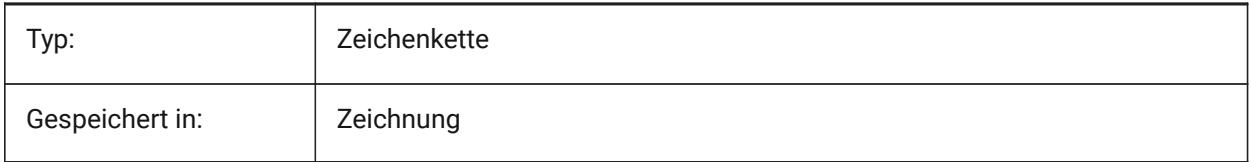

### **19.133PDFANIMATIONFPS Systemvariable**

#### **19.133.1Aufnahmen pro Sekunde**

Einzelbilder pro Sekunde für eine Animation.

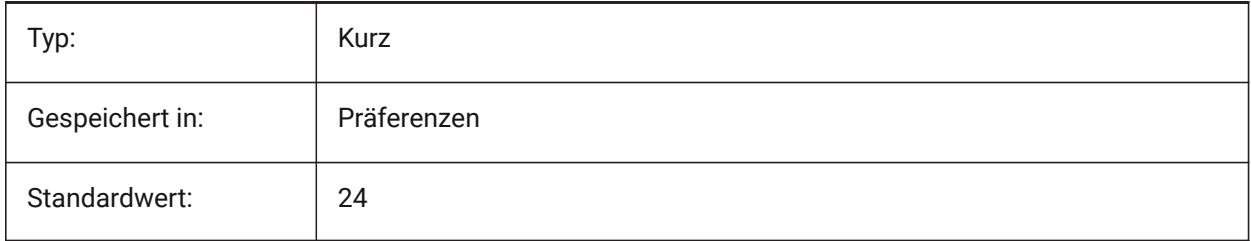

# **20. Q**

### **20.1 QAFLAGS Systemvariable**

#### **20.1.1 Quality Assurance Flags**

Interne Systemvariable mit Flags für Qualitätssicherung und Tests. Der Wert wird als Bitcode mit der Summe der Werte aller ausgewählten Optionen gespeichert.

Achtung: Dies kann geändert werden, ist aber nicht für die reguläre Verwendung gedacht. Einige dieser Optionen können unvorhersehbarer oder unerwünschter Nebenwirkungen haben.

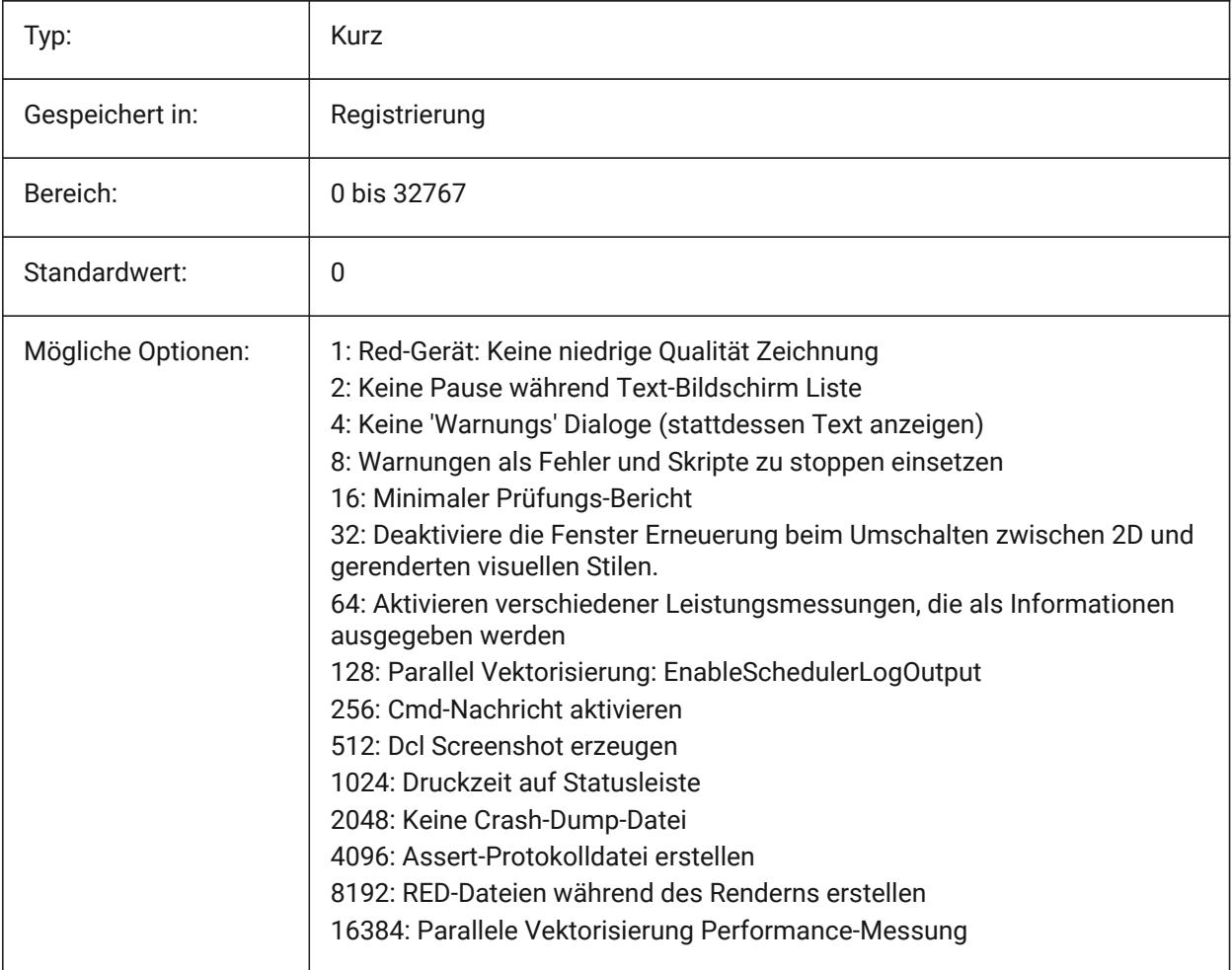

### **20.2 QTEXTMODE system variable**

#### **20.2.1 Schnell Text Modus**

Specifies how text entities are displayed. When On: this turns on quick text mode, rendering all text – text, mtext, attributes, dimension text, and zo on—as rectangles. When Off (0): this turns off quick text mode, returning text to its normal display. This is useful when drawings contain much text, thereby slowing down

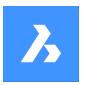

the display of the drawing, but you still need to see the location of the text. The rectangles display the color of the text as well. To view changes on existing entities, perform a REGEN.

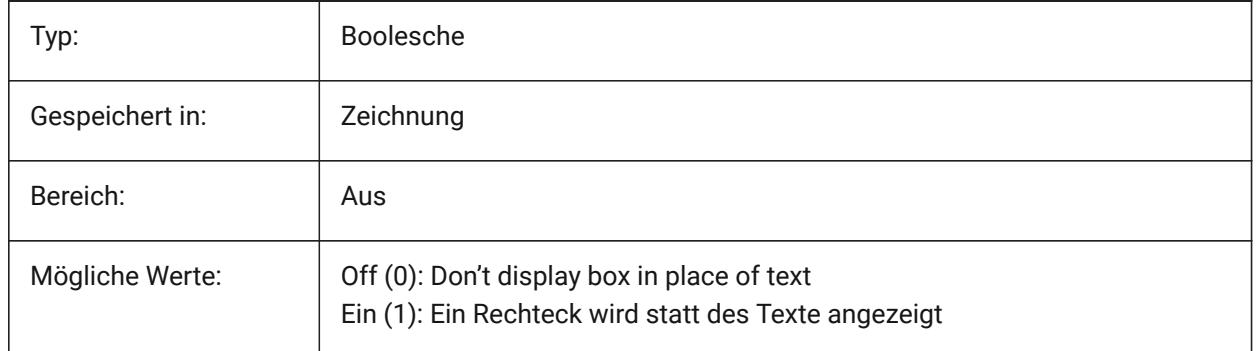

# **Systemvariablen-Referenz**

 $\boldsymbol{\lambda}$ 

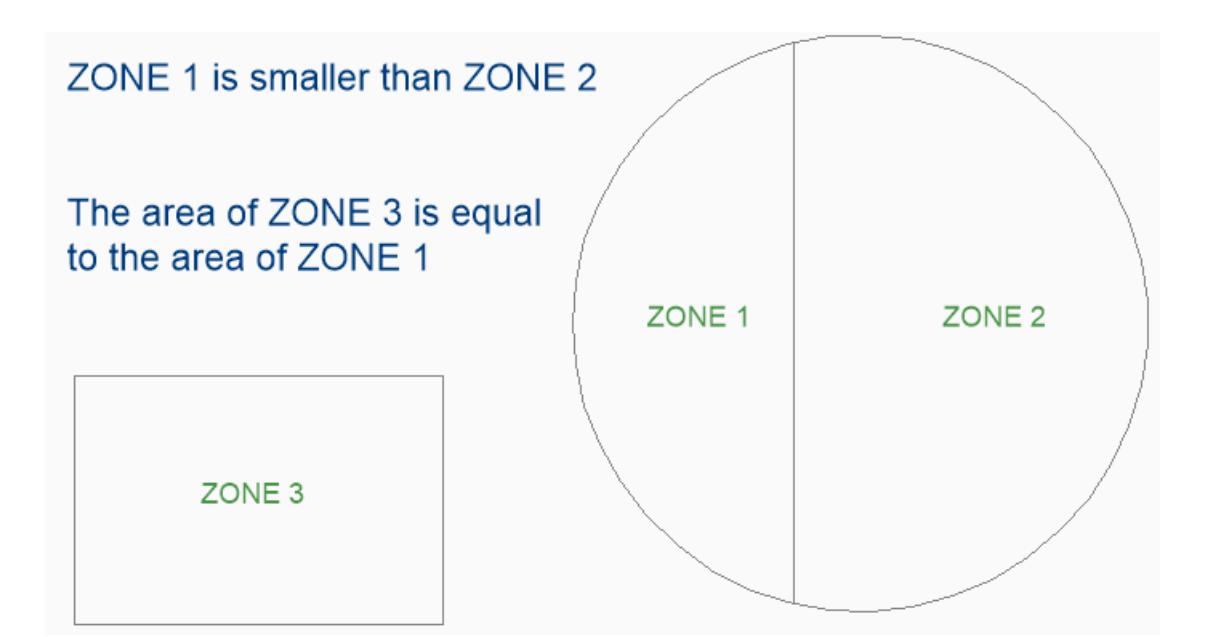

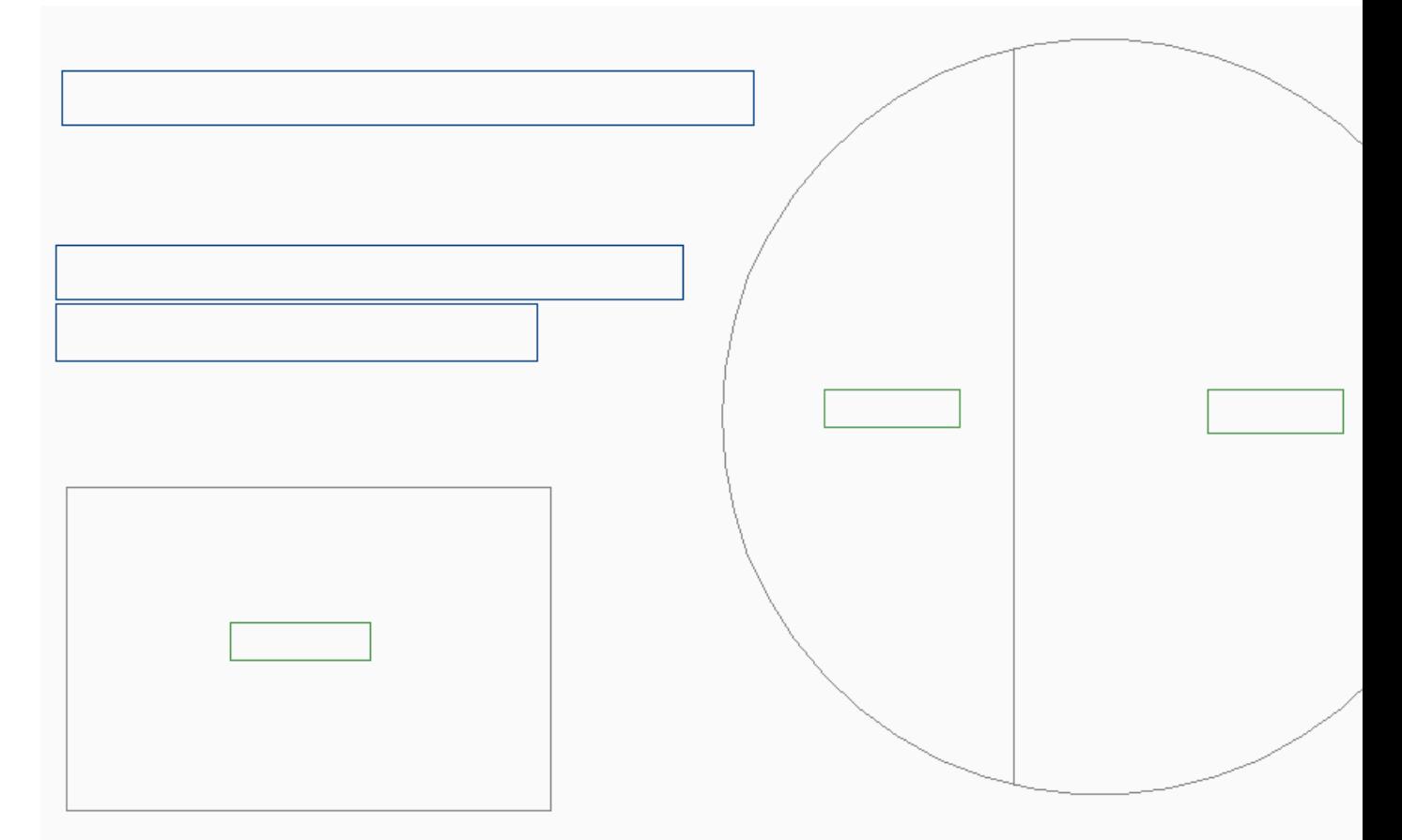

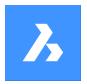

### **20.3 QUADCOMMANDLAUNCH Systemvariable**

#### **20.3.1 Quad Standard-Befehl starten**

Aktiviert den Start des Standard-Quad-Befehl, ohne dass auf die Schaltfläche geklickt werden muss. Der Standard-Quad-Befehl hängt davon ab, welcher Befehl aus dem Quad zuletzt verwendet wurde.

Wenn 0: Bewegen Sie den Mauszeiger über ein Objekt, um das Quad zu sehen, und klicken Sie auf die Befehlsschaltfläche, um den Befehl zu starten.

Wenn 1: Bewegen Sie den Mauszeiger über ein Objekt, um das Quad zu sehen, und klicken Sie mit der rechten Maustaste auf das Objekt, um den Befehl zu starten, anstatt zuerst auf die Befehlsschaltfläche zu klicken.

Nur-BricsCAD

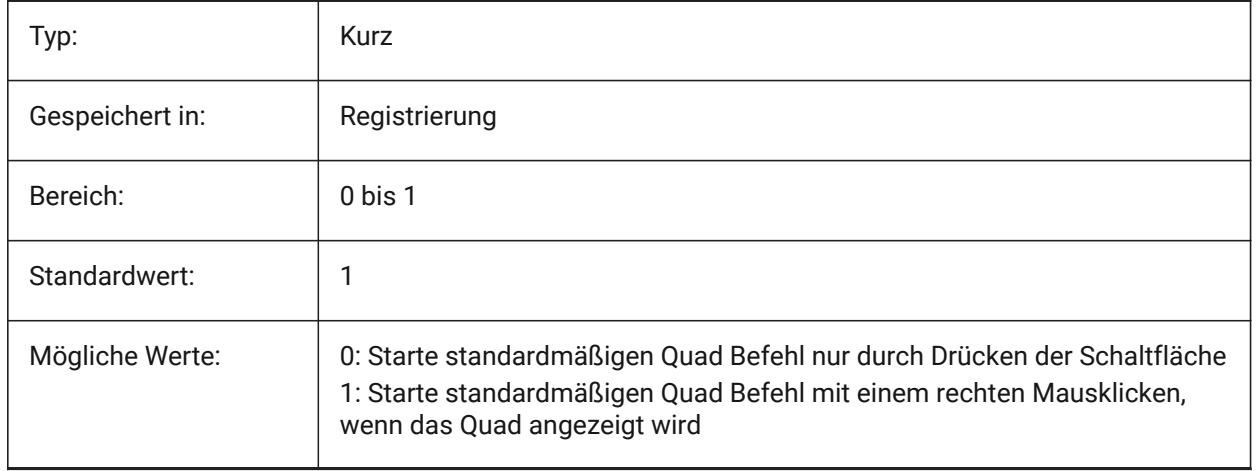

### **20.4 QUADDISPLAY Systemvariable**

#### **20.4.1 Quad Anzeige**

Spezifiziert, wann das Quad angezeigt wird. Bei einem Wert von 8: Unterdrücke das Quad, wenn sich die Maus über Objekte bewegt, die nicht im aktuellen Auswahlsatz enthalten sind; Stellen Sie die Einstellung **Anzeigen des Quad mit Rechtsklick** auf EIN, um das Quad anzuzeigen. Der Wert wird als Bitcode mit der Summe der Werte aller ausgewählten Optionen gespeichert.

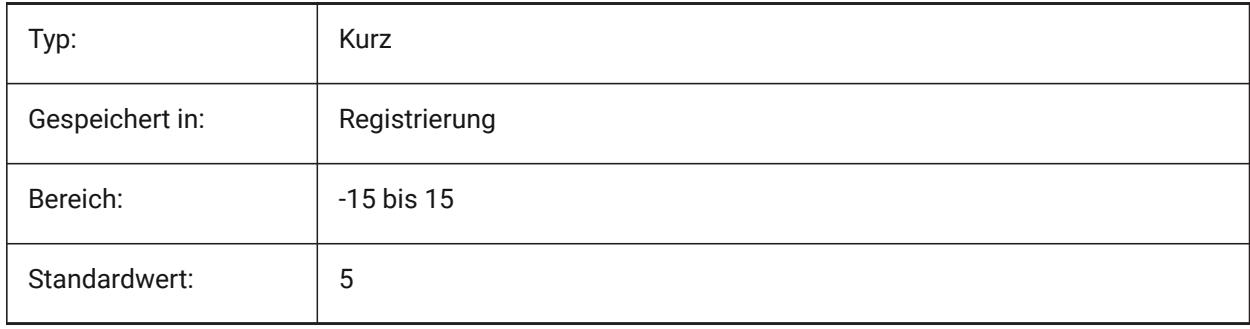

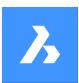

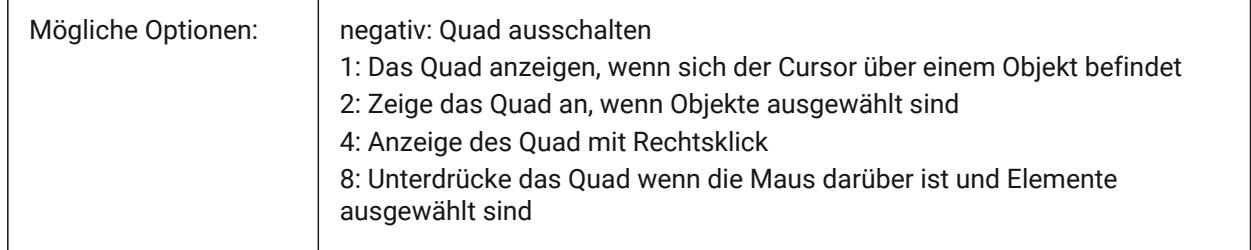

### **20.5 QUADEXPANDDELAY Systemvariable**

### **20.5.1 Quad Erweiterungs Verzögerung**

Definiert die Verzögerung, nachdem das Quad erweitert wird wenn der Mauszeiger in das Quad eintritt. Nur-BricsCAD

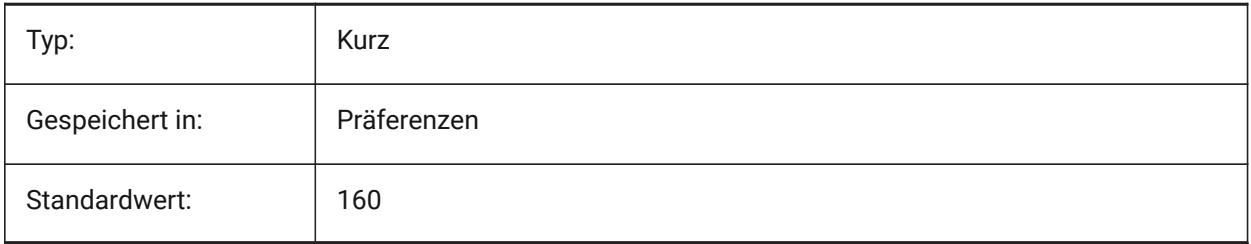

### **20.6 QUADEXPANDTABDELAY Systemvariable**

#### **20.6.1 Quad Registerkarten-Erweiterungs Verzögerung**

Legt die Verzögerung fest, wenn der Mauszeiger über einer Quad Registerkarte ist, bis die darunterliegenden Schaltflächen erweitert werden.

Nur-BricsCAD

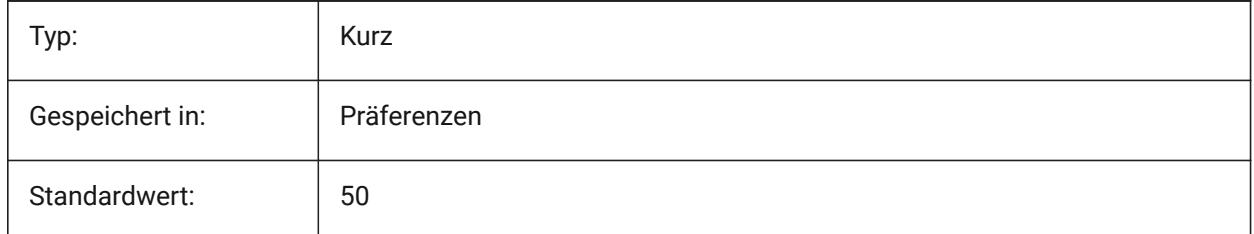

### **20.7 QUADGOTRANSPARENT Systemvariable**

#### **20.7.1 Quad transparent werden**

Definiert, ob das Quad transparent werden soll, während die Maus von ihm weg bewegt wird. Nur-BricsCAD

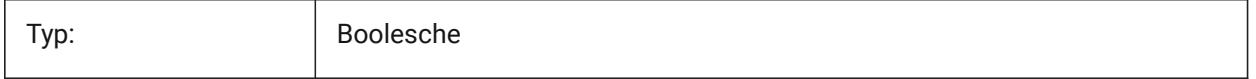

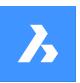

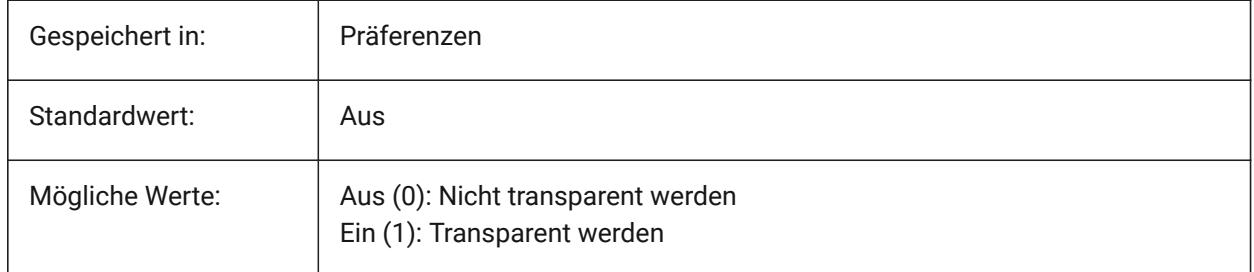

### **20.8 QUADHIDEDELAY Systemvariable**

### **20.8.1 Quad Ausblende-Verzögerung**

Definiert, wie viele Millisekunden gewartet wird, bevor das Quad ausgeblendet wird, wenn der Mauszeiger in der Zone QuadHideMargin nicht mehr bewegt wird.

Nur-BricsCAD

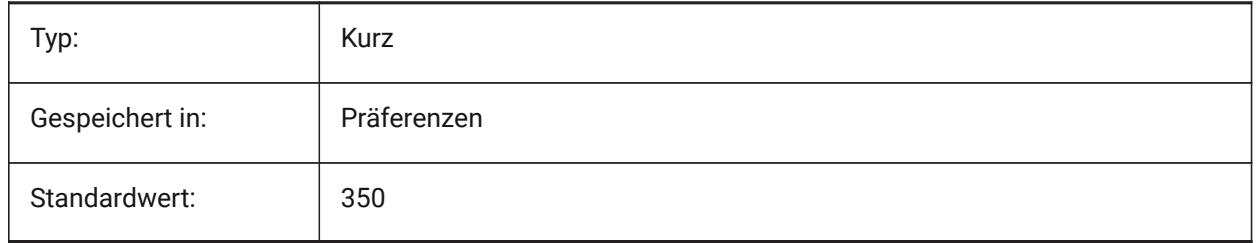

### **20.9 QUADHIDEMARGIN Systemvariable**

### **20.9.1 Quad Ausblendungs-Rand**

Legt die Breite des Rand um das Quad fest. Solange sich die Maus innerhalb dieses Rahmens bewegt, bleibt das Quad sichtbar. Es wird langsam transparent werden wenn QuadGoTransparent eingeschaltet ist. Sobald die Mausbewegung aufhört oder die Maus über den Rand hinaus bewegt wird, verschwindet das Quad.

Nur-BricsCAD

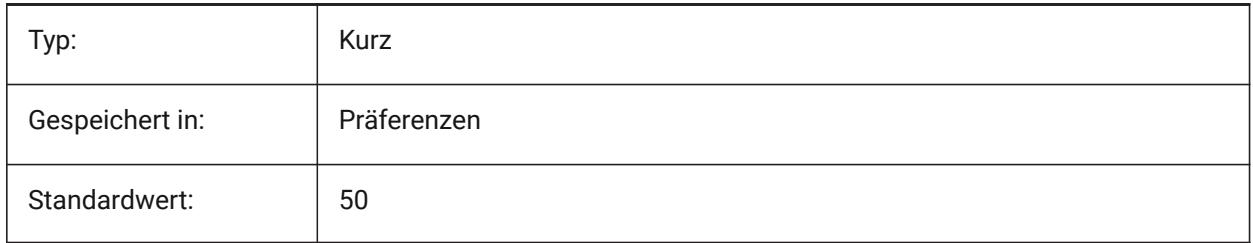

### **20.10 QUADICONSIZE Systemvariable**

### **20.10.1 Quad Schaltflächen Größe**

Legt die Größe der Quad-Werkzeugschaltflächen fest. Nur-BricsCAD

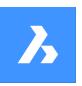

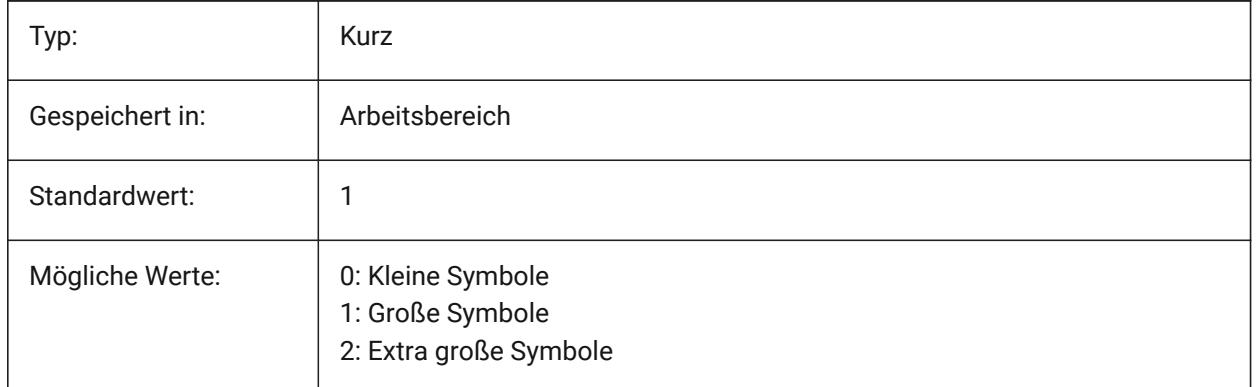

#### **Kleine Schaltflächen**

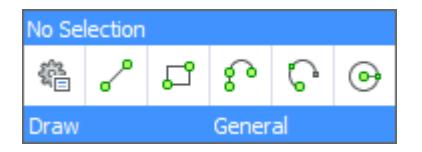

#### **Große Schaltflächen**

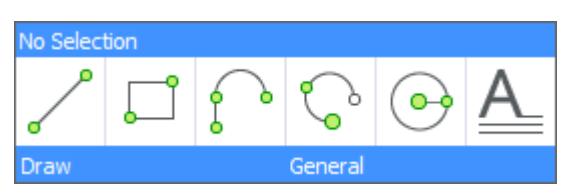

#### **Extra große Schaltflächen**

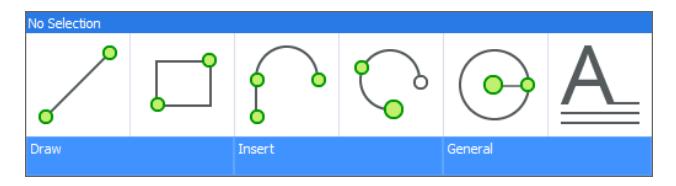

### **20.11 QUADICONSPACE Systemvariable**

### **20.11.1 Quad Schaltflächen Abstand**

Definiert den Rand um die Symbole.

#### Schmal

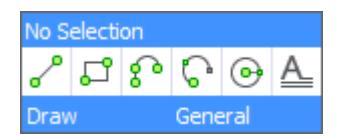

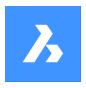

Normal

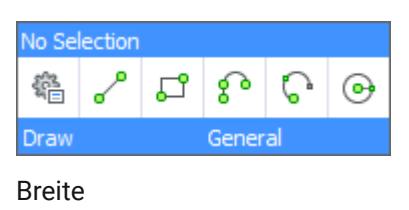

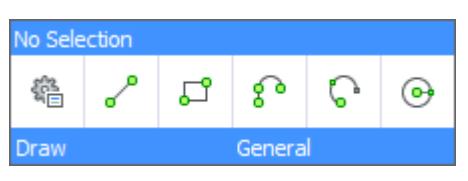

Nur-BricsCAD

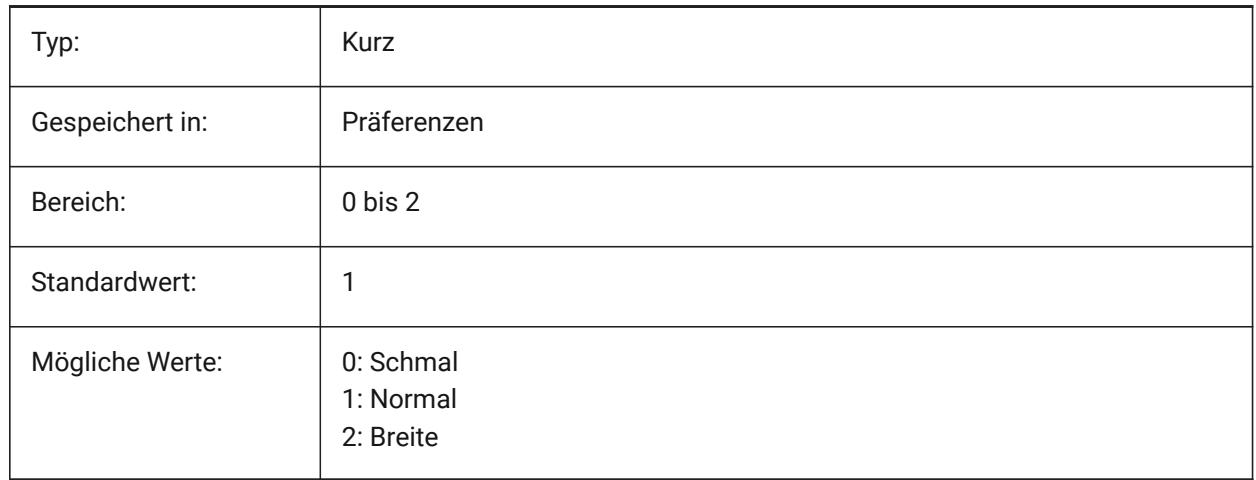

### **20.12 QUADMOSTRECENTITEMS Systemvariable**

### **20.12.1 Quad aktuellste Elemente**

Definiert, wie viele aktuelle Elemente in der oberen Leiste des Quads angezeigt werden sollen. Die verbleibenden Plätze werden abhängig vom Benutzerkontext mit sinnvollen Vorschlägen gefüllt. Nur-BricsCAD

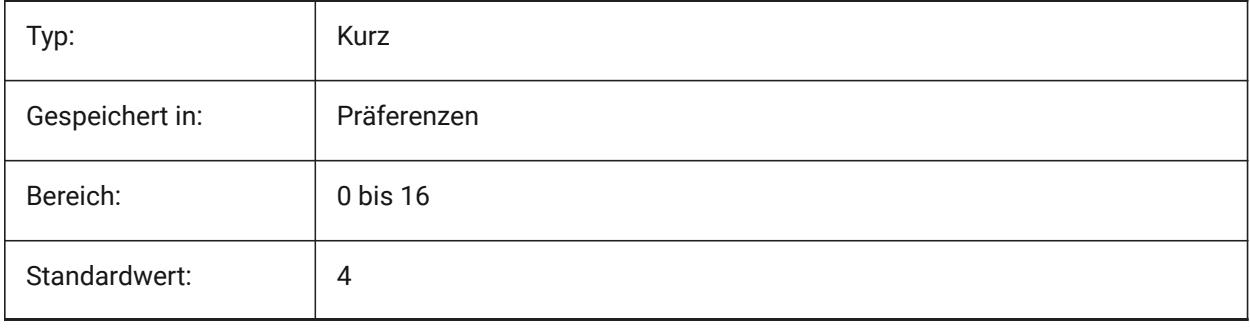

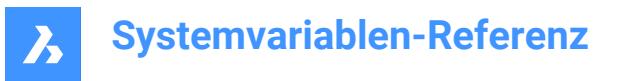

### **20.13 QUADPOPUPCORNER Systemvariable**

#### **20.13.1 Quad Popup-Ecke**

Spezifiziert, wo das Quad relativ zur aktuellen Cursor-Position erscheinen soll.

Nur-BricsCAD

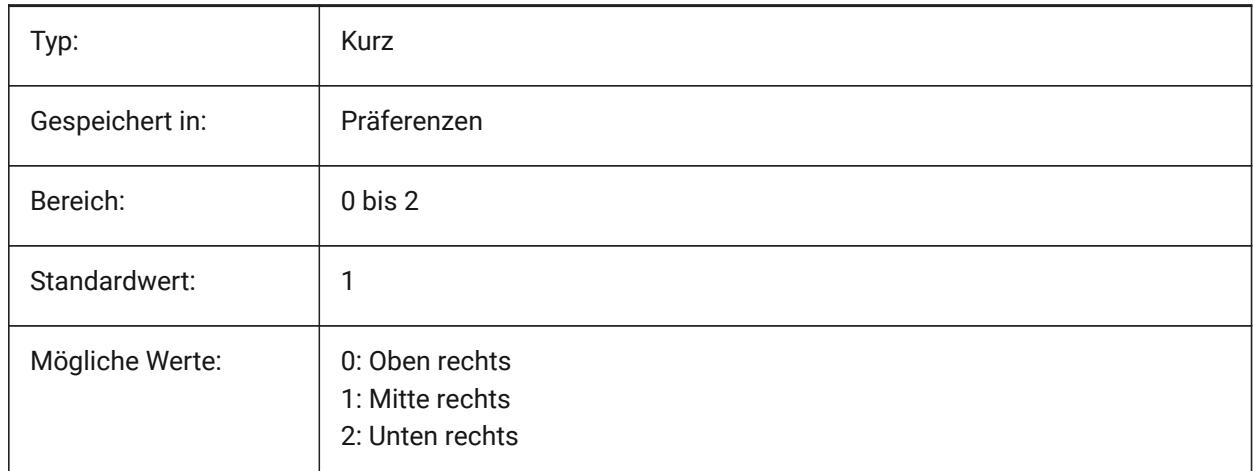

### **20.14 QUADROLLOVERDELAY Systemvariable**

#### **20.14.1 Quad Ausblende-Verzögerung**

Definiert die Verzögerung, nach der Rollover-Eigenschaften auf dem Quad erscheinen.

*Anmerkung:* Dies wird im reinen Rollover-Modus ignoriert (wenn QUADDISPLAY ausgeschaltet ist und ROLLOVERTIPS eingeschaltet ist - in diesem Fall werden die Rollover-Eigenschaften immer sofort angezeigt)

Nur-BricsCAD

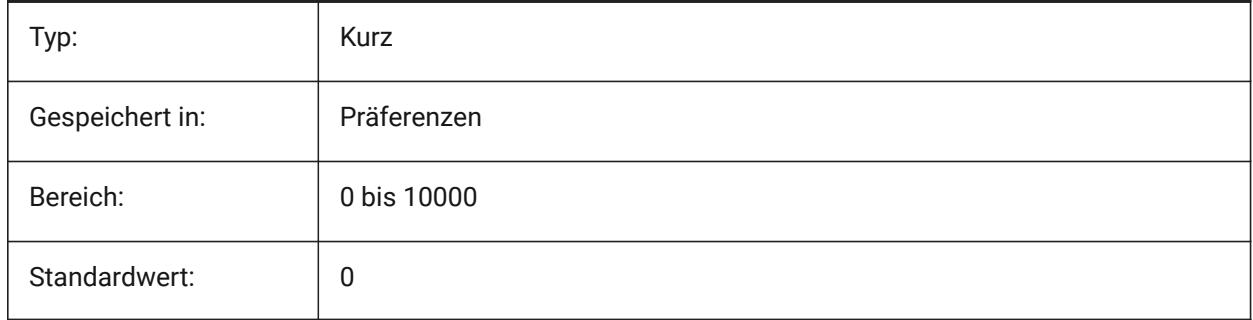

### **20.15 QUADSHOWDELAY Systemvariable**

#### **20.15.1 Quad Anzeige-Verzögerung**

Definiert, wie viele Millisekunden gewartet wird, bevor das Quad angezeigt wird, wenn ein (Unter) Objekt hervorgehoben wird.

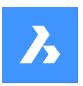

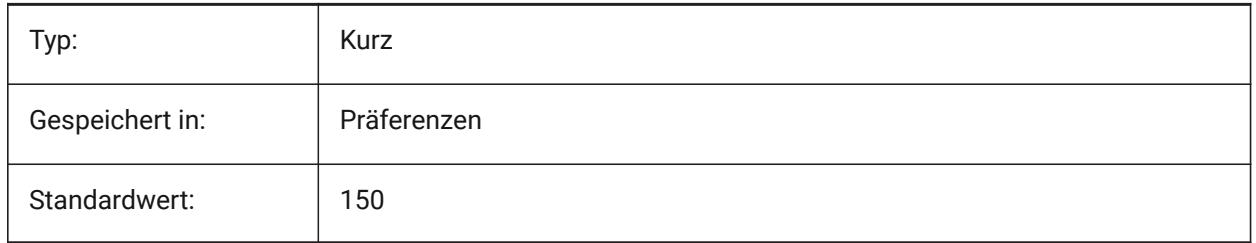

### **20.16 QUADWIDTH Systemvariable**

### **20.16.1 Quad Breite**

Legt fest in wie viele Spalten die Quad-Icons angeordnet werden. Nur-BricsCAD

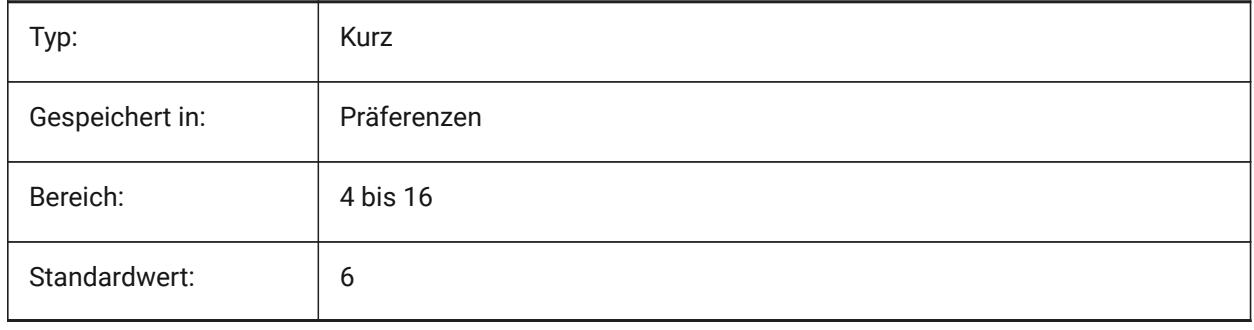

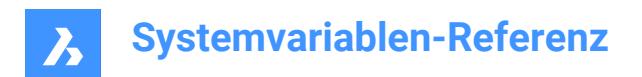

# **21. R**

### **21.1 R12SAVEACCURACY Systemvariable**

#### **21.1.1 R12 speichern Genauigkeit**

Steuert die Anzahl der Segmente zwischen Spline Kontroll-Segmenten oder für 90 Grad elliptische Bögen für das Speichern von Ellipsen und Splines im R12 Format.

Nur-BricsCAD

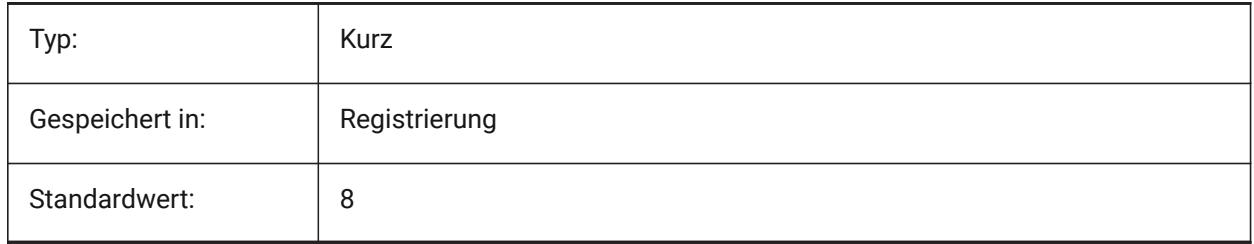

#### **21.2 R12SAVEDEVIATION Systemvariable**

#### **21.2.1 R12 speichern Abweichung**

Spezifiziert die Abweichung zum Speichern von Ellipsen und Splines in R12.

Nur-BricsCAD

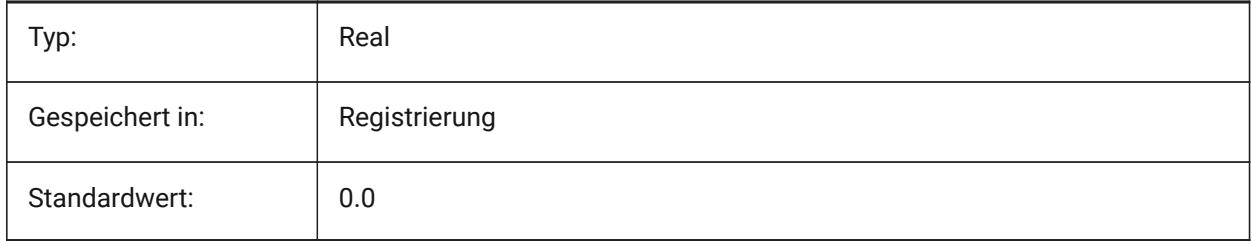

### **21.3 RASTERPREVIEW Systemvariable**

#### **21.3.1 Raster Vorschau**

Definiert ob ein Vorschau Bild in der Zeichnung gespeichert wird. Dieses Bild wird von Dateimanagern und anderen Programmen angezeigt.

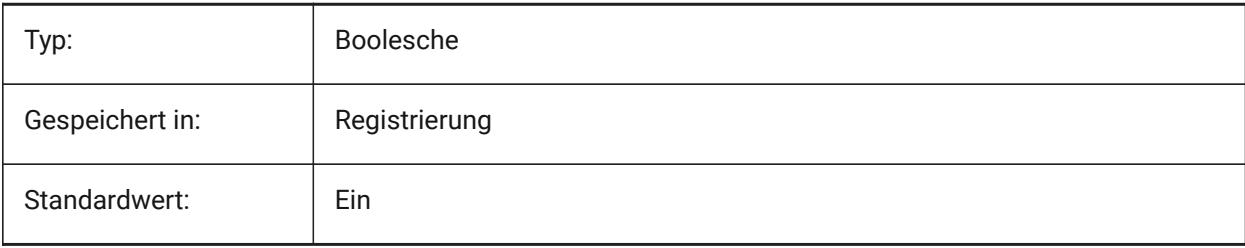

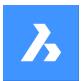

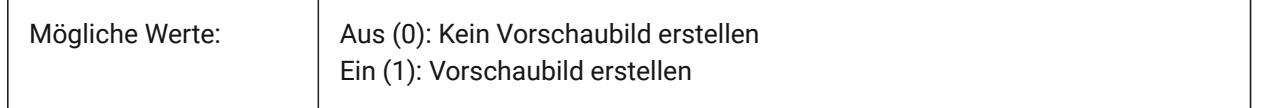

### **21.4 RE\_INIT Systemvariable**

### **21.4.1 Aliase Neuinitialisierung**

Initialisiert das Digitalisier Tablett, Digitizer Port und/oder neuladen der PGP Datei (Befehls Aliase). Der Wert wird als Bitcode mit der Summe der Werte aller ausgewählten Optionen gespeichert.

nur lesen

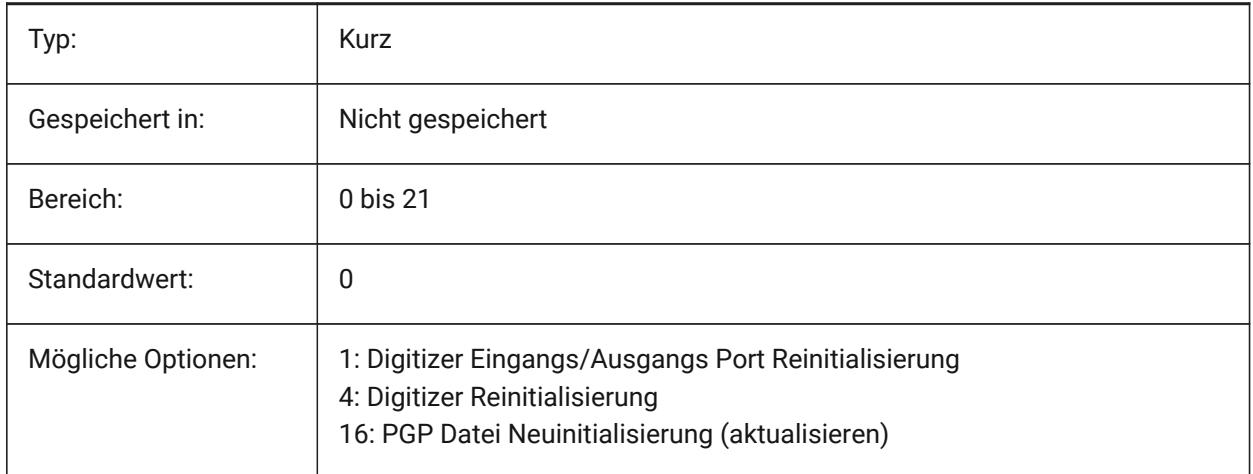

### **21.5 REALTIMESPEEDUP Systemvariable**

#### **21.5.1 Echt-Zeit-Beschleunigung**

Steuert die Anzahl der Mausmeldungen an, die bei Echtzeit-Pan-Vorgängen übersprungen werden. Nur-BricsCAD

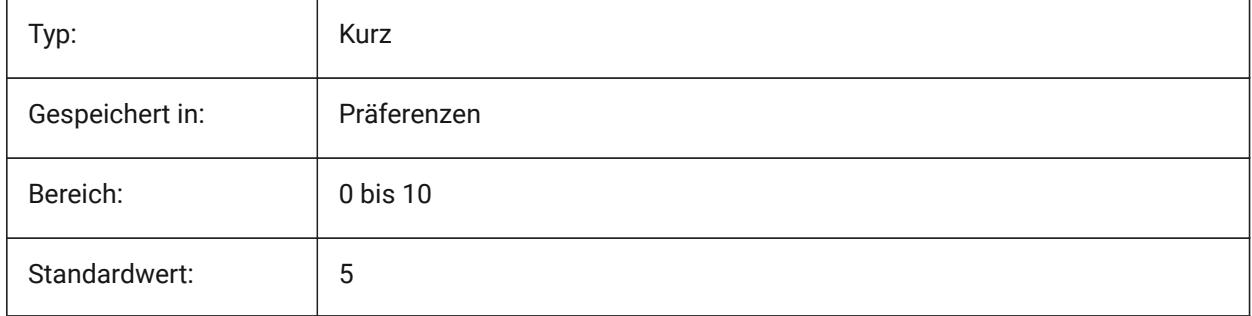

### **21.6 REALWORLDSCALE Systemvariable**

#### **21.6.1 Reale Welt-Skalierung**

Spezifiziert das Rendering von Materialien mit Einheiten, die auf den realen Maßstab eingestellt sind.

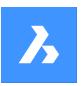

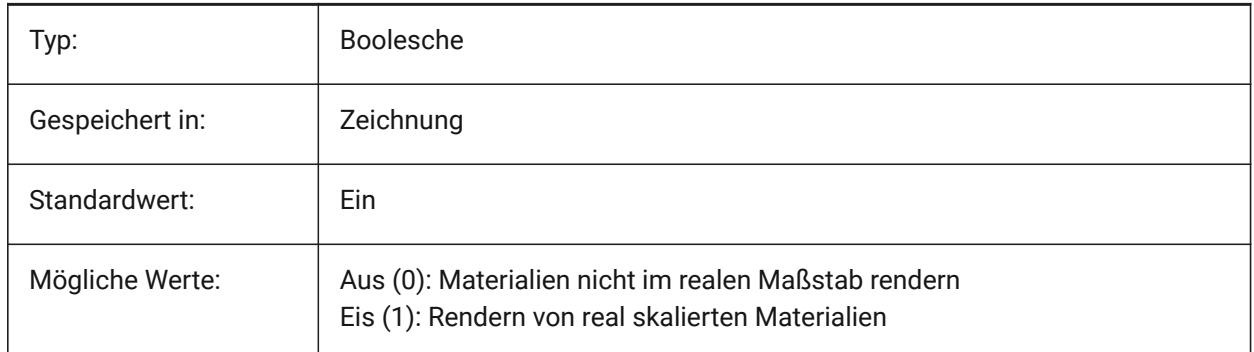

### **21.7 RECENTFILES Systemvariable**

### **21.7.1 Maximalzahl für die Liste der letzten Dateien**

Spezifiziert die maximale Anzahl der Dateien, die im Abschnitt "Aktuelle Dateien" im Menü Datei (MRU's) angezeigt werden. Es werden Werte zwischen 0 und 60 akzeptiert.

Nur-BricsCAD

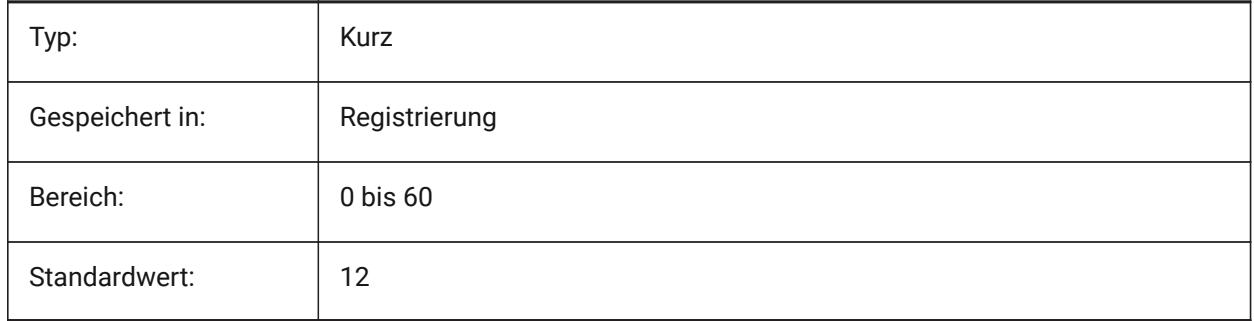

### **21.8 Systemvariable RECENTPATH**

### **21.8.1 Zuletzt benutze Pfade**

Zeigt den zuletzt verwendeten Pfad an.

Nur-BricsCAD

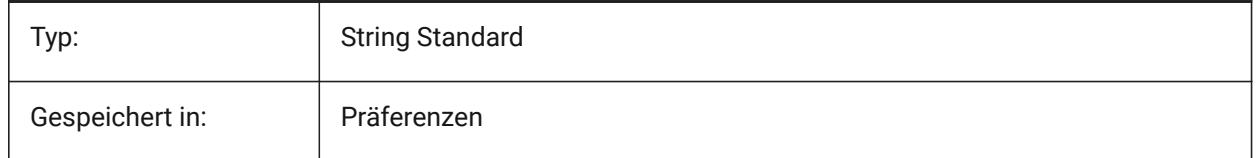

### **21.9 REDHILITE\_DUCSLOCKED\_FACE\_ALPHA Systemvariable**

### **21.9.1 Flächen Deckkraft**

Spezifiziert die Transparenz der hervorgehobenen Fläche, für die das dynamische BKS durch Drücken der Umschalttaste gesperrt wurde. 0 ist völlig transparent und 100 ist völlig undurchsichtig.

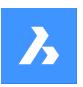

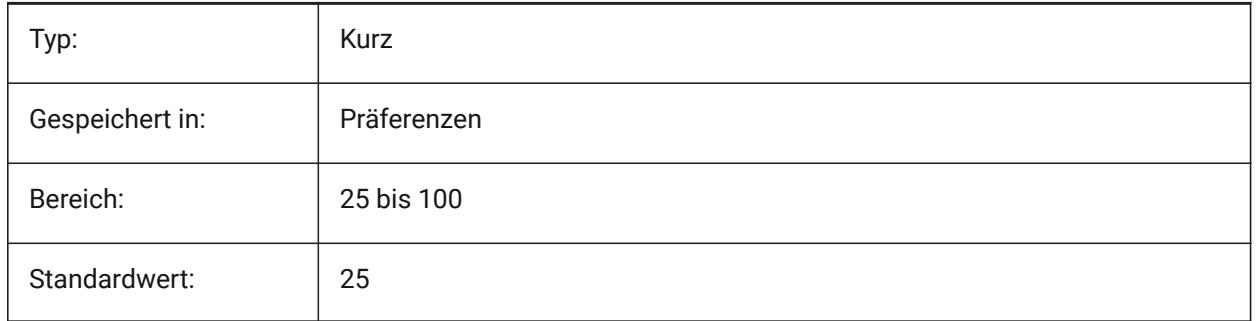

### **21.10 REDHILITE\_DUCSLOCKED\_FACE\_COLOR Systemvariable**

### **21.10.1 Flächen Farbe**

Spezifiziert die Hervorhebungsfarbe einer Fläche, für die das dynamische BKS durch Drücken der Umschalttaste gesperrt wurde.

Nur-BricsCAD

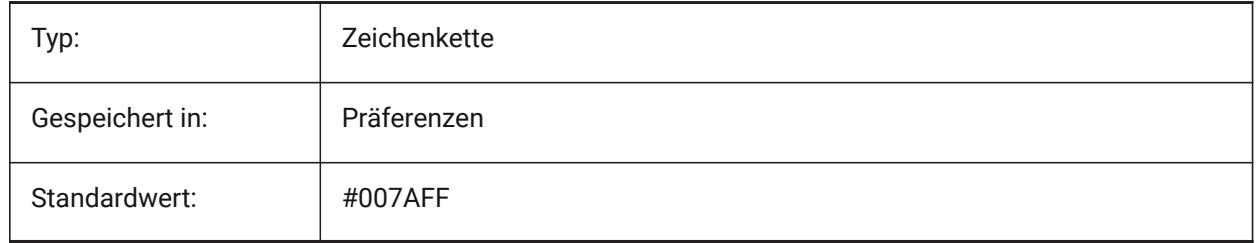

### **21.11 REDHILITE\_HIDDENEDGE\_ALPHA Systemvariable**

#### **21.11.1 Kanten Deckkraft**

Gibt die Transparenz der Kante an. 0 ist völlig transparent und 100 ist völlig undurchsichtig.

Nur-BricsCAD

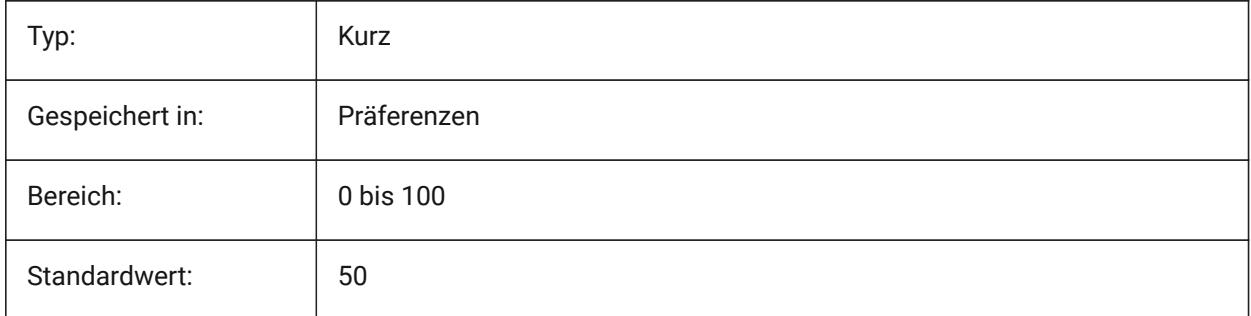

### **21.12 REDHILITE\_HIDDENEDGE\_COLOR Systemvariable**

#### **21.12.1 Kanten Farbe**

Definiert die Farbe der Kante. Nur-BricsCAD

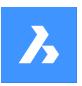

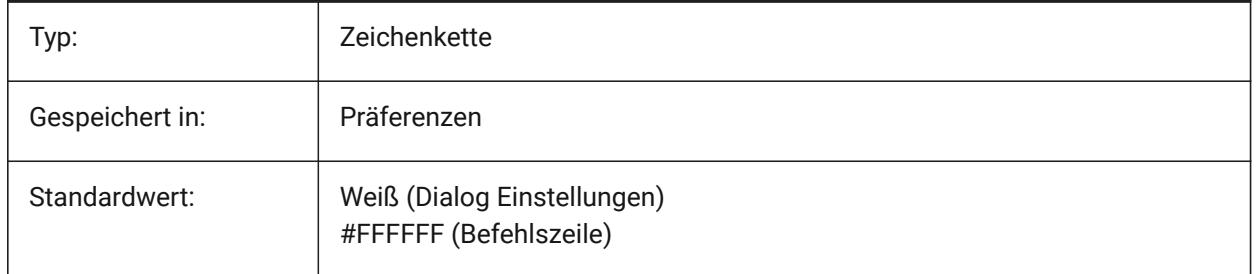

## **21.13 REDHILITEFULL\_EDGE\_ALPHA Systemvariable**

### **21.13.1 Kanten Deckkraft**

Gibt die Transparenz der Kante an. 0 ist völlig transparent und 100 ist völlig undurchsichtig. Nur-BricsCAD

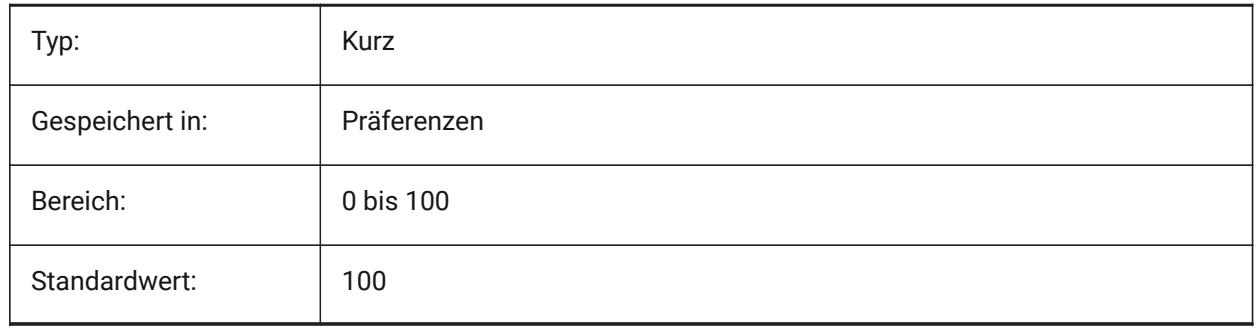

### **21.14 REDHILITEFULL\_EDGE\_COLOR Systemvariable**

### **21.14.1 Kanten Farbe**

Definiert die Farbe der Kante.

Nur-BricsCAD

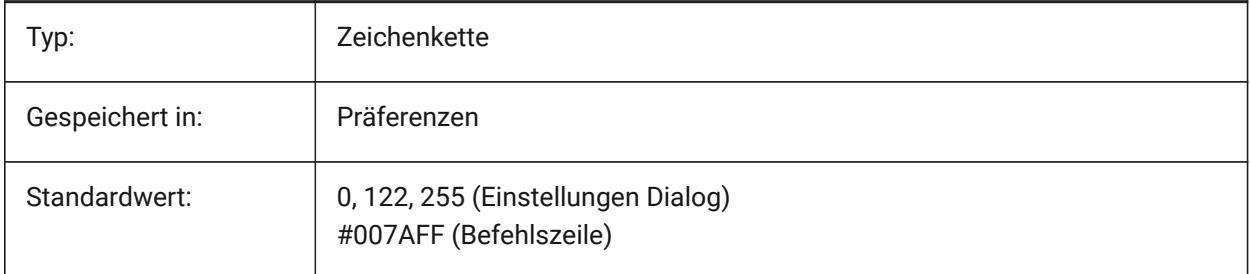

## **21.15 REDHILITEFULL\_EDGE\_SHOWHIDDEN Systemvariable**

### **21.15.1 Verdeckte Kanten**

Spezifiziert, ob verdeckte Kanten dargestellt werden soll. Nur-BricsCAD
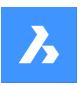

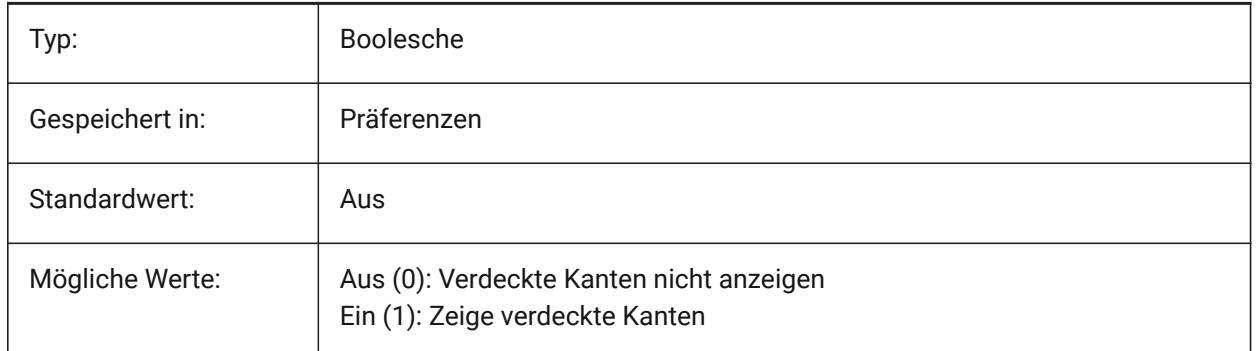

# **21.16 REDHILITEFULL\_EDGE\_SMOOTHING Systemvariable**

## **21.16.1 Kanten Glättung**

Spezifiziert, ob glatte (Anti-Aliasing) Linien angezeigt werden.

Nur-BricsCAD

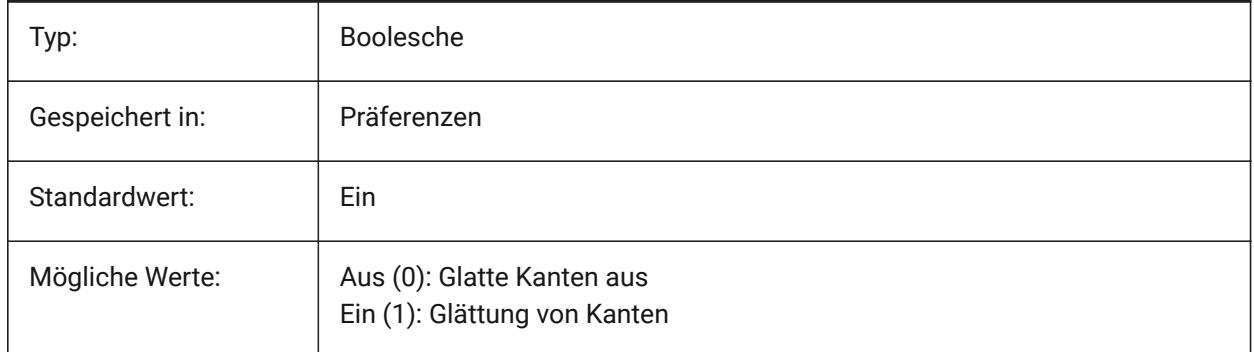

# **21.17 REDHILITEFULL\_EDGE\_THICKNESS Systemvariable**

## **21.17.1 Kanten Stärke**

Steuert die Stärke der Kante (in Pixel) Nur-BricsCAD

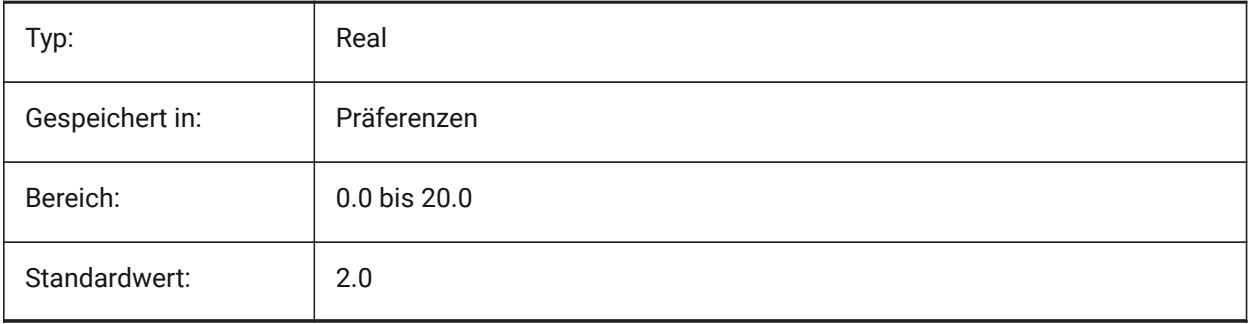

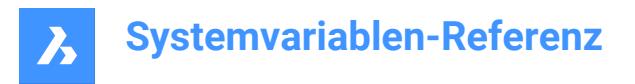

# **21.18 REDHILITEFULL\_FACE\_ALPHA Systemvariable**

## **21.18.1 Flächen Deckkraft**

Steuert die Transparenz der Fläche. 0 ist völlig transparent und 100 ist völlig undurchsichtig.

Nur-BricsCAD

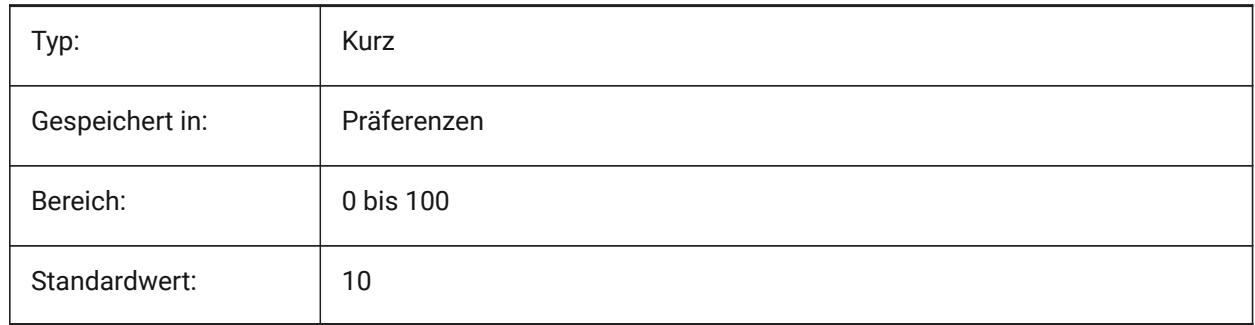

# **21.19 REDHILITEFULL\_FACE\_COLOR Systemvariable**

## **21.19.1 Flächen Farbe**

Spezifiziert die Farbe der Fläche.

Nur-BricsCAD

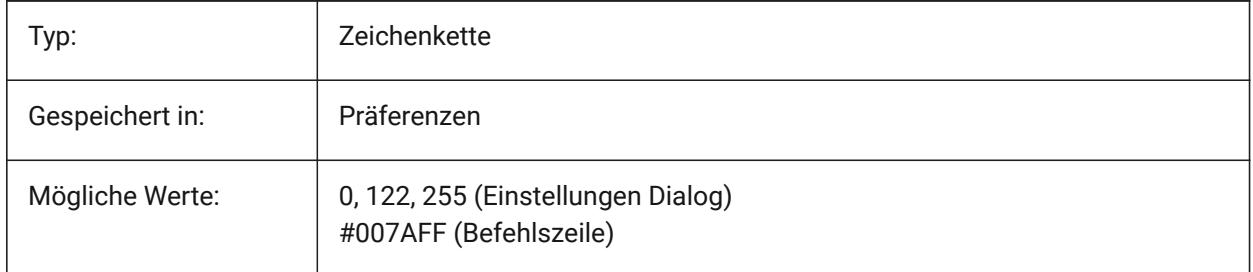

# **21.20 REDHILITEPARTIAL\_SELECTEDEDGE\_ALPHA Systemvariable**

#### **21.20.1 Kanten Deckkraft**

Gibt die Transparenz der Kante an. 0 ist völlig transparent und 100 ist völlig undurchsichtig.

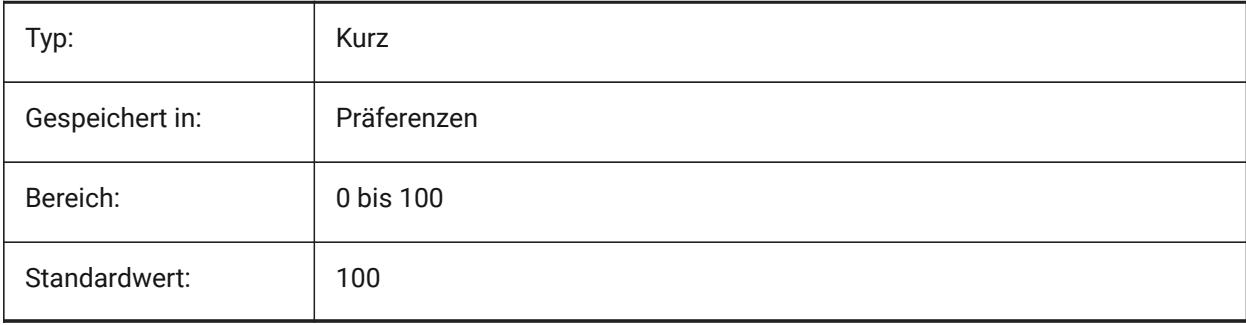

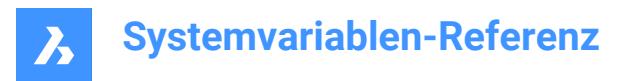

# **21.21 REDHILITEPARTIAL\_SELECTEDEDGE\_COLOR system variable**

#### **21.21.1 Kanten Farbe**

Definiert die Farbe der Kante.

Nur-BricsCAD

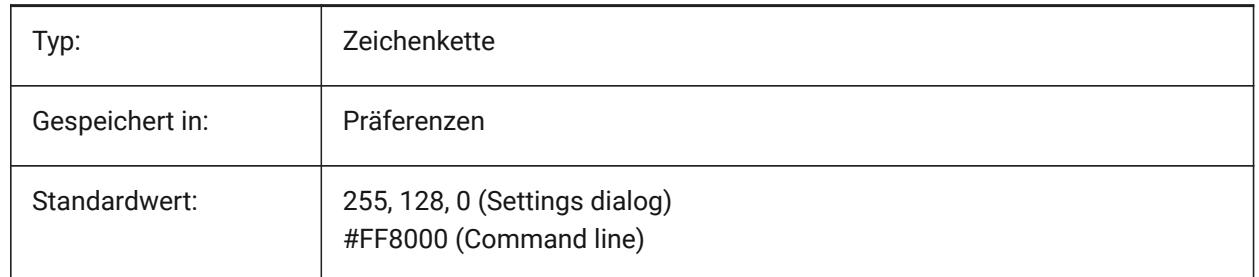

# **21.22 REDHILITEPARTIAL\_SELECTEDEDGE\_SHOWGLOW Systemvariable**

#### **21.22.1 Glühen**

Spezifiziert, ob eine zweite Linie unterhalb der primären Linie dargestellt wird, die für den Glüh-Eeffekt verwendet werden kann

Nur-BricsCAD

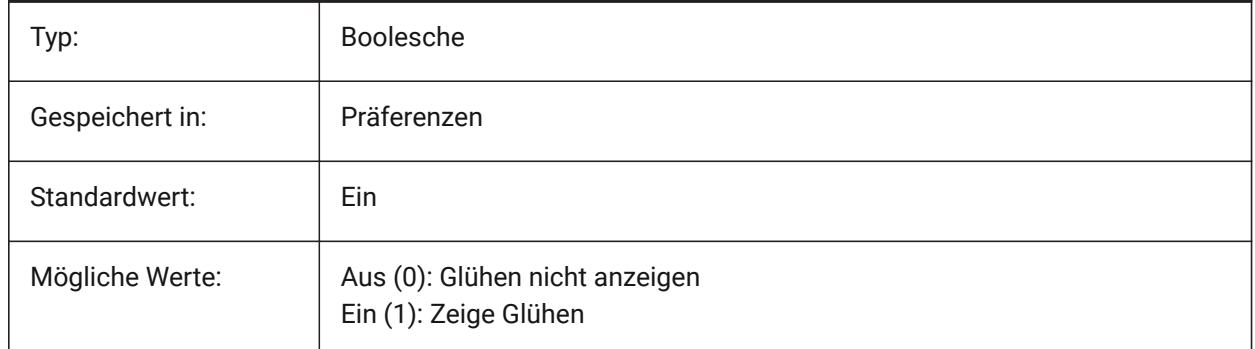

## **21.23 REDHILITEPARTIAL\_SELECTEDEDGE\_SMOOTHING Systemvariable**

#### **21.23.1 Kanten Glättung**

Spezifiziert, ob glatte (Anti-Aliasing) Linien angezeigt werden.

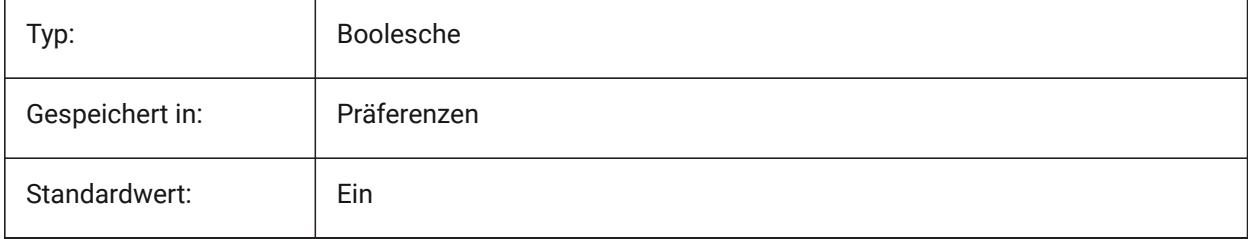

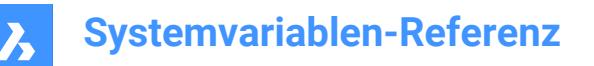

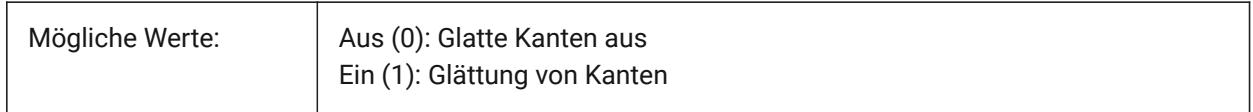

## **21.24 REDHILITEPARTIAL\_SELECTEDEDGE\_THICKNESS Systemvariable**

#### **21.24.1 Kanten Stärke**

Steuert die Stärke der Kante (in Pixel)

Nur-BricsCAD

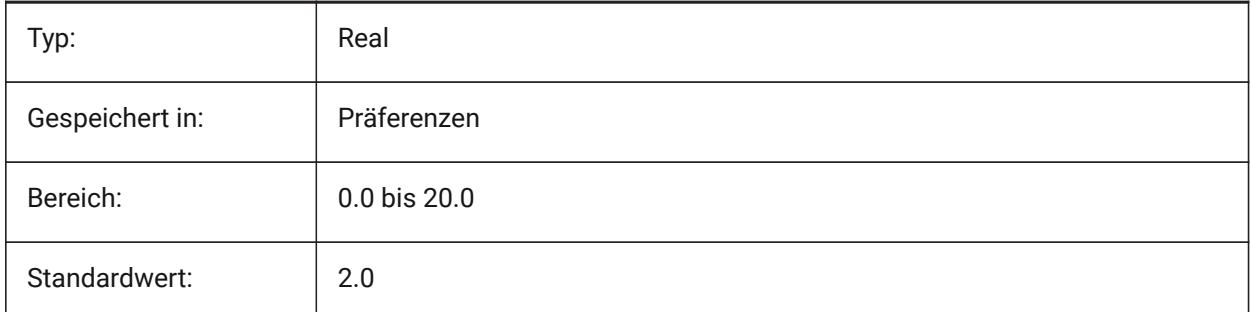

## **21.25 REDHILITEPARTIAL\_SELECTEDEDGEGLOW\_ALPHA Systemvariable**

#### **21.25.1 Glüh Deckkraft**

Spezifiziert die Transparenz des Glühen. 0 ist völlig transparent und 100 ist völlig undurchsichtig. Nur-BricsCAD

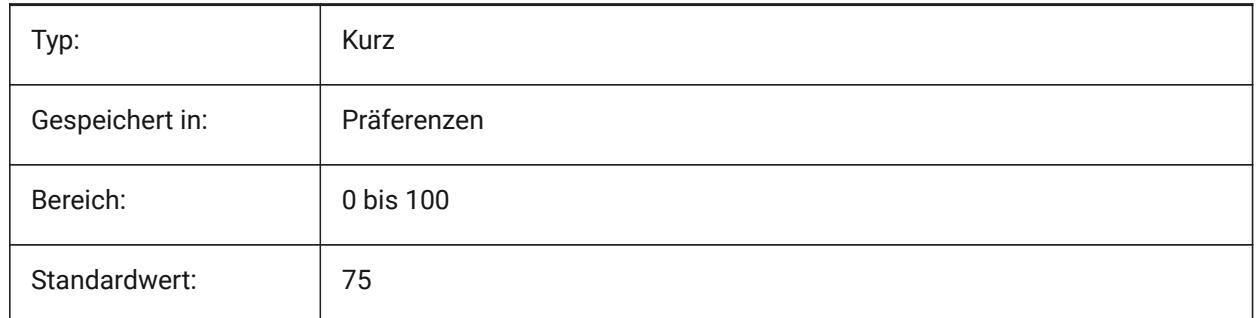

# **21.26 REDHILITEPARTIAL\_SELECTEDEDGEGLOW\_COLOR Systemvariable**

#### **21.26.1 Glüh Farbe**

Spezifiziert die Farbe des Glühen. Nur-BricsCAD

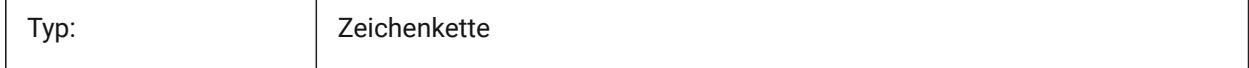

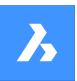

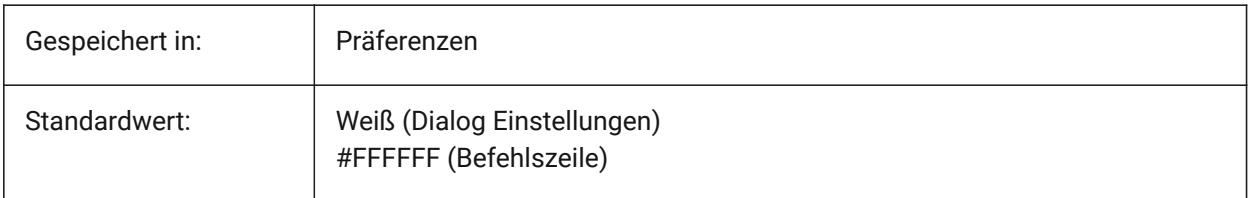

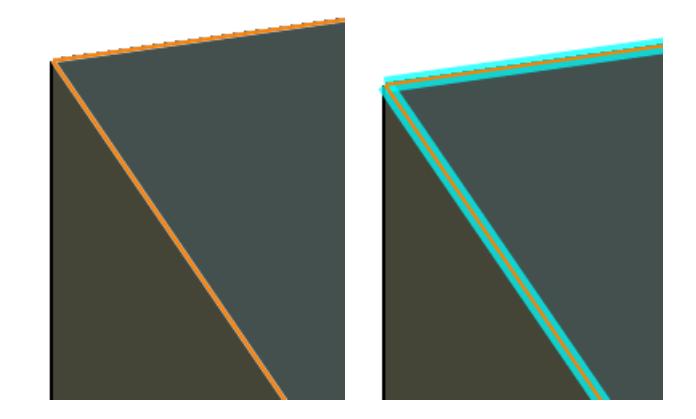

# **21.27 REDHILITEPARTIAL\_SELECTEDEDGEGLOW\_SMOOTHING Systemvariable**

## **21.27.1 Glüh Glättung**

Spezifiziert, ob glatte (Anti-Aliasing) Linien für das Glühen angezeigt werden.

Nur-BricsCAD

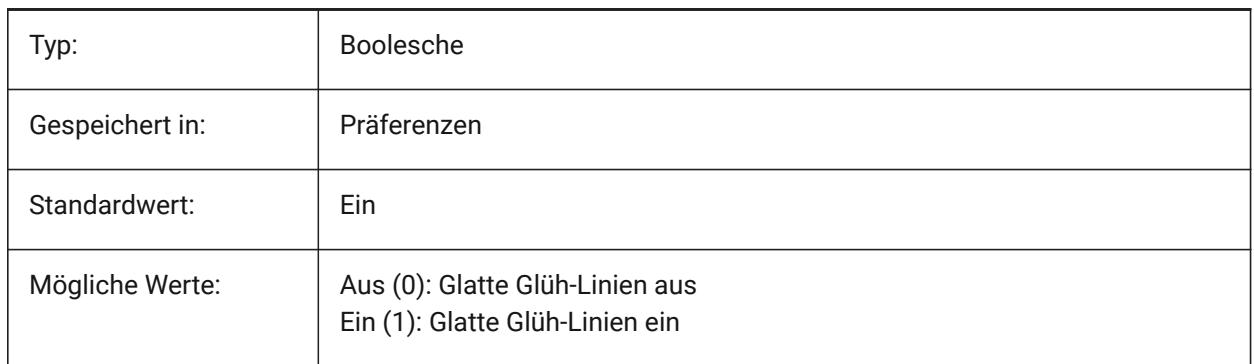

# **21.28 REDHILITEPARTIAL\_SELECTEDEDGEGLOW\_THICKNESS Systemvariable**

#### **21.28.1 Glüh Stärke**

Spezifiziert die Stärke des Glühens (in Pixeln) Nur-BricsCAD

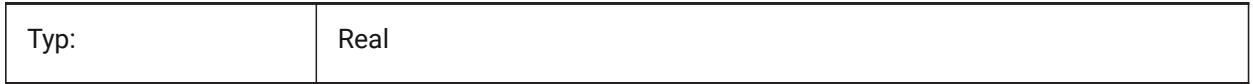

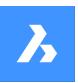

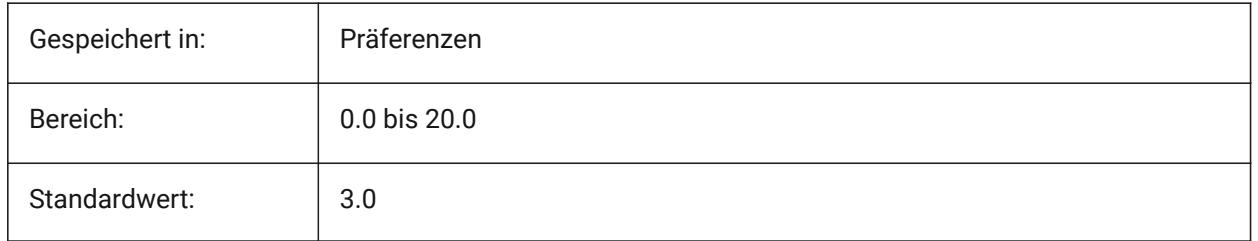

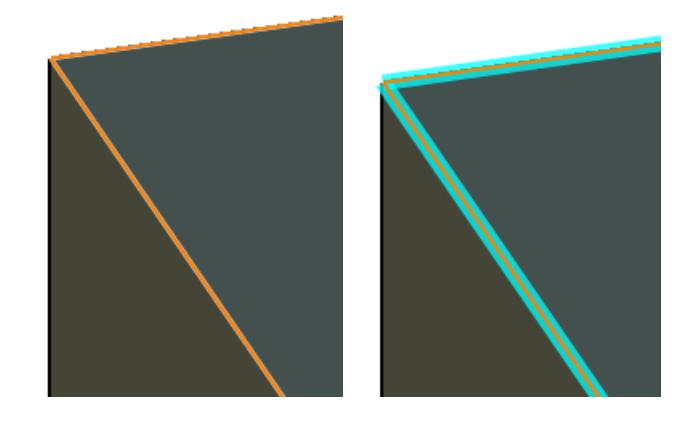

# **21.29 REDHILITEPARTIAL\_SELECTEDFACE\_ALPHA Systemvariable**

## **21.29.1 Flächen Deckkraft**

Steuert die Transparenz der Fläche. 0 ist völlig transparent und 100 ist völlig undurchsichtig. Nur-BricsCAD

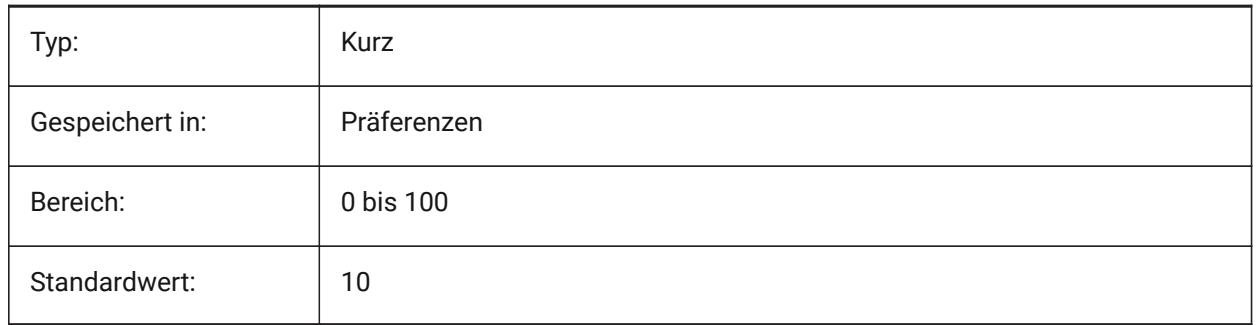

# **21.30 REDHILITEPARTIAL\_SELECTEDFACE\_COLOR Systemvariable**

## **21.30.1 Flächen Farbe**

Spezifiziert die Farbe der Fläche.

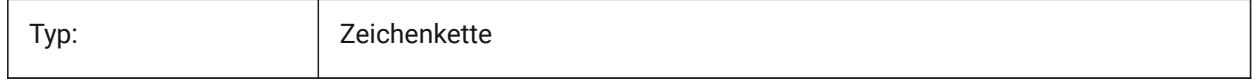

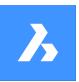

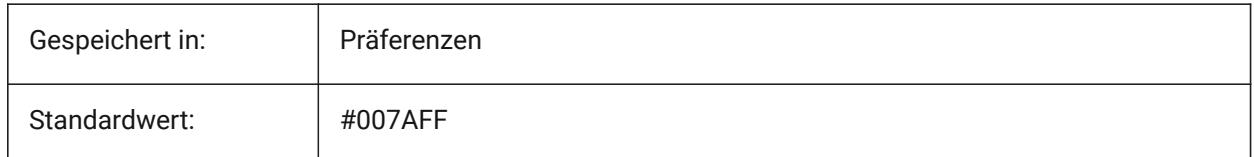

# **21.31 REDHILITEPARTIAL\_UNSELECTEDEDGE\_SHOWHIDDEN Systemvariable**

#### **21.31.1 Verdeckte Kanten**

Spezifiziert, ob verdeckte Kanten dargestellt werden soll.

Nur-BricsCAD

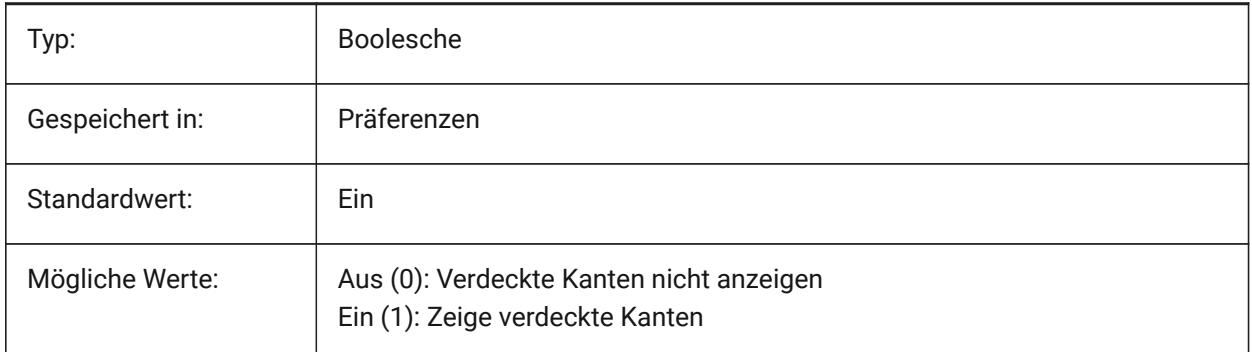

# **21.32 REDSDKLINESMOOTHING Systemvariable**

## **21.32.1 Linien Glättung**

Spezifiziert, ob die Linienglättung für 3D-Rendering-Modi aktiviert ist. Bei eingeschaltetem Anti-Aliasing hat dies keine Auswirkung.

Nur-BricsCAD

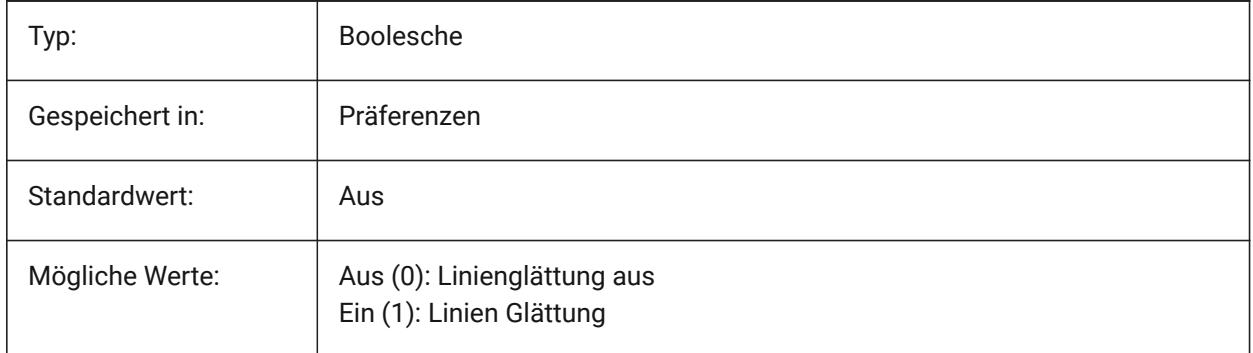

# **21.33 REDUCELENGTHTYPE Systemvariable**

#### **21.33.1 Längentyp reduzieren**

Definiert den standardmäßigen Durchflussarmatur Reduzierungs Längen Typ.

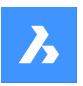

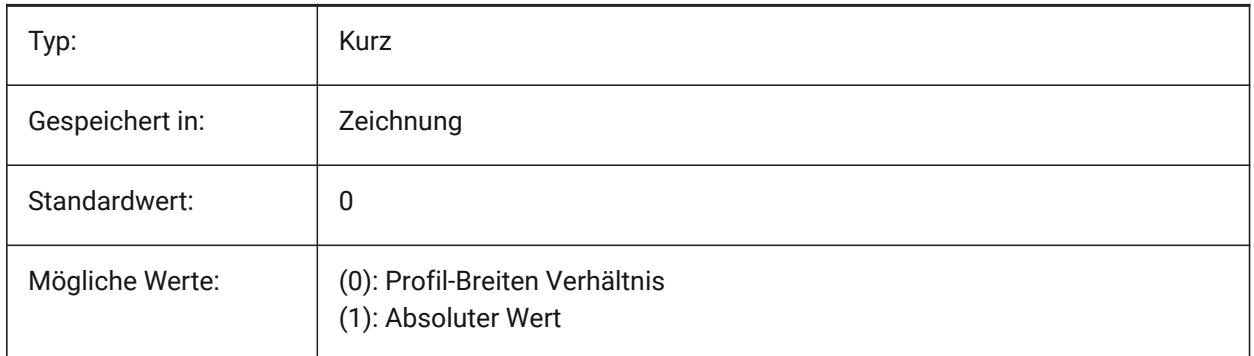

# **21.34 REDUCELENGTHVALUE Systemvariable**

## **21.34.1 Reduzierungs Längenwert**

Definiert den standardmäßigen Durchflussarmatur Reduzierungs Längen Wert.

Nur-BricsCAD

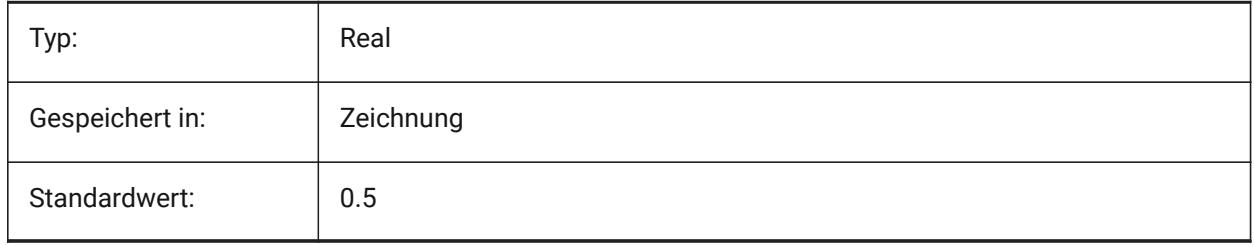

# **21.35 REFEDITLOCKNOTINWORKSET Systemvariable**

## **21.35.1 REFBEARB sperren**

Steuert, ob Objekte, die sich nicht im Bearbeitungssatz befinden, während **RefBearb** gesperrt werden. Gesperrte Objekte sind zu sehen, können aber nicht bearbeitet werden.

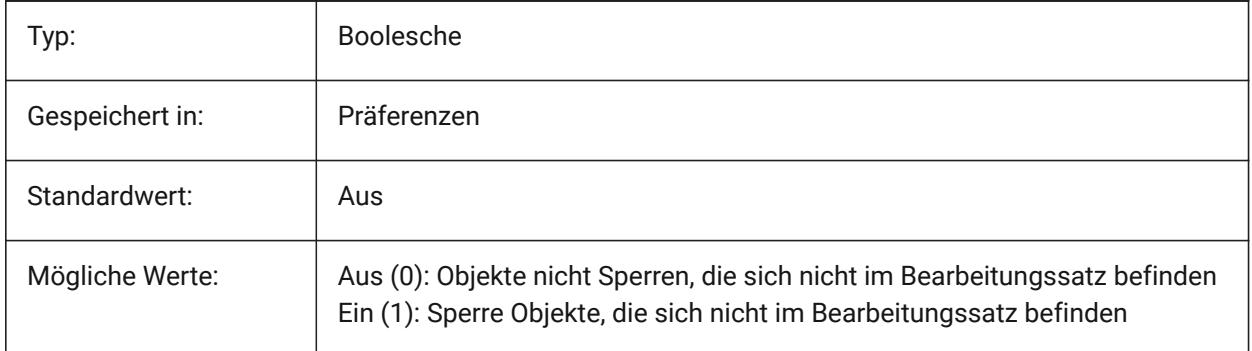

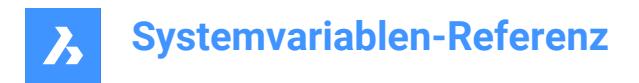

# **21.36 REFEDITNAME Systemvariable**

#### **21.36.1 REFBEARB Name**

Zeigt den Namen der z.Z. bearbeiteten Referenz.

nur lesen

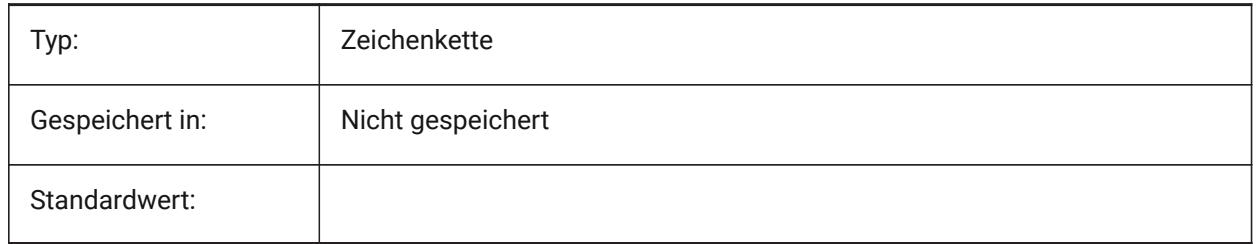

## **21.37 REFPATHTYPE Systemvariable**

#### **21.37.1 Standard-Pfadtyp von Referenzdateien**

Steuert, ob Referenzdateien beim Anhängen einen vollständigen Pfad, einen relativen Pfad oder keinen Pfad speichern.

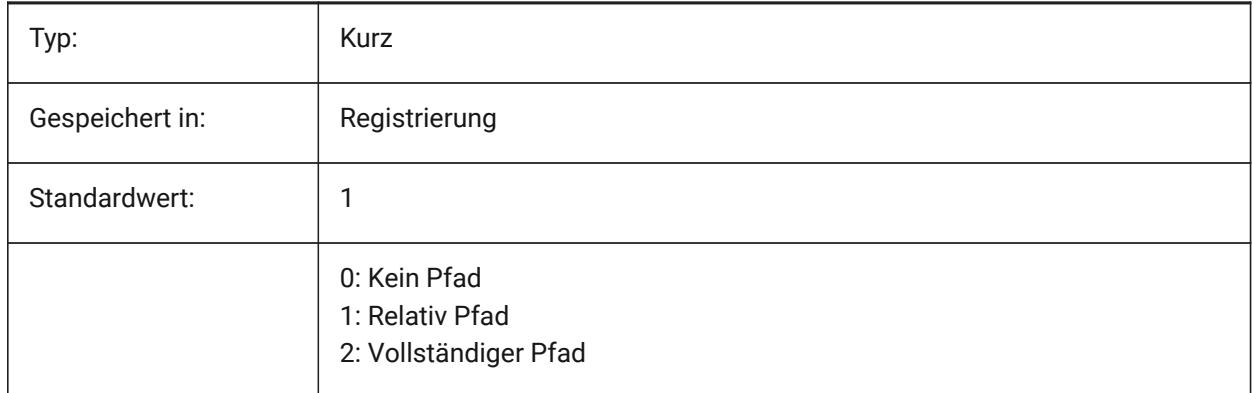

*Anmerkung:* Referenzdateien, die bereits angehängt sind, sind davon nicht betroffen.

#### **21.38 REGENMODE Systemvariable**

#### **21.38.1 Regenerations Modus**

Schaltet die automatische Regenerierung der Zeichnung Ein/Aus. BricsCAD regeneriert die Anzeige automatisch, wenn REGENMODE auf Ein steht, jedoch kann in einigen Fällen eine erzwungene Regenerierung der Zeichnung notwendig sein. Dies wird durch den Befehl REGEN erreicht.

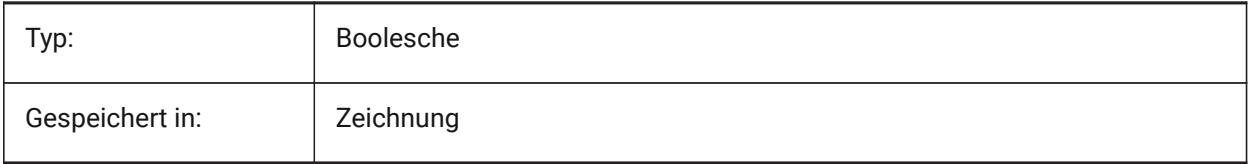

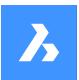

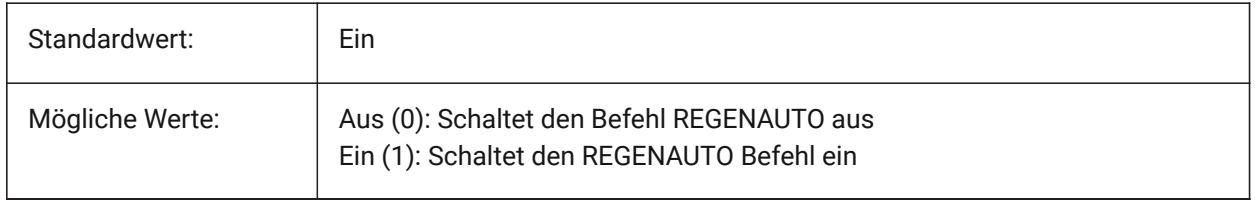

## **21.39 REGEXPAND system variable**

#### **21.39.1 Registrierungs Pfade Erweiterungs Typ**

Specifies type of storing paths in a registry (absolute or expandable). The new value is applied after application re-start.

Nur-BricsCAD

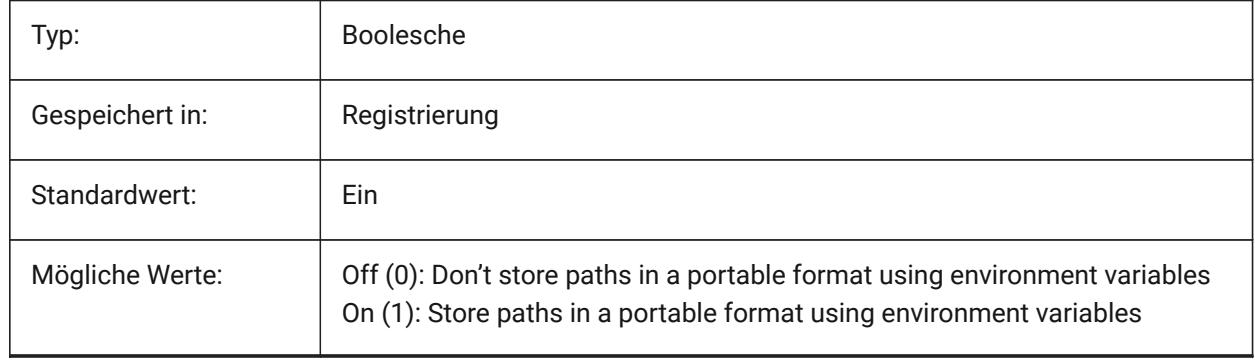

## **21.40 REMEMBERFOLDERS Systemvariable**

#### **21.40.1 Ordner merken**

Einstellung des Vorgabe-Ordners für die Standard-Datei Auswahl Dialoge.

Wenn 0: Wenn Sie das Programm durch Doppelklick auf ein Verknüpfungssymbol starten und für das Symbol ein "Start in" Pfad angegeben ist, wird dieser Pfad als Standard für alle Standarddialog zur Dateiauswahl verwendet.

Wenn 1: Der Standardpfad in jedem Standarddialog zur Dateiauswahl ist der zuletzt in diesem Dialog verwendete Pfad. Der für das Verknüpfungssymbol angegebene Ordner "Start In" wird nicht verwendet.

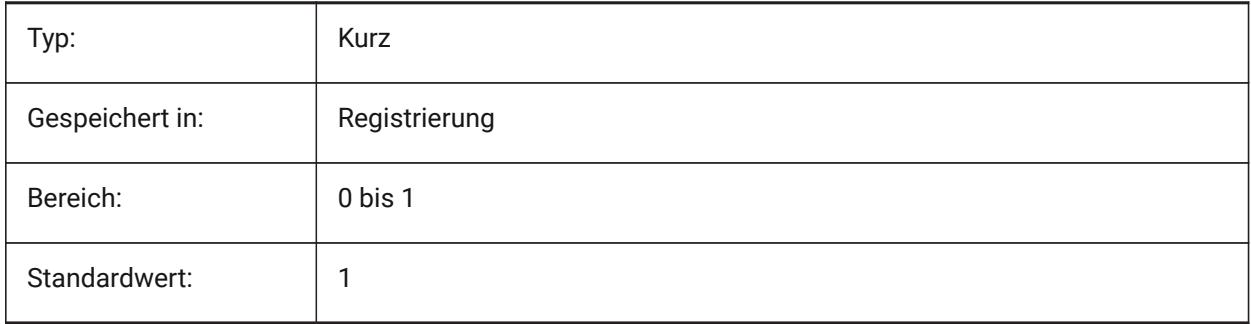

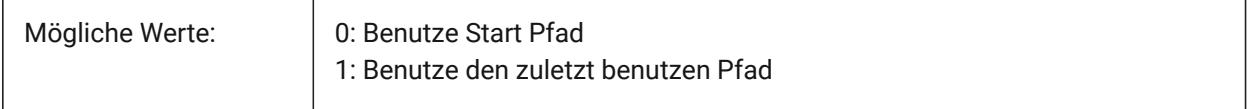

# **21.41 RENDERCOMPOSITIONMATERIAL Systemvariable**

#### **21.41.1 Rendern von Zusammenstellungs-Material**

Steuert, ob Zusammenstellungsmaterialien in einem BIM-Modell im visuellen Stil **BIM**, **Modellieren**, **Realistisch** oder **Röntgen** gerendert werden oder nicht.

Nur-BricsCAD

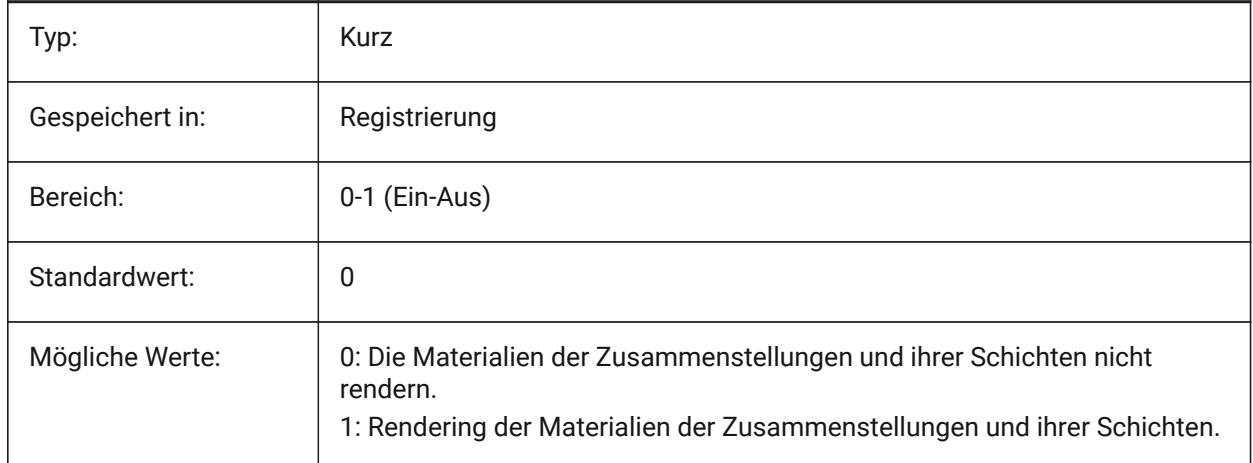

#### *Anmerkung:*

*Die Systemvariable RENDERCOMPOSITIONMATERIAL ist nur für die Lizenzstufen BIM und Ultimate verfügbar.*

## **21.42 RENDERMATERIALDOWNLOAD Systemvariable**

#### **21.42.1 Fehlende Ressourcen für Render-Materialien herunterladen**

Steuert, ob fehlende Ressourcen für Rendering-Materialien automatisch heruntergeladen werden. Nur-BricsCAD

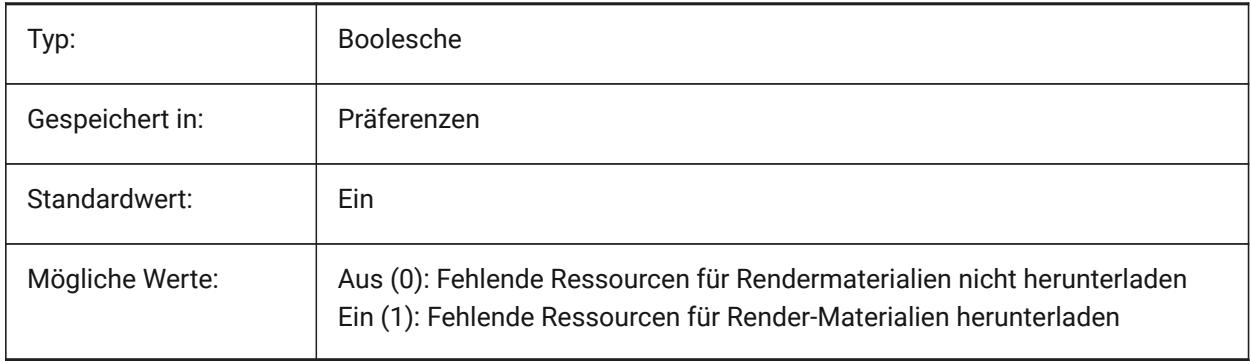

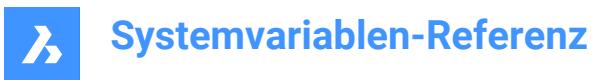

# **21.43 RENDERMATERIALSPATH Systemvariable**

#### **21.43.1 Render Material Verzeichnispfad**

Spezifiziert den Ordner, in dem BricsCAD nach benutzerdefinierten Dateien für das Rendermaterial suchen soll.

Nur-BricsCAD

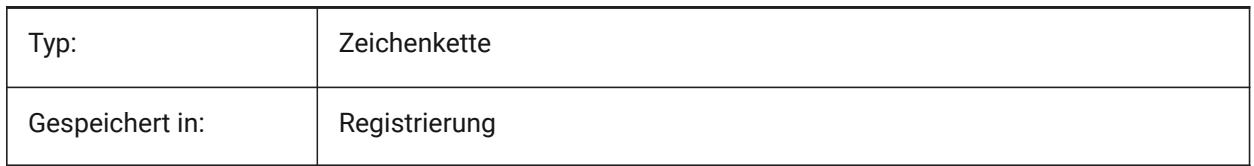

## **21.44 RENDERUSINGHARDWARE Systemvariable**

#### **21.44.1 Die Hardware wird beim Rendern benutzt**

Steuert, ob beim Render die Hardware verwenden werden soll. Schalten Sie dies aus, wenn Sie Rendering-Probleme, die durch Grafikkarte oder Treiber verursacht werden auftreten. Die Anwendung muss möglicherweise nach der Änderung dieser Einstellung neu gestartet werden.

Nur-BricsCAD

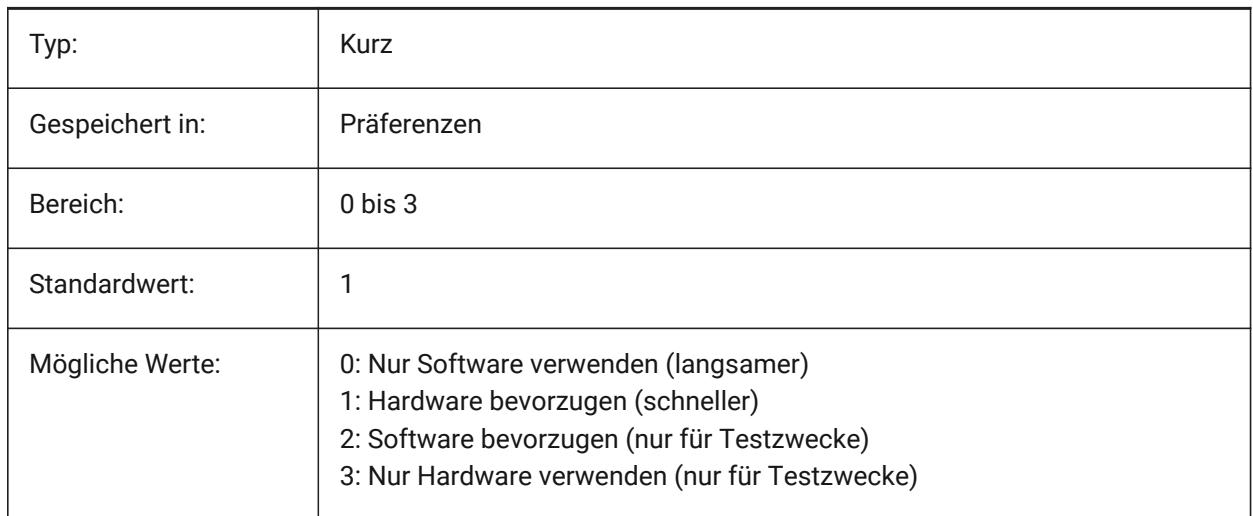

## **21.45 REPORTPANELMODE Systemvariable**

#### **21.45.1 Berichts Panel Modus**

Spezifiziert den Modus des Berichts-Panels. Gilt nur für Befehle, die dies unterstützen.

- Classic: Das Berichts-Panel hat sein klassisches Aussehen als andockbares Fenster.
- Modern: Das Berichts-Panel ist ein transparentes Fenster.
- Unsichtbar: Das Bericht-Panel ist ein transparentes Fenster, das in der Statusleiste unsichtbar ist. Nur-BricsCAD

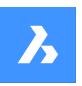

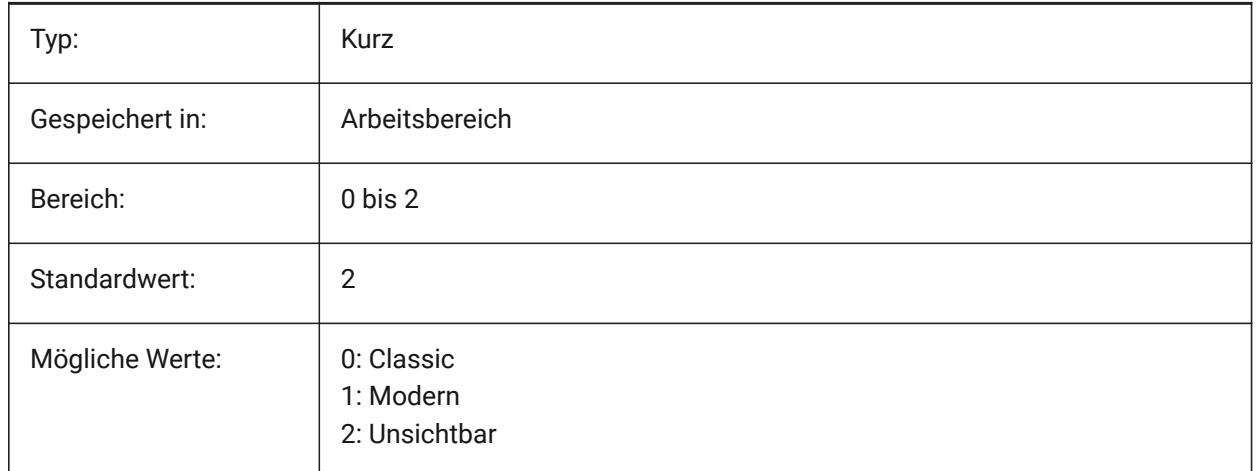

## **21.46 REPOSITORYFOLDER Systemvariable**

## **21.46.1 Repository Ordner**

Definiert den Pfad zum aktuellen Repository.

Nur-BricsCAD

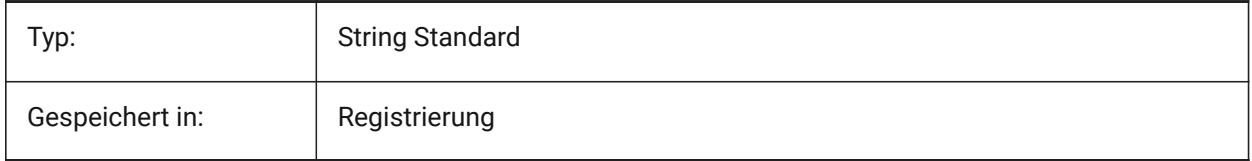

# **21.47 RESTORECONNECTIONS Systemvariable**

#### **21.47.1 Verbindungen wiederherstellen**

Steuert die Wiederherstellung von Structural Verbindungen nach Befehlen.

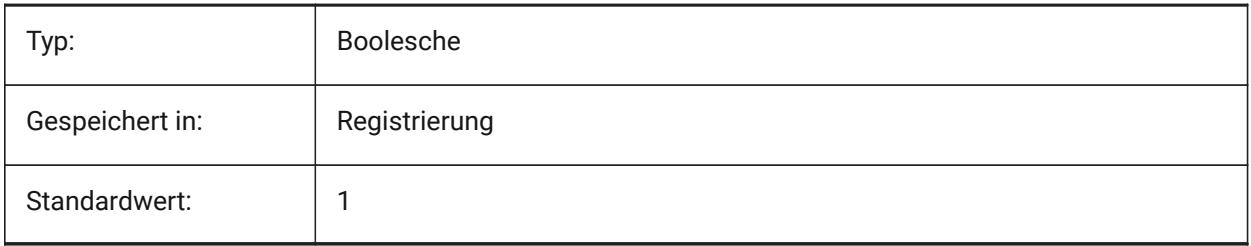

## **21.48 RESTORELOSTFOCUS Systemvariable**

#### **21.48.1 Verlorenen Fokus wiederherstellen (Linux)**

Spezifiziert, ob ein verlorener Fokus wiederhergestellt werden soll. Je nach Window Manager kann der Fokus durch die Verwendung von kurzlebigen Fenstern wie Quad, Tipps,.... verloren gehen.

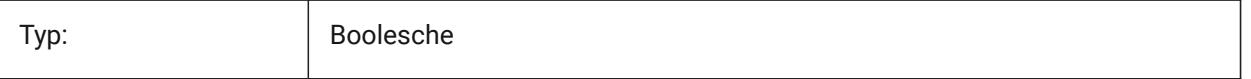

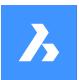

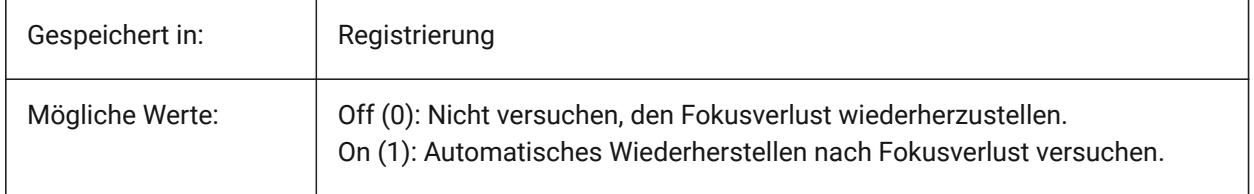

# **21.49 RETAINEDGRAPHICS Systemvariable**

#### **21.49.1 Beibehaltene Grafiken**

Schalten Sie die Verwendung der beibehaltenen Grafiken um. Beibehaltene Grafiken können die Leistung bestimmter Vorgänge verbessern (z. B. beim Drehen und Schwenken der Kamera).

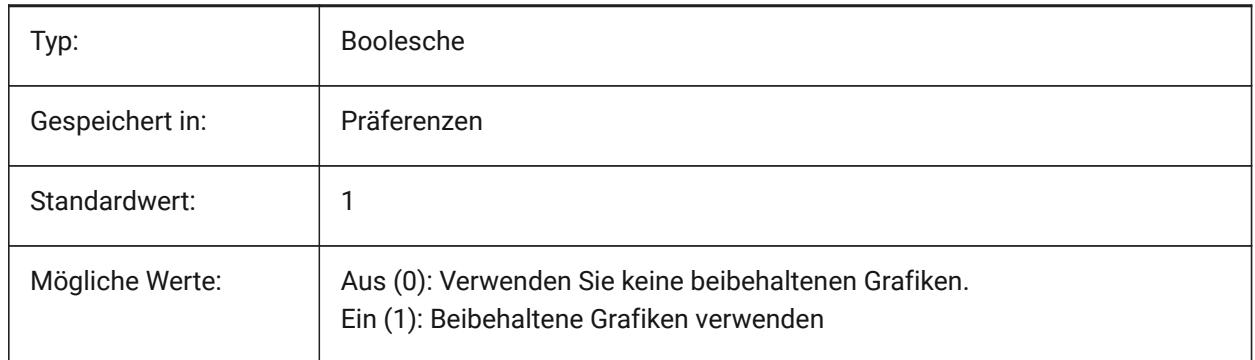

## **21.50 REVCLOUDARCSTYLE Systemvariable**

## **21.50.1 Revisions Wolke Standard Bogen Stil**

Spezifiziert den Standard Bogen Stil für Revisions-Wolken: Normal oder Calligrahy.

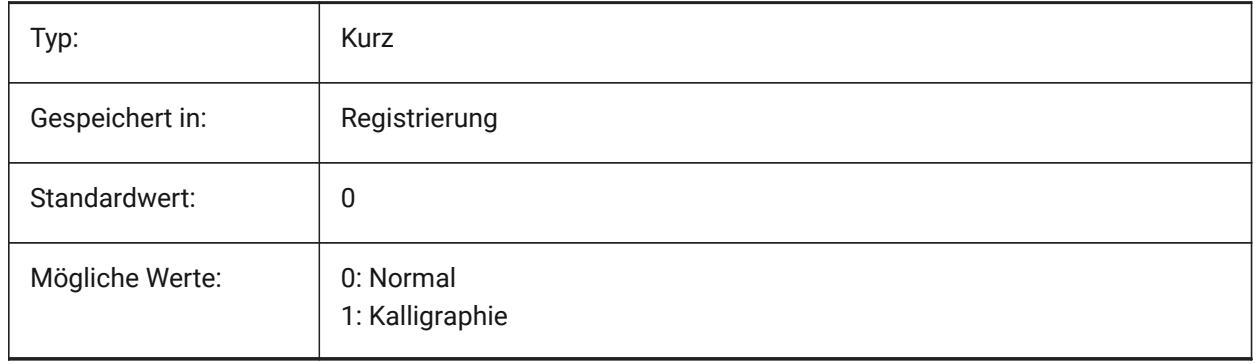

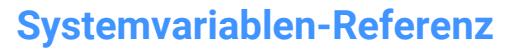

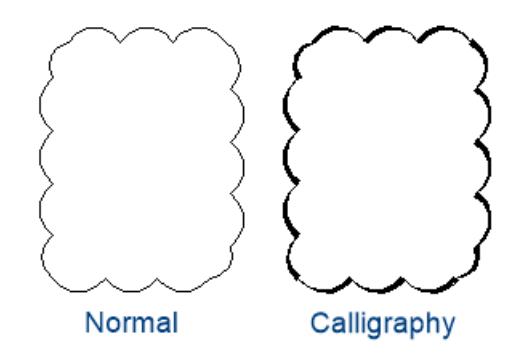

# **21.51 REVCLOUDCREATEMODE Systemvariable**

## **21.51.1 Revisions Wolken Erstellungsmodus**

Definiert den Standardmodus für die Erstellung von Revisions Wolken.

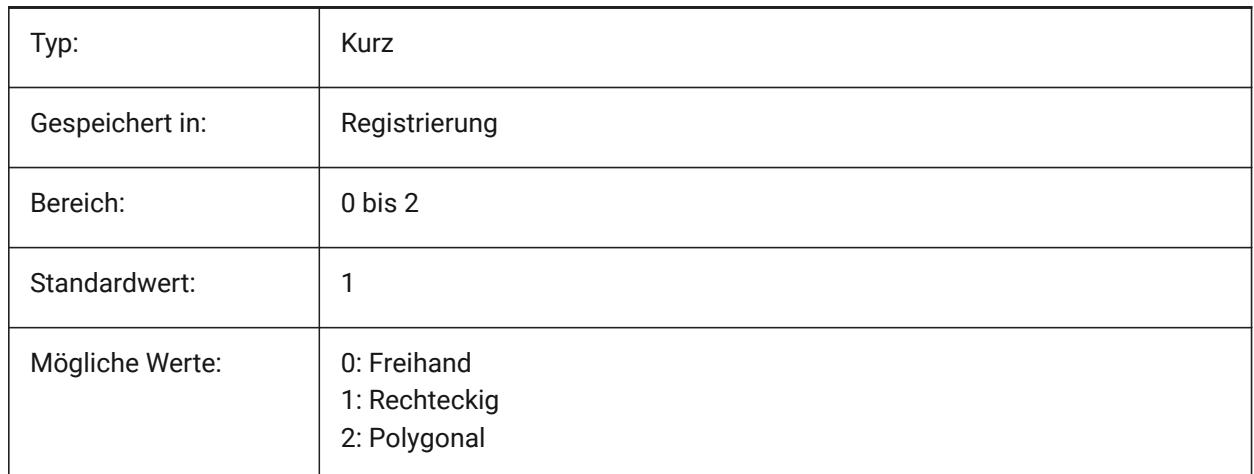

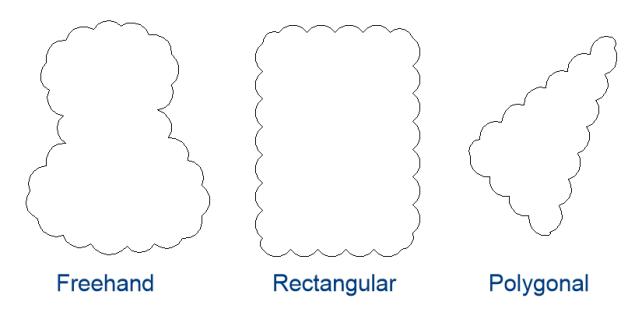

# **21.52 REVCLOUDGRIPS Systemvariable**

## **21.52.1 Revisionwolken Griffe**

Definiert, wie Griffe für Revisionswolken-Objekte angezeigt werden.

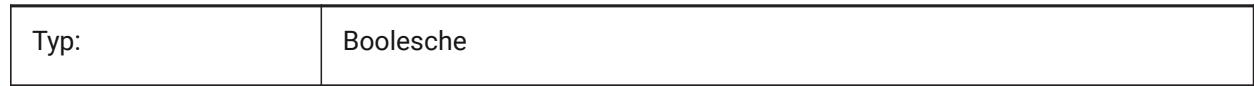

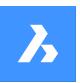

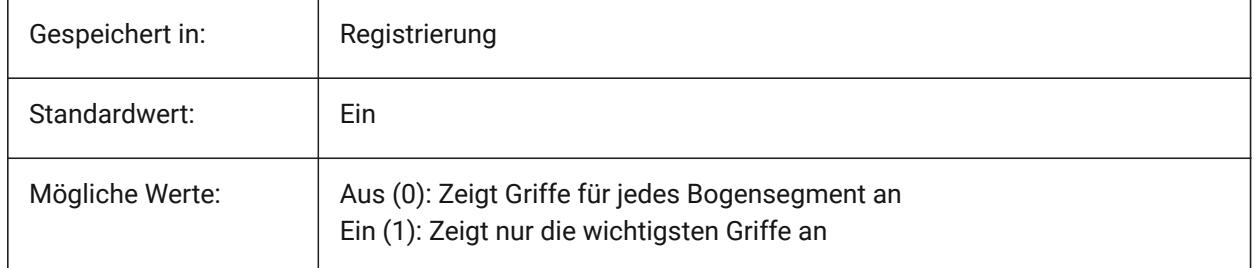

# **21.53 REVCLOUDMAXARCLENGTH Systemvariable**

## **21.53.1 Revisions Wolke Standard maximale Bogen Länge**

Spezifiziert die standardmäßige maximale Bogenlänge für Revisionswolken. Die maximale Bogenlänge wird mit dem Wert der Variable DIMSCALE multipliziert.

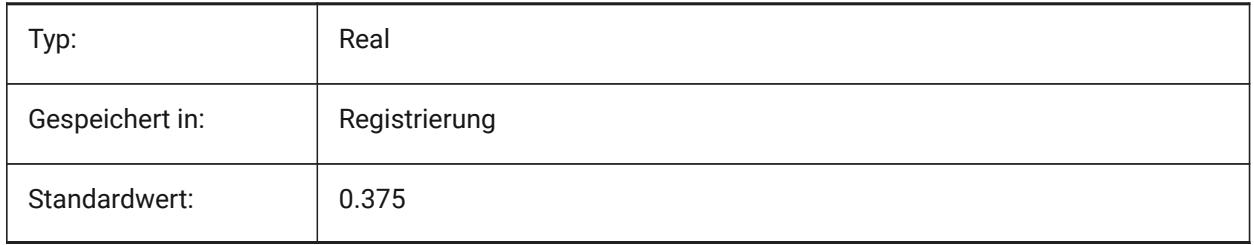

# **21.54 REVCLOUDMINARCLENGTH Systemvariable**

## **21.54.1 Revisions Wolke Standard minimale Bogen Länge**

Spezifiziert die standardmäßige minimale Bogenlänge für eine Revisions Wolke. Die minimale Bogenlänge wird mit dem Wert der Variable DIMSCALE multipliziert.

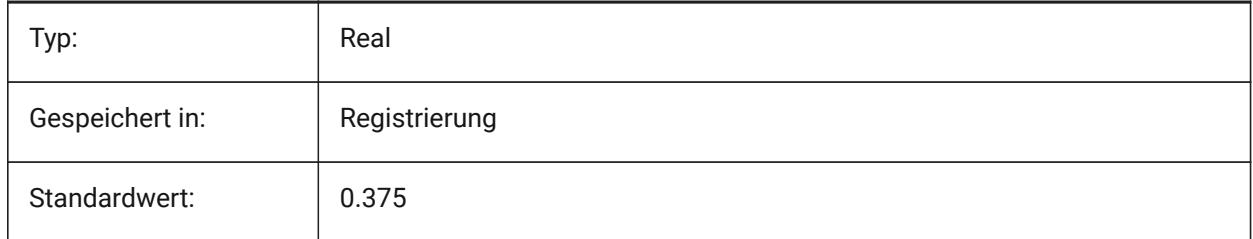

## **21.55 RHINOVERSION Systemvariable**

#### **21.55.1 Rhino Version**

Version der 3dm Datei (Open-Source-3D-Modal-Format).

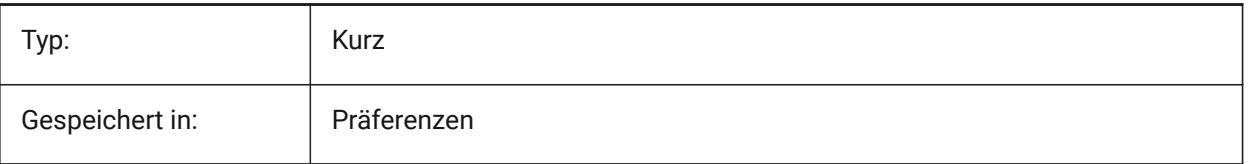

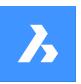

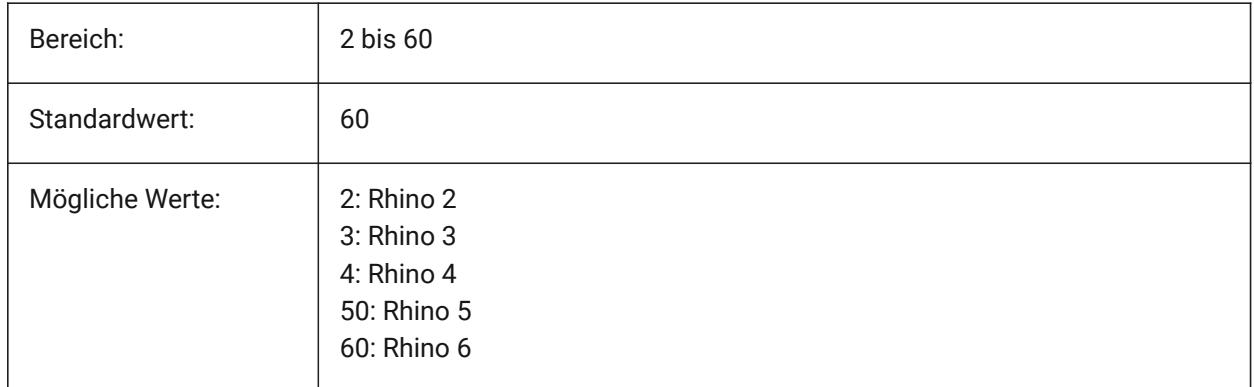

# **21.56 RIBBONDOCKEDHEIGHT Systemvariable**

## **21.56.1 Multifunktionsleiste angedockte Höhe**

Speichert die bevorzugte Höhe der Multifunktionsleiste. Die Höhe kann Werte zwischen 0 und 500 haben. Für die automatische Höhenberechnung muss der Wert auf 0 eingestellt werden.

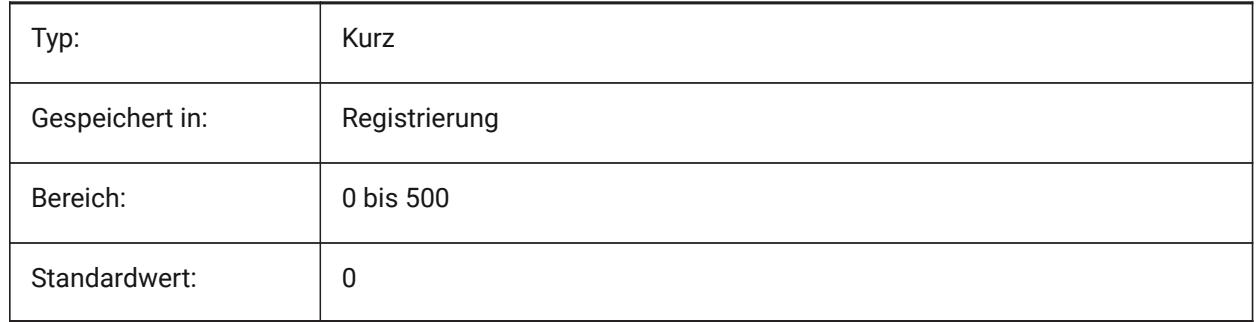

# **21.57 RIBBONPANELMARGIN Systemvariable**

#### **21.57.1 Panel-Rand**

Größe, in Pixeln, des Freiraumes an den Multifunktions Panel-Kanten. Nur-BricsCAD

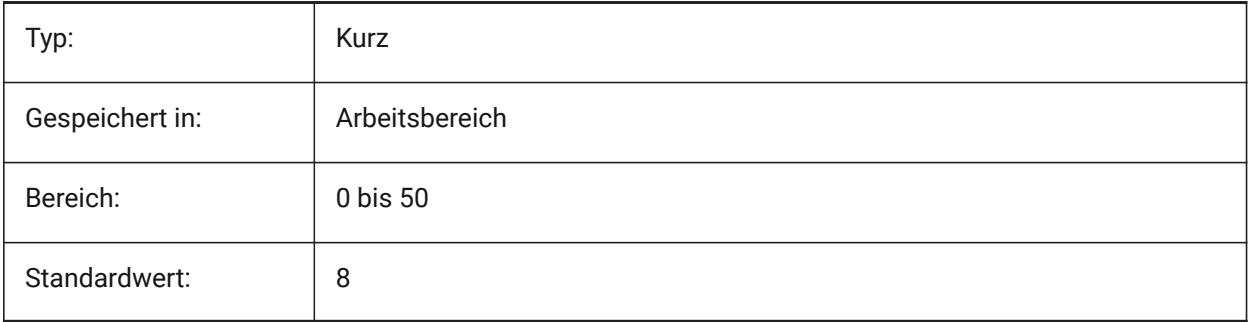

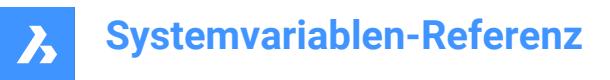

## **21.58 RIBBONSTATE Systemvariable**

#### **21.58.1 Multifunktionsleiste Status**

Gibt an, ob die Multifunktionsleiste angezeigt wird oder nicht. Die Multifunktionsleiste kann mit dem Befehl MFLEISTESCHL geschlossen und mit dem Befehl MFLEISTE angezeigt werden.

nur lesen

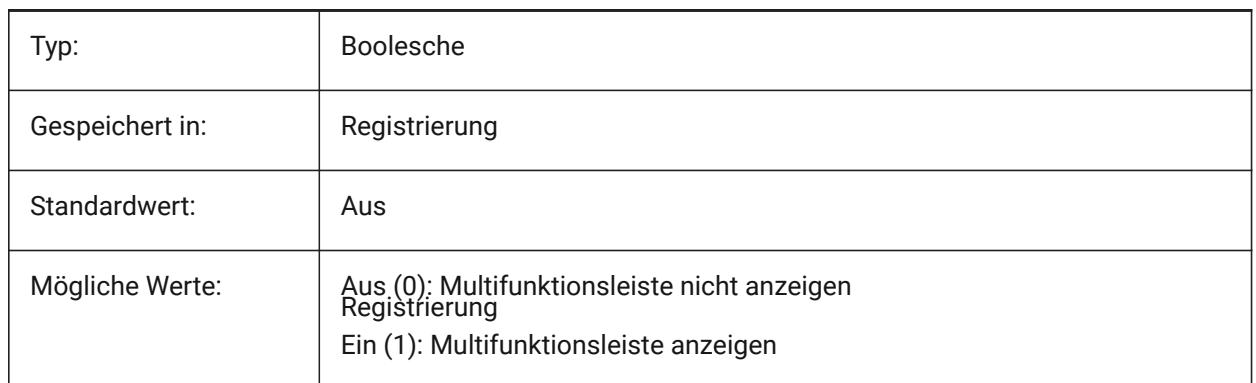

## **21.59 RIBBONTOOLSIZE Systemvariable**

#### **21.59.1 Multifunktionsleiste Werkzeug Größe**

Spezifiziert die Größe der Schaltflächen der Multifunktionsleiste.

Nur-BricsCAD

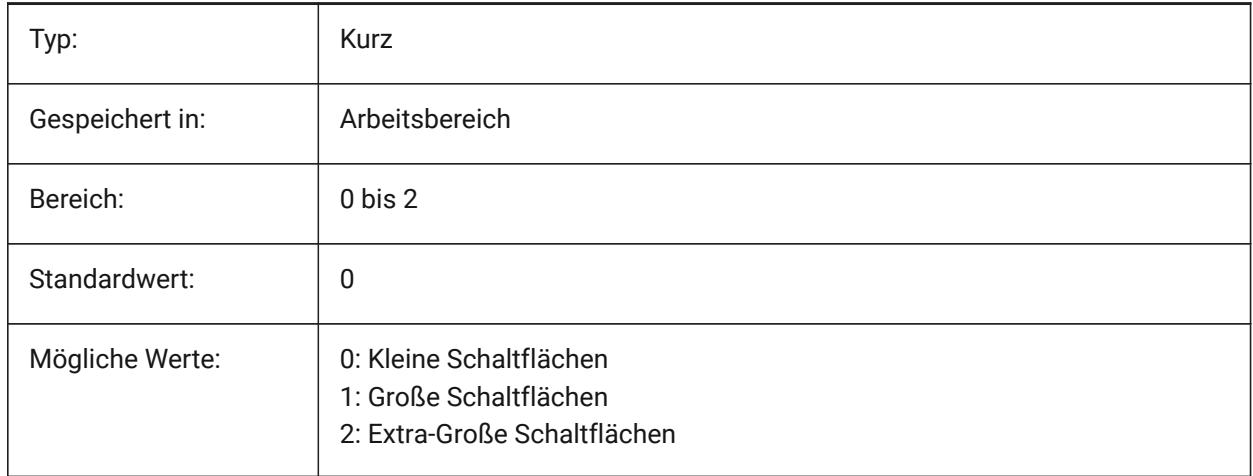

## **21.60 ROAMABLEROOTPREFIX Systemvariable**

#### **21.60.1 Pfad für benutzerdefiniert Daten**

Speichert den vollständigen Pfad auf den Benutzer Ordner, wo benutzerdefinierte Dateien, wie z. B. Menüs und Plotstile, für den aktuellen Benutzer, installiert wurden.

nur lesen

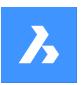

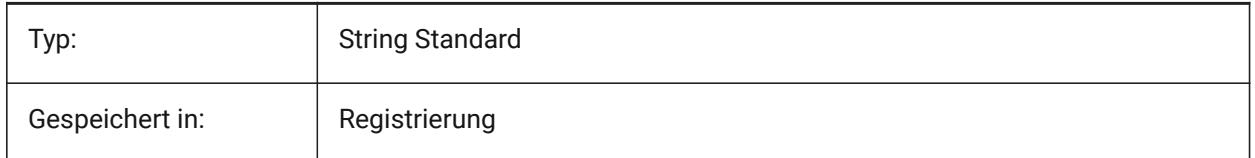

# **21.61 ROLLOVEROPACITY Systemvariable**

## **21.61.1 Rollover Deckkraft**

Definiert den Grad der Deckkraft für Quads wenn es im Rollover Status ist. Werte zwischen 10 (sehr transparent) und 100 (vollständig deckend) sind erlaubt.

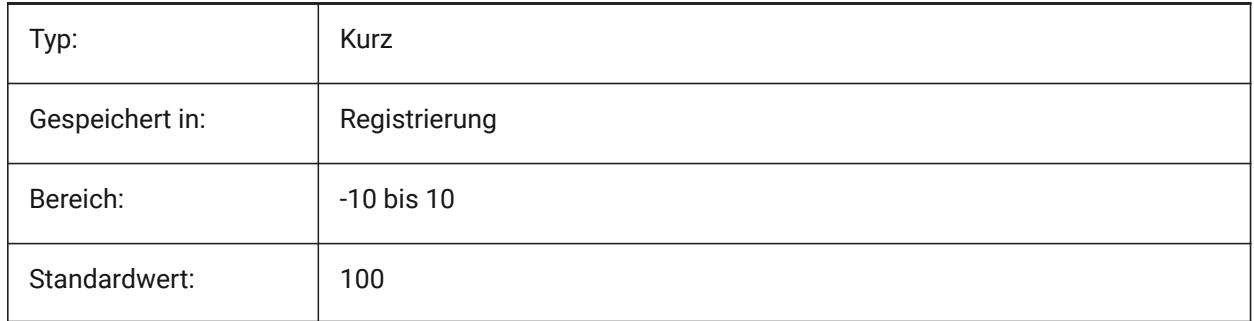

# **21.62 ROLLOVERSELECTIONSET Systemvariable**

## **21.62.1 Rollover Auswahlsatz**

Legt fest, ob/wie die Rollover-Tipps die Eigenschaften eines Auswahlsatzes, über dem der Cursor schwebt, angezeigt wird. (Das Festlegen des Werts auf 2 kann bei großen Auswahlsätzen langsam sein) Nur-BricsCAD

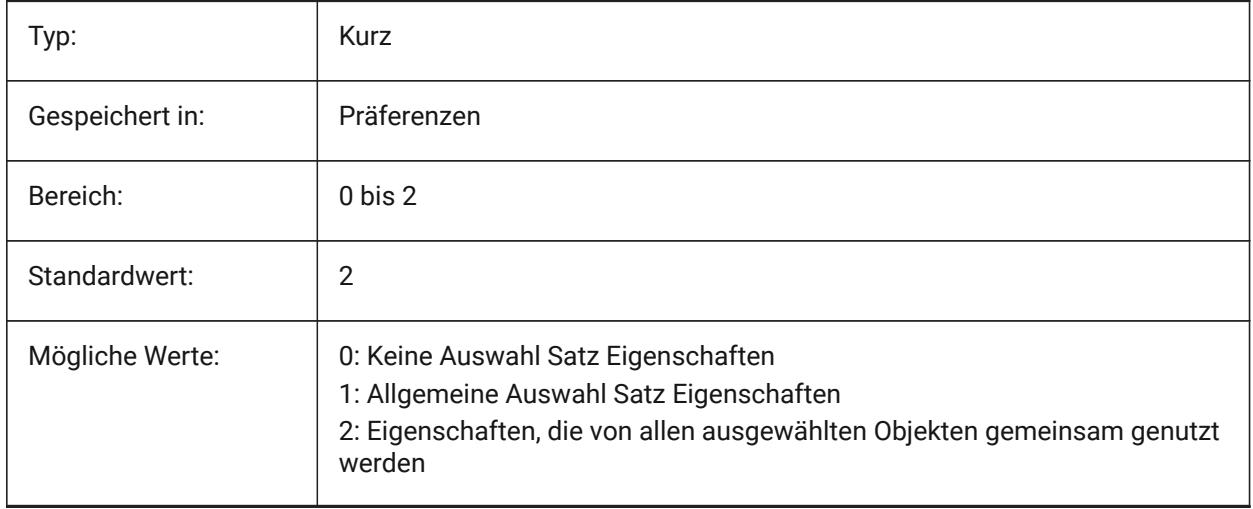

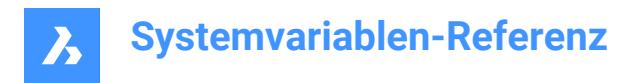

# **21.63 ROLLOVERTIPS Systemvariable**

## **21.63.1 Rollover Tipps**

Definiert, ob Objekt Eigenschaften, wenn die Maus über einem Objekt ist, angezeigt werden.

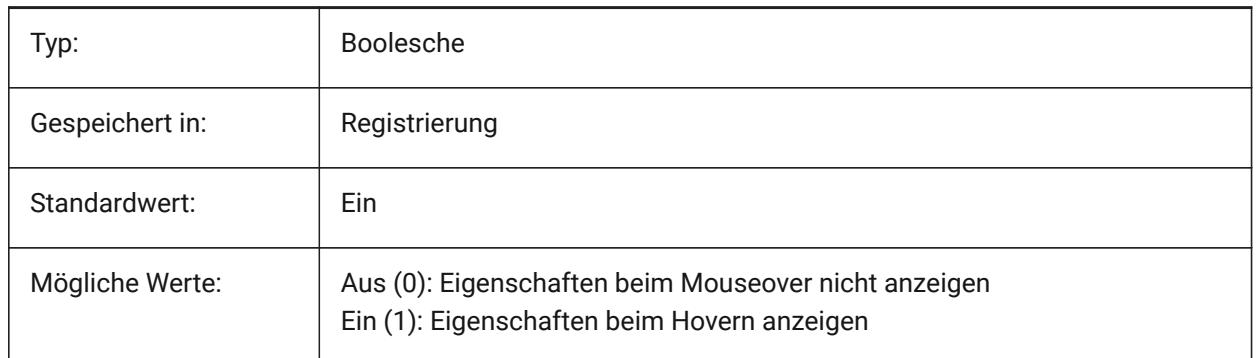

## **21.64 RTDISPLAY Systemvariable**

#### **21.64.1 Echtzeit Anzeige**

Steuert ob Raster Bilder und OLE Objekte während des Echtzeit ZOOM oder PAN komplett dargestellt werden sollen, oder ob nur die Konturen dargestellt werden sollen.

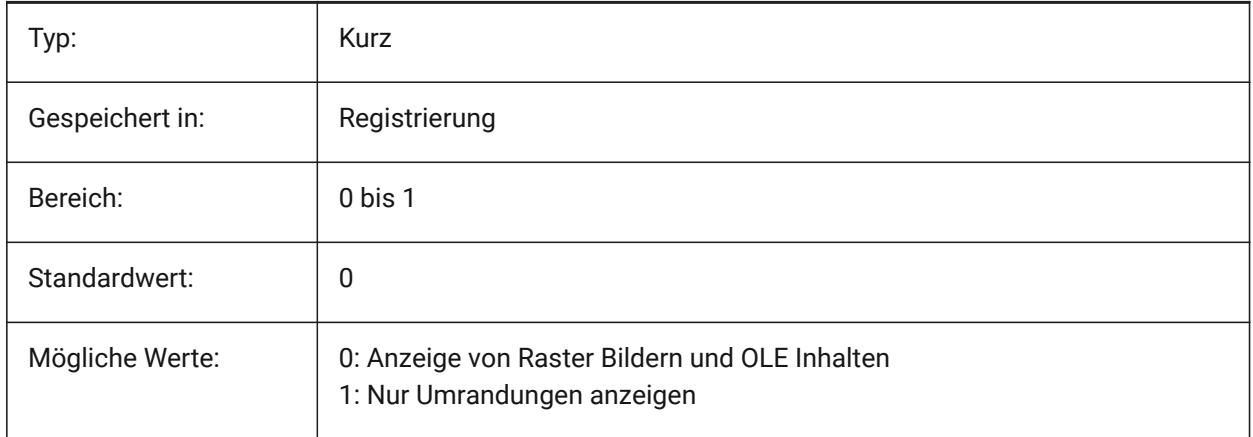

## **21.65 RTROTATIONSPEEDFACTOR Systemvariable**

#### **21.65.1 Echtzeit Drehgeschwindigkeits Faktor**

Steuert die Rotationsgeschwindigkeit für die Blick and Gehen Werkzeuge (ezblick und ezgehen Befehle) [0.01 - 100].

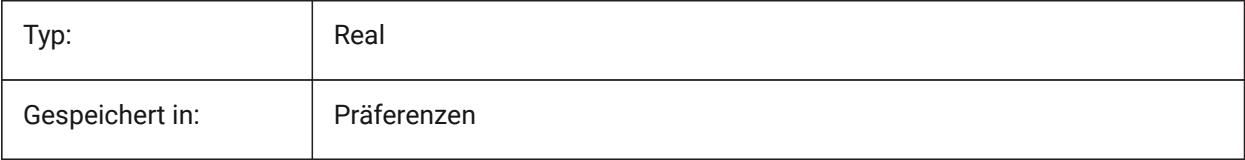

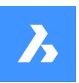

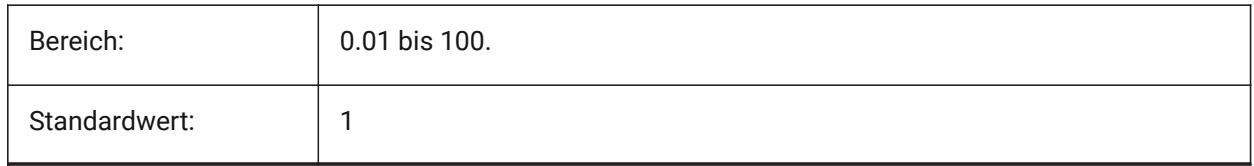

# **21.66 RUBBERBANDCOLOR Systemvariable**

## **21.66.1 Rubberband Farbe**

Spezifiziert die Farbe für die Rubberband Linie fest. Werte zwischen 1 und 255 werden akzeptiert.

Nur-BricsCAD

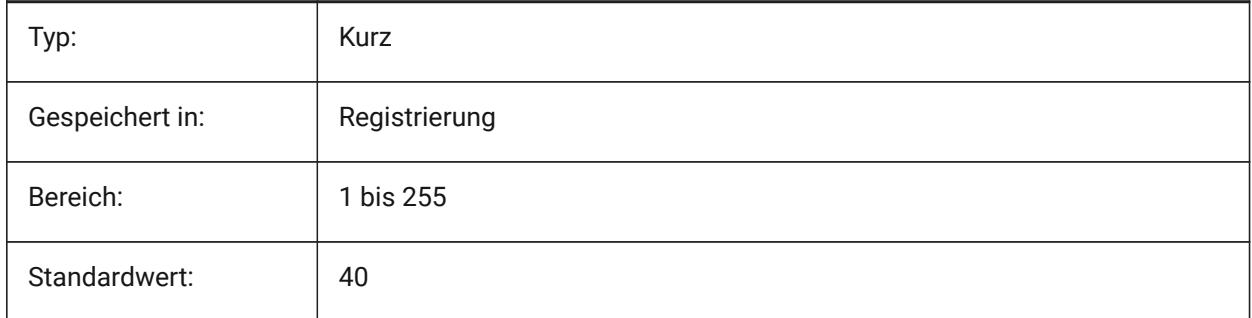

## **21.67 RUBBERBANDSTYLE Systemvariable**

## **21.67.1 Rubberband gestrichelter Stil**

Aktiviert oder deaktiviert die gestrichelte Visualisierung für das Rubberband.

Nur-BricsCAD

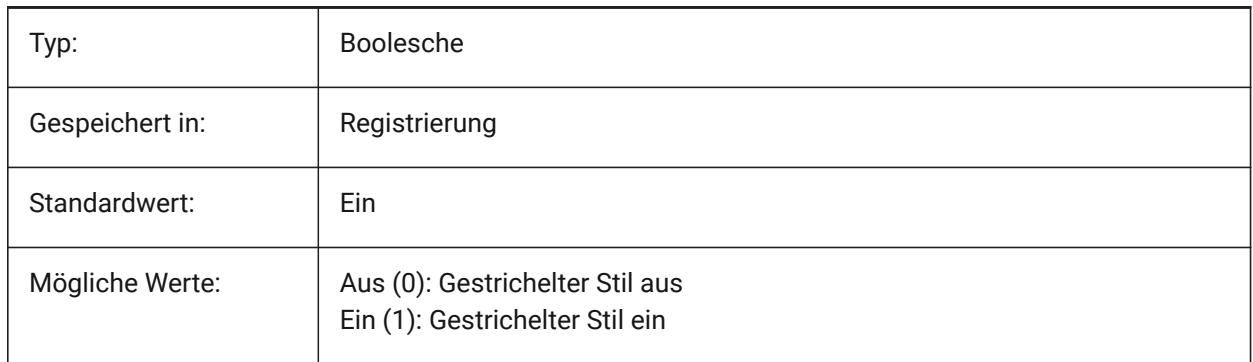

# **21.68 RUBBERSHEET (für OS X) Systemvariable**

## **21.68.1 Rubbersheet Touchpad**

Definiert, ob das gleichzeitige Zoomen/Drehen/Schwenken mit zwei Fingern auf dem Touchpad möglich ist.

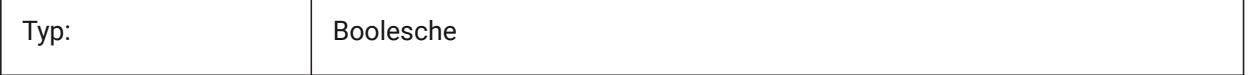

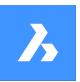

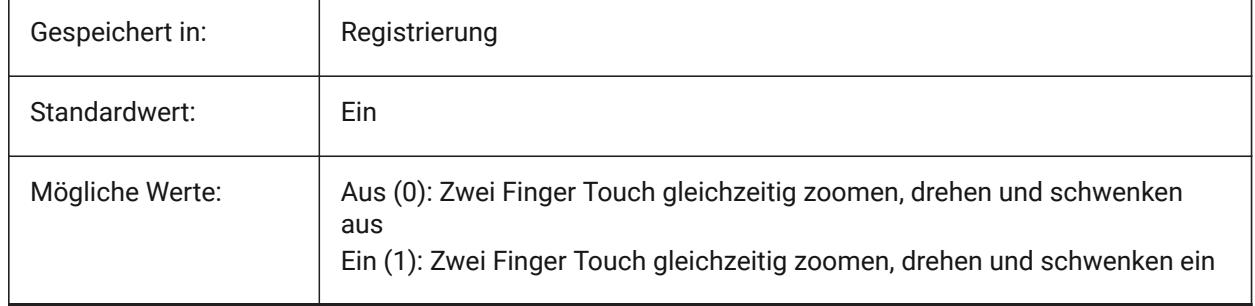

# **21.69 RUBBERSHEET (für OS X) Systemvariable**

## **21.69.1 Rubbersheet Gesten-Aktivierung Empfindlichkeit**

Spezifiziert, wie einfache Touchpad-Gesten aktiviert werden.

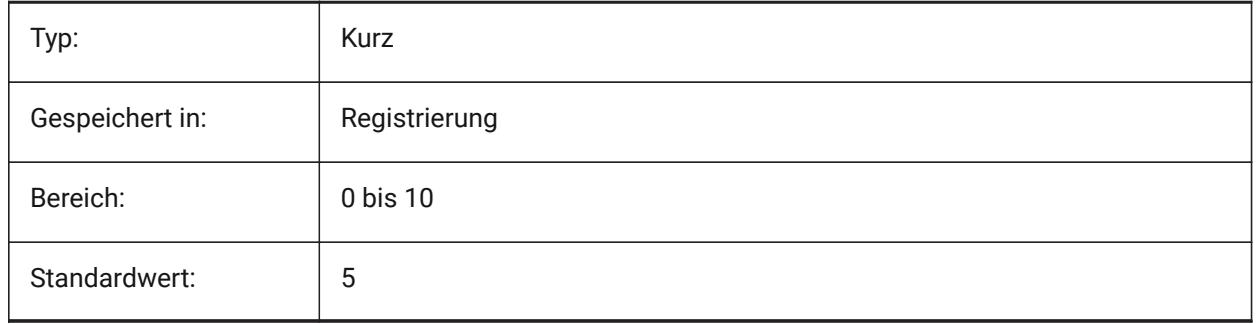

# **21.70 RULERDISPLAY Systemvariable**

#### **21.70.1 Lineal-Anzeige**

Gibt die Anzeige des Lineals an, wenn Objekte mit dem Manipulator oder dem Befehl DMDRÜCKENZIEHEN bewegt werden.

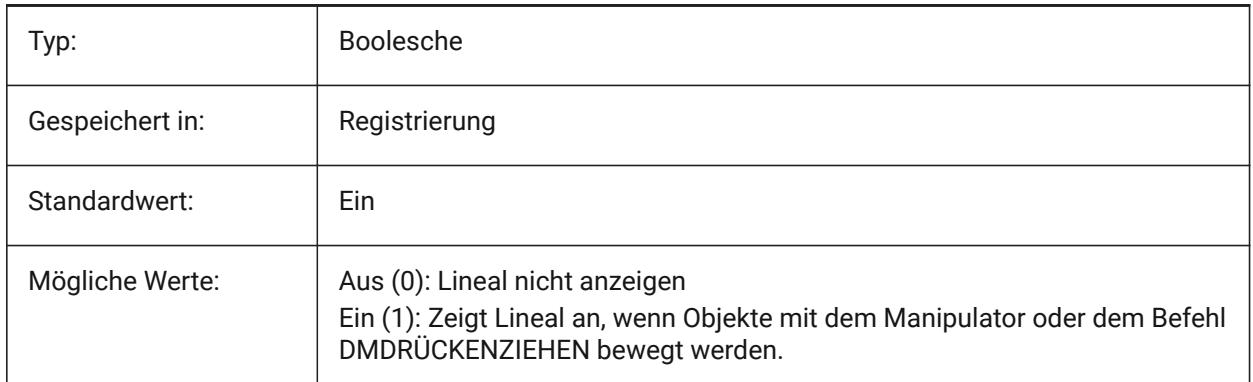

# **21.71 RULERTEXTCOLOR Systemvariable**

#### **21.71.1 Lineal-Textfarbe**

Gibt die Farbe des Textes auf dem Lineal an, wenn die Systemvariable RULERDISPLAY aktiviert ist.

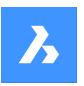

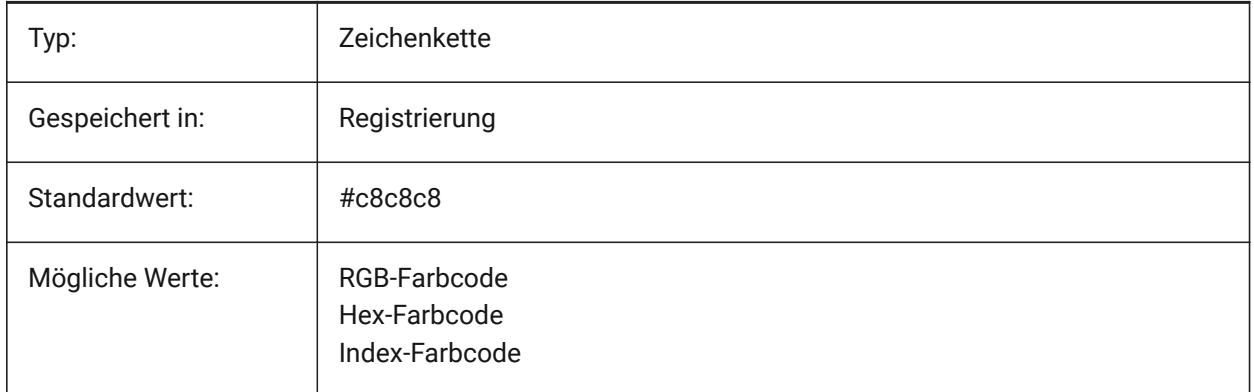

Ein neuer Wert für die Variable kann in die Befehlsleiste eingegeben werden.

# **21.72 RUNASLEVEL Systemvariable**

## **21.72.1 In der Lizenz Stufe laufen**

Gibt an, mit welcher Lizenzstufe BricsCAD ausgeführt werden soll. Die neue Lizenzstufe wird nach dem Neustart verwendet. Wenn die erworbene Lizenzstufe niedriger als RUNASLEVEL ist, wird RUNASLEVEL ignoriert.

Nur-BricsCAD

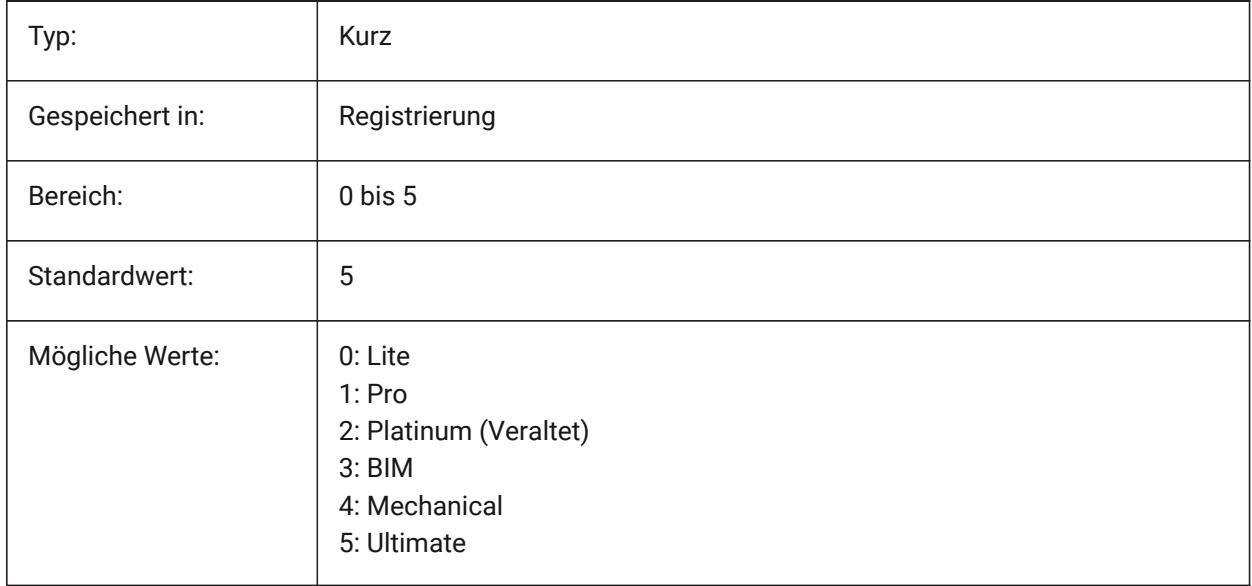

# **21.73 RVTRFALEVELOFDETAIL Systemvariable**

## **21.73.1 Detaillierungs Grad**

Spezifiziert den Detaillierungsgrad für den RVT und RFA Import. Nur-BricsCAD

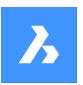

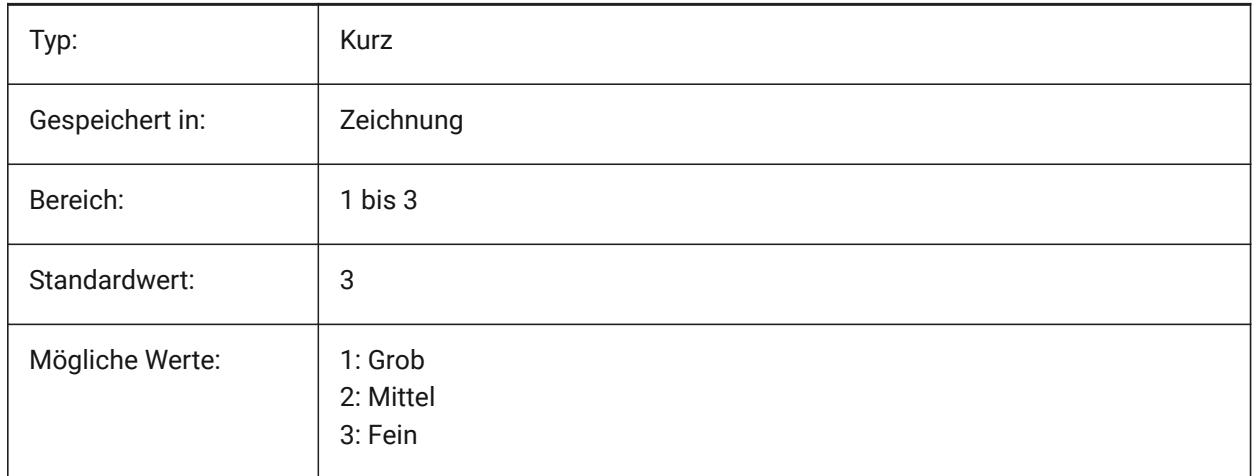

# **21.74 RVTVALIDATEBREP Systemvariable**

## **21.74.1 Validierung der BREP-Geometrie**

Durch die Deaktivierung dieser Funktion wird möglicherweise mehr Geometrie importiert, ohne dass deren Integrität geprüft wird.

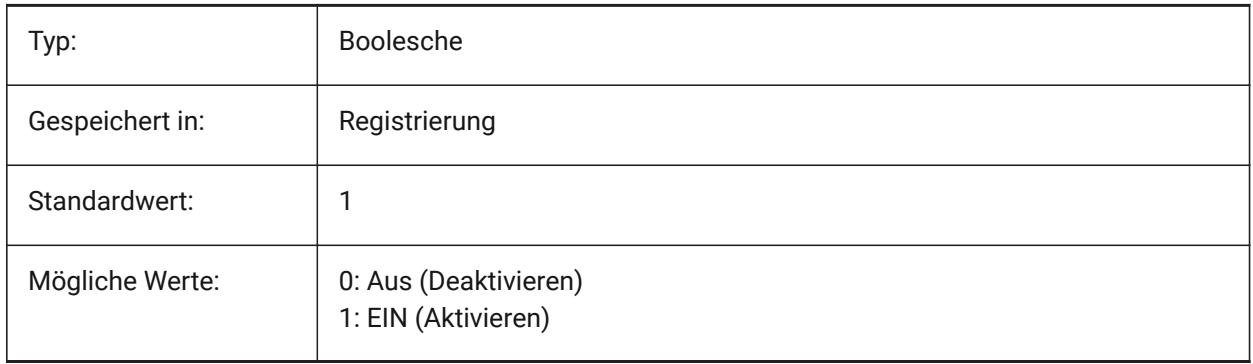

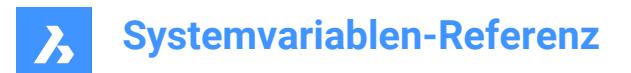

# **22. S**

## **22.1 SAFEMODE Systemvariable**

## **22.1.1 Sicherer Modus**

Definiert, ob ausführbarer Code in der aktuellen Sitzung geladen und ausgeführt werden kann. Das Starten in einer sauberen Umgebung kann dazu beitragen, mögliche Ursachen eines Absturzes zu ermitteln. nur lesen

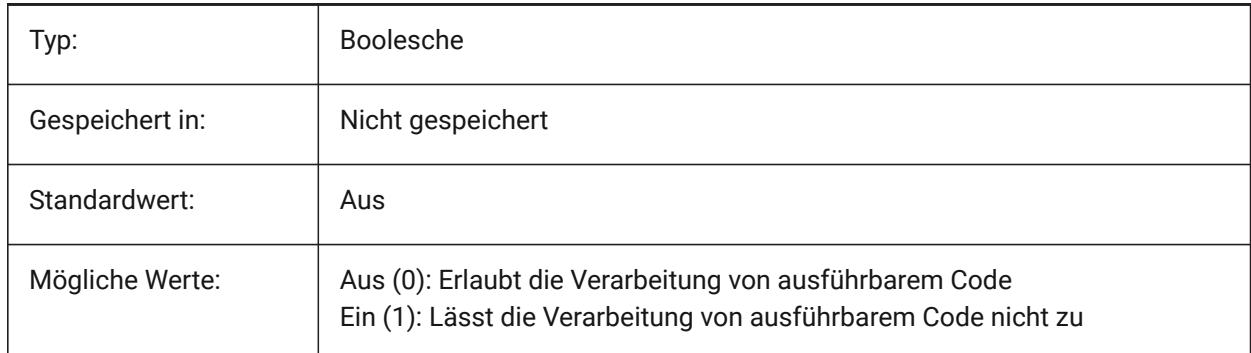

## **22.2 SAVECHANGETOLAYOUT Systemvariable**

## **22.2.1 Sichere Änderungen im Layout**

Steuert ob Änderungen die ein Anwender im Druck Dialog einstellt im Layout gespeichert werden sollen. Nur-BricsCAD

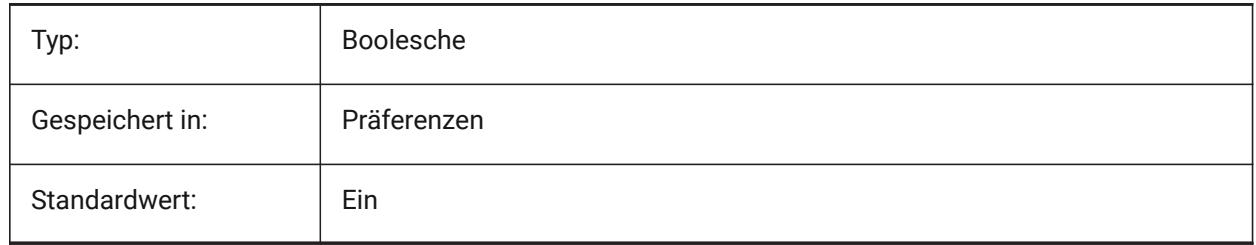

## **22.3 SAVEFIDELITY Systemvariable**

#### **22.3.1 Speichern der Wiedergabe-Genauigkeit**

Spezifiziert, ob die aktuelle Anzeige der Zeichnung beibehalten wird. Steuert, ob die aktuelle Darstellung der Zeichnung erhalten bleibt, wenn sie in einem Programm geöffnet wird, das keine Beschriftungs-Objekte unterstützt.

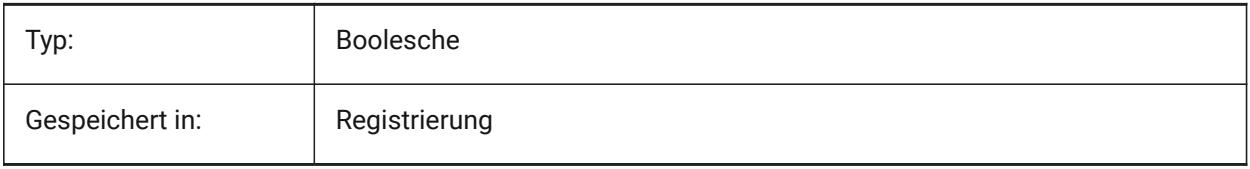

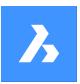

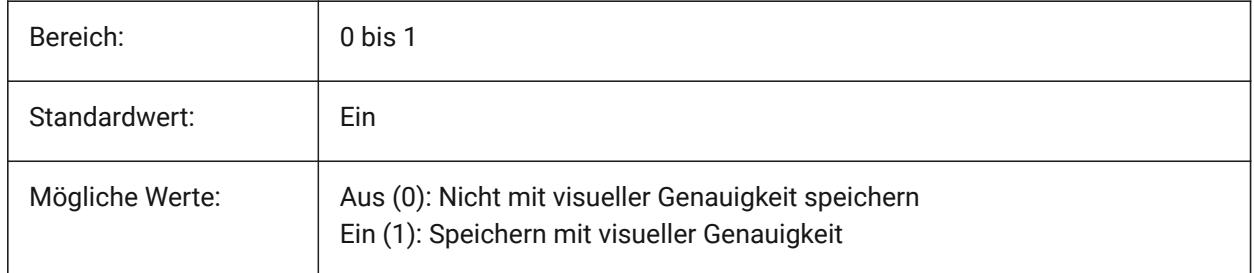

# **22.4 SAVEFILE Systemvariable**

## **22.4.1 Sichere Dateinamen**

Spezifiziert den aktuellen Dateinamen für das automatisch Speichern fest.

nur lesen

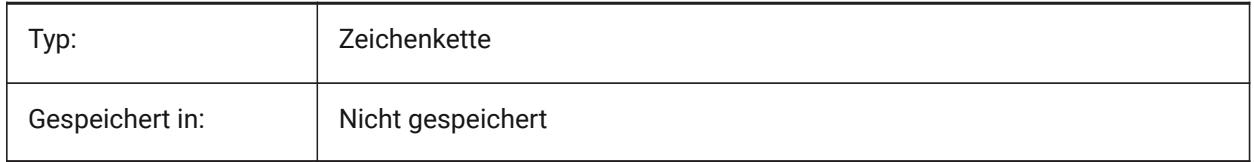

# **22.5 SAVEFILEPATH Systemvariable**

## **22.5.1 Backup Datei Pfad**

Definiert den Pfad zum Ordner in dem automatische Sicherungen und temoräre Dateien gespeichert werden.

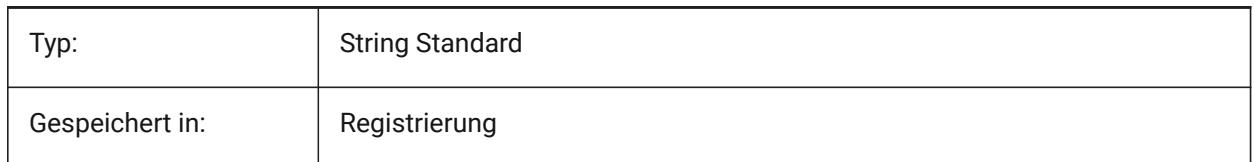

# **22.6 SAVEFORMAT system variable**

## **22.6.1 Speicher Format**

Specifies the default save format for a drawing. Nur-BricsCAD

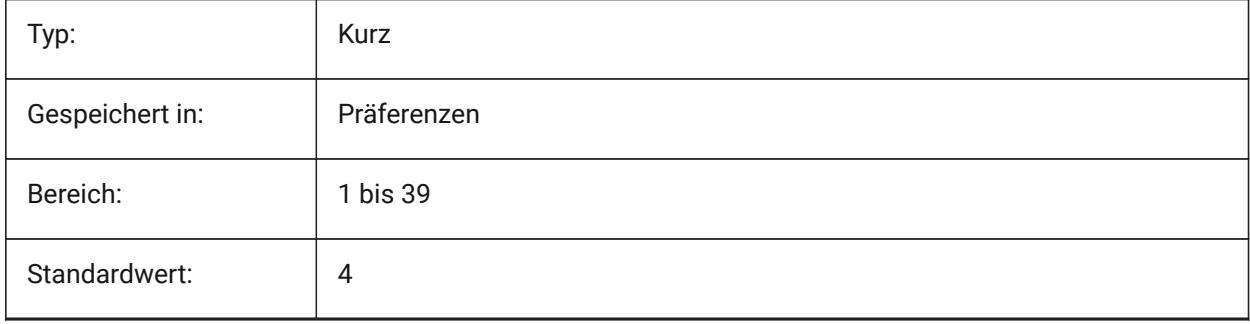

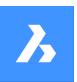

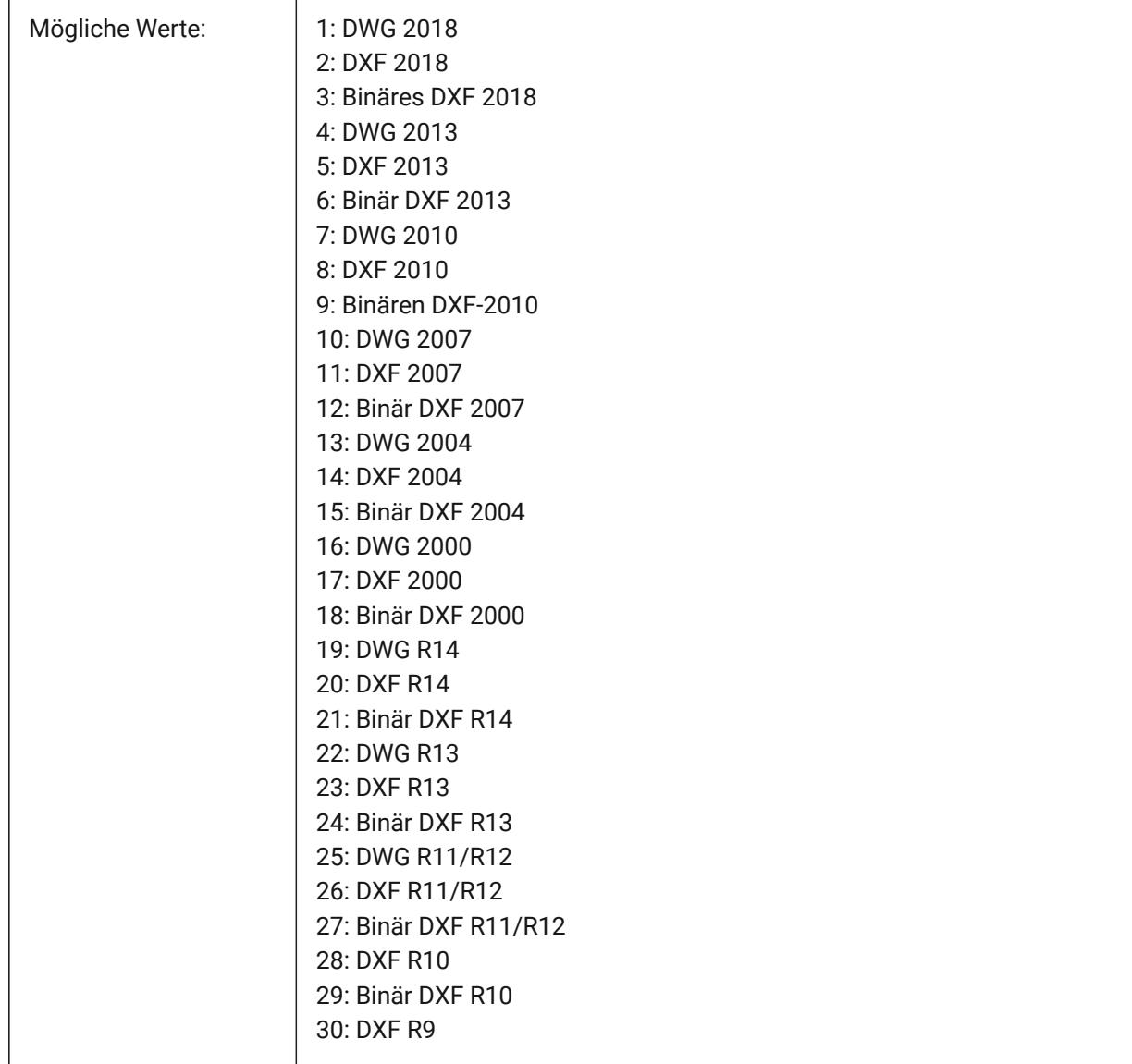

# **22.7 SAVELAYERSNAPSHOT Systemvariable**

# **22.7.1 Sichere Layer Snapshot mit Ansicht**

Spezifiziert, ob Layer-Einstellungen mit neu erstellten Ansichten gespeichert werden.

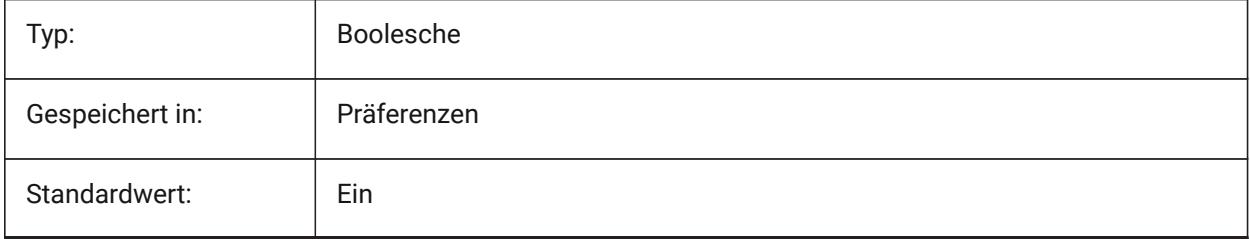

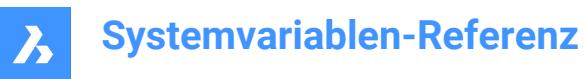

## **22.8 SAVENAME Systemvariable**

#### **22.8.1 Gespeicherter Zeichnungs Name**

Zeigt den Dateinamen und den Pfad der aktuellen Zeichnung.

nur lesen

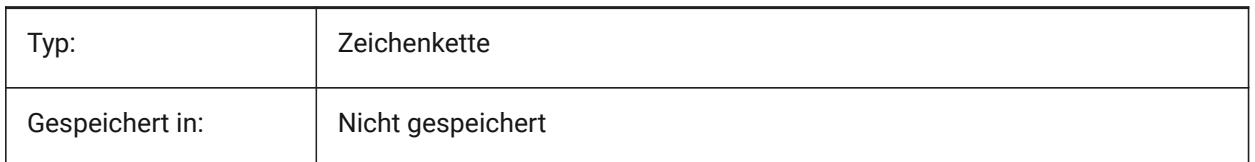

## **22.9 SAVEONDOCSWITCH Systemvariable**

#### **22.9.1 Speichern bei Dokumentenwechsel**

Steuert, ob die Zeichnung automatisch gespeichert wird, wenn ein anderes Dokument aktiviert wird. Nur-BricsCAD

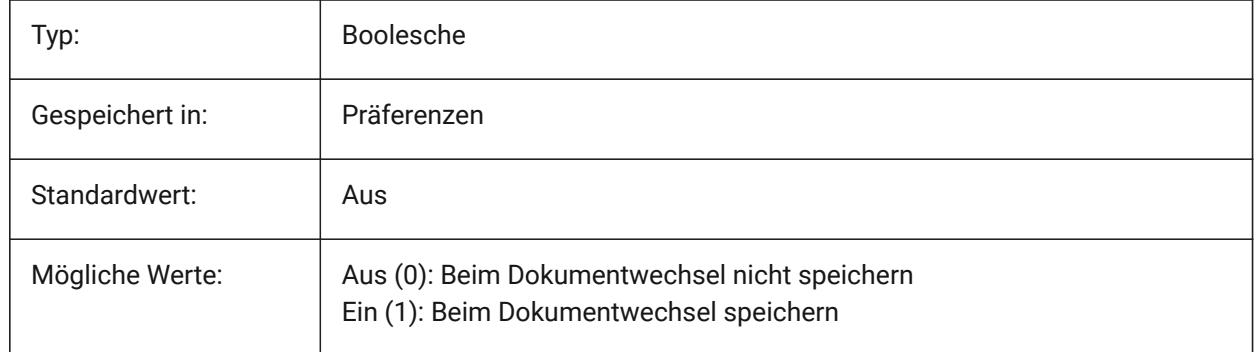

#### **22.10 SAVEROUNDTRIP Systemvariable**

#### **22.10.1 Speichern hin und zurück**

Spezifiziert das Speichern von Informationen in einer Datenbankdatei um hin und zurück von Objekttypen, die nicht im gespeicherten Datei-format unterstützt werden, zu erlauben.

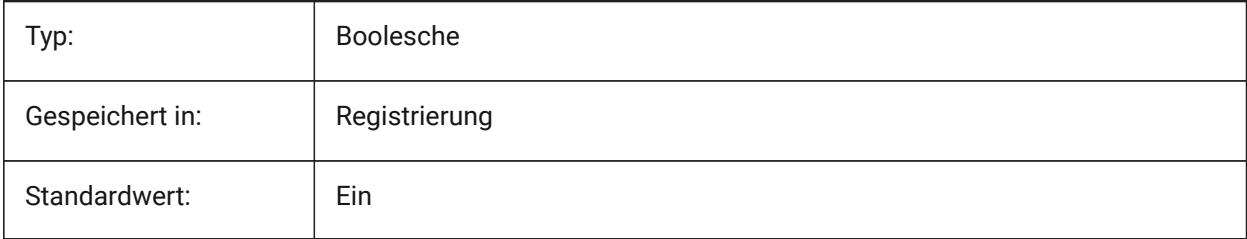

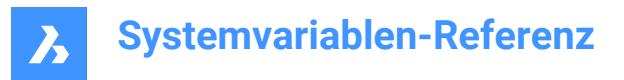

# **22.11 SAVETIME Systemvariable**

# **22.11.1 Speicher Zeit Intervall**

Gibt das Intervall für automatische Speicherungen in Minuten an. Wenn dies auf Null gesetzt ist, ist die automatische Speicherung deaktiviert. Werte zwischen 0 und 240 werden akzeptiert.

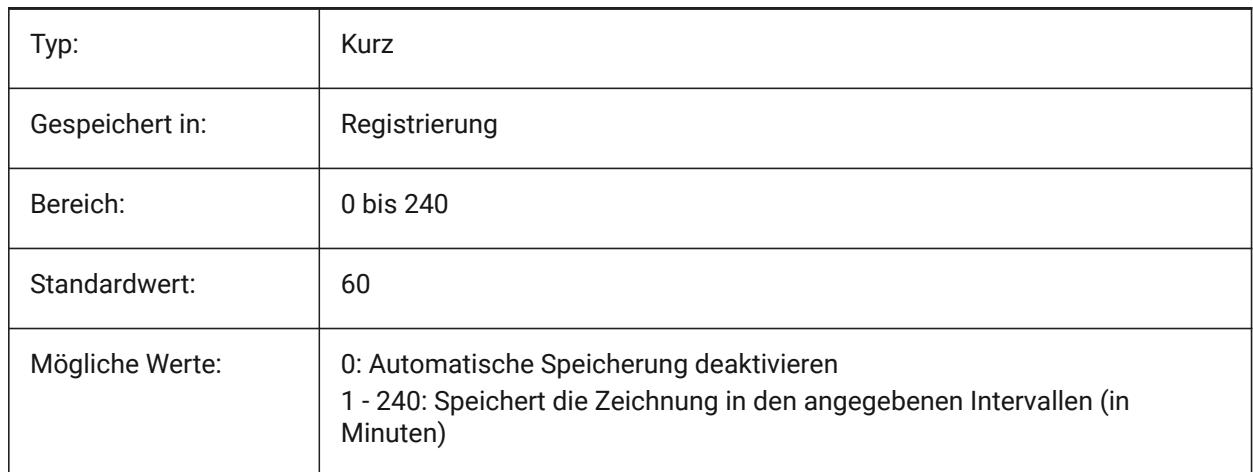

## **22.12 SCREENBOXES Systemvariable**

#### **22.12.1 Bildschirm Menü Boxen**

Enthält die Anzahl von Feldern die in Bildschirm Menüs dargestellt werden. Wenn das Bildschirm Menü ausgeschaltet wird ist der Wert Null.

nur lesen

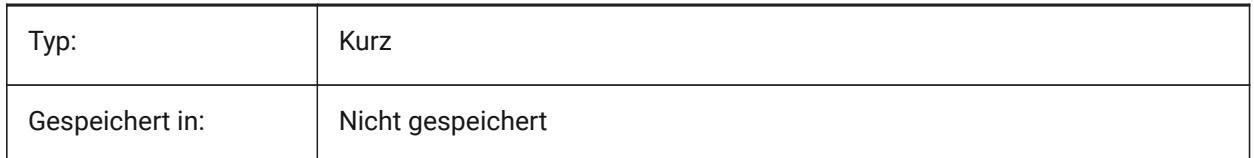

#### **22.13 SCREENMODE Systemvariable**

#### **22.13.1 Bildschirm Modus**

Speichert den Grafik/Text Status der Programm Anzeige. nur lesen

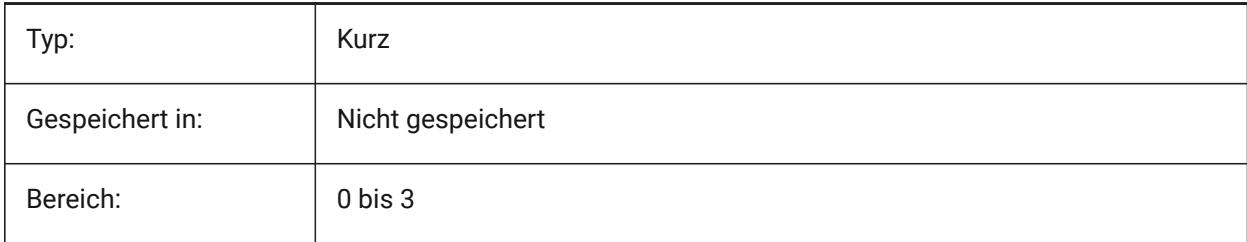

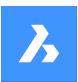

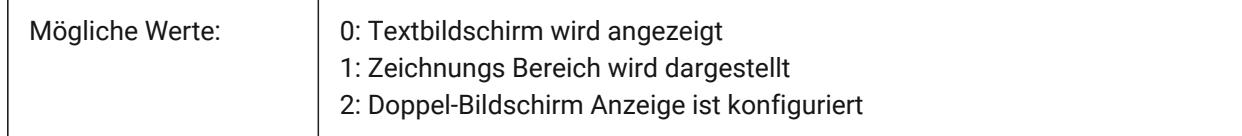

## **22.14 SCREENSIZE Systemvariable**

#### **22.14.1 Bildschirm Größe**

Zeigt die größe des aktuellen AFensters in Pixeln (Breite x Höhe).

nur lesen

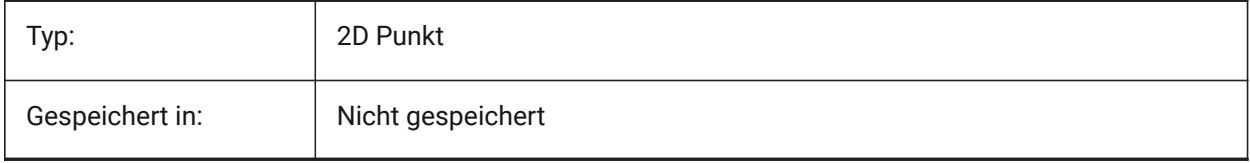

## **22.15 SCRLHIST Systemvariable**

#### **22.15.1 Verlauf Blättern**

Spezifiziert die Anzahl der zu verfolgenden Befehlszeilen in der Befehlszeile.

Nur-BricsCAD

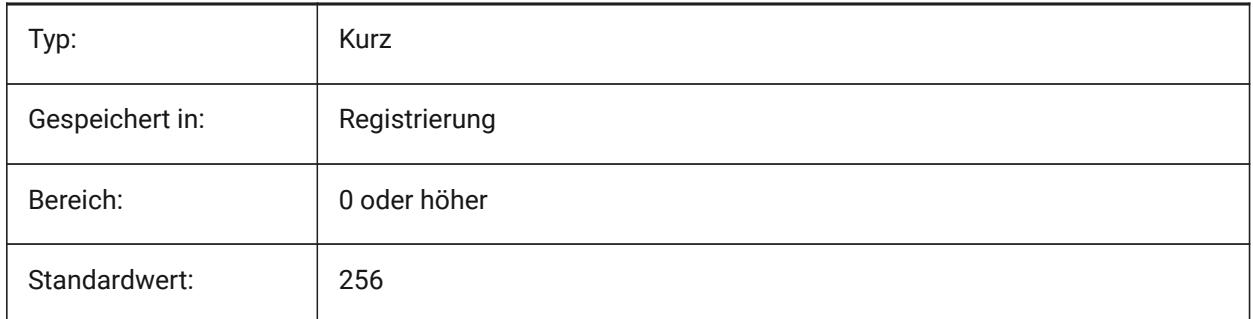

## **22.16 SDI Systemvariable**

#### **22.16.1 Einzel-Dokument Schnittstelle (Windows)**

Steuert, ob eine Zeichnung in einer neuen BricsCAD-Instanz oder einer vorhandenen Instanz geöffnet wird. Teilweise implementiert: Die SDI-Variable steuert das Doppelklick-Verhalten für Zeichnungen; aber es ist immer noch möglich, mehrere Dokumente in jeder BricsCAD-Instanz zu öffnen. SDI-Einstellung 2 und 3 werden nicht gespeichert. Wenn SDI auf 3 eingestellt ist, schaltet das Programm es auf 1 zurück, wenn die Anwendung, die keine Mehrfachzeichnungen unterstützt, entladen wird.

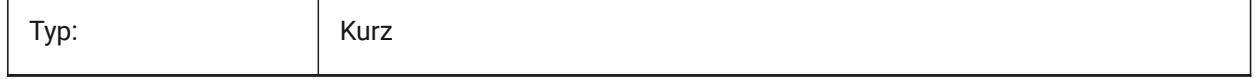

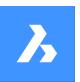

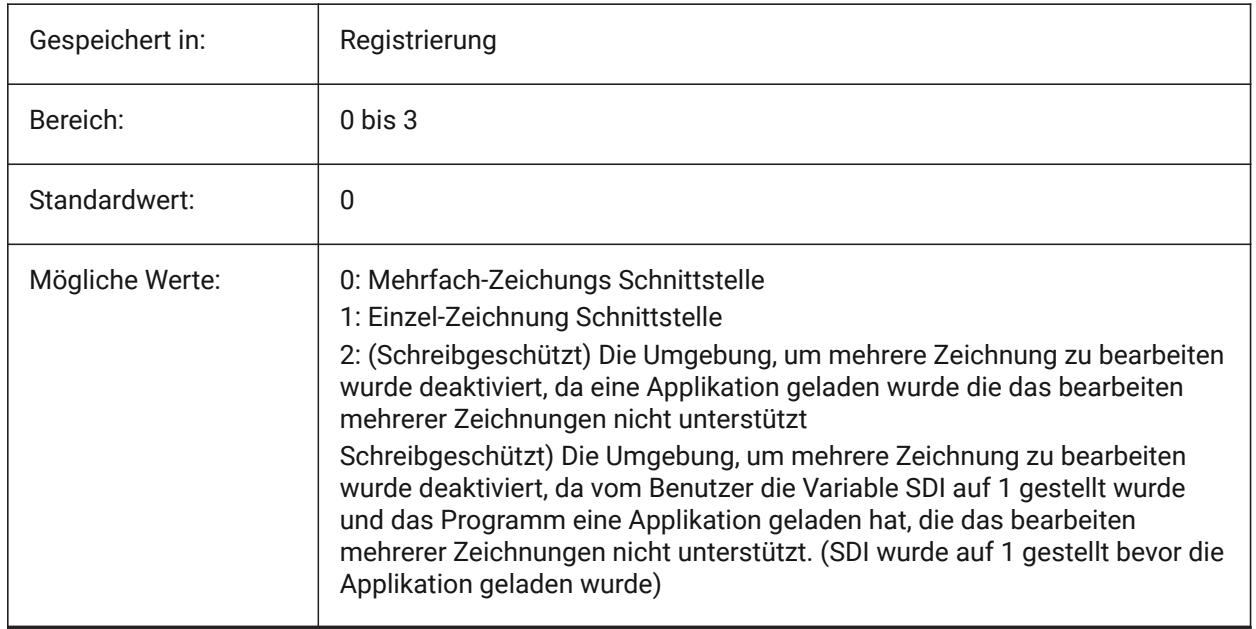

# **22.17 SECTIONRESULTINTERVAL Systemvariable**

## **22.17.1 Schnitt Ergebnis Interval**

Der Abstand zwischen erzeugten Schnittblöcken im Modelbereich.

Nur-BricsCAD

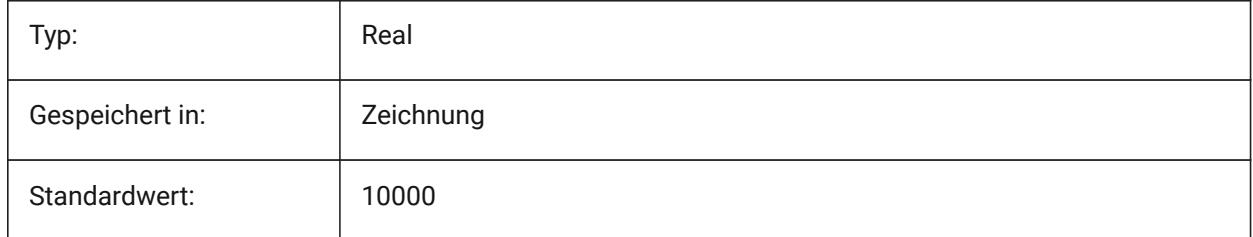

# **22.18 SECTIONSCALE Systemvariable**

#### **22.18.1 Schnitt Skalierung**

Skalierung des Ansichtsfensters als Ergebnis der Schnitt Generierung erstellt.

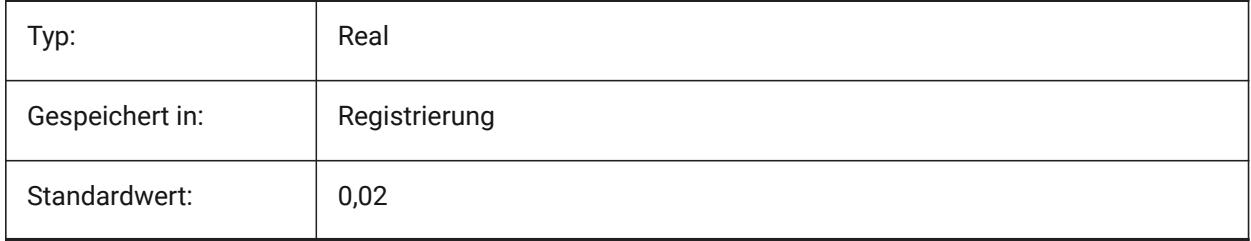

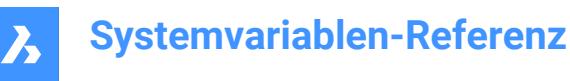

# **22.19 SECTIONSETTINGSSEARCHPATH Systemvariable**

#### **22.19.1 Schnitt Einstellungen Suchpfad**

Spezifiziert den/die Ordner, in denen BricsCAD nach BIM Schnitt-Stilen, BIM Bezeichner-Stilen und Zeichnungs Anpassungen gesucht werden soll. Suchpfade werden durch Semikolon (;) getrennt. Nur-BricsCAD

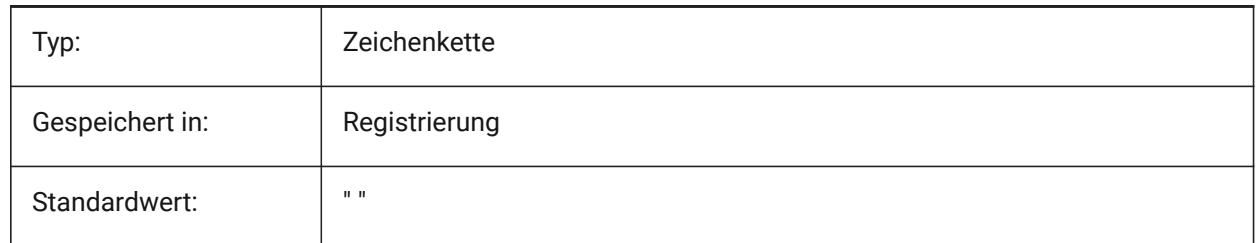

## **22.20 SECTIONSHEETSETTEMPLATEIMPERIAL Systemvariable**

#### **22.20.1 Schnitt-Plansatzvorlage imperial**

Legt die Plansatzdatei (dst) fest, die als Vorlage verwendet wird, wenn ein neuer Plansatz beim Generieren von Schnitten erstellt wird, wenn MEASUREMENT 0 (imperial) ist. Die Standarddatei ist BIM-sectionimperial.dst, die sich im Ordner {SheetSetTemplatePath} befindet.

Nur-BricsCAD

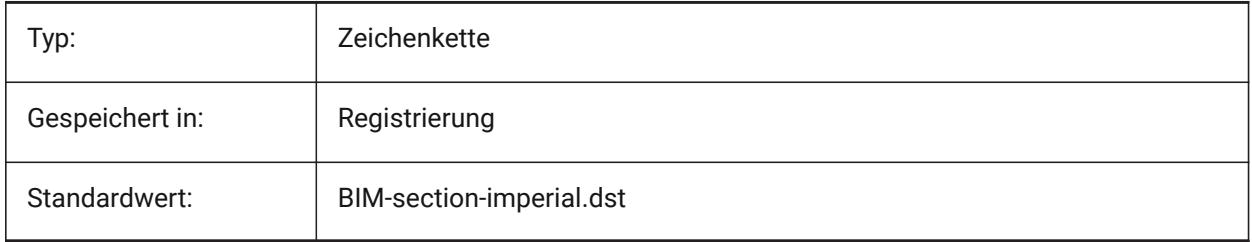

*Anmerkung:* Die Systemvariable SECTIONSHEETSETTEMPLATEIMPERIAL ist nur für die Lizenzstufen **BIM** und **Ultimate** verfügbar.

## **22.21 SECTIONSHEETSETTEMPLATEMETRIC Systemvariable**

#### **22.21.1 Schnitt-Plansatzvorlage metrisch**

Legt die Plansatzdatei (dst) fest, die als Vorlage verwendet wird, wenn ein neuer Plansatz beim Generieren von Schnitten erstellt wird, wenn MEASUREMENT 1 (metrisch) ist. Die Standarddatei ist BIM-sectionmetric.dst, die sich im Ordner {SheetSetTemplatePath} befindet.

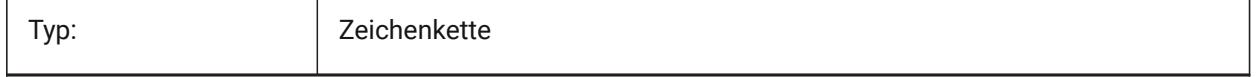

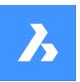

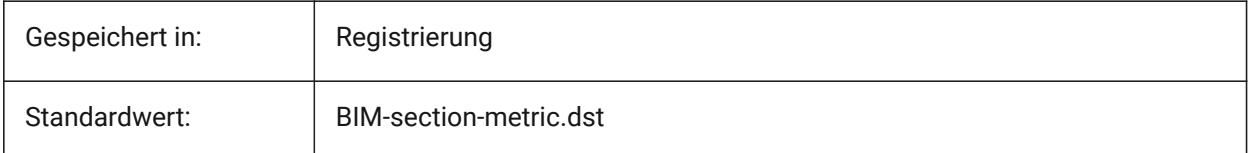

*Anmerkung:* Die Systemvariable SECTIONSHEETSETTEMPLATEMETRIC ist nur für die Lizenzstufen **BIM** und **Ultimate** verfügbar.

# **22.22 SECURELOAD Systemvariable**

#### **22.22.1 Ausführbare Datei Sicherheitsrichtlinien**

Spezifiziert die Sicherheitsrichtlinie für das Laden von ausführbaren Dateien.

nur lesen

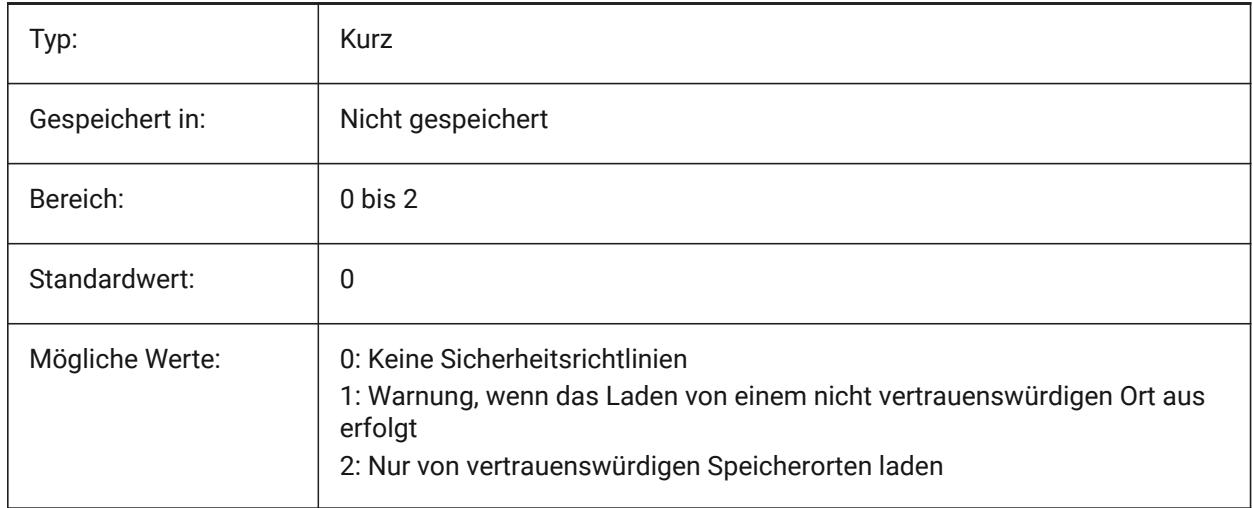

## **22.23 SELECTIONANNODISPLAY Systemvariable**

#### **22.23.1 Zeigt alle Beschriftungsskalierungen der Auswahl an**

Gibt an, ob alle Maßstabsdarstellungen für ausgewählte Beschriftungselemente angezeigt werden.

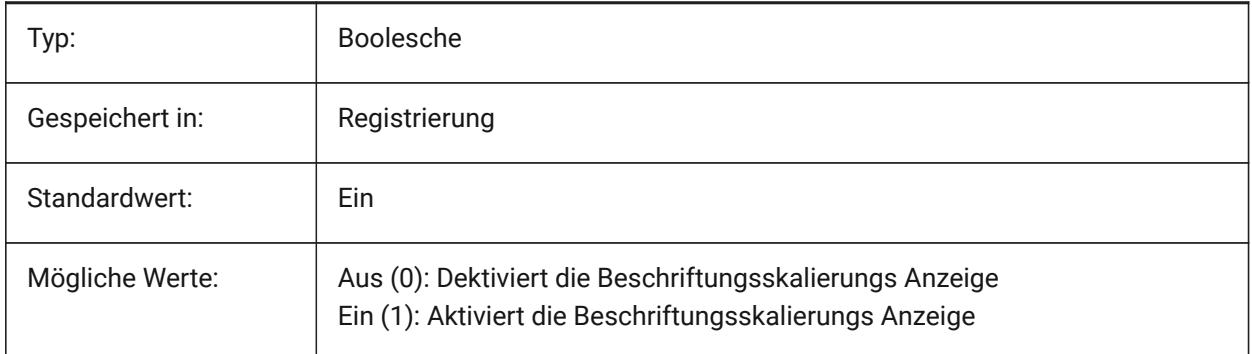

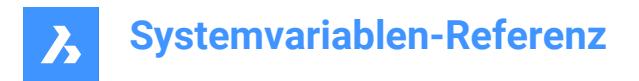

# **22.24 SELECTIONAREA Systemvariable**

#### **22.24.1 Auswahl Bereich**

Spezifiziert die Anzeige von Auswahl Bereich Effekten.

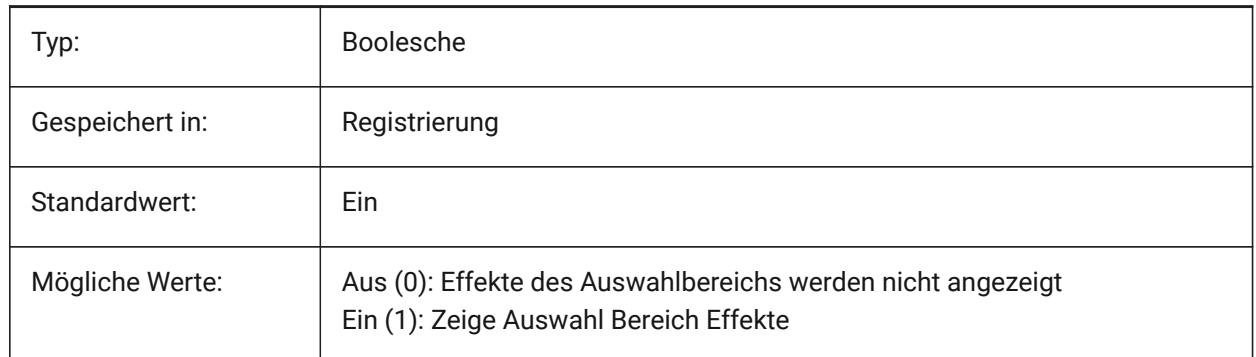

#### **22.25 SELECTIONAREAOPACITY Systemvariable**

#### **22.25.1 Auswahl Bereich Deckkraft**

Spezifiziert die Transparenz des Auswahlbereiches (niedrigerer Wert = höhere Transparents). Diese Einstellung ist nur wirksam, wenn SELECTIONAREA auf Ein gesetzt ist.

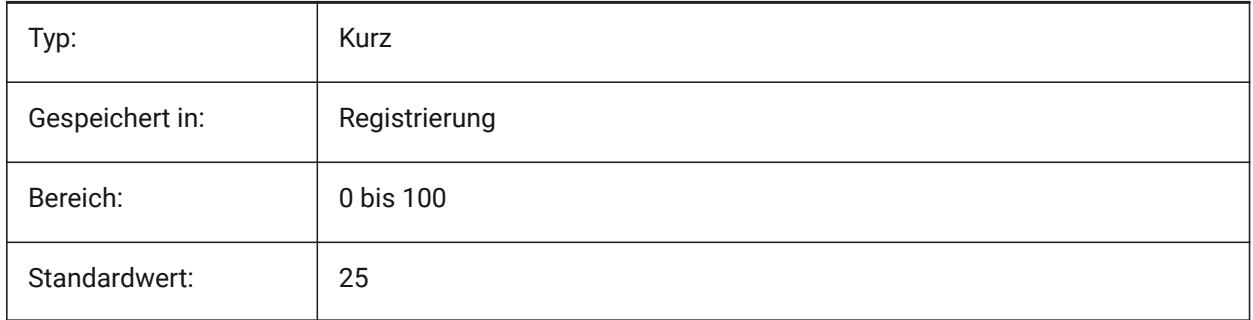

## **22.26 SELECTIONMODES Systemvariable**

#### **22.26.1 Auswahl-Modi**

Spezifiziert, welche Unterobjekte oder erkannten Grenzen in der Auswahlvorschau hervorgehoben werden sollen. Der Wert wird als Bitcode mit der Summe der Werte aller ausgewählten Optionen gespeichert. In der Auswahlvorschau können Sie mit der TAB-Taste die eingeschlossenen Unterobjekte und den erkannten Grenzen durchlaufen.

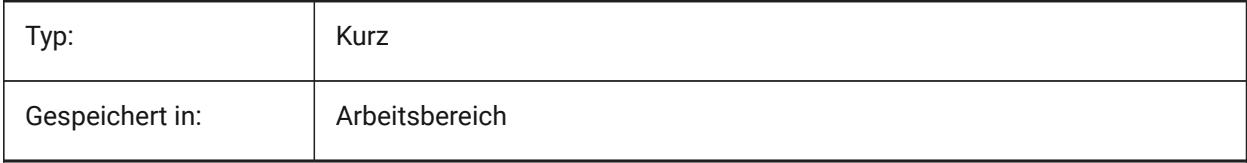

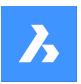

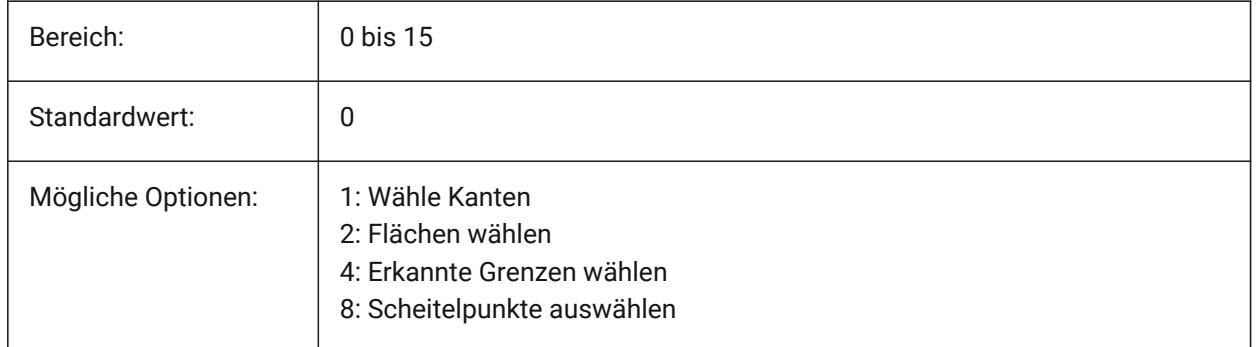

# **22.27 SELECTIONPREVIEW Systemvariable**

## **22.27.1 Auswahl Vorschau Anzeige**

Steuert, in welchen Fällen Objekte hervorgehoben werden, wenn der Pickbox-Cursor sich darüber befindet: Wenn keine Befehle aktiv sind oder wenn ein Befehl zur Objekt Auswahl auffordert. Der Wert wird als Bitcode mit der Summe der Werte aller ausgewählten Optionen gespeichert.

Wenn QUADDISPLAY eingeschaltet ist, wird der Wert der Option SELECTIONPREVIEW "Wenn keine Befehle aktiv sind" außer Kraft gesetzt und als "EIN" behandelt.

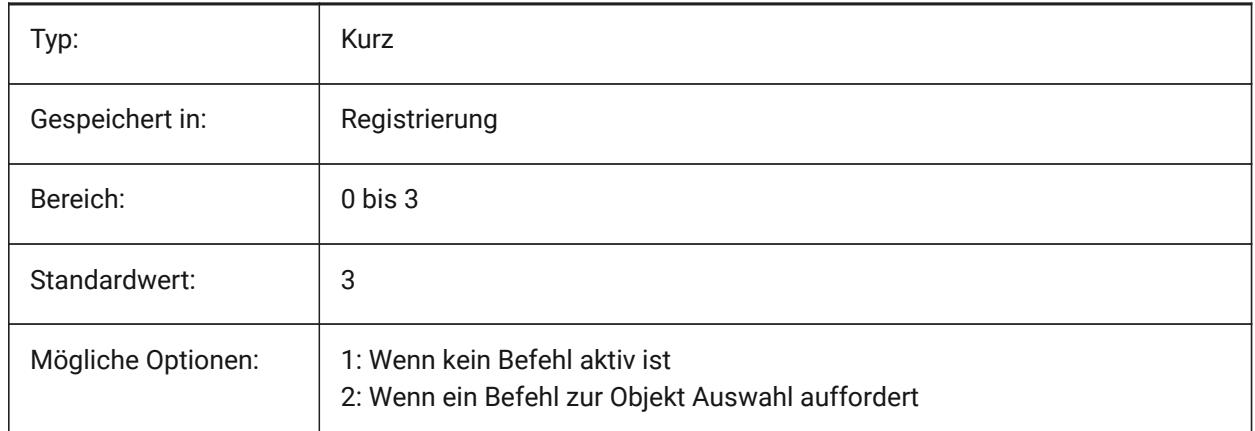

## **22.28 SELECTSIMILARMODE Systemvariable**

## **22.28.1 Übereinstimmungs Optionen für SELECTSIMILAR**

Spezifiziert, welche Eigenschaften übereinstimmen müssen, damit ein Objekt desselben Typs mit SELECTSIMILAR ausgewählt werden kann. Damit dieser Befehl wie vorgesehen funktioniert, muss mindestens eine Eigenschaft eingeschaltet sein. Wenn alle Eigenschaften ausgeschaltet sind, wählt dieser Befehl nur das/die Objekt(e) aus, die Sie bei der Eingabeaufforderung "Objekte auswählen" ausgewählt haben. Der Wert wird als Bitcode mit der Summe der Werte aller ausgewählten Optionen gespeichert.

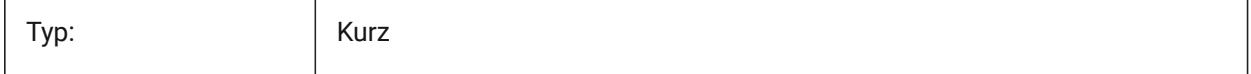

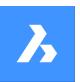

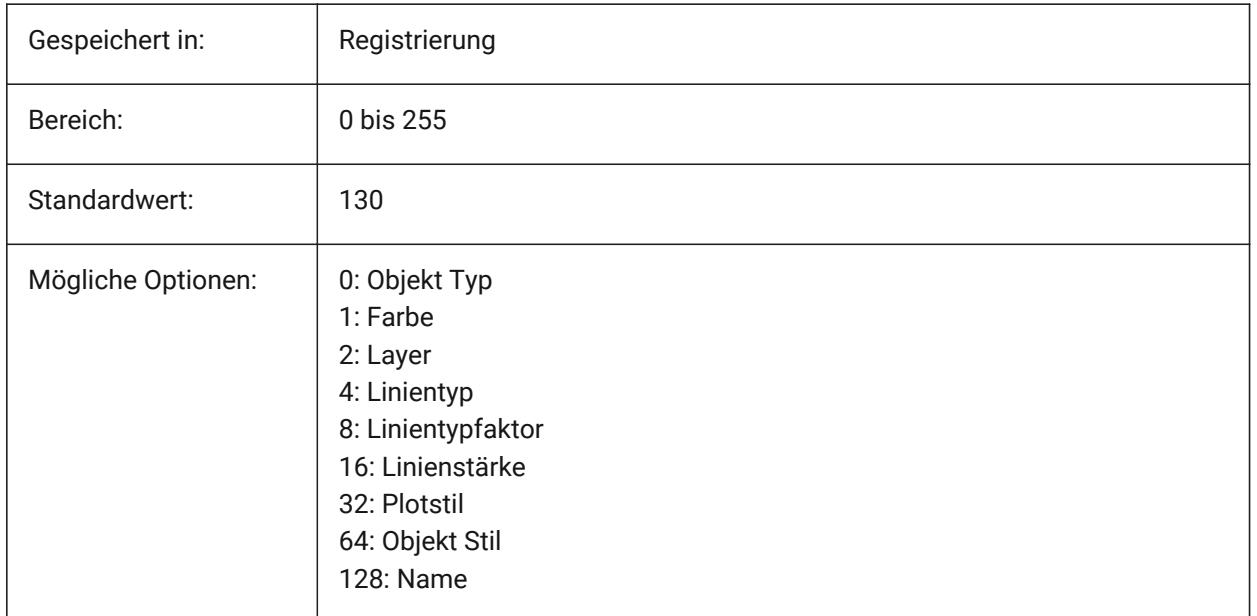

# **22.29 SETBYLAYERMODE Systemvariable**

## **22.29.1 Optionen für SETBYLAYERMODE**

Steuert, welche Layer Eigenschaften durch den Befehl VONLAYEREINST zugewiesen werden

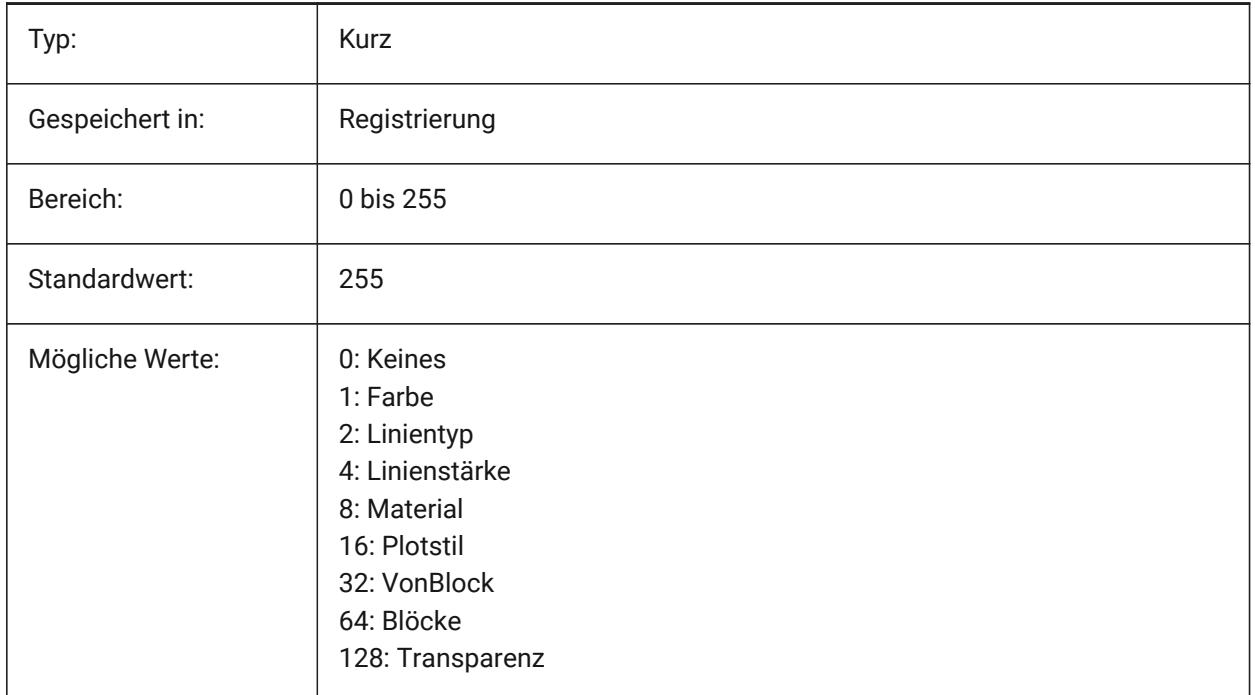
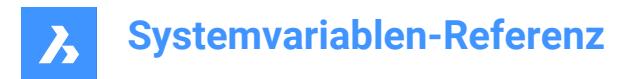

## **22.30 SHADEDGE Systemvariable**

#### **22.30.1 Schattierung Kanten**

Spezifiziert, wie Flächen und Kanten in gerenderten Ansichten angezeigt werden.

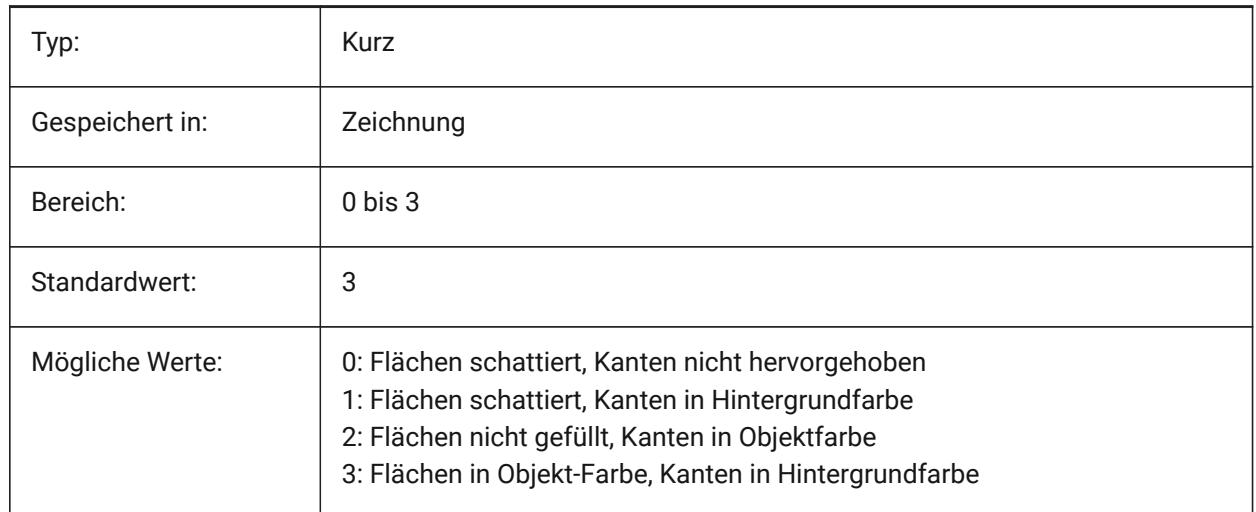

### **22.31 SHADEDIF Systemvariable**

#### **22.31.1 Schattierung Diffusion**

Spezifiziert das Verhältnis von diffusem reflektiertem Licht zum Umgebungslicht, als Prozentsatz des diffusem reflektierten Lichts, wenn SHADEDGE auf 0 oder 1 eingestellt ist.

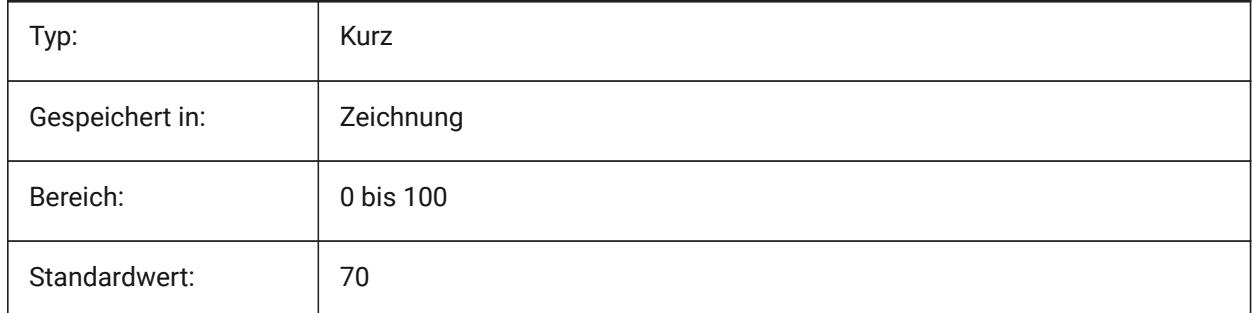

#### **22.32 SHEETNUMBERLEADINGZEROES Systemvariable**

#### **22.32.1 Plan Nummer führende Nullen**

Definiert, wie die "Nummer" Wert für neue Pläne formatiert werden soll.

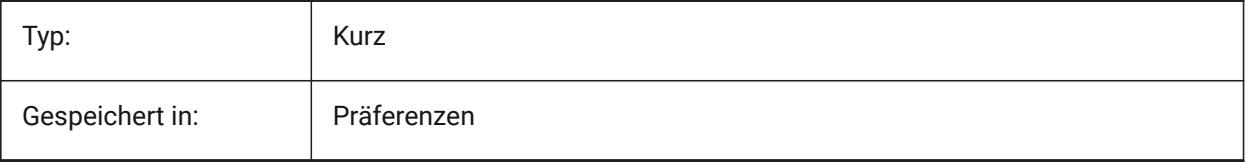

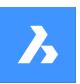

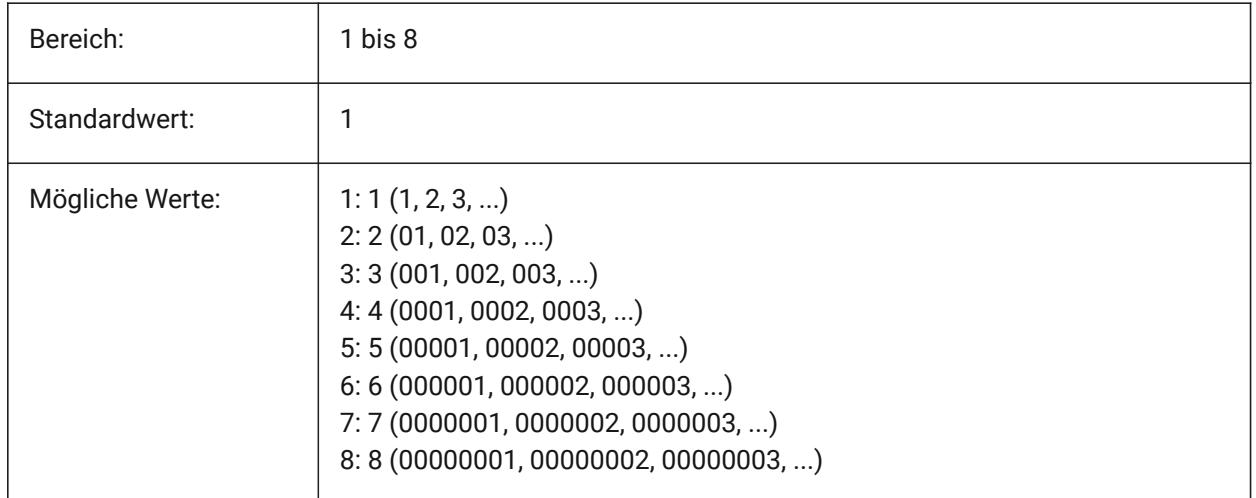

# **22.33 SHEETSETAUTOBACKUP Systemvariable**

### **22.33.1 Plansatz automatisches Backup**

Spezifiziert, ob eine Backup-Datei erstellt wird, wenn ein Plansatz-Datei geöffnet wird. Die Backup-Dateien haben den gleichen Namen wie die Plansatz-Datei, aber mit der Erweiterung '\*.ds\$'.

Nur-BricsCAD

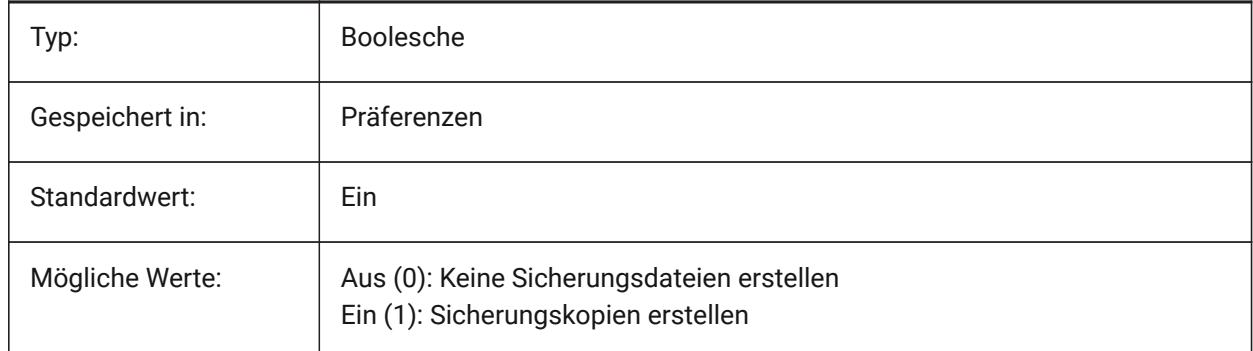

### **22.34 SHEETSETTEMPLATEPATH Systemvariable**

#### **22.34.1 Plansatz-Vorlagenpfad**

Definiert den Pfad zum Ordner Plansatz-Vorlagen. Der Standardpfad lautet: *\Users\<Benutzername> \AppData\Local\ Bricsys\BricsCAD\V23x64\de\_DE\Templates\*

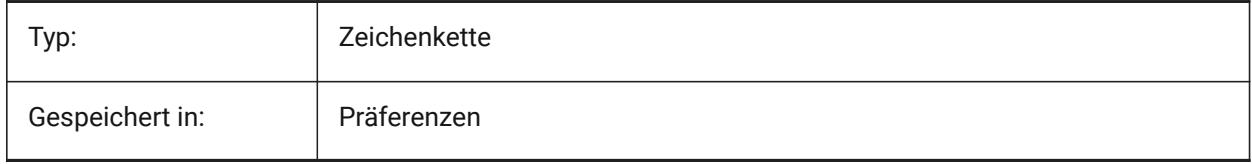

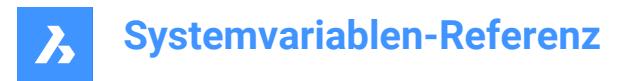

## **22.35 SHORTCUTMENU Systemvariable**

#### **22.35.1 Kontext Menüs**

Steuert den Status von VORGABE, BEARBEITUNGS und BEFEHLS Kurztasten Menüs. Der Wert wird als Bitcode mit der Summe der Werte aller ausgewählten Optionen gespeichert.

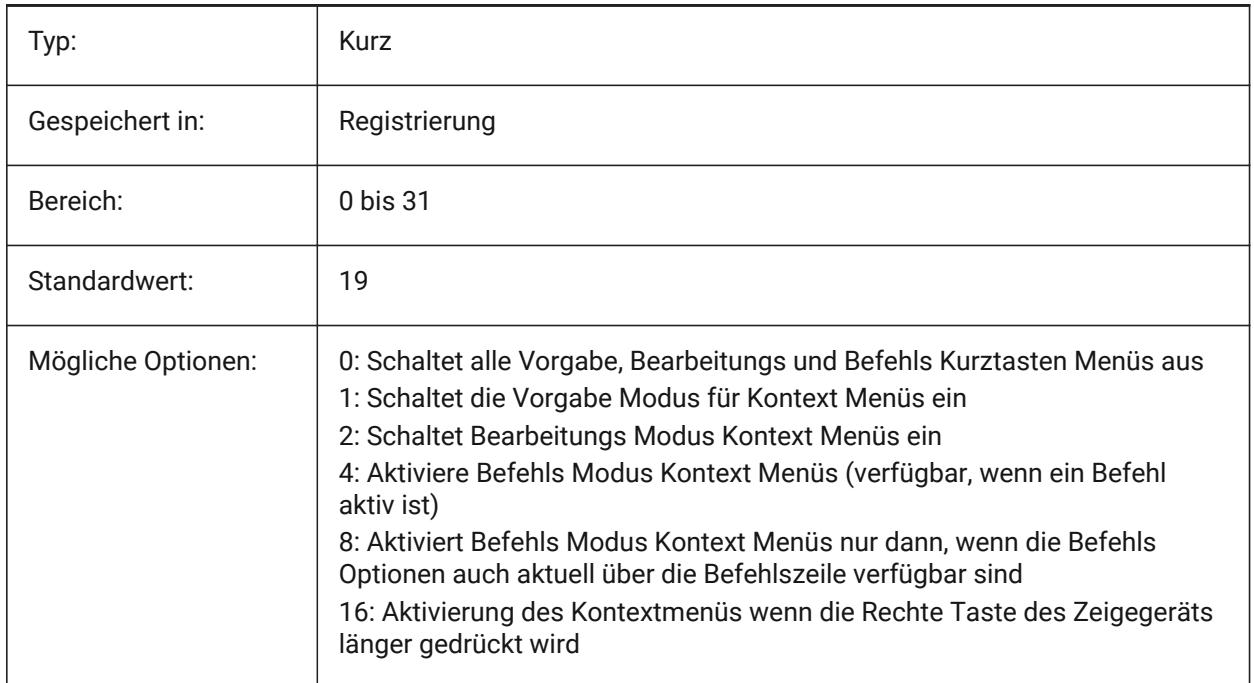

### **22.36 SHORTCUTMENUDURATION Systemvariable**

#### **22.36.1 Kontextmenü Dauer**

Definiert, wie lange die Rechte Maustaste gedrückt werden muss, um ein Kontextmenü anzuzeigen.

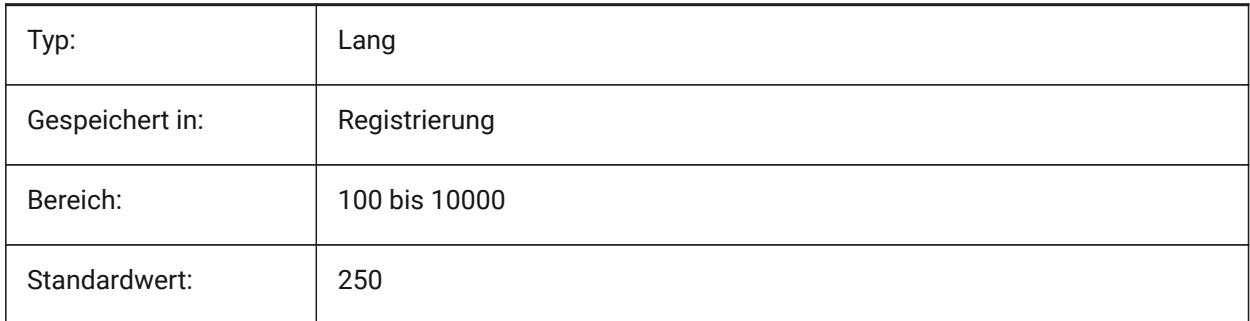

### **22.37 SHOWDOCTABS Systemvariable**

#### **22.37.1 Registerkarten Sichtbarkeit**

Schaltet die Anzeige der Dokumentregisterkarten ein/aus. Sie können den Zeichnungsbereich vergrößern, indem Sie die Dokumentregisterkarten in der Benutzeroberfläche ausblenden.

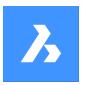

Nur-BricsCAD

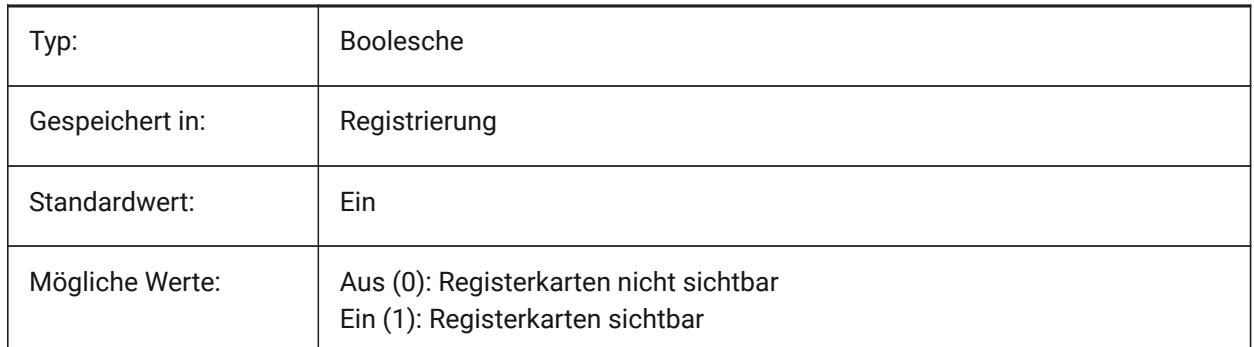

# **22.38 SHOWFULLPATHINTITLE Systemvariable**

### **22.38.1 Zeige kompletten Pfad in der Titelzeile**

Steuert ob die Titelzeile den Zeichnungsnamen mit kompletter Pfadangabe anzeigt oder nur den Zeichnungsname.

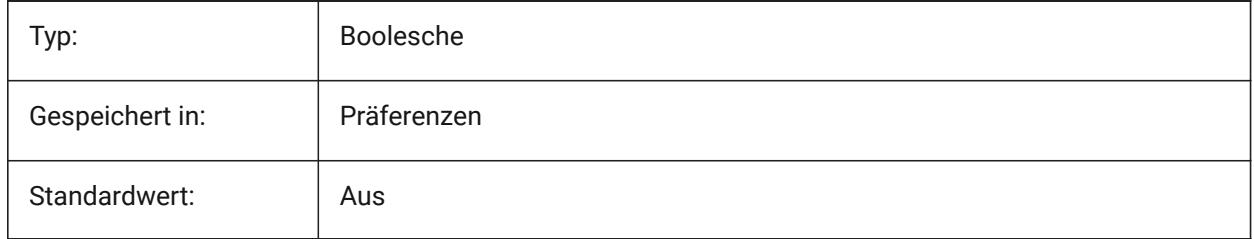

# **22.39 SHOWLAYERUSAGE Systemvariable**

### **22.39.1 Layer Benutzung**

Zeigt Informationen über die Verwendung von Layern im Layer Panel an. In der Spalte **Aktuell** zeigen die **Layerverwendungs Symbole** an, wenn sich die Ansichtsfenster-Einstellungen für das aktuelle Layout und das Papierbereich-Ansichtsfenster von den Modellbereichs-Einstellungen unterscheiden:

*C* : Aktueller Layer mit Ansichtsfenster-Überschreibungen.

**E:** Layer mit Ansichtsfenster-Überschreibungen.

: Leerer Layer mit Ansichtsfenster-Überschreibungen.

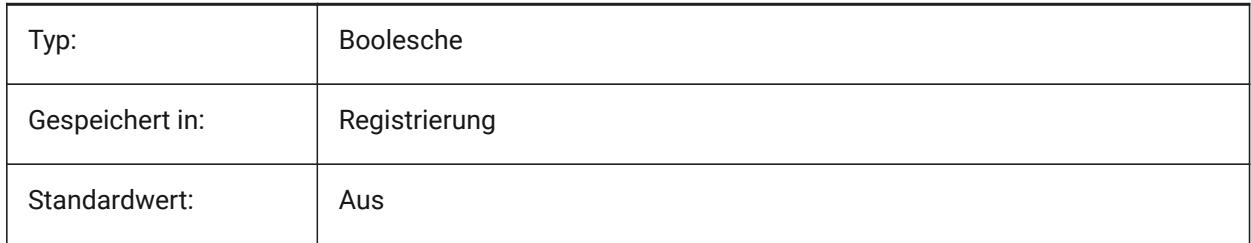

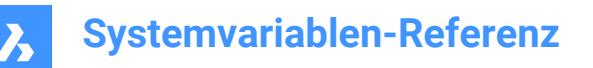

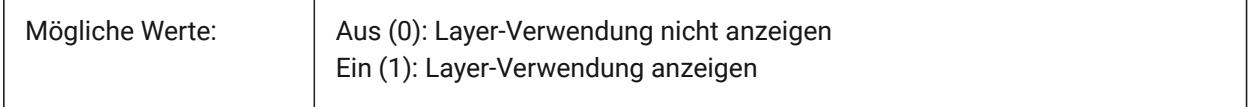

### **22.40 SHOWSCROLLBUTTONS system variable**

#### **22.40.1 Bildlauf-Schaltflächen**

Mit diesem Stil werden Links und rechts Bildlaufleisten angezeigt Ein/Aus.

Nur-BricsCAD

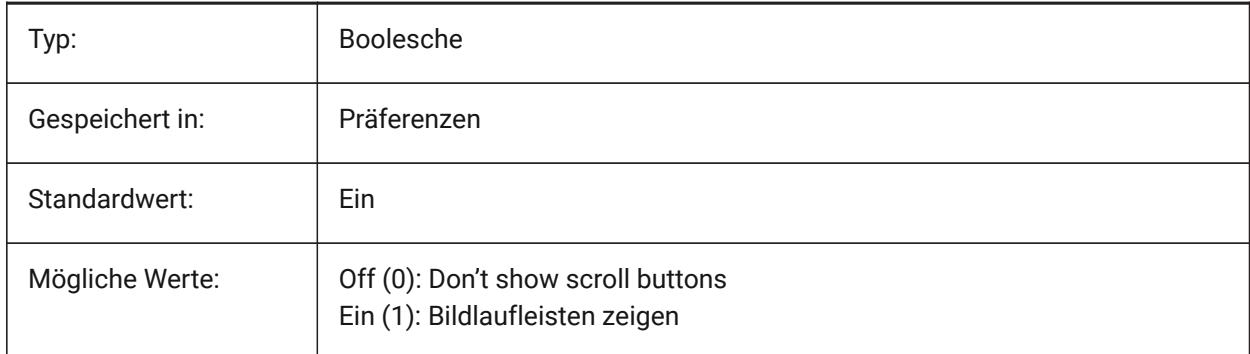

### **22.41 SHOWTABCLOSEBUTTON Systemvariable**

#### **22.41.1 Schaltfläche "Schließen" auf Registerkarten (Mac & Linux)**

Schaltet die Anzeige der Schließen-Schaltfläche auf Registerkarten Ein/Aus. Nur-BricsCAD

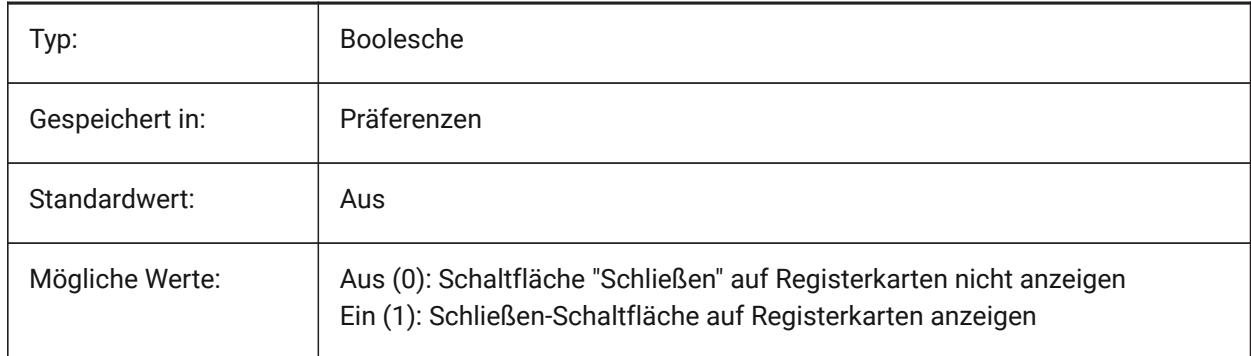

#### **22.42 SHOWTABCLOSEBUTTONACTIVE Systemvariable**

#### **22.42.1 Schaltfläche "Schließen" auf aktiver Registerkarte (Mac & Linux)**

Schaltet die Anzeige der Schließen-Schaltfläche auf aktiven Registerkarten Ein/Aus. Nur-BricsCAD

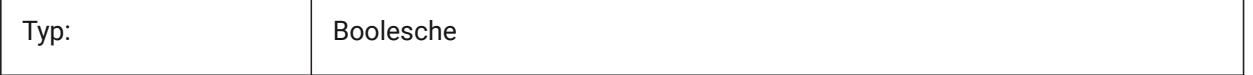

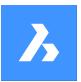

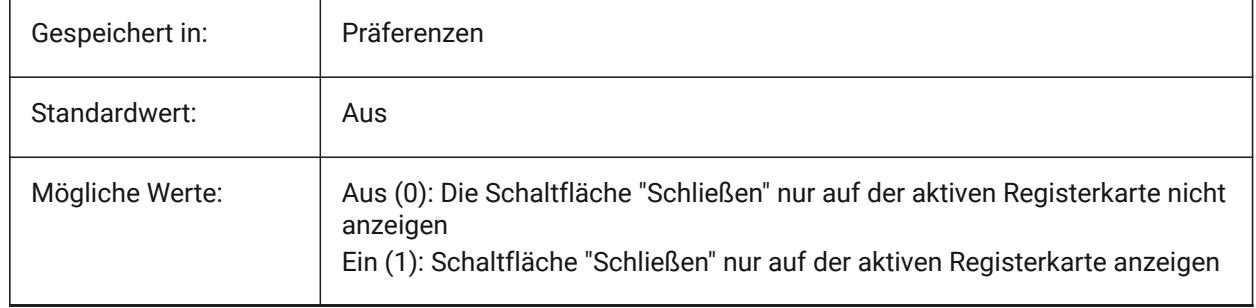

# **22.43 SHOWTABCLOSEBUTTONALL Systemvariable**

### **22.43.1 Schließen-Schaltfläche auf allen Registerkarten (Mac & Linux)**

Schaltet die Anzeige der Schließen-Schaltfläche auf allen Registerkarten Ein/Aus. Nur-BricsCAD

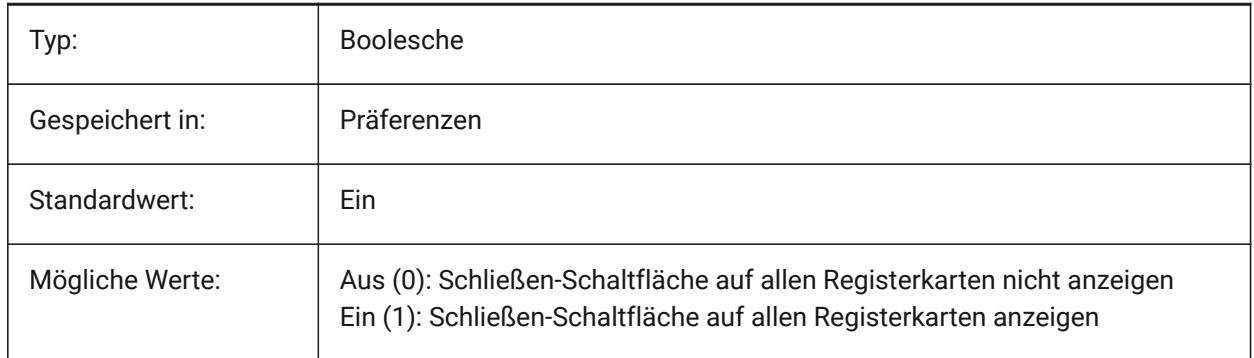

# **22.44 SHOWWINDOWLISTBUTTON Systemvariable**

#### **22.44.1 Schaltfläche Fensterliste (Mac & Linux)**

Mit diesem Stil steht eine Dropdown-Liste von Fenstern zur Verfügung Ein/Aus. Nur-BricsCAD

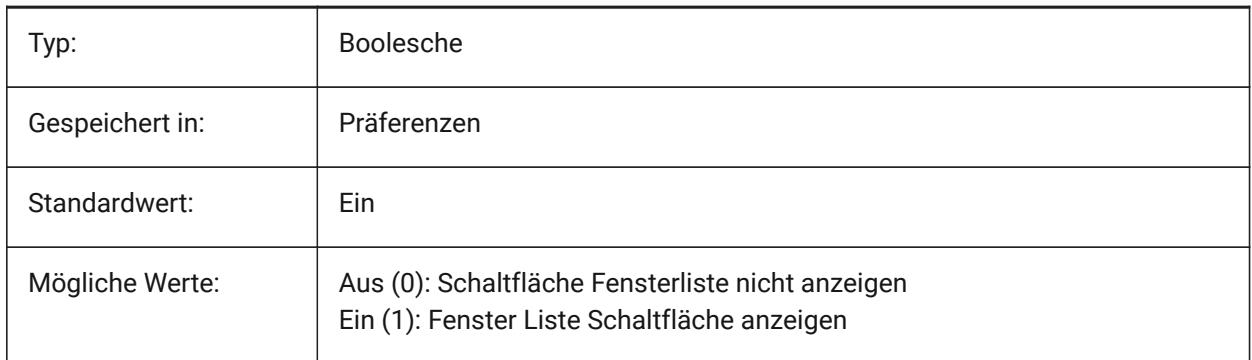

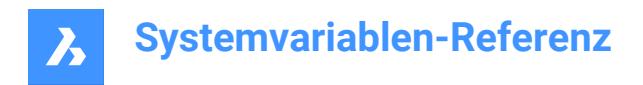

## **22.45 SHPNAME Systemvariable**

#### **22.45.1 Symbol-Name**

Speichert einen Standard Symbol Namen gemäß den Namens Konventionen. Geben Sie Punkte ein (.), um keine Vorgabe festzulegen. Symbole sind eine frühere Version von Blöcken, die sehr effizient sind, aber schwer zu erstellen waren. Symbole werden nur noch selten benutzt.

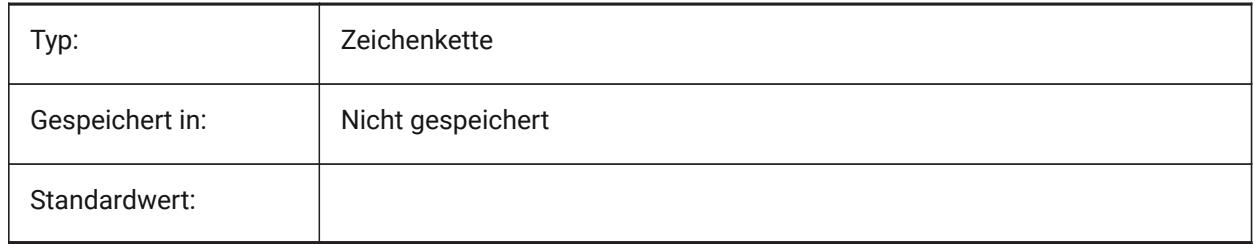

#### **22.46 SIGWARN Systemvariable**

#### **22.46.1 Signatur-Warnung**

Steuert die Anzeige des Dialogs mit dem Signaturinhalt, wenn eine Zeichnung mit digitaler Signatur geöffnet wird.

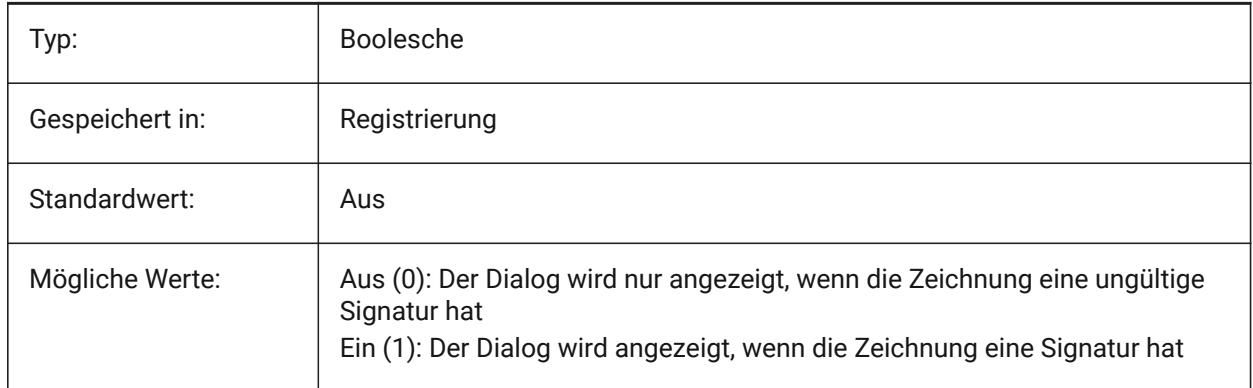

### **22.47 SINGLETONMODE Systemvariable**

#### **22.47.1 Einmalstart Modus**

Wechselt die Einstellungen, ob eine oder mehrere Instanzen von BricsCAD gleichzeitig ausgeführt werden können. Wenn Aus gesetzt wurde, kann nur eine einzige Instanz gestartet werden. Wenn diese Option auf Ein gesetzt ist, können Sie zwei oder mehr Kopien von BricsCAD zur gleichen Zeit starten. Nur-BricsCAD

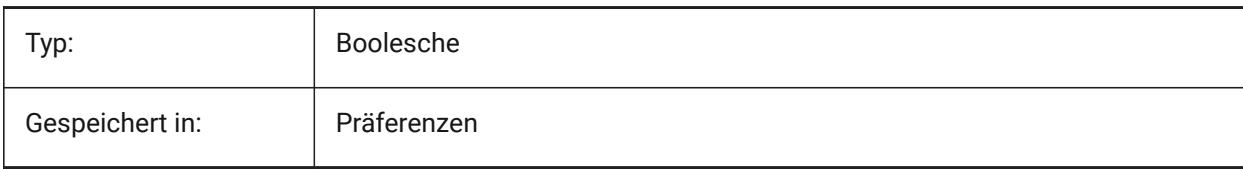

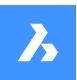

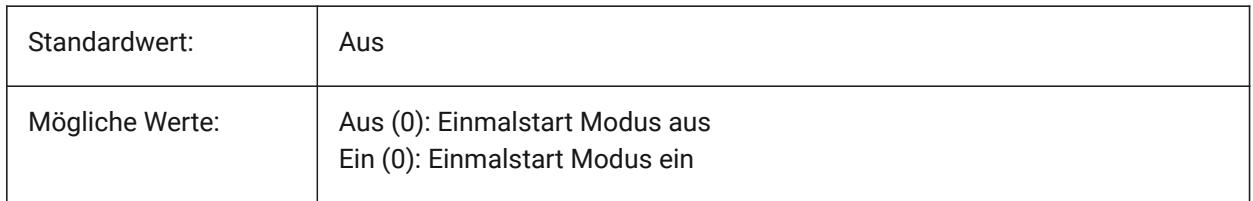

## **22.48 SKETCHINC Systemvariable**

### **22.48.1 Skizzen Schritte**

Speichert die Aufzeichnungs Schrittweite für den Befehl SKIZZE.

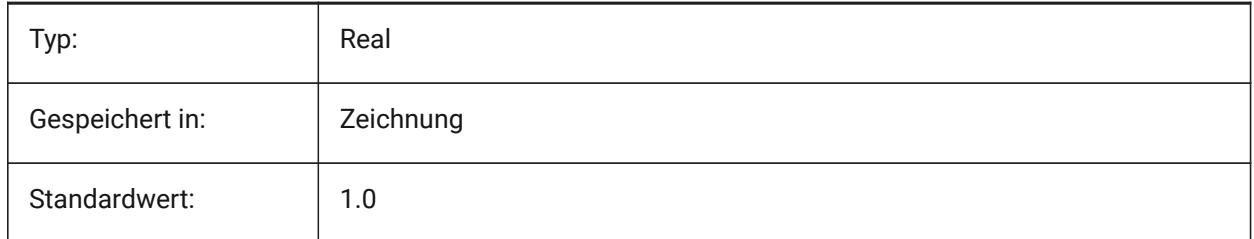

# **22.49 SKPOLY Systemvariable**

## **22.49.1 Skizzen Poly**

Spezifiziert den Objekt Typ (Linien oder Polylinien) der durch den Befehl SKIZZE erzeugt wird.

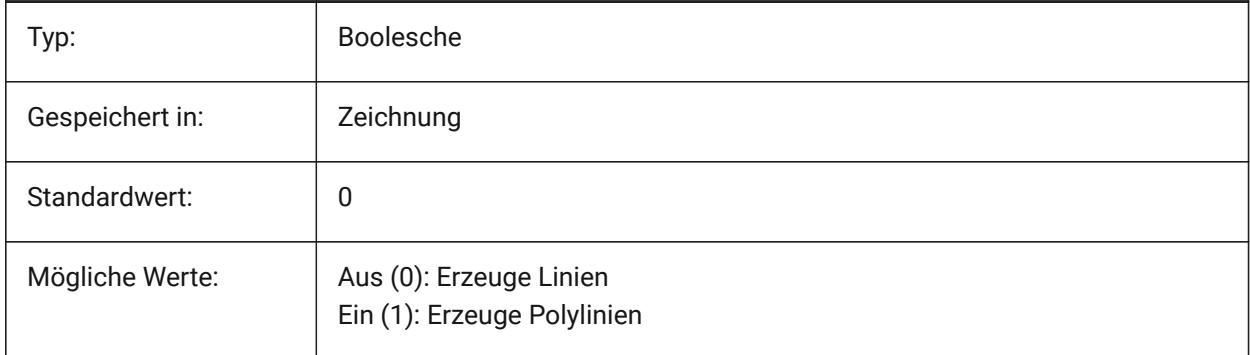

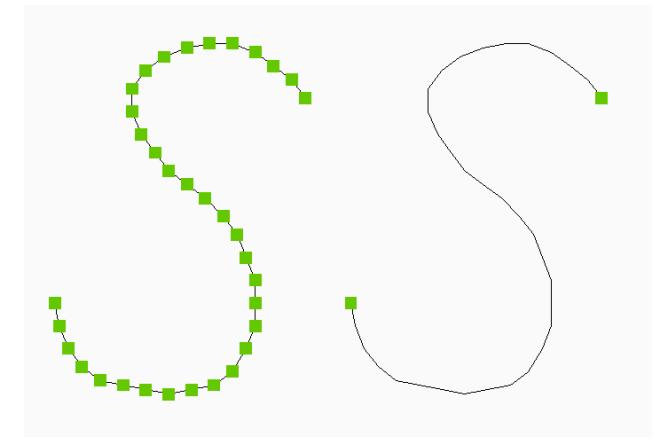

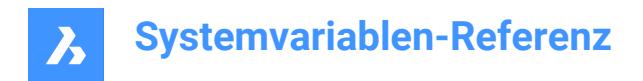

## **22.50 SKYSTATUS Systemvariable**

#### **22.50.1 Himmel Status**

Definiert, ob die Himmel Beleuchtung beim Rendern berechnet wird. (Noch nicht unterstützt)

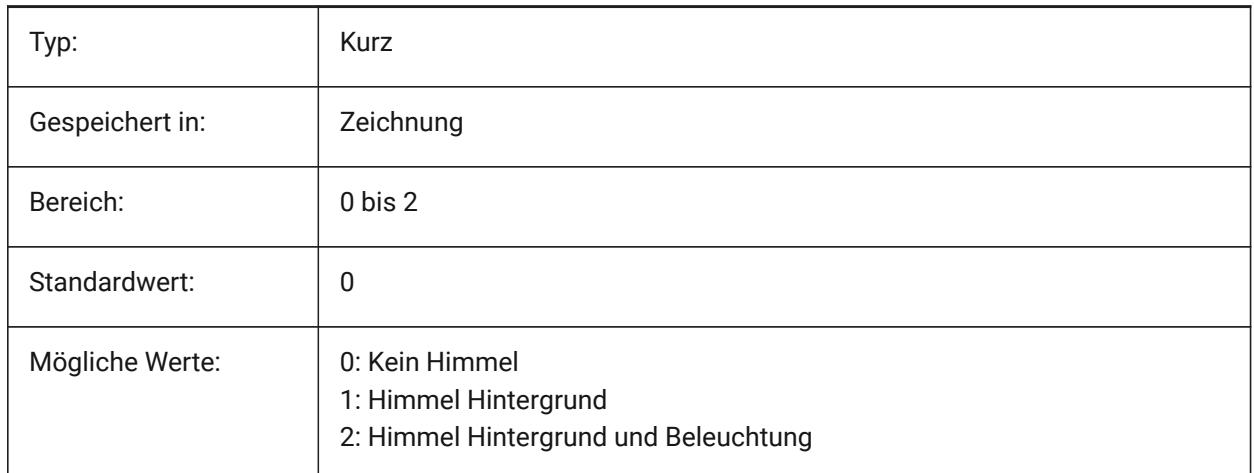

### **22.51 SMASSEMBLYEXPORTMODE Systemvariable**

#### **22.51.1 BkBaugruppenExport Modus**

Spezifiziert, ob die ursprüngliche Baugruppe nach Ausführung des Befehls BKBAUGRUPPENEXPORT geändert wird.

Nur-BricsCAD

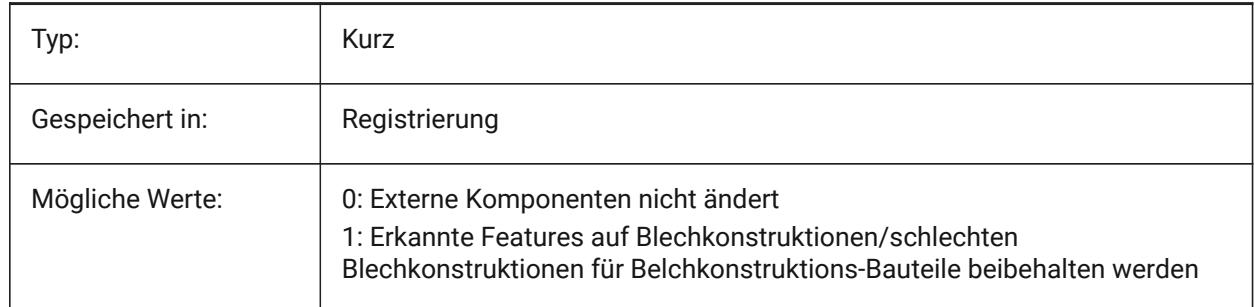

### **22.52 SMASSEMBLYEXPORTREPORTPATHTYPE Systemvariable**

#### **22.52.1 Pfad-Typ der Berichtsdatei**

Legt fest, ob der absolute oder der relative Pfad zu den Dateien in den vom Befehl erstellten Berichten verwendet wird.

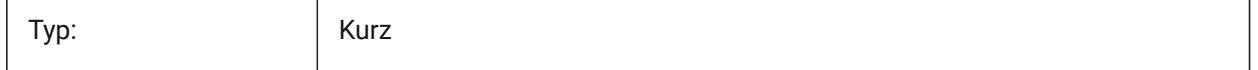

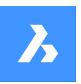

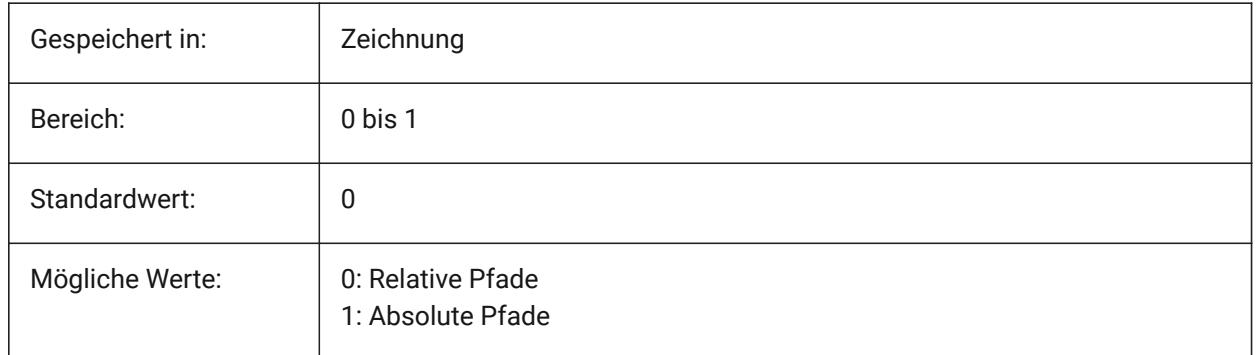

# **22.53 SMASSEMBLYEXPORTSOLIDTYPESINREPORTS Systemvariable**

### **22.53.1 Volumenkörper Typen in Berichten**

Legt fest, welche Arten von Volumenkörpern im Befehl Berichte enthalten sein sollen. Jeder Volumenkörper gehört zu einem der vier Typen: Blechkonstruktion, schwache Blechkonstruktion, nichtblechspezifisches oder Standard Bauteil Komponenten Volumenkörper. Blechkonstruktionen und schlechte Blechkonstruktionen sind in den Berichten immer enthalten.

Nur-BricsCAD

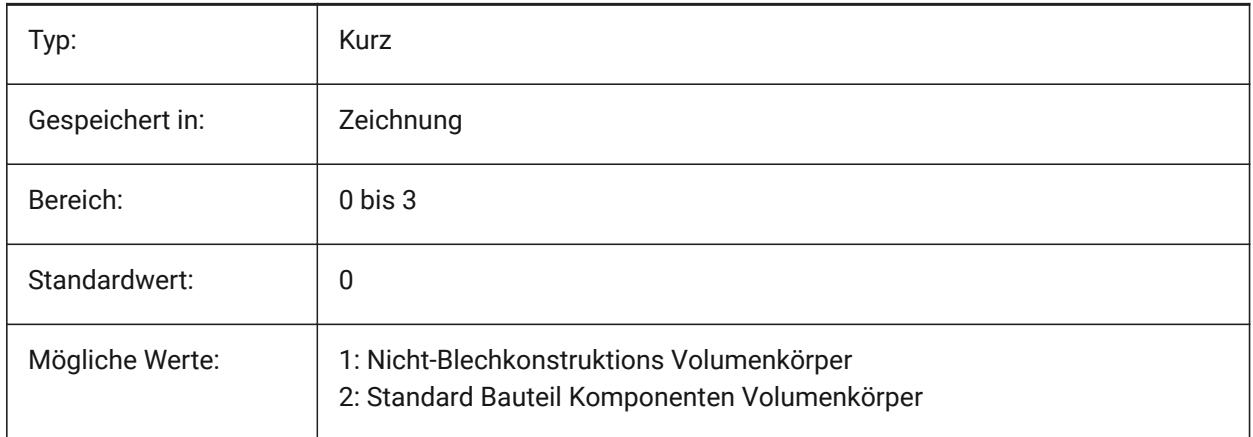

### **22.54 SMATTRIBUTESLAYERCOLOR Systemvariable**

### **22.54.1 Farbe des Layers Attribute**

Definiert eine Farbe, die für Layer zugewiesen wird, der nach den Befehlen BKABWICKELN und BKEXPORT2D Attribute enthält.

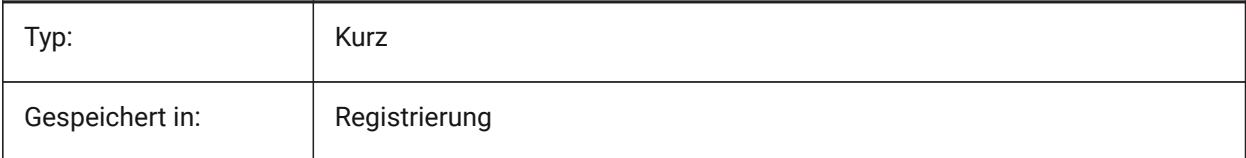

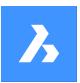

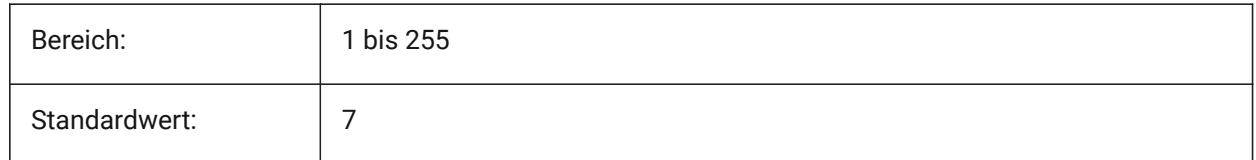

# **22.55 SMATTRIBUTESLAYERTEXTHEIGHT Systemvariable**

### **22.55.1 Höhe des Textes**

Höhe des Textes von Attribut Layern.

Nur-BricsCAD

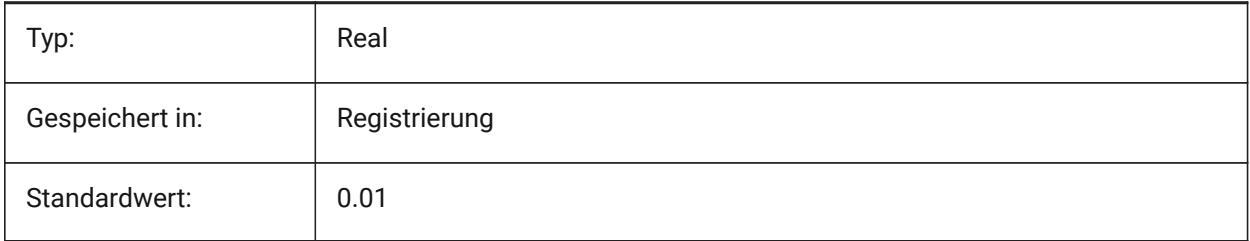

# **22.56 SMATTRIBUTESLAYERTEXTHEIGHTTYPE Systemvariable**

### **22.56.1 Typ der Texthöhe**

Bestimmt die Art der Texthöhe: Begrenzungsbox Verhältnis oder Absolutwert. Nur-BricsCAD

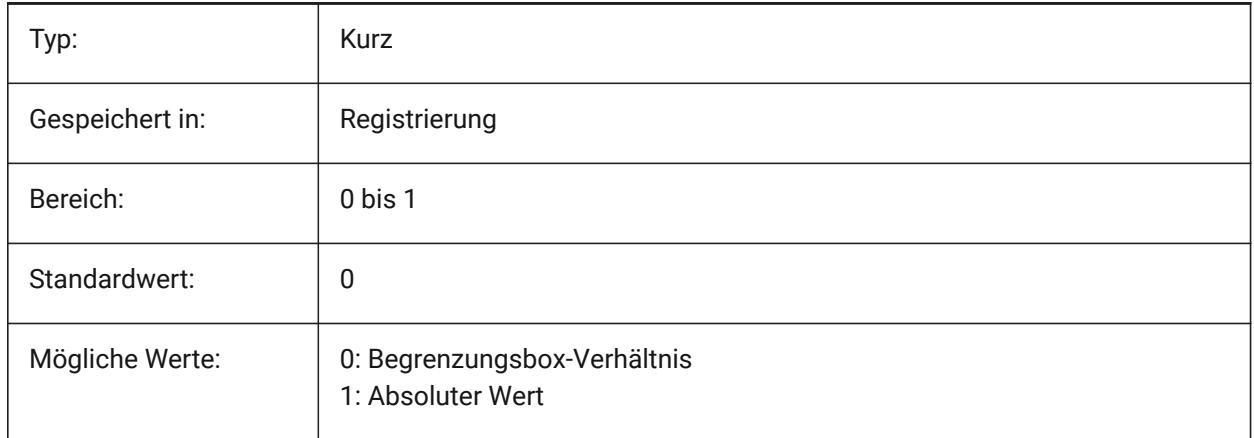

# **22.57 SMBENDANNOTATIONSLAYERCOLOR Systemvariable**

### **22.57.1 Farbe des Biegungs Beschriftungs Text Layer**

Definiert eine Farbe die Biege Beschriftungs Layer erhalten, nachdem Sie mit den Befehlen BKABWICKELN und BKEXPORT2D ausgegeben werden.

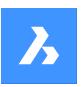

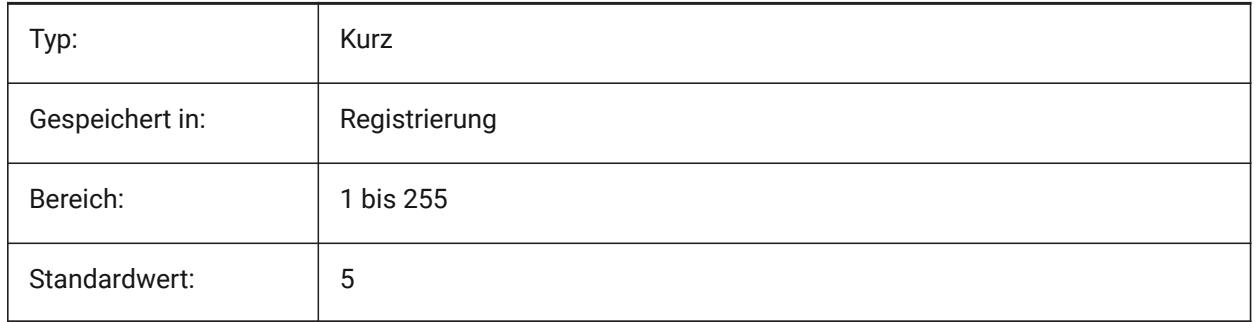

# **22.58 SMBENDANNOTATIONSLAYERTEXTHEIGHT Systemvariable**

### **22.58.1 Höhe des Textes**

Höhe des Textes vom Biegungs Beschriftungs Text Layer.

Nur-BricsCAD

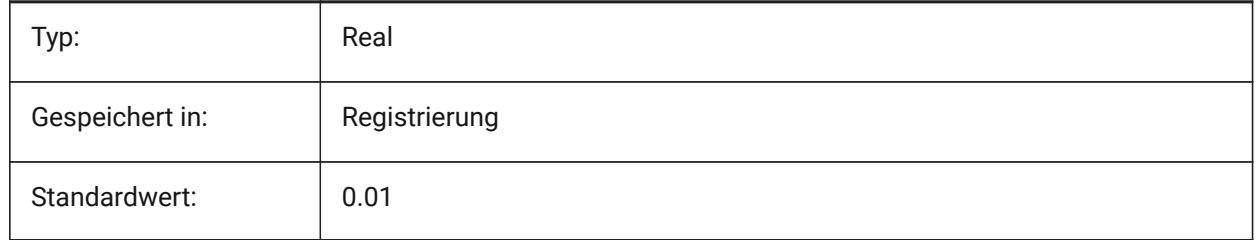

# **22.59 SMBENDANNOTATIONSLAYERTEXTHEIGHTTYPE Systemvariable**

### **22.59.1 Typ der Texthöhe**

Bestimmt die Art der Texthöhe: Begrenzungsbox Verhältnis oder Absolutwert.

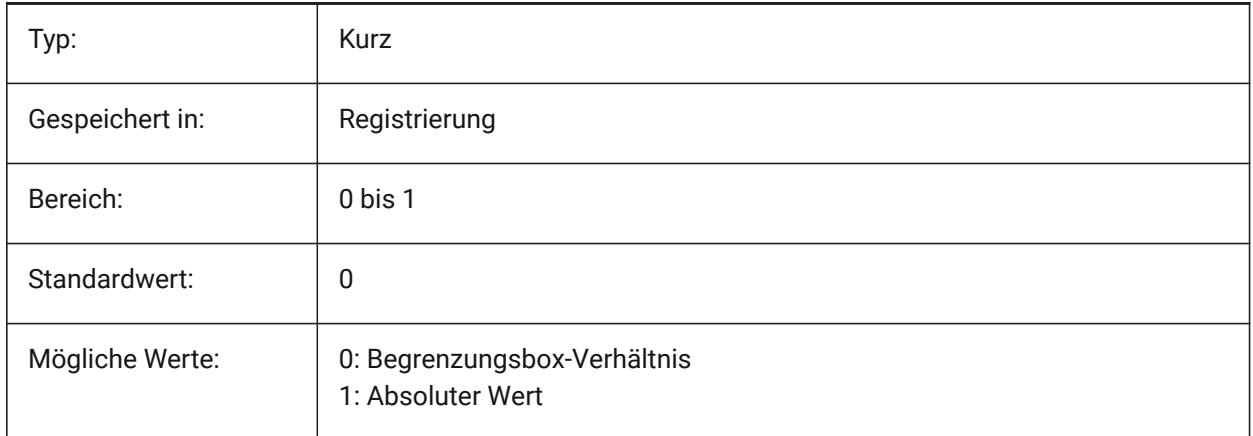

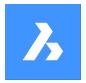

## **22.60 SMBENDLINESDOWNLAYERCOLOR Systemvariable**

#### **22.60.1 Farbe des Biegung nach unten Linien Layer**

Definiert eine Farbe, die für Layer zugewiesen wird, die nach den Befehlen BKABWICKELN und BKEXPORT2D Biegungs nach unten Linien enthalten.

Nur-BricsCAD

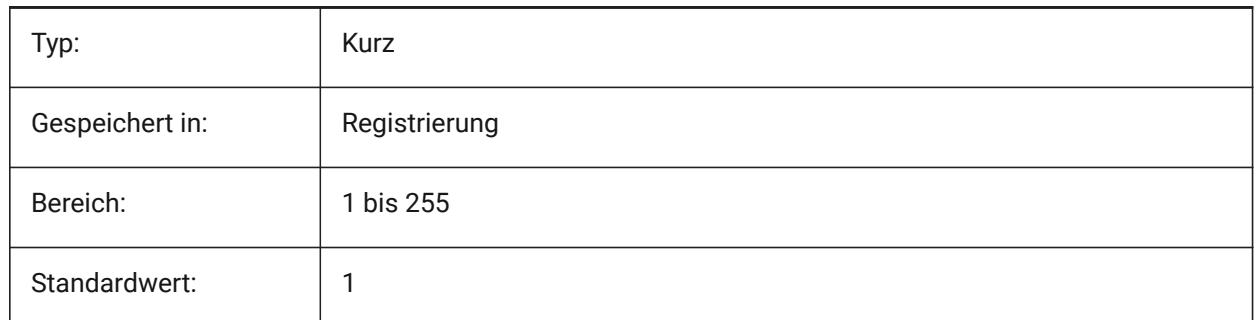

#### **22.61 SMBENDLINESDOWNLAYERLINETYPE Systemvariable**

#### **22.61.1 Linientyp des Biegung nach unten Linien Layer**

Definiert den LinienTyp der nach unten gebogenen Linien Layer Objekten.

Nur-BricsCAD

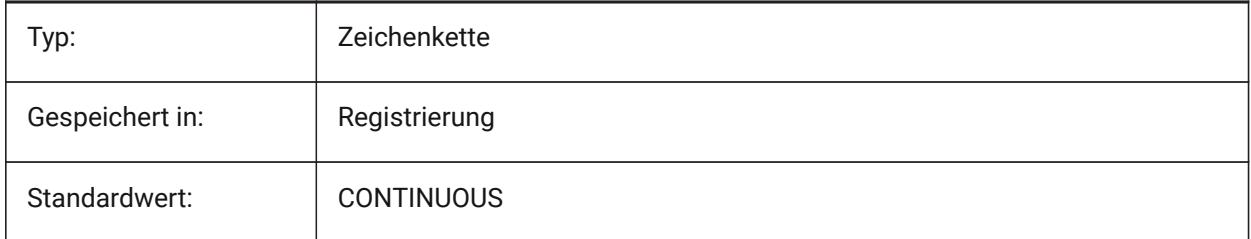

#### **22.62 SMBENDLINESDOWNLAYERLINEWEIGHT Systemvariable**

#### **22.62.1 Linienstärke des Biegung nach unten Layer**

Definiert die Linienstärke des Biegung nach unten Layer. Werte zwischen -3 und 211 werden akzeptiert. -1=VonLayer, -2=VonBlock, -3=Standard

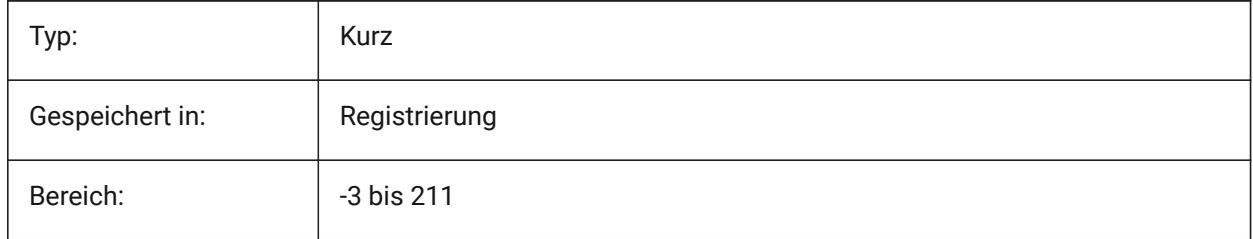

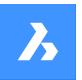

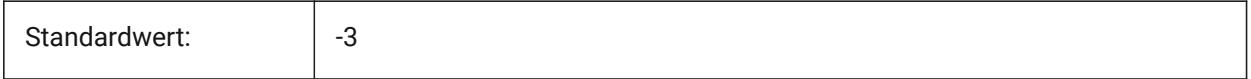

## **22.63 SMBENDLINESUPLAYERCOLOR Systemvariable**

#### **22.63.1 Farbe des Biegung nach oben Linien Layer**

Definiert eine Farbe, die für Layer zugewiesen wird, der nach den Befehlen BKABWICKELN und BKEXPORT2D Biegungs nach oben Linien enthalten.

Nur-BricsCAD

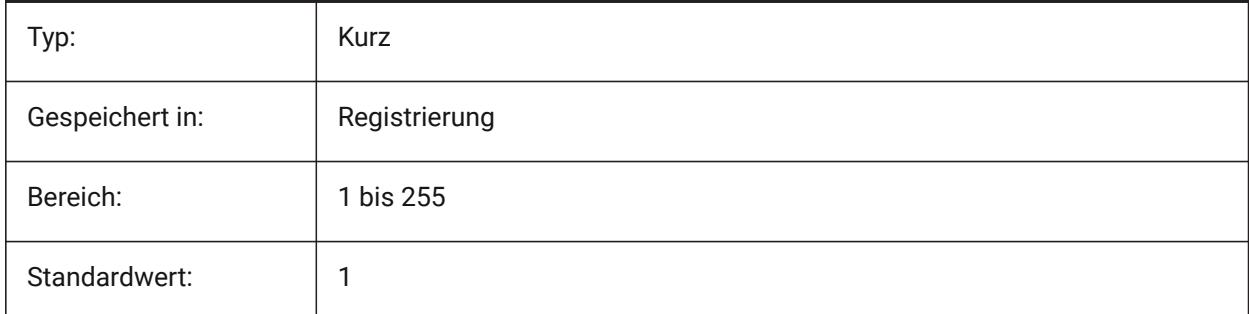

## **22.64 SMBENDLINESUPLAYERLINETYPE Systemvariable**

### **22.64.1 Linientyp des Biegung nach oben Linien Layer**

Definiert den LinienTyp der nach oben gebogenen Linien Layer Objekten.

Nur-BricsCAD

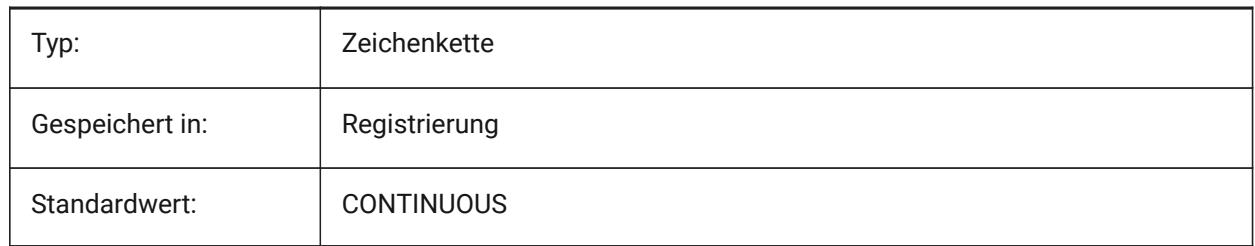

### **22.65 SMBENDLINESUPLAYERLINEWEIGHT Systemvariable**

#### **22.65.1 Linienstärke des Biegung nach oben Layer**

Definiert die Linienstärke des Biegung nach oben Layer. Werte zwischen -3 und 211 werden akzeptiert. -1=VonLayer, -2=VonBlock, -3=Standard

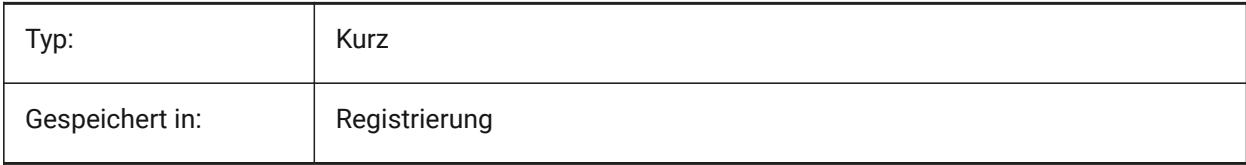

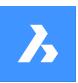

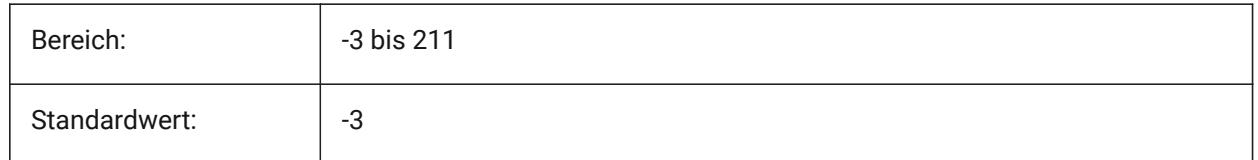

## **22.66 SMBEVELFEATURECOLOR Systemvariable**

#### **22.66.1 Farbe des Layers mit Abschrägung-Features**

Definiert eine Farbe, die für Layer zugewiesen wird, die nach den Befehlen BkAbwickeln und BkExport2d Abschrägung-Features enthalten.

Nur-BricsCAD

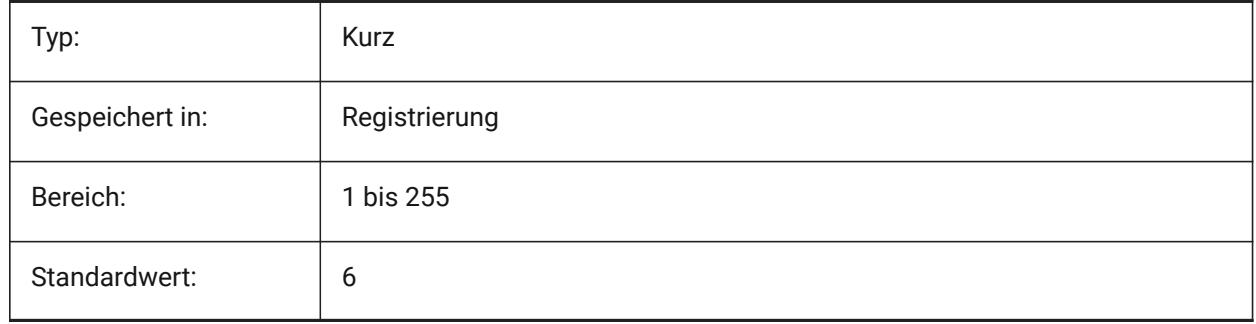

### **22.67 SMCOLORBEND Systemvariable**

### **22.67.1 Biegeausklinkungs Feature Farbe**

Visuelle Farbe der Biege Ausklinkungs Objekte. Nur-BricsCAD

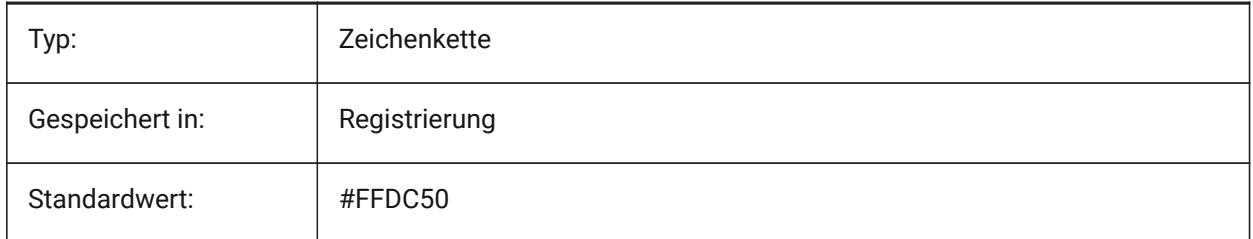

# **22.68 SMCOLORBENDRELIEF Systemvariable**

#### **22.68.1 Biegeausklinkungs Feature Farbe**

Visuelle Farbe der Biege Ausklinkungs Objekte. Nur-BricsCAD

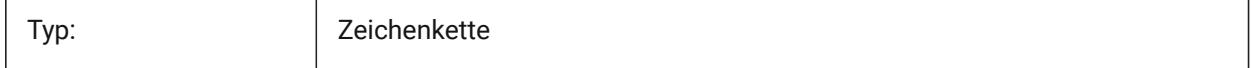

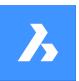

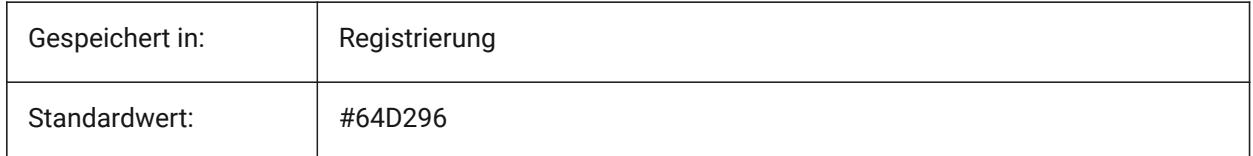

## **22.69 SMCOLORBEVEL Systemvariable**

#### **22.69.1 Farbe des Abschrägung-Features**

Visuelle Farbe von Abschrägungsobjekten.

Nur-BricsCAD

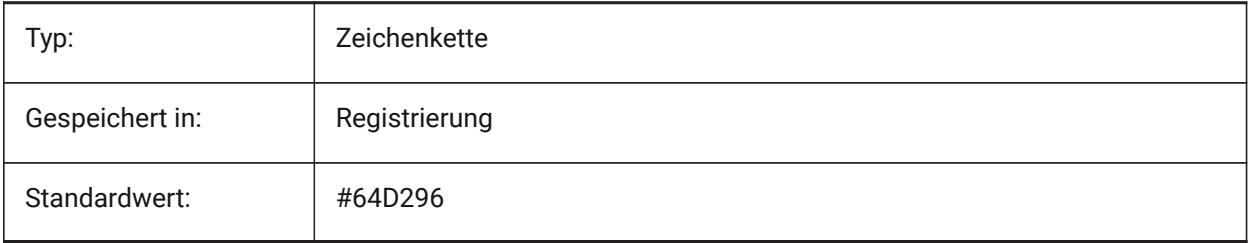

# **22.70 SMCOLORCORNERRELIEF Systemvariable**

### **22.70.1 Eckausklinkungs-Feature Farbe**

Visuelle Farbe für Objekte die sich auf Eckausklinkungs-Feature beziehen.

Nur-BricsCAD

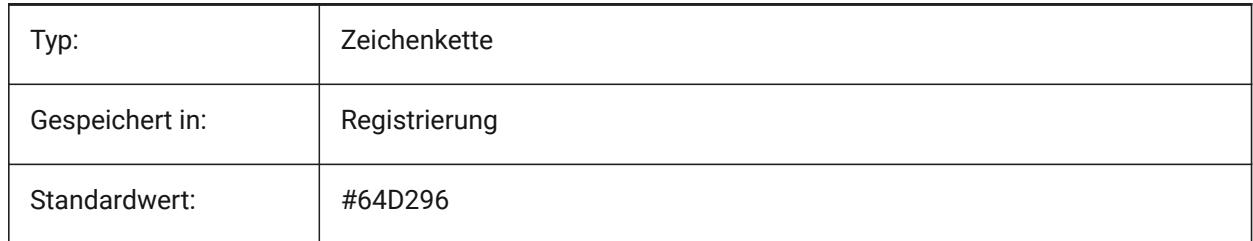

# **22.71 SMCOLORFLANGE Systemvariable**

#### **22.71.1 Laschen-Feature Farbe**

Visuelle Farbe der Laschen Objekte.

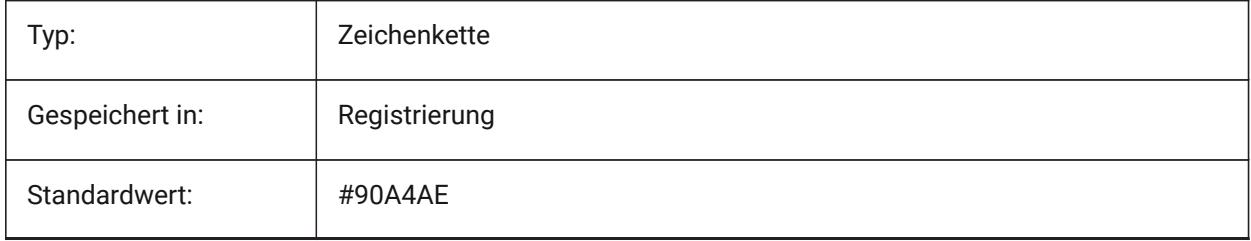

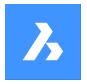

# **22.72 SMCOLORFLANGEREFERENCESIDE Systemvariable**

#### **22.72.1 Laschen Feature Referenzseite Farbe**

Visuelle Farbe von Objekten, die sich auf Flächen auf der Referenzseite der Lasche beziehen.

Nur-BricsCAD

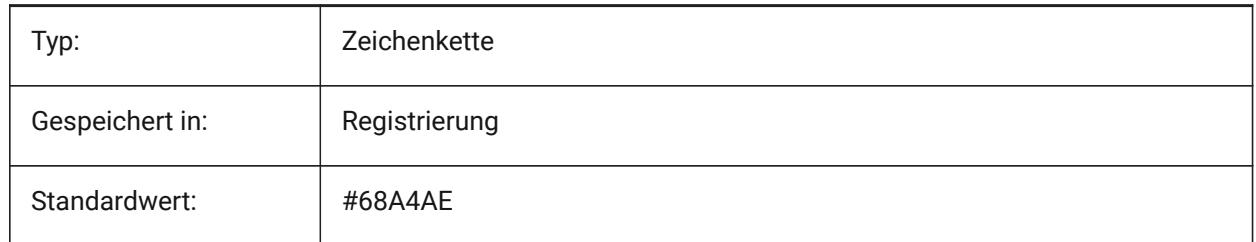

### **22.73 SMCOLORFORM Systemvariable**

#### **22.73.1 Form Feature Farbe**

Visuelle Farbe von Objekten, werden durch ihre Formen zugeordnet.

Nur-BricsCAD

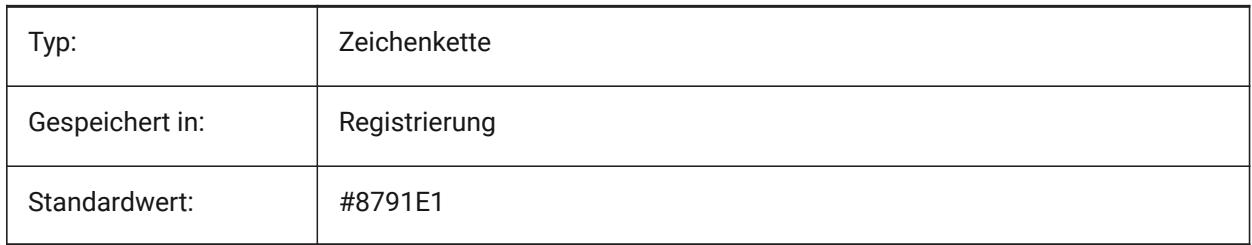

#### **22.74 SMCOLORHEM Systemvariable**

#### **22.74.1 Bördel Feature Farbe**

Visuelle Farbe von Objekten, die sich auf Bördelungen beziehen. Nur-BricsCAD

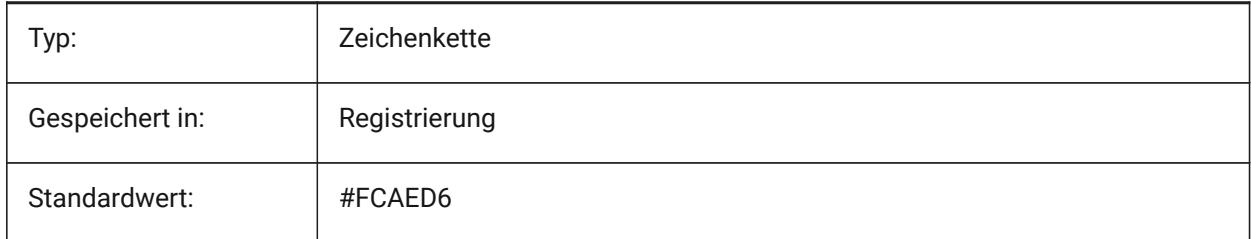

### **22.75 SMCOLORJOG Systemvariable**

#### **22.75.1 Jog Feature Farbe**

Visuelle Farbe von Objekten, die mit Jogs zusammenhängen.

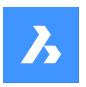

Nur-BricsCAD

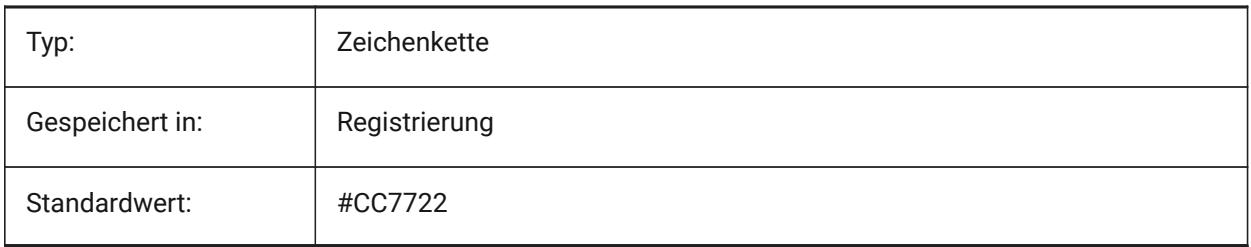

# **22.76 SMCOLORJUNCTION Systemvariable**

### **22.76.1 Verbindungs Feature Farbe**

Visuelle Farbe von Objekten die mit Verbindungen in Zusammenhang stehen.

Nur-BricsCAD

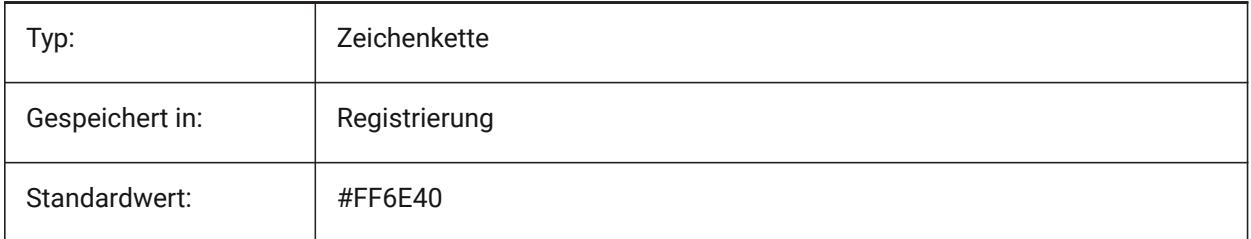

# **22.77 SMCOLORLOFTEDBEND Systemvariable**

### **22.77.1 Ausgeformtes Biegungs Feature Farbe**

Visuelle Farbe für Objekten die sich auf ausgeformte Biegungen beziehen.

Nur-BricsCAD

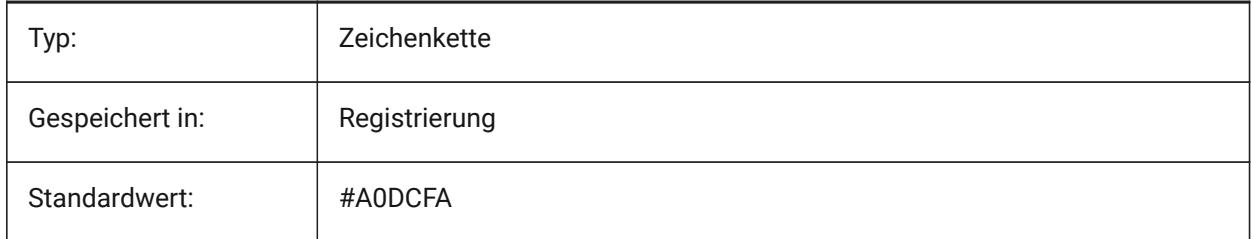

### **22.78 SMCOLORMITER Systemvariable**

#### **22.78.1 Gehrungs Feature Farbe**

Visuelle Farbe von Objekten, die sich auf Gehrungen beziehen.

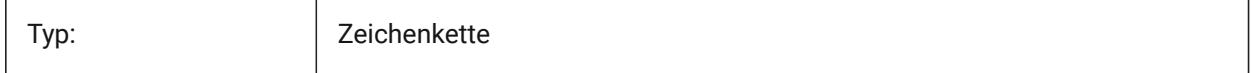

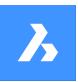

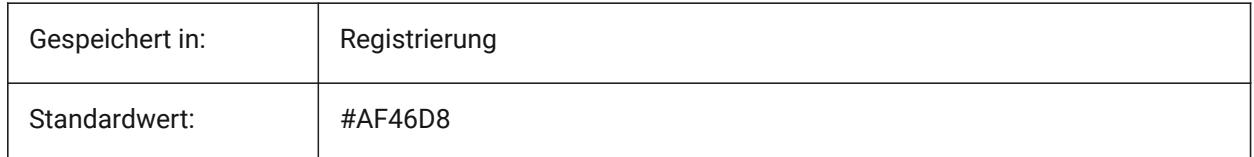

## **22.79 SMCOLORROLLEDEDGE Systemvariable**

#### **22.79.1 Gerollte Kante Feature Farbe**

Visuelle Farbe von Objekten, die mit gerollten Kanten zusammenhängen.

Nur-BricsCAD

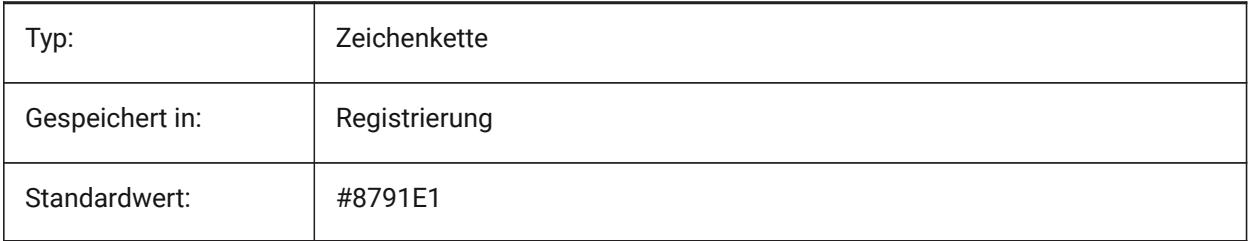

# **22.80 SMCOLORTAB Systemvariable**

#### **22.80.1 Laschen Feature Farbe**

Visuelle Farbe von Objekten die mit Bördelungen zu tun haben.

Nur-BricsCAD

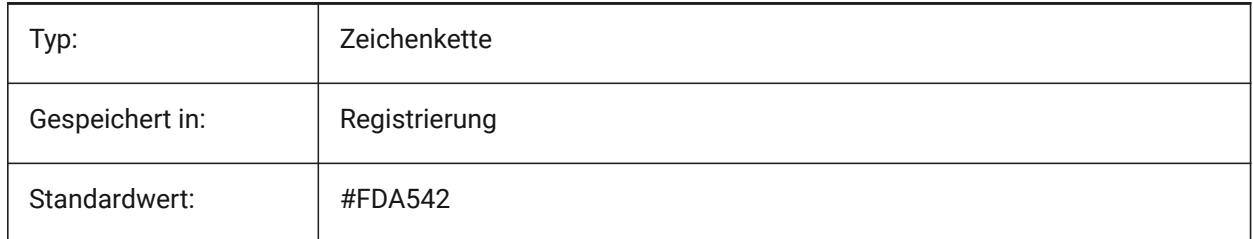

### **22.81 SMCOLORWRONGBEND Systemvariable**

#### **22.81.1 Falsche Biege Feature Farbe**

Visuelle Farbe von Objekten, die sich auf falsche Biegungen beziehen.

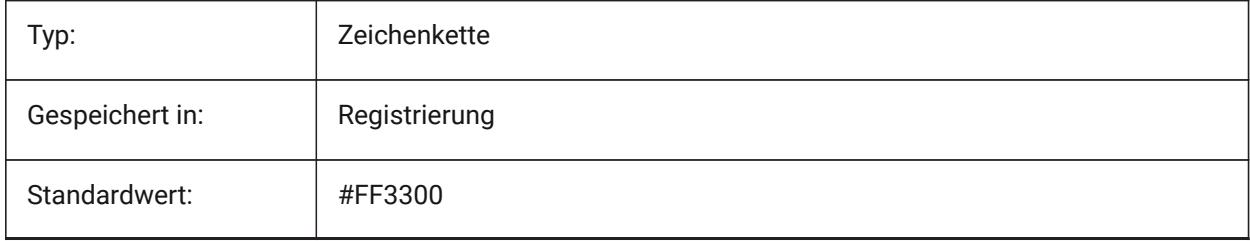

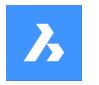

# **22.82 SMCOLORWRONGFLANGE Systemvariable**

#### **22.82.1 Farbe für falsche Laschen Features**

Visuelle Farbe der Objekte, die sich auf die falsche Lasche beziehen.

Nur-BricsCAD

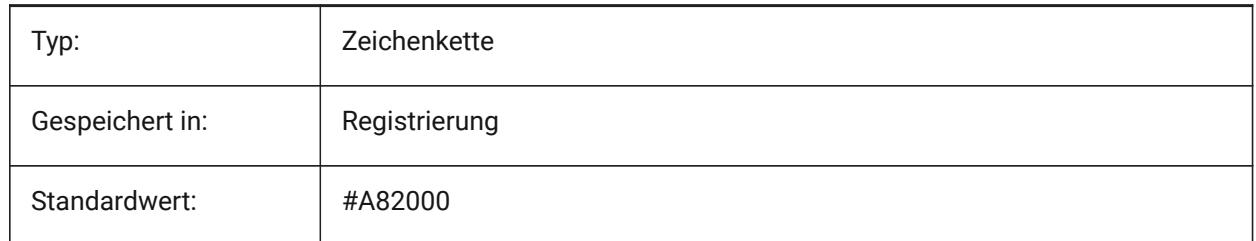

## **22.83 SMCONTOURSLAYERCOLOR Systemvariable**

#### **22.83.1 Farbe des Kontur Layer**

Definiert eine Farbe, die einem Layer, der nach den Befehlen BKABWICKELN und BKEXPORT2D 2D dxf abgewickelte Geometrie enthält.

Nur-BricsCAD

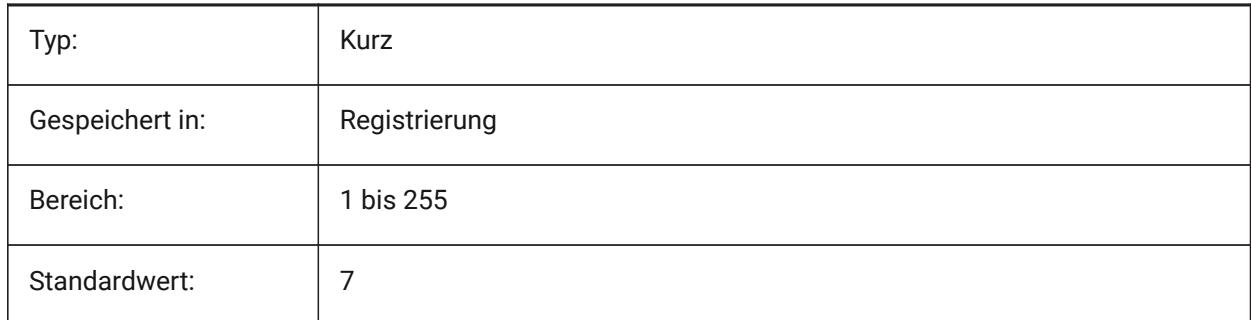

# **22.84 SMCONTOURSLAYERLINETYPE Systemvariable**

#### **22.84.1 Linientyp des Kontur Layer**

Definiert den Linientyp der Kontur Layer Objekte.

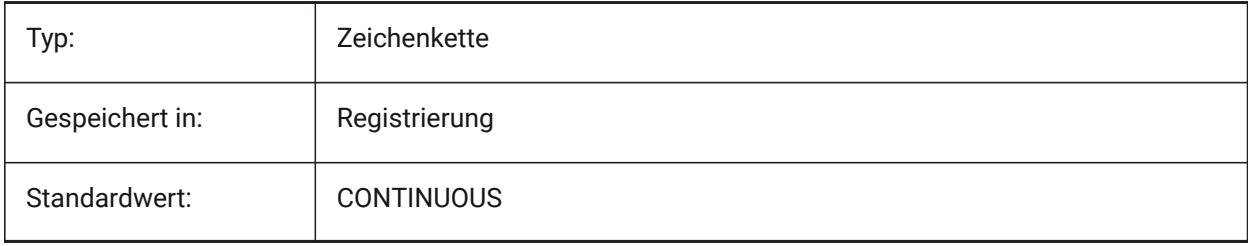

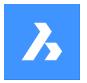

## **22.85 SMCONTOURSLAYERLINEWEIGHT Systemvariable**

### **22.85.1 Linienstärke des Kontur Layer**

Definiert die Linienstärke des Kontur Layer. Werte zwischen -3 und 211 werden akzeptiert. -1=VonLayer, -2=VonBlock, -3=Standard

Nur-BricsCAD

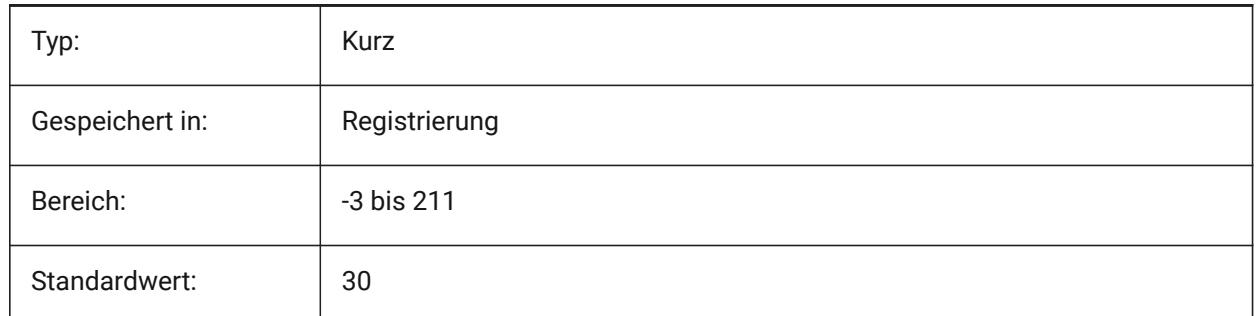

### **22.86 SMCONVERTMAXIMALBEVELANGLE Systemvariable**

#### **22.86.1 Maximaler Winkel der Abschrägung**

Definiert den maximalen Winkel der Abschrägung.

Nur-BricsCAD

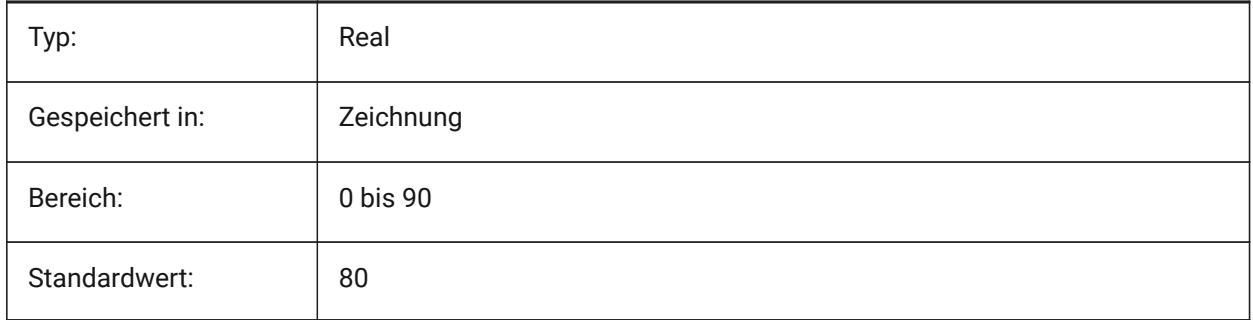

## **22.87 SMCONVERTMINIMALBEVELANGLE Systemvariable**

#### **22.87.1 Minimaler Winkel der Abschrägung**

Definiert den minimalen Winkel der Abschrägung. Nur-BricsCAD

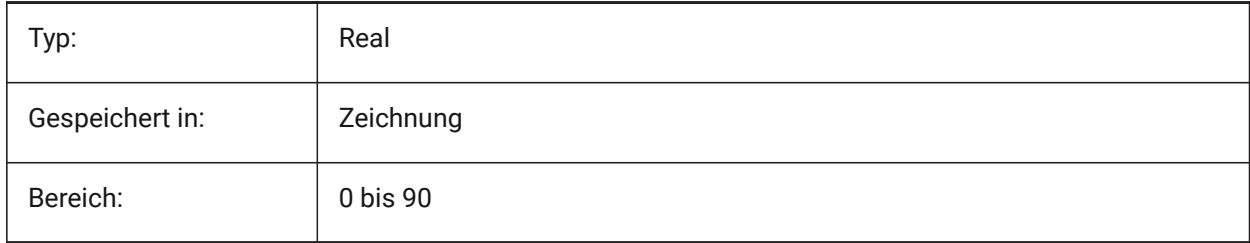

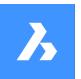

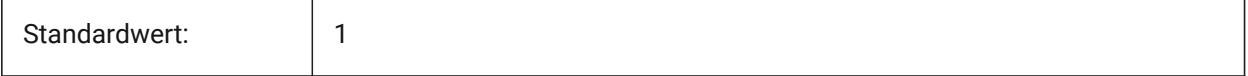

### **22.88 SMCONVERTPREFERFORMFEATURES Systemvariable**

#### **22.88.1 Bevorzuge Form Features für Laschen und Biegungen**

Steuert, welche Feature Sätze auf Volumenkörper Flächen erkannt werden müssen, wenn sie durch ein einzelnes Form Feature oder einen Satz von Laschen und Bögen (z. B. brückenartige Einfügungen auf großen Laschen) beschrieben werden können.

Nur-BricsCAD

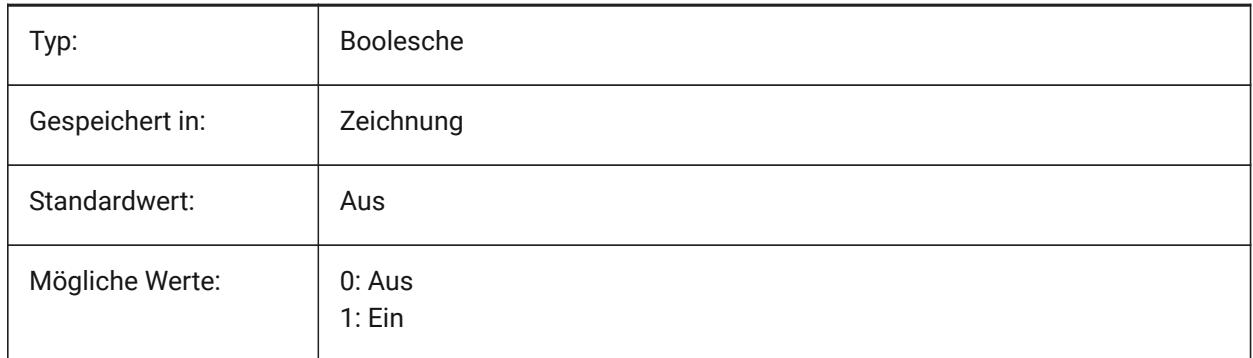

#### **22.89 SMCONVERTPREFERHEMFEATURES Systemvariable**

#### **22.89.1 Bevorzuge Bördelungs Features für Laschen und Biegungen**

Steuert, welche Sätze an Features für Volumenkörper Flächen erkannt werden müssen, wenn sie durch ein einzelnen Bördelung oder durch Biegung und Laschen beschrieben werden können.

Nur-BricsCAD

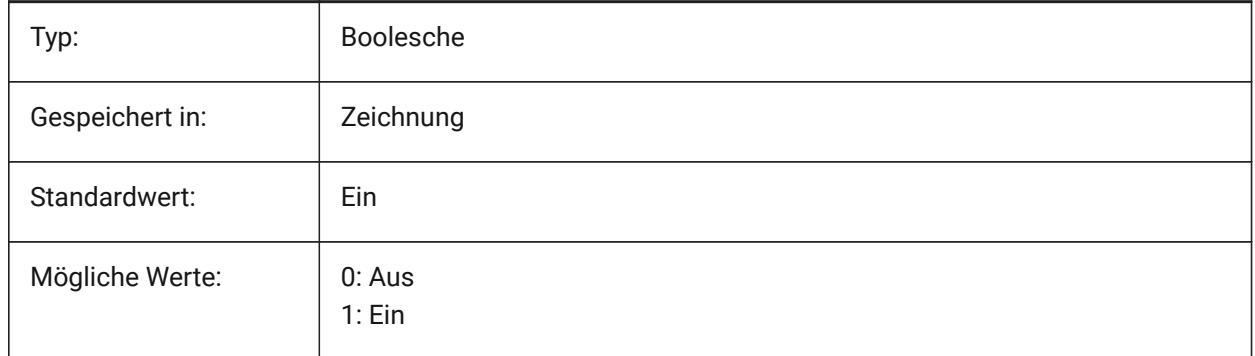

### **22.90 SMCONVERTPREFERZEROBENDFEATURES Systemvariable**

#### **22.90.1 Bevorzuge Null Biegungs Features für falsche Biegungen**

Steuert, welche Sätze an Features für Volumenkörper Flächen erkannt werden müssen, wenn sie durch Null-Biegungs Features oder falsche Biege Features beschrieben werden können.

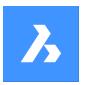

Nur-BricsCAD

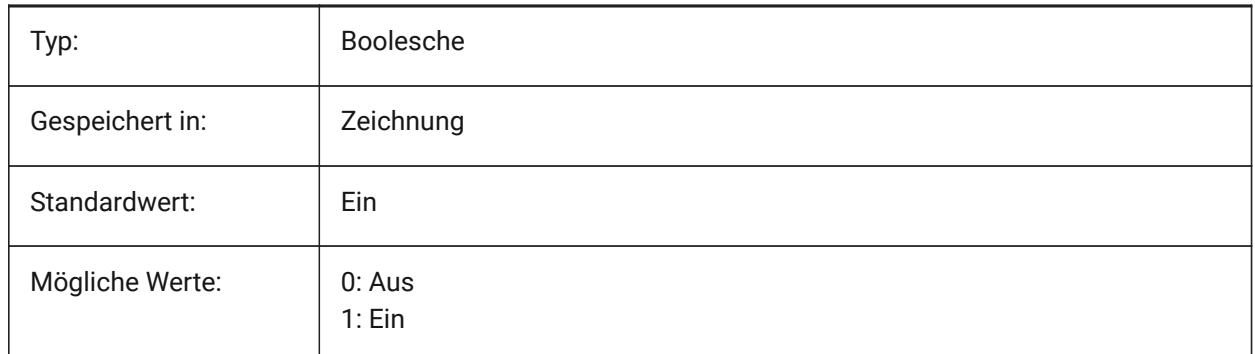

# **22.91 SMCONVERTRECOGNIZEHOLES Systemvariable**

#### **22.91.1 Löcher erkennen**

Im eingeschalteten Zustand werden Löcher auf Laschen als Features erkannt.

Nur-BricsCAD

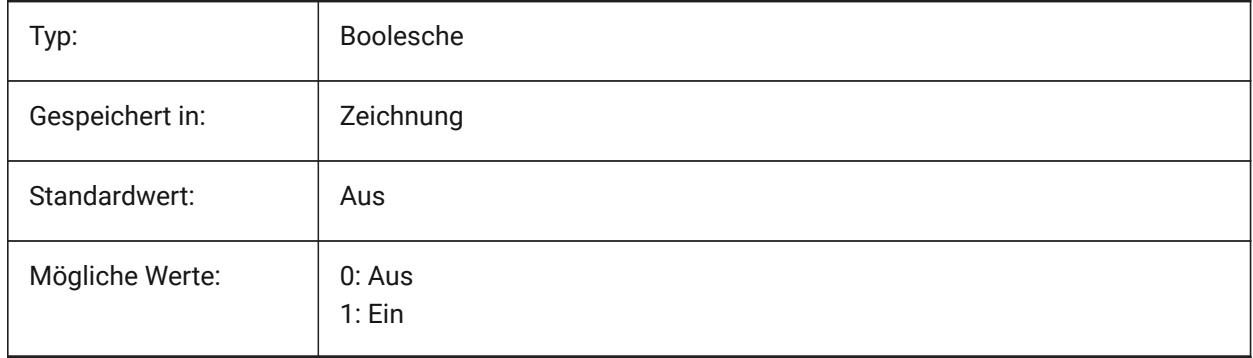

# **22.92 SMCONVERTRECOGNIZERIBCONTROLCURVES Systemvariable**

### **22.92.1 Erkennen von Rippen Kontrollkurven**

Steuert die Erkennung von 2D-Steuerkurven für Rippen Features.

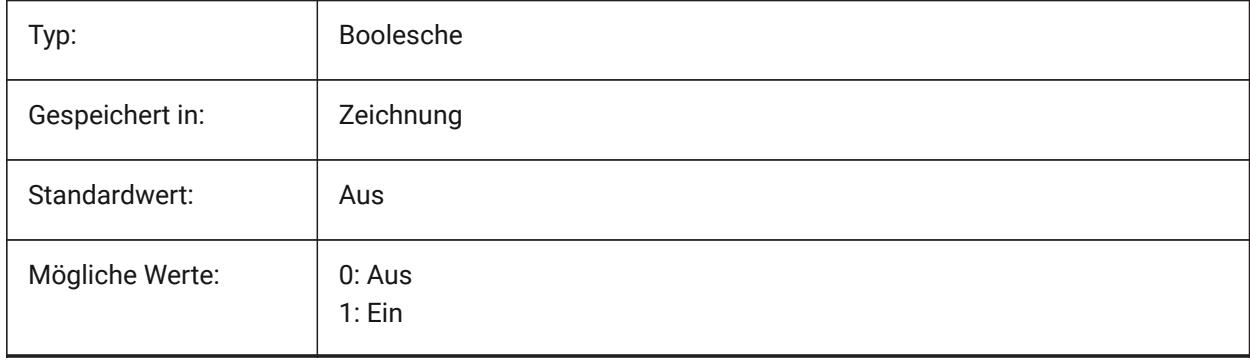

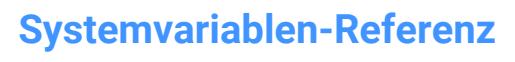

### **22.93 SMCONVERTWRONGFEATURETHICKNESSDEVIATIONTYPE Systemvariable**

#### **22.93.1 Typ der Abweichung der falschen Feature Stärke**

Bestimmt, ob der Abweichungswert als Verhältnis zur Modell Stärke oder als Absolutwert behandelt wird. Nur-BricsCAD

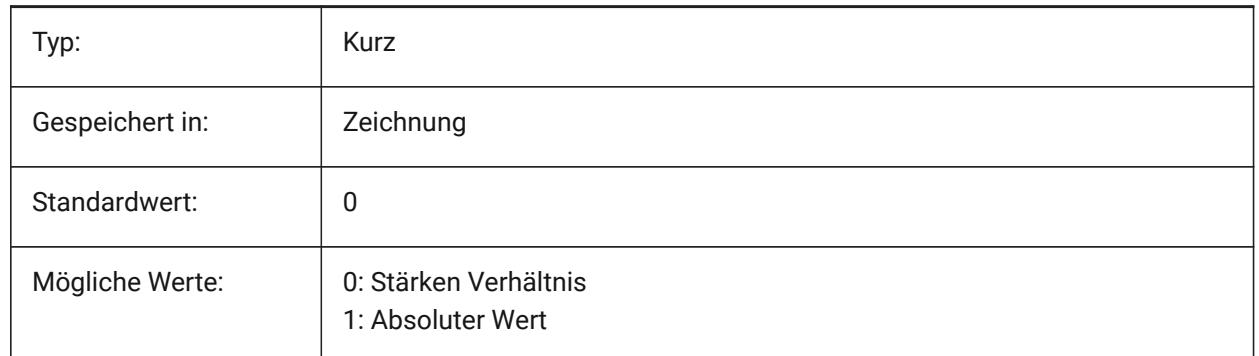

#### **22.94 SMCONVERTWRONGFEATURETHICKNESSDEVIATIONVALUE Systemvariable**

#### **22.94.1 Abweichungswert einer falschen Feature Stärke**

Legt die zulässige Abweichung zwischen der Modell Stärke und der Stärke des angegebenen falschen Features fest.

Nur-BricsCAD

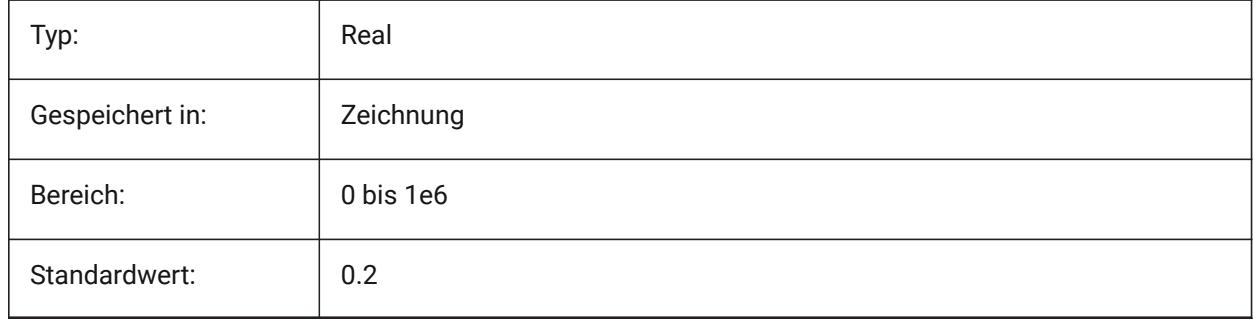

#### **22.95 SMDEFAULTBENDLINEEXTENTTYPE Systemvariable**

#### **22.95.1 Biegelinien Erweiterungs Typ**

Definiert, ob die Biegelinien Erweiterung im Verhältnis zur Stärke oder der absolute Wert ist. Der Wert wird verwendet, um Blech Konstruktions Einstellungen im Dokument zu initialisieren.

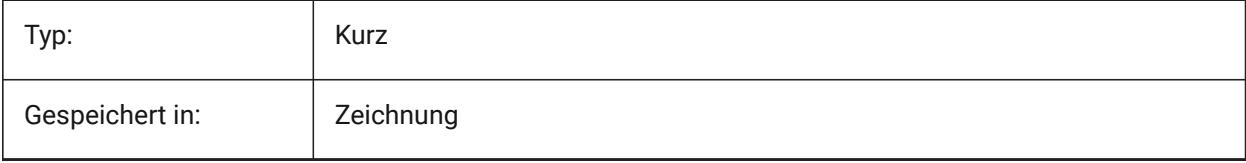

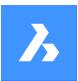

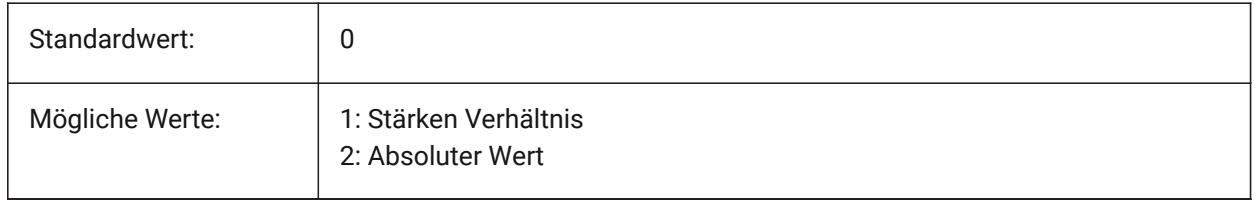

### **22.96 SMDEFAULTBENDLINEEXTENTVALUE Systemvariable**

#### **22.96.1 Biegelinien Erweiterungs Wert**

Steuert, wie stark sich die Biegelinien außerhalb der Kontur ausdehnen (wenn der Wert positiv ist), nicht erreichen (wenn der Wert negativ ist), oder einfach berühren (wenn der Wert Null ist). Der Wert wird verwendet, um Blech Konstruktions Einstellungen im Dokument zu initialisieren.

Nur-BricsCAD

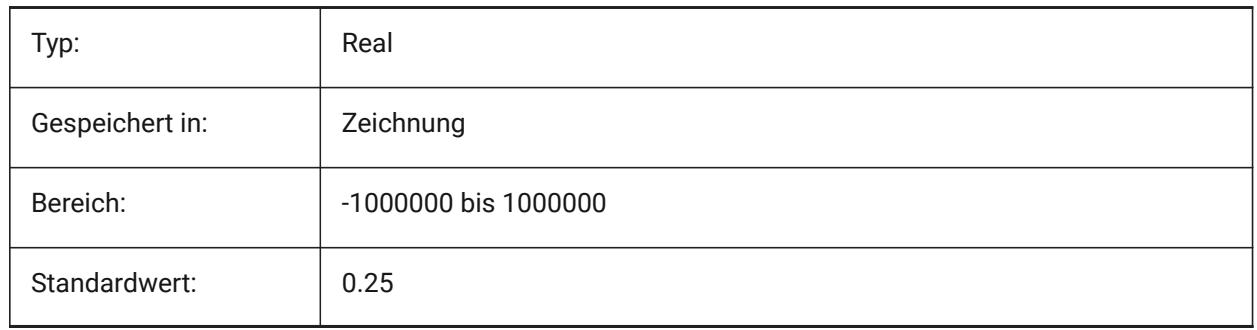

### **22.97 SMDEFAULTBENDRADIUSTYPE Systemvariable**

#### **22.97.1 Biegeradiustyp**

Definiert, ob der Wert des Biegeradius als Verhältnis zur Stärke oder zum absoluten Wert behandelt werden soll. Der erste Schalter schaltet zwischen Stärkenverhältnis/Absolutwert um. Der zweite Schalter steuert, ob die Biegeradiuseinstellung für Blech von SMDEFAULTBENDRADIUSVALUE oder vom erkannten Modell übernommen werden muss.

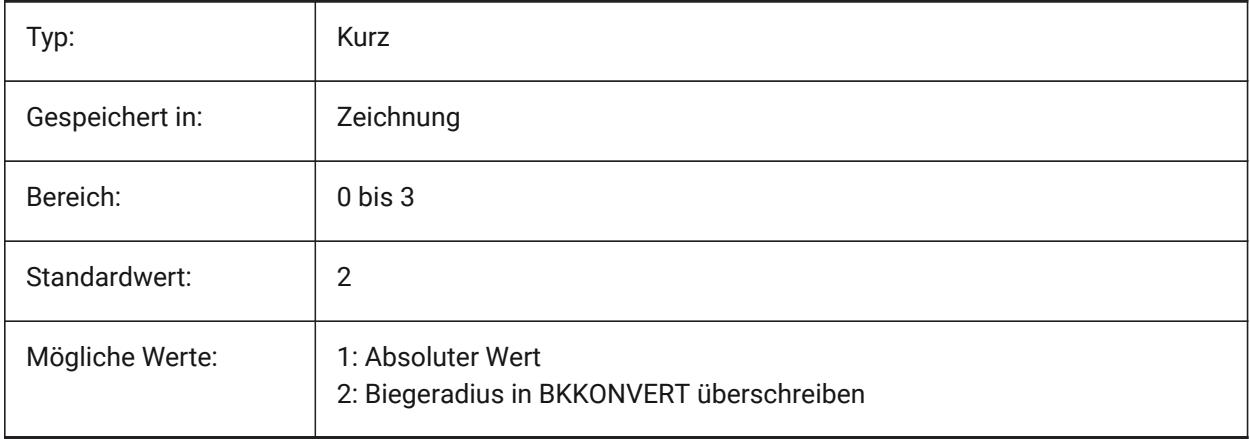

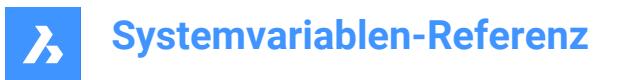

## **22.98 SMDEFAULTBENDRADIUSVALUE Systemvariable**

#### **22.98.1 Biegeradius Wert**

Der Wert wird zur Initialisierung der Blechkonstruktions Einstellungen im Dokument verwendet.

Nur-BricsCAD

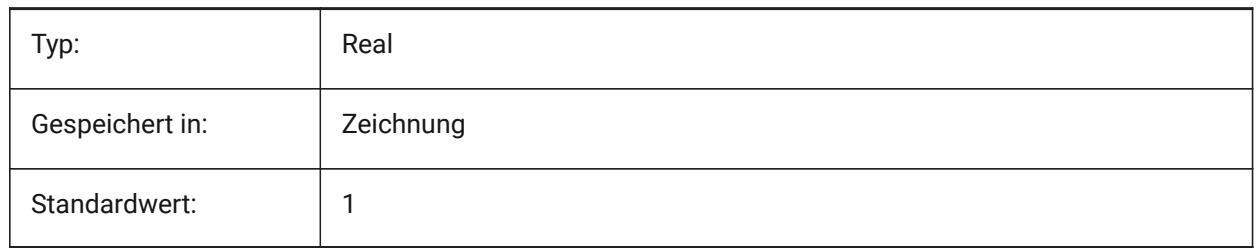

### **22.99 SMDEFAULTBENDRELIEFWIDTHTYPE Systemvariable**

#### **22.99.1 Biegeausklinkungstyp**

Definiert, ob der Biegeausklinkung-Breitenwert als Verhältnis zur Stärke oder als absoluter Wert behandelt wird. Der Wert wird verwendet, um Blechkonstruktion-Einstellungen im Dokument zu initialisieren.

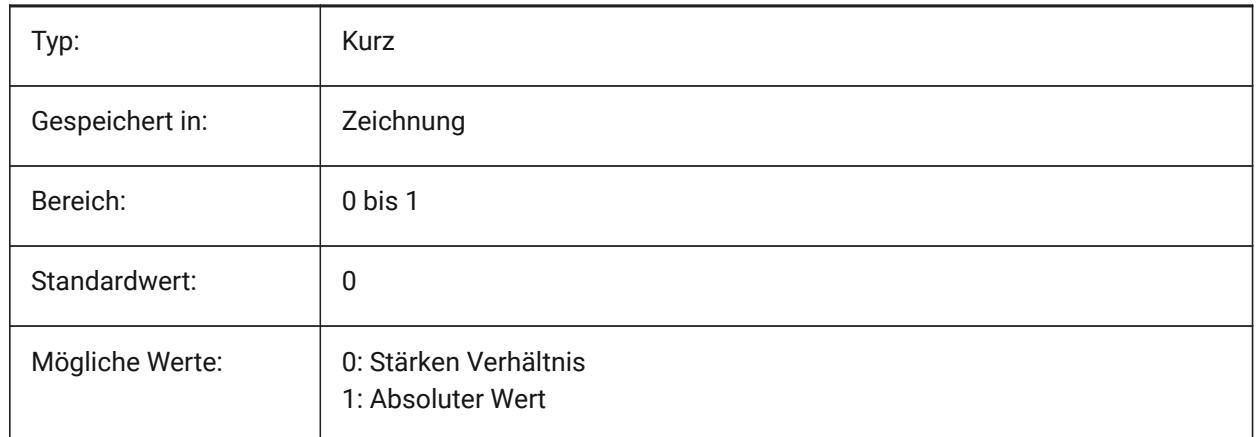

### **22.100SMDEFAULTBENDRELIEFWIDTHVALUE Systemvariable**

#### **22.100.1Biege Ausklinkung Breiten-Wert**

Der Wert wird verwendet, um Blechkonstruktions Einstellungen im Dokument zu initialisieren. Nur-BricsCAD

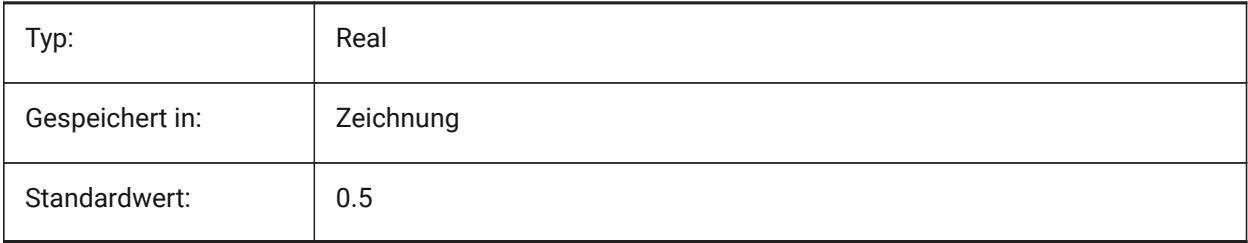

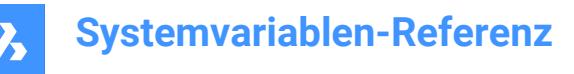

### **22.101SMDEFAULTBEVELFEATUREUNFOLDMODE Systemvariable**

#### **22.101.1Abschrägung-Abwicklungsmodus**

Definiert die Darstellung von Abschrägung-Features im abgewickelten Bauteil. Der Wert wird verwendet, um Blechkonstruktion-Einstellungen im Dokument zu initialisieren.

Nur-BricsCAD

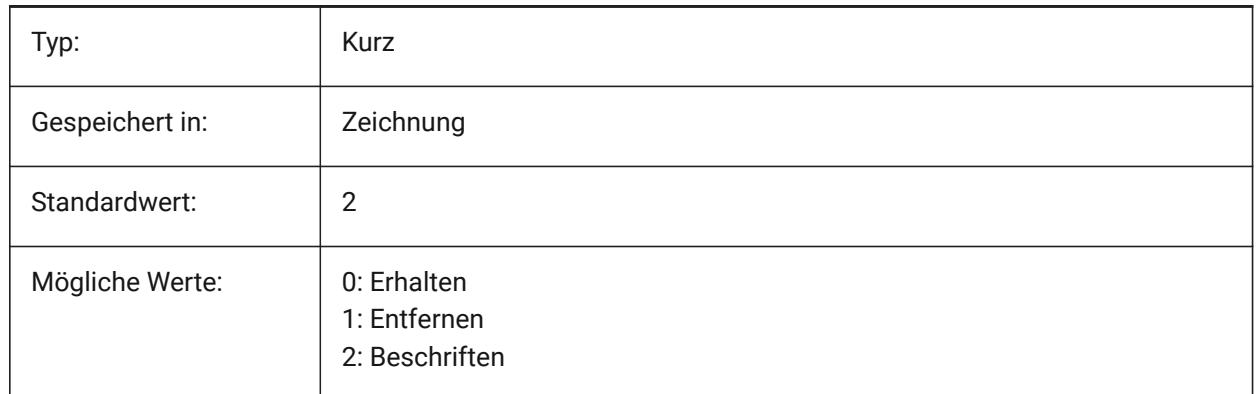

### **22.102SMDEFAULTCORNERRELIEFDIAMETERVALUE Systemvariable**

#### **22.102.1Eck-Ausklinkungs Durchmesser Wert**

Setzen Sie diesen Wert auf -1.0, um automatisch die am wenigsten realisierbaren Ausklinkungen zu ermitteln. Der Wert wird verwendet, um Blechkonstruktions Einstellungen im Dokument zu initialisieren. Nur-BricsCAD

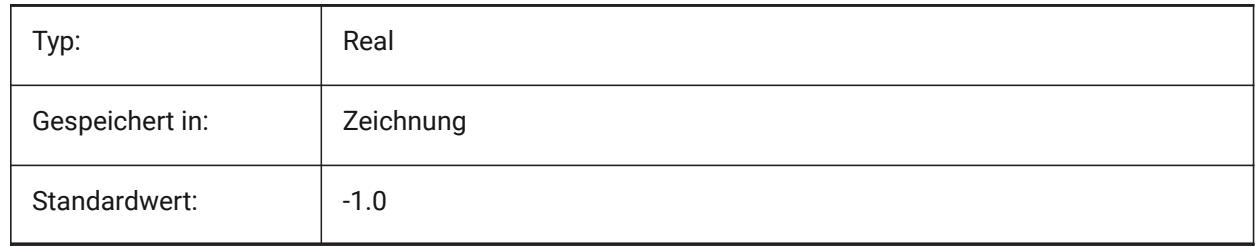

### **22.103SMDEFAULTFLANGESPLITEXTENSIONTYPE Systemvariable**

#### **22.103.1Gehrungs Erweiterungs-Typ**

Legt fest, ob die Gehrungsverlängerung als Verhältnis zur Stärke oder als absoluter Wert behandelt werden soll. Der Wert wird verwendet, um Blechkonstruktions Einstellungen im Dokument zu initialisieren.

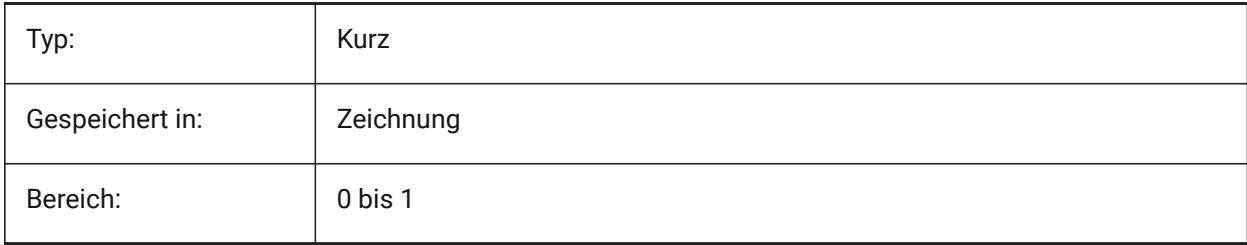

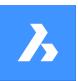

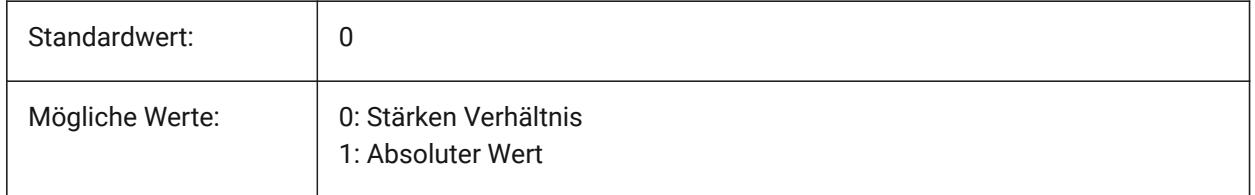

### **22.104SMDEFAULTFLANGESPLITEXTENSIONVALUE Systemvariable**

### **22.104.1Gehrungs Erweiterungs-Wert**

Der Wert wird verwendet, um Blechkonstruktions Einstellungen im Dokument zu initialisieren. Nur-BricsCAD

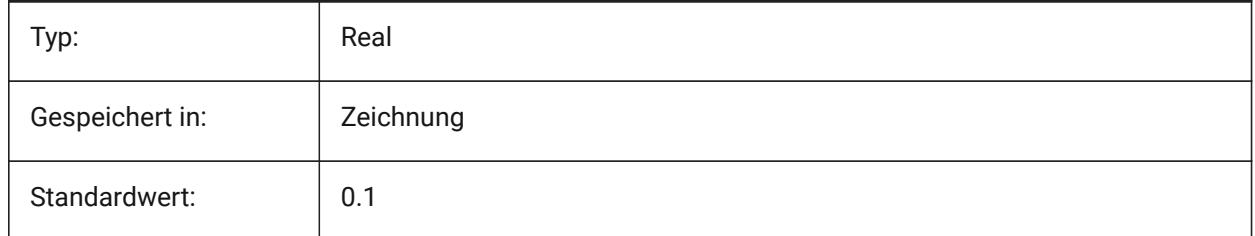

# **22.105SMDEFAULTFLANGESPLITGAPTYPE Systemvariable**

### **22.105.1Gehrungs Lücken Typ**

Spezifiziert, ob die Verbindungslücke als Verhältnis zur Stärke oder zum absoluten Wert behandelt werden soll. Der Wert wird verwendet, um Blechkonstruktions Einstellungen im Dokument zu initialisieren. Nur-BricsCAD

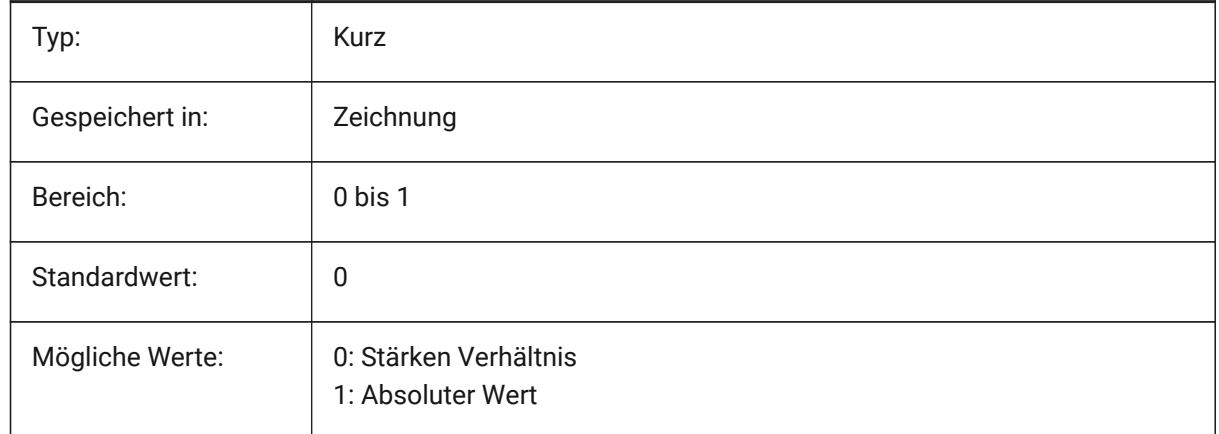

# **22.106SMDEFAULTFLANGESPLITGAPVALUE Systemvariable**

### **22.106.1Gehrungs Lücken Wert**

Der Wert wird zur Initialisierung der Blechkonstruktions Einstellungen im Dokument verwendet. Nur-BricsCAD

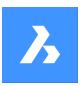

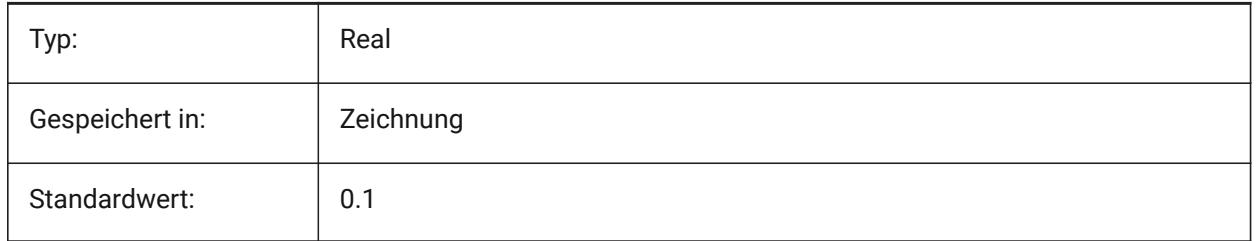

# **22.107SMDEFAULTFORMFEATUREUNFOLDMODE Systemvariable**

### **22.107.1Form Feature Abwicklungs Modus**

Definiert das Erscheinungsbild der Form Features im abgewickelten Bauteil. Der Wert wird verwendet, um Blech Konstruktions Einstellungen im Dokument zu initialisieren.

Nur-BricsCAD

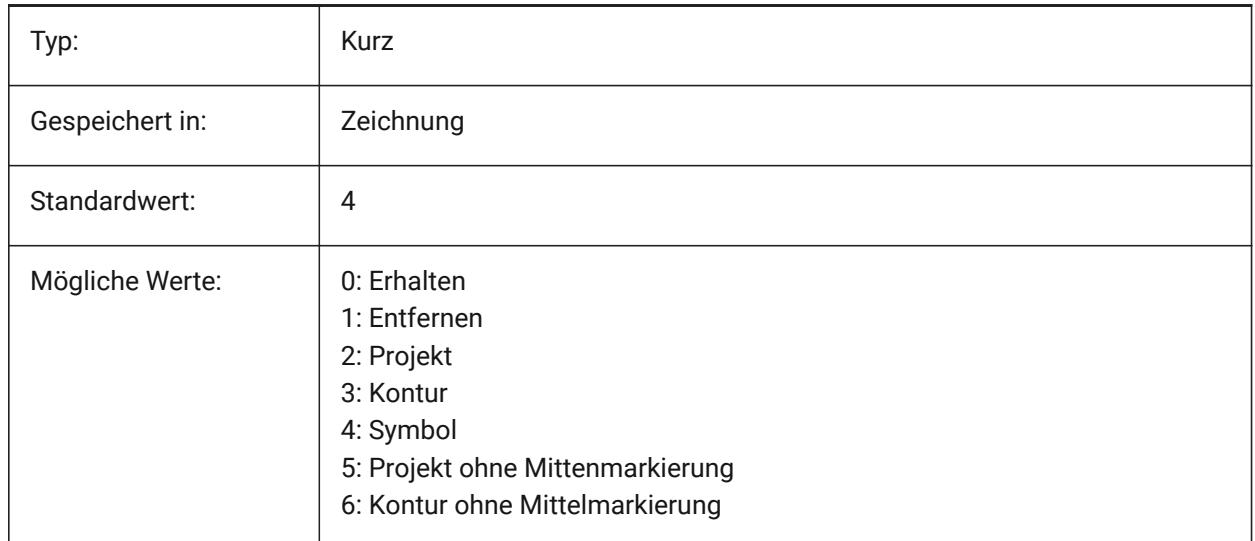

## **22.108SMDEFAULTGUSSETDEPTHVALUE Systemvariable**

#### **22.108.1Knotenblechtiefe-Wert**

Der Wert wird verwendet, um Blechkonstruktion-Einstellungen im Dokument zu initialisieren.

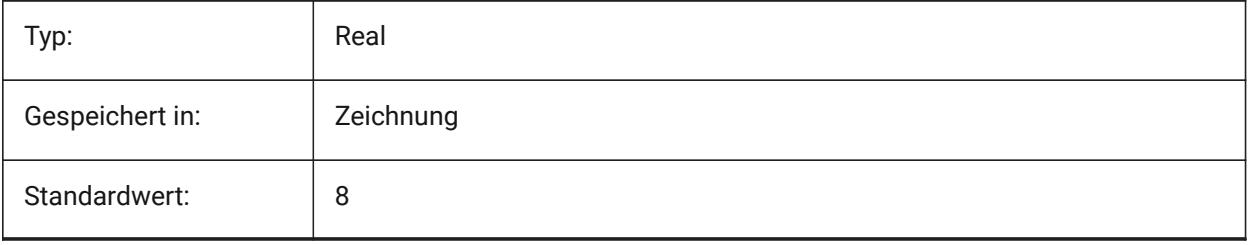

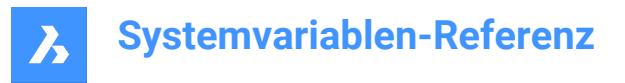

# **22.109SMDEFAULTGUSSETDEPTHTYPE Systemvariable**

### **22.109.1Knotenblechtiefe-Typ**

Legt fest, ob der Wert der Knotenblechtiefe als Verhältnis zur Stärke oder als absoluter Wert behandelt werden soll. Der Wert wird verwendet, um Blechkonstruktion-Einstellungen im Dokument zu initialisieren. Nur-BricsCAD

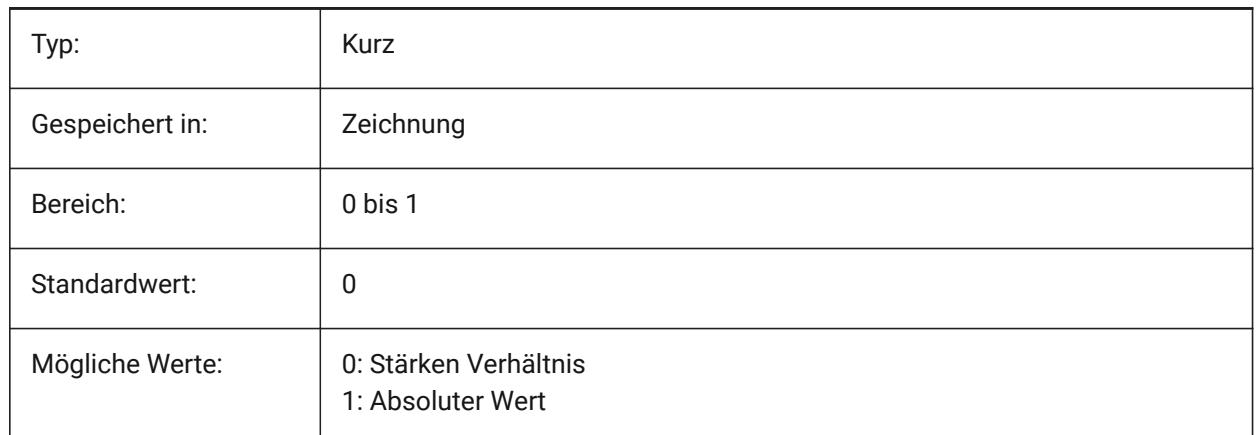

### **22.110SMDEFAULTGUSSETFILLETRADIUSVALUE Systemvariable**

#### **22.110.1Abrundungsradius-Wert für Knotenblech**

Der Wert wird verwendet, um Blechkonstruktion-Einstellungen im Dokument zu initialisieren.

Nur-BricsCAD

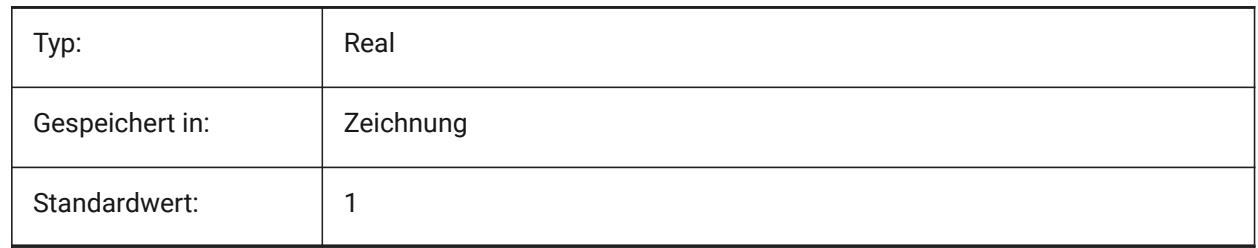

## **22.111SMDEFAULTGUSSETFILLETRADIUSTYPE Systemvariable**

#### **22.111.1Abrundungsradiustyp für Knotenblech**

Legt fest, ob der Wert für den Abrundungsradius der Knotenbleche als Verhältnis zur Stärke oder als absoluter Wert behandelt werden soll. Der Wert wird verwendet, um Blechkonstruktion-Einstellungen im Dokument zu initialisieren.

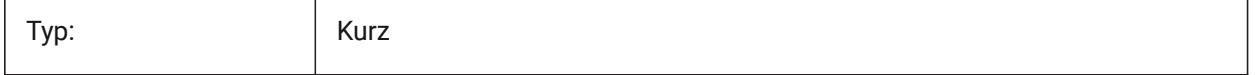

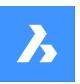

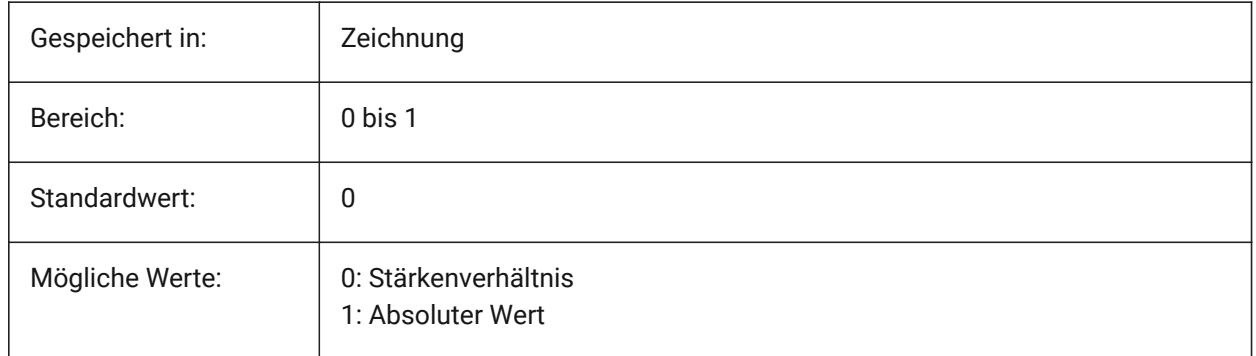

# **22.112SMDEFAULTGUSSETTYPE Systemvariable**

### **22.112.1Knotenblech-Typ**

Legt fest, ob das Knotenblech rund oder flach sein soll. Der Wert wird verwendet, um Blechkonstruktion-Einstellungen im Dokument zu initialisieren.

Nur-BricsCAD

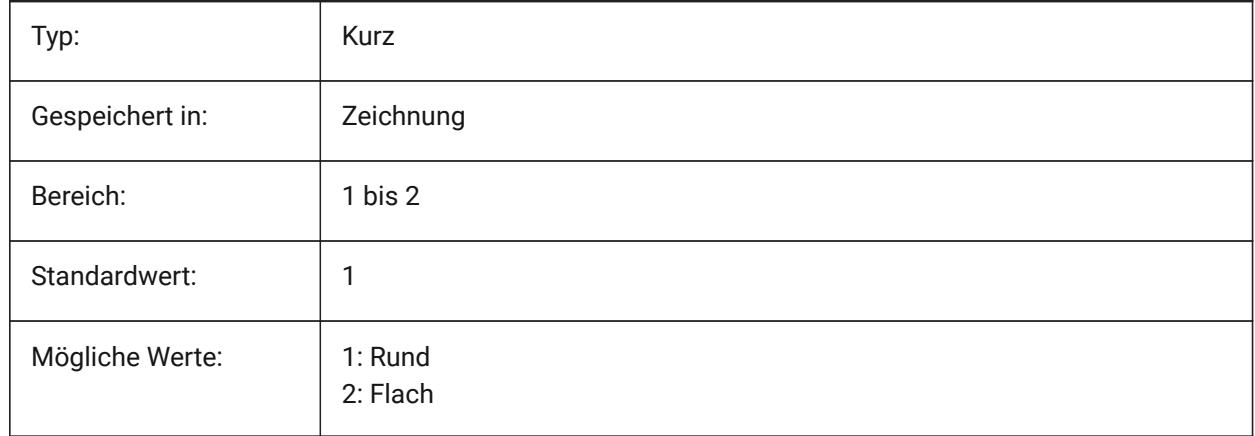

# **22.113SMDEFAULTGUSSETWIDTHVALUE Systemvariable**

#### **22.113.1Knotenblechbreite-Wert**

Der Wert wird verwendet, um Blechkonstruktion-Einstellungen im Dokument zu initialisieren.

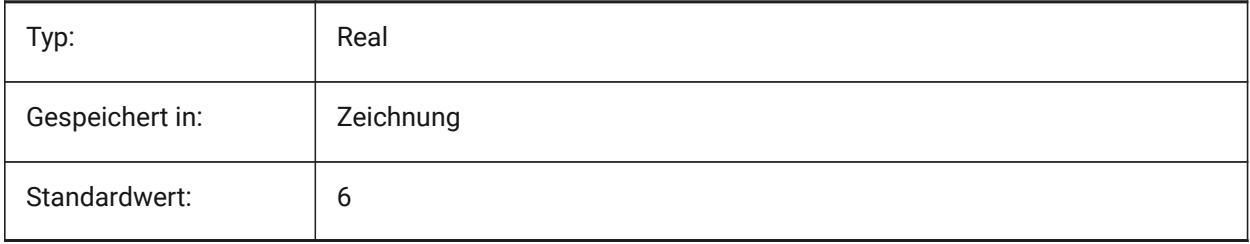

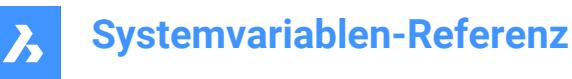

## **22.114SMDEFAULTGUSSETWIDTHTYPE Systemvariable**

#### **22.114.1Breitentyp des Knotenblechs**

Legt fest, ob der Wert der Knotenblechbreite als Verhältnis zur Stärke oder als absoluter Wert behandelt werden soll. Der Wert wird verwendet, um Blechkonstruktion-Einstellungen im Dokument zu initialisieren. Nur-BricsCAD

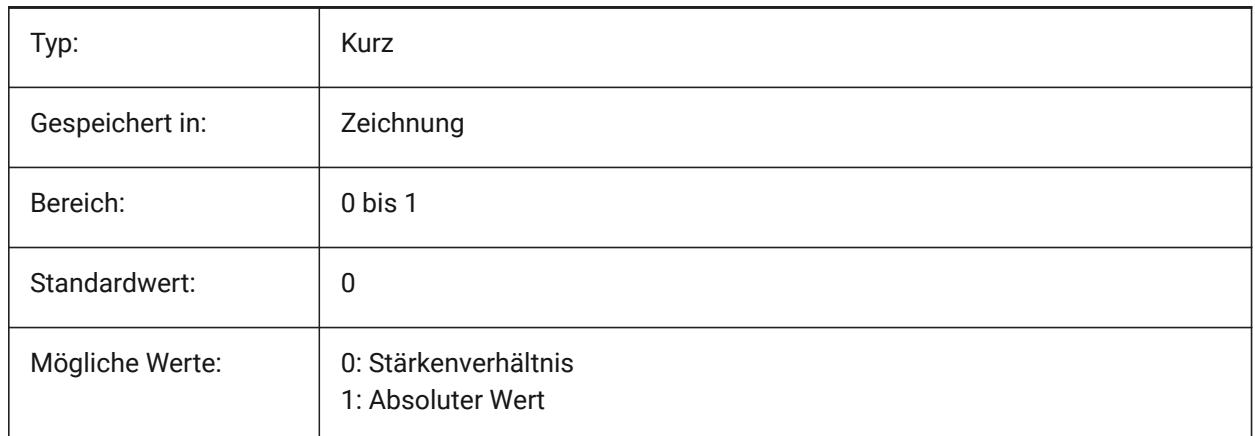

### **22.115SMDEFAULTHEMGAPTYPE Systemvariable**

#### **22.115.1Offener Bördel-Lückentype**

Definiert, ob die korrespondierende Bördel Feature Lücke als Verhältnis zur Stärke oder als Absolutwert behandelt werden soll. Der Wert wird zur Initialisierung der Blechkonstruktions Einstellungen im Dokument verwendet.

Nur-BricsCAD

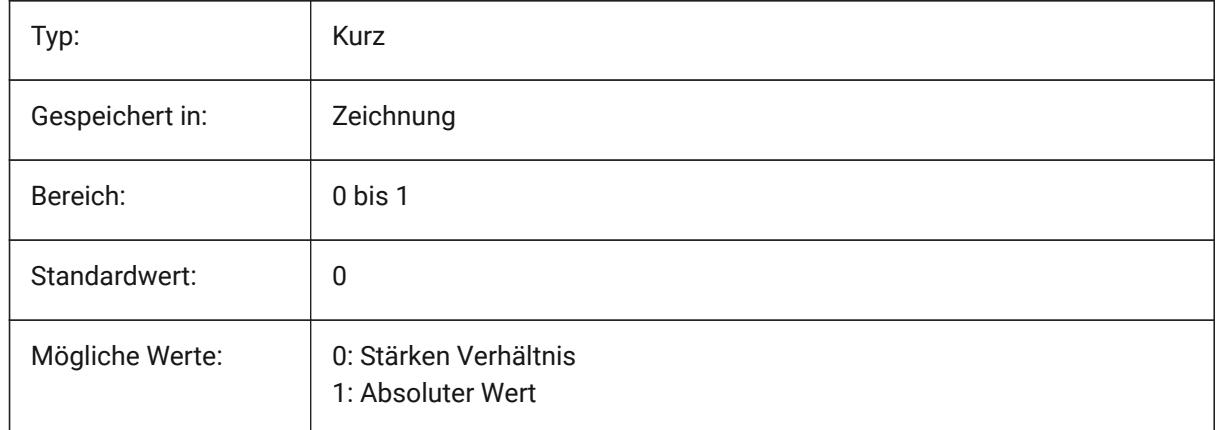

### **22.116SMDEFAULTHEMGAPVALUE Systemvariable**

#### **22.116.1Wert der offenen Bördel-Lücke (zusätzlich zur Stärke)**

Der Wert wird zur Initialisierung der Blechkonstruktions Einstellungen im Dokument verwendet.

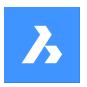

Nur-BricsCAD

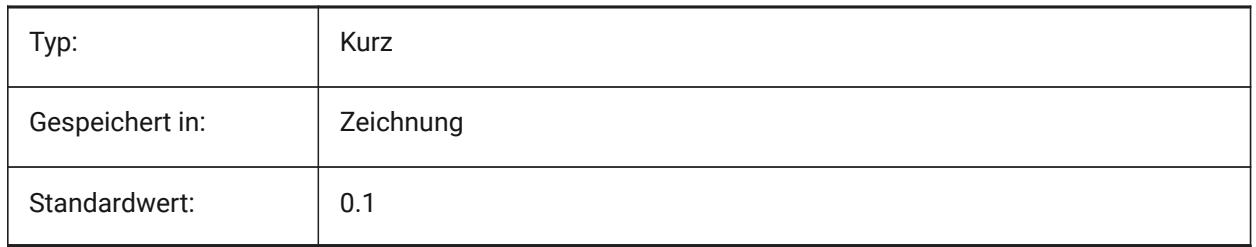

## **22.117SMDEFAULTHEMRELATIVEBENDDEDUCTION Systemvariable**

### **22.117.1Bördelung relativer Biegeabzugswert**

Setzt den Wert für den Stärkenbiege-Abzug, der für die geschlossene Bördelungs Abwicklung verwendet wird. Der Wertebereich liegt zwischen 0, was zu einer Bördelungs-Verlängerung führt, und 10, was eine Verkürzung der Biegezone um einen Wert von 8 \* Stärke bedeutet. Der Wert wird verwendet, um Blech Konstruktions Einstellungen im Dokument zu initialisieren.

Nur-BricsCAD

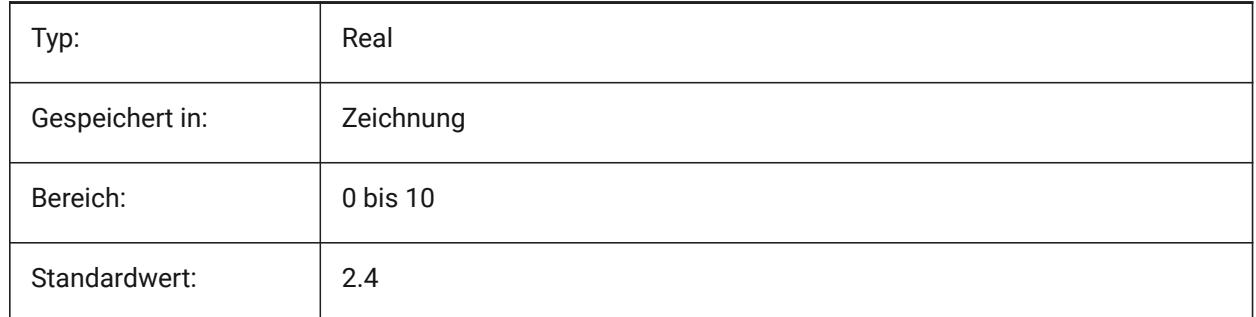

# **22.118SMDEFAULTJUNCTIONALIGNMENTTORELIEF Systemvariable**

### **22.118.1Verbindungs Ausrichtung zur Ausklinkung**

Zwingt die Verbindungs-Flächen sich zu benachbarten Ausklinkungs-Flächen auszurichten. Der Wert wird verwendet, um Blechkonstruktions Einstellungen im Dokument zu initialisieren.

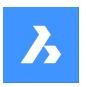

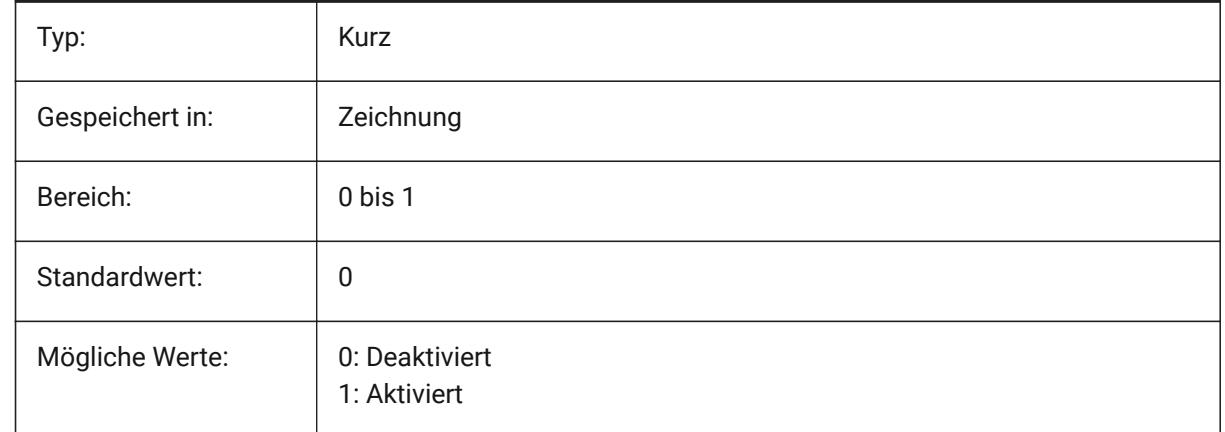

# **22.119SMDEFAULTJUNCTIONGAPTYPE Systemvariable**

### **22.119.1Verbindungs Lücken Typ**

Definiert, ob die Verbindungslücke als Verhältnis zur Stärke oder zum absoluten Wert behandelt werden soll. Der Wert wird verwendet, um Blechkonstruktions Einstellungen im Dokument zu initialisieren. Nur-BricsCAD

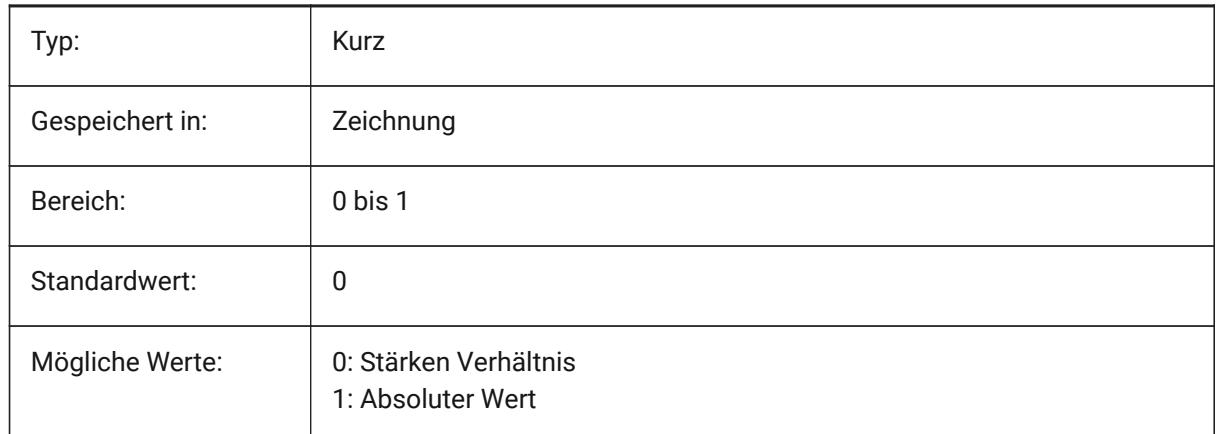

# **22.120SMDEFAULTJUNCTIONGAPVALUE Systemvariable**

### **22.120.1Verbindungs Lücken Wert**

Der Wert wird zur Initialisierung der Blechkonstruktions Einstellungen im Dokument verwendet. Nur-BricsCAD

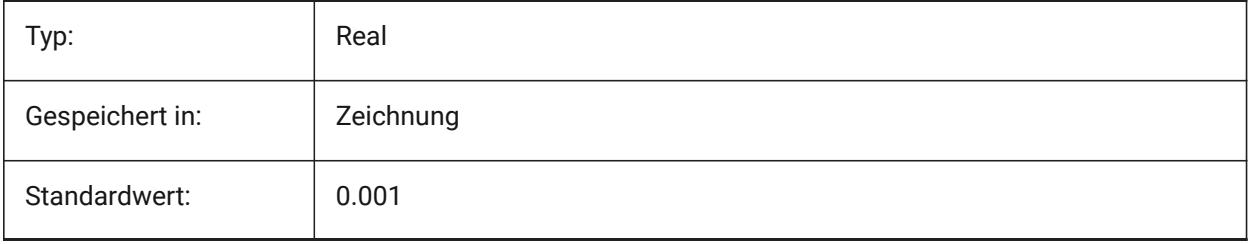

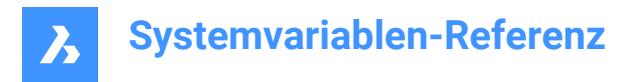

## **22.121SMDEFAULTKFACTOR Systemvariable**

#### **22.121.1K-Faktor Wert**

Stellt das Lage Verhältnis der neutrale Oberfläche, im Bezug zur Materialstärke ein, d. h. die Oberfläche wird nicht gedehnt oder gequetscht, wenn das Blech gebogen wird. Der Wertebereich reicht von 0 für den inneren Biegeradius bis 1 für den außen Biegeradius. Der Wert wird verwendet, um Blech Konstruktions Einstellungen im Dokument zu initialisieren.

Nur-BricsCAD

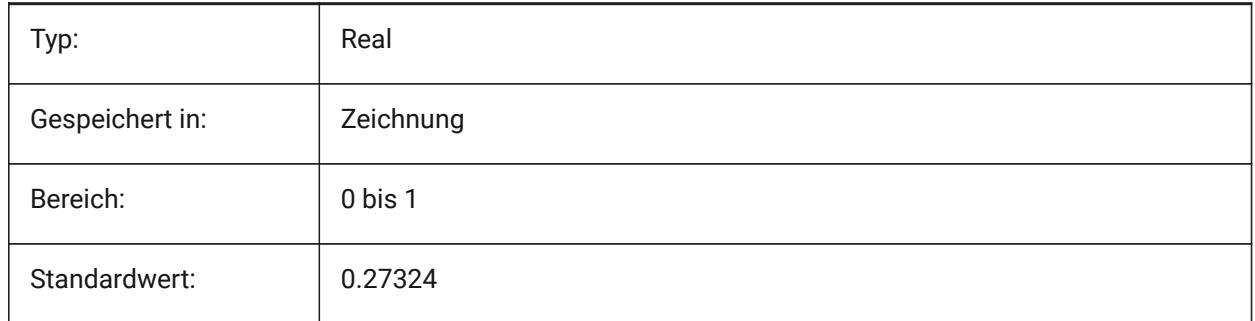

### **22.122SMDEFAULTLOFTEDBENDNUMBERSAMPLES Systemvariable**

#### **22.122.1Ausgeformte Biegung Unterteilungen**

Legt den Standardwert für ausgeformte Biegung Unterteilungen fest. Der Wert wird verwendet, um Blechkonstruktions Einstellungen im Dokument zu initialisieren.

Nur-BricsCAD

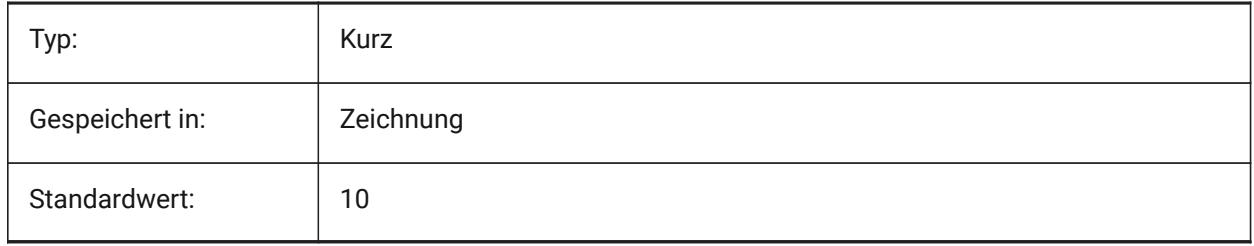

#### **22.123SMDEFAULTRELIEFEXTENSIONTYPE Systemvariable**

#### **22.123.1Ausklinkungs Verlängerungs Typ**

Definiert, ob der Biege-Ausklinkungs Breitenwert als Verhältnis zur Stärke oder als absoluter Wert behandelt wird. Der Wert wird verwendet, um Blechkonstruktions Einstellungen im Dokument zu initialisieren.

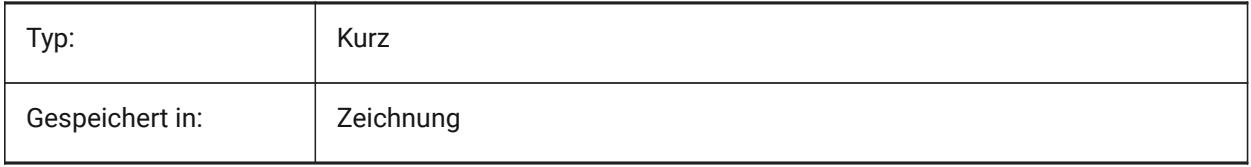

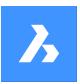

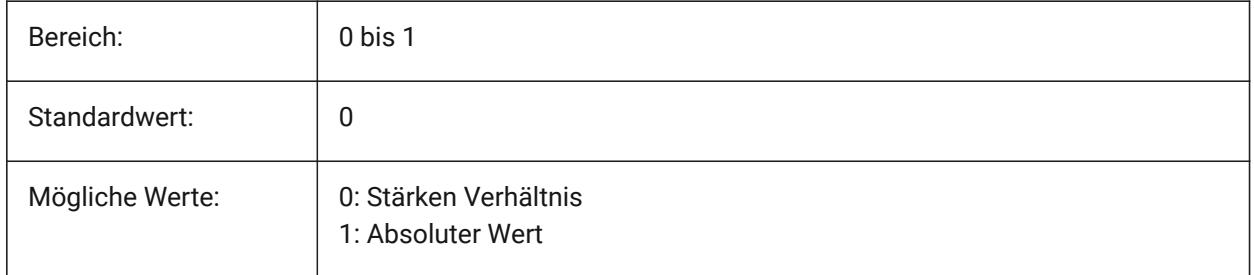

# **22.124SMDEFAULTRELIEFEXTENSIONVALUE Systemvariable**

### **22.124.1Ausklinkungs Verlängerungs Wert**

Der Wert wird verwendet, um Blechkonstruktions Einstellungen im Dokument zu initialisieren. Nur-BricsCAD

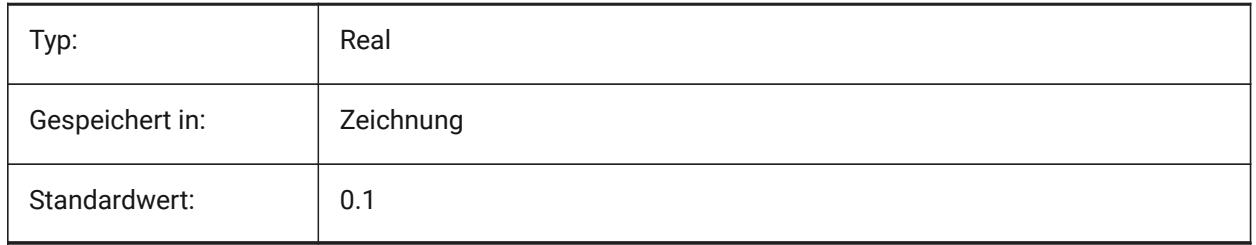

# **22.125SMDEFAULTRIBFILLETRADIUSTYPE Systemvariable**

### **22.125.1Sicken Verrundungs Radius Typ**

Bestimmt, ob der Radius der Sickenverrundung im Verhältnis zum Profilradius oder als Absolutwert behandelt werden soll. Der Wert wird verwendet, um Blechkonstruktions Einstellungen im Dokument zu initialisieren.

Nur-BricsCAD

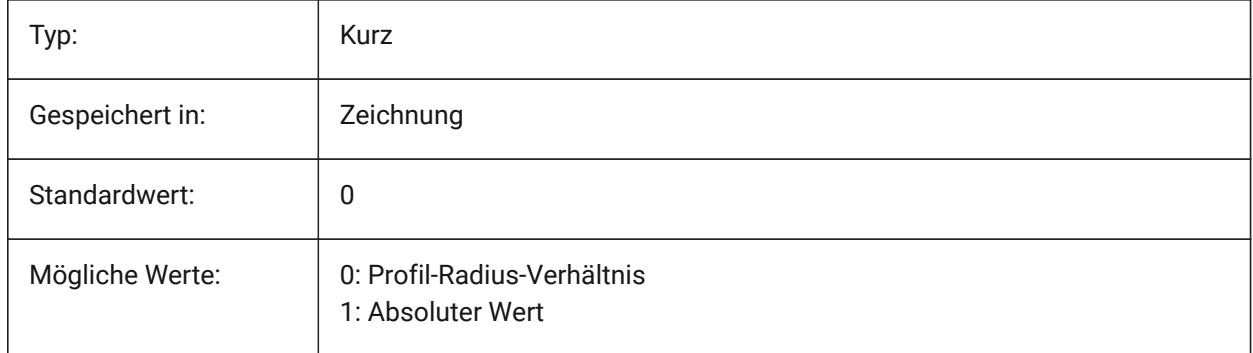

# **22.126SMDEFAULTRIBFILLETRADIUSVALUE Systemvariable**

#### **22.126.1Sicken Verrundungs Radius Wert**

Der Wert wird zur Initialisierung der Blechkonstruktions Einstellungen im Dokument verwendet.
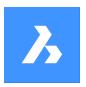

Nur-BricsCAD

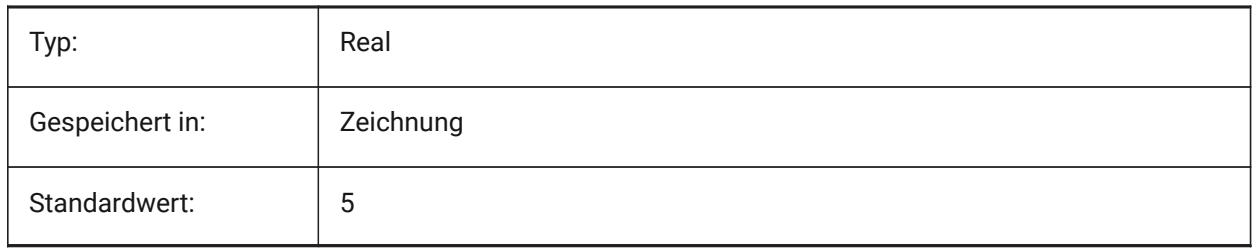

## **22.127SMDEFAULTRIBPROFILERADIUSTYPE Systemvariable**

## **22.127.1Sicken Verrundungs Radius Wert**

Definiert, ob der Sicken Profilradius als Verhältnis zur Stärke oder zum absoluten Wert behandelt werden soll. Der Wert wird verwendet, um Blechkonstruktions Einstellungen im Dokument zu initialisieren. Nur-BricsCAD

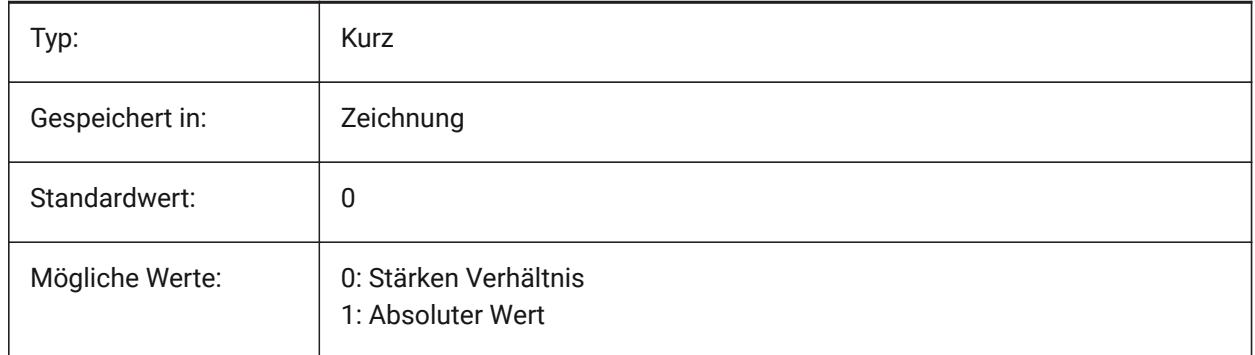

## **22.128SMDEFAULTRIBPROFILERADIUSVALUE Systemvariable**

## **22.128.1Sicken Profil Radius Wert**

Der Wert wird zur Initialisierung der Blechkonstruktions Einstellungen im Dokument verwendet. Nur-BricsCAD

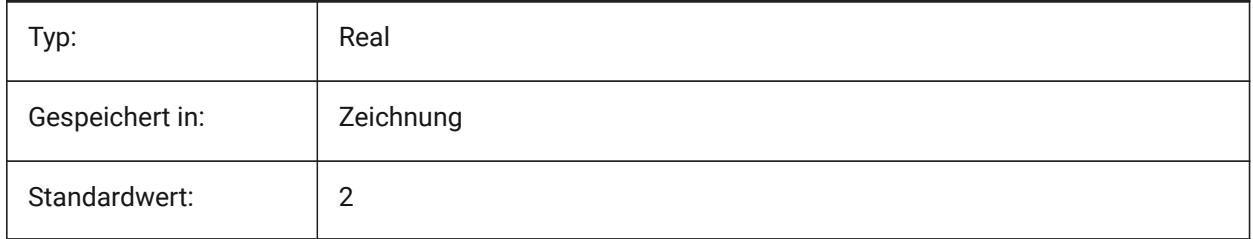

## **22.129SMDEFAULTRIBROUNDRADIUSTYPE Systemvariable**

## **22.129.1Sicken Verrundungs Radius Typ**

Definiert, ob der Sicken Abrundungs-Radius als Verhältnis zur Stärke oder zum absoluten Wert behandelt wird. Der Wert wird verwendet, um Blechkonstruktions Einstellungen im Dokument zu initialisieren.

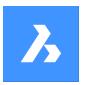

Nur-BricsCAD

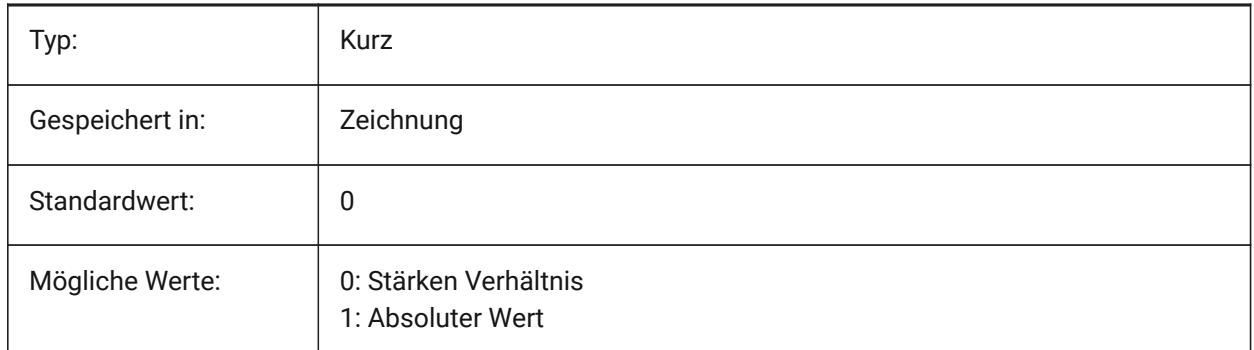

## **22.130SMDEFAULTRIBROUNDRADIUSVALUE Systemvariable**

### **22.130.1Sicken Verrundungs Radius Wert**

Der Wert wird zur Initialisierung der Blechkonstruktions Einstellungen im Dokument verwendet. Nur-BricsCAD

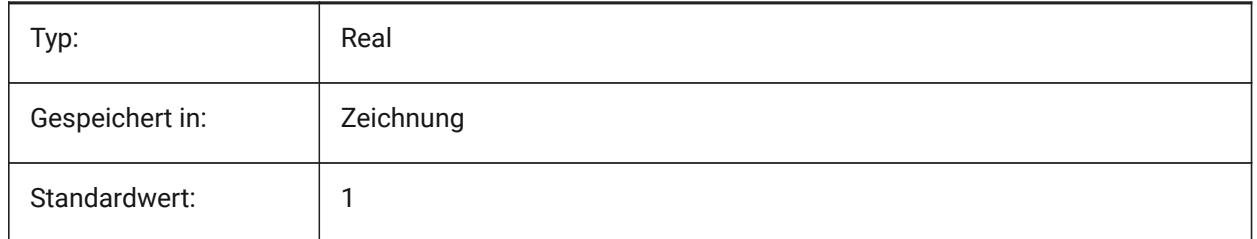

## **22.131SMDEFAULTSHARPBENDRADIUSLIMITRATIO Systemvariable**

## **22.131.1Scharfer Biegeradius Grenzverhältnis**

Das standardmäßige scharfe Biegeradius Grenzverhältnis zur Stärke. Der Wert wird verwendet, um Blechkonstruktions Einstellungen im Dokument zu initialisieren.

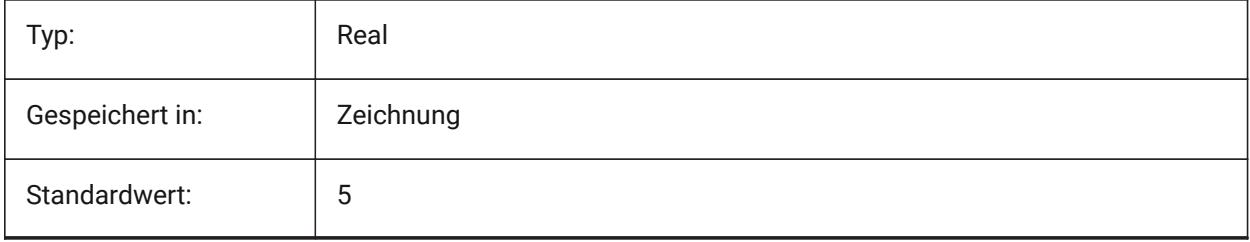

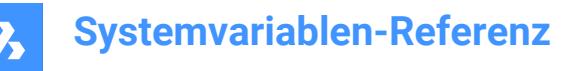

## **22.132SMDEFAULTTABCHAMFERDISTANCETYPE Systemvariable**

#### **22.132.1Laschen-Fasen Abstands-Typ**

Definiert, ob der Fasenabstand der Lasche im Verhältnis zum Profilradius oder als Absolutwert behandelt werden soll. Der Wert wird zur Initialisierung der Blechkonstruktions Einstellungen im Dokument verwendet. Der Wert wird verwendet, um Blechkonstruktions Einstellungen im Dokument zu initialisieren.

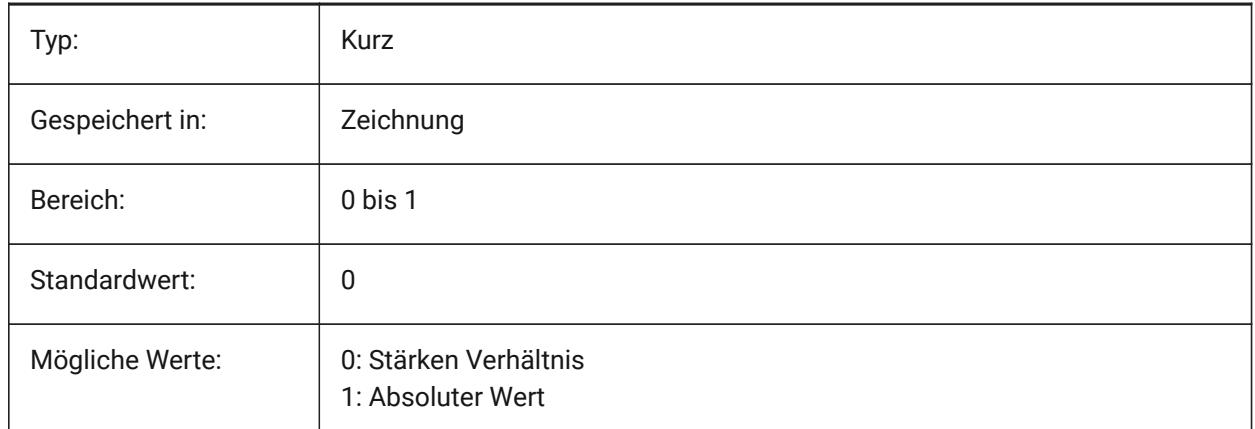

### **22.133SMDEFAULTTABCHAMFERDISTANCEVALUE Systemvariable**

### **22.133.1Laschen-Fasen Abstands-Wert**

Der Wert wird verwendet, um Blechkonstruktions Einstellungen im Dokument zu initialisieren.

Nur-BricsCAD

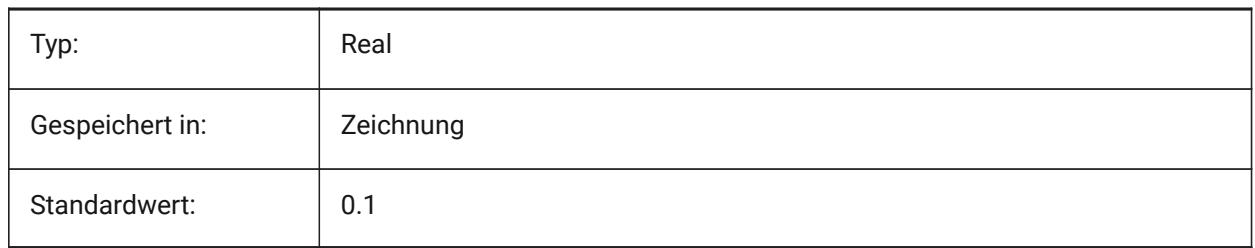

### **22.134SMDEFAULTTABCLEARANCETYPE Systemvariable**

#### **22.134.1Laschen Freiraum Typ**

Definiert, ob der Laschen-Freiraum als Verhältnis zum Profilradius oder als Absolutwert behandelt werden soll. Der Wert wird verwendet, um Blechkonstruktions Einstellungen im Dokument zu initialisieren.

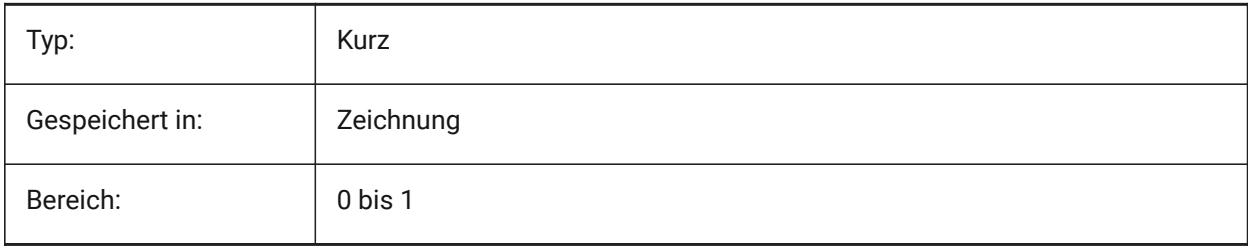

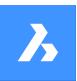

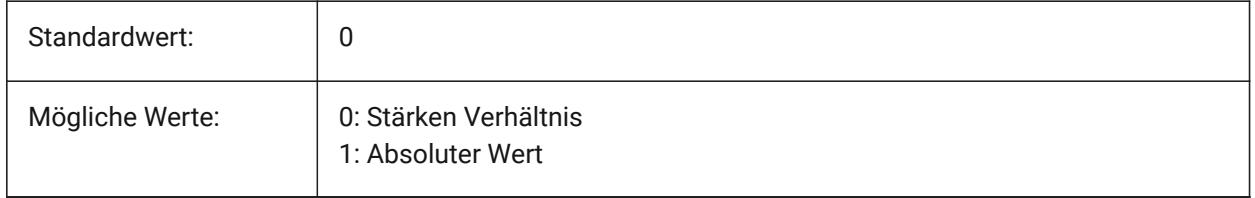

## **22.135SMDEFAULTTABCLEARANCEVALUE Systemvariable**

### **22.135.1Laschen Freiraum Wert**

Der Wert wird verwendet, um Blechkonstruktions Einstellungen im Dokument zu initialisieren. Nur-BricsCAD

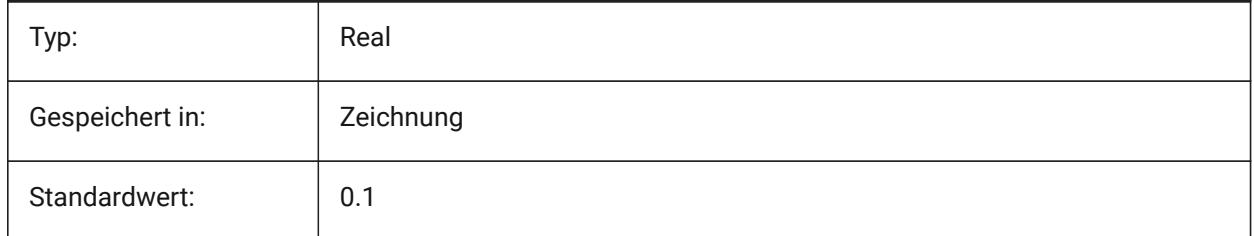

## **22.136SMDEFAULTTABDISTANCETYPE Systemvariable**

## **22.136.1Laschen Abstands-Typ**

Definiert, ob der Laschen-Abstand als Verhältnis zum Profilradius oder als Absolutwert behandelt werden soll. Der Wert wird verwendet, um Blechkonstruktions Einstellungen im Dokument zu initialisieren.

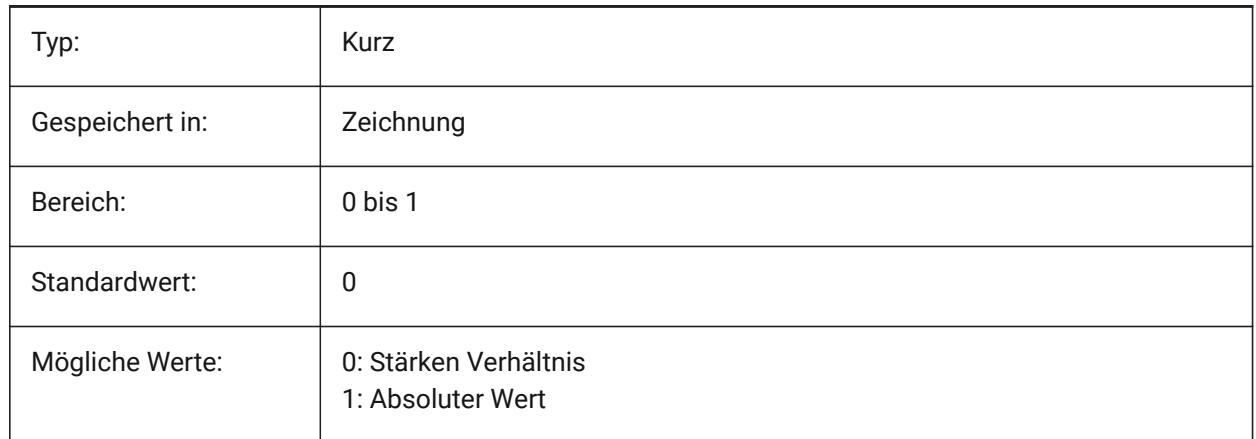

# **22.137SMDEFAULTTABDISTANCEVALUE Systemvariable**

## **22.137.1Laschen Abstandswert**

Der Wert wird verwendet, um Blechkonstruktions Einstellungen im Dokument zu initialisieren. Nur-BricsCAD

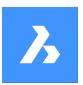

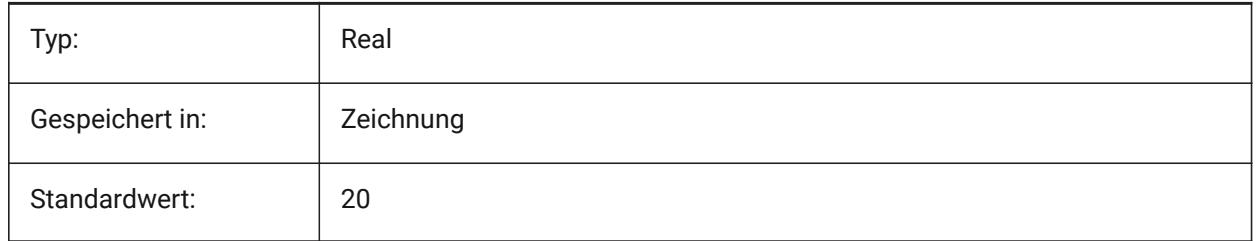

# **22.138SMDEFAULTTABEDGETYPE Systemvariable**

## **22.138.1Laschen Kanten Typ**

Definiert, ob die Lasche scharfe, runde oder fase Kanten hat. Der Wert wird zur Initialisierung der Blechkonstruktions Einstellungen im Dokument verwendet.

Nur-BricsCAD

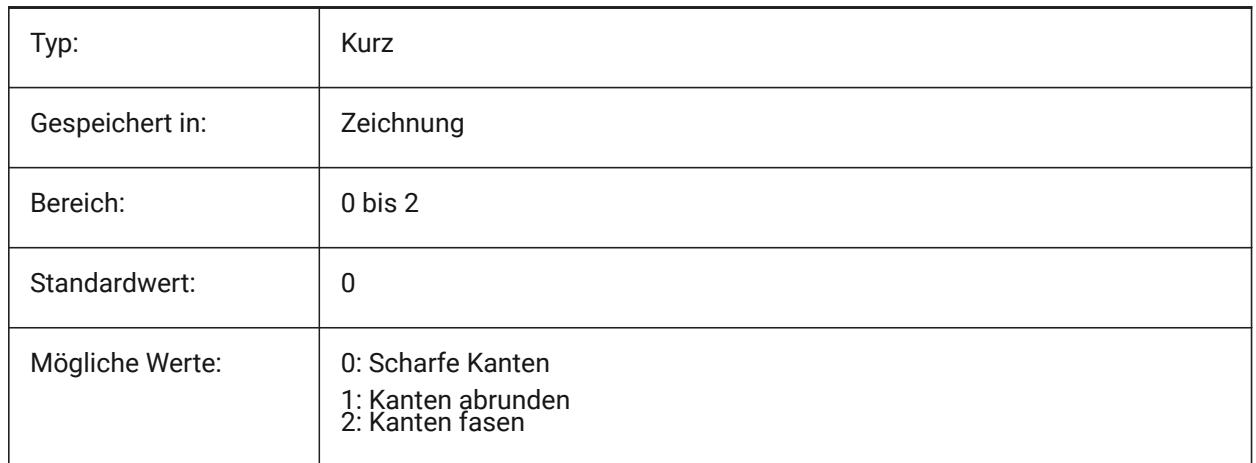

## **22.139SMDEFAULTTABFILLETRADIUSTYPE Systemvariable**

## **22.139.1Typ des Radius der Laschenverrundung**

Legt fest, ob der Radius der Laschenverrundung als Verhältnis zur Stärke oder als absoluter Wert behandelt wird. Der Wert wird verwendet, um Blechkonstruktion-Einstellungen im Dokument zu initialisieren.

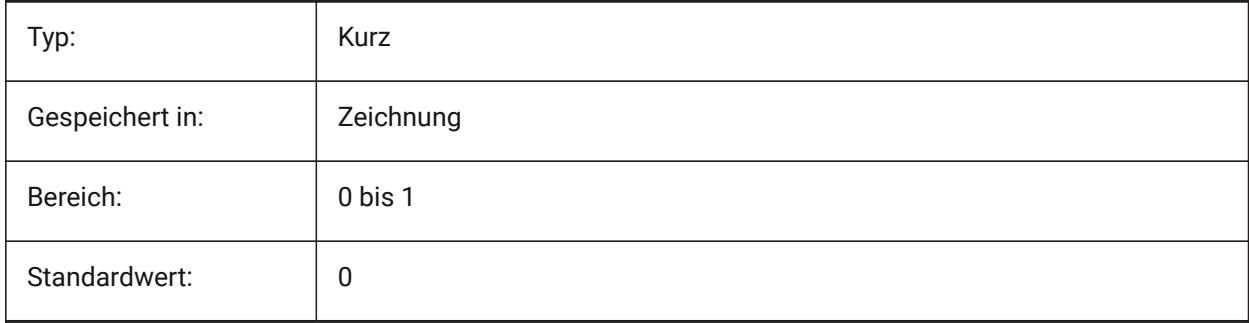

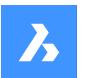

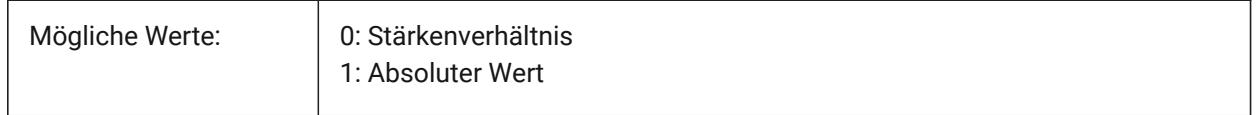

### **22.140SMDEFAULTTABFILLETRADIUSVALUE Systemvariable**

#### **22.140.1Wert des Radius der Verrundung der Lasche**

Der Wert wird verwendet, um Blechkonstruktions Einstellungen im Dokument zu initialisieren.

Nur-BricsCAD

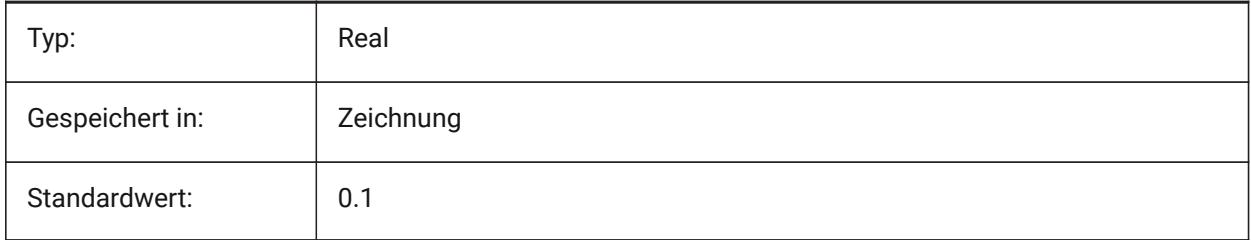

### **22.141SMDEFAULTTABHEIGHTTYPE Systemvariable**

#### **22.141.1Höhentyp der Laschen**

Definiert, ob die Laschen-Höhe als Verhältnis zum Profilradius oder als Absolutwert behandelt werden soll. Der Wert wird verwendet, um Blechkonstruktions Einstellungen im Dokument zu initialisieren.

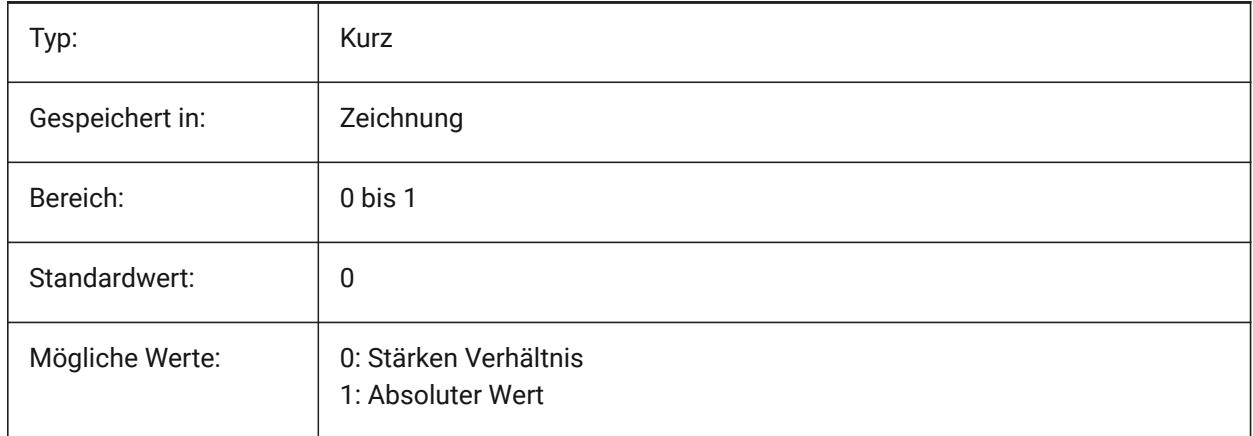

## **22.142SMDEFAULTTABHEIGHTVALUE Systemvariable**

#### **22.142.1Lasche Höhenwert**

Der Wert wird verwendet, um Blechkonstruktions Einstellungen im Dokument zu initialisieren. Nur-BricsCAD

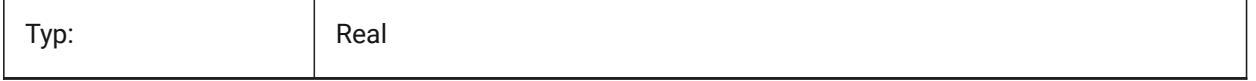

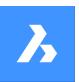

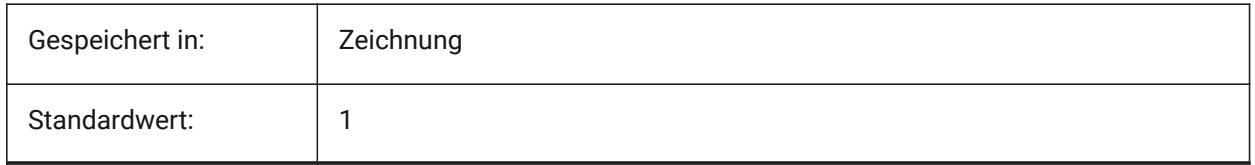

## **22.143SMDEFAULTTABLENGTHTYPE Systemvariable**

### **22.143.1Laschenlänge Typ**

Definiert, ob der Laschen-Freiraum als Verhältnis zum Profilradius oder als Absolutwert behandelt werden soll. Der Wert wird verwendet, um Blechkonstruktions Einstellungen im Dokument zu initialisieren.

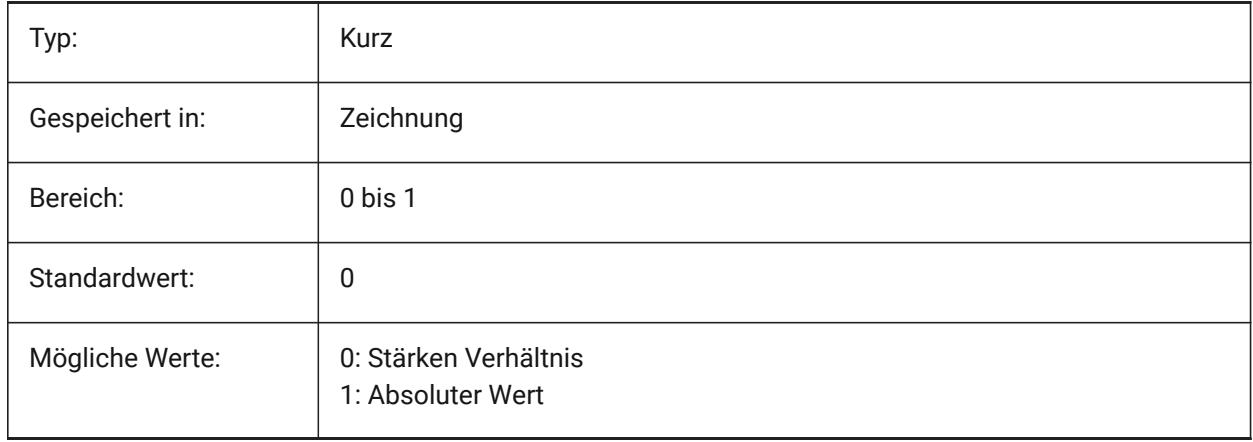

## **22.144SMDEFAULTTABLENGTHVALUE Systemvariable**

### **22.144.1Wert der Laschen Länge**

Der Wert wird verwendet, um Blechkonstruktions Einstellungen im Dokument zu initialisieren.

Nur-BricsCAD

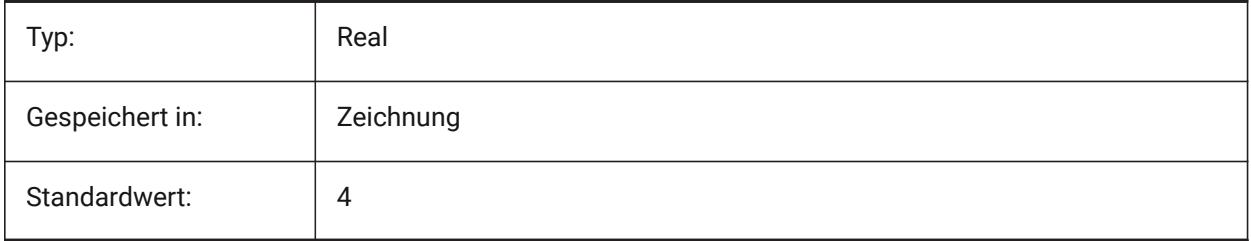

## **22.145SMDEFAULTTABSLOTNUMBER Systemvariable**

### **22.145.1Lasche Schlitz Anzahl**

Der Wert wird verwendet, um Blechkonstruktions Einstellungen im Dokument zu initialisieren. Nur-BricsCAD

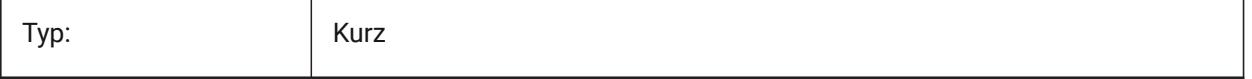

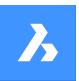

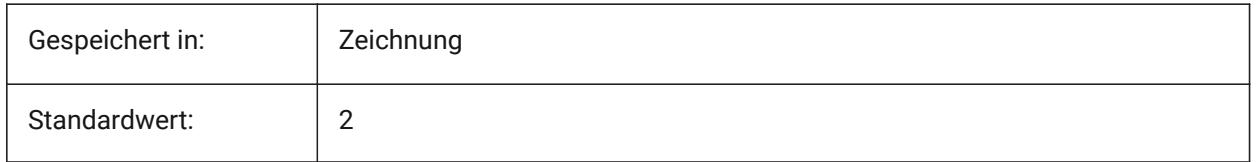

## **22.146SMDEFAULTTHICKNESS Systemvariable**

### **22.146.1Stärken Wert**

Der Wert wird verwendet, um Blechkonstruktions Einstellungen im Dokument zu initialisieren. Der Wert wird in Einheiten des aktuellen Dokuments angegeben (siehe INSUNITS). Nur-BricsCAD

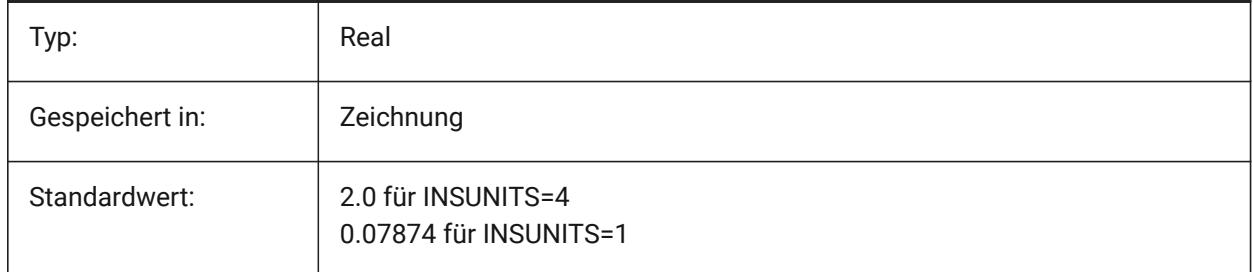

## **22.147SMEXPORTOSMAPPROXIMATIONACCURACY Systemvariable**

## **22.148SMEXPORTOSMMINIMALEDGELENGTH Systemvariable**

## **22.149SMFORMFEATURESDOWNCOLOR Systemvariable**

### **22.149.1Farbe des Form Feature nach unten Layer**

Definiert eine Farbe, die für Layer zugewiesen wird, die nach den Befehlen BKABWICKELN und BKEXPORT2D Form Features enthalten.

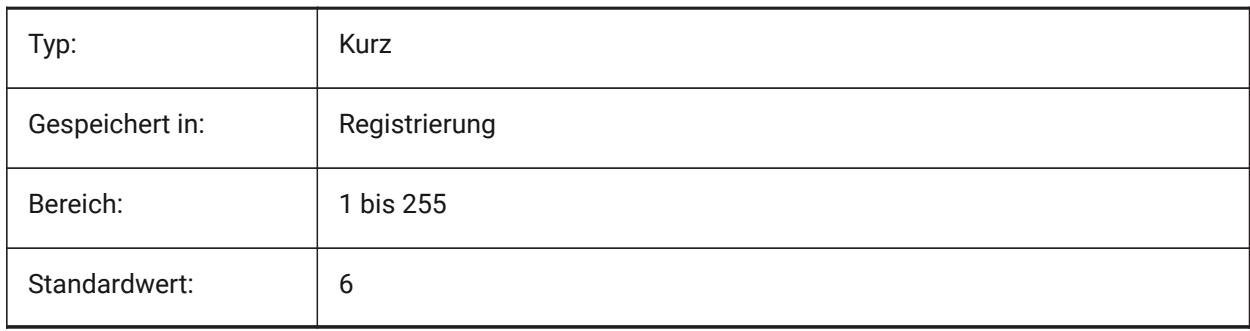

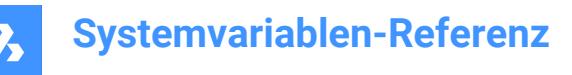

## **22.150SMFORMFEATURESDOWNLAYERLINETYPE Systemvariable**

#### **22.150.1Linientyp des Form Feature nach unten Layer**

Bestimmt die Linienart der Form Feature Layer Objekte.

Nur-BricsCAD

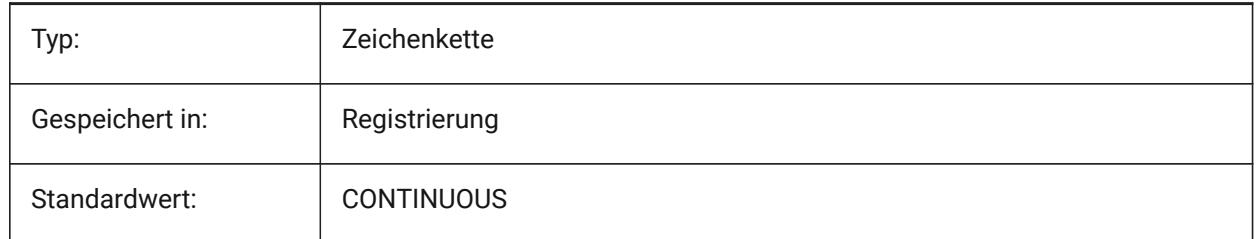

### **22.151SMFORMFEATURESDOWNLAYERLINEWEIGHT Systemvariable**

#### **22.151.1Linienstärke des Form Feature nach unten Layer**

Definiert die Linienstärke des Form Feature Layers. Werte zwischen-3 und 211 werden akzeptiert.

-1=VonLayer,-2=VonBlock,-3=Standard

Nur-BricsCAD

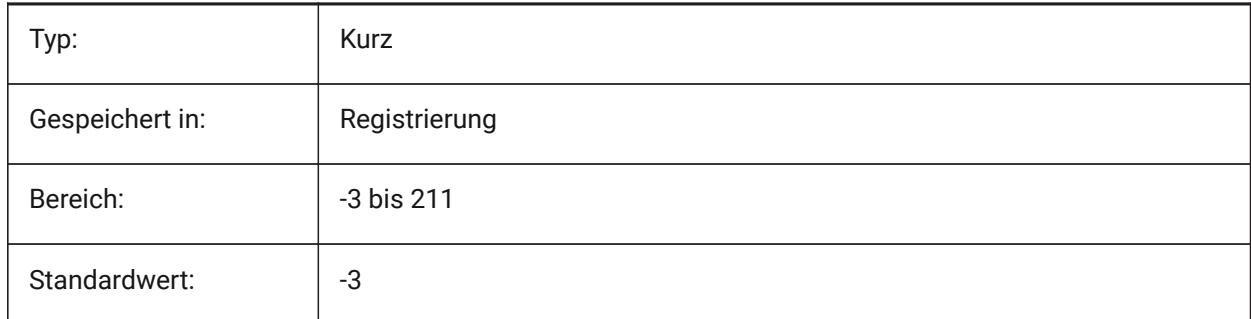

### **22.152SMFORMFEATURESUPCOLOR Systemvariable**

#### **22.152.1Farbe des Form Feature nach oben Layer**

Definiert eine Farbe, die für Layer zugewiesen wird, die nach den Befehlen BKABWICKELN und BKEXPORT2D Form Features enthalten.

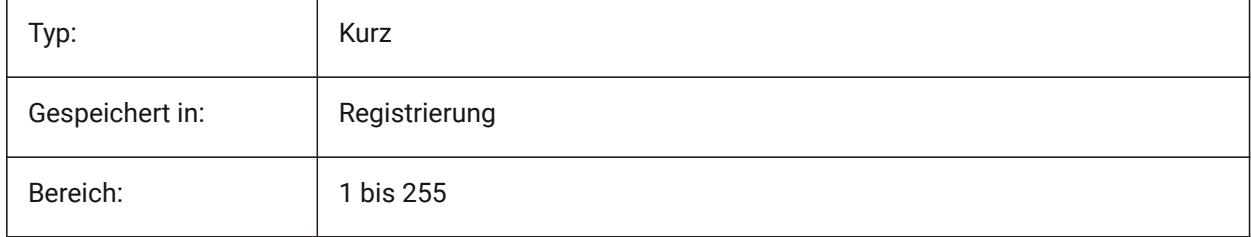

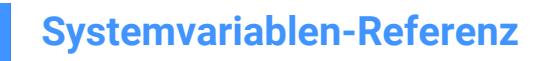

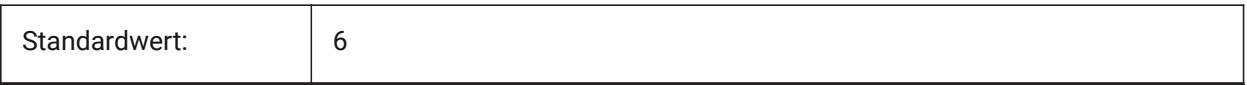

### **22.153SMFORMFEATURESUPLAYERLINETYPE Systemvariable**

#### **22.153.1Linientyp des Form Feature nach oben Layer**

Bestimmt die Linienart der Form Feature Layer Objekte.

Nur-BricsCAD

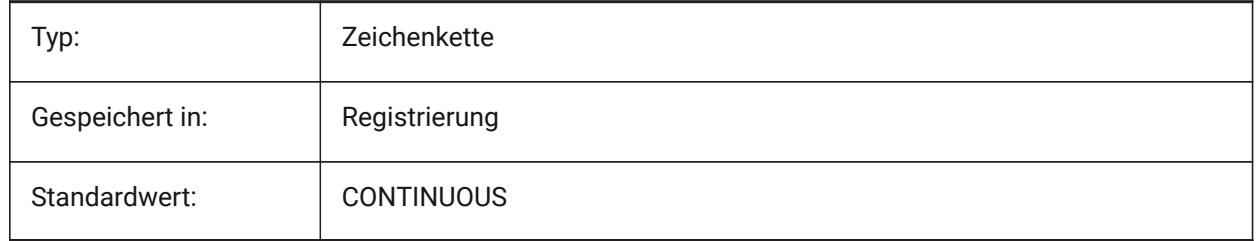

### **22.154SMFORMFEATURESUPLAYERLINEWEIGHT Systemvariable**

#### **22.154.1Linienstärke des Form Feature nach oben Layer**

Definiert die Linienstärke des Form Feature Layers. Werte zwischen-3 und 211 werden akzeptiert.

-1=VonLayer,-2=VonBlock,-3=Standard

Nur-BricsCAD

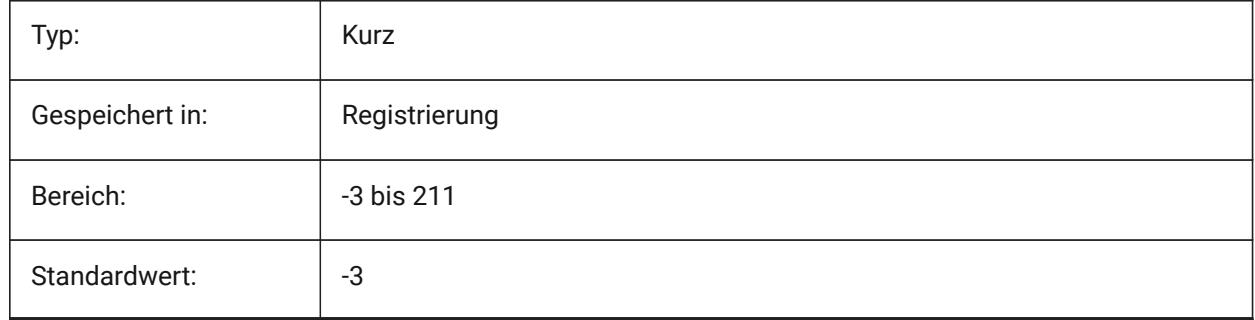

### **22.155SMJUNCTIONCREATEHEALCOINCIDENT Systemvariable**

#### **22.155.1Zusammenfallende Verbindungs-Flächen reparieren**

Steuert die Erkennung des Verbindungs-Designs mit deckungsgleichen Flächen und die Konvertierung in reguläre Verbindungen.

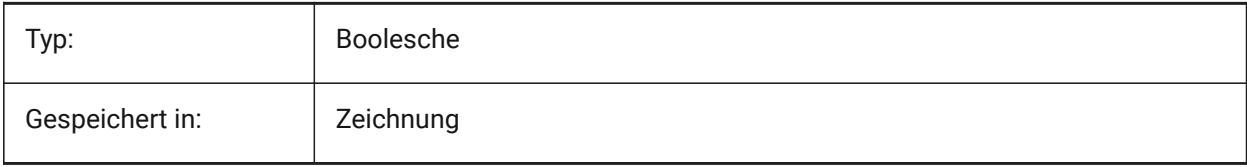

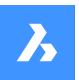

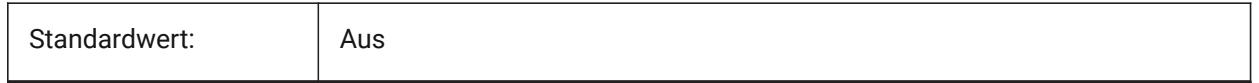

## **22.156SMOOTHMESHCONVERT Systemvariable**

### **22.156.1Netz Konvertierungs Modus**

Spezifiziert den Netz zu 3D-Volumenkörper- oder Oberflächen-Konvertierungs-Modus mit den Befehlen INKÖRPKONV oder INFLÄCHKONV. Derzeit unterstützen wir nur die Konvertierung in facettierte Modelle, so dass die Werte 0 und 1, die der Konvertierung in glatte Modelle entsprechen, nicht zugänglich sind.

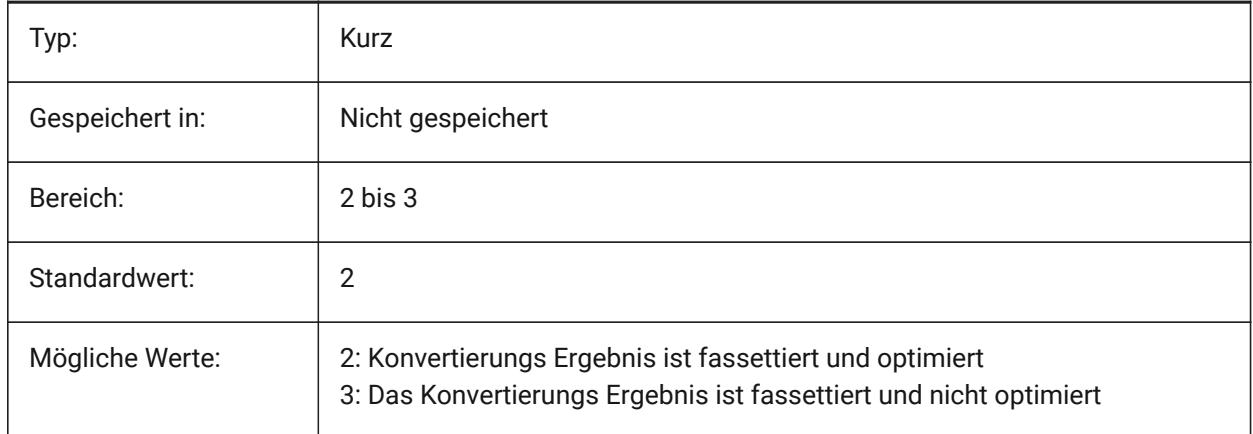

## **22.157SMOVERALLANNOTATIONSLAYERCOLOR Systemvariable**

### **22.157.1Farbe des Gesamt-Bemaßungs Beschriftungs Layer**

Definiert eine Farbe, die einem Layer zugewiesen wird, der nach den Befehlen BKABWICKELN und BKEXPORT2D die Geamt-Bmaßungs Beschriftungen enthält.

Nur-BricsCAD

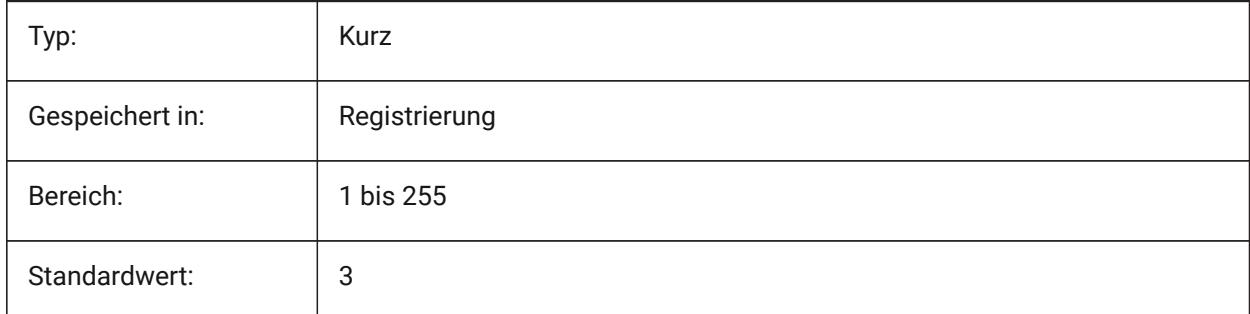

## **22.158SMOVERALLANNOTATIONSLAYERLINETYPE Systemvariable**

### **22.158.1Linientyp des Gesamt Beschriftungs Layer**

Definiert den LinienTyp der Gesamt Beschriftungs Layer Objekte.

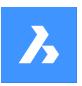

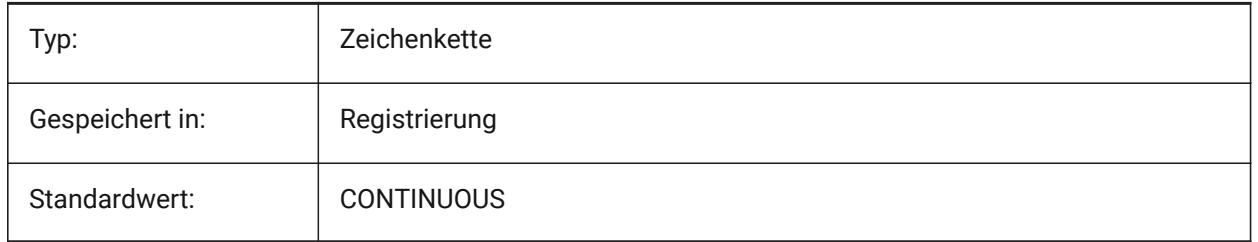

## **22.159SMOVERALLANNOTATIONSLAYERLINEWEIGHT Systemvariable**

## **22.159.1Linienstärke des Gesamt Beschriftungs Layer**

Definiert die Linienstärke des Biegungs Beschriftungs Layer. Werte zwischen-3 und 211 werden akzeptiert. -1=VonLayer,-2=VonBlock,-3=Standard

Nur-BricsCAD

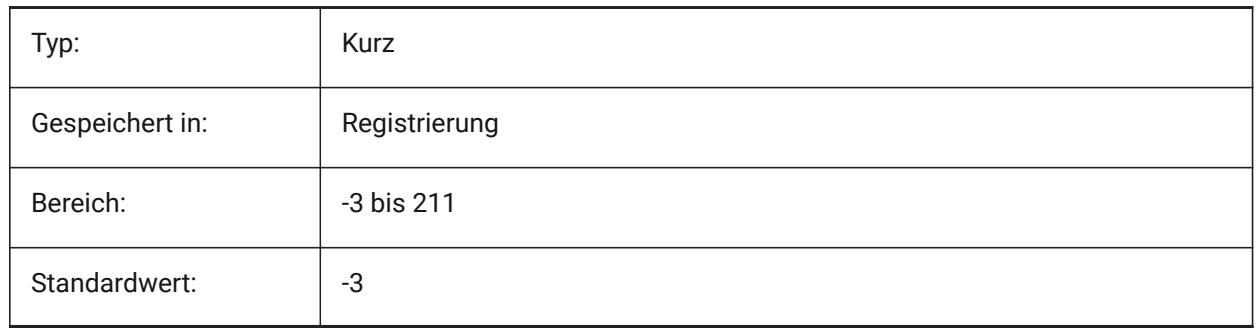

## **22.160SMPARAMETRIZEHOLESPARAMETRIZATION Systemvariable**

### **22.160.1Lochparametrisierung**

Steuert die Parametrisierung für gerade Löcher. Wenn **Löcher in eine Reihe konvertieren** aktiviert ist, werden die Löcher an den Laschen überprüft und zu einer parametrischen rechteckigen Reihe zusammengefasst Wenn **Löcher parametrieren** aktiviert ist, werden Löcher, die nicht in Reihen enthalten sind, abhängig gemacht.

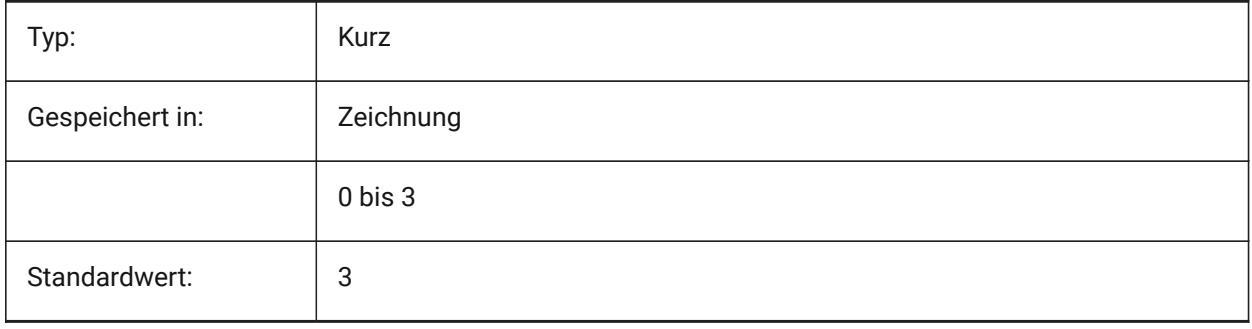

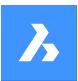

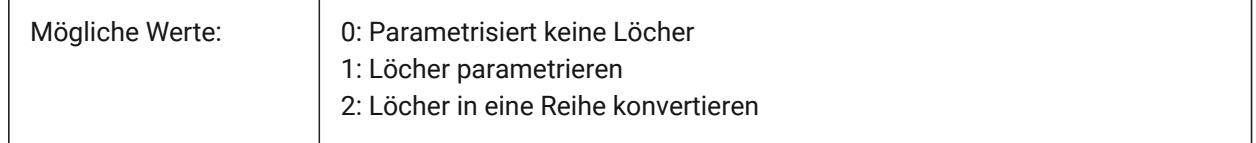

## **22.161SMREPAIRLOFTEDBENDMERGE Systemvariable**

### **22.161.1Ausgeformte Biegungen zusammenführen**

Wenn eingeschaltet, werden benachbarte ausgeformte Biegungen mit tangentialem Anschluss zu einer einzigen ausgeformten Biegung zusammengeführt.

Nur-BricsCAD

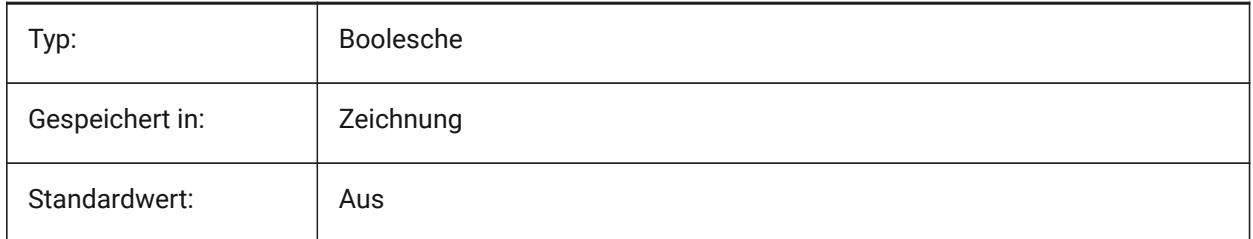

## **22.162SMSMARTFEATURES Systemvariable**

### **22.162.1Automatisches Aktualisieren von Blechkonstruktions Features**

Steuert, ob Blechkonstruktions Features automatisch neu aufgebaut werden, wenn Blechkonstruktions Befehle ausgeführt wurden. Der Wert wird als Bitcode mit der Summe der Werte aller ausgewählten Optionen gespeichert.

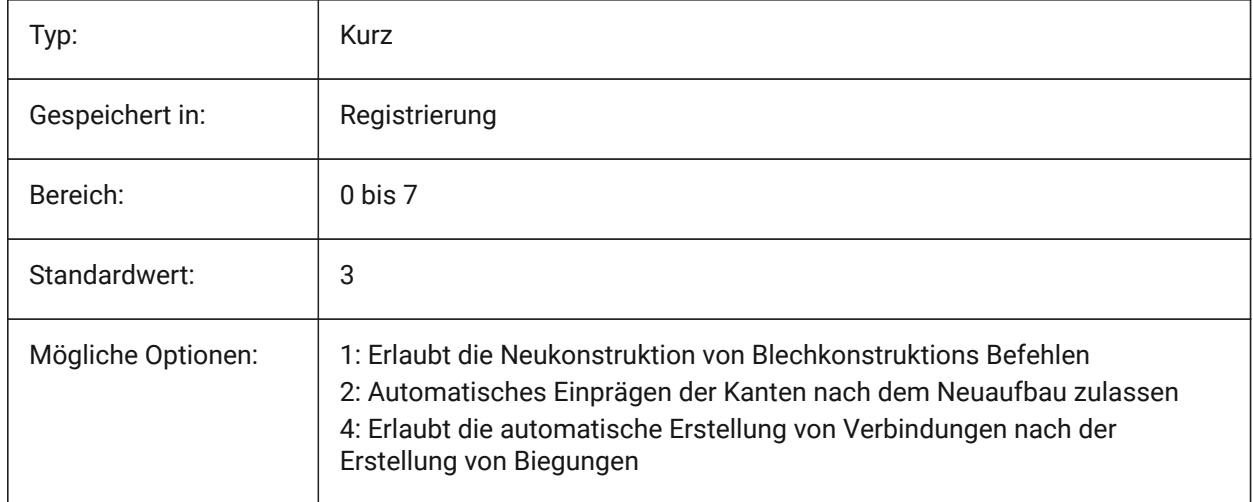

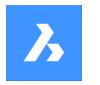

# **22.163SMSPLITAMBIGUOUSINPUT Systemvariable**

### **22.163.1Mehrdeutiges Eingabeverhalten**

Steuert das Befehlsverhalten, um Situationen zu lösen, in denen der Befehl nicht eindeutig eine Fläche oder ein Objekt herausfinden kann, auf das sich der Eingangspunkt oder die 2D-Kurve bezieht.

Nur-BricsCAD

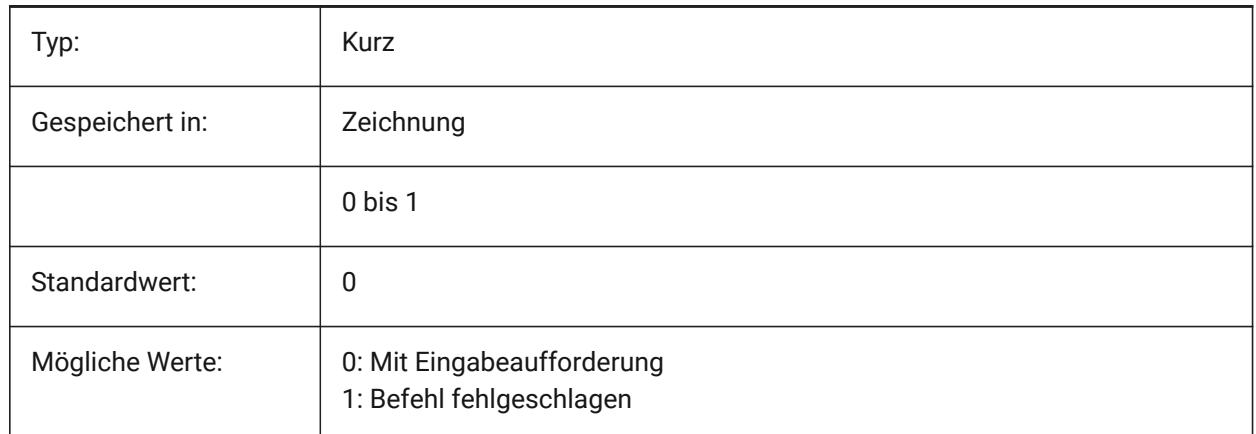

## **22.164SMSPLITCONVERTBENDTOJUNCTION Systemvariable**

### **22.164.1Biegung in Verbindung umwandeln**

Wenn aktiviert, wird die Kante nach der Trennung zur Verbindung gebogen.

Nur-BricsCAD

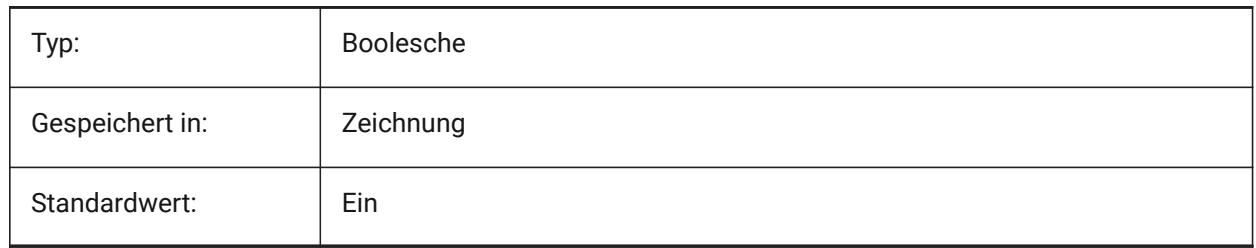

## **22.165SMSPLITHEALCOINCIDENT Systemvariable**

### **22.165.1Zusammenfallende Gehrungs-Flächen reparieren**

Steuert das Aussehen der zusammenfallenden Gehrungsflächen Reparatur Option in der

Eingabeaufforderung.

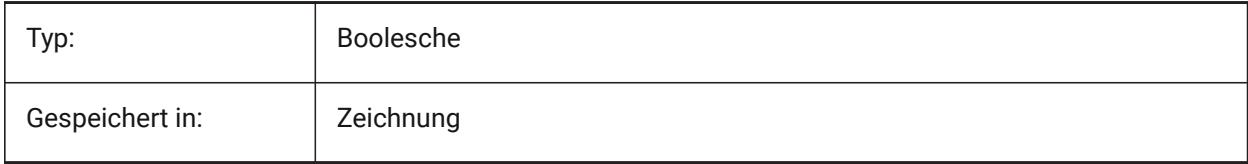

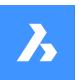

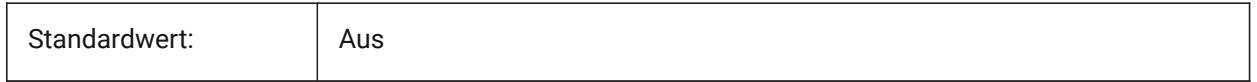

## **22.166SMSPLITORTHOGONALBENDSPLIT Systemvariable**

### **22.166.1Orthogonale Biegungs Teilung**

Legt das Teilungsverhalten fest, wenn eine geteilte Kurve eine Biegung berührt. Wenn aktiviert, wird die Teilungsrichtung für die Biegung orthogonal zur Biegeachse sein. Wenn deaktiviert, ist die Teilungsrichtung tangential zur geteilten Kurve.

Nur-BricsCAD

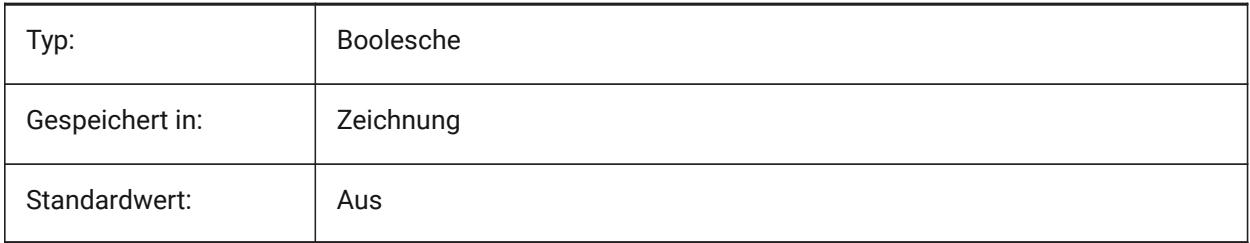

## **22.167SMTARGETCAM Systemvariable**

### **22.167.1Ziel CAM**

Definiert ein Ziel-CAM-System für das Abwickeln von Blechbauteile mit BricsCAD. Diese Einstellung wird mit dem Befehl BkAbwickeln benutzt.

Nur-BricsCAD

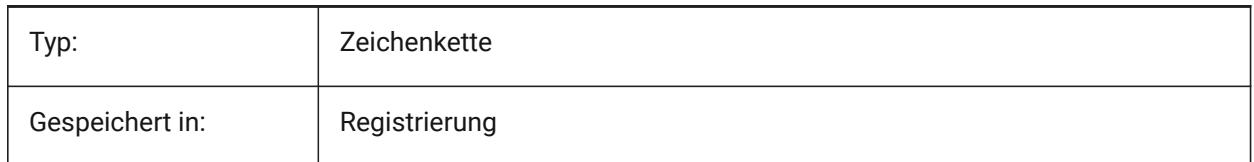

## **22.168SNAPANG Systemvariable**

### **22.168.1Fang Winkel**

Definiert die Rotation des Fang, Raster und Fadenkreuz für das aktuelle Ansichtsfenster relativ zum aktuellen BKS.

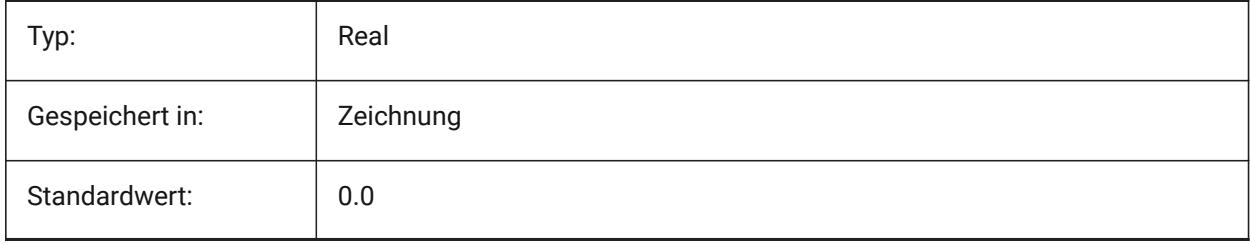

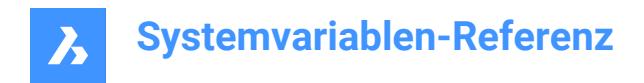

## **22.169SNAPBASE Systemvariable**

### **22.169.1Fang Basis**

Spezifiziert den Ursprung des Fang und Rasters im aktuellen Ansichtsfenster, relativ zum aktuellen BKS.

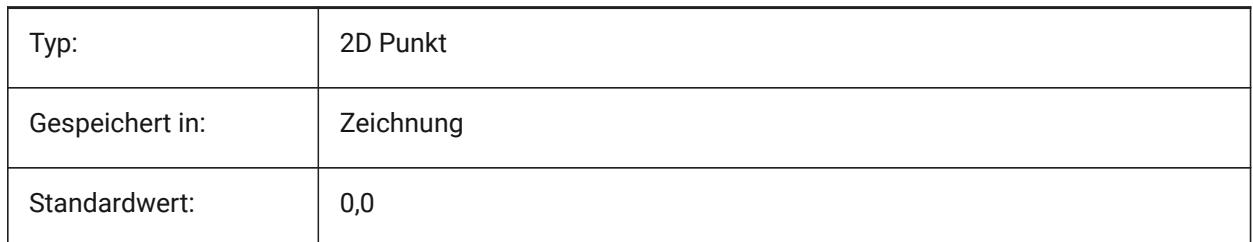

## **22.170SNAPCOLOR Systemvariable**

### **22.170.1Fangfarbe (veraltet)**

Ersetzt durch SNAPMARKERCOLOR.

Nur-BricsCAD

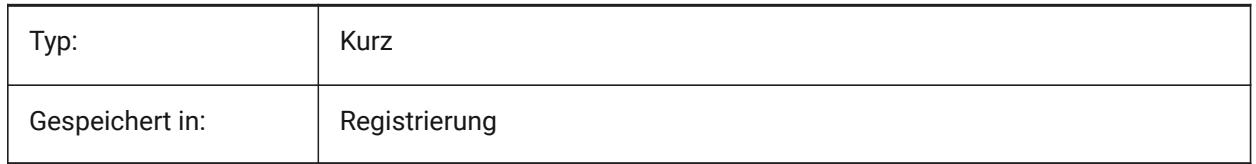

## **22.171SNAPISOPAIR Systemvariable**

### **22.171.1Fang isometrische Ebene**

Spezifiziert die isometrische Ebene des aktuellen Ansichtsfensters (links, oben oder rechts); wird verwendet, wenn SNAPSTYL isometrisch ist. Drücken Sie die Funktionstaste **F5**, um die entsprechende Zeichnungsebene einzustellen: **Links**, **Oben** oder **Rechts**.

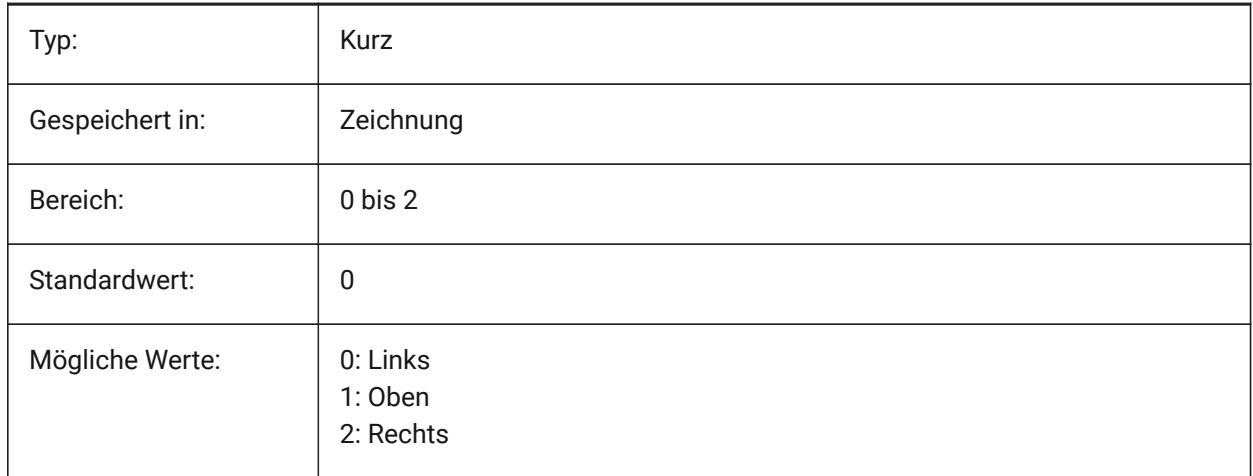

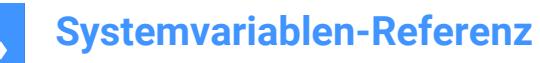

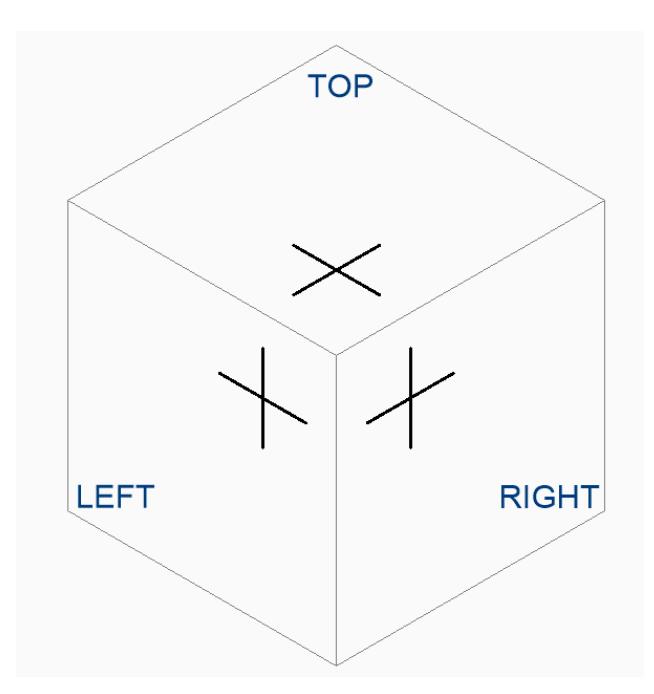

## **22.172SNAPMARKERCOLOR Systemvariable**

### **22.172.1Fang Markierungs Farbe**

Einstellung der Farbe für die Fang Markierung. Werte zwischen 1 und 255 werden akzeptiert. Nur-BricsCAD

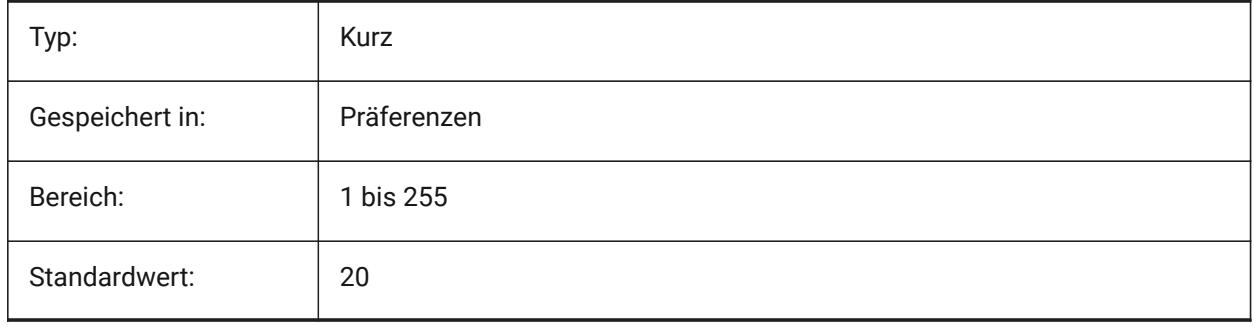

## **22.173SNAPMARKERSIZE Systemvariable**

### **22.173.1Fang Markierungs Größe**

Spezifiziert die Größe der Fangmarkierung.

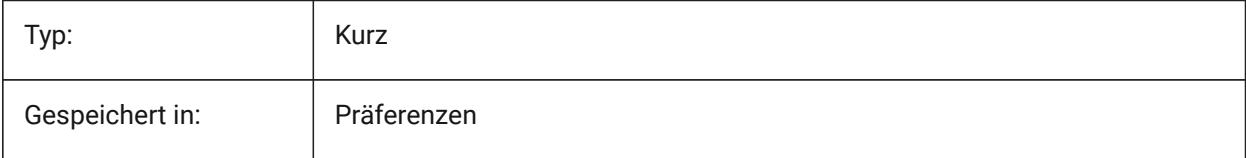

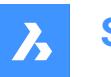

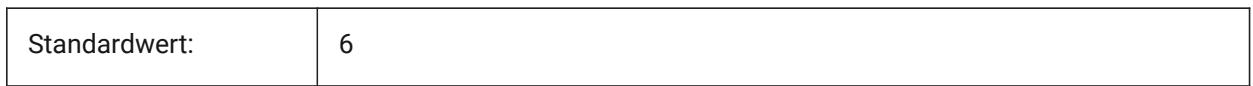

## **22.174SNAPMARKERTHICKNESS Systemvariable**

### **22.174.1Fang Markierungs Stärke**

Spezifiziert die Stärke der Fangmarkierung.

Nur-BricsCAD

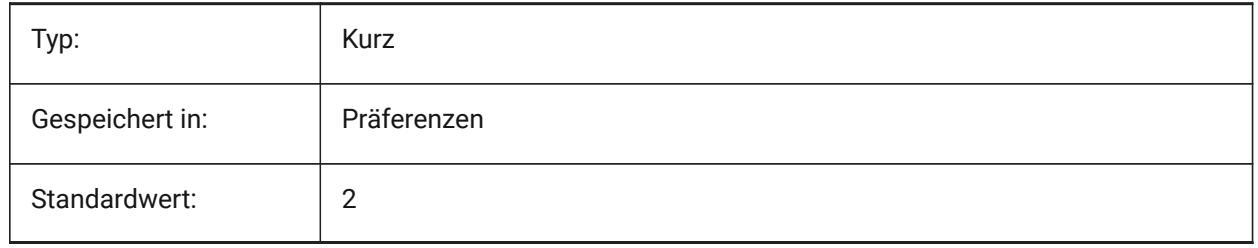

### **22.175SNAPMODE Systemvariable**

#### **22.175.1Fang Modus**

Schaltet den Fang für das aktuelle Ansichtsfenster ein oder aus. Diese Einstellung wird überschrieben, wenn SNAPTYPE auf **Adaptive Raster Fang** eingestellt ist.

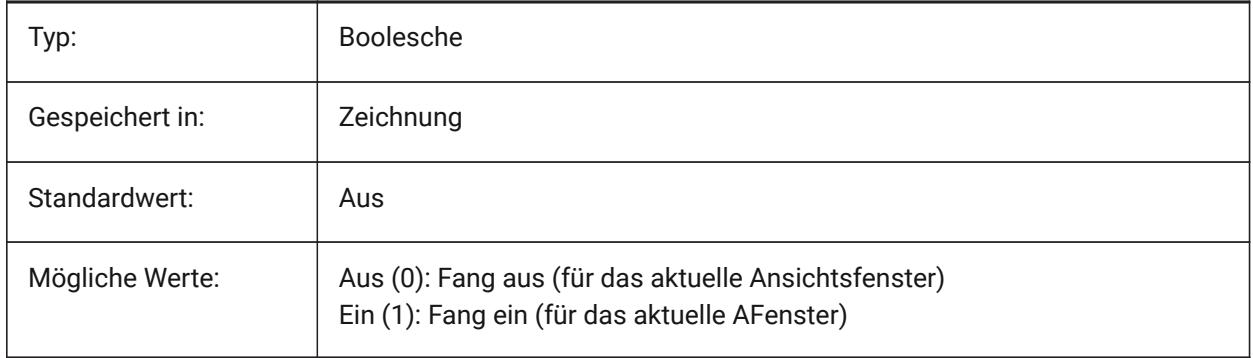

## **22.176SNAPSIZE Systemvariable**

### **22.176.1Fanggröße (Veraltet)**

Ersetzt durch SNAPMARKERSIZE.

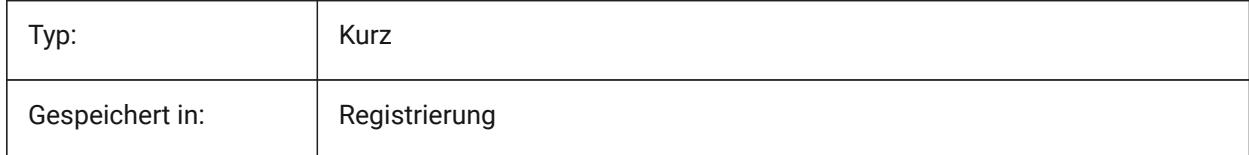

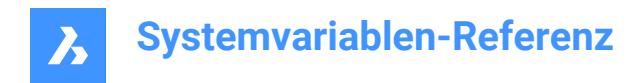

## **22.177SNAPSTYL Systemvariable**

## **22.177.1Fang Stil**

Legen fest ob der Fang-Stil für das aktuelle Ansichtsfenster rechtwinklig oder isometrisch ist.

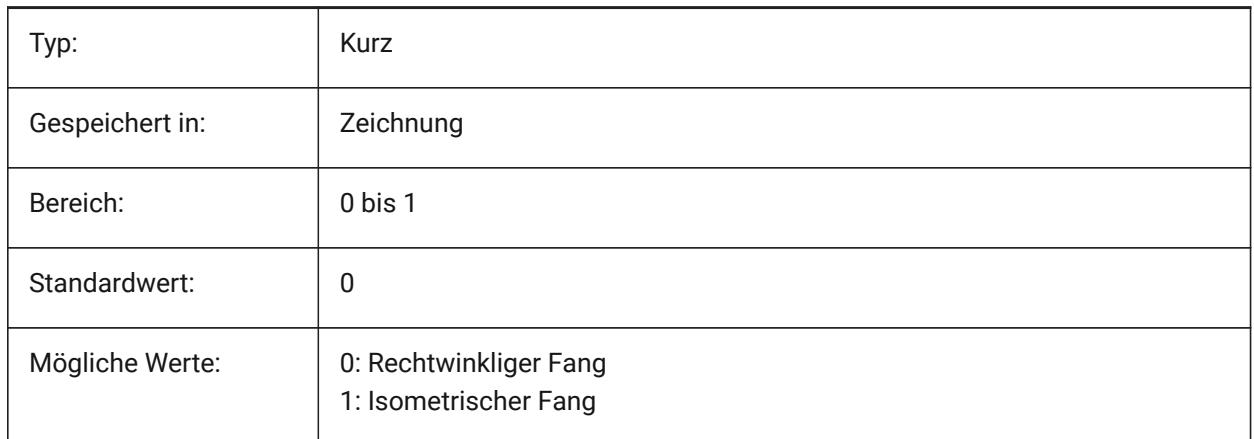

## **22.178SNAPTHICKNESS Systemvariable**

### **22.178.1Fanggröße (Veraltet)**

Ersetzt durch SNAPMARKERTHICKNESS Nur-BricsCAD

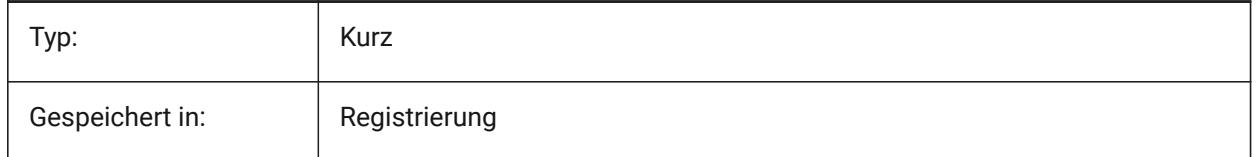

## **22.179SNAPTYPE Systemvariable**

### **22.179.1Fang Typ**

Spezifiziert den Fangtyp für das aktuelle Ansichtsfenster: Rasterfang, Polarfang oder adaptiver Rasterfang. Während des **Adaptiven Raster Fang** wird der Rasterabstand in Abhängigkeit vom Verhältnis der aktuellen Zeicheneinheiten pro angezeigtem Pixel und der Einstellung AdaptiveGridStepSize berechnet. Diese Option hat Vorrang vor SNAPMODE.

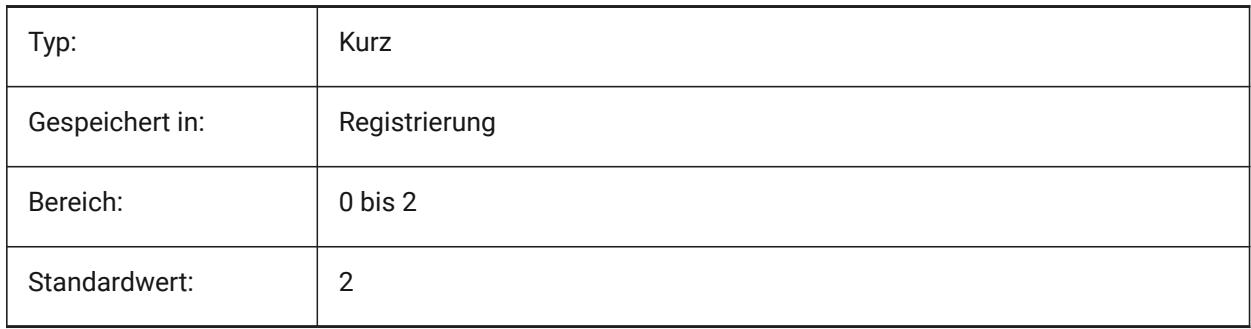

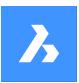

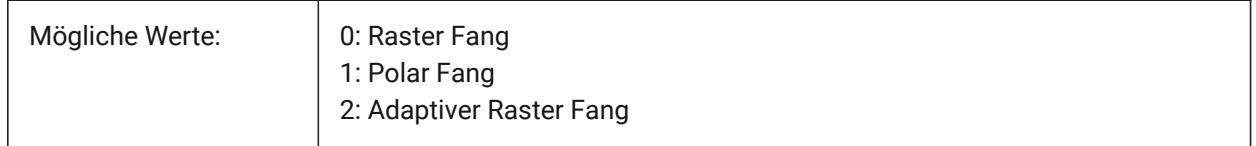

## **22.180SNAPUNIT Systemvariable**

### **22.180.1Fang Einheit**

Definiert den Fangabstand des aktuellen Ansichtsfensters und gibt den Abstand zwischen den Fangpunkten an. Wenn SNAPSTYL den Wert 1 hat (isometrischer Fang), passt sich der SNAPUNIT X-Wert automatisch an den isometrischen Fang an. Es gibt keinen Fang in Z-Richtung.

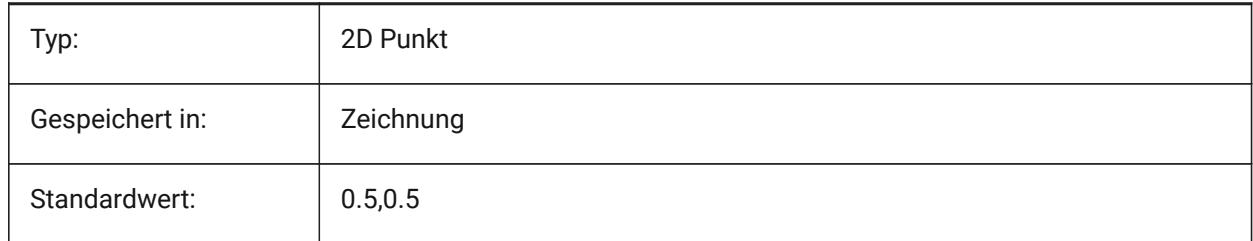

## **22.181SOLIDCHECK Systemvariable**

### **22.181.1Volumen prüfen**

Wechselt die 3D Volumenkörper Überprüfung für die aktuelle BricsCAD Sitzung.

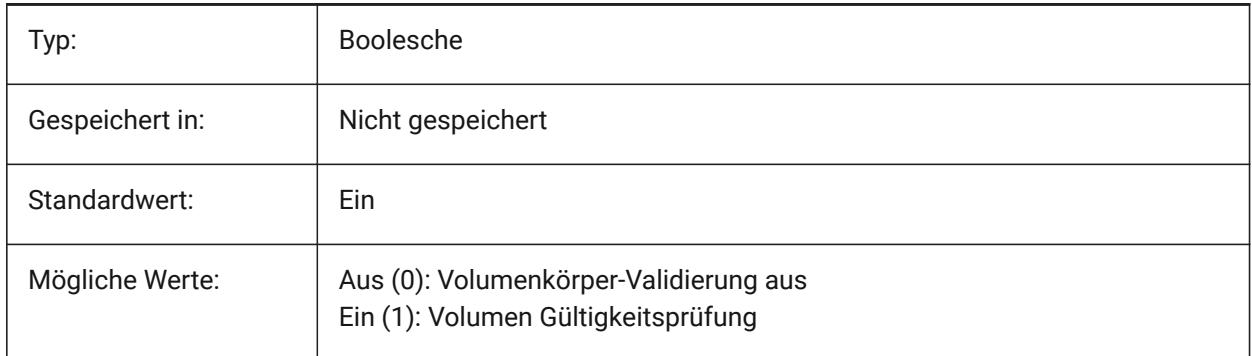

## **22.182SORTENTS Systemvariable**

### **22.182.1Sortiere Elemente**

Spezifiziert die Objekt Anzeige Sortier-Ordnung. Der Wert wird als Bitcode mit der Summe der Werte aller ausgewählten Optionen gespeichert.

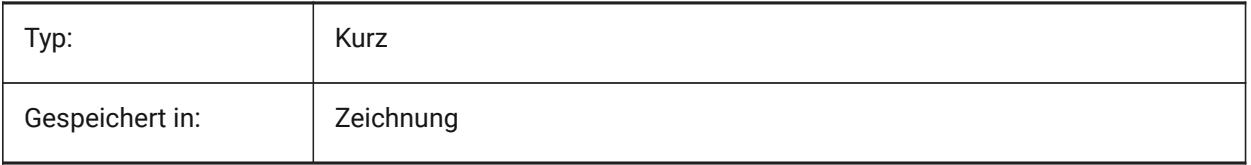

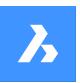

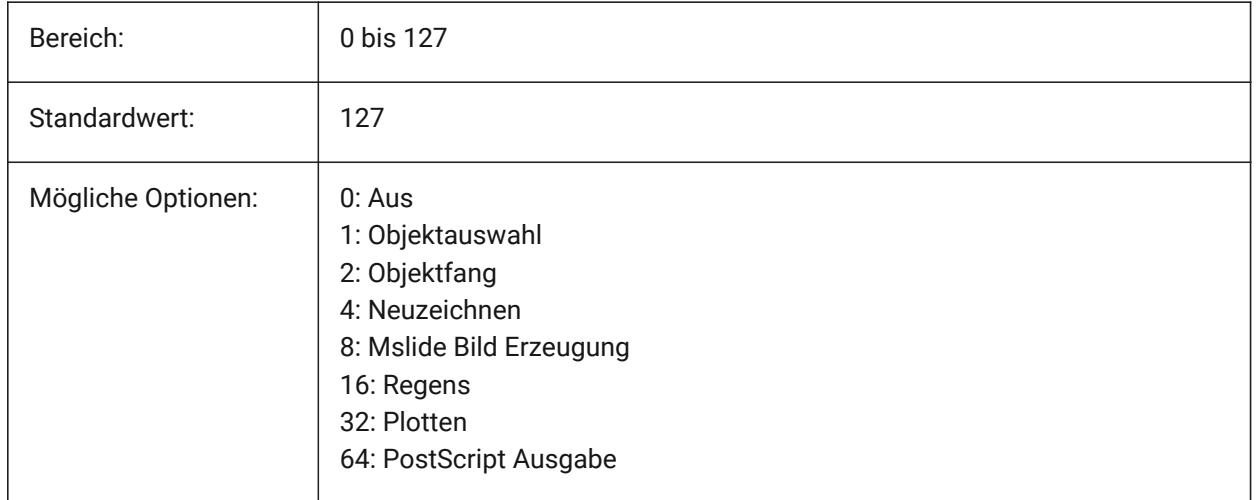

## **22.183SPAADJUSTMODE Systemvariable**

### **22.183.1Modus anpassen**

Der Anpassungs-Modus dient zur Glättung der Triangulierung. Diese Variable wird ignoriert, wenn FACETRES verwendet wird. Spa ist die Abkürzung für Spatial, den Hersteller von ACIS.

Nur-BricsCAD

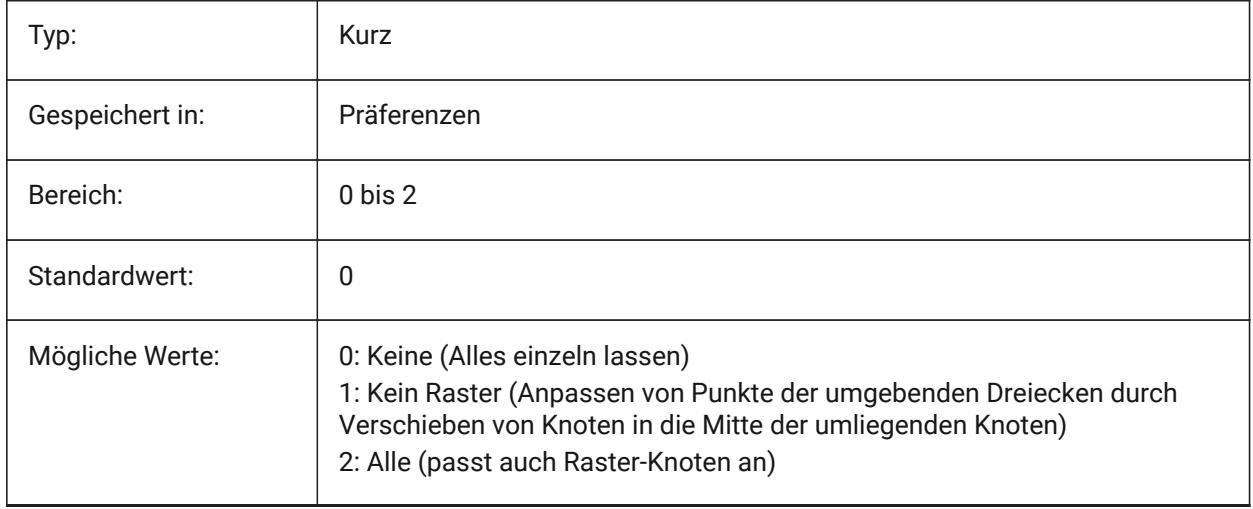

## **22.184SPACHECKLEVEL Systemvariable**

### **22.184.1Prüfstufe**

Prüfstufe, die in PRÜFUNG und VOLKÖRPERBEARB zur Überprüfung von ACIS-Objekten verwendet wird. Der Wert 10 ist der niedrigste, der für die schnelle Überprüfung verwendet wird. Der Wert 70 ist das Maximum, das für eine umfassende, zeitaufwändige Prüfung verwendet wird. Prüfung wird verwendet, um offene Zeichnungen zu reparieren. VolKörperBearb bearbeitet die Flächen, Kanten und Körper von 3D Volumenkörpern und 2D-Regionen. Spa ist die Abkürzung für Spatial, den Hersteller von ACIS.

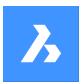

Nur-BricsCAD

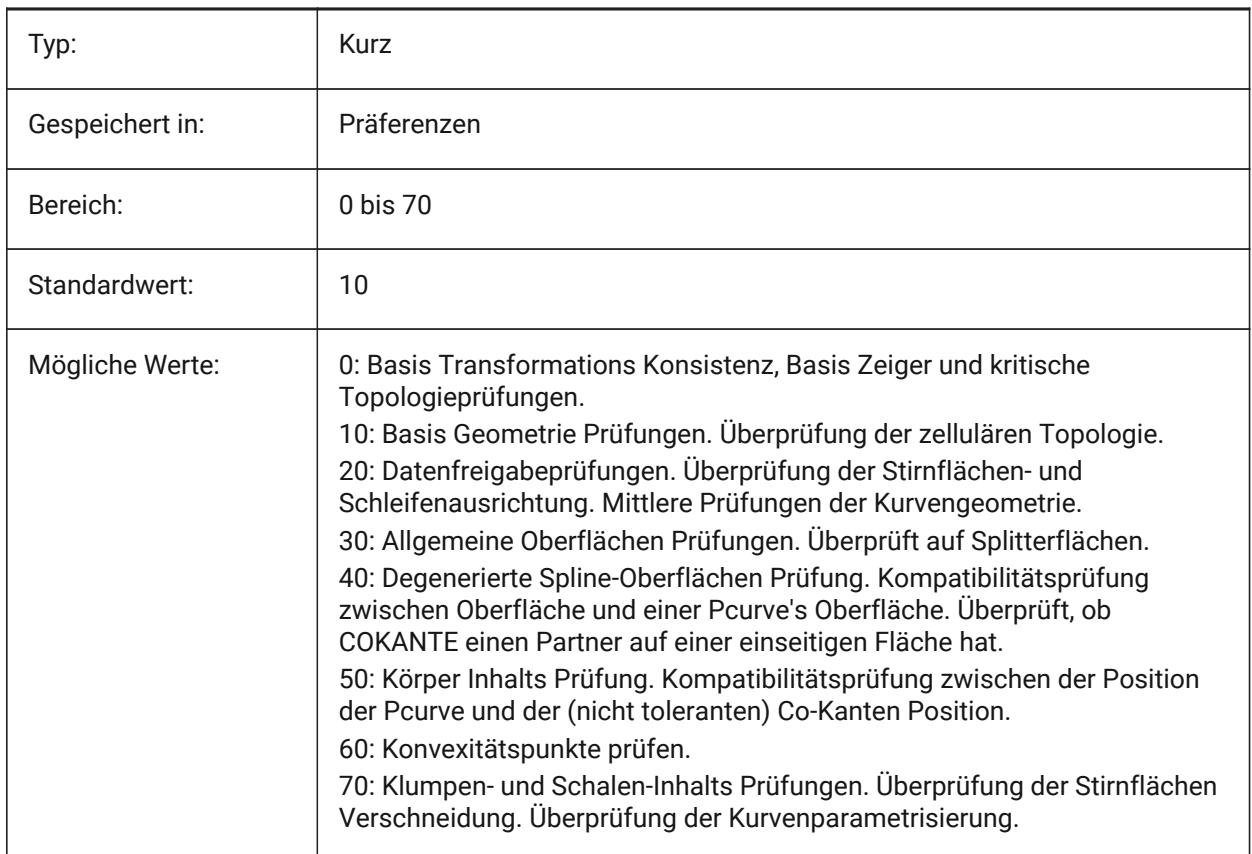

# **22.185SPAGRIDASPECTRATIO Systemvariable**

## **22.185.1Raster Seitenverhältnis**

Raster-Seitenverhältnis gibt das ungefähre Seitenverhältnis jeder Zelle im Raster an. Wenn der Wert nahe an 1 liegt wird die Zelle fast zu einem Quadrat. Dies garantiert nicht das Seitenverhältnis der Fassette, die nur einen Teil einer Zelle enthalten kann. Diese Variable wird ignoriert, wenn FACETRES verwendet wird. Spa ist die Abkürzung für Spatial, den Hersteller von ACIS.

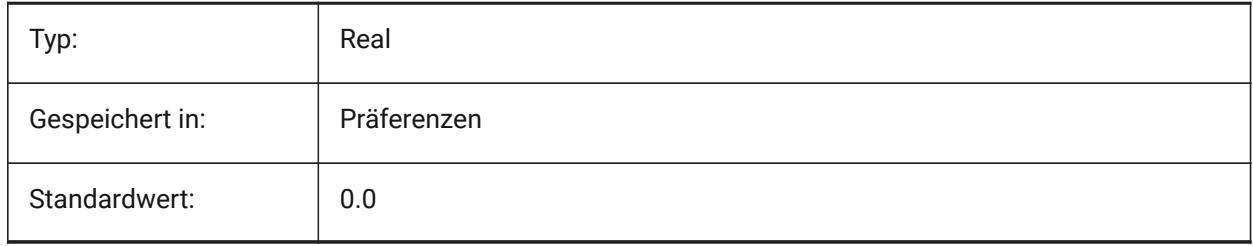

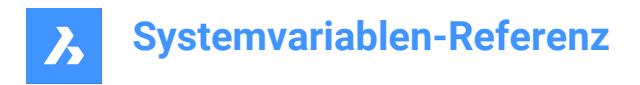

## **22.186SPAGRIDMODE Systemvariable**

#### **22.186.1Raster Modus**

Steuert, wie das Rastern für Netz-Prozess verwendet wird. Diese Variable wird ignoriert, wenn FACETRES verwendet wird. Spa ist die Abkürzung für Spatial, den Hersteller von ACIS.

Nur-BricsCAD

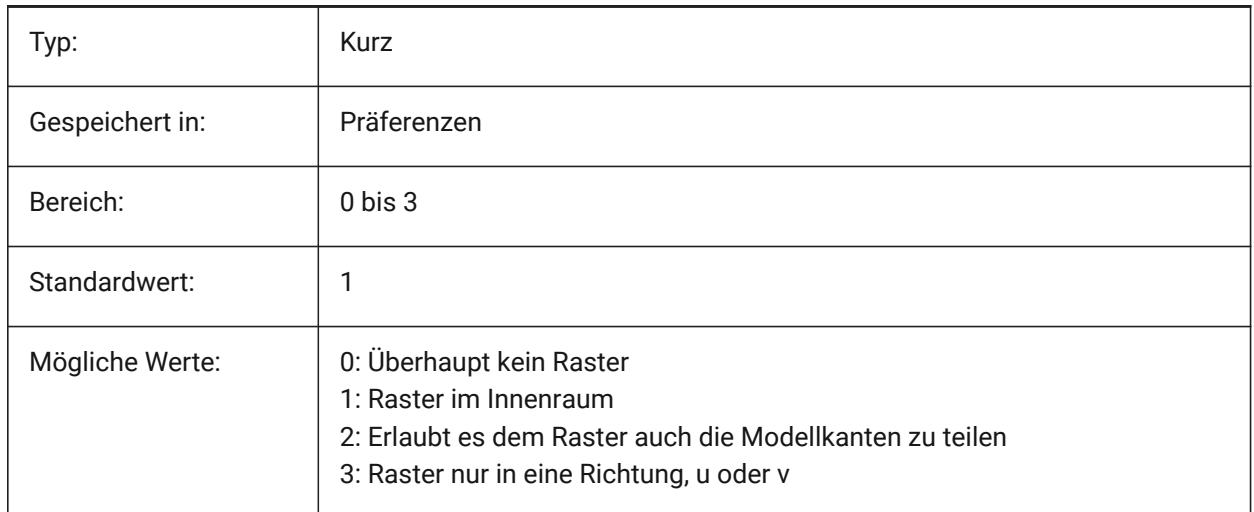

## **22.187SPAMAXFACETEDGELENGTH Systemvariable**

### **22.187.1Maximale Facetten Kantenlänge**

Definiert die maximale Länge einer Facettenseite. Der empfohlene und voreingestellte Wert von 0 ermöglicht es der Software, einen optimalen Wert zu ermitteln und zu verwenden. Die Angabe einer zu kleinen Länge kann zu hoher Speicherbelegung und schlechter Performanz führen. Diese Variable wird ignoriert, wenn SPAUSEFACETRES verwendet wird.

Nur-BricsCAD

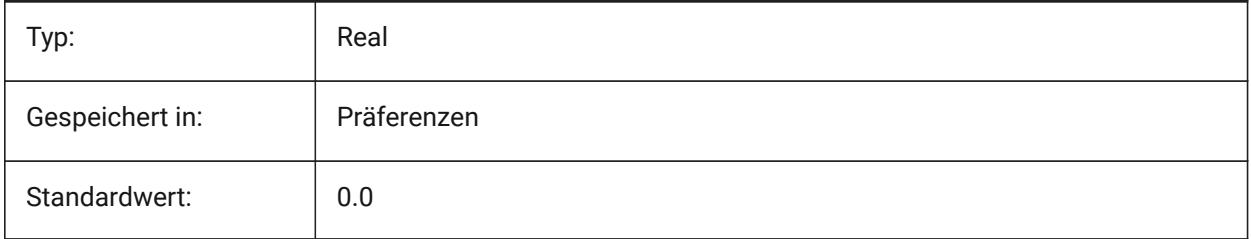

## **22.188SPAMAXNUMGRIDLINES Systemvariable**

### **22.188.1Maximale Anzahl an Rasterlinien**

Maximale Rasterlinien definieren die maximale Anzahl von Raster Unterteilungen. Dadurch wird verhindert, dass die Facetten-Daten von einer Fläche zu groß werden. Diese Variable wird ignoriert, wenn FACETRES verwendet wird. Spa ist die Abkürzung für Spatial, den Hersteller von ACIS.

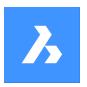

Nur-BricsCAD

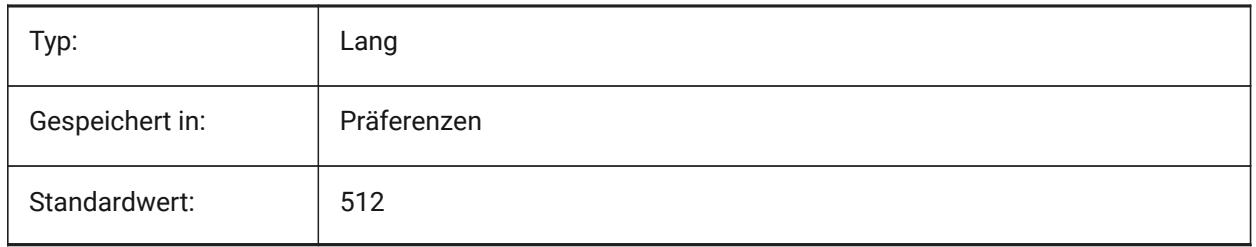

## **22.189SPAMINUGRIDLINES Systemvariable**

### **22.189.1Minimale Anzahl an U-Rasterlinien**

Gibt die Mindestanzahl der U-Gitterlinien an. Es wird mindestens diese Anzahl an Rasterlinien in U-Richtung generiert. Diese Variable wird ignoriert, wenn FACETRES verwendet wird. Spa ist die Abkürzung für Spatial, den Hersteller von ACIS.

Nur-BricsCAD

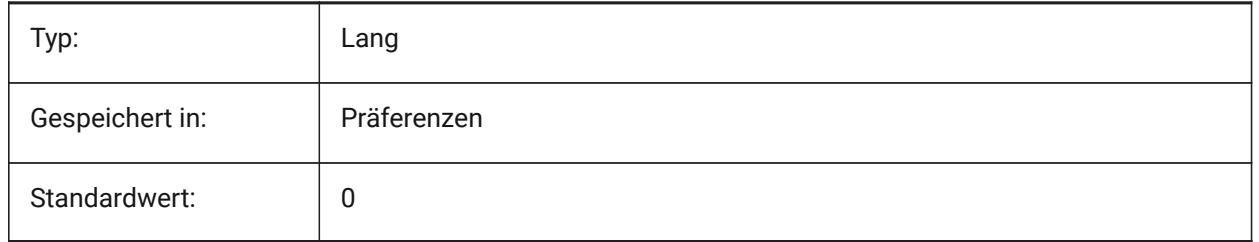

# **22.190SPAMINVGRIDLINES Systemvariable**

### **22.190.1Minimale Anzahl an V-Rasterlinien**

Gibt die Mindestanzahl der V-Gitterlinien an. Es wird mindestens diese Anzahl an Rasterlinien in V-Richtung generiert. Diese Variable wird ignoriert, wenn FACETRES verwendet wird. Spa ist die Abkürzung für Spatial, den Hersteller von ACIS.

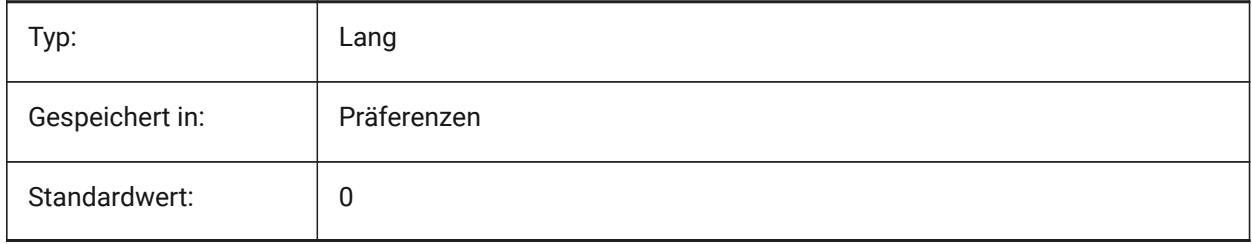

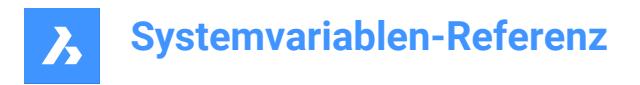

## **22.191SPANORMALTOL Systemvariable**

### **22.191.1Normalen Toleranz**

Die Normalen Toleranz gibt die maximale Normalen Abweichung zwischen zwei Senkrechten auf zwei benachbarten Facettenknoten in Grad an. Der richtige Wert ist in der Regel unabhängig von der Modellgröße. Diese Variable wird ignoriert, wenn FACETRES verwendet wird. Spa ist die Abkürzung für Spatial, den Hersteller von ACIS.

Nur-BricsCAD

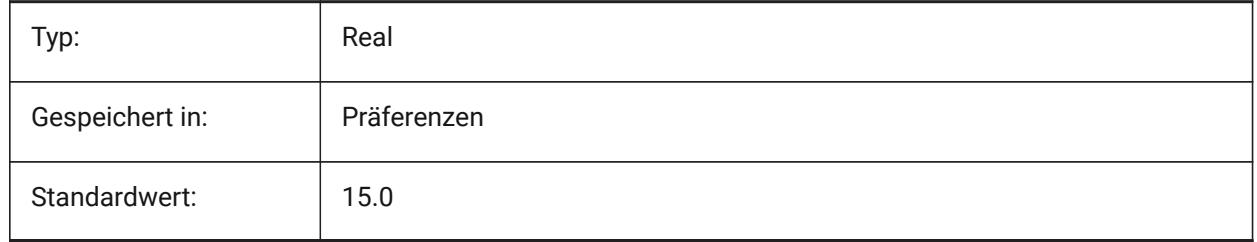

## **22.192SPASURFACETOL Systemvariabel**

#### **22.192.1Oberflächen Toleranz**

Die Oberflächentoleranz gibt den maximalen Abstand zwischen einer Facettenkante und der wahren Fläche an. Der richtige Wert ist von der Modellgröße abhängig. Diese Variable wird bei der Ausgabe nach STL und PDF ignoriert, wenn FACETRES verwendet wird. Spa ist die Abkürzung für Spatial, den Hersteller von ACIS.

Nur-BricsCAD

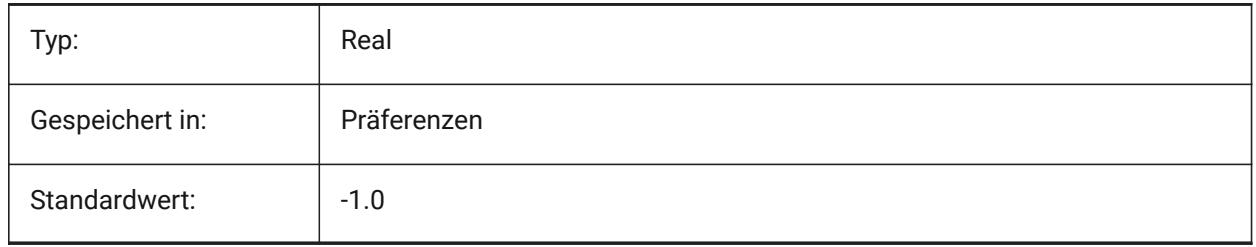

### **22.193SPATRIANGMODE Systemvariable**

#### **22.193.1Triangulations Modus**

Triangulations Modus identifiziert, welcher Teil des Netzes trianguliert werden soll. Diese Variable wird ignoriert, wenn FACETRES verwendet wird. Spa ist die Abkürzung für Spatial, den Hersteller von ACIS. Nur-BricsCAD

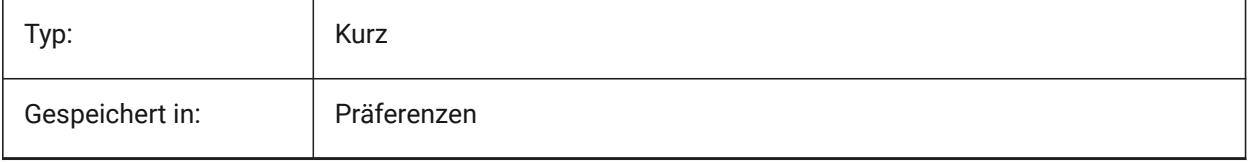

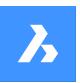

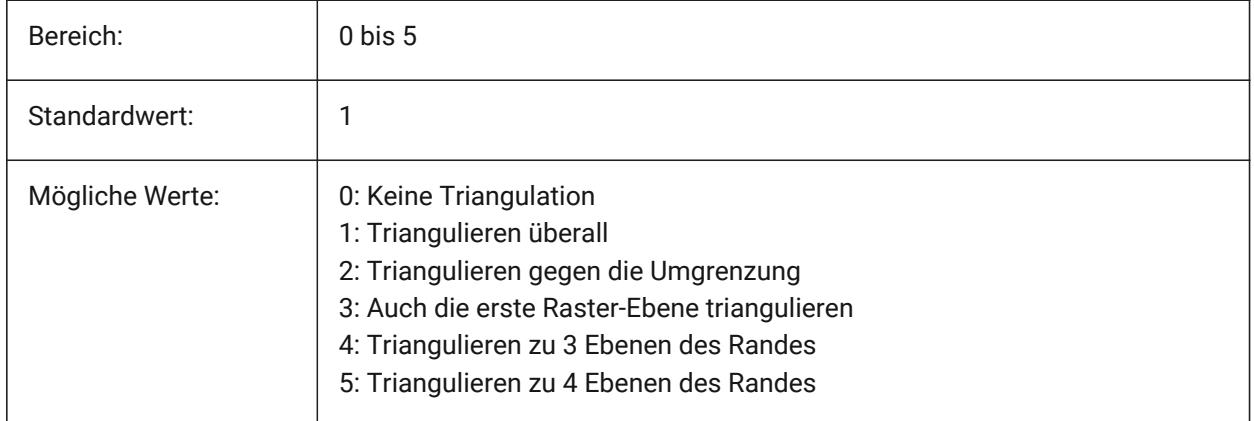

## **22.194SPAUSEFACETRES Systemvariable**

### **22.194.1Verwende die FACETRES-Systemvariable**

Definiert, ob die Systemvariable FACETRES anstelle der normalen Toleranz verwendet wird. Spa ist die Abkürzung für Spatial, den Hersteller von ACIS.

Nur-BricsCAD

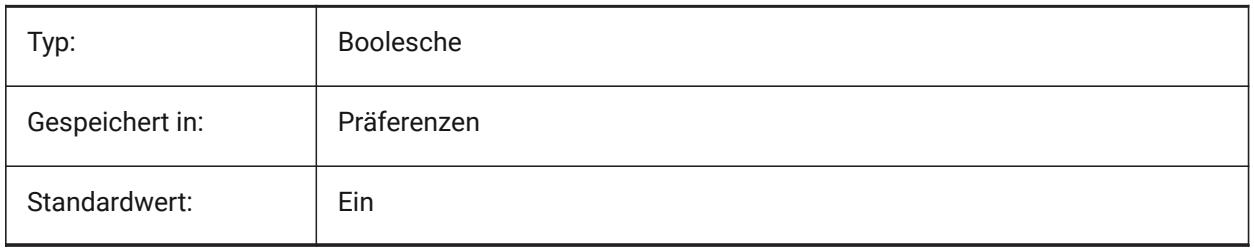

## **22.195SPLFRAME system variable**

### **22.195.1Spline Umgrenzung**

Specifies whether the control frame for helixes.

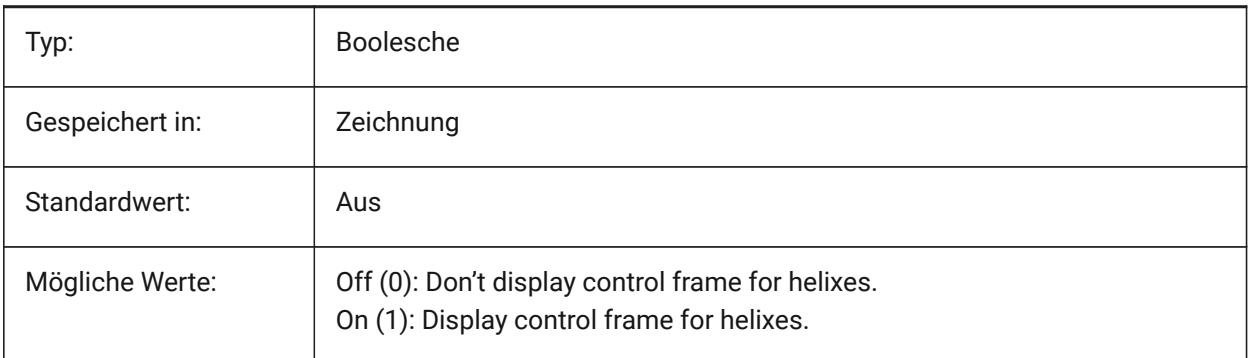

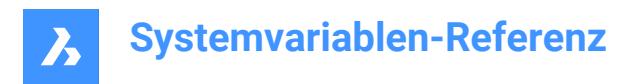

## **22.196SPLINESEGS Systemvariable**

### **22.196.1Spline Segmente**

Definiert wieviele Linien Segmente für spline-angepasste Polylinien erzeugt werden sollen (Spline Option beim Befehl PEDIT). Werte zwischen -32768 und 32768 werden akzeptiert. Mit einem negativen Wert wird eine angepasste-Kurve erzeugt. Eine angepasste-Kurve besteht aus Bogen-Segmente, so ergibt sich eine glattere Kurve, aber beim Generieren dauert es länger.

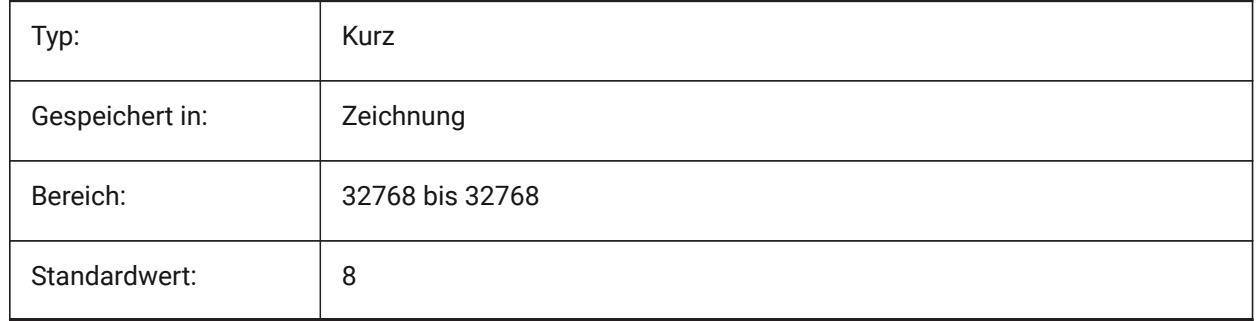

### **22.197SPLINETYPE Systemvariable**

#### **22.197.1Spline-Typ**

Spezifiziert welcher Kurven Typ zur Erzeugung von Splines durch den Befehl PEDIT benutzt werden soll: Quadratische B-Splines oder Kubische B-Splines.

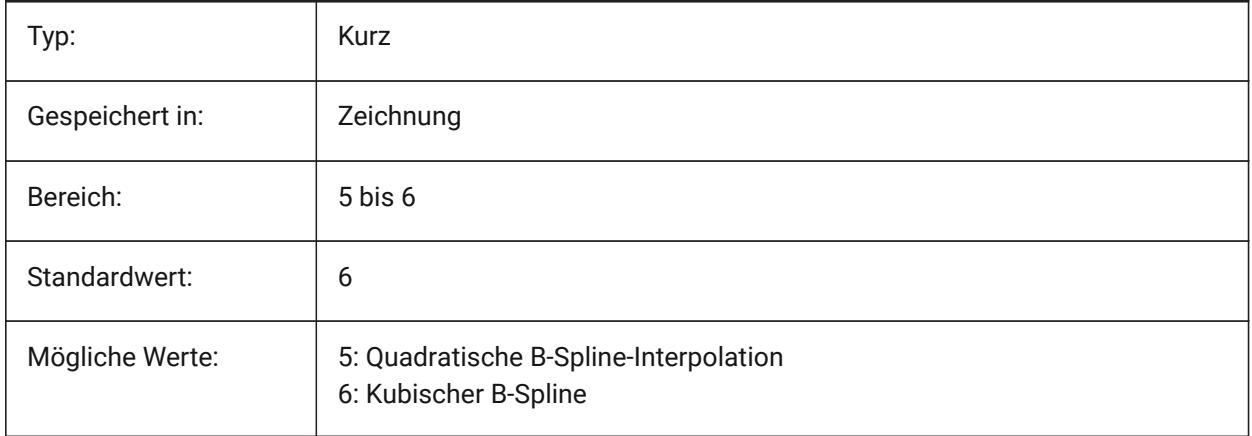

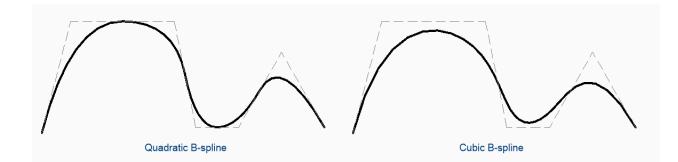

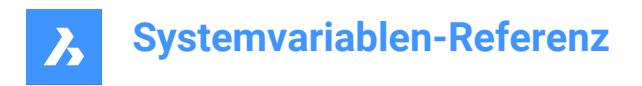

## **22.198SRCHPATH Systemvariable**

### **22.198.1Support Datei Suchpfad**

Definiert den Ordner, in dem BricsCAD nach Schriftarten, Anpassung Dateien, Plug-ins, Zeichnungen zum Einfügen, LinienTypen und Schraffur Muster suchen soll, wenn sich die Dateien nicht im aktuellen Ordner befinden. Suchpfade werden durch Semikolon (;) getrennt.

Nur-BricsCAD

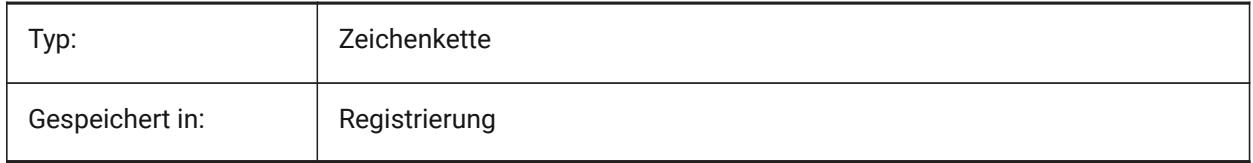

## **22.199SSAUTOSAVE Systemvariable**

#### **22.199.1Plansatz automatisch speichern**

Gibt an, ob Änderungen an Plansätzen automatisch gespeichert werden sollen.

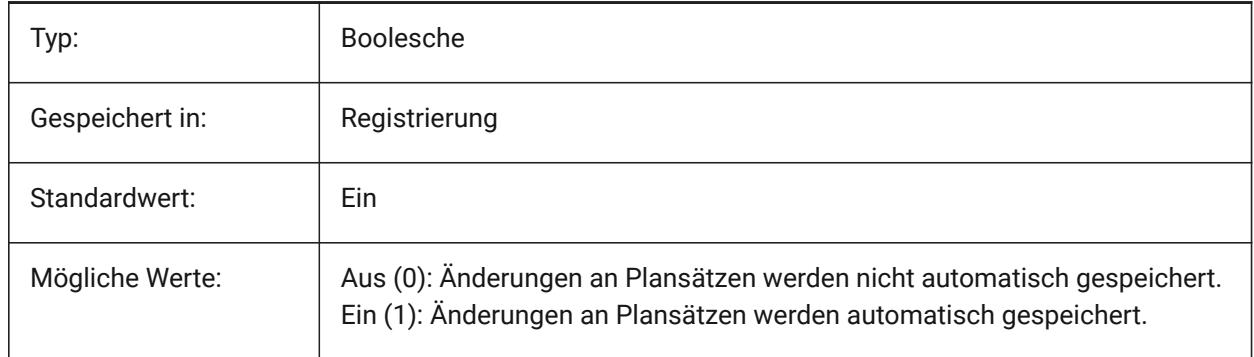

### **22.200SSFOUND Systemvariable**

### **22.200.1Plansatz gefunden**

Zeigt den Plansatz-Dateinamen und Pfad, der der aktuellen Zeichnung zugeordnet ist an (falls er noch geöffnet ist).

nur lesen

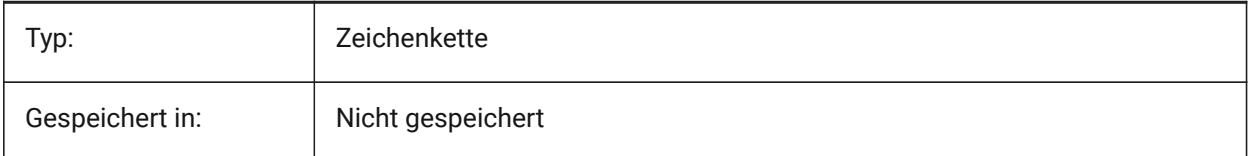

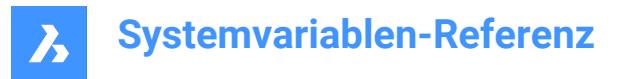

## **22.201SSLOCATE Systemvariable**

#### **22.201.1Plansatz suchen**

Spezifiziert, ob BricsCAD versucht einen Plansatz für eine Zeichnung die geöffnet wird zu suchen und zu öffnen.

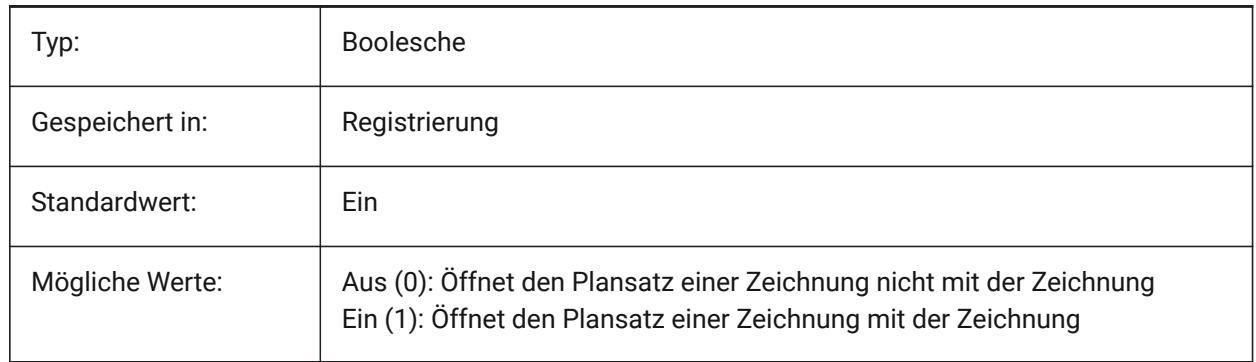

### **22.202SSMAUTOOPEN Systemvariable**

#### **22.202.1Plansatz-Manager automatisch öffnen**

Steuert, ob der BricsCAD Plansatz-Manager angezeigt wird, wenn eine Zeichnung geöffnet wird, die einem Plansatz zugeordnet ist. SSMAUTOOPEN und SSLOCATE müssen beide eingeschaltet sein, um den Plansatz automatisch anzuzeigen.

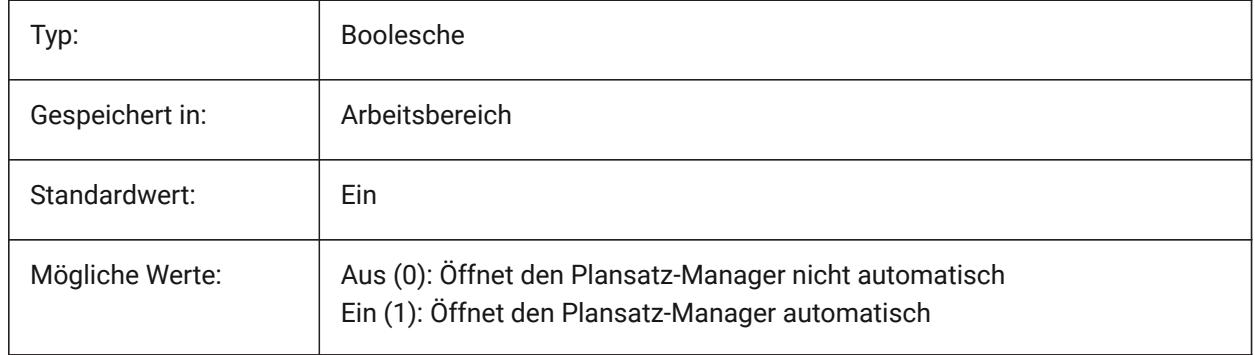

### **22.203SSMPOLLTIME Systemvariable**

#### **22.203.1Plansatz-Manager Abfrage-Zeit**

Definiert das Zeitintervall zwischen den automatischen Aktualisierungen der Statusdaten in einem Plansatz. SSMSHEETSTATUS muss zum Betrieb des Zeitgeber auf 2 festgelegt werden.

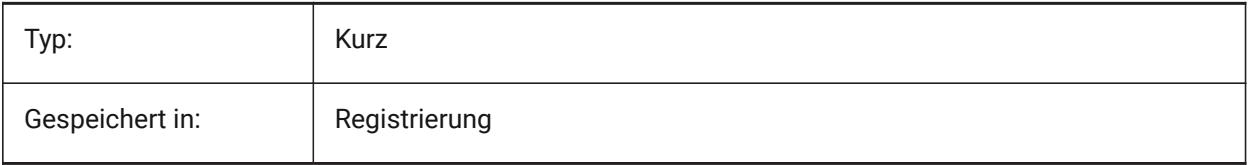

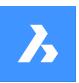

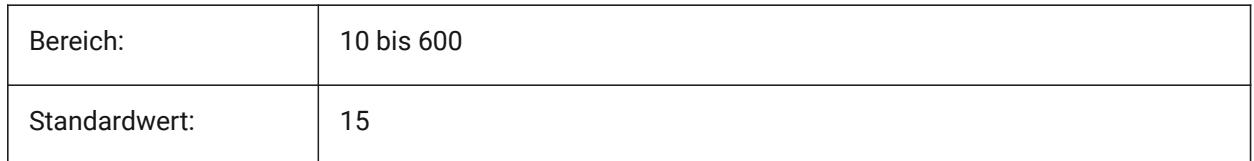

# **22.204SSMSHEETSTATUS Systemvariable**

### **22.204.1Plansatz-Manager-Status**

Steuert, wie die Statusdaten in einem Plansatz aktualisiert werden.

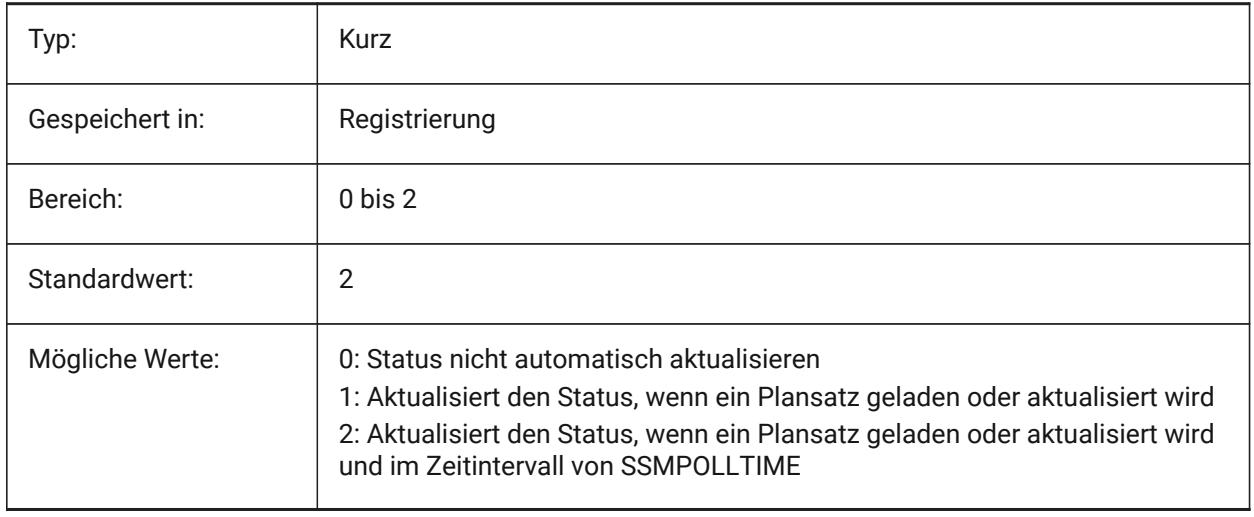

# **22.205SSMSTATE Systemvariable**

## **22.205.1Plansatz-Manager-Status**

Spezifiziert, ob der Plansatz-Manager aktiv ist oder nicht.

nur lesen

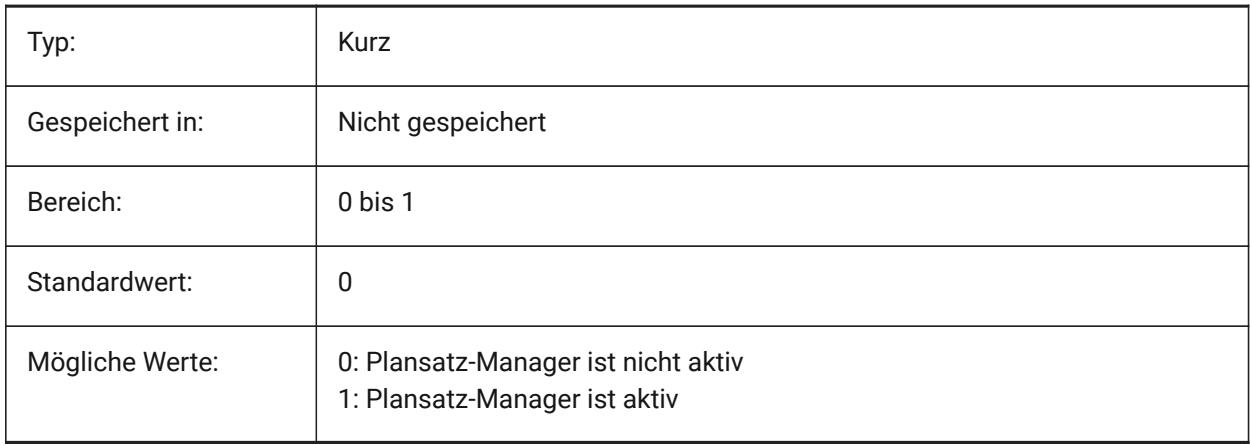

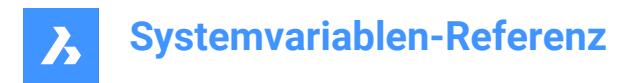

# **22.206STACKPANELTYPE Systemvariable**

### **22.206.1Stack Panel Typ**

Art der stapelbaren Andockpanel Container.

Nur-BricsCAD

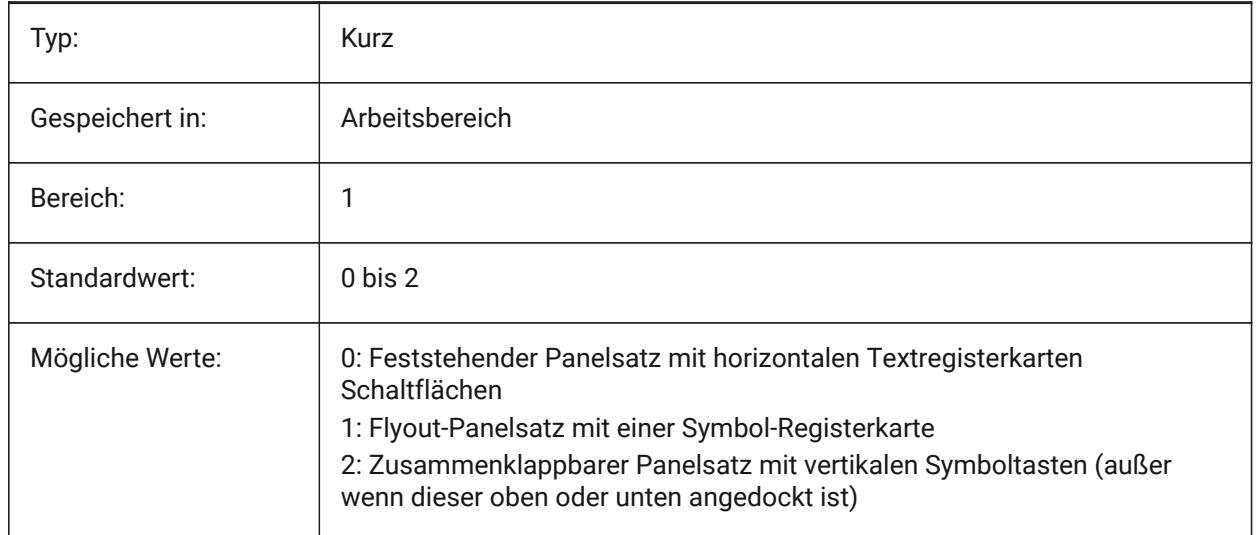

## **22.207STAMPFONTSIZE Systemvariable**

#### **22.207.1Schrift Größe**

Legt die Schriftgröße für den Plot-Stempel fest.

Nur-BricsCAD

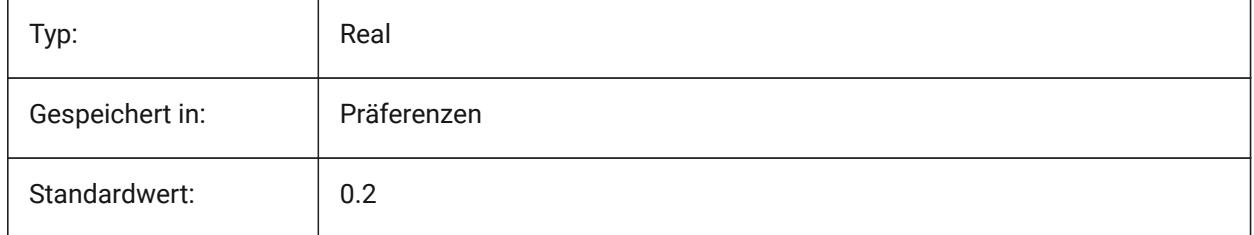

## **22.208STAMPFONTSTYLE Systemvariable**

### **22.208.1Schrift Stil**

Legt den Schrift-Stil für den Plot Stempel fest. Nur-BricsCAD

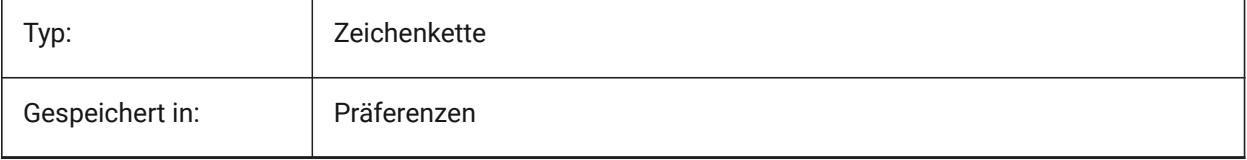

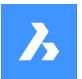

Standardwert: | Arial

## **22.209STAMPFOOTER Systemvariable**

### **22.209.1Fußzeile**

Legt die Fußzeile für den Plot-Stempel fest.

Nur-BricsCAD

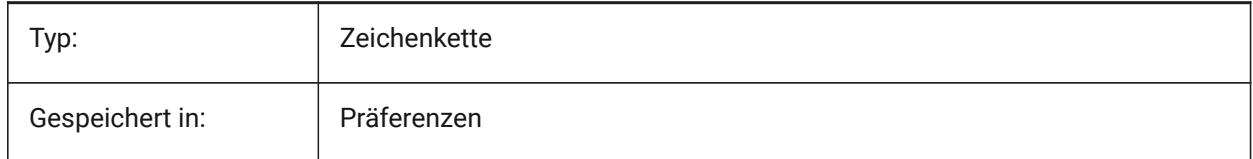

## **22.210STAMPFOOTEROFFSETX Systemvariable**

### **22.210.1Stempelfußzeile X-Versatz**

Gibt den Versatz der Plot-Stempelfußzeile von der linken Seite des druckbaren Bereichs an.

Nur-BricsCAD

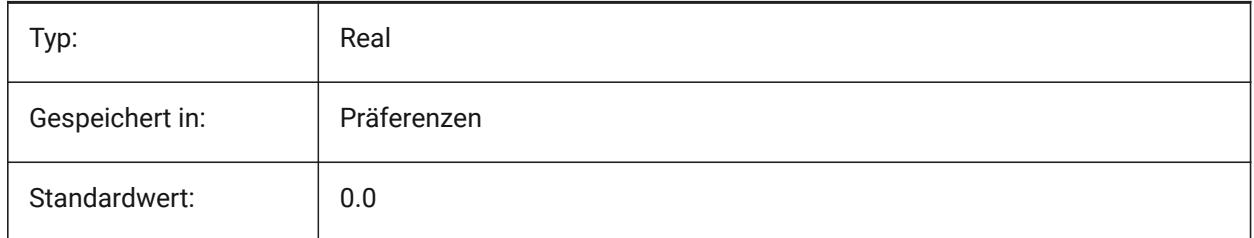

## **22.211STAMPFOOTEROFFSETY Systemvariable**

### **22.211.1Stempelfußzeile Y-Versatz**

Gibt den Versatz der Plot-Stempelfußzeile vom unteren Rand des druckbaren Bereichs an.

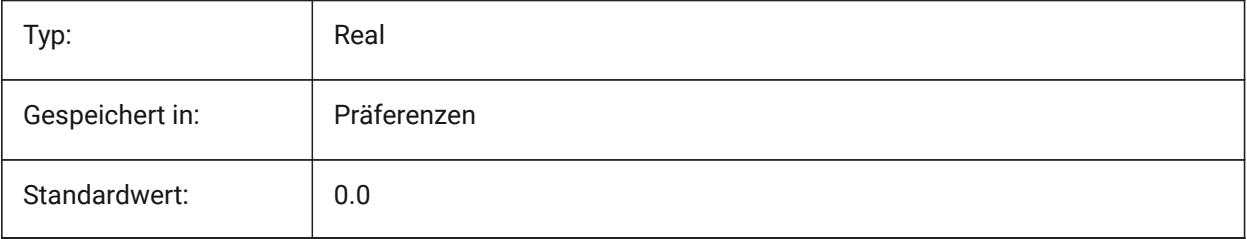

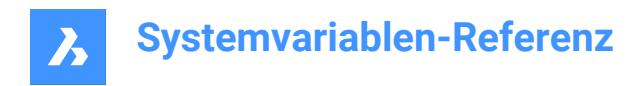

## **22.212STAMPHEADER Systemvariable**

### **22.212.1Kopfzeile**

Legt die Kopfzeile für den Plot-Stempel fest.

Nur-BricsCAD

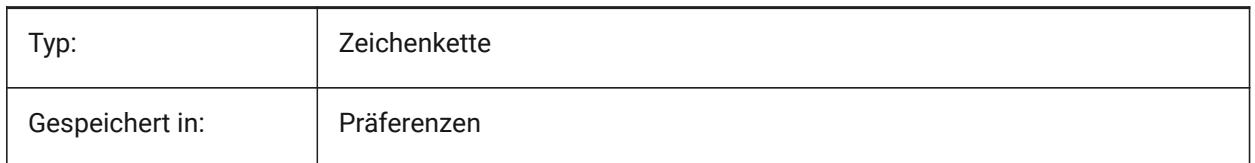

### **22.213STAMPHEADEROFFSETX Systemvariable**

#### **22.213.1Stempelkopfzeile X-Versatz**

Spezifiziert den Versatz des Plot-Stempelkopfzeile von der linken Seite des druckbaren Bereichs an.

Nur-BricsCAD

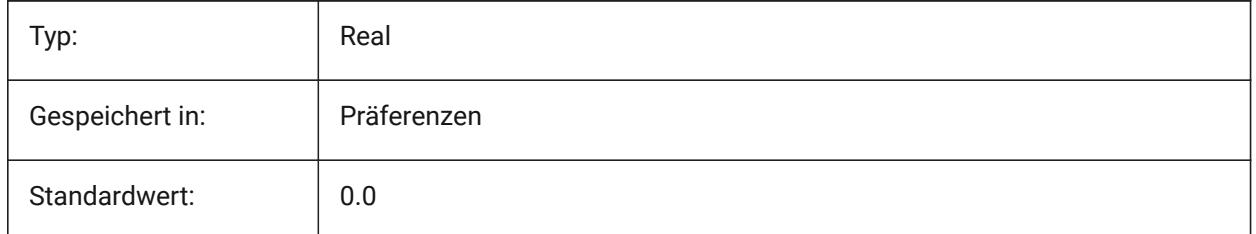

## **22.214STAMPHEADEROFFSETY Systemvariable**

#### **22.214.1Stempelkopfzeile Y-Versatz**

Gibt den Versatz des Plot-Stempelkopfzeile vom oberen Rand des druckbaren Bereichs an.

Nur-BricsCAD

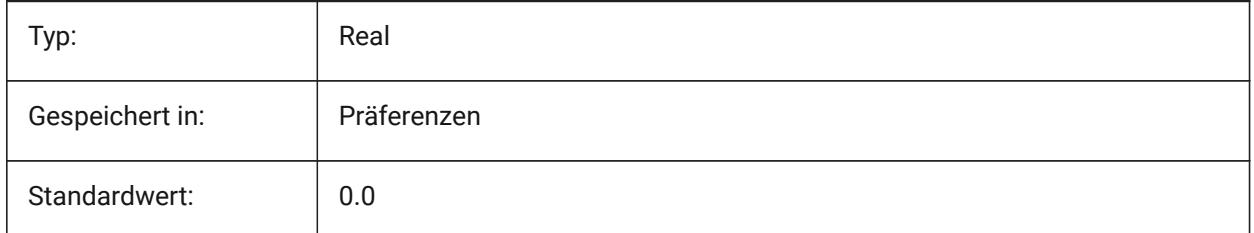

## **22.215STAMPUNITS Systemvariable**

### **22.215.1Einheiten**

Legt die Einheiten, in denen die Schriftgröße des Plot-Stempel angezeigt wird fest.

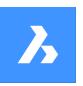

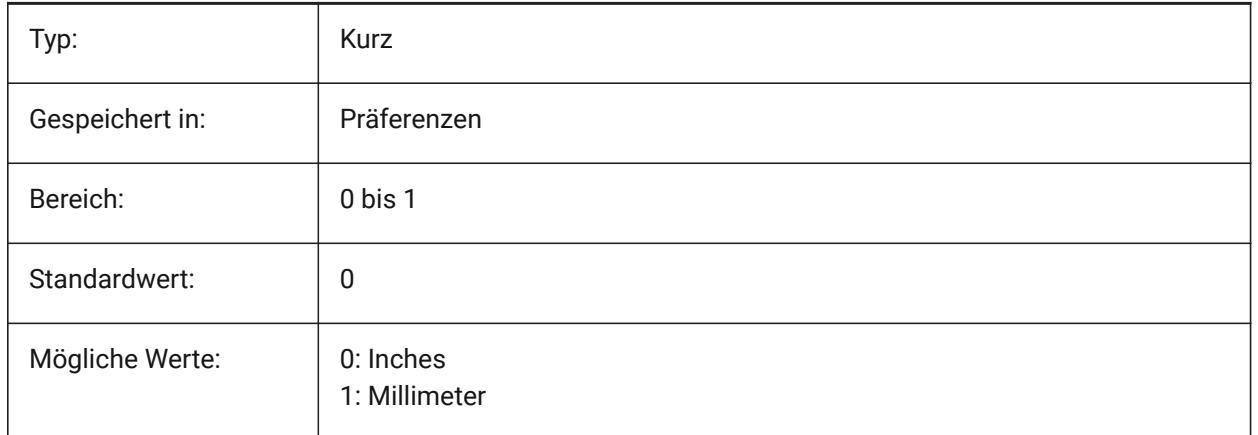

## **22.216STANDARDSOPTIONS Systemvariable**

### **22.216.1Standards Validierungsoptionen**

Optionen zur Steuerung des Verfahrens zur Überprüfung von Normen. Der Wert wird als Bitcode mit der Summe der Werte aller ausgewählten Optionen gespeichert.

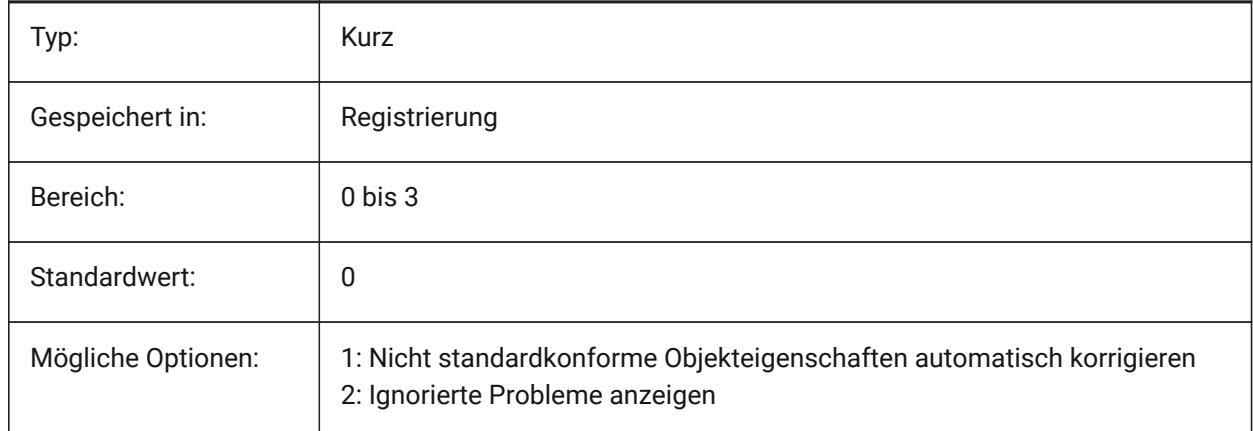

## **22.217STANDARDSVIOLATION Systemvariable**

### **22.217.1Meldung von Standardverstößen**

Spezifiziert, wie ein Benutzer über Standardverletzungen benachrichtigt wird.

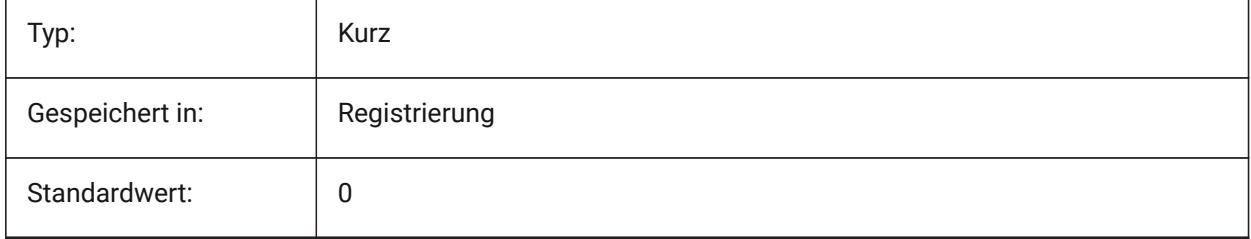

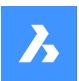

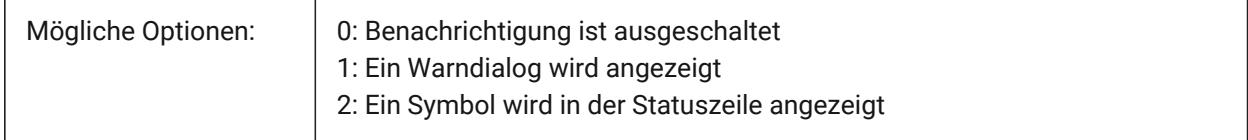

## **22.218STARTUP Systemvariable**

### **22.218.1Start**

Legt die Anzeige der Dialoge Erzeuge eine neue Zeichnung und Start fest.

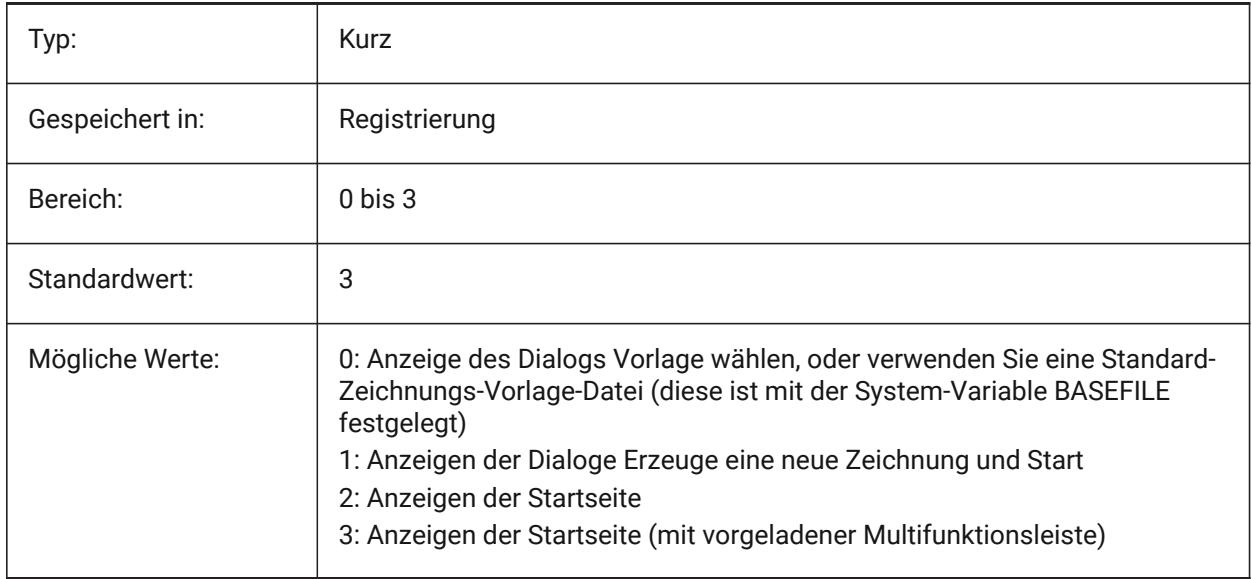

## **22.219STARTUPTODAY Systemvariable**

### **22.219.1Startup Heute (Veraltet)**

Gibt an, ob das Fenster Heute verwendet wird oder nicht.

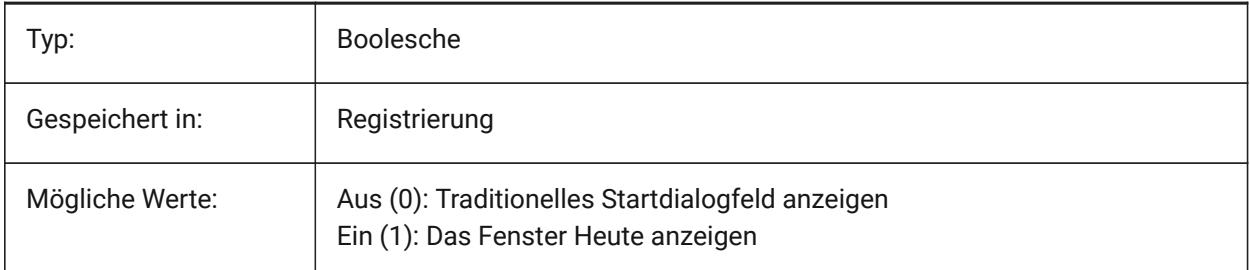

## **22.220STATUSBAR Systemvariable**

### **22.220.1Fenster Statusleiste**

Steuert die Anzeige der Statusleiste. Der einzige Grund die Statusleiste auszuschalten ist, dass dadurch die Zeichnungsumgebung etwas vergrößert wird. Es macht viel mehr Sinn, sie eingeschaltet zu lassen.

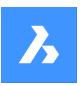

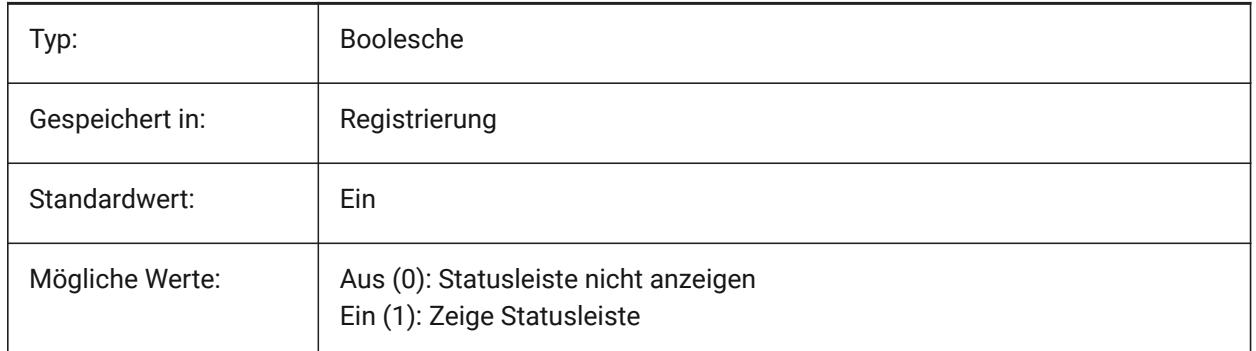

# **22.221STEPSIZE Systemvariable**

## **22.221.1Schrittgröße**

Gibt die Größe der einzelnen Schritte in Zeichnungseinheiten an, wenn der Modus Gehen oder Flug benutzt wird.

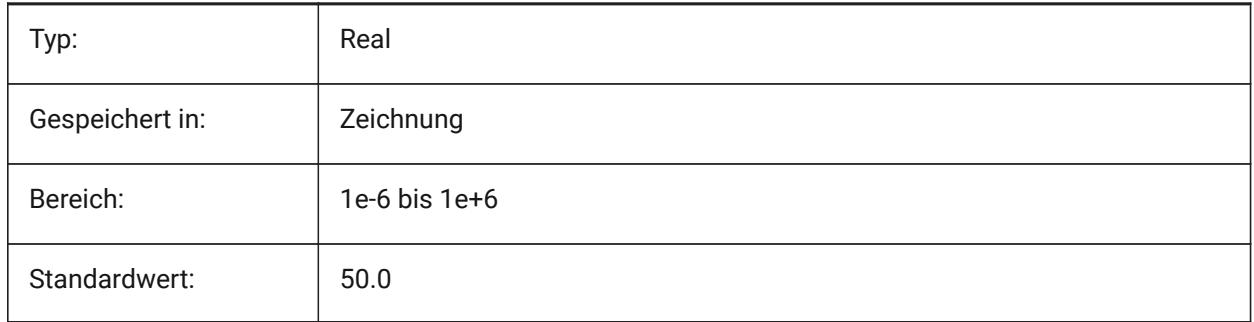

## **22.222STEPSPERSEC Systemvariable**

### **22.222.1Schritte pro Sekunde**

Definiert die Anzahl der Schritte pro Sekunde für den gehen oder fliegen Modus.

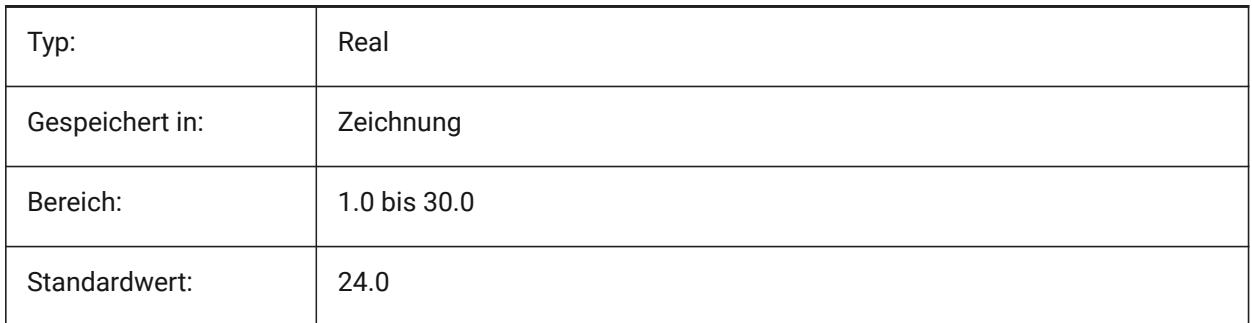

## **22.223STLPOSITIVEQUADRANT Systemvariable**

### **22.223.1STL Export Koordinaten Anpassung**

Verschieben Koordinaten in alle positiven Oktanten.
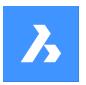

Nur-BricsCAD

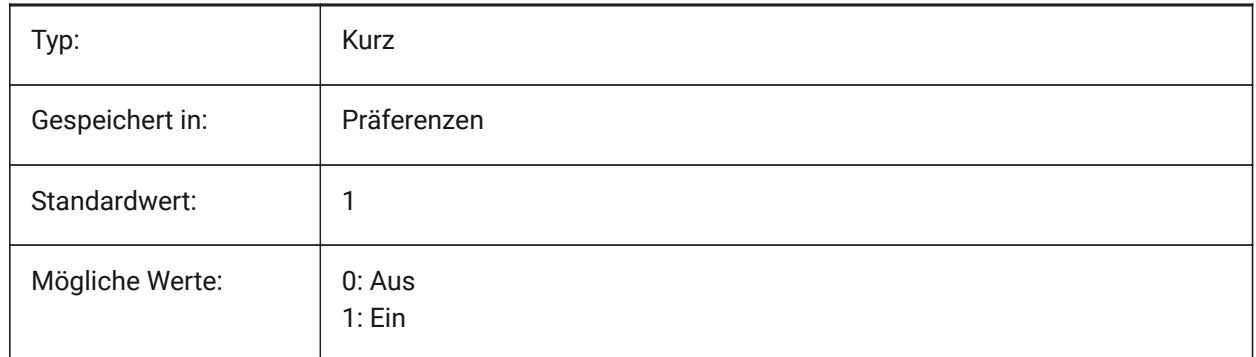

## **22.224STORYBAR Systemvariable**

#### **22.224.1Geschossleiste anzeigen**

Steuert die Sichtbarkeit und Position der **Geschossleiste**.

Nur-BricsCAD

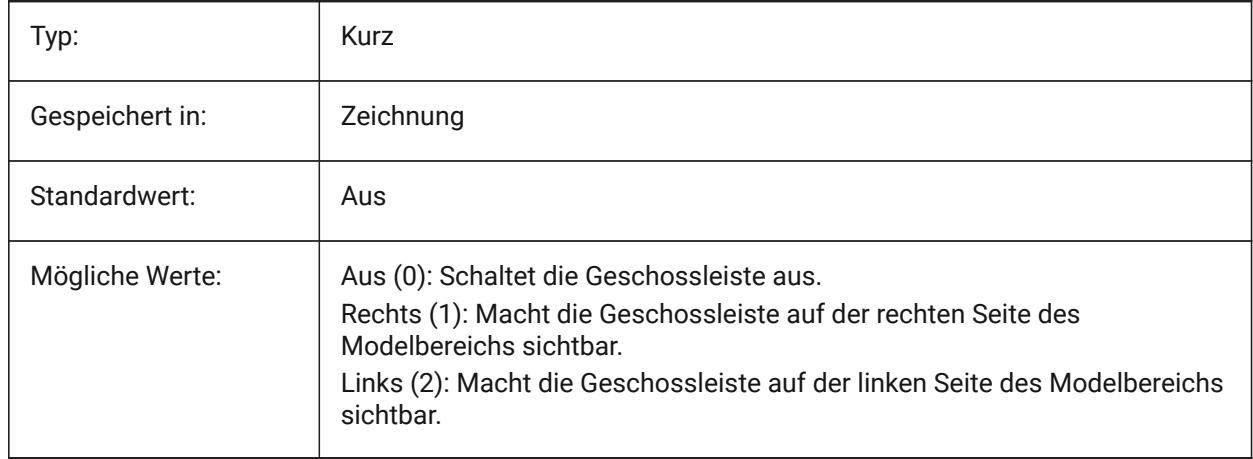

## **22.225STRUCTURETREECONFIG Systemvariable**

#### **22.225.1Strukturbaum-Konfiguration**

Name der aktiven Strukturbaum-Konfigurationsdatei. SRCHPATH wird zum Auffinden der Datei verwendet. Wenn Sie eine andere CST-Datei als die Standarddatei laden, ändert sich die Art und Weise, wie der Befehl STRUKTURPANEL Zeichnungsdaten darstellt.

Nur-BricsCAD

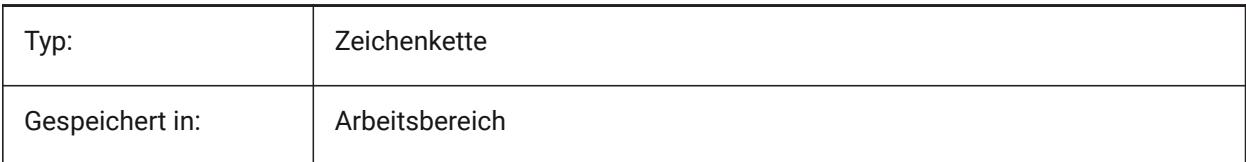

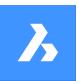

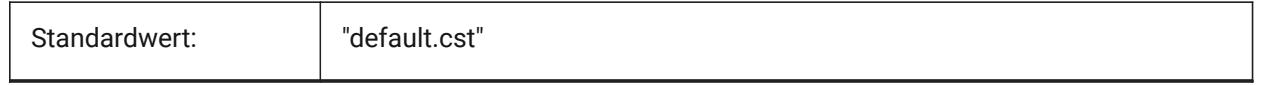

## **22.226SURFTAB1 Systemvariable**

#### **22.226.1Oberflächen-Aufstellung 1**

Definiert die Anzahl der Tabulatoren die für REGELOB und TABOB erzeugt werden sollen. Es wird auch die Maschen-Dichte in M Richtung für REVSURF und EDGESURF definiert. Definiert die Maschen-Dichte in N Richtung für ROTOB und KANTOB.

Beim Extrudieren von Objekten mit Bogensegmenten: Unterteilt die Systemvariable SURFTAB1 diese in eine Anzahl von Segmenten gleicher Länge.

Wenn Objekte rotiert werden: Die Variable SURFTAB1 steuert die Anzahl der Segmente der Rotationsoberfläche.

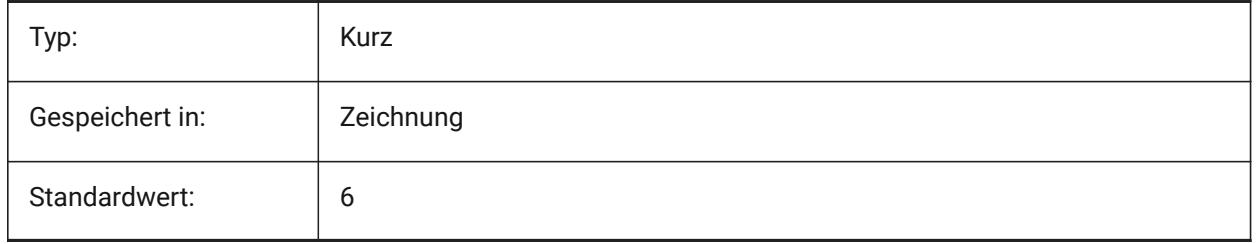

## **22.227SURFTAB2 system variable**

#### **22.227.1Oberflächen Aufstellung 2**

Specifies the mesh density in the N direction for REVSURF and EDGESURF. The SURFTAB2 variable controls the number of segments of each arc segment in the revolved entity.

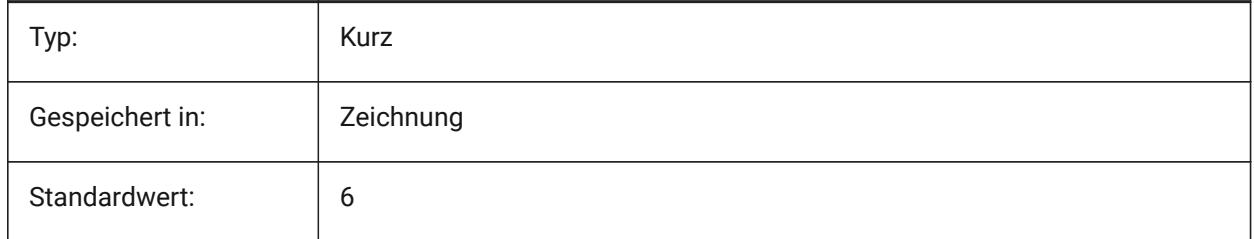

## **22.228SURFTYPE system variable**

#### **22.228.1Oberfläche-Anpassungs Typ**

Specifies the surface-fitting type to be used when the Smooth option of the PEDIT command is executed.

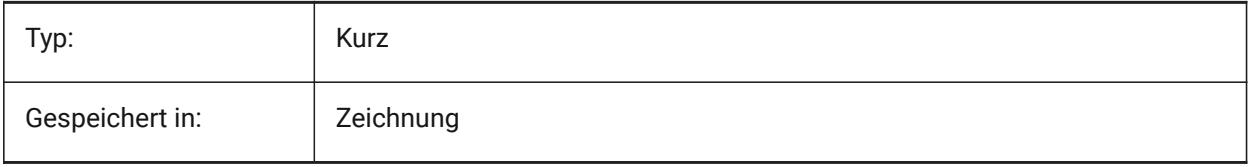

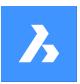

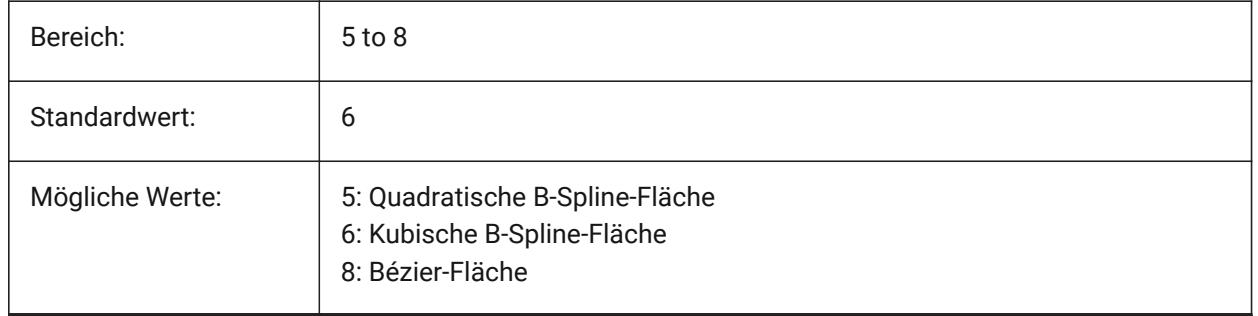

## **22.229SURFU Systemvariable**

#### **22.229.1Oberfläche U**

Spezifiziert die Oberflächen Dichte in der M Richtung und die U Isolinien Dichte auf Oberflächen Objekten wenn die Option Glättung im Befehl PEDIT ausgeführt wird.

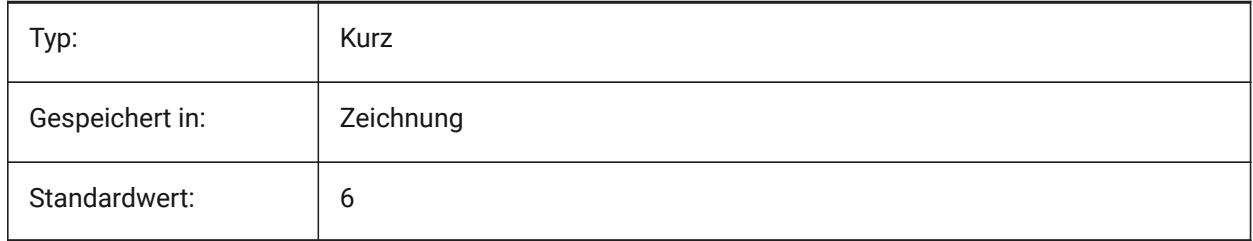

## **22.230SURFV Systemvariable**

## **22.230.1Oberfläche V**

Spezifiziert die Oberflächen Dichte in der N Richtung und die V Isolinien Dichte auf Oberflächen Objekten wenn die Option Glättung im Befehl PEDIT ausgeführt wird.

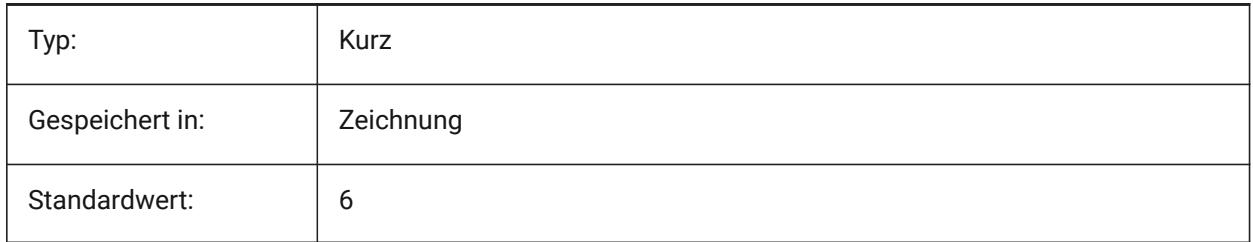

## **22.231SVGBLENDEDGRADIENTS system variable**

#### **22.231.1SVG gemischte Farbverläufe**

Use blended gradients for complex gradient fill. The use of complex gradient fills makes the file size larger. Nur-BricsCAD

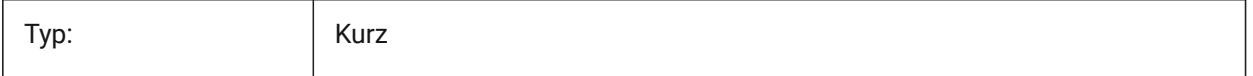

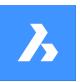

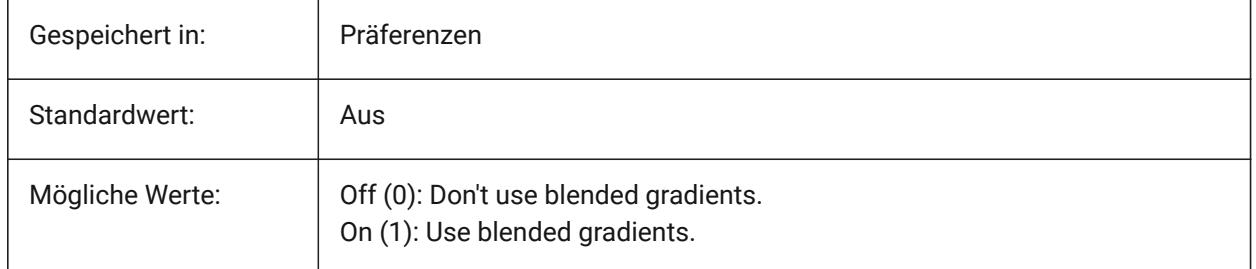

## **22.232SVGDEFAULTIMAGEEXTENSION Systemvariable**

#### **22.232.1SVG Standard Bild-Erweiterung**

Spezifiziert die Standarderweiterung für Bilder.

Nur-BricsCAD

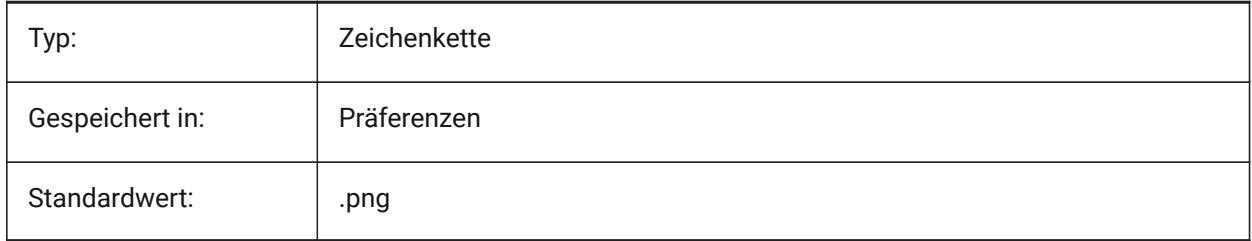

## **22.233SVGGENERICFONTFAMILY Systemvariable**

#### **22.233.1SVG generische Schriftfamilie**

Schriftart zum Ersetzen, wenn die entsprechende Schriftart fehlt.

Die folgenden generischen Schriftfamilien werden in SVG unterstützt: **serif**, **sans-serif**, **cursive**, **fantasy**, **monospace**.

- Sans-serif Schriftarten ohne Serifen, wie Arial
- Serif Schriftarten mit Serifen, wie Times Roman
- Kursive Schriftarten, die wie handgeschrieben aussehen
- Fantasy ungewöhnliche Schriftarten
- Monospace Schriftarten, bei denen jedes Zeichen den gleichen Platz einnimmt (nichtproportionaler Abstand), wie z. B. Courier

Nur-BricsCAD

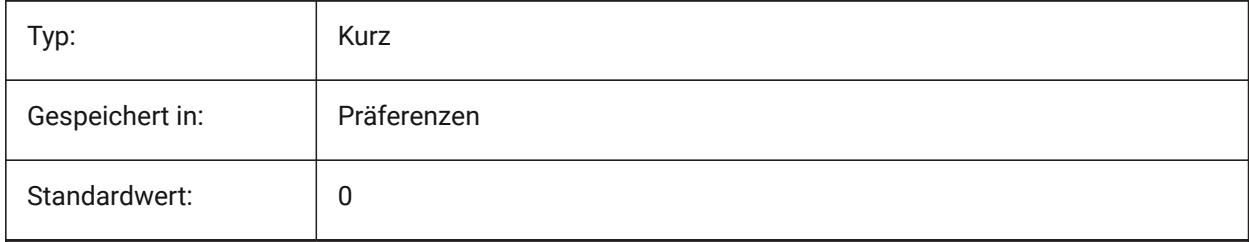

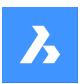

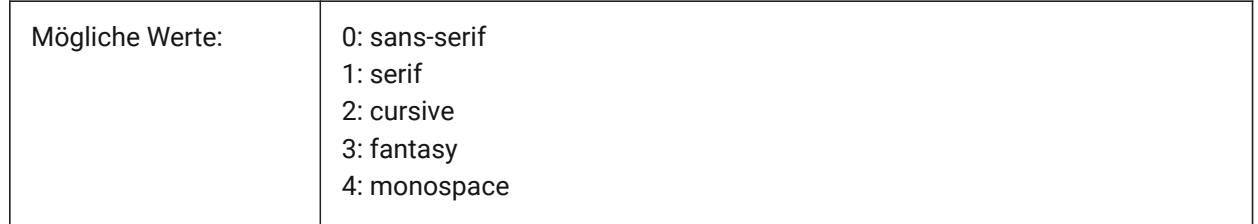

## **22.234SVGIMAGEBASE Systemvariable**

#### **22.234.1SVG Bild-Basispfad**

Pfad in den die zu kopierenden Bilder geschrieben werden (wenn nicht der absolute Dateipfade in die SVG geschrieben wird).

Nur-BricsCAD

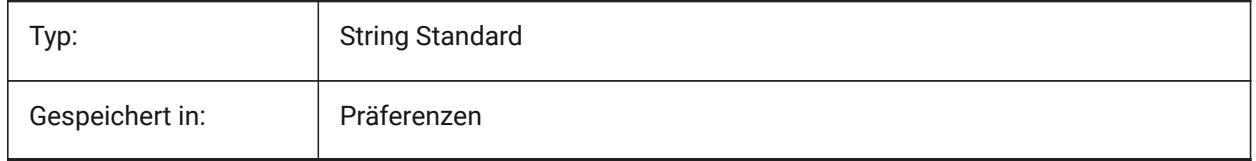

## **22.235SVGIMAGEURL Systemvariable**

#### **22.235.1SVG Bild-Url**

Dem Bildnamen vorangestelltes Präfix (z.B.: "http://www.mysite.com/images/", oder "to/images/"). Nur-BricsCAD

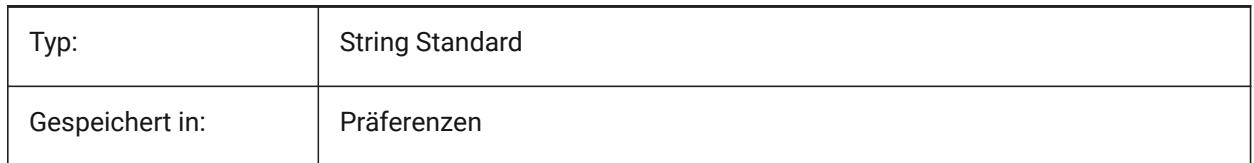

## **22.236SVGLINEWEIGHTSCALE Systemvariable**

#### **22.236.1SVG Linie-Stärken Skalierung**

Größe an Pixel in Geräteeinheiten, die für die Skalierung von Linienstärken verwendet wird.

Nur-BricsCAD

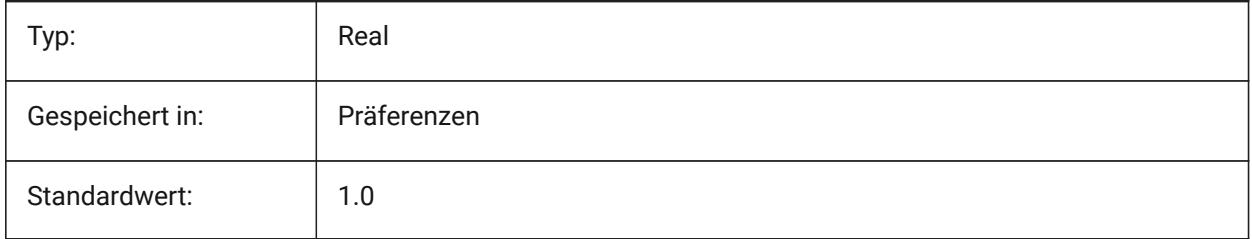

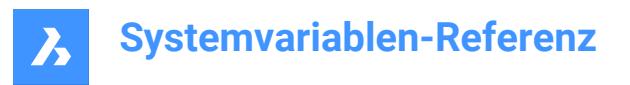

## **22.237SVGOUTPUTHEIGHT Systemvariable**

#### **22.237.1Svg Ausgabehöhe (in Pixel)**

Ausgabehöhe (in Pixel). Nur gültig, wenn SVGSCALEFACTOR gleich Null ist.

Nur-BricsCAD

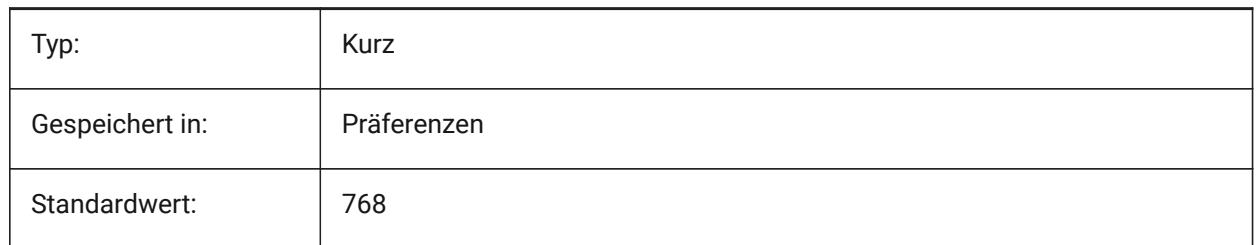

## **22.238SVGOUTPUTWIDTH Systemvariable**

#### **22.238.1Svg Ausgabebreite (in Pixel)**

Ausgabebreite (in Pixel). Nur gültig, wenn SvgScaleFactor gleich Null ist.

Nur-BricsCAD

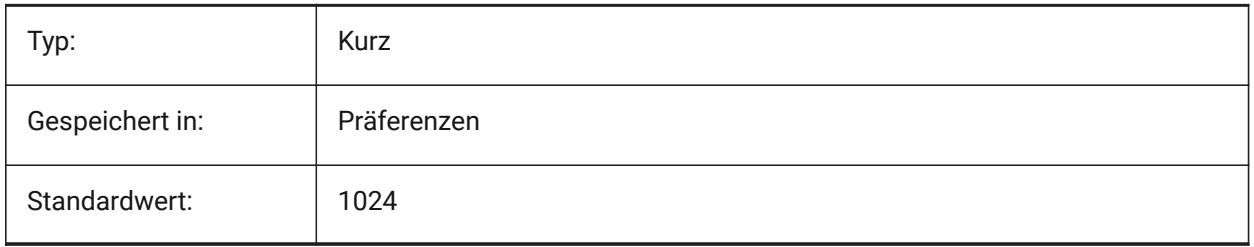

## **22.239SVGPRECISION Systemvariable**

#### **22.239.1SVG Floating-Point Genauigkeit**

Definiert die Genauigkeit in Form von Nachkommastellen in Doubles (wie in printf("%.9g",...) - 9 Ziffern ). Nur-BricsCAD

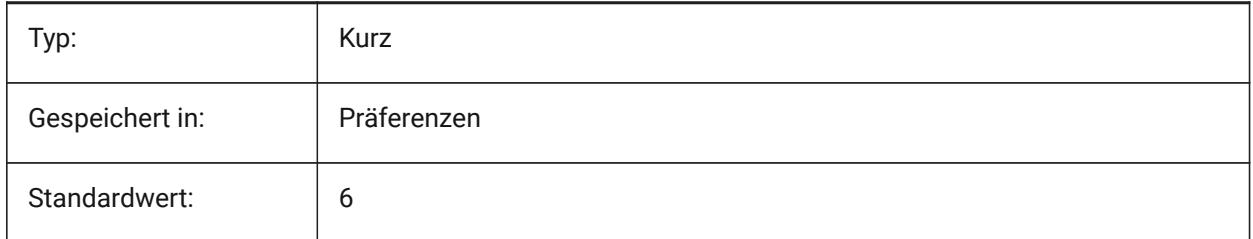

## **22.240SVGSCALEFACTOR Systemvariable**

#### **22.240.1Svg Skalierungsfaktor**

1 Zeichnungseinheit = X Svg-Pixel.

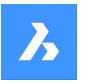

Wird dieser Wert auf Null gesetzt, wird die aktuelle Ansicht so skaliert, dass sie in die Seitengröße SvgOutputWidth x SvgOutputHeight passt.

Bei einem positiven Wert wird die SVG-Seitengröße automatisch so berechnet, dass sie dem gewünschten Maßstab entspricht, wenn eine Zeicheneinheit der angegebenen Anzahl von SVG-Pixeln entspricht.

Z. B. 96dpi / 25.4 = 3.7795 - der entsprechende Skalierungsfaktor für die Umrechnung von 1 dwg Einheit in 1 mm Svg.

Nur-BricsCAD

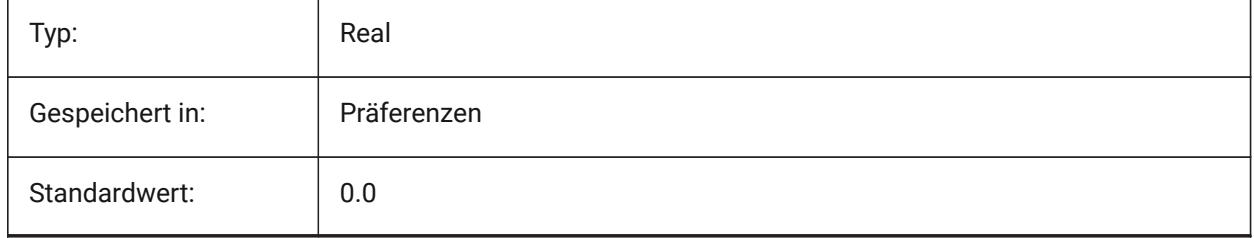

## **22.241SYSCODEPAGE Systemvariable**

#### **22.241.1System Code Seite**

Zeigt das System Code Seite, die durch das Betriebssystem festgelegt ist.

nur lesen

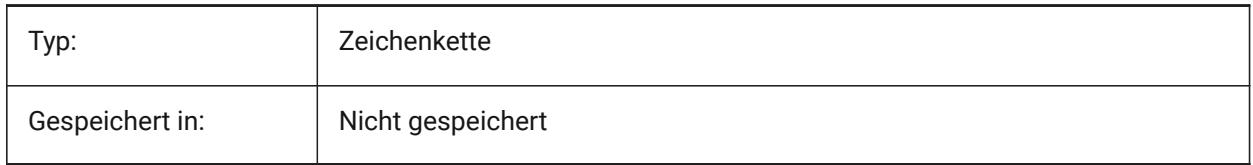

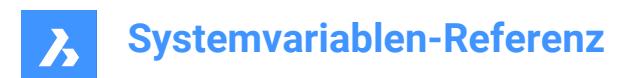

# **23. T**

## **23.1 TABCONTROLHEIGHT Systemvariable**

## **23.1.1 Registerkarten-Steuerung Höhe in Pixel (Mac & Linux)**

Definiert die Höhe des Dokumenten Registersteuerelements in Pixel. Nur-BricsCAD

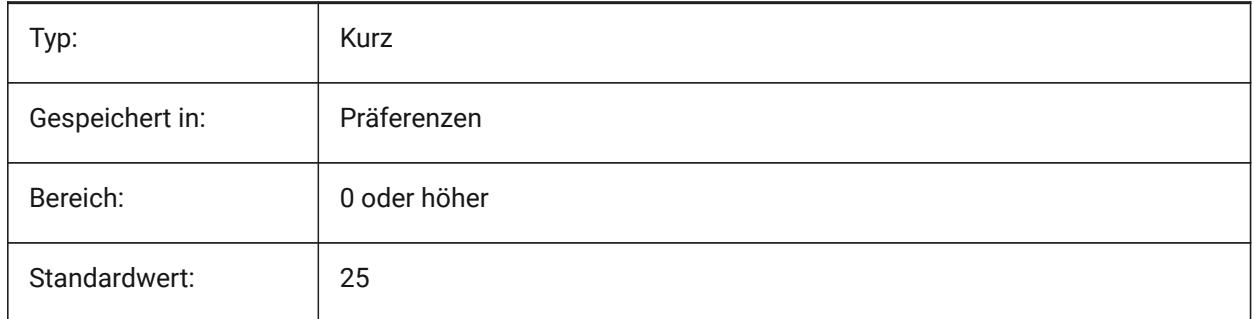

## **23.2 TABMODE Systemvariable**

#### **23.2.1 Tablett Modus**

Spezifiziert die Verwendung eines Tabletts. Verwenden Sie den Befehl TABLETT, um ein Tablett zu konfigurieren.

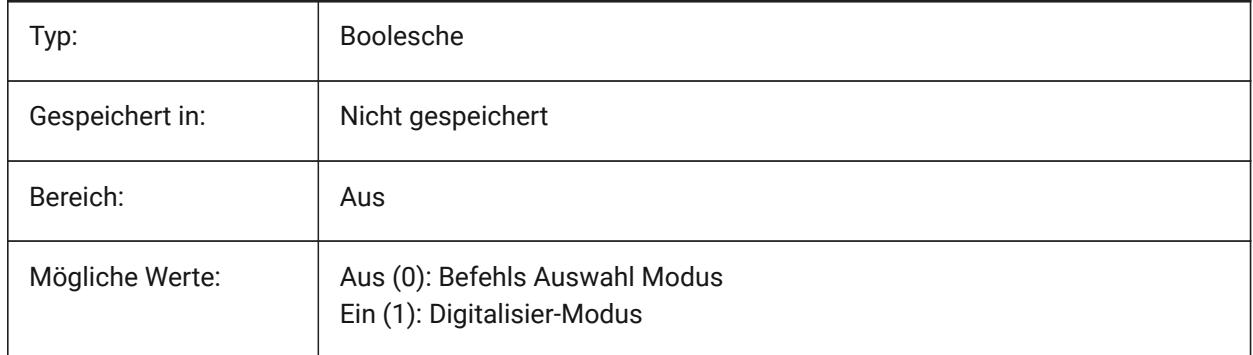

## **23.3 TABSFIXEDWIDTH Systemvariable**

#### **23.3.1 Registerkarten mit festgelegter Breite (Mac & Linux)**

Mit diesem Stil haben alle Registerkarten die gleiche Breite Ein/Aus. Nur-BricsCAD

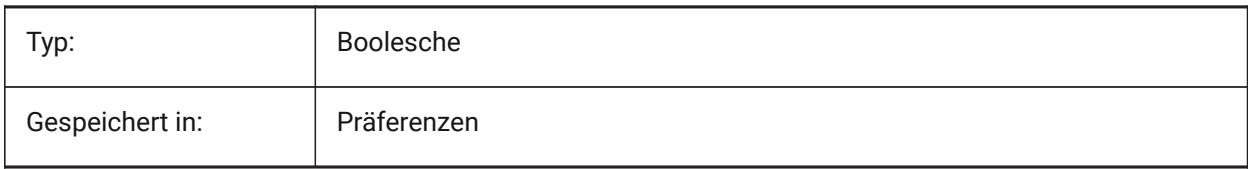

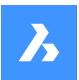

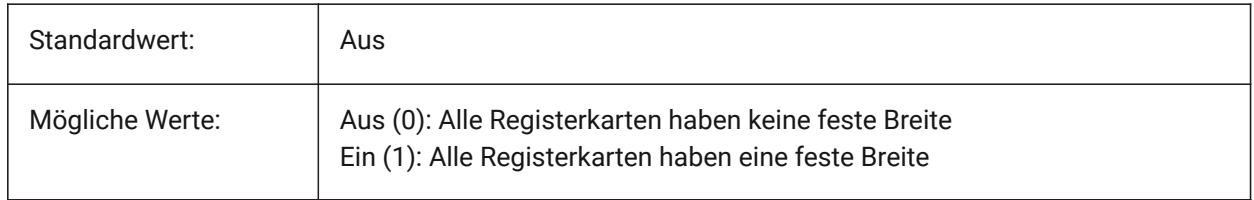

## **23.4 TANGENTLENGTHTYPE Systemvariable**

#### **23.4.1 Tangenten Längentyp**

Definiert den standardmäßigen Durchflussarmatur Tangenten Längen Typ.

Nur-BricsCAD

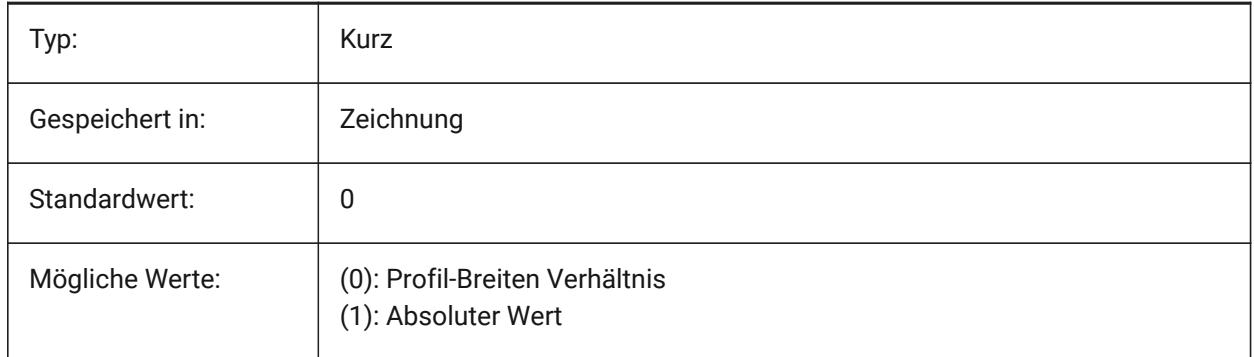

## **23.5 TANGENTLENGTHVALUE Systemvariable**

#### **23.5.1 Tangenten Längenwert**

Spezifiziert den standardmäßigen Durchflussarmatur Tangenten Längen Wert.

Nur-BricsCAD

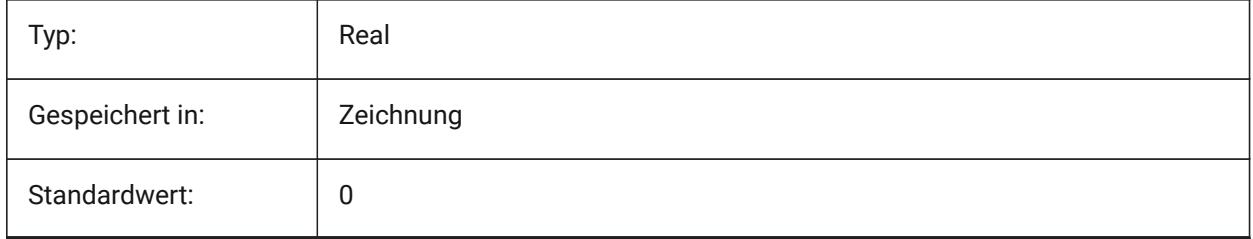

## **23.6 TARGET Systemvariable**

## **23.6.1 Ziel**

Spezifiziert die Position des Zielpunktes im aktuellen Ansichtsfenster.

nur lesen

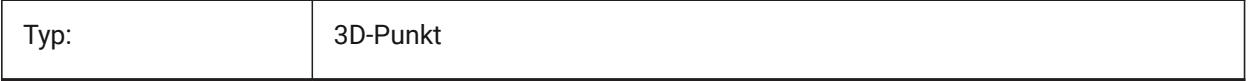

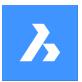

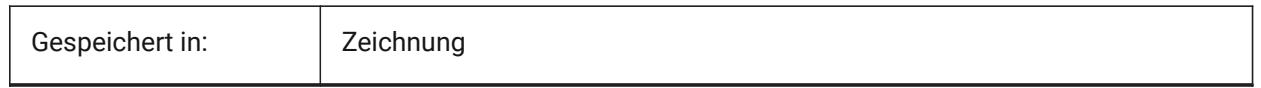

## **23.7 TDCREATE Systemvariable**

#### **23.7.1 Zeit/Datum erzeugt**

Zeigt die Uhrzeit und das Datum an dem die Zeichnung erstellt wurde (im julianisch Tag Format). nur lesen

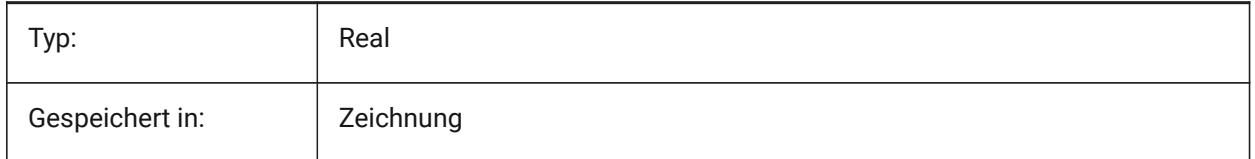

## **23.8 TDINDWG Systemvariable**

#### **23.8.1 Zeit/Datum in Zeichnung**

Zeigt die Gesamtbearbeitungszeit der aktuellen Zeichnung in Tagen an. Format: >Anzahl der Tage<.>dezimal Bruchteil eines Tages<

nur lesen

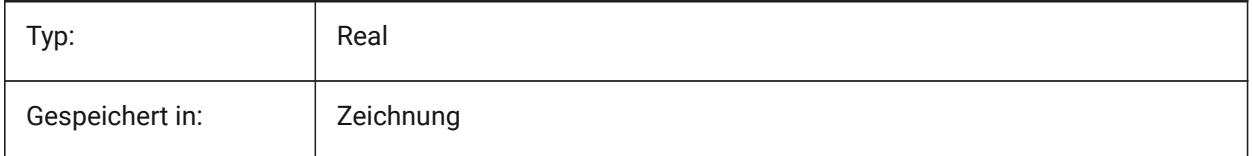

## **23.9 TDUCREATE Systemvariable**

#### **23.9.1 Zeit / Datum Universal erstellen**

Zeigt die universelle Uhrzeit und das Datum an dem die Zeichnung erstellt wurde (im julianisch Tag Format).

nur lesen

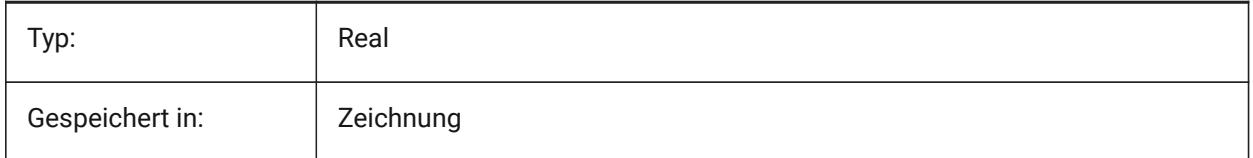

## **23.10 TDUPDATE Systemvariable**

#### **23.10.1 Zeit/Datum Update**

Zeigt die lokale Uhrzeit und das Datum an dem die Zeichnung zuletzt gespeichert wurde (im julianisch Tag Format).

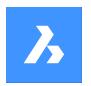

nur lesen

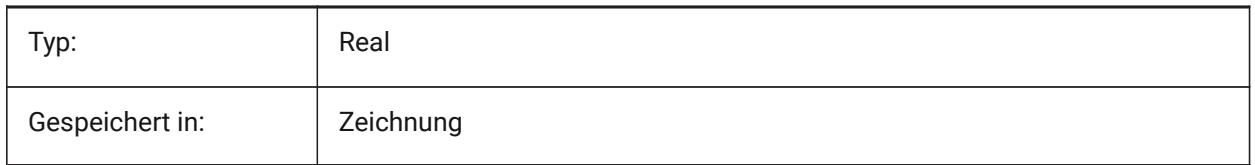

## **23.11 TDUSRTIMER Systemvariable**

#### **23.11.1 Zeit/Datum Benutzerzeit**

Zeigt den Benutzer abgelaufenen Timer an. Sie können den Timer mit dem Befehl Zeit starten, stoppen und zurücksetzen.

nur lesen

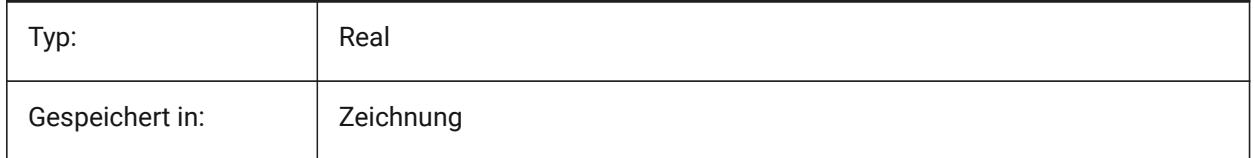

## **23.12 TDUUPDATE Systemvariable**

#### **23.12.1 Zeit/Datum universelles Update**

Zeigt die universelle Uhrzeit und das Datum an dem die Zeichnung zuletzt gespeichert wurde (im julianisch Tag Format).

nur lesen

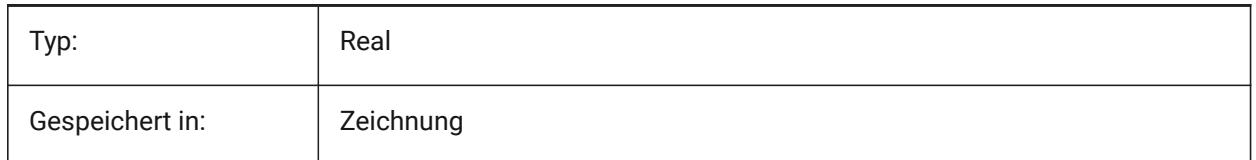

## **23.13 TEETANGENTLENGTHTYPE Systemvariable**

## **23.13.1 T-Stück Länge Typ**

Definiert den Standard T-Stück Tangentenlängen Typ.

Nur-BricsCAD

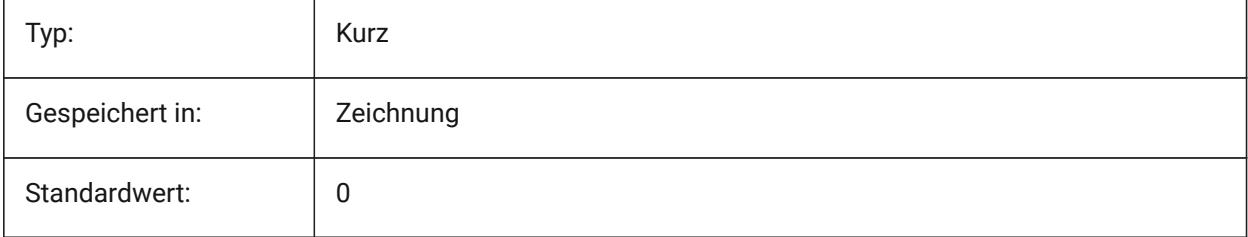

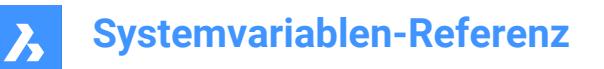

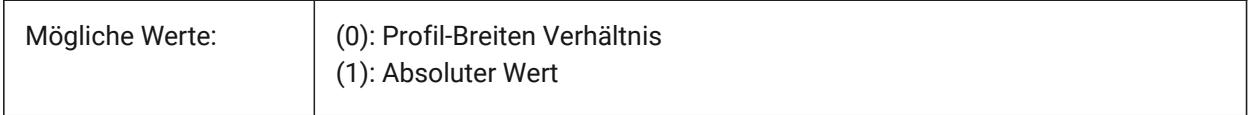

## **23.14 TEETANGENTLENGTHVALUE Systemvariable**

#### **23.14.1 T-Stück Länge Wert**

Definiert den Standard T-Stück Tangentenlängen Wert.

Nur-BricsCAD

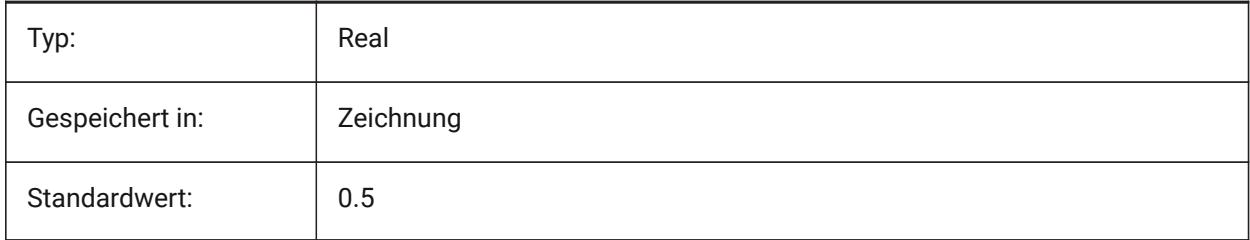

#### **23.15 TEMPLATEPATH Systemvariable**

#### **23.15.1 Vorlagen Pfad**

Definiert den Pfad zum Vorlagen Ordner.

Nur-BricsCAD

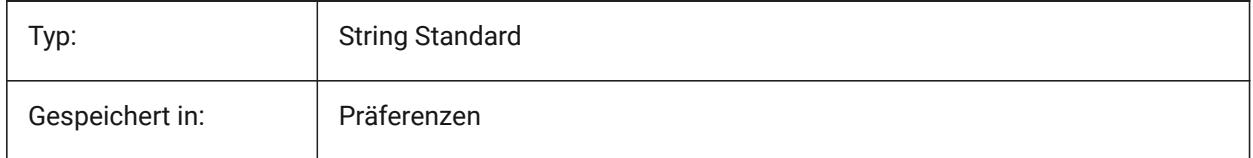

## **23.16 TEMPPREFIX Systemvariable**

## **23.16.1 Temporär Pfad**

Enthält den Ordner Namen der temporären Dateien.

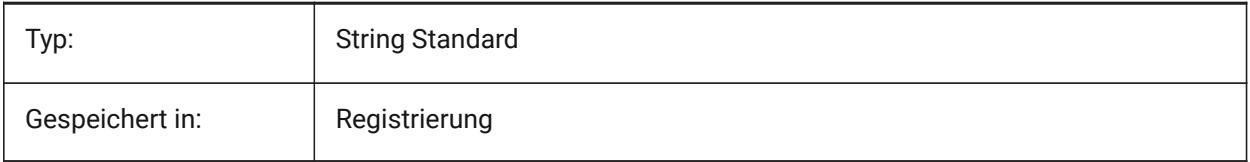

## **23.17 TEXTANGLE Systemvariable**

#### **23.17.1 Text Winkel**

Speichert den Winkel der zuletzt platzierten Text Objekte.

Nur-BricsCAD

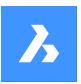

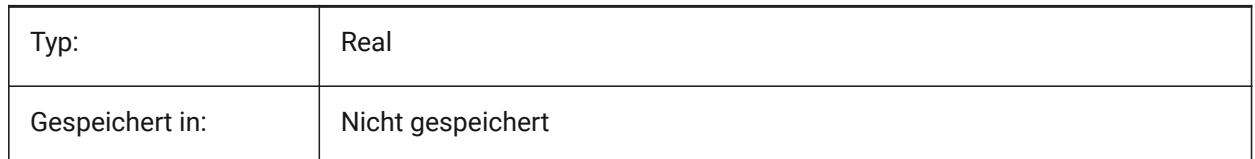

## **23.18 TEXTED Systemvariable**

## **23.18.1 Texteditor für einzeilige Textobjekte**

Spezifiziert den Typ des Editors für die Arbeit mit einzeiligen Textobjekten.

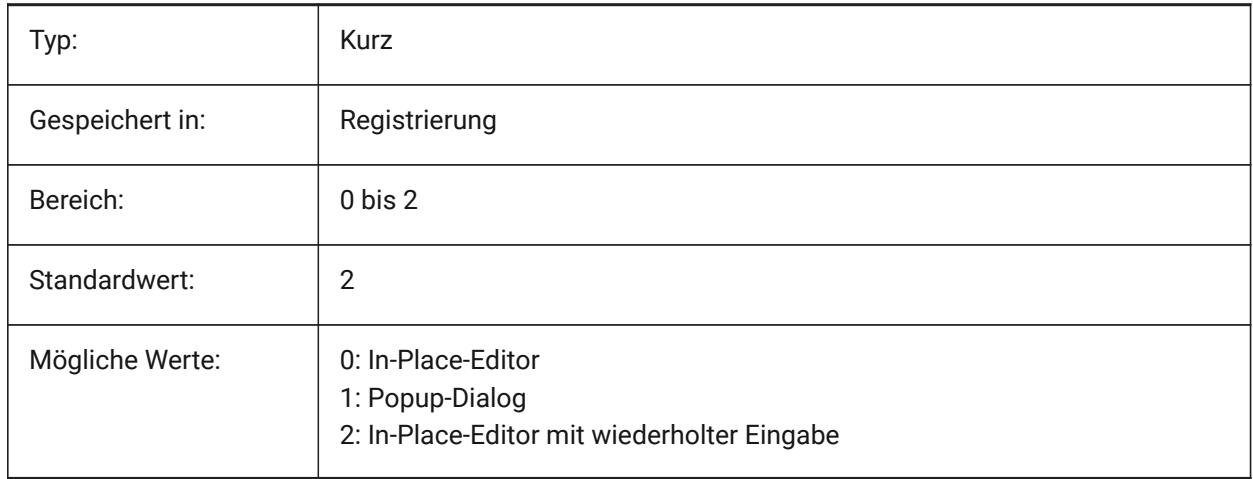

## **23.19 TEXTEDITMODE Systemvariable**

#### **23.19.1 Text Bearbeitungs Modus**

Spezifiziert, ob Textbearbeitungsbefehle (DDEDIT) automatisch die Objektauswahl wiederholt oder nicht.

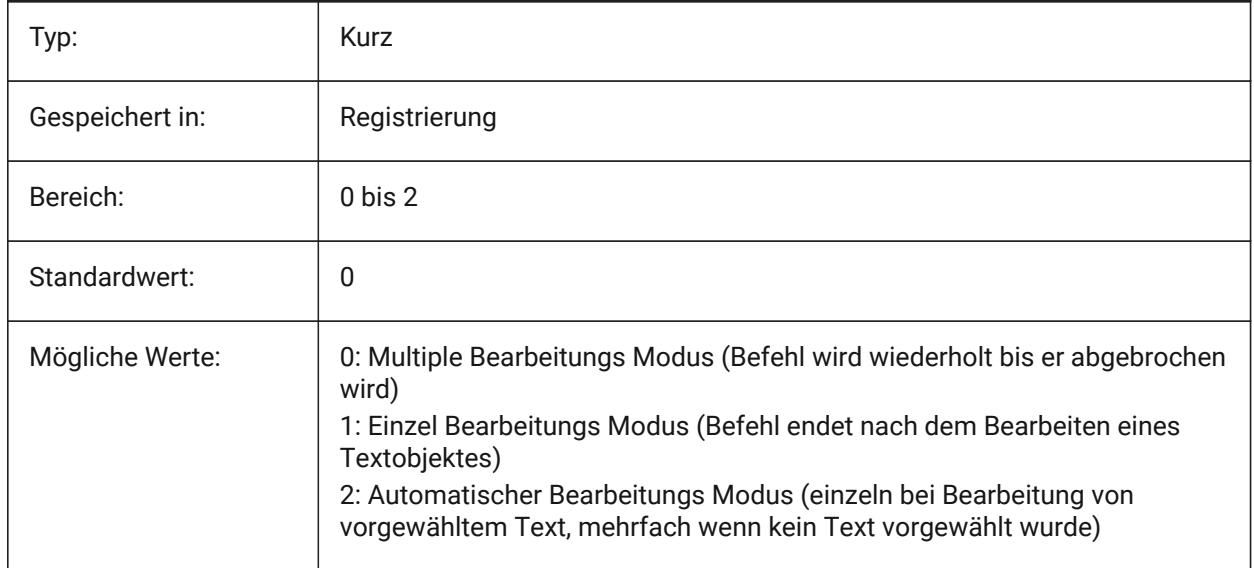

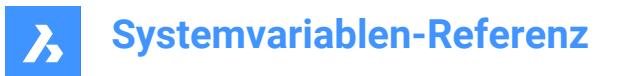

## **23.20 TEXTEVAL Systemvariable**

#### **23.20.1 Text Auswertung**

Spezifiziert die Verarbeitungsmethode für Befehlszeilentextstrings. Wenn die Systemvariable TEXTEVAL auf 1 gesetzt ist, wertet dieser Befehl LISP Ausdrücke aus:

#### Text: (\* pi 2)

Das Ergebnis der Gleichung (pi x 2) wird als Text dargestellt: 6.283185

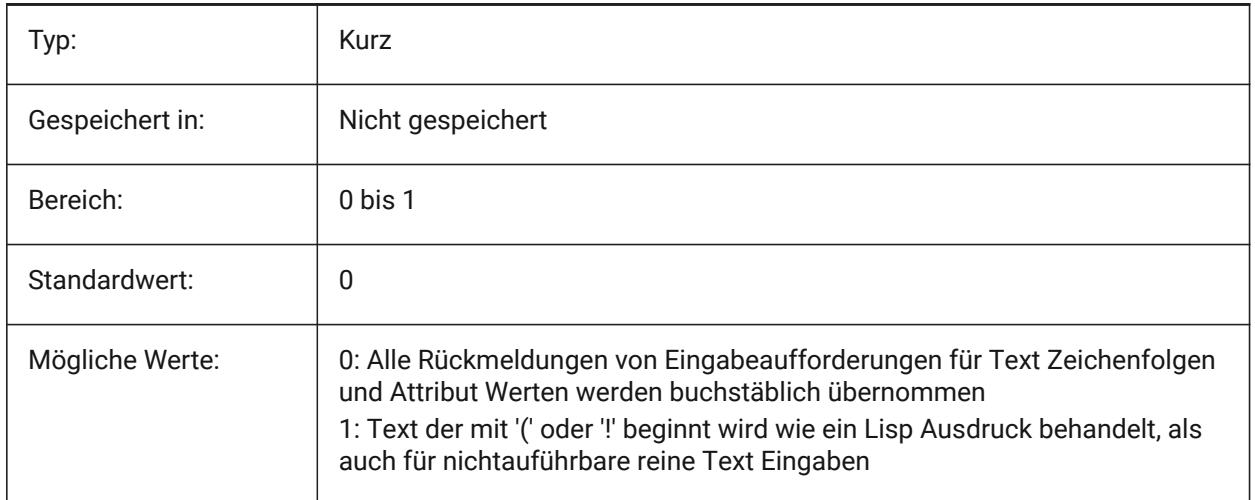

## **23.21 TEXTFILL Systemvariable**

#### **23.21.1 Text gefüllt**

Spezifiziert ob TrueType Schriftarten mit dem Befehl PSOUT und beim Rendern gefüllt oder nur mit ihren Umrandungslinien ausgegeben werden.

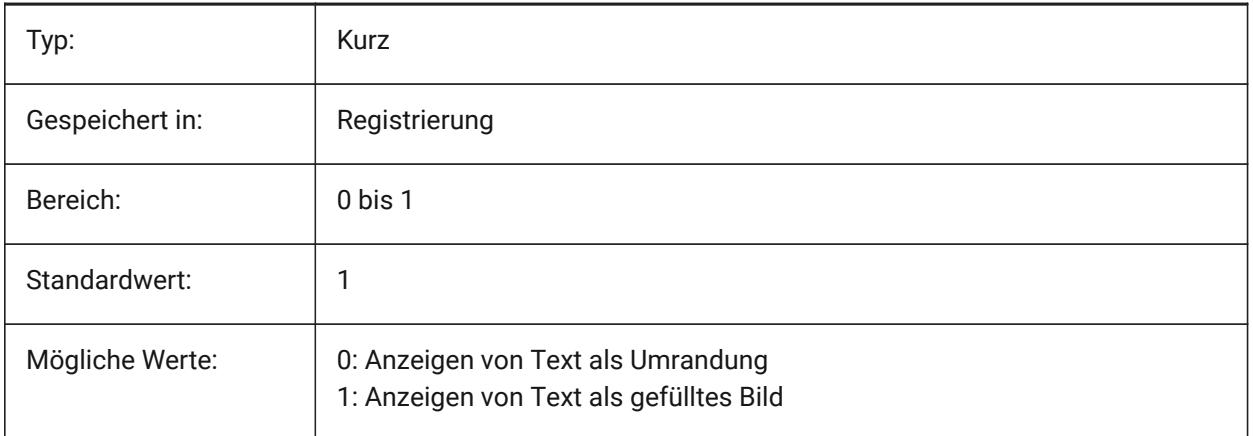

# Filled Text Outlined Text Filled text Outlined text

## **23.22 TEXTQLTY Systemvariable**

#### **23.22.1 Textqualität (Mac & Linux)**

Spezifiziert die Glätte von TrueType Schriftarten für das Plotten und Rendern.

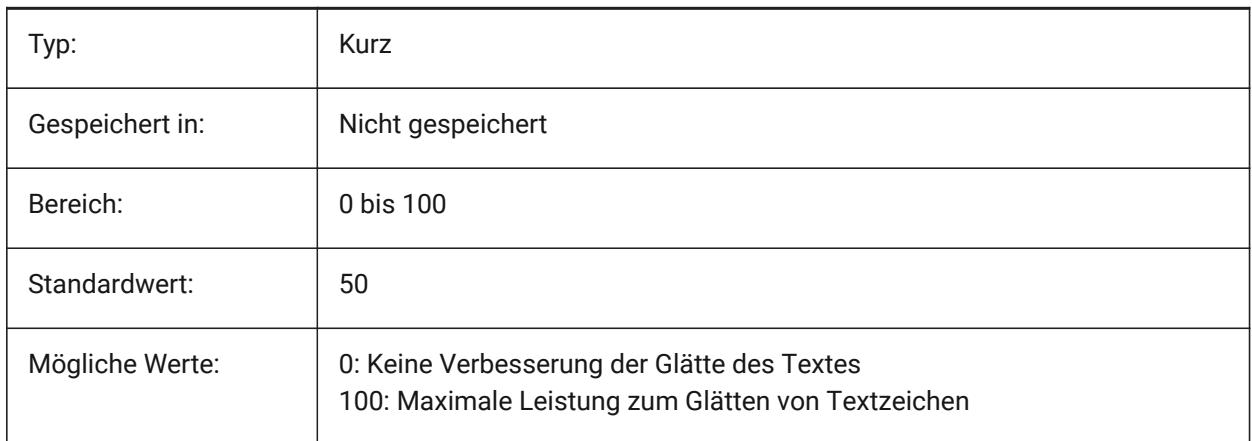

## **23.23 TEXTSIZE Systemvariable**

#### **23.23.1 Schriftgröße**

Spezifiziert die Vorgabe-Höhe für neue Text-Objekte. TEXTSIZE hat keine Auswirkungen, wenn der aktuelle Textstil eine feste Höhe hat.

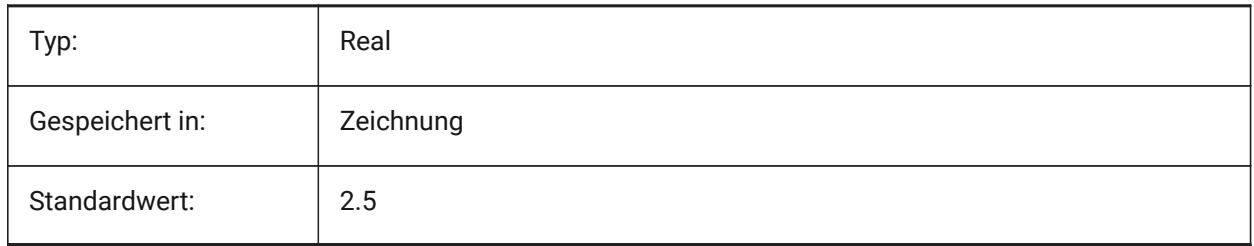

## **23.24 TEXTSTYLE Systemvariable**

#### **23.24.1 Text Stil**

Speichert den Namen des aktuellen Textstils.

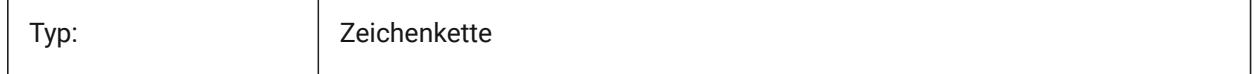

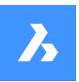

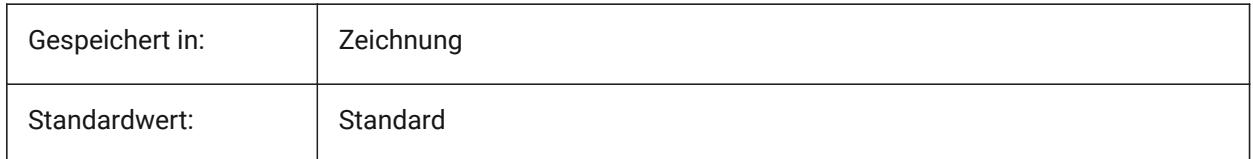

## **23.25 TEXTUREMAPPATH Systemvariable**

#### **23.25.1 Textur-Map Pfad**

Definiert den/die Pfad(e) für den/die Ordner der Texture Maps.

Nur-BricsCAD

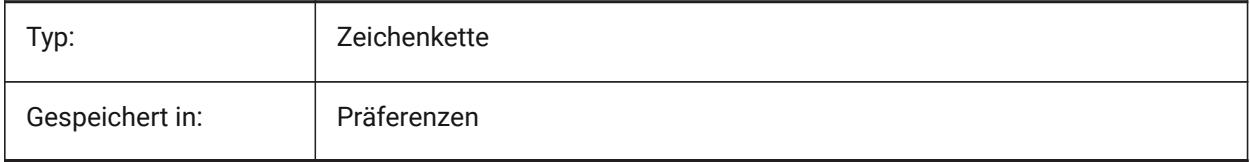

## **23.26 THICKNESS Systemvariable**

#### **23.26.1 Objekthöhe**

Speichert die aktuelle 3D Stärke.

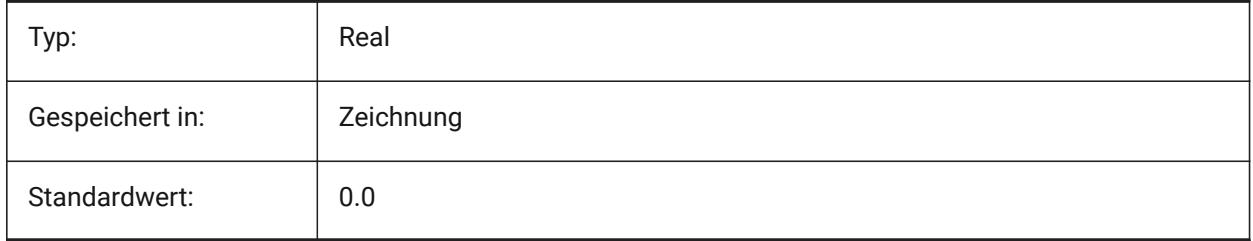

## **23.27 THREADDISPLAY Systemvariable**

#### **23.27.1 Gewinde Darstellung**

Definiert die Gewindeanzeige für Bauteile, die mit dem Befehl -BMNORMTEILE erstellt wurden.

Nur-BricsCAD

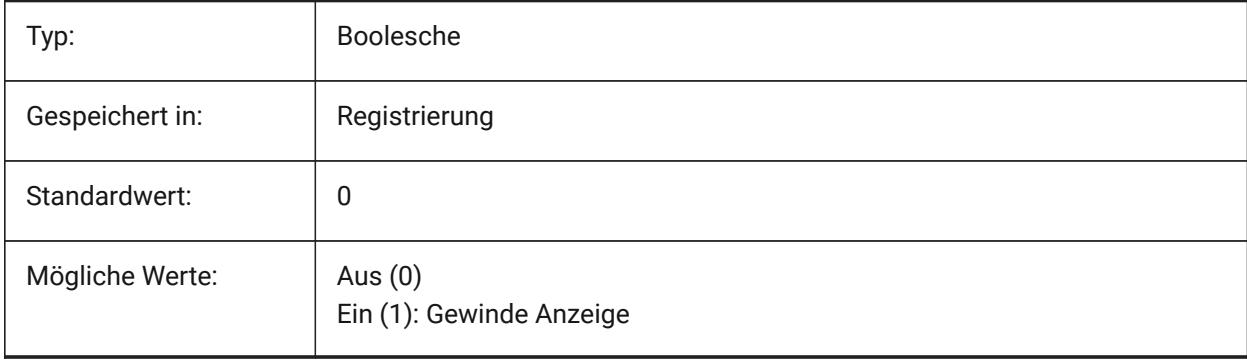

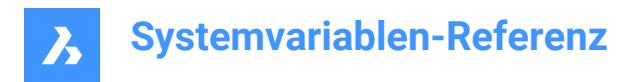

## **23.28 THUMBSIZE Systemvariable**

#### **23.28.1 Vorschau Bildgröße**

Definiert die maximale Größe für generierte Vorschaubilder in Pixel an.

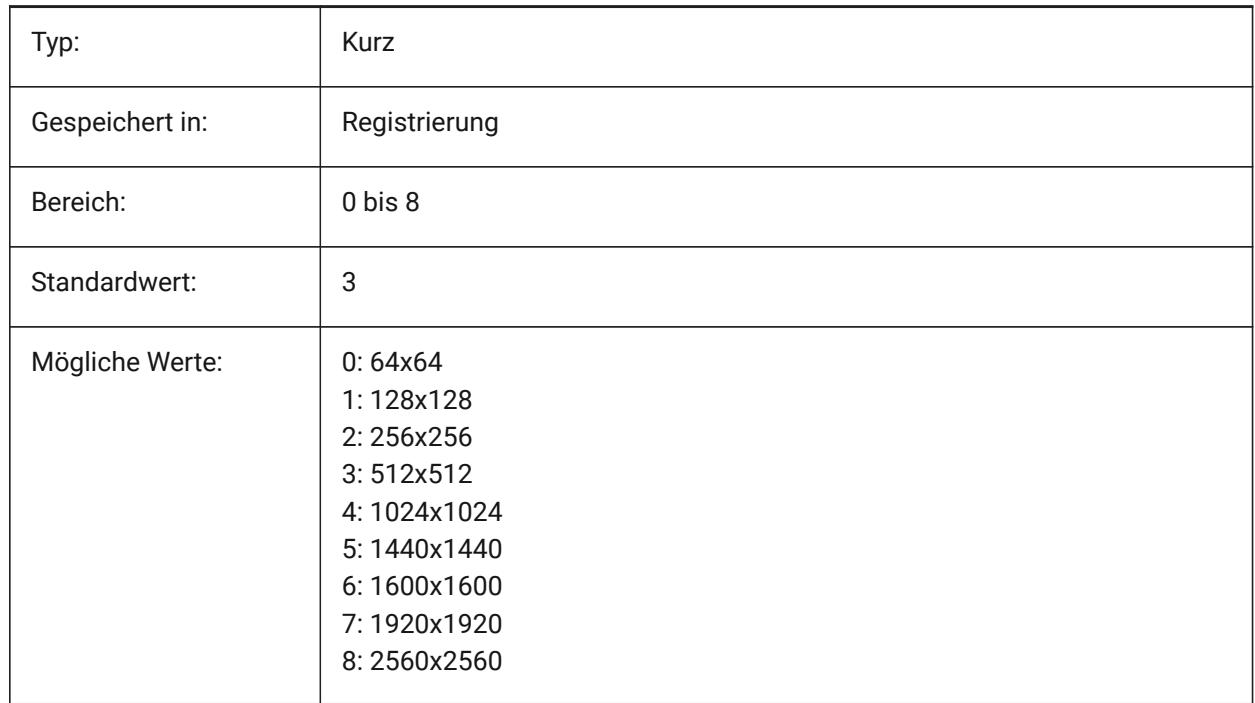

## **23.29 TILEMODE Systemvariable**

#### **23.29.1 Tilemode**

Aktiviert die Modell Registerkarte oder die zuletzt aktive Layout Registerkarte.

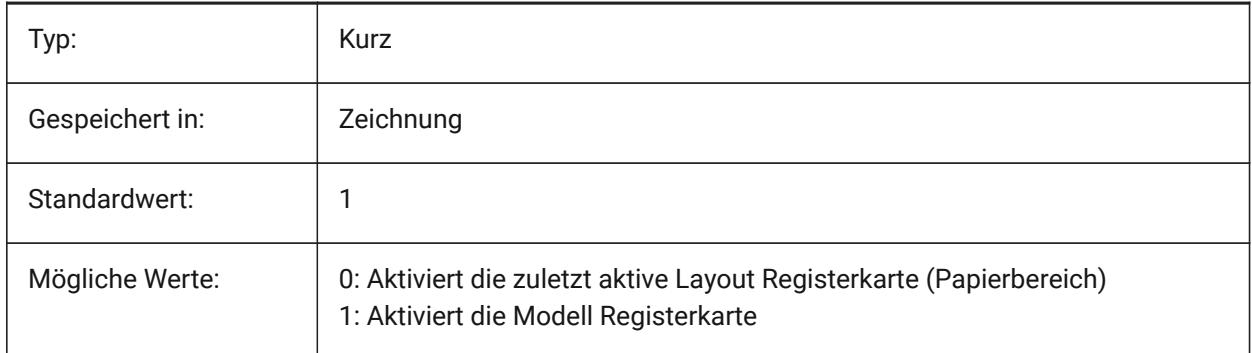

## **23.30 TILEMODELIGHTSYNCH Systemvariable**

#### **23.30.1 Kachel Modus Licht synch**

Spezifiziert die Synchronisierung der Beleuchtung in allen Ansichtsfenstern des Modelbereiches. (Nur für den internen Gebrauch)

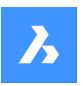

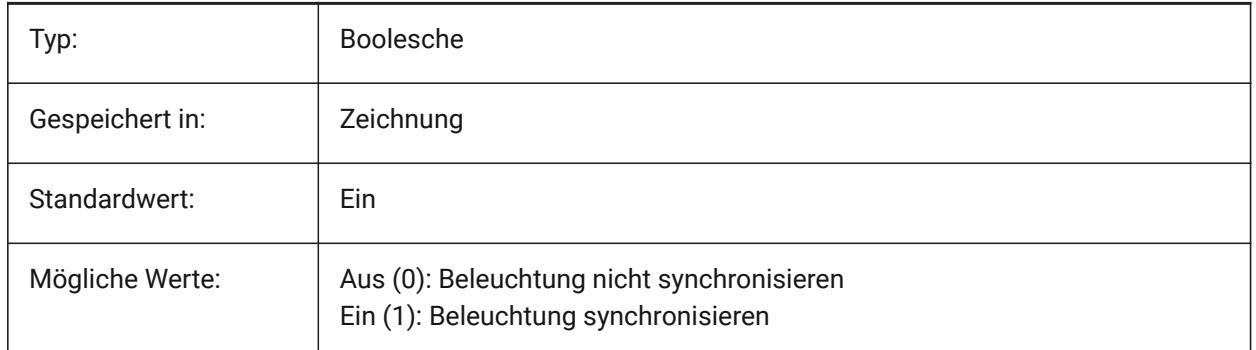

## **23.31 TIMEZONE Systemvariable**

## **23.31.1 Zeitzone**

Legt die Zeitzone für die Sonne in der Zeichnung fest. Durch das Einstellen eines geografischen Standorts wird die Zeitzone auch gesetzt.

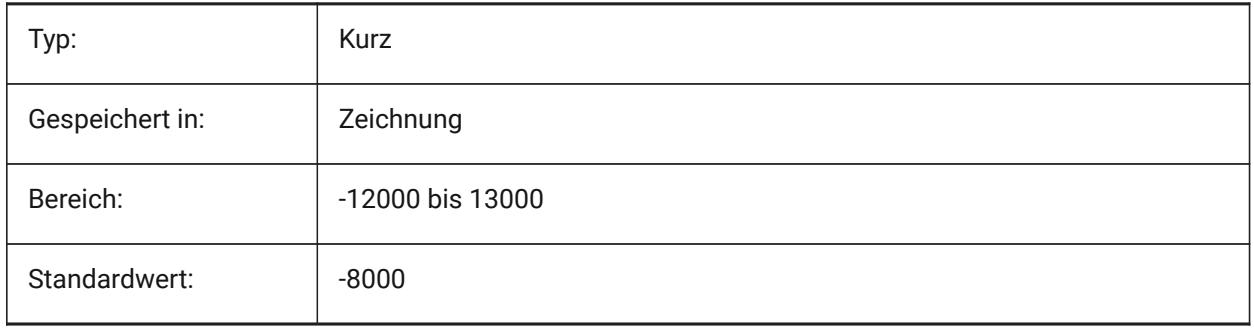

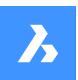

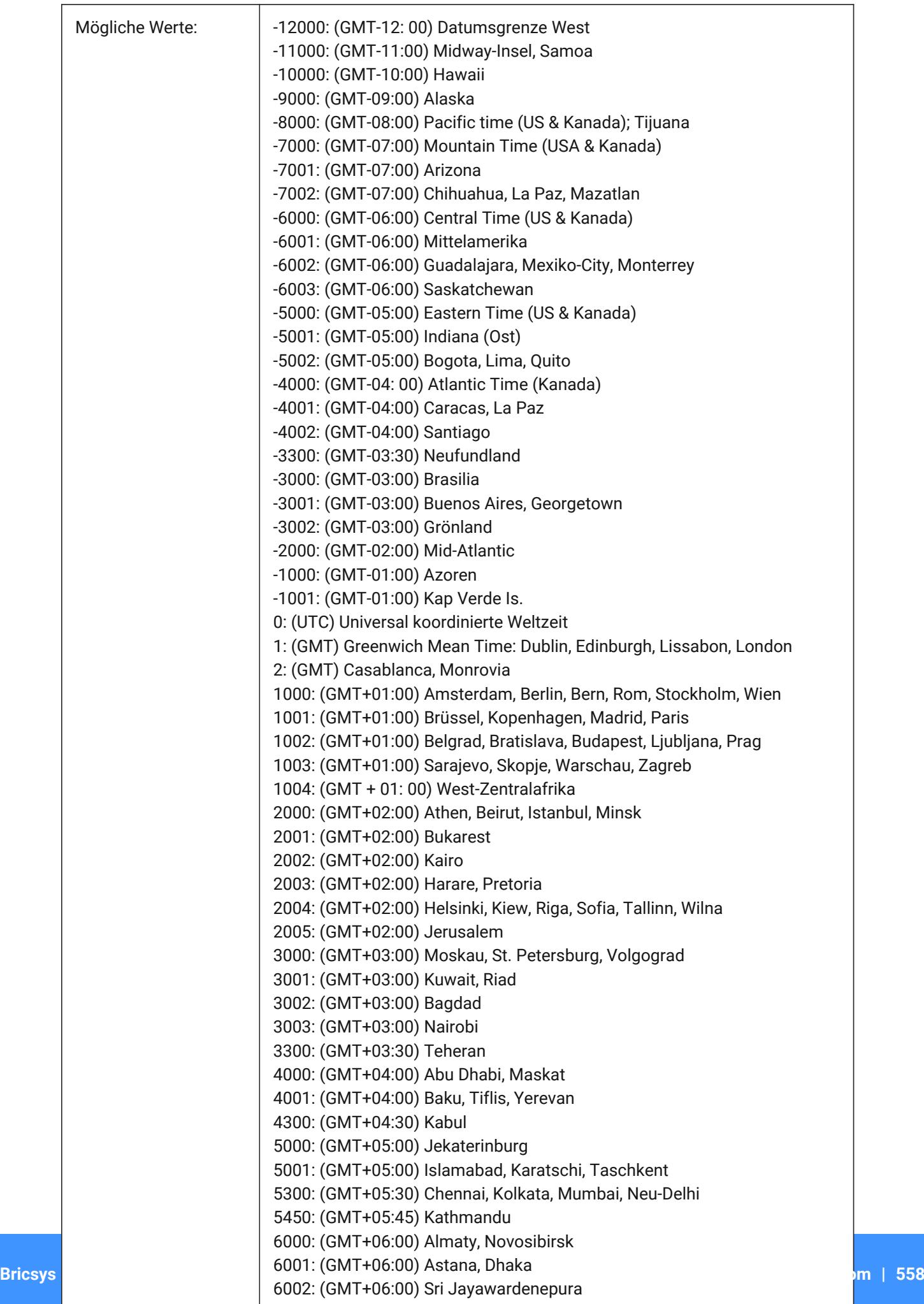

 $6300 \cdot (9MT+06.00)$  R

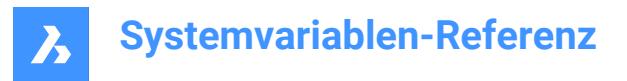

## **23.32 TOOLBARMARGIN Systemvariable**

#### **23.32.1 Werkzeugkasten Rand**

Rand, in Pixeln, trennende Reihen von Schaltflächen in den Werkzeugkästen.

Nur-BricsCAD

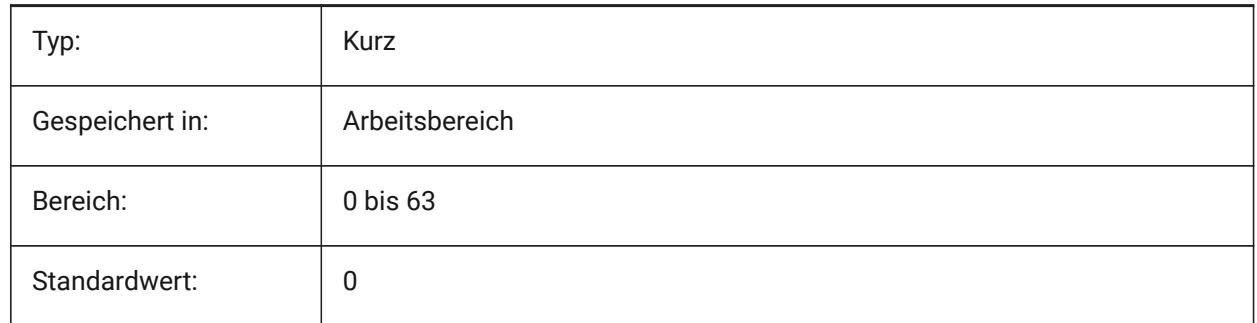

## **23.33 TOOLBUTTONSIZE Systemvariable**

#### **23.33.1 Werkzeug Schaltflächen Größe**

Spezifiziert die Größe der Schaltflächen in Werkzeugkästen.

Klein

9.

Große

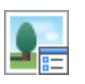

Extra groß

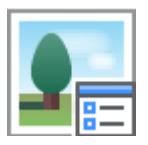

Nur-BricsCAD

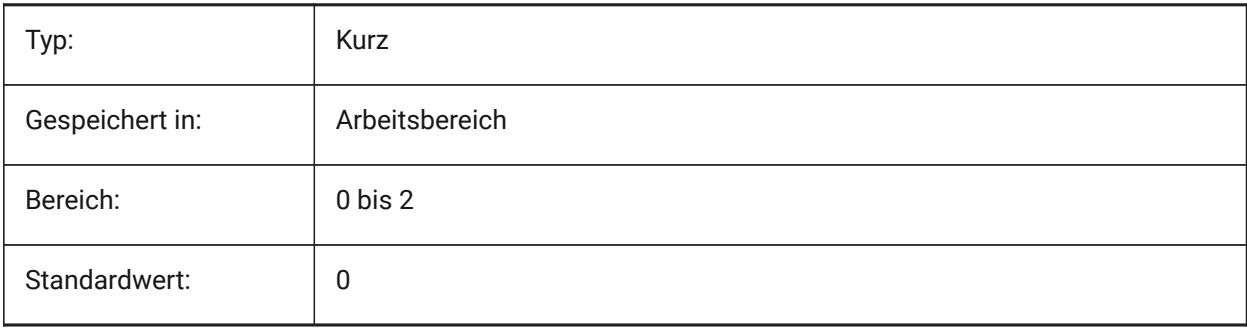

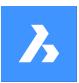

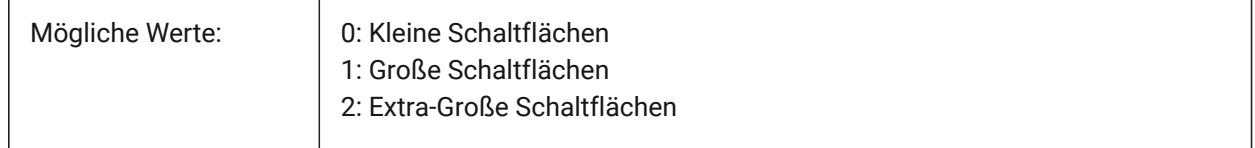

## **23.34 TOOLICONPADDING Systemvariable**

#### **23.34.1 Werkzeug Schaltflächen Lücken**

Größe, in Pixeln, des leeren Bereichs um die Symbole der Werkzeugkästen herum

Nur-BricsCAD

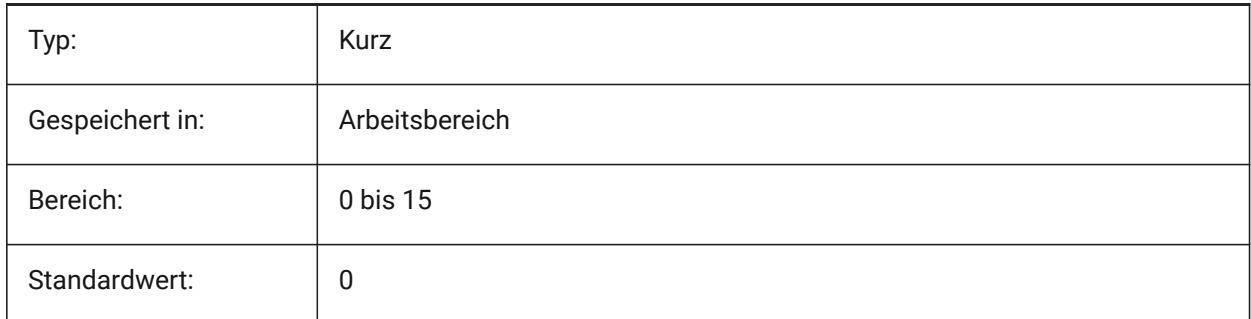

## **23.35 TOOLPALETTEPATH Systemvariable**

#### **23.35.1 Werkzeugpaletten Pfad**

Definiert den/die Pfad(e) für den/die Ordner der Werkzeugpaletten.

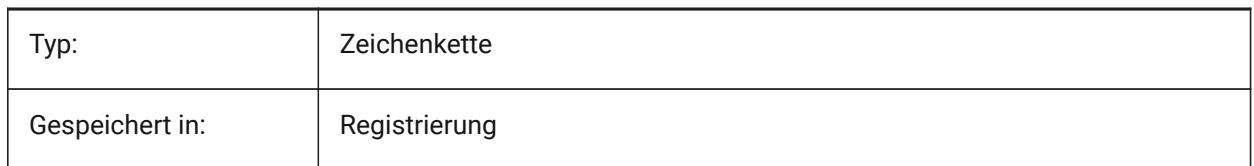

## **23.36 TOOLTIPDELAY Systemvariable**

#### **23.36.1 Tooltipp Verzögerung**

Spezifiziert die Verzögerung, nach der Tooltipps erscheinen (in Millisekunden). Nur-BricsCAD

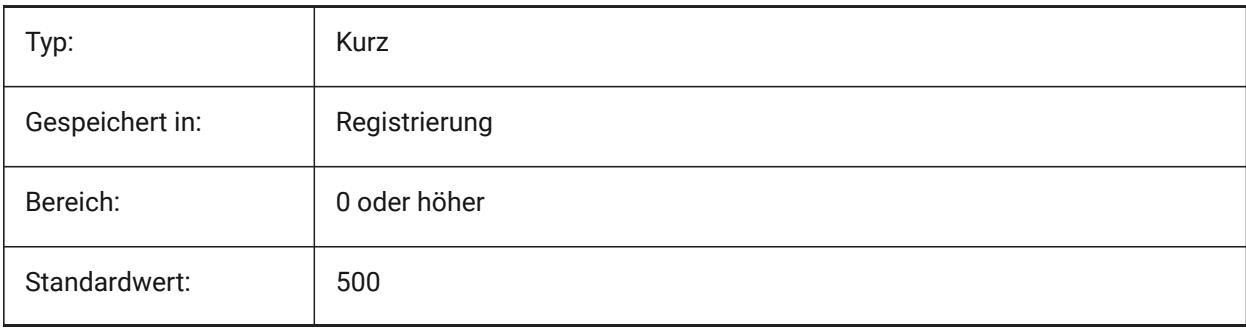

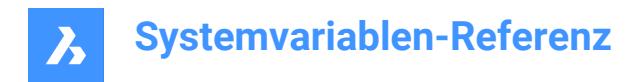

## **23.37 TOOLTIPS Systemvariable**

#### **23.37.1 Tooltipps**

Schaltet die Anzeige der Tooltipps für Werkzeugkästen, Multifunktionsleiste, Quad und Eigenschaften um.

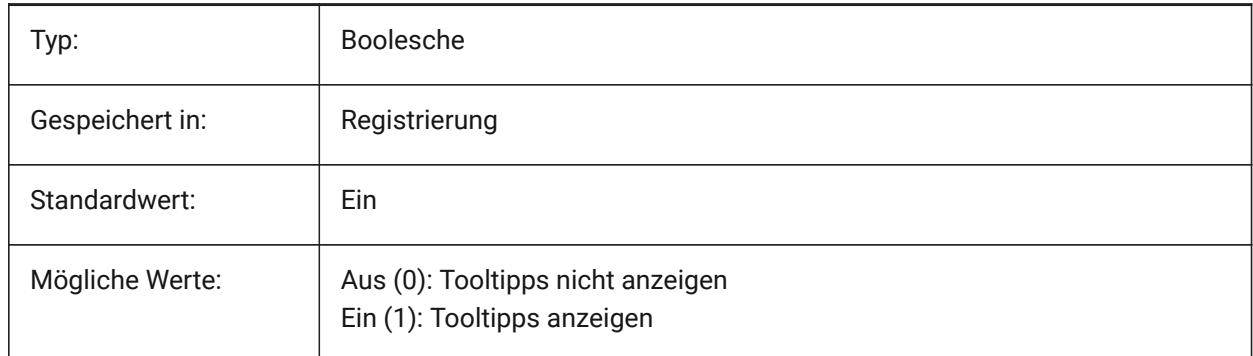

#### **23.38 TPSTATE Systemvariable**

#### **23.38.1 Werkzeugpaletten Leisten Status**

Definiert, ob die Werkzeugpaletten Leiste sichtbar ist oder nicht.

nur lesen

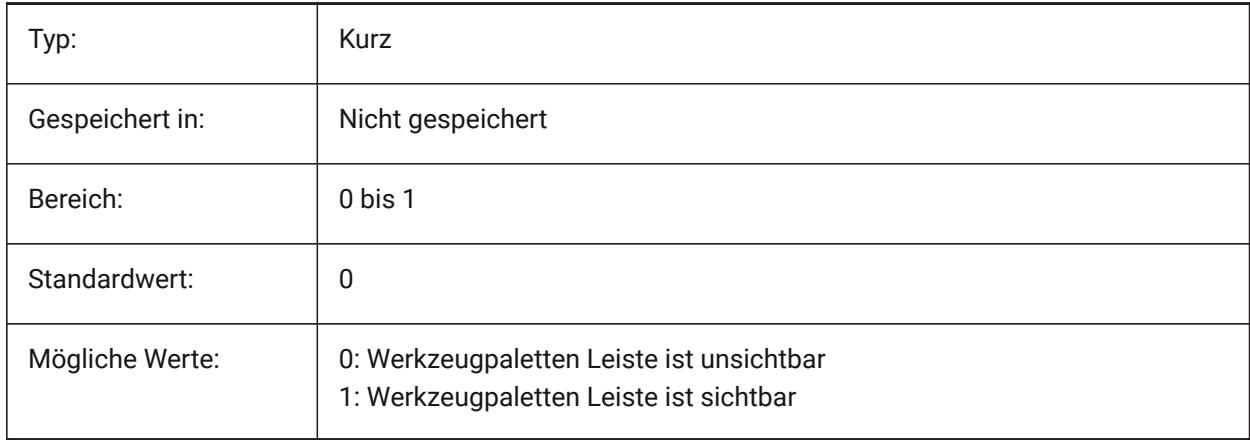

## **23.39 TRACEWID Systemvariable**

#### **23.39.1 Bandbreite**

Spezifiziert die Standardbreite für neue Bänder.

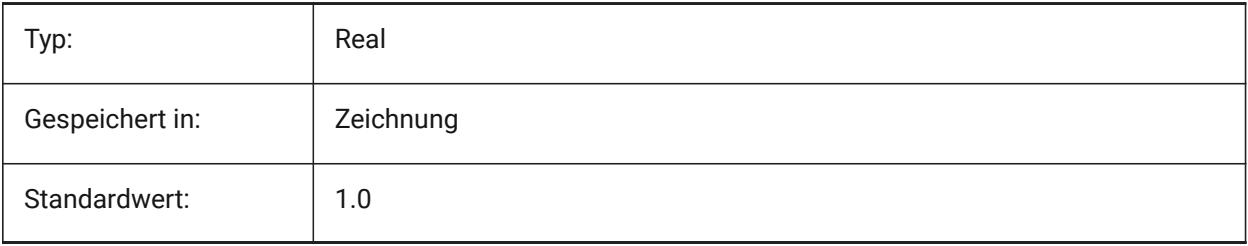

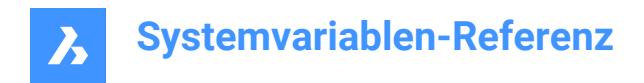

## **23.40 TRACKPATH Systemvariable**

#### **23.40.1 Spur Pfad**

Spezifiziert die Anzeige für polare und Objekt Fang Spuren.

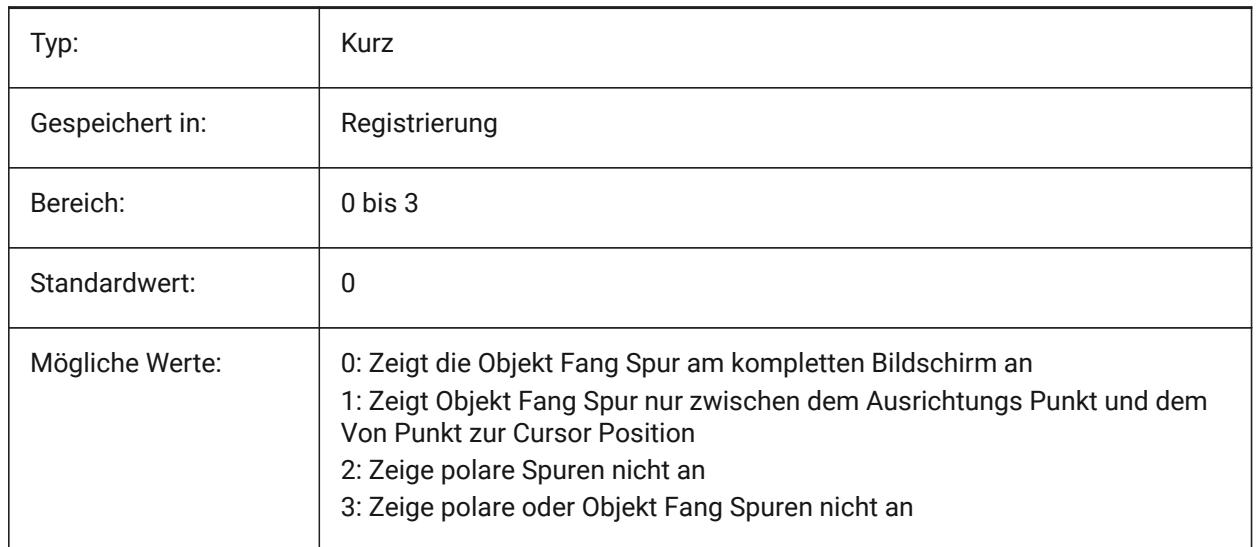

## **23.41 TRANSPARENCYDISPLAY Systemvariable**

#### **23.41.1 Transparenz Anzeige**

Definiert, ob die Objekt-Transparenz, bei der Anzeige am Bildschirm aktiviert ist

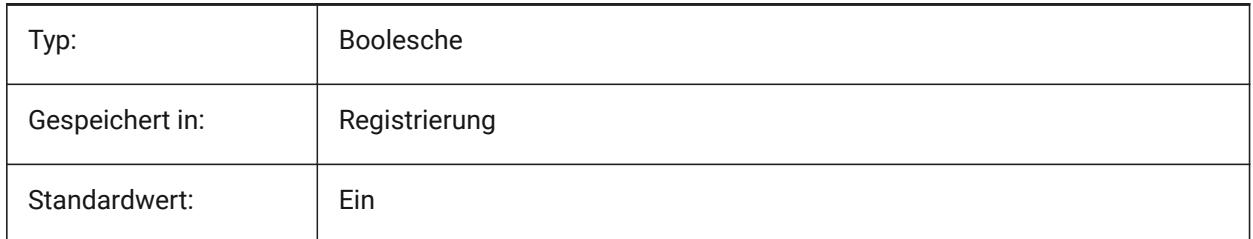

## **23.42 TRAYICONS Systemvariable**

#### **23.42.1 Fach-Symbole**

Schaltet die Anzeige der Benachrichtigungssymbole in der Statusleiste um.

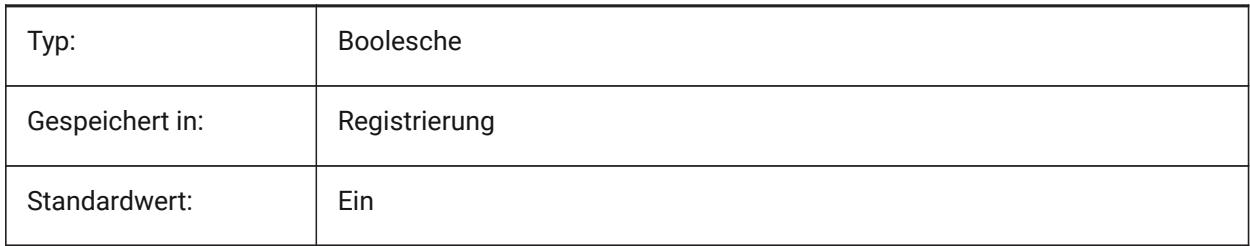

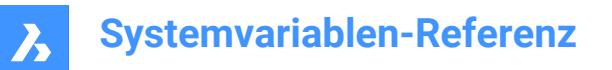

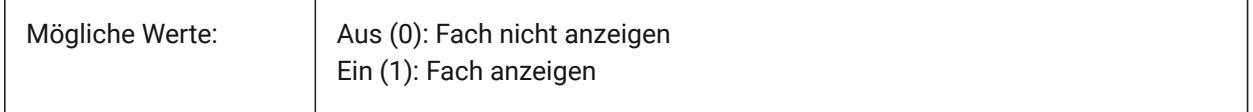

#### **23.43 TRAYNOTIFY Systemvariable**

#### **23.43.1 Fach benachrichtigen**

Schaltet die Anzeige von Benachrichtigungsballons für die laufenden Dienste im Statusleisten-Fach um.

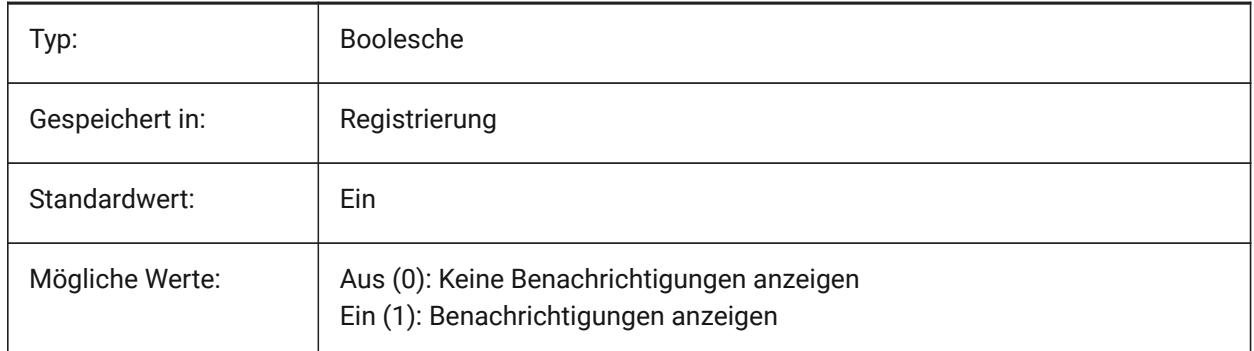

#### **23.44 TRAYTIMEOUT Systemvariable**

#### **23.44.1 Fach Zeitüberschreitung**

Spezifiziert die Anzeigezeit (in Sekunden) für Servicemeldungen.

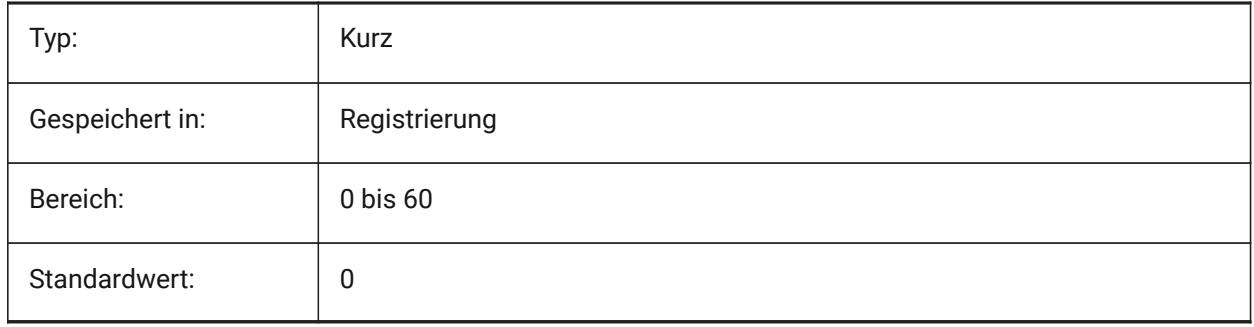

#### **23.45 TREEDEPTH Systemvariable**

#### **23.45.1 Baum Tiefe**

Definiert die maximale Anzahl an Zweigen in die der Index geteilt werden kann, um die Leistung zu verbessern.

Wenn der Wert auf null gesetzt ist, werden Objekte immer in Datenbankreihenfolge verarbeitet, ohne Leistungsvorteile durch die räumliche Indizierung.

Wenn diese Option auf einen positiven Wert festgelegt ist, wird die räumliche Indizierung angewendet und unterstützt bis zu fünf Ziffern. Die ersten drei Ziffern stehen für den Modelbereich und die verbleibenden Ziffern für den Papierbereich.

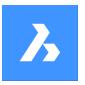

Bei einem negativen Wert werden die Z-Koordinaten aller Objekte ignoriert, unabhängig davon, ob sie sich im Modell- oder Papierbereich befinden. Da Z-Koordinaten ignoriert werden, ist ein negativer Wert für 2D-Zeichnungen am besten geeignet und effizient.

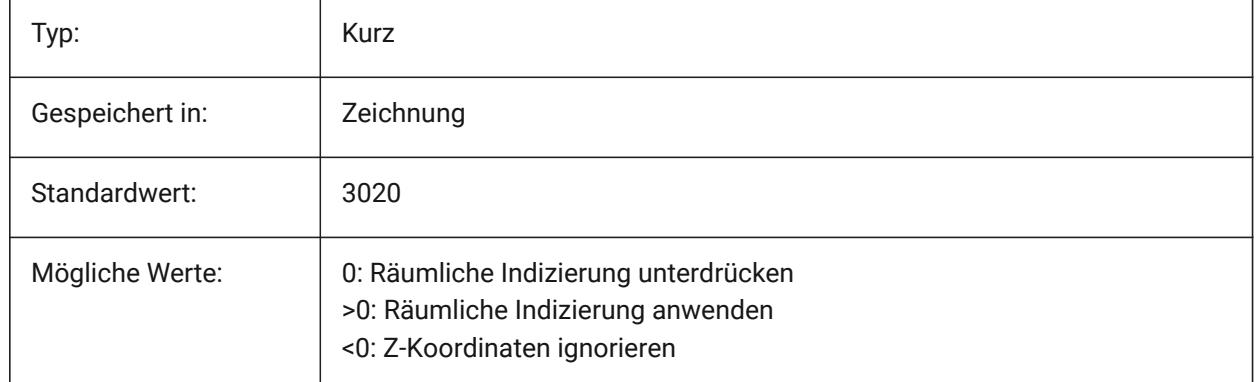

## **23.46 TREEMAX Systemvariable**

#### **23.46.1 Baum Maximum**

Beim Regenerieren einer Zeichnung schränkt TREEMAX die Benutzung des Speichers durch Einschränkung der Knoten im Spatial Index (oct-tree) ein. Indem Sie mit TREEMAX eine feste Grenze setzen, können Sie Zeichnungen laden, die auf Systemen mit mehr Speicher als Ihr System und mit einer größeren TREEDEPTH erstellt wurden, als Ihr System verarbeiten kann. Diese Zeichnungen haben, wenn sie nicht markiert sind, einen Okt-tree, der so groß ist, dass er mehr Speicher verbraucht, als auf Ihrem Computer verfügbar ist. TREEMAX bietet auch einen Schutz vor Experimenten mit unverhältnismäßig hohen TREEDEPTH Werten.

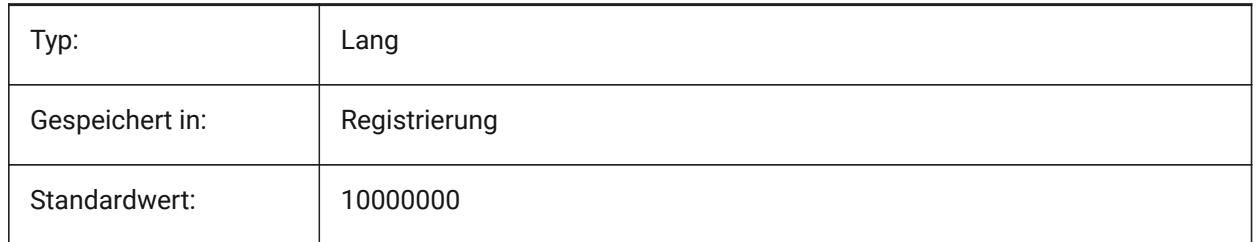

## **23.47 TRIMMODE Systemvariable**

## **23.47.1 Stutzen Modus**

Legt fest ob die Länge der gewählten Objekte oder Polylinen Segmente an Fasen und Abrundungen angepasst werden. (Verkürzt oder verlängert).

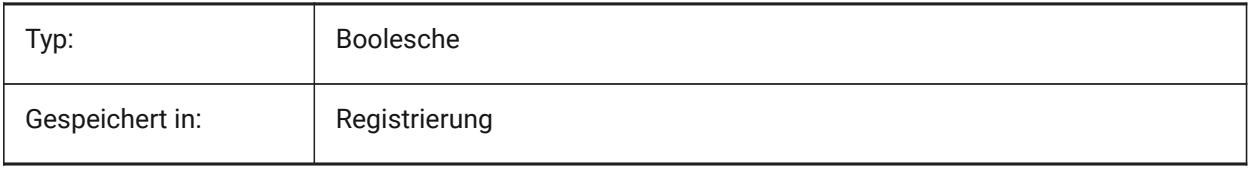

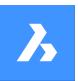

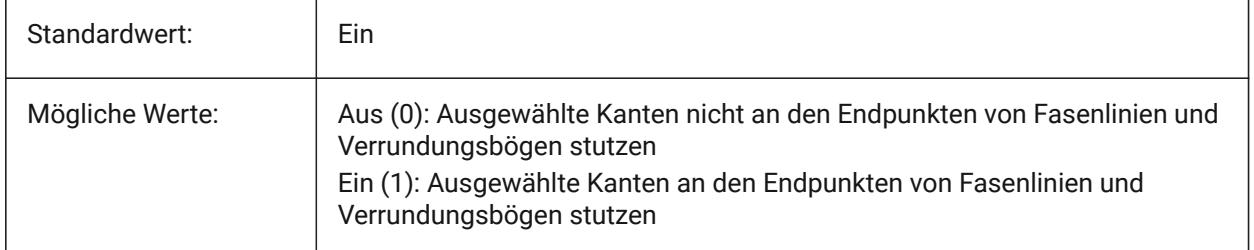

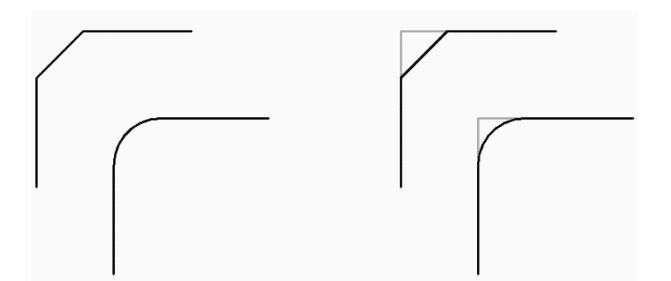

## **23.48 TRUSTEDPATHS Systemvariable**

#### **23.48.1 Vertrauenswürdige Speicherorte für ausführbare Dateien**

Ordner, aus denen ausführbare Dateien geladen werden können.

nur lesen

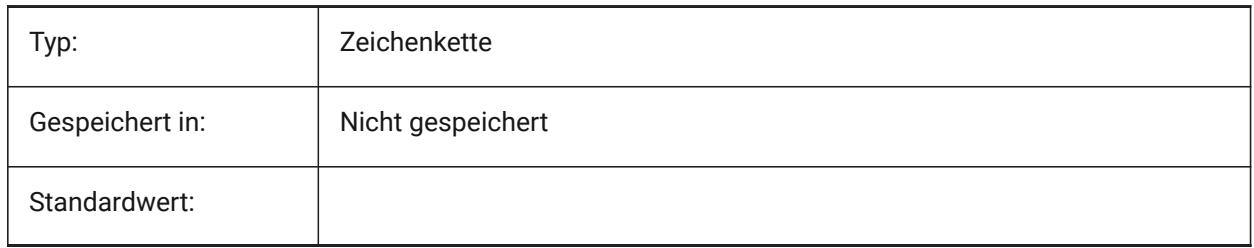

## **23.49 TSPACEFAC Systemvariable**

#### **23.49.1 Text Abstand Faktor**

Definiert den Zeilenabstand von mehrzeiligen Texten, definiert als Faktor der Text Höhe. Werte zwischen 0.25 und 4 werden angenommen.

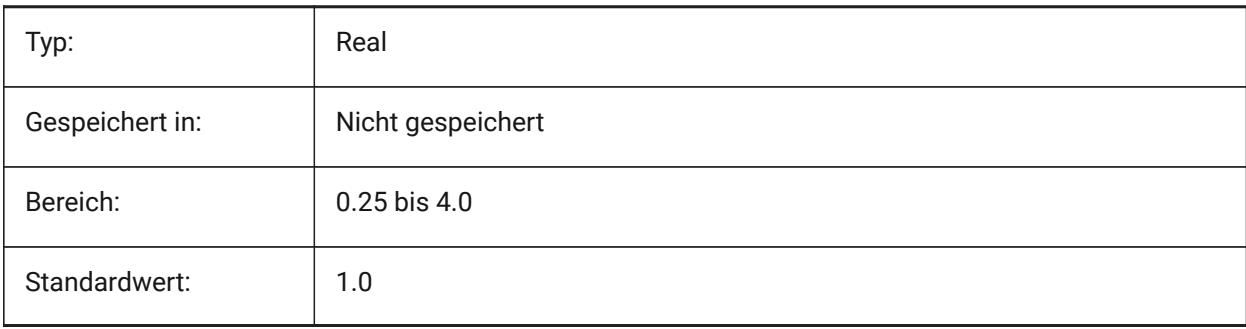

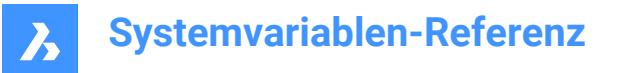

## **23.50 TSPACETYPE Systemvariable**

#### **23.50.1 Text Leerzeichen Typ**

Definiert den Typ des Zeilenabstands, der für mehrzeiligen Text verwendet wird.

- Mindestens: Passt den Zeilenabstand auf der Grundlage des/der höchsten Zeichens/Zeichen in einer Zeile an.
- Genau: Verwendet den angegebenen Zeilenabstand, unabhängig von der Größe der einzelnen Zeichen.

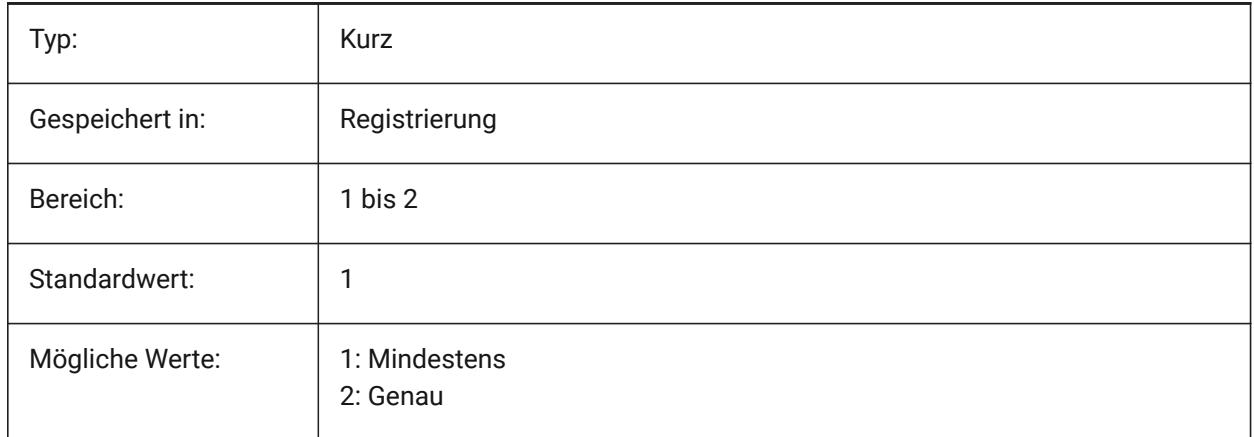

#### **23.51 TSTACKALIGN Systemvariable**

#### **23.51.1 Text gestapelt ausgerichtet**

Spezifiziert die vertikale Ausrichtung von gestapelten Texten: unten, mitte oder oben.

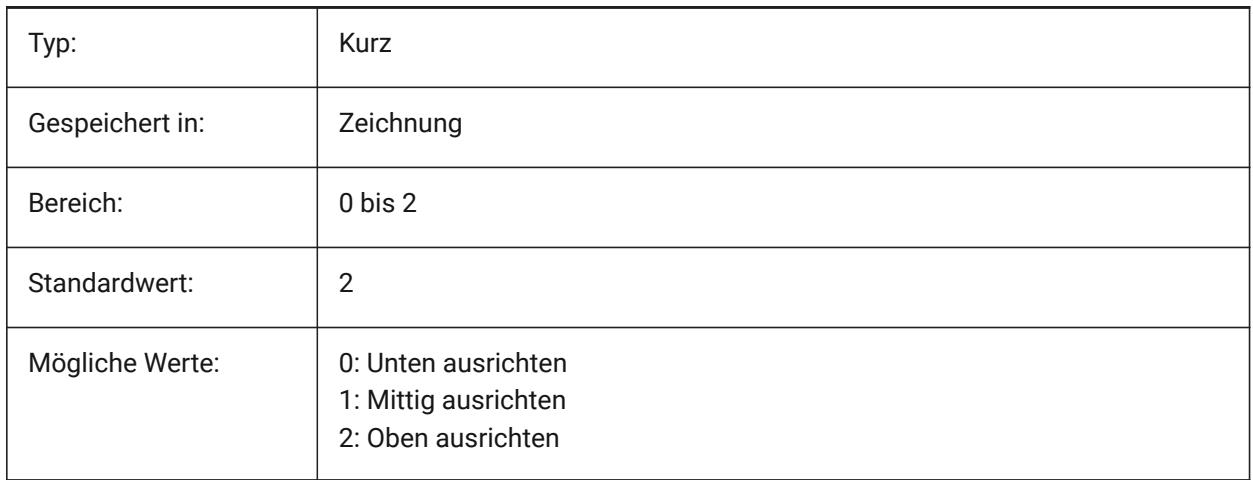

#### **23.52 TSTACKSIZE Systemvariable**

#### **23.52.1 Text Stapel Größe**

Definiert die Prozentzahl wie die Höhe eines Bruch Textes sich relative zur aktuelle Texthöhe verhält. Werte zwischen 25 und 125 werden akzeptiert.

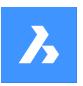

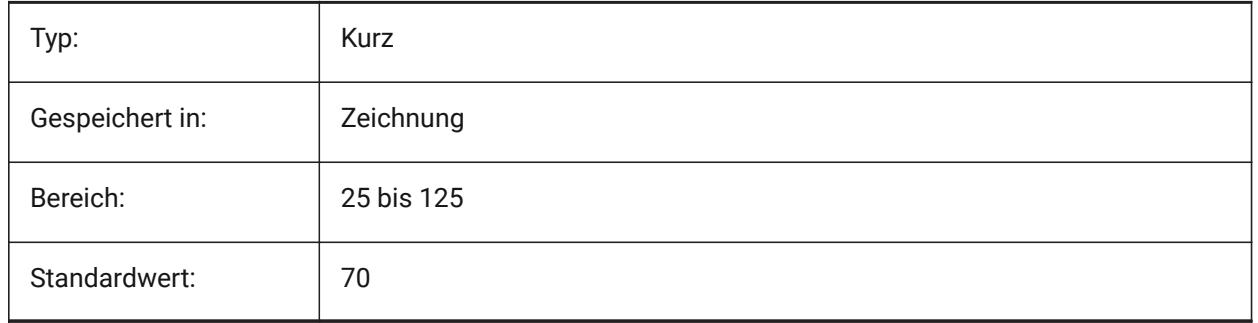

## **23.53 TTFASTEXT Systemvariable**

## **23.53.1 TrueType Text Anzeige- und Druck-Modus**

Flags steuern, ob TrueType-Text als vektorisierte Grafik oder als Text gezeichnet/gedruckt wird.

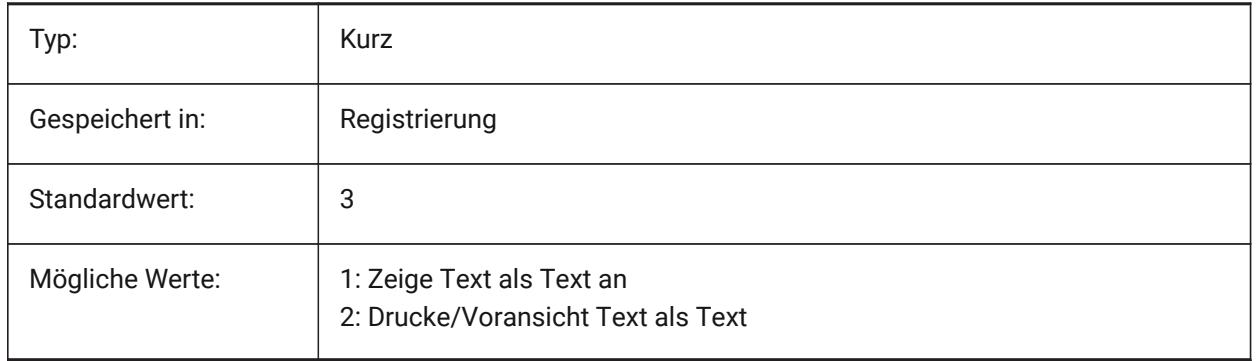

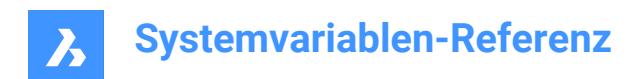

## **24. U**

## **24.1 UCSAXISANG Systemvariable**

#### **24.1.1 BKS Achsen Winkel**

Einstellung des Vorgabe-Winkels in Grad für die Rotation eins BKS um die X, Y, Z Achse, wenn der BKS Befehl benutzt wird.

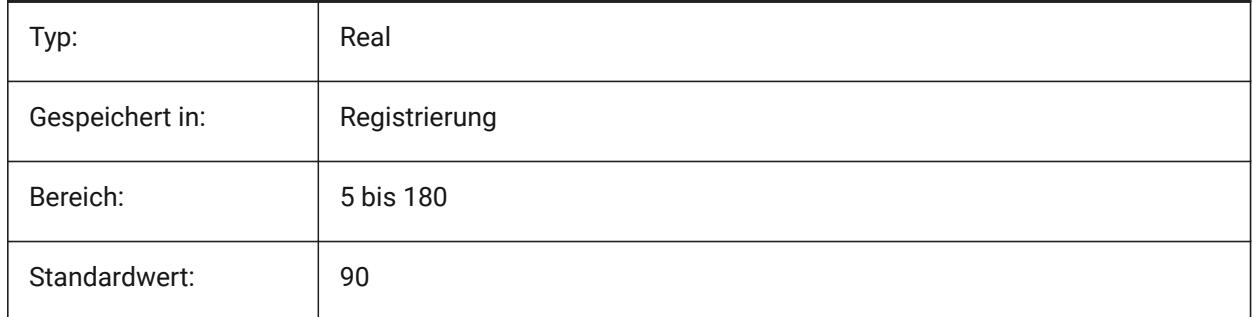

## **24.2 UCSBASE Systemvariable**

## **24.2.1 BKS Basis**

Speichert den Namen des BKS, das das senkrechte BKS definiert.

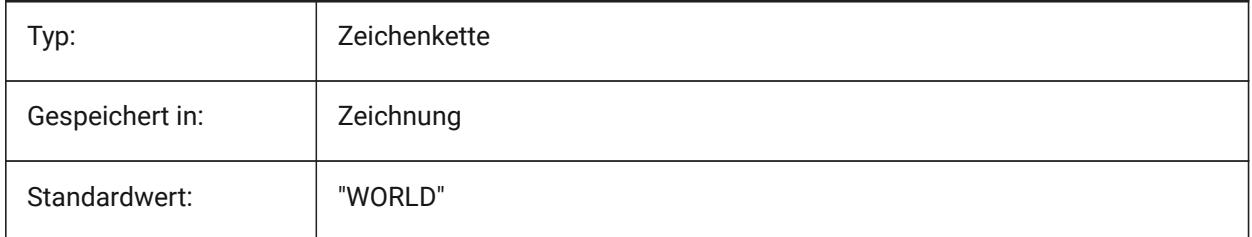

## **24.3 UCSDETECT Systemvariable**

#### **24.3.1 BKS erkennen**

Steuert das dynamische BKS. Das dynamische BKS ist ein temporäres BKS, das automatisch aktiviert wird, wenn der Mauszeiger über die Fläche eines 3D-Volumenkörpers oder einem 2D-Objekt bewegt wird. Ein negativer Wert ist dasselbe wie 0, hilft aber bei der Speicherung des früheren Wertes. Der Wert wird als Bitcode mit der Summe der Werte aller ausgewählten Optionen gespeichert.

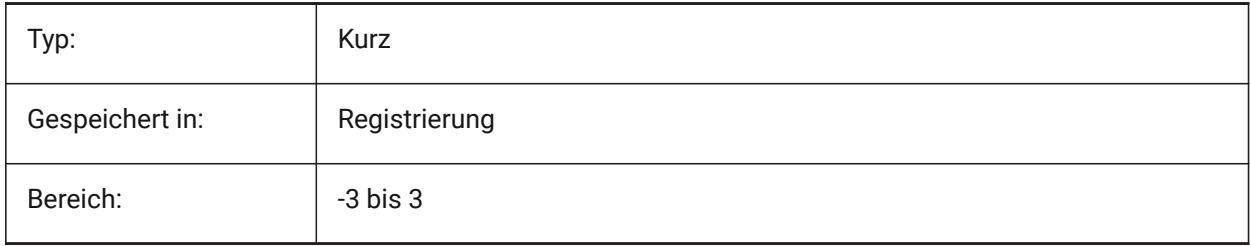

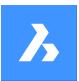

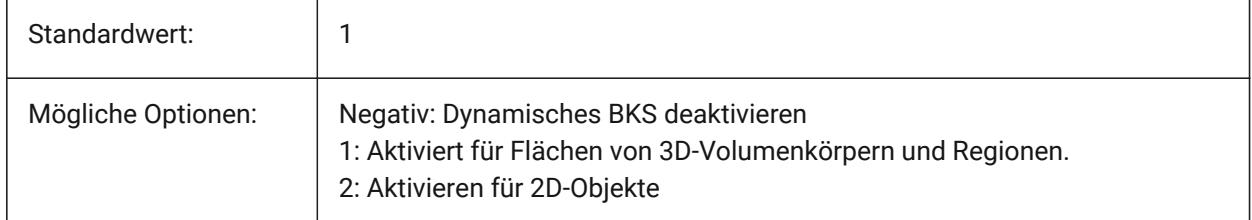

## **24.4 UCSFOLLOW Systemvariable**

#### **24.4.1 BKS folgt**

Spezifiziert, ob eine Draufsicht (eine Draufsicht gezoomt auf Grenzen) automatisch generiert wird, wenn sich das BKS ändert. Es wird empfohlen, in diesem Fall UCSDETECT auszuschalten.

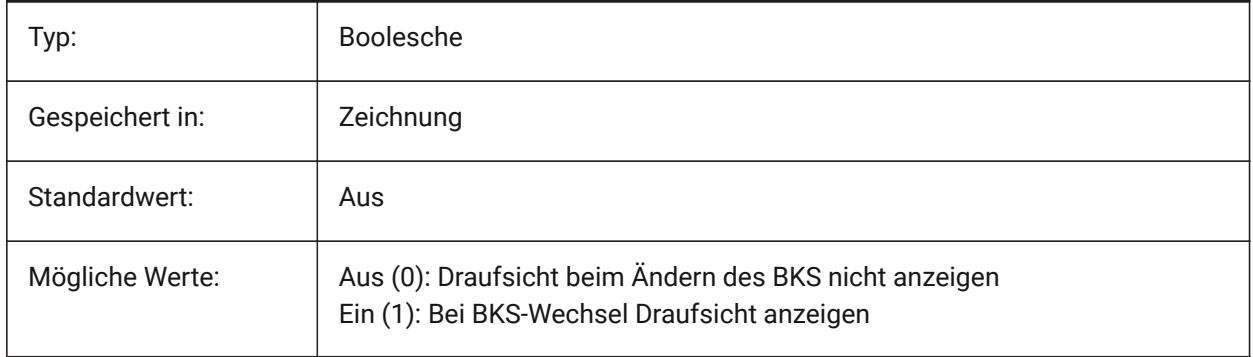

## **24.5 UCSICON System Variable**

#### **24.5.1 BKS Symbol**

Steuert die Anzeige und die Position des BKS-Symbols für das aktuelle Ansichtsfenster. Der Wert wird als Bitcode mit der Summe der Werte aller ausgewählten Optionen gespeichert:

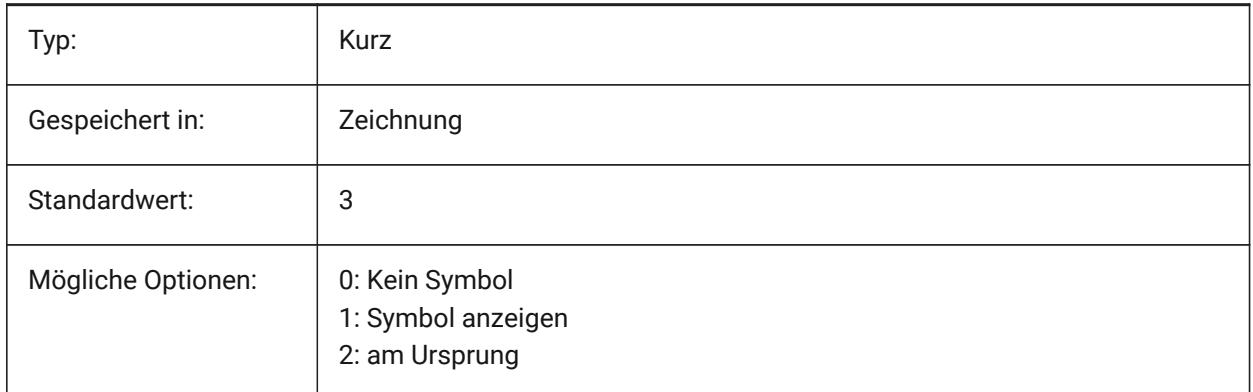

## **24.6 UCSICONPOS Systemvariable**

#### **24.6.1 BKS Icon Position**

Spezifiziert die nicht am Ursprung liegende Position des BKS-Symbols.

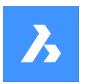

Nur-BricsCAD

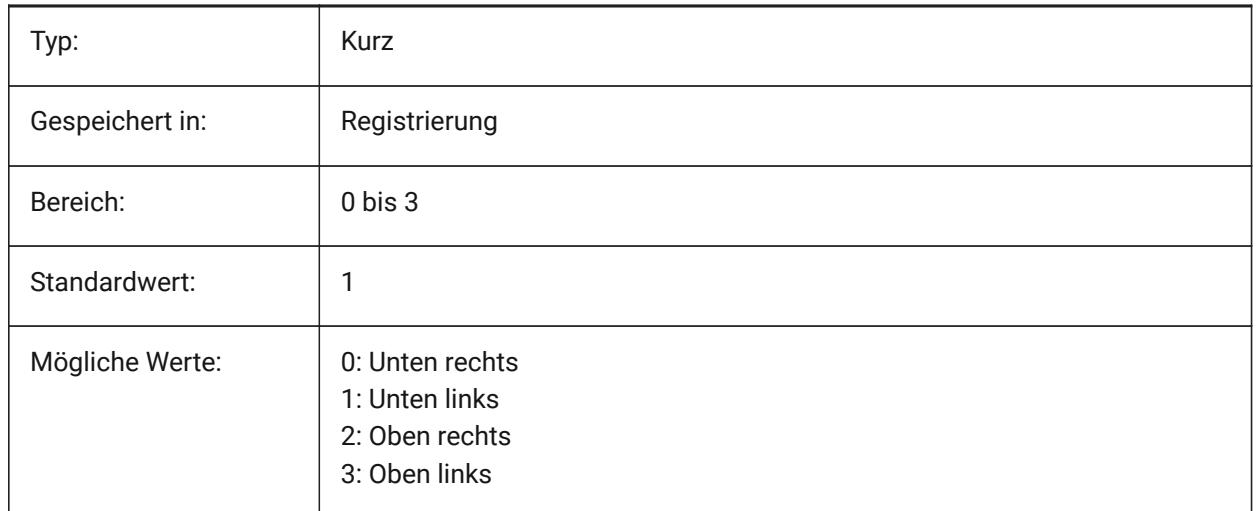

## **24.7 UCSNAME Systemvariable**

#### **24.7.1 BKS-Name**

Definiert den Namen des BKS für das aktuelle AFenster im aktuellen Arbeitsbereich.

nur lesen

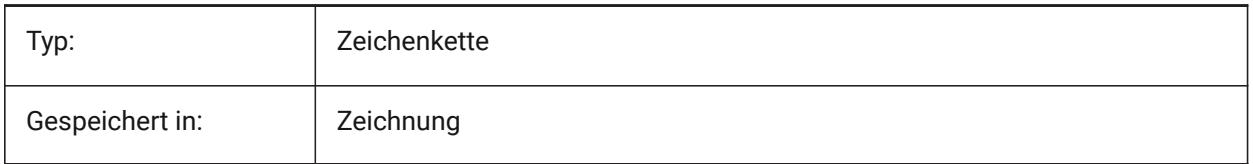

## **24.8 UCSORG Systemvariable**

#### **24.8.1 BKS Ursprung**

Speichert den Ursprung des aktuellen Koordinaten System's für das aktuelle AFenster.

nur lesen

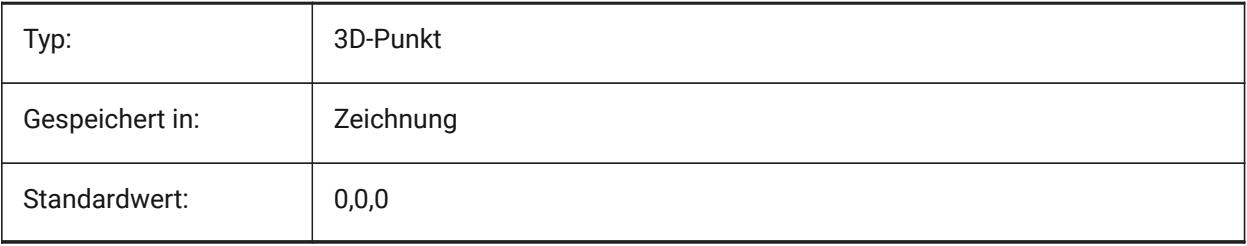

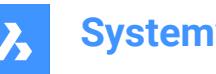

## **24.9 UCSORTHO Systemvariable**

#### **24.9.1 BKS orthographische**

Steuert, ob die zugehörige orthographische BKS-Einstellung automatisch aktiviert wird oder nicht, wenn eine orthographische Ansicht mit Befehl -AUSSCHNT oder dem BlickVon-Widget eingestellt wird, (außer NAVVCUBEORIENT ist auf BKS festgelegt).

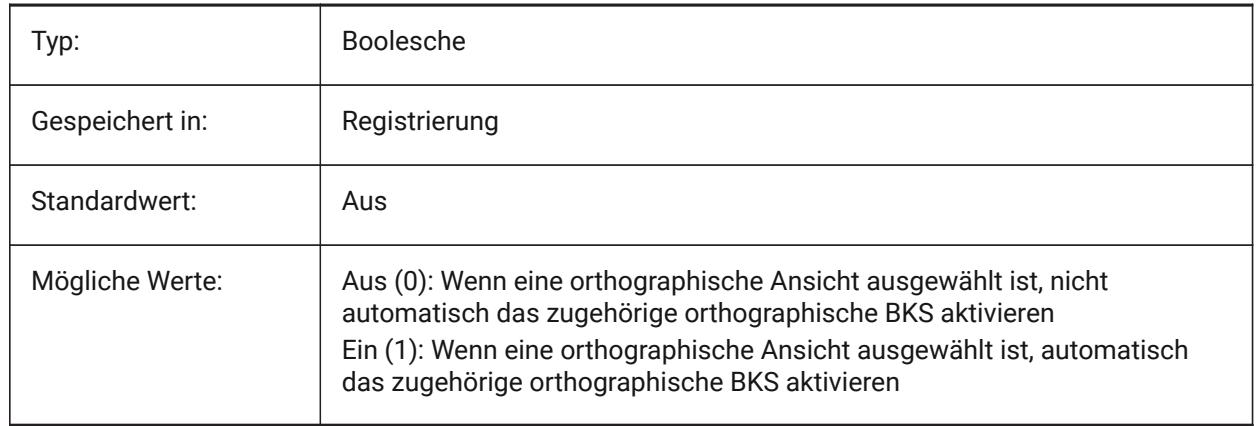

## **24.10 UCSVIEW Systemvariable**

#### **24.10.1 BKS Ansicht**

Definiert, ob das aktuelle BKS mit einer benannten Ansicht gespeichert wird.

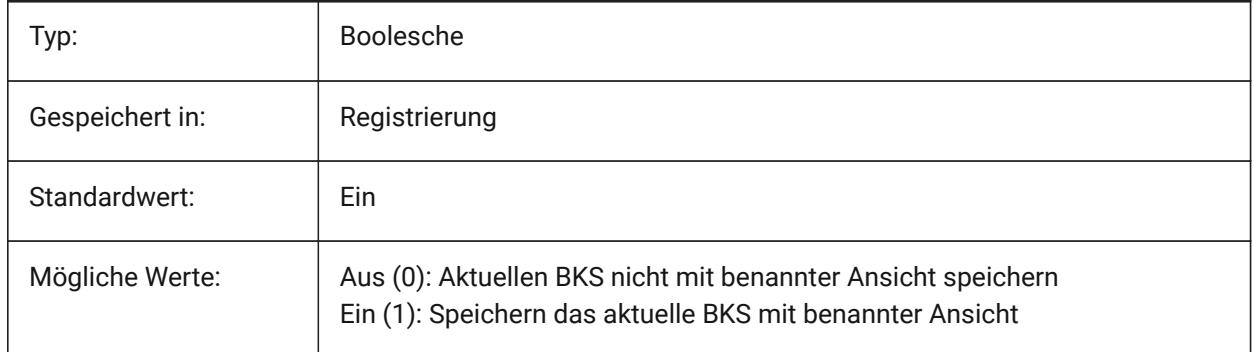

## **24.11 UCSVP Systemvariable**

#### **24.11.1 BKS AFenster**

Steuert, ob das BKS in allen Ansichtsfenstern fest ist, oder ob Änderungen des BKS im aktuellen Ansichtsfenster in allen Fenstern reflektiert werden sollen.

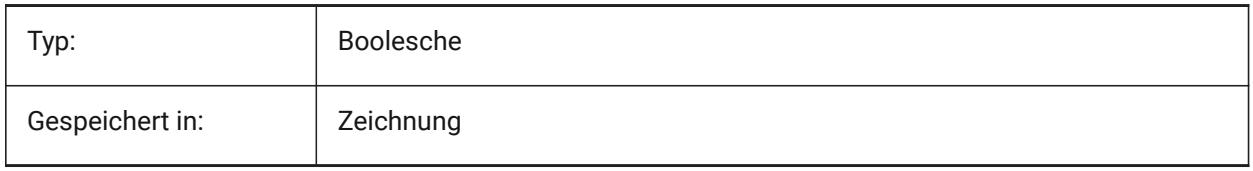

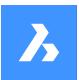

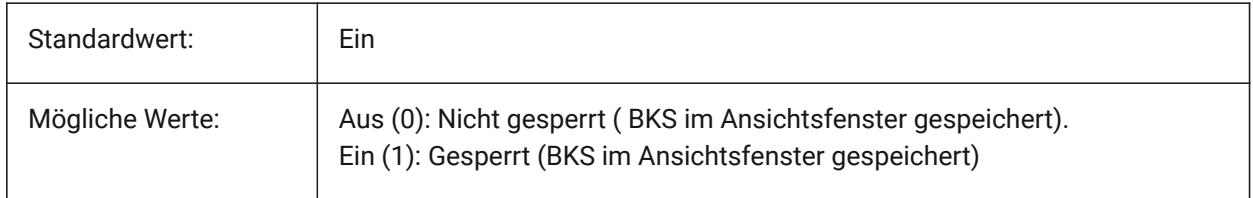

## **24.12 UCSXDIR Systemvariable**

#### **24.12.1 BKS X-Richtung**

Speichert die X-Richtung des aktuellen Koordinaten System's für das aktuelle AFenster.

nur lesen

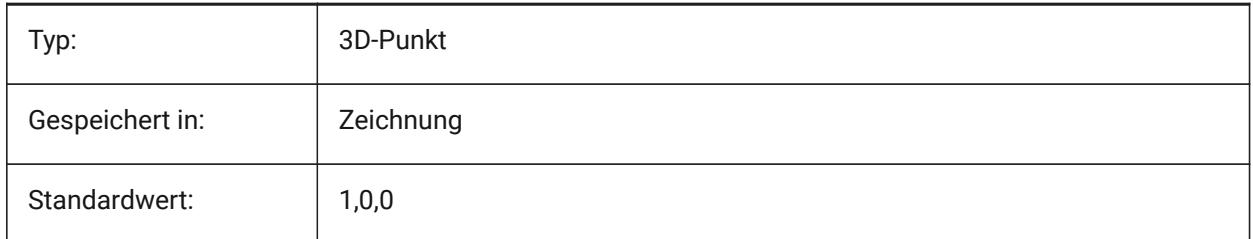

## **24.13 UCSYDIR Systemvariable**

#### **24.13.1 BKS Y Richtung**

Speichert die Y-Richtung des aktuellen Koordinaten System's für das aktuelle AFenster.

nur lesen

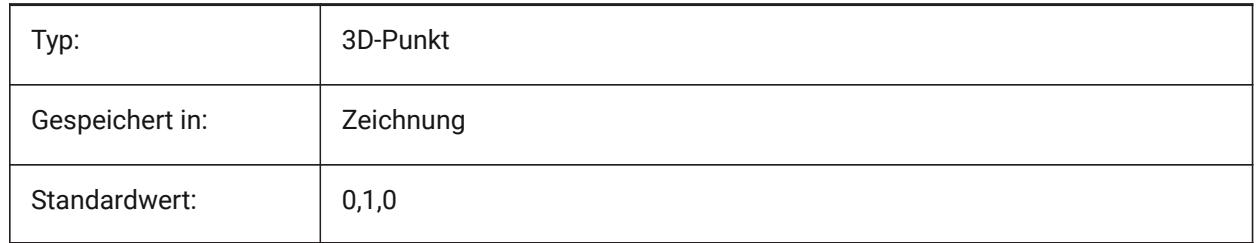

## **24.14 UNDOCTL Systemvariable**

## **24.14.1 Zurück-Steuerung**

Definiert den Status des ZURÜCK Befehls. Der Wert wird als Bitcode mit der Summe der Werte aller ausgewählten Optionen gespeichert.

nur lesen

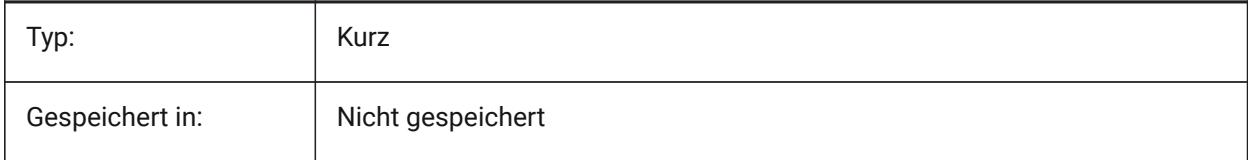

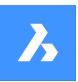

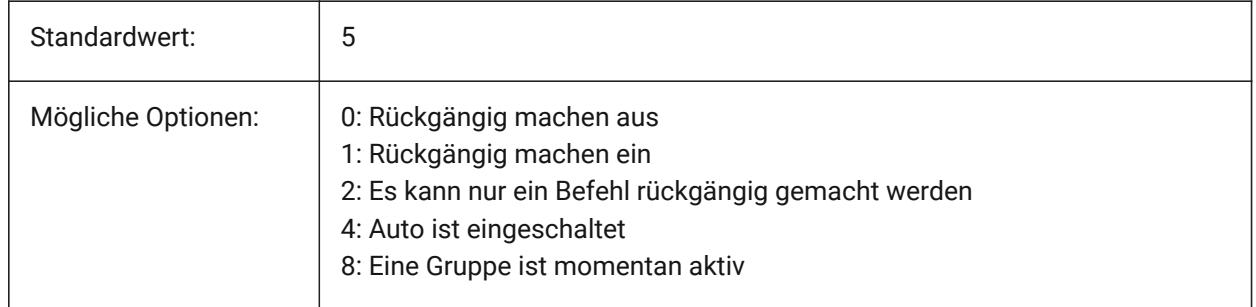

## **24.15 UNDOMARKS Systemvariable**

## **24.15.1 Zurück Marken**

Zeigt die aktuelle Anzahl, der durch die Zurück Steuerung unter Benutzung der MARKIERUNGS Option, platzierten Marken. Die Optionen MARK und BACK sind nicht verfügbar, wenn eine Gruppe gerade aktiv ist. nur lesen

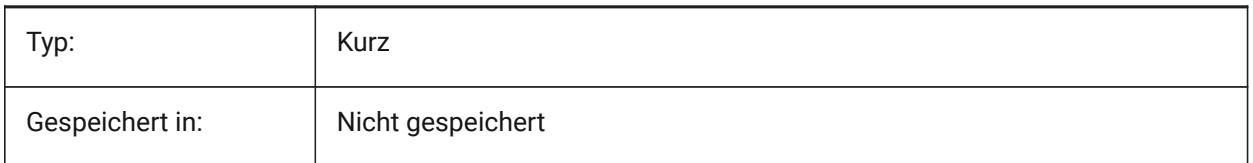

## **24.16 UNITESURFACES Systemvariable**

Angrenzende Oberflächen vereinigen.

Definiert, ob benachbarte extrudierte/rotierte Oberflächen vereinigt werden sollen oder nicht.

Die Systemvariable UNITESURFACES ist eine der vier Systemvariablen, die in der Gruppe **Extrusionsmodus** gefunden werden.

Nur-BricsCAD

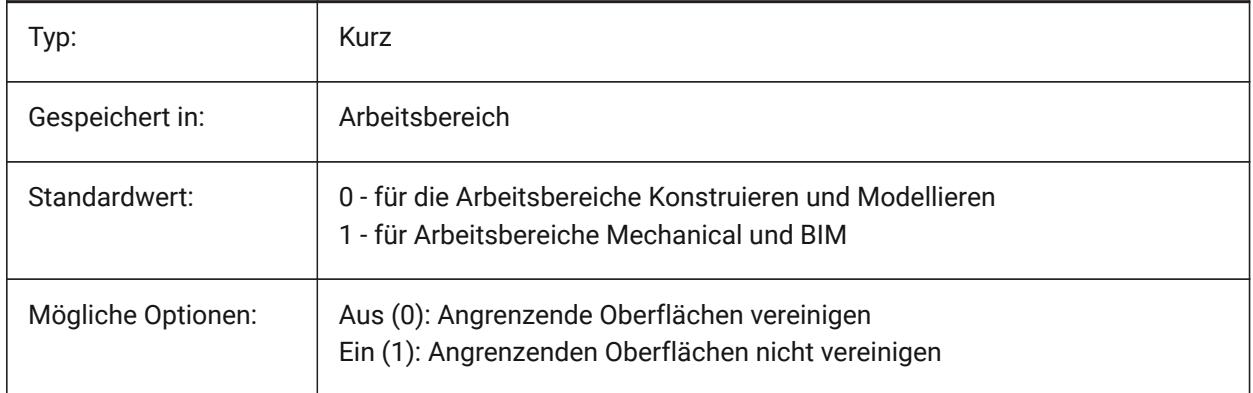

## **24.17 UNITMODE Systemvariable**

#### **24.17.1 Einheiten Modus**

Definiert, wie "Imperiale"-Einheiten angezeigt werden.

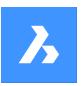

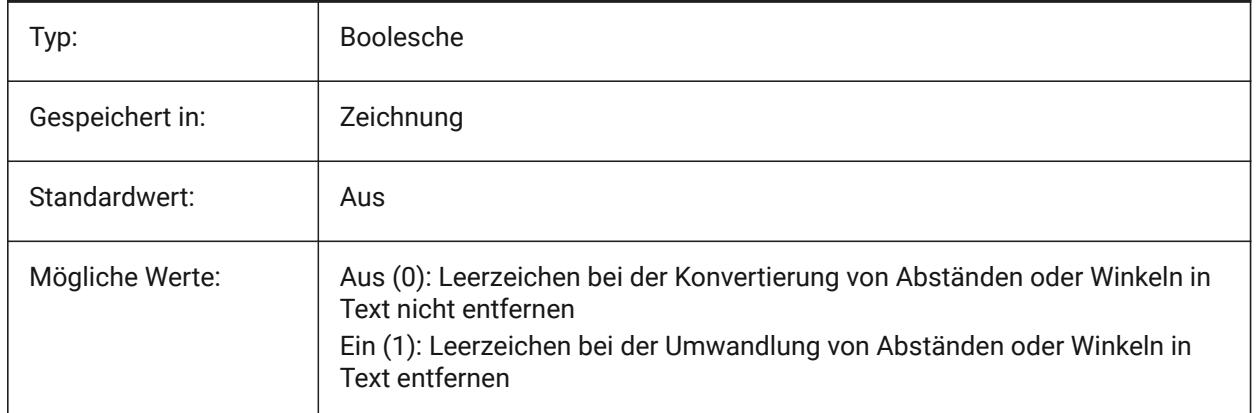

## **24.18 USECOMMUNICATOR Systemvariable**

#### **24.18.1 Communicator verwenden**

Zeigt an, dass eine Communicator-Lizenz aktiviert wurde. Wenn die Lizenz geändert wird, tritt die neue Lizenzstufe nach einem Neustart des Programms in Kraft.

- 0: Keine Lizenz, Communicator Import- und Exportformate sind nicht verfügbar.
- 1: Testversion, führt den Communicator im Testmodus aus und läuft nach 30 Tagen ab.
- 2: Vollständig, führt den vollständigen Communicator Import-Export-Satz aus.

#### Nur-BricsCAD

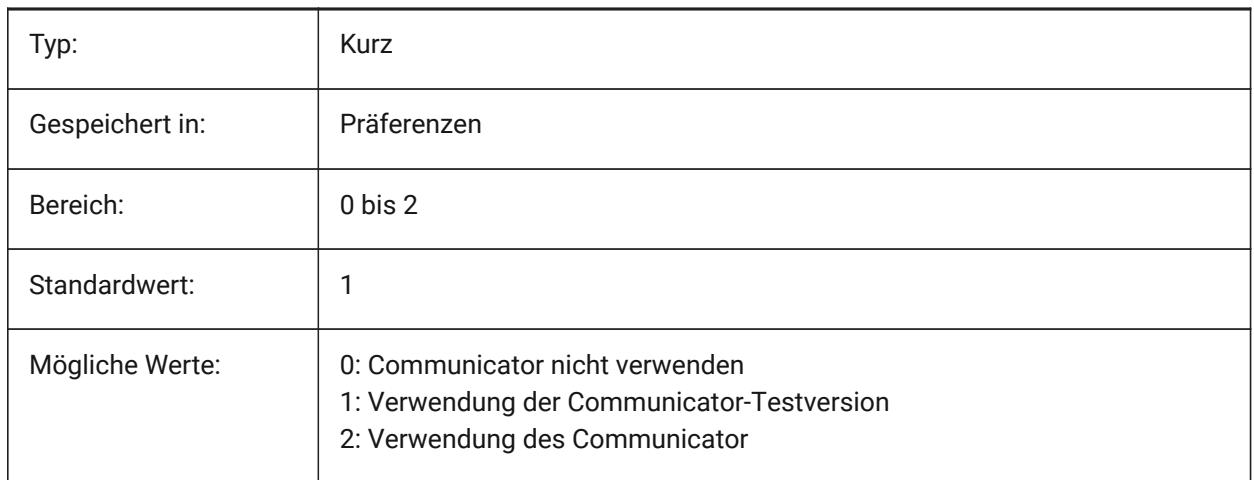

## **24.19 USENEWRIBBON Systemvariable**

#### **24.19.1 Die neue Multifunktionsleiste verwenden**

Steuert, ob die neue Multifunktionsleiste verwendet wird. Nur-BricsCAD

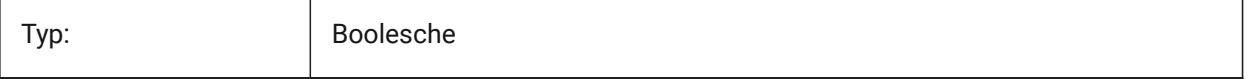

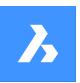

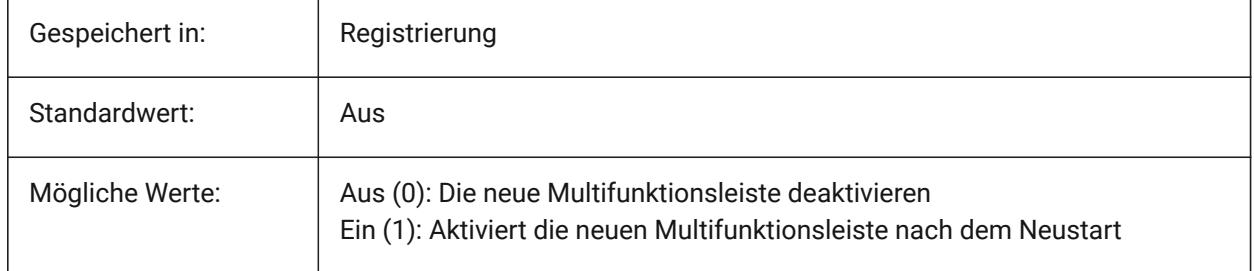

## **24.20 USERI1 Systemvariable**

#### **24.20.1 Benutzer Ganzzahl 1**

Die erste von 5 Variablen, die vom Benutzer verwendet werden können, um Ganzzahlenwerte zu speichern.

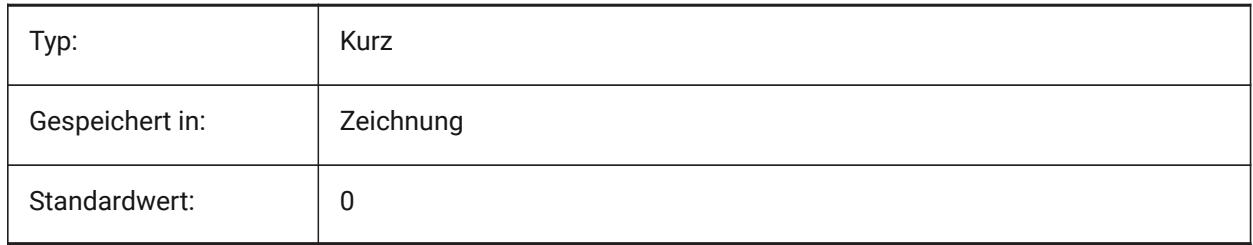

## **24.21 USERI2 Systemvariable**

#### **24.21.1 Benutzer Ganzzahl 2**

Die zweite von 5 Variablen, die vom Benutzer verwendet werden können, um Ganzzahlenwerte zu speichern.

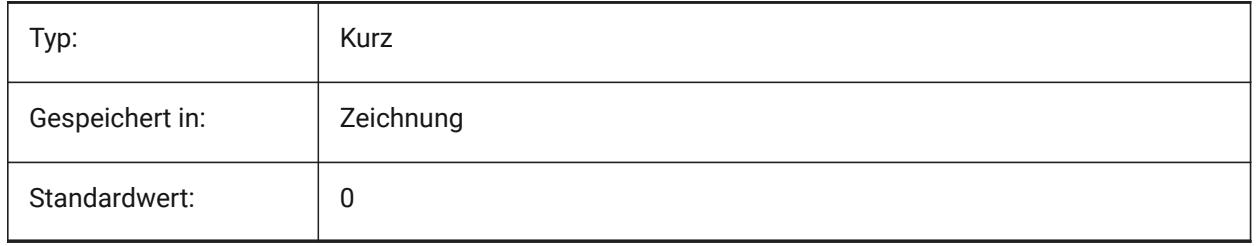

## **24.22 USERI3 Systemvariable**

#### **24.22.1 Benutzer Ganzzahl 3**

Die dritte von 5 Variablen, die vom Benutzer verwendet werden können, um Ganzzahlenwerte zu speichern.

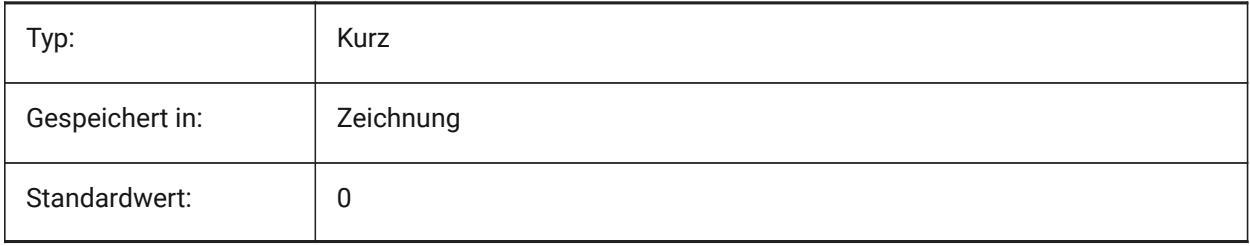
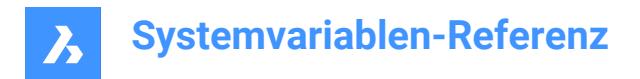

# **24.23 USERI4 Systemvariable**

### **24.23.1 Benutzer Ganzzahl 4**

Die vierte von 5 Variablen, die vom Benutzer verwendet werden können, um Ganzzahlenwerte zu speichern.

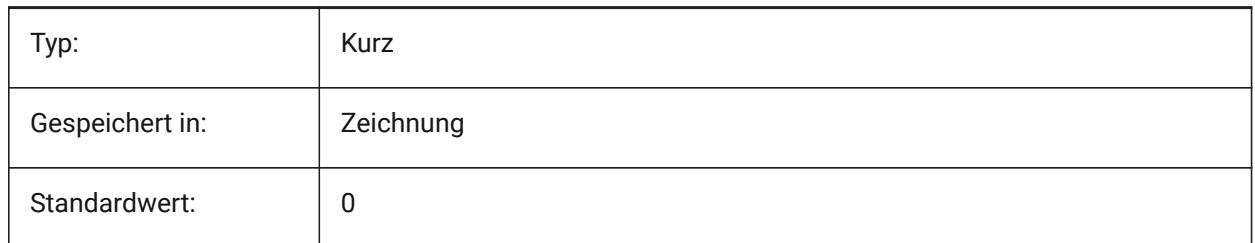

### **24.24 USERI5 Systemvariable**

#### **24.24.1 Benutzer Ganzzahl 5**

Die fünfte von 5 Variablen, die vom Benutzer verwendet werden können, um Ganzzahlenwerte zu speichern.

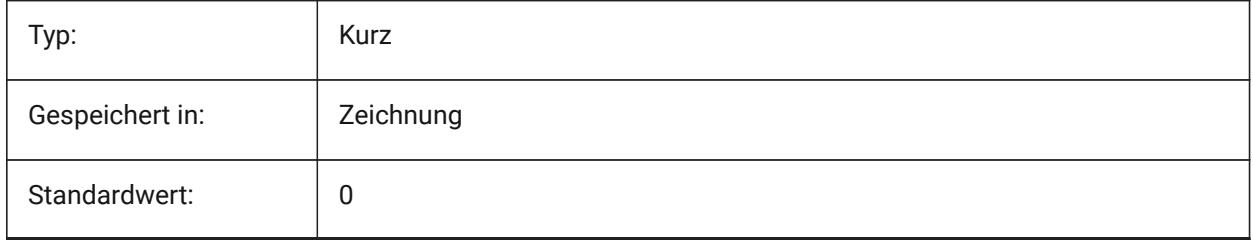

### **24.25 USERR1 Systemvariable**

#### **24.25.1 Benutzer Reell 1**

Die erste von 5 Variablen, die vom Benutzer verwendet werden können, um reale numerische Werte zu speichern.

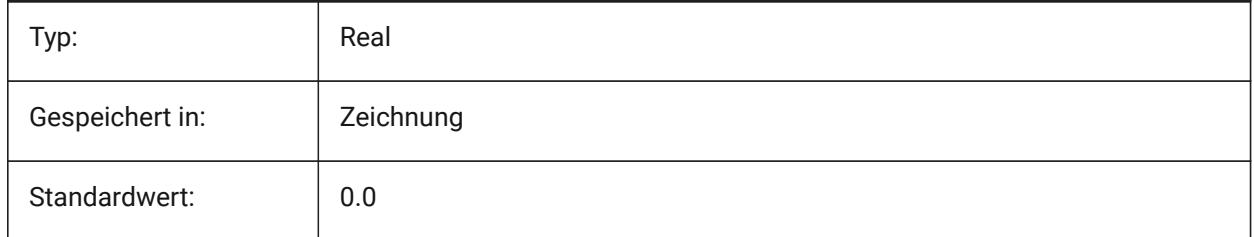

### **24.26 USERR2 Systemvariable**

#### **24.26.1 Benutzer Reell 2**

Die zweite von 5 Variablen, die vom Benutzer verwendet werden können, um reale numerische Werte zu speichern.

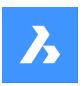

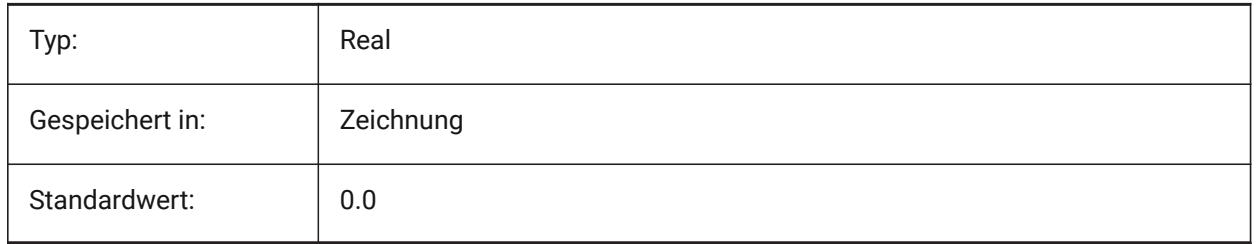

# **24.27 USERR3 Systemvariable**

### **24.27.1 Benutzer Reell 3**

Die dritte von 5 Variablen, die vom Benutzer verwendet werden können, um reale numerische Werte zu speichern.

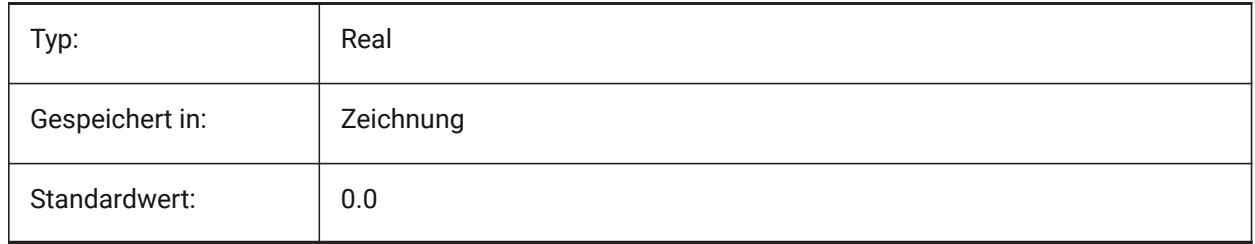

# **24.28 USERR4 Systemvariable**

### **24.28.1 Benutzer Reell 4**

Die vierte von 5 Variablen, die vom Benutzer verwendet werden können, um reale numerische Werte zu speichern.

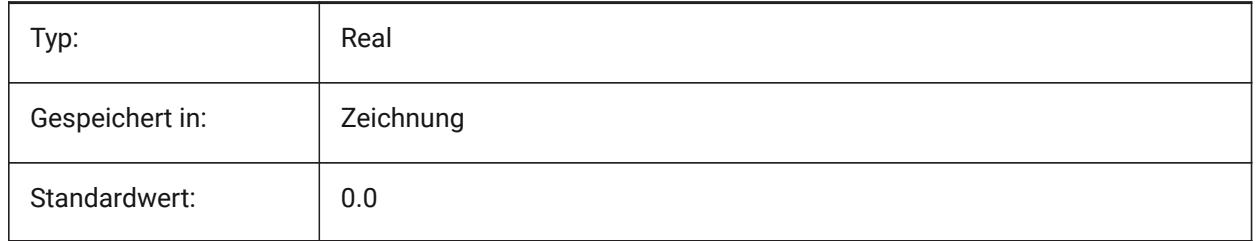

# **24.29 USERR5 Systemvariable**

### **24.29.1 Benutzer Reell 5**

Die fünfte von 5 Variablen, die vom Benutzer verwendet werden können, um reale numerische Werte zu speichern.

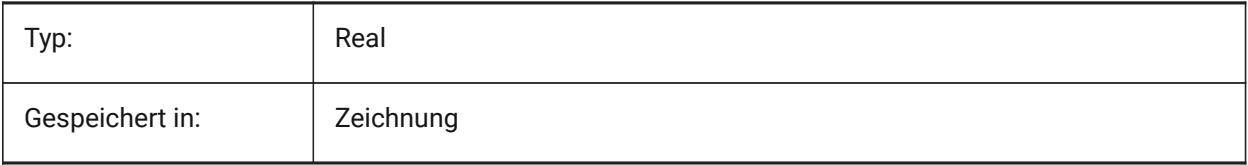

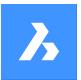

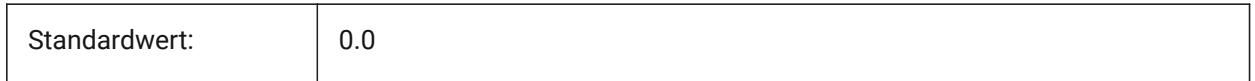

# **24.30 USERS1 Systemvariable**

### **24.30.1 Benutzer Zeichenkette 1**

Die erste von 5 Variablen, die vom Benutzer verwendet werden können, um Zeichenkettenwerte zu speichern.

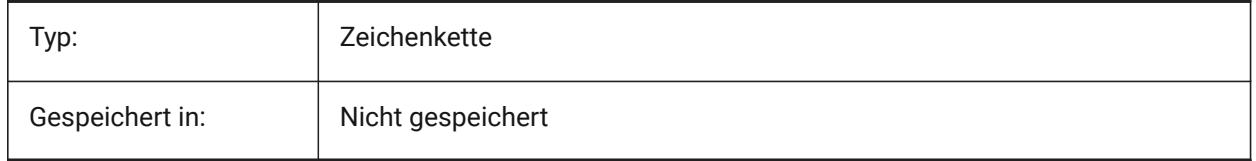

### **24.31 USERS2 Systemvariable**

### **24.31.1 Benutzer Zeichenkette 2**

Die zweite von 5 Variablen, die vom Benutzer verwendet werden können, um Zeichenkettenwerte zu speichern.

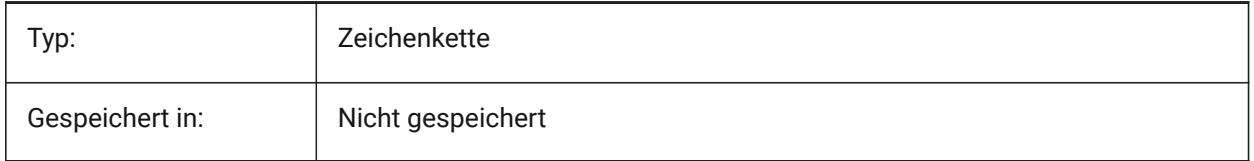

### **24.32 USERS3 Systemvariable**

#### **24.32.1 Benutzer Zeichenkette 3**

Die dritte von 5 Variablen, die vom Benutzer verwendet werden können, um Zeichenkettenwerte zu speichern.

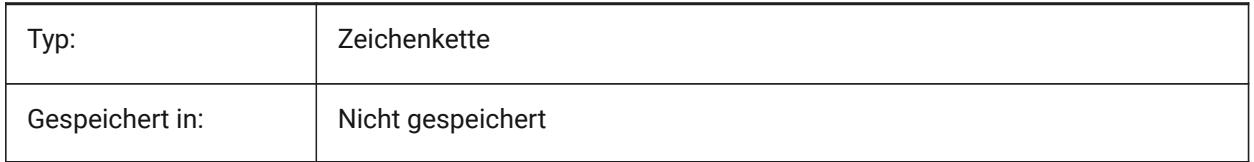

# **24.33 USERS4 Systemvariable**

#### **24.33.1 Benutzer Zeichenkette 4**

Die vierte von 5 Variablen, die vom Benutzer verwendet werden können, um Zeichenkettenwerte zu speichern.

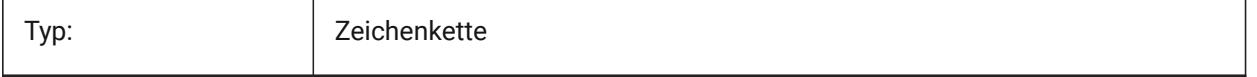

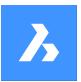

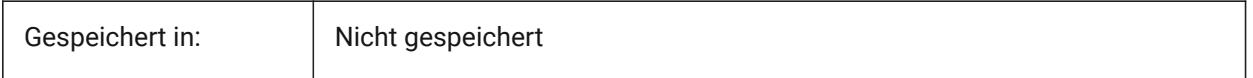

# **24.34 USERS5 Systemvariable**

### **24.34.1 Benutzer Zeichenkette 5**

Die fonfte von 5 Variablen, die vom Benutzer verwendet werden können, um Zeichenkettenwerte zu speichern.

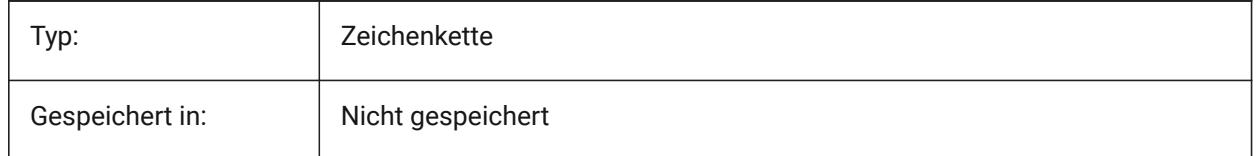

# **24.35 USESTANDARDOPENFILEDIALOG Systemvariable**

### **24.35.1 Standard-Dialog zum Öffnen von Dateien verwenden (Windows)**

Definiert, ob ein zusätzlicher Ordner im Dateidialog für die Befehle "Öffnen", "SichAls" und "Einfügen" angezeigt werden soll. (nur Windows-Plattform)

Nur-BricsCAD

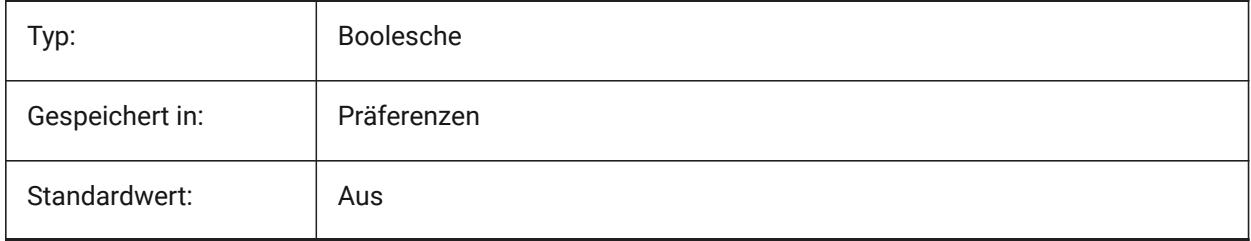

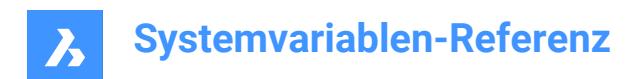

# **25. V**

# **25.1 VBAMACROS Systemvariable**

### **25.1.1 Makros aktivieren**

Definiert, ob Makros aktiviert werden, wenn ein VBA-Projekt geladen wird.

Nur-BricsCAD

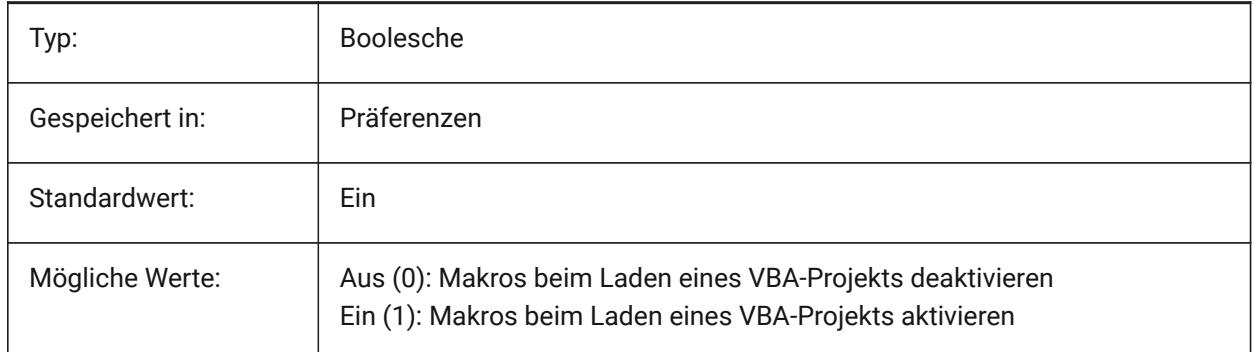

# **25.2 VENDORNAME Systemvariable**

#### **25.2.1 Anbieter Name**

Zeigt den Anbieter Namen.

Nur-BricsCAD

nur lesen

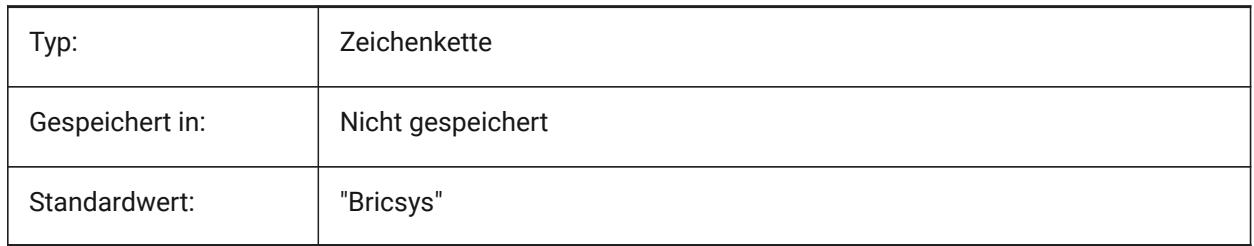

# **25.3 VERBOSEBIMSECTIONUPDATE Systemvariable**

#### **25.3.1 Zusätzliche Diagnose während der Schnittaktualisierung**

Definiert, ob BIMSCHNITTAKT zusätzliche Diagnosen ausgibt.

Nur-BricsCAD

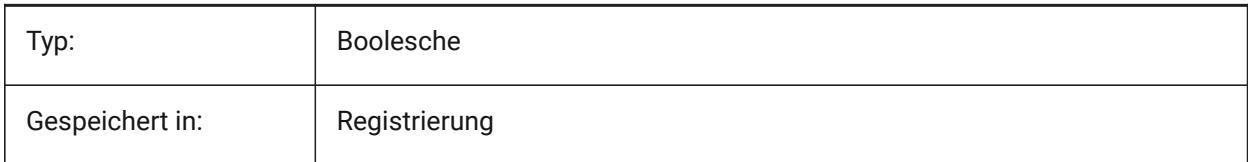

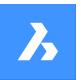

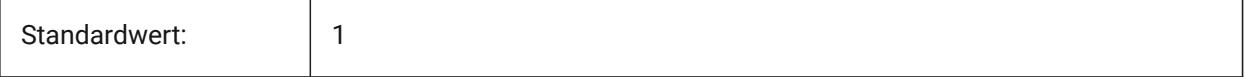

# **25.4 VERSIONCONTROLCONFIGPATH Systemvariable**

### **25.4.1 Versionskontrolle - Konfigurationspfad**

Spezifiziert den Ordner, in dem die Versionskontroll-Einstellungen konfiguriert werden.

Nur-BricsCAD

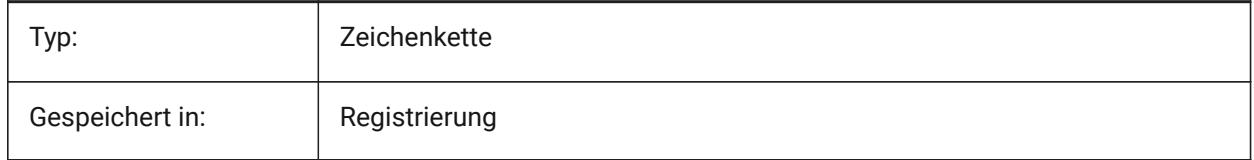

# **25.5 VERSIONCONTROLDOWNLOADPATH Systemvariable**

### **25.5.1 Download-Pfad der Versionskontrolle**

Spezifiziert den Ordner, in dem Versionskontrollprojekte standardmäßig gespeichert werden sollen. Nur-BricsCAD

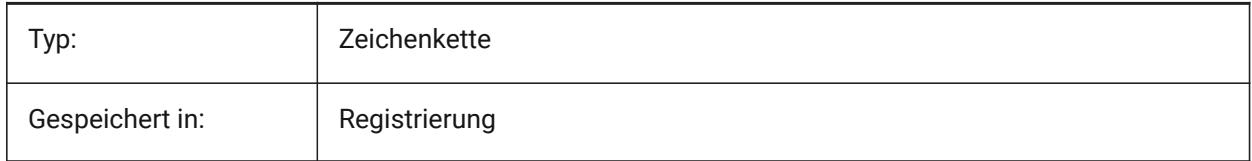

# **25.6 VERSIONCUSTOMIZABLEFILES Systemvariable**

### **25.6.1 Version anpassbare Dateien**

Aktuelle Version der CUI und PGP Dateien.

nur lesen

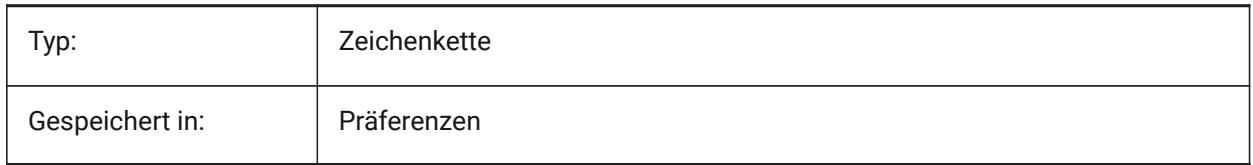

### **25.7 VIEWCTR Systemvariable**

#### **25.7.1 Ansicht Zentrum**

Definiert den Mittelpunkt des aktuellen Ansichtsfensters, ausgedrückt in BKS-Koordinaten. nur lesen

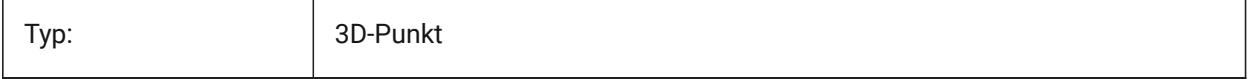

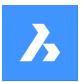

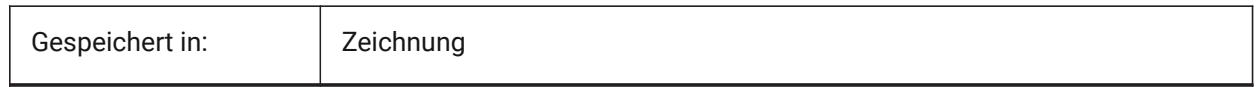

# **25.8 VIEWDIR Systemvariable**

### **25.8.1 Ansichtsrichtung**

Spezifiziert die aktuelle Ansichtsfensters Blickrichtung, ausgedrückt in BKS-Koordinaten.

nur lesen

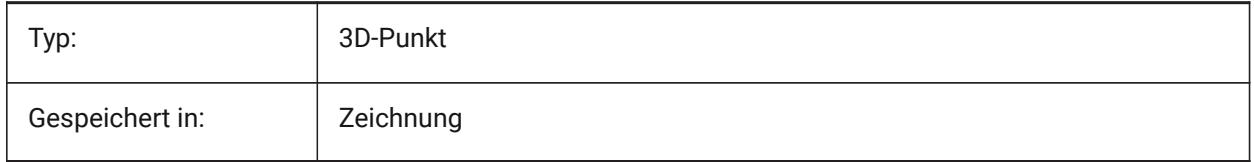

### **25.9 VIEWMODE Systemvariable**

### **25.9.1 Ansichts Modus**

Spezifiziert den Ansichtsmodus des aktuellen Ansichtsfensters. Der Wert wird als Bitcode mit der Summe der Werte aller ausgewählten Optionen gespeichert. Wenn "Schneiden vorne nicht bei Auge" (16) ein ist, wird der vordere Schneideabstand durch (FRONTZ) definiert. Wenn aus, wird die Schnittebene durch den Kamera Punkt gehen (Vektoren hinter der Kamera werden nicht angezeigt). Dieses Flag wird ignoriert, wenn das Schneiden vorne Bit (2) aus ist.

nur lesen

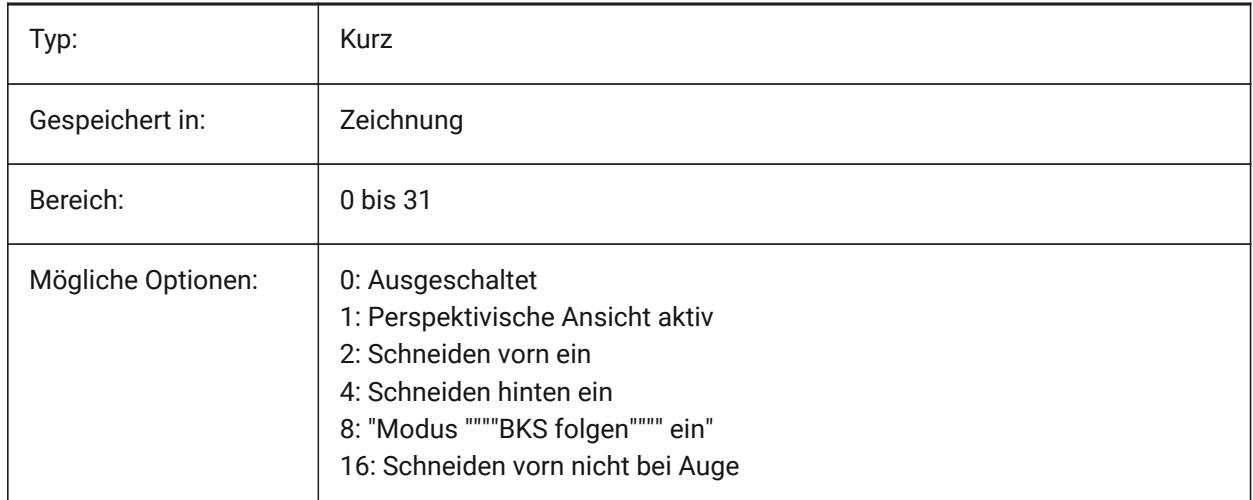

### **25.10 VIEWSIZE Systemvariable**

#### **25.10.1 Ansichts Größe**

Definiert die Ansichtshöhe, gemessen in Zeichnungseinheiten, für das aktuelle Ansichtsfenster.

nur lesen

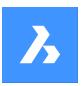

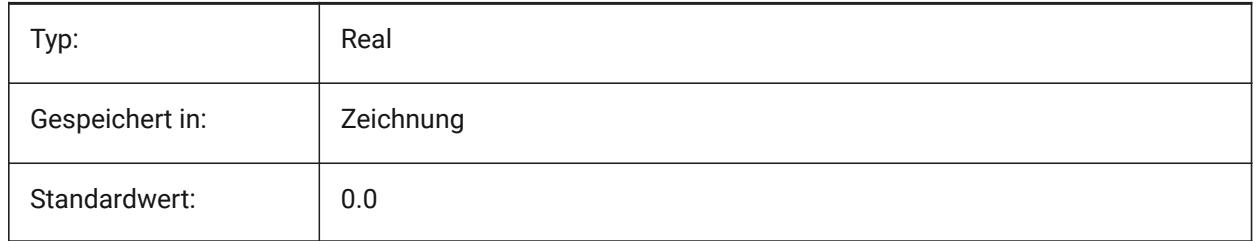

# **25.11 VIEWTWIST Systemvariable**

# **25.11.1 Ansichts Drehung**

Spezifiziert den Verdrehungswinkel der Ansicht, gemessen relativ zum WKS, für das aktuelle Ansichtsfenster.

nur lesen

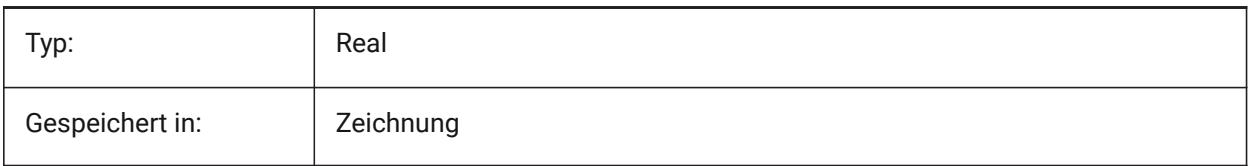

# **25.12 VIEWUPDATEAUTO Systemvariable**

# **25.12.1 Exportiere Zeichnungs Ansichten in den Modelbereich**

Spezifiziert, ob die Modell-Dokumentation Zeichnungs Ansichten automatisch aktualisiert werden, wenn sich das Quell-Modell ändert. Wenn ausgeschaltet, aktualisiert der Befehl **AnsAkt** manuell die Zeichnungsansichten, die mit den Befehlen **GrundAns** und **AnsSchnitt** erstellt wurden. Dies funktioniert nur im Papierbereich.

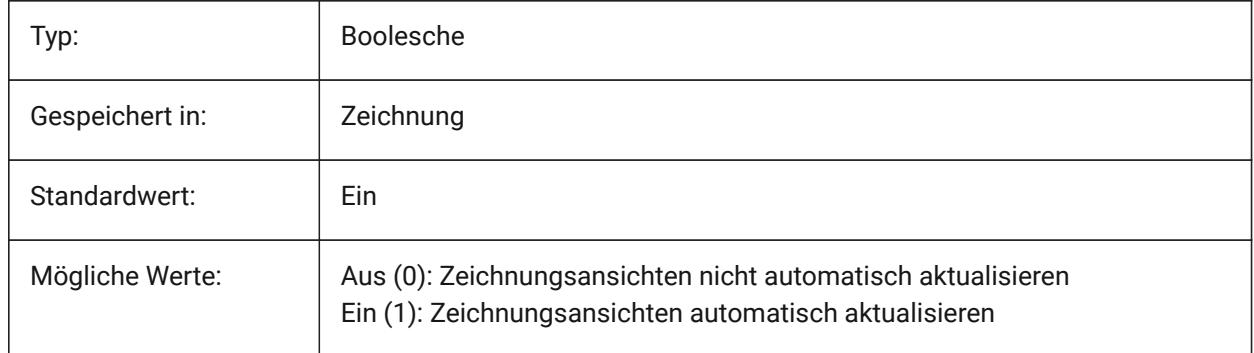

# **25.13 VISRETAIN Systemvariable**

### **25.13.1 Sichtbarkeit erhalten**

Spezifiziert die Sichtbarkeit, die Farbe, den Linientyp, die Linienstärke und, wenn PSTYLEPOLICY auf AUS (0) gesetzt ist, die Plotstile von xref-abhängigen Layern. Sie spezifiziert auch, ob verschachtelte xref-Pfadänderungen gespeichert werden.

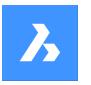

Wenn Aus (0): Änderungen, die an xref-abhängigen Layern in der aktuellen Zeichnung vorgenommen werden, sind nur in der aktuellen Sitzung gültig und werden nicht mit der Zeichnung gespeichert. Wenn die aktuelle Zeichnung wieder geöffnet wird, wird die Layertabelle aus der Referenzzeichnung neu geladen und die aktuelle Zeichnung spiegelt diese Einstellungen wider. Die betroffenen Layer-Einstellungen sind: Ein, Aus, Einfrieren, Auftauen, Farbe, LTyp, LStärke und PStil (wenn PSTYLEPOLICY auf 0 gesetzt ist).

Wenn Ein (1): Die Layer-Einstellungen werden mit der Layertabelle der aktuellen Zeichnung gespeichert und bleiben von Sitzung zu Sitzung erhalten.

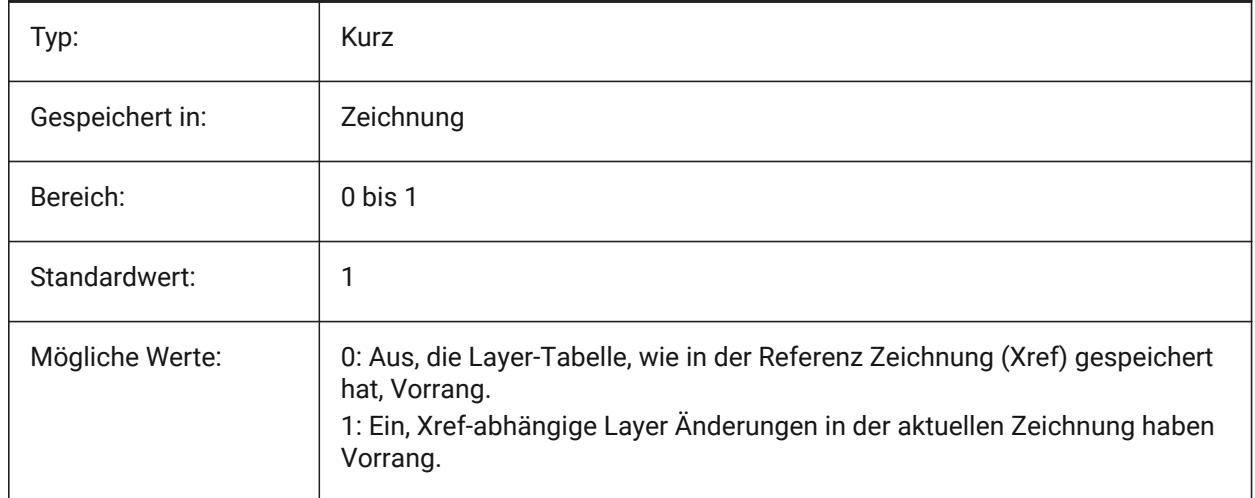

# **25.14 VOLUMEPREC Systemvariable**

### **25.14.1 Volumen Präzision**

Legt die Anzahl der Dezimalstellen die für Volumen angezeigt werden, wenn das Volumen-Bit von PROPUNITS aktiviert ist. Wenn negativ, wird LUPREC (Linear Unit Precision) verwendet.

Nur-BricsCAD

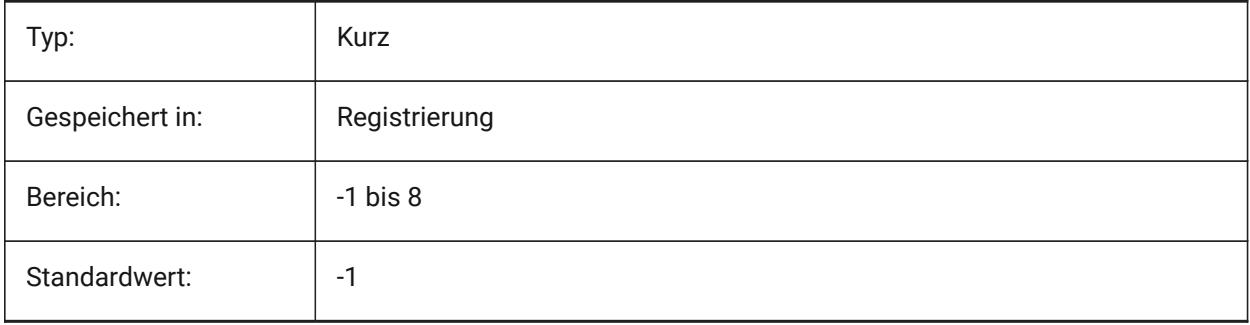

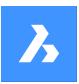

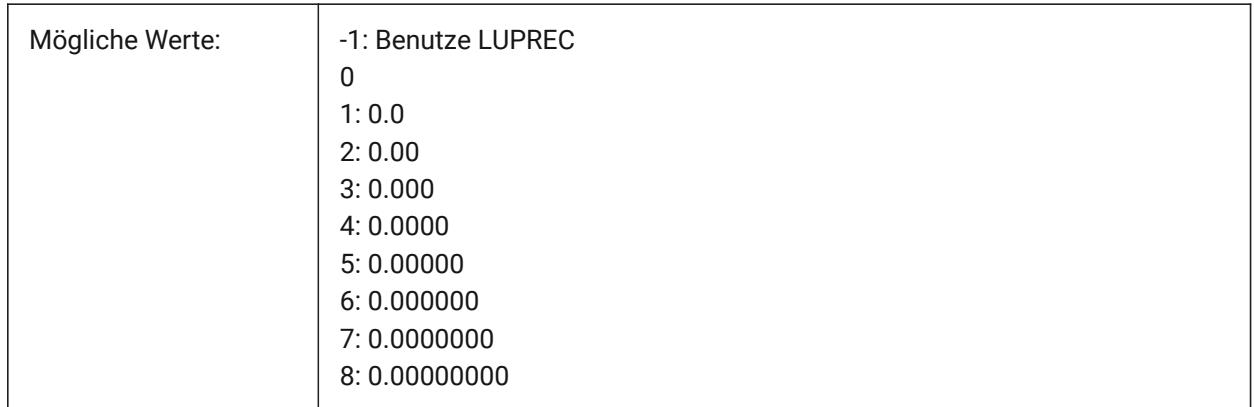

# **25.15 VOLUMEUNITS Systemvariable**

### **25.15.1 Volumen Einheiten**

Definiert eine Liste von Einheiten, die für die Anzeige von Volumen verwendet werden, wenn das Volumen Bit von PROPUNITS auf EIN steht. Wenn leer, werden alle Volumen mit der aktuellen Zeichnungseinheit angezeigt. Wenn eine oder mehrere Einheiten im Dialog VolumeUnits ausgewählt werden, verwendet das Programm die Einheit, die am besten passt. Das Bit "Volumen Format Eigenschaften" der Variablen "PROPUNITS" muss aktiviert sein.

Nur-BricsCAD

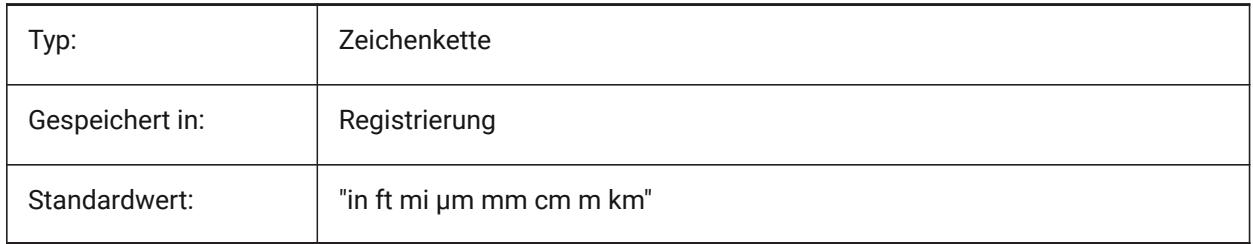

# **25.16 VPMAXIMIZEDSTATE Systemvariable**

#### **25.16.1 Ansichtsfenster maximiert**

Zeigt einen Wert an, der angibt, ob das Ansichtsfenster maximiert ist. Sie können nicht plotten oder veröffentlichen, wenn das Ansichtsfenster maximiert ist.

Nur AutoCAD

nur lesen

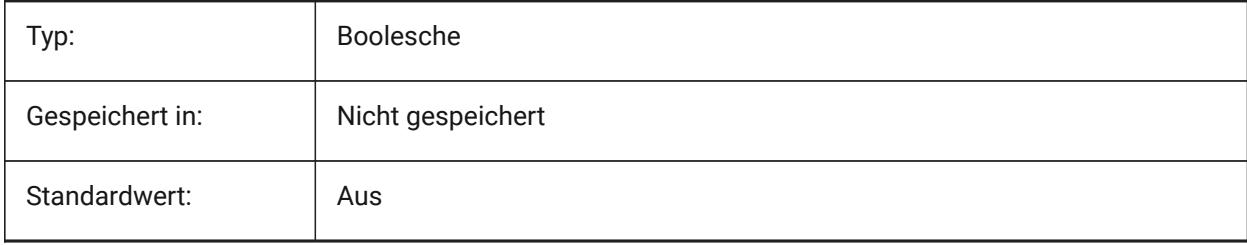

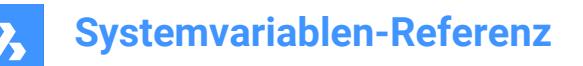

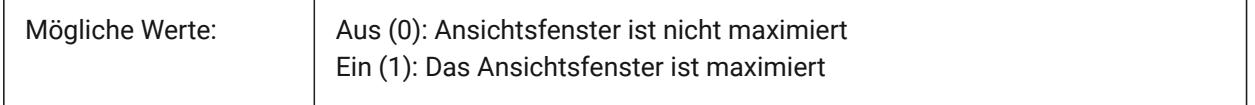

# **25.17 VPROTATEASSOC Systemvariable**

#### **25.17.1 Ansicht drehen**

Erlaube die Drehung der Ansicht in einem Ansichtsfenster, wenn ein Ansichtsfenster gedreht wird.

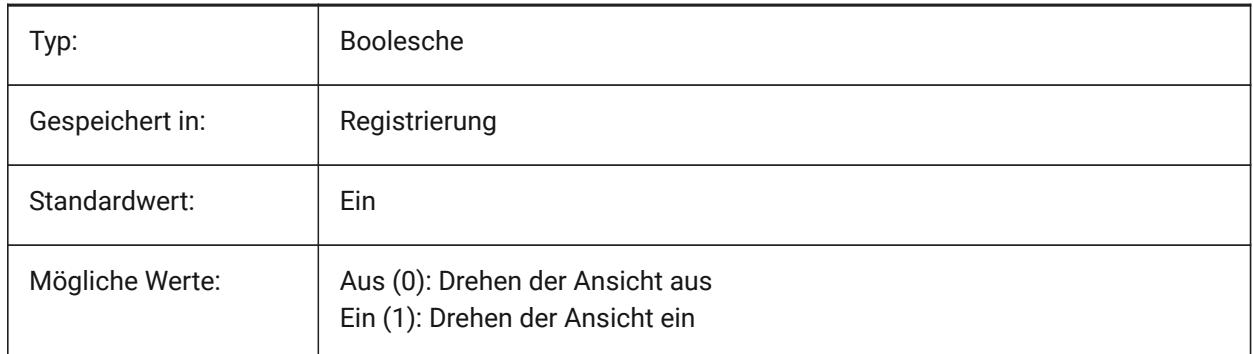

#### **25.18 VSMAX Systemvariable**

#### **25.18.1 Virtueller Bilschirm maximum**

Zeigt die Koordinaten des oberen-rechten Eckes des aktuellen AFensters virtuellem Bildschirm. nur lesen

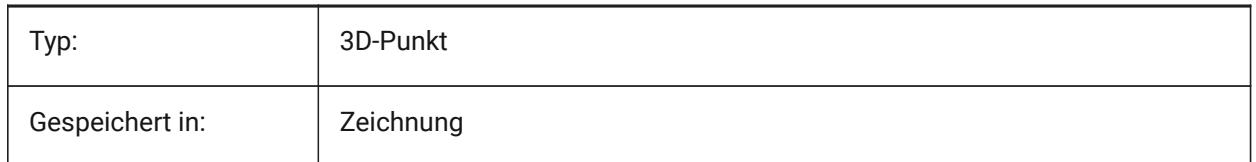

# **25.19 VSMIN Systemvariable**

#### **25.19.1 Virtueller Bilschirm minimum**

Zeigt die Koordinaten des linke-unteren Eckes des aktuellen AFensters virtuellem Bildschirm. nur lesen

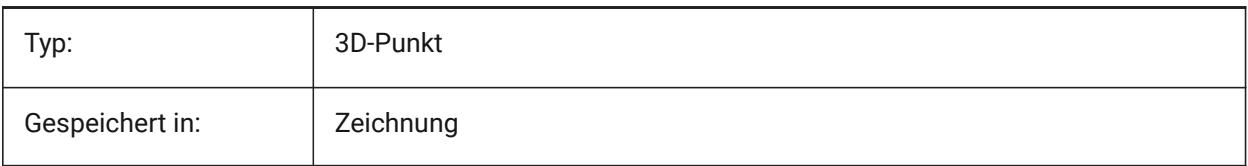

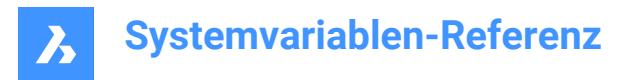

# **25.20 VTDURATION Systemvariable**

### **25.20.1 Ansichts Übergangs Dauer**

Spezifiziert die Dauer der animierten Ansichtsübergänge in Millisekunden.

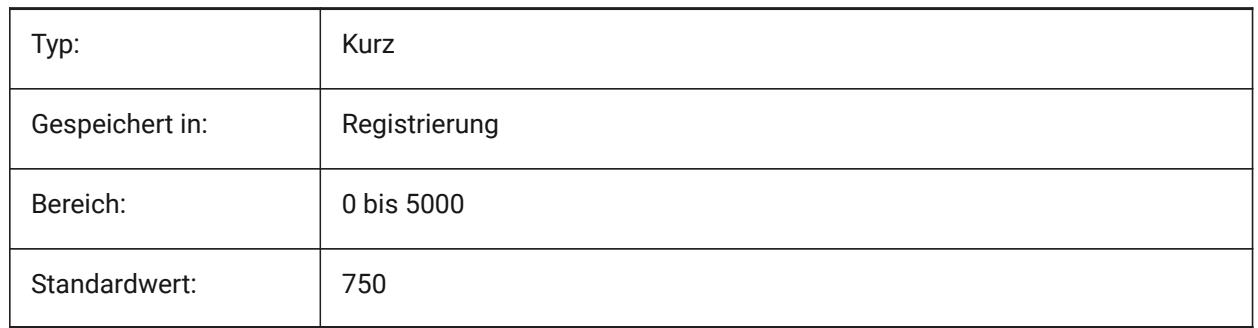

### **25.21 VTENABLE Systemvariable**

#### **25.21.1 Ansichtsübergänge aktivieren**

Gibt an, ob animierte Ansichtsübergänge für Zoom-/Schwenk- und/oder für Ansichtsdrehvorgänge aktiviert sind. Der Wert wird als Bitcode mit der Summe der Werte aller ausgewählten Optionen gespeichert.

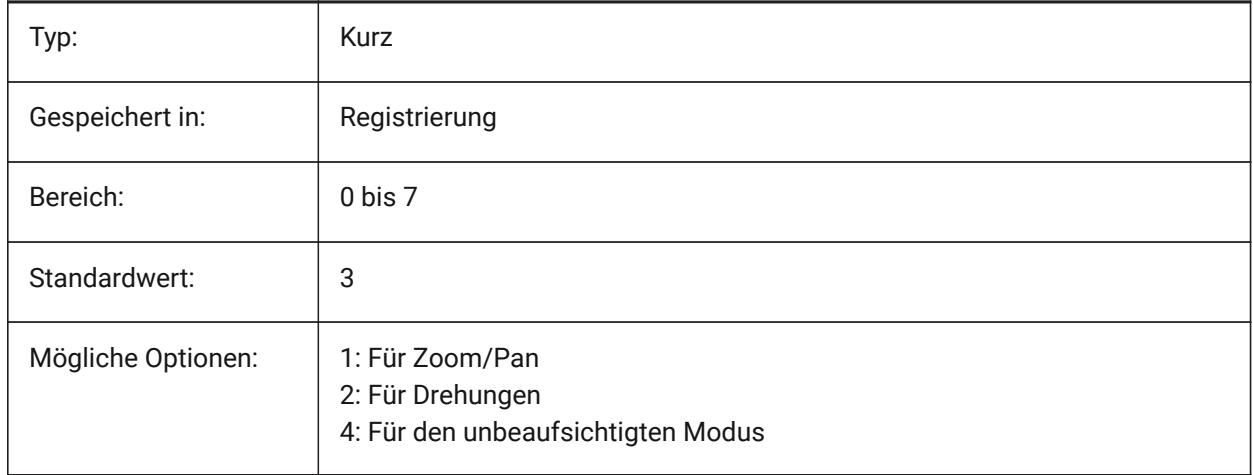

### **25.22 VTFPS Systemvariable**

### **25.22.1 Ansichts Übergangs FPS minimum**

Gibt die minimale FPS (Frames pro Sekunde) an, die für die Aktivierung von animierten Ansichtsübergängen erforderlich ist. Das ist standardmäßig 7, was bedeutet, dass das Neuzeichnen weniger als 143 (=1000/7) Millisekunden dauern sollte. Wenn der Computer nicht in der Lage ist, die Ansicht schnell genug neu zu zeichnen, wird keine Animation verfügbar sein.

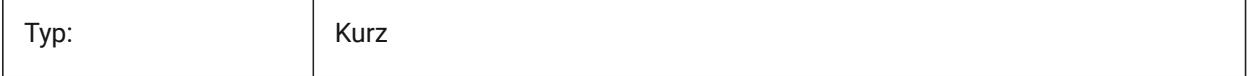

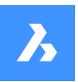

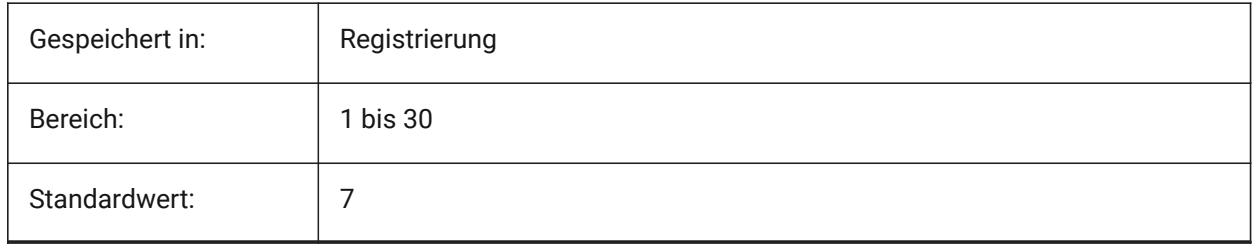

# **26. W**

# **26.1 WARNINGMESSAGES Systemvariable**

### **26.1.1 Warnmeldungen**

Steuert, ob Warnmeldungen in bestimmten Situationen angezeigt werden. Der Wert wird als Bitcode mit der Summe der Werte aller ausgewählten Optionen gespeichert.

Nur-BricsCAD

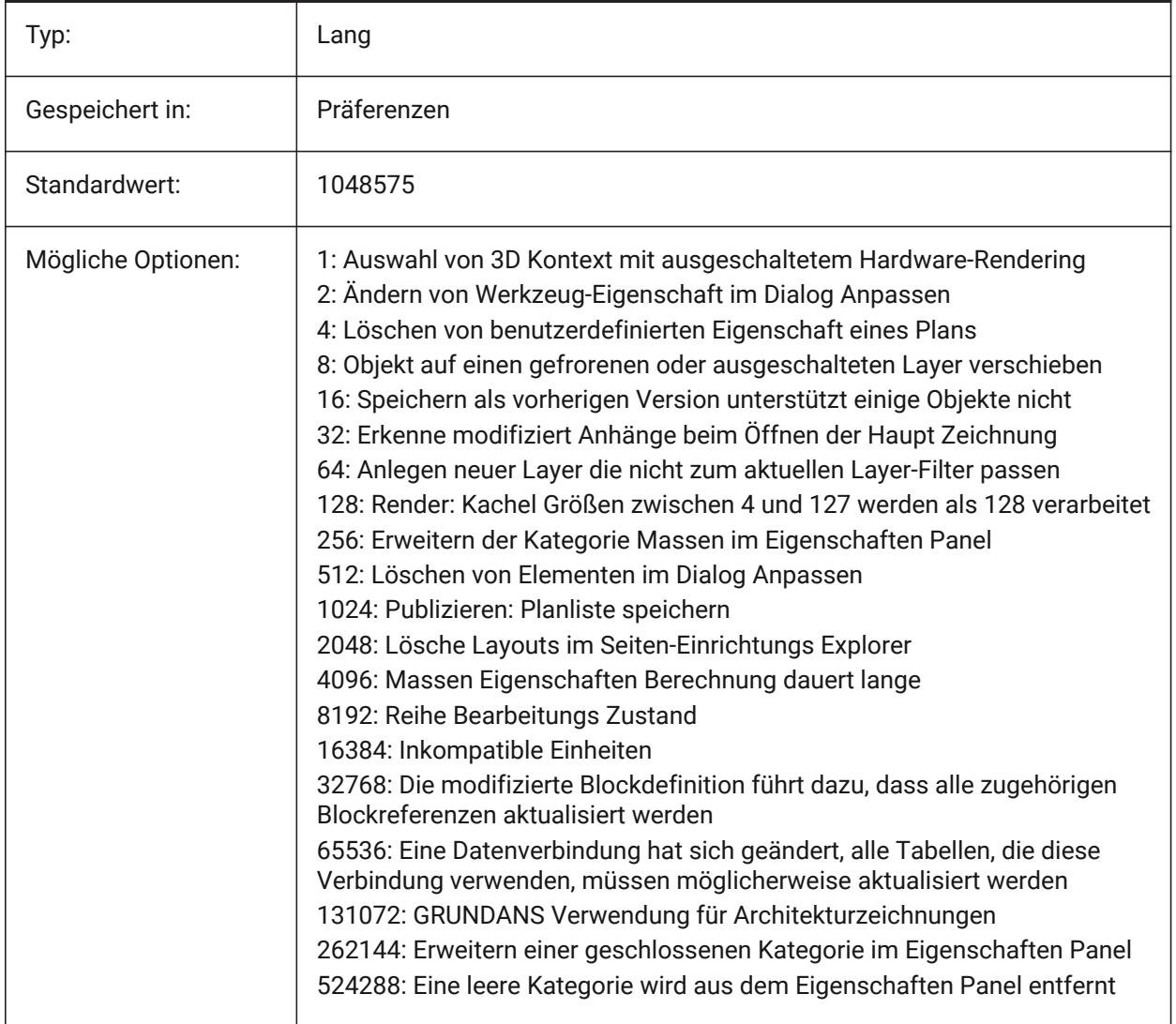

# **26.2 WHIPARC Systemvariable**

# **26.2.1 Bogendarstellung**

Definiert ob Kreise und Kreisbögen als echte Kreise dargestellt werden sollen oder als aneinandergehängte Vektoren.

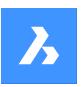

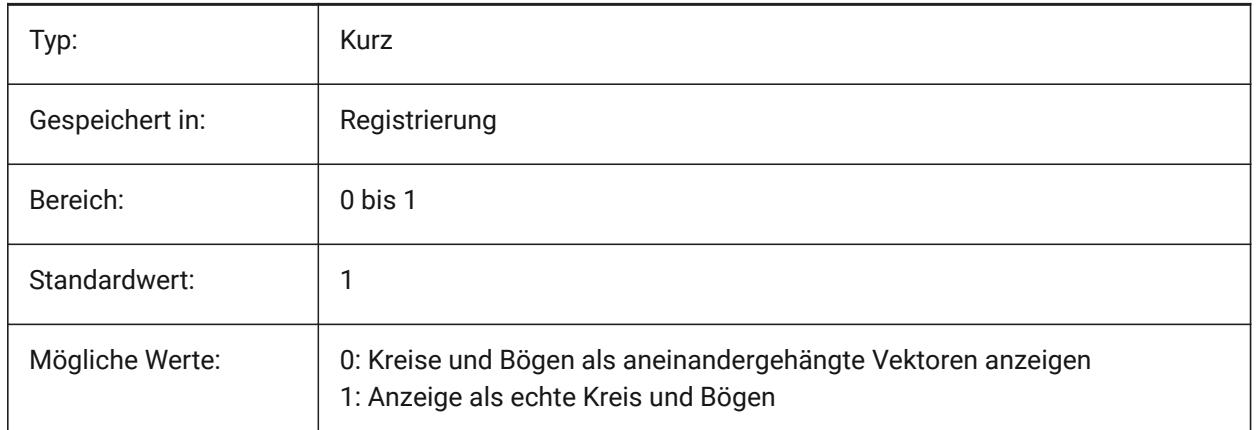

# **26.3 WHIPTHREAD Systemvariable**

### **26.3.1 Whip threads**

Gibt an, ob das Regen und Neuzeich im Multithreading-Verfahren erfolgen soll, wenn der Rechner über mehrere Prozessoren verfügt. Noch nicht unterstützt. Wenn die Multithreading-Verarbeitung für Neuzeichnen-Operationen verwendet wird (Wert 2 oder 3), ist die Reihenfolge der mit dem ZEICHREIHENF Befehl angegebenen Objekte für die Anzeige nicht garantiert, wird aber für das Plotten beibehalten.Der Wert wird als Bitcode gespeichert, der sich aus der Summe der Werte aller ausgewählten Optionen ergibt.

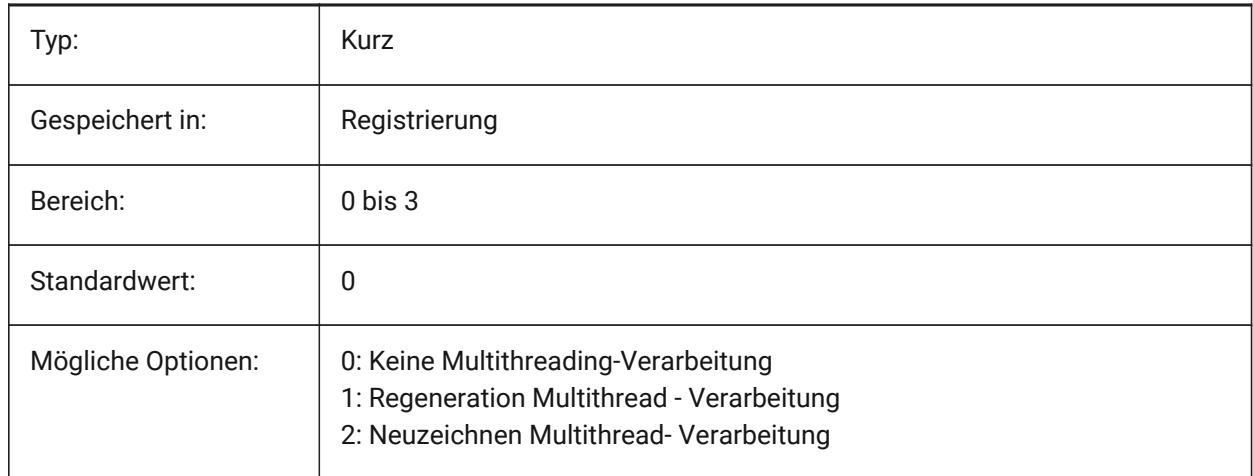

# **26.4 WINDOWAREACOLOR Systemvariable**

### **26.4.1 Fenster Bereich Farbe**

Stellt die Farbe für Fenster Auswahl Bereiche ein. Nur wirksam, wenn die Einstellung SELECTIONAREA aktiviert ist.

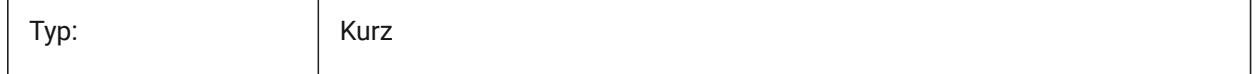

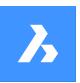

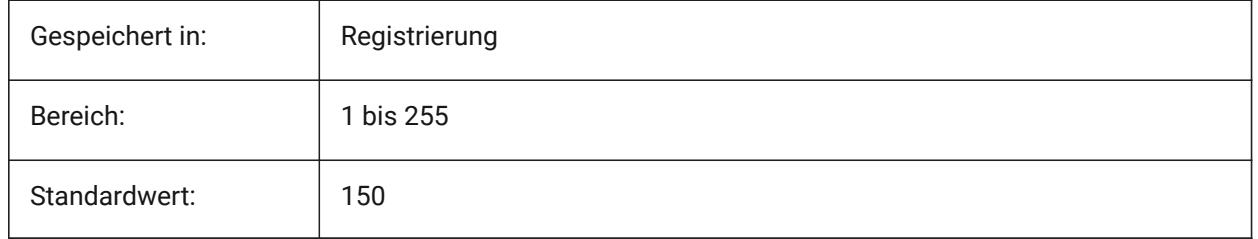

# **26.5 WIPEOUTFRAME Systemvariable**

### **26.5.1 Abdeck-Rahmen**

Bestimmt die Anzeige von Abdeck-Rahmen für Abdeck-Objekte. Wenn 0: Rahmen werden vorübergehend für die Objektauswahl und die Auswahlvorschau angezeigt.

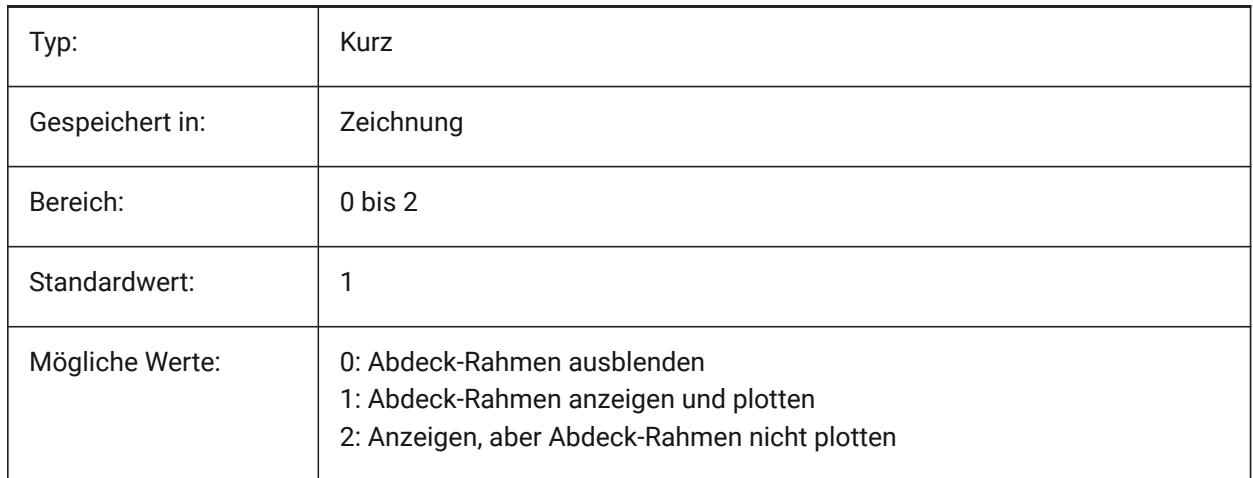

### **26.6 WMFBKGND Systemvariable**

### **26.6.1 Windows Meta File Hintergrund**

Steuert, wie der Hintergrund von WMF (Windows Meta File) oder über kopieren und einfügen erzeugten Elementen in anderen Applikationen dargestellt wird.

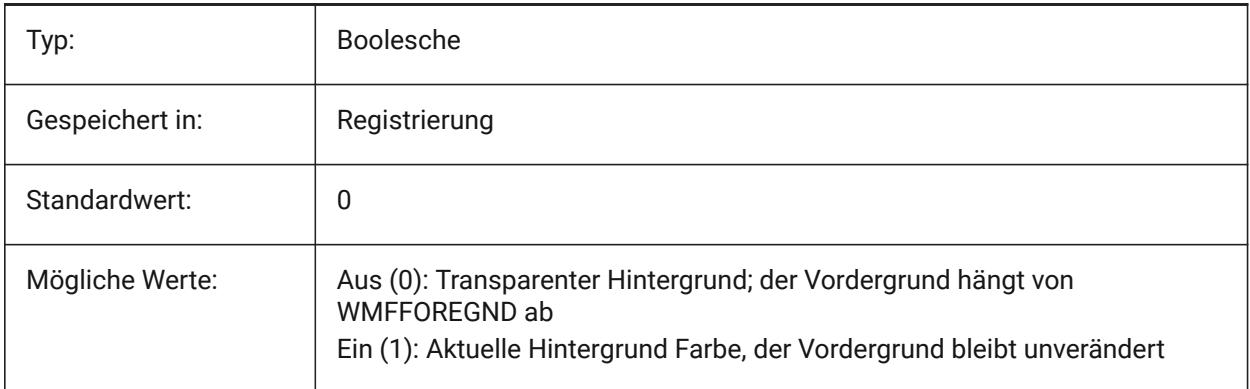

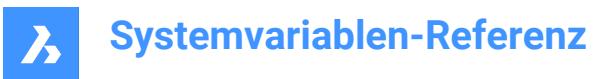

# **26.7 WMFFOREGND Systemvariable**

#### **26.7.1 Windows Meta File Vordergrund**

Spezifiziert, wie der Vordergrund von WMF (Windows Meta File) oder über kopieren und einfügen erzeugten Elementen in anderen Applikationen dargestellt wird. WMFFOREGND gilt nur, wenn WMFBKGND auf 0 gesetzt ist.

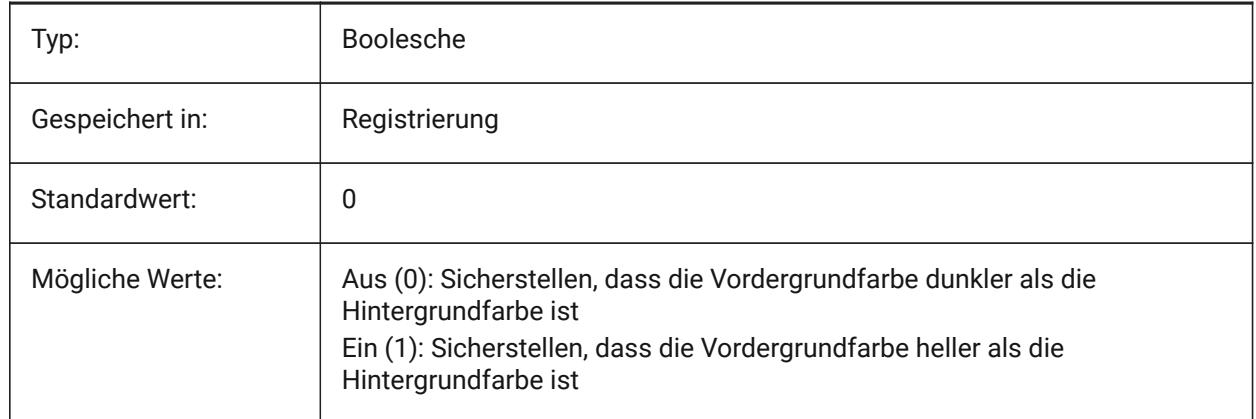

# **26.8 WNDLMAIN Systemvariable**

#### **26.8.1 Haupt Fenster Status**

Speichert den Status des Haupt Grafik-Fensters.

Nur-BricsCAD

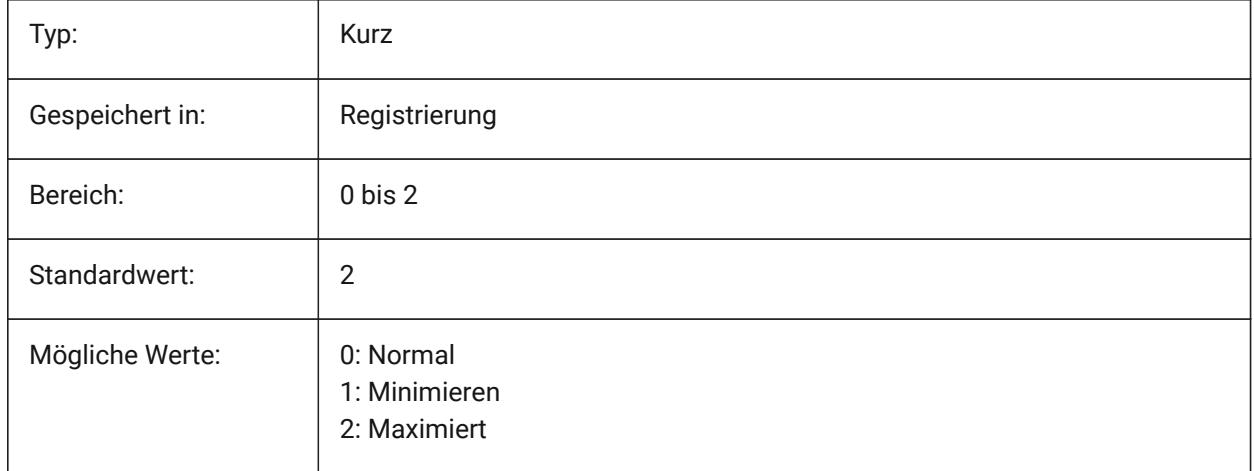

# **26.9 WNDLSCRL Systemvariable**

#### **26.9.1 Bildlaufleisten für Fenster (Windows)**

Steuert die Anzeige von Bildlaufleisten auf dem Haupt Grafik Fenster.

Nur-BricsCAD

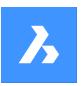

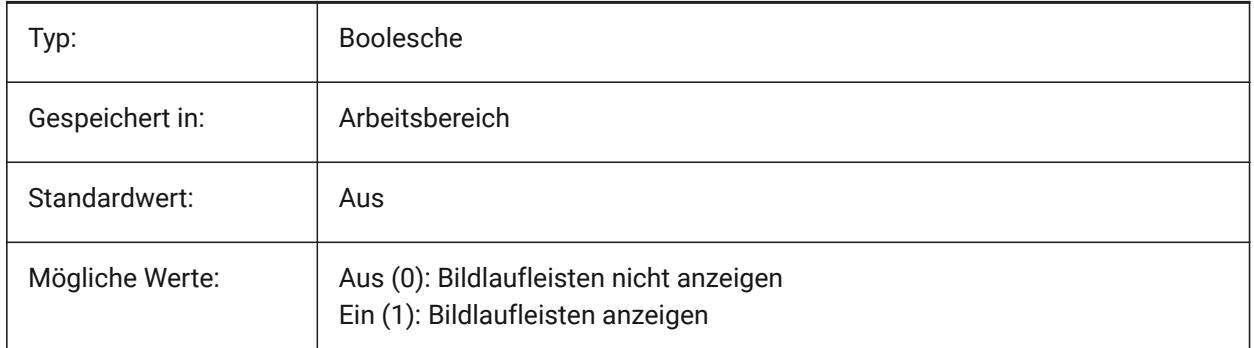

# **26.10 WNDLTEXT Systemvariable**

### **26.10.1 Text Fenster Status**

Speichert den Status des Text Fensters.

Nur-BricsCAD

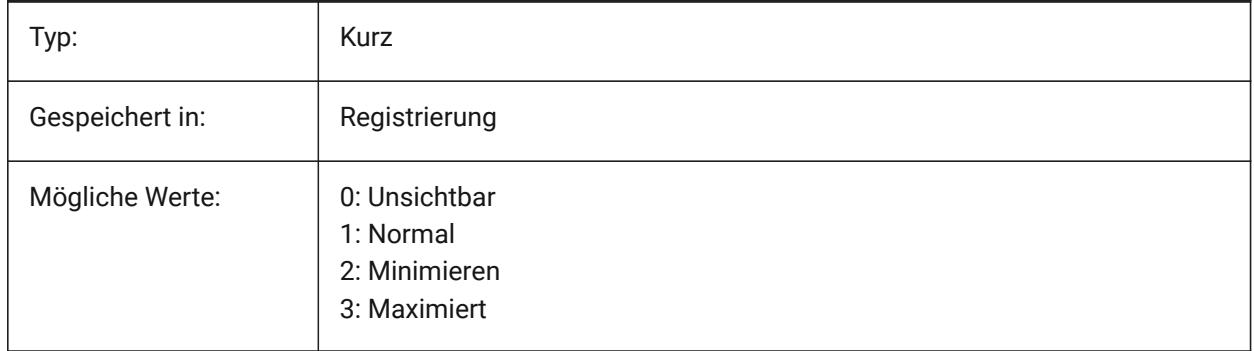

### **26.11 WNDPMAIN Systemvariable**

### **26.11.1 Haupt Fenster oben links**

Speichert die obere linke Position des Haupt Grafik Fensters. Nur-BricsCAD

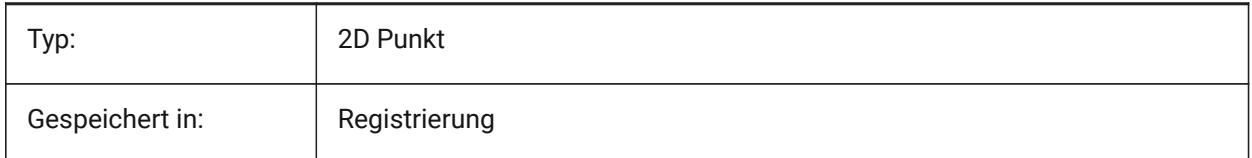

# **26.12 WNDPTEXT Systemvariable**

### **26.12.1 Text Fenster oben links**

Speichert die obere linke Position des Text Fensters. Nur-BricsCAD

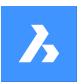

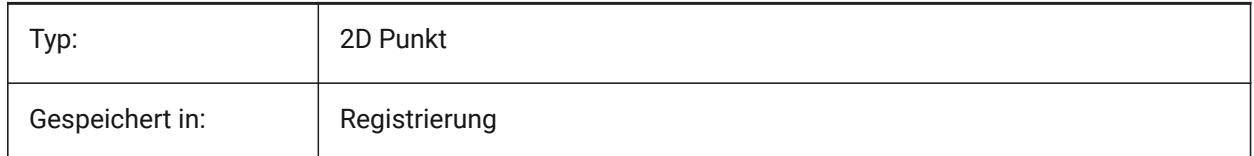

# **26.13 WNDSMAIN Systemvariable**

### **26.13.1 Haupt Fenster Größe**

Speichert die Größe des Haupt Grafikfensters.

Nur-BricsCAD

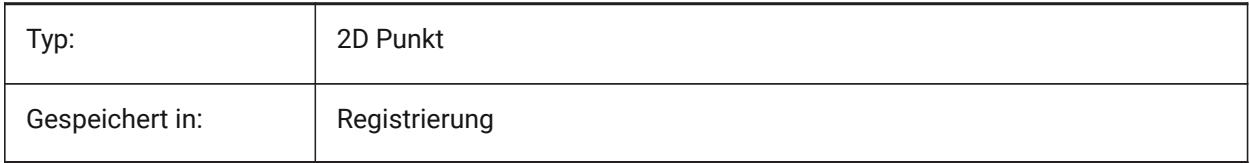

# **26.14 WNDSTEXT Systemvariable**

### **26.14.1 Text Fenstergröße**

Speichert die Größe des Textfensters.

Nur-BricsCAD

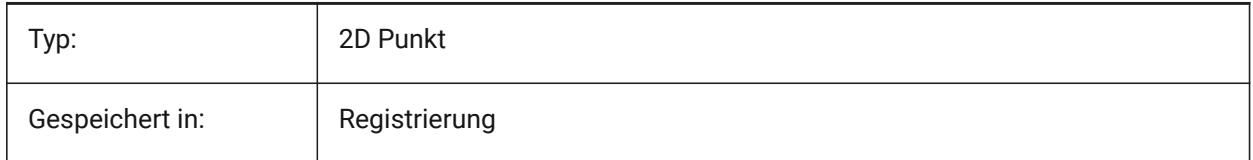

# **26.15 WORLDUCS Systemvariable**

#### **26.15.1 Welt BKS**

Definiert, ob das BKS gleich dem WKS ist. nur lesen

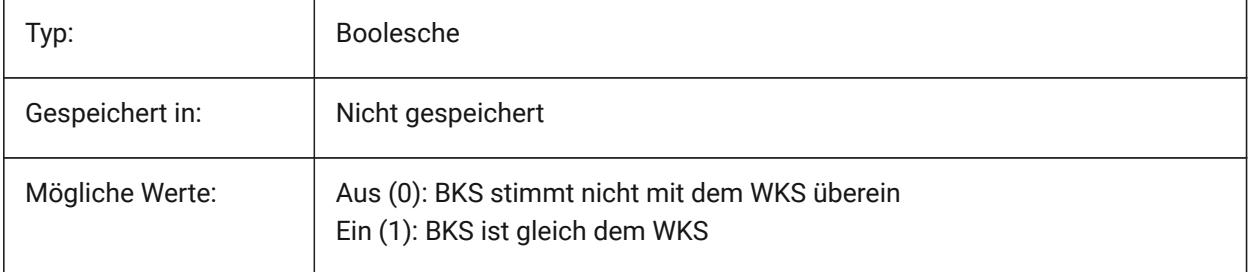

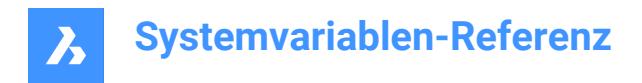

# **26.16 WORLDVIEW Systemvariable**

#### **26.16.1 Welt Ansicht**

Spezifiziert ob das BKS während der Befehle DANSICHT und APUNKT zu WKS wechselt.

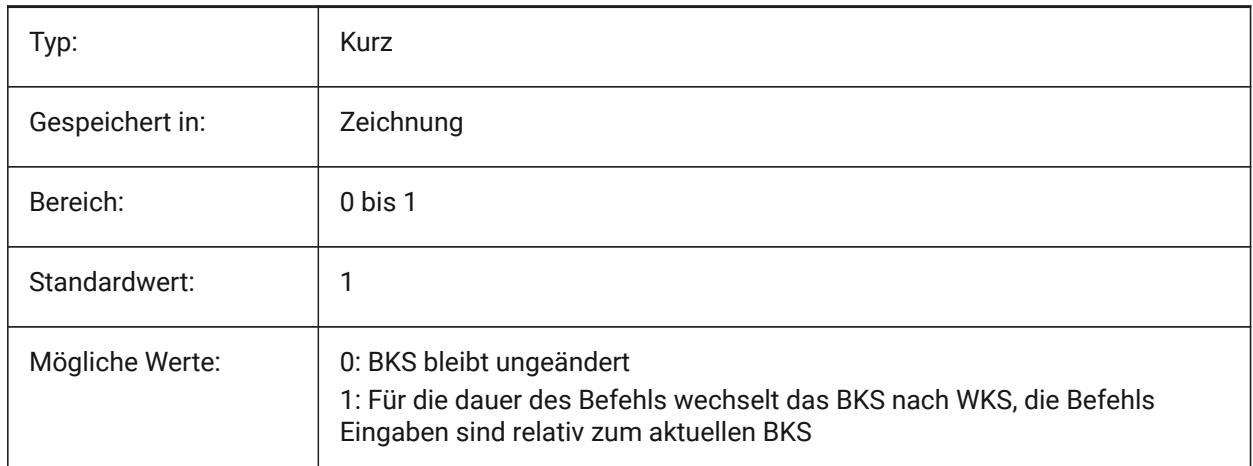

### **26.17 WRITESTAT Systemvariable**

#### **26.17.1 Status schreiben**

Zeigt den Zustand, mit dem eine Zeichnung geöffnet ist: nur-lesen, oder dass in die Zeichnung geschrieben werden kann. Diese Variable wird in LISP benutzt, um den lese-schreib Status der Zeichnung festzustellen. nur lesen

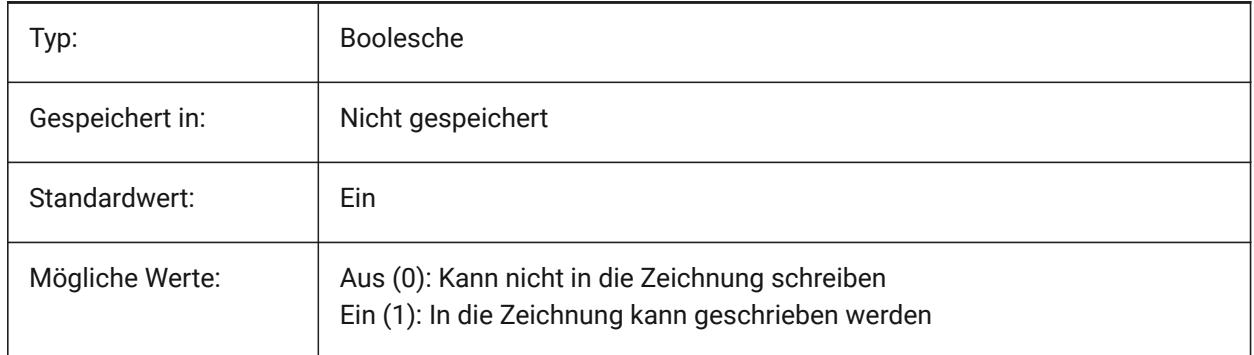

### **26.18 WSAUTOSAVE Systemvariable**

#### **26.18.1 Arbeitsbereich AutoSpeichern**

Gibt an, ob an einem Arbeitsbereich vorgenommene Änderungen automatisch gespeichert werden.

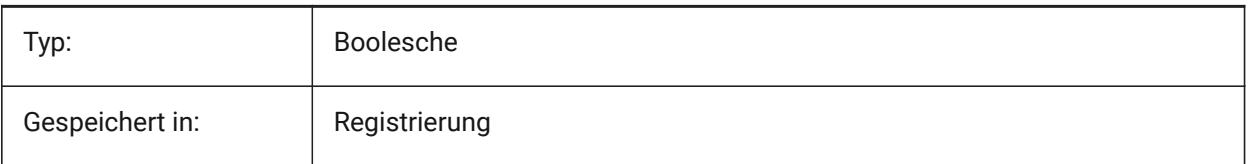

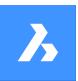

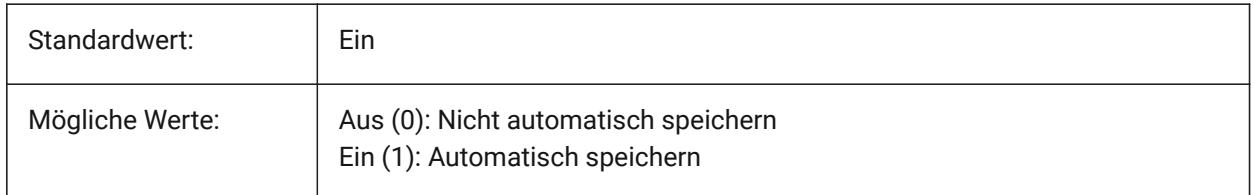

# **26.19 WSCURRENT Systemvariable**

### **26.19.1 Aktueller Arbeitsbereich**

Der Name des aktuellen Arbeitsbereichs.

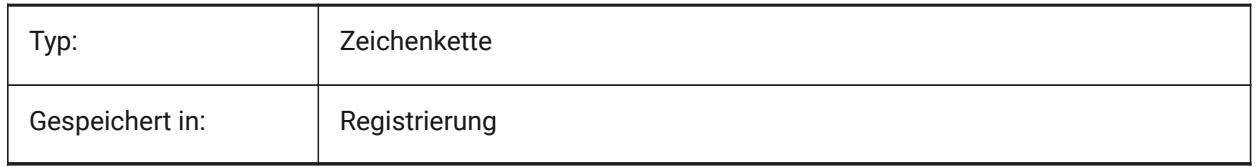

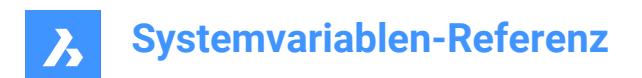

# **27. X**

# **27.1 XCLIPFRAME Systemvariable**

### **27.1.1 XRef abschnitt Rahmen**

Spezifiziert die Anzeige der Xref-Abschneideumgrenzungen. Die Systemvariable FRAME hat Vorrang vor der Einstellung XCLIPFRAME.

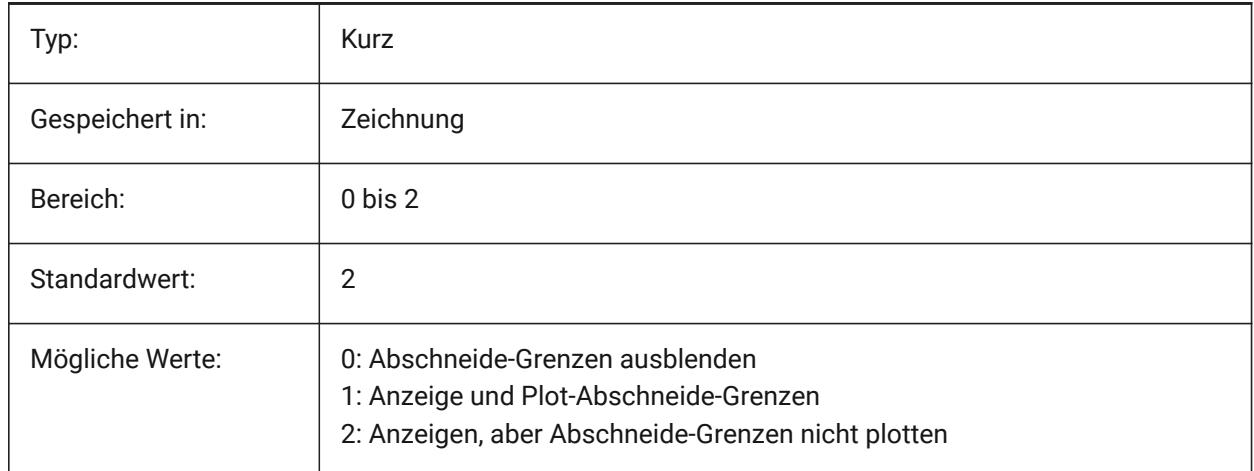

# **27.2 XDWGFADECTL Systemvariable**

#### **27.2.1 Xref Datenbank Ausblendregler**

Spezifiziert den Fading-Level für XREF Einfügungen. Nicht-positive Werte deaktivieren das Fading.

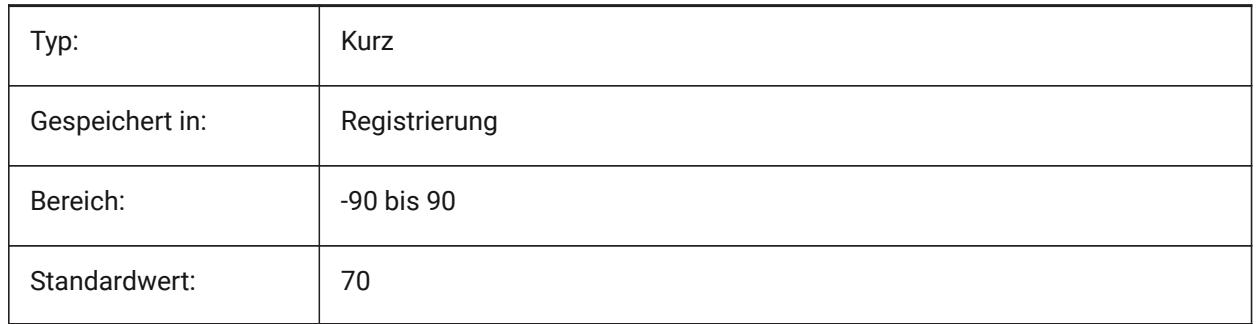

# **27.3 XEDIT Systemvariable**

### **27.3.1 XRef bearbeitbar**

Steuert die direkt Bearbeitung der aktuellen Zeichnung wenn diese von einer anderen Zeichnung referenziert wird.

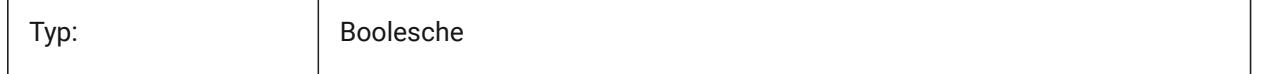

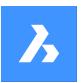

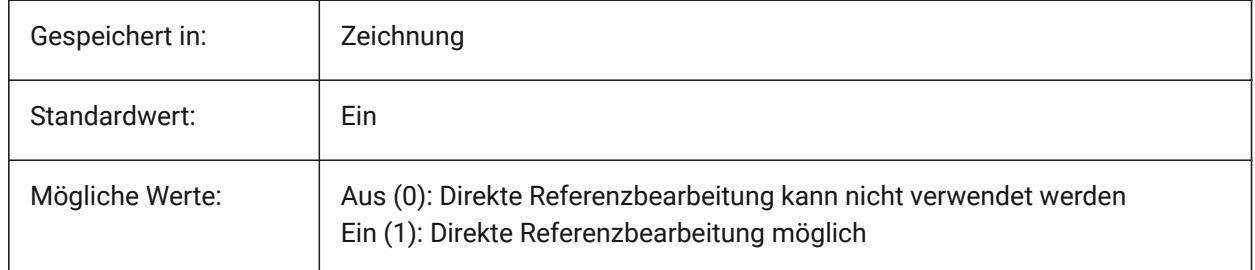

# **27.4 XFADECTL Systemvariable**

# **27.4.1 Referenz Bearbeitung Ausblendregler**

Stellt das Fading-Niveau für Referenzen ein die direkt bearbeitet werden. Diese Einstellung wirkt sich nur auf die Objekte aus, die nicht in der Referenz bearbeitet werden. Werte zwischen 0 und 90 werden akzeptiert.

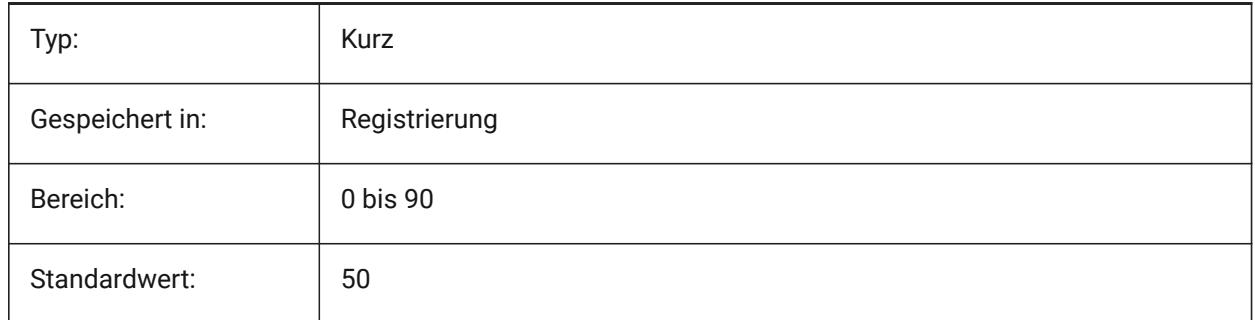

# **27.5 XLOADCTL Systemvariable**

### **27.5.1 XRef laden Steuerung**

Noch nicht unterstützt. Steuert das Xref bei Bedarf laden und bestimmt, ob eine Kopie oder die ursprüngliche Zeichnung geöffnet wird.

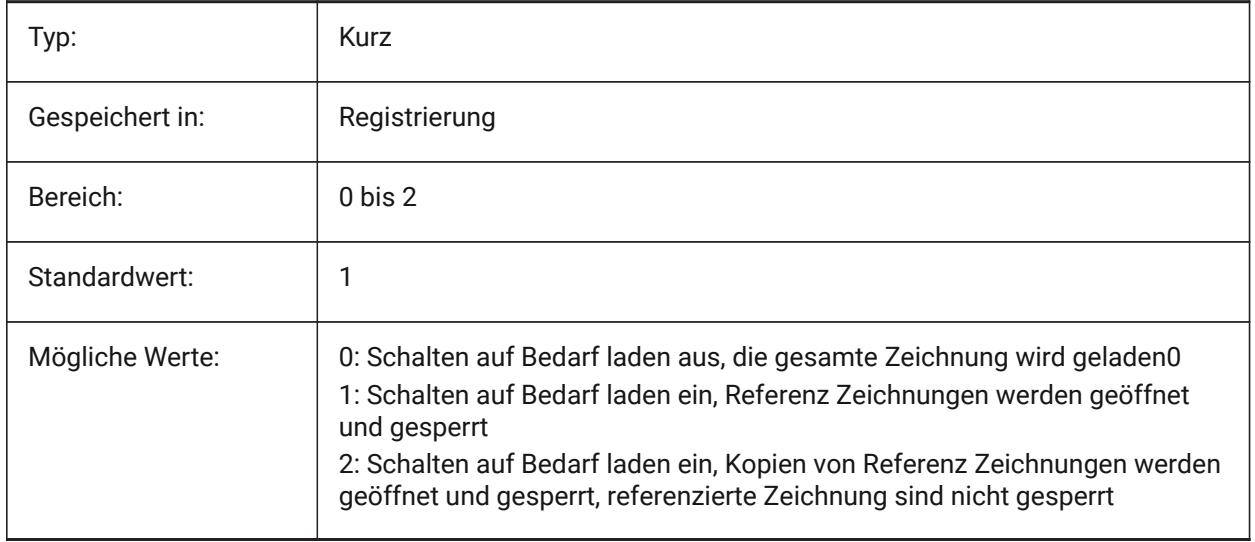

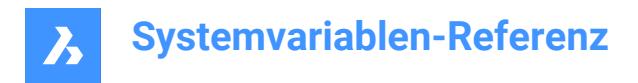

# **27.6 XLOADPATH Systemvariable**

### **27.6.1 XRef lade Pfad**

Spezifiziert einen Pfad, um temporäre Kopien von bedarfsgesteuerten Xrefs zu speichern (sehen Sie auch bei XRef laden Steuerung).

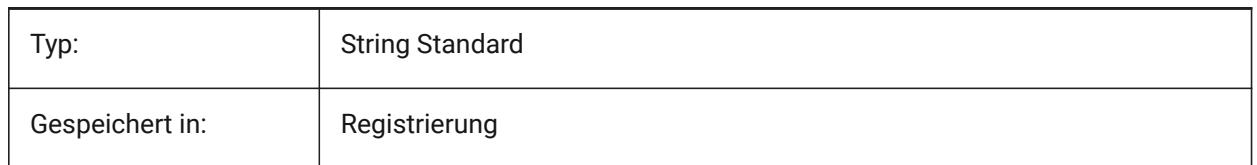

# **27.7 XNOTIFYTIME Systemvariable**

#### **27.7.1 XMelde Zeit**

Definiert die Wartezeit in Minuten, zwischen der geprüft wird ob geänderte XRefs, Bildern und PDF-Dokumente vorliegen. Dies ist der Fall, wenn XREFNOTIFY, IMAGENOTIFY und/oder PDFNOTIFY eingeschaltet sind.

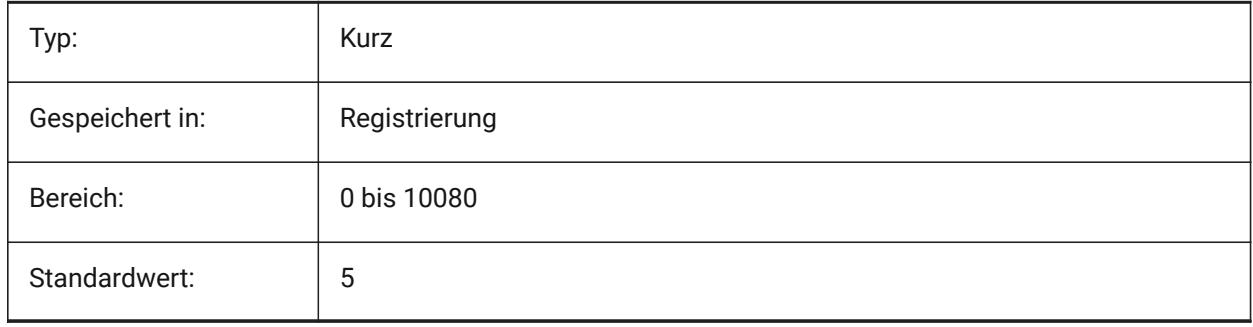

### **27.8 XREFCTL Systemvariable**

### **27.8.1 XRef Steuerung**

Wechselt die Erzeugung von externen Referenzen Log Dateien (XLG) Ein/Aus.

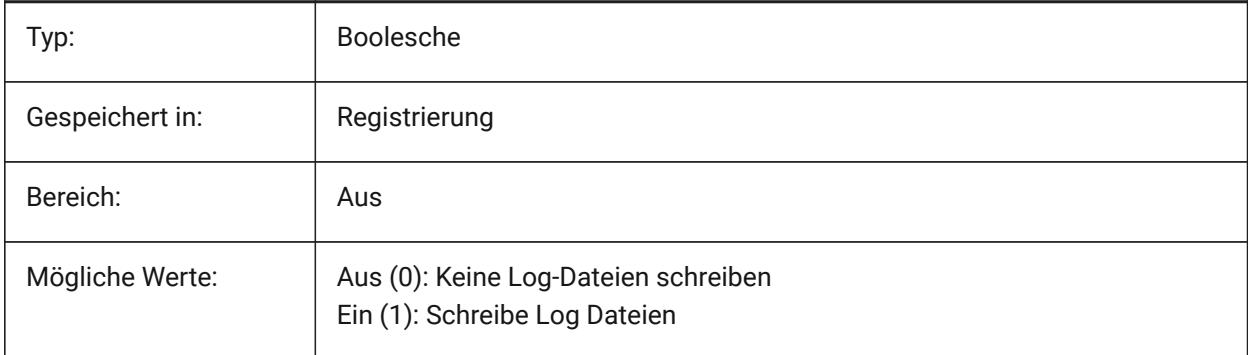

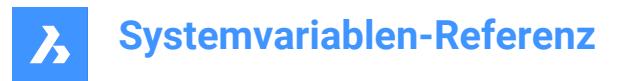

# **27.9 XREFNOTIFY Systemvariable**

### **27.9.1 XRef Benachrichtigung**

Aktiviert/Deaktiviert die Benachrichtigung über fehlende XRef-Dokumente beim Öffnen der übergeordneten Zeichnung.

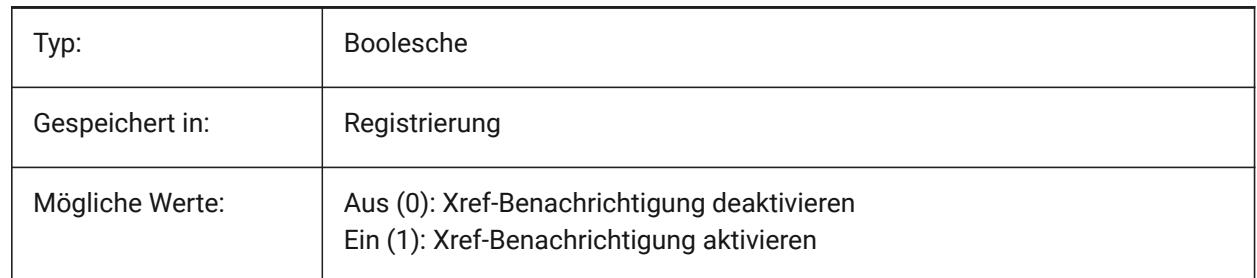

### **27.10 XREFOVERRIDE Systemvariable**

### **27.10.1 XRef Überschreibung**

Definiert die Anzeige der visuellen Eigenschaften von Objekten (wie Farbe, Linientyp, Linienstärke, Transparenz oder Plotstil) für referenzierte Layer.

Wenn Aus (0): Wenn die Eigenschaften der Objekte in der XREF-Zeichnung auf VonEbene eingestellt sind, werden alle Änderungen an den Eigenschaften der XREF-Layer in der aktuellen Zeichnung angezeigt.

Wenn Ein (1): Wenn die Eigenschaften der Objekte in der XREF-Zeichnung nicht auf VonLayer gesetzt sind, werden Objekte auf XREF-Layern so behandelt, als ob ihre Eigenschaften auf VonLayer gesetzt wären. Und jeder externen Referenzlayer kann einen eigenen Satz von Layer-Überschreibungen haben.

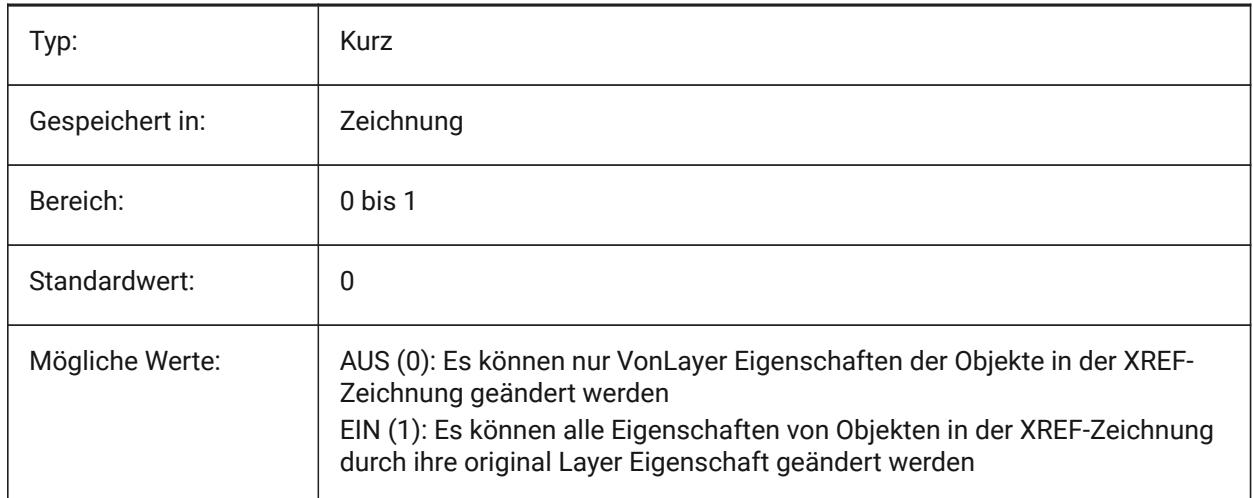

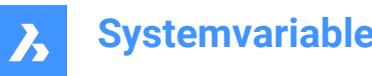

**Systemvariablen-Referenz**

**28. Y**

# **29. Z**

# **29.1 ZOOMFACTOR Systemvariable**

### **29.1.1 Zoom Faktor**

Steuert die schrittweise Änderung beim Zoomen, die bei jeder Mausrad Aktion durchgeführt wird, ob vorwärts oder rückwärts. Beim Zoomen verringert sich die Schrittweite allmählich, so dass man ein bestimmtes Detail leicht fokussieren kann. Werte zwischen 3 und 100 werden akzeptiert. Je höher die Zahl, desto stärker die Veränderung.

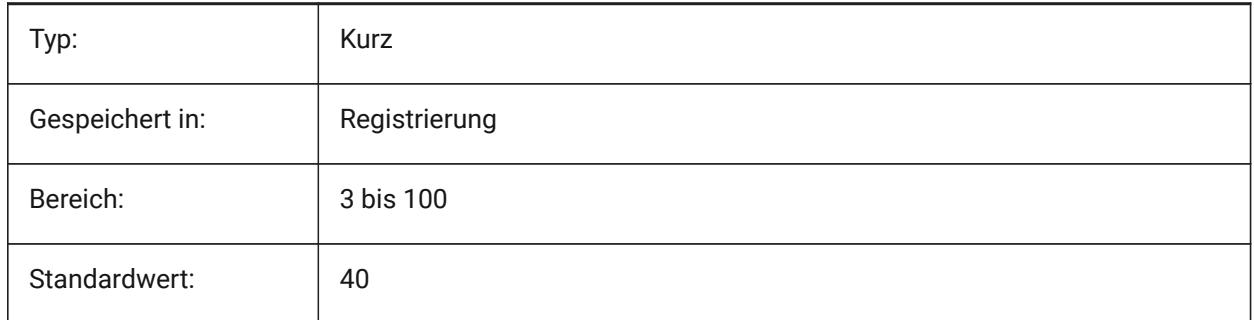

# **29.2 ZOOMWHEEL Systemvariable**

### **29.2.1 Maus Rad Zoom Richtung**

Schaltet die Maus Rad Zoom Richtung um.

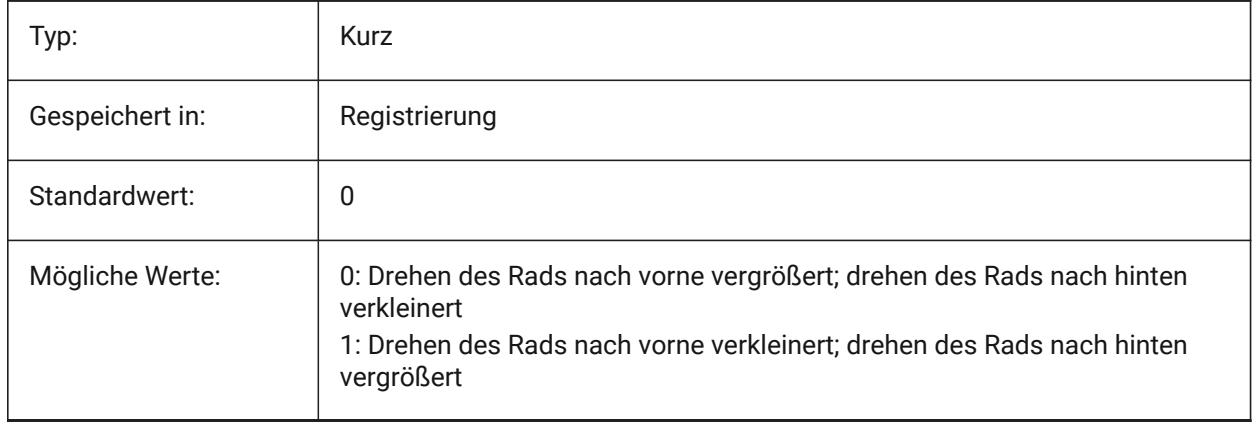